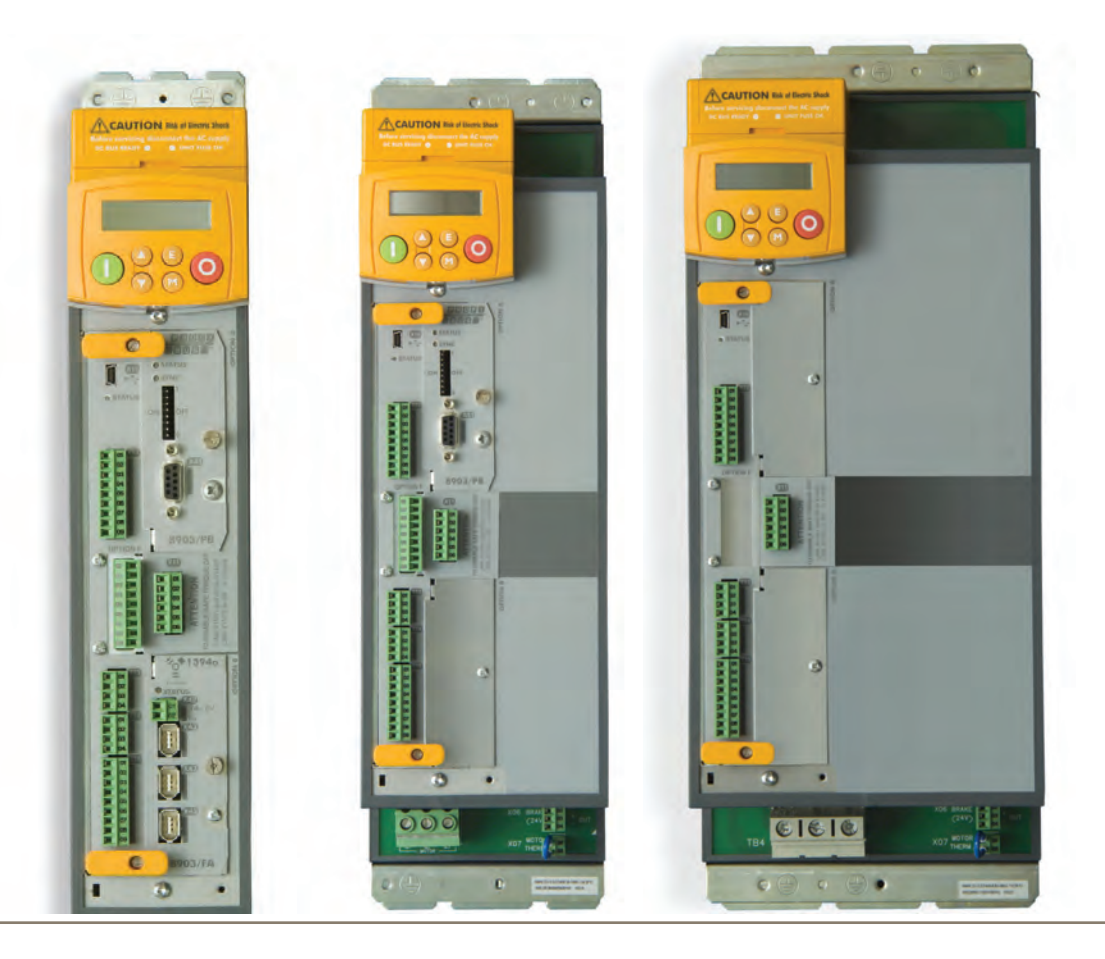

# **AC890**

Frame B, C & D with STO SIL3/PLe

HA468445U004 Issue 7 Compatible with Software Version 3.12 onwards Product Manual

aerospace climate control electromechanical filtration fluid & gas handling hydraulics pneumatics process control sealing & shielding

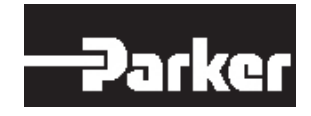

**-Parker** 

# <span id="page-2-0"></span>**AC890 Engineering Reference**

### Product Manual : Frames B, C & D with STO SIL3/PLe

HA468445U004 Issue 7

Compatible with Software Version 3.12 onwards

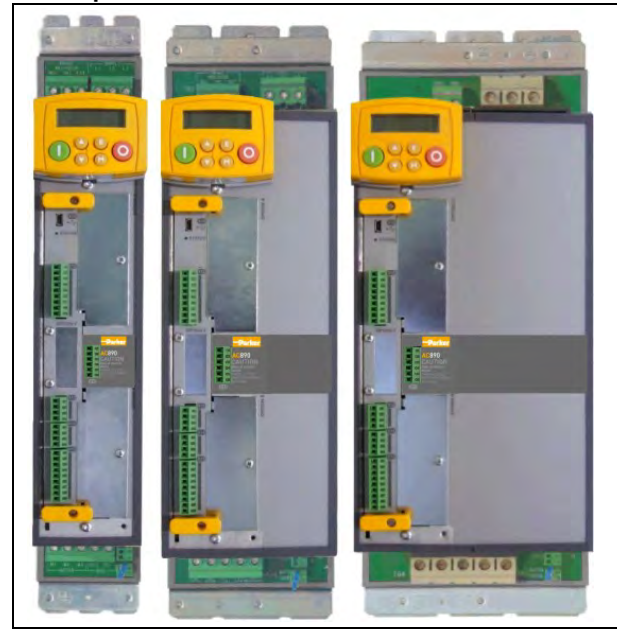

2014 Parker Hannifin Manufacturing Limited.

All rights strictly reserved. No part of this document may be stored in a retrieval system, or transmitted in any form or by any means to persons not employed by a Parker Hannifin Manufacturing Limited company without written permission from Parker Hannifin Manufacturing Ltd . Although every effort has been taken to ensure the accuracy of this document it may be necessary, without notice, to make amendments or correct omissions. Parker Hannifin Manufacturing Limited cannot accept responsibility for damage, injury, or expenses resulting therefrom.

#### WARRANTY

The general terms and conditions of sale of goods and/or services of Parker Hannifin Europe Sarl, Luxembourg, Switzerland Branch, Etoy, apply to this product unless otherwise agreed. The terms and conditions are available on our website www.parker.com/termsandcondtitions/switzerland

Parker Hannifin Manufacturing Limited reserves the right to change the content and product specification without notice.

#### FAILURE OR IMPROPER SELECTION OR IMPROPER USE OF THE PRODUCTS DESCRIBED HEREIN OR RELATED ITEMS CAN CAUSE DEATH, PERSONAL INJURY AND PROPERTY DAMAGE.

This document and other information from Parker-Hannifin Corporation, its subsidiaries and authorized distributors provide product or system options for further investigation by users having technical expertise.

The user, through its own analysis and testing, is solely responsible for making the final selection of the system and components and assuring that all performance, endurance, maintenance, safety and warning requirements of the application are met. The user must analyze all aspects of the application, follow applicable industry standards, and follow the information concerning the product in the current product catalogue and in any other materials provided from Parker Hannifin Corporation or its subsidiaries or authorized distributors.

To the extent that Parker Hannifin Corporation or its subsidiaries or authorized distributors provide component or system options based upon data or specifications provided by the user, the user is responsible for determining that such data and specifications are suitable and sufficient for all applications and reasonably foreseeable uses of the components or systems.

The above disclaimer is being specifically brought to the user's attention and is in addition to and not in substitution to the Exclusions and Limitations on Liability which are set out in the terms and conditions of sale.

<span id="page-4-0"></span>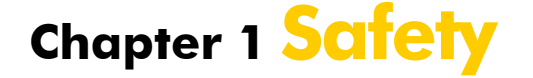

Please read these important Safety notes before installing and operating this equipment.

**Caution CAUTION** notes in the manual warn of danger to equipment.

**WARNING WARNING** notes in the manual warn of danger to personnel.

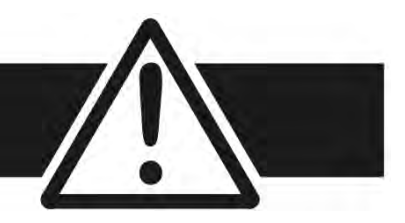

# **Requirements**

**IMPORTANT Please read this information BEFORE installing the equipment.**

### **Intended Users**

This manual is to be made available to all persons who are required to install, configure or service equipment described herein, or any other associated operation.

The information given is intended to highlight safety issues, and to enable the user to obtain maximum benefit from the equipment.

Complete the following table for future reference detailing how the unit is to be installed and used.

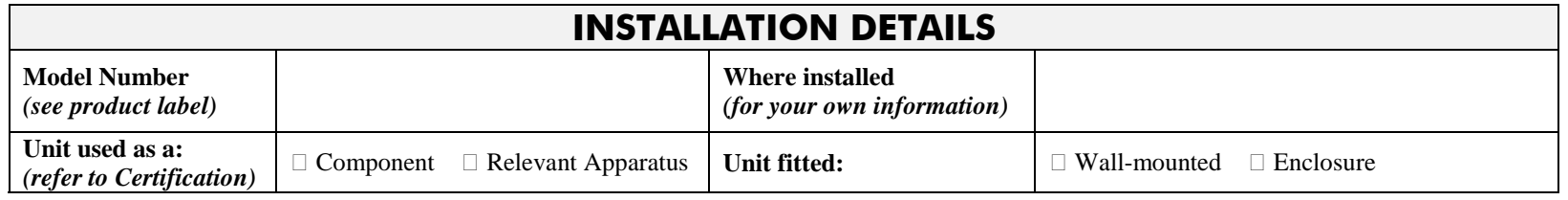

### **Application Area**

The equipment described is intended for industrial motor speed control utilising AC induction or AC synchronous machines.

### **Personnel**

Installation, operation and maintenance of the equipment should be carried out by qualified personnel. A qualified person is someone who is technically competent and familiar with all safety information and established safety practices; with the installation process, operation and maintenance of this equipment; and with all the hazards involved.

# **Product Warnings**

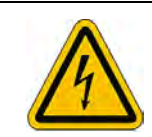

**Caution** Risk of electric shock

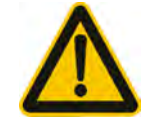

**Caution** Refer to documentation

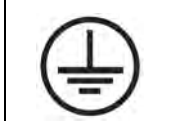

**Earth/Ground** Protective Conductor Terminal

Safety 1-3

### **Hazards**

#### **DANGER! - Ignoring the following may result in injury**

- 1. This equipment can endanger life by exposure to rotating machinery and high voltages.
- 2. The equipment must be permanently earthed due to the high earth leakage current, and the drive motor must be connected to an appropriate safety earth.
- 3. Ensure all incoming supplies are isolated before working on the equipment. Be aware that there may be more than one supply connection to the drive.
- 4. There may still be dangerous voltages present at power terminals (motor output, supply input phases, DC bus and the brake, where fitted) when the motor is at standstill or is stopped.
- 5. For measurements use only a meter to IEC 61010 (CAT III or higher). Always begin using the highest range. CAT I and CAT II meters must not be used on this product.
- 6. Allow at least 5 minutes for the drive's capacitors to discharge to safe voltage levels (<50V). Use the specified meter capable of measuring up to 1000V dc & ac rms to confirm that less than 50V is present between all power terminals and between power terminals and earth.
- 7. Unless otherwise stated, this product must NOT be dismantled. In the event of a fault the drive must be returned. Refer to "Routine Maintenance and Repair".

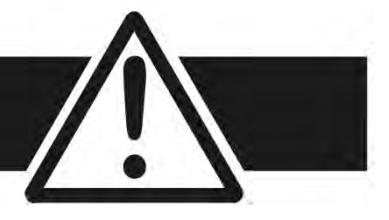

#### **WARNING! - Ignoring the following may result in injury or damage to equipment**

#### **SAFETY**

#### **Where there is conflict between EMC and Safety requirements, personnel safety shall always take precedence.**

- Never perform high voltage resistance checks on the wiring without first disconnecting the drive from the circuit being tested.
- Whilst ensuring ventilation is sufficient, provide guarding and /or additional safety systems to prevent injury or damage to equipment.
- When replacing a drive in an application and before returning to use, it is essential that all user defined parameters for the product's operation are correctly installed.
- All control and signal terminals are SELV, i.e. protected by double insulation. Ensure all external wiring is rated for the highest system voltage.
- Thermal sensors contained within the motor must have at least basic insulation.
- All exposed metalwork in the Inverter is protected by basic insulation and bonded to a safety earth.
- RCDs are not recommended for use with this product but, where their use is mandatory, only Type B RCDs should be used.

#### **EMC**

- In a domestic environment this product may cause radio interference in which case supplementary mitigation measures may be required.
- This equipment contains electrostatic discharge (ESD) sensitive parts. Observe static control precautions when handling, installing and servicing this product.
- This is a product of the restricted sales distribution class according to IEC 61800-3. It is designated as "professional equipment" as defined in EN61000-3-2. Permission of the supply authority shall be obtained before connection to the low voltage supply.

#### **CAUTION!**

#### **APPLICATION RISK**

• The specifications, processes and circuitry described herein are for guidance only and may need to be adapted to the user's specific application. We can not guarantee the suitability of the equipment described in this Manual for individual applications.

#### **RISK ASSESSMENT**

Under fault conditions, power loss or unintended operating conditions, the drive may not operate as intended. In particular:

- Stored energy might not discharge to safe levels as quickly as suggested, and can still be present even though the drive appears to be switched off
- The motor's direction of rotation might not be controlled
- The motor speed might not be controlled
- The motor might be energised

A drive is a component within a drive system that may influence its operation or effects under a fault condition. Consideration must be given to:

• Stored energy • Supply disconnects • Sequencing logic • Unintended operation

Safety  $1-5$ 

### $1-6$  Contents

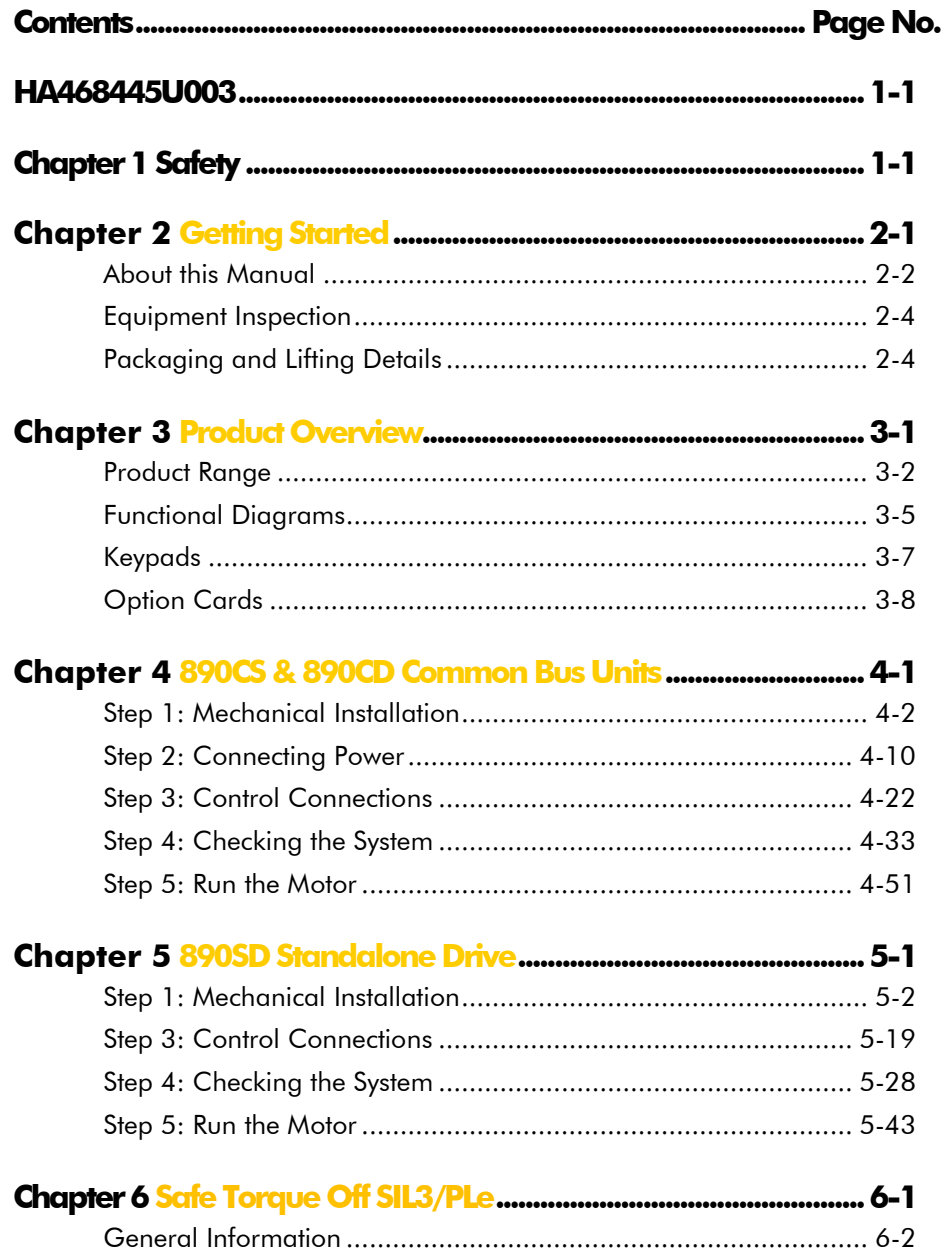

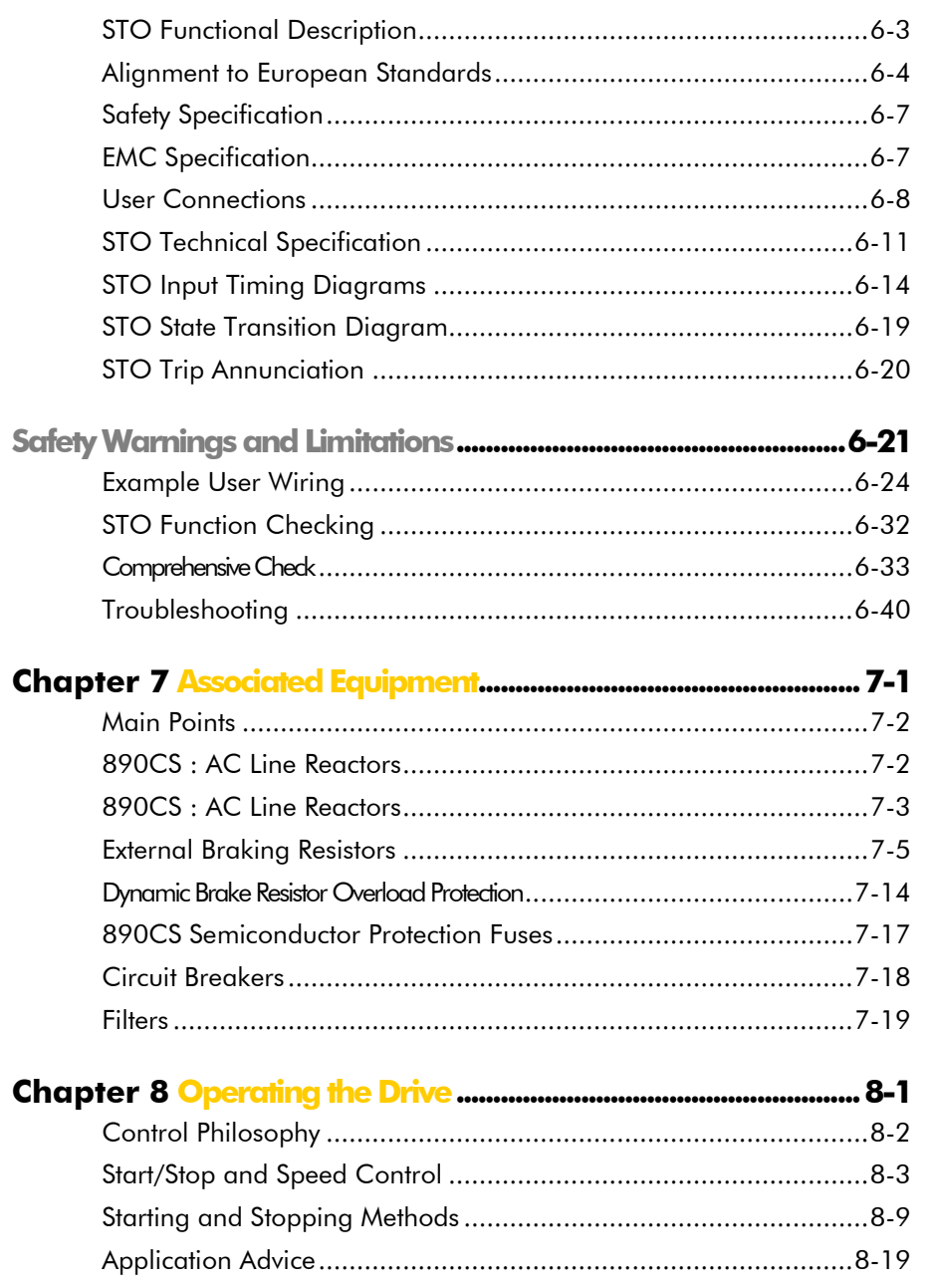

### Contents 1-7

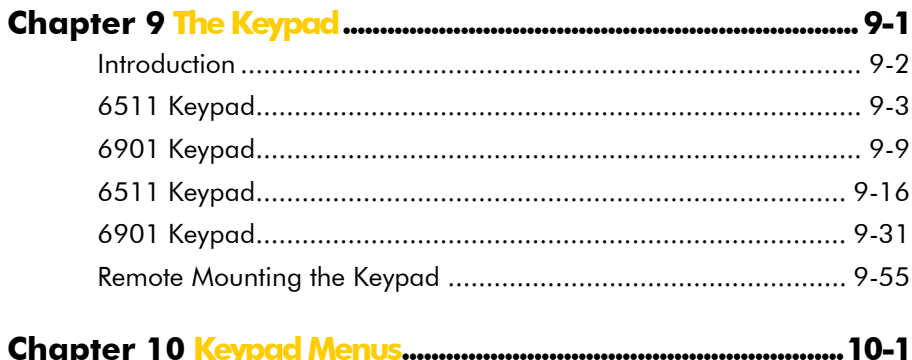

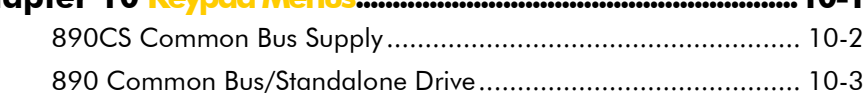

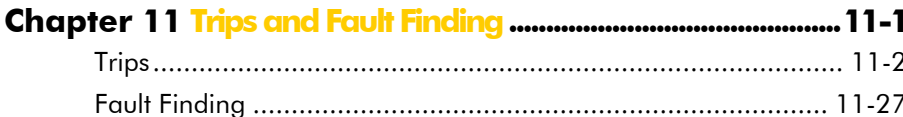

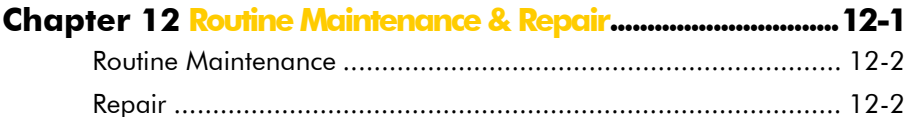

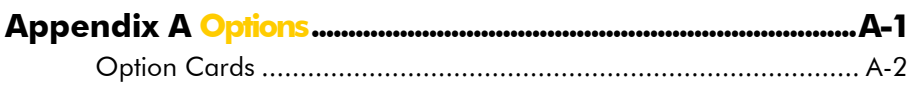

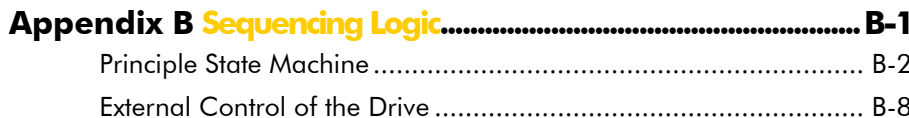

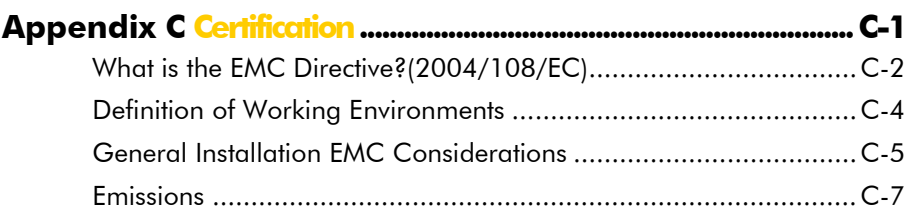

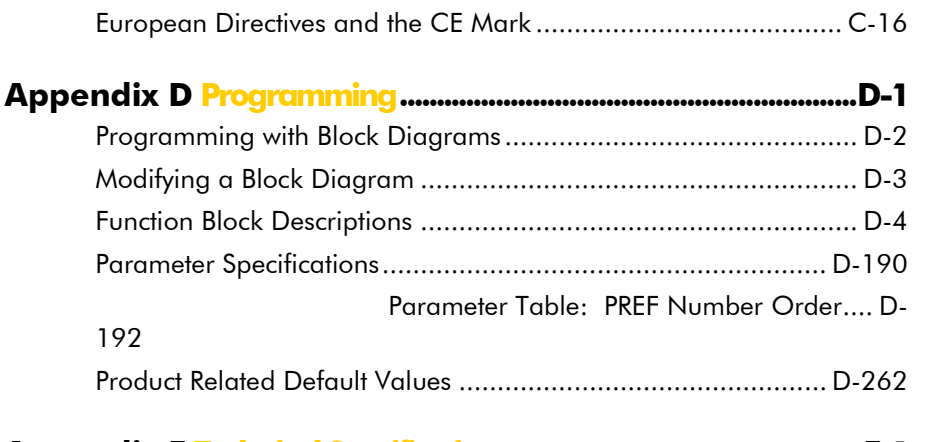

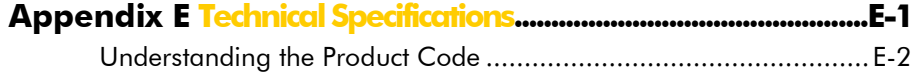

# **Chapter 2Getting Started**

A few things you should do when you first receive the unit.

- ♦ [How the manual is organised](#page-12-0)
- ♦ [Initial steps](#page-13-0)
- ♦ [Inspect the unit for transit damage](#page-14-0)
- ♦ [Packaging and lifting](#page-14-1)

# **About this Manual**

#### **IMPORTANT Motors used must be suitable for Inverter duty.**

*Note Do not attempt to control motors whose rated current is less than 25% of the drive rated current. Poor motor control or Autotune problems may occur if you do.*

This manual is intended for use by the installer, user and programmer of the 890 drive. It assumes a reasonable level of understanding in these three disciplines.

*Note Please read all Safety information before proceeding with the installation and operation of this unit.* It is important that you pass this manual on to any new user of this unit.

## <span id="page-12-0"></span>**How the Manual is Organised**

This Engineering Reference manual is organised into chapters, indicated by the numbering on the edge of each page.

Information for all 890 units is included (890CS Common Bus Supply, 890CD Common Bus Drive, 890SD Standalone Drive).

The manual is more detailed than the relevant QuickStart manual, and so is of use to the unfamiliar as well as the high-end user.

### <span id="page-13-0"></span>2-3 Getting Started

# **Initial Steps**

Use the manual to help you plan the following:

#### **Installation**

Know your requirements:

- certification requirements, CE/UL/CUL conformance
- conformance with local installation requirements
- supply and cabling requirements

#### **Operation**

Know your operator:

- how is it to be operated, local and/or remote?
- what level of user is going to operate the unit?
- decide on the best menu level for the Keypad (where supplied)

**Programming (using the 890 DSE Configuration Tool)** Know your application:

- create/install the most appropriate Application
- enter a password to guard against illicit or accidental changes
- customise the keypad to the application

# <span id="page-14-0"></span>**Equipment Inspection**

- ♦ Check for signs of transit damage
- ♦ Check the product code on the rating label conforms to your requirement.

If the unit is not being installed immediately, store the unit in a well-ventilated place away from high temperatures, humidity, dust, or metal particles.

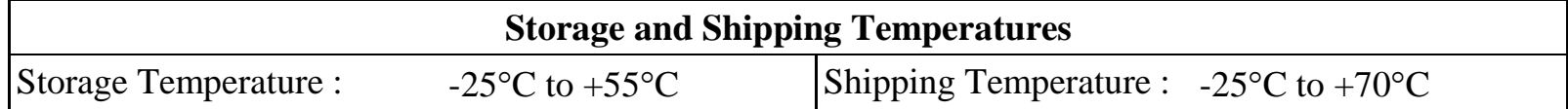

Refer to Appendix E: "Technical Specifications" to check the rating label/product code. Refer to Chapter 12: "Routine Maintenance and Repair" for information on returning damaged goods.

# <span id="page-14-1"></span>**Packaging and Lifting Details**

#### **Caution**

The packaging is combustible. Igniting it may lead to the generation of lethal toxic fumes.

- ♦ Save the packaging in case of return. Improper packaging can result in transit damage.
- ♦ Use a safe and suitable lifting procedure when moving the unit. Never lift the unit by its terminal connections.
- ♦ Prepare a clear, flat surface to receive the drive before attempting to move it. Do not damage any terminal connections when putting the unit down.

## **Chapter 3 Product Overview**

An introduction to the 890 range of products, and a quick look at the Keypads and available plugin Options.

- ♦ [Product range](#page-16-0)
- ♦ [Functional diagrams](#page-19-0)
- ♦ [Keypads](#page-21-0)
- ♦ [Option cards](#page-22-0)

# <span id="page-16-0"></span>**Product Range**

The 890 range is designed to control standard 3-phase ac induction motors and brushless servo motors. There are three main types of 890:

#### **890CS Common Bus Supply**

The Common Bus Supply connects to AC and provides DC to the Common Bus Drive (s) via busbars.

#### **890CD Common Bus Drive**

The Common Bus Drive (s) receives DC from the Common Bus Supply. It provides control for the motor.

The figure shows a Frame B Common Bus Supply linked to three Frame B Common Bus Drives.

#### **890SD Standalone Drive**

The Standalone Drive is AC supplied and provides control for the motor.

The figure shows a Frame B Standalone Drive.

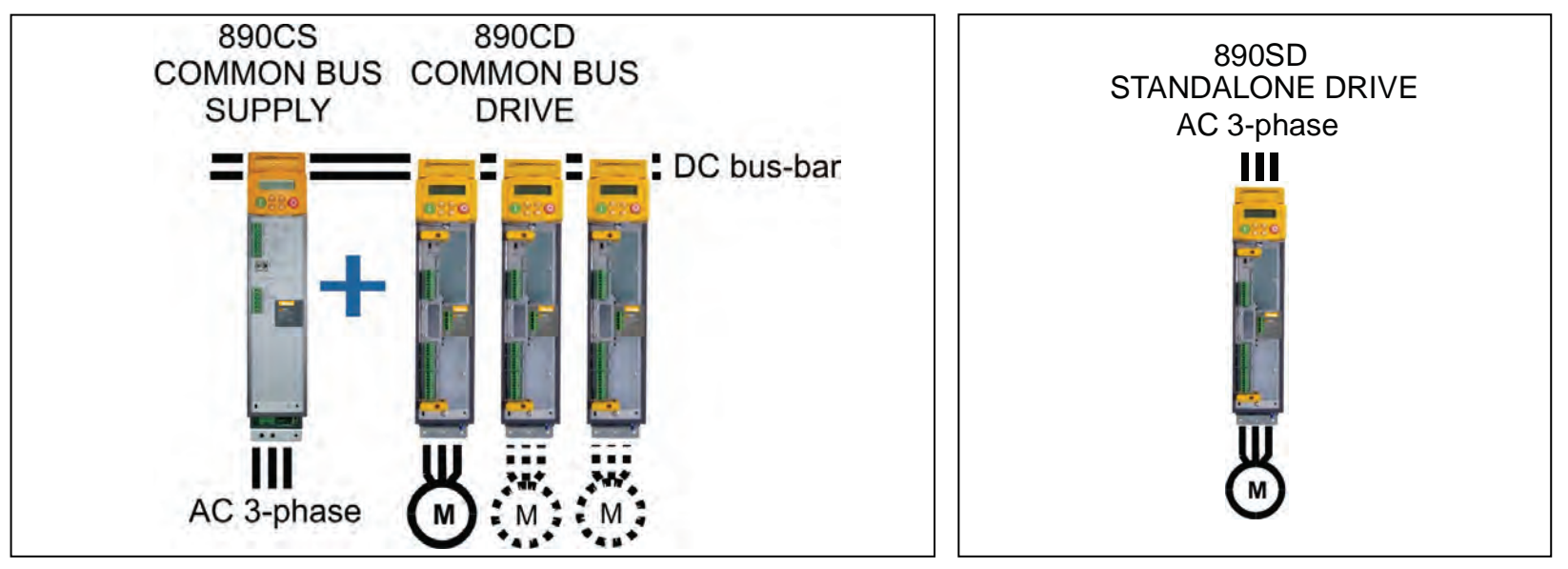

3-3 Product Overview All kW ratings are at 400VAC, all HP ratings are at 460VAC.

The units are available in the following frame sizes:

# **890CS Common Bus Supply**

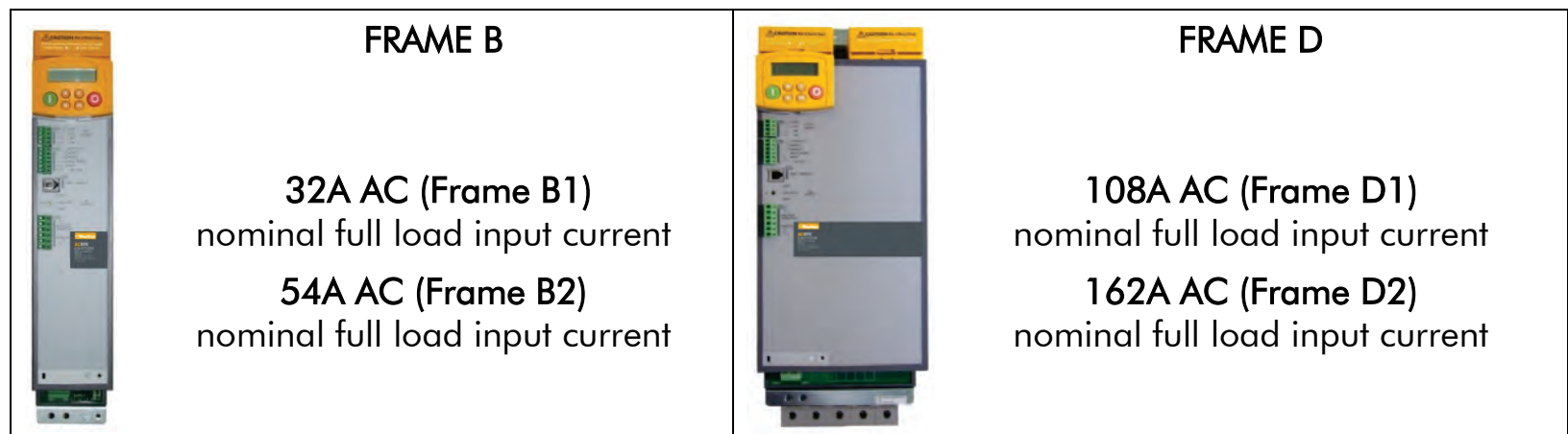

## **890CD Common Bus Drive**

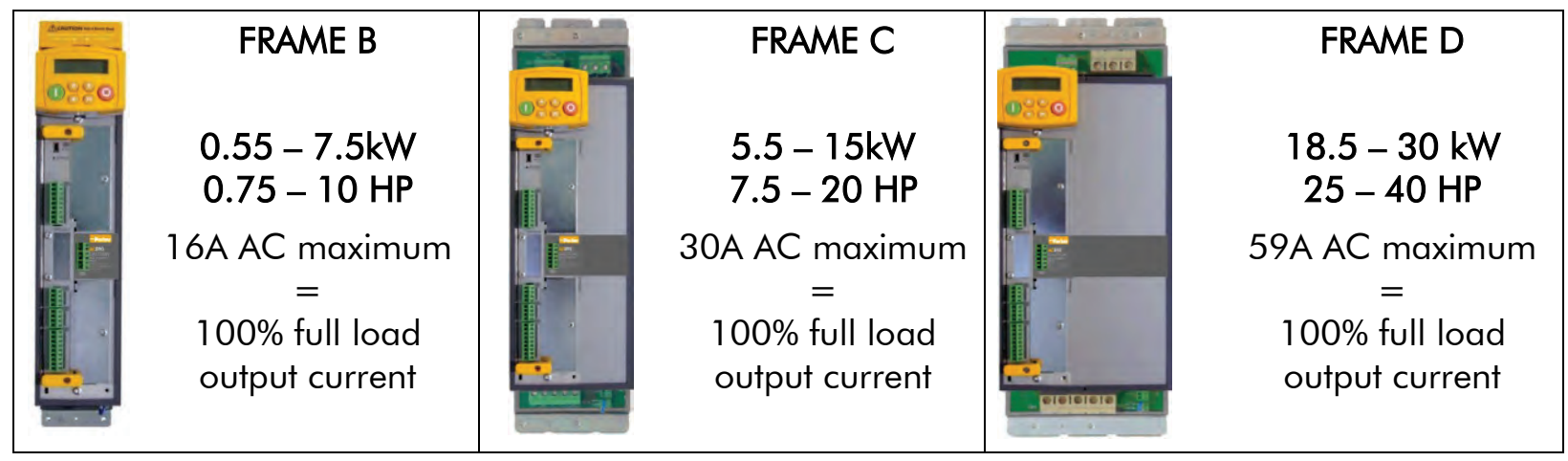

### **890CS/890CD Selection**

The required rating for the 890CS input stage can be calculated by adding up the sum of the motor currents attached to the associated output stages. Refer to Appendix E: " Electrical Ratings: : 890CS - Calculation"

## **890SD Standalone Drive**

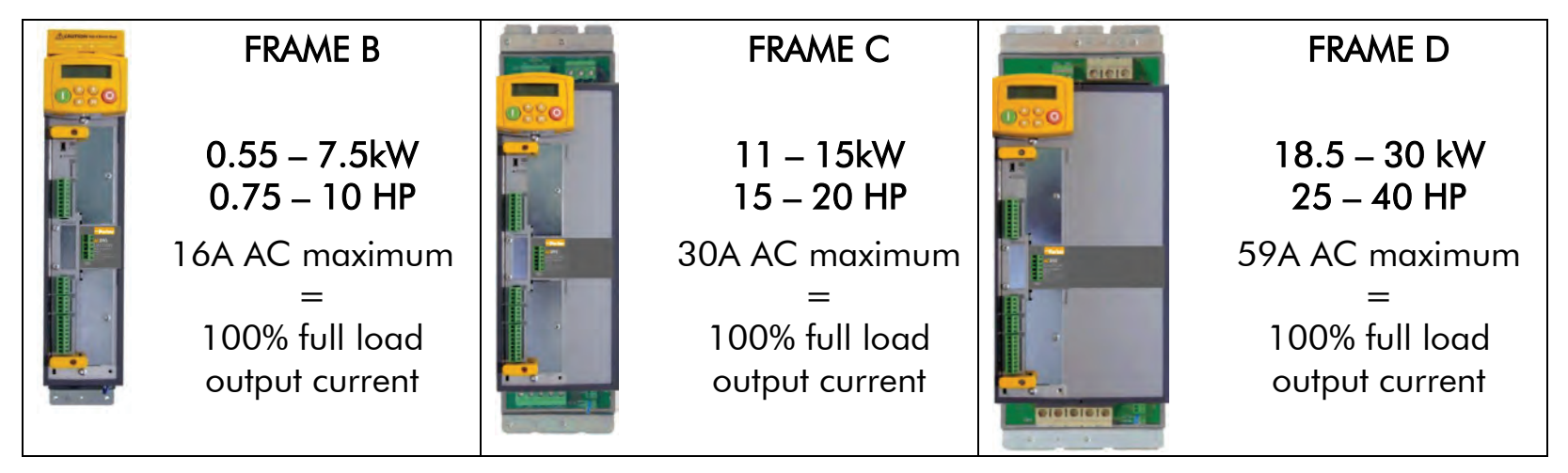

# **Functional Diagrams**

<span id="page-19-0"></span>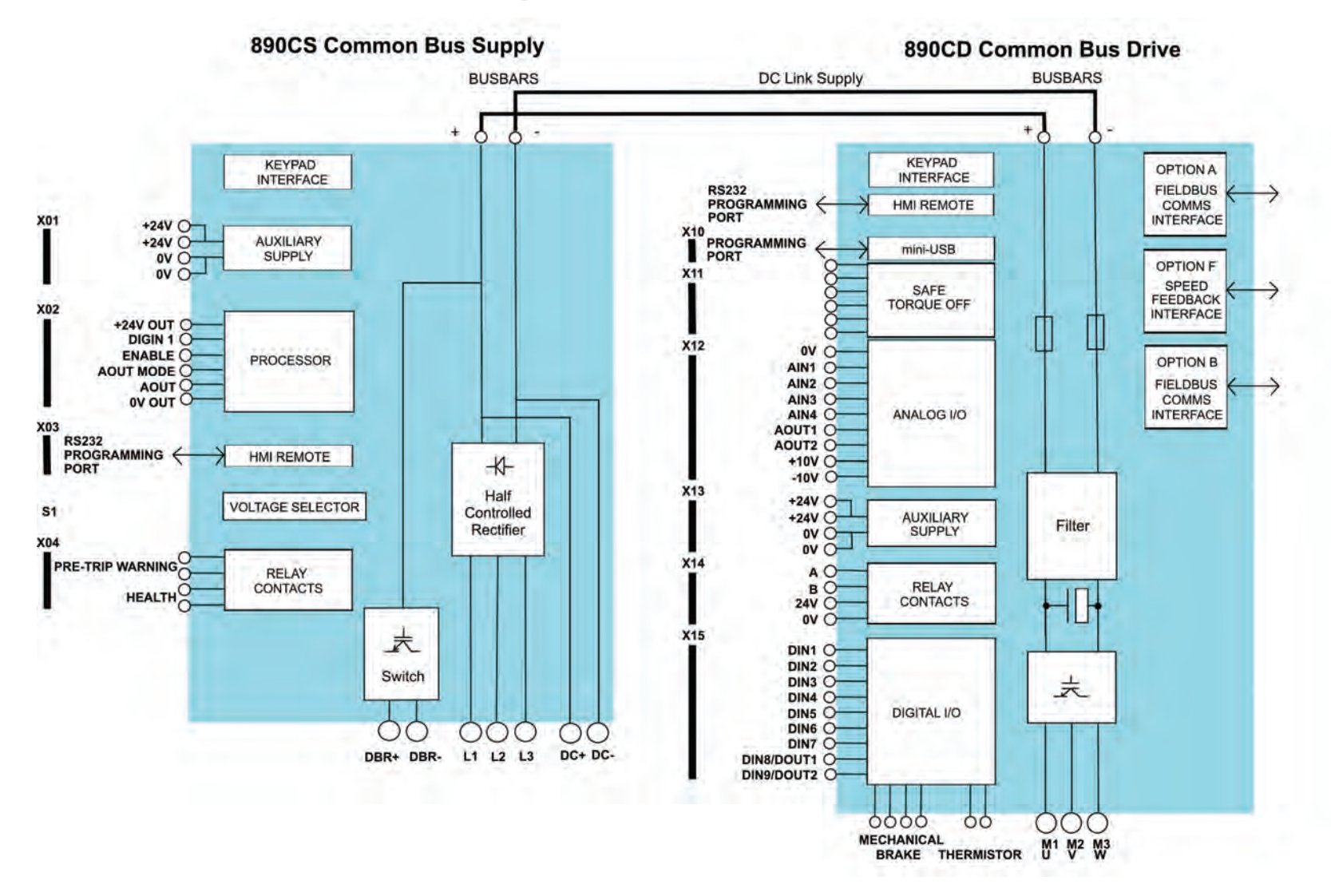

#### **Figure 3.1 Functional Block Diagram of 890CS Common Bus Supply & 890CD Common Bus Drive**

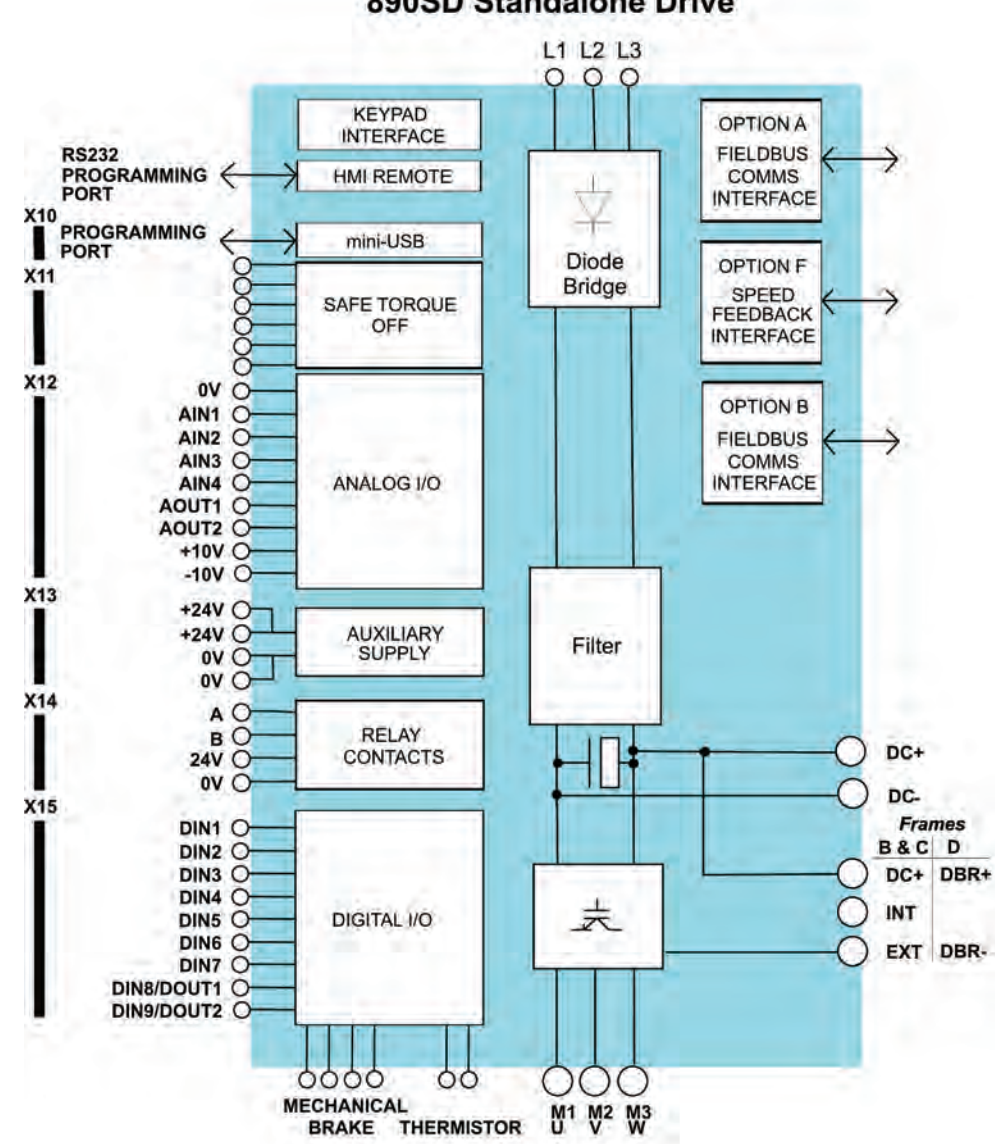

#### 890SD Standalone Drive

**Figure 3.2 Functional Block Diagram of 890SD Standalone Drive**

### <span id="page-21-0"></span>3-7 Product Overview

# **Keypads**

The 890 is fitted with the 6511 Keypad.

It provides Local control of the 890. For example, you can start and stop the motor and check on diagnostic information. The keypad can also be used to change parameters values on the 890CD and 890SD units.

The 6511 keypad fits to the front of the 890.

You can also remote-mount the 6511 keypad up to 3 metres away.

Another option is to remote-mount a 6901 keypad (as used on our larger 690+ drives). The 6901 keypad provides plain language programming on its larger display, and it also has the ability to upload, store and download parameters.

For remote-mounting, you'll need the correct Remote Mounting Kit. Refer to Chapter 9: "The Keypad".

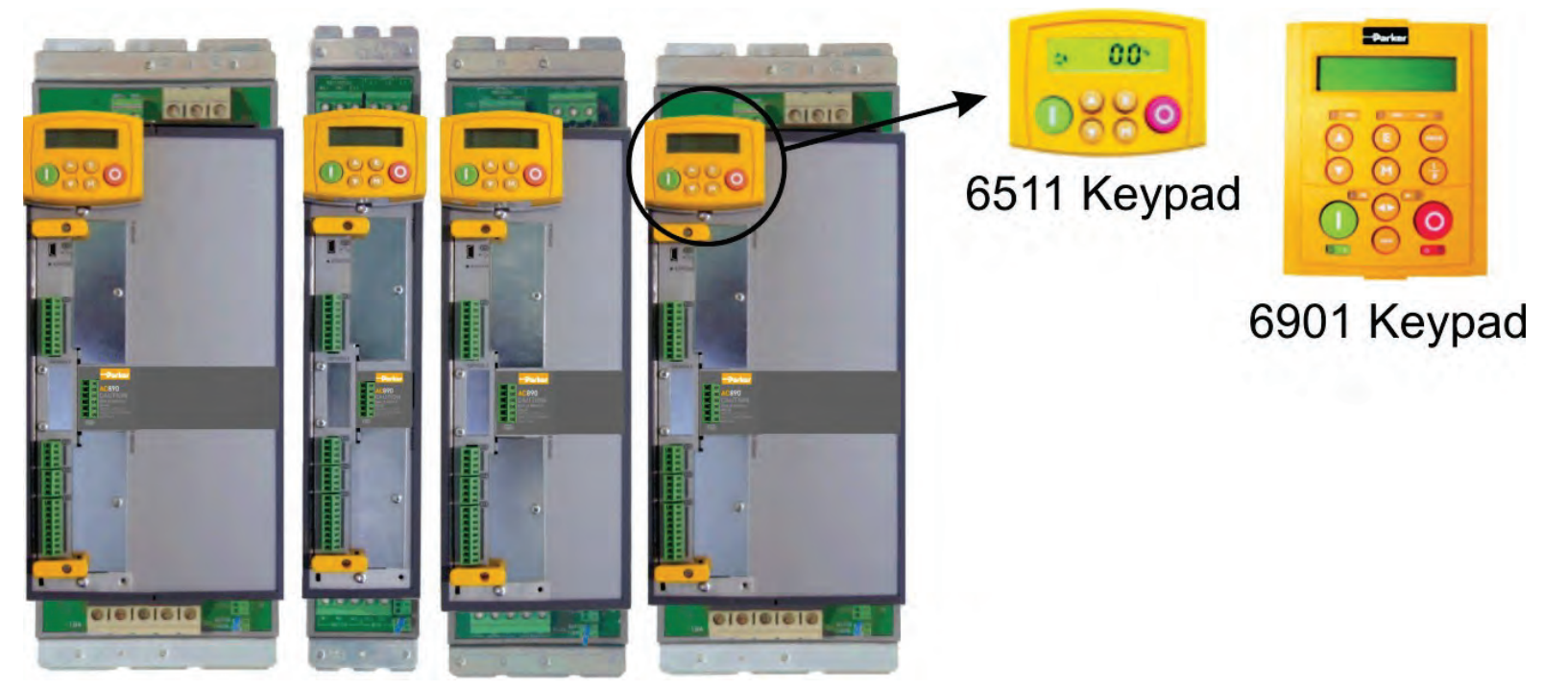

# <span id="page-22-0"></span>**Option Cards**

The 890CD Common Bus Drive and 890SD Standalone Drive can be fitted with a range of Option Cards. They are plugged into the removable Control Board.

- Feedback Board : Resolver type, Encoder type
- Fieldbus Comms all major protocols

These are easily fitted to the plug-in Control Board. For full details of the options available refer to Appendix A.

#### **Control Board Access**

You can access this board from the front of the unit.

- It contains a Processor that provides a range of analog and digital inputs/outputs, together with their reference supplies.
- It has connections for the range of Option Cards.
- There is a mini USB port for connection to a PC. Use SSD Drives' DSE 890 (Drive Systems Explorer) Configuration Tool to graphically program and configure the drive.

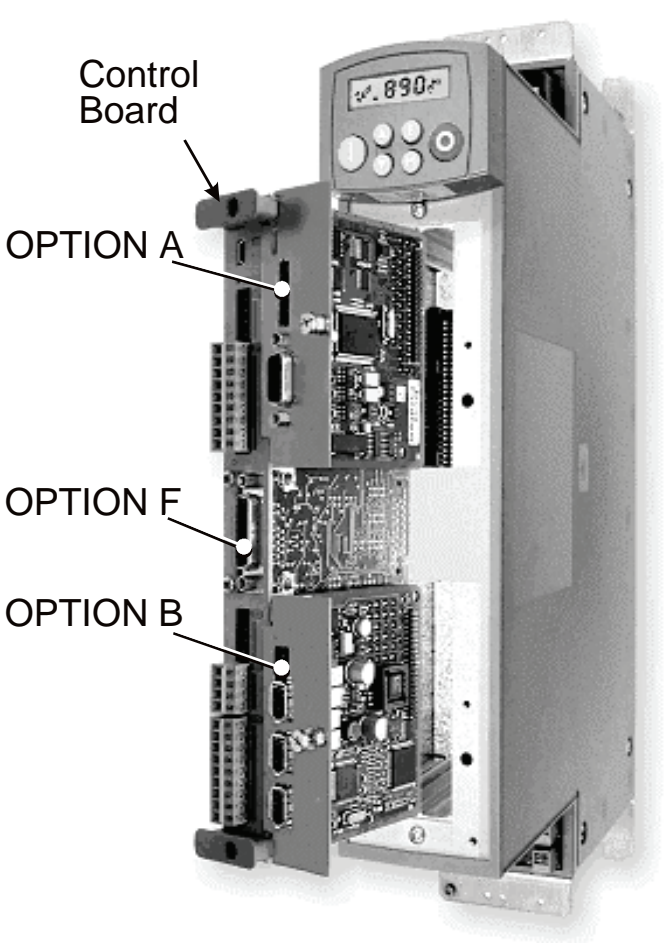

**Figure 3.3 Diagram showing Option Cards fitted to the Control Board**

# **Chapter 4 890CS & 890CD Common Bus Units**

This chapter describes the mechanical and electrical installation of the Common Bus Units (890CS Common Bus Supply and 890CD Common Bus Drive). It discusses configuring your system, and how to turn the motor for the first time.

Follow the Steps for a successful installation.

- ♦ [Step 1: Mechanical installation](#page-24-0) [Mechanical Installation diagram](#page-24-0) [Enclosure details](#page-25-0) [Mounting dimensions](#page-29-0)
- ♦ [Step 2: Connecting power](#page-32-0) [Wiring Diagram](#page-34-0)
- ◆ [Step 3: Control Connections](#page-44-0) [Control connection diagram](#page-45-0) [890CS Common Bus Supply terminals](#page-47-0) [890CD Common Bus Drive terminals](#page-49-0)
- ◆ [Step 4: Checking the system](#page-55-0) [Power-up with 24V DC](#page-56-0) [Configure the 890CD Common Bus Drive](#page-61-0) [Set-up parameters](#page-63-0)
- ◆ [Step 5: Run the motor](#page-73-0) [890CS Common Bus Drive - voltage check](#page-74-0) [Powering-up the units](#page-76-0) [The Autotune Feature](#page-77-0) Initial [start-up routines](#page-82-0)

# <span id="page-24-0"></span>**Step 1: Mechanical Installation**

Install the 890 units and associated equipment into the cubicle. The diagram shows a typical layout using Star Point earthing for EMC compliance. Refer to Appendix C for further information.

#### **KEY**

- **A** Analog Clean Earth
- **B** Back plate
- **C** Cubicle
- **E** Dirty Earth
- **F** Filter (optional)
- G<sub>Star</sub> Point Earth/Ground
- **M** Metal Work Earth
- **PP**Fuse or circuit breaker
- **R** AC Line Reactor (mandatory)
- **S** Signal/Control Screen Earth
- **T** 24V Power Supply
- **V** 3 Phase<br>AC Contactor

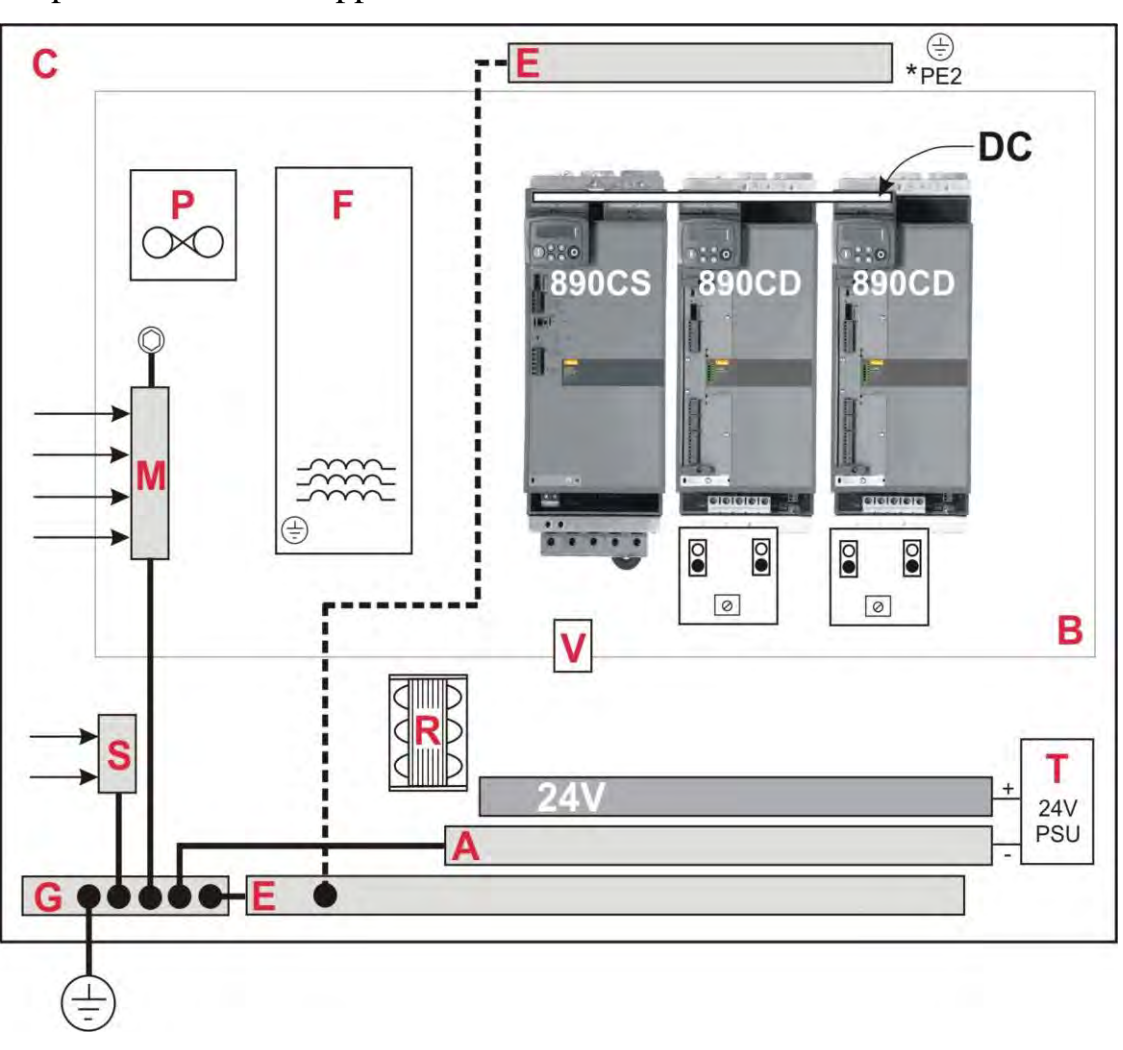

Figure 4.1 A Typical Layout of a Cubicle (wiring not shown)

# **Main Points**

- ♦ These are modular, cubicle-mounted units. They are not suitable for wall-mounting.
- ♦ Mount the Modules side-by-side vertically on a solid, flat, normally cool, non-flammable, vertical surface.
- ♦ The 890CS Common Bus Supply is normally mounted to the left of the 890CD Common Bus Drive(s).
- ♦ The units can be DIN rail or panel mounted.
- ♦ Fit the 890 Installation kit to the bottom of the drive.
- ♦ Adequate ventilation must be provided.
- ♦ Avoid excessive vibration.
- $\bullet$  The earth points (D, E, G, M & S) are shown separated it may be possible to use one large star point without EMC problems, this will depend upon your application.

*Note Refer to Appendix C for information about EMC compliance.*

## <span id="page-25-0"></span>**Sizing the Enclosure**

The enclosure must comply with the European safety standards VDE 0160/EN50178 and will require a tool for opening.

The size of the enclosure will depend on many factors:

- ♦ Physical size and number of units
- ♦ Ventilation clearances
- ♦ Power output, affected by derating due to altitude and ambient temperature

### **Enclosure/Environmental Information**

The information here will help you to specify the enclosure to house the 890(s).

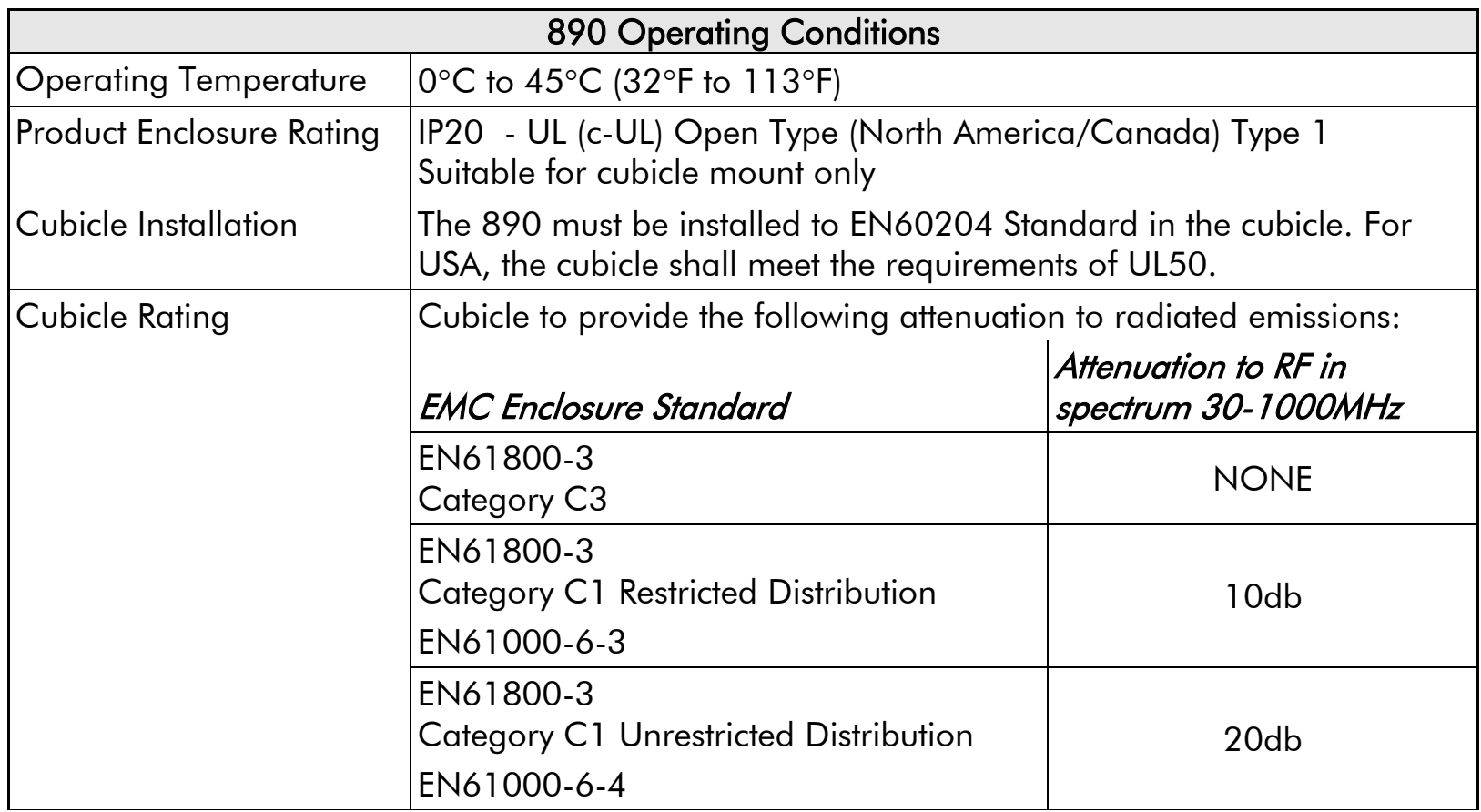

### 4-5 890CS & 890CD Common Bus Units

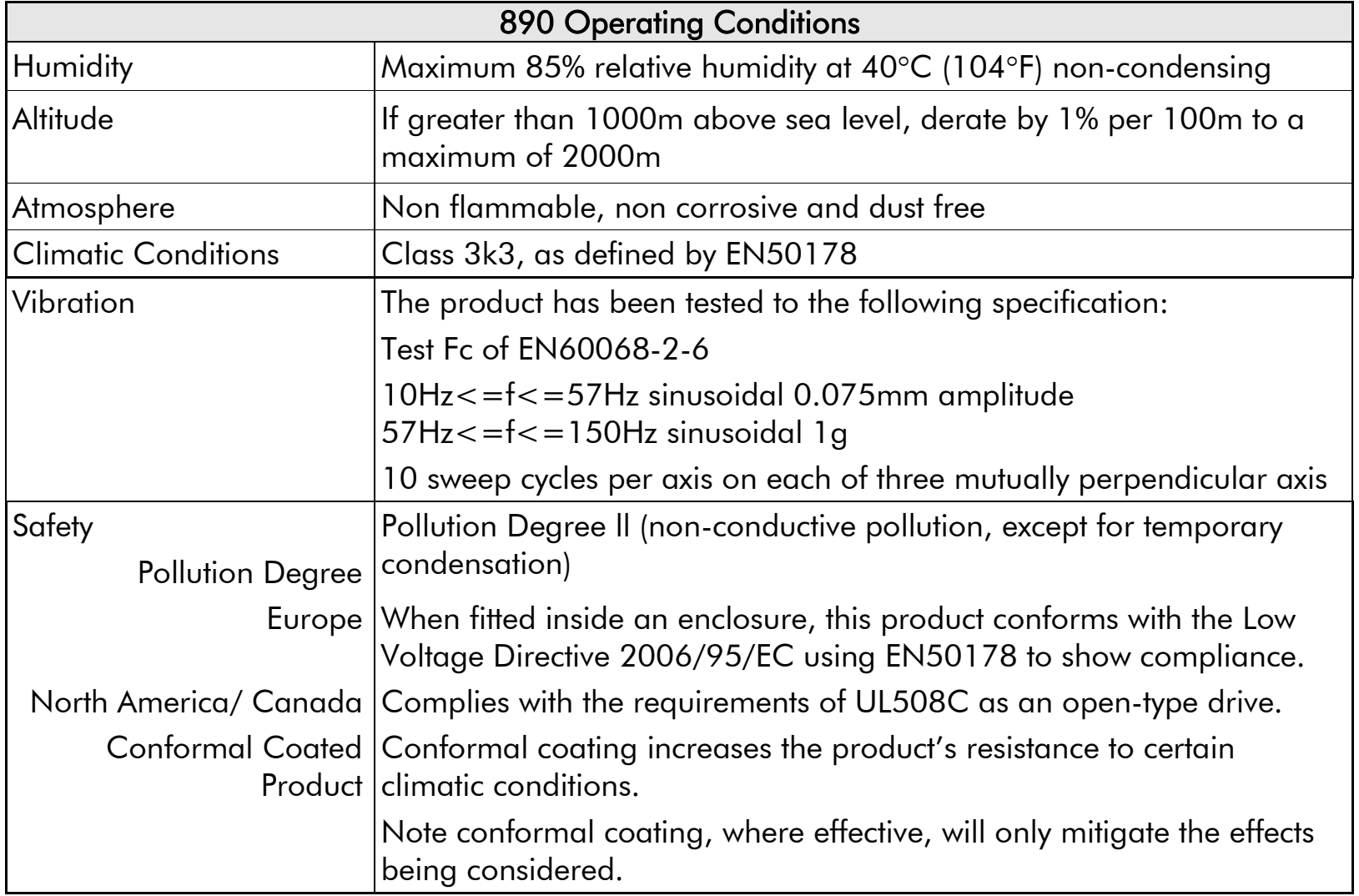

### **Cooling**

Units are designed for mounting side-by-side as shown. A minimum of 150mm (6") free-air space must be allowed at the top and bottom of each unit.

The 890 gives off heat in normal operation. The mounting surface for the unit should be normally cool. Allow a free flow of air through the top and bottom ventilation slots and heatsink. Remember that any other equipment may have its own clearance requirements. If you mount 890s above and below each other, the minimum top and bottom clearances should be added to produce an overall clearance value.

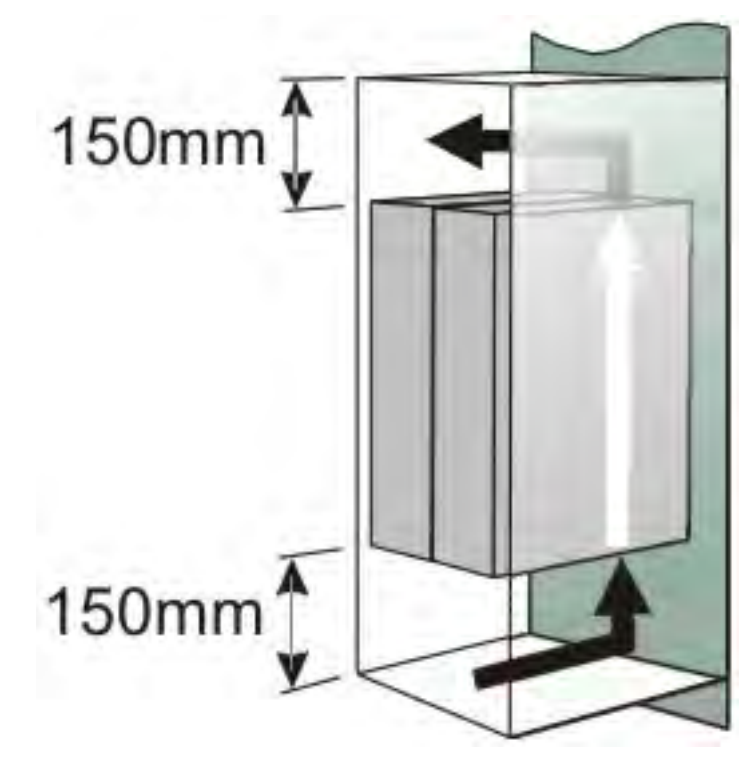

# <span id="page-29-0"></span>**Mounting Dimensions**

Mount the unit using the keyholes and slots, or fix to a DIN rail (35mm DIN).

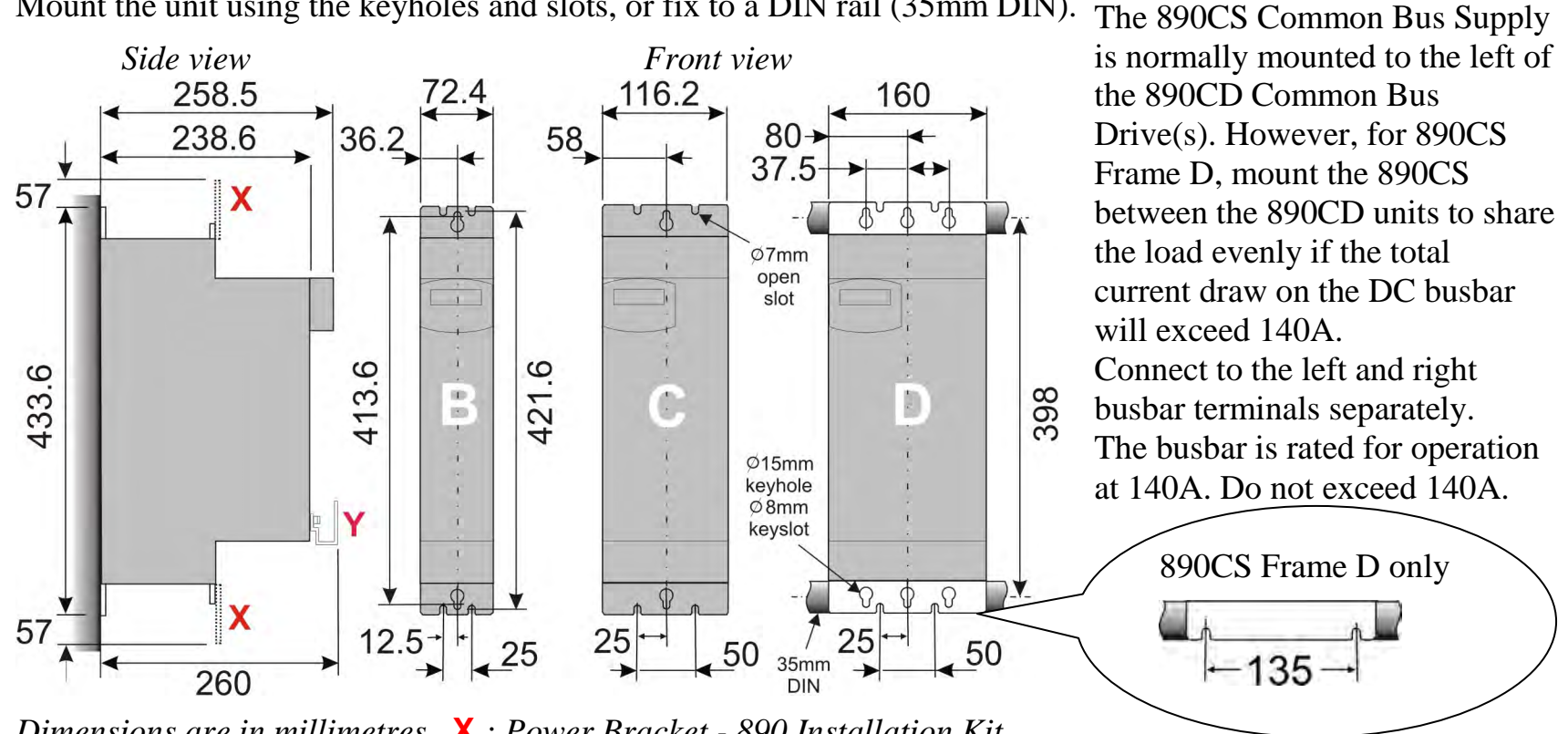

*Dimensions are in millimetres.* **X** *: Power Bracket - 890 Installation Kit*

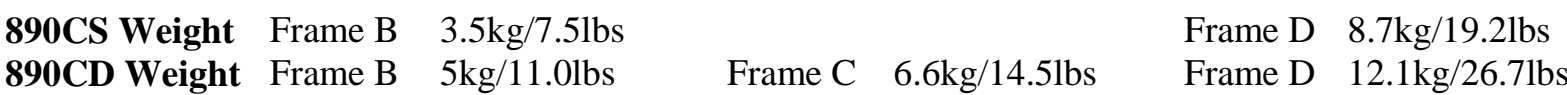

The 890 Installation Kit is supplied with your unit. The kit provides several options for earth/ground connections. It also includes the brackets for DIN rail mounting the unit. Refer to the instructions in the kit and use the appropriate parts.

Cables are considered to be electrically sensitive, clean or noisy. Plan your cable routes to segregate these cables for EMC compliance. Refer to Appendix C: "Certification".

### 890CS & 890CD Common Bus Units  $4 - 8$

## **Panel Mount Fixings**

Support the unit at the top and bottom with fixings to secure the unit to the panel. Mark and drill the fixing holes into the panel. Refer to the fixing centres given on the previous page. Insert the fixings into the top hole(s) and hang the unit. Insert the bottom fixing(s) and tighten to the required torque.

### **DIN Rail Mounting**

The unit can be DIN rail mounted (35mm DIN).

Convert the unit to accept to DIN rail mounting:

- 1. Secure the DIN clips from the 890 Installation Kit into the threaded inserts at the top of the unit using the fixings supplied.
- 2. Hang the unit on the top DIN rail. Fix the DIN clips onto the bottom of the unit and clip onto the DIN rail.
- 3. Tighten both the top and bottom clips when the unit is in position on the rail.

### **Shield Bonding Clips**

Fit the shield bonding clips to the Control Bracket/Power Bracket. Select slots providing a loose fit. This will then allow the clips to be tightened by hand.

*Note Do not squeeze the clip sides to produce a fit as this will crimp the sides to the clip's moving soleplate.* 

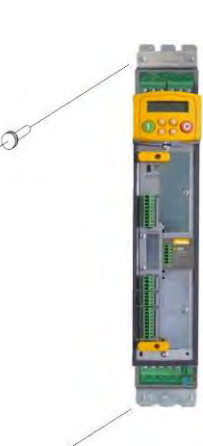

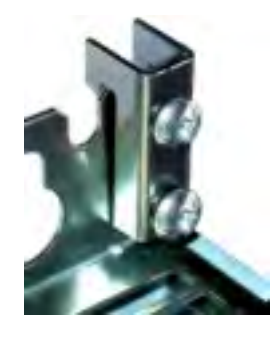

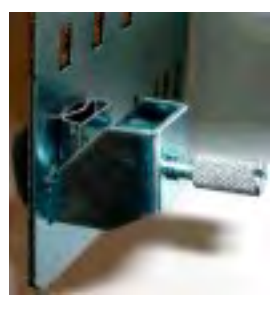

### <span id="page-31-0"></span>4-9 890CS & 890CD Common Bus Units

### **890 Installation Kit**

The fitting instructions for the kit are reproduced below.

#### **890 Installation Kit** SSD Part Number Of Item Description 890CS : Common Bus Supply Ground Terminal M6 small CI465312 B Ground Terminal M6 large CI470521U001  $\overline{c}$ Cup Washer M5 FX463522  $\overline{2}$ DIN Clip  $\overline{D}$ BA465900  $\overline{4}$ E Control Bracket BA465887 0  $\overline{2}$ Screw Assembly M4 x 10mm FY385649 Screw Assembly M5 x 12mm FY468470U012  $\overline{B}$ FZ463232 **Nut Assembly** Busbar Insulation 15mm BC465938U015 2

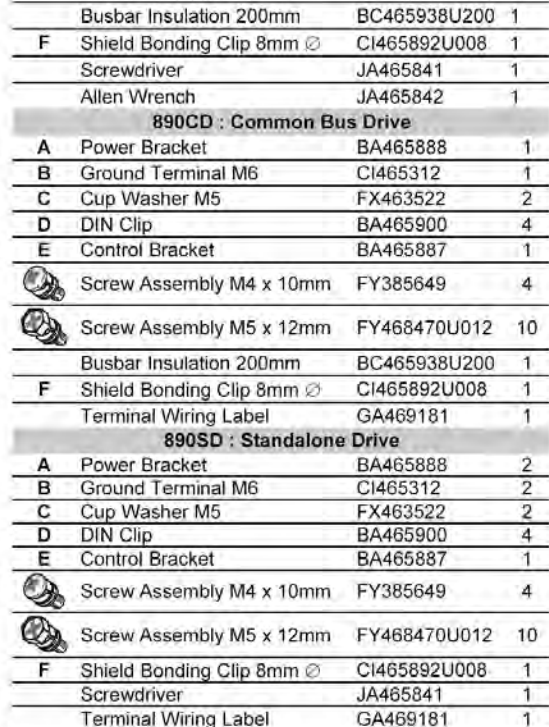

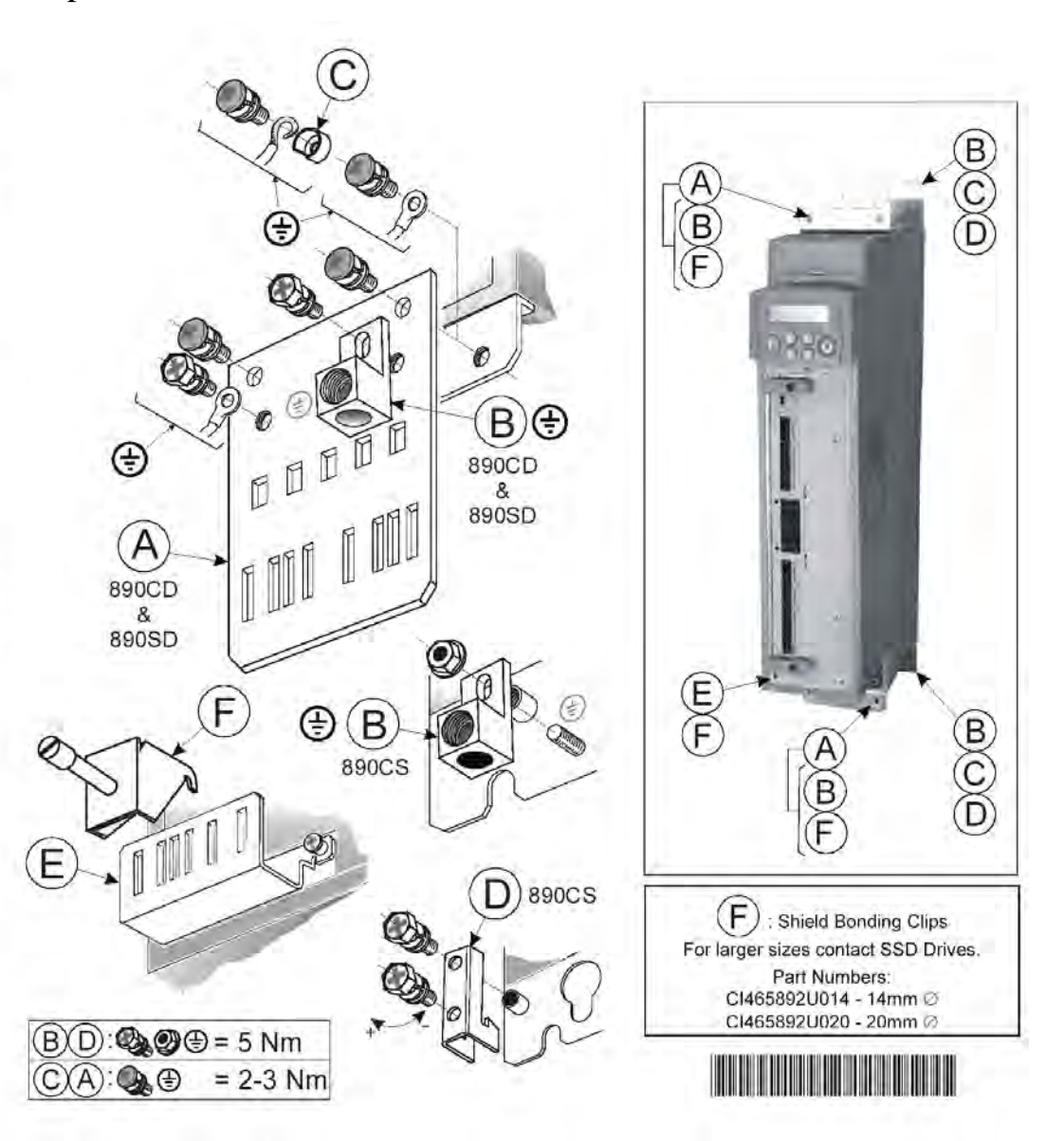

HA468432U001 Issue 5

890CS Common Bus Supply - Frames B & D; 890CD Common Bus Drive and 890SD Standalone Drive - Frames B, C & D

### 890CS & 890CD Common Bus Units  $4-10$

# <span id="page-32-0"></span>**Step 2: Connecting Power**

In this section we are going to connect the 3-phase supply to the 890CS Common Bus Supply, and connect the 890CD Common Bus Drive(s) via the DC link.

We'll also connect the mandatory AC line reactor, the motor, and the (optional) brake resistor.

#### **WARNING**

During commissioning, remove the fuses (or trip the circuit breaker) on your 3-phase supply. Make sure the power is OFF, and that it cannot be switched on accidentally whilst you are working.

### **Solid-State Short-Circuit Protection**

These devices provide Class 10 motor overload protection. The maximum internal overload proection level (current limit) is 150% for 60 seconds in Constant mode. Refer to Appendix D: Programming - CURRENT LIMIT for user current limit adjustment information.

Motor over temperature sensing is required where the motor has a full-load Ampere rating of less than 50% of the drive output rating; or when the MOTOR STALLED trip is TRUE (TRIPS STATUS::DISABLED WORD 1>>MOTOR STALLED); or when the STALL TIME parameter is increased above 480 seconds. Motors used in conjunction with the drive controller shall be provided with PTC sensor(s) or relays suitable for use with the variable speed drive. Technical details can be found in Chapter 4 890CS & CD Common Bus Units.

### 4-11 890CS & 890CD Common Bus Units

**Refer to the 890 Installation Kit for earth/ground fixing details. Fit the appropriate parts.**

Each unit must be **permanently earthed** according to EN 50178.

For permanent earthing:

A cross-section conductor of at least 10mm² is required. This can be achieved either by using a single conductor (PE) or by laying a second conductor though separate terminals (PE2 where provided) and electrically in parallel.

**Caution** 

The 890CS Common Bus Supply is factory-fitted with a safety bung to terminals DC+ and DC- which maintains the IP20 rating. Leave this bung connected unless the terminals are to be used.

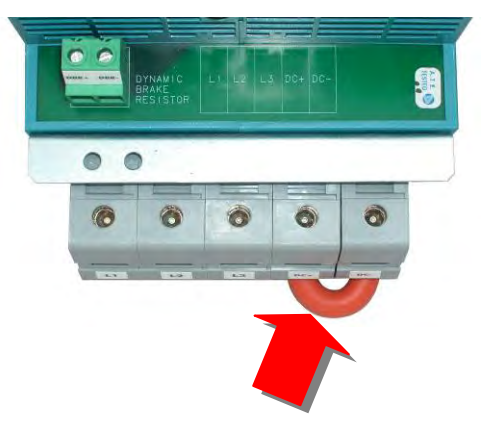

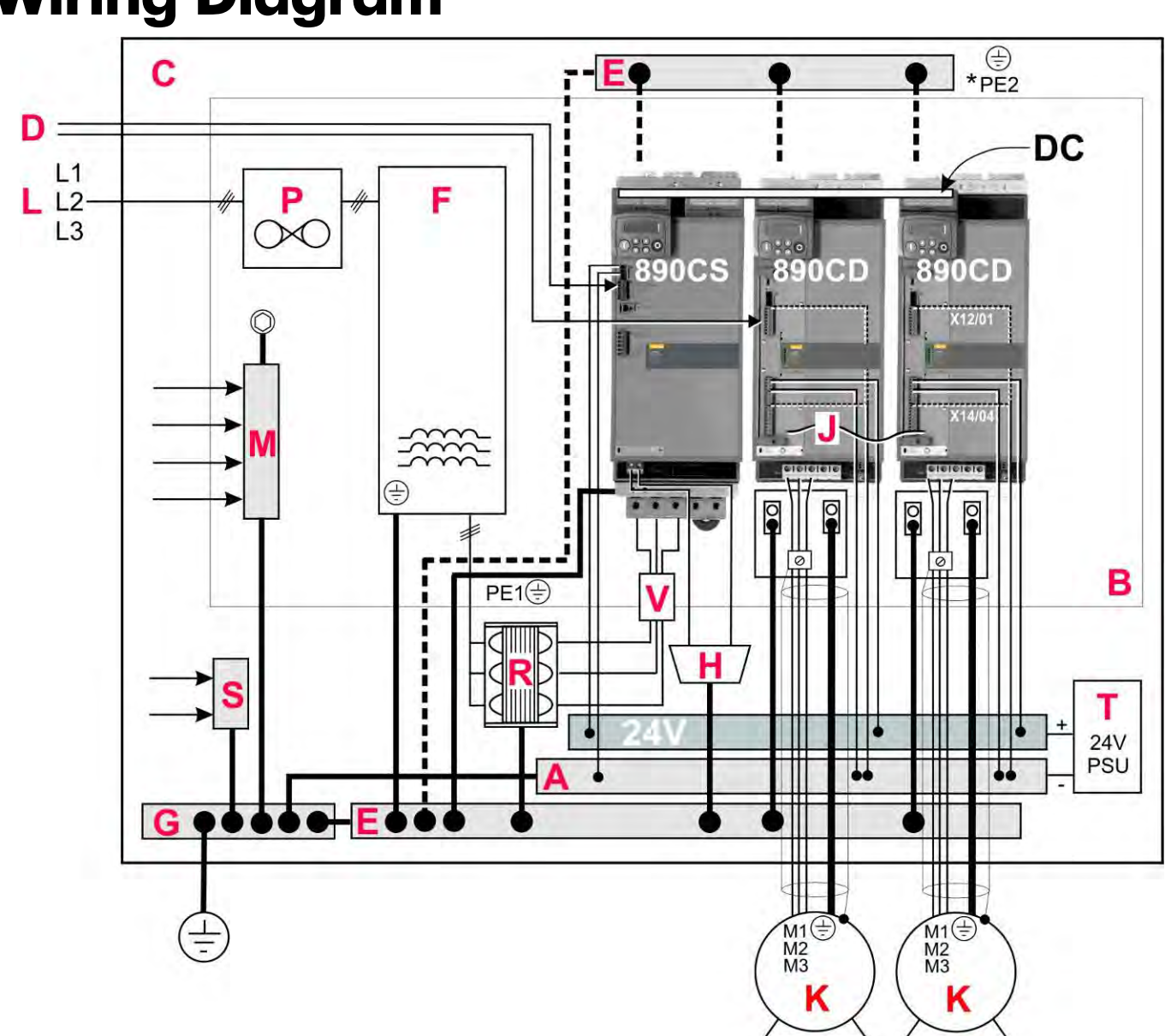

## <span id="page-34-0"></span>**Wiring Diagram**

890CS Common Bus Supply - Frames B & D; 890CD Common Bus Drive and 890SD Standalone Drive - Frames B, C & D

### 4-13 890CS & 890CD Common Bus Units

### **Key to Wiring Diagram**

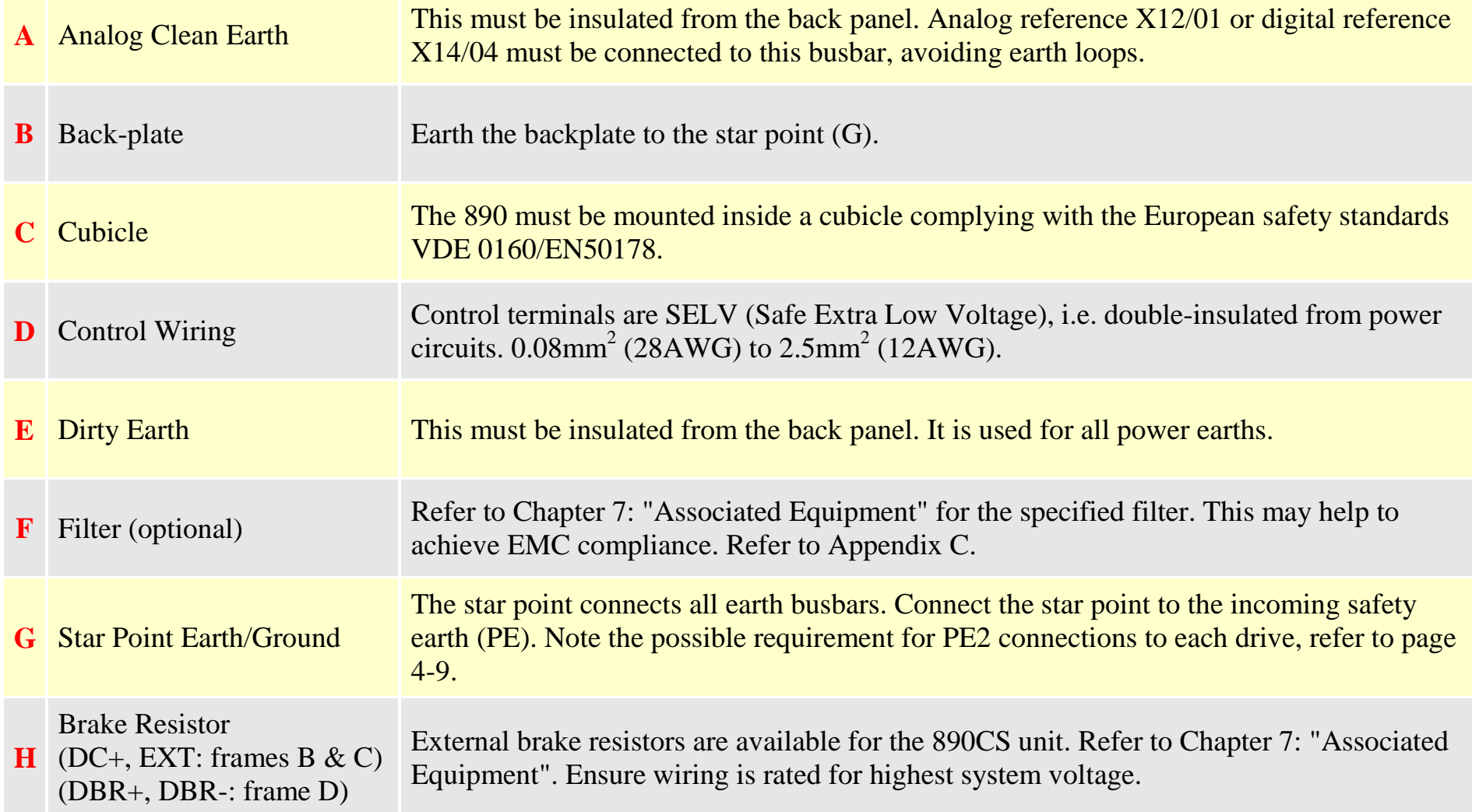
### **Key to Wiring Diagram**

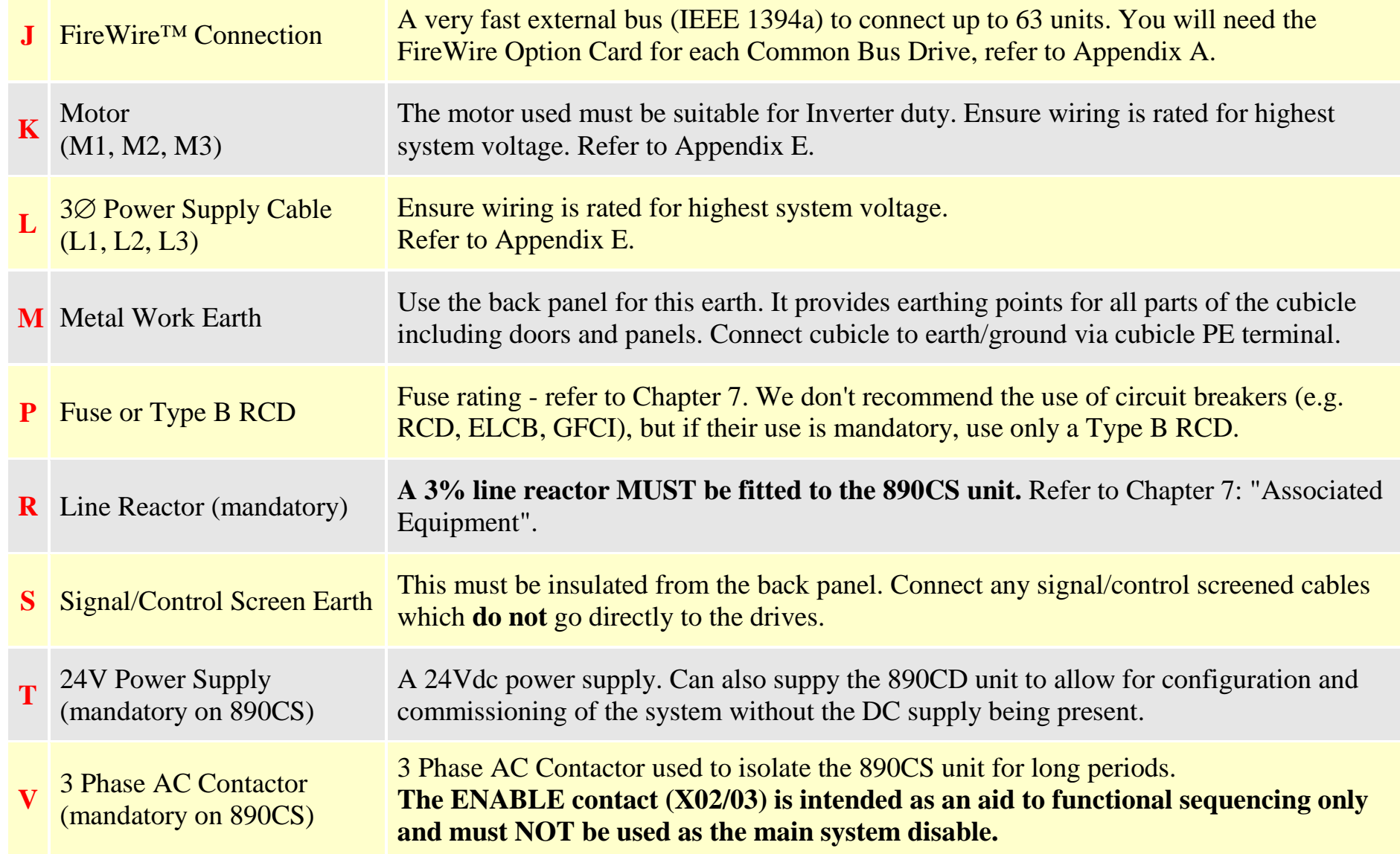

#### 4-15 890CS & 890CD Common Bus Units

### **Power Connections - 890CS Common Bus Supply**

The frame B and frame D 890CS units are each available in two power ratings:

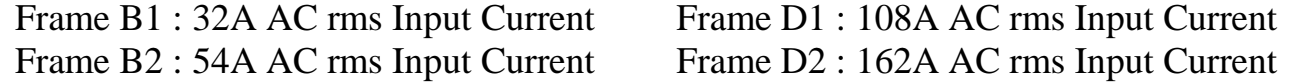

See the product rating label on the side of the unit to check the power rating. "0032" = 32A etc.

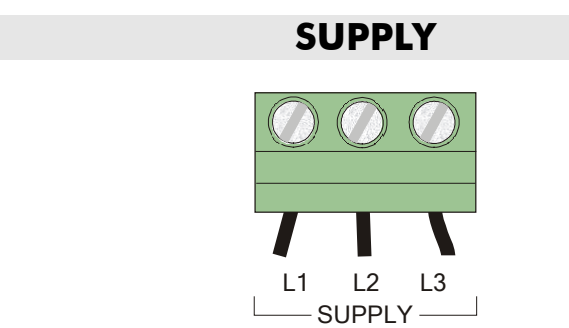

**Power Connections - 890CS Common Bus Supply**

Connect 3-phase supply in any order.

Maximum wire sizes: Frame B1:  $10mm^2/8AWG$ , 2.5-3Nm / 1.8-2.2lbf Frame B2:  $16mm^2/4AWG$ , 2.5-3Nm / 1.8-2.2lbf Frame D1: 50mm2 / 1/0AWG, 15-20Nm / 11-14.8lbf Frame D2:  $95 \text{mm}^2$  / 4/0AWG, 15-20Nm / 11-14.8lbf

**SUPPLY EARTH/GROUND**

Fix earth connections to  $\bigoplus$ .

Maximum wire sizes: Frame  $B1:10mm^2/8AWG$ Frame B2:  $16mm^2/4AWG$ Frame D1: 50mm2 / 1/0AWG Frame D2: 95mm2 / 4/0AWG

**Refer to the 890 Installation Kit for earth/ground fixing details.** 

Each unit must be **permanently earthed** according to EN 50178.

For permanent earthing: one conductor, PE1, of >10mm² cross-section is required; or two individual incoming protective earth conductors, PE1 & PE2, of <10mm<sup>2</sup> cross-section. Each earth conductor must be suitable for the fault current according to EN 60204.

#### **Power Connections - 890CS Common Bus Supply**

#### **DC+ / DC- Bottom Terminals - 890CS Option**

Use these terminals to wire the DC Bus if not using the SSD\_Rail busbar. Use correctly rated wire - refer to Appendix E. Uses include connection to the 890 Common Bus Adaptor unit, or for connection to a 690+ AC Drive for example.

Maximum wire sizes: Frame B1: 10mm2 / 8AWG, 2.5-3Nm / 1.8-2.2lbf Frame B2:  $16mm^2/4AWG$ , 2.5-3Nm / 1.8-2.2lbf Frame D1:  $50mm^2$  / 1/0AWG, 15-20Nm / 11-14.8lbf Frame D2:  $95mm^2/4/0AWG$ , 15-20Nm / 11-14.8lbf

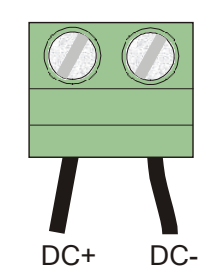

## 4-17 890CS & 890CD Common Bus Units

#### **Power Connections - 890CS Common Bus Supply**

#### **EXTERNAL BRAKE RESISTOR - Option**

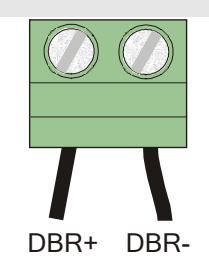

You can connect an external brake resistor between terminals DBR+ and DBR-.

*DO NOT apply external voltage sources (mains supply or otherwise) to the braking terminals.*

> Maximum wire size:  $16$ mm<sup>2</sup> /  $6$ AWG 1.2Nm / 0.9lbf

During deceleration, or with an overhauling load, the motor acts as a generator. Energy flows back from the motor into the dc link capacitors within the drive. This causes the dc link voltage to rise. If the dc link voltage exceeds 810V for the 400V build (or 890V for the 500V build) then the drive will trip to protect the capacitors and the drive power devices. The amount of energy that can be absorbed in the capacitors is relatively small; typically more than 20% braking torque will cause the drive to trip on overvoltage. Dynamic braking increases the braking capability of the drive by dissipating the excess energy in a high power resistor connected across the dc link, see above.

When the dc link voltage rises above that specified for each Frame size the brake unit switches the external resistor network across the dc link. The brake unit switches off again when the dc link voltage falls below the threshold level. The amount of energy produced by the motor during regeneration depends upon the DECEL TIME parameter (refer to the REFERENCE RAMP and DYNAMIC BRAKING function blocks) and the inertia of the load.

Refer to Chapter 7:"Associated Equipment" for brake resistor selection.

## **Power Connections - 890CD Common Bus Drive**

**Power Connections - 890CD Common Bus Drive**

#### **EARTH/GROUND**

Fix Drive earth connections to  $\bigoplus$ 

Maximum wire sizes: Frame B:  $6mm^2/10AWG$ Frame C:  $10mm^2/8AWG$ Frame D:  $16mm^2/4AWG$  Fix the earth from the Motor to the base of the drive.

> Maximum wire sizes: Frame B: 6mm<sup>2</sup> / 10AWG Frame C:  $10mm^2/8AWG$ Frame D:  $16mm^2/4AWG$

**Refer to the 890 Installation Kit for earth/ground fixing details.**

Each unit must be **permanently earthed** according to EN 50178.

For permanent earthing: one conductor, PE1, of >10mm<sup>2</sup> cross-section is required; or two individual incoming protective earth conductors, PE1 & PE2, of <10mm<sup>2</sup> cross-section. Each earth conductor must be suitable for the fault current according to EN 60204.

### 4-19 890CS & 890CD Common Bus Units

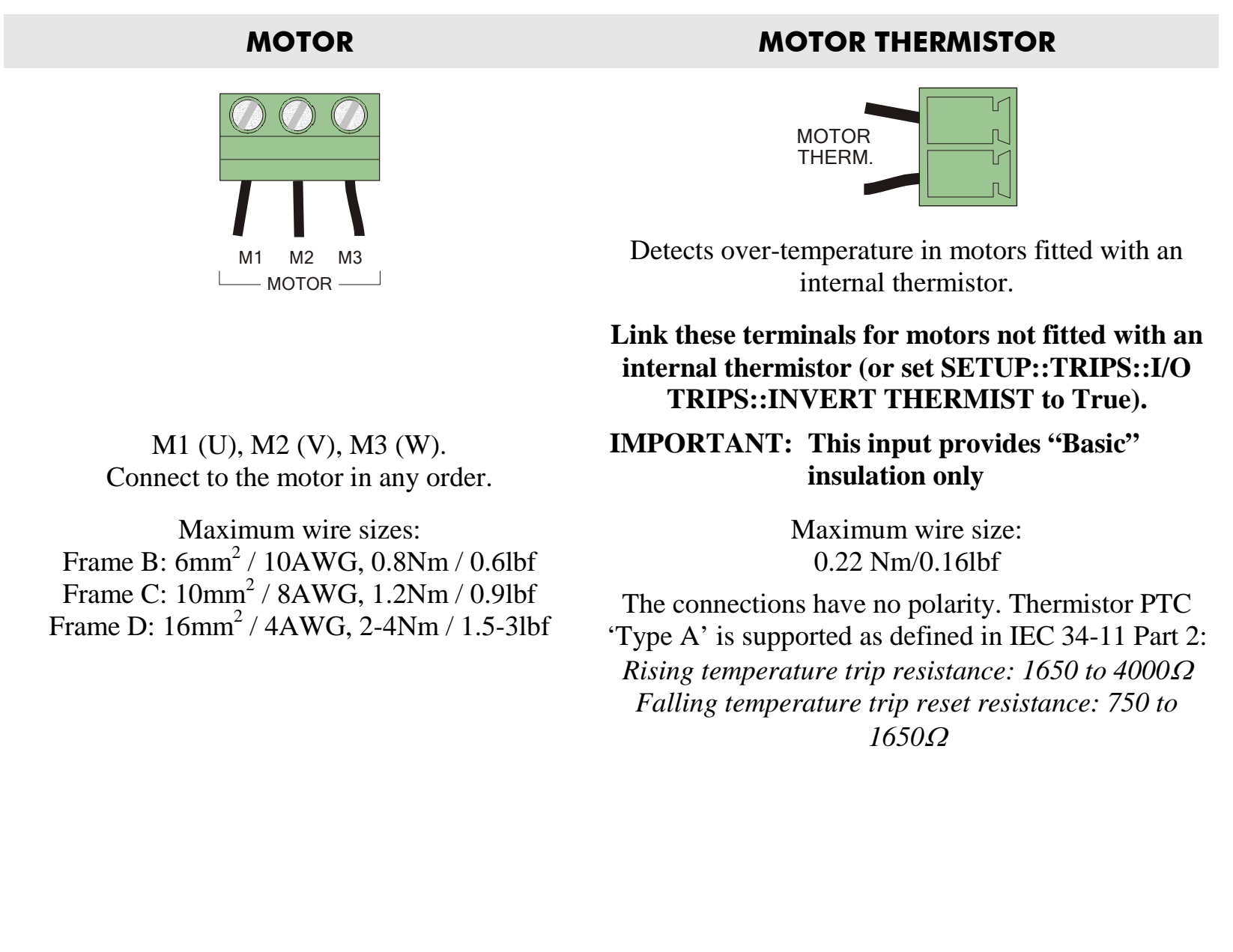

#### **Power Connections - 890CD Common Bus Drive**

#### **Power Connections - 890CD Common Bus Drive**

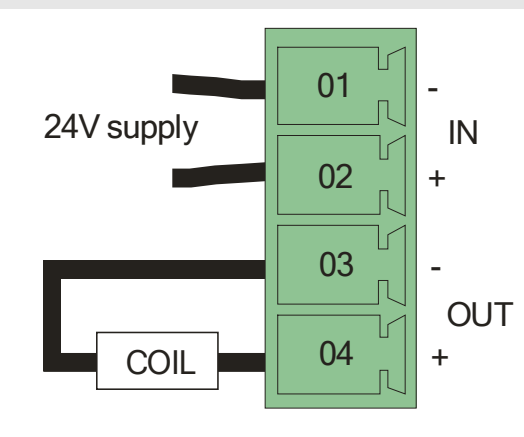

#### **Mechanical Brake (24V) - Option**

24V supply Refer to Chapter 7: "Associated Equipment" - Mechanical Brake.

Connect the 24V DC brake supply to terminals 1 and 2, and connect the brake terminals to 3 and 4. The brake coil is energized when the drive runs. The terminals are rated for 2A DC at 24V DC.

## 4-21 890CS & 890CD Common Bus Units **SSD-Rail Common DC Busbar Connections**

#### **WARNING**

During commissioning, remove the fuses (or trip the circuit breaker) on your 3-phase supply. Make sure the power is OFF, and that it cannot be switched on accidentally whilst you are working.

#### **Caution**

All 890 units connected to the DC bus must be rated for the same 3∅ operating voltage.

The 890CD Common Bus Drives in a system are supplied DC by an 890CS Common Bus Supply. The busbar connects DC+ to DC+ and DC- to DC- between each 890 unit in the system.

The following items are available from Parker SSD Drives:

- Busbar : Part No. BH465850 1m length, 10mm x 3mm copper
- Busbar Insulator : Part No. BC465938U200 200mm length

#### **Busbar Installation**

- 1. Correctly position and secure all units on to the panel or DIN rail.
- 2. Open the top covers by inserting a large flat blade screw driver into the slot at the front and prising open.
- **3.** Cut the busbar and busbar insulator to length. **For your safety and EMC compliance:**
	- ♦ **Busbar:** cut this to length so that both ends of the bar are fully inserted into a terminal –the busbar must not protrude beyond the edge of the terminal clamp if the busbar is a terminating piece.
	- ♦ **Insulator:** Fit this to all busbar external of the unit. It should butt-up to the sides of each unit. Press it firmly down onto the busbar for complete protection.

Fit all busbar/insulation and tighten all Allen screws (2.0 Nm). Close all Busbar Terminal Covers. They snap shut.

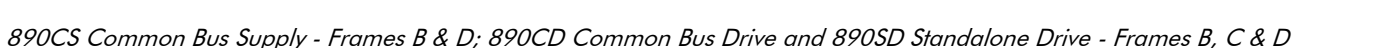

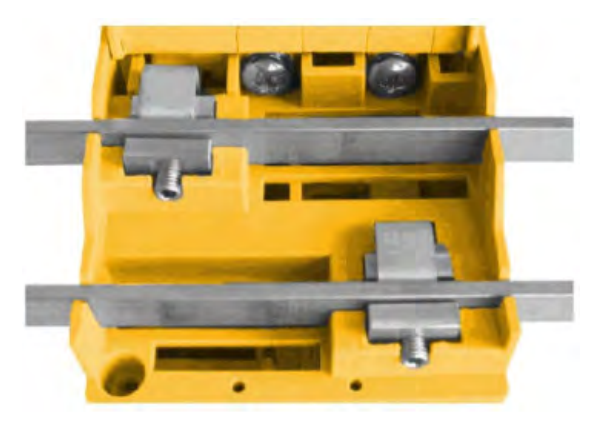

## **Step 3: Control Connections**

#### **WARNING**

During commissioning, remove the fuses (or trip the circuit breaker) on your 3-phase supply. Make sure the power is OFF, and that it cannot be switched on accidentally whilst you are working.

## **Main Points**

♦ The 890 is a system product and is designed for Remote mode operation using the analog & digital inputs/outputs and/or FireWire<sup>TM</sup> connection. The use of the keypad (Local mode) is for configuration purposes.

Connecting 890CD Common Bus Drives using the FireWire<sup>TM</sup> Option Cards is recommended for applications requiring high levels of accuracy. Otherwise, use I/O to transfer data from master to slave units.

- $\bullet$  The control terminals will accept a single wire of size 1.5mm<sup>2</sup>/16AWG. For two wires per terminal, use smaller gauge wire such as  $0.5$ mm<sup>2</sup>/22AWG.
- ♦ Use screened control cables to comply with EMC requirements. All screens must be terminated at the base of the product using the Control Bracket and (optional) Shield Bonding Clips from the 890 Installation Kit.
- ♦ The control board 0V at X14/04 must be connected to protective (clean) earth outside of the product to meet EMC and safety requirements.

## 4-23 890CS & 890CD Common Bus Units **Control Connection Diagram**

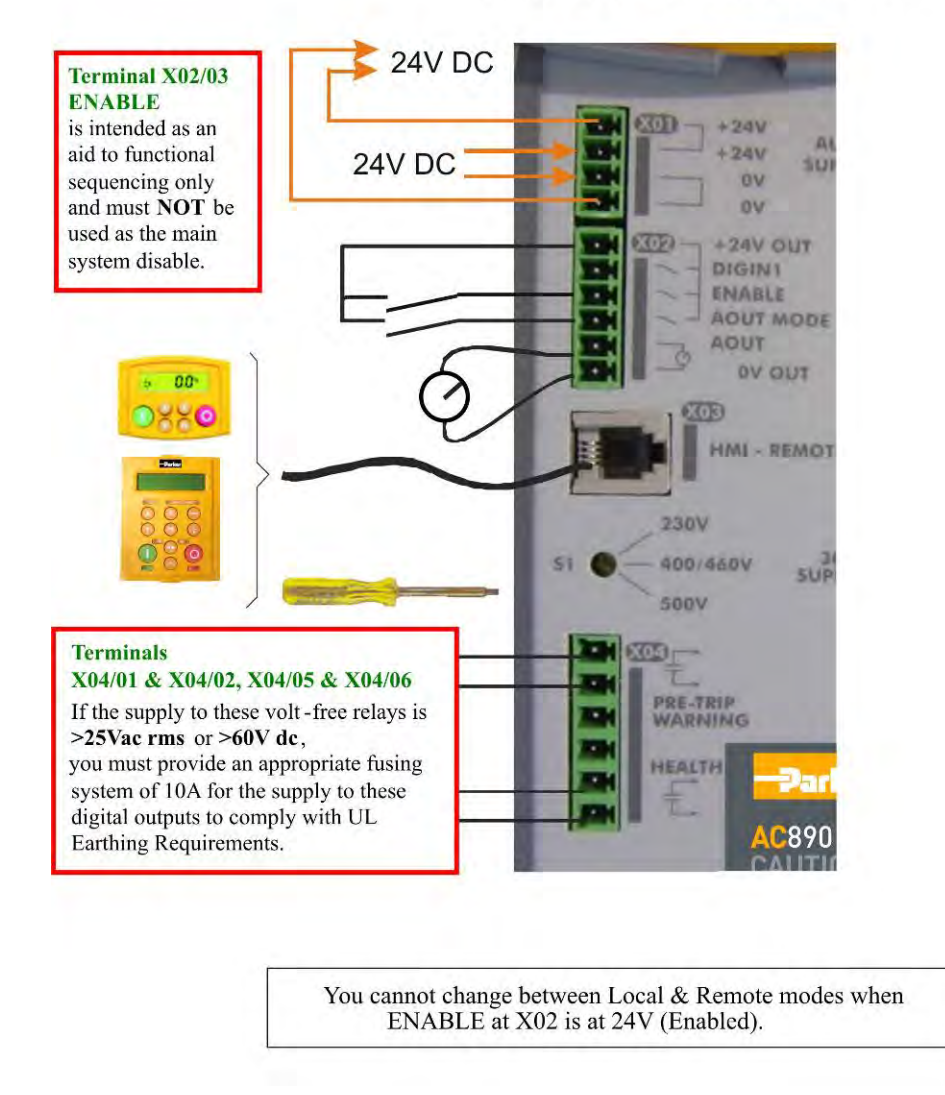

#### **890CS COMMON BUS SUPPLY**

#### **890CD COMMON BUS SUPPLY**

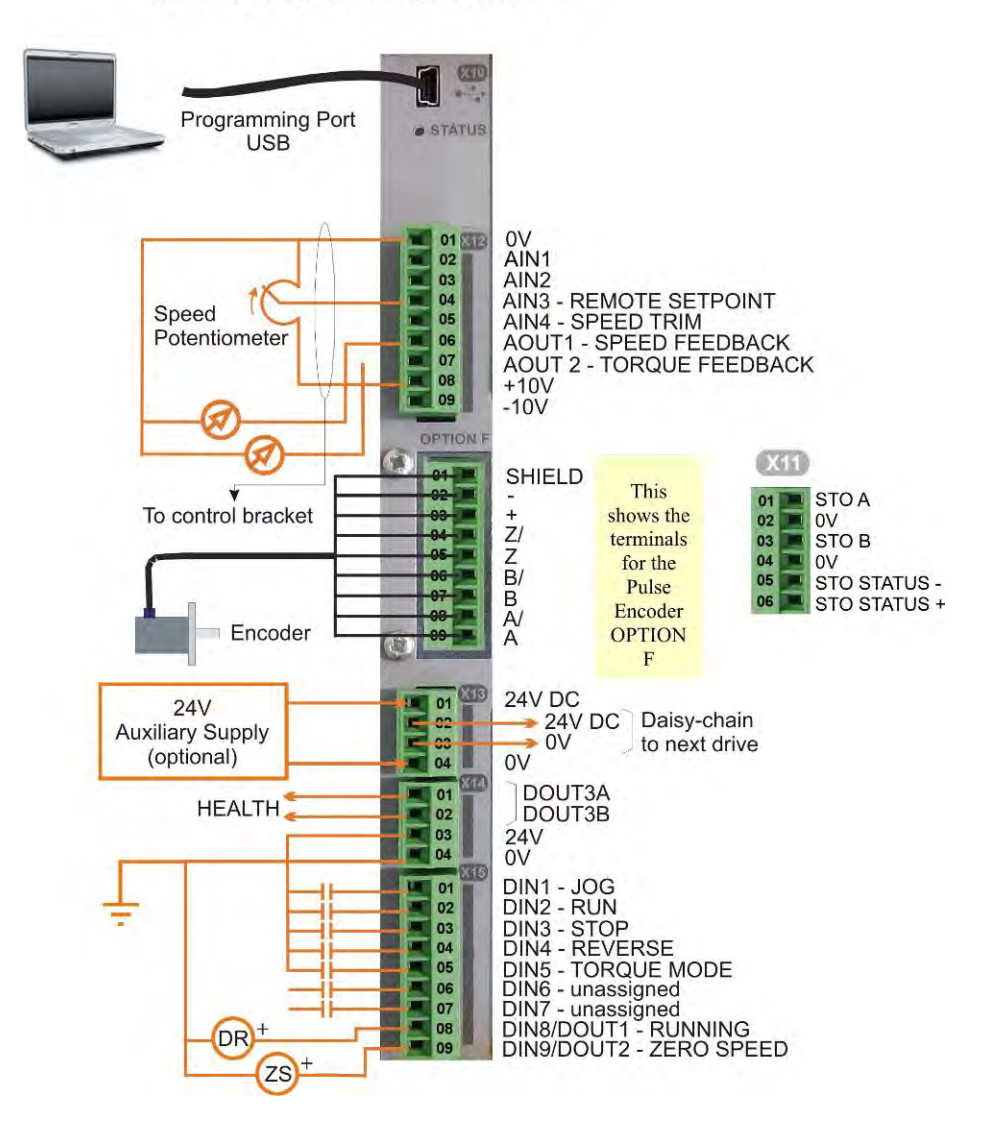

## **890CD Minimum Control Connections**

#### **Minimum Connections**

 $\triangle$  Connect X14/04 to a clean, external earth

#### *Safe Torque Off*

 $\triangle$  To disable STO:

Connect X11/01 and X11/03 to X14/03.

Connect X11/04 to X14/04

#### *Speed Reference*

♦ Connect a 10kΩ potentiometer at terminal X12:

> X12/01 : Low (CCW) X12/04 : Wiper X12/08 : High (CW)

♦ Connect the shield to earth/ground at the control bracket.

OR

♦ External 2-wire speed reference between:

> X12/01 : negative X12/04 : positive

♦ Connect the shield to earth/ground at the control bracket.

#### *Sequencing*

♦ RUN (maintained contact)

X14/03 : 24V X15/02 : RUN

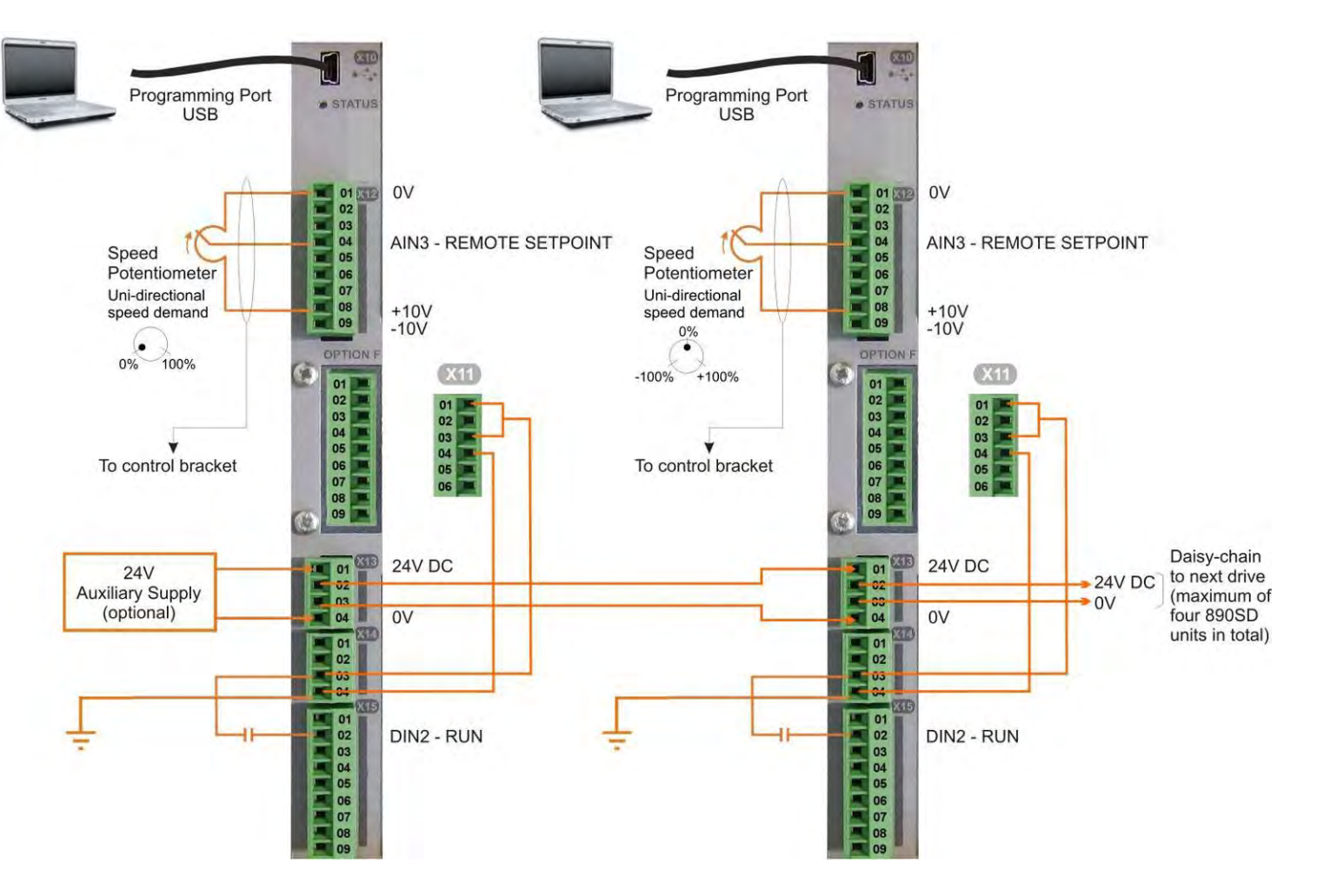

### 4-25 890CS & 890CD Common Bus Units

## **Control Connections - 890CS Common Bus Supply**

The table below shows the factory defaults.

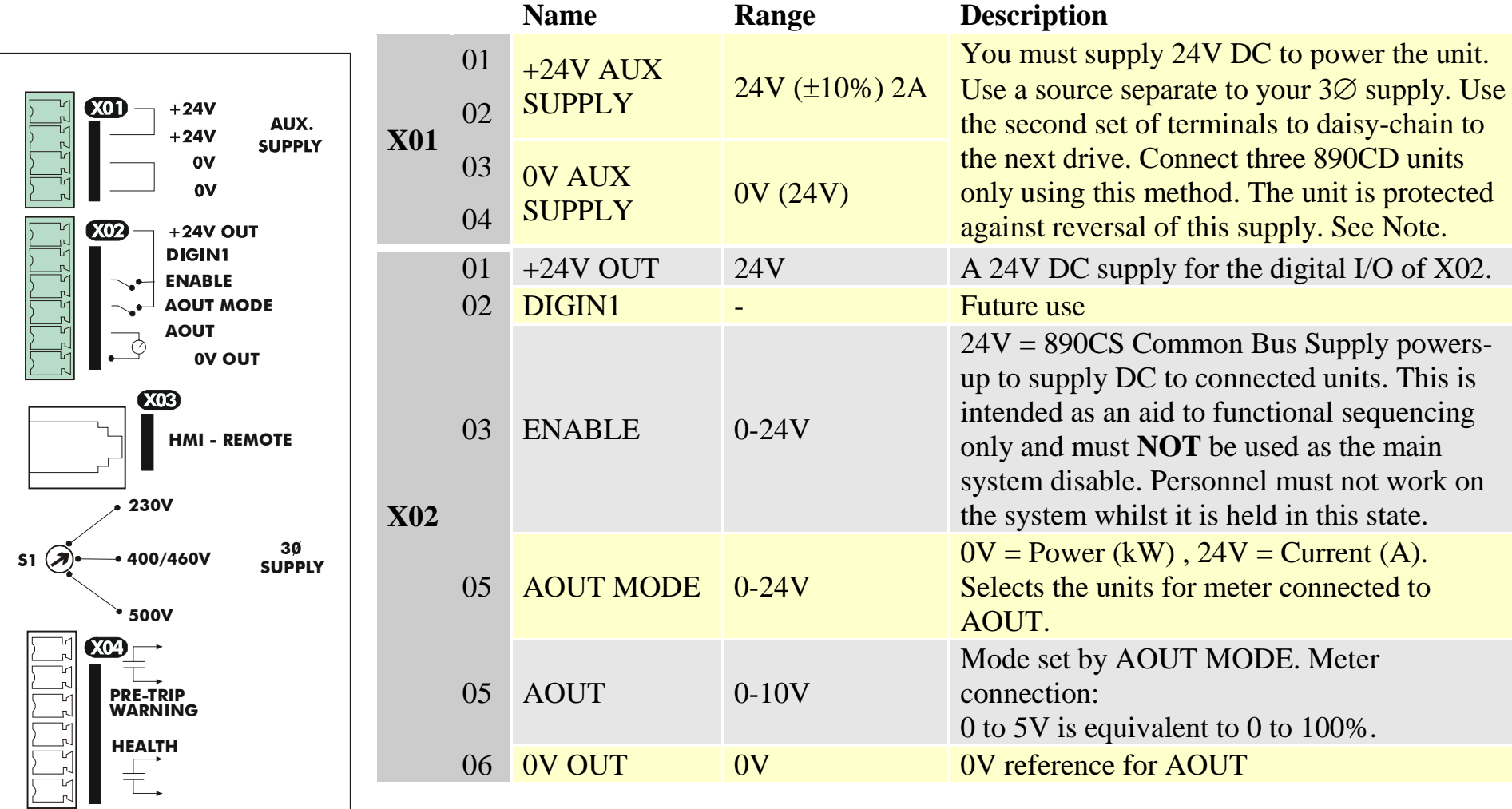

*Note X01: This Control Supply is necessary at all times to operate the 890CS Common Bus Supply. DO NOT use this 24V for the terminals at X02, only use the 24V supply provided at X02/01.*

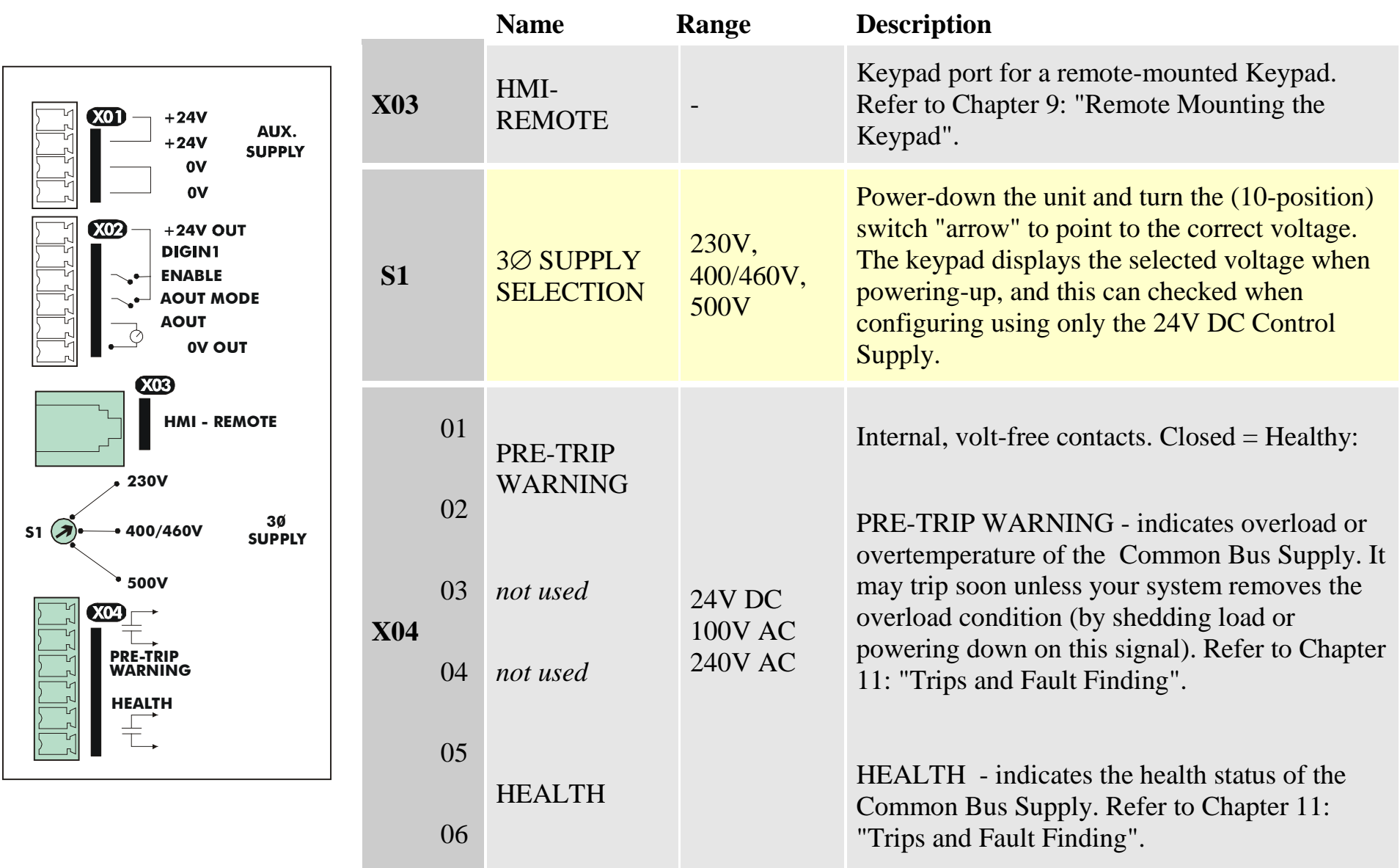

### 4-27 890CS & 890CD Common Bus Units

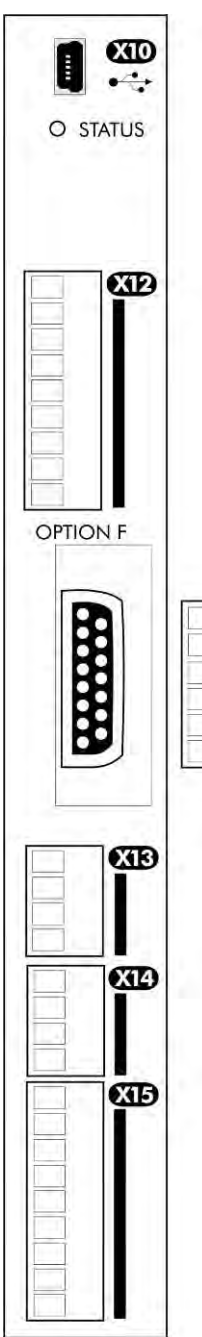

**CTD** 

### **Control Connections - 890CD Common Bus Drive**

The table below shows the factory defaults.

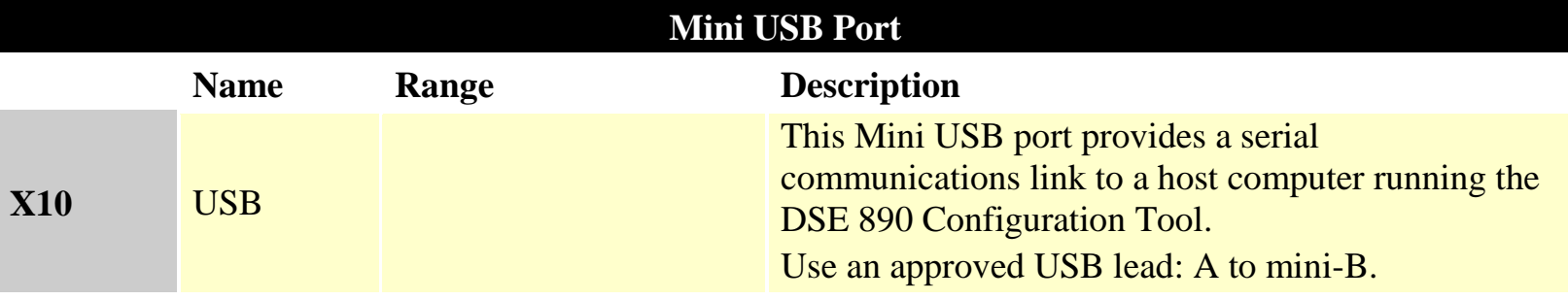

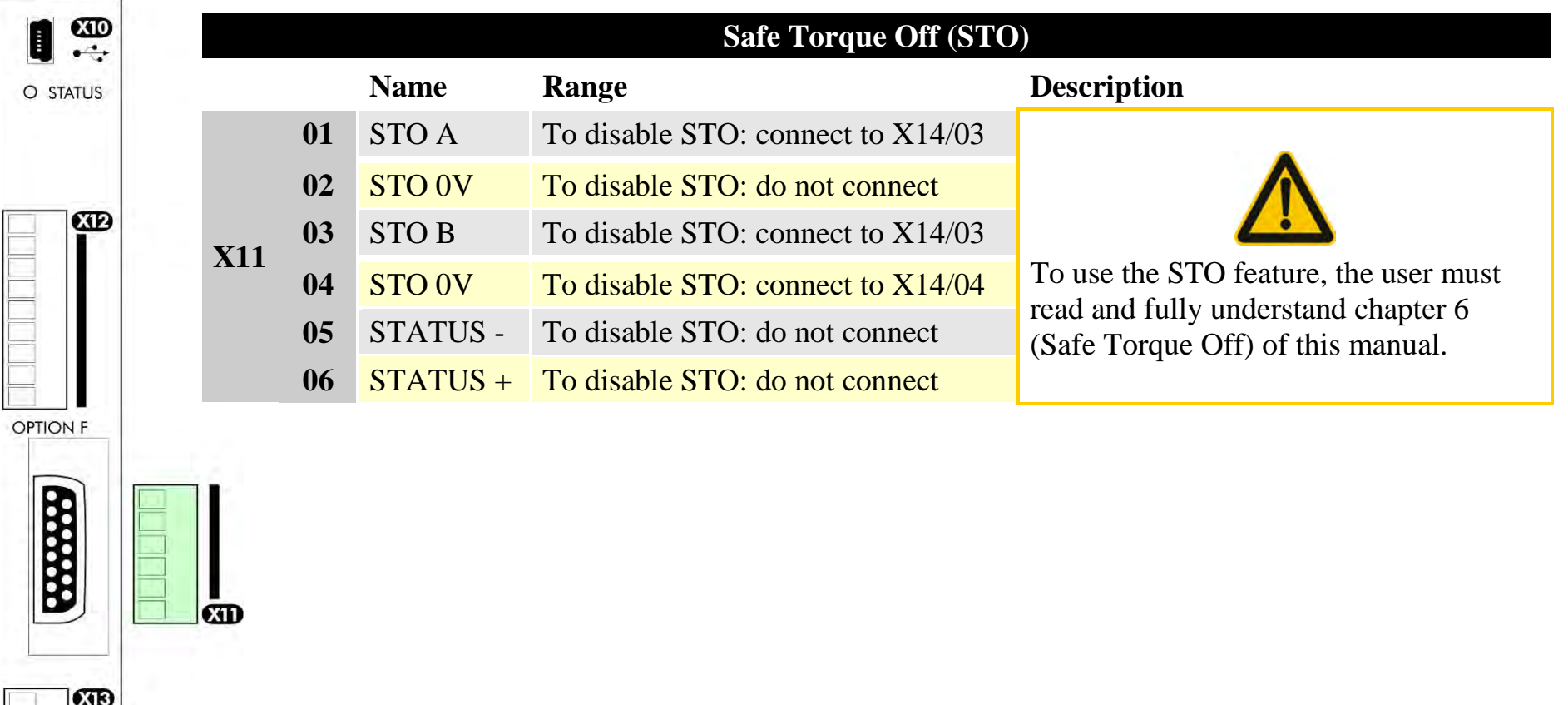

 $\blacksquare$ 

 $\overline{\mathbf{CD}}$ 

**CID** 

#### 4-29 890CS & 890CD Common Bus Units

 $CD$ 

**CTB** 

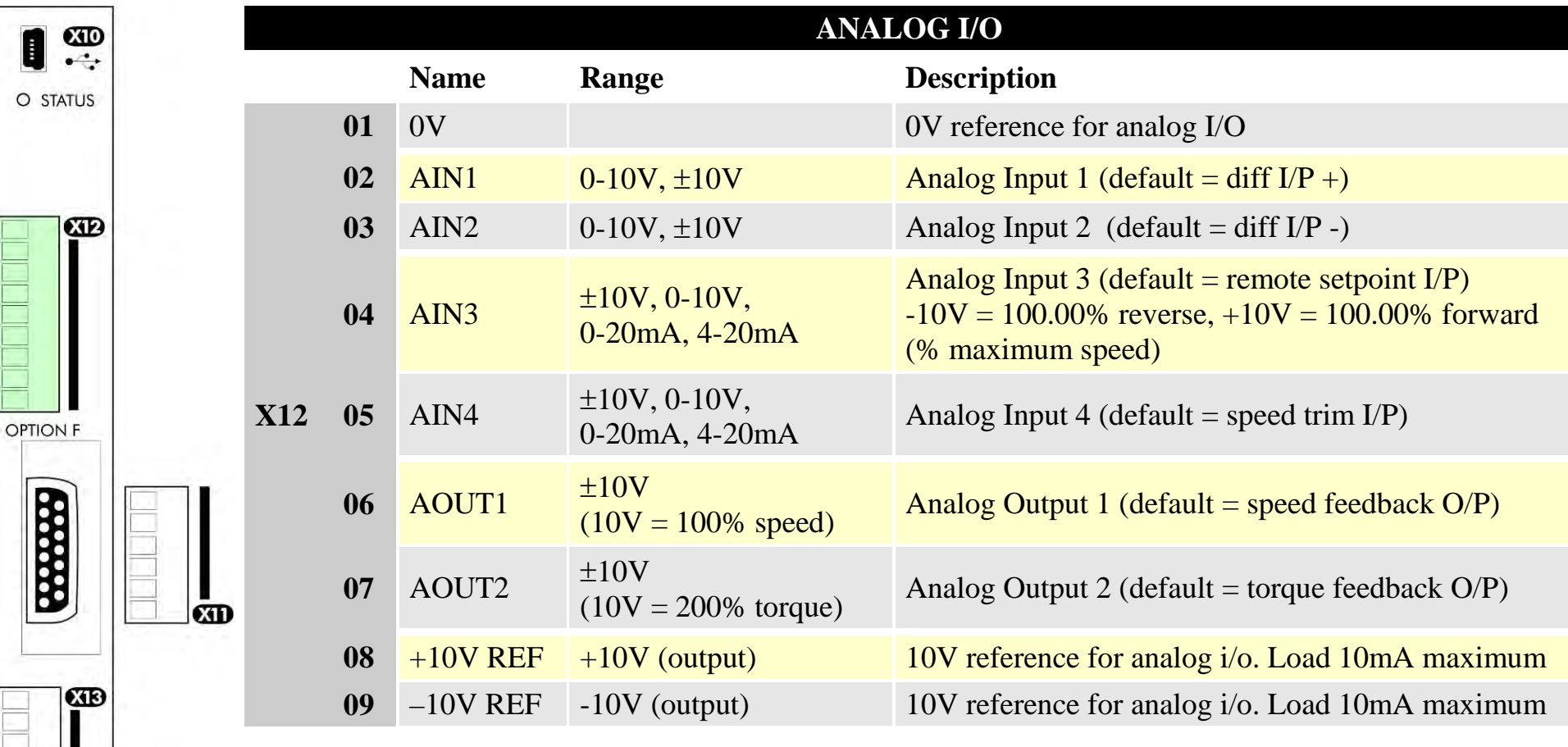

*Note AIN1 and AIN2 are fitted with a link to ensure no noise pick-up when not in use. These terminals can be used as a differential*  $\pm 10V$  *input (which we call AIN5), but AIN1 and AIN2 must remain within*  $\pm 10V$ *relative to 0V. AIN5 has a direct input into the Speed Loop providing a fast speed or torque demand for servos.*

All analog inputs/outputs are configurable using the DSE 890 (Drive System Explorer) Configuration Tool supplied on disk. The table above shows the factory defaults. These analog connections require  $\pm 10V$  DC which is supplied at terminal X12/08 and X12/09 respectively. For further information refer to the DSE 890 Configuration Tool.

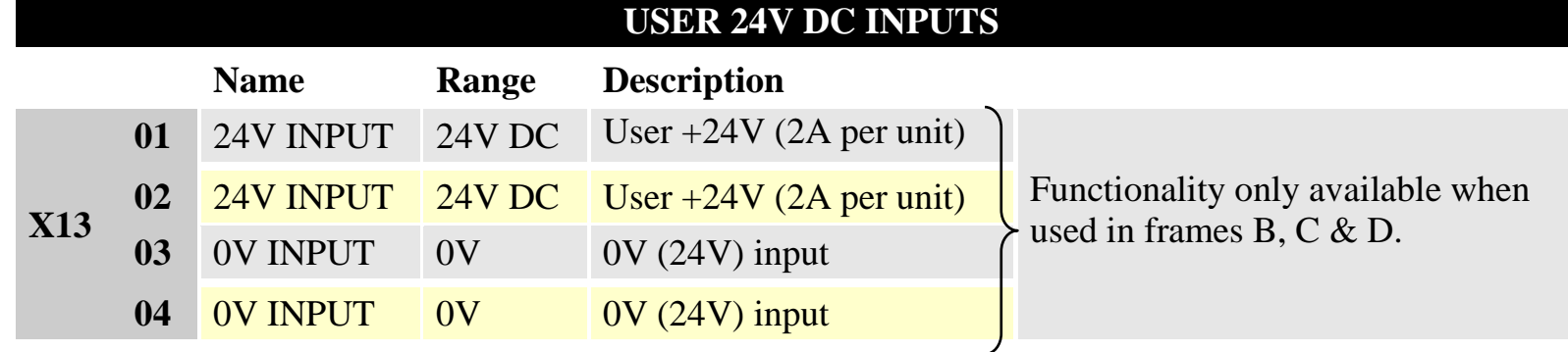

*Note These connections are not necessary for normal operation of the drive.* 

**CID** 

 $\bullet$ .

 $CD$ 

O STATUS

OPTION F

**BERRIED** 

**CTB** 

 $\alpha$ 

 $\overline{\text{CE}}$ 

H

#### **Following paragraphs are only valid when the control card is used on frames B, C & D:-**

Connection can be made from the X01 terminal on the 890CS Common Bus Supply unit. This 24V DC control supply allows for configuration and commissioning of the system without the DC supply being present. The drive will operate with this supply but will not turn a motor.

Connection is not required when the DC supply is present, but the connection can be safely left connected.

You can connect an 890CS unit to a maximum of three 890CD units when daisy-chaining 24V using these terminals (8A maximum). If you have more than three 890CDs, use a 24V rail and wire as shown in the Wiring Diagram on page [4-12.](#page-34-0)

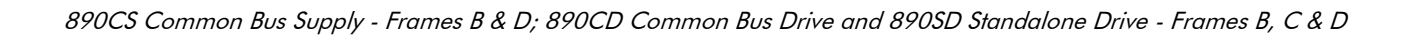

## 4-31 890CS & 890CD Common Bus Units

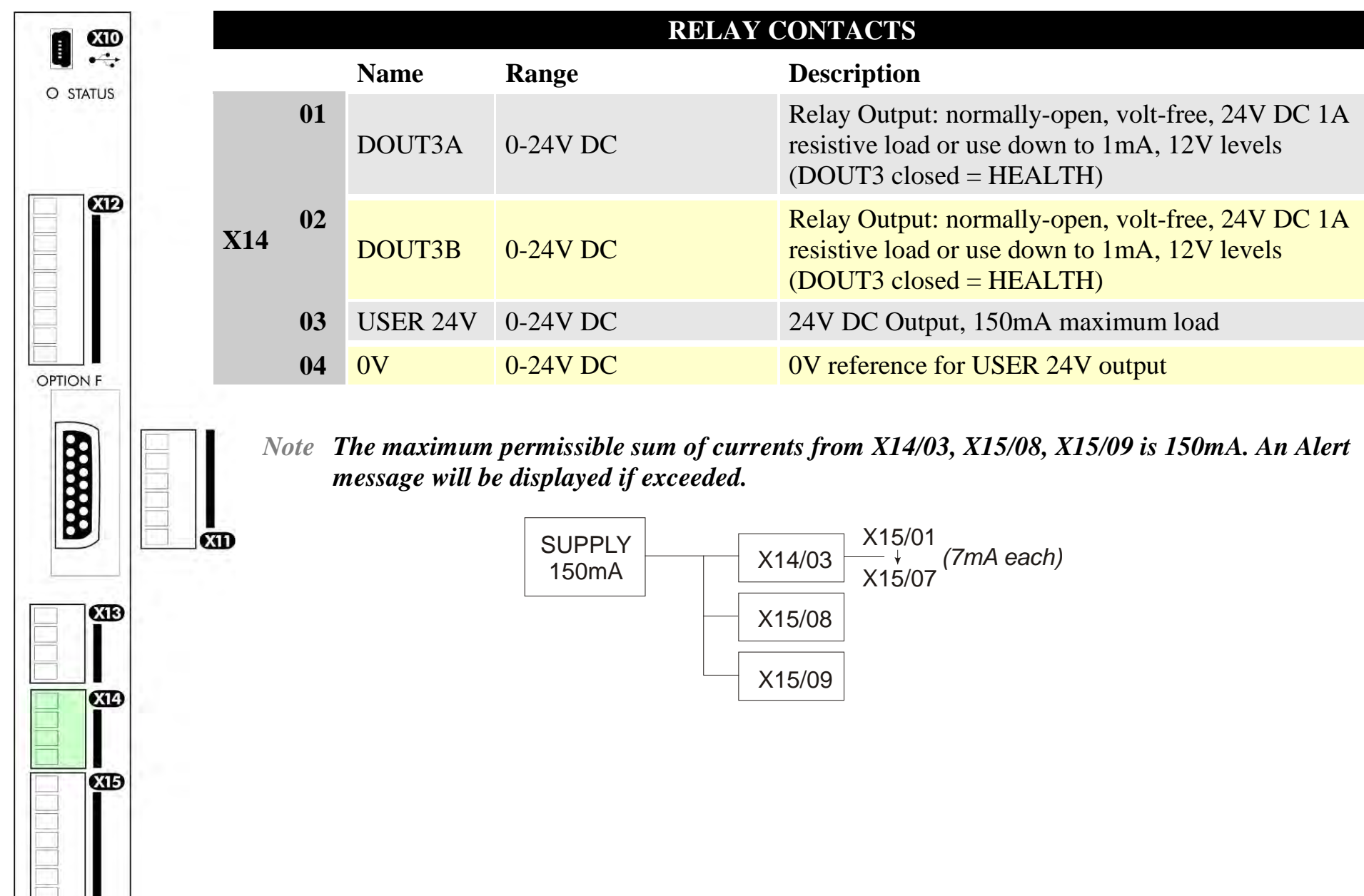

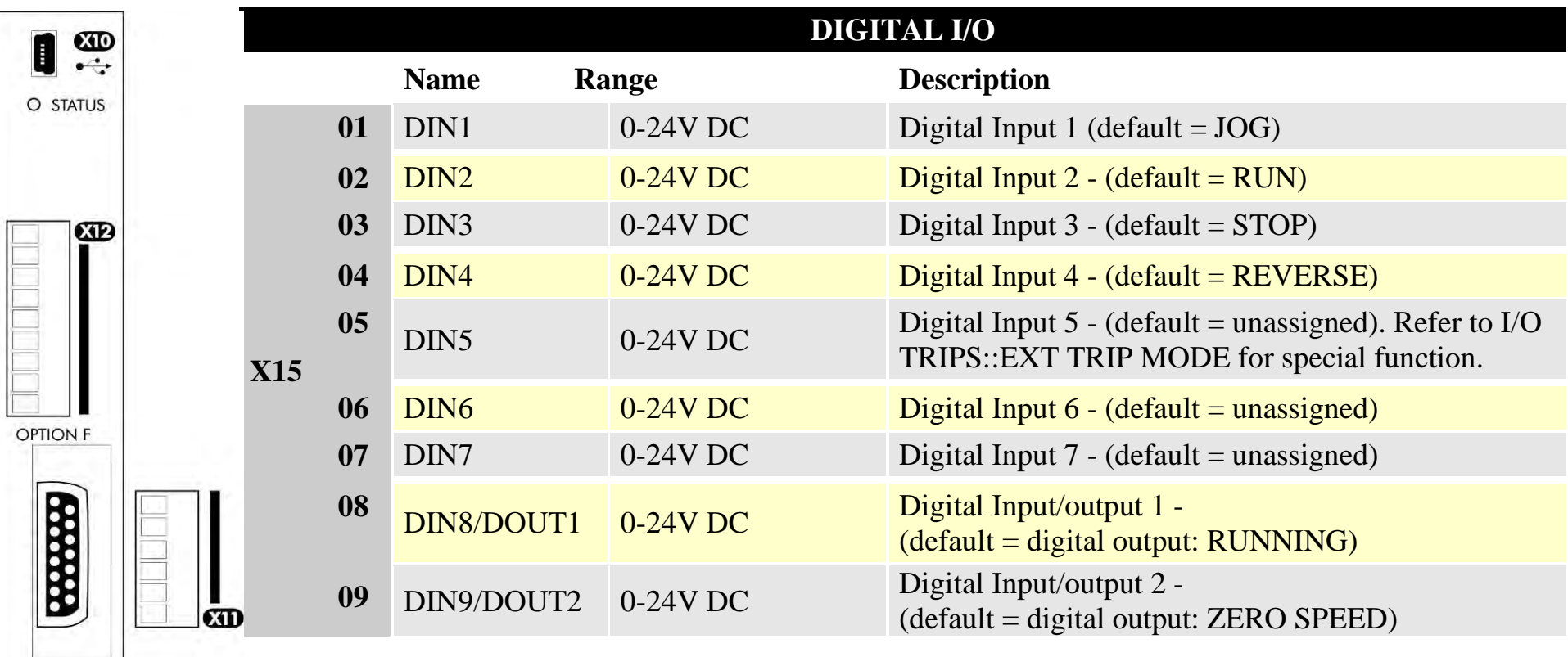

All digital inputs/outputs are configurable using the DSE 890 (Drive System Explorer) Configuration Tool supplied on disk. The table shows the factory defaults. The digital inputs require 24V DC which is supplied at terminal X14/03. For further information refer to the DSE 890 Configuration Tool.

*Note The maximum permissible sum of currents from X14/03, X15/08, X15/09 is 150mA. The load on X15/08 & X15/09 connects from these pins to X14/04 (0V). An Alert message will be displayed if exceeded.*

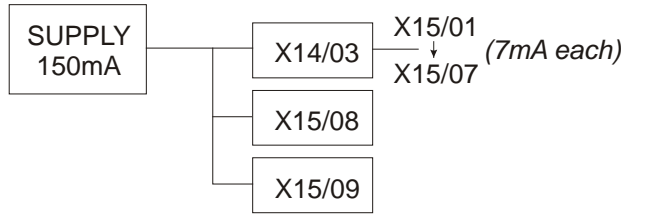

ŒÐ

 $\alpha$ 

 $\bf \Omega$ 

## 4-33 890CS & 890CD Common Bus Units

# **Step 4: Checking the System**

In this section we are going to apply the 24V DC Control Supply and check the I/O operation of the 890s by applying just a 24V DC Control Supply. If everything is okay, we'll be ready to receive DC at the 890CD Common Bus Drive via the DC link from the 890CS Common Bus Supply.

## **Pre-Operation Checks**

## **Before Applying 24V DC:**

**If you have already wired the 3-phase supply to the 890CS Common Bus Supply, DISCONNECT IT NOW (open the AC Contactor, remove the supply fuses, or trip the circuit breaker).**

Check for damage to equipment.

Check for loose ends, clippings, drilling swarf etc. lodged in the drive and system.

Check all external wiring circuits of the system - power, control, motor and earth connections.

Ensure that other equipment will not be adversely affected by powering up.

## **Prepare to power-up the unit and system:**

Fit the keypads to the front of the units, or connect remotely.

890CS & 890CD Common Bus Units 4-34

## **4.1: Power-up with 24V DC**

You must provide an external 0V and +24V DC  $(\pm 10\%)$  control supply. Each unit, including the Common Bus Supply, can draw 2A, so for example:  $3 \text{ units} = 6 \text{A}.$ 

Connect 24V DC to terminal X01/01 or X02/02, and 0V (24V) to terminal X01/03 or X01/04 on the 890CS Common Bus Supply. The units are protected against reversal of this 24V DC supply.

Use the spare X01 terminals to daisy-chain the control supply to terminal X13 on the 890CD Common Bus Drive(s) in the system. Up to four 890CS units may be linked in this way.

The diagram shows the control supply daisychained between the 890 Supply and Drive units.

**IMPORTANT This Control Supply will power the units for configuration purposes. It is not required by the 890CD Common Bus Drive when the DC link is present, but can be left connected. It is always required by the 890CS Common Bus Supply.**

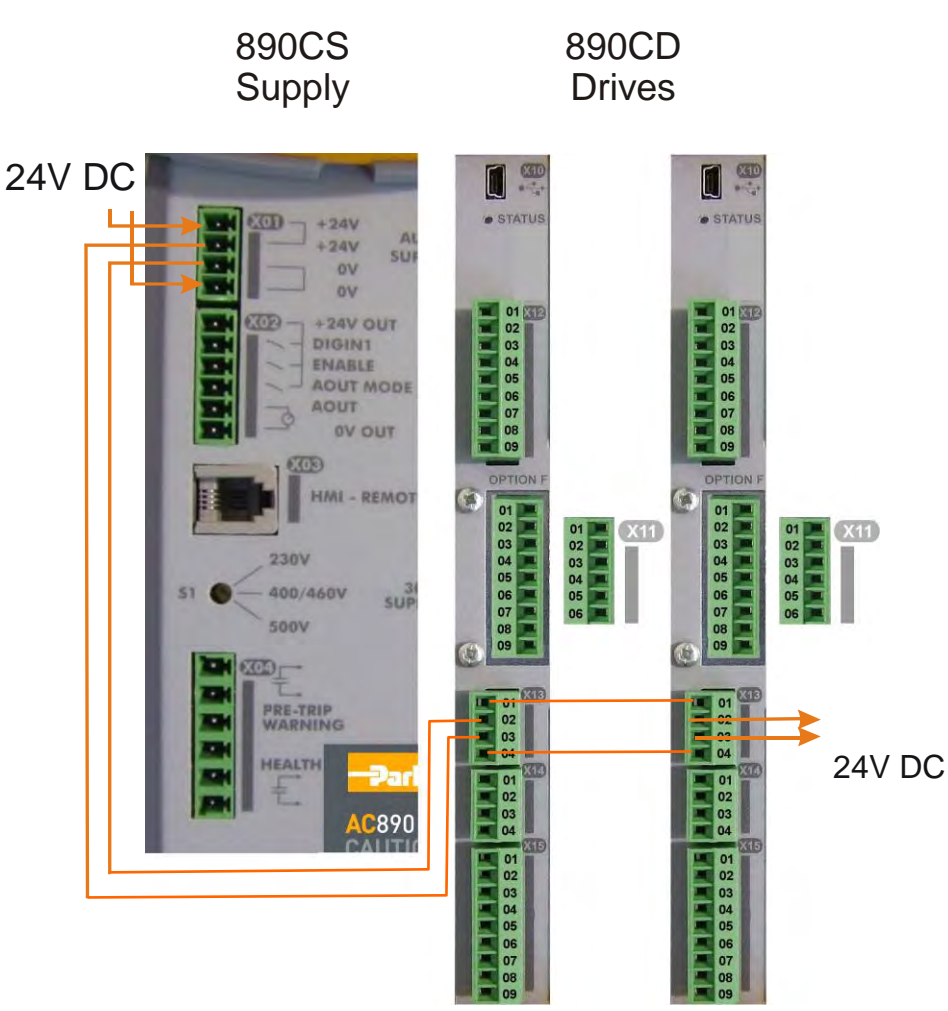

## 4-35 890CS & 890CD Common Bus Units

#### **Initial Power-Up Conditions**

The unit will initialise in Remote Mode from factory conditions. The Keypad will display the Input Current (%) on the 890CS Common Bus Supply, and the Remote Setpoint parameter (%) on the 890CD Common Bus Drive.

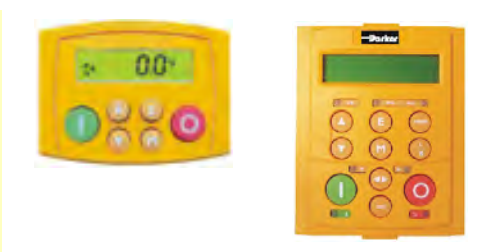

- 1. Apply the 24V DC.
- 2. Check that all keypads are active.
- *Note Because the unit is powering up without the 3-phase connection, the keypad will display a trip indicating that the supply is missing. The trip displays are shown below. Press the*  $\bigcirc$  key whenever this message *appears to clear it from the screen.*

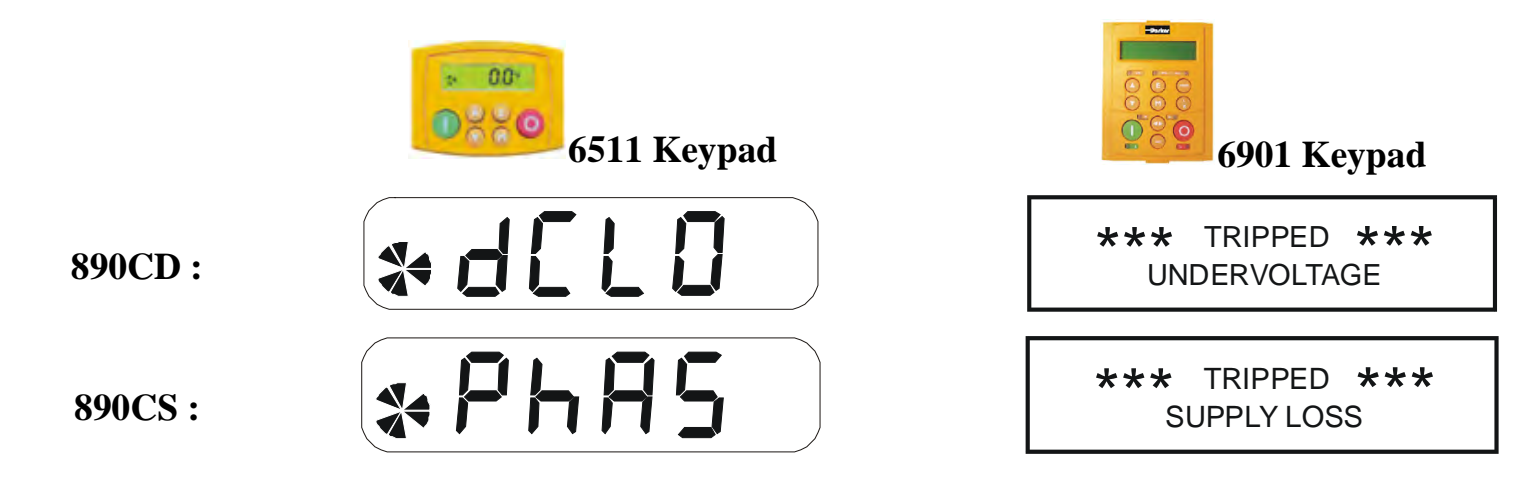

**If the unit is not powering-up with 24V DC: check your supply; check your connections at X01 and X13; check the keypad is fitted correctly. If you are still experiencing problems, please contact Parker SSD Drives.**

## **4.2: Configure the 890CS Common Bus Supply**

It is usually not necessary to configure the 890CS Common Bus Supply. If it is required to modify the settings this is done using the keypad.

### **Using the Keypad**

Fit the keypad to the front of the unit, or connect remotely. The set-up parameters are stored in the PAR menu on the 6511 keypad, and the PARAMETERS menu on the 6901 keypad. The PAR menu is made accessible by pressing and holding the E key until the display changes to show the software version. Following this press the M key to enter the menu system, then the UP key to select the PAR menu.

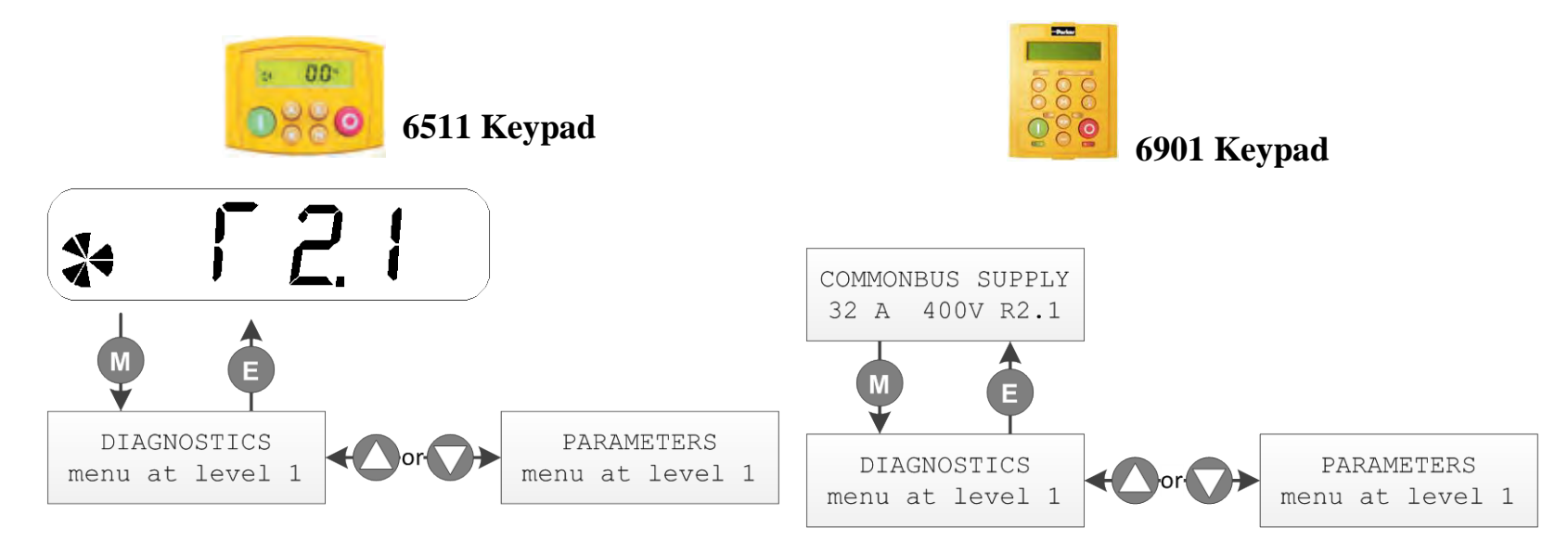

4-37 890CS & 890CD Common Bus Units

#### **How to Edit a Parameter**

Press **M** to enter the PAR/PARAMETERS menu.

Scroll through the parameters using the  $\bigcirc$  and  $\bigcirc$  keys.

Press  $\bigcirc$  to select a parameter for editing.

Increment/decrement the parameter value using the  $\bigcirc$  and  $\bigcirc$  keys.

Press  $\bigodot$  to exit the parameter.

#### **Set-up Parameters**

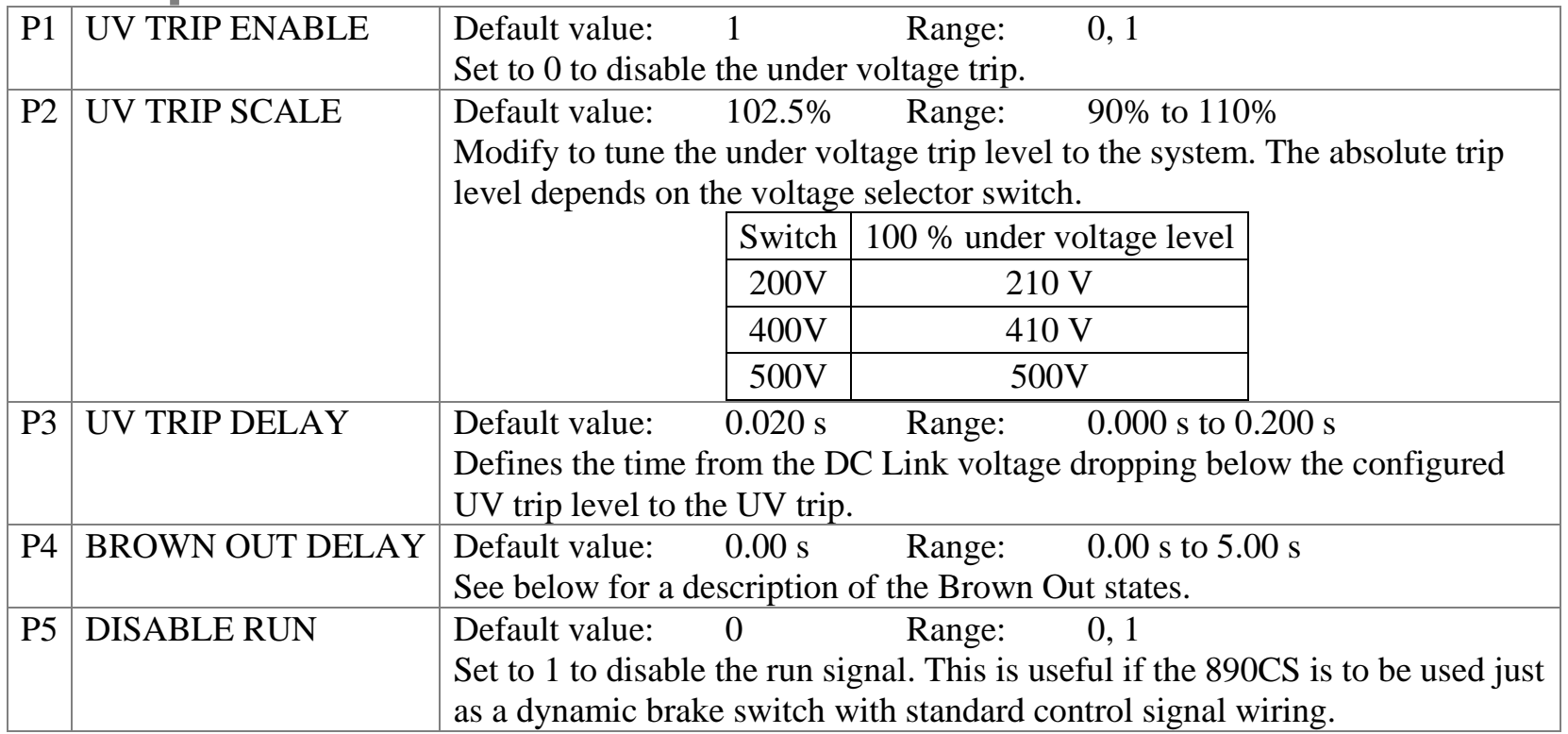

#### **Brown Out states**

There are two states associated with a Brown Out condition.

Brown Out Delay Entered when the 3-phase input supply is disconnected.

In the Brown Out Delay state the drive continues to operate as if the input supply was still connected. When the supply is restored the DC Link voltage will recover in the fastest feasible time.

WARNING: This can cause problems such as blown fuses if the phase of the supply changes when the supply is restored. To prevent this set BROWN OUT DELAY to 0 s. When the BROWN OUT DELAY time expires the drive will enter the Brown Out state.

Brown Out In the Brown Out state the 890CS will attempt to re-synchronise to the input supply. This is less likely to blow fuses when the supply is reconnected, but charging the DC Link can take a few seconds longer compared with the Brown Out Delay state action.

## **4.3: Configure the 890CD Common Bus Drive**

You must now configure each 890CD Common Bus Drive to your application. This is done using the DSE 890 Configuration Tool supplied on the cd, or the keypad.

## **Using the DSE 890 Configuration Tool**

The DSE 890 (Drive System Explorer) Configuration Tool has a full Help system. Insert the DSE 890 disk into your PC and follow the on-screen instructions. Use the tool to set-up the I/O connectivity so that it meets the requirements for each 890CD Common Bus Drive. When connected, enter the set-up parameters as discussed on page [4-41.](#page-63-0)

#### **Connecting to a PC**

Connect the 890CD Common Bus Drive to your PC using an approved mini-USB lead. You can order this lead from Parker SSD Drives: part number CM471050 (3m long) or CM465778 (1m long).

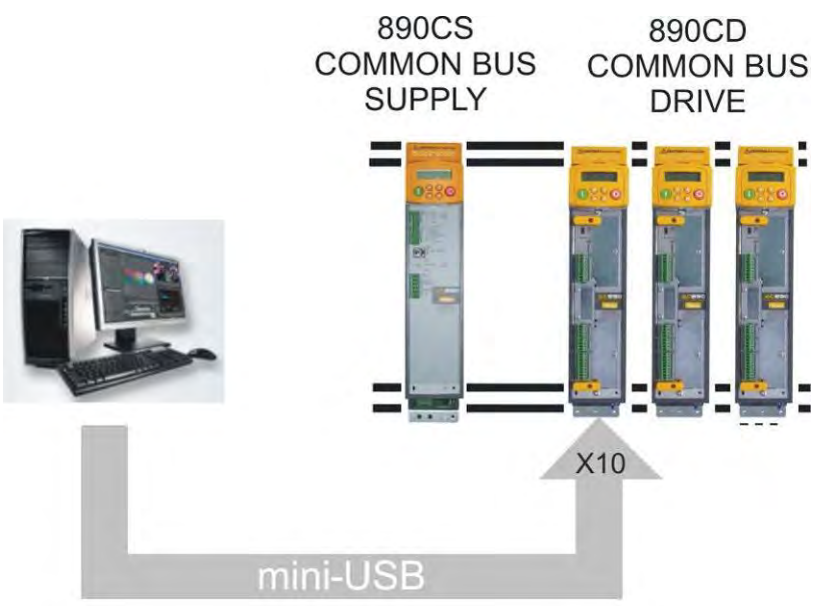

## **Using the Keypad**

Fit the keypad to the front of the unit, or connect remotely. The set-up parameters are stored in the SET menu on the 6511 keypad, and the QUICK SETUP menu on the 6901 keypad.

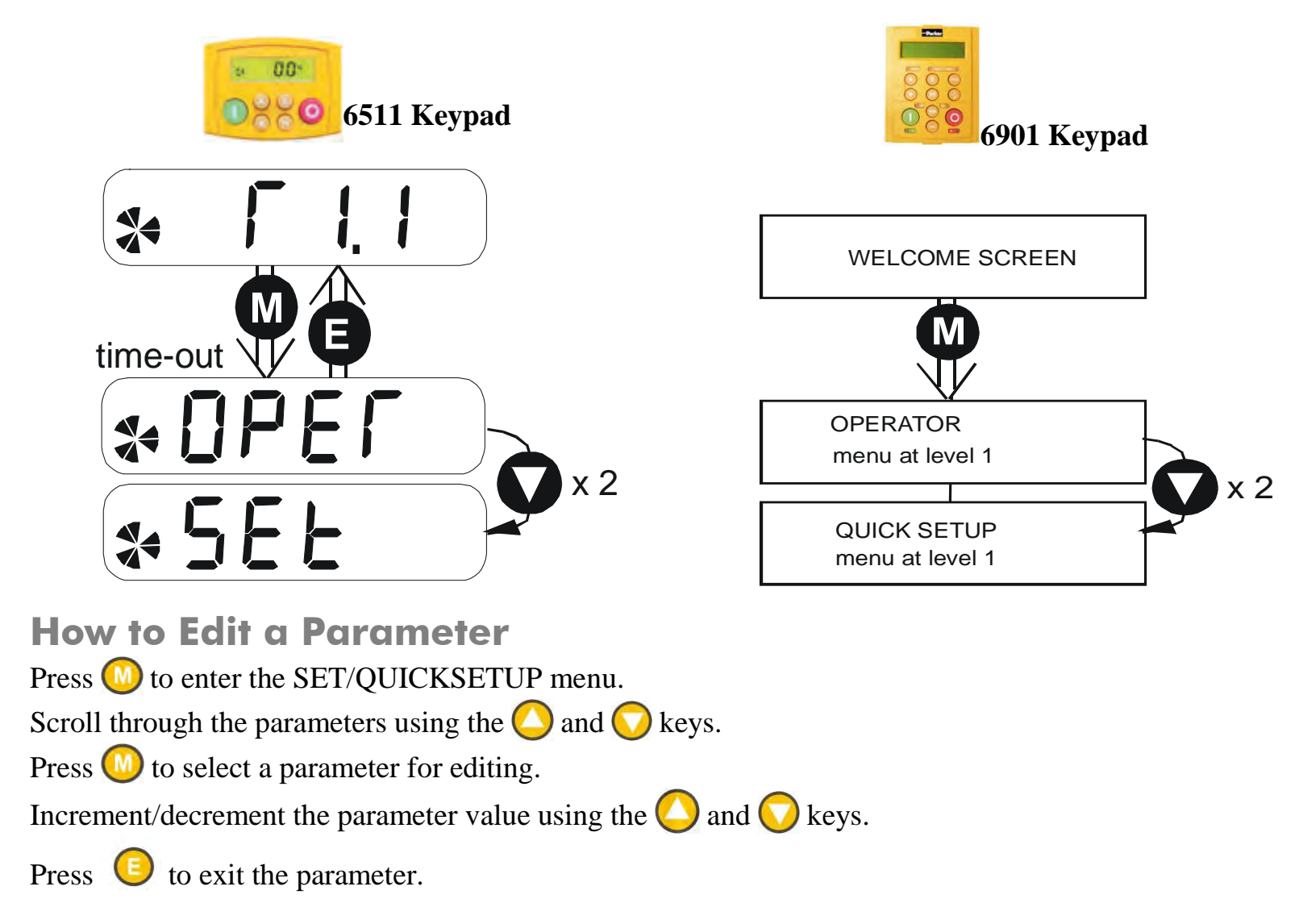

## <span id="page-63-0"></span>4-41 890CS & 890CD Common Bus Units

#### **Set-up Parameters**

The drive has several control modes:

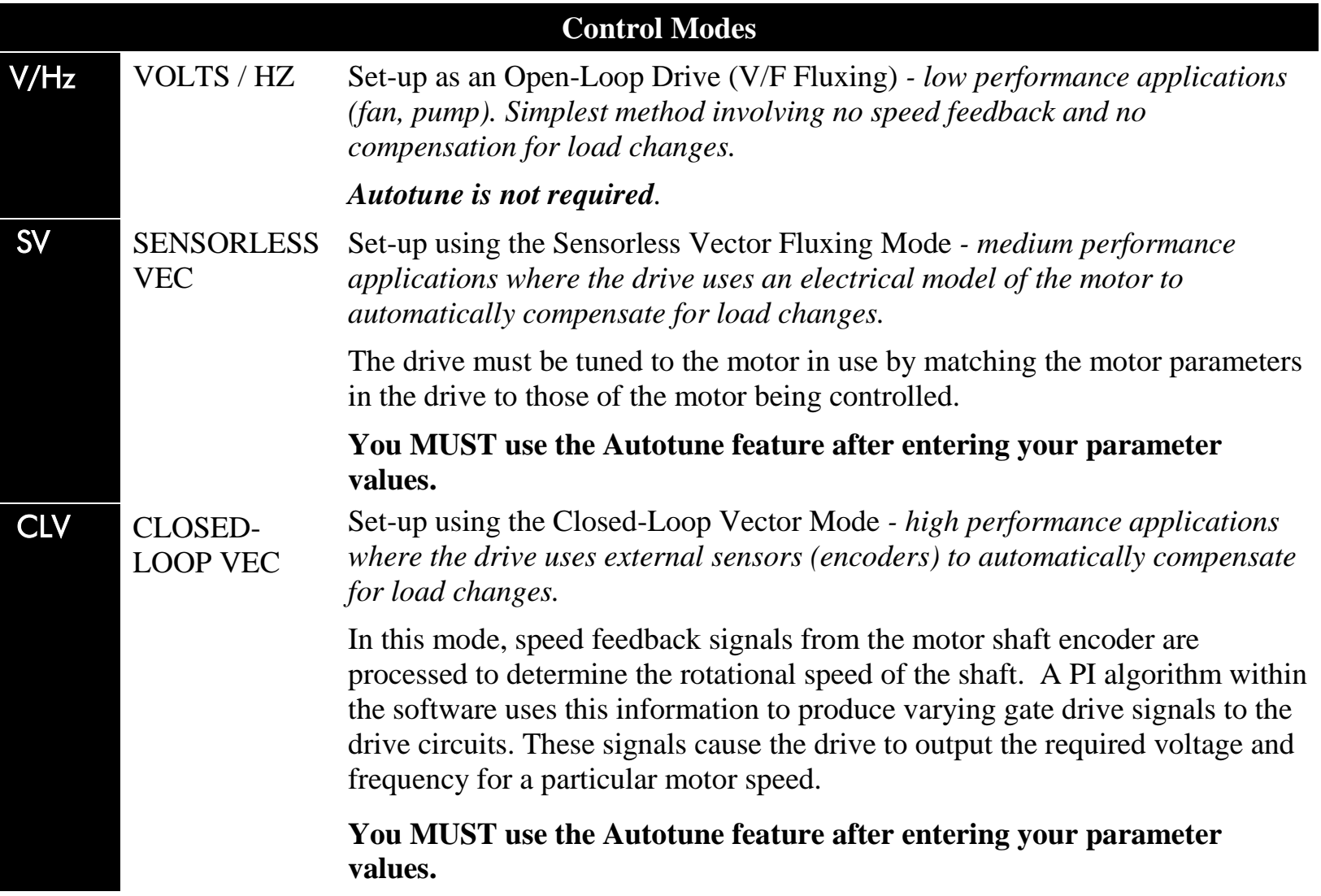

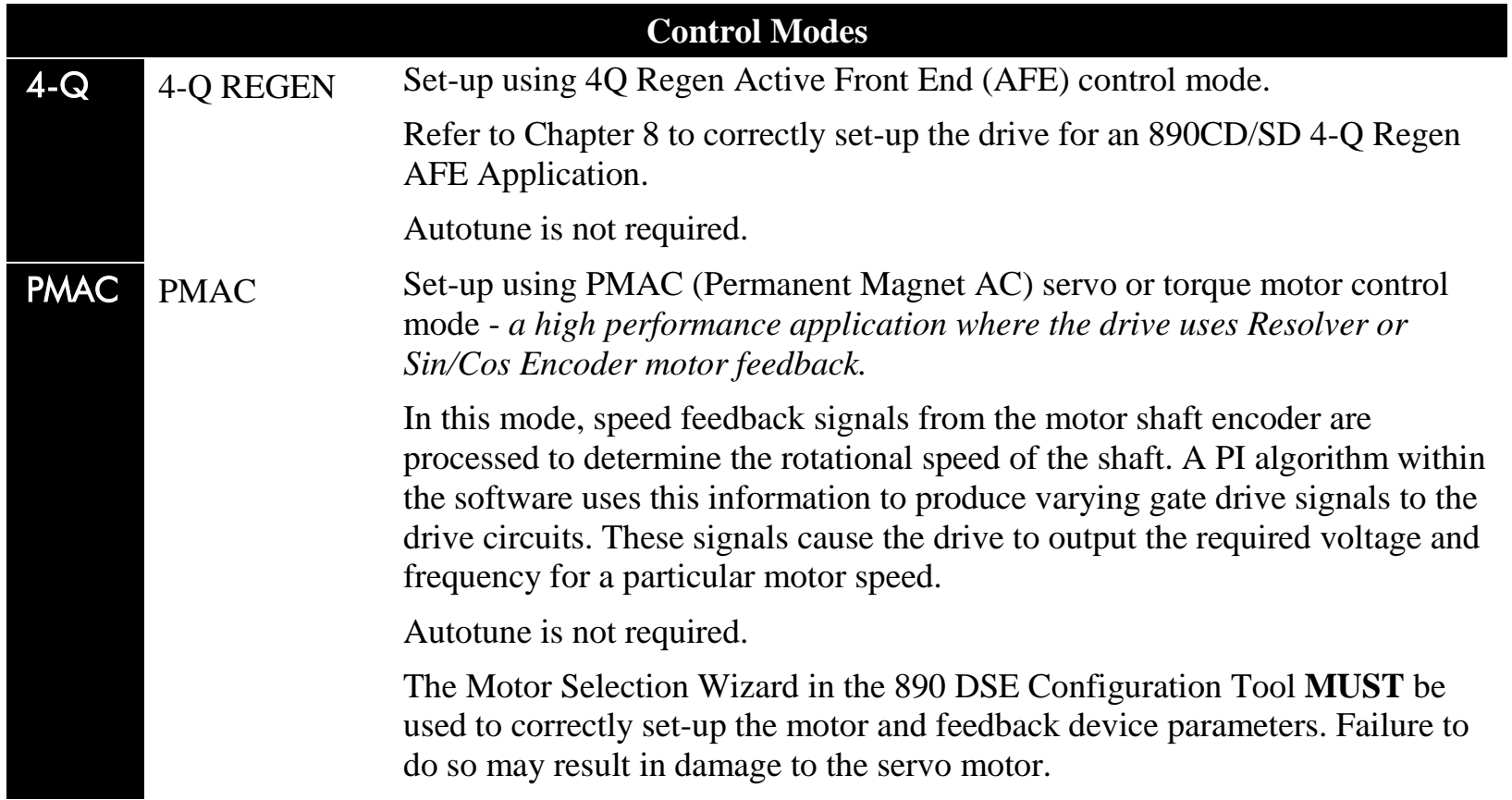

#### 4-43 890CS & 890CD Common Bus Units

The following is a list of the Set-up parameters you may need to check before starting the drive. Set only the ones marked with "x" for the intended mode of operation.

- *Note Parameters whose values are "product code dependent" will have a typical value for the size of unit. Where possible (or required), enter an application-specific value for improved performance, otherwise use the typical value.*
- *Note "PREF" is a parameter reference number used by the DSE 890 Configuration Tool.*

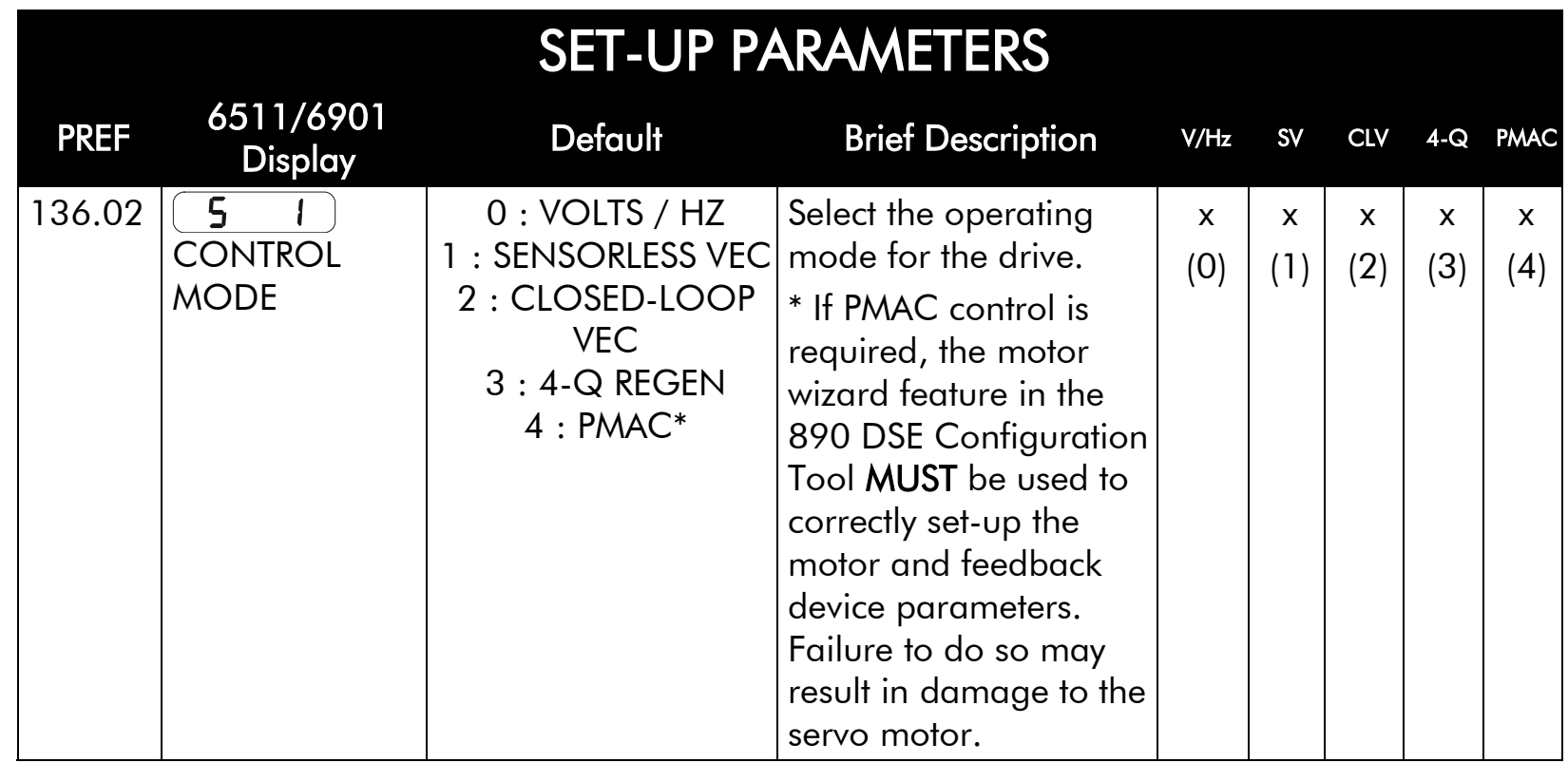

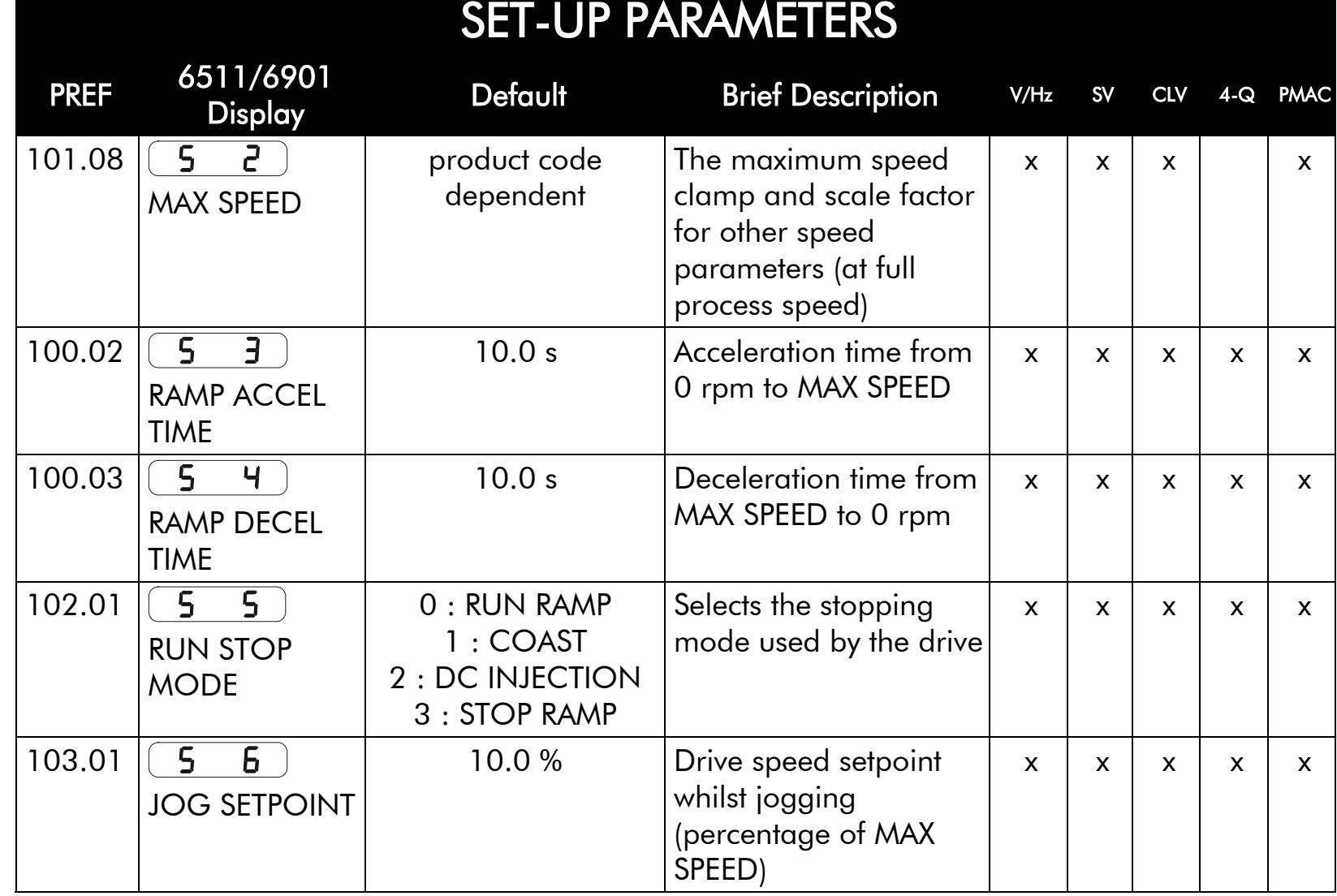

## 4-45 890CS & 890CD Common Bus Units

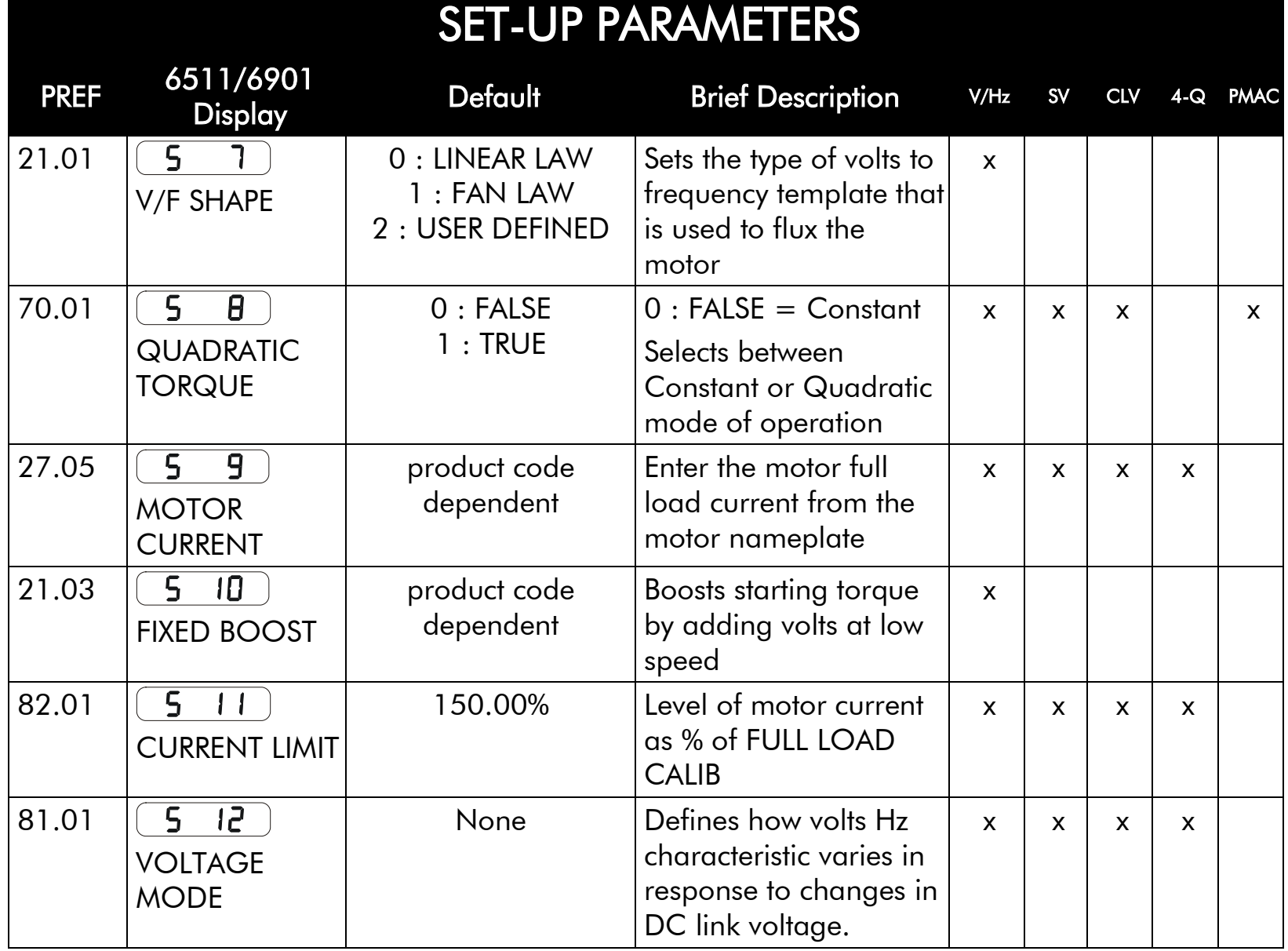

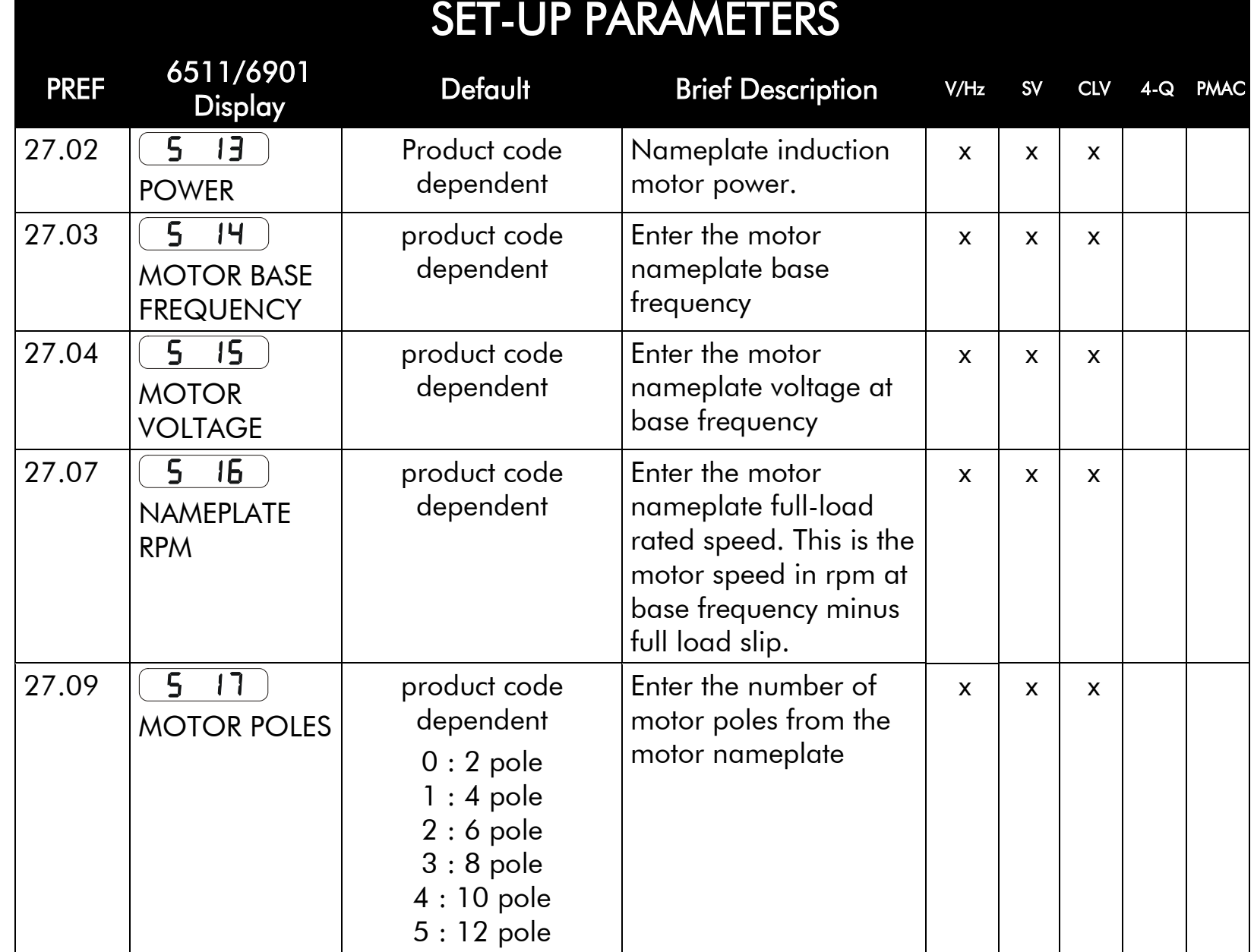

## 4-47 890CS & 890CD Common Bus Units

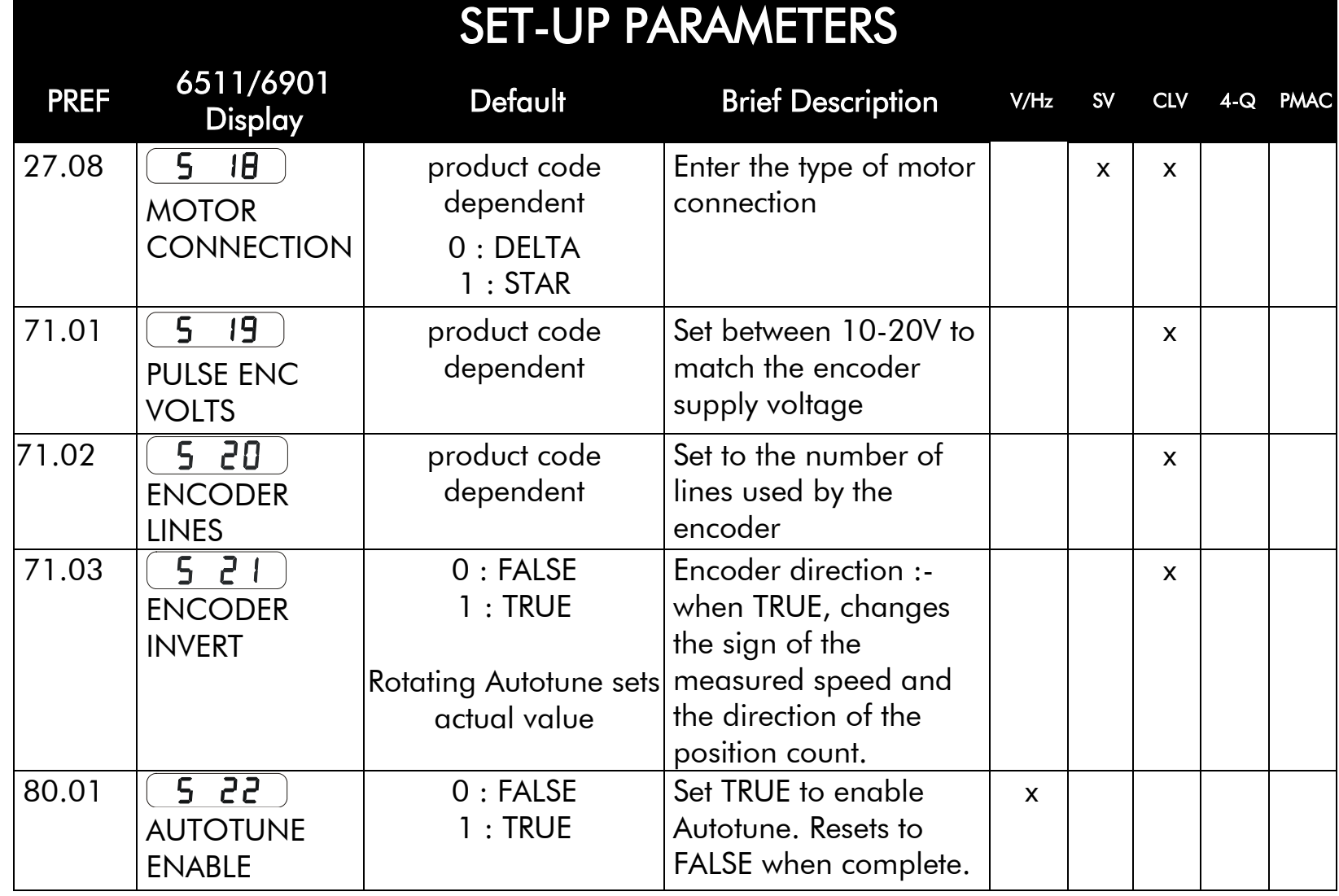

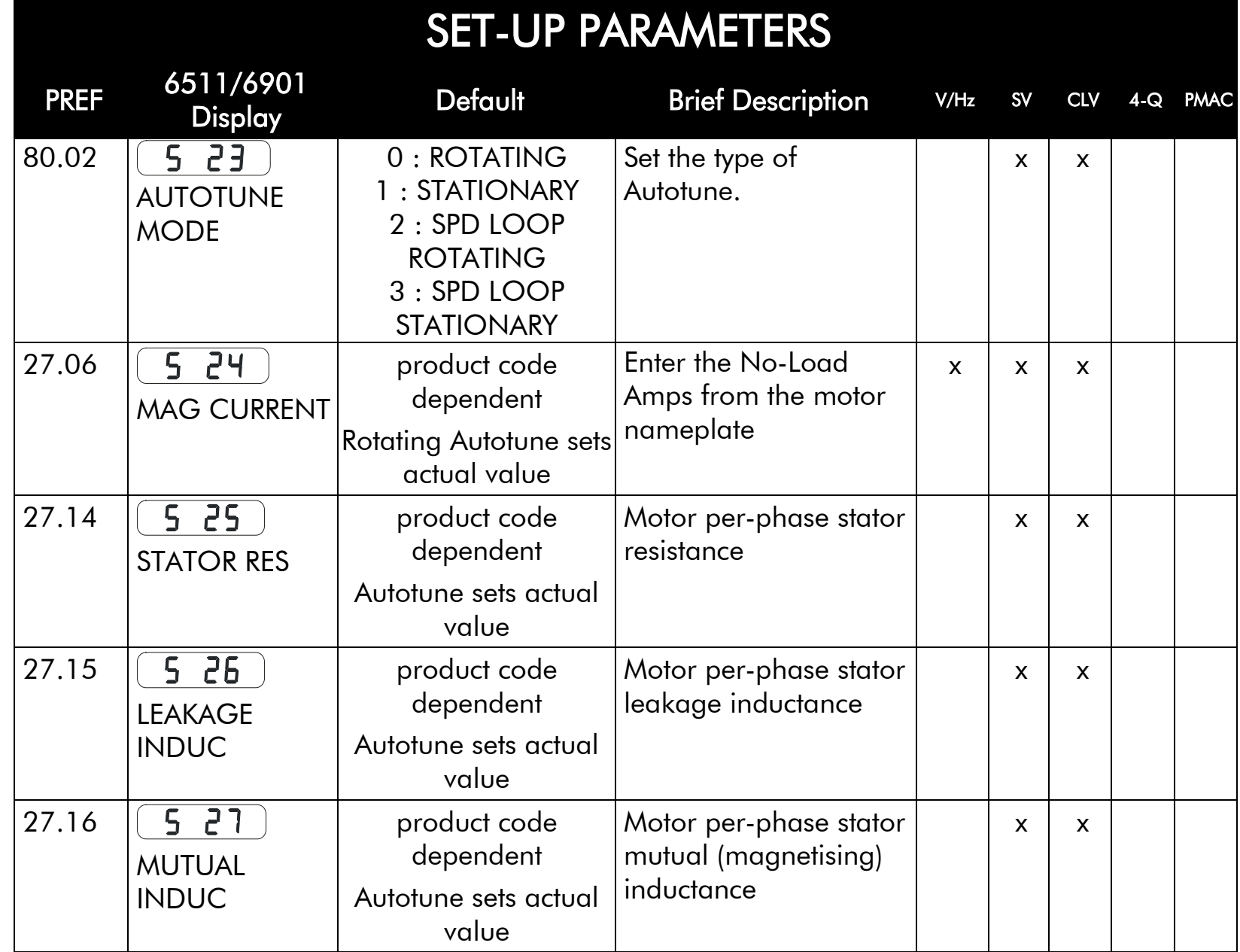

## 4-49 890CS & 890CD Common Bus Units

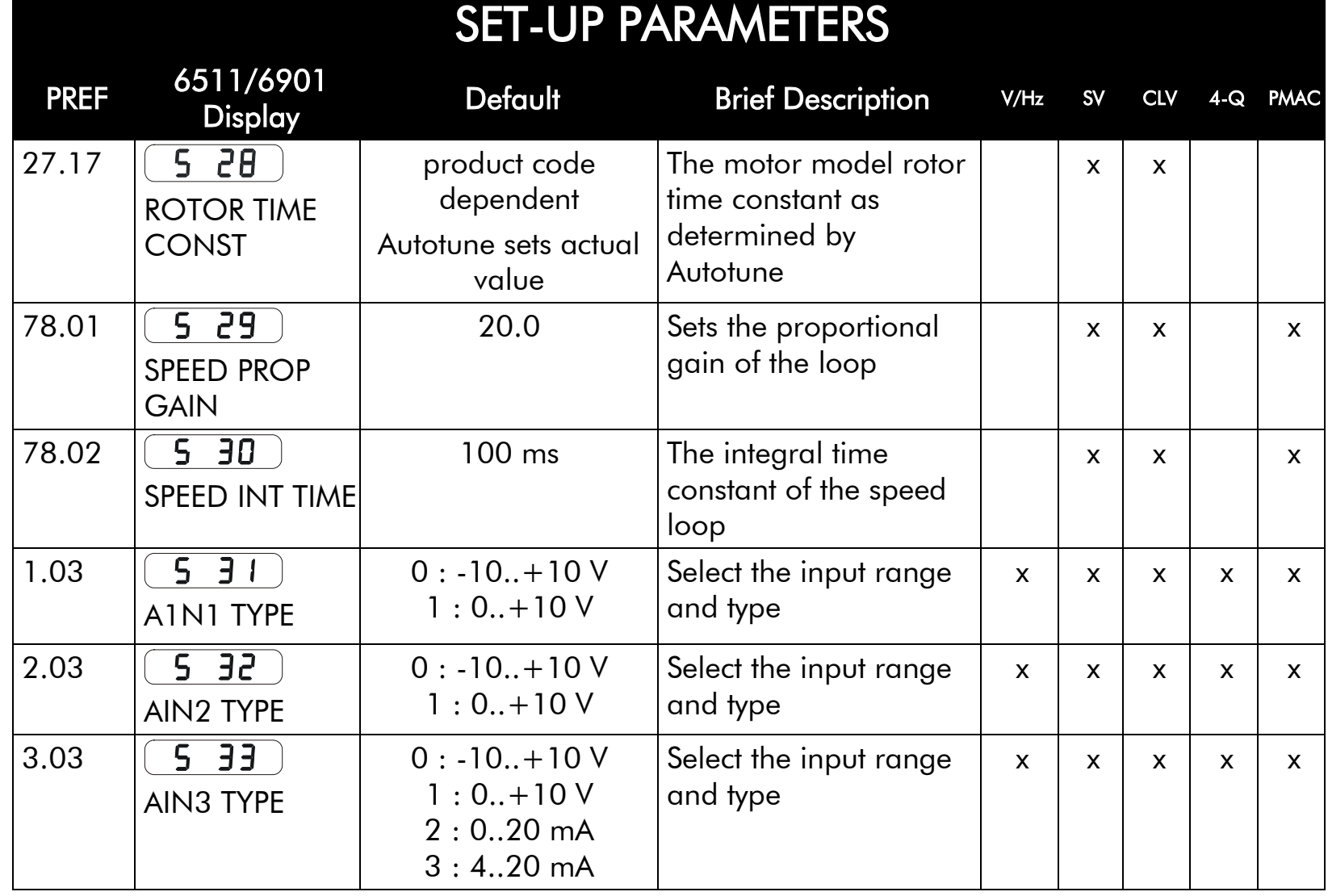
### 890CS & 890CD Common Bus Units  $4-50$

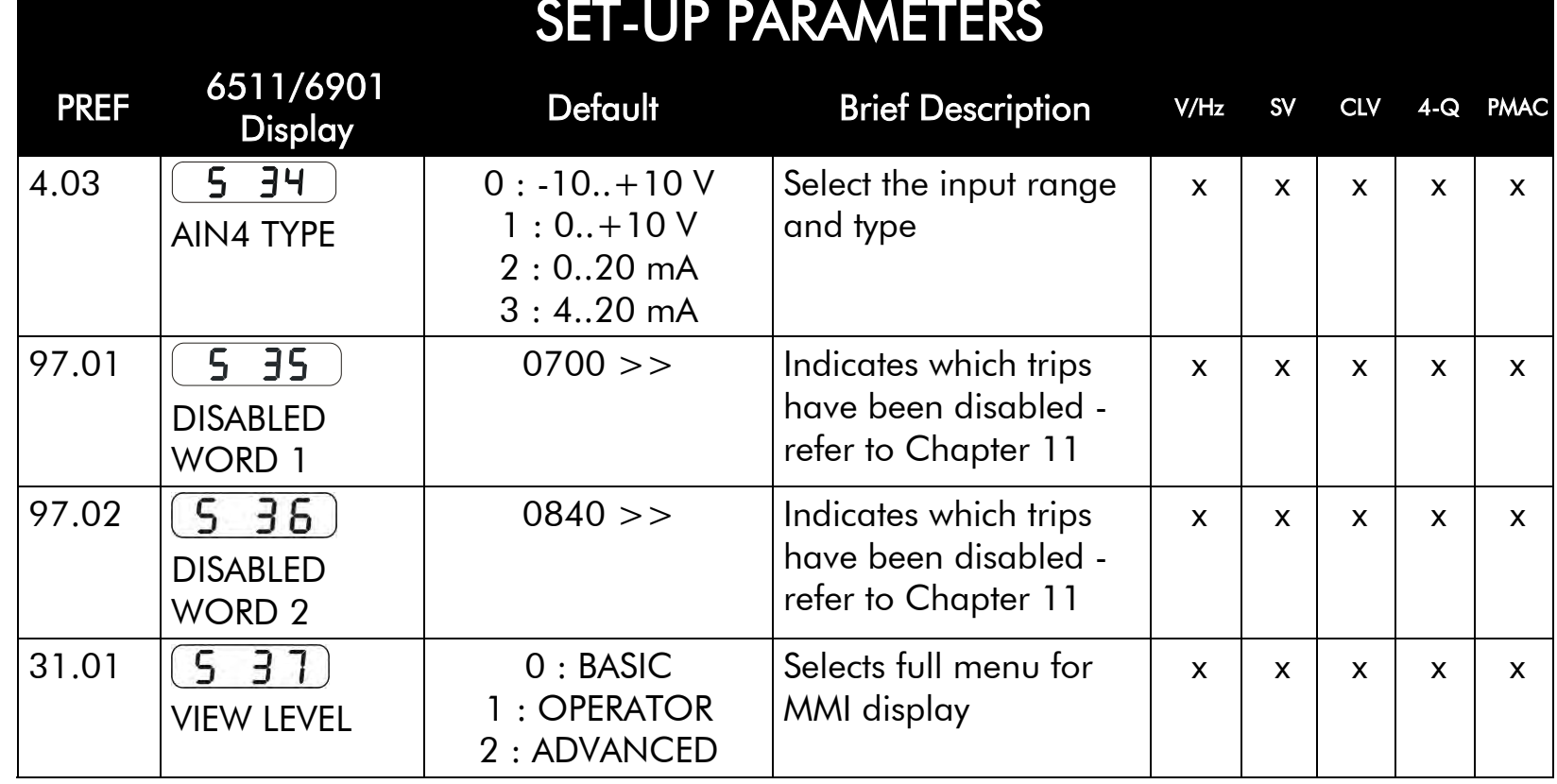

# SET-UP PARAMETERS

# **Step 5: Run the Motor**

### **WARNING**

Remove the fuses (or trip the circuit breaker) on your 3-phase supply. Make sure the power is OFF, and that it cannot be switched on accidentally whilst you are working.

# **Main Points**

- 1. You **MUST** perform the Voltage Check on the 890CS Common Bus Supply.
- 2. Complete all Pre-Operation Checks.
- 3. Ensure all the set-up parameter values for each 890CD Common Bus Drive have been entered. Refer to ["4.3: Configure the 890CD Common Bus Drive"](#page-61-0), page [4-36.](#page-58-0)
- 4. Autotune each drive where necessary.
- 5. Save your Application.
- 6. Follow one of the Start-up Routines: Local Mode or Remote Mode.
- 7. **Do not** use the ENABLE contact (X02/03) as the main system disable. To isolate the 890CS unit, open the AC Contactor.

# **890CS Common Bus Supply - Voltage Check**

#### **IMPORTANT You MUST check that the selected voltage of the unit is the same as the 3-phase supply voltage.**

The keypad will display the selected voltage of the unit.

If the voltage is incorrect: remove the 24V, select the required voltage at S1 on the front panel and apply 24V again. Re-check..

The correct voltage setting ensures that suitable voltage levels are used for Overvoltage, Undervoltage and Brake Level detection.

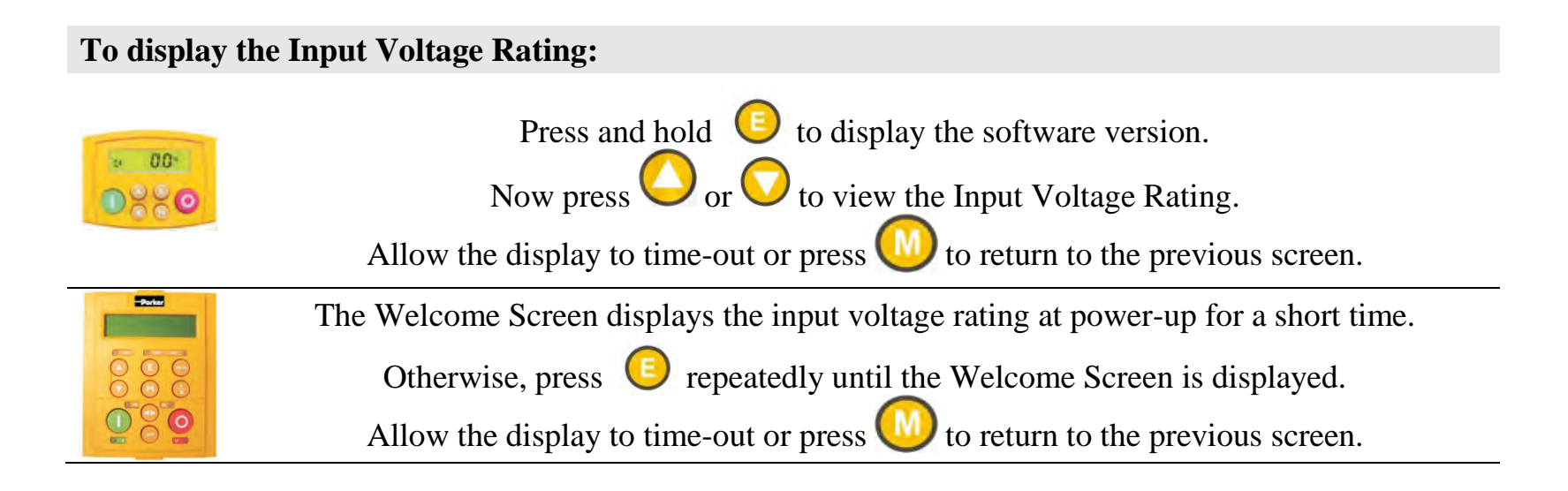

## 4-53 890CS & 890CD Common Bus Units

# **Pre-Operation Checks**

### **Before Applying Power:**

- ♦ Read the Safety section at the front of the Manual.
- ♦ Ensure that all local electric codes are met.
- ♦ Check for damage to equipment.
- ♦ Check for loose ends, clippings, drilling swarf etc. lodged in the drive and system.
- ♦ Check all external wiring circuits of the system power, control, motor and earth connections.
- ♦ If your application requires the Safe Torque Off function, read chapter 6. Otherwise disable it; example wiring diagrams, including how to disable Safe Torque Off, are shown in that chapter.
- ♦ Ensure that unexpected rotation of the motor in either direction will not result in damage, bodily harm or injury. Disconnect the load from the motor shaft, if possible.
- ♦ Check the state of the Motor Thermistor and Brake Resistor connectors. Check external run contacts are open. Check external speed setpoints are all at zero.
- ♦ Ensure that nobody is working on another part of the system which will be affected by powering up.
- ♦ Ensure that other equipment will not be adversely affected by powering up.
- ♦ Check motor stator connections are correctly wired for Star or Delta as necessary for drive output voltage.
- ♦ Ensure that the SSD\_Rail has been correctly installed and securely fastened.
- ♦ On the 890CS drive, set the line voltage on rotary switch S1.

# **Powering-up the Units**

**1. Apply the 3-phase supply to the 890CS Common Bus Supply.** 

#### **WARNING**

The busbar system is **LIVE** when the 3-phase supply is provided to the 890CS unit, even prior to enabling the bus, and even though the 890CD unit(s) will show no activity.

2. Select LOCAL mode operation on the 890CS Common Bus Supply:

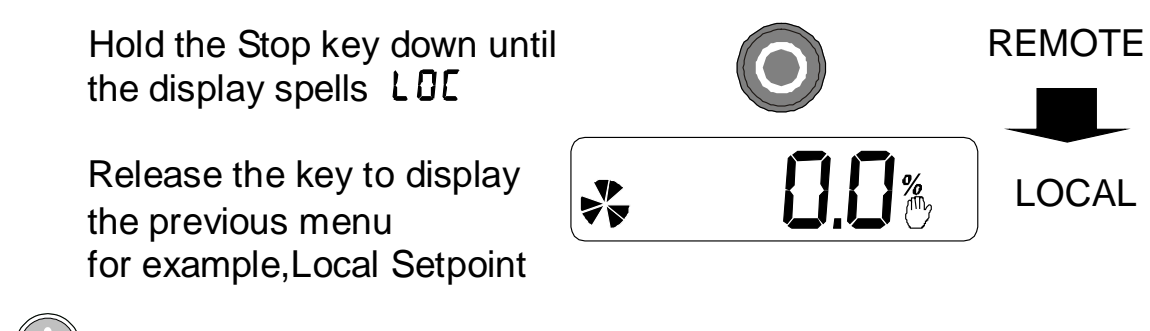

- 3. Press the key on the 890CS Common Bus Supply to supply DC to the 890CD Common Bus Drive(s) (the drive will not turn the motor).
	- ♦ The red LEDs on the top of each drive unit will light to show DC is present at the busbars.
	- ♦ The diagnostics on the 890CS keypad will indicate power is present refer to Chapter 9: "The Keypad" - *6511 - Common Bus Supply*.
- 4. **You MUST carry out an Autotune** if you intend to use the drive in Sensorless Vector Fluxing Mode or Closed-Loop Vector Mode - go to page [4-55.](#page-77-0) If you are using the drive in Volts/Hz Mode (Open-Loop Drive) an Autotune is not necessary - go to page [4-60.](#page-82-0)

## <span id="page-77-0"></span>4-55 890CS & 890CD Common Bus Units

# **The Autotune Feature**

*Note You MUST carry out an Autotune, unless the drive is in Volts/Hz Mode (Open-Loop Drive) or in PMAC control mode (Autotune will not perform in these modes as it is unnecessary).*

The Autotune feature identifies motor characteristics to allow the drive to control the motor. It loads the values into the parameters below, which are in the SET/QUICK SETUP menu.

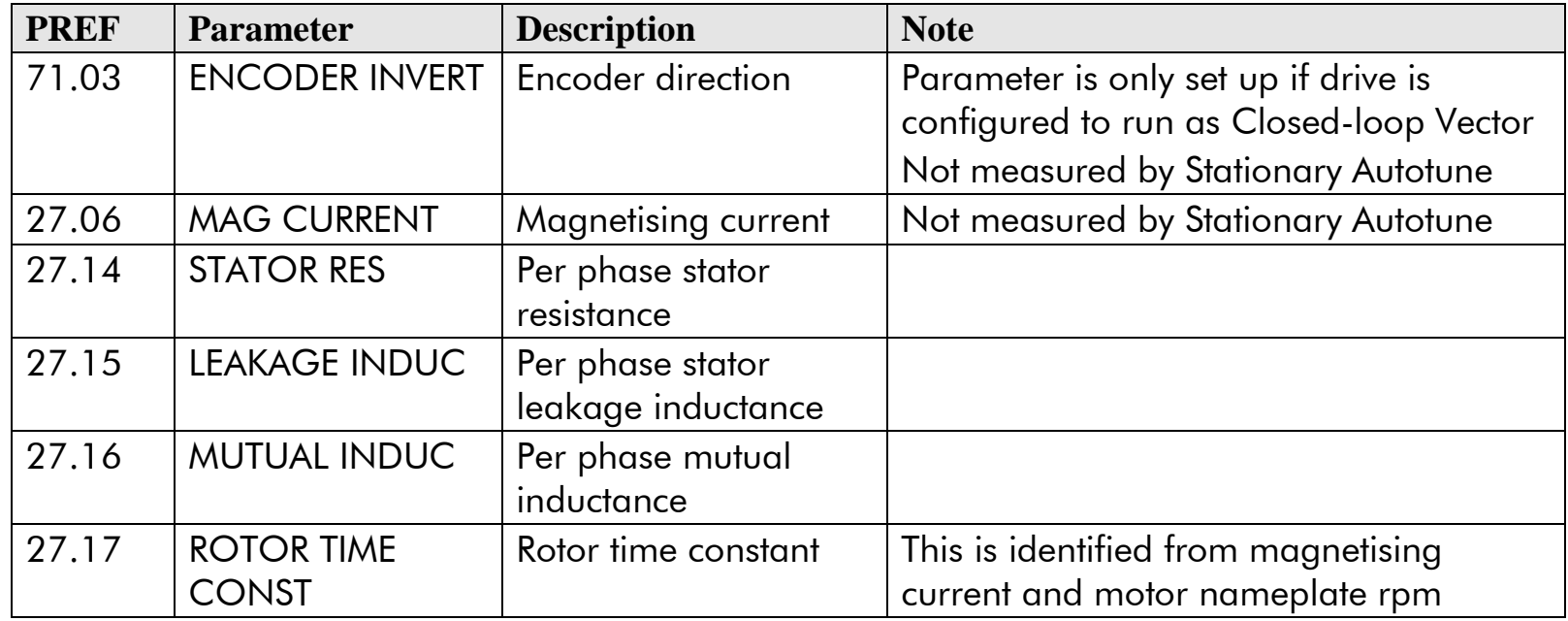

For further information on the functions of all parameters, refer to Appendix D: "Programming".

### **Stationary or Rotating Autotune?**

Will the motor spin freely, i.e. not connected to a load, during the Autotune?

- If it can spin freely, use a Rotating Autotune (preferred)
- If it cannot spin freely, use a Stationary Autotune

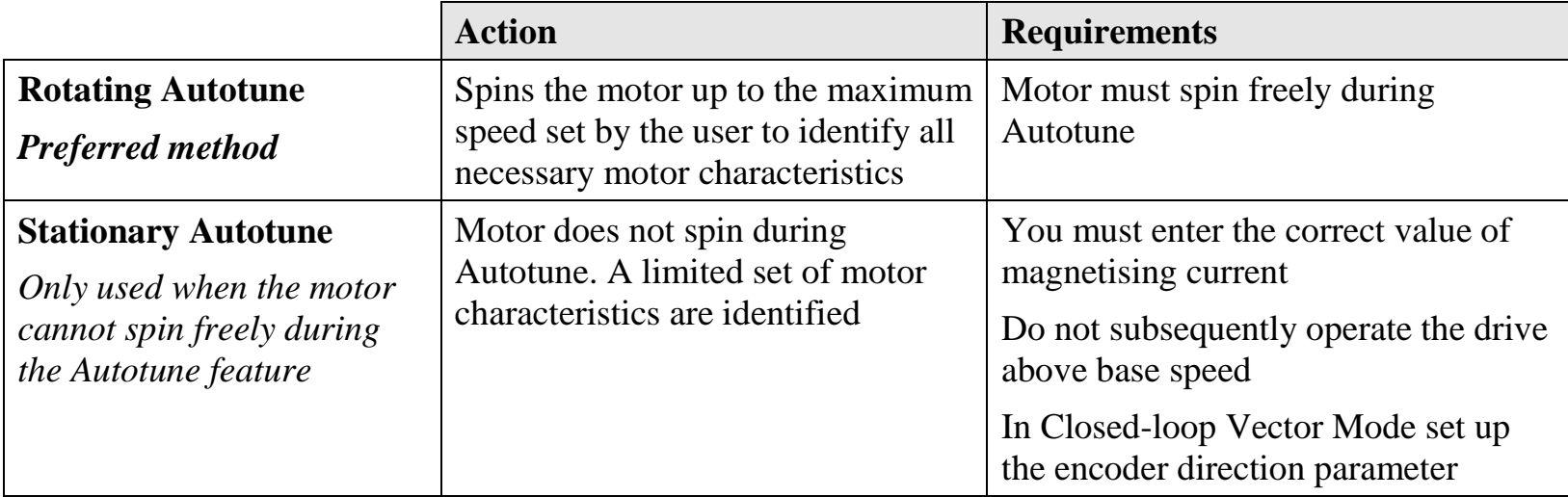

### **Necessary Data**

You **MUST** enter values for the following parameters, found in the SET/QUICK SETUP menu, before an Autotune can be carried out:

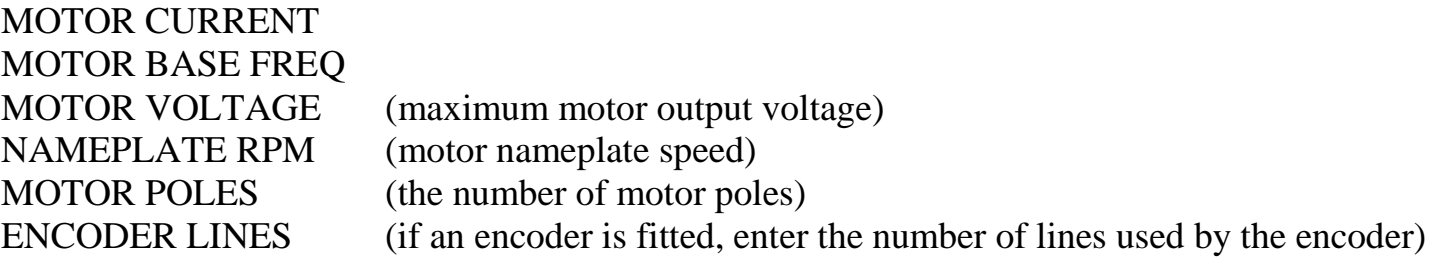

### 4-57 890CS & 890CD Common Bus Units

### **Performing a Rotating Autotune**

#### *Note The drive will not perform an Autotune when in Volts/Hz Mode (Open-Loop Drive.) An Autotune is not necessary in this control mode.*

Check that the motor can rotate freely in the forward direction. Ensure also that the motor is unloaded. Ideally, the motor shaft should be disconnected. If the motor is connected to a gearbox this is okay, provided that there is nothing on the output of the gearbox which could load the motor.

- 1. In the SET/QUICK SETUP menu, set MAX SPEED (S2) to the maximum speed at which you will operate the drive in normal operation. The Autotune will characterise the motor up to 30% above this speed. If you later wish to run faster than this, you will need to carry out another Autotune.
- 2. Ensure that STO is disabled by connecting X11/01 and X11/03 to X14/03, and X11/04 to X14/04.
- 3. Set AUTOTUNE ENABLE (S22) to TRUE, and start the drive  $\bigcirc$ . The drive will carry out a Rotating Autotune (indicated by the Run and Stop led's flashing. This may take several minutes, during which the motor will be accelerated to maximum speed and then brought to a stop. When complete, the drive is returned to the stopped condition and the AUTOTUNE ENABLE parameter is reset to FALSE. In Closed-loop Vector mode (with an encoder) the encoder sign has been adjusted by the Autotune feature.

#### **IMPORTANT Now perform a SAVE CONFIG to save your new settings. Refer to Chapter 9: "The Keypad" - SAVE CONFIG.**

### **Performing a Stationary Autotune**

*Note The drive will not perform an Autotune when in Volts/Hz Mode (Open-Loop Drive.) An Autotune is not necessary in this control mode.*

Before starting the stationary Autotune, you **MUST** enter the value of magnetising current for the motor. This may be available on the motor nameplate. If not, you may need to contact the motor supplier.

- 1. In the SET/QUICK SETUP menu, set the AUTOTUNE MODE parameter to STATIONARY (0).
- 2. Ensure that STO is disabled by connecting terminals X11/01 and X11/03 to X14/03, and terminal X11/04 to X14/04.
- 3. Set ENABLE to TRUE, and start the drive  $\bigcup$ . The drive will carry out a stationary Autotune, injecting current into the motor but not turning the shaft. The Run and Stop led's will flash. When complete, the drive is returned to the stopped condition and the AUTOTUNE ENABLE parameter is reset to FALSE.

#### **IMPORTANT Now perform a SAVE CONFIG to save your new settings. Refer to Chapter 9: "The Keypad" - SAVE CONFIG.**

- If the drive is configured to run in Sensorless Vector mode, set-up is complete.
- If the drive is configured to run in Closed-loop Vector mode, i.e. using an encoder, then the encoder direction must be set up. Refer to "Setting the Encoder Sign" below.

### 4-59 890CS & 890CD Common Bus Units

# **Setting the Encoder Sign (Closed-Loop Vector Mode)**

If you have performed a Stationary Autotune in Closed-loop Vector mode, you should check the encoder direction as follows:

Look and listen to the motion of the motor when the drive is running at a speed demand of between 5 -10%.

As a test, use the  $\text{Up}(\triangle)$  control key to increase the speed to about double the original figure. Change the direction of rotation using the **FWD/REV** control key.

If ENCODER INVERT is correct, the motor will rotate smoothly and will respond to the changes in speed demand and direction.

If ENCODER INVERT is incorrect, the motor will rotate in a jerky and/or noisy manner. Alternatively, it may rotate smoothly at a very low speed but not respond to changes in speed demand or direction.

- Change the setting of ENCODER INVERT to change the encoder sign.
- Change the direction of rotation back to the original direction. Re-set the speed demand.

The encoder sign is now correct for the original motor direction.

If however the direction of the motor is incorrect at this point, then power down the entire drive, wait for 3 minutes (for the dc link capacitors to discharge) and then swap the motor drive cables M1/U and M2/V. Change the setting of ENCODER INVERT.

The encoder sign is now correct for the new motor direction.

#### **IMPORTANT Now perform a SAVE CONFIG to save your new settings. Refer to Chapter 9: "The Keypad" - SAVE CONFIG.**

# <span id="page-82-0"></span>**Initial Start-Up Routines**

#### **WARNING**

Unpredictable motion, especially if motor parameters are incorrect.

Ensure no personnel are in the vicinity of the motor or any connected machinery.

Ensure that no machinery connected to the motor will be damaged by unpredictable motion.

Ensure that the emergency stop circuits function correctly before running the motor for the first time.

#### **The Routines 1 & 2 below will run the drive in the default V/F fluxing control mode (VOLTS / HZ) to begin with using either the Keypad or the Control Terminals.**

The 890CS Common Bus Supply must be supplying DC to the 890CD Common Bus Drive(s). This is indicated by the red LEDs displaying at the front of the busbar terminal boxes on the top of the units.

## **Routine 1: Local Mode**

- *Note Refer to Chapter 6: "Safe Torque Off" before starting the drive.*
- *Note Refer to Chapter 9: "The Keypad" to familiarise yourself with the keypad and menu structure.* Local control has a use for commissioning a drive. It is not the expected way to operate a system drive. On the 890CD Common Bus Drive's keypad:
	- 1. Select Local Mode (refer to Chapter 9: "The Keypad" for details).
	- 2. The drive should be "healthy" now it is powered-up: no flashing trip messages displayed, and the 6901 keypad's HEALTH LED is lit (the RUN LED remains off). The keypad will display the Remote Setpoint parameter.

*If the drive has tripped, the keypad will be flashing a trip message, and the 6901 keypad's HEALTH LED will flash. Refer to Chapter 11 "Trips and Fault Finding" to investigate and remove the cause of the trip.*

### 4-61 890CS & 890CD Common Bus Units

3. Press the Start key  $\left( \right)$ . The 6901 keypad's RUN LED will light and the motor will rotate slowly (the RUN LED will flash if the setpoint is at zero). The 6511 keypad will display a rotating symbol.

*Reverse the motor's direction of rotation either by pressing the FORWARD/REVERSE key on the 6901 keypad, or by swapping two of the motor phases (WARNING: Disconnect the mains supply first).* 

- 4. Control the value of the Local Setpoint parameter using the  $\bigcup$  keys.
- 5. Press the Stop key  $\bigcirc$

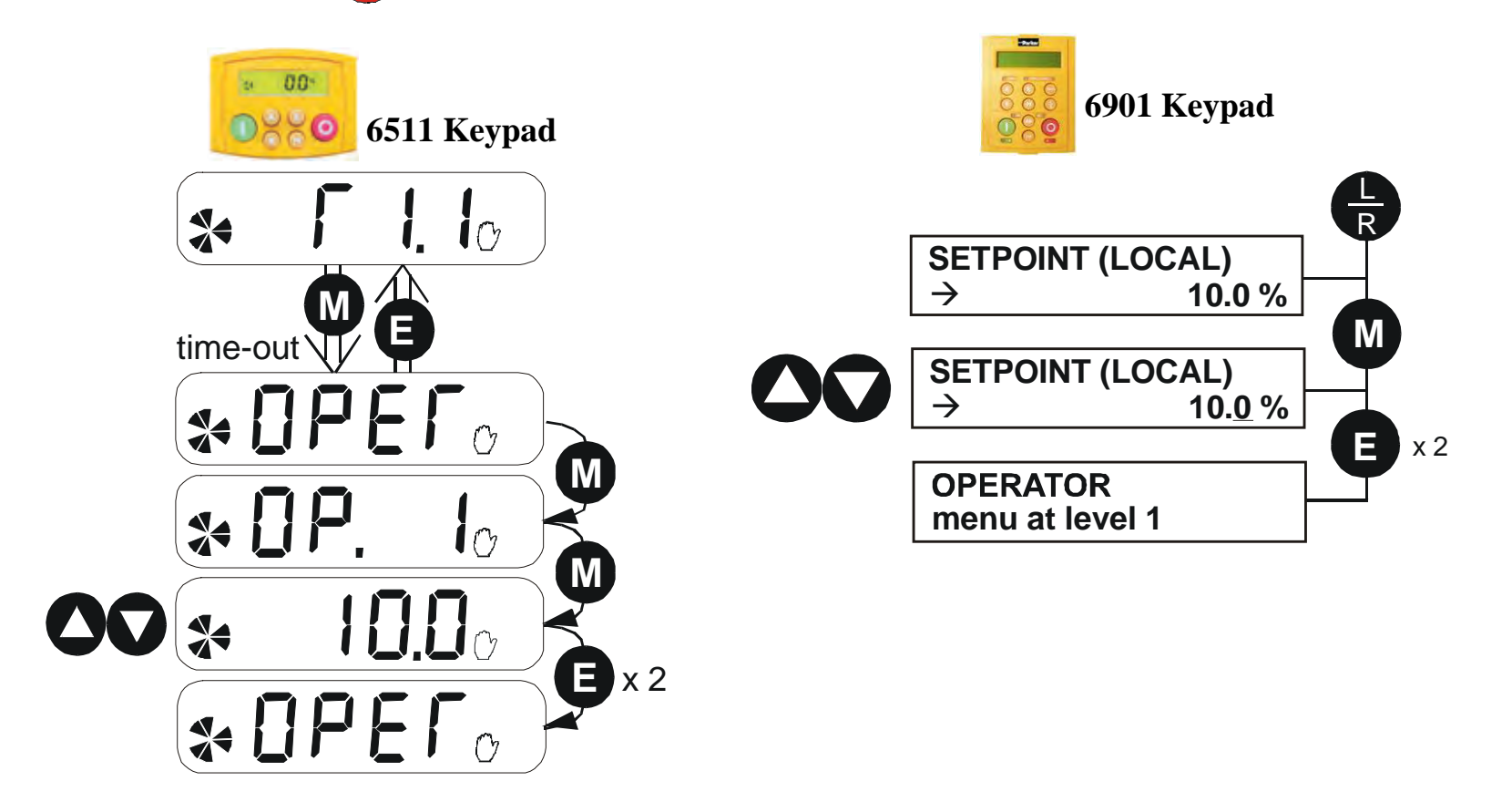

### **Routine 2: Remote Mode**

This routine assumes that the drive's control terminals are wired as shown in ["Control Connection](#page-45-0)  [Diagram"](#page-45-0) on page [4-23.](#page-45-0)

#### **IMPORTANT Ensure that the speed potentiometer is set to zero.**

On the 890CD Common Bus Drive:

- 1. The drive should be "healthy" now it is powered-up: no flashing trip messages displayed, and the 6901 keypad's HEALTH LED is lit (the RUN LED remains off). *If the drive has tripped, the keypad will be flashing a trip message, and the 6901 keypad's HEALTH LED will flash. Refer to Chapter 11: "Trips and Fault Finding" to investigate and remove the cause of the trip.*
- 2. Select Remote Mode refer to Chapter 9: "The Keypad" for details, or power-down and power up the unit to re-initialise in Remote mode.
- 3. To Start in Remote Mode, close the "Run" switch on your control panel (applying 24V to DIN2, terminal X15/02 - RUN).
- 4. Turn the speed potentiometer up a little to apply a small speed setpoint (applying a variable voltage to AIN3, terminal X12/04 - REMOTE SETPOINT). The 6901 keypad's RUN LED will light and the motor will rotate slowly (the RUN LED will flash if the setpoint is at zero). The 6511 keypad will display a rotating symbol.

*Reverse the motor's direction of rotation either by pressing the FORWARD/REVERSE key on the 6901 keypad, or by swapping two of the motor phases (WARNING: Disconnect the mains supply first).*

5. To Stop in Remote Mode, open the "Run" switch on your control panel (removing 24V from DIN2, terminal X15/02 - RUN).

# **Chapter 5 890SD Standalone Drive**

This chapter describes the mechanical and electrical installation of the 890SD Standalone Drive. It discusses configuring your system, and how to turn the motor for the first time.

Follow the steps for a successful installation.

- ♦ [Step 1: Mechanical Installation](#page-86-0) [Mechanical Installation Diagram](#page-86-0) [Enclosure details](#page-87-0) [Mounting dimensions](#page-91-0)
- ◆ [Step 2: Connecting power](#page-94-0)
- ◆ [Step 3: Control connections](#page-103-0) [Control connection diagram](#page-104-0) [890SD Standalone Drive terminals](#page-106-0)
- ◆ [Step 4: Checking the system](#page-112-0) [Power-up with 24V DC|](#page-113-0) [Configure the 890SD Standalone Drive](#page-115-0) [Set-up parameters](#page-117-0)
- ◆ [Step 5: Run](#page-127-0) the motor [Powering-up the unit](#page-129-0) [The Autotune feature](#page-130-0) [Initial start-up routines](#page-135-0)

# <span id="page-86-0"></span>**Step 1: Mechanical Installation**

Install the 890 units and associated equipment into the cubicle. The diagram shows a typical layout using Star Point earthing for EMC compliance. Refer to Appendix C for further information.

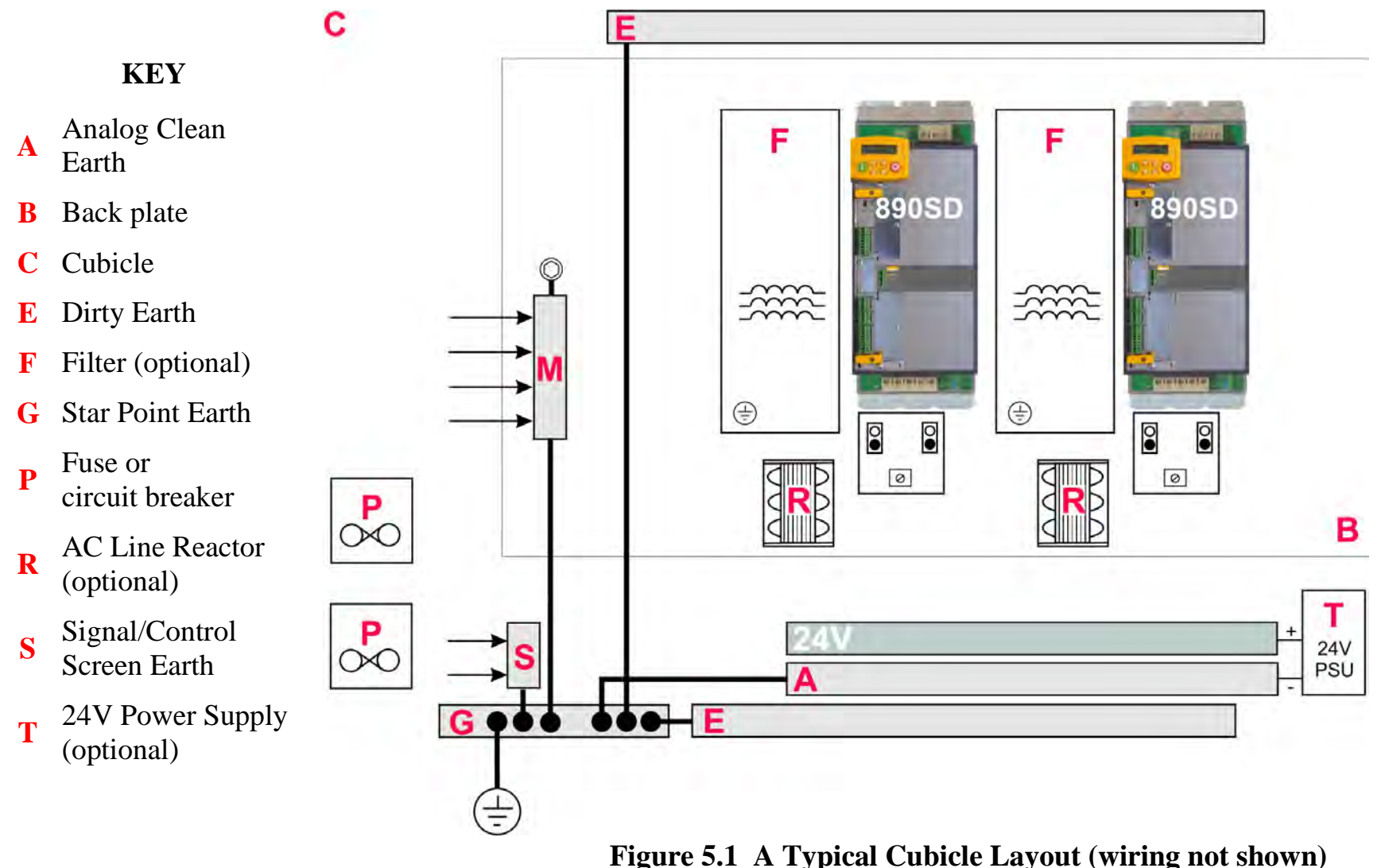

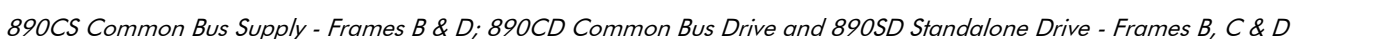

# **Main Points**

- ♦ This is a cubicle-mounted unit. It is not suitable for wall-mounting.
- ♦ Mount 890's side-by-side vertically on a solid, flat, normally cool, non-flammable, vertical surface.
- $\triangle$  The unit(s) can be DIN rail or panel mounted.
- ♦ Fit the 890 Installation kit to the bottom of the drive.
- ♦ Adequate ventilation must be provided.
- ♦ Avoid excessive vibration.
- $\bullet$  The earth points (D, E, G, M & S) are shown separated it may be possible to use one large star point without EMC problems, this will depend upon your application.

*Note Refer to Appendix C for information about EMC compliance.*

# <span id="page-87-0"></span>**Sizing the Enclosure**

The enclosure should comply with the European safety standards VDE 0160/EN50178 and will require a tool for opening.

The size of the enclosure will depend on many factors:

- ♦ Physical size and number of units
- ♦ Ventilation clearances
- ♦ Power output, affected by derating due to altitude and ambient temperature

## **Enclosure/Environmental Information**

The information here will help you to specify the enclosure to house the 890(s).

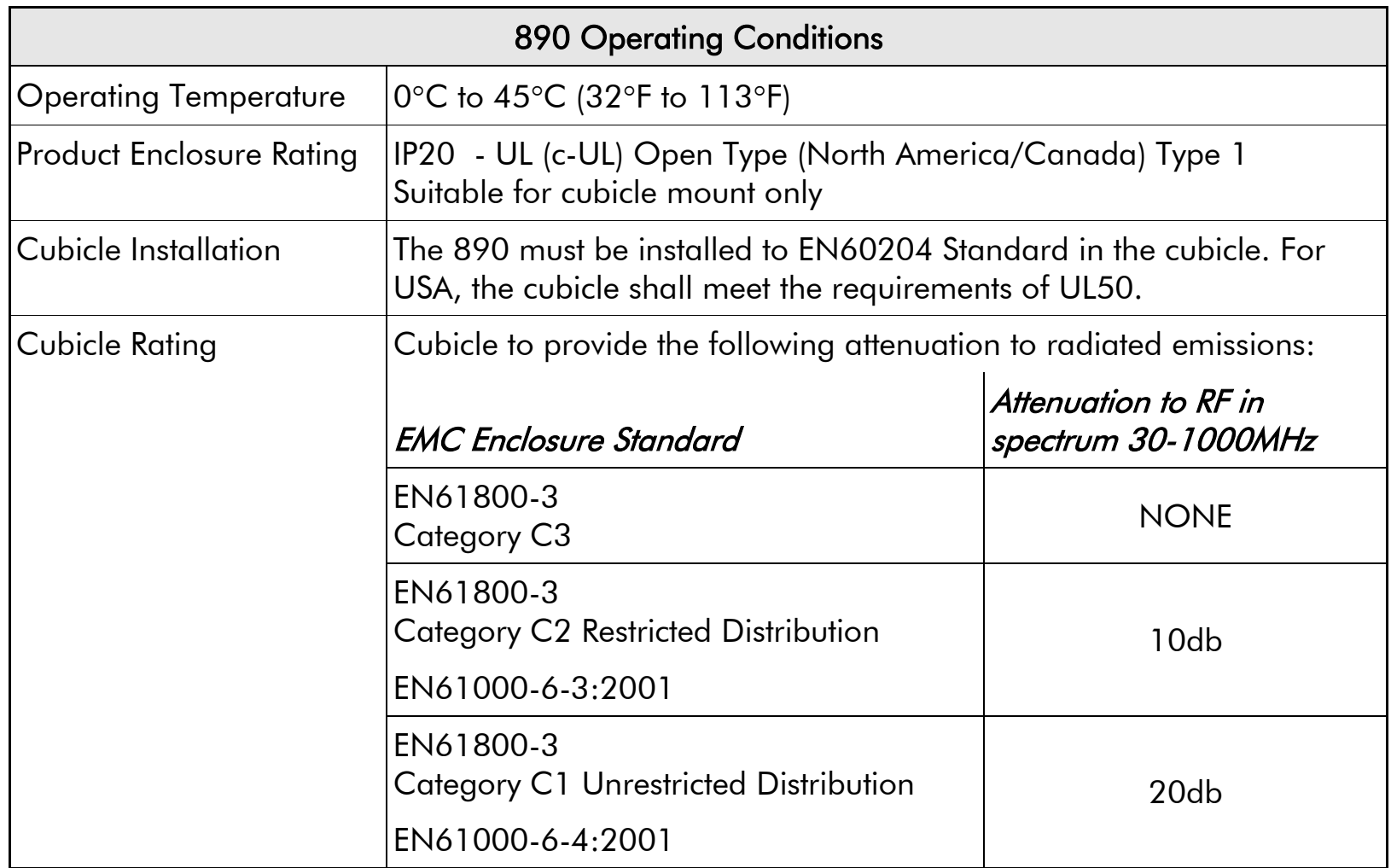

# 5-5890SD Standalone Drive

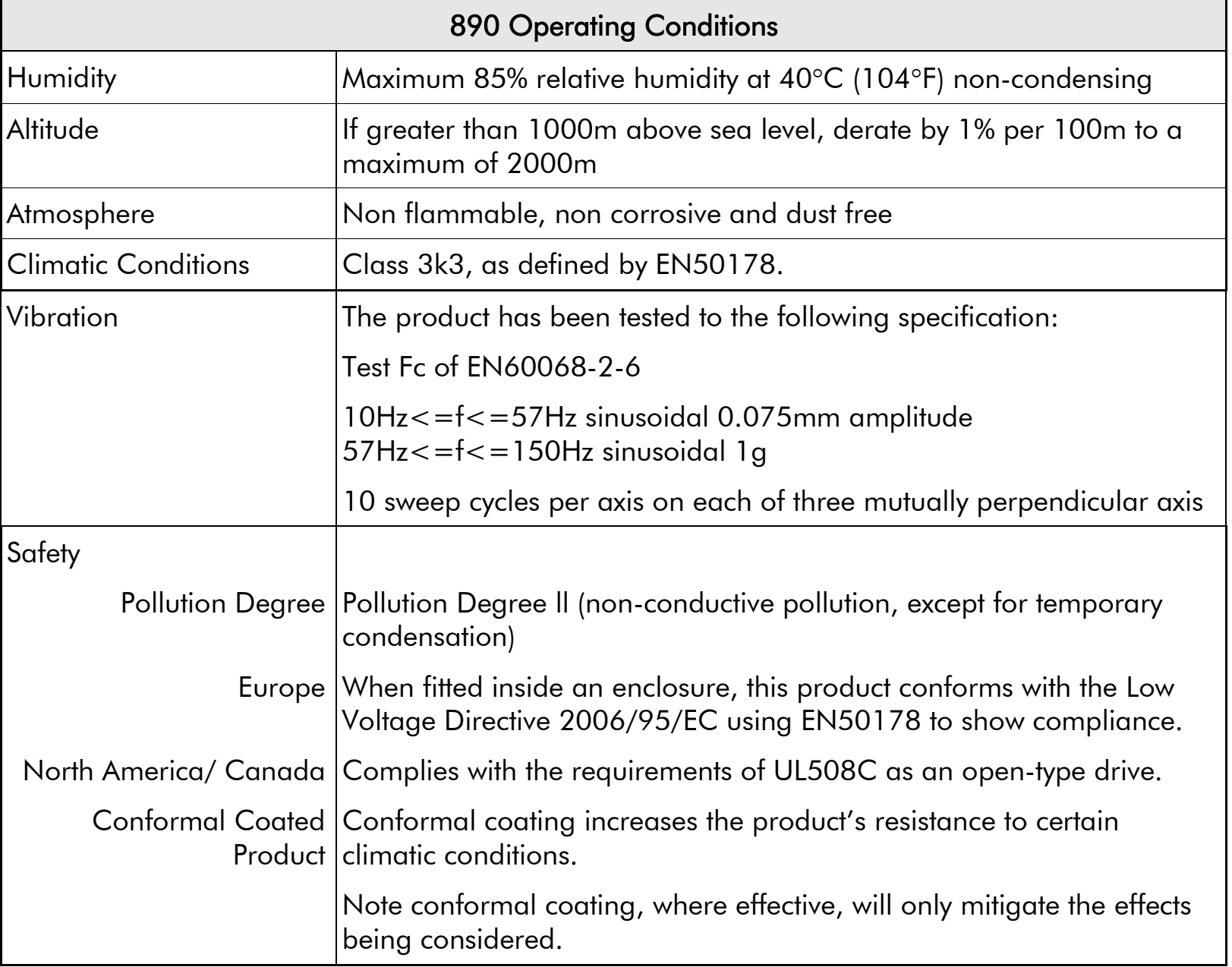

### **Cooling**

Units are designed for mounting side-by-side as shown. A minimum of 150mm (6") free-air space must be allowed at the top and bottom of each unit.

The 890 gives off heat in normal operation. The mounting surface for the unit should be normally cool. Allow a free flow of air through the top and bottom ventilation slots and heatsink. Remember that any other equipment may have its own clearance requirements. If you mount 890s above and below each other, the minimum top and bottom clearances should be added to produce an overall clearance value.

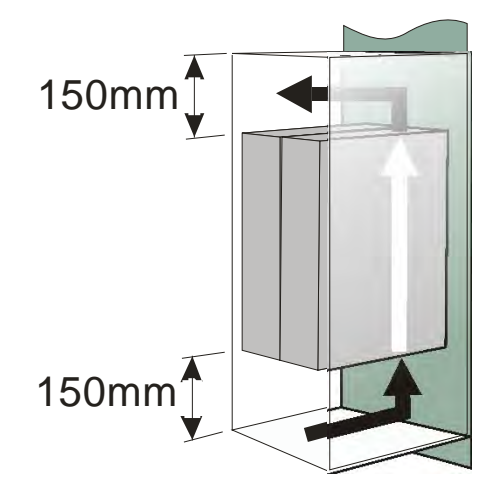

# <span id="page-91-0"></span>**Mounting Dimensions**

Mount the unit using the keyholes and slots, or fix to a DIN rail (35mm DIN).

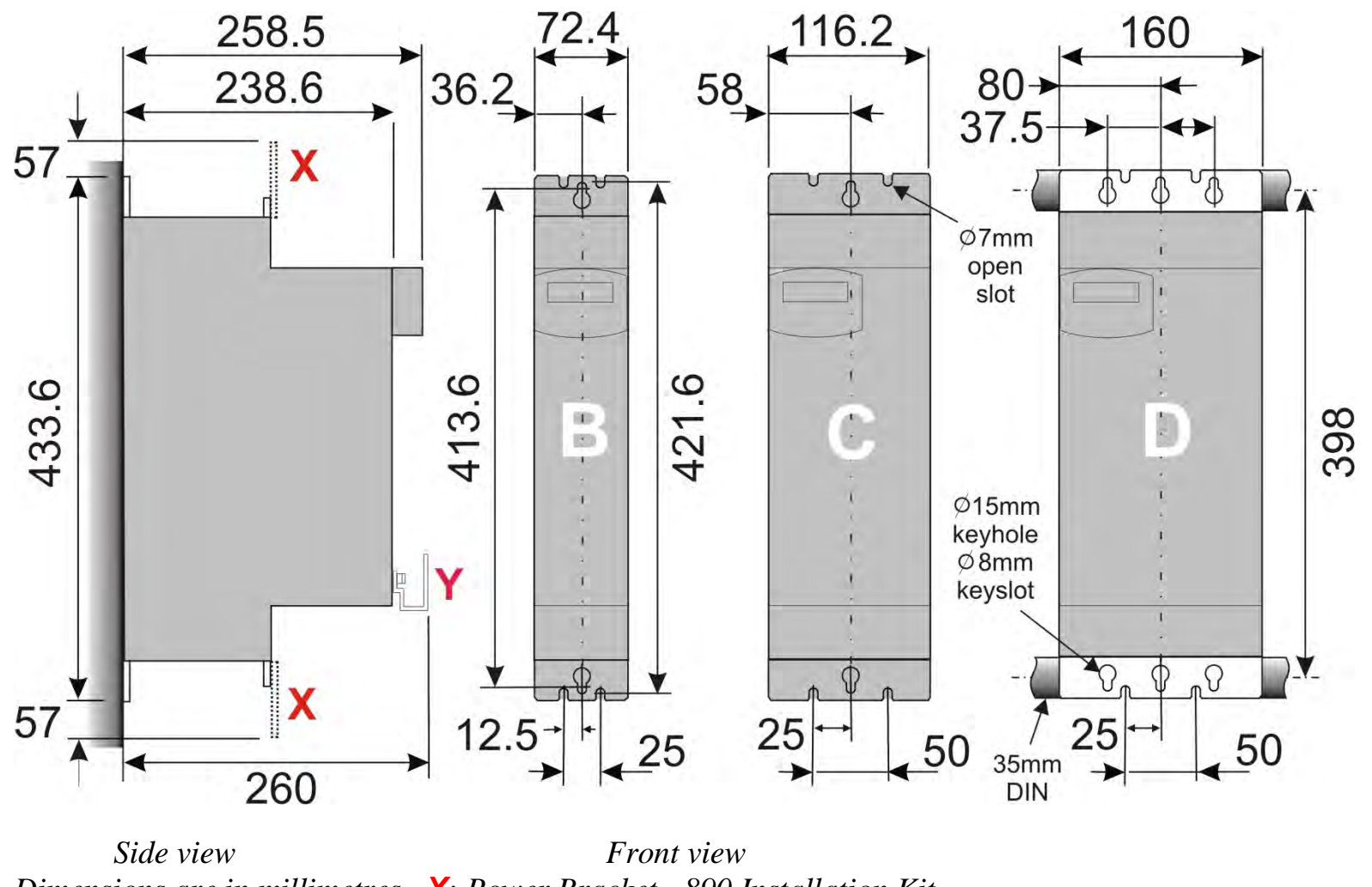

*Dimensions are in millimetres. X: Power Bracket - 890 Installation Kit* **890SD Weight** Frame B 5kg/11.0lbs Frame C 6.6kg/14.5lbs Frame D 12.1kg/26.7lbs

# 890SD Standalone Drive 5-8

The 890 Installation Kit is supplied with your unit. The kit provides several options for earth/ground connections. It also includes the brackets for DIN rail mounting the unit. Refer to the instructions in the kit and use the appropriate parts.

Cables are considered to be electrically sensitive, clean or noisy. Plan your cable routes to segregate these cables for EMC compliance. Refer to Appendix C: "Certification".

# **Panel Mount Fixings**

Support the unit at the top and bottom with fixings to secure the unit to the panel. Mark and drill the fixing holes into the panel. Refer to the fixing centres given on the previous page. Insert the fixings into the top hole(s) and hang the unit. Insert the bottom fixing(s) and tighten to the required torque.

# **DIN Rail Mounting**

The unit can be DIN rail mounted (35mm DIN).

Convert the unit to accept to DIN rail mounting:

- 1. Secure the DIN clips from the 890 Installation Kit into the threaded inserts at the top of the unit using the fixings supplied.
- 2. Hang the unit on the top DIN rail. Fix the DIN clips onto the bottom of the unit and clip onto the DIN rail.
- 3. Tighten both the top and bottom clips when the unit is in position on the rail.

# **Shield Bonding Clips**

Fit the shield bonding clips to the Control Bracket/Power Bracket. Select slots providing a loose fit. This will then allow the clips to be tightened by hand.

*Note Do not squeeze the clip sides to produce a fit as this will crimp the sides to the clip's moving soleplate.*

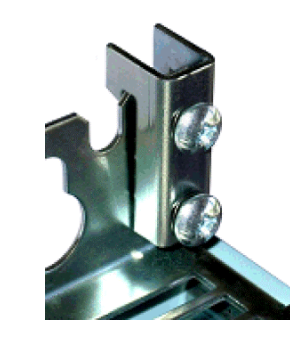

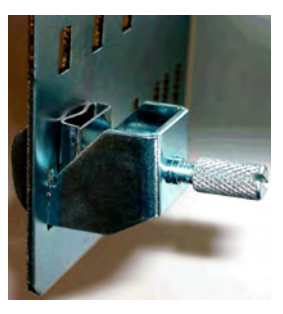

# <span id="page-93-0"></span>**890 Installation Kit**

The fitting instructions for the kit are reproduced below.

#### **890 Installation Kit** Item Description SSD Part Number Oty 890CS: Common Bus Supply Ground Terminal M6 small CI465312 B Ground Terminal M6 large CI470521U001  $\mathbf{1}$  $\overline{c}$ Cup Washer M5 FX463522  $\overline{2}$ D DIN Clip BA465900  $\overline{4}$ E Control Bracket BA465887  $\overline{1}$  $\overline{2}$ Screw Assembly M4 x 10mm FY385649 Screw Assembly M5 x 12mm FY468470U012  $\overline{8}$ OA) **Nut Assembly** FZ463232 BC465938U015 2 Busbar Insulation 15mm Busbar Insulation 200mm BC465938U200 1 Shield Bonding Clip 8mm 2 CI465892U008 F JA465841 Screwdriver Allen Wrench JA465842 890CD : Common Bus Drive Power Bracket BA465888 A  $\overline{B}$ **Ground Terminal M6** CI465312  $\mathbf{f}$ C Cup Washer M5 FX463522  $\overline{2}$ **DIN Clip** BA465900  $\overline{4}$ D Control Bracket BA465887 E  $\mathbf{1}$ Screw Assembly M4 x 10mm FY385649  $\overline{4}$ Screw Assembly M5 x 12mm FY468470U012 10 Busbar Insulation 200mm BC465938U200 CI465892U008 F. Shield Bonding Clip 8mm Ø  $\mathbf{1}$ **Terminal Wiring Label** GA469181 890SD : Standalone Drive Power Bracket BA465888 C1465312 **B** Ground Terminal M6  $\overline{2}$  $\overline{c}$ Cup Washer M5 FX463522  $\overline{2}$ DIN Clip BA465900 D 4 **Control Bracket** BA465887 F  $\mathbf{1}$ Screw Assembly M4 x 10mm FY385649  $\lambda$ Screw Assembly M5 x 12mm FY468470U012 10 CI465892U008 Е Shield Bonding Clip 8mm  $-1$ Screwdriver JA465841  $\mathbf{1}$ **Terminal Wiring Label** GA469181  $1$

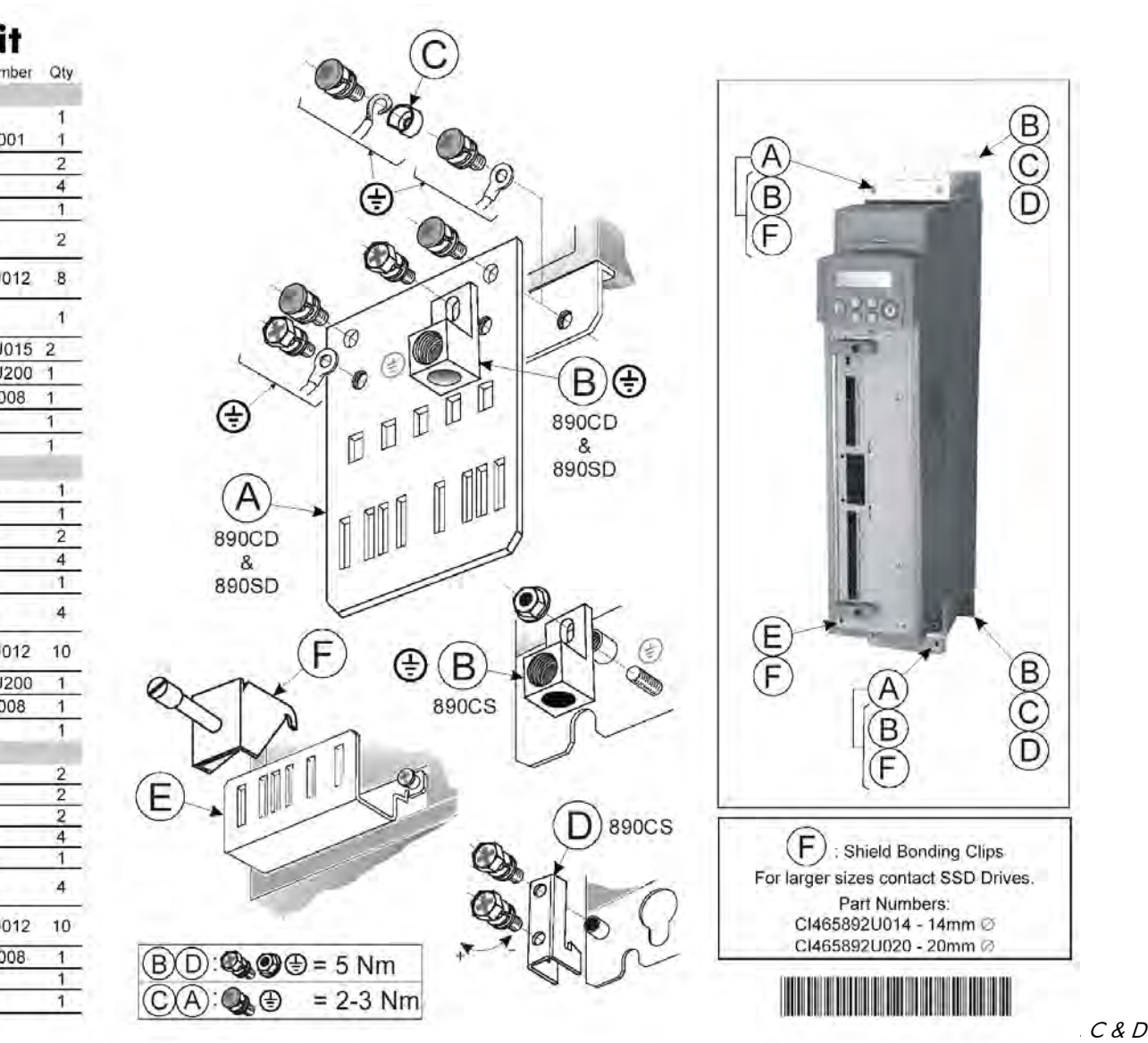

### <span id="page-94-0"></span>**Step 2: Connecting Power**

In this section we are going to connect the 3-phase supply to the 890SD Standalone Drive(s).

We'll also connect the motor and the (optional) brake resistor.

#### **WARNING**

During commissioning, remove the fuses (or trip the circuit breaker) on your 3-phase supply. Make sure the power is OFF, and that it cannot be switched on accidentally whilst you are working.

### **Solid-State Short-Circuit Protection**

These devices provide Class 10 motor overload protection. The maximum internal overload protection level (current limit) is 150% for 60 seconds in Constant mode. Refer to Appendix D: Programming - CURRENT LIMIT for user current limit adjustment information.

Motor over temperature sensing is required where the motor has a full-load Ampere rating of less than 50% of the drive output rating; or when the MOTOR STALLED trip is TRUE (TRIPS STATUS::DISABLED WORD 1>>MOTOR STALLED); or when the STALL TIME parameter is increased above 480 seconds. Motors used in conjunction with the drive controller shall be provided with PTC sensor(s) or relays suitable for use with the variable speed drive. Technical details can be found in Chapter 5 890SD Standalone Drive.

**Refer to the 890 Installation Kit for earth/ground fixing details. Fit the appropriate parts.** Each unit must be **permanently earthed** according to EN 50178.

For permanent earthing:

A cross-section conductor of at least 10mm² is required. This can be achieved either by using a single conductor (PE) or by laying a second conductor though separate terminals (PE2 where provided) and electrically in parallel.

# **Wiring Diagram**

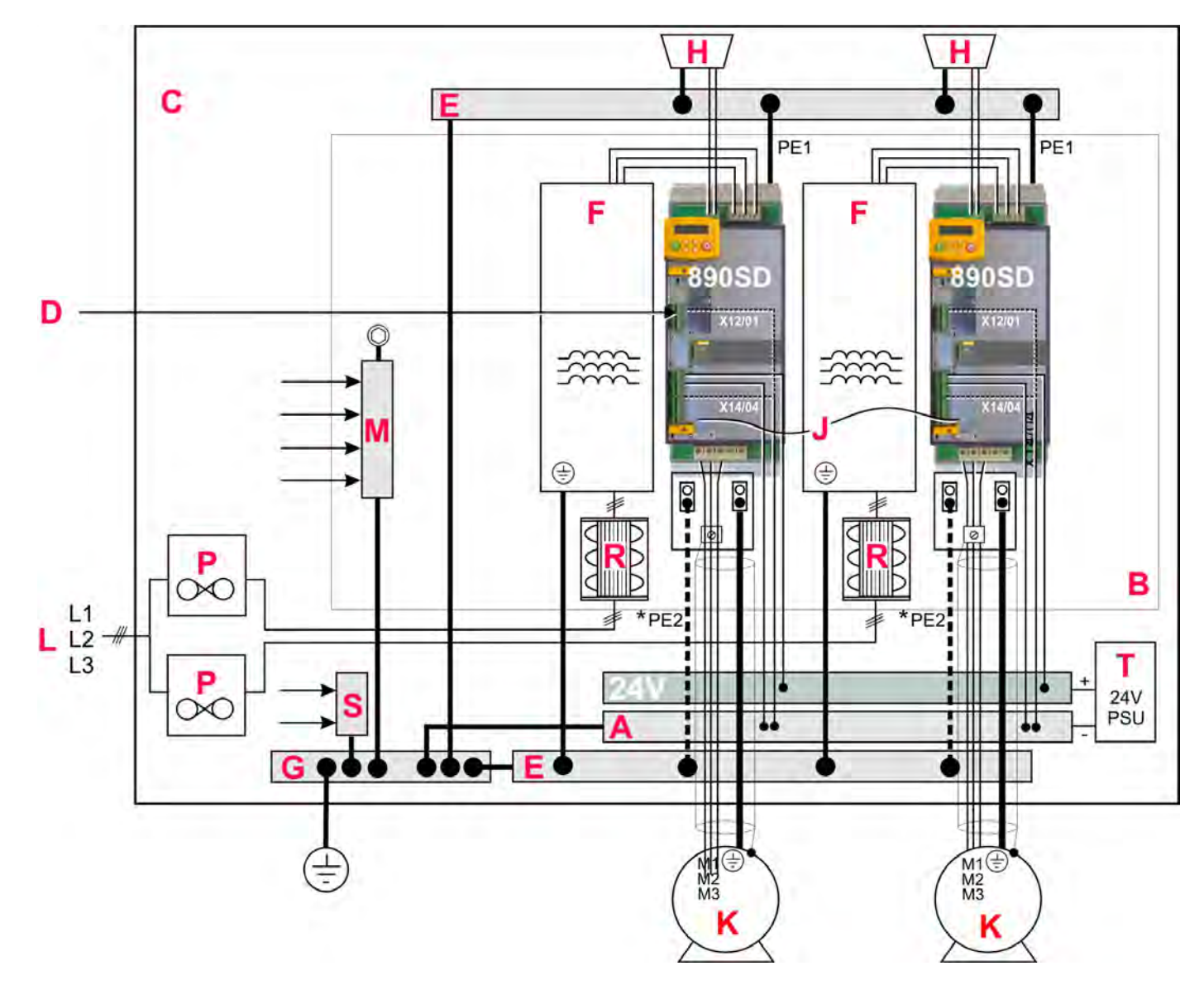

890CS Common Bus Supply - Frames B & D; 890CD Common Bus Drive and 890SD Standalone Drive - Frames B, C & D

### **Key to Wiring Diagram**

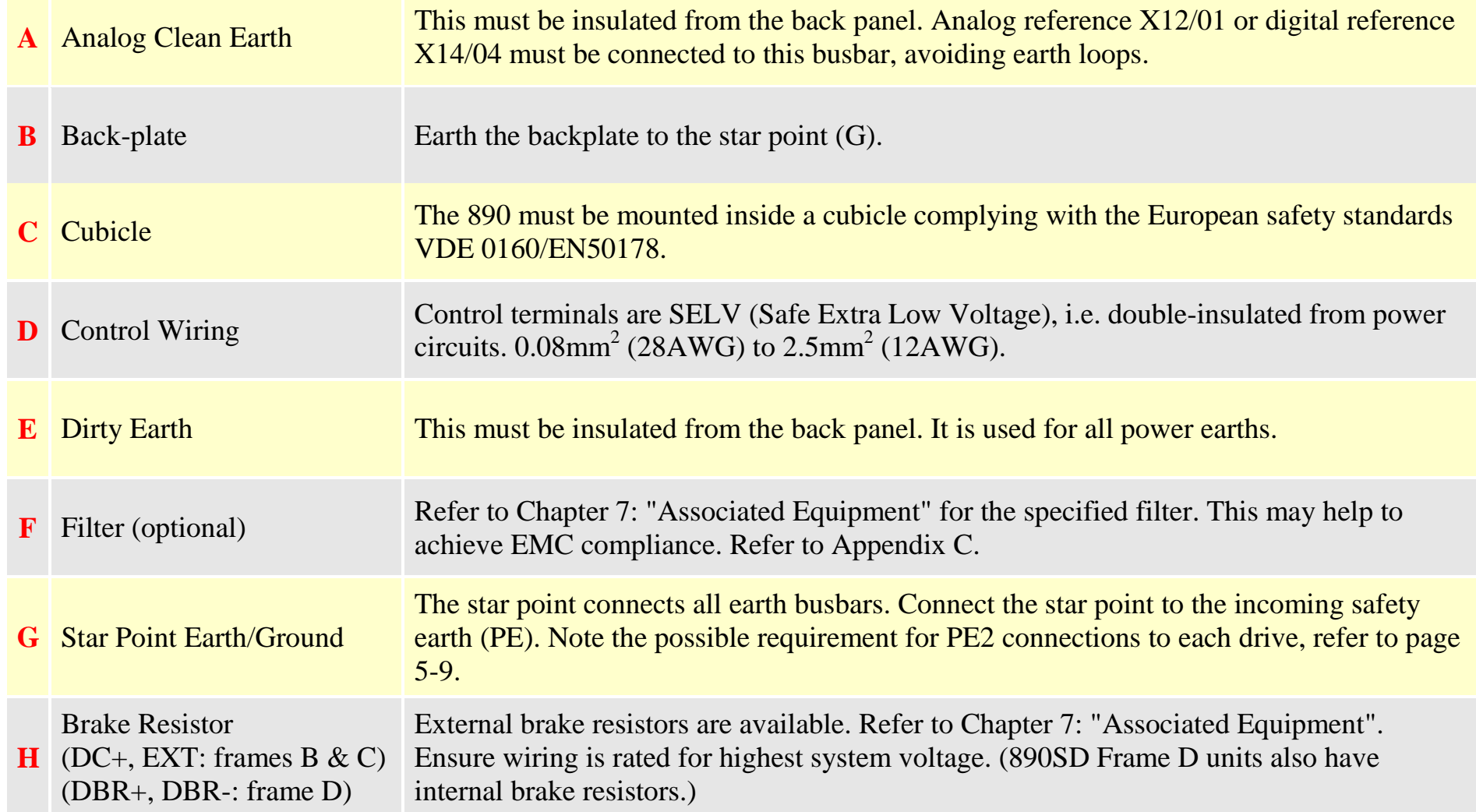

### **Key to Wiring Diagram**

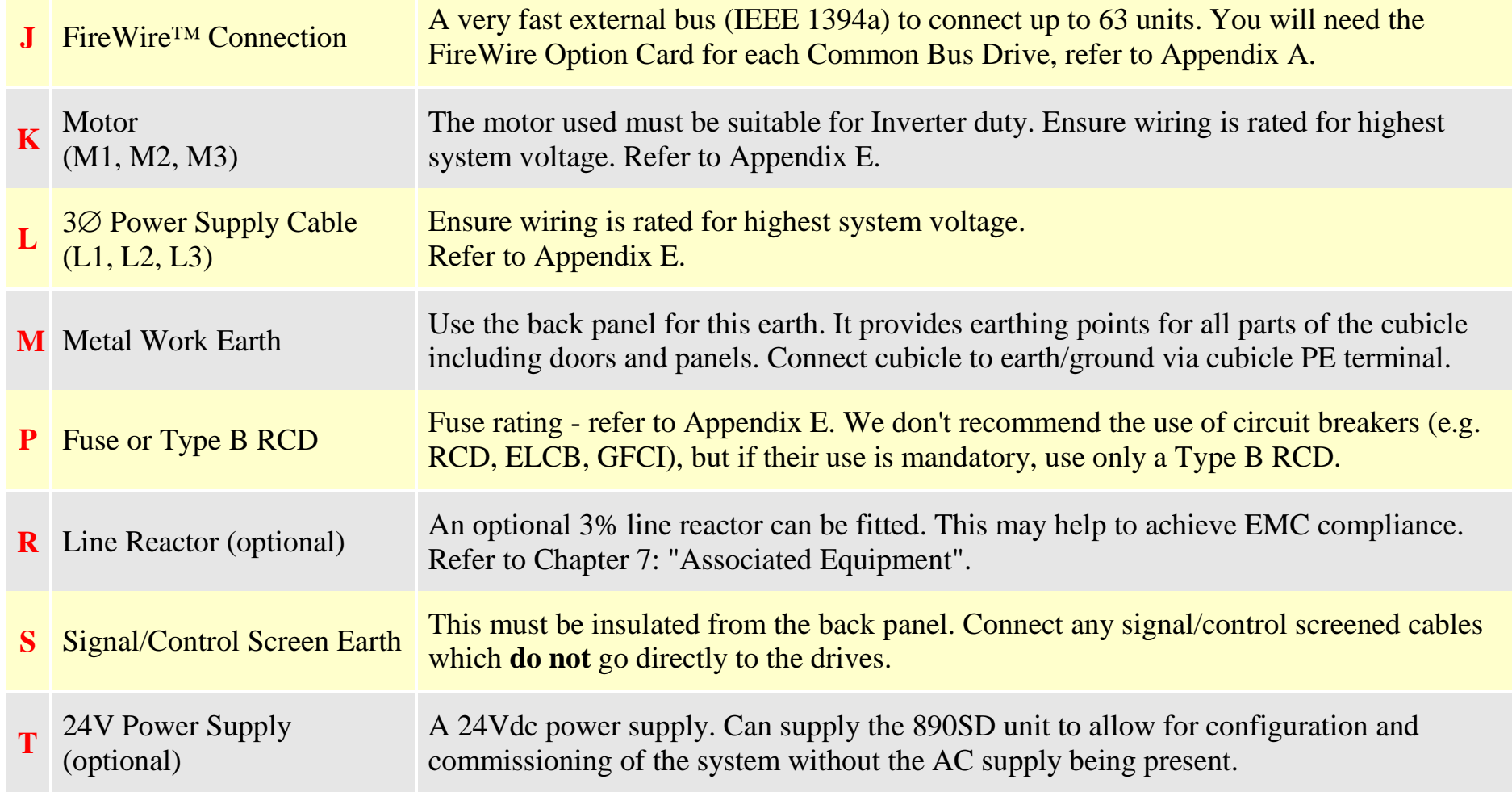

# **Power Connections - 890SD Standalone Drive**

#### **Power Connections - 890SD Standalone Drive**

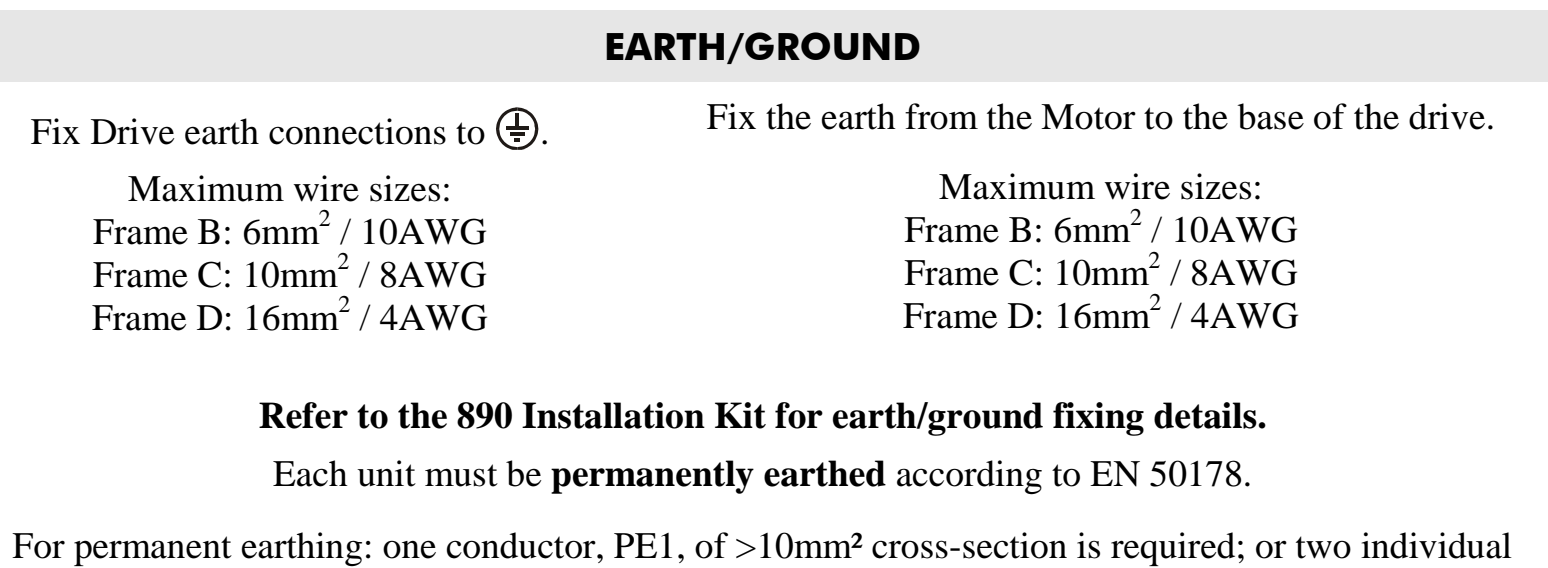

incoming protective earth conductors, PE1 & PE2, of <10mm² cross-section. Each earth conductor must be suitable for the fault current according to EN 60204.

## 5-15890SD Standalone Drive

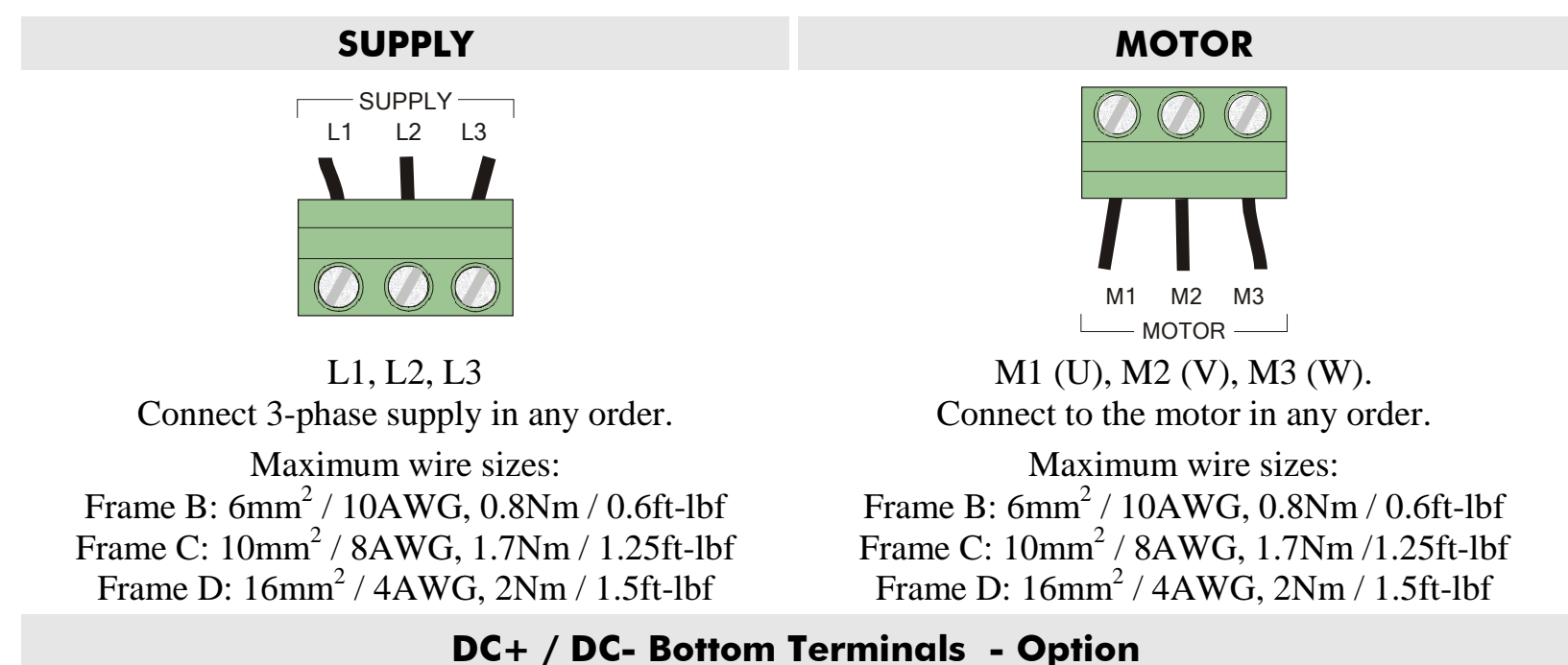

#### **Power Connections - 890SD Standalone Drive**

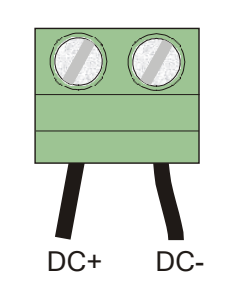

These terminals can be used for link monitoring and for link sharing between 890SD drives - *caution: refer to the Link Sharing Application note for limitations.*

Use correctly rated wire - refer to Appendix E.

Maximum wire sizes: Frame B: 6mm2 / 10AWG, 0.8Nm / 0.6ft-lbf Frame C: 10mm2 / 8AWG, 1.7Nm / 1.25ft-lbf Frame D: 16mm2 / 4AWG, 2Nm / 1.5ft-lbf

### 890SD Standalone Drive  $5 - 16$

### **Power Connections - 890SD Standalone Drive**

### **BRAKE RESISTOR - Frame B Option**

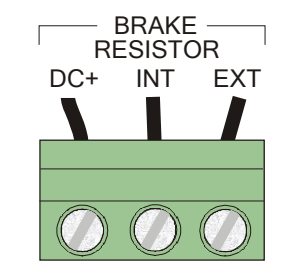

You can connect an external brake resistor between terminals DC+ You can connect an external brake resistor between terminals DC+ and EXT. The INT terminal is for future use only. Do not connect anything to this terminal. nm<sup>2</sup> / 10AWG 0.8Ni Frame B: 6mm<sup>2</sup> / 10AWG, 0.61Mm<sup>2</sup> 0.61t for Maximum wire size: Frame B:  $6mm^2/10AWG, 0.8Nm/0.6ft-lbf$ 

#### **BRAKE RESISTOR - Frame C & D Option**

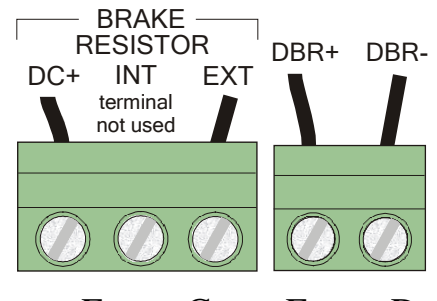

Frame C Frame D

Connect an external brake resistor between terminals DBR+ and DBR-.

Maximum wire size: Frame C:  $6mm^2/10AWG$ ,  $0.8Nm/0.6ft-lbf$ Frame D: 10mm2 / 8AWG, 1.7Nm / 1.25ft-lbf

### 5-17890SD Standalone Drive

### **Power Connections - 890SD Standalone Drive**

#### **BRAKE RESISTOR - information**

During deceleration, or with an overhauling load, the motor acts as a generator. Energy flows back from the motor into the dc link capacitors within the drive. This causes the dc link voltage to rise. If the dc link voltage exceeds 810V for the 400V build (or 890V for the 500V build) then the drive will trip to protect the capacitors and the drive power devices. The amount of energy that can be absorbed in the capacitors is relatively small; typically more than 20% braking torque will cause the drive to trip on overvoltage. Dynamic braking increases the braking capability of the drive by dissipating the excess energy in a high power resistor connected across the dc link, see above.

When the dc link voltage rises above that specified for each Frame size the brake unit switches the external resistor network across the dc link. The brake unit switches off again when the dc link voltage falls below the threshold level. The amount of energy produced by the motor during regeneration depends upon the DECEL TIME parameter (refer to the REFERENCE RAMP and DYNAMIC BRAKING function blocks) and the inertia of the load.

Refer to Chapter 7:"Associated Equipment" for brake resistor selection.

### 890SD Standalone Drive 5-18

### **Power Connections - 890SD Standalone Drive**

### **MOTOR THERMISTOR**

Detects over-temperature in motors fitted with an internal thermistor

**Link these terminals for motors not fitted with an internal thermistor (or set SETUP::TRIPS::I/O TRIPS::INVERT THERMIST to True).**

**IMPORTANT: This input provides "Basic" insulation only**

Maximum wire size: 0.22 Nm/0.16ft-lbf

The connections have no polarity. Thermistor PTC `Type A' is supported as defined in IEC 34-11 Part 2: *Rising temperature trip resistance: 1650 to 4000*<sup>Ω</sup> *Falling temperature trip reset resistance: 750 to 1650*<sup>Ω</sup>

### **Mechanical Brake (24V) - Option**

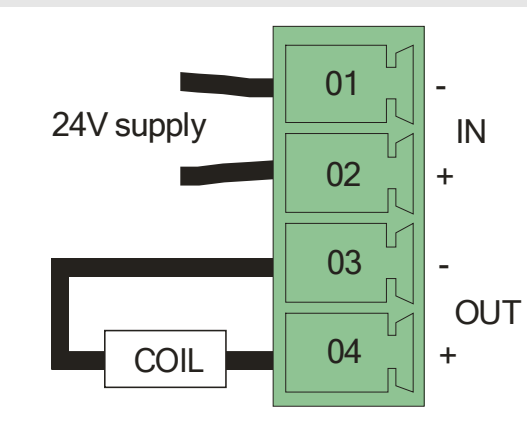

24V supply Refer to Chapter 7: "Associated Equipment" - Mechanical Brake.

Connect the 24V DC brake supply to terminals 1 and 2, and connect the brake terminals to 3 and 4. The brake coil is energized when the drive runs. The terminals are rated for 2A DC at 24V DC.

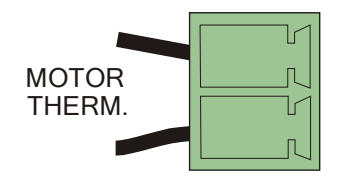

# <span id="page-103-0"></span>**Step 3: Control Connections**

### **WARNING**

During commissioning, remove the fuses (or trip the circuit breaker) on your 3-phase supply. Make sure the power is OFF, and that it cannot be switched on accidentally whilst you are working.

# **Main Points**

♦ The 890 is a system product and is designed for Remote mode operation using the analog & digital inputs/outputs and/or FireWire<sup>TM</sup> connection. The use of the keypad (Local mode) is for configuration purposes.

Connecting 890SD Standalone Drives using the FireWire<sup>TM</sup> Option Cards is recommended for applications requiring high levels of accuracy. Otherwise, use I/O to transfer data from master to slave units.

- $\bullet$  The control terminals will accept a single wire of size 1.5mm<sup>2</sup>/16AWG. For two wires per terminal, use smaller gauge wire such as  $0.5$ mm<sup>2</sup>/22AWG.
- ♦ Use screened control cables to comply with EMC requirements. All screens must be terminated at the base of the product using the Control Bracket and (optional) Shield Bonding Clips from the 890 Installation Kit.
- ♦ The control board 0V at X14/04 must be connected to protective (clean) earth outside of the product to meet EMC and safety requirements.

# <span id="page-104-0"></span>**Control Connection Diagram**

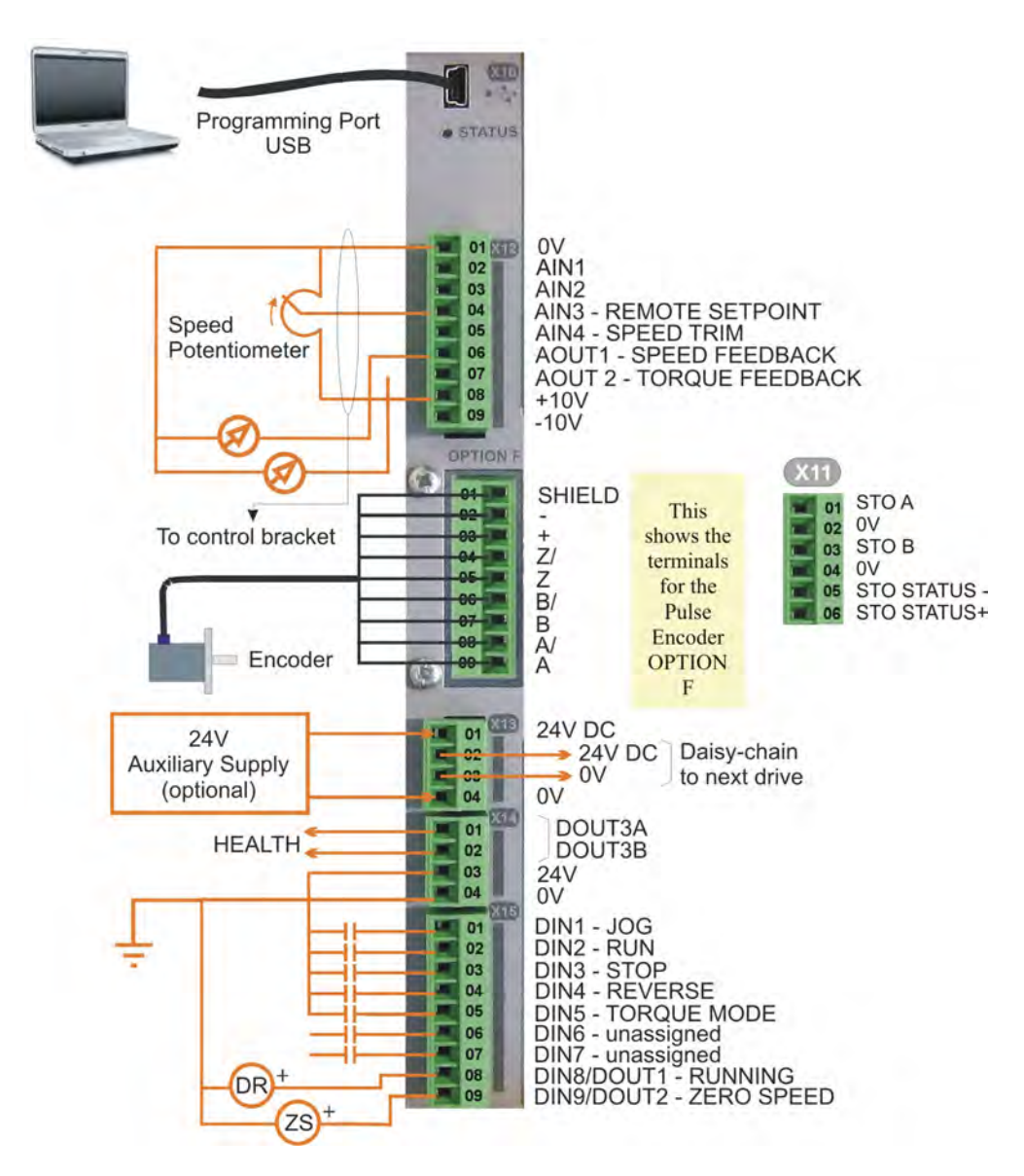

# 5-21890SD Standalone Drive

## **Minimum Connections 890SD Minimum Control Connections**

 $\triangle$  Connect X14/04 to a clean, external earth

### *Safe Torque Off*

- ♦ To disable STO: Connect X11/01 and X11/03 to X14/03.
	- Connect X11/04 to X14/04

### *Speed Reference*

- $\triangle$  Connect a 10kΩ potentiometer at terminal X12:
	- X12/01 : Low (CCW) X12/04 : Wiper X12/08 : High (CW)
- ♦ Connect the shield to earth/ground at the control bracket.

#### OR

♦ External 2-wire speed reference between:

> X12/01 : negative X12/04 : positive

♦ Connect the shield to earth/ground at the control bracket.

#### *Sequencing*

♦ RUN (maintained contact)  $X14/03 \cdot 24V$ X15/02 : RUN

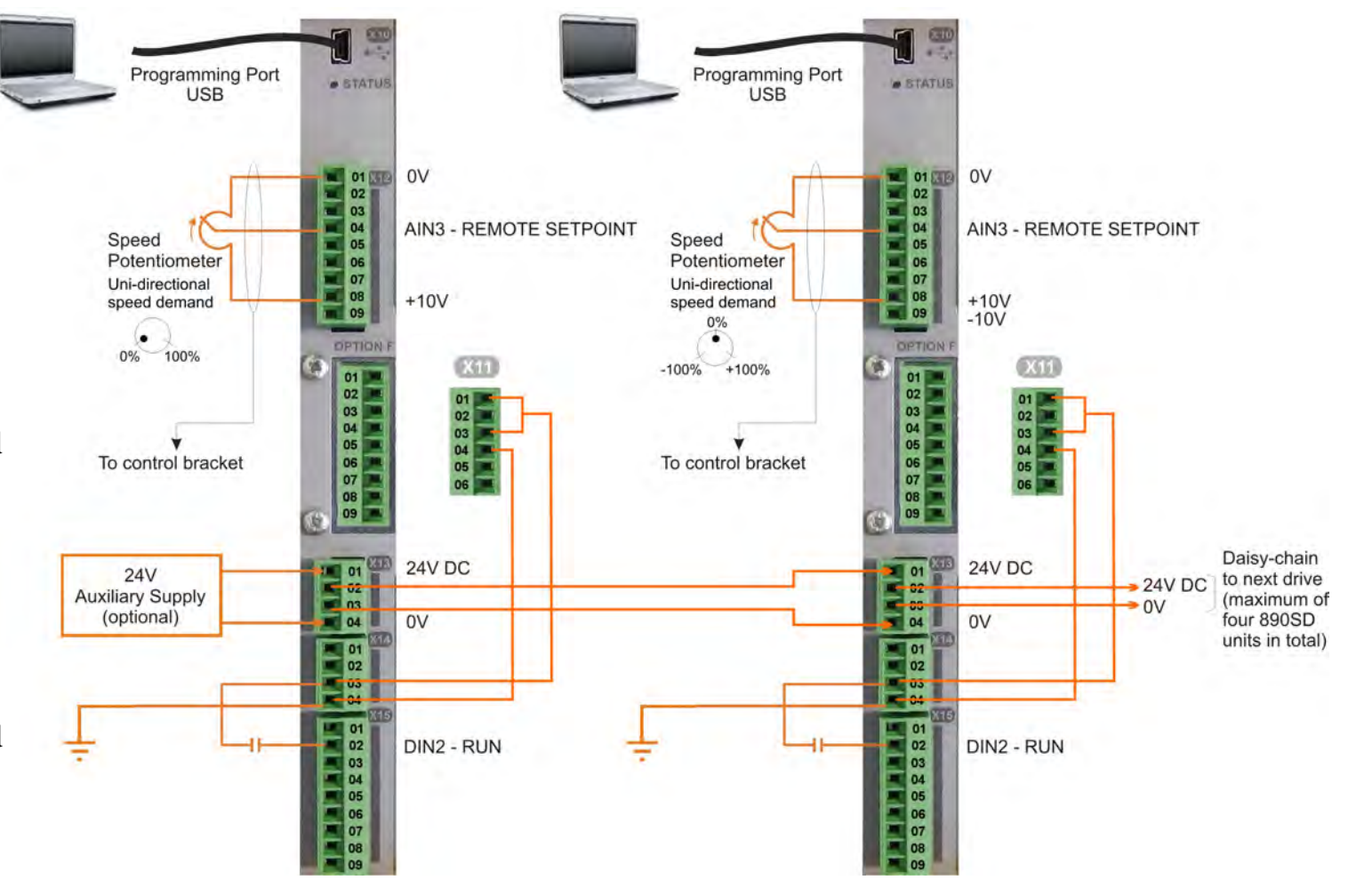

<span id="page-106-0"></span>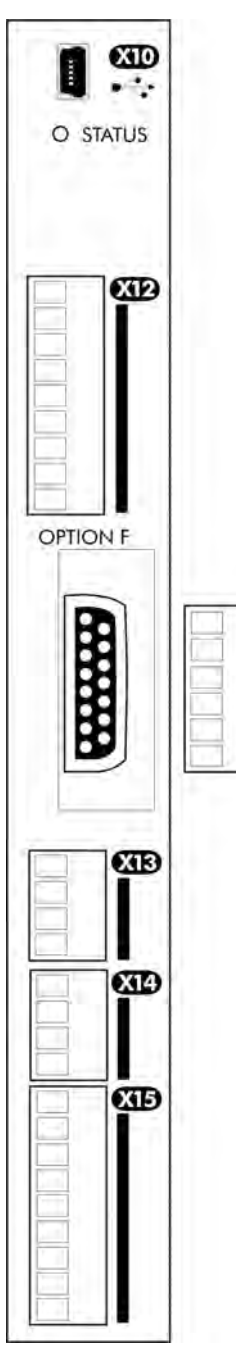

 $<sub>cm</sub>$ </sub>

# **Control Connections - 890SD Standalone Drive**

The table below shows the factory defaults. For further information refer to the DSE 890 Configuration Tool.

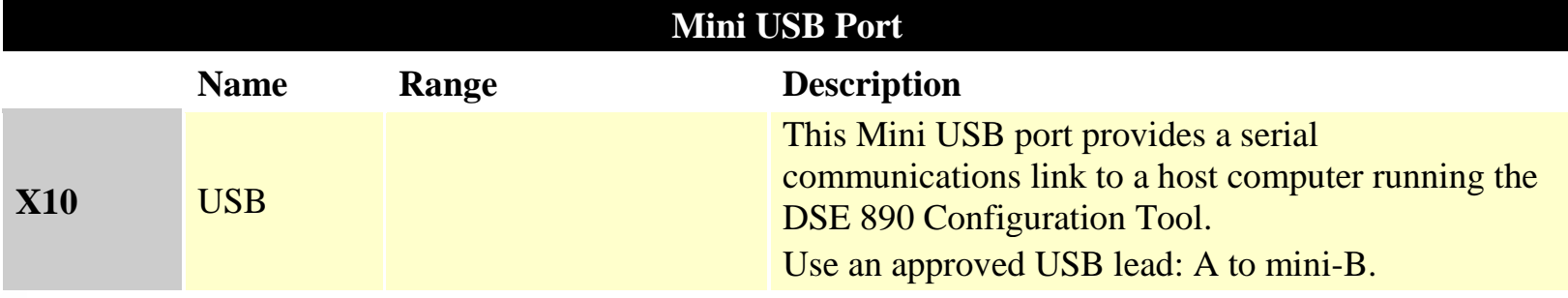

# 5-23890SD Standalone Drive

**CTD** 

OPTION F

**ERRED** 

Œ

 $CD$ 

CIB

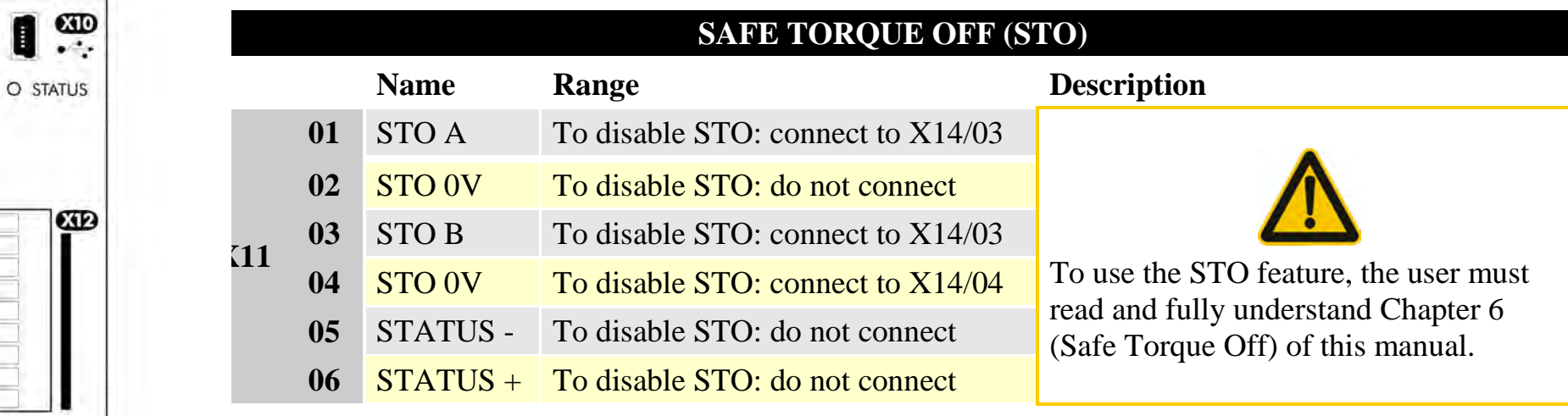

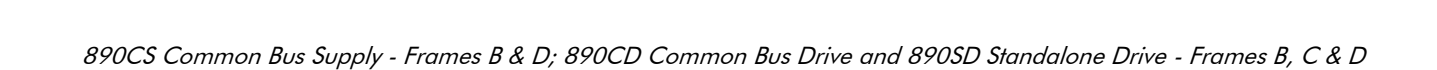
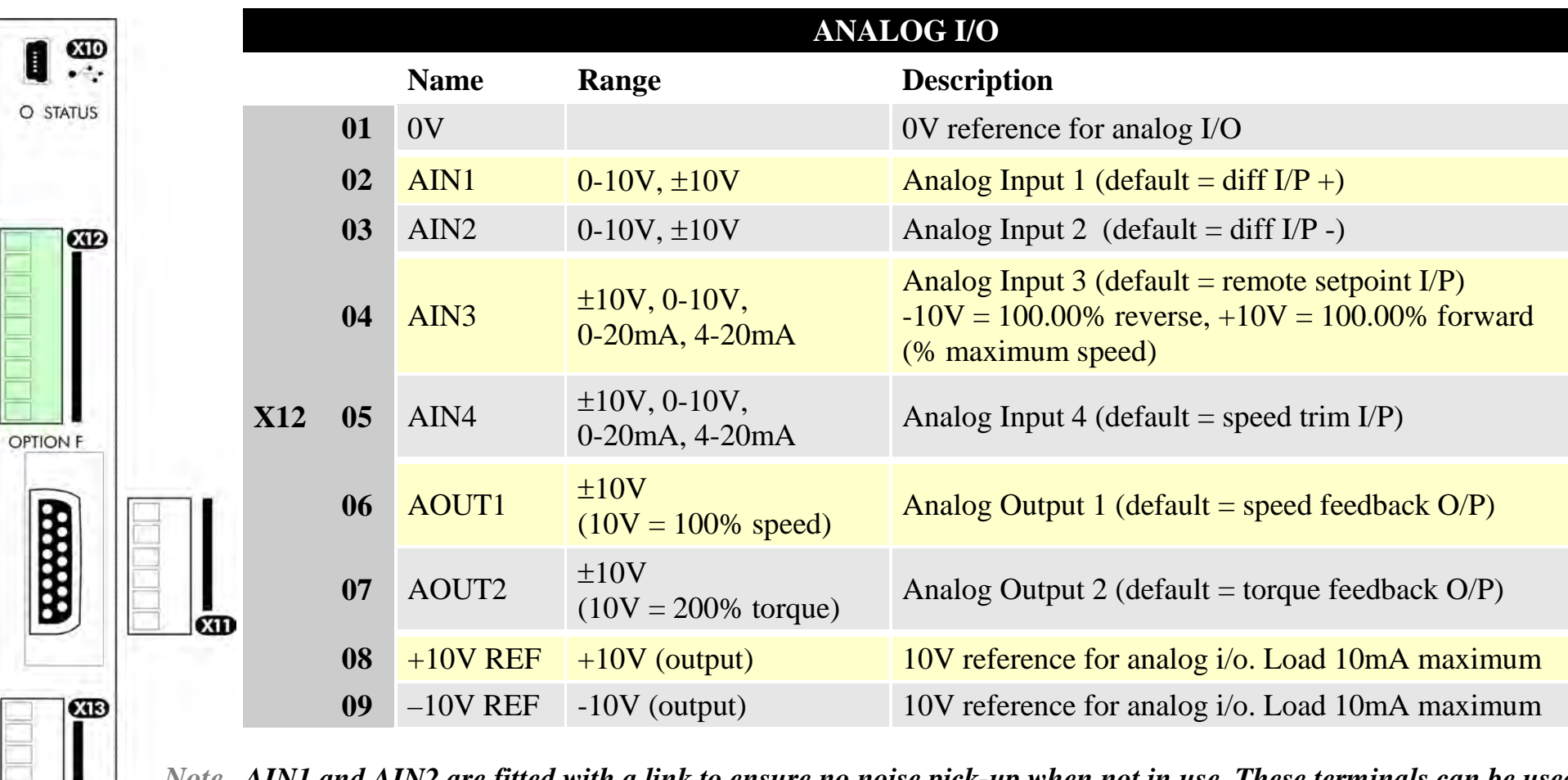

*Note AIN1 and AIN2 are fitted with a link to ensure no noise pick-up when not in use. These terminals can be used as a differential*  $\pm 10V$  *input (which we call AIN5), but AIN1 and AIN2 must remain within*  $\pm 10V$  *relative to 0V. AIN5 has a direct input into the Speed Loop providing a fast speed or torque demand for servos.*

All analog inputs/outputs are configurable using the DSE 890 (Drive System Explorer) Configuration Tool supplied on disk. The table above shows the factory defaults. These analog connections require  $\pm 10V$  DC which is supplied at terminal X12/08 and X12/09 respectively. For further information refer to the DSE 890 Configuration Tool.

 $632$ 

63B

### 5-25890SD Standalone Drive

 $CD$ 

 $CD$ 

B

O STATUS

**OPTION F** 

**CERTARY** 

**CIB** 

 $\overline{\text{C}}$ 

 $\alpha$ <sub>15</sub>

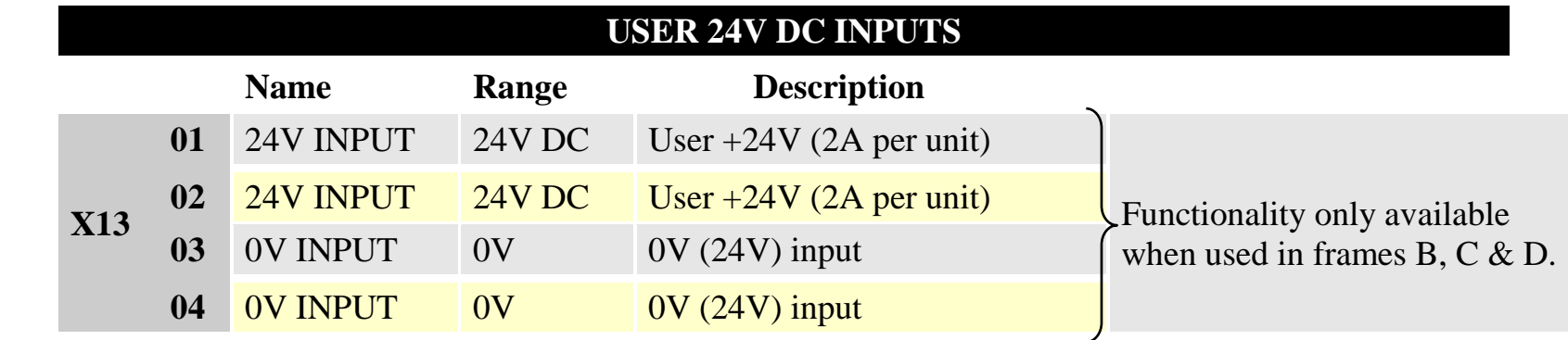

*Note These connections are not necessary for normal operation of the drive.*

#### **Following paragraphs are only valid when the control card is used on frames B, C & D:-**

Connection can be made from a suitable, external 24V source. This 24V DC control supply allows for configuration and commissioning of the system without the AC supply being present. The drive will operate with this supply but will not turn a motor.

Connection is not required when the AC supply is present, but the connection can be safely left connected.

You can connect up to four 890SD units in total when daisy-chaining 24V using these terminals (8A maximum). If you have more than four 890SDs, use a 24V rail and wire as shown in the Wiring Diagram on page [5-11.](#page-95-0)

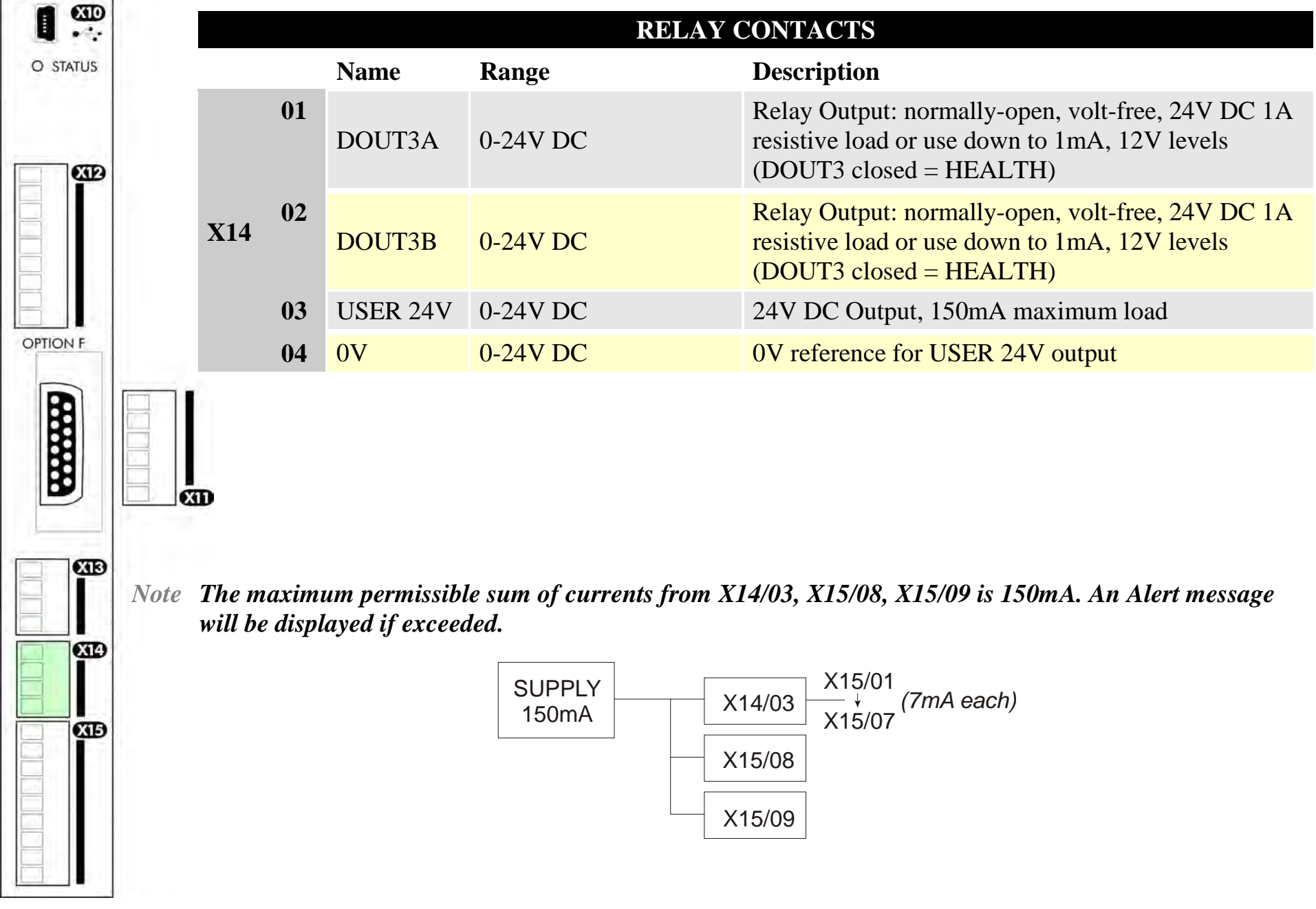

890CS Common Bus Supply - Frames B & D; 890CD Common Bus Drive and 890SD Standalone Drive - Frames B, C & D

 $\Box$ 

٦

### 5-27890SD Standalone Drive

 $CD$ 

 $\boldsymbol{\mathrm{CD}}$ 

O STATUS

**OPTION F** 

1

**CIB** 

 $CD$ 

ŒÐ

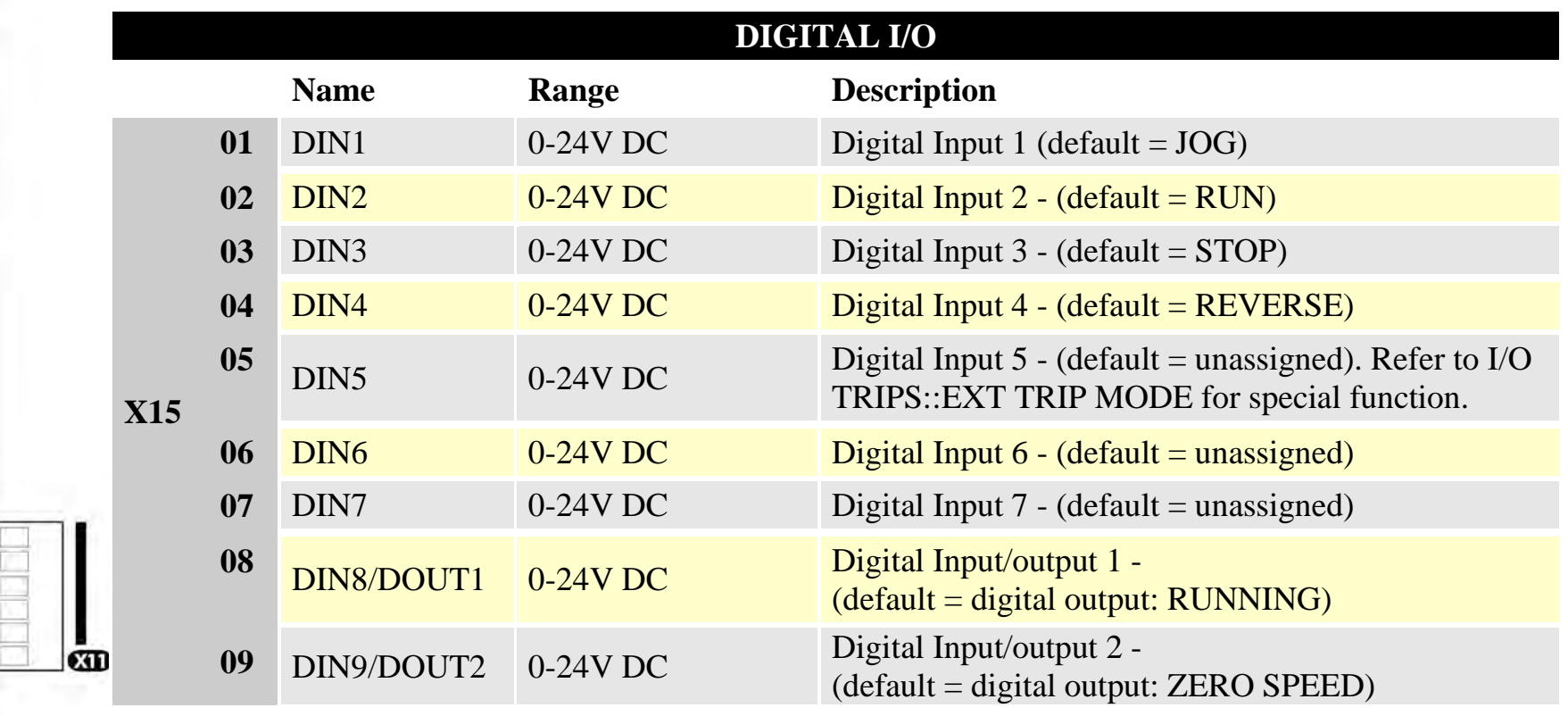

All digital inputs/outputs are configurable using the DSE 890 (Drive System Explorer) Configuration Tool supplied on disk. The table shows the factory defaults. The digital inputs require 24V DC which is supplied at terminal X14/03. For further information refer to the DSE 890 Configuration Tool.

*Note The maximum permissible sum of currents from X14/03, X15/08, X15/09 is 150mA. The load on X15/08 & X15/09 connects from these pins to X14/04 (0V). An Alert message will be displayed if exceeded.*

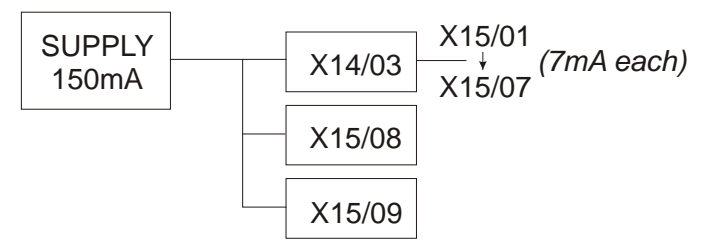

### **Step 4: Checking the System**

In this section we are going to apply the 24V DC Control Supply and check the I/O operation of the 890's by applying just a 24V DC Control Supply. If everything is okay, we'll be ready to apply the 3-phase supply to the drive(s).

### **Pre-Operation Checks**

#### **Before Applying 24V DC:**

**If you have already wired the 3-phase supply to the 890SD Standalone Drive, DISCONNECT IT NOW (remove the supply fuses, or trip the circuit breaker).**

Check for damage to equipment.

Check for loose ends, clippings, drilling swarf etc. lodged in the drive and system.

Check all external wiring circuits of the system - power, control, motor and earth connections.

Ensure that other equipment will not be adversely affected by powering up.

#### **Prepare to power-up the unit and system:**

Fit the keypad(s) to the front of the unit(s), or connect remotely.

### **4.1: Power-up with 24V DC**

You must provide an external 0V and  $+24V$  DC ( $\pm 10\%$ ) control supply. Each unit can draw 2A, so for example: 3 units  $= 6A$ .

Connect 24V DC to terminal X13/01 or X13/02, and 0V  $(24V)$  to terminal X13/03 or X13/04. The units are protected against reversal of this 24V DC supply.

Use the spare X13 terminals to daisy-chain the control supply to other drives in the system.

The diagram shows the control supply daisy-chained between 890SD Standalone Drives.

**IMPORTANT This Control Supply will power the unit for configuration purposes. It is not required when the 3 phase supply is present, but can be left connected.**

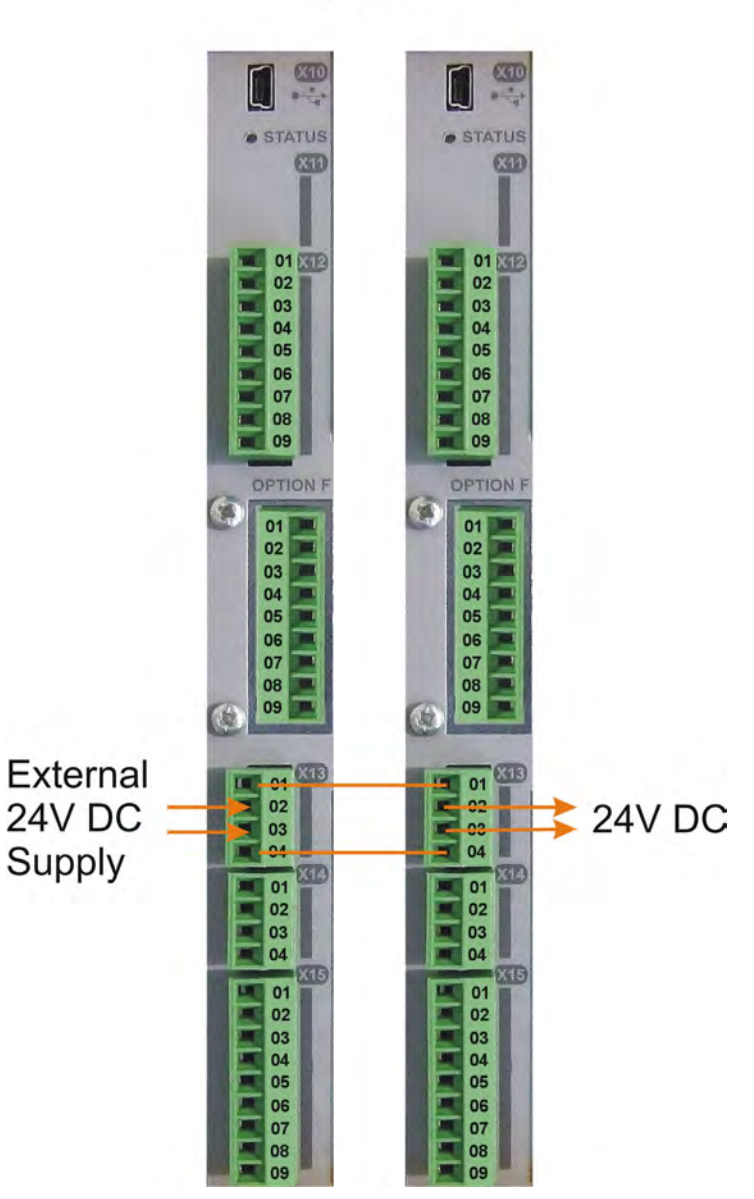

890CS Common Bus Supply - Frames B & D; 890CD Common Bus Drive and 890SD Standalone Drive - Frames B, C & D

#### 890SD **Drives**

### 890SD Standalone Drive  $5 - 30$

#### **Initial Power-Up Conditions**

The unit will initialise in Remote Mode from factory conditions. The Keypad will display the Remote Setpoint parameter (%) on the 890SD Standalone Drive.

- 1. Apply the 24V DC.
- 2. Check that all keypads are active.

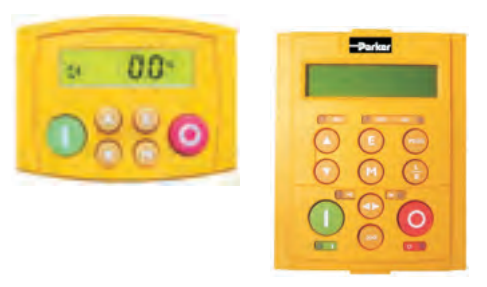

*Note Because the unit is powering up without the 3-phase connection, the keypad will display a trip indicating that the supply is missing. The trip displays are shown below. Press the*  $\bigodot$  key whenever this message *appears to clear it from the screen.* 

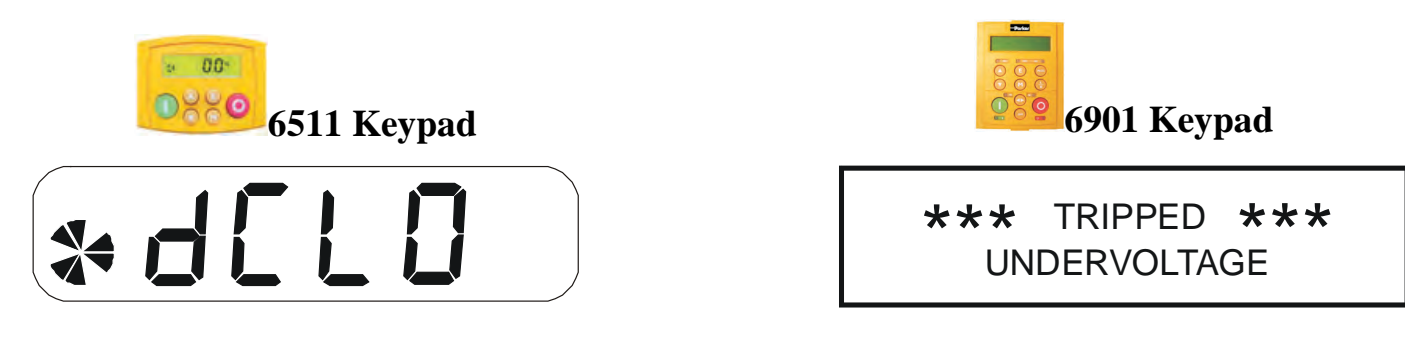

**If the unit is not powering-up with 24V DC: check your supply; check your connections at X01 and X13; check the keypad is fitted correctly. If you are still experiencing problems, please contact Parker SSD Drives.**

### **4.2: Configure the 890SD Standalone Drive**

You must now configure each 890SD Standalone Drive to your application. This is done using the DSE 890 Configuration Tool supplied on the CD, or the keypad.

### **Using the DSE 890 Configuration Tool**

The DSE 890 (Drive System Explorer) Configuration Tool has a full Help system. Insert the DSE 890 disk into your PC and follow the on-screen instructions. Use the tool to set-up the I/O connectivity so that it meets the requirements for each 890SD Standalone Drive. When connected, enter the set-up parameters as discussed on page [5-33.](#page-117-0)

#### **Connecting to a PC**

Connect the 890CD Common Bus Drive to your PC using an approved mini-USB lead. You can order this lead from Parker SSD Drives: part number CM471050 (3m long) or CM465778 (1m long).

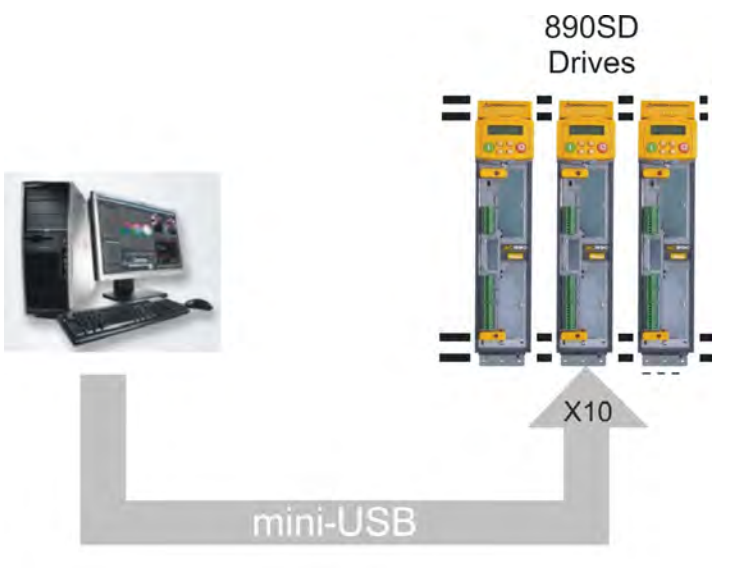

#### **Using the Keypad**

Fit the keypad to the front of the unit, or connect remotely. The set-up parameters are stored in the SET menu on the 6511 keypad, and the QUICK SETUP menu on the 6901 keypad.

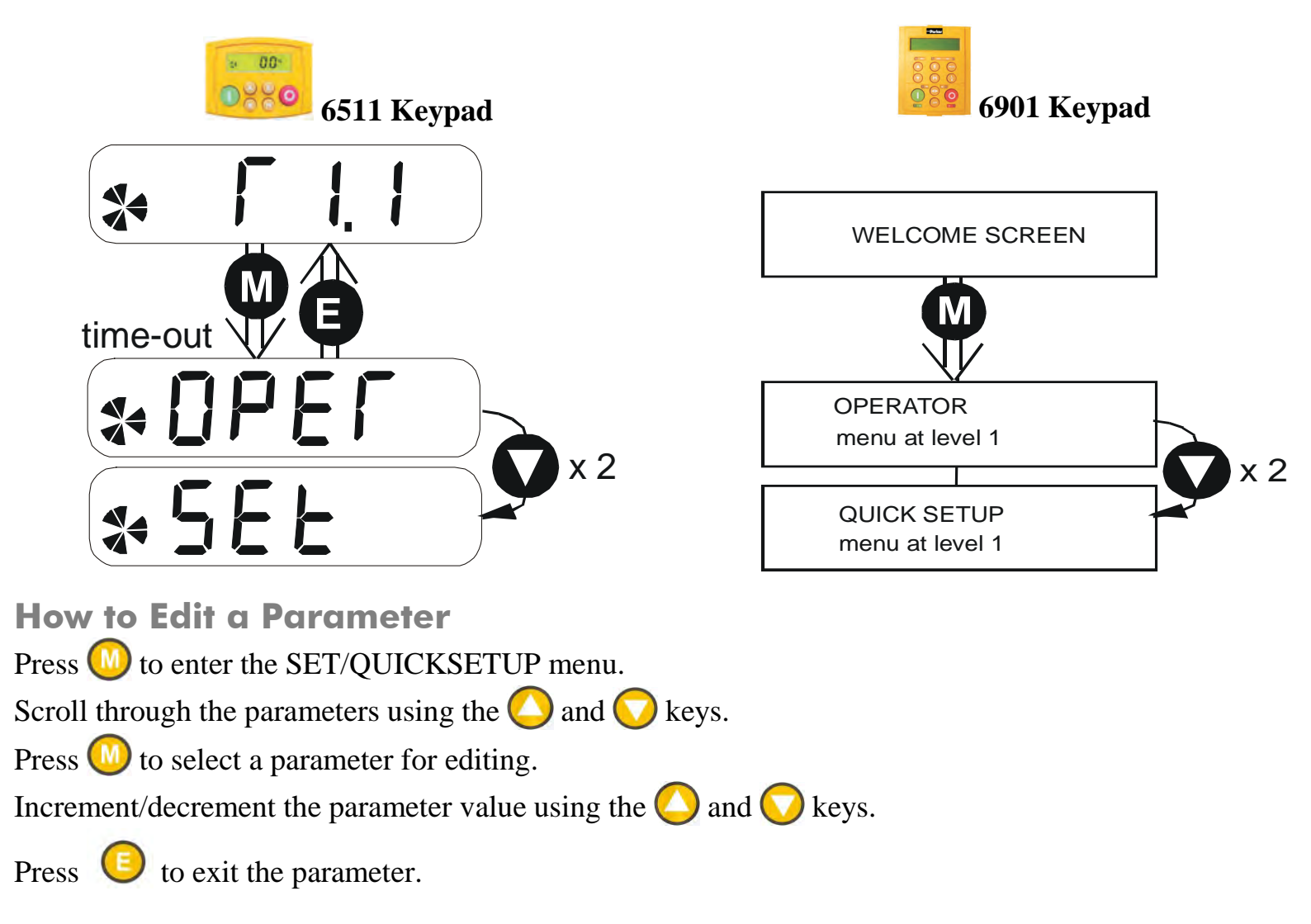

#### <span id="page-117-0"></span>**Set-up Parameters**

The drive has several control modes:

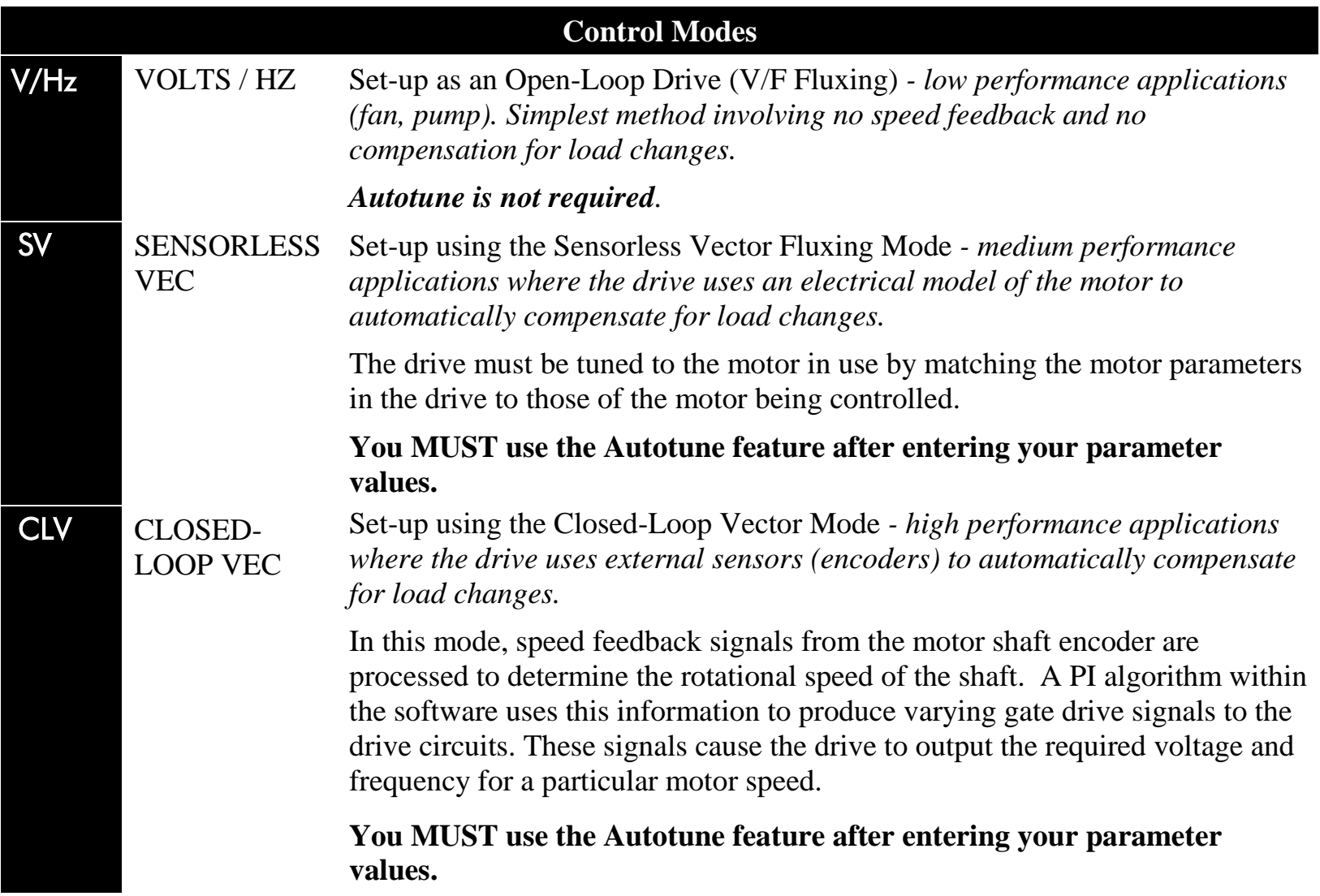

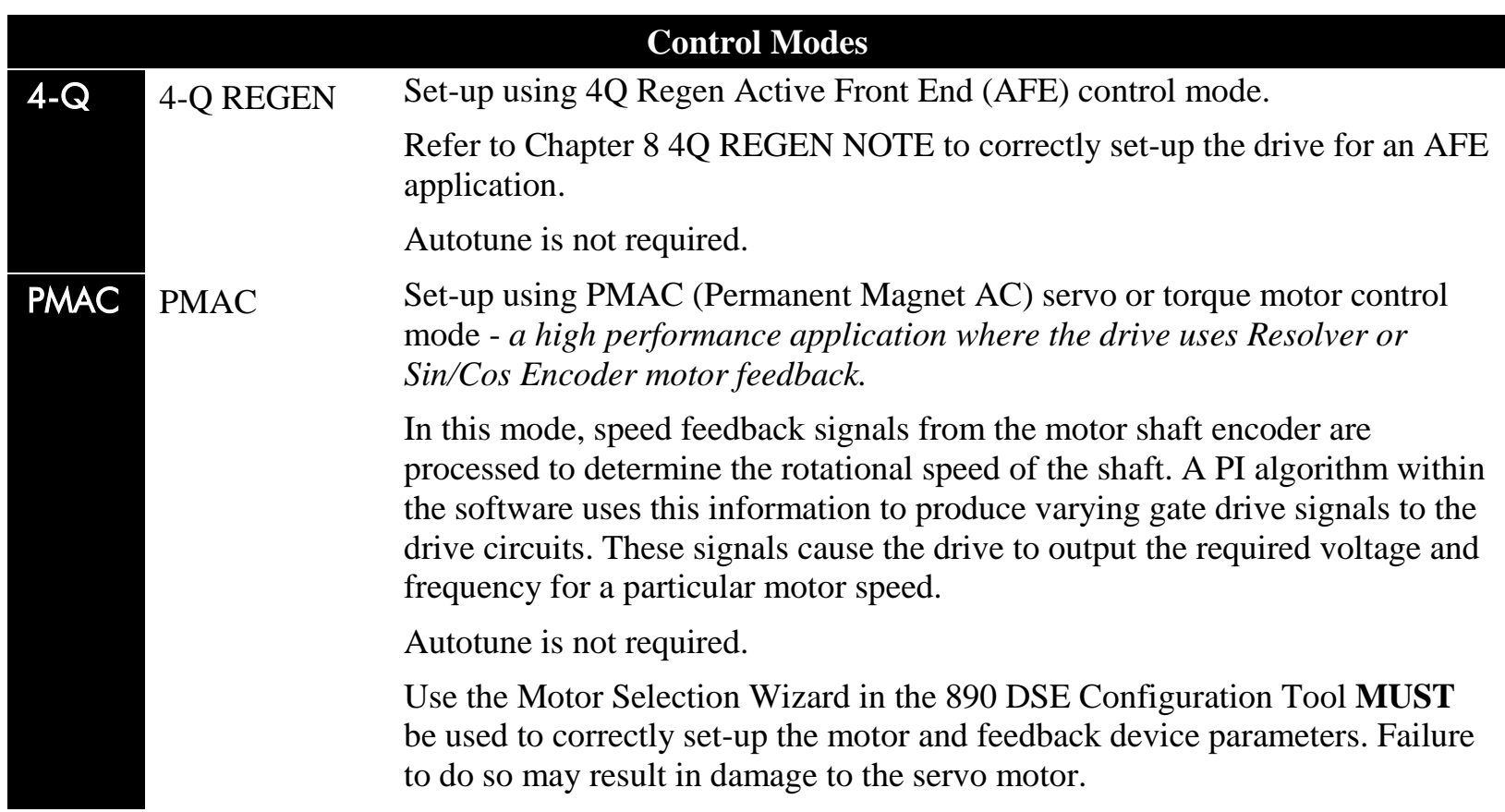

#### 5-35890SD Standalone Drive

The following is a list of the Set-up parameters you may need to check before starting the drive. Set only the ones marked with "x" for the intended mode of operation.

*Note Parameters whose values are "product code dependent" will have a typical value for the size of unit. Where possible (or required), enter an application-specific value for improved performance, otherwise use the typical value.*

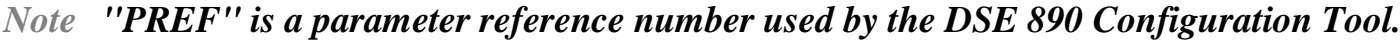

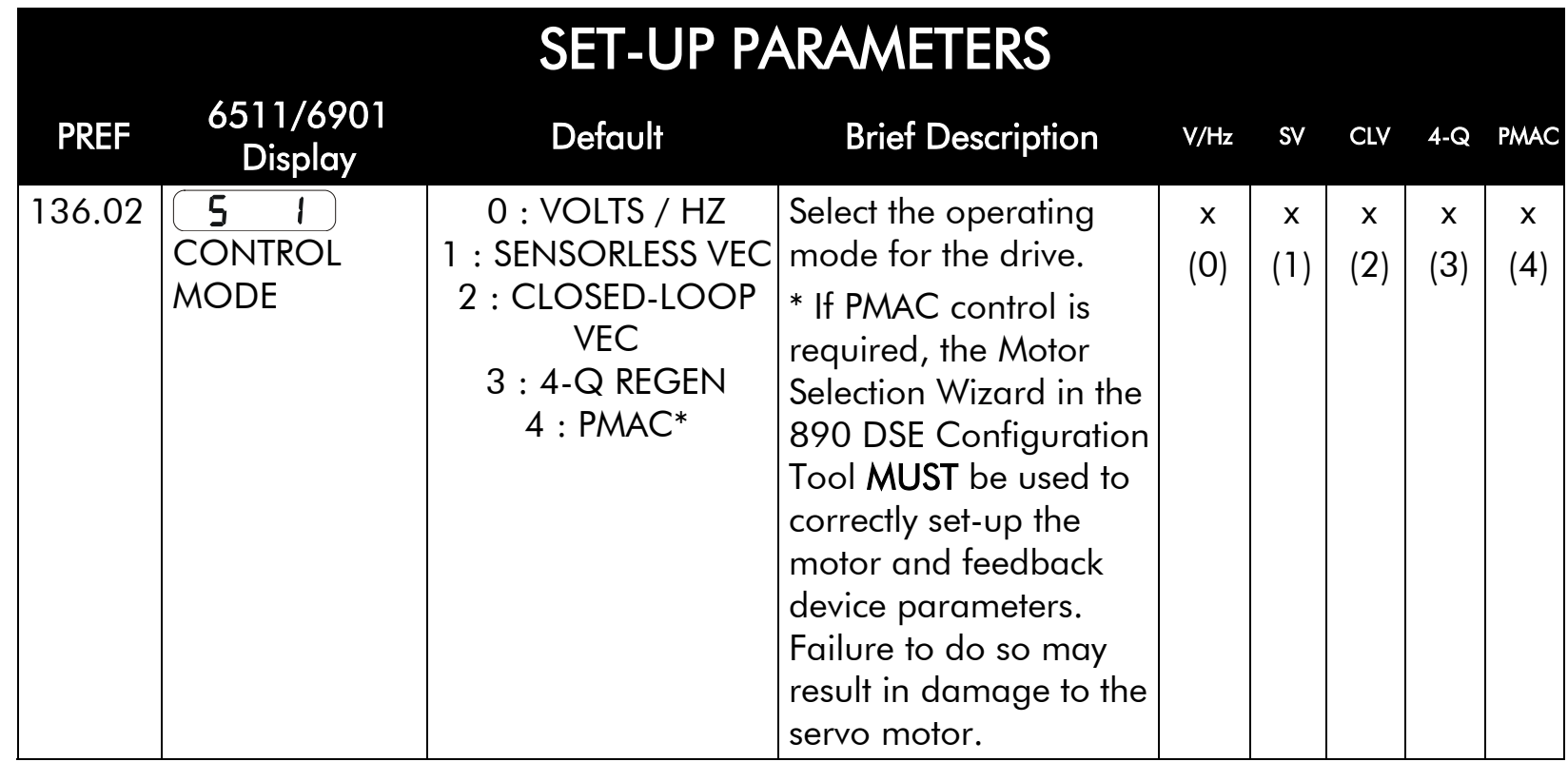

### 890SD Standalone Drive  $5 - 36$

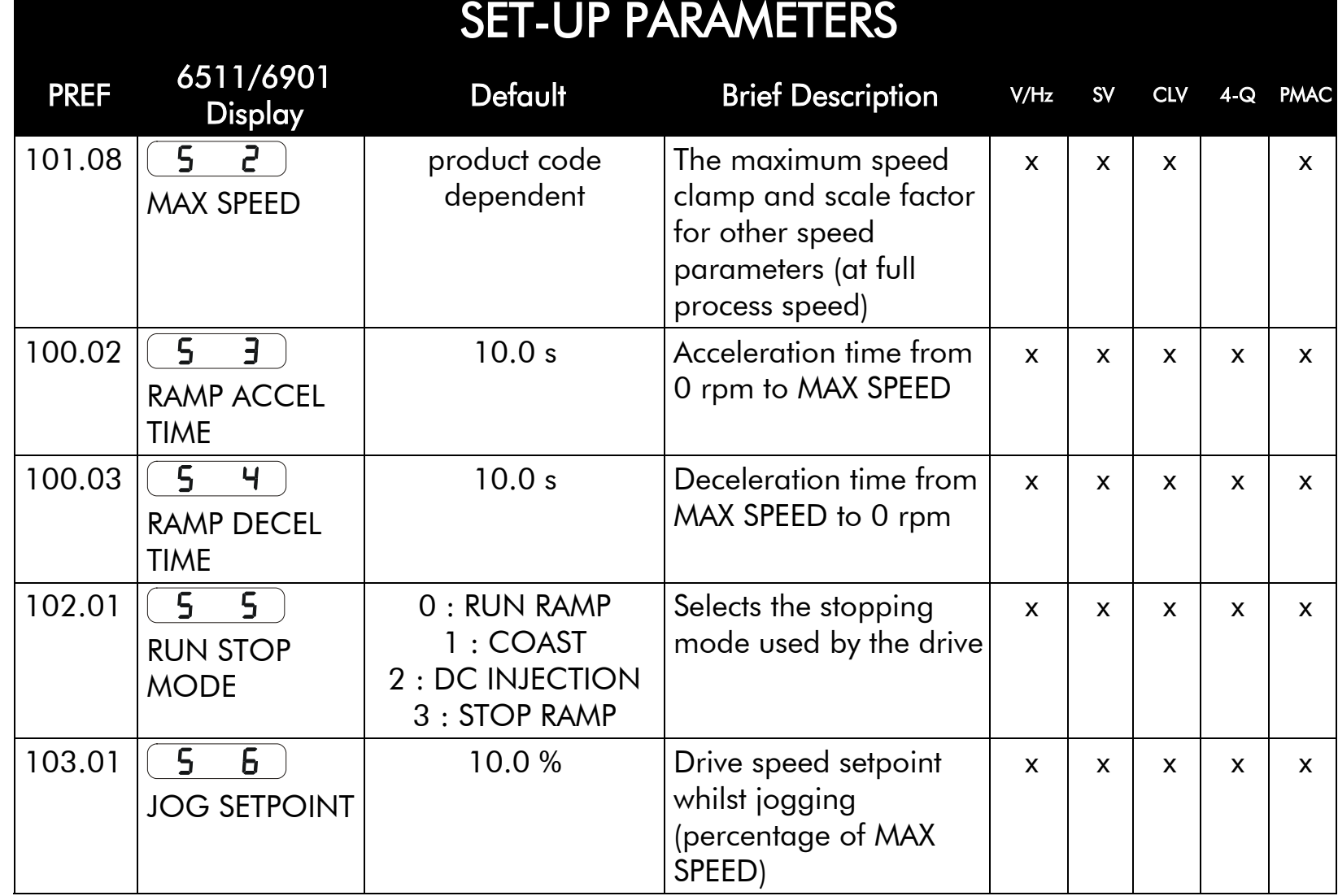

### 5-37890SD Standalone Drive

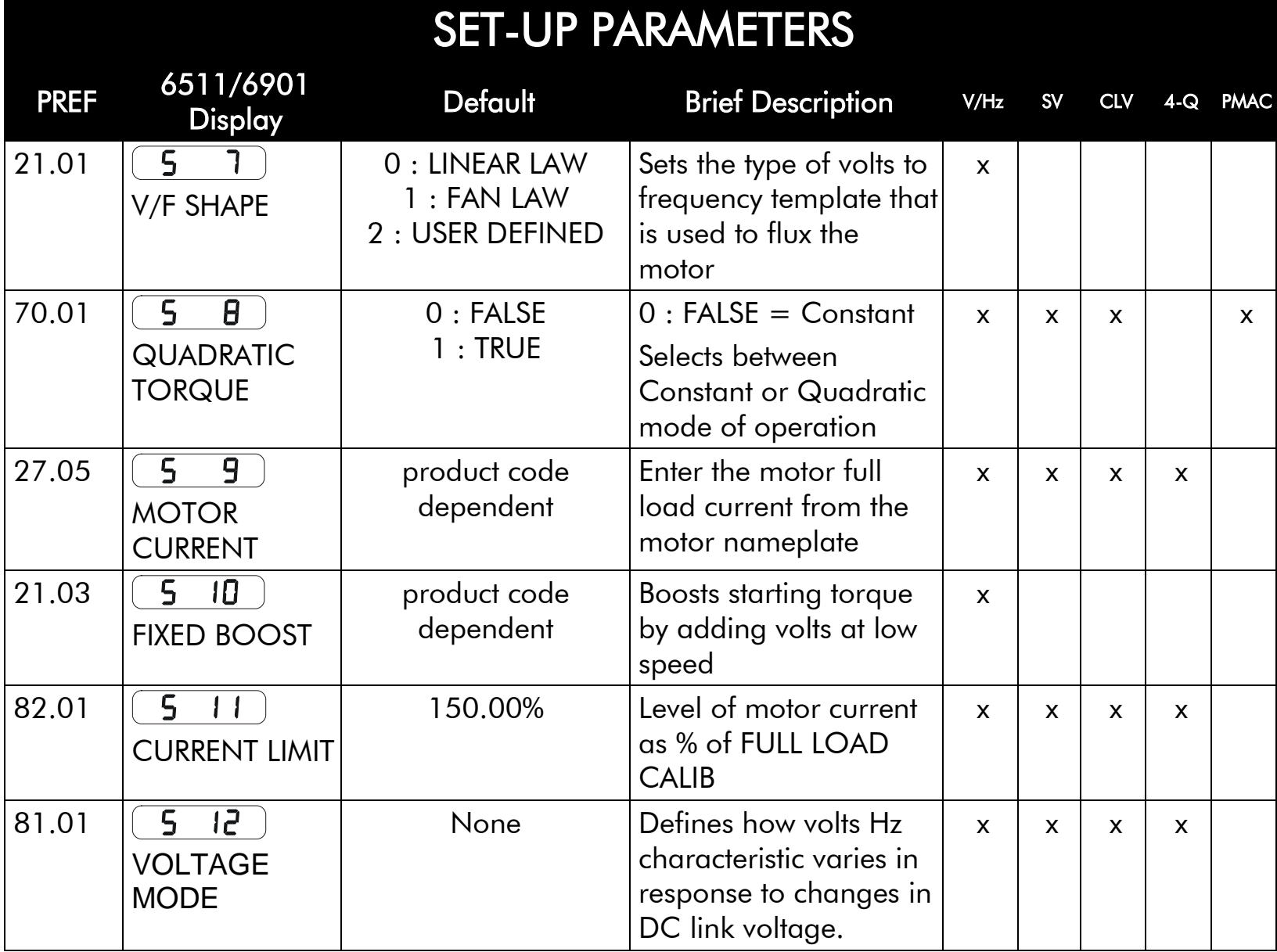

### 890SD Standalone Drive  $5 - 38$

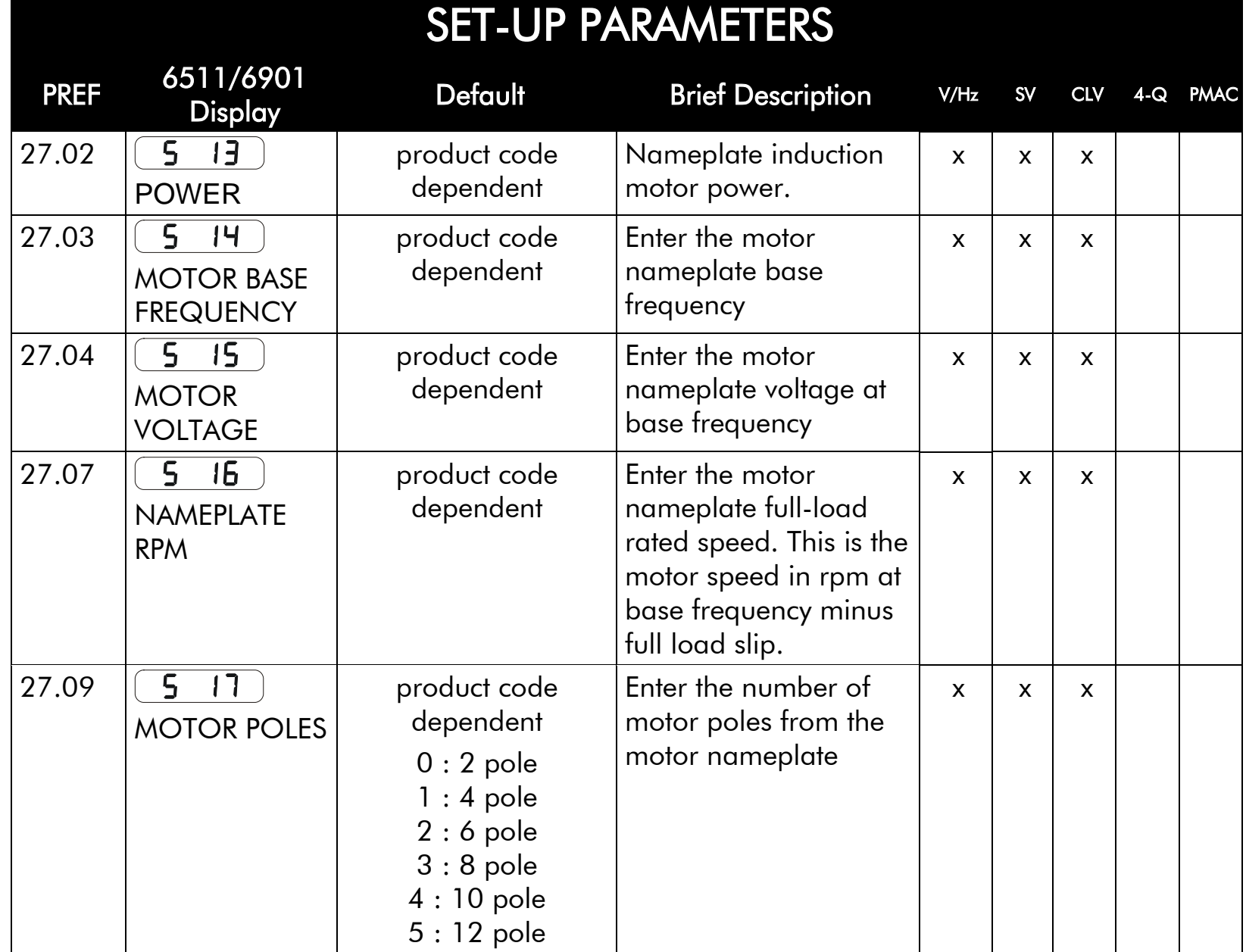

### 5-39890SD Standalone Drive

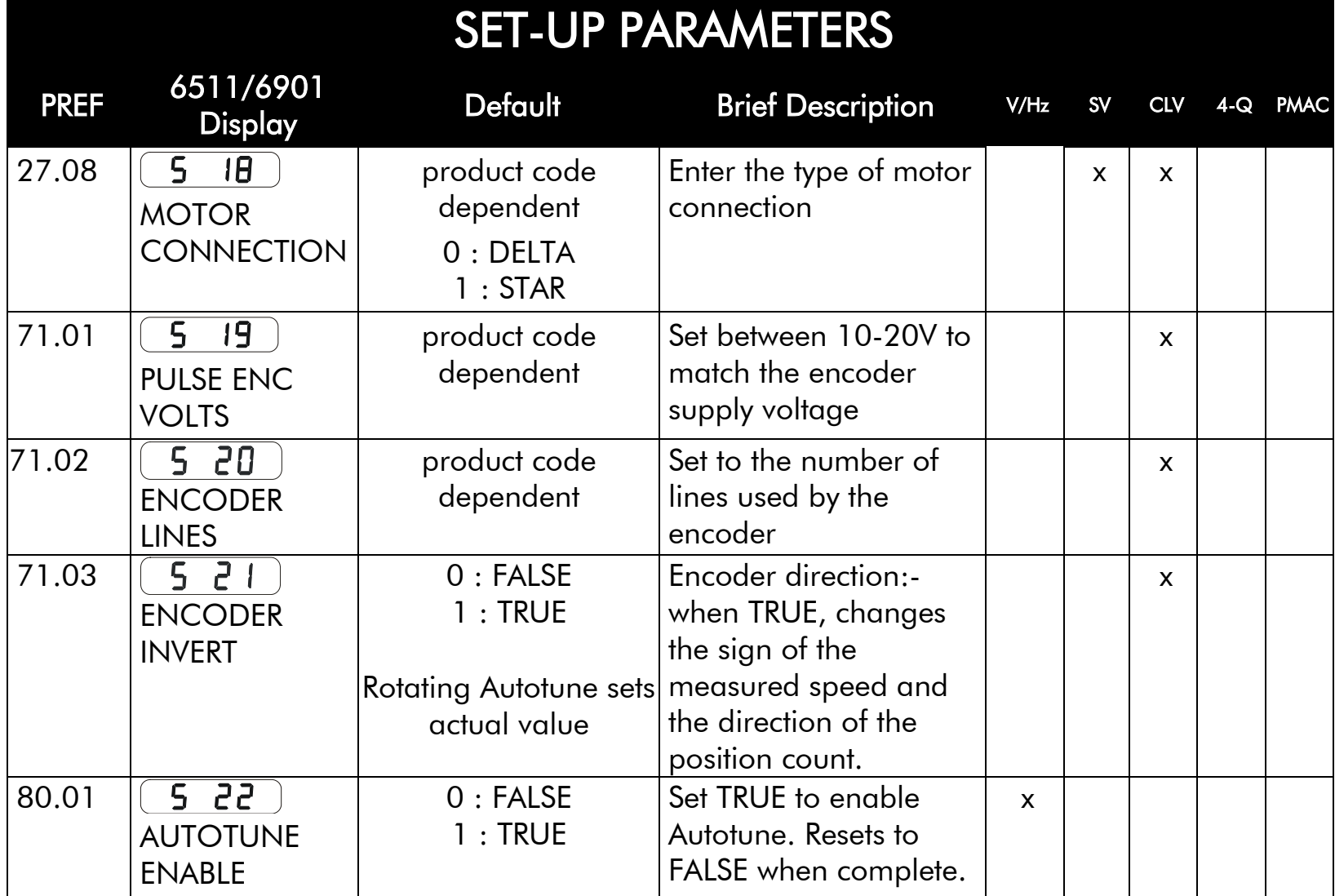

### 890SD Standalone Drive  $5-40$

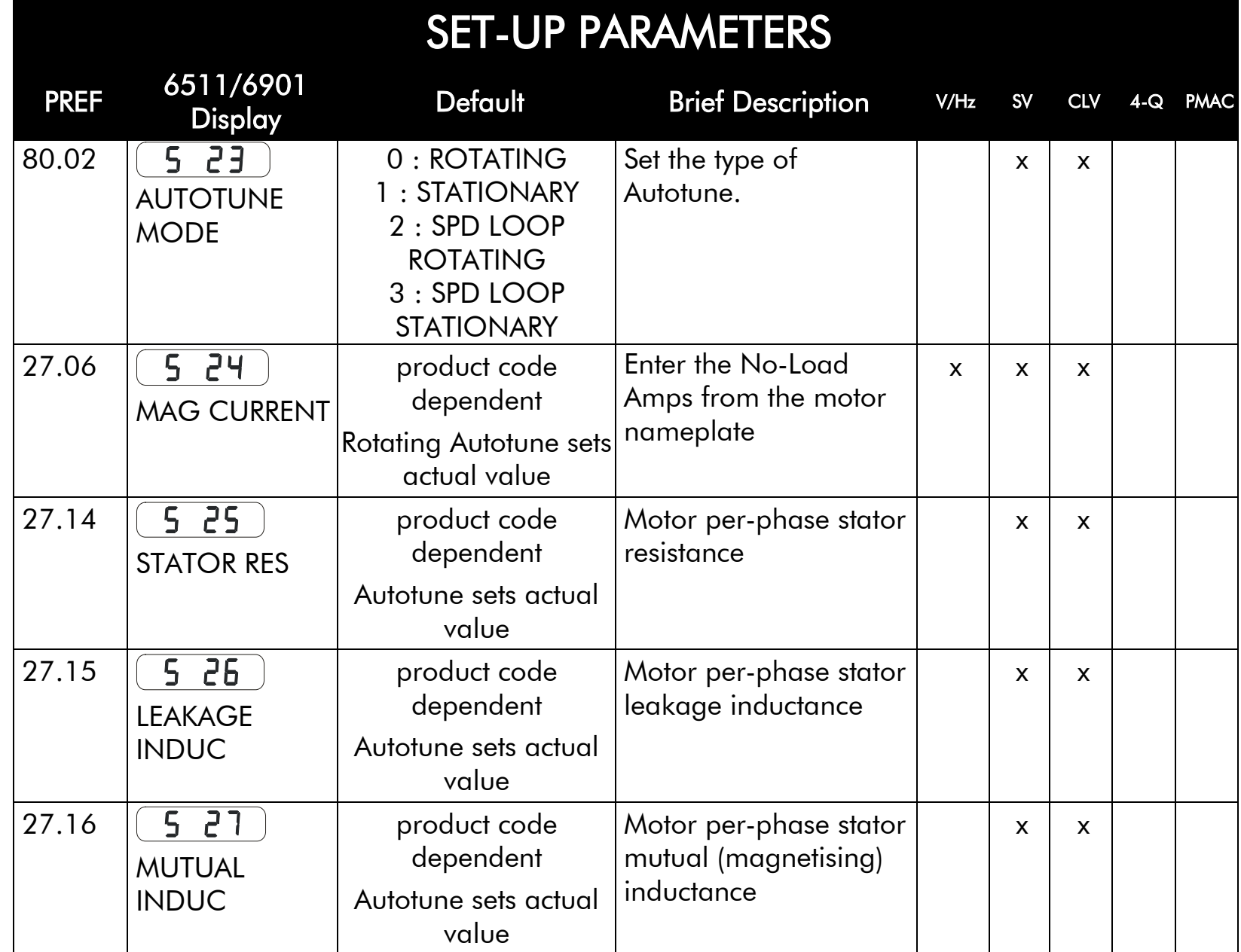

### 5-41890SD Standalone Drive

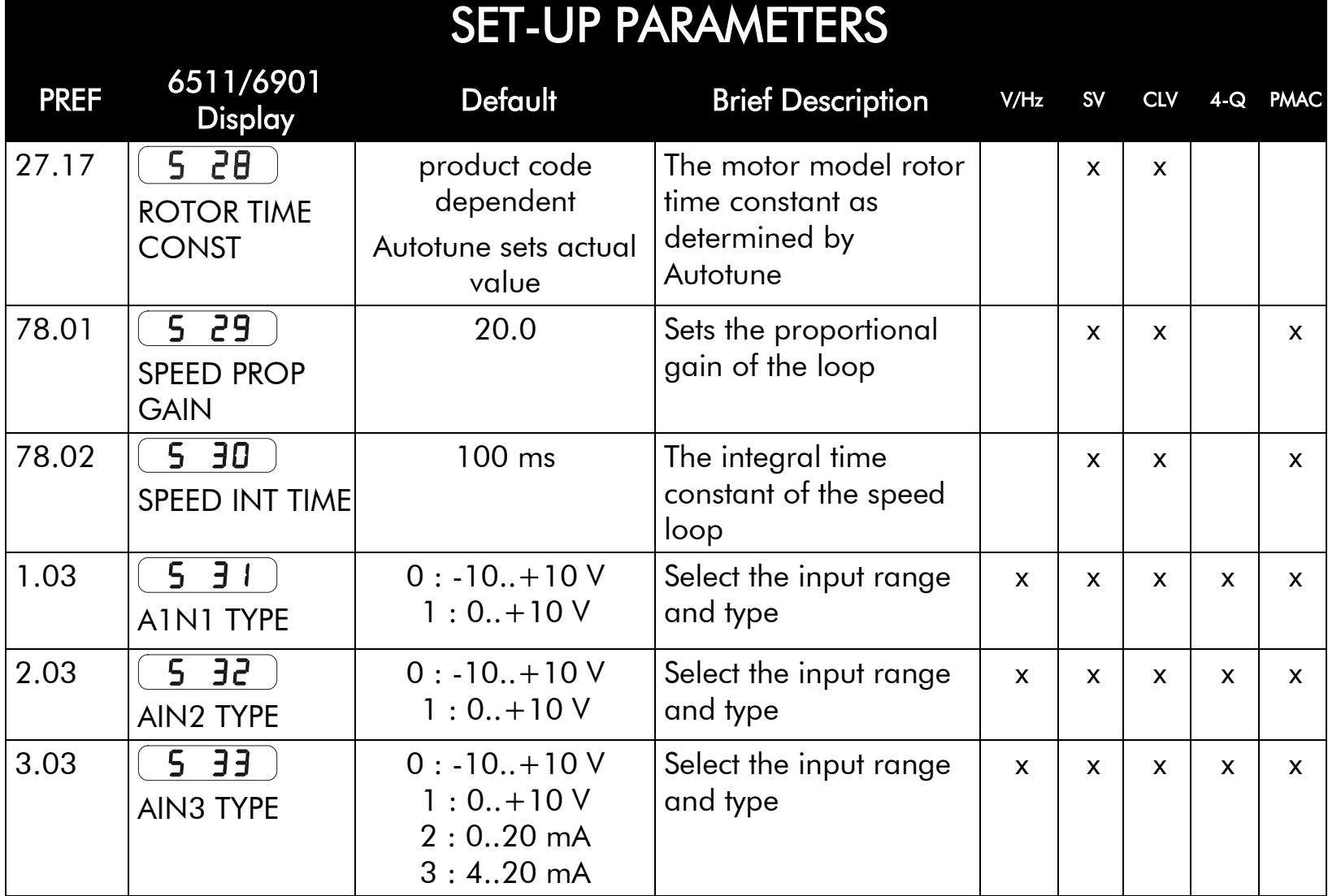

### 890SD Standalone Drive  $5-42$

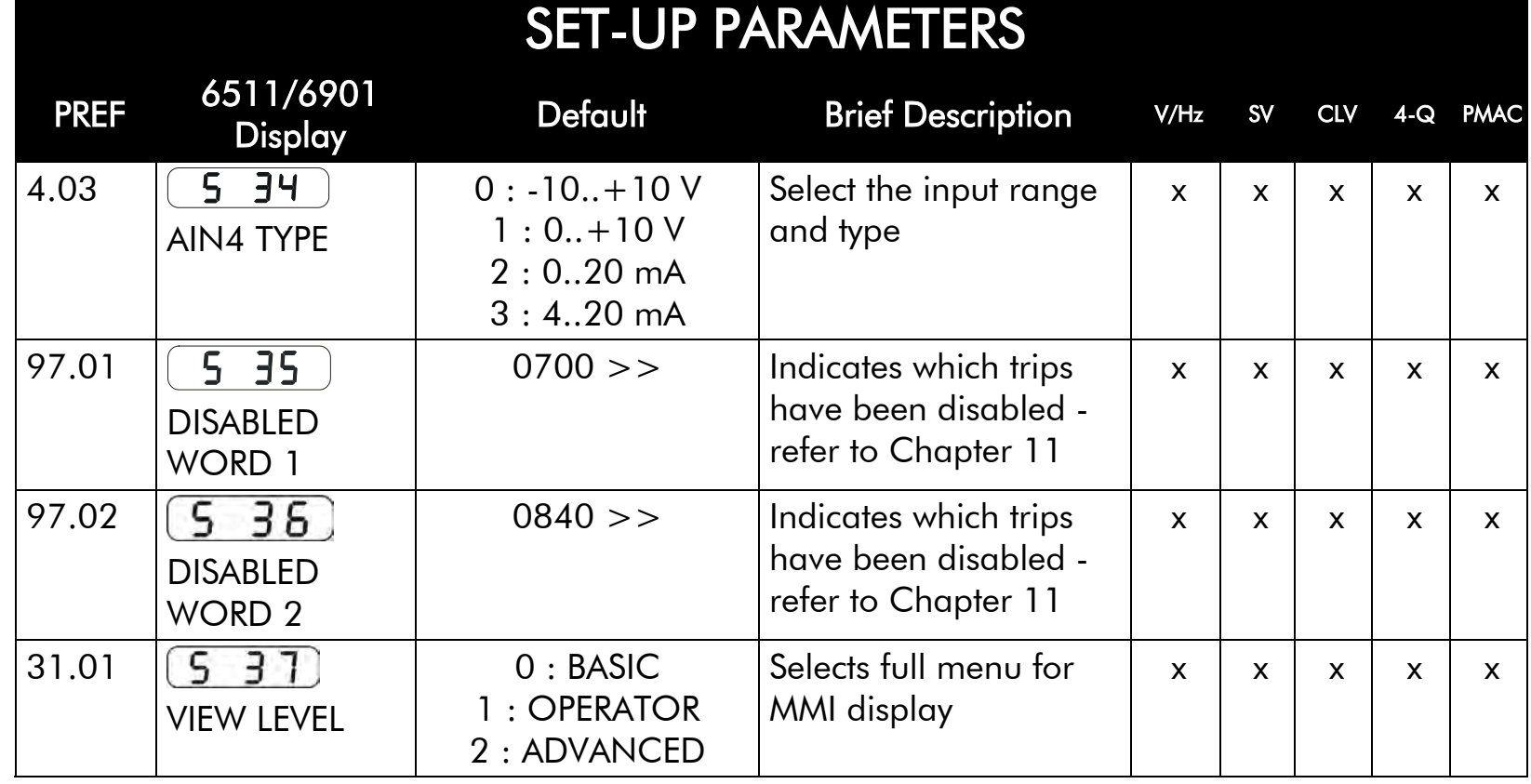

### **Step 5: Run the Motor**

#### **WARNING**

Remove the fuses (or trip the circuit breaker) on your 3-phase supply. Make sure the power is OFF, and that it cannot be switched on accidentally whilst you are working.

### **Main Points**

- 1. Complete all Pre-Operation Checks.
- 2. Ensure all the set-up parameter values for each 890SD Standalone Drive have been entered. Refer to ["Set-up Parameters](#page-117-0) page [5-33.](#page-117-0)
- 3. Autotune each drive where necessary.
- 4. Save your Application.
- 5. Follow one of the Start-up Routines: Local Mode or Remote Mode.

### **Pre-Operation Checks**

#### **Before Applying Power:**

- ♦ Read the Safety section at the front of the Manual.
- ♦ Ensure that all local electric codes are met.
- ♦ Check for damage to equipment.
- ♦ Check for loose ends, clippings, drilling swarf etc. lodged in the drive and system.
- ♦ Check all external wiring circuits of the system power, control, motor and earth connections.
- ♦ If your application requires the Safe Torque Off function, read chapter 6. Otherwise disable it; example wiring diagrams, including how to disable Safe Torque Off, are shown in that chapter.
- ♦ Ensure that unexpected rotation of the motor in either direction will not result in damage, bodily harm or injury. Disconnect the load from the motor shaft, if possible.
- ♦ Check the state of the Motor Thermistor and Brake Resistor connectors. Check external run contacts are open. Check external speed setpoints are all at zero.
- ♦ Ensure that nobody is working on another part of the system which will be affected by powering up.
- ♦ Ensure that other equipment will not be adversely affected by powering up.
- ♦ Check motor stator connections are correctly wired for Star or Delta as necessary for drive output voltage.

### **Powering-up the Unit**

- **1. Apply the 3-phase supply to the 890SD Standalone Drive.**
- 2. Select LOCAL mode operation:

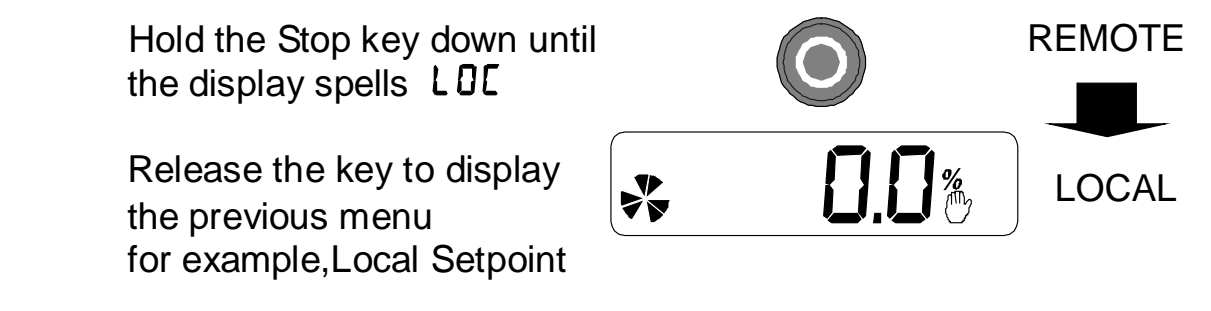

- ♦ The Keypad will display the Remote Setpoint parameter (%).
- 3. **You MUST carry out an Autotune** if you intend to use the drive in Sensorless Vector Fluxing Mode or Closed-Loop Vector Mode - go to page [5-46.](#page-130-0) If you are using the drive in Volts/Hz Mode (Open-Loop Drive) an Autotune is not necessary - go to page [5-51.](#page-135-0)

### <span id="page-130-0"></span>**The Autotune Feature**

*Note The drive will not perform an Autotune when in Volts/Hz Mode (Open-Loop Drive.) An Autotune is not necessary in this control mode.*

The Autotune feature identifies motor characteristics to allow the drive to control the motor. It loads the values into the parameters below, which are in the SET/QUICK SETUP menu.

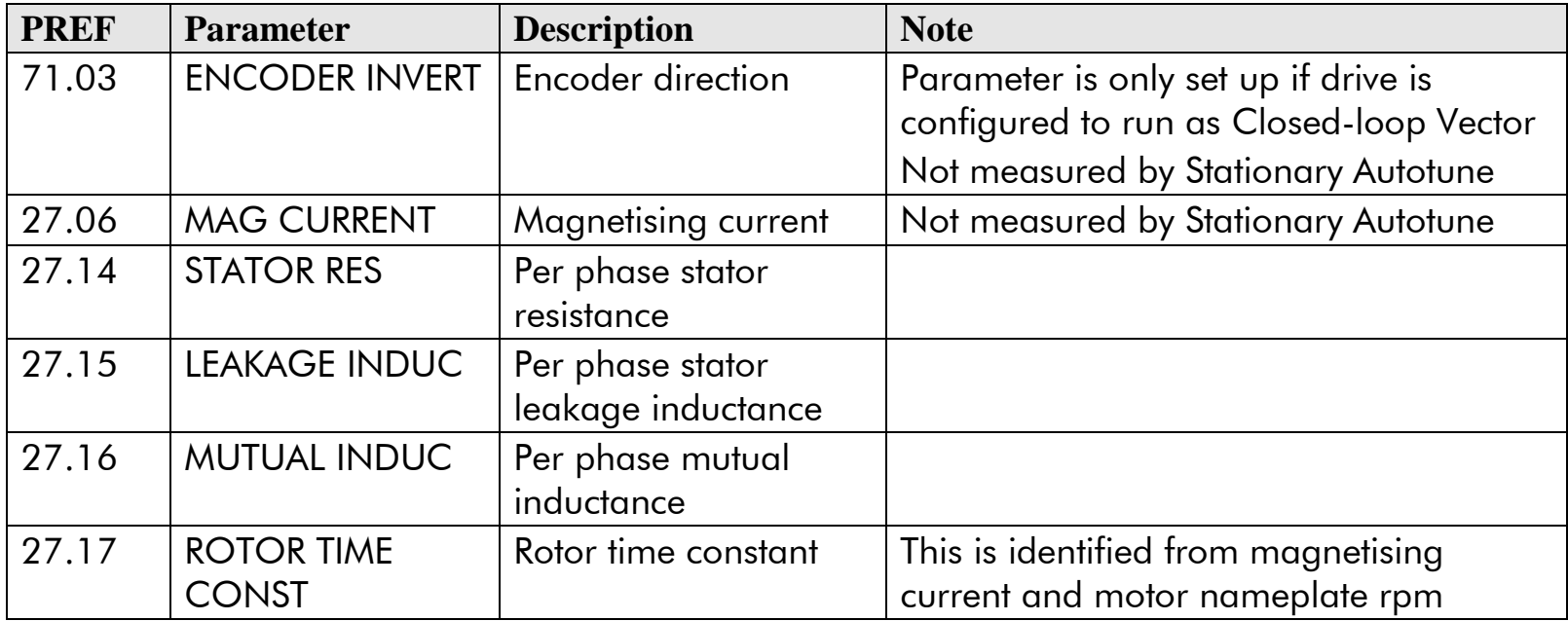

For further information on the functions of all parameters, refer to Appendix D: "Programming".

### **Stationary or Rotating Autotune?**

Will the motor spin freely, i.e. not connected to a load, during the Autotune?

- If it can spin freely, use a Rotating Autotune (preferred)
- If it cannot spin freely, use a Stationary Autotune

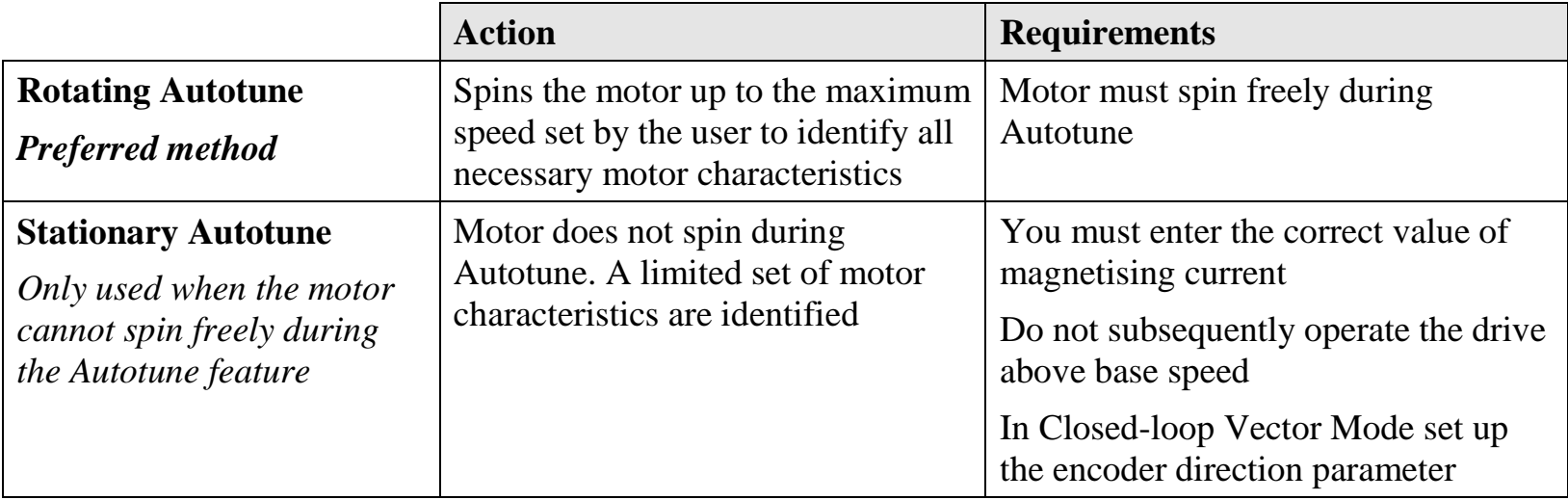

#### **Necessary Data**

You **MUST** enter values for the following parameters, found in the SET/QUICK SETUP menu, before an Autotune can be carried out:

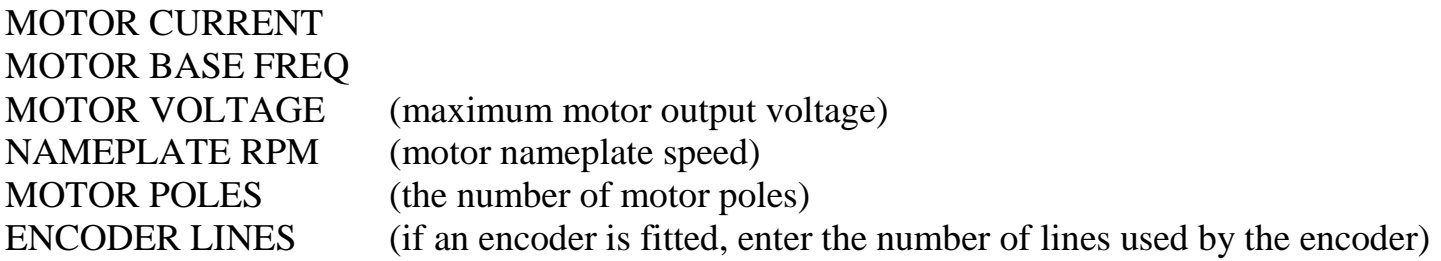

#### **Performing a Rotating Autotune**

*Note The drive will not perform an Autotune when in Volts/Hz Mode (Open-Loop Drive.) An Autotune is not necessary in this control mode.*

Check that the motor can rotate freely in the forward direction. Ensure also that the motor is unloaded. Ideally, the motor shaft should be disconnected. If the motor is connected to a gearbox this is okay, provided that there is nothing on the output of the gearbox which could load the motor.

- 1. In the SET/QUICK SETUP menu, set MAX SPEED (S2) to the maximum speed at which you will operate the drive in normal operation. The Autotune will characterise the motor up to 30% above this speed. If you later wish to run faster than this, you will need to carry out another Autotune.
- 2. Ensure that STO is disabled by connecting terminals X11/01 and X11/03 to X14/03, and terminal X11/04 to X14/04.
- 3. Set AUTOTUNE ENABLE (S22) to TRUE, and start the drive  $\bigcirc$ . The drive will carry out a Rotating Autotune (indicated by the Run and Stop led's flashing. This may take several minutes, during which the motor will be accelerated to maximum speed and then brought to a stop. When complete, the drive is returned to the stopped condition and the AUTOTUNE ENABLE parameter is reset to FALSE. In Closed-loop Vector mode (with an encoder) the encoder sign has been adjusted by the Autotune feature.

#### **IMPORTANT Now perform a SAVE CONFIG to save your new settings. Refer to Chapter 9: "The Keypad" - SAVE CONFIG.**

#### **Performing a Stationary Autotune**

*Note The drive will not perform an Autotune when in Volts/Hz Mode (Open-Loop Drive.) An Autotune is not necessary in this control mode.*

Before starting the stationary Autotune, you **MUST** enter the value of magnetising current for the motor. This may be available on the motor nameplate. If not, you may need to contact the motor supplier.

- 1. In the SET/QUICK SETUP menu, set the AUTOTUNE MODE parameter to STATIONARY (0).
- 2. Ensure that STO is disabled by connecting terminals X11/01 and X11/03 to X14/03, and terminal X11/04 to X14/04.
- 3. Set ENABLE to TRUE, and start the drive  $\bigcup$ . The drive will carry out a stationary Autotune, injecting current into the motor but not turning the shaft. The Run and Stop led's will flash. When complete, the drive is returned to the stopped condition and the AUTOTUNE ENABLE parameter is reset to FALSE.

#### **IMPORTANT Now perform a SAVE CONFIG to save your new settings. Refer to Chapter 9: "The Keypad" - SAVE CONFIG.**

- If the drive is configured to run in Sensorless Vector mode, set-up is complete.
- If the drive is configured to run in Closed-loop Vector mode, i.e. using an encoder, then the encoder direction must be set up. Refer to "Setting the Encoder Sign" below.

#### **Setting the Encoder Sign (Closed-Loop Vector Mode)**

If you have performed a Stationary Autotune in Closed-loop Vector mode, you should check the encoder direction as follows:

Look and listen to the motion of the motor when the drive is running at a speed demand of between 5 -10%.

As a test, use the  $\text{Up}(\triangle)$  control key to increase the speed to about double the original figure. Change the direction of rotation using the **FWD/REV** control key.

If ENCODER INVERT is correct, the motor will rotate smoothly and will respond to the changes in speed demand and direction.

If ENCODER INVERT is incorrect, the motor will rotate in a jerky and/or noisy manner. Alternatively, it may rotate smoothly at a very low speed but not respond to changes in speed demand or direction.

- Change the setting of ENCODER INVERT to change the encoder sign.
- Change the direction of rotation back to the original direction. Re-set the speed demand.

The encoder sign is now correct for the original motor direction.

If however the direction of the motor is incorrect at this point, then power down the entire drive, wait for 3 minutes (for the dc link capacitors to discharge) and then swap the motor drive cables M1/U and M2/V. Change the setting of ENCODER INVERT.

The encoder sign is now correct for the new motor direction.

#### **IMPORTANT Now perform a SAVE CONFIG to save your new settings. Refer to Chapter 9: "The Keypad" - SAVE CONFIG.**

### <span id="page-135-0"></span>**Initial Start-Up Routines**

#### **WARNING**

Unpredictable motion, especially if motor parameters are incorrect.

Ensure no personnel are in the vicinity of the motor or any connected machinery.

Ensure that no machinery connected to the motor will be damaged by unpredictable motion.

Ensure that the emergency stop circuits function correctly before running the motor for the first time.

**The Routines 1 & 2 below will run the drive in the default V/F fluxing control mode (VOLTS / HZ) to begin with using either the Keypad or the Control Terminals.**

#### **Routine 1: Local Mode**

#### *Note Refer to Chapter 9: "The Keypad" to familiarise yourself with the keypad and menu structure.*

Local control has a use for commissioning a drive. It is not the expected way to operate a system drive.

On the 890SD Standalone Drive's keypad:

- 1. Select Local Mode (refer to Chapter 9: "The Keypad" for details).
- 2. The drive should be "healthy" now it is powered-up: no flashing trip messages displayed, and the 6901 keypad's HEALTH LED is lit (the RUN LED remains off). The keypad will display the Remote Setpoint parameter.

*If the drive has tripped, the keypad will be flashing a trip message, and the 6901 keypad's HEALTH LED will flash. Refer to Chapter 11: "Trips and Fault Finding" to investigate and remove the cause of the trip.*

#### 890SD Standalone Drive  $5-52$

3. Press the Start key  $\Box$ . The 6901 keypad's RUN LED will light and the motor will rotate slowly (the RUN LED will flash if the setpoint is at zero). The 6511 keypad will display a rotating symbol.

*Reverse the motor's direction of rotation either by pressing the FORWARD/REVERSE key on the 6901 keypad, or by swapping two of the motor phases (WARNING: Disconnect the mains supply first).* 

- 4. Control the value of the Local Setpoint parameter using the  $\bigcirc$  keys.
- 5. Press the Stop key  $\bigcirc$ .

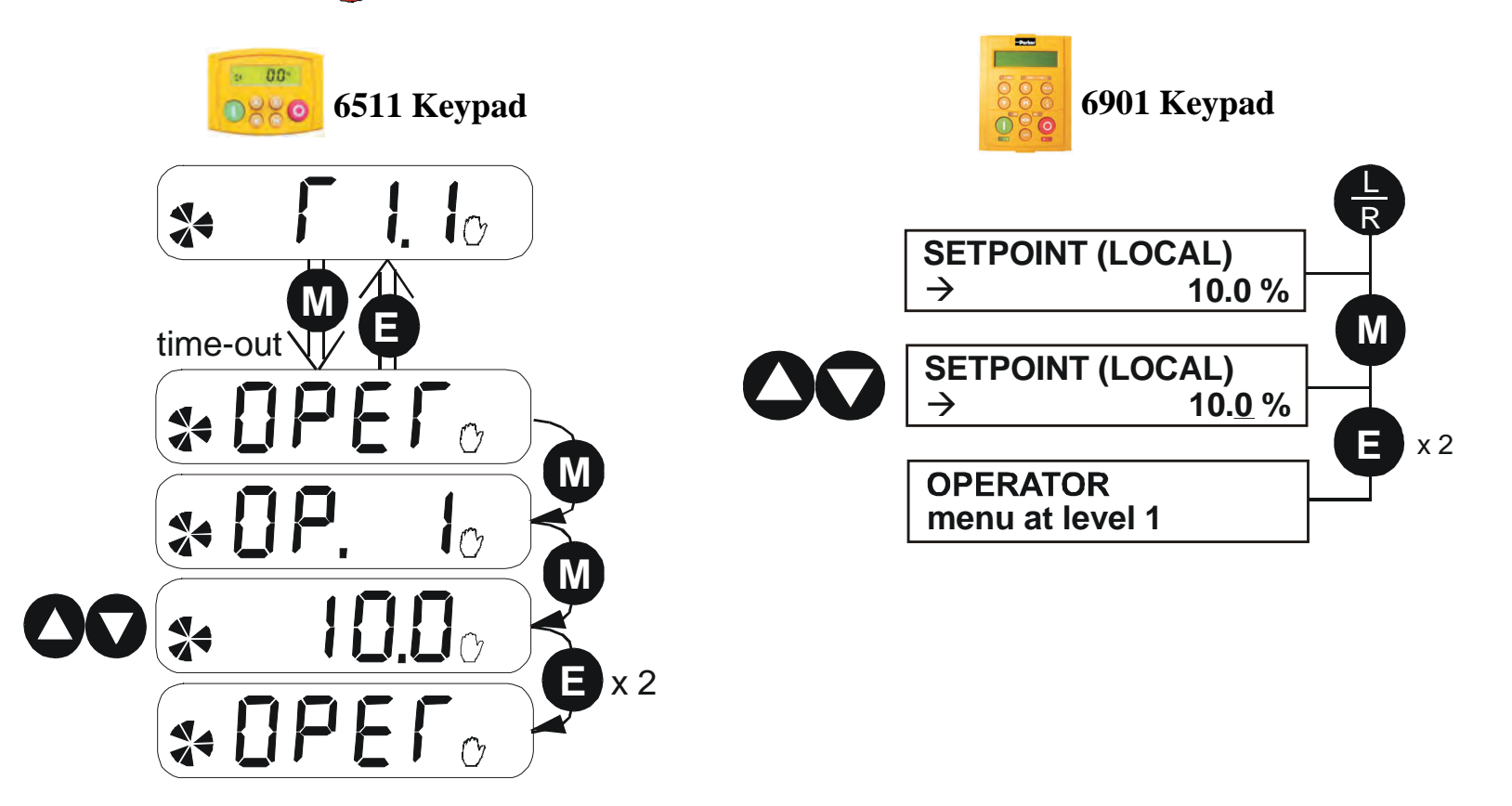

#### **Routine 2: Remote Mode**

This routine assumes that the drive's control terminals are wired as shown in "Control [Connection](#page-104-0)  [Diagram"](#page-104-0) on page [5-20.](#page-104-0)

#### **IMPORTANT Ensure that the speed potentiometer is set to zero.**

On the 890SD Standalone Drive:

- 1. The drive should be "healthy" now it is powered-up: no flashing trip messages displayed, and the 6901 keypad's HEALTH LED is lit (the RUN LED remains off). *If the drive has tripped, the keypad will be flashing a trip message, and the 6901 keypad's HEALTH LED will flash. Refer to Chapter 11: "Trips and Fault Finding" to investigate and remove the cause of the trip.*
- 2. Select Remote Mode refer to Chapter 9: "The Keypad" for details, or power-down and power up the unit to re-initialise in Remote mode.
- 3. To Start in Remote Mode, close the "Run" switch on your control panel (applying 24V to DIN2, terminal X15/02 - RUN).
- 4. Turn the speed potentiometer up a little to apply a small speed setpoint (applying a variable voltage to AIN3, terminal X12/04 - REMOTE SETPOINT). The 6901 keypad's RUN LED will light and the motor will rotate slowly (the RUN LED will flash if the setpoint is at zero). The 6511 keypad will display a rotating symbol.

*Reverse the motor's direction of rotation either by pressing the FORWARD/REVERSE key on the 6901 keypad, or by swapping two of the motor phases (WARNING: Disconnect the mains supply first).*

5. To Stop in Remote Mode, open the "Run" switch on your control panel (removing 24V from DIN2, terminal X15/02 - RUN).

# **Chapter 6 Safe Torque Off SIL3/PLe**

This chapter describes the Safe Torque Off (STO) function, with advice on how to use it, install, test and maintain it in various applications.

- **[General Information](#page-139-0)**
- ♦ [STO Functional Description](#page-140-0)
- ♦ [Alignment to European Standards](#page-141-0)
- ♦ [Safety Specification](#page-144-0)
- ♦ [EMC Specification](#page-144-1)
- ♦ [User Connections](#page-145-0)
- ♦ [STO Technical Specification](#page-148-0)
- ♦ [STO Input Timing Diagrams](#page-151-0)
- ♦ [STO State Transition Diagram](#page-156-0)
- ♦ [STO Trip Annunciation](#page-157-0)
- ♦ [Safety Warnings and Limitations](#page-158-0)
- ♦ [Example User Wiring](#page-161-0)
- ◆ [STO Function Checking](#page-169-0)
- ♦ [Troubleshooting](#page-177-0)

### <span id="page-139-0"></span>6-2 Safe Torque Off

## **General Information**

#### **THIS EQUIPMENT IF USED INCORRECTLY IS POTENTIALLY DANGEROUS. THEREFORE UNDER NO CIRCUMSTANCES SHOULD IT BE USED BEFORE THESE INSTRUCTIONS HAVE BEEN READ AND UNDERSTOOD BY THE END USER WHO SHOULD BE APPROPRIATELY QUALIFIED TO OPERATE THE EQUIPMENT.**

This section provides general information about STO.

Two safety functions can be implemented with the 890: Safe Torque Off (STO) and Safe Stop 1 (SS1). In order to meet all aspects of STO and SS1, an external safety control unit should be used.

To implement Safe Stop 1 (SS1), the external safety control unit causes the drive to decelerate to rest. Once at rest, it invokes STO in the 890. Please refer to EN61800-5-2:2007 para 4.2.2.3 for the formal definitions.

It is the user's responsibility to:

- 1) Risk assess the machine.
- 2) Design, implement and assess an appropriate solution for each application to meet all relevant safety requirements.

Note: STO is an electronic inhibit intended for use during normal operation of the machine. It is not intended for use during machine maintenance, repair, replacement or other similar activities. For these activities recognised electrical power isolation devices and lock-off procedures should be used.

The 890 STO function is a factory-fitted and factory-tested feature. It is only compatible with firmware versions 3.5 and onwards. See the section "**Safety Warnings and Limitations**" on page [6-21.](#page-158-0)

## <span id="page-140-0"></span>**STO Functional Description**

STO is a means of preventing an 890 drive from delivering power to its connected electric motor. Please refer to EN61800-5-2:2007 para 4.2.2.2 for the formal definition.

To ensure a high degree of safety, two independent STO control channels are implemented in hardware. The STO circuit in the 890 is designed such that a fault in one control channel will not affect the other channel's ability to prevent the drive from starting, i.e. the STO function of the 890 drive is tolerant to any single fault. It may not be tolerant to an accumulation of faults. This is in keeping with its declared safety ratings.

STO always overrides any attempt to start the drive. If one or both STO control inputs is requesting the STO function, the drive will not start, even if for example, the drive's software malfunctions and tries to cause the motor to turn.

The STO function is implemented in hardware; it overrides all software activities. The only software involvement is to report STO status to the user via an MMI, serial communications link or user terminal on the 890 control board as defined by the drive configuration.

#### **WARNING**

THE DECLARED SIL/PL CAPABILITY OF THIS STO PRODUCT CAN BE ACHIEVED ONLY WHEN THE TWO STO USER INPUTS ARE DRIVEN INDEPENDENTLY. THEY MUST NOT BOTH BE DRIVEN FROM A COMMON SOURCE; OTHERWISE THE SINGLE FAULT DETECTION WILL BE COMPLETELY INOPERATIVE.

USE OF THE PRODUCT IN THIS "COMMON SOURCE" CONDITION INVALIDATES THE STO PRODUCT SPECIFICATION AND IS ENTIRELY AT THE USER'S OWN RISK.

## <span id="page-141-0"></span>**Alignment to European Standards EN ISO13849-1:2008**

**(Safety of machinery – Safety-related parts of control systems)** STO aligns internally to the following aspects of this standard:

#### • **Architecture according to Category 3:**

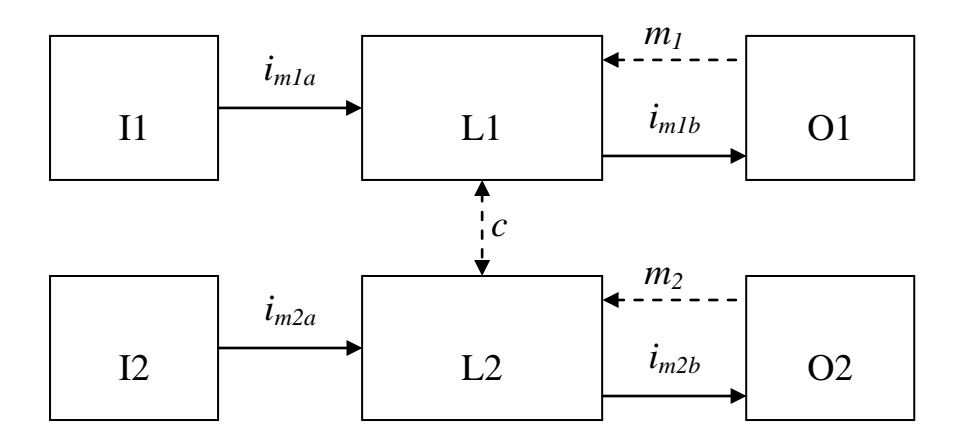

Solid lines represent the STO control paths.

Dashed lines represent reasonably practicable fault detection.

Key:  $I1, I2 = user terminal$ L1,  $L2 = logic$  $O1, O2$  = methods of enabling or disabling output power devices  $i_{\text{mxy}}$  = interconnecting means  $m<sub>x</sub>$  = monitoring  $c = \csc$  monitoring

#### • **Category 3 general requirements are:**

A single failure, and any consequential failures, will not lead to loss of the STO safety function.

Failure of more than one component can lead to the loss of the STO safety function.

Most but not all single component failures will be detected. Diagnostic Coverage (DC) is required to be at least 60% (i.e. the minimum required for 'low' diagnostic coverage).

Detected component failures will result in the STO function being applied without intervention from the user.

The risk associated with the loss of STO safety function caused by multiple failures must be understood and accepted by the user.

The user must undertake a risk analysis and specify suitable components that, when connected together, meet the required risk assessment requirements.

Mean Time To Failure (dangerous) (MTTFd) of each STO channel must be  $> 30$  years.

Common Cause Failure (CCF) score must be  $> 65$  according to Annex F of the standard.

#### • **Performance Level e:**

Average Probability of dangerous Failure per Hour (PFH) must be  $\leq 10^{-7}$ 

### **EN61800-5-2:2007 and EN61508**

**(Adjustable speed electrical power drive systems) and**

**(Functional safety of electrical/electronic/programmable electronic safety-related systems)** STO aligns to the following aspects of this standard:

• Safety Integrity Level 3

Probability of dangerous random hardware failures per hour (PFH) must be  $\leq 10^{-7}$ Subsystems type A according to EN61508-2:2001 para 7.4.3.1.2 Hardware Fault Tolerance  $(HFT) = 1$ Safe Failure Fraction (SFF) must be  $> 90\%$
# **Safety Specification**

<span id="page-144-0"></span>As assessed to EN ISO13849-1 and EN61800-5-2 and certified by BGIA (a German trade association for industrial safety) the 890 frames B to F have the following related safety values:-

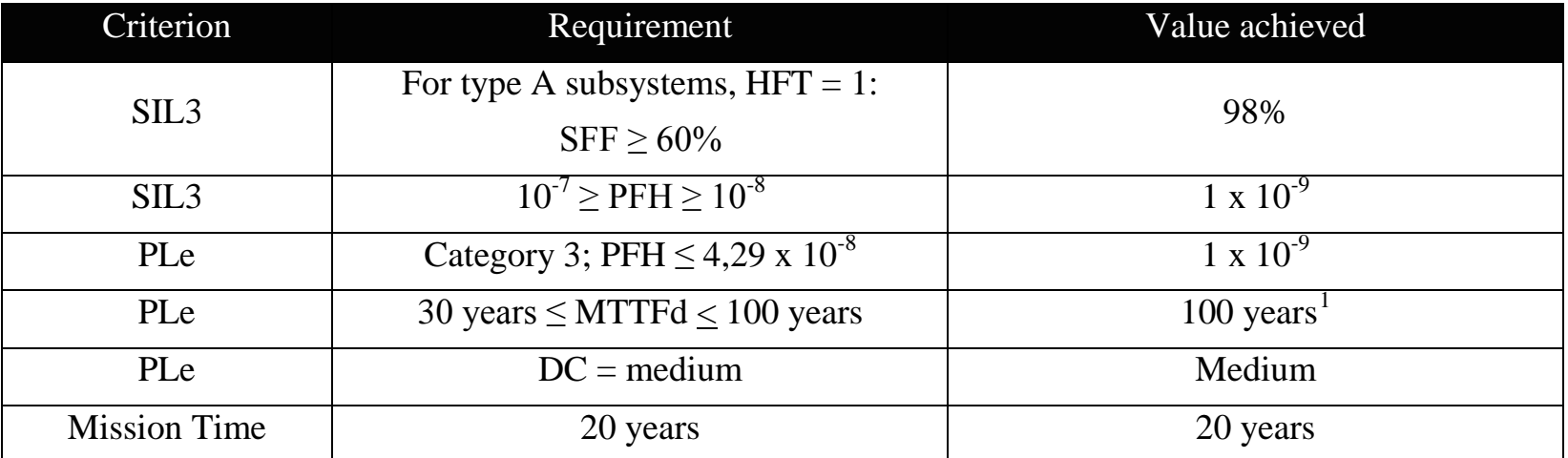

Note: all values quoted in this table are valid only when the two STO user inputs are driven independently. This is as required by EN ISO 13849-1 category 3. See the [Alignment to European Standards](#page-141-0) section in this chapter for the required architecture which must be used throughout the machine design relevant to the drive under consideration.

# **EMC Specification**

In addition to the mandatory requirements of EN61800, the STO functionality has been subjected to testing for immunity at higher levels. In particular it has been tested for radiated immunity up to 3GHz which includes frequencies used by mobile telephones and walkie-talkies.

<u>.</u>

<sup>&</sup>lt;sup>1</sup> EN ISO13849 limits MTTFd to 100 years.

-

# **User Connections**

<span id="page-145-0"></span>The STO terminals are on a 6-way terminal block X11. This is mounted on the front of the 890 control housing. Terminal designations are:

| <b>Terminal Number</b> | <b>Terminal Name</b>       | Description                                                                                                    |
|------------------------|----------------------------|----------------------------------------------------------------------------------------------------|
| X11/01                 | STO A Input                | $0V =$ drive will not run, STO is active on channel A.                                                                                                    |
|                        |                            | $24V =$ drive is enabled to run if $X11/03$ is also 24V.                                                                                                    |
|                        |                            | This input is optically isolated from all the other 890<br>terminals.                                                                                                    |
| X11/02                 | $STO_{\rm Common^2}$       | Signal return for STO A and STO B inputs. Connected<br>internally to $X11/04$ . This terminal or $X11/04$ must be<br>connected to earth at one common point in the drive<br>system. |
| X11/03                 | <b>STO B Input</b>         | $0V =$ drive will not run, STO is active on channel B.                                                                                                    |
|                        |                            | $24V =$ drive is enabled to run if $X11/01$ is also 24V.                                                                                                    |
|                        |                            | This input is optically isolated from all the other 890<br>terminals.                                                                                                    |
| X11/04                 | $STO$ Common <sup>2</sup>  | Signal return for STO A and STO B inputs. Connected<br>internally to $X11/02$ . This terminal or $X11/02$ must be<br>connected to earth at one common point in the drive<br>system. |
| X11/05                 | <b>STO Status Negative</b> | Together with X11/06, this terminal forms an isolated<br>status output. Formed from semiconductor components it                                                                     |

 $^{2}$  It is not recommended to connect 0V to both X11/02 and X11/04.

## Safe Torque Off  $6-9$

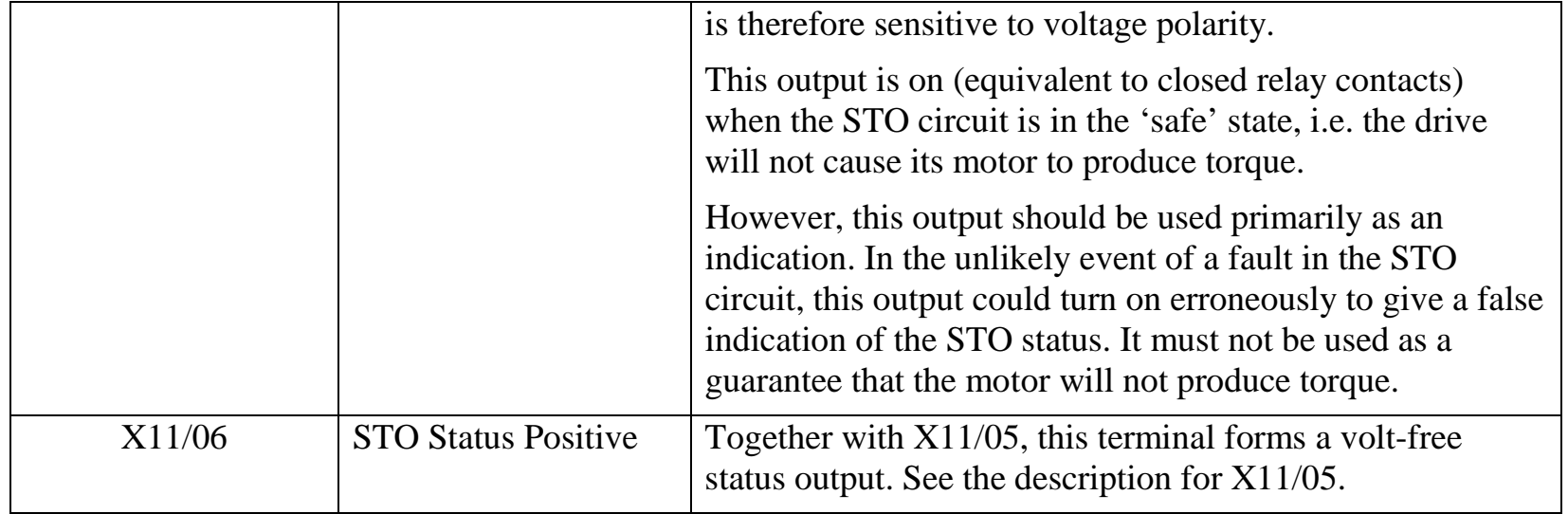

### 6-10 Safe Torque Off

#### **Examples of wiring to X11/05 and X11/06**.

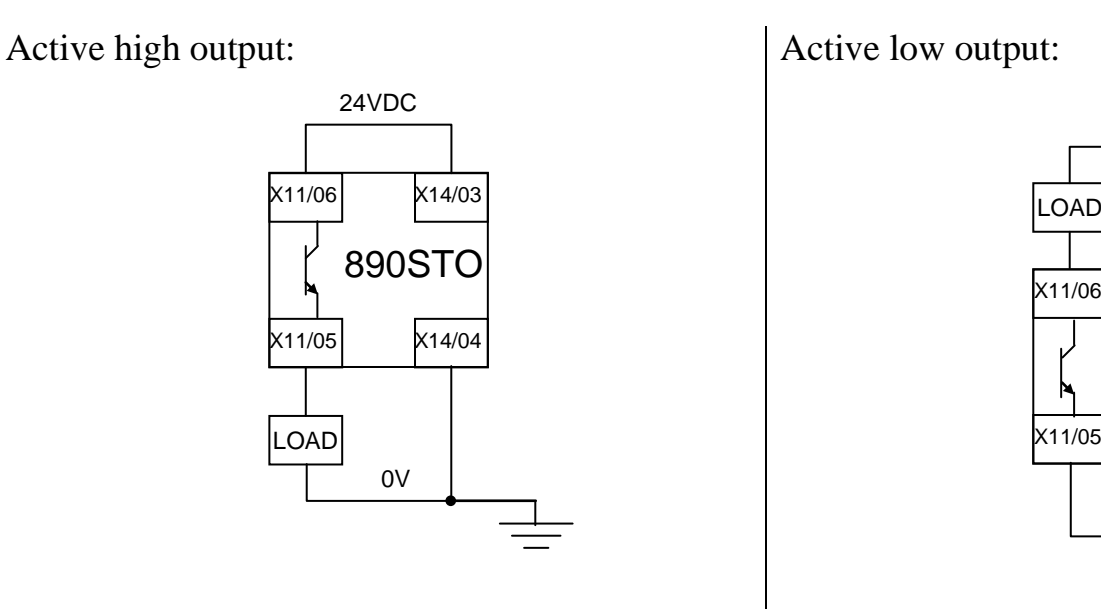

The load is energised and X11/05 is high when STO is in the intended safe STO state.

The load is energised and X11/06 is low when STO is in the intended safe STO state.

The examples show the use of the 24V supply provided on X14/03 (+24V) and X14/04 (0V) as source of power to a load. Alternatively an external 24V supply could be used.

Note: If a drive is powered from 24V only, i.e., 24V is applied to terminals X13/01 or X13/02 and the 3 phase power is off, the STO user output will still reflect the status of the two STO user inputs.

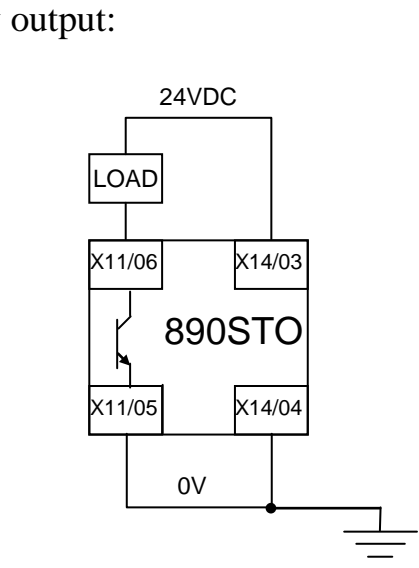

# <span id="page-148-0"></span>**STO Technical Specification Inputs Specification**

STO A Input and STO B Input comply with IEC61131-2. Note: inputs do not have hysteresis.

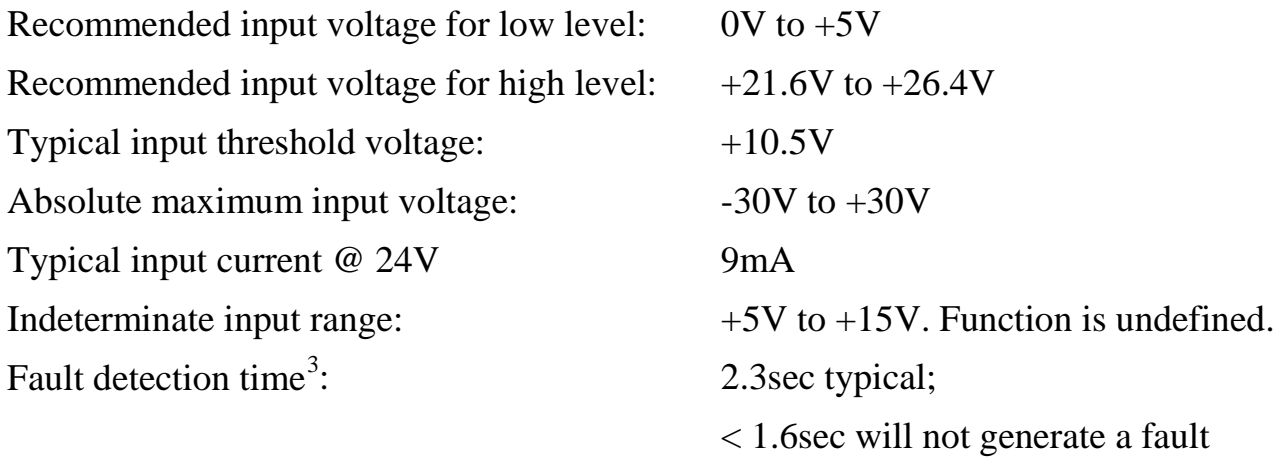

> 3.0sec will generate a fault.

-

<sup>&</sup>lt;sup>3</sup> A fault is defined in this context as Channel A and Channel B inputs being in opposite logic states.

## **Output Specification**

OFF state:

ON state:

Maximum output current: 150mA

Voltage drop X11/06 to X11/05: Less than 2.5V, see below.

Maximum applied voltage:  $+30V (X11/06 \text{ relative to } X11/05)$ Reverse voltage protection: Up to -30V X11/06 relative to X11/05 Leakage current: Less than 1mA when output is off.

Overcurrent protection: Included, implemented by a resettable fuse.

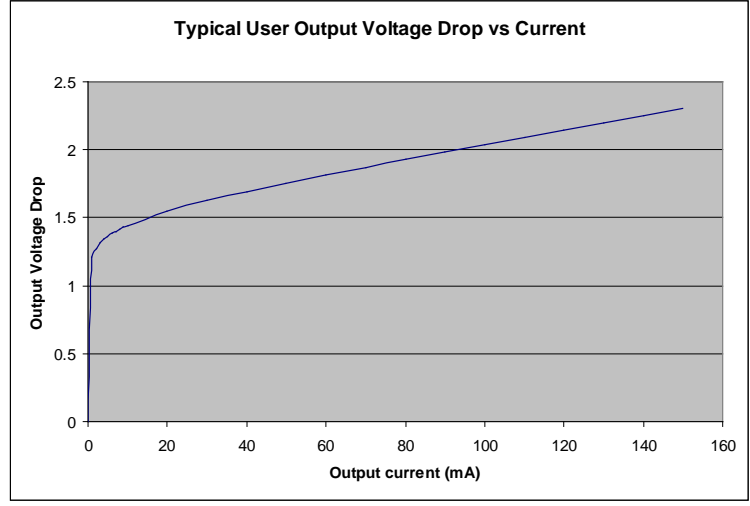

# **WARNING**

WIRED CONNECTIONS TO TERMINALS X11/01, X11/03, X11/05 AND X11/06 MUST BE LESS THAN 25 METRES IN LENGTH AND REMAIN WITHIN THE CUBICLE OR DRIVE ENCLOSURE. PARKER SSD DRIVES IS NOT LIABLE FOR ANY CONSEQUENCES IF EITHER CONDITION IS NOT MET.

## **Truth Table**

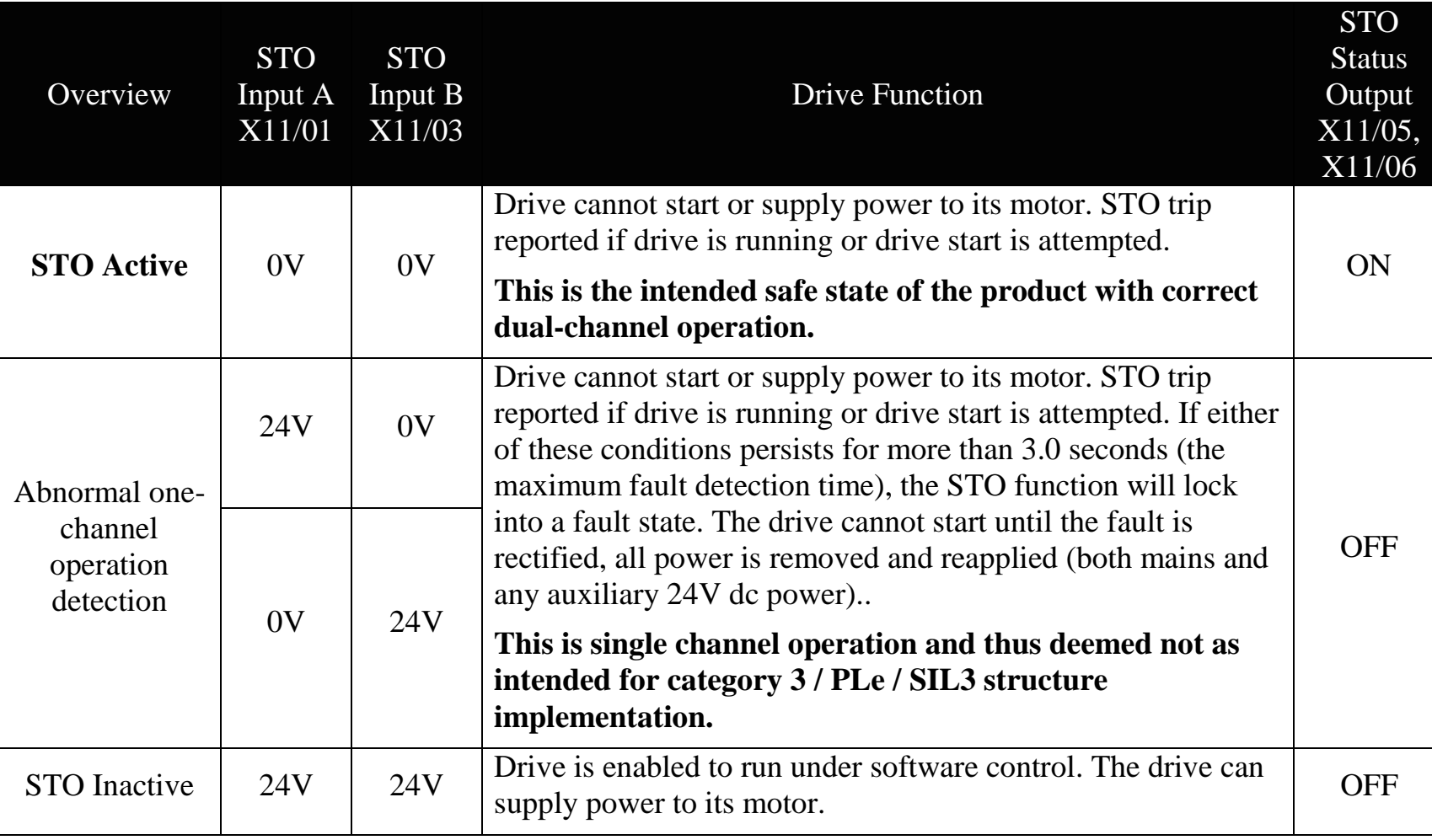

# **STO Input Timing Diagrams**

# **Ideal Operation**

In ideal operation, both inputs X11/01 and X11/03 should change state simultaneously reflecting true dualchannel operation as intended.

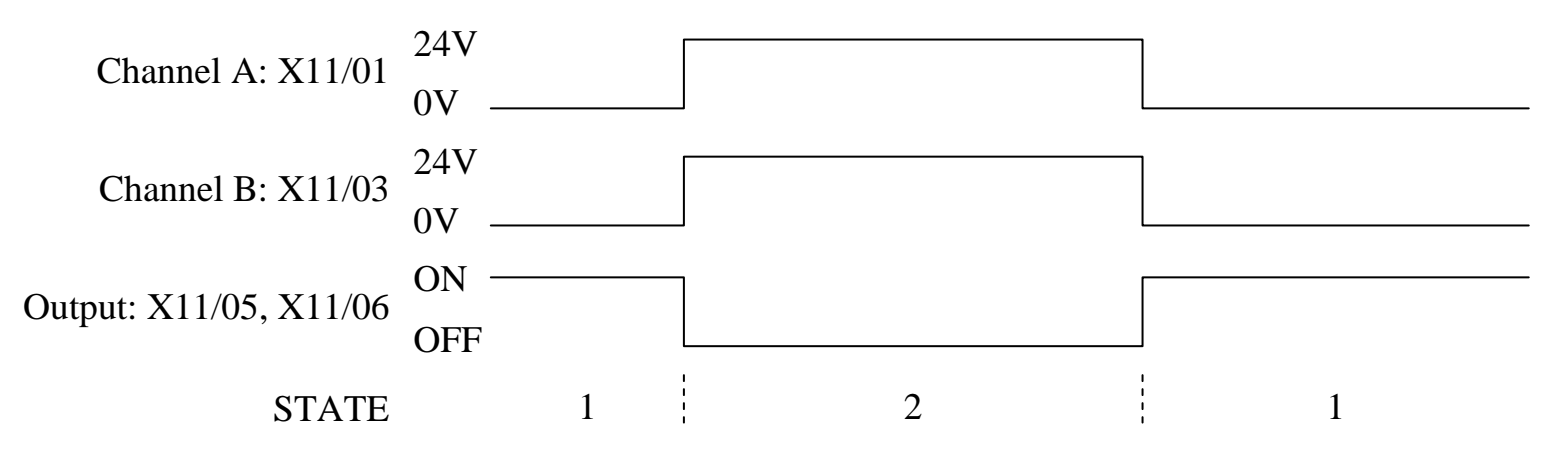

- 1 Both inputs are low. STO prevents the drive from starting. User output is ON. This is the "safe torque off" state of the drive.
- 2 Both inputs are high. Drive is able to run under software control. User output is OFF.

## **Normal Operation**

In normal operation, there can be a small time difference between changes of state on X11/01 and X11/03, due to different delays in the operation of two sets of relay contacts.

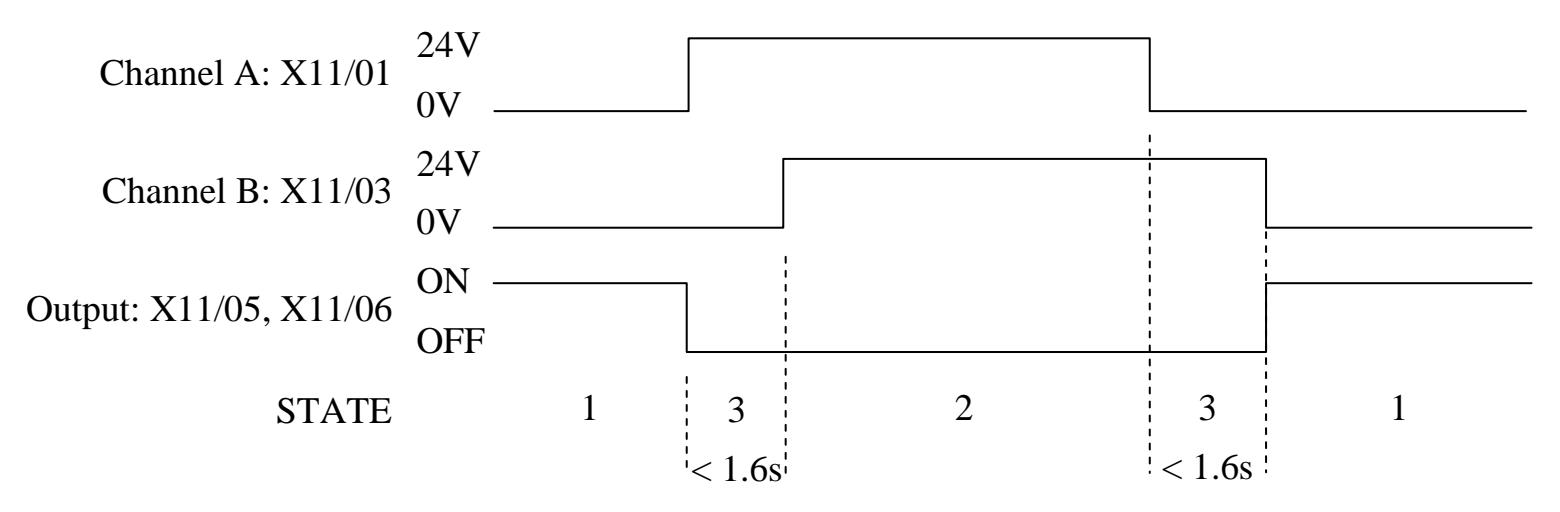

- 1 Both inputs are low. STO prevents the drive from starting. User output is ON. This is the "safe torque off" state of the drive.
- 2 Both inputs are high. Drive is able to run under software control. User output is OFF.
- 3 One input is high and the other input is low. Drive cannot start due to STO action. User output is OFF. Normal operation allows this state to persist for up to 1.6 seconds which is the minimum fault detection time required to generate a fault (3.0 seconds is the maximum). These tolerable time differences are normally caused by switches or relays; they should be kept as short as possible.

## <span id="page-153-0"></span>**Fault Operation**

A fault is always detected when X11/01 and X11/03 are in opposite states for more than 3.0 seconds.

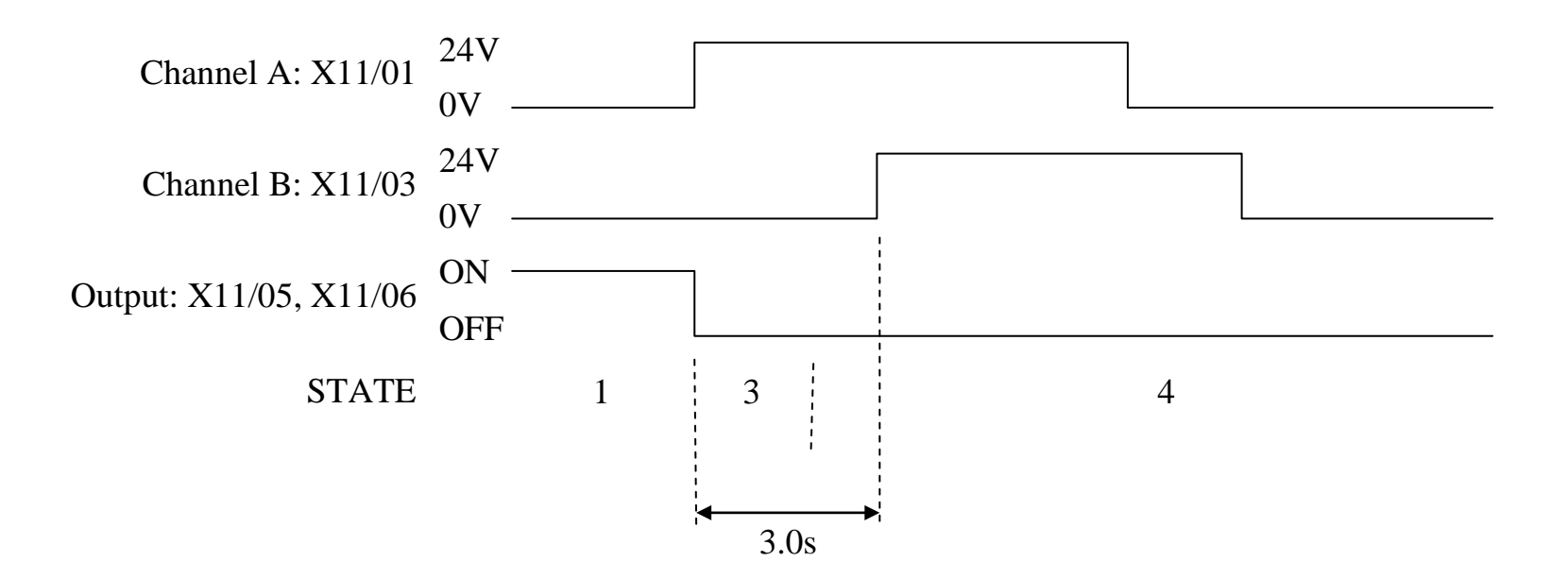

- 1 Both inputs are low. STO prevents the drive from starting. User output is ON. This is the "safe torque off" state of the drive.
- 3 One input is high and the other input is low. STO prevents the drive from starting. In this example, this state persists for more than 3.0 seconds (being the maximum fault detection time), after which time the STO logic transitions to state 4 without further changes in input state. The 890 has detected single-channel operation.

4 The fault state (one input high, the other input low) has persisted for longer than 3.0 seconds (being the maximum fault detection time). The STO hardware logic locks into state 4. The STO function prevents the drive from starting. User output is OFF. To exit from state 4, the drive must be powered off (all power removed including any auxiliary 24Vdc) and back on

### **DANGER**

OPERATION OF THE 890 UNIT SHOULD CEASE IMMEDIATELY AND THE UNIT SHOULD BE RETURNED TO PARKER SSD DRIVES FOR INVESTIGATION AND REPAIR. FAILURE TO DO SO COULD RESULT IN INJURY, DEATH OR DAMAGE.

#### FURTHER OPERATION OF THE 890 WITHOUT RESOLVING THIS FAILURE IS ENTIRELY AT THE USER'S OWN RISK.

SEE SAFETY CATEGORY DEFINITIONS AND LIMITATIONS, REFER TO EN ISO 13849-1:2008.

## **Pulsed Inputs**

Some safety equipment, e.g. safety PLCs, regularly pulse the two STO inputs independently in order to detect a short circuit between them. This is commonly known as OSSD (Output Signal Switch Device). The 890STO inputs are immune to such pulses when these are less than 2ms in width. The product will not react to such pulses and therefore will not inadvertently invoke the STO function.

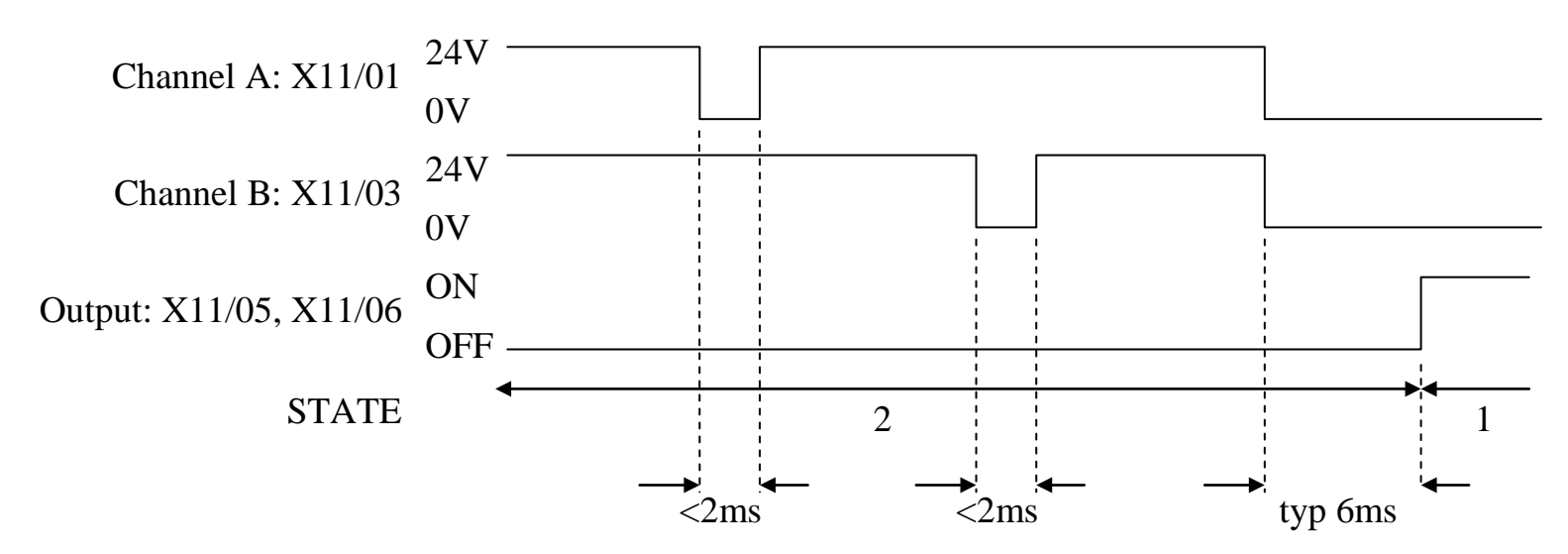

- 1 Both inputs are low. STO prevents the drive from starting. User output is ON. This is the "safe torque off" state of the drive.
- 2 Both inputs are high, but regularly pulse low independently. External equipment can thus detect a short circuit between the two STO user inputs. Each input must remain low for 6ms (typical) before the 890 reacts to it.

# **STO State Transition Diagram**

The flow chart below shows how the drive responds to STO inputs, start and stop commands.

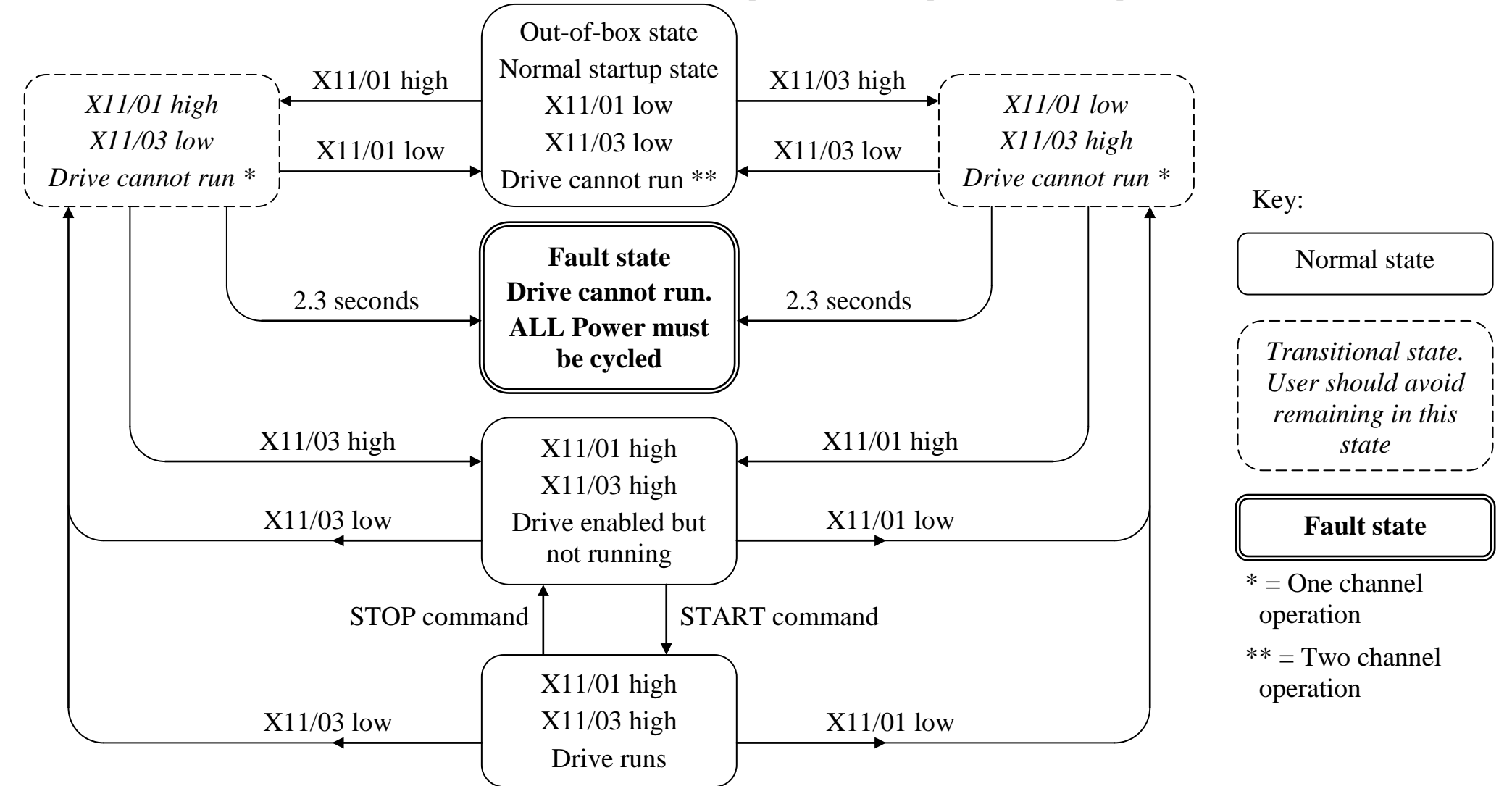

### 6-20 Safe Torque Off

# **STO Trip Annunciation**

The MMI will display a STO trip message when STO becomes active, i.e. STO prevents the drive from running, thus:

> \*\*\* TRIPPED \*\*\* SAFE TORQUE OFF  $A$  5  $E$ **6901 Operator Display 6511 Operator Display**

The above shows the two types of STO alarm text for when the (same) STO function has been activated.

This message is displayed immediately if on starting the drive or whilst the drive is running:

- One or both STO user inputs X11/01 or X11/03 is low, or
- The 890 drive has detected a fault in the STO circuit.

Note that an out-of-box 890 drive will report this trip if the drive, as supplied, has no connections to X11 when it is first started. Appropriate connections must be made to X11 to prevent this trip from occurring, as described elsewhere in this chapter. The user must decide if STO is to be permanently inactive, or to make use of the STO feature. If you do not require to use the STO feature see the "Applications that do not require STO function" section on page [6-25.](#page-162-0)

Safe Torque Off is inserted into the trips history buffer (see Chapter 11) if STO is active when the drive is attempted to be started or if it becomes active while the drive is running, indicating an abnormal condition. The trips history buffer is not updated if STO becomes active while the drive is not running.

Note: The normal method of operation is for STO to become active while the drive is not running and the motor is intended not to rotate. Use on rotating motors or moving loads requires appropriate, application specific risk assessment.

# **Safety Warnings and Limitations**

- Only appropriately qualified professional personnel are permitted to install the STO function and commission it. They must disseminate and make available all appropriate instructions and documentation to all personnel who may come into contact with or operate the STO and provide suitable training on the 890 to ensure it is operated in the correct manner and to avoid loss of life, injury or damage.
- The 890 STO function is a factory-fitted and factory-tested feature. It is only compatible with firmware versions 3.5 and higher. Repairs to 890 STO featured-products are to be carried out only by Parker SSD Drives. Any unauthorised attempt to use firmware before version 3.5, or to repair or disassemble the product will render any warranty null and void. Upgrading of non-STO product to STO product is strictly prohibited. PARKER SSD DRIVES WILL NOT ACCEPT ANY LIABILITY FOR FAILING TO OBEY THESE INSTRUCTIONS OR FOR ANY CONSEQUENTIAL LOSS OR DAMAGE.
- It is important that the 890 product environment including all aspects of its CE conformance and IP etc., specified elsewhere in this manual, is maintained to ensure the safety integrity of the STO function.
- Should synchronous motors be operated in the field weakening range, operation of the STO function may lead to overspeed and destructive life-threatening overvoltages as well as explosions in the drive. Therefore, the STO function must NEVER be used with synchronous drives in the field-weakening range. The user must ensure this condition is prevented.
- When using synchronous permanent magnet motors, shaft movement over a small angle is possible if two faults occur simultaneously in the power section of the drive. This depends on the number of motor poles. The maximum angle is: Rotary motors: 360° / number of poles

Linear motors: 180° electrically.

It is the user's responsibility to assess, validate and safeguard as necessary against this potential hazard.

• If external forces can act on the motor and/or load to cause it to move, additional measures must be taken by the user to restrain it, for example mechanical brakes. Examples of external forces are suspended loads (effect of gravity), and other web-tensioning devices.

### 6-22 Safe Torque Off

- The 890 STO feature does not provide or guarantee any galvanic isolation in accordance with EN 60204-1 Section 5.5. This means that the entire system must be isolated from the mains power supply with a suitable electrical isolation device before any drive or motor maintenance or replacement procedures are attempted. Note that even after the power has been isolated, dangerous electrical voltages may still be present in the 890 drive. Safe discharge times and details are specified elsewhere in this manual.
- The STO function must not be used for electrical isolation of the 890 drive and power. Whenever any personnel require to work on the drive, associated motor or other power items, they must always use recognised and suitable electrical isolation devices and lock-off procedures as appropriate.
- Terminal X11/02 or X11/04 must be connected to earth at one common point in the drive system. For multi-drive systems this can be a shared earth point.
- The STO user output, serial communications or MMI messages relating to accessing or viewing any safety monitoring statuses are for information only and should not be relied on. They are not part of the drive module safety system and its associated PL/SIL declared rating. Any customer use of these must be appropriately risk assessed by the customer in accordance with any relevant standards or regulations.
- The STO safety function must be tested regularly. The frequency should be determined by the machinery builder. An initial frequency of once per week is suggested.
- When using an external safety control unit with adjustable time delay, for example when implementing an SS1 function, the time delay must be protected to prevent unauthorized adjustment. The adjustable time delay on the safety control unit must be set to a value greater than the duration of the braking ramp controlled by the 890 with maximum load inertia and from maximum speed. Any external forces must also be considered, e.g. effects due to gravity.
- When implementing a SS1 function with the 890, the user is responsible for ensuring the drive's configuration will allow a controlled braking ramp to be initiated by the external safety device. This is particularly important when using serial link communications for normal control of the drive.
- During the active braking phase of SS1 or Stop category 1 (controlled stop with safely monitored time delay according to EN60204-1), faulty operation of the drive must be allowed for. If a fault in the drive

system occurs during the active braking phase, the load may coast to a stop or might even actively accelerate until expiration of the defined time delay. It is not the remit of this document to specify these measures. This is for the user to assess.

• When the 890 detects either an internal STO fault or an external single-channel user fault, the user must immediately fully resolve the fault. The user must ensure dual-channel operation has been fully restored before attempting to use the 890 STO safety feature.

### **DANGER**

FAILURE TO DO SO COULD RESULT IN STO NOT BEING ACHIEVABLE, AND THUS THE MOTOR MAY ROTATE UNEXPECTEDLY AND COULD RESULT IN INJURY, DEATH OR DAMAGE. FURTHER OPERATION OF THE 890 WITHOUT RESOLVING THIS FAILURE IS ENTIRELY AT THE USER'S OWN RISK. SEE SAFETY CATEGORY DEFINITIONS AND LIMITATIONS, REFER TO EN ISO 13849-1:2008.

- It is the user's responsibility to ensure that their overall control implementation recovers safely from supply loss or dips.
- In all instances it is the user's responsibility formally to perform suitable risk assessments, and invoke and fully validate the necessary risk reduction measures after having thoroughly understood the application, the drive product and its features.

# **Example User Wiring**

### **WARNING**

THE WIRING EXAMPLES SHOWN IN THIS SECTION ARE FOR ILLUSTRATION ONLY. THEY ARE NOT TO BE CONSIDERED FINAL DESIGNS, NOR AS AN ATTEMPT TO CREATE A DESIGN FOR SPECIFIC SOLUTIONS.

THE USER / INSTALLER IS RESPONSIBLE FOR DESIGNING A SUITABLE SYSTEM TO MEET ALL REQUIREMENTS OF THE APPLICATION INCLUDING ASSESSING AND VALIDATING IT. PARKER SSD DRIVES WILL NOT ACCEPT ANY LIABILITY FOR FAILURE TO DO THIS OR FOR ANY CONSEQUENTIAL LOSS OR DAMAGE.

## **Applications that do not require STO function**

<span id="page-162-0"></span>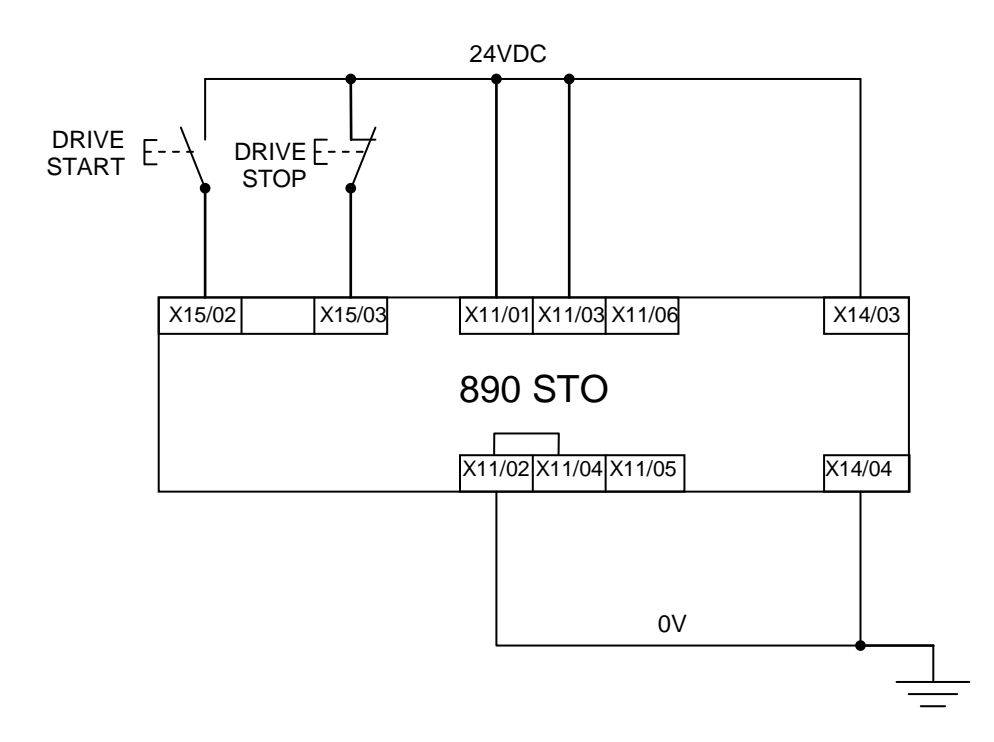

STO inputs X11/01 and X11/03 must be connected to 24VDC with respect to terminals X11/02 or X11/04.

STO Status output on X11/05 and X11/06 may be left disconnected.

All wiring shown is within the control cubicle.

Here the STO inputs  $X11/01$  and  $X11/03$  have been set to the inactive state (tied to  $+24V$ ). Drive control is performed solely through software with no inherent safety function. The drive is controlled with its own start and stop pushbuttons.

Note: Only X11/02 or X11/4 must be earthed, i.e. they should not both be earthed otherwise it is possible to create an earth loop.

## **Minimum STO Implementation**

This example shows the minimum connections required. To reset from STO requires that STO Request contacts are closed to permit normal drive operation. The user must do a risk assessment to ensure that all safety requirements are met. The user must select and assess appropriate equipment.

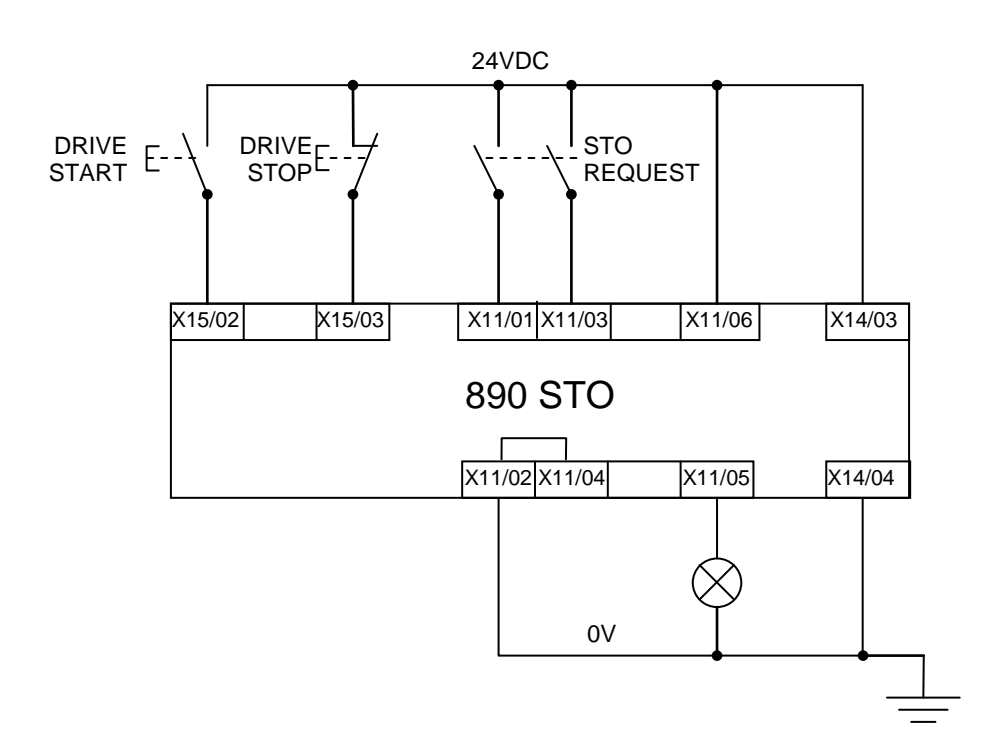

Note: all wiring shown is within the control cubicle.

#### **To run the drive:**

Ensure the STO Request contacts are closed.

Press the DRIVE START button.

#### **To perform operational (not STO) stop:**

Press the DRIVE STOP button.

Wait for the motor to come to rest.

#### **To invoke STO:**

Press the DRIVE STOP button.

Wait for the motor to come to rest.

Open the STO Request contacts simultaneously. The contacts must remain open for the entire duration that STO is required, they must not be momentary action switches. The drive will confirm via X11/05 that STO has been invoked by the lamp being ON.

If the lamp is OFF, do not access the machine as a fault may be present.

Note: if the STO Request contacts open while the motor is rotating, the motor will coast to rest (unless external forces act on it).

## **STO Implementation with Safety Control Unit**

This example improves on the previous one by showing the resetting from a STO stop. The example shows wiring and terminal numbering for a Siemens 3TK2827, but similar products are available from other vendors. The use of this Siemens part does not imply it is suitable for the user's application. The user must select and assess appropriate equipment.

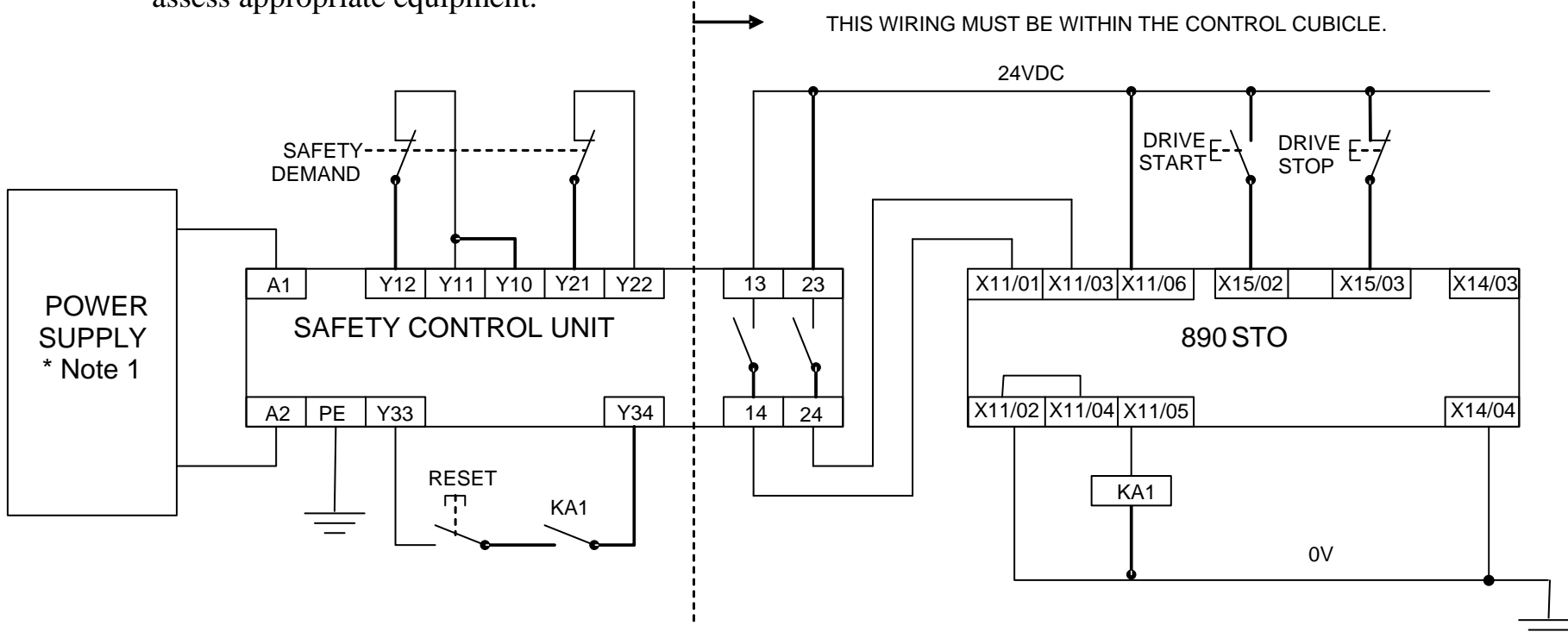

Note: On power-up, the safety control unit outputs are OPEN; thus the STO state is requested of the 890. The latter responds by energising KA1 if both channels are active and healthy. KA1 is used as a self-check for the reset cycle of the safety control unit. If a reset cannot be achieved due to KA1 being de-energised, a fault may be present and must be resolved by the user before relying on the STO function. See [Fault Operation](#page-153-0) on page [6-16.](#page-153-0)

\* Note 1: Refer to manufacturers instructions for wiring and earthing detail.

### 6-28 Safe Torque Off

#### **To start the drive:**

Ensure the Safety Demand switch is reset (contacts closed). Press the RESET button to ensure the Safety Control Unit is reset; its contacts to the 890 should close making the STO function inactive, the 890 STO output should then turn OFF. Then press the DRIVE START button.

#### **To perform operational stop (non STO):**

Press the DRIVE STOP button.

Wait for the motor to come to rest.

#### **To invoke STO:**

Press the DRIVE STOP button.

Wait for the motor to come to rest.

Operate the Safety Demand (contacts open) that causes the safety control unit to open its output contacts together. In response, the drive will confirm, by energising KA1 via X11/05, that STO has been invoked. The user may wish / require that this is verified by mechanisms not shown on this drawing.

### **DANGER**

IF KA1 IS DE-ENERGISED, DO NOT ACCESS THE MACHINE AS A FAULT MAY BE PRESENT.

THE USER MUST RESOLVE THE DETECTED FAULT BEFORE USING THE STO FEATURE. FAILURE TO DO SO COULD RESULT IN STO NOT BEING ACHIEVABLE, AND THUS THE MOTOR MAY ROTATE UNEXPECTEDLY AND COULD RESULT IN INJURY, DEATH OR DAMAGE. PARKER SSD DRIVES WILL NOT ACCEPT ANY LIABILITY FOR FAILURE TO DO THIS OR FOR ANY CONSEQUENTIAL LOSS OR DAMAGE.

Note: if either channel of the Safety Demand is requested while the motor is rotating, the motor will coast to rest unless external forces act on it.

# **SS1 Implementation using Safety Control Unit**

This Safe Stop 1 (SS1) implementation causes the drive to come to rest in a controlled manner, and STO is actioned after a time delay determined by the safety delay relay. This conforms to SS1 defined in EN61800-5- 2:2007 para 4.2.2.3 c). The example shows wiring and terminal numbering for a Siemens 3TK2827, but similar products are available from other vendors. The user must select and assess appropriate equipment.

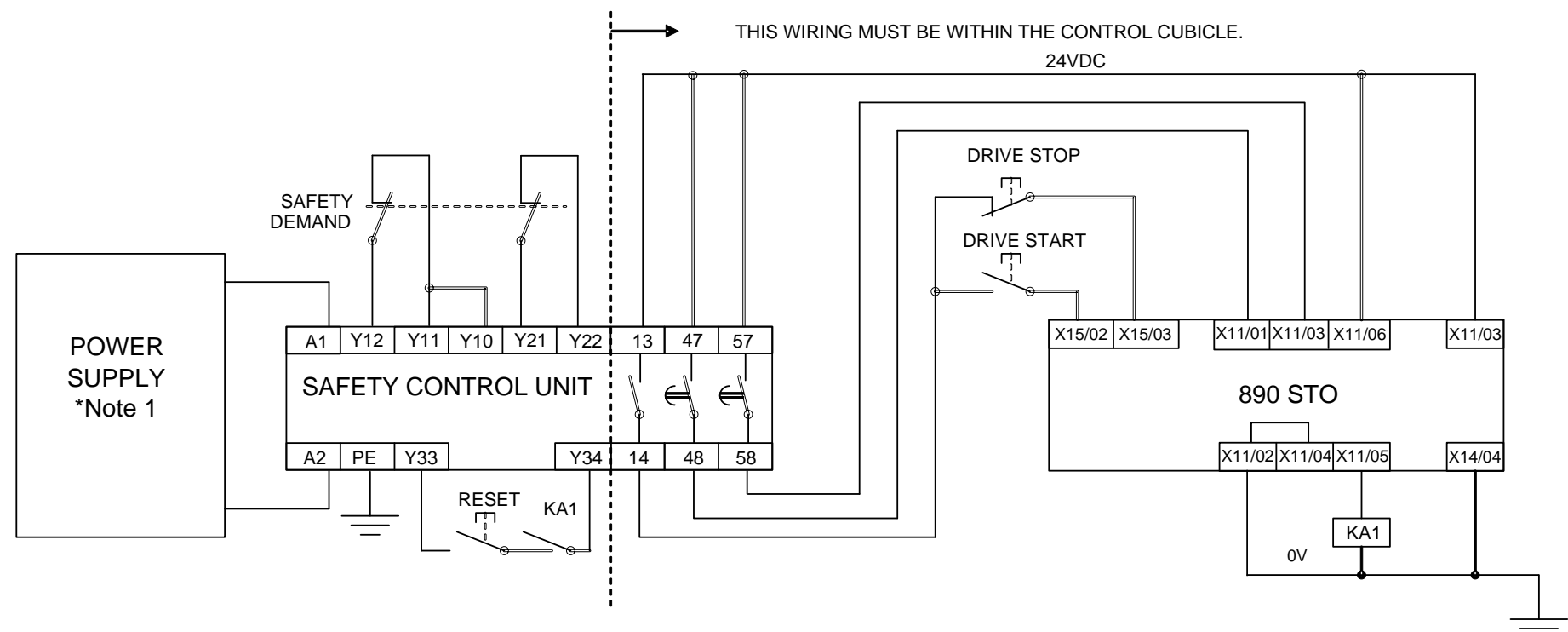

\* Note 1: Refer to manufacturers instructions for wiring and earthing detail.

Note: On power-up, the Safety Control Unit outputs are OPEN; thus STO is requested of the 890. This responds by energising KA1 if both channels are active and healthy. KA1 is used as a self-check for the reset cycle of the Safety Control Unit. If a reset cannot be achieved due to KA1 being de-energised, a fault may be present and must be resolved by the user before relying on the STO function. See [Fault Operation](#page-153-0) on page [6-16.](#page-153-0)

#### **To start the drive:**

Ensure the Safety Demand switch is reset (contacts closed). Press the RESET button to ensure the Safety Control Unit is reset; its contacts to the 890 should close making the STO function inactive, the 890 STO output should then turn OFF. Then press the DRIVE START button.

#### **To perform operational stop (non STO):**

Press the DRIVE STOP button.

Wait for the motor to come to rest.

#### **To invoke STO:**

Operate the Safety Demand (contacts open). This should cause the Safety Control Unit to open its instantaneous output, shown here as a single channel. This causes the drive to decelerate to rest using its own software which is not safety critical in this instance. Note: the drive's block diagram must be configured to provide this ramp to rest functionality.

After a time delay set in the Safety Control Unit, the pair of delayed OFF output contacts open together. This time delay must be set longer than the worst case time for the motor to come to rest.

In response, the drive will confirm, by energising KA1 via X11/05, that STO has been invoked. The user may wish / require that this is verified by mechanisms not shown on this drawing.

### **DANGER**

IF KA1 IS DE-ENERGISED, DO NOT ACCESS THE MACHINE AS A FAULT MAY BE PRESENT.

THE USER MUST RESOLVE THE DETECTED FAULT BEFORE RELYING FURTHER ON THE STO FEATURE. FAILURE TO DO SO COULD RESULT IN STO NOT BEING ACHIEVABLE, AND THUS THE MOTOR MAY ROTATE UNEXPECTEDLY AND COULD RESULT IN INJURY, DEATH OR DAMAGE. PARKER SSD DRIVES WILL NOT ACCEPT ANY LIABILITY FOR FAILURE TO DO THIS OR FOR ANY CONSEQUENTIAL LOSS OR DAMAGE.

Note: if either of the delayed OFF output contacts in the Safety Control Unit open while the motor is rotating, the motor will coast to rest (unless external forces act on it).

### 6-32 Safe Torque Off

# **STO Function Checking**

Two levels of checking are required. A comprehensive check, and a regular check.

It is for the user / machine builder to determine the frequency of these checks based on their knowledge, use of the machine, appropriate standards and any legal requirements.

### **DANGER**

ALL TESTS MUST PASS. IF ANY TEST FAILS, IT MUST BE INVESTIGATED AND RECTIFIED BEFORE ATTEMPTING TO PUT THE EQUIPMENT INTO SERVICE.

FURTHER OPERATION OF THE 890 WITHOUT RESOLVING THIS FAILURE IS ENTIRELY AT THE USER'S OWN RISK. FAILURE TO DO SO COULD RESULT IN INJURY, DEATH OR DAMAGE. PARKER SSD DRIVES WILL NOT ACCEPT ANY LIABILITY FOR FAILURE TO DO THIS OR FOR ANY CONSEQUENTIAL LOSS OR DAMAGE.

SEE SAFETY CATEGORY DEFINITIONS AND LIMITATIONS, REFER TO EN ISO 13849-1:2008.

When STO becomes active during any test, power to the motor must be seen by the user to be quenched instantaneously. Note: the drive should respond in less than 10 milliseconds.

All STO checks should be performed after the 890 has been commissioned for speed control.

### **Comprehensive Check**

A comprehensive check of the STO function ensures the overall integrity of the STO functionality. It proves the independent operation of each individual channel (including during the normal dual channel operation), the STO user feedback operation, and the essential single fault detection.

It must always be performed:

- During factory test
- During commissioning activities
- After repair or replacement of the 890
- After any hardware or software design changes which may affect the 890 concerned.
- After each intervention into the system and control wiring.
- At defined maintenance intervals as determined by the machine builder and /or user risk assessments and associated verification assessments.
- If the machine has been idle for more than a period of time determined by the machinery builder and user risk assessments.
- The check must be made by suitably qualified professional personnel following all necessary safety precautions. They must be fully conversant with all equipment concerned.

NOTE: In the following text where it is required that "all power" is removed, this can be validated by ensuring that the "STATUS" LED at the top of the control card and beneath terminal X10 goes and remains off (i.e., it is not flashing).

### **WARNING**

DURING THIS TEST, THE SAFETY FUNCTION MUST NOT BE RELIED ON BECAUSE AT TIMES ONLY ONE CHANNEL WILL BE ACTIVATED AND THEREFORE THE INTENDED SAFETY FUNCTION MAY NOT BE AVAILABLE.

ALSO STO WILL BE ACTIVATED WHILE THE MOTOR IS ROTATING, WHICH IS NOT THE NORMAL OPERATION.

THEREFORE THE USER MUST ENSURE IT IS SAFE TO DO THIS TEST BY USING AN APPROPRIATE RISK ASSESSMENT AND TAKING ANY ADDITIONAL RISK REDUCTION MEASURES.

### **The following test steps must be performed:**

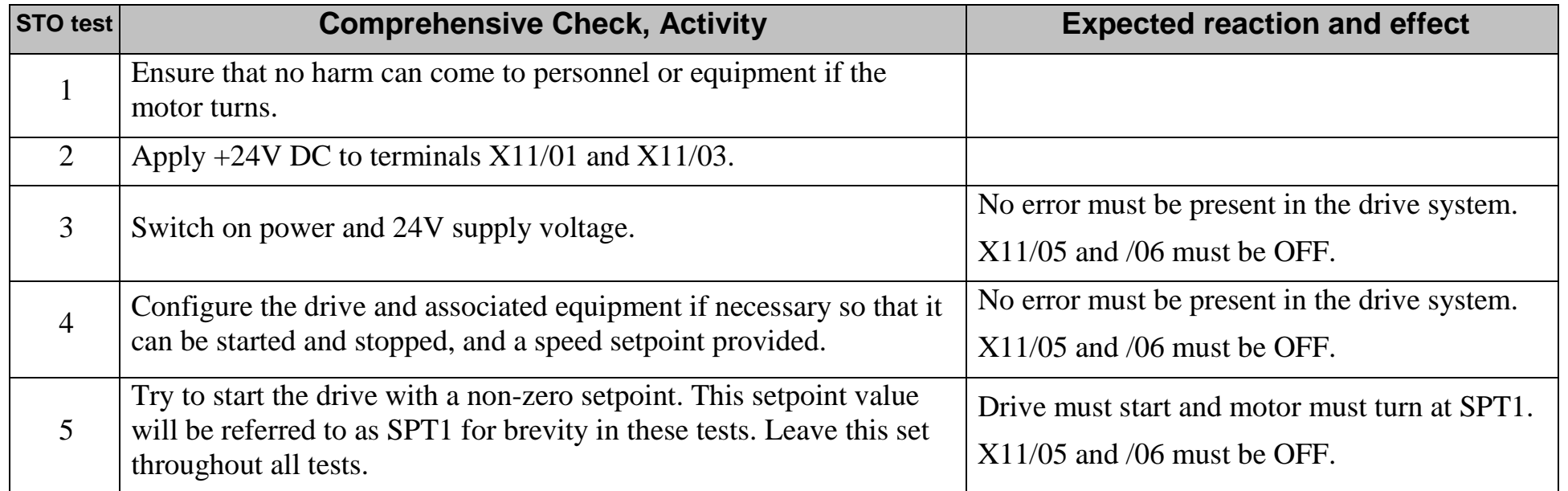

### 6-36 Safe Torque Off

#### **Channel A Check:**

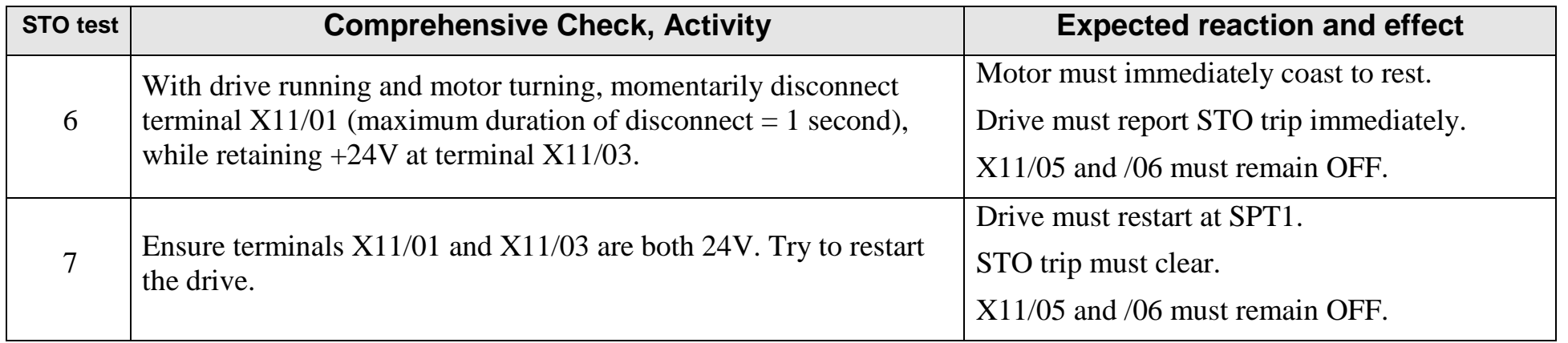

#### **Channel B Check:**

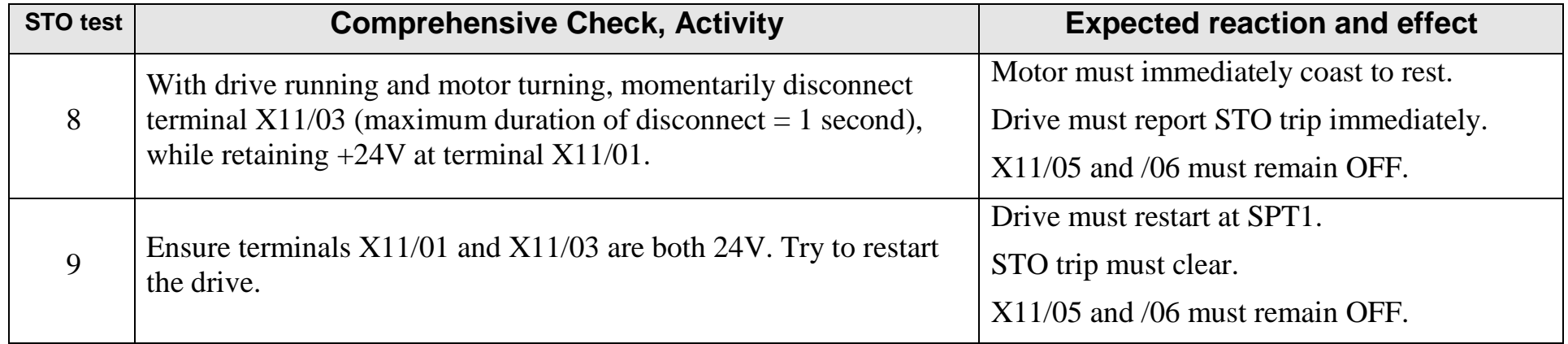

#### **Channel A Fault Check:**

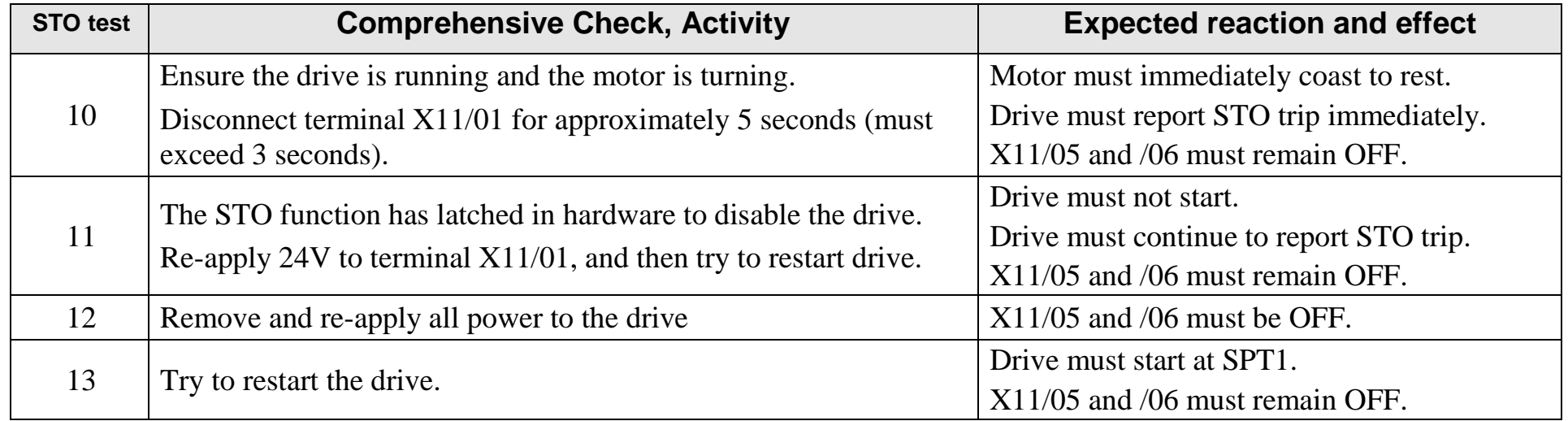

#### **Channel B Fault Check:**

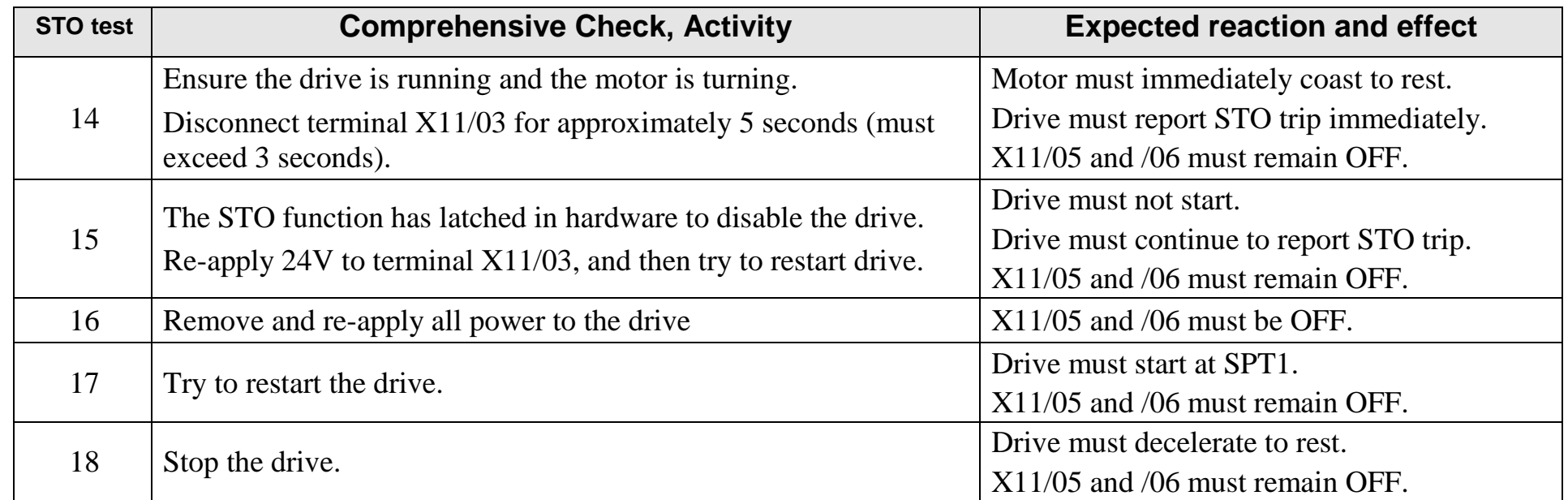

### 6-38 Safe Torque Off

#### **User Output Check:**

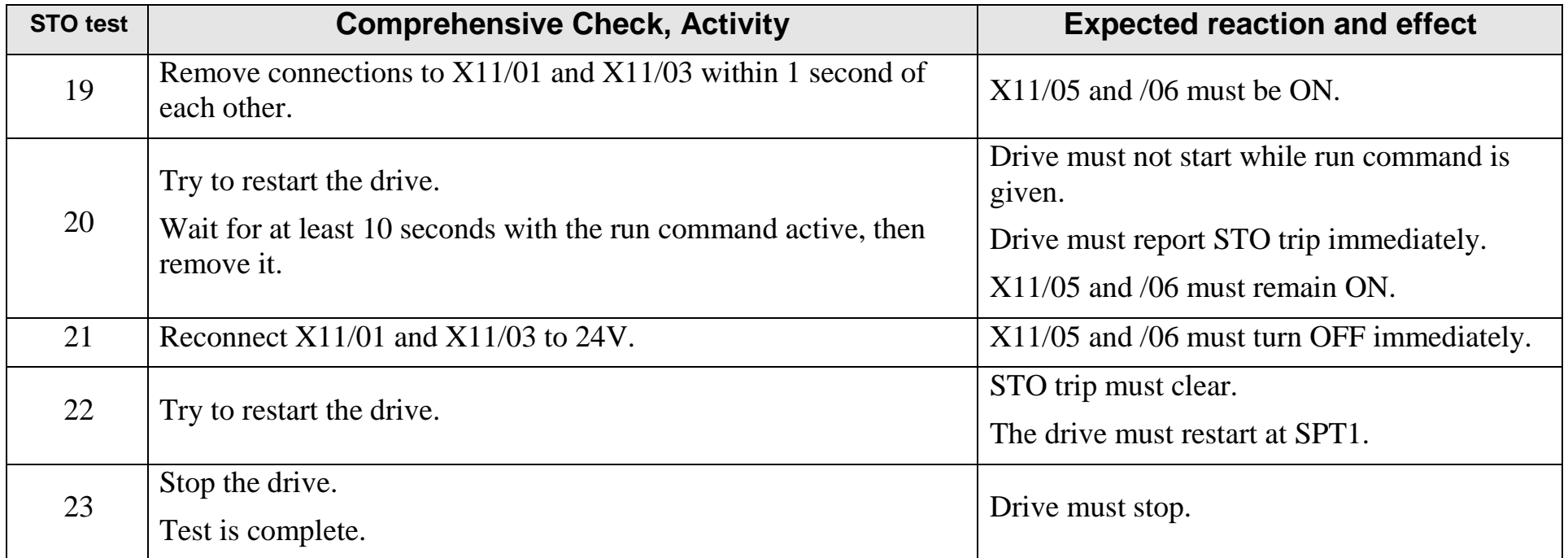

The performance of the individual test steps of the STO function should be logged.

The tests specified above are the minimum set; further test steps may be required depending on the application, for example a controlled stop should be verified in a SS1 application.

## **Regular Check**

A comprehensive check must take precedence if it coincides with a regular check.

A regular check is intended only to demonstrate the STO is functional. It will not always detect the loss of a single channel. It is therefore important for the user and / or machinery builder to determine the frequency of the comprehensive checks based on their knowledge and application of the machine.

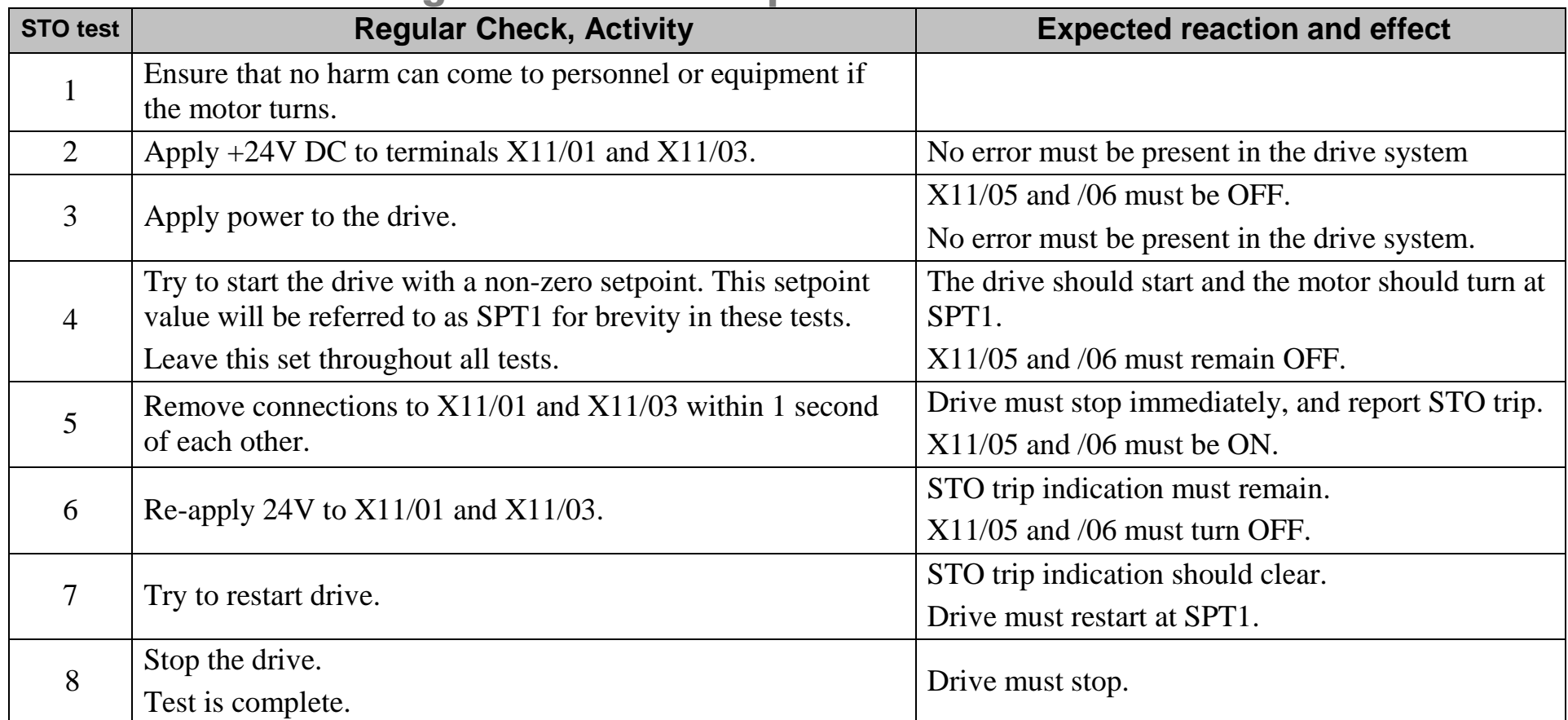

### **The following tests should be performed:**

# <span id="page-177-1"></span><span id="page-177-0"></span>**Troubleshooting**

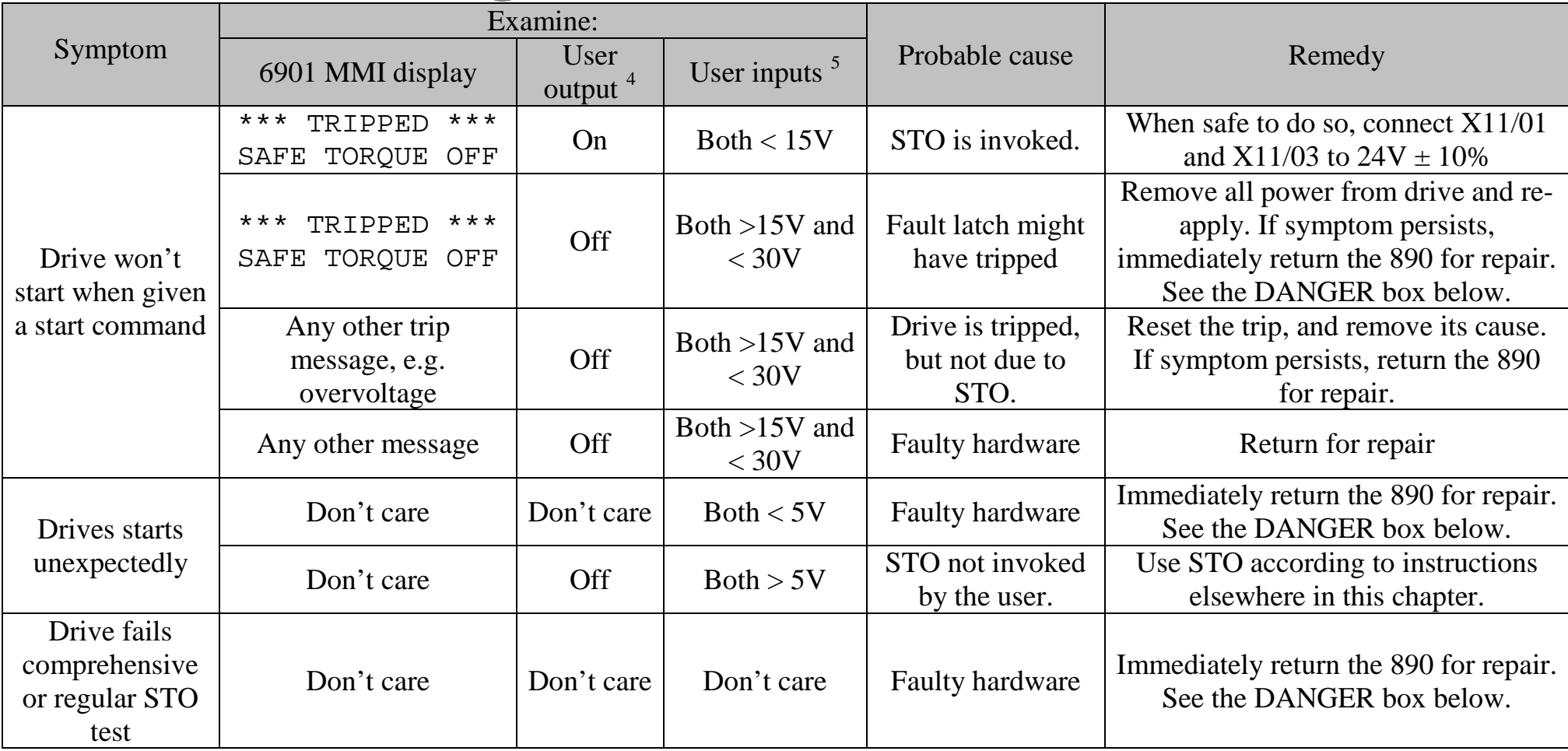

The above table is only a guide. It may not be a comprehensive list of all possible symptoms relating to STO. Parker SSD Drives will not accept responsibility for any consequences arising from its incompleteness or inaccuracy.

1

 $4$  Continuity through X11/05 and X11/06

 $5$  Measure X11/01 and X11/03 relative to X11/02 or X11/04

#### **Important note:**

• There are no user-serviceable parts in the 890 drive. Refer to the Safety Warnings and Limitations section of this chapter.

### **DANGER**

IF ANY FAULTY OPERATION OF THE STO FUNCTION IS OBSERVED OR SUSPECTED, OPERATION OF THE 890 SHOULD CEASE IMMEDIATELY AND THE UNIT SHOULD BE RETURNED TO PARKER SSD DRIVES FOR INVESTIGATION AND REPAIR. FAILURE TO DO SO COULD RESULT IN INJURY, DEATH OR DAMAGE.

FURTHER OPERATION OF THE 890 WITHOUT RESOLVING THIS FAILURE IS ENTIRELY AT THE USER'S OWN RISK.

SEE SAFETY CATEGORY DEFINITIONS AND LIMITATIONS. REFER TO EN ISO 13849-1:2008

## **Chapter 7 Associated Equipment**

Details for all the ancillary parts of a system that can be used with the 890.

**IMPORTANT An AC Line Reactor MUST be used with the 890CS Common Bus Supply unit.**

- ♦ [Main Points](#page-180-0)
- ♦ [890CS : AC Line Reactors](#page-181-0)
- ♦ [External Braking Resistors](#page-183-0)
- ♦ [Dynamic Brake Resistor Overload Protection](#page-192-0)
- ♦ [890CS Semiconductor Protection Fuses](#page-195-0)
- ♦ [Circuit Breakers](#page-196-0)
- ♦ [Filters](#page-197-0)
- ♦ [Mechanical Break](#page-201-0)
ᇂ

# **Main Points**

Connect the associated equipment in the following order:

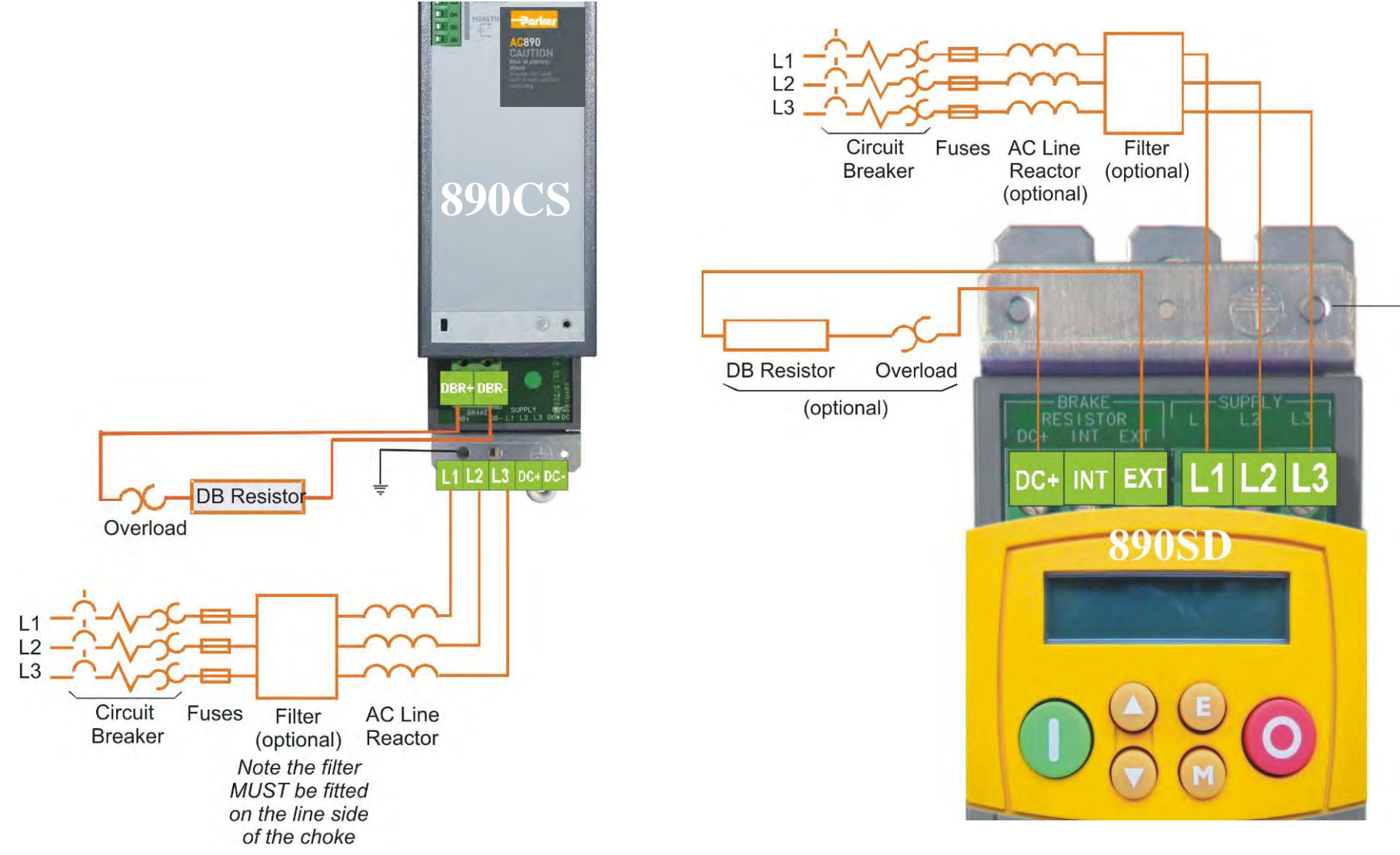

890CS Common Bus Supply - Frames B & D; 890CD Common Bus Drive and 890SD Standalone Drive - Frames B, C & D

# **890CS : AC Line Reactors**

#### **IMPORTANT An AC Line Reactor MUST be used with the 890CS Common Bus Supply unit to achieve the design output rating, and to reduce the harmonic content of the supply current.**

**SSD Part Number** 890CS Input Current Supply Voltage Reactor Value Reactor Current CO353014 | 32A | 208-240V | 400µH | 35A CO352901 | 32A | 380-500V | 800µH | 35A CO353016 | 54A | 208-240V | 250µH | 55A CO352903  $\vert$  54A  $\vert$  380-500V  $\vert$  500 $\mu$ H  $\vert$  55A CO470654 | 108A | 208-240V | 150µH | 100A CO352905 | 108A  $\vert$  380-500V | 300µH 100A  $CO470058$  | 162A | 208-240V | 75µH | 160A CO470057 | 162A | 380-500V | 150µH | 160A

The recommended external line reactor for each unit is listed below:

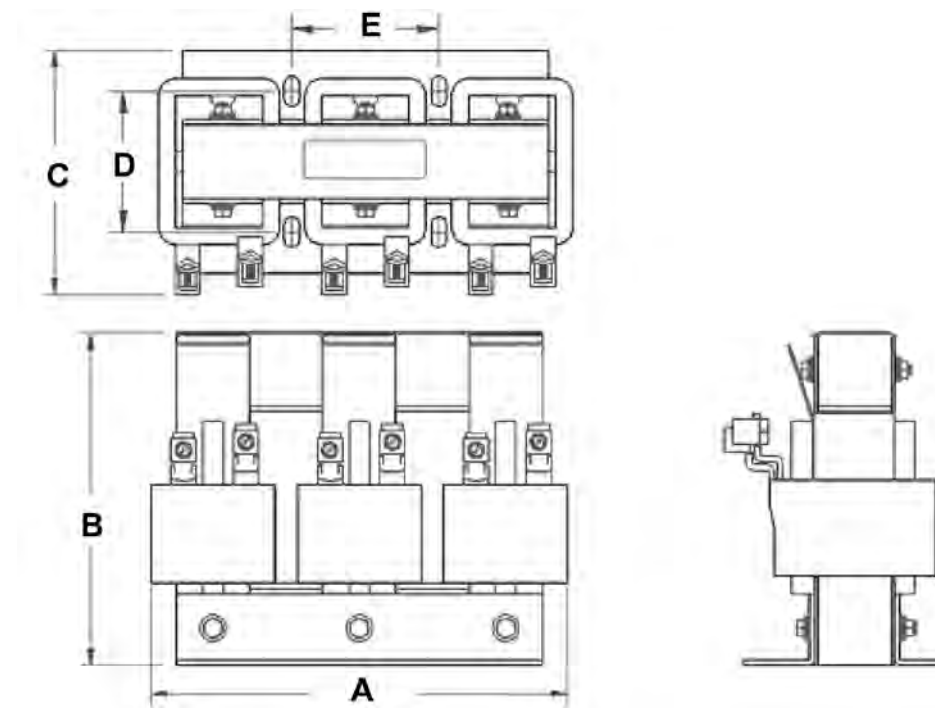

**Typical View**

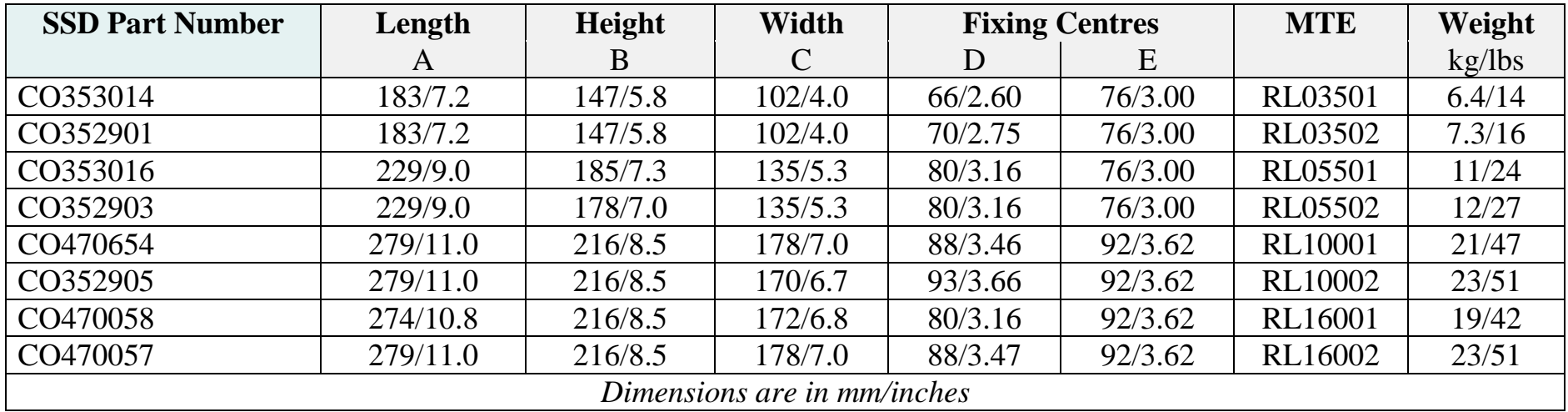

# **External Braking Resistors**

We can supply suitable braking resistors, found on the following pages. Alternatively, you can use the calculation on page [7-8](#page-186-0) to help you select alternative resistors.

**IMPORTANT We recommend using a thermal overload switch to protect the braking circuit. Refer to page [7-11.](#page-189-0)** 

#### **Main Points**

- ♦ **The 890CS unit must be fitted with external braking resistors if braking is required**. The 890CS performs the braking for the 890CS/CD system. There is no internal braking. There are no parameters to set.
- ♦ **The 890SD unit must be fitted with external braking resistors if braking is required.** Use the DSE 890 Configuration Tool to set the following parameters in the 890SD unit:

Set the INT DB RESISTOR parameter (PREF 31.75 in the DYNAMIC BRAKING function block) to FALSE. Also enter information about the external resistor being used in to this function block.

Enable the "Brake Resistor" and "Brake Switch" trips in the TRIPS STATUS function block (DISABLED WORD 1 parameter).

## **Wiring Details**

#### **WARNING**

Do not apply external voltage sources (mains supply or otherwise) to any of the braking terminals: DBR+, DBR- (890CS) or DC+, INT or EXT (890SD). This can lead to overheating of the drive internal resistors, with extensive damage to the drive and installation, and risk to personnel.

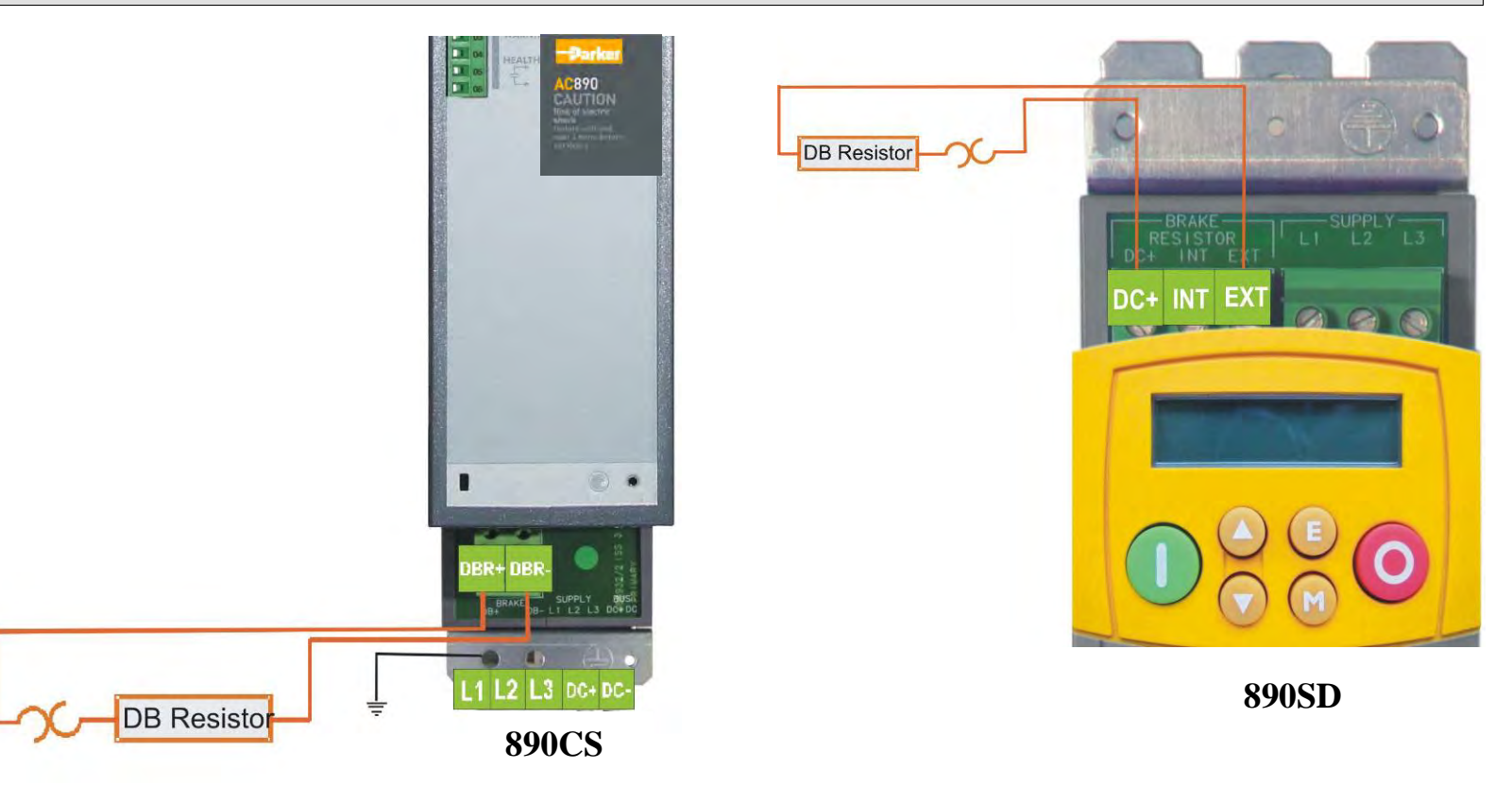

**Figure 7.1 Braking Terminals on the 890CS and 890SD Units IMPORTANT 890SD : The INT terminal is for future use. Do not use this terminal.**

### 7-7 Associated Equipment

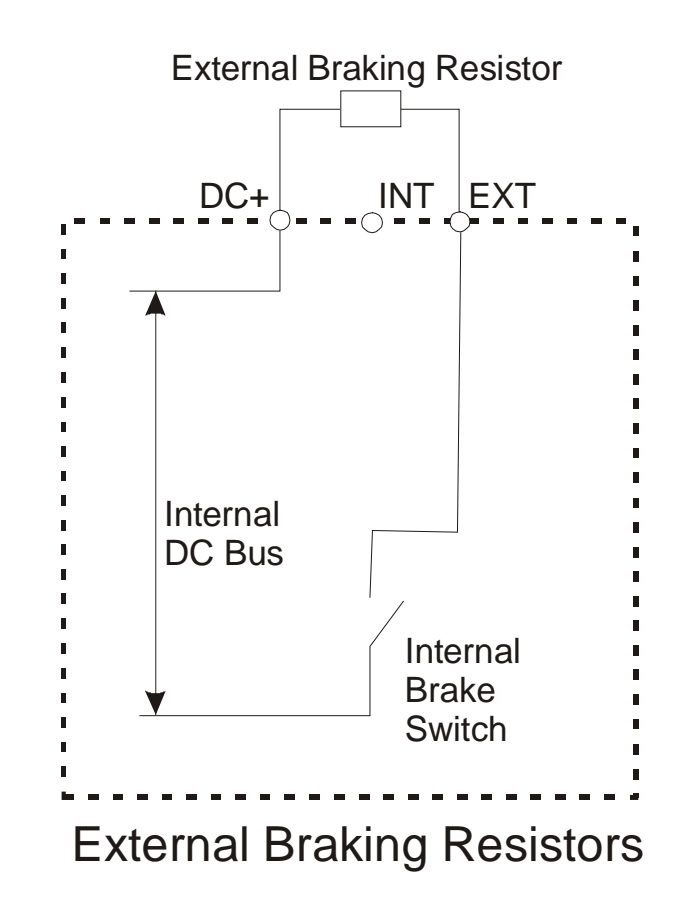

**Figure 7.2 External Braking Resistor Wiring Details for the 890SD Standalone Drive**

## <span id="page-186-0"></span>**890CS Resistor Selection**

Choose from the following tables listing recommended resistor kits.

### **890CS Dynamic Braking Resistor Kits - USA/Canada**

These kits (complete with cover) are designed for stopping a motor at full load current from base speed with two times motor inertia, three times in rapid succession in accordance with NEMA ICS 3-301.62 Dynamic Braking Stop option.

#### 230V

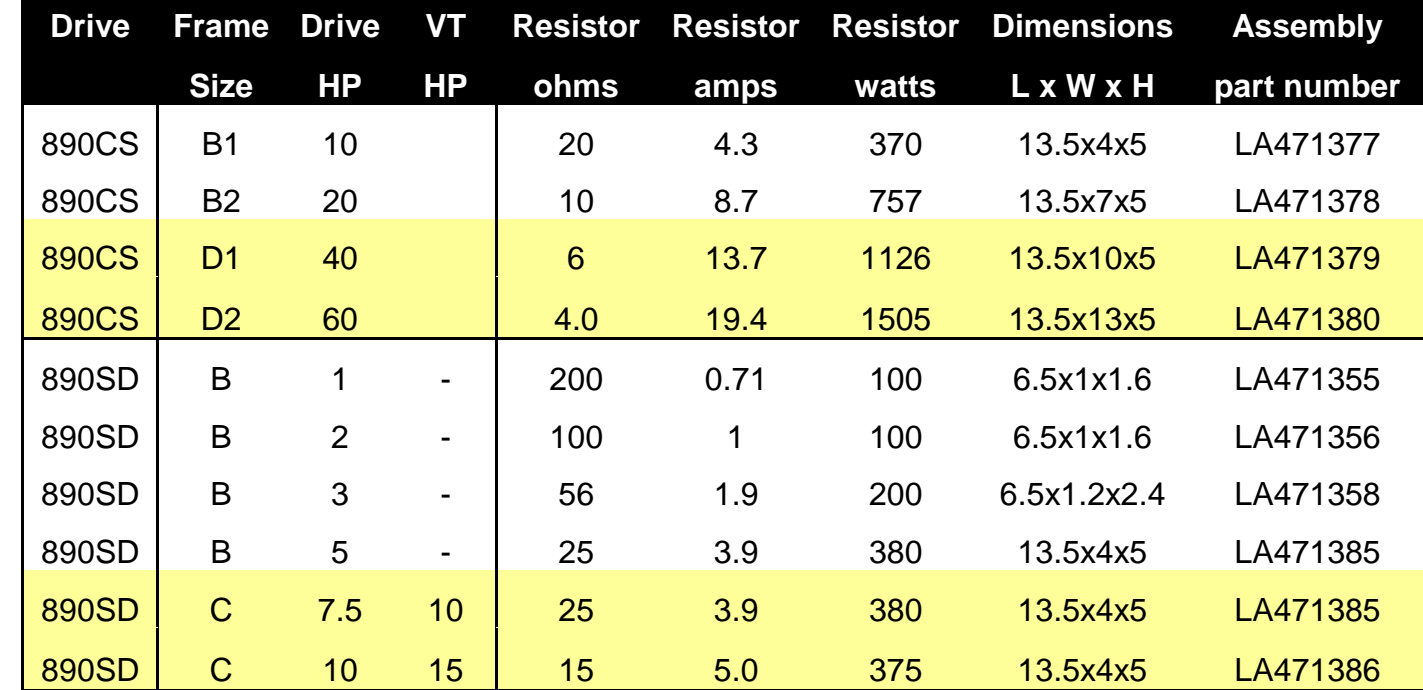

### 7-9 Associated Equipment

<sup>460</sup>V

| <b>Drive</b> | <b>Frame</b>   | <b>Drive</b>   | VT        | <b>Resistor</b> | <b>Resistor</b> | <b>Resistor</b> | <b>Dimensions</b> | <b>Assembly</b> |
|--------------|----------------|----------------|-----------|-----------------|-----------------|-----------------|-------------------|-----------------|
|              | <b>Size</b>    | <b>HP</b>      | <b>HP</b> | ohms            | amps            | watts           | LxWxH             | part number     |
| 890CS        | <b>B1</b>      | 25             |           | 40              | $\overline{4}$  | 740             | 13.5x7x5          | LA471349        |
| 890CS        | <b>B2</b>      | 45             |           | 22.5            | 7.1             | 1134            | 13.5x10x5         | LA471350        |
| <b>890CS</b> | D <sub>1</sub> | 90             |           | 12              | 11              | 1505            | 13.5x13x5         | LA471351        |
| <b>890CS</b> | D <sub>2</sub> | 135            |           | 9.0             | 15.8            | 2247            | 13.5x10x7.5       | LA471352        |
| 890SD        | B              | 1              |           | 500             | 0.35            | 60              | 4x1x1.6           | LA471353        |
| 890SD        | B              | 1.5            |           | 500             | 0.35            | 60              | 4x1x1.6           | LA471353        |
| 890SD        | B              | $\overline{2}$ |           | 200             | 0.71            | 100             | 6.5x1x1.6         | LA471355        |
| 890SD        | B              | 3              |           | 200             | 0.71            | 100             | 6.5x1x1.6         | LA471355        |
| 890SD        | B              | 5              |           | 100             | 1               | 100             | 6.5x1x1.6         | LA471356        |
| 890SD        | B              | 7.5            |           | 100             | 1.4             | 200             | 6.5x1.2x2.4       | LA471357        |
| 890SD        | B              | 10             |           | 56              | 1.9             | 200             | 6.5x1.2x2.4       | LA471358        |
| 890SD        | $\mathbf C$    | 15             |           | 56              | 3.0             | 500             | 13.2x1.2x2.4      | LA471359        |
| 890SD        | $\mathbf C$    | 20             |           | 30              | 5.0             | 750             | 13.5x7x5          | LA471361        |
| 890SD        | D              | 25             |           | 30              | 5               | 750             | 13.5x7x5          | LA471361        |
| 890SD        | D              | 30             |           | 25              | 5.5             | 756             | 13.5x7x5          | LA471362        |
| 890SD        | D              | 40             |           | 22.5            | 7.1             | 1134            | 13.5x10x5         | LA471350        |

### **890CS Dynamic Braking Resistors - Europe**

These resistor sets (complete with cover) are designed for stopping the system at rated power. They are rated for 10 seconds in a 100 seconds duty cycle.

#### **IMPORTANT The continuous rating of the quoted resistor is not to be exceeded under repetitive loading conditions.**

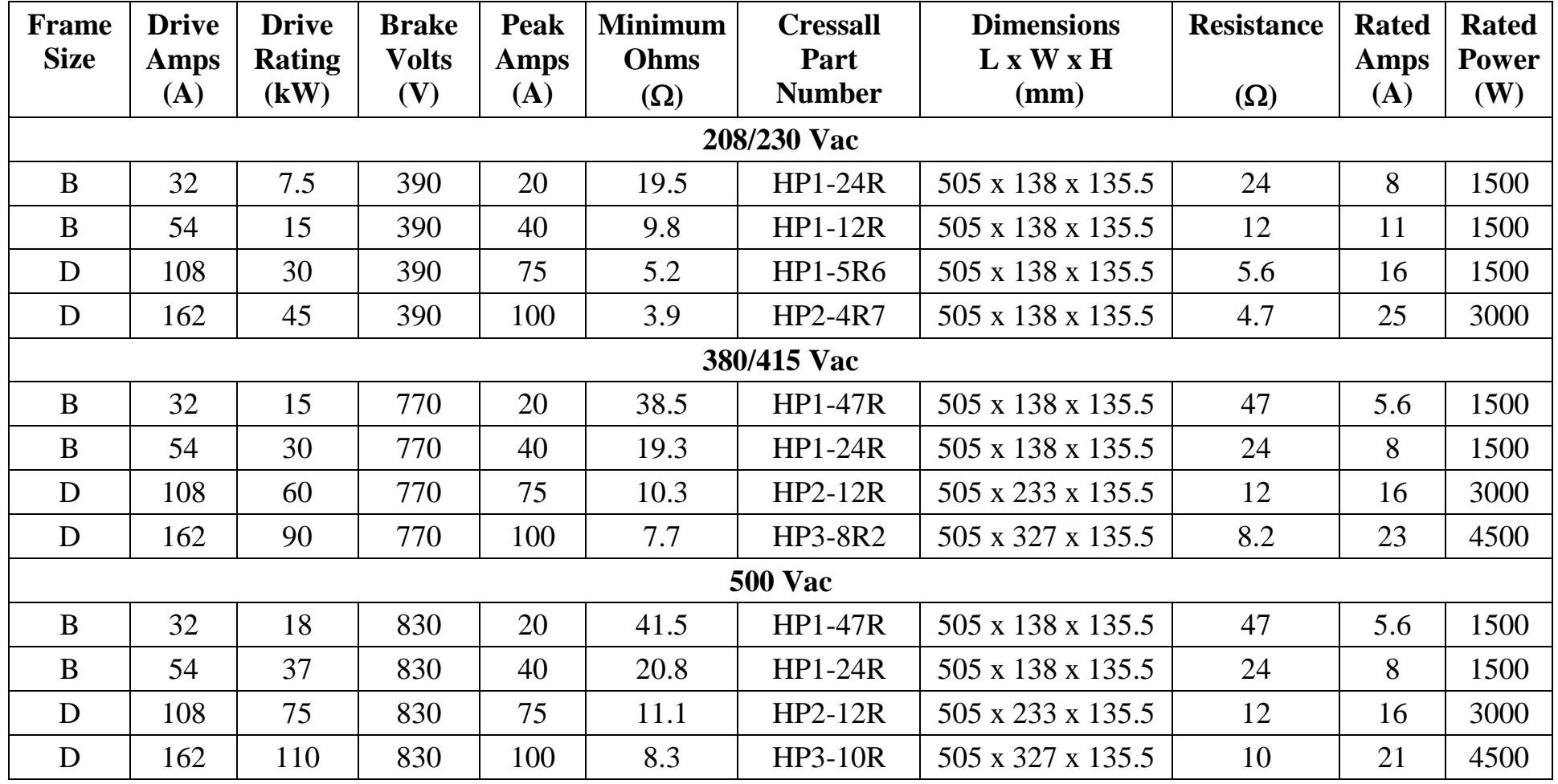

## <span id="page-189-0"></span>**890SD Resistor Selection**

These small, metal-clad resistors should be mounted on a heatsink (back panel) and covered to prevent injury from burning.

There are four resistor values available.

Each one can support "10 x Power Rating" for 5 seconds.

Refer to the following "Calculation".

**IMPORTANT The continuous rating quoted is not to be exceeded under repetitive loading.**

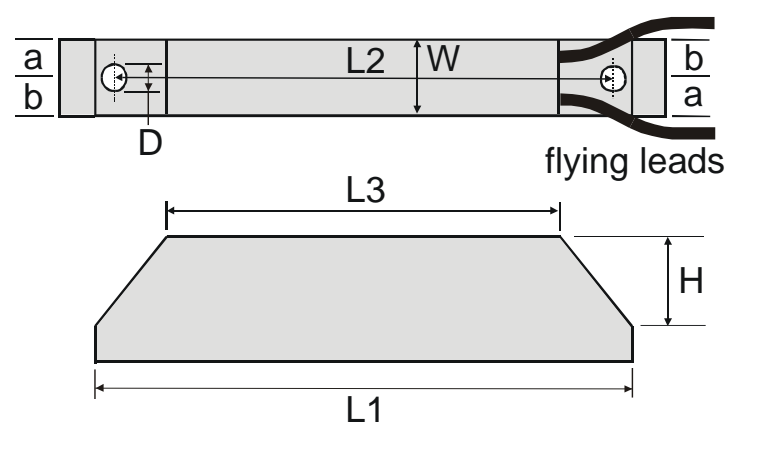

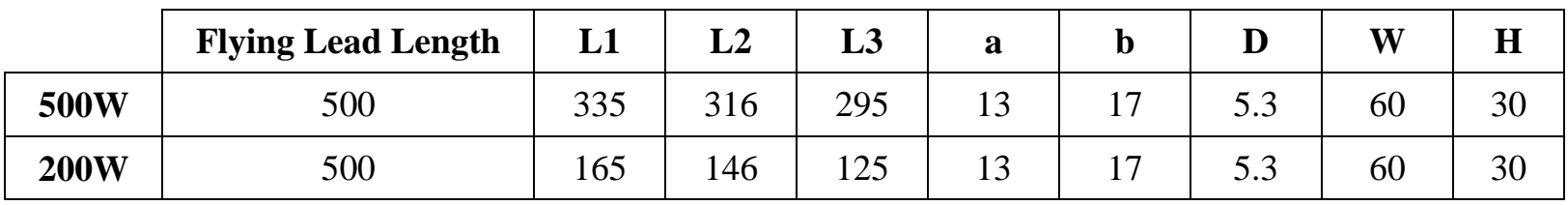

*Dimensions are in millimetres*

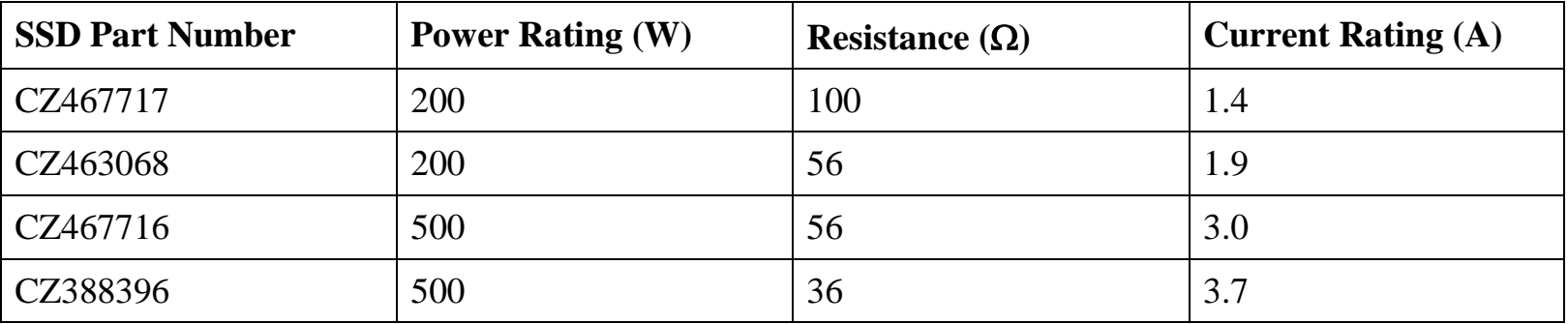

### **Calculation**

Brake resistor assemblies must be rated to absorb both peak braking power during deceleration and the average power over the complete cycle.

Peak braking power 
$$
P_{pk} = \frac{0.0055 \times J \times (n_1^2 - n_2^2)}{t_b}
$$
 (W)  
\n
$$
\begin{aligned}\nJ &\text{- total inertia (kgm²)}\\
n_1 &\text{- initial speed (rpm)}\\
\text{Average braking power } P_{av} = \frac{P_{pk}}{t_c} x t_b &\nn_2 &\text{- final speed (rpm)}\\
t_b &\text{- braking time (s)}\\
t_c &\text{- cycle time (s)}\n\end{aligned}
$$

Obtain information on the peak power rating and the average power rating of the resistors from the resistor manufacturer. If this information is not available, a large safety margin must be incorporated to ensure that the resistors are not overloaded.

By connecting these resistors in series and in parallel the braking capacity can be selected for the application.

**IMPORTANT The minimum resistance of the combination and maximum dc link voltage must be as specified in Appendix E: "Technical Specifications" - Internal Dynamic Brake Switch.**

#### 7-13 Associated Equipment

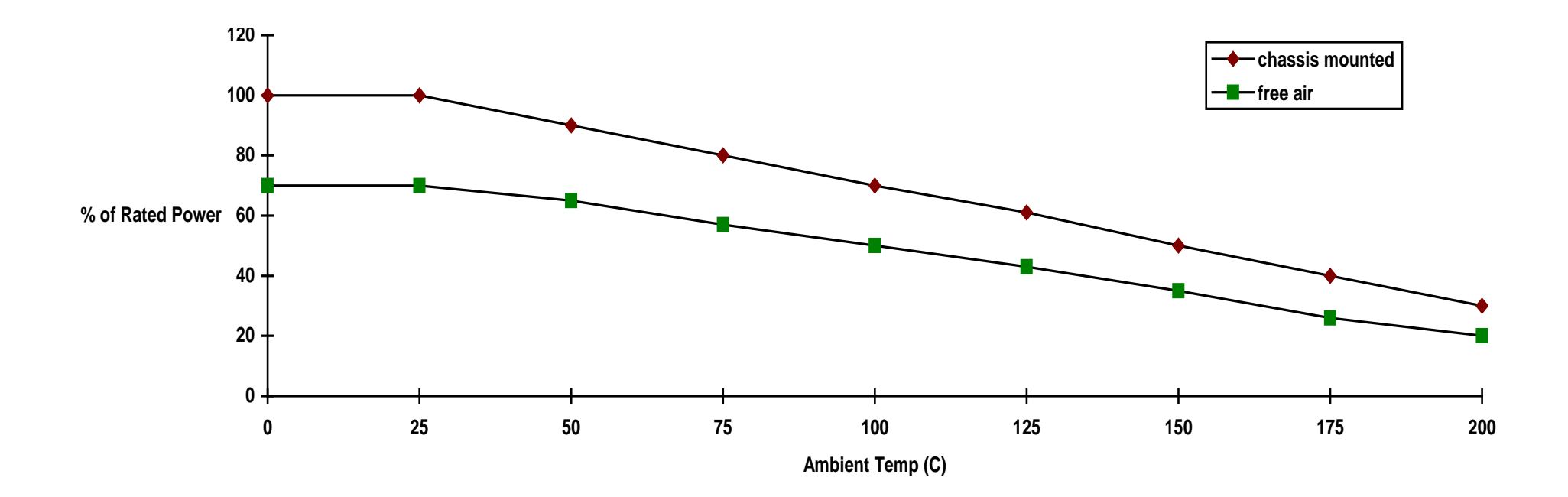

**Figure 7.3 Braking Resistor Derating Graph (Metal Clad Resistors)**

# **Dynamic Brake Resistor Overload Protection US Braking Resistor Option**

NEMA ICS 3-301.62 Dynamic braking stop option

Min. 100% fit from base speed with 6 times motor inertia and 4 stops per hour.

Overload switch with auxiliary contact included in assembly.

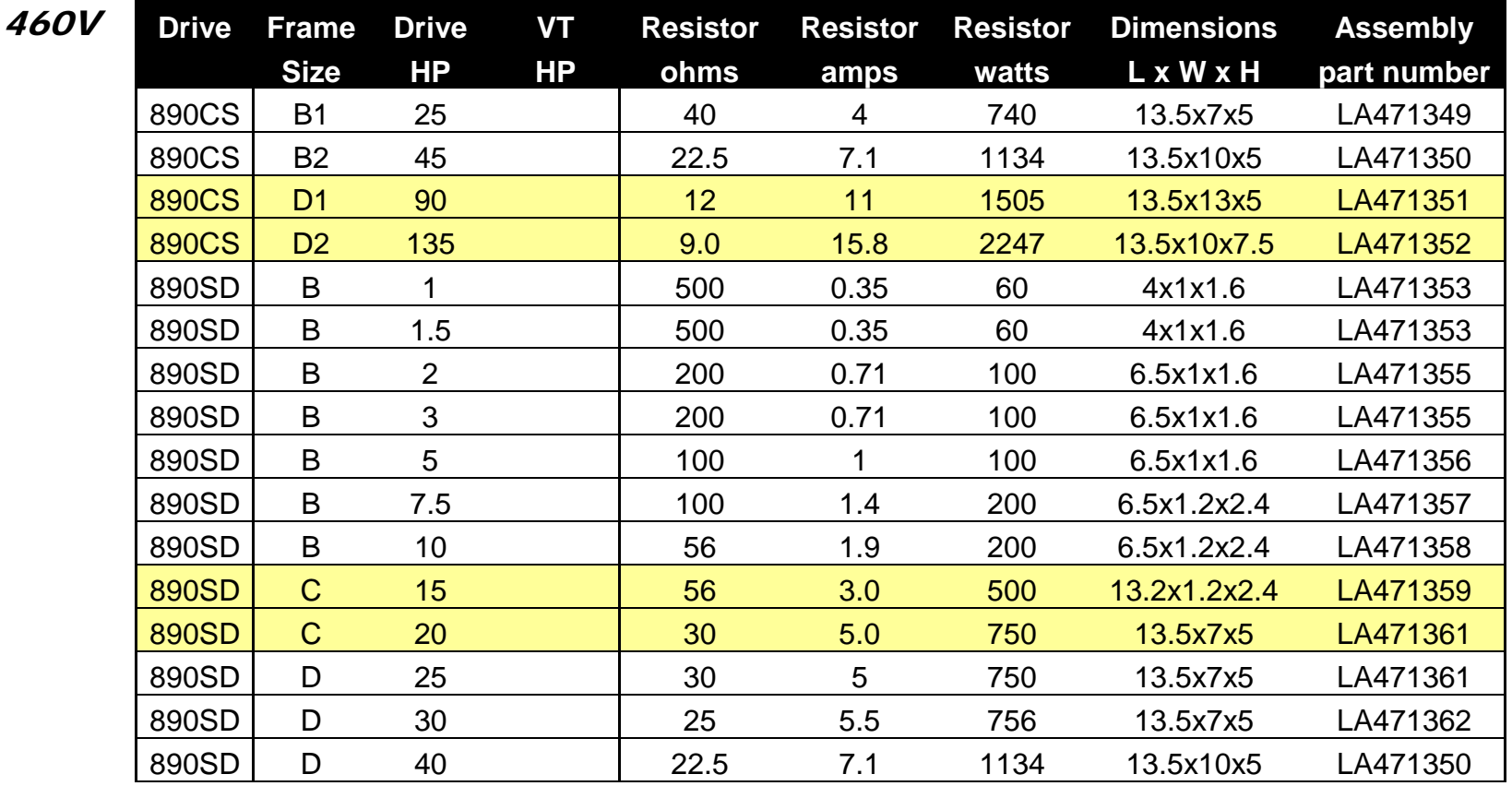

230V

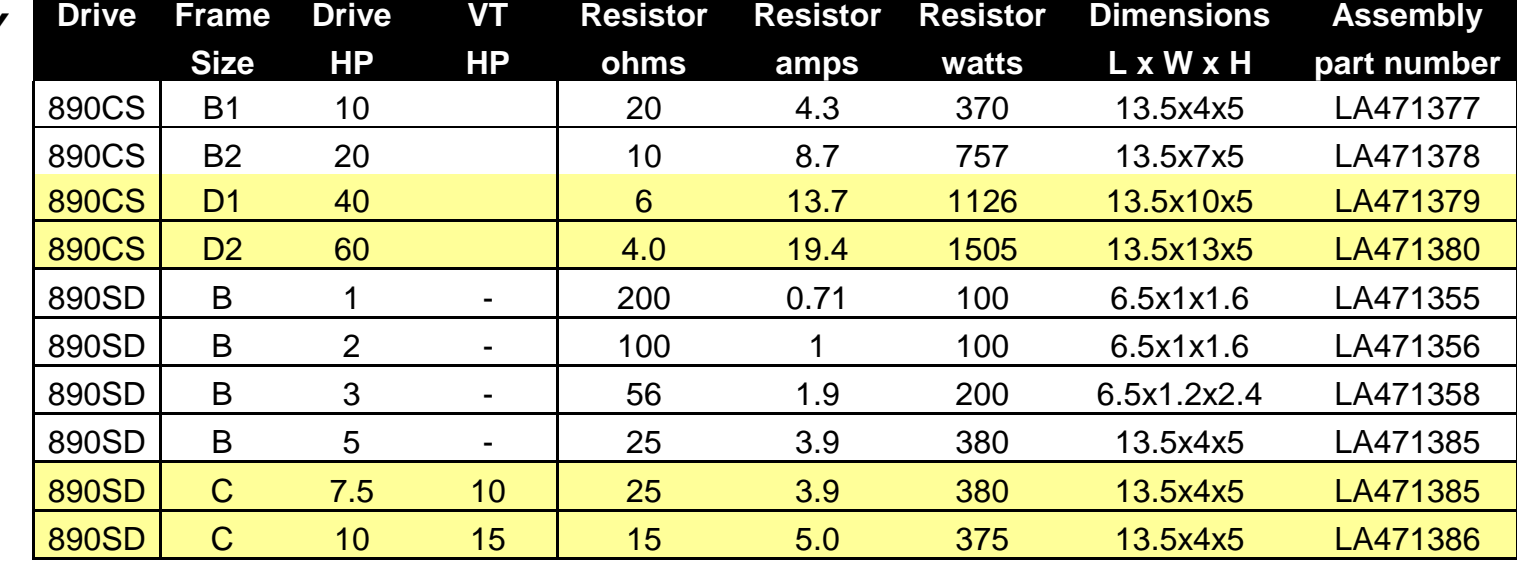

## **European Resistors**

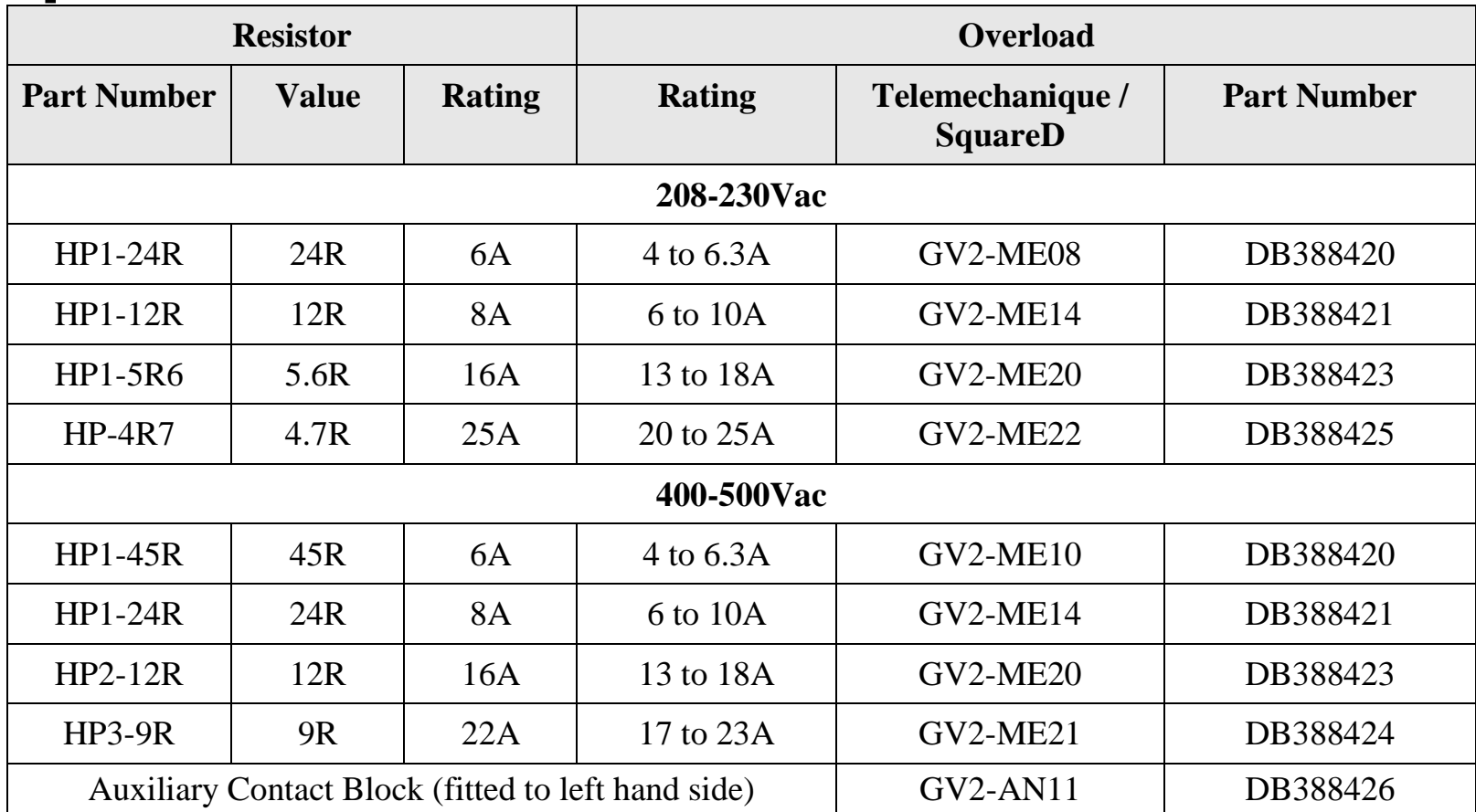

*Note Intermediate overload circuit breakers are available if required:*

*DB388422 - 6V2ME16 - 9 to 14A DB388425 - 6V2ME22 - 20 to 25A*

# **890CS Semiconductor Protection Fuses**

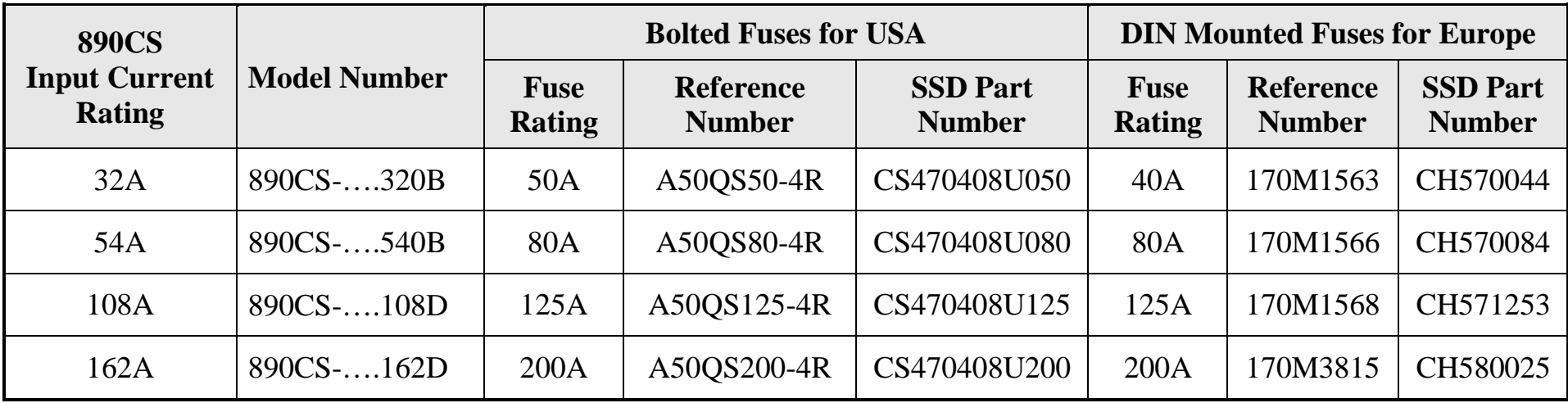

*Note These fuses are semi-conductor fuses. They are not suitable for branch protection. Refer to Appendix E for branch circuit fuse information.*

# **Circuit Breakers**

We do not recommend the use of circuit breakers (e.g. RCD, ELCB, GFCI), but where their use is mandatory, they should:

- Operate correctly with dc and ac protective earth currents (i.e. type B RCDs as in Amendment 2 of IEC755).
- Have adjustable trip amplitude and time characteristics to prevent nuisance tripping on switch-on.

When the ac supply is switched on, a pulse of current flows to earth to charge the internal/external ac supply EMC filter's internal capacitors which are connected between phase and earth. This has been minimised in Parker SSD Drives' filters, but may still trip out any circuit breaker in the earth system. In addition, high frequency and dc components of earth leakage currents will flow under normal operating conditions. Under certain fault conditions larger dc protective earth currents may flow. The protective function of some circuit breakers cannot be guaranteed under such operating conditions.

#### **WARNING**

Circuit breakers used with VSDs and other similar equipment are not suitable for personnel protection. Use another means to provide personal safety. Refer to EN50178 / VDE0160 / EN60204-1

### 7-19 Associated Equipment

# **Filters**

The following recommended filters are available from Parker SSD Drives

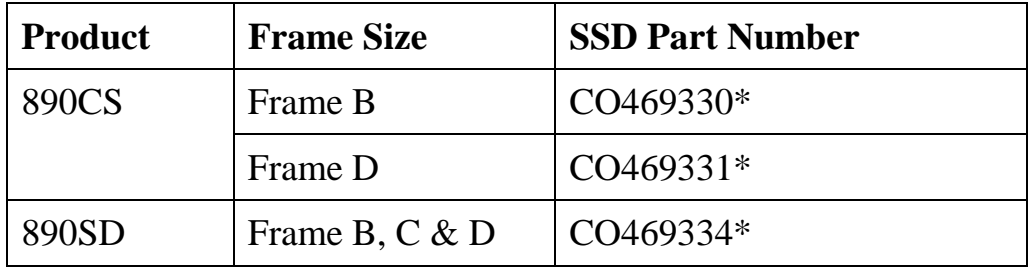

\*Please see the following pages for layout and dimensions.

Associated Equipment 7-20

## **Dimensions for CO469330**

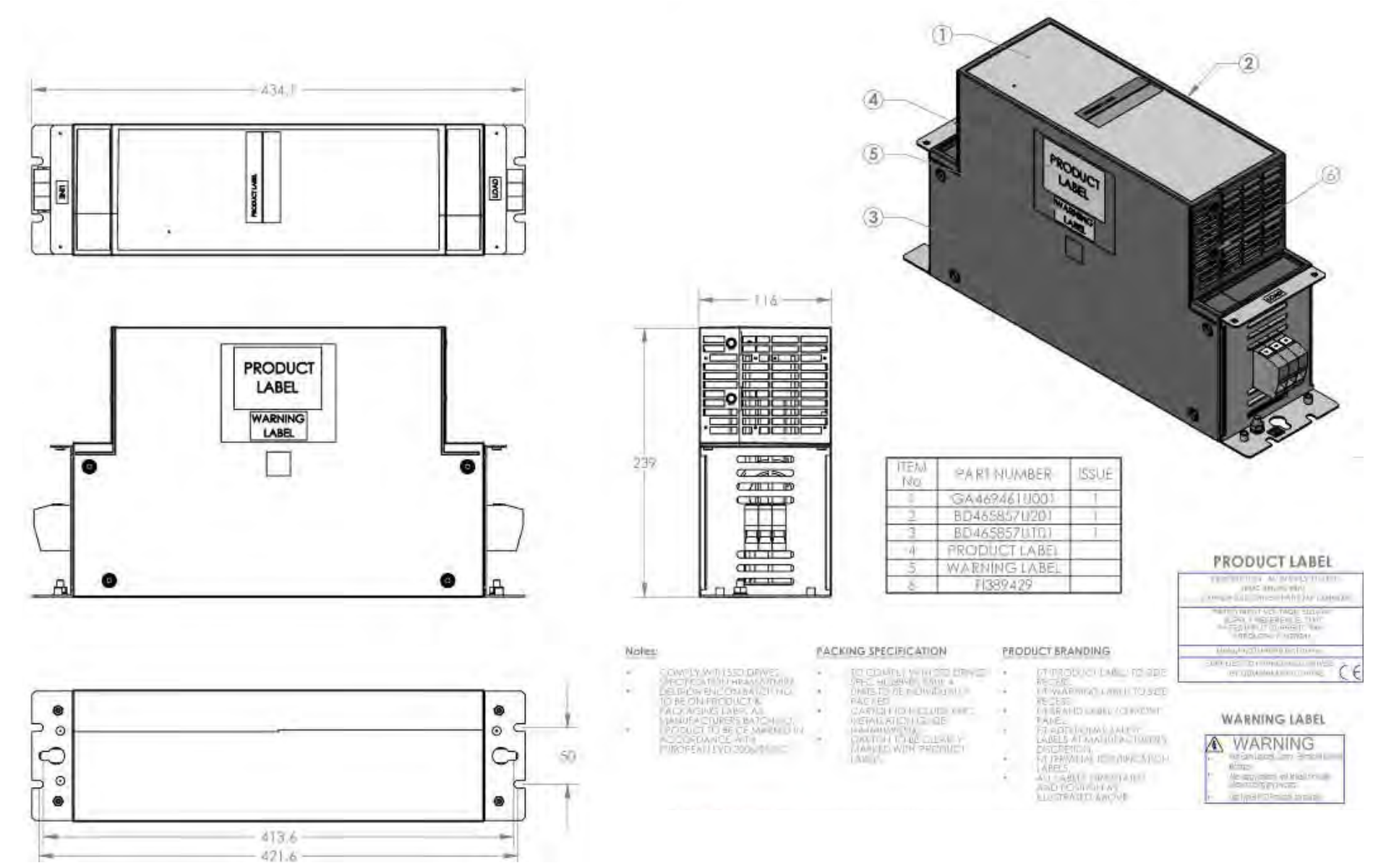

890CS Common Bus Supply - Frames B & D; 890CD Common Bus Drive and 890SD Standalone Drive - Frames B, C & D

### 7-21 Associated Equipment

# **Dimensions for CO469331**

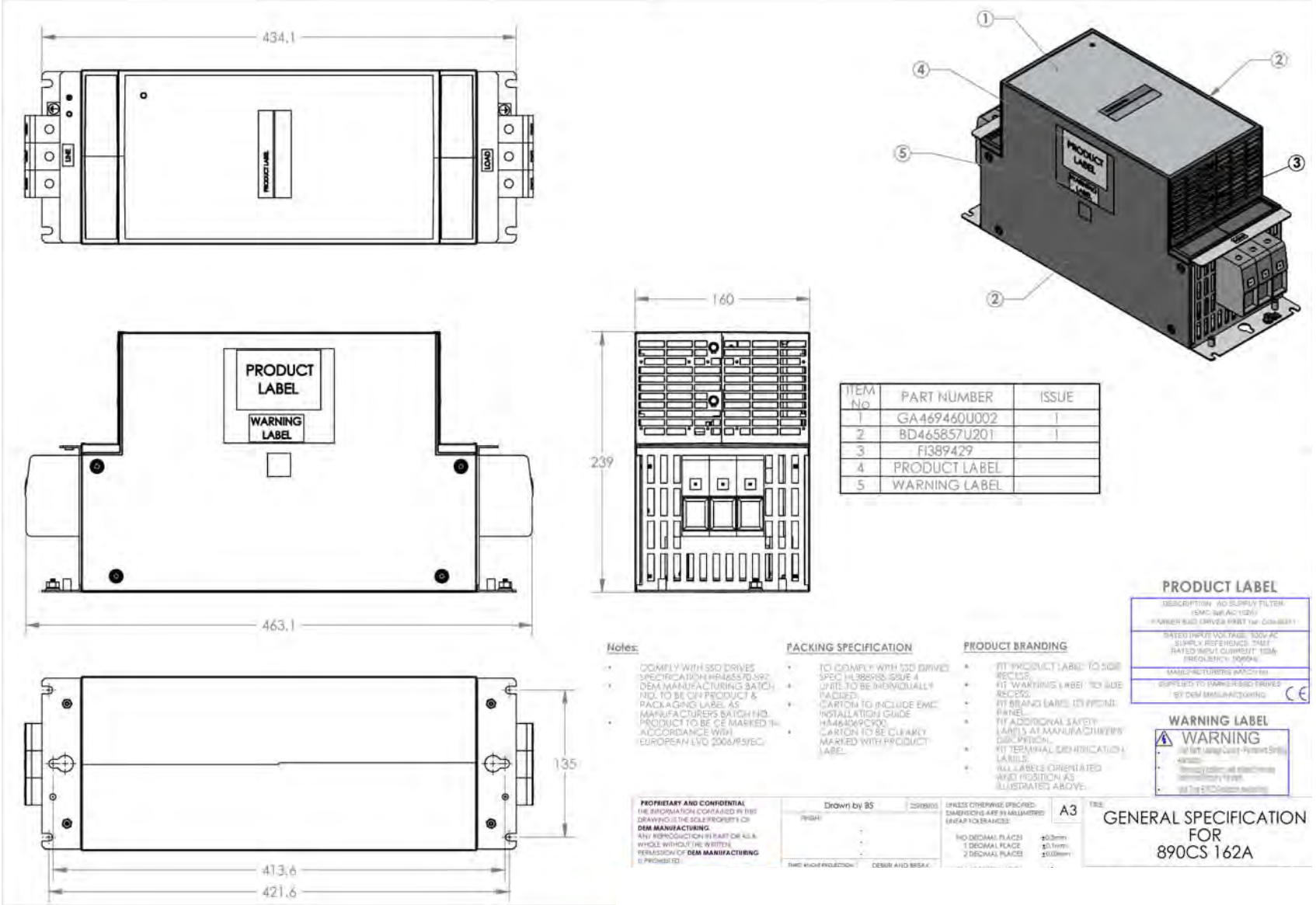

890CS Common Bus Supply - Frames B & D; 890CD Common Bus Drive and 890SD Standalone Drive - Frames B, C & D

Associated Equipment 7-22

## **Dimensions for CO469334**

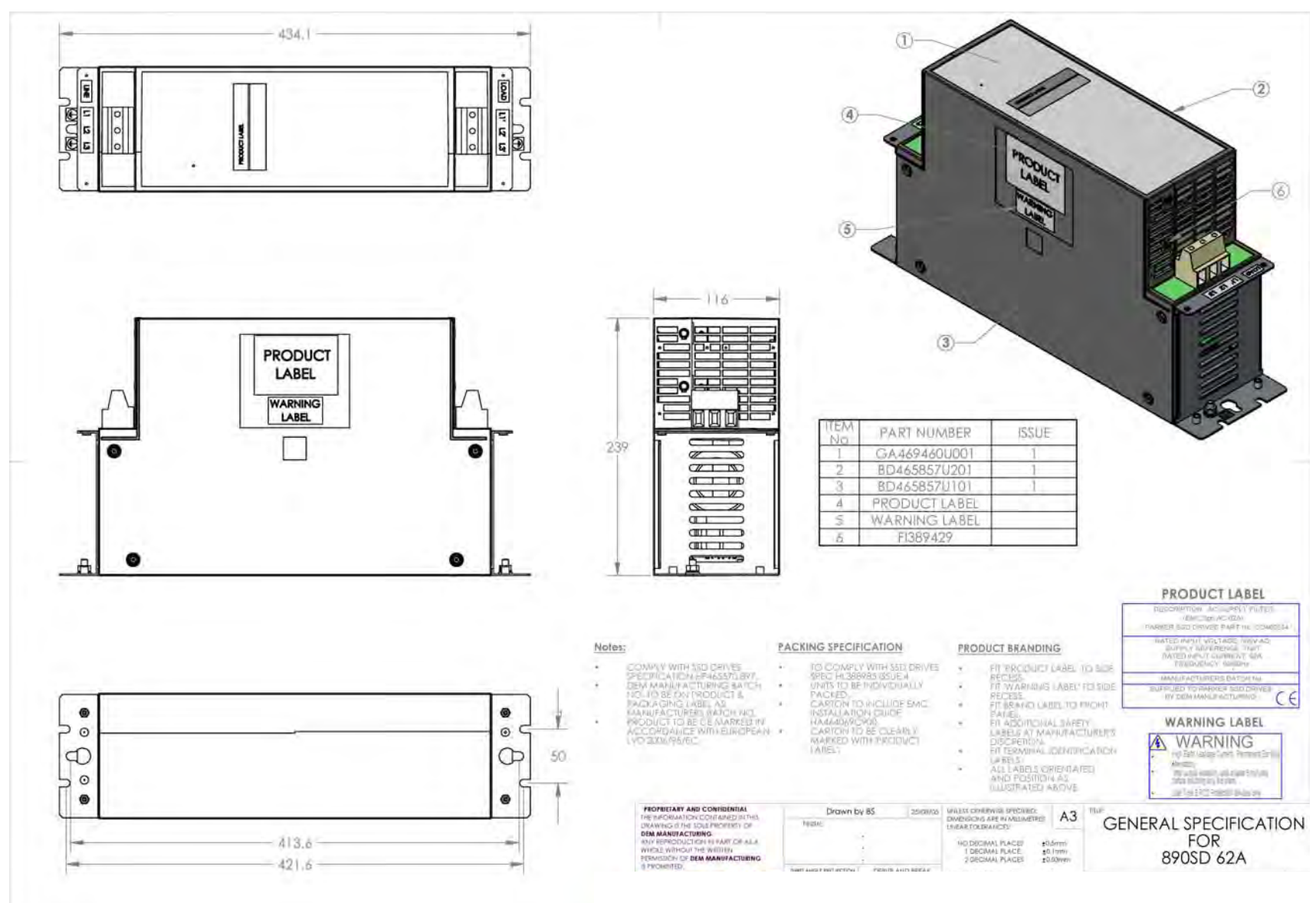

#### 7-23 Associated Equipment

**Available on 890 Frames B, C & D**.

**IMPORTANT The MECH BRAKE requires configuring for use with the brake. The DSE 890 Configuration Tool contains the MECH BRAKE block.** 

> Brake motors provide a parking brake. The brake can be either mechanical where the user opens/closes the brake, or electro-mechanical where the braking is handled automatically by the drive.

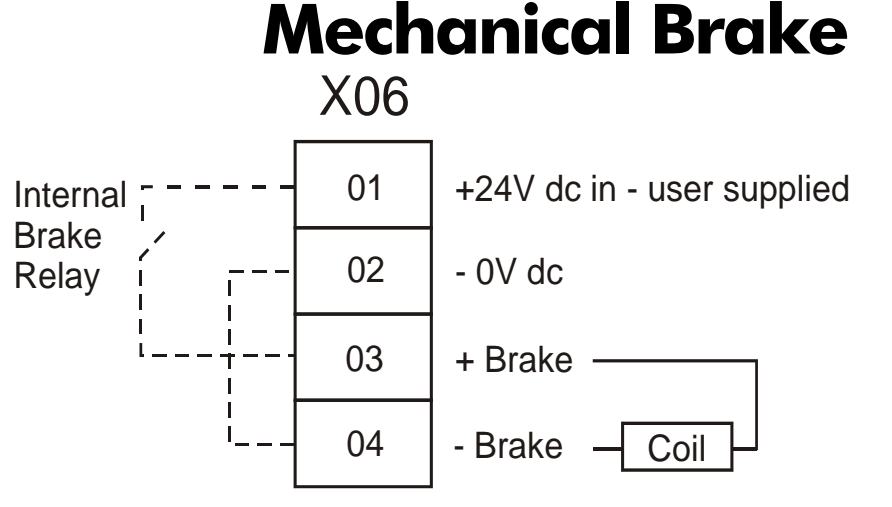

The electro-mechanical parking brake is controlled by the output of terminal X06 on the 890CD.

- Connect a 24V dc supply to terminals X06/01 and X06/02 as shown.
- Connect the brake to terminals  $X06/03$  and  $X06/04$ .

**IMPORTANT Engaging the brake when the motor is turning will increase its wear. This may lead to brake failure.** 

# **Chapter 8 Operating the Drive**

Having turned the motor for the first time, now learn about the various ways you can start and stop the drive. This chapter also offers some application advice.

♦ [Control Philosophy](#page-203-0)

♦ [Application Advice](#page-219-0)

- ♦ [Start/Stop and Speed Control](#page-204-0)
- ♦ [Starting and Stopping Methods](#page-209-0)

# <span id="page-203-0"></span>8-2 Operating the Drive

# **Control Philosophy**

There are four ways to control the drive using Remote and Local control:

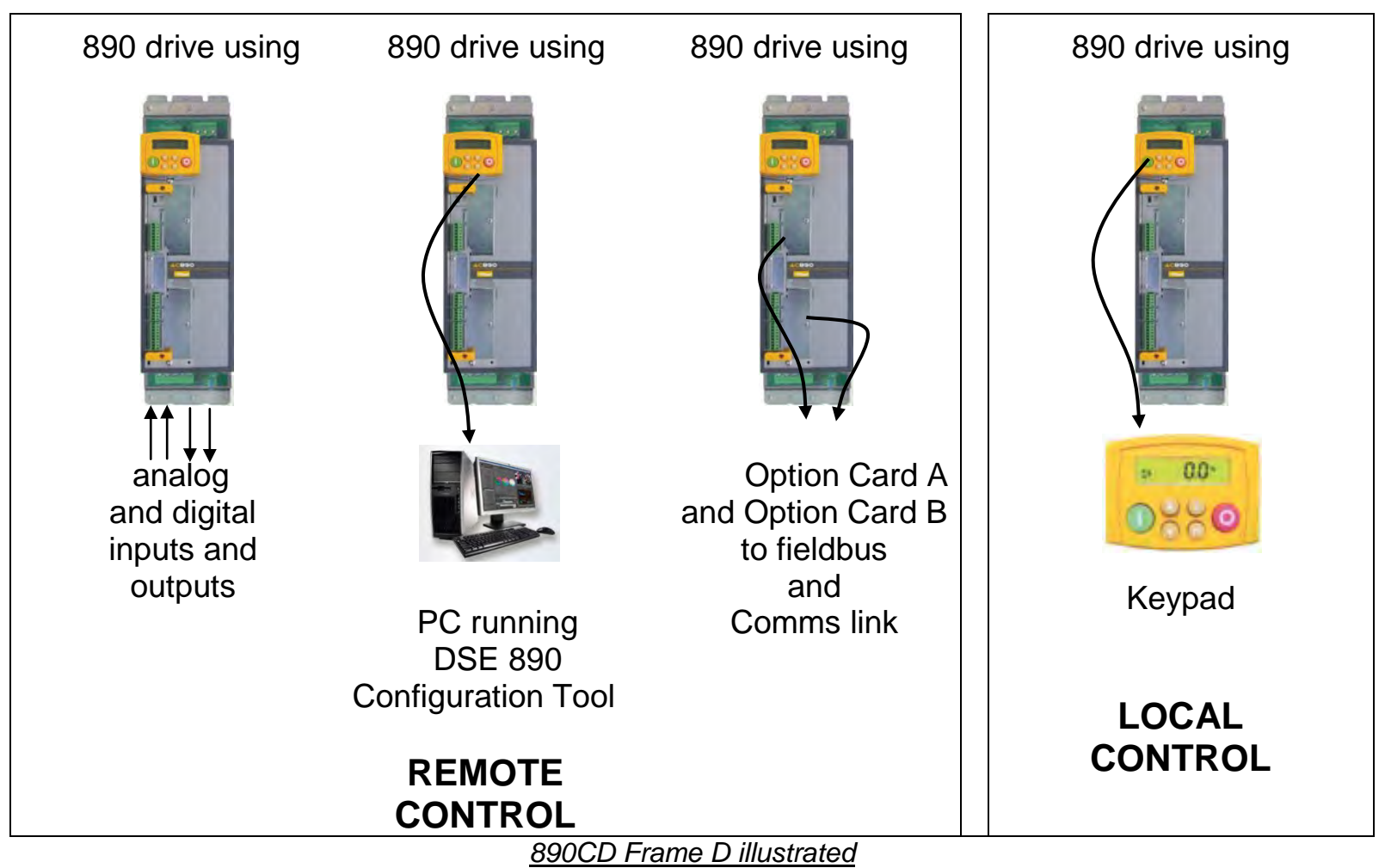

**Figure 8.1 Remote and Local Control Modes**

# <span id="page-204-0"></span>**Start/Stop and Speed Control**

There are two forms of control in operation at any time: *Start/Stop* and *Speed Control*. Each can be individually selected to be under either Local or Remote Control.

- **Local or Remote Start/Stop** decides how you will start and stop the drive.
- **Local or Remote Speed Control** determines how you will control the motor speed.

In each case, Local and Remote control are offered by using the following:

**Local:** The Keypad

**Remote:** Analog and digital inputs and outputs, RS232 Port or Technology Options

#### *Note Refer to Appendix D: "Programming" - LOCAL CONTROL.*

## 8-4 Operating the Drive

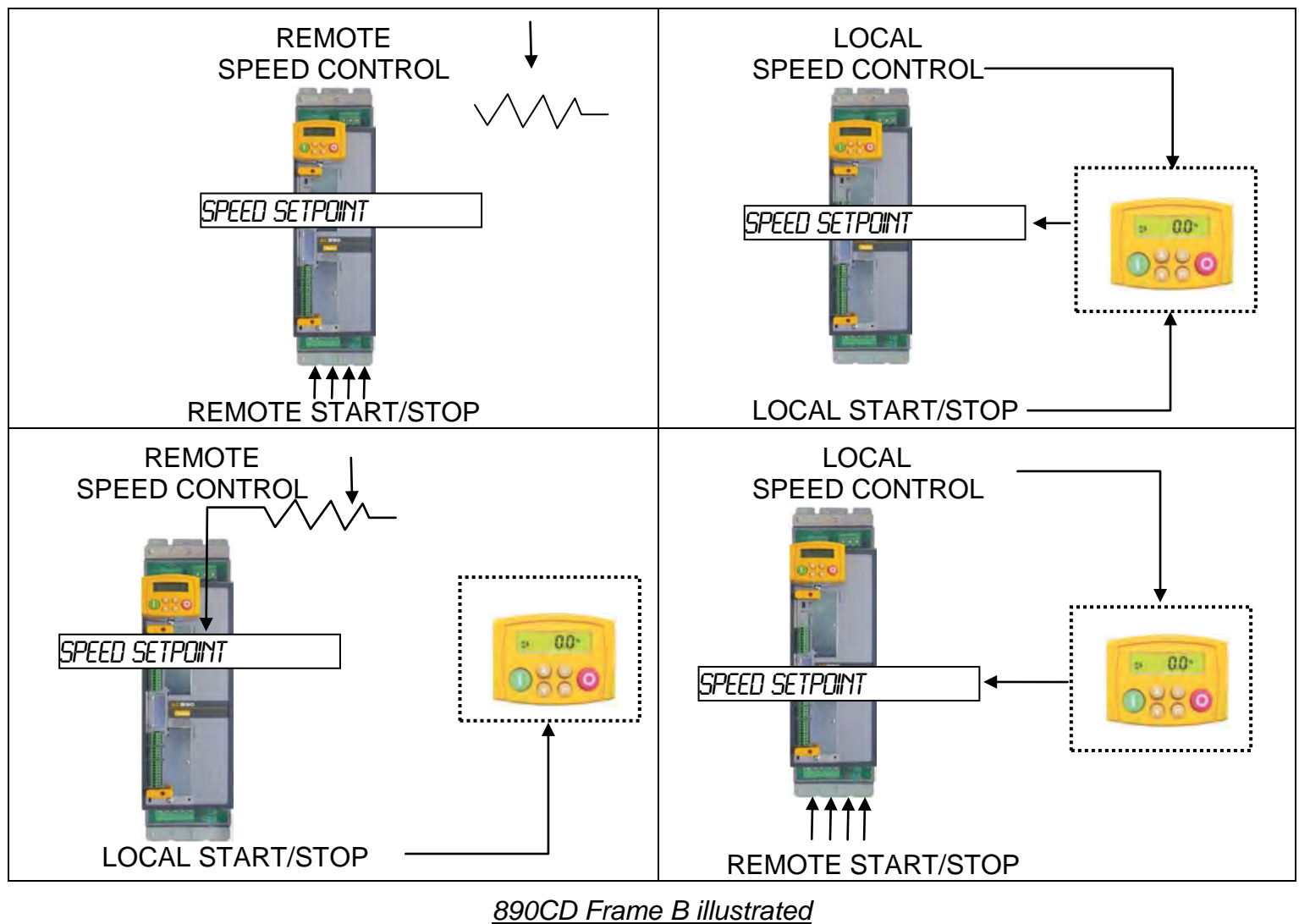

Thus the drive can operate in one of four combinations of local and remote modes:

**Figure 8.2 The Four Combinations of Local and Remote Control**

*Note Start/Stop is also known as "Sequencing". Speed Control is also known as "Reference Generation".*

#### *The Start/Stop Mode Explained*

The default configuration below shows the drive in Remote control, (using the analog and digital inputs and outputs). This example will be referred to in the following explanations.

#### **Start/Stop Controlled Remotely**

In the configuration shown, the reference value is obtained by summing ANALOG INPUT 1 and ANALOG INPUT 2. The direction of rotation is controlled by DIGITAL INPUT 4. When the RUN input (DIGITAL INPUT 1) is TRUE, the SPEED DEMAND ramps up to the reference value at a rate controlled by ACCEL TIME. The drive will continue to run at the reference value while the RUN input remains TRUE.

Similarly when the JOG input (DIGITAL INPUT 5) is TRUE, the SPEED DEMAND ramps up to the JOG SETPOINT at a ramp rate set by JOG ACCEL TIME (not shown in the diagram). The drive will continue to run at the JOG SETPOINT while the JOG input remains TRUE.

## 8-6 Operating the Drive

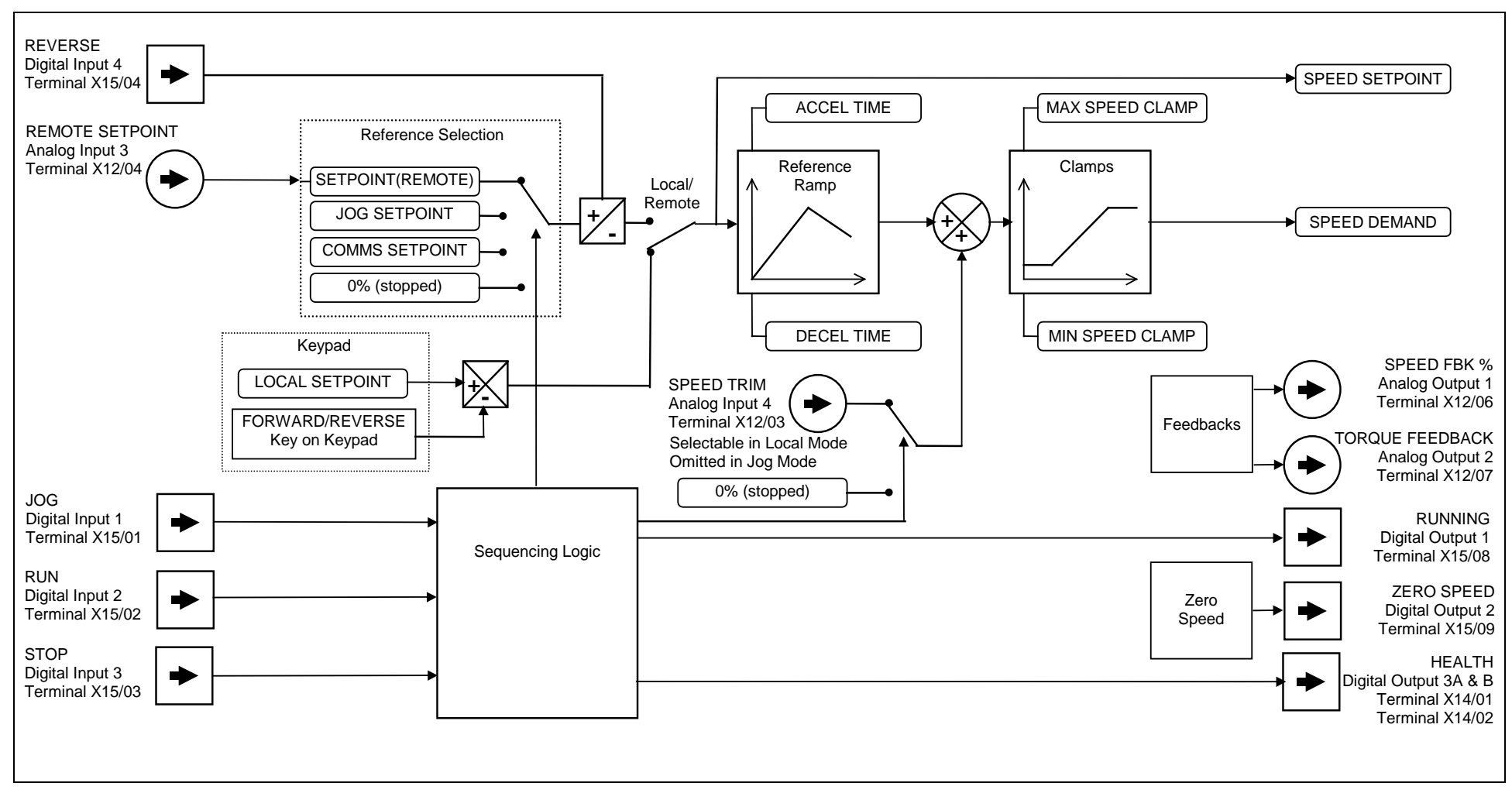

**Figure 8.3 Portion of the Stopping Configuration**

#### **Start/Stop Controlled Locally**

The reference value is set by the SETPOINT (LOCAL) parameter. (The direction of rotation is controlled by the DIR key (forward/reverse) on the 6901 Keypad). When the RUN key is pressed the SPEED DEMAND ramps up to the reference value at a rate controlled by ACCEL TIME. The drive will continue to run at the reference value even when the RUN key is released. Press the STOP key to "stop" the drive.

When the JOG key is pressed and held, the SPEED DEMAND ramps up to the JOG SETPOINT at a ramp rate set by JOG ACCEL TIME (not shown in the diagram). Release the JOG key to "stop" the drive.

#### **Interaction between RUN and JOG**

Only one of these signals can be in effect at any one time; the other signal is ignored. The drive must be "stopped" to change from running to jogging, or vice versa.

#### **Start/Stop Mode Diagnostics**

In the configuration shown, Start/Stop mode provides two DIGITAL OUTPUT signals (RUNNING and HEALTH).

The RUNNING signal is TRUE from the time a start command is processed until a stop sequence is completed. This normally means the time between the drive starting until the power stack is quenched. Refer to Appendix B: "Sequencing Logic" for a more detailed description.

The HEALTH output is TRUE when the drive is not tripped.

Additional diagnostic parameters are available when using the Keypad. These are described in Chapter 10: "Keypad Menus".

# <span id="page-209-0"></span>**Starting and Stopping Methods**

*Note Refer to Appendix D: "Programming" - REFERENCE, SEQUENCING LOGIC, REFERENCE STOP and REFERENCE RAMP, for explanations of parameters.*

## **Normal Stopping Methods**

The Shipping Configuration is set to "Ramp to Stop" (at STOP TIME, set to 10.0s).

- To "stop" the locally controlled drive press the STOP key on the Keypad
- To "stop" the remotely controlled drive remove the 24V from the RUN input (terminal X15/02), and from the STOP input (terminal X15/03)

Using the Keypad or DSE Configuration Tool, the drive can be selected to "Ramp to Stop", or to "Coast to Stop" at one of two rates (STOP TIME or FAST STOP TIME). To do this, change the RUN STOP MODE parameter (PREF102.01) to the required selection.

#### **Ramp to Stop**

Set the SETUP::SEQ & REF::REFERENCE STOP::RUN STOP MODE parameter to RUN RAMP.

When a stop command is received, the drive decelerates from its actual speed towards zero for the programmed DECEL TIME time. When this time has elapsed, SPEED TRIM is ramped to 0% in the programmed STOP TIME time.

*Note If SPEED TRIM does not operate, SPEED DEMAND is reduced to 0% in DECEL TIME.*

The power stack remains energised until the STOP DELAY period has elapsed.

### Operating the Drive 8-9

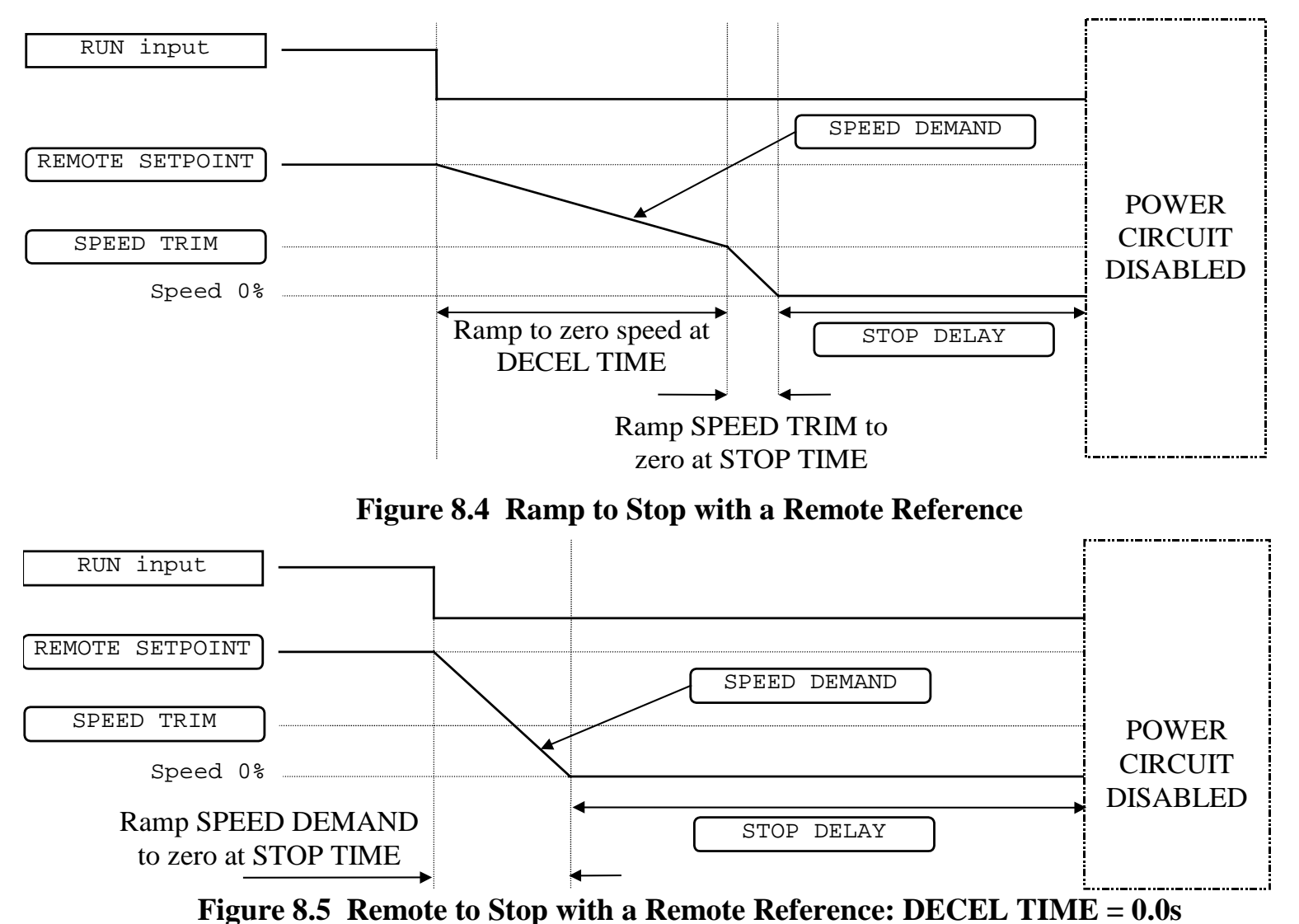

A special case exists when the DECEL TIME is set to 0.0 seconds, or when the HOLD parameter is TRUE. In both these situations the SPEED DEMAND will ramp down to zero at the STOP TIME.

#### **Coast to Stop**

Set the SETUP::SEQ & REF::REFERENCE STOP::RUN STOP MODE parameter to COAST.

In this mode the DECEL TIME ramp and the STOP TIME ramp are both ignored. Thus the SPEED DEMAND changes immediately to 0% as soon as the Stop command is given. The power stack is also immediately disabled at this time, causing the load to coast.

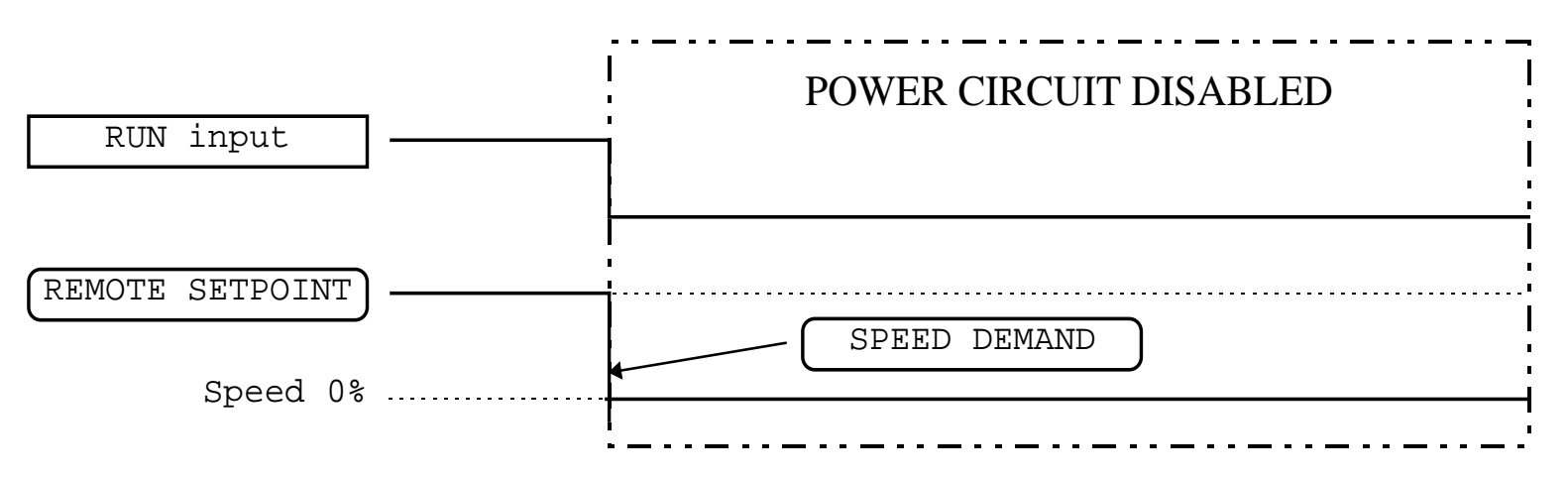

**Figure 8.6 Coast to Stop with a Remote Reference**

## **Advanced Stopping Methods**

The drive can be selected to NOT FAST STOP or to NOT COAST STOP. The stopping procedure is unaffected by Local or Remote Sequencing options.

#### **Forced Fast Stop**

The Not Fast Stop mode overrides the RUN FORWARD, RUN REVERSE and JOG inputs in Remote mode, and the RUN and JOG Keypad keys in Local mode.

Select the SETUP::SEQ & REF::REFERENCE STOP::FAST STOP MODE parameter to either RAMP or COAST. The stopping sequence starts when the NOT FAST STOP input goes FALSE, regardless of the state of the RUN input.

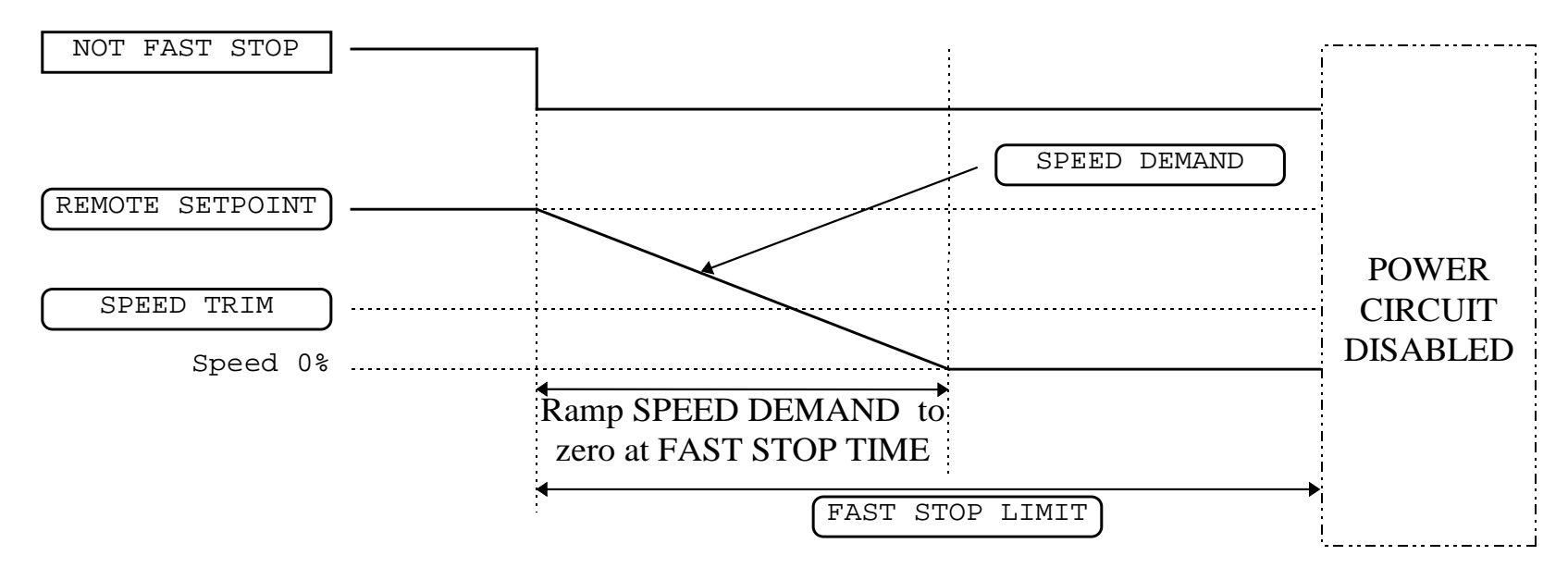

**Figure 8.7 Forced Fast Stop RAMP Mode example**

#### **Forced Coast Stop**

Using the Not Coast Stop mode immediately disables the power stack, causing the load to coast to a stop.

The drive gives priority to the NOT COAST STOP signal. The NOT FAST STOP signal is therefore ignored while NOT COAST STOP is active.

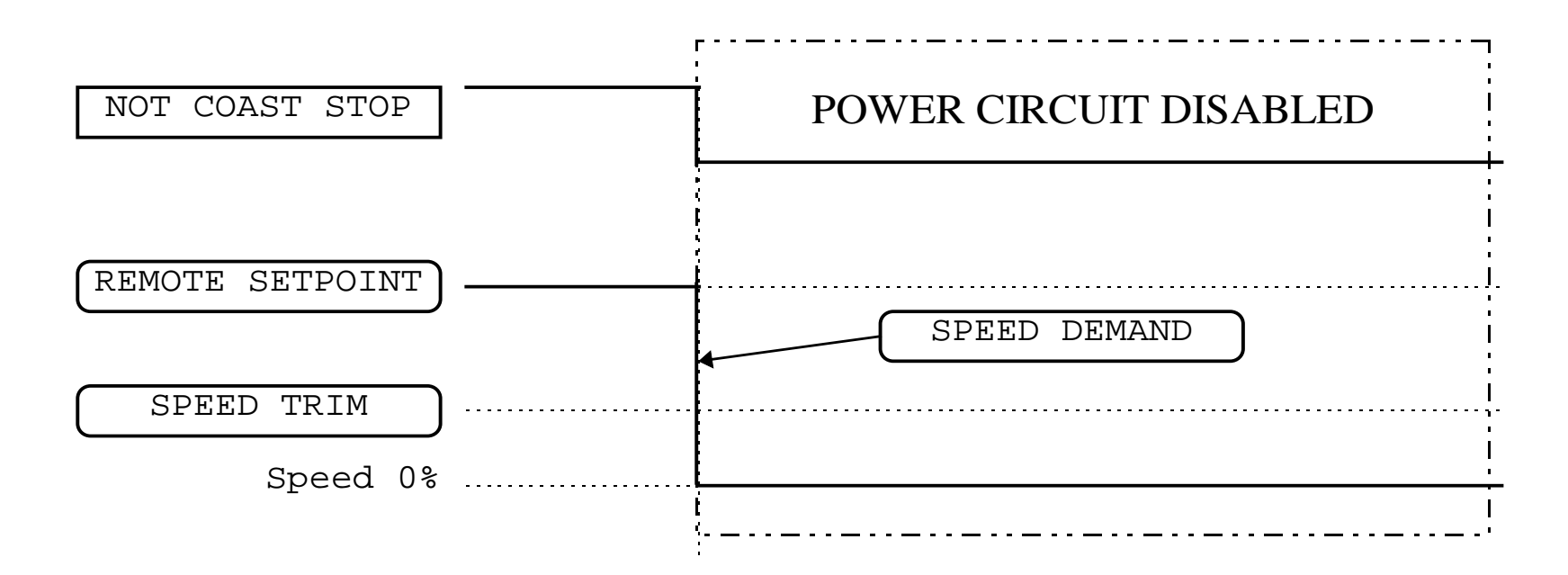

**Figure 8.8 Forced Coast Stop example**

### **The Trip Condition**

When a trip condition is detected, a similar stopping method to NOT COAST STOP is used. The power stack cannot be re-enabled until the trip condition has been cleared and successfully reset. Refer to Chapter 11: "Trips and Fault Finding" for further details.

## **Logic Stopping**

The drive can be stopped by setting the NOT STOP to FALSE for a short time, (>100 ms). The stop sequence continues even if the NOT STOP signal goes inactive before the drive is stopped. Various combinations of stop logic are shown below.

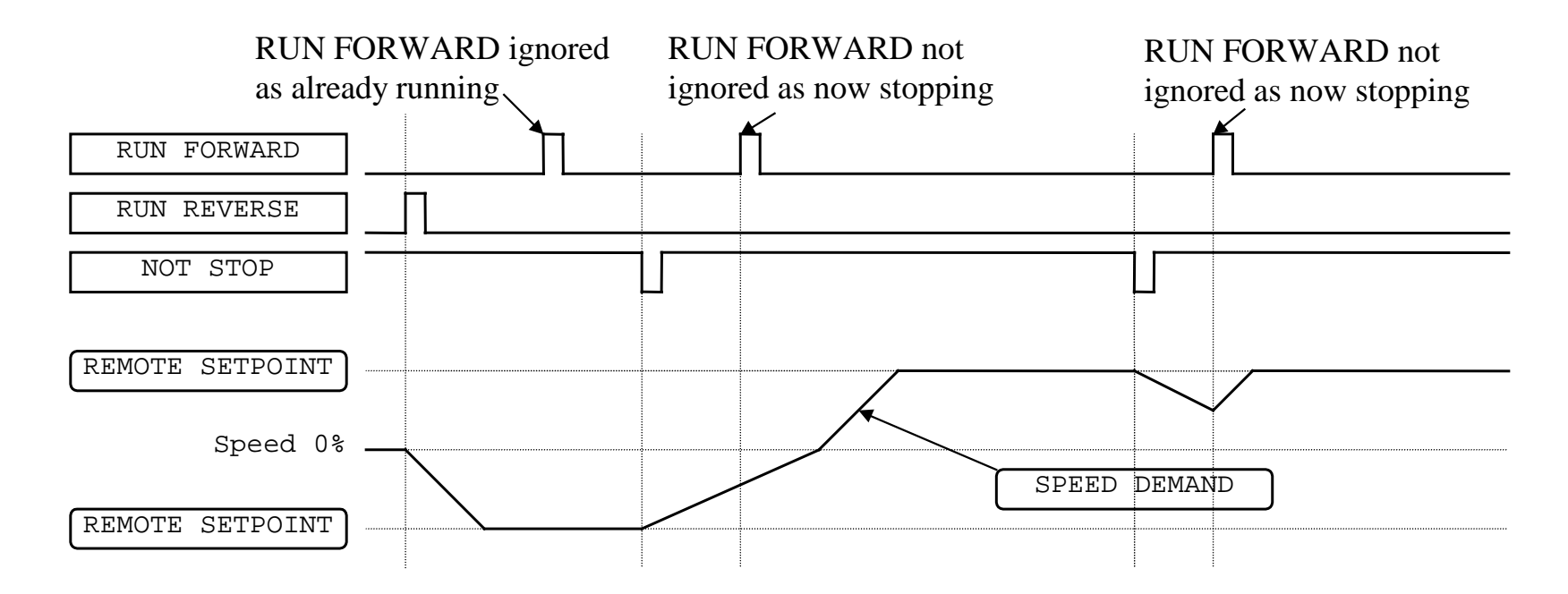

**Figure 8.9 Interaction between RUN FORWARD, RUN REVERSE and NOT STOP Parameters**

### 8-14 Operating the Drive

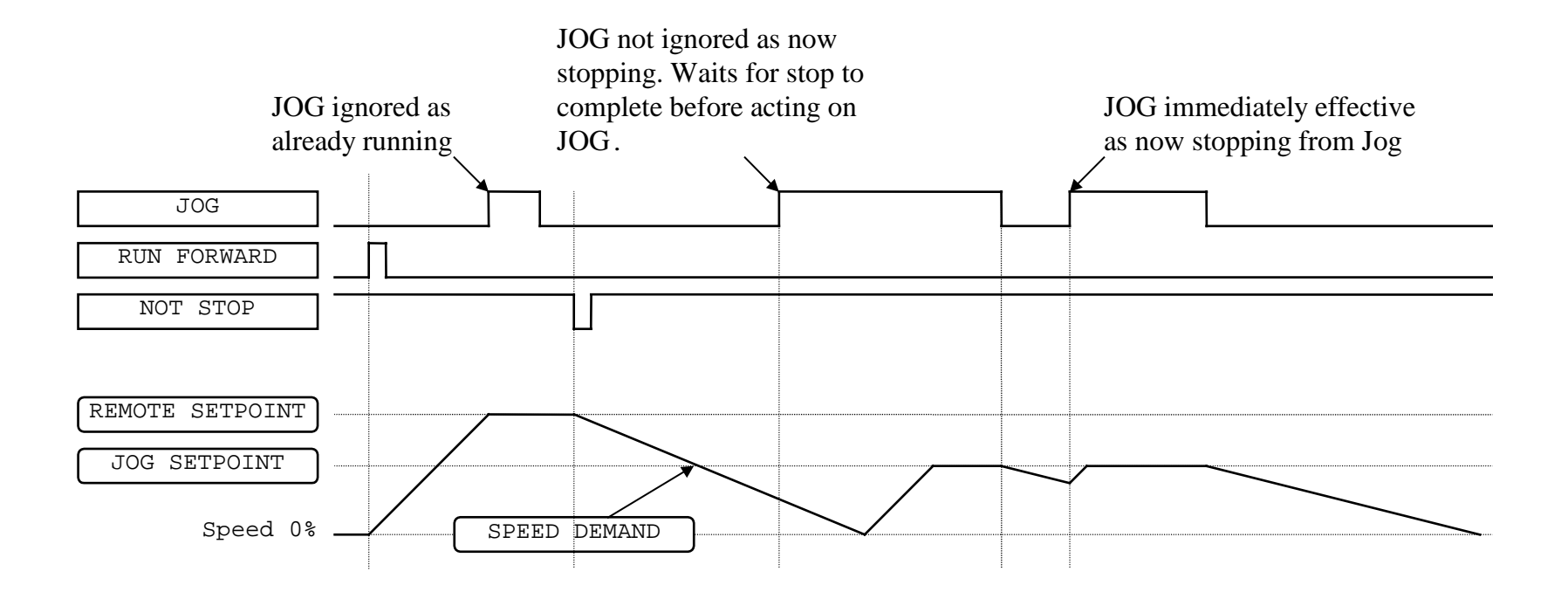

**Figure 8.10 Example of the Interaction between RUN FORWARD and JOG Parameters**
# **Starting Methods**

The methods below can be used when the drive has the following default configurations from DSE 890 installed: Closed Loop Vector, Sensorless Vector, Shaftless Printing, Shipping, Volts/Hertz.

#### **IMPORTANT DRIVE ENABLE must be True in all cases.**

### **Single Wire Logic Starting**

Use just DIGITAL INPUT 2 when the motor direction will always be the same. The motor will run while the RUN switch is closed, and will stop when it is open.

Note that the SETUP::SEQ & REF::SEQUENCING LOGIC**::**NOT STOP parameter is active (FALSE - not wired to), meaning that the drive will only run while the RUN parameter is held TRUE.

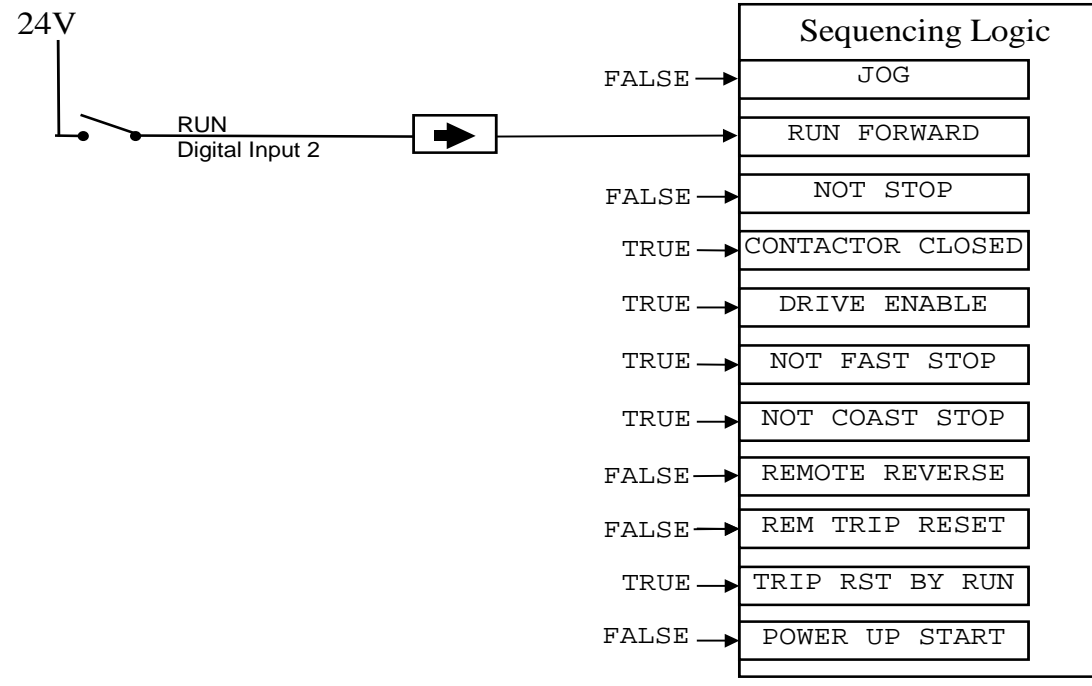

**Figure 8.11 Wiring for Single Wire Starting (Default Configurations)**

## **Two Wire Logic Starting**

Re-configure the DSE 890 default configuration(s) by connecting SETUP::SEQ & REF::SEQUENCING LOGIC::REMOTE REV OUT to SETUP::SEQ & REF::REFERENCE::REMOTE REVERSE.

This uses two inputs; RUN and REVERSE. The drive can operate in forward and reverse depending upon which switch is closed. If both RUN and REVERSE are TRUE (24V) at the same time, both are ignored and the drive will stop.

Note that the SETUP::SEQ & REF::SEQUENCING LOGIC**::**NOT STOP parameter is active (FALSE - not wired to), meaning that the drive will only run while the RUN parameter is held TRUE.

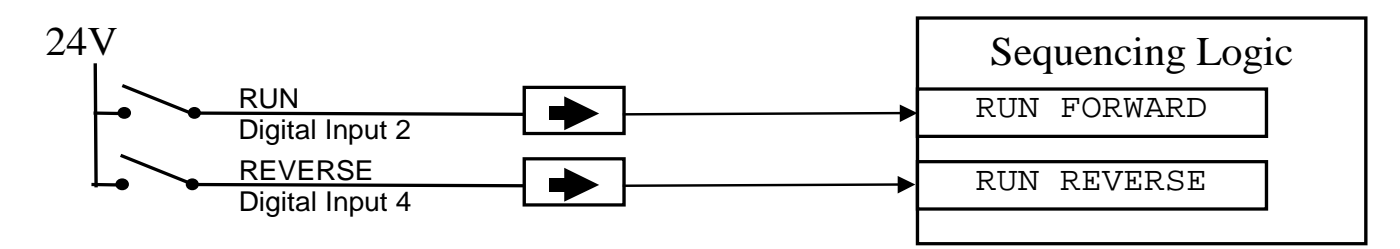

**Figure 8.12 Wiring for Two Wire Logic Starting (Re-configured Default Configurations)**

### **Three Wire Logic Starting**

Re-configure the DSE 890 default configuration(s) by connecting SETUP::SEQ & REF::SEQUENCING LOGIC**::**REMOTE REV OUT to SETUP::SEQ & REF::REFERENCE::REMOTE REVERSE.

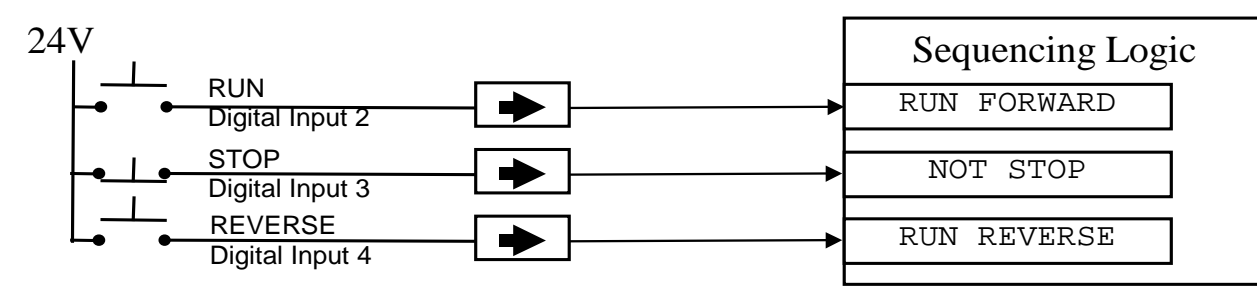

#### **Figure 8.13 Wiring for Three Wire Logic Starting (Re-configured Default Configurations)**

- Fit normally-open push button switches to RUN FORWARD and RUN REVERSE.
- Fit a normally-closed push button switch to NOT STOP, thus NOT STOP is held TRUE (24V). When TRUE, the action of NOT STOP is to latch the RUN FORWARD and RUN REVERSE signals. When FALSE, these signals are not latched.

For example, operating the RUN FORWARD switch starts the drive running forward. Operating the RUN REVERSE switch causes the drive to run in reverse. Operating the NOT STOP switch (making "NOT STOP" FALSE) at any time causes the drive to stop running.

*Note The JOG parameter is never latched in this way. The drive only jogs while the JOG parameter is TRUE.*

### **Starting Several Drives Simultaneously**

#### **IMPORTANT We do not recommend that the DRIVE ENABLE signal is used to start a drive in "normal" use.**

Use the DRIVE ENABLE parameter to control the output power stack. When this parameter is FALSE, the power stack is disabled regardless of the state of any other parameters. In conjunction with the HEALTH output parameter, DRIVE ENABLE can synchronise several drives on power-up.

# **Application Advice**

Application advice is available through our Technical Support Department, who can also arrange for on-site assistance if required. Refer to the back cover of this manual for the address of your local Parker SSD Drives company.

- ♦ Always use gold flash relays, or others designed for low current operation (5mA), on all control wiring.
- ♦ Remove all power factor correction equipment from the motor side of the drive before use.
- ♦ Avoid using motors with low efficiency and small cos ø (power factor) as they require a larger kVA rated drive to produce the correct shaft kW.

# **Brake Motors**

Brake motors are used in applications requiring a mechanical brake for safety or other operational reasons. The motor can be a standard induction motor fitted with an electro-mechanical brake, or it could be a special conical rotor machine. In the case of a conical rotor machine the spring-loaded brake is controlled by the motor terminal voltage as follows:

- ♦ At rest the motor is braked.
- ♦ When the motor is energised an axial component of the magnetic field due to the conical air-gap overcomes the force of the brake spring and draws the rotor into the stator. This axial displacement releases the brake and allows the motor to accelerate like a normal induction motor.
- ♦ When the motor is de-energised the magnetic field collapses and the brake spring displaces the rotor, pushing the brake disc against the braking surface.

Drives can be used to control the speed of conical rotor brake motors since the linear V/F characteristic maintains the motor magnetic field constant over the speed range. It will be necessary to set the FIXED BOOST parameter to overcome motor losses at low speed (see the FLUXING menu on the Keypad).

# **Using Line Reactors**

#### **IMPORTANT A line reactor MUST be used with the 890CS Common Bus Supply unit to reduce the harmonic content of the supply current.**

Line reactors are not required to limit input current to 890SD drives. However, line reactors may be used to reduce the harmonic content of the supply current where this is a particular requirement of the application or where greater protection from mains borne transients is required.

# **Using Output Contactors**

The use of output contactors is permitted. It is recommended that this type of operation be limited to emergency use only or in a system where the drive can be inhibited before closing or opening this contactor.

# **Using Motor Chokes**

Installations with motor cable runs in excess of 50m may suffer from nuisance overcurrent trips. This is due to the capacitance of the cable causing current spikes to be drawn from the drive output. A choke may be fitted in the drive output which limits the capacitive current. Screened cable has a higher capacitance and may cause problems in shorter runs. The recommended choke values are shown in Table 8.1.

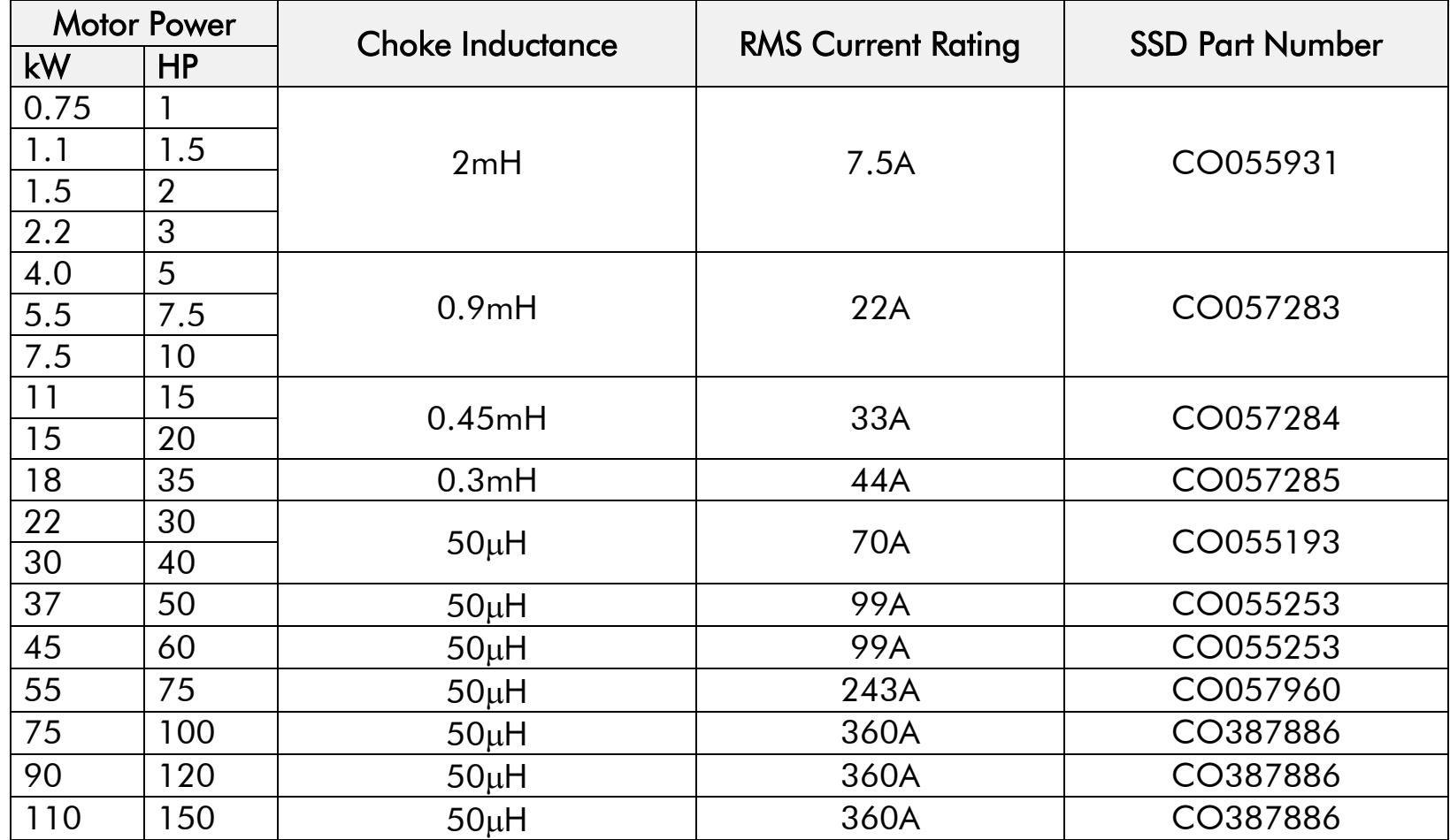

**Table 8.1 Recommended Choke Values for Cables up to 300 Metres**

# **Using Multiple Induction Motors on a Single Drive**

A single large drive can be used to supply several smaller induction motors provided that each individual motor has overload protection.

*Note Conventional V/F control strategy must be enabled for use with parallel motors. (Sensorless vector control strategy cannot be used). See the VECTOR ENABLE parameter under VECTOR SET-UP menu at level 2.*

The drive must be rated to supply the **total motor current**. It is not sufficient to simply sum the power ratings of the motors, since the drive has also to supply the magnetising current for each motor.

Note that the overload device will not prevent the motor overheating due to inadequate cooling at low speed. Force vented motors may be required; consult your motor supplier.

**Figure 8.14 Single Drives supplying Multiple Motors**

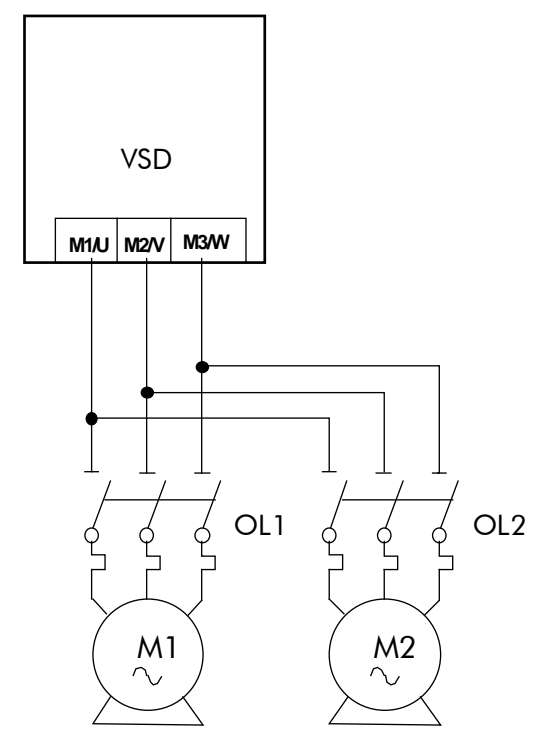

#### **WARNING**

All motors should be connected to the drive output before the START command is given.

#### **Caution**

Restrict the total cable length on multiple motor installations as follows: 50 metres with no output choke fitted, 300 metres with choke.

# **High Starting Torque**

Applications requiring high motor starting torque (greater than 100% of rated torque) need careful setup of the drive voltage boost feature. For most motors, a FIXED BOOST parameter (FLUXING function block) setting of 6.0% is usually adequate. Setting the FIXED BOOST parameter level too high can cause the drive current limit feature to operate. If this occurs, the drive will be unable to ramp up in frequency. The IT LIMITING diagnostic (INVERSE TIME function block) will indicate TRUE when the inverse time current limit feature is operating. Simply reducing the level of the FIXED BOOST parameter will remove this problem. It is important to use the minimum level of FIXED BOOST necessary to accelerate the load. Using a level of FIXED BOOST higher than necessary will lead to increased motor heating and increased risk of drive overload.

*Note Motor torques greater than 100% require high currents to be drawn from the drive. Thus, the CURRENT LIMIT parameter (CURRENT LIMIT function block) will have to be set accordingly such that the drive current limit feature will not activate when accelerating the load.*

The best motor starting performance can be achieved by setting up the SLIP COMP function block, refer to the Appendix D: "Programming" - SLIP COMP. Also setting the BASE VOLTS parameter (VOLTAGE CONTROL function block) to 115.4% and the FREQ SELECT parameter (PATTERN GEN function block) to 3kHz, can help to start difficult loads in the most extreme cases.

# **890CD/SD 4-Q Regen AFE Applications**

### **Introduction**

A **4-Q REGEN** (4 Quadrant Regenerative) control mode is available on all 890CD Common Bus Drives and 890 Standalone Drives, provided that:

♦ the drive uses Software Version 1.x (1.8 or greater), or Software Version 3.x (Software Version 2.x does not support 4Q mode)

#### **AND**

- ♦ **for Frame B-D**: the SETUP::MISCELLANEOUS::EMC CAPACITORS parameter is set to (1) NOT CONNECTED
- ♦ **for Frame E-K**: the drive displays "07" in Block 3 of the (Europe) Product Code indicating that Special Option 7 is applied ("Y" cap disconnection)

#### **IMPORTANT** All drives **in a common DC link scheme using a 4-Q Regen front-end** MUST **have their internal EMC filter "Y" caps to earth (PE) removed.**

The **4-Q REGEN** control mode allows a single 890 to act as a 4-Q power supply unit that is capable of drawing (motoring) and supplying (regenerating) sinusoidal, near-unity power factor current from the supply.

The output from the 4-Q Regen drive acts as a DC supply which is used to power other drives on a common DC Bus system.

A maximum of 90% of the constant torque current rating is available from the drive while in 4-Q Regen control mode. The variable torque current rating is unavailable in this control mode.

## 8-24 Operating the Drive

#### **Advantages**

Using the 890 as a 4-Q power supply in common DC Bus schemes provides the following advantages:

- Simplified approach to Common DC Link systems
- Allows standard 890 drive to act as 4-Q DC Link power supply unit
- Near-sinusoidal supply currents (Motoring and Regenerating)
- Near-unity power factor operation (0.99 or better)
- Low supply harmonics currents (helps to meet G5/4 and IEEE519)

#### **WARNING!**

890 drives operating in **4-Q REGEN** control mode are **NOT** suitable for use on systems where the mains supply (L1, L2, L3) is provided by a generator (where the supply cannot absorb the regenerated current).

## **4-Q Active Front End**

The 4-Q Regen drive requires the following 4-Q Active Front End:

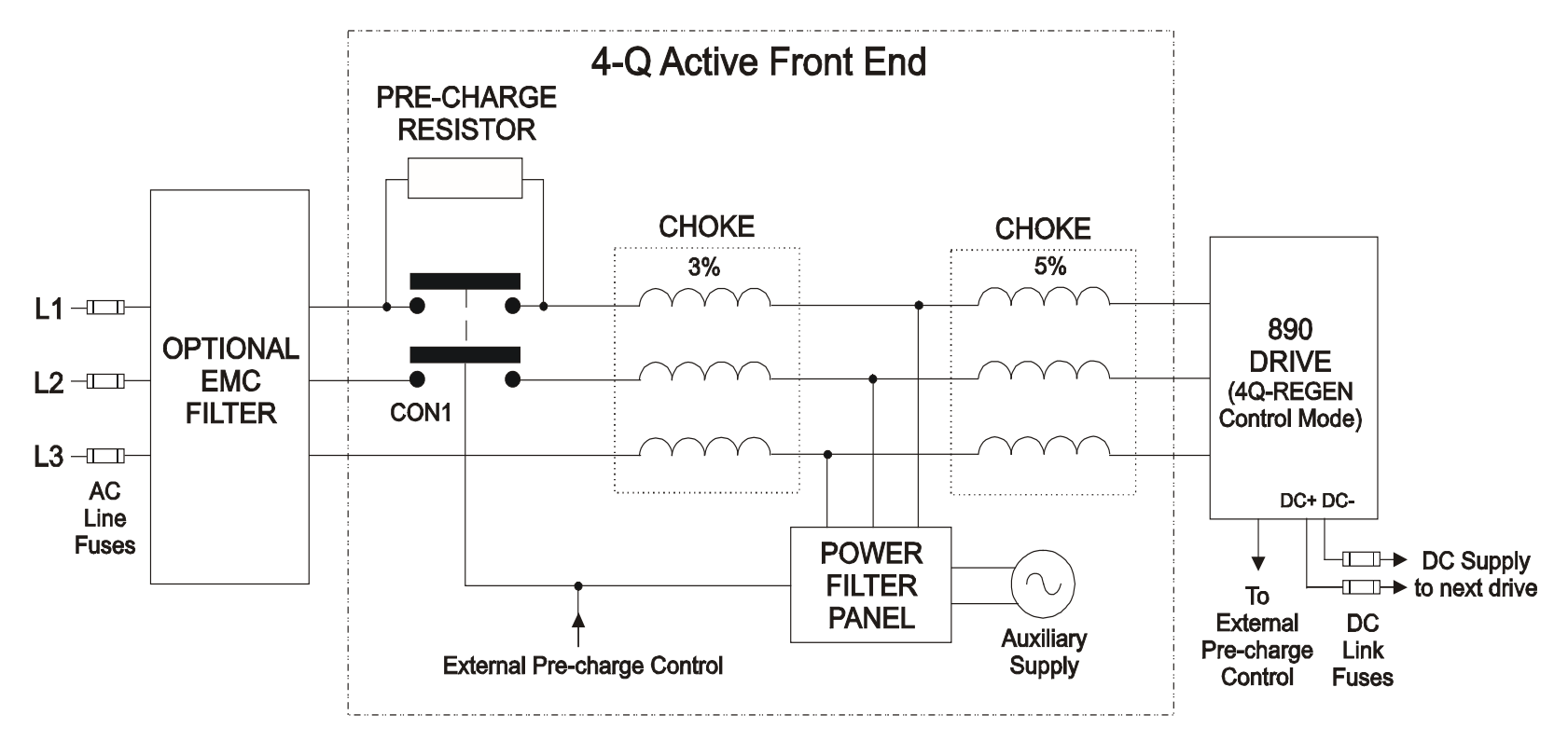

#### *Notes:*

*Contactor CON1 is rated to match the 4-Q power supply drive current (AC1 rating) The 3% and 5% line chokes are custom designed for this application. Refer to page [8-43.](#page-244-0)* 

# 8-26 Operating the Drive

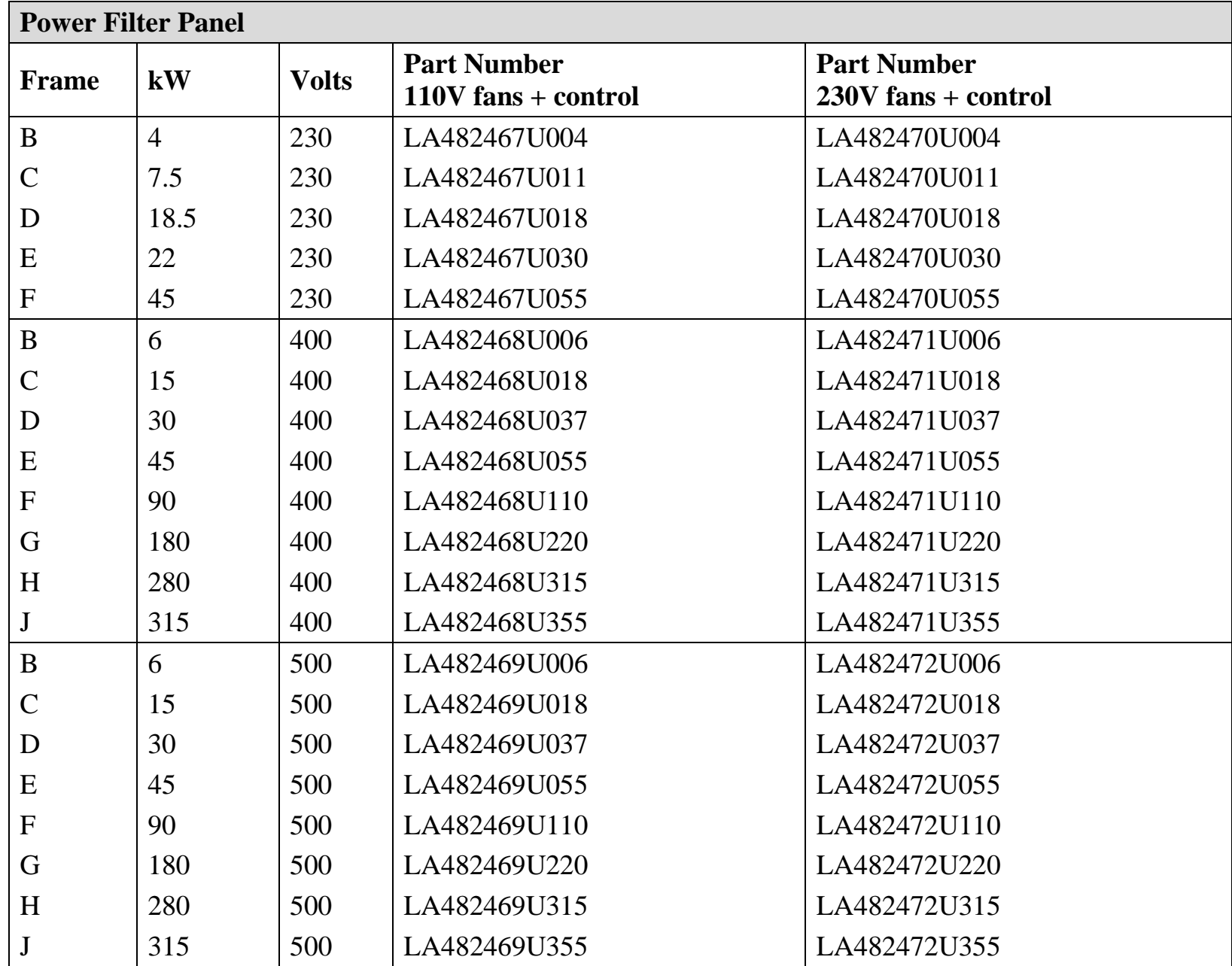

890CS Common Bus Supply - Frames B & D; 890CD Common Bus Drive and 890SD Standalone Drive - Frames B, C & D

### **EMC Filtering**

We recommend all 890 Regen systems meet the EMC product specific standard EN61800-3. To achieve this, an EMC filter is required. Refer to Chapter 7: "Associated Equipment" for details of suitable filters.

#### **Contactor and Fusing**

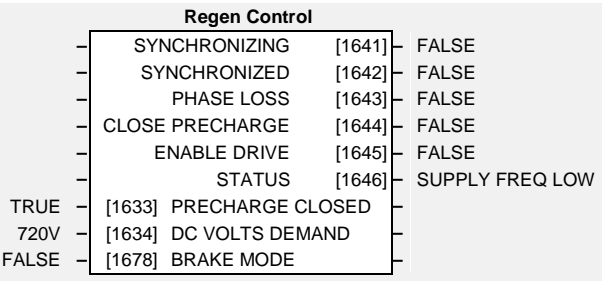

- ♦ Use AC Line Fuses to protect the 4-Q Regen drive. These fast, semiconductor protection fuses must be capable of withstanding the system AC supply voltage. Refer to Appendix E.
- ♦ The AC contactor, CON1, used in the external pre-charge circuit must have an AC1 or thermal rating of the constant torque current rating of the 4-Q Regen drive. Refer to page [8-40.](#page-241-0)
- ♦ Use DC Link fuses in both the DC+ and DC- lines to protect each drive connected to the common DC bus. The fuses must be of suitable current rating and capable of withstanding 1000Vdc . Although HRC fuses would be adequate, the high DC voltage requirement (1000Vdc) may limit the choice to semiconductor fuses. Refer to page [8-38.](#page-239-0)
- ♦ The DC contactor used in the Brake Mode system (refer to page [8-36\)](#page-237-0) must have an adequate thermal rating for the regen current required. Typically the regen rating of the system, and hence the rating of the DC contactor and fuses, will be less than motoring requirement as the contactor should not open under load.

### <span id="page-228-0"></span>**Drive Set-up**

The 890 Common Bus drive must be set-up correctly to work in a 4-Q Regen Control/Common DC Bus Application.

Typically the system will contain an 890 4-Q Regen drive providing the 4-Q power supply, and one or more 890 drives on the common DC bus.

## 8-28 Operating the Drive

#### **Settings**

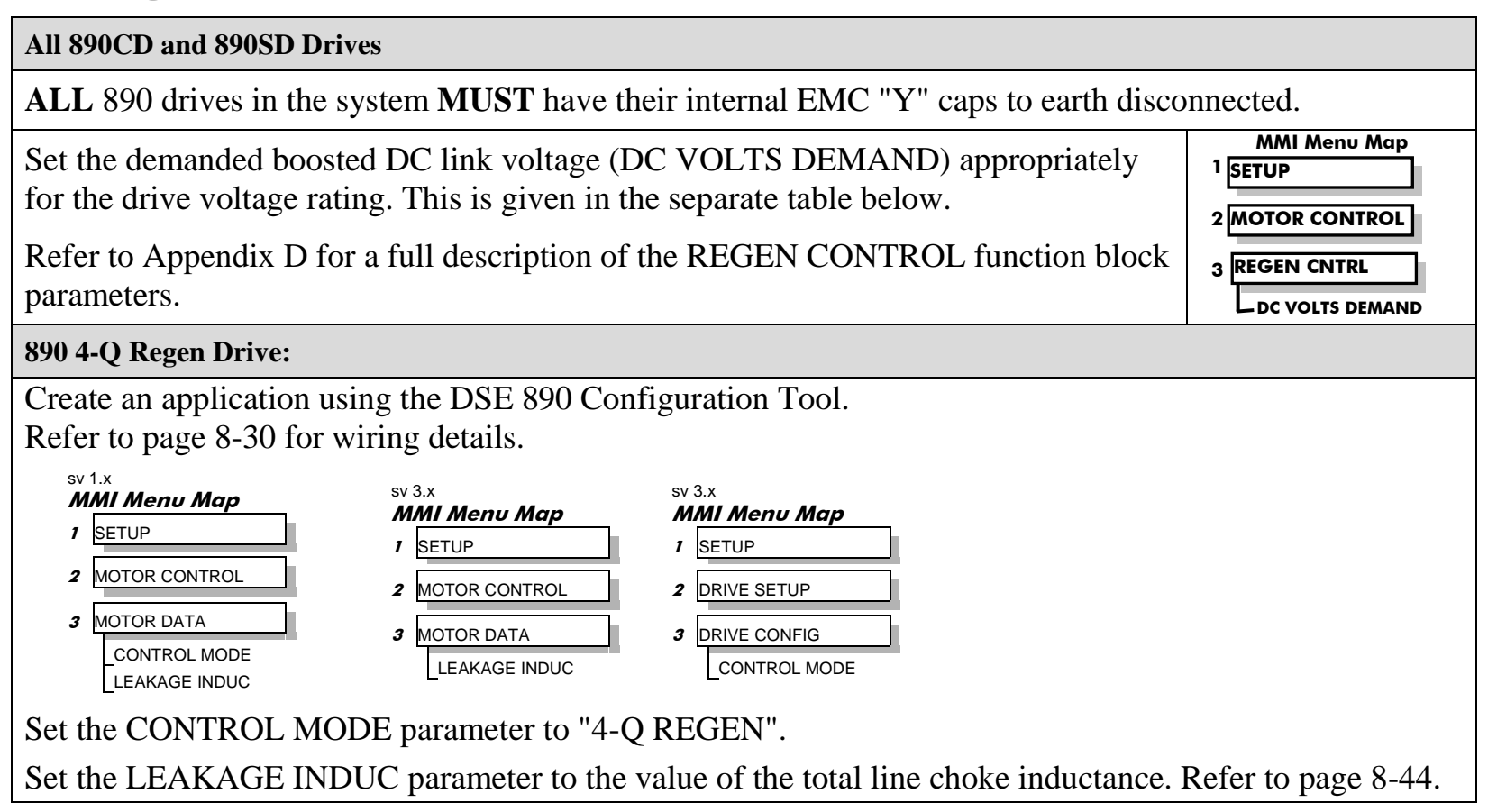

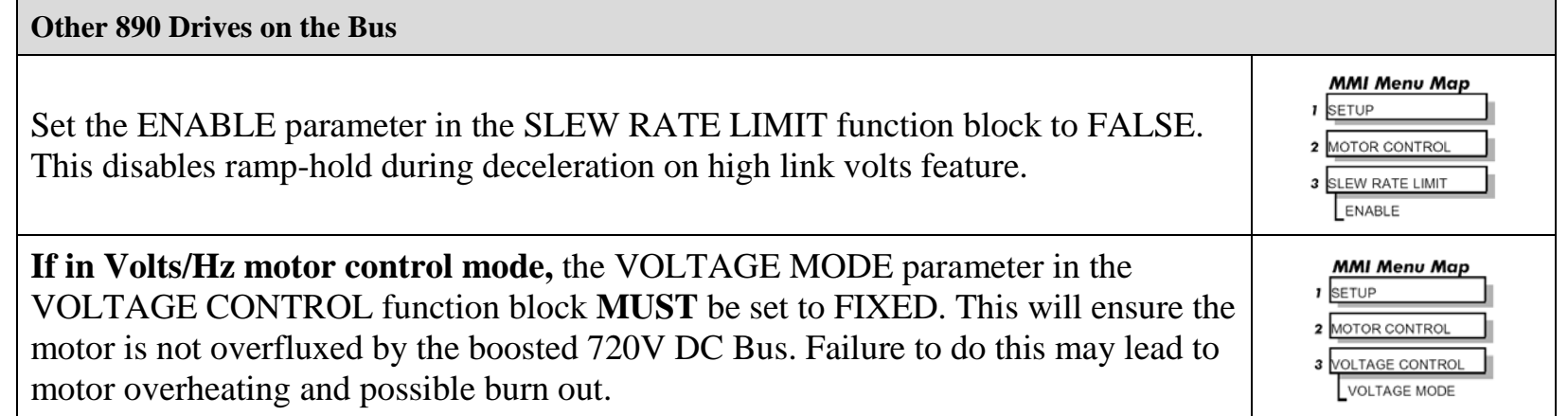

#### **Setting for DC VOLTS DEMAND Parameter**

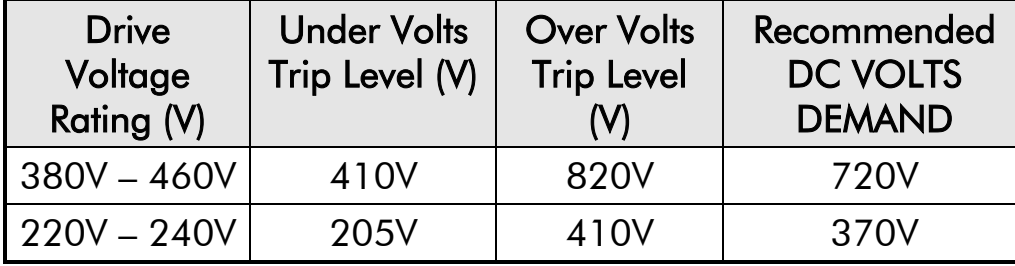

### <span id="page-231-0"></span>**Create DSE 890 Application**

Use the DSE 890 Configuration Tool to configure the drive for the 4Q Regen application. A suggested wiring diagram for the 890 control board is shown below.

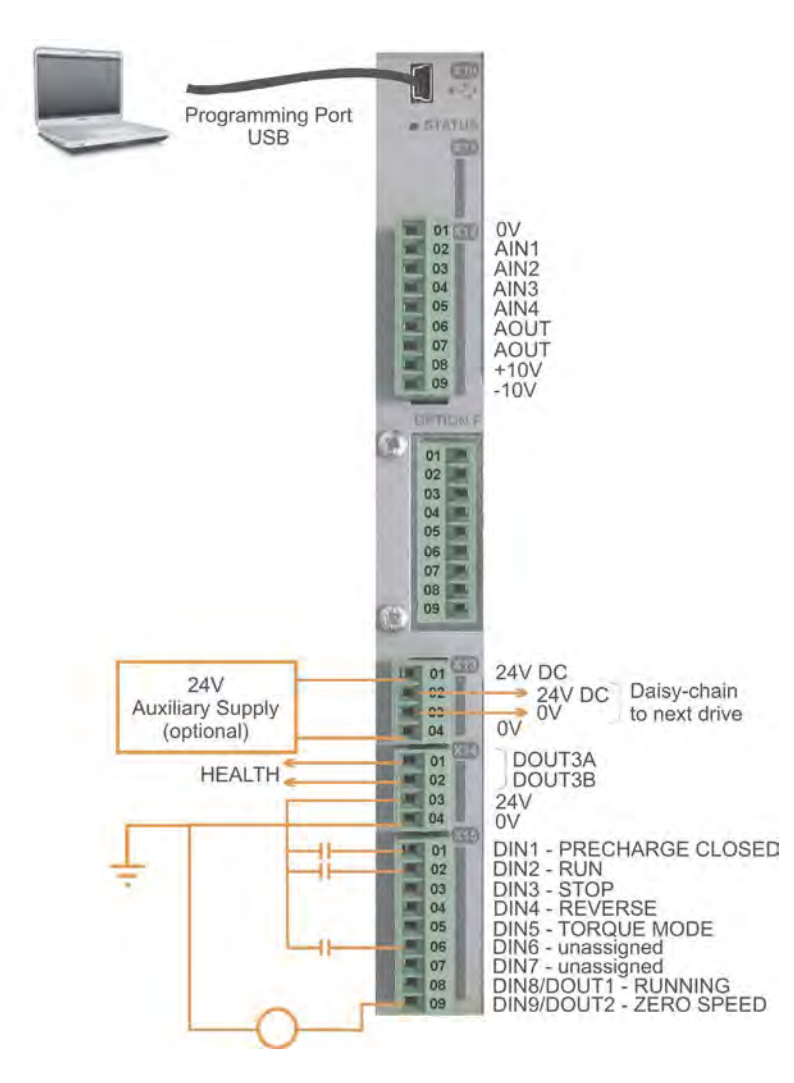

## Operating the Drive 8-31

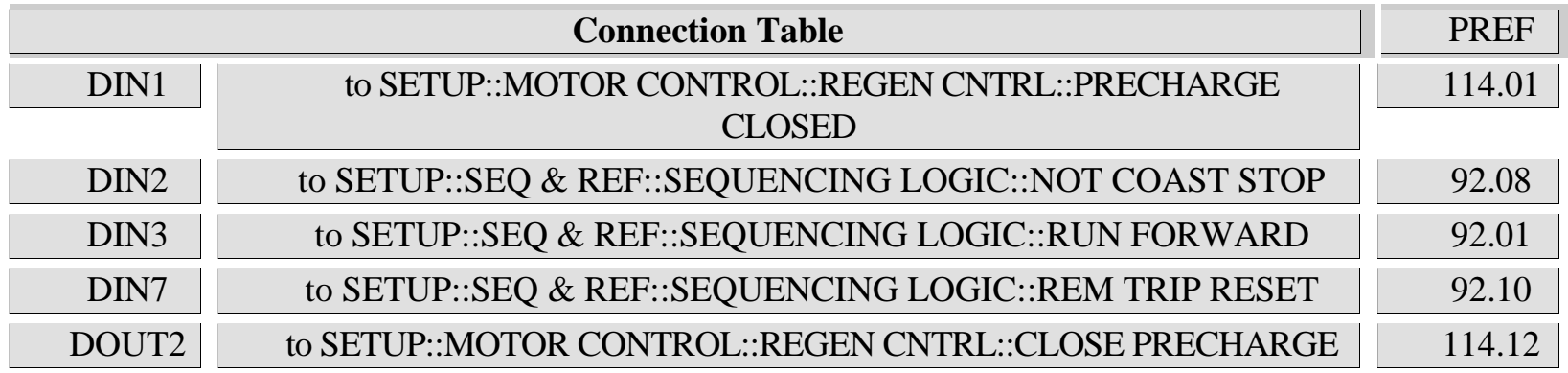

**REGEN CONTROL Function Block, for example:** 

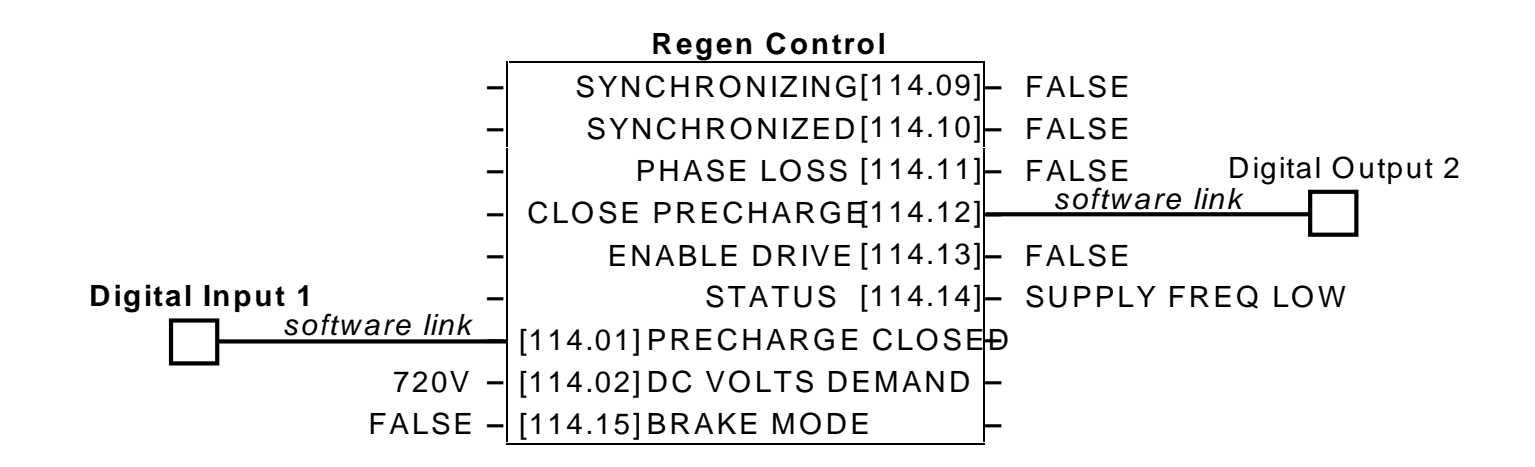

### **A Single Motor System**

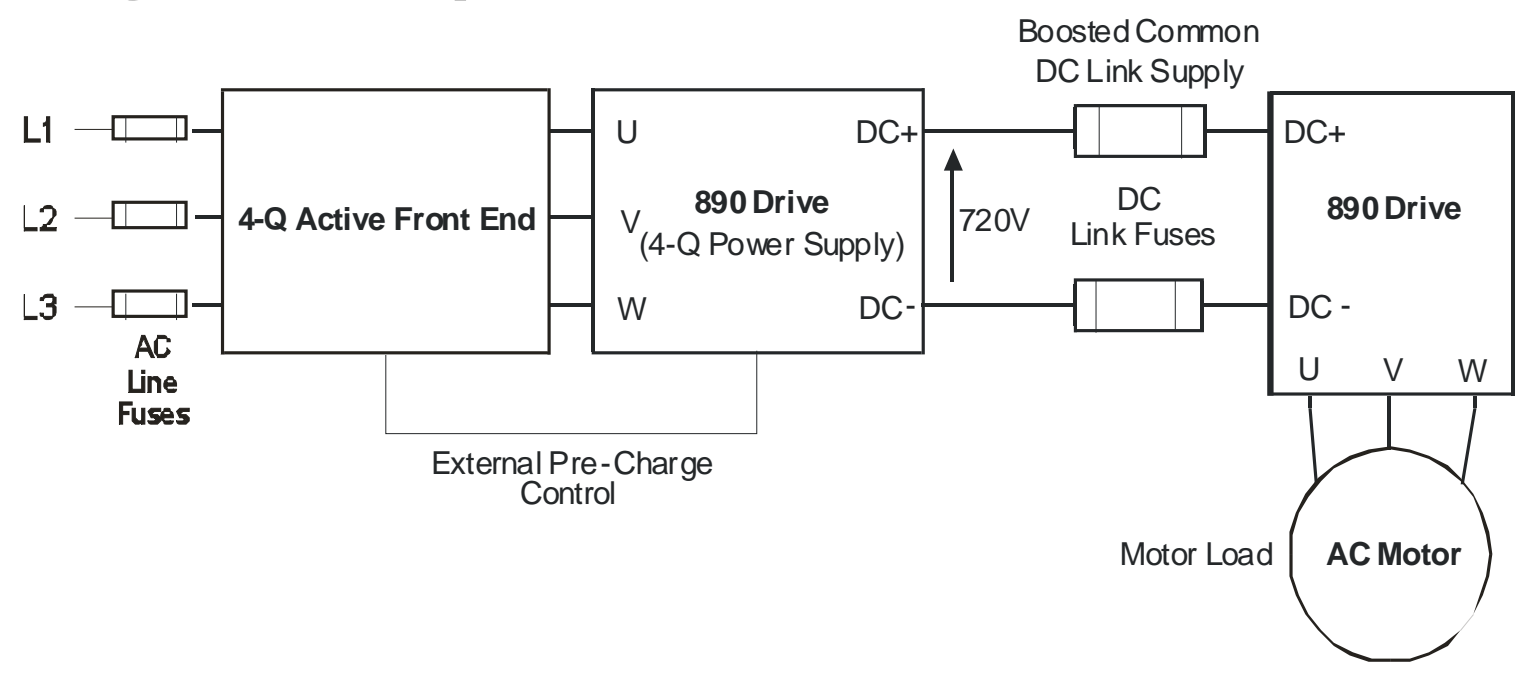

The simplest configuration for 4-Q Regen control is a single 890 Regen drive acting as the unity power factor supply, connected via the DC link to another 890 driving the application.

Applications of single motor 4-Q Regen systems include:

- Hoist and Elevators
- Dynamometer test rigs
- Unwind Stands
- Installations that would otherwise require a Harmonic Power Filter

In this system, the two 890 drives are matched in power. The 4-Q Regen drive supplies the full motoring and regenerating requirement of the load.

Additional external equipment required by the 4-Q Regen drive includes:

- EMC Filter
- AC Line Fuses
- DC Link Fuses

No extra hardware is required to detect the rotation, frequency and phase of the mains supply. Also, no dynamic braking resistor is required.

When mains power is applied to the 4-O Regen drive, the DC link slowly charges through the external precharge circuit and the drive's internal power supply will start in the normal way. If the 4-Q Regen drive is healthy and the Run signal is applied, it will synchronise to the mains supply (phase, rotation and frequency). This process takes approximately 100ms. After synchronisation, the DC link on the common bus is boosted to approximately 720V (on a 400V product). This high value of DC link volts is required for successful regen operation.

### 8-34 Operating the Drive

### **A Multi-Motor System**

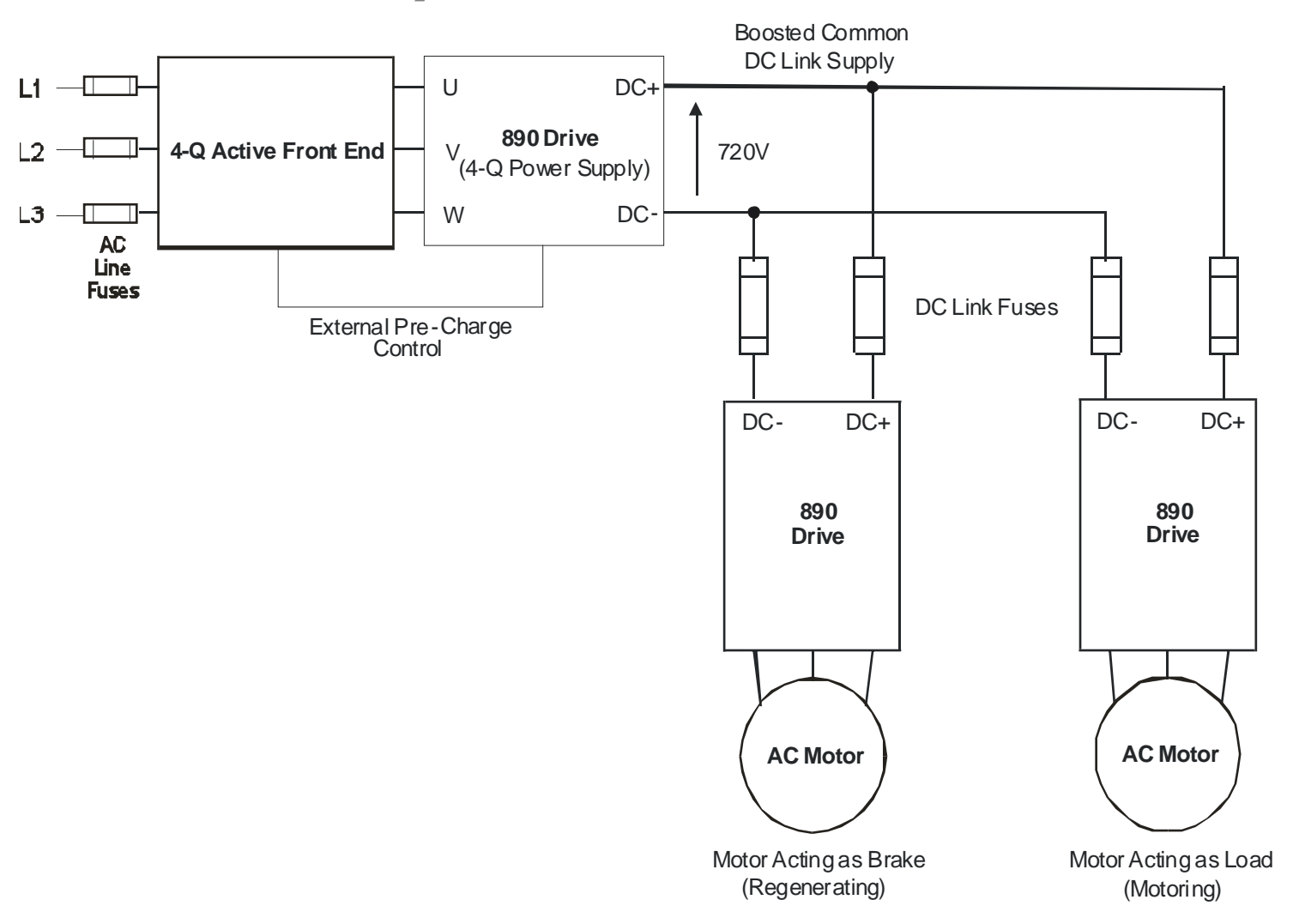

In many applications, the total power consumed by the system is less than the installed power of the drives. This is because some drives are motoring (eg. winders) and some are regenerating (eg. unwinders). In these situations it is convenient to connect the drives on a common DC link.

In this system, the 4-Q Regen drive supplies the motoring and regenerating requirement of the load.

Additional external equipment required by the 4-Q Regen drive includes :

- EMC Filter
- AC Line Fuses
- DC Link Fuses

No extra hardware is required to detect the rotation, frequency and phase of the mains supply. Also, no dynamic braking resistor is required.

The 4-Q Regen drive draws sinusoidal, unity power factor current from the supply and only has to be rated for either the power consumed or supplied by the system, or by the system braking requirements, whichever is the larger.

Dynamic Braking (eg. for Emergency Stopping purposes) can still be used in this control mode if required.

## <span id="page-237-0"></span>8-36 Operating the Drive

### **A Smart Brake System**

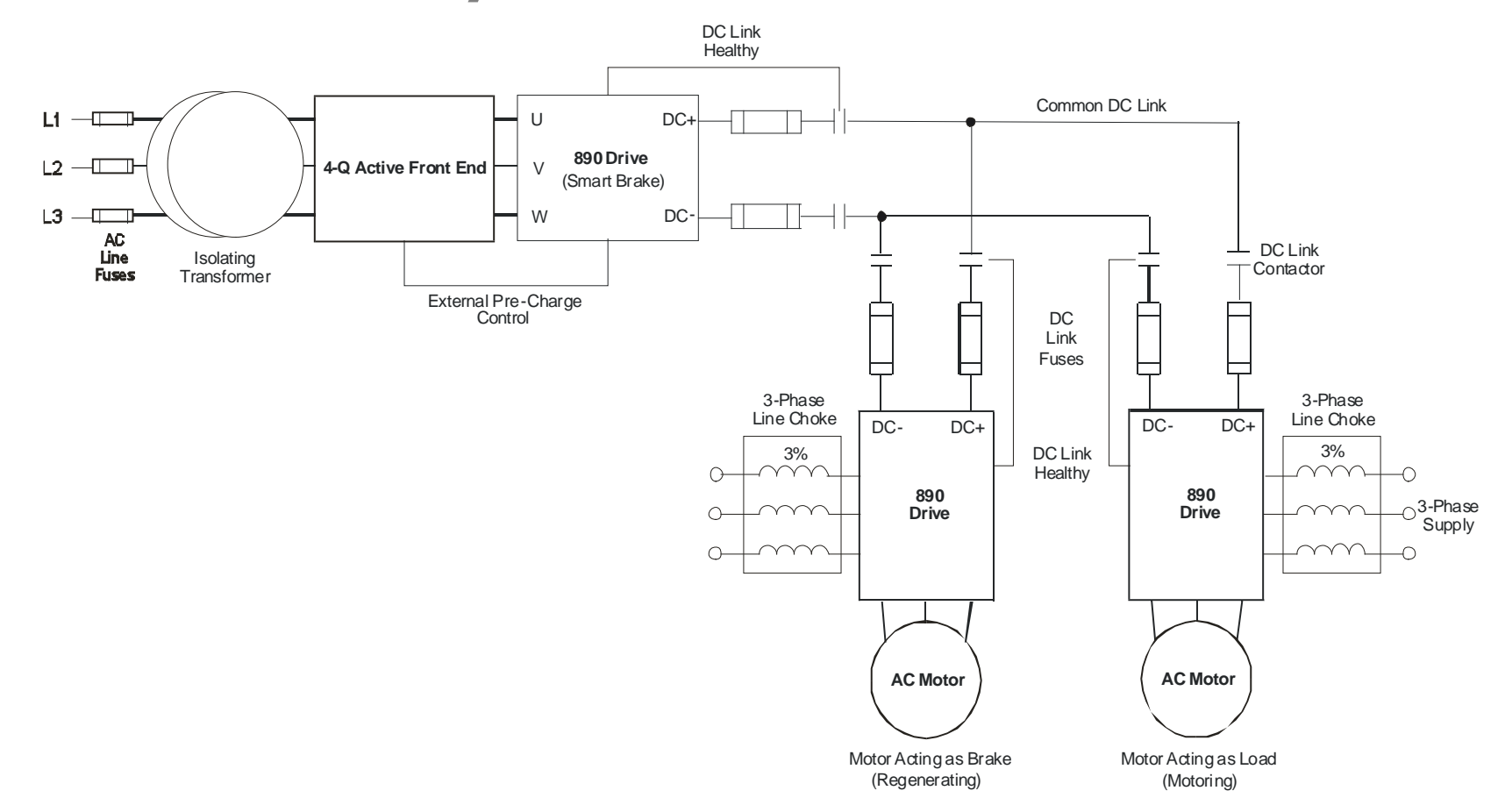

**IMPORTANT It is essential to use an isolation transformer on the supply to the Smart Brake drive, as shown above.**

#### The 4-Q Regen drive can act as a Smart Brake:

#### **4-Q Regen Drive:**

♦ In addition to the settings given in ["Drive Set-up"](#page-228-0), page [8-27,](#page-228-0) set the BRAKE MODE parameter in the REGEN CONTROL function block to TRUE.

In this system, the 4-Q Regen drive supplies the regenerating requirement of the load.

Additional external equipment required by the 4-Q Regen drive includes:

- EMC Filter
- AC Line Fuses
- DC Link Fuses

**During motoring operation,** the drives on the common link are supplied via their own internal 3-phase diode bridge. The 4-Q Regen drive tracks the mains supply but does not supply motoring power to the common DC Link.

**During regeneration,** the DC link voltage will rise and trigger the 4-Q Regen drive to return the excess power to the mains (sinusoidal current, unity power factor).

Thus, the 4-Q Regen drive acts as a smart, no loss, Dynamic Brake.

The BRAKE MODE allows the level of regeneration (braking) capacity in the system to be rated differently from the required motoring capacity.

When using the Brake Mode, each drive is responsible for pre-charging its own DC Link. When an individual drive is pre-charged and healthy, it connects itself on to the common DC Bus via a DC contactor.

The drives disconnect from the common bus if a trip occurs.

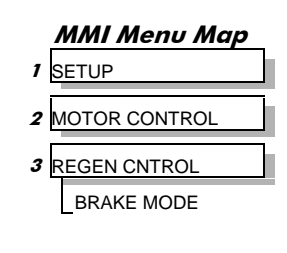

### <span id="page-239-0"></span>**DC Link Fuses**

Below is a list of parts for the DC Link Fuses. Refer to the Electrical Ratings tables for Quadratic Duty motor powers. Select the correct part for the drive's Motor Power.

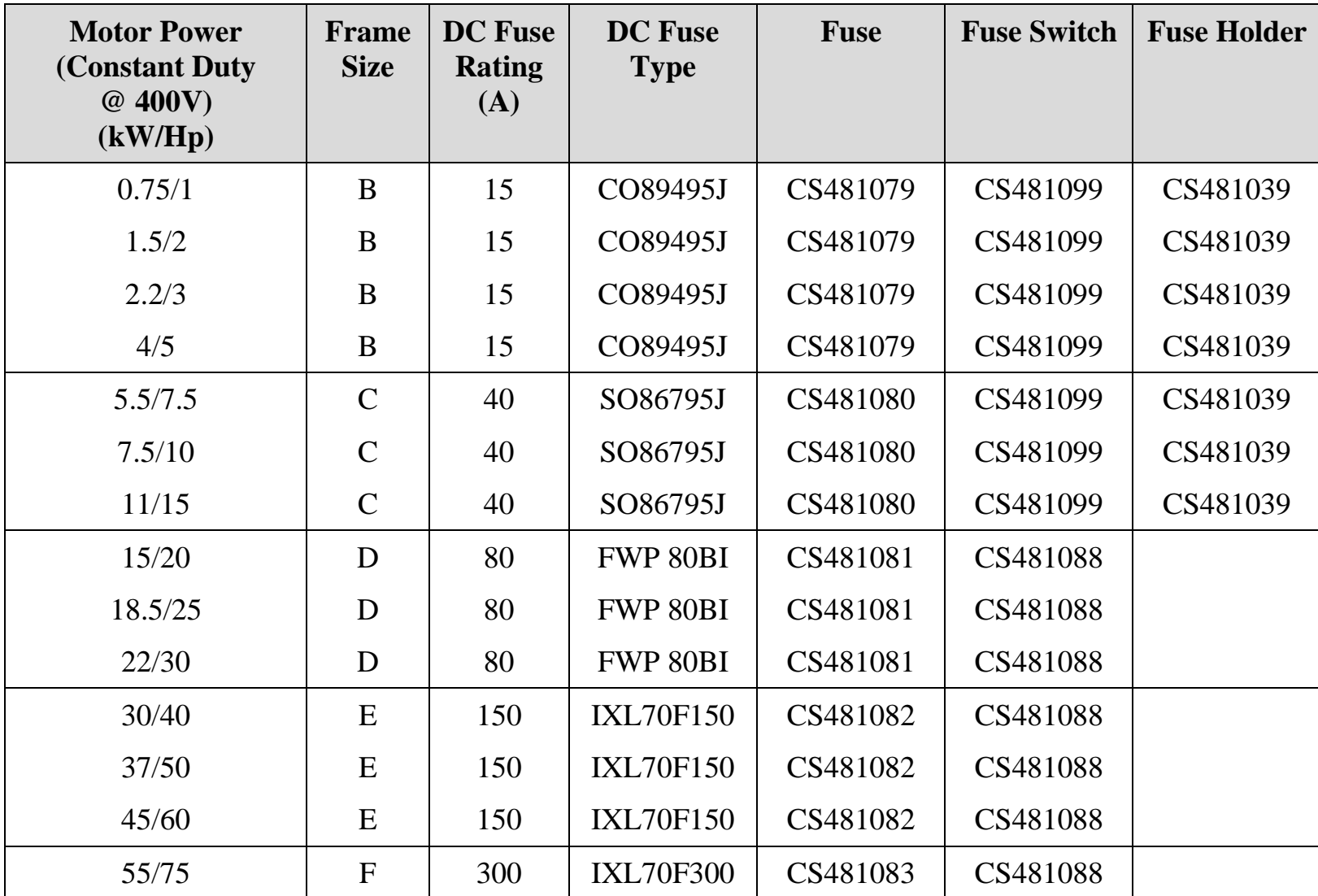

890CS Common Bus Supply - Frames B & D; 890CD Common Bus Drive and 890SD Standalone Drive - Frames B, C & D

# Operating the Drive **8-39**

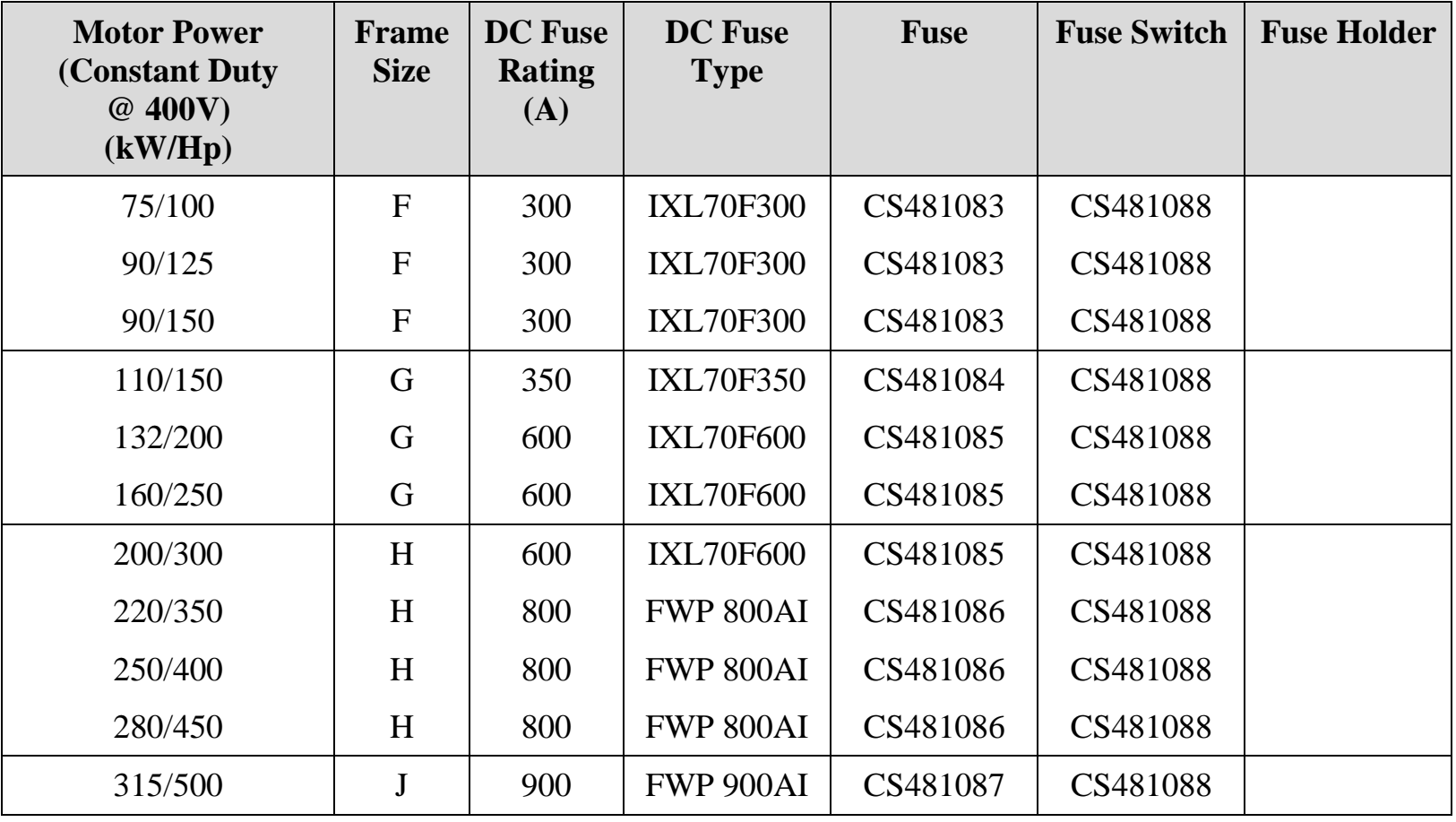

### <span id="page-241-0"></span>**Pre-Charge Sizing**

The external pre-charge contactor is required to carry the full load current rating (including overload) of the 4-Q Regen drive. Thus, it must have an AC1 rating of the Constant Duty current rating of the drive. Refer to the Electrical Ratings tables for Constant Duty motor powers.

We recommend that standard SSD Dynamic Braking resistors are used for the external pre-charge circuit. The continuous and peak power capabilities of these resistors are given below:

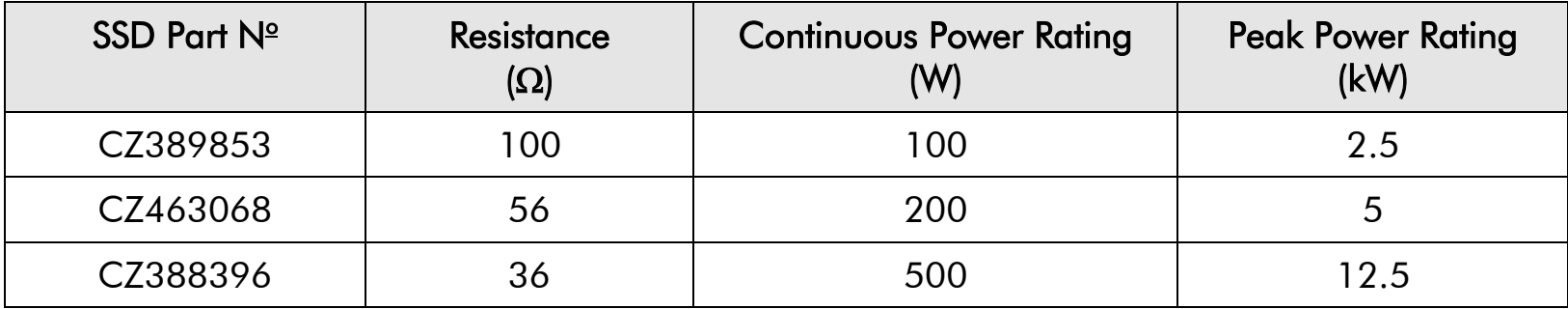

The recommended pre-charge resistor networks are shown in the table below. The table indicates the amount of total DC Link capacitance the network can charge for a given supply voltage.

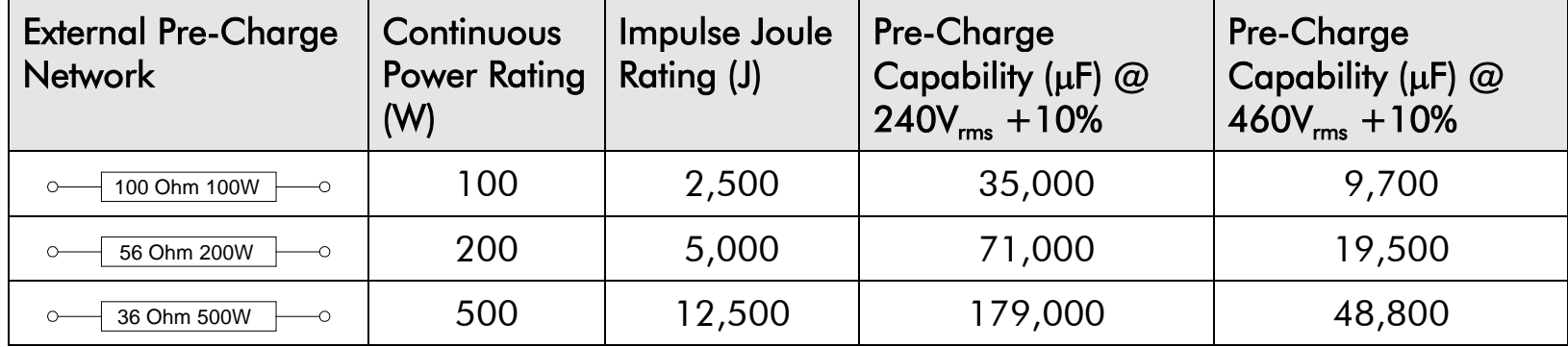

# Operating the Drive 8-41

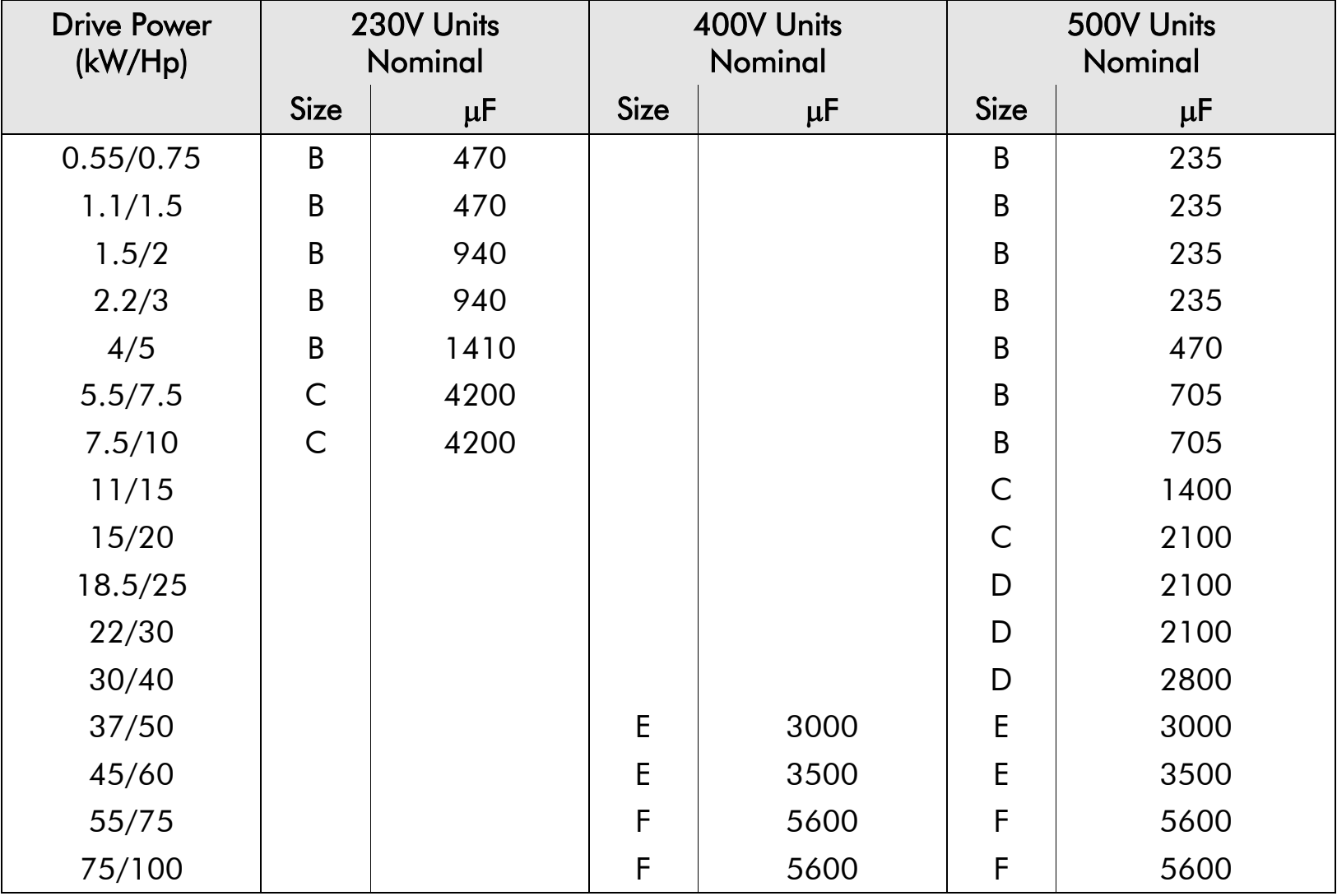

The internal DC Link Capacitance for each drive in the 890 range is given in the table below:

# 8-42 Operating the Drive

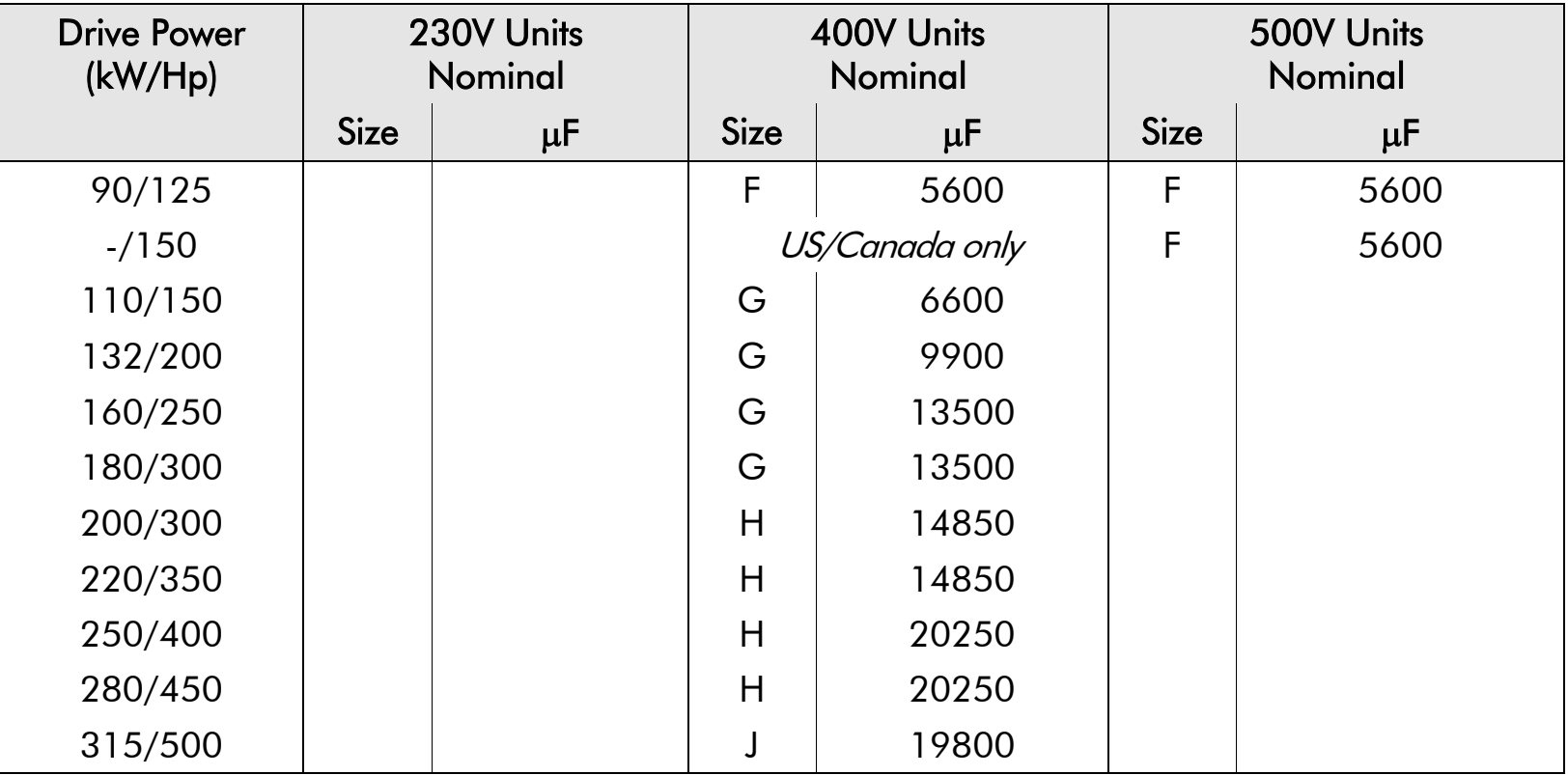

Simply sum the DC Link capacitance for all the drives on the common DC Link and select the appropriate pre-charge network.

For example: a system comprising 5 x 37kW, 400V Frame E drives would have a total DC Link capacitance of:

 $C_{Total} = 5 \times 3000 \,\mu F = 18,000 \,\mu F$ 

This is less than 19,500 $\mu$ F and thus a 56 $\Omega$ , 200W (CZ463068) resistor will be adequate.

## <span id="page-244-0"></span>**3-Phase Choke Sizing**

One of the benefits of the 890 4-Q Regen drive is the reduction in the levels of harmonic currents drawn from the supply. The total harmonic distortion (THD) of the mains current is related to the PWM switching frequency, the supply voltage, the supply frequency and the inductance of the 3-phase line choke. The maximum allowed PWM carrier frequency in non-overload conditions, for each frame size is given below:

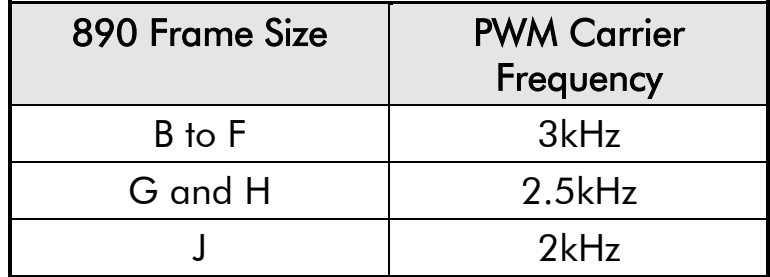

The IEEE 519 standard (IEEE Standard Practices and Requirements for Harmonic Control in Electrical Power Systems) requires a THD of current of 5%. The tables below show the recommended 3-phase line chokes (5% and 3% in series) and expected THD of current for 400V and 230V drives.

The PWM switching produces high levels of harmonic current in the 3% chokes. It is essential to have these properly rated to avoid significant overheating. Suitable chokes have been developed for Parker SSD Drives and their Part Numbers are provided below.

### <span id="page-245-0"></span>**5% Choke**

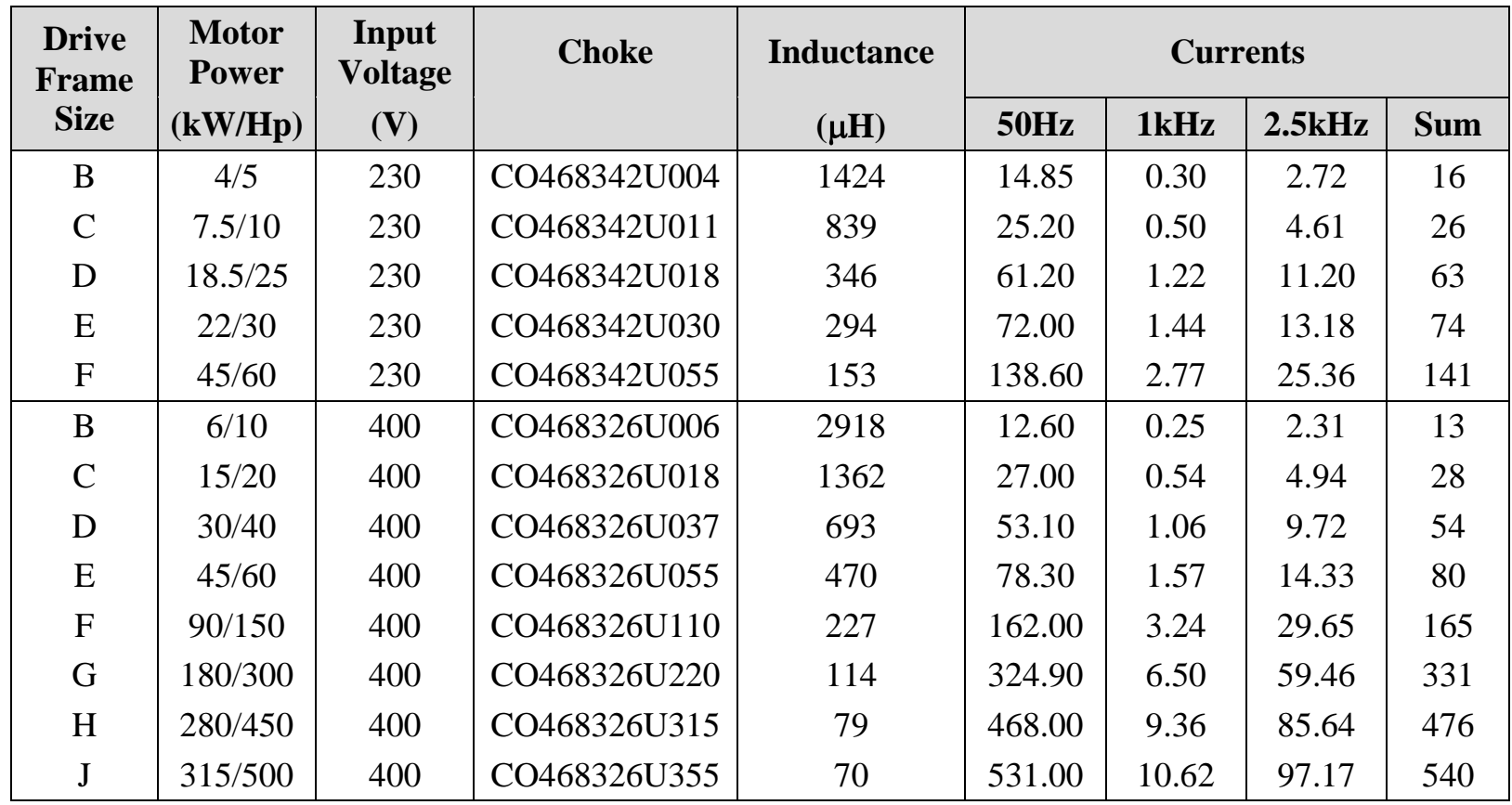

### **3% Choke**

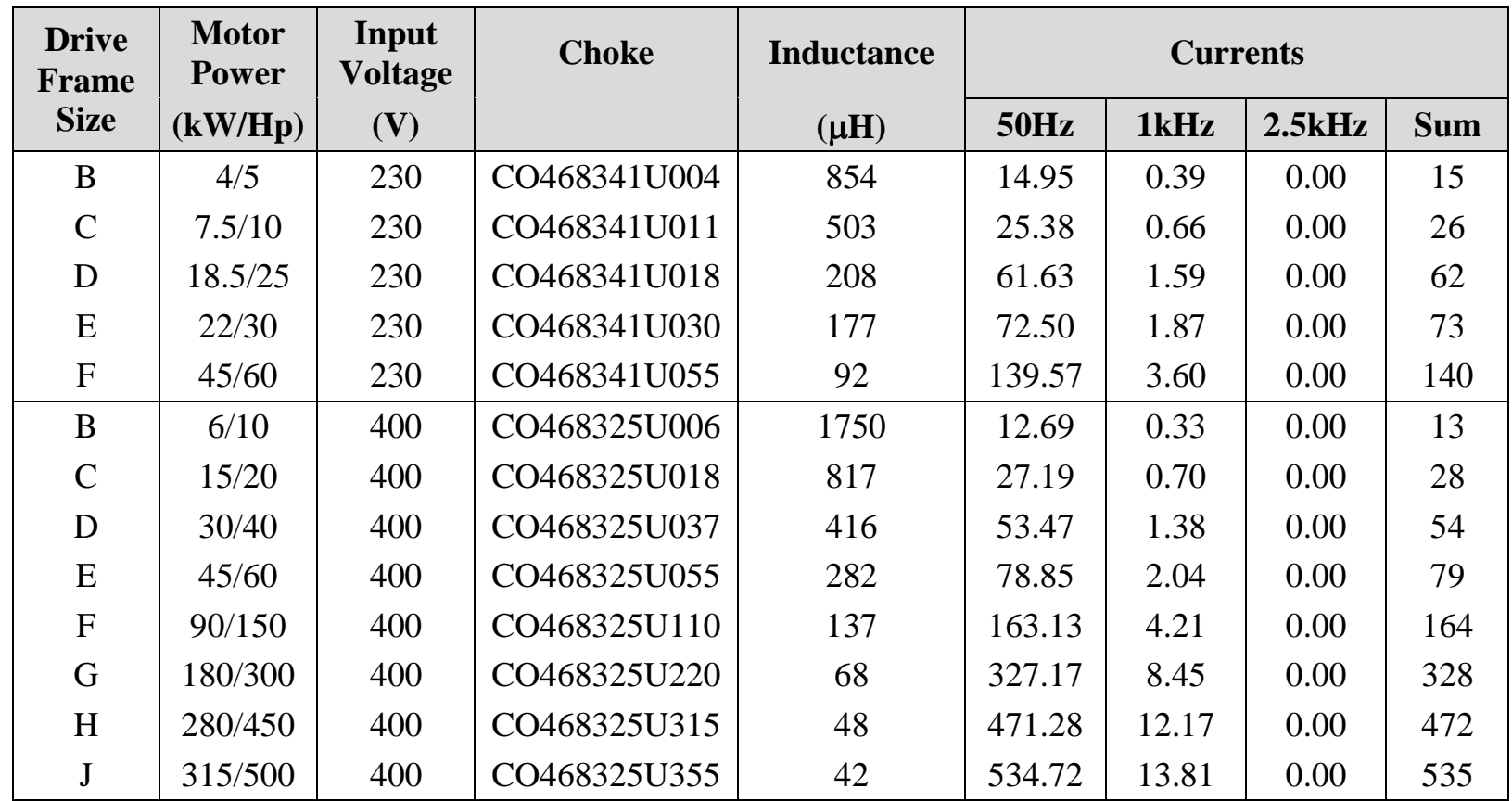

#### *Note: Lower values for THD of current can be achieved by adding extra line impedance.*

### 9-1 The Keypad

# **Chapter 9 The Keypad**

In this chapter, learn about the control keys and keypad indications. The main menu maps are shown here, but for details of sub-menus refer to Chapter 10.

- ♦ [Introduction](#page-248-0)
- ♦ [6511 Common Bus Supply](#page-249-0)
- ♦ [6901 Common Bus Supply](#page-255-0)
- ♦ 6511 [Common Bus/Standalone Drive](#page-262-0)
- ♦ [6901 Common Bus/Standalone Drive](#page-277-0)
- ♦ [Remote Mounting the Keypad](#page-301-0)

# <span id="page-248-0"></span>**Introduction**

The 890 units are factory fitted with the 6511 Keypad. It can be plugged into the front of the unit. To remove it, simply pull it away from the drive. To refit it, push it back into place.

You can also use a remote mounted 6901 Keypad.

Both the 6511 and 6901 Keypad can be mounted up to 3 metres away from the 890 using the optional panel mounting kit with connecting lead: refer to ["Remote](#page-301-0)  [Mounting the Keypad"](#page-301-0), page 9-55.

The keypads display the following information:

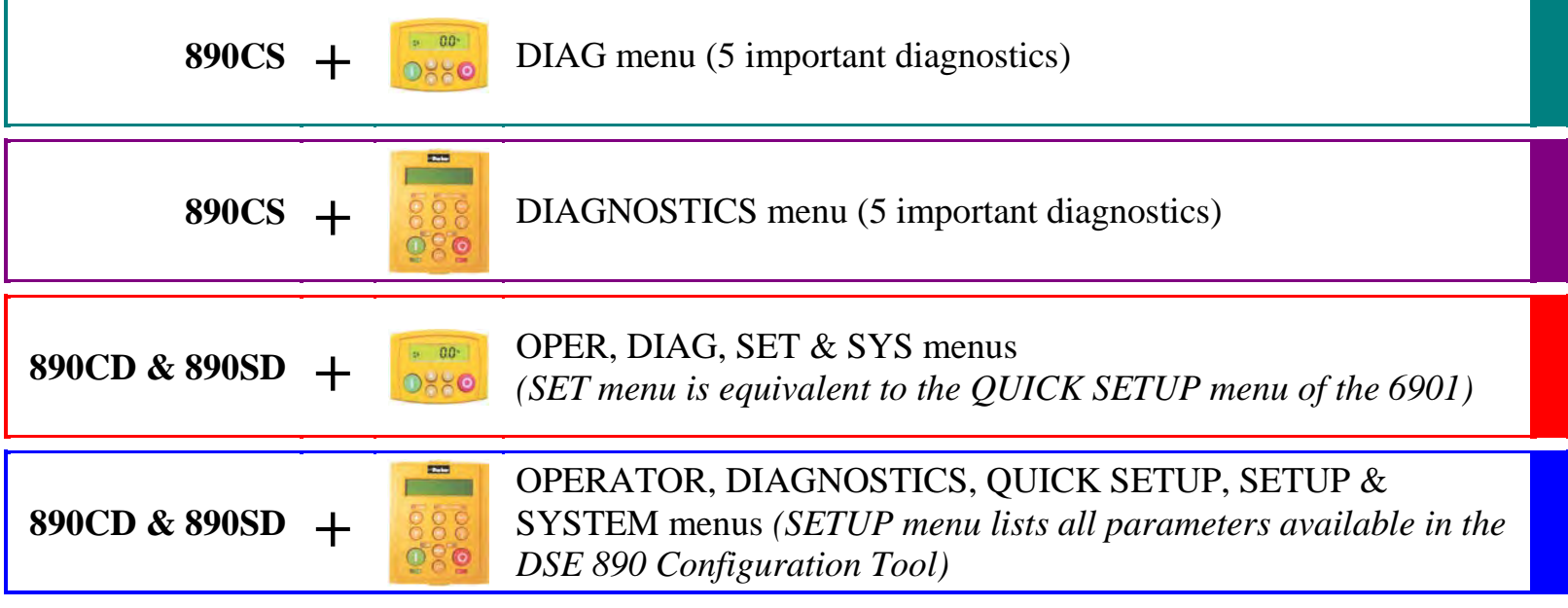

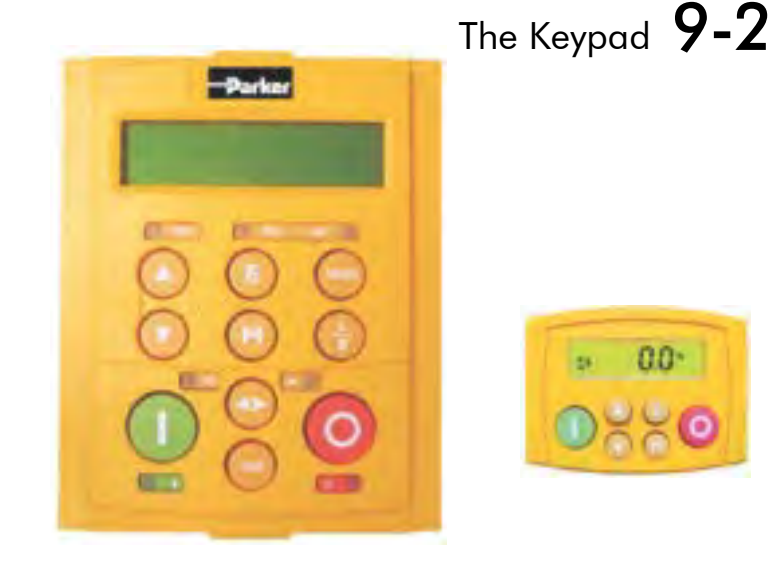

**6901 6511**

<span id="page-249-0"></span>9-3 The Keypad

# **6511 Keypad 890CS Common Bus Supply**

The 6511 Keypad (Man-Machine Interface, MMI) provides for local control (power-up/power-down), and also monitoring of the five diagnostics provided on the display.

**To display the Software Version:**

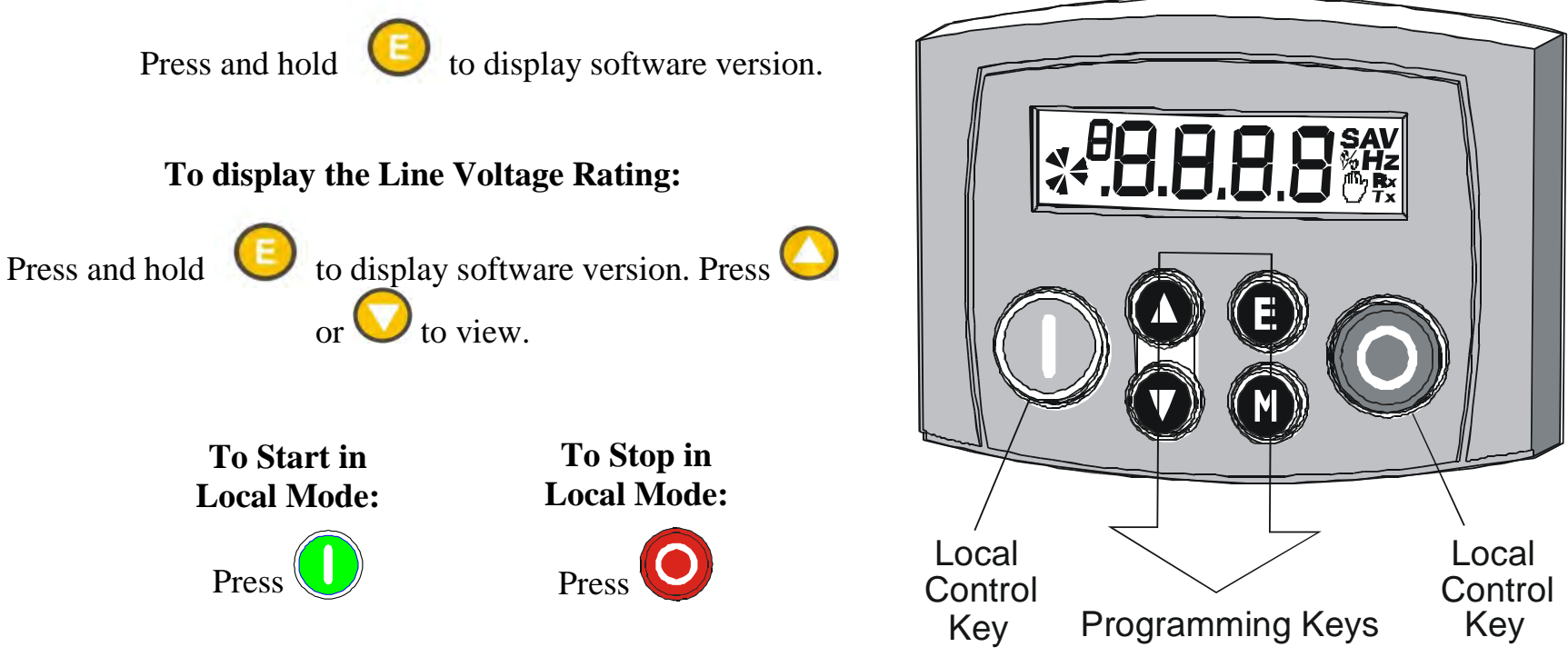

**Initial Power-Up Conditions** The unit will always power-up in Remote mode. The Keypad will display the DC Link Power  $\Box \Box$  on the 890CS Common Bus Supply.

### **Control Key Definitions**

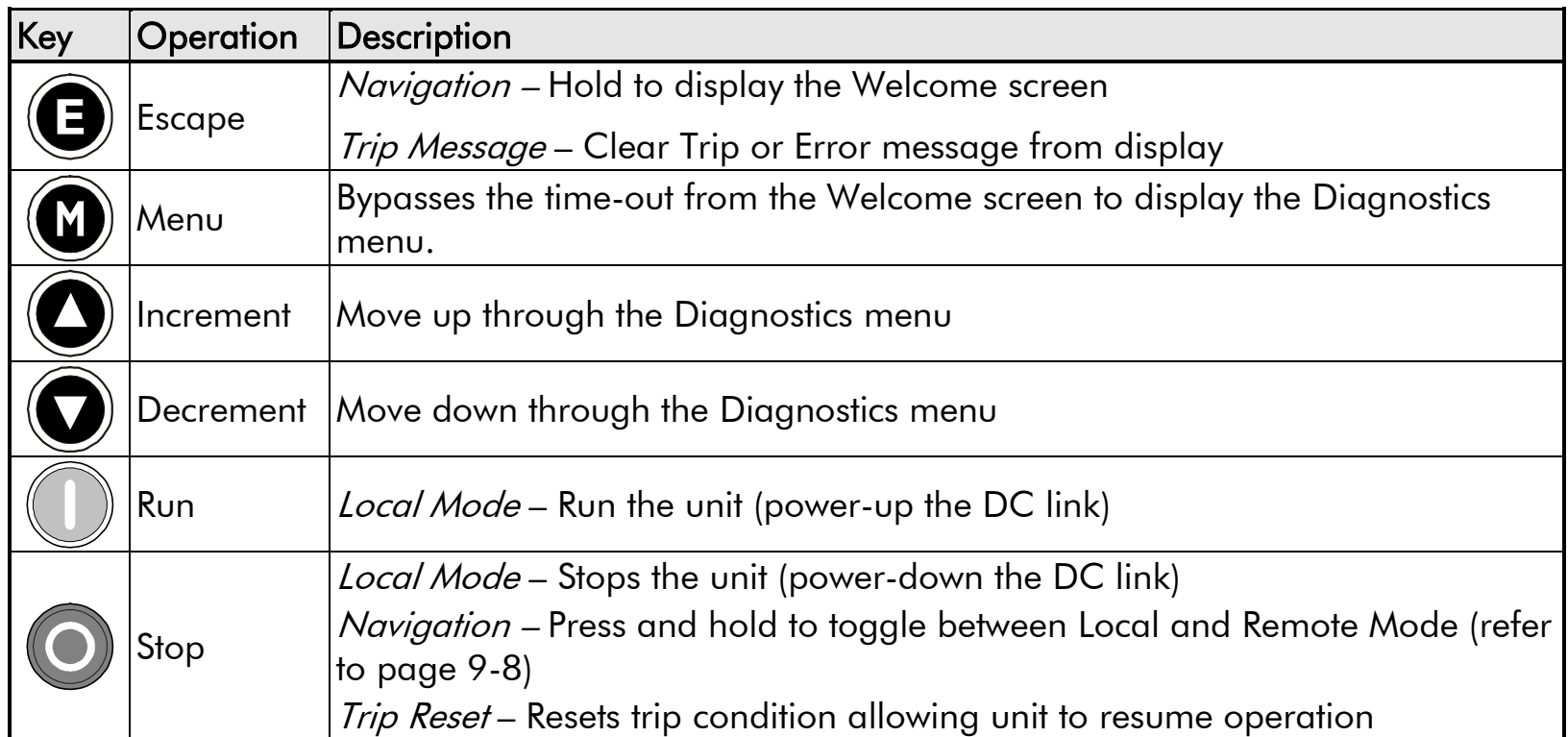

#### **Example: To view the INPUT CURRENT diagnostic**

- 1. The display will default to show the OUTPUT POWER (%) diagnostic  $\mathbb{S}^4$
- 2. Press the key repeatedly to scroll to the INPUT CURRENT (A) diagnostic  $\mathcal{L}$   $\Box$

Alternatively, press the key just once to cycle round the list.

## 9-5 The Keypad

### **Display Indications**

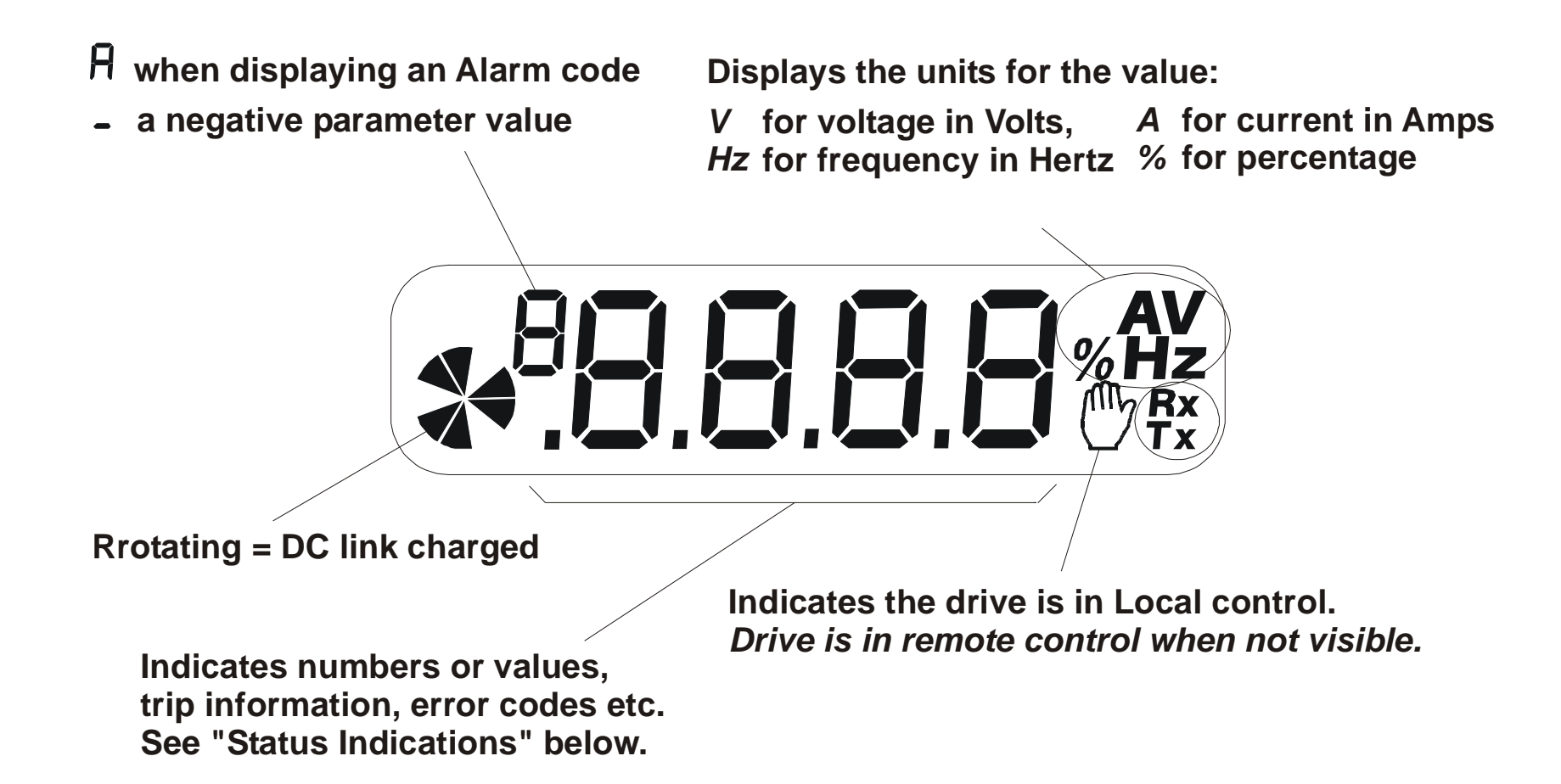
### The Keypad  $9-6$

### **The Menu System**

The unit will initialise in Remote Mode from factory conditions.

The Keypad will display the Output Power (%). This is the first of five diagnostics.

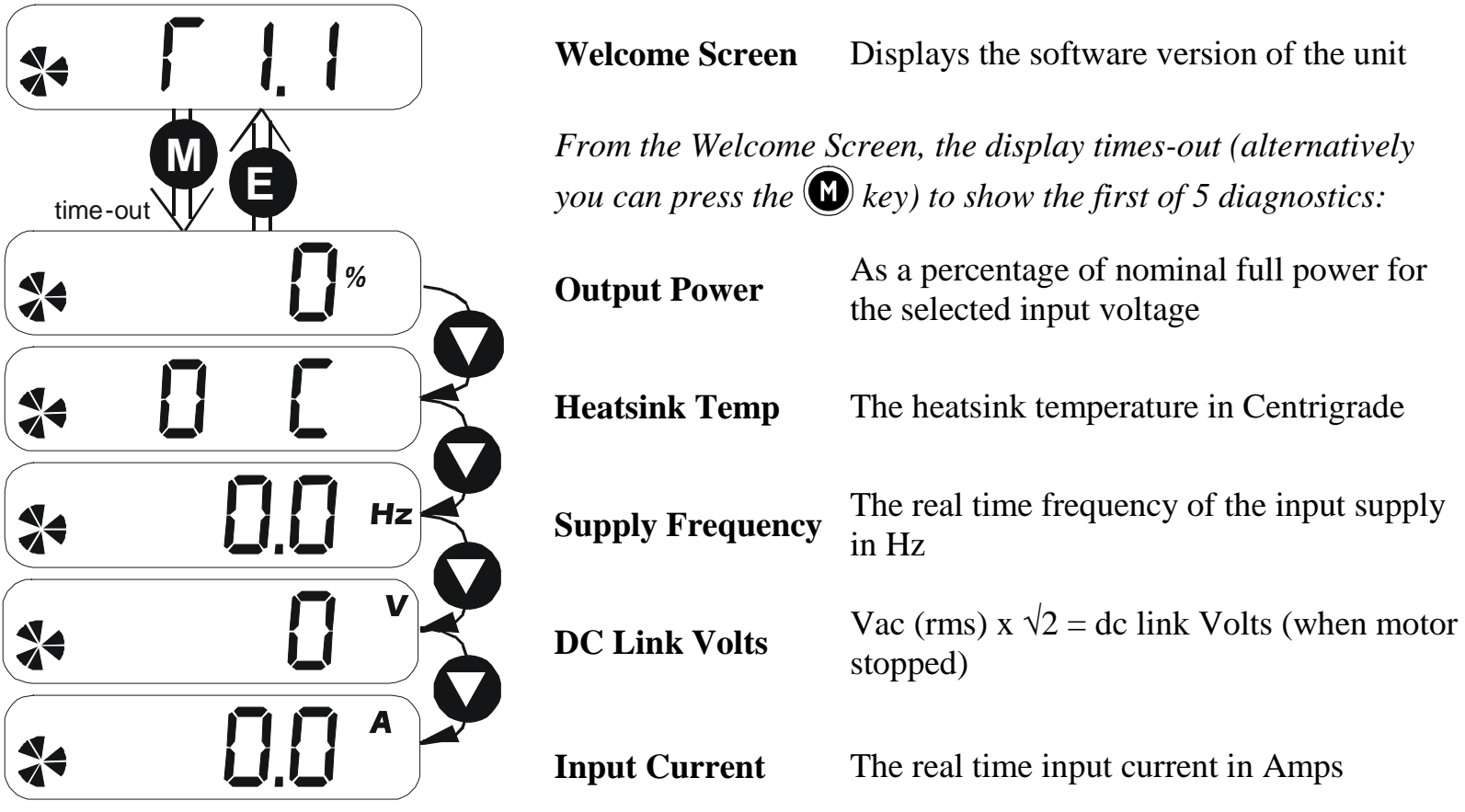

## 9-7 The Keypad

### **Drive Status Indications**

The keypad can display the following status information:

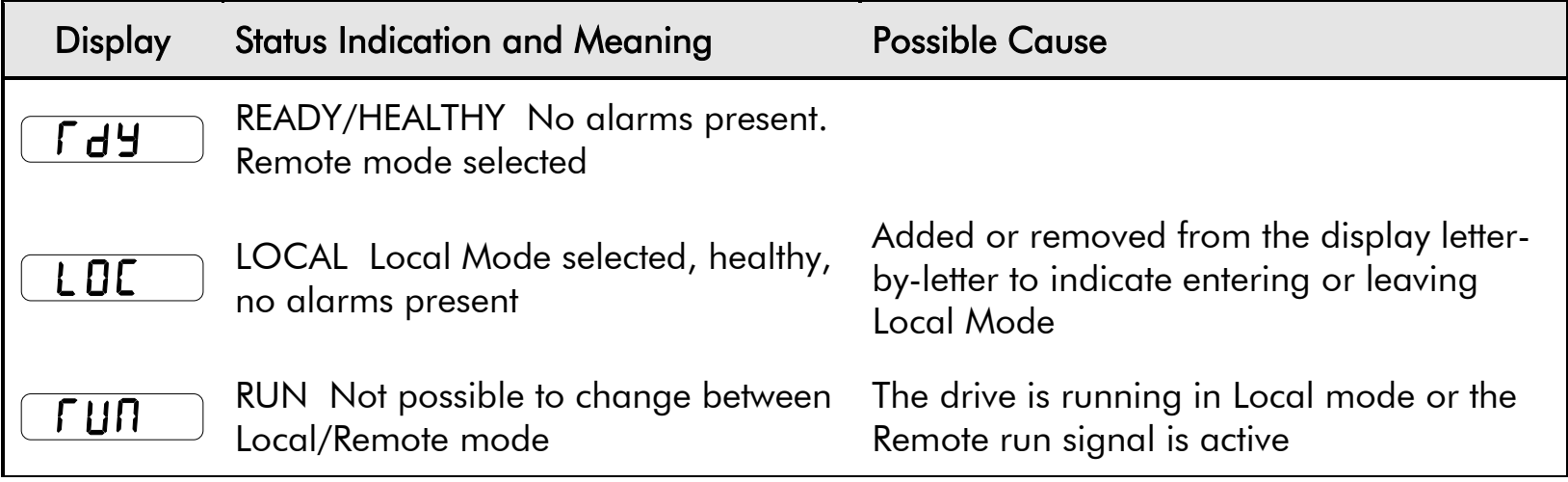

### **Alert Message Displays**

A message will be displayed on the Keypad when either:

- ♦ A requested operation is not allowed
- $\triangleleft$  The drive has tripped

Most messages are displayed for only a short period, or for as long as an illegal operation is tried, however, trip messages must be acknowledged by pressing the **E** key.

Experience will show how to avoid most messages. Refer to Chapter 11: "Trips and Fault Finding" for trip messages and reasons.

### **Selecting Local or Remote Mode**

The unit can operate in one of two ways:

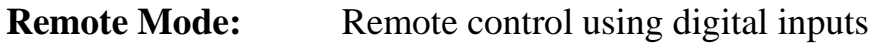

**Local Mode:** Local control using the Keypad

Local control keys are inactive when Remote mode is selected.

You can change between local and remote mode from any point on the MMI.

*Note You can only change between Local and Remote Mode when the unit is "stopped" (when the DC link is powered-down).* 

**Remote to Local Mode:**

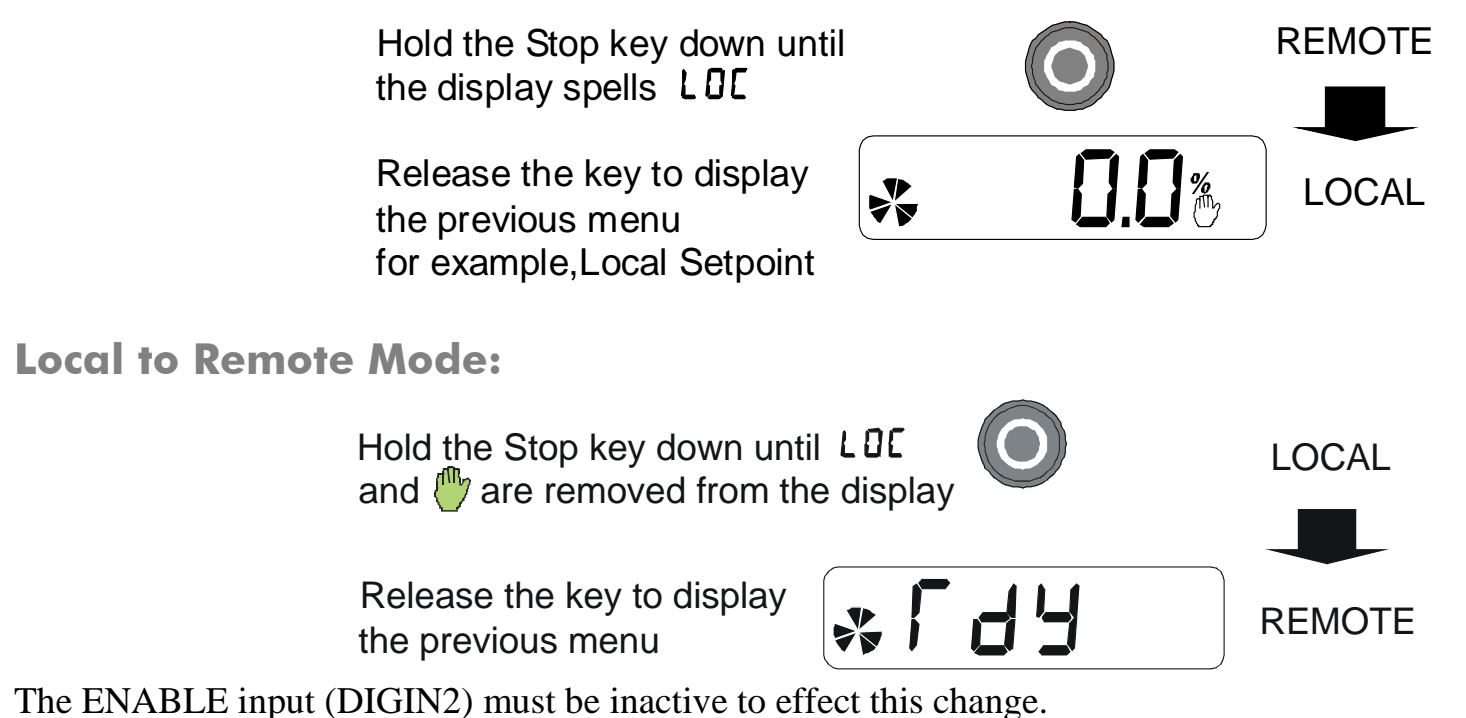

# **6901 Keypad 890CS Common Bus Supply**

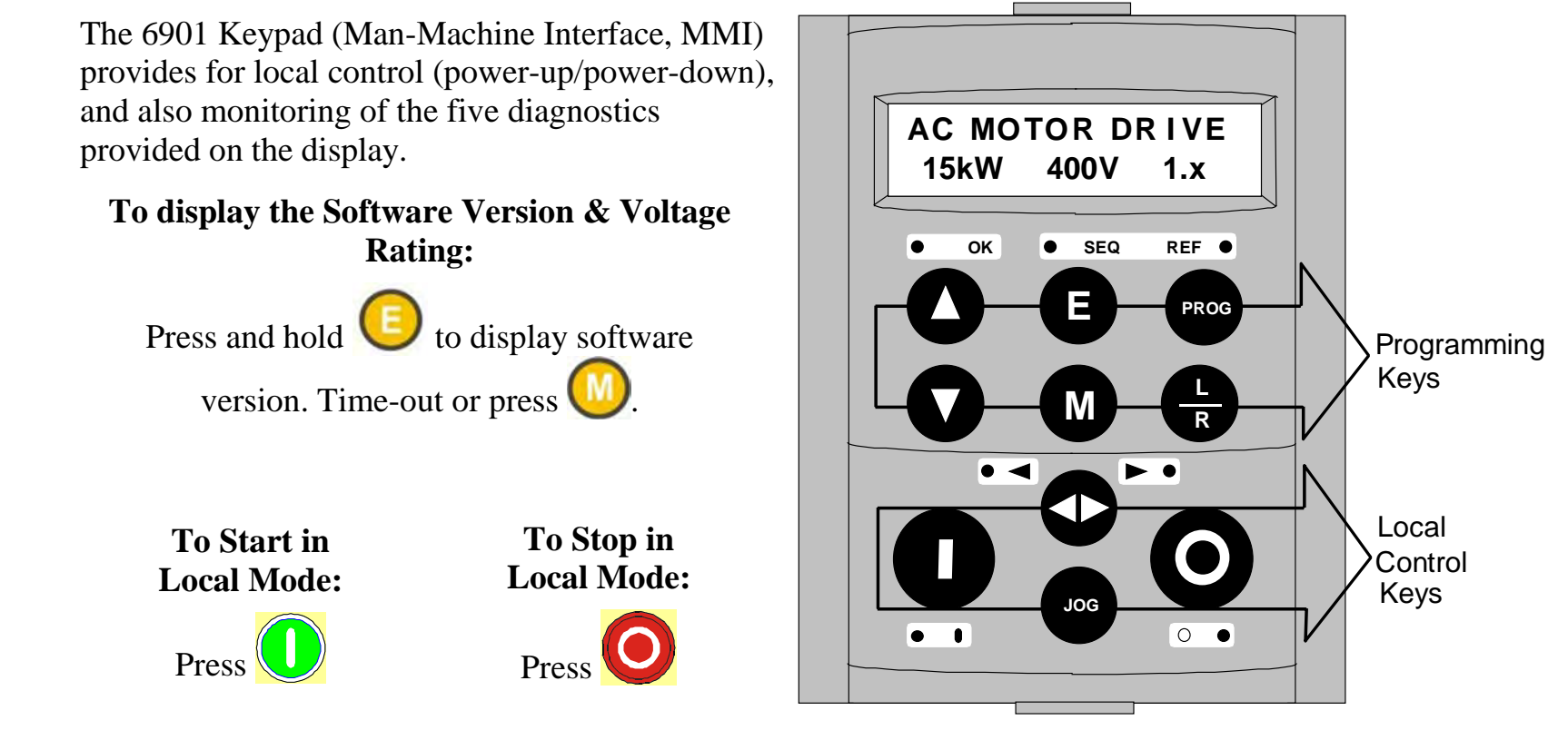

**Initial Power-Up Conditions** The unit will always power-up in Remote mode. The Keypad will display the DC Link Power  $\Box \Box$  on the 890CS Common Bus Supply.

### **Control Key Definitions**

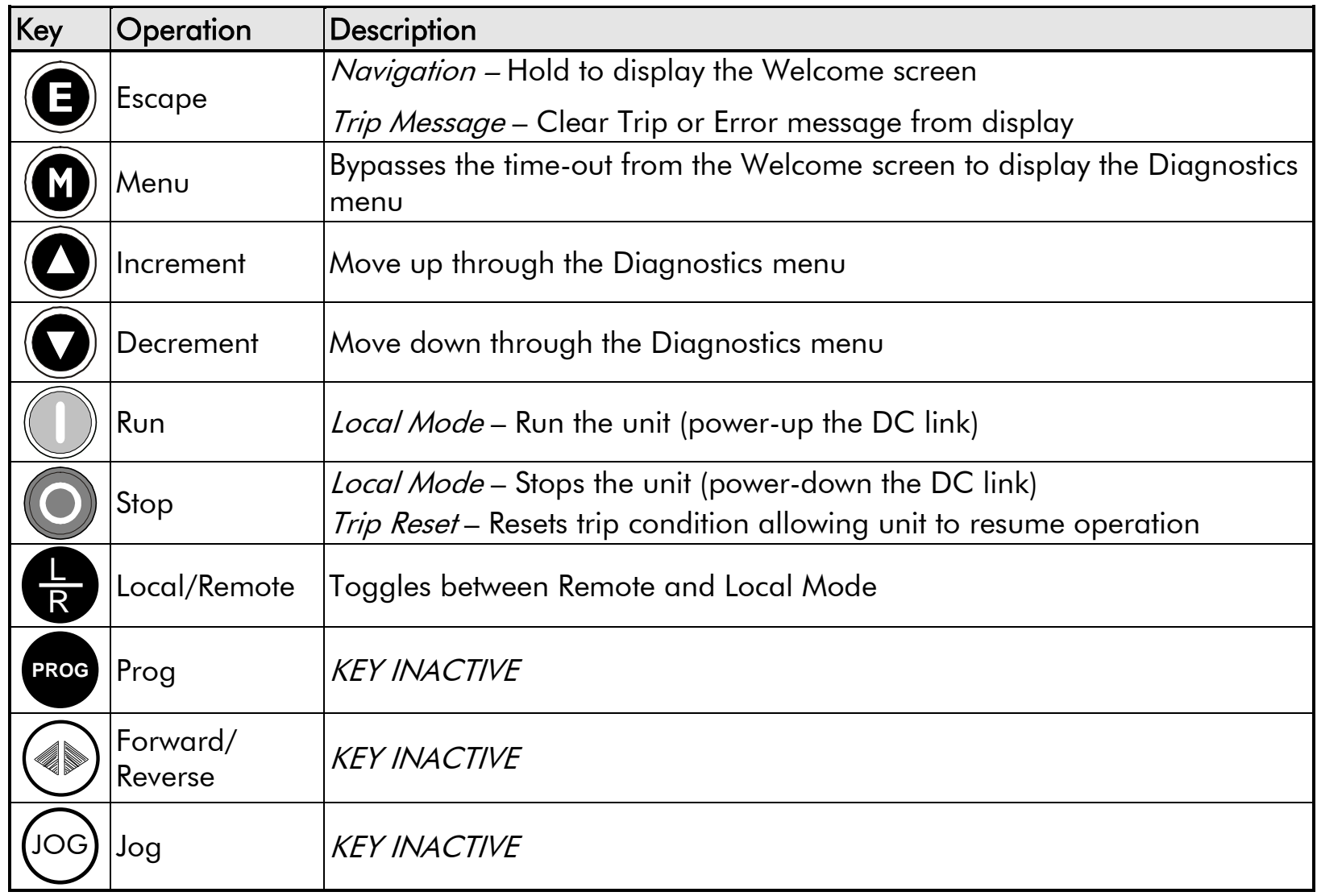

### 9-11 The Keypad

### **Example: To view the INPUT CURRENT diagnostic**

1. The display will default to show the OUTPUT POWER (%) diagnostic.

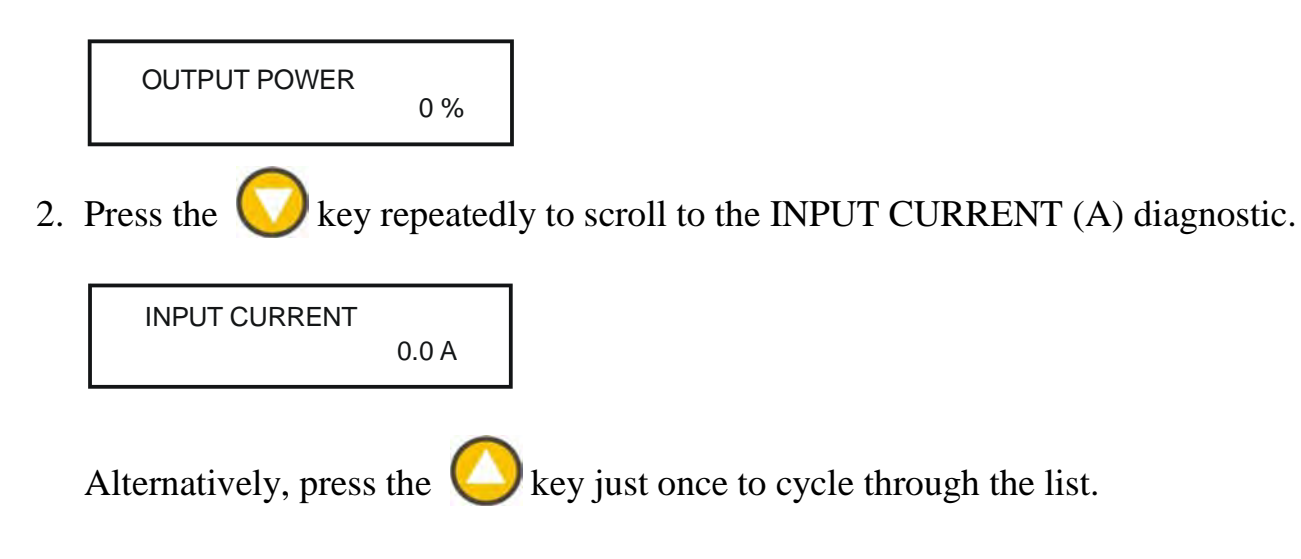

### **LED Indications**

There are seven LEDs that indicate the status of the drive. Each LED is considered to operate in three different ways:

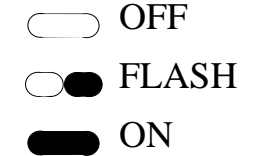

The LEDs are labelled HEALTH, LOCAL (as SEQ and REF), RUN, STOP, FWD and REV. (FWD and REV are unused). Combinations of these LEDs have the following meanings:

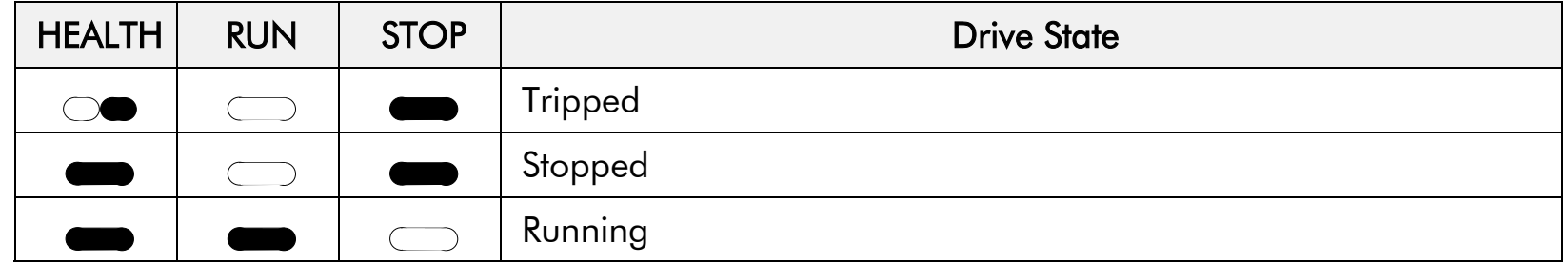

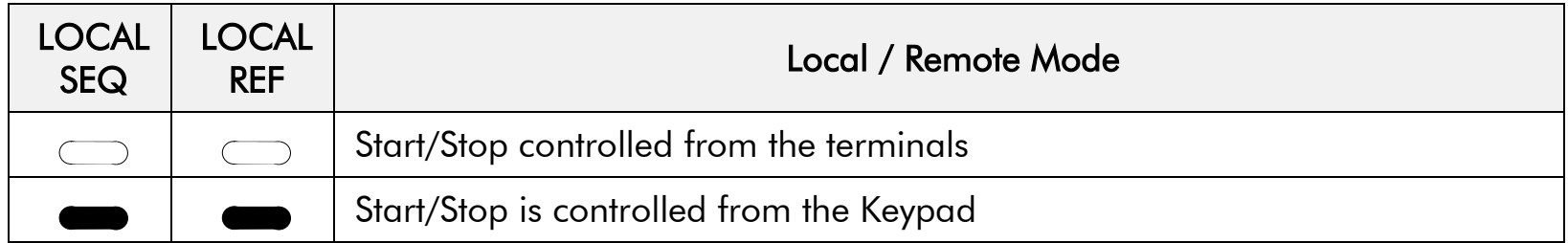

### 9-13 The Keypad

### **The Menu System**

The unit will initialise in Remote Mode from factory conditions.

The Keypad will display the Output Power (%). This is the first of five diagnostics.

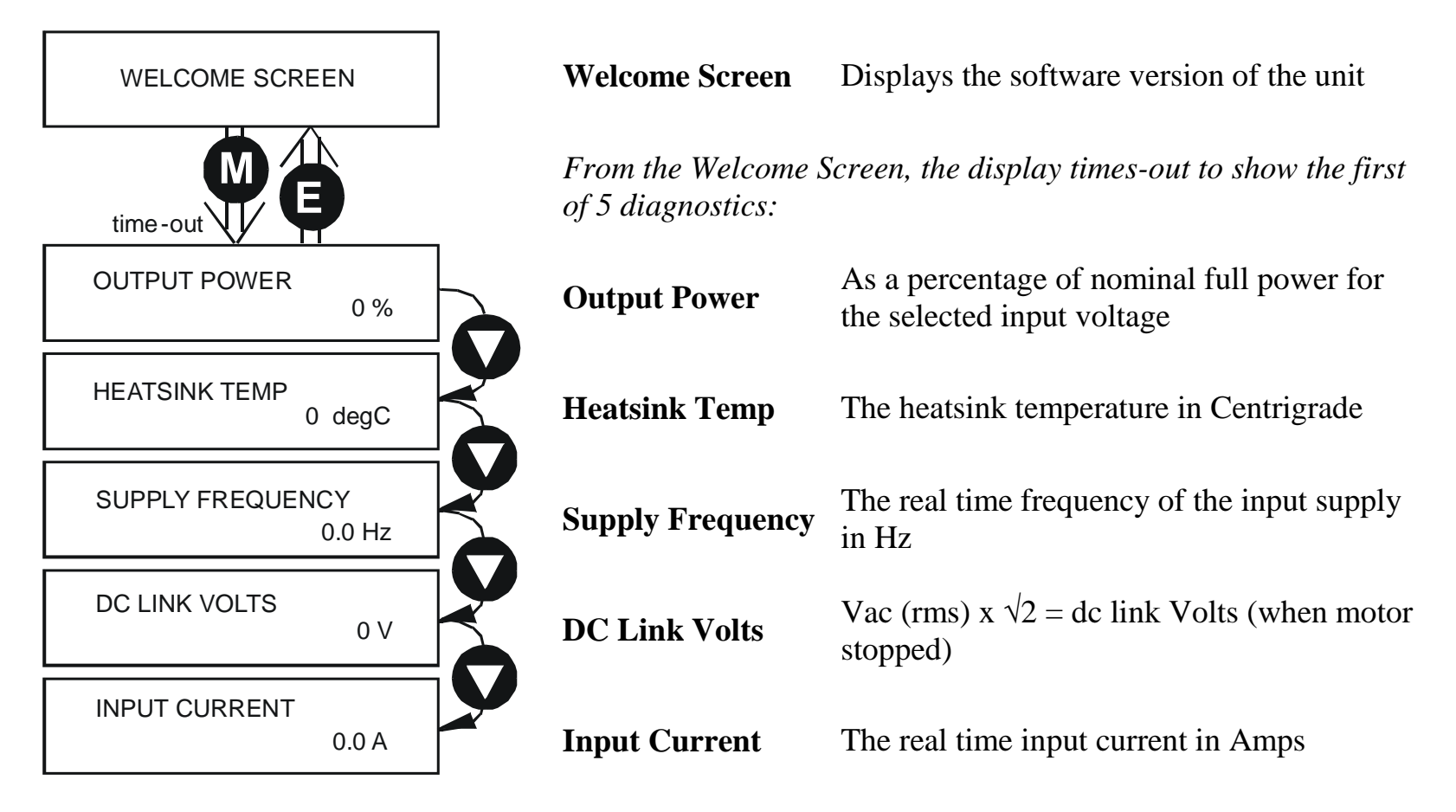

### **Alert Message Displays**

A message will be displayed on the Keypad when either:

- A requested operation is not allowed: *The top line details the illegal operation, while the bottom line gives the reason or cause. See example opposite.*
- The unit has tripped: *The top line indicates a trip has occurred while the bottom line gives the reason for the trip. See example opposite.*

REMOTE SEQ

\* KEY INACTIVE \*

\* \* \* TRIPPED \* \* \* HEATSINK TEMP

Most messages are displayed for only a short period, or for as long as an illegal operation is tried, however, trip messages must be acknowledged by pressing the **E** key.

Experience will show how to avoid most messages. When using the 6901 keypad, they are displayed in clear, concise language for easy interpretation. Refer to Chapter 11: "Trips and Fault Finding" for trip messages and reasons.

### 9-15 The Keypad

### **Selecting Local or Remote Mode**

The unit can operate in one of two ways:

- **Remote Mode:** Remote control using digital and analog inputs and outputs
- **Local Mode:** Providing local control and monitoring of the drive using the Keypad

Local control keys are inactive when Remote Mode is selected.

You can change between local and remote mode from any point on the MMI.

*Note You can only change between Local and Remote Mode when the unit is "stopped".* 

**To toggle between Modes:**

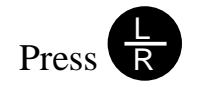

**Remote to Local Mode:**

**To toggle between Modes:**

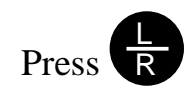

**Local to Remote Mode:**

Refer to ["The L/R Key"](#page-280-0), page [9-34.](#page-280-0)

# **6511 Keypad 890CD Common Bus Drive/890SD Standalone Drive**

The 6511 Keypad (Man-Machine Interface, MMI) provides for local control of the drive, monitoring, and complete access for application programming.

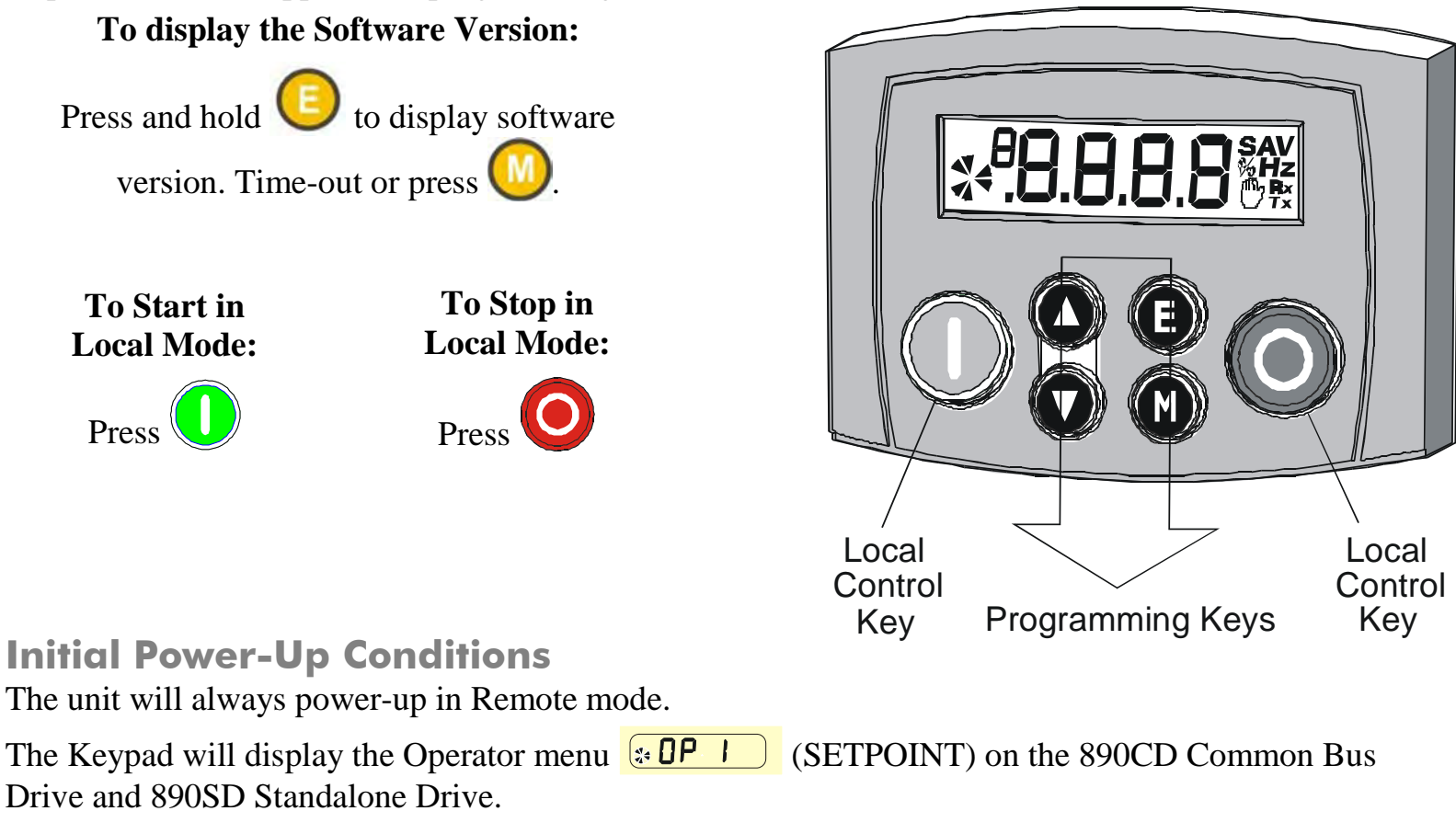

### **Control Key Definitions**

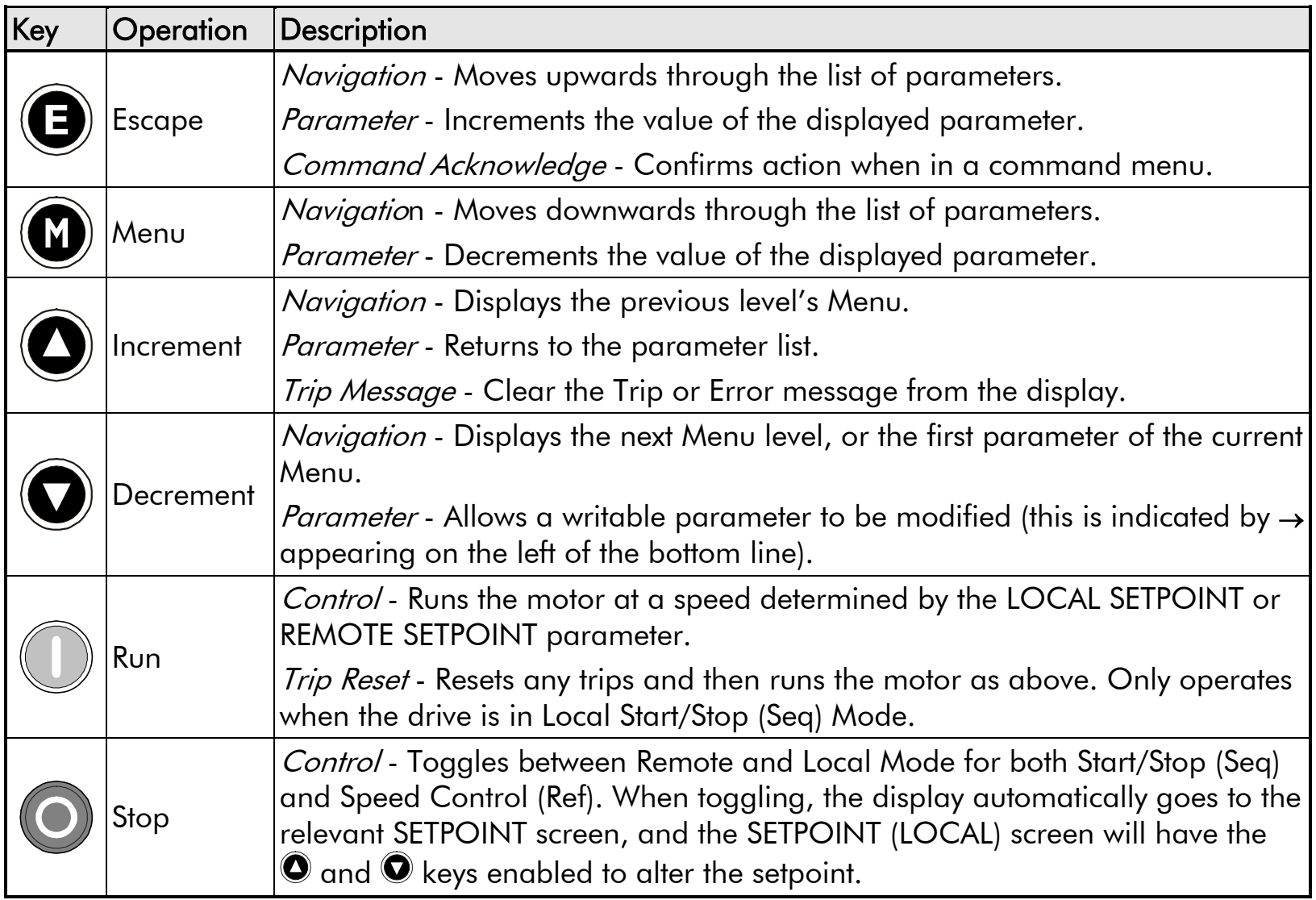

### **Display Indications**

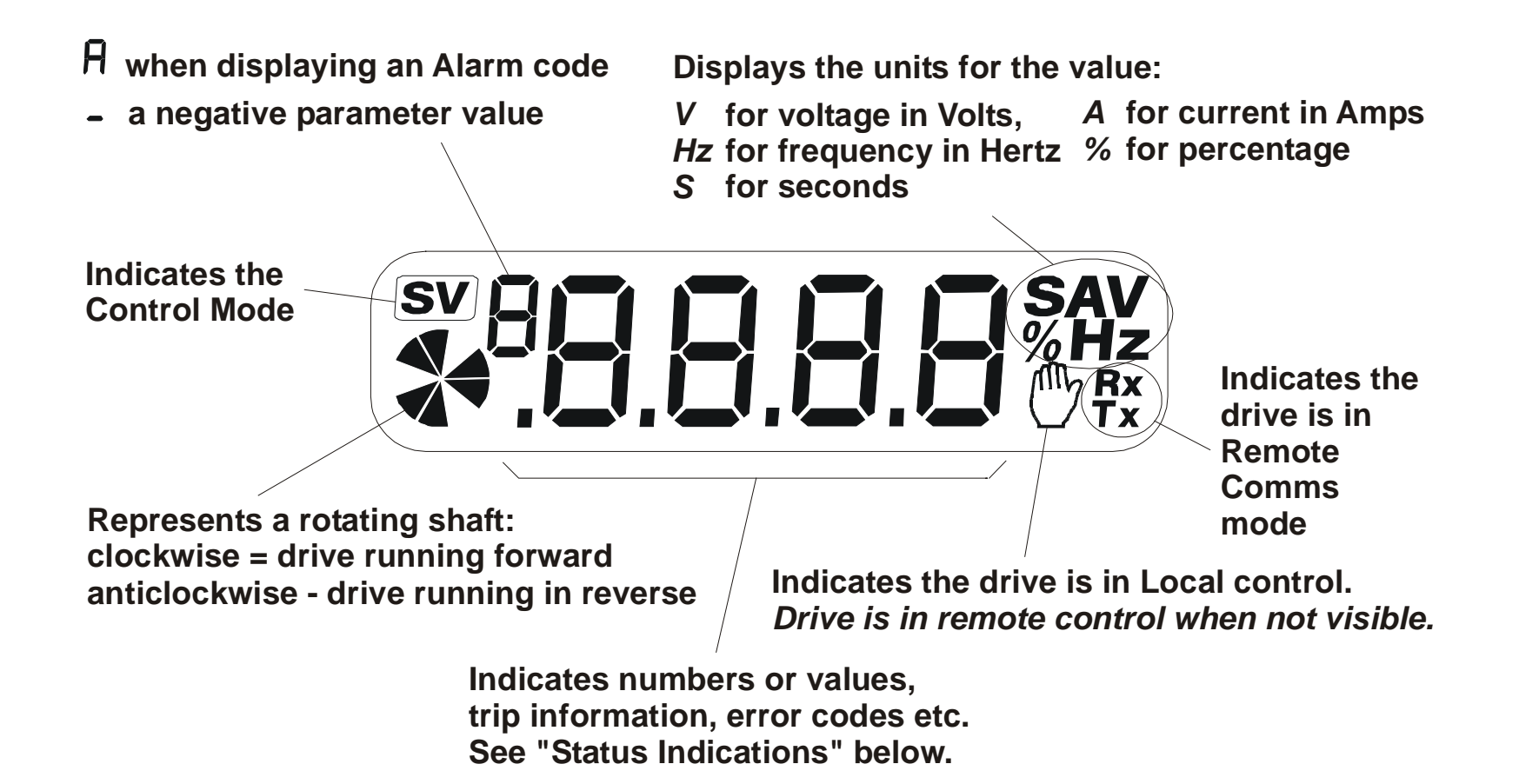

### 9-19 The Keypad

### **The Menu System**

The unit will initialise in Remote Mode from factory conditions.

The Keypad will display the Operator Menu. Each menu contains parameters.

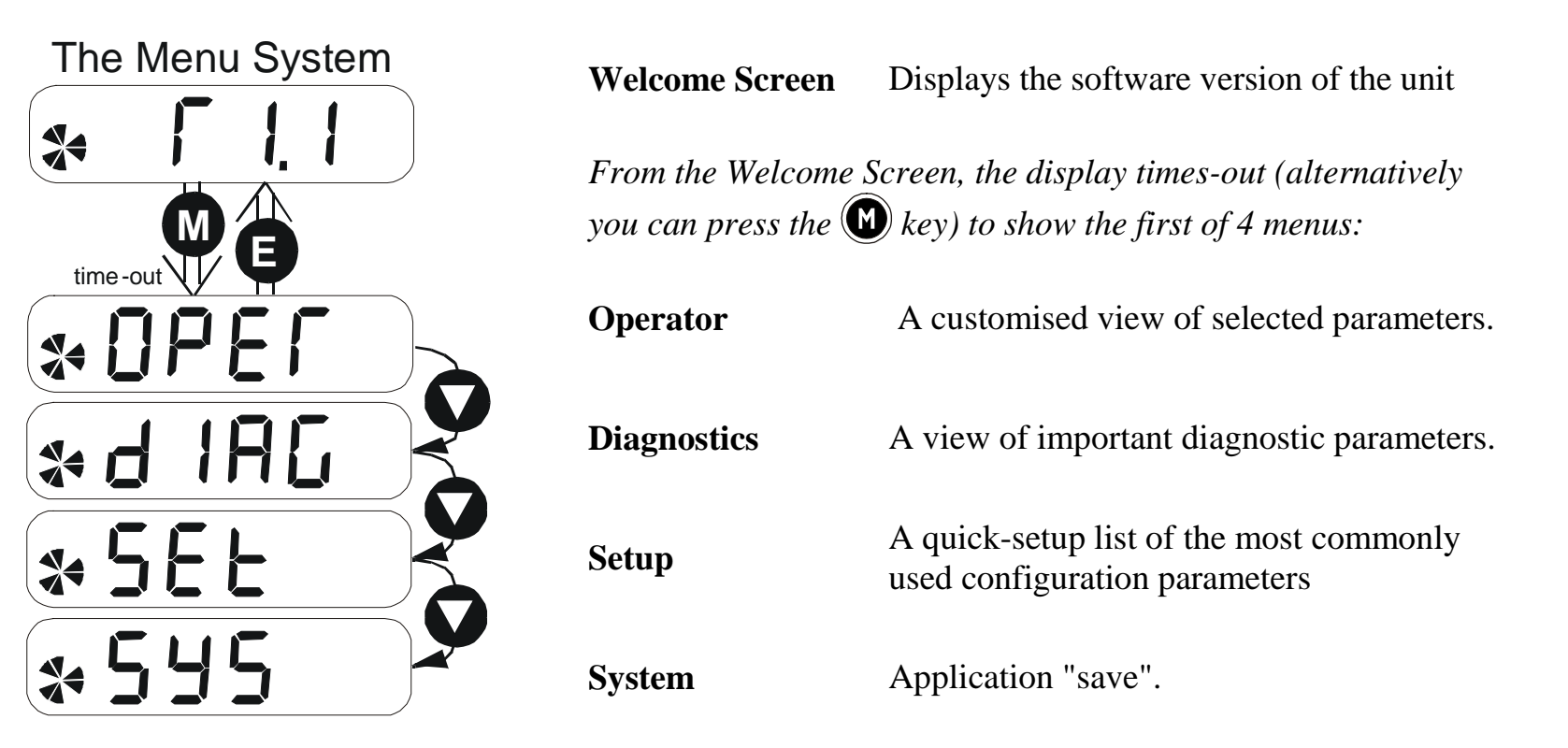

### The Keypad 9-20

#### **The Menu System Map**

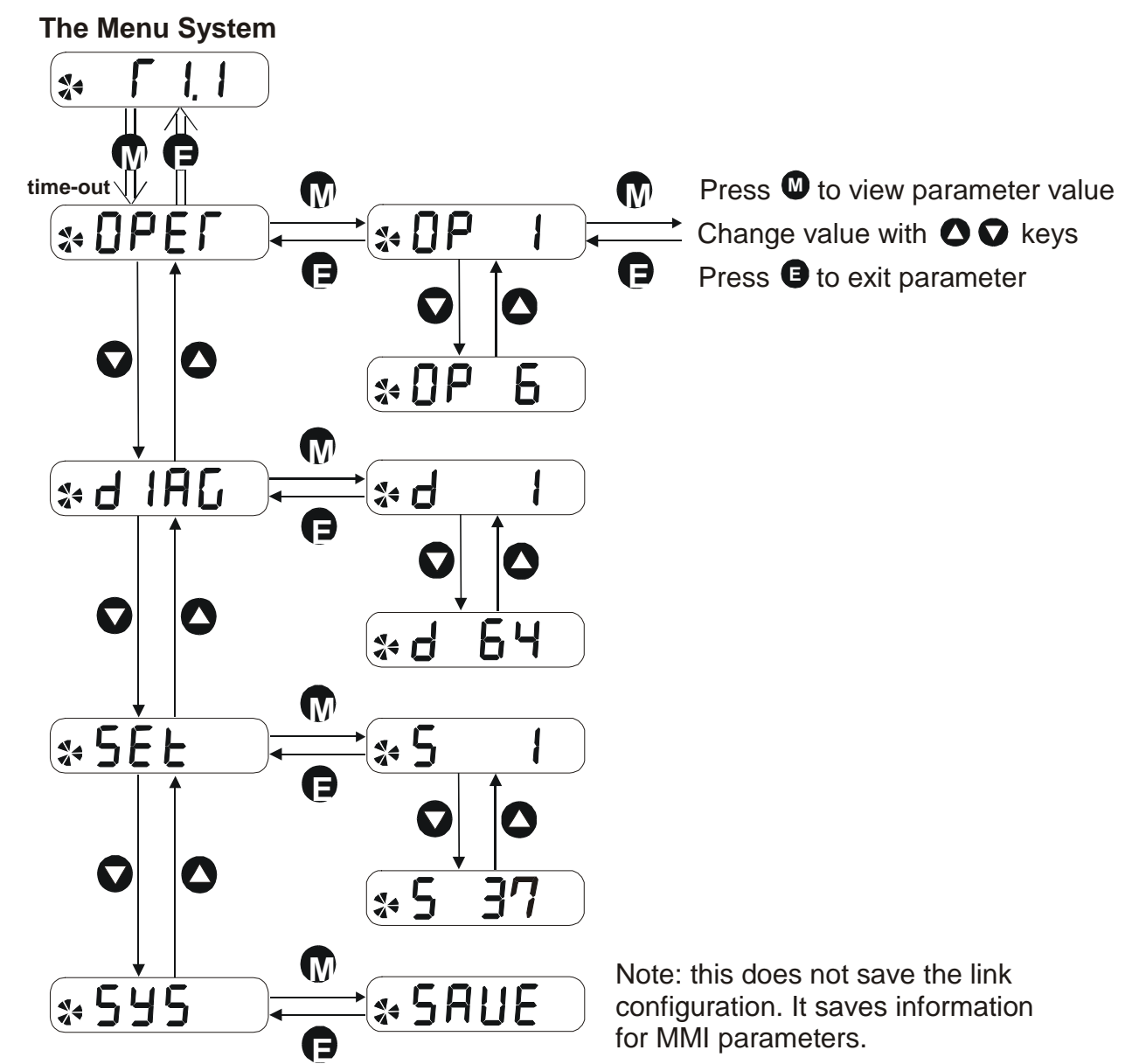

## 9-21 The Keypad

### **Drive Status Indications**

The keypad can display the following status information:

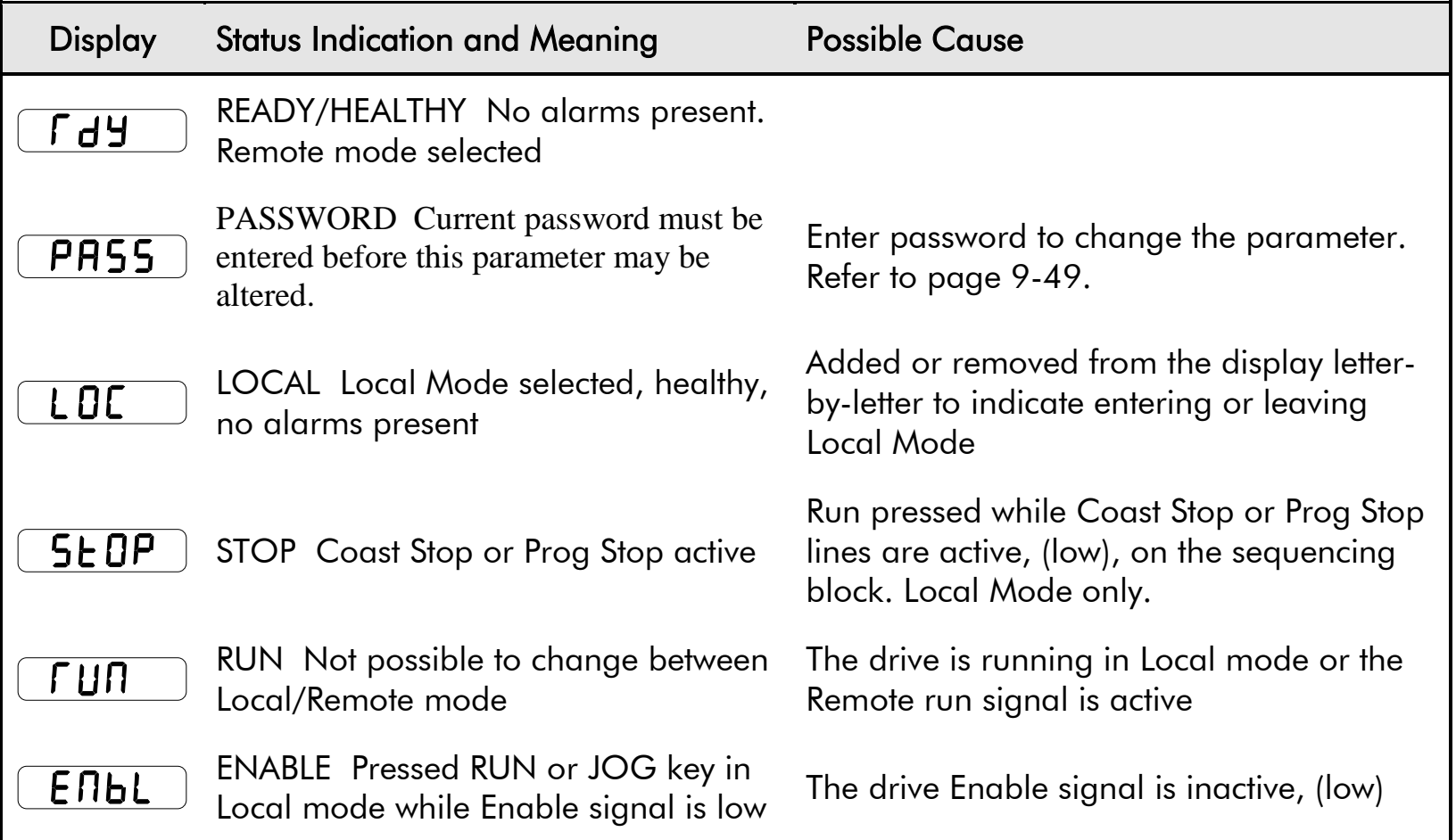

### **Alert Message Displays**

A message will be displayed on the Keypad when either:

- ♦ A requested operation is not allowed
- $\triangleleft$  The drive has tripped

Most messages are displayed for only a short period, or for as long as an illegal operation is tried, however, trip messages must be acknowledged by pressing the **E** key.

Experience will show how to avoid most messages. Refer to Chapter 11: "Trips and Fault Finding" for trip messages and reasons.

## 9-23 The Keypad

### **Selecting Local or Remote Mode**

The unit can operate in one of two ways:

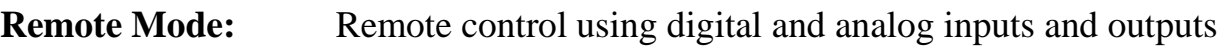

**Local Mode:** Local control using the Keypad

Local control keys are inactive when Remote Mode is selected.

You must be at the top of the MMI, showing the software version, before you can change between local and remote modes.

*Note You can only change between Local and Remote Mode when the unit is "stopped" and the Keypad is displaying the software version.* 

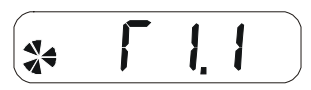

**Remote to Local Mode:**

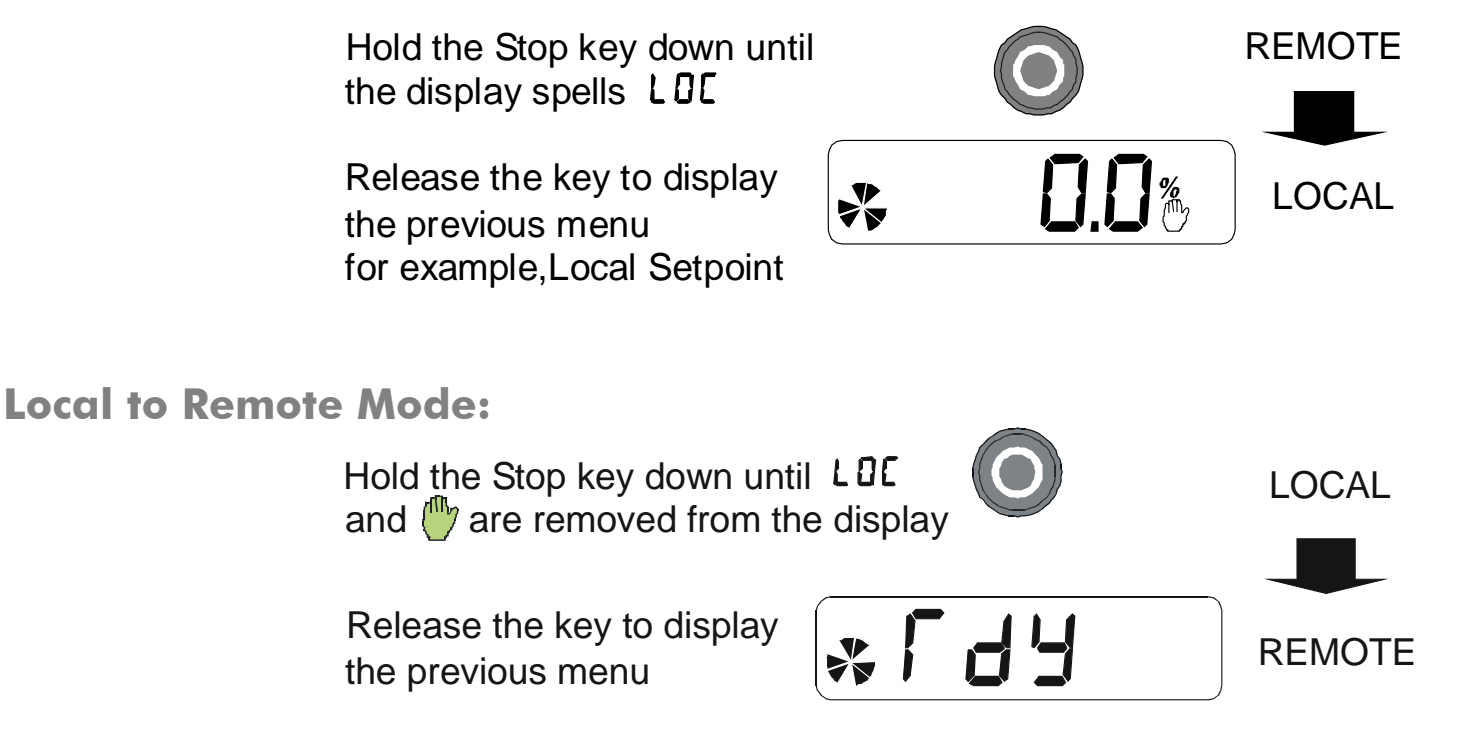

### **How To Change a Parameter Value**

You can change the values of parameters stored in the **DPEF** and  $5EE$  menus. Refer to Chapter 10 for further information.

- View the parameter to be edited and press  $\bigcirc$  to display the parameter's value.
- Select the digit to be changed (pressing the  $\bigcirc$  key moves the cursor from right to left).
- Use the  $\bigcirc$  keys to adjust the value. Hold the key momentarily to adjust the value marginally, or hold the key to make rapid changes; the rate of change varies with the time held.
- Press  $\bigodot$  to return to the parameter display.

### 9-25 The Keypad

### **How to Save the Application**

The SAVE menu, available in all menu levels, is used to save any changes you make to the Keypad settings.

Press the UP key as instructed to save all parameters. Values are stored during power-down.

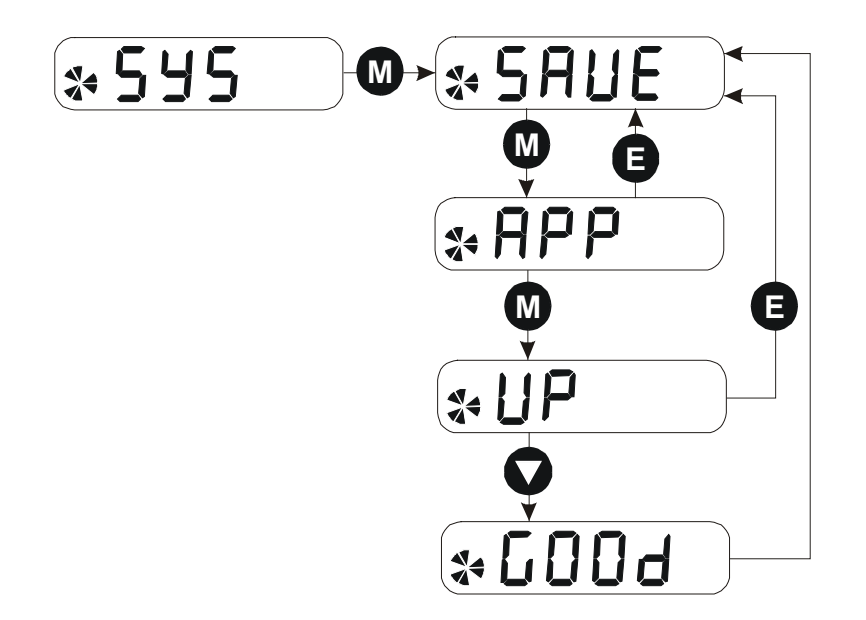

### **Special Menu Features**

#### **Resetting to Factory Defaults (2-button reset)**

Power-up the drive whilst holding the keys as shown to return to factory default settings. This loads default values for all pre-defined parameters.

Then press the  $\bigcirc$  key.

#### **Selecting the Menu Level**

For ease of operation the drive can display full or reduced menus.

Navigate to the S37 parameter (SET::S37) and press the  $\bigcirc$  key. This toggles full or partial menu detail. Change the value of the parameter for a different viewing level:

- $0 =$  Operator mode (OPER menu and reduced SET menu (S37) only)
- $1 =$ Basic view (all menus)
- $2 =$  Advanced view (no effect on 6511 keypad)

#### *Hold down the keys opposite: HOLDPower-up the drive, continue to hold for at least 1 second*

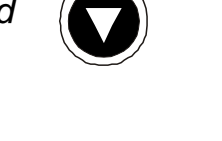

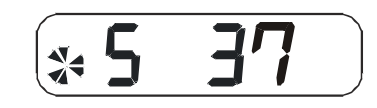

## 9-27 The Keypad

### **Power-up Key Combinations**

### **Resetting to Factory Defaults (2-button reset)**

A special key combination restores to the drive the current product code default parameter values. This feature is only available at power-up as a security measure.

#### **6511 Keypad Combination**

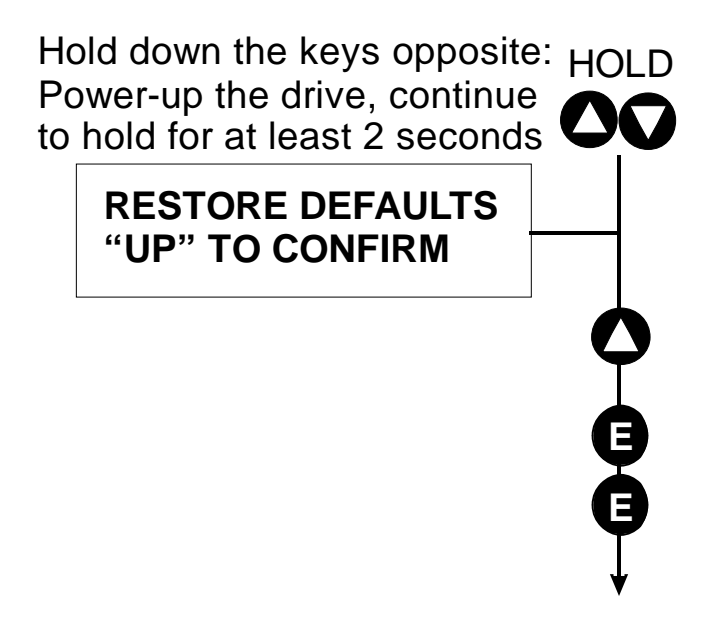

On pressing "UP", the factory defaults for the pre-defined parameters will be restored. The keypad will display the "DATA" trip message. Press "E" to accept the default configuration.

If you decide not to update to factory defaults, press the "E" key twice to return to the main menus.

### **Changing the Product Code (3-button reset)**

On rare occasions it may be necessary to change the default settings by changing the Product Code. The Product Code is detailed in Appendix E.

A special key combination is required to change the product code. This feature is only available at powerup as a security measure.

The 3-button reset will take you to the POWER BOARD menu in the expanded SYSTEM menu (highlighted in the diagrams below).

**6511 Keypad Combination**

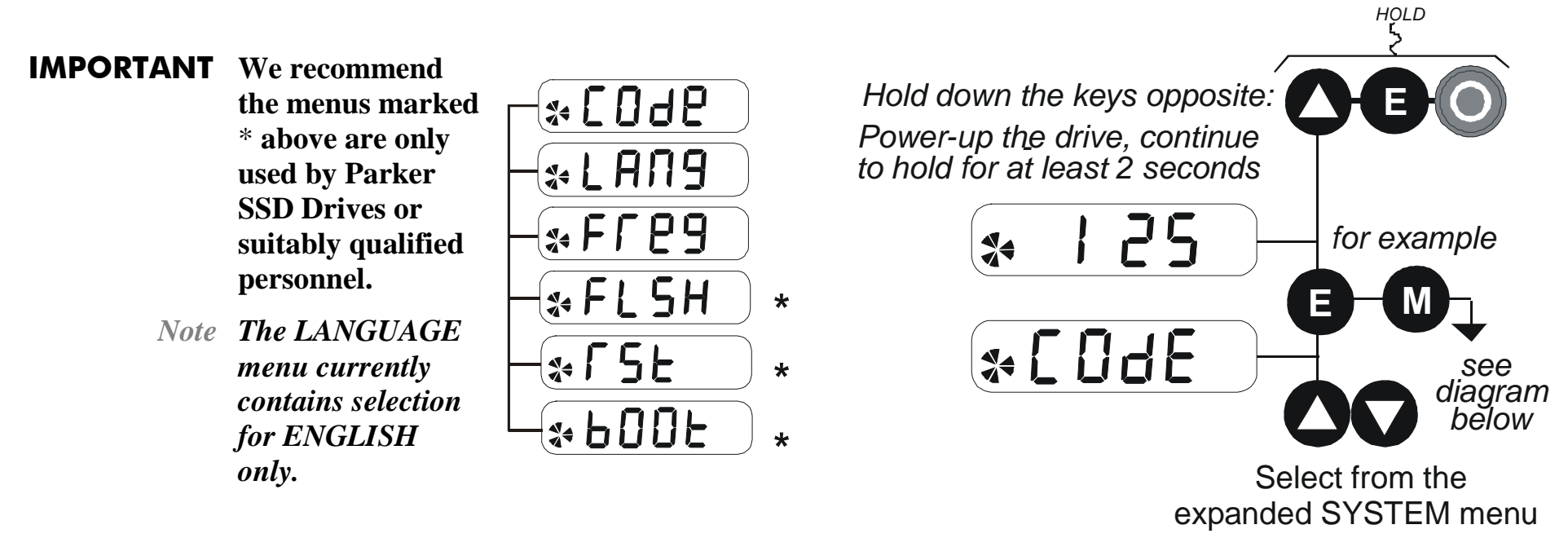

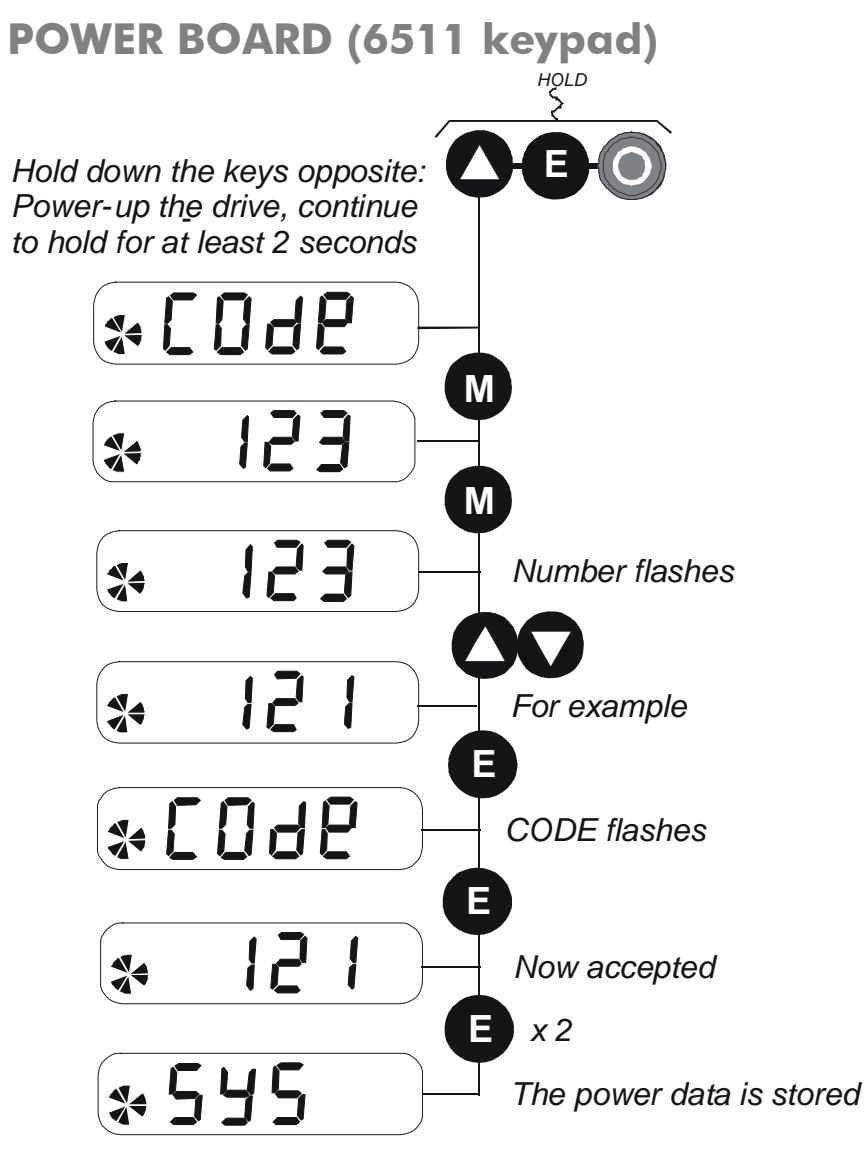

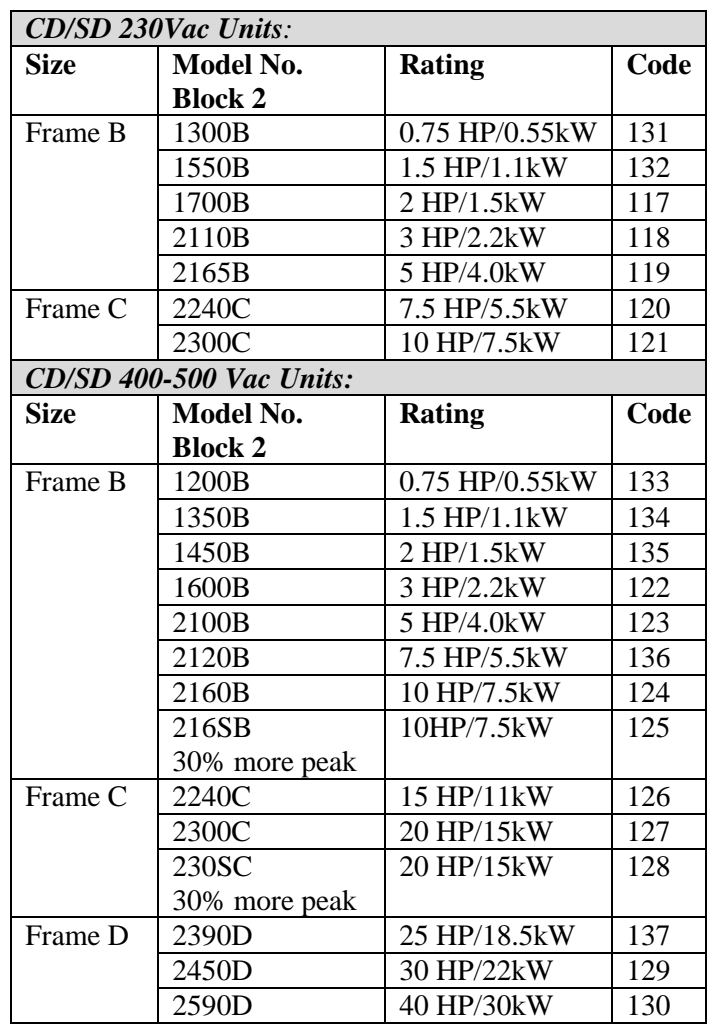

The diagram above shows a 3-button reset when there is power data stored in the drive. If the drive has no power data stored, then the "Power Data Corrupt" and "Language Defaults Loaded" alert messages will be displayed. Press the "E" key to remove the alert messages.

#### **DEFAULT TO 60HZ**

The setting of this parameter selects the drive operating frequency. It affects those parameters whose values are dependent upon the default base frequency of the drive. Settings will only be updated following a "restore macro" operation.

The default is  $50Hz$  (6511 keypad = 0, 6901 keypad = FALSE).

Refer to Appendix D: "Programming" - Frequency Dependent Defaults.

#### **RESTORE DEFAULTS**

Refer to "Resetting to Factory Defaults (2-button reset)", page 9-51.

### 9-31 The Keypad

# **6901 Keypad 890CD Common Bus Drive/890SD Standalone Drive**

The 6901 Keypad (Man-Machine Interface, MMI) provides for local control of the drive, monitoring, and complete access for application programming.

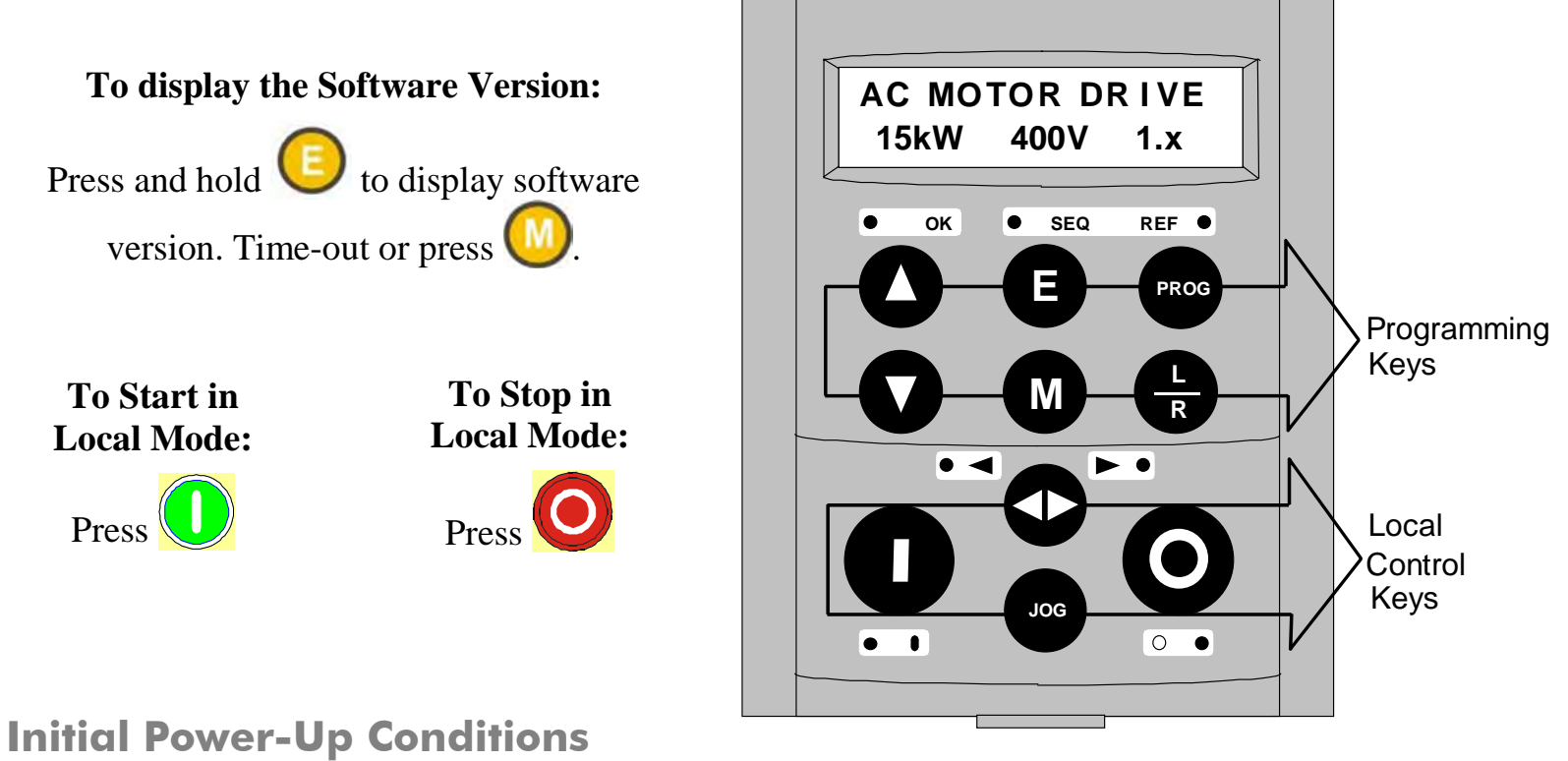

The Keypad will display the Operator menu on the 890CD Common Bus Drive and 890SD Standalone Drive.

### **Control Key Definitions**

#### **Keys for Programming the Drive**

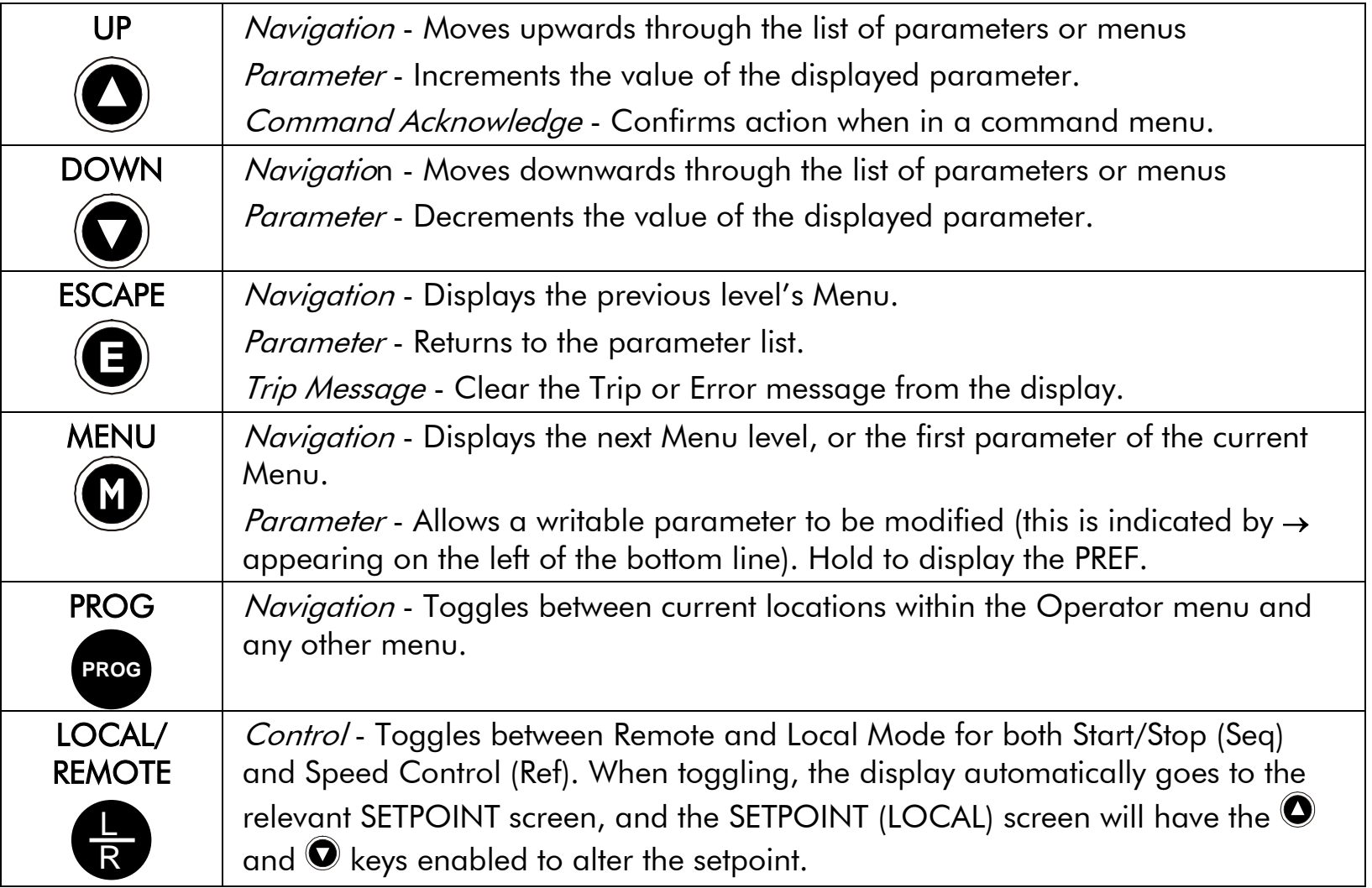

## 9-33 The Keypad

#### **Keys for Operating the Drive Locally**

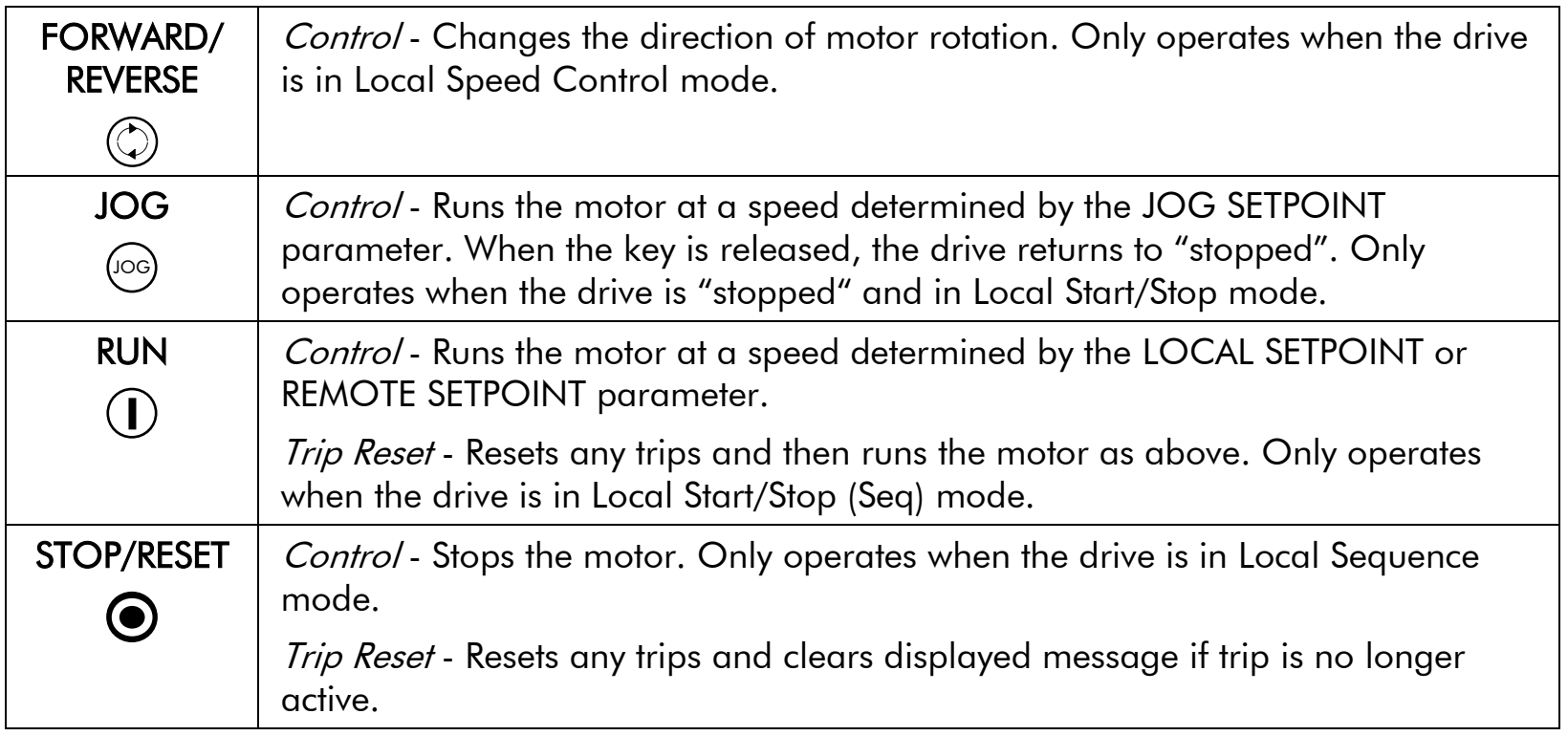

#### **The L/R Key**

The **L/R** key (LOCAL/REMOTE) toggles between Remote and Local Mode. In doing so, the view of the SETPOINT parameter in the OPERATOR menu toggles between SETPOINT (LOCAL) and SETPOINT (REMOTE). The default is for the SETPOINT (REMOTE) parameter to be displayed.

#### <span id="page-280-0"></span>*Note A different naming convention is applied in the OPERATOR menu for these parameters when displayed as the first parameter entry:*

- *REMOTE SETPOINT is displayed as SETPOINT (REMOTE)*
- *LOCAL SETPOINT is displayed as SETPOINT (LOCAL)*
- *COMMS SETPOINT is displayed as SETPOINT (COMMS)*
- *JOG SETPOINT is displayed as SETPOINT (JOG)*

Pressing the L/R key when in Remote mode takes you directly to the SETPOINT (LOCAL) parameter with the Edit mode enabled. Press the PROG key to return to the previous display.

## 9-35 The Keypad

### **The PROG Key**

The **PROG** key toggles between the OPERATOR menu and any other menu, remembering and returning to previous positions in each menu. As you press the **PROG** key, the title of the menu you are about to enter is displayed, i.e. OPERATOR or for example DIAGNOSTICS. Releasing the key clears the display and releases you into that menu.

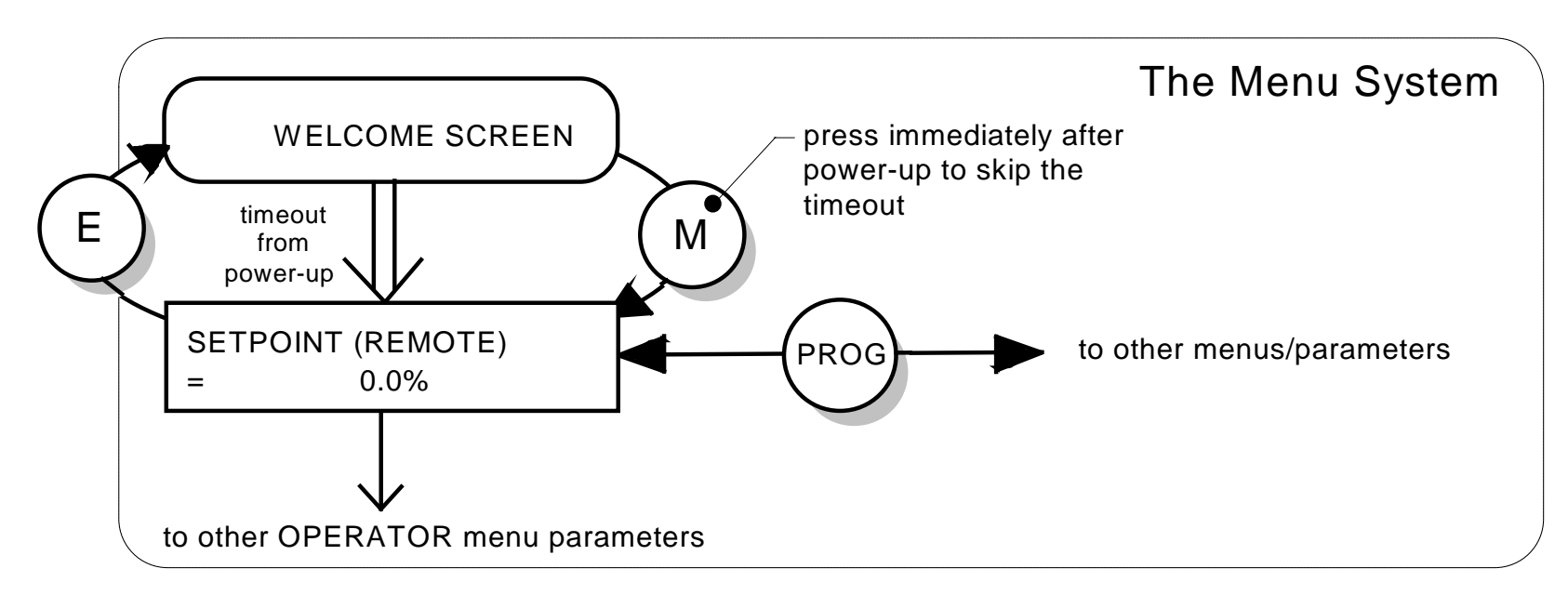

Holding the PROG key for approximately three seconds takes you to the SAVE CONFIG menu. Refer to ["How to Save the Application"](#page-291-0), page [9-45.](#page-291-0)

### **LED Indications**

There are seven LEDs that indicate the status of the drive. Each LED is considered to operate in three different ways:

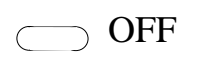

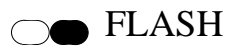

 $\blacksquare$  ON

The LEDs are labelled HEALTH, LOCAL (as SEQ and REF), RUN, STOP, FWD and REV. Combinations of these LEDs have the following meanings:

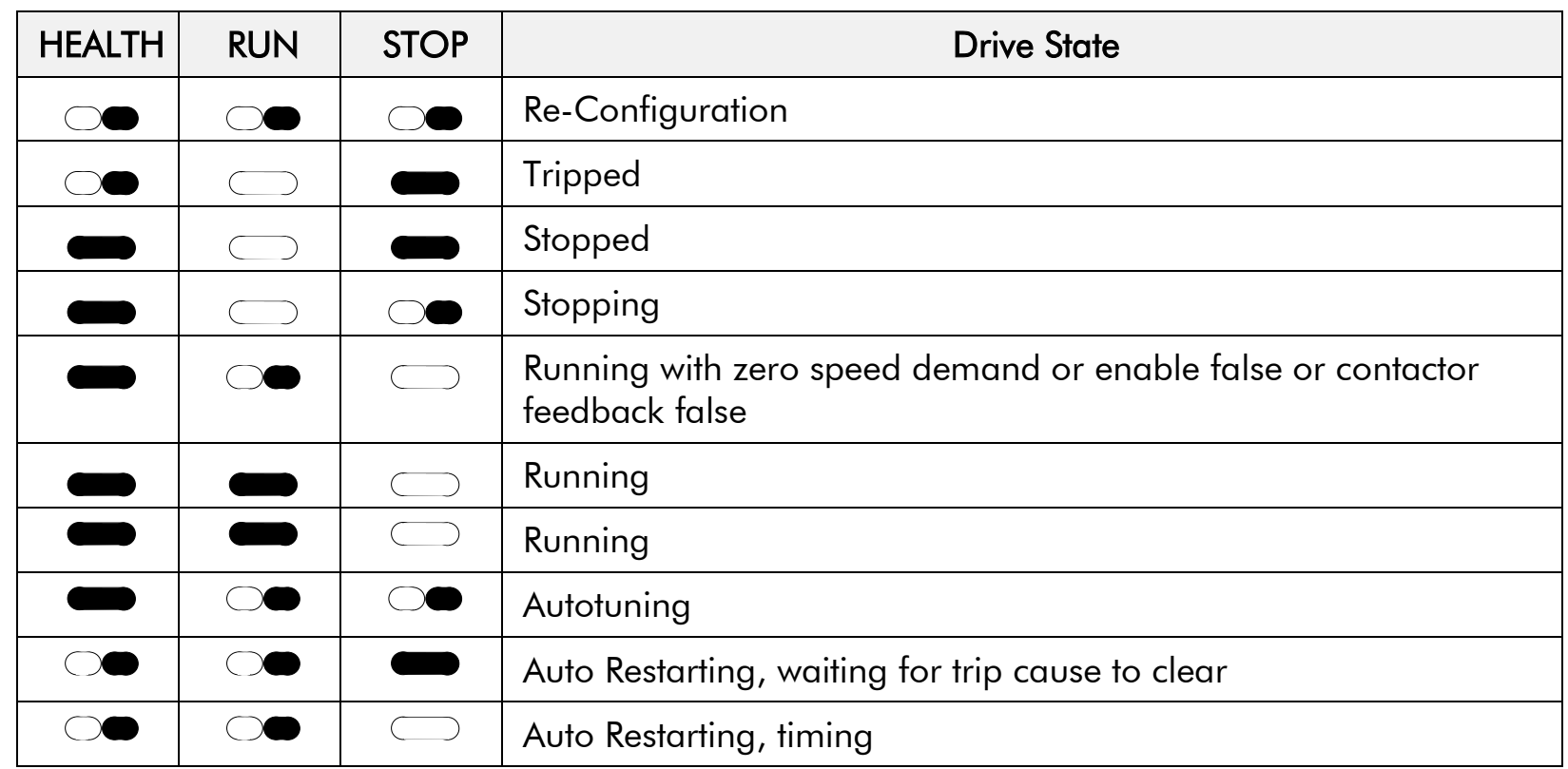

### 9-37 The Keypad

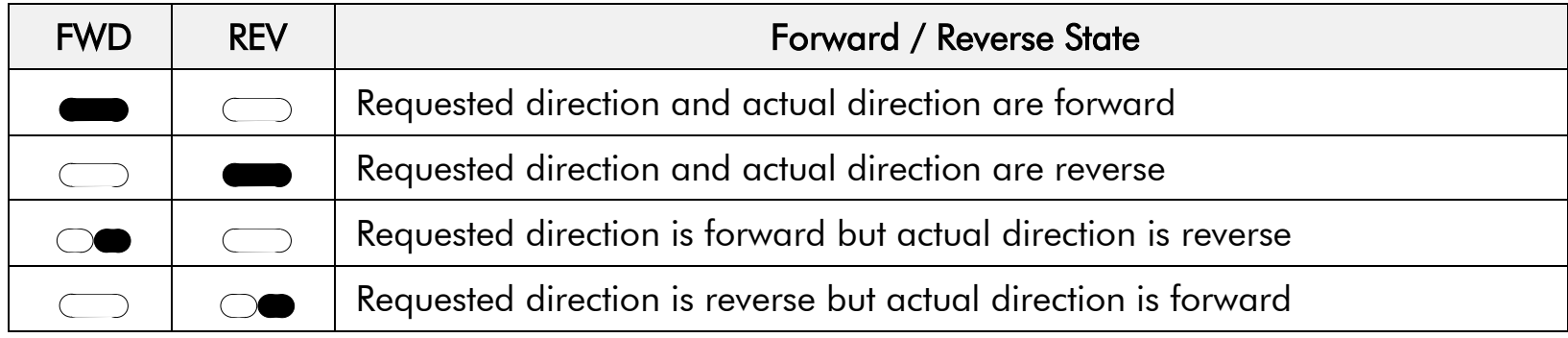

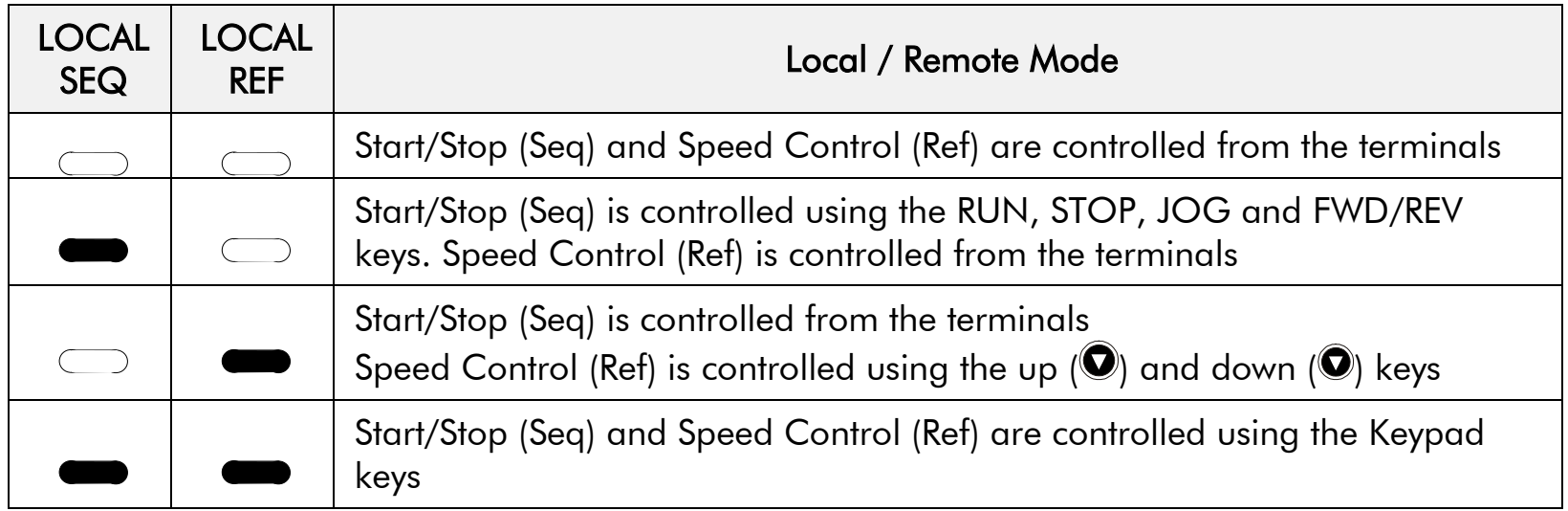

### **The Menu System**

The unit will initialise in Remote Mode from factory conditions. The Keypad will display the Operator Menu. Each menu contains parameters.

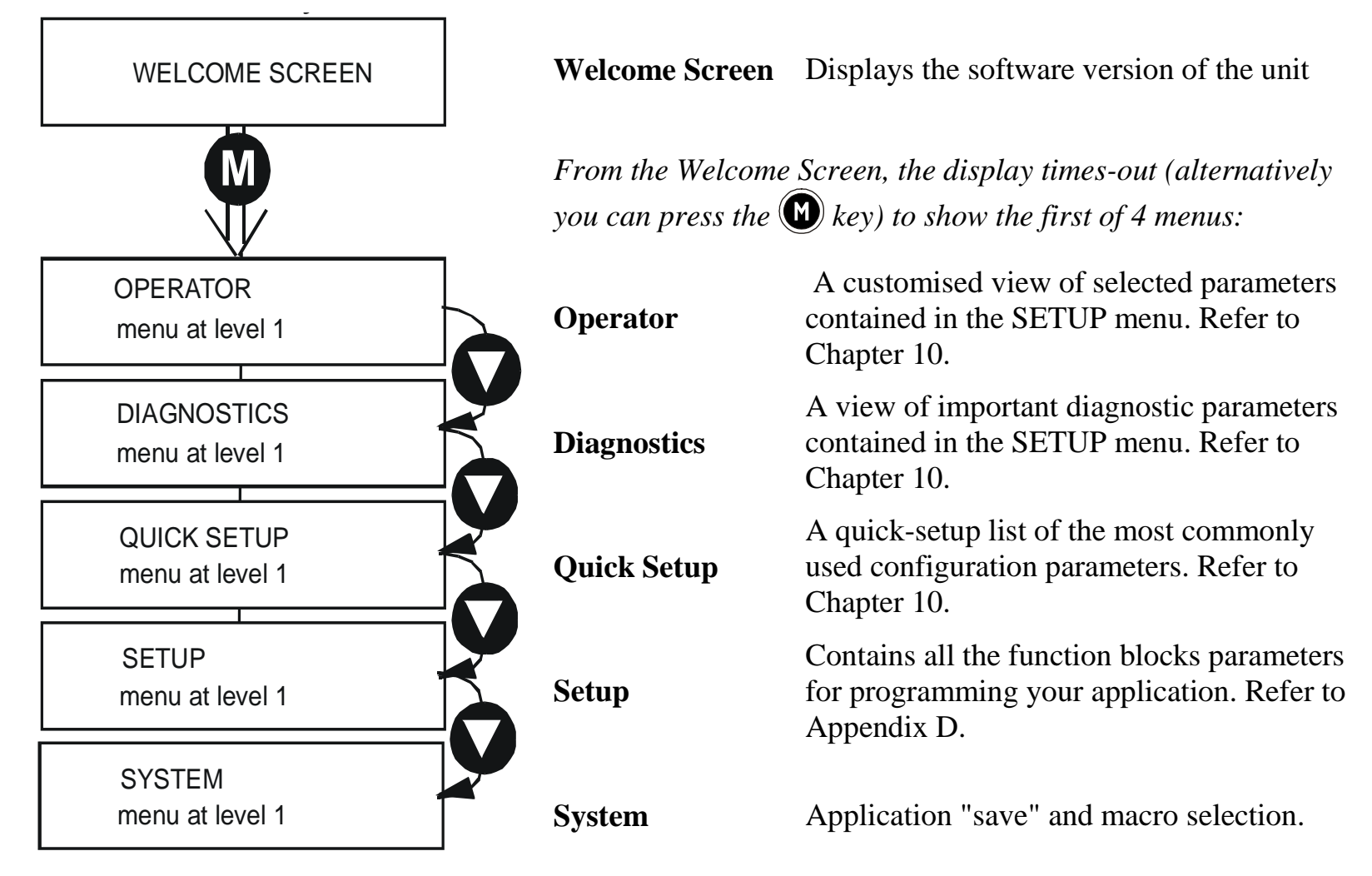

## 9-39 The Keypad

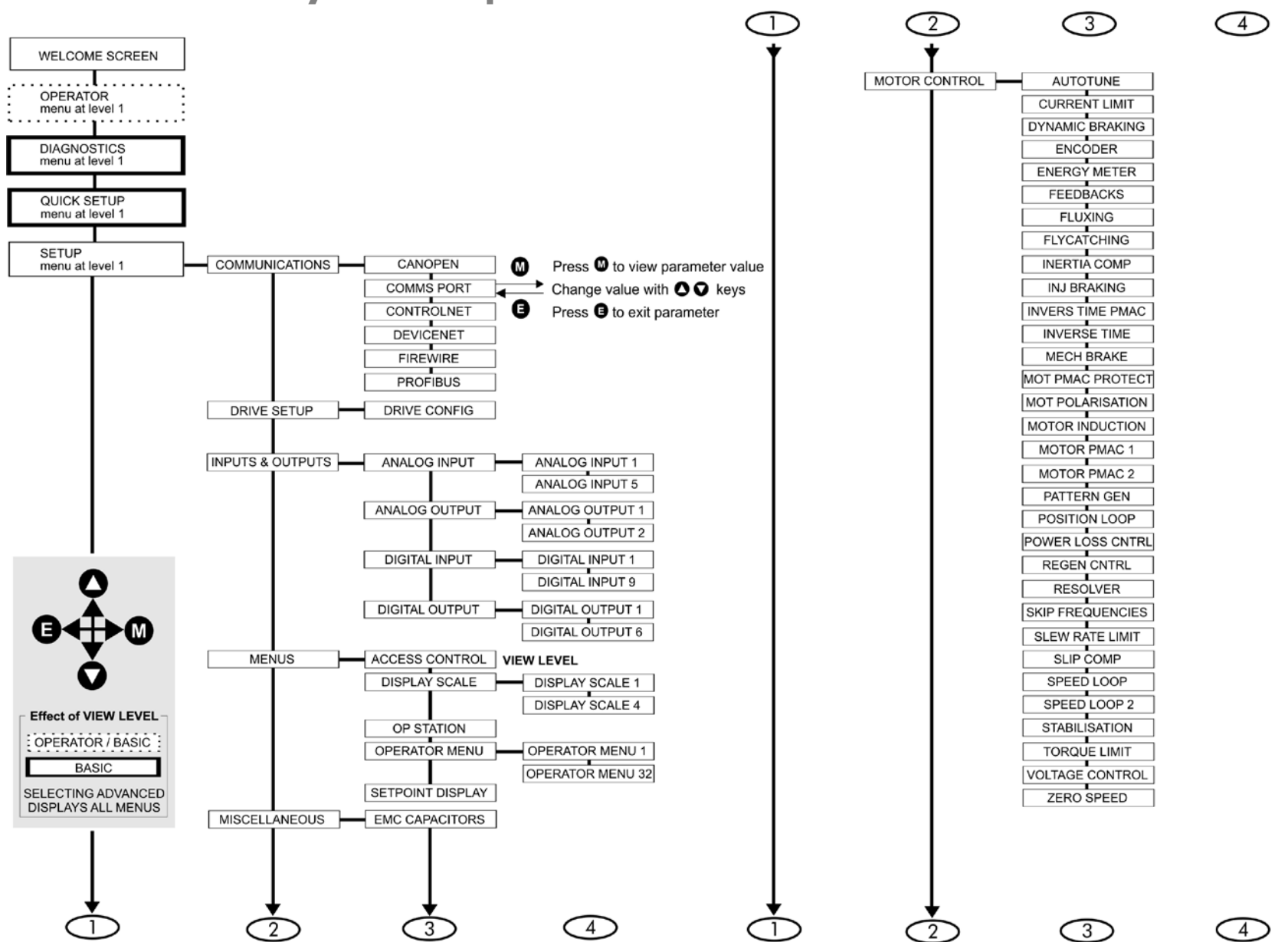

#### **The Menu System Map**

890CS Common Bus Supply - Frames B & D; 890CD Common Bus Drive and 890SD Standalone Drive - Frames B, C & D

#### **The Menu System Map continued**

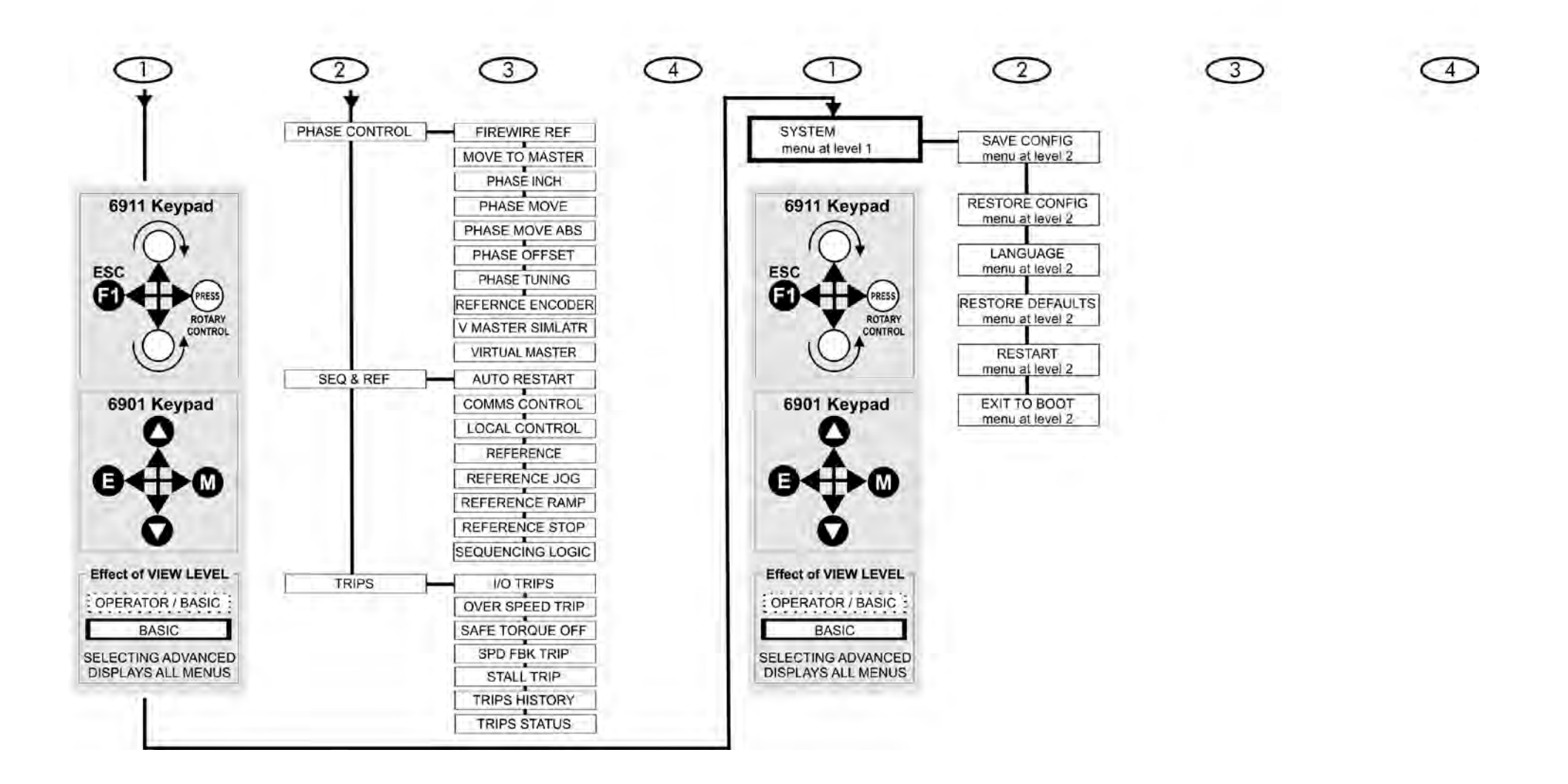

## 9-41 The Keypad

#### **Navigating the Menu System**

On power-up, the Keypad defaults into the OPERATOR menu, timing out from the Welcome screen. You can skip the timeout by pressing the **M** key immediately after power-up which will take you directly to the OPERATOR menu.

The menu system can be thought of as map which is navigated using the four keys shown opposite.

*Keys* **E** *and* **M** *navigate through the menu levels. The up* ( $\bigcirc$ ) *and down*  $\bigcirc$ ) *keys scroll through the Menu and Parameter lists.*

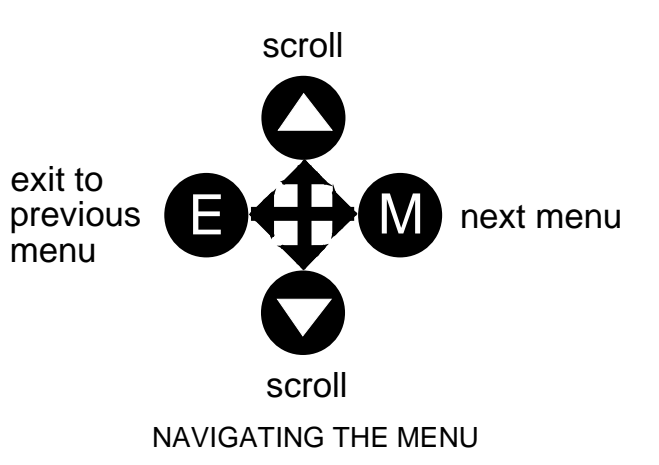

Refer to "The Menu System Map" to see how the full menu is mapped.

HINT: Remember that because the Menu and Parameter lists are looped, the **the lange tend of the Key can quickly** move you to the last Menu or Parameter in the loop.
### **Alert Message Displays**

A message will be displayed on the Keypad when either:

- A requested operation is not allowed: *The top line details the illegal operation, while the bottom line gives the reason or cause. See example opposite.*
- The drive has tripped: *The top line indicates a trip has occurred while the bottom line gives the reason for the trip. See example opposite.*

\* KEY INACTIVE \* REMOTE SEQ

\* \* \* TRIPPED \* \* \* HEATSINK TEMP

Most messages are displayed for only a short period, or for as long as an

illegal operation is tried, however, trip messages must be acknowledged by pressing the **E** key.

Experience will show how to avoid most messages. They are displayed in clear, concise language for easy interpretation. Refer to Chapter 11: "Trips and Fault Finding" for trip messages and reasons.

# 9-43 The Keypad

### **Selecting Local or Remote Mode**

The unit can operate in one of two ways:

**Remote Mode:** Remote control using digital and analog inputs and outputs **Local Mode:** Providing local control and monitoring of the drive using the Keypad Local control keys are inactive when Remote Mode is selected.

*Note You can only change between Local and Remote Mode when the unit is "stopped".* 

**Remote to Local Mode:**

**To toggle between Modes:**

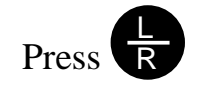

**Local to Remote Mode:**

**To toggle between Modes:**

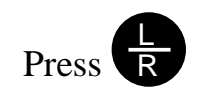

Refer to ["The L/R Key"](#page-280-0), page [9-34.](#page-280-0)

## **How To Change a Parameter Value**

You can change the values of parameters stored in the OPERATOR, QUICK SETUP and SETUP menus. Refer to Chapter 10 for further information.

- View the parameter to be edited and press  $\bigcirc$  to display the parameter's value.
- Select the digit to be changed (pressing the  $\bigcirc$  key moves the cursor from right to left).
- Use the  $\bigcirc$  keys to adjust the value. Hold the key momentarily to adjust the value marginally, or hold the key to make rapid changes; the rate of change varies with the time held.
- Press  $\bigodot$  to return to the parameter display.

# 9-45 The Keypad

## **How to Save the Application**

The SAVE menu, available in all menu levels, is used to save any changes you make to the Keypad settings.

Press the UP key as instructed to save all parameters. Values are stored during power-down.

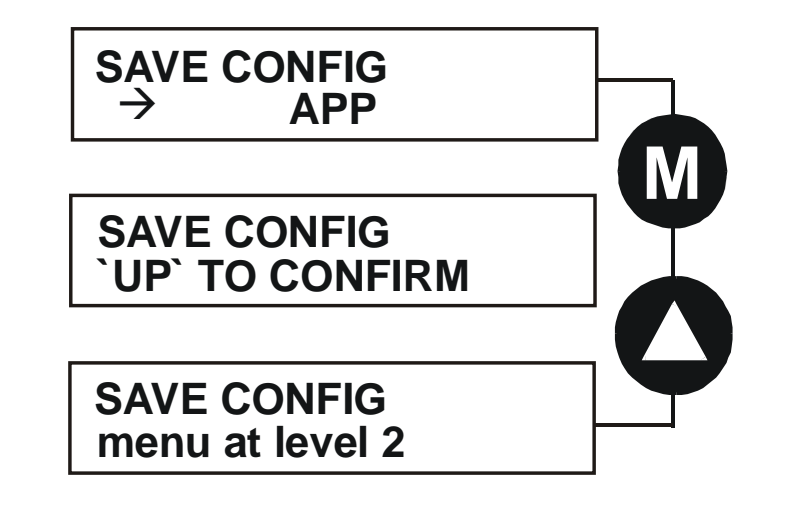

## **Special Menu Features**

### **Selecting the Menu Level**

For ease of operation there are three `viewing levels' for the Keypad. The setting for the VIEW LEVEL parameter decides how much of the menu system will be displayed. The choice of menu for each has been

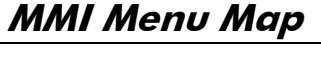

**1** QUICK SETUP

VIEW LEVEL

designed around a type of user, hence we have the Operator, Basic and Advanced viewing levels.

In the QUICK SETUP menu, press the  $\bigcirc$  key to quickly move to VIEW LEVEL, the last parameter in the menu.

*Note The contents of the OPERATOR menu remains unchanged for all view levels.*

Refer to ["The Menu System Map"](#page-285-0), page [9-39](#page-285-0) to see how VIEW LEVEL changes the menu.

# 9-47 The Keypad

### **Quick Save Feature**

From anywhere in the menu system, hold down the **PROG** key for approximately 3 seconds to move quickly to the SAVE CONFIG menu. You can save your application and return conveniently to your original display.

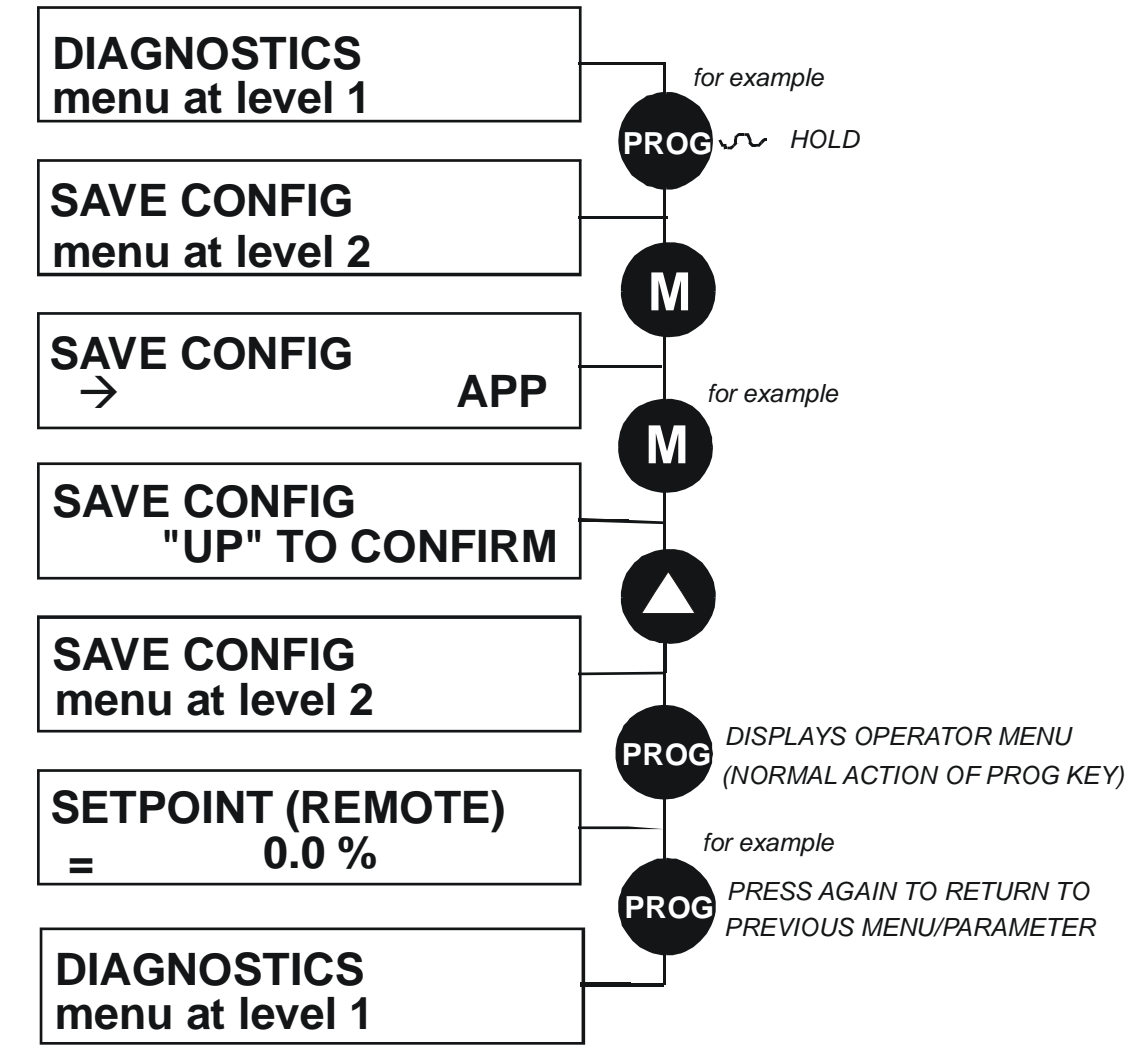

### **Quick Tag Information**

With a parameter displayed, hold down the **M** key for approximately 3 seconds to display the parameter's tag number (a message may be displayed during this time).

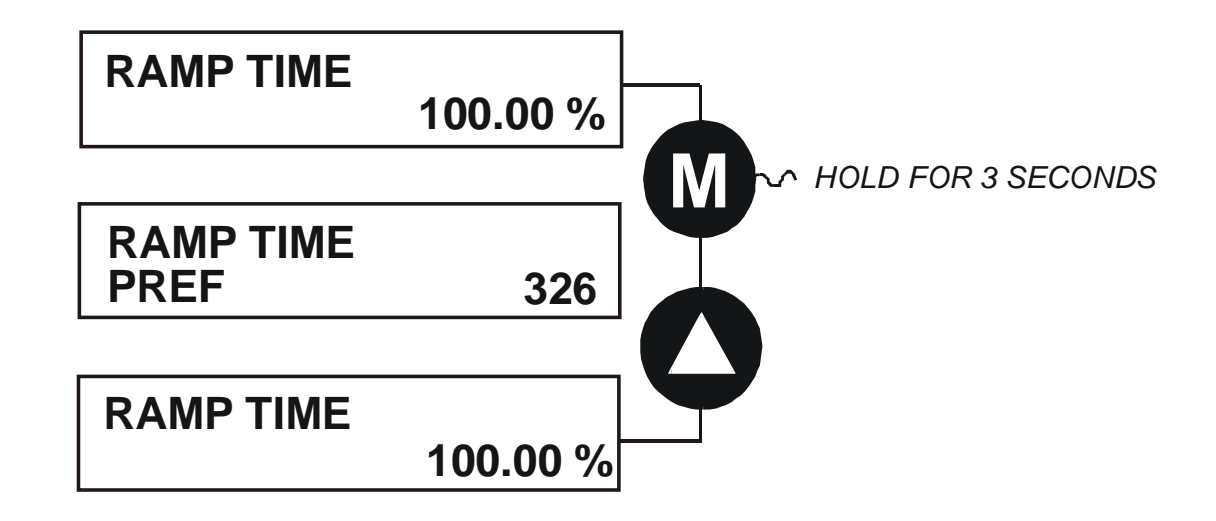

# 9-49 The Keypad

### **Password Protection (6901 keypad)**

When activated, the password prevents unauthorised parameter modification by making all parameters "read-only". If you attempt to modify a password protected parameter, you will be prompted for the password.

The password protection is activated/deactivated using the PASSWORD parameter.

#### **To Activate Password Protection**

By default the password feature is deactivated, i.e. 0000.

- 1. Enter a new password in the PASSWORD parameter (anything other than the default value of 0000), for example 0002.
- 2. Press the **E** key repeatedly until the Welcome screen is displayed. Pressing the **E** key again activates password protection.
- *Note Perform a SAVE CONFIG if you need the password to be saved on power-down.*

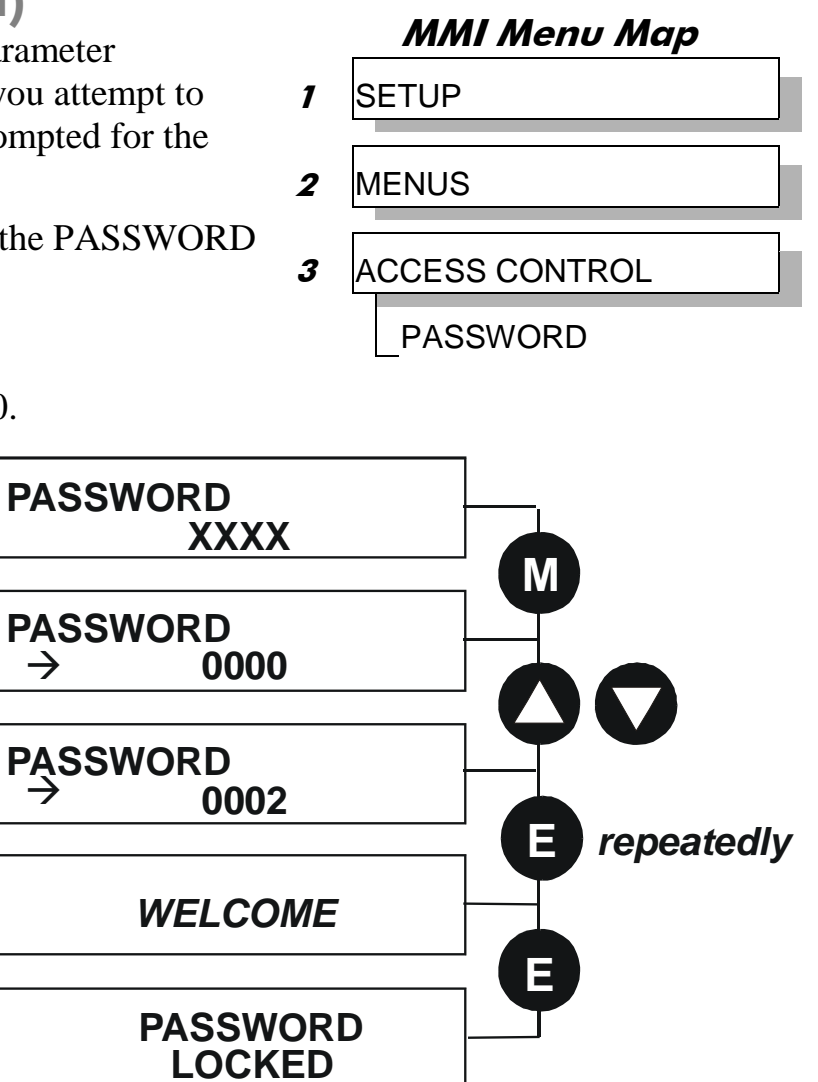

#### **To De-activate Password Protection**

If you try to change the value of a parameter with password protection activated, the PASSWORD screen is displayed for you to enter the current password. If you enter the password correctly password protection is temporarily de-activated.

#### **To Re-activate Password Protection**

Re-activate an existing password by pressing the **E** key repeatedly until the PASSWORD LOCKED screen is displayed.

#### **To Remove Password Protection (default status)**

Navigate to the PASSWORD parameter and enter the current password. Press the **E** key. Reset the password to 0000. Password protection is now removed.

You can check that password protection has been removed by repeatedly pressing the **E** key until the Welcome screen is displayed. Pressing the **E** key again will NOT display the PASSWORD LOCKED screen.

#### *Note Perform a SAVE CONFIG if you need "no password" to be saved on power-down.*

# 9-51 The Keypad

### **Power-up Key Combinations**

### **Resetting to Factory Defaults (2-button reset)**

A special key combination restores to the drive the current product code default parameter values. This feature is only available at power-up as a security measure.

**6901 Keypad Combination**

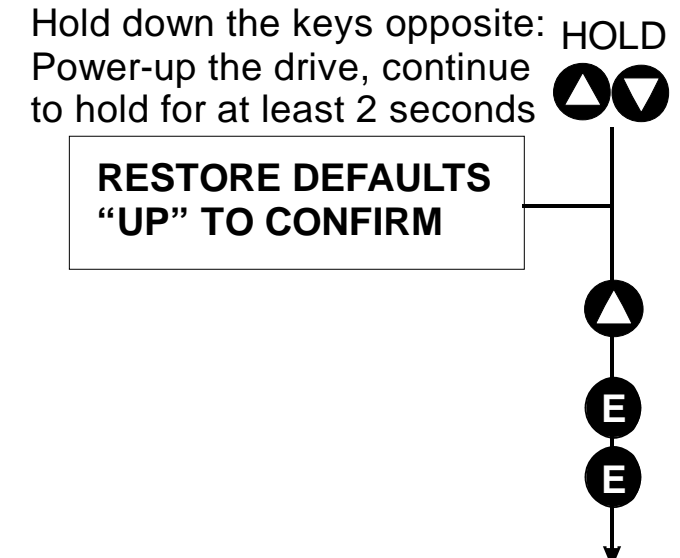

On pressing "UP", the factory defaults will be restored. The keypad will display the RESTORE DEFAULTS menu. Press "E" to exit this menu.

If you decide not to update to factory defaults, press the "E" key twice to return to the menus at level 1.

### **Changing the Product Code (3-button reset)**

On rare occasions it may be necessary to change the default settings by changing the Product Code. The Product Code is detailed in Appendix E.

A special key combination is required to change the product code. This feature is only available at powerup as a security measure.

The 3-button reset will take you to the POWER BOARD menu in the expanded SYSTEM menu (highlighted in the diagrams below).

#### **6901 Keypad Combination**

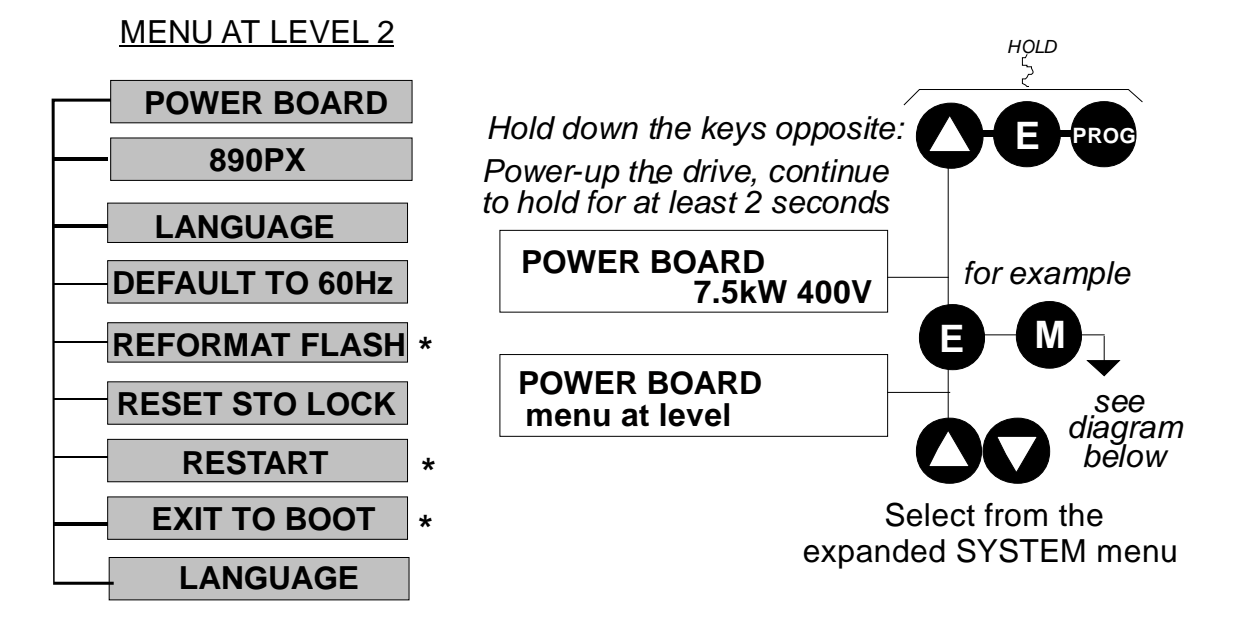

#### **IMPORTANT We recommend the menus marked \* above are only used by Parker SSD Drives or suitably qualified personnel.**

*Note The LANGUAGE menu currently contains selection for ENGLISH only.*

# 9-53 The Keypad

#### *POWER BOARD (6901 keypad)*

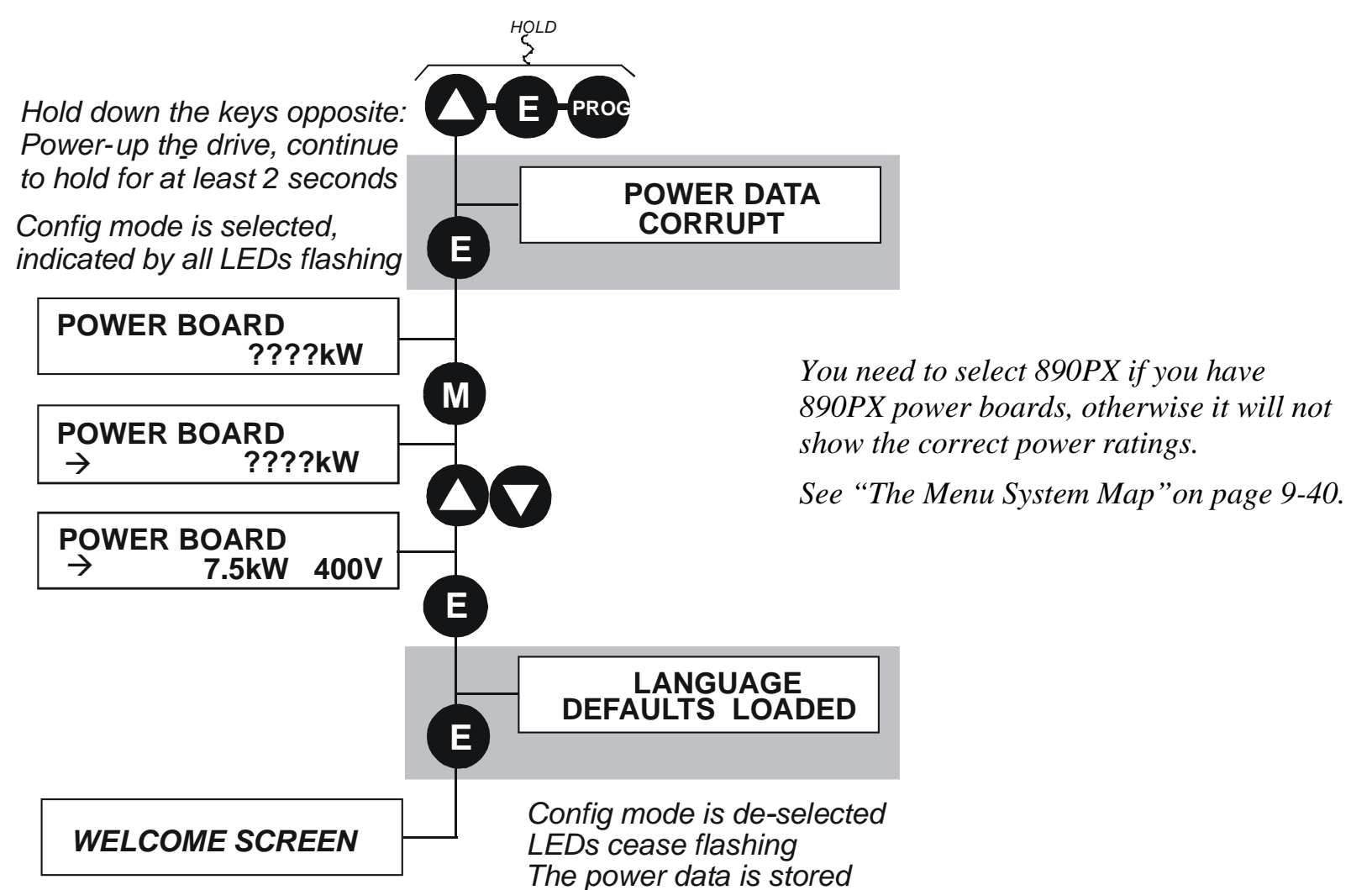

The diagram above shows a 3-button reset when there is no power data stored in the drive. If the drive has power data stored, then the "Power Data Corrupt" and "Language Defaults Loaded" alert messages will not be displayed, also the display will show the current power board selection, instead of "????kW ???V".

#### **DEFAULT TO 60HZ**

The setting of this parameter selects the drive operating frequency. It affects those parameters whose values are dependent upon the default base frequency of the drive. Settings will only be updated following a "restore macro" operation.

The default is  $50Hz$  (6511 keypad = 0, 6901 keypad = FALSE).

Refer to Appendix D: "Programming" - Frequency Dependent Defaults.

**RESTORE DEFAULTS**

Refer to "Resetting to Factory Defaults (2-button reset)", page 9-51.

# **Remote Mounting the Keypad Fitting the Remote 6901 Keypad**

The 6052 Mounting Kit is required to remote-mount a 6901 Keypad. An enclosure rating of IP54 is achieved for the remote Keypad when correctly mounted using the 6052 Mounting Kit.

### **6052 Mounting Kit Parts for the Remote Keypad**

**Tools Required**

No. 2 Posidrive screwdriver.

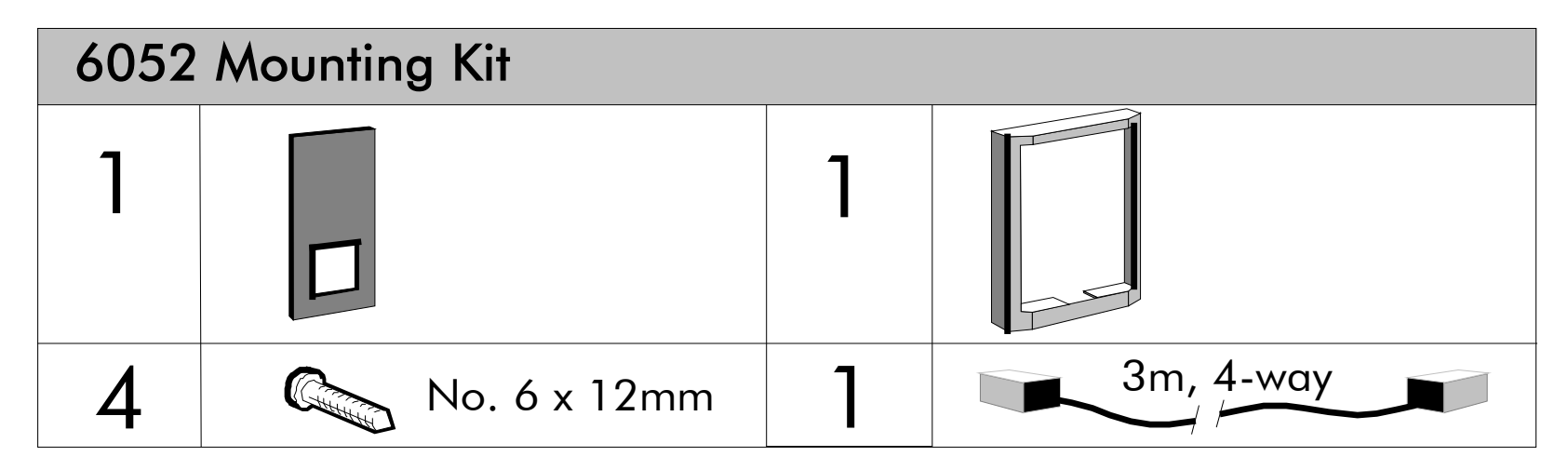

#### **Assembly Procedure**

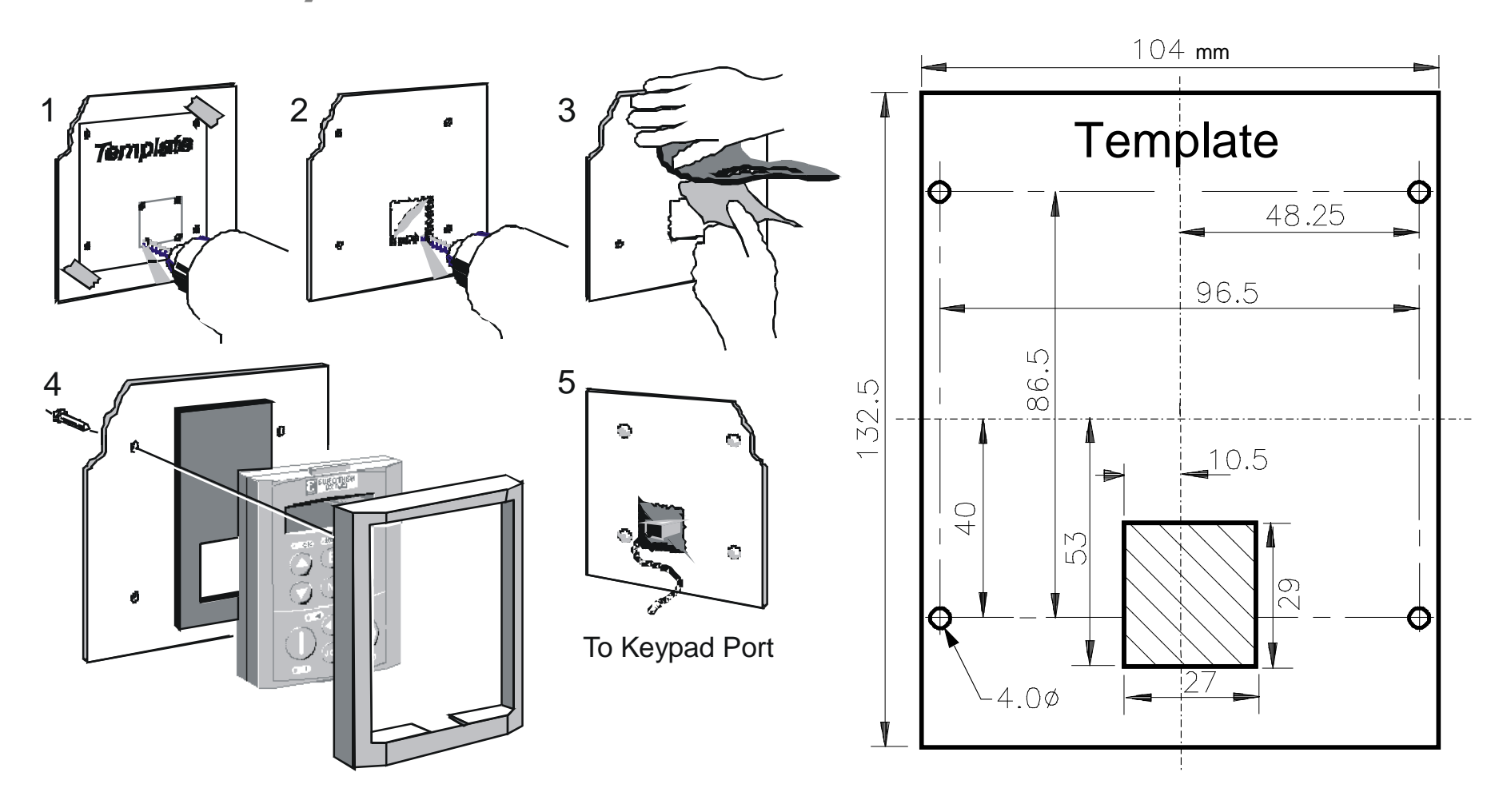

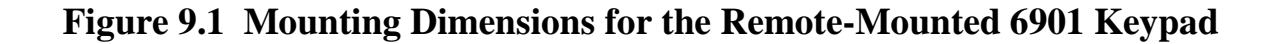

# 9-57 The Keypad

# **Fitting the Remote 6511 Keypad**

You can remote-mount the keypad using a standard P3 lead, SSD Part Number CM057375U300, to connect the keypad to the drive.

Two self-tapping screws are provided with the keypad. Remove the protective film from the gasket. An enclosure rating of IP54 is achieved for the remote keypad when correctly mounted.

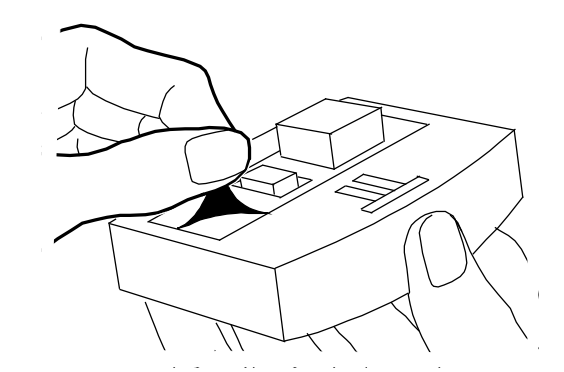

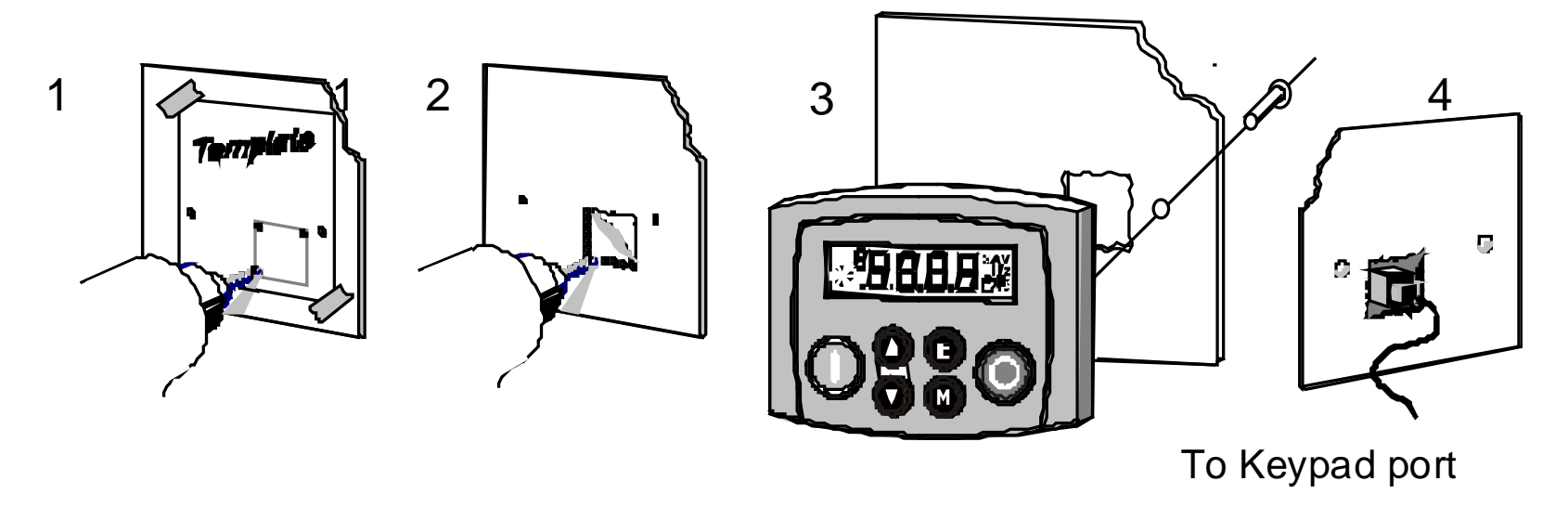

#### **Assembly Procedure**

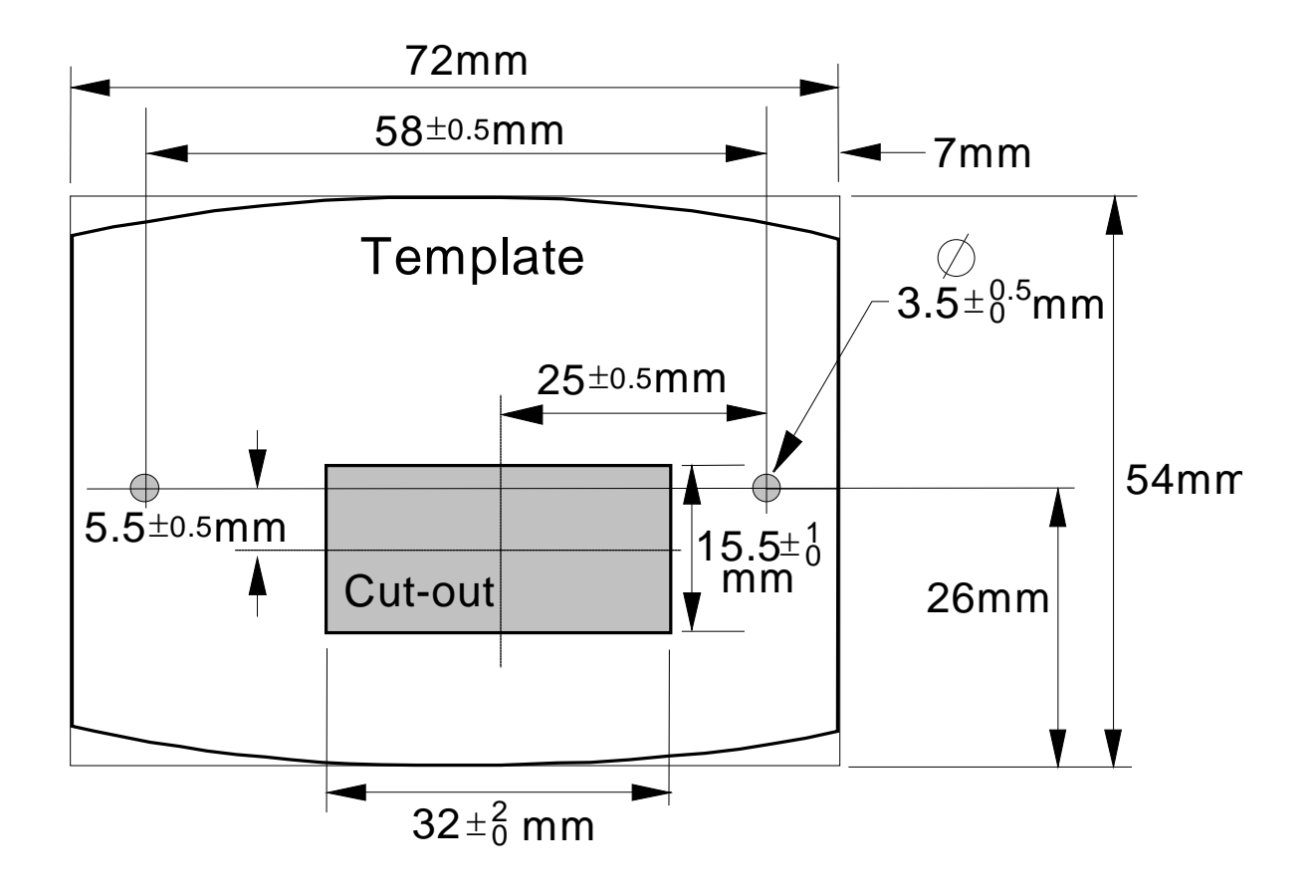

**Figure 9.2 Mounting Dimensions for the Remote-Mounted 6511 Keypad**

### 10-1 Keypad Menus

# **Chapter 10 Keypad Menus**

This chapter details the Keypad menus available on the 6511 and 6901 Keypads when used on the 890CS Common Bus Supply and the 890CD Common Bus Drive & 890SD Standalone Drive.

The 6511 keypad displays a numbered menu, whilst the 6901 keypad displays information using concise text and allows access to more parameters.

- ♦ [Menus for the 890CS Common Bus Supply](#page-306-0) [DIAGNOSTIC menu](#page-306-1)
- ♦ [Menus for](#page-307-0) the [890 Common Bus/Standalone Drive](#page-307-0) [OPERATOR menu](#page-311-0) [DIAGNOSTIC menu](#page-312-0) [QUICK SETUP menu](#page-322-0) [SETUP menu](#page-333-0) [SYSTEM menu](#page-333-1)

# **890CS Common Bus Supply**

<span id="page-306-0"></span>The table below shows the parameters available using the 6511 Keypad. The full names as displayed by the 6901 Keypad and the DSE Configuration Tool are also provided. The list is shown in MMI order.

# **The DIAGNOSTIC Menu**

<span id="page-306-1"></span>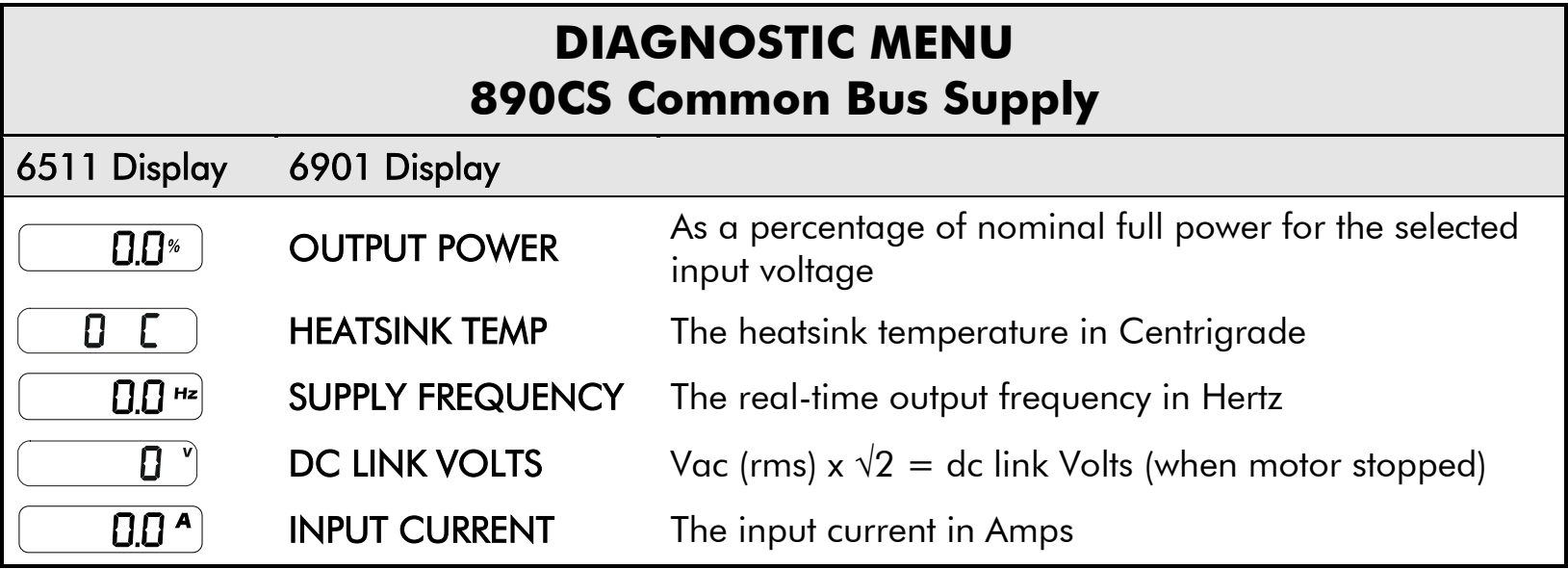

## 10-3 Keypad Menus

# **890 Common Bus/Standalone Drive**

The table below shows the parameters available using the 6511 Keypad. The full names as displayed by the 6901 Keypad and the DSE Configuration Tool are also provided. The list is shown in MMI order.

#### *Note Additional parameters are available using the 6901 Keypad and the DSE Configuration Tool. Refer to Appendix D for a full listing of all parameters.*

<span id="page-307-0"></span>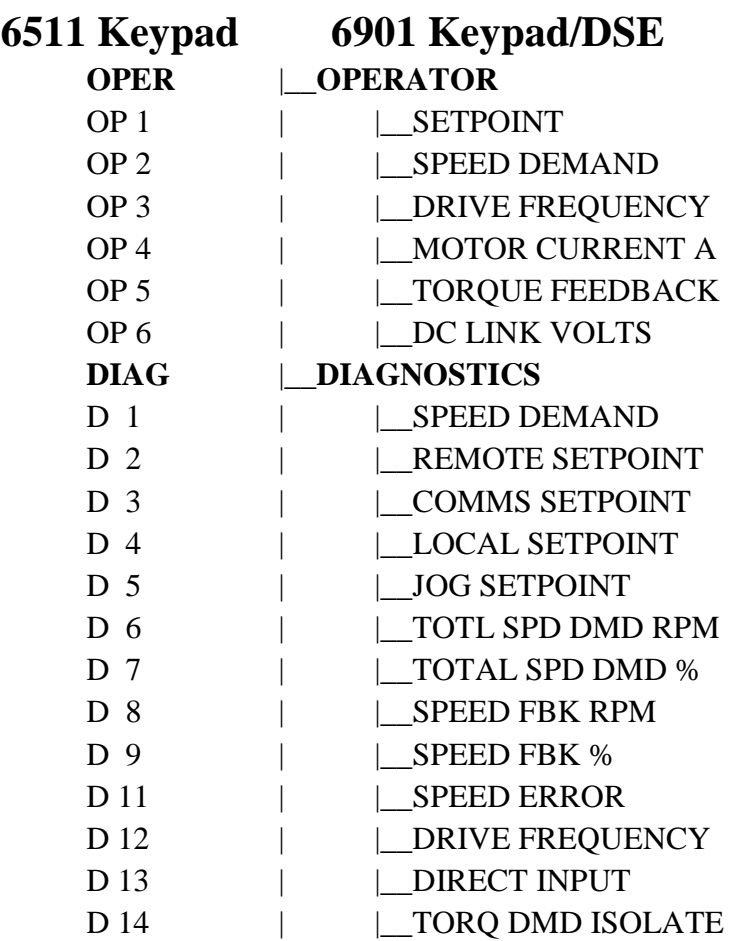

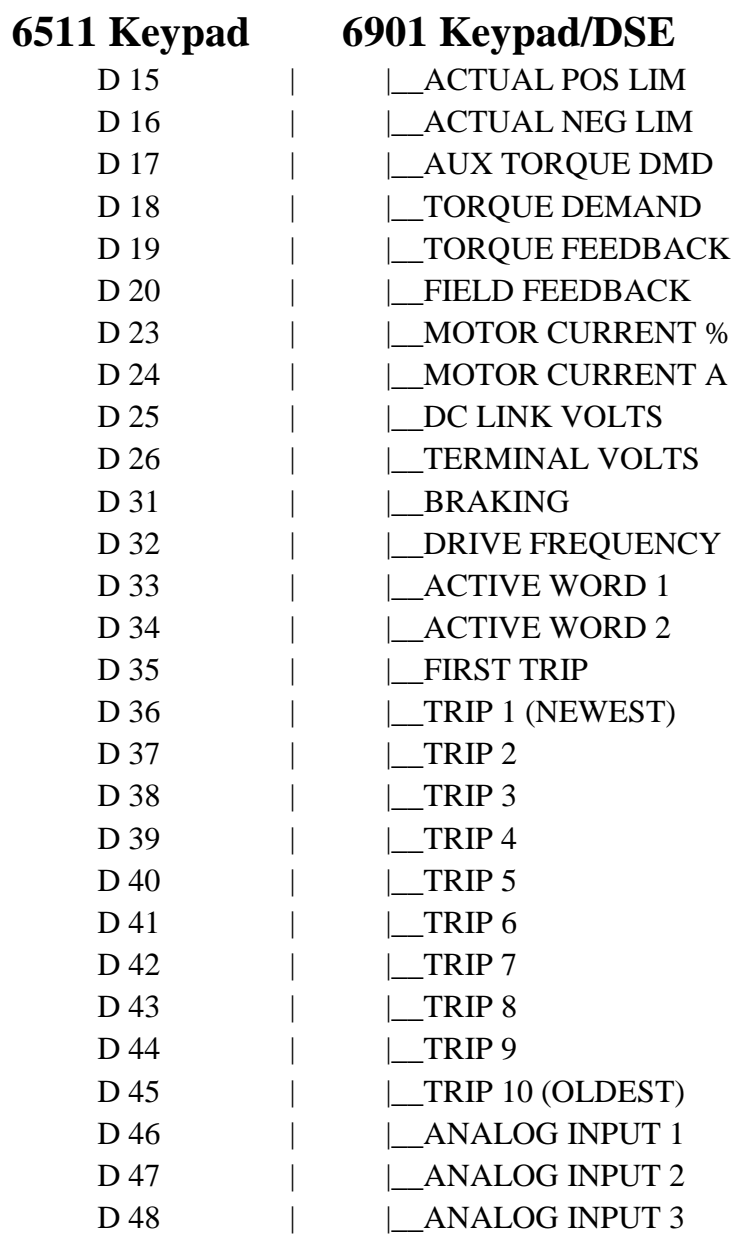

## 10-5 Keypad Menus

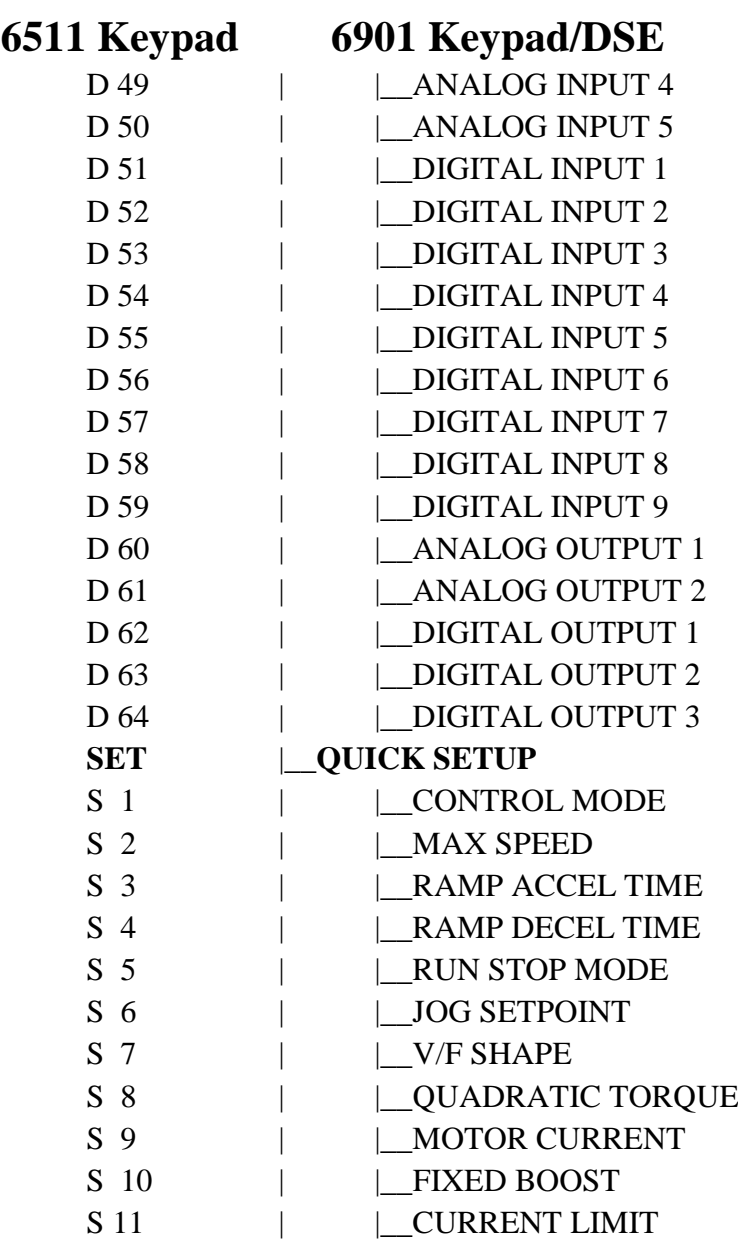

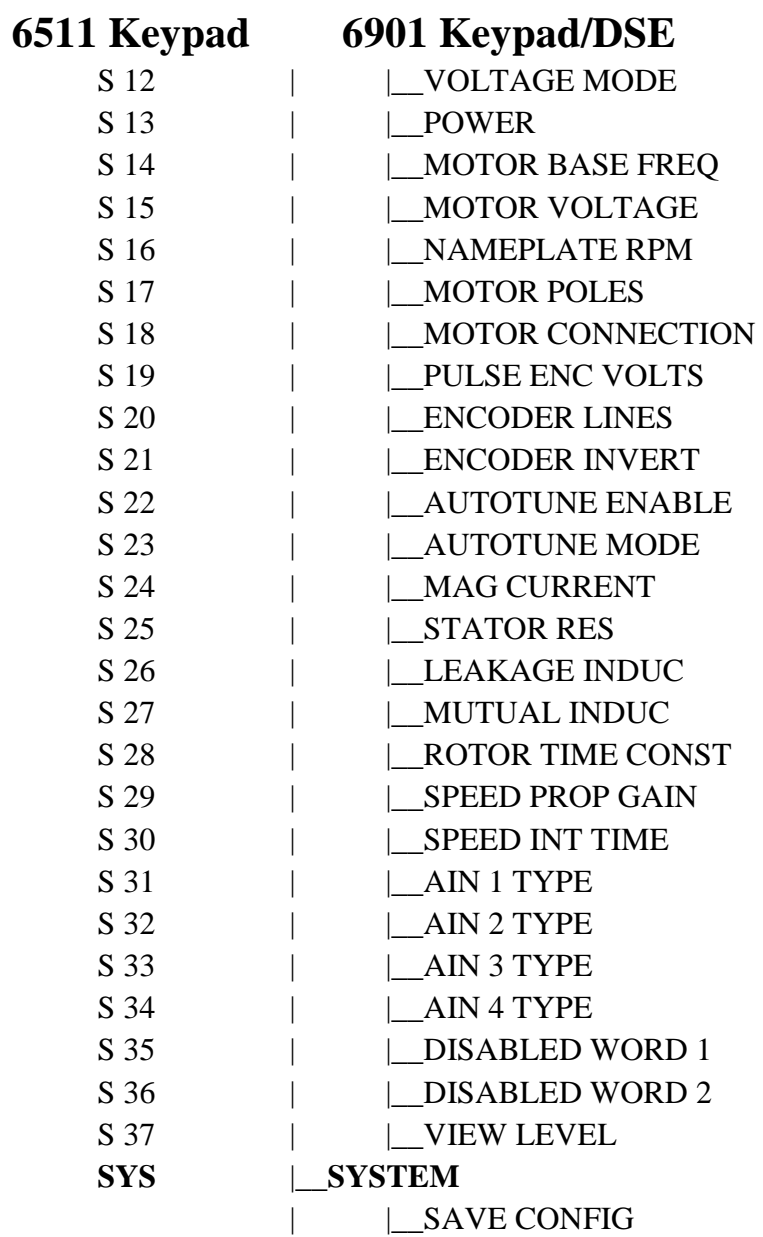

# <span id="page-311-0"></span>10-7 Keypad Menus

# **The OPERATOR Menu**

### **OPERATOR MENU**

### **890CD Common Bus Drive & 890SD Standalone Drive**

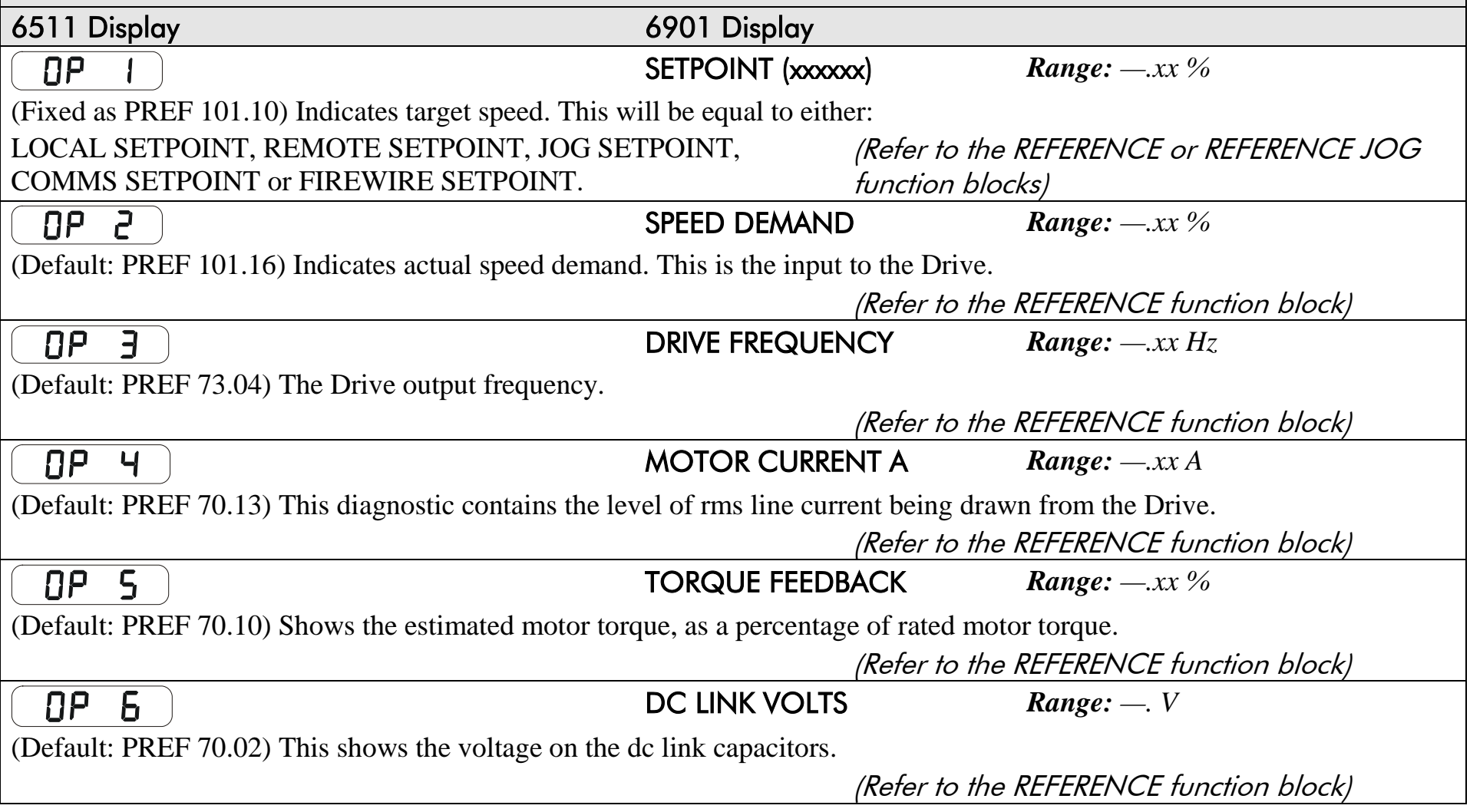

# <span id="page-312-0"></span>**The DIAGNOSTIC Menu**

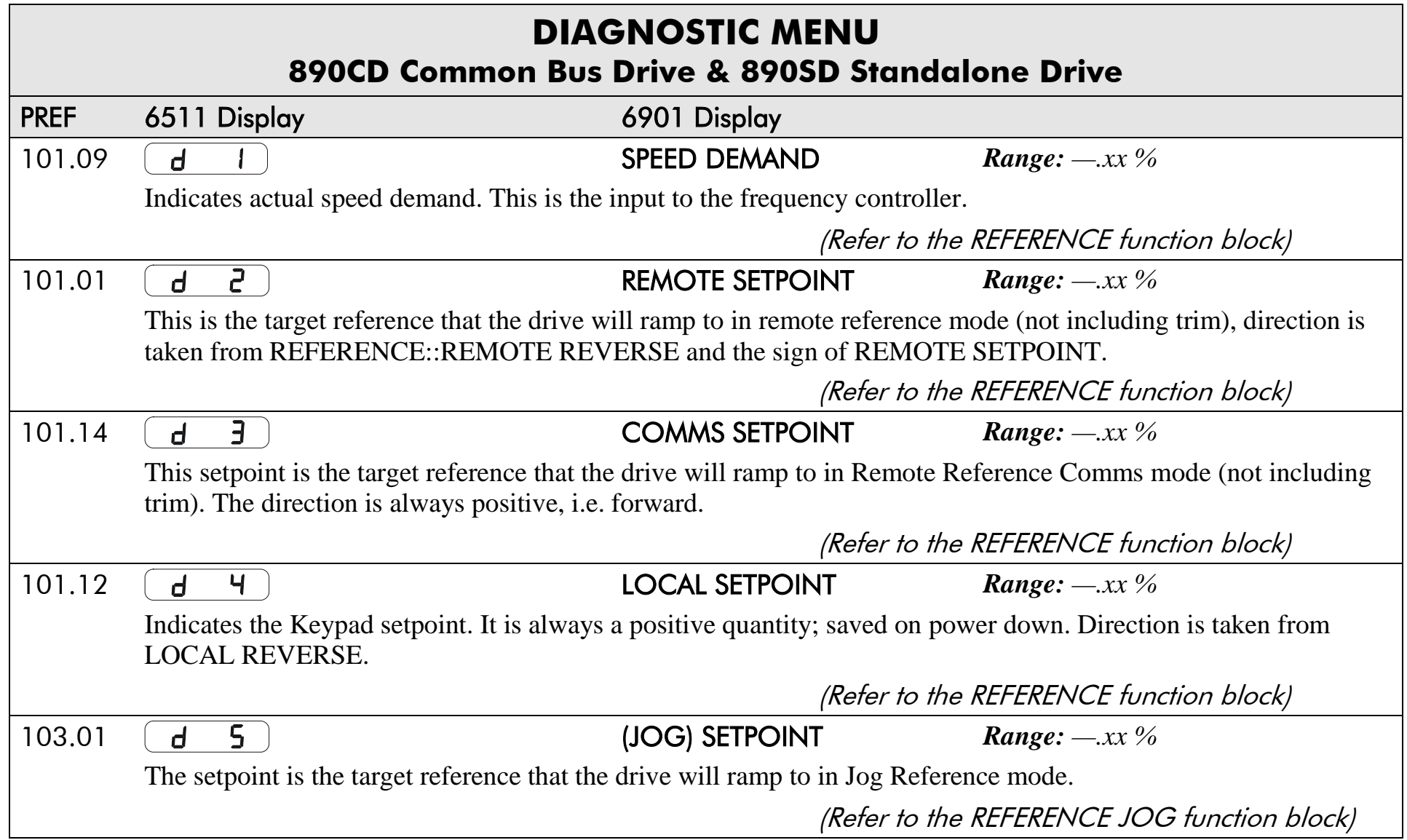

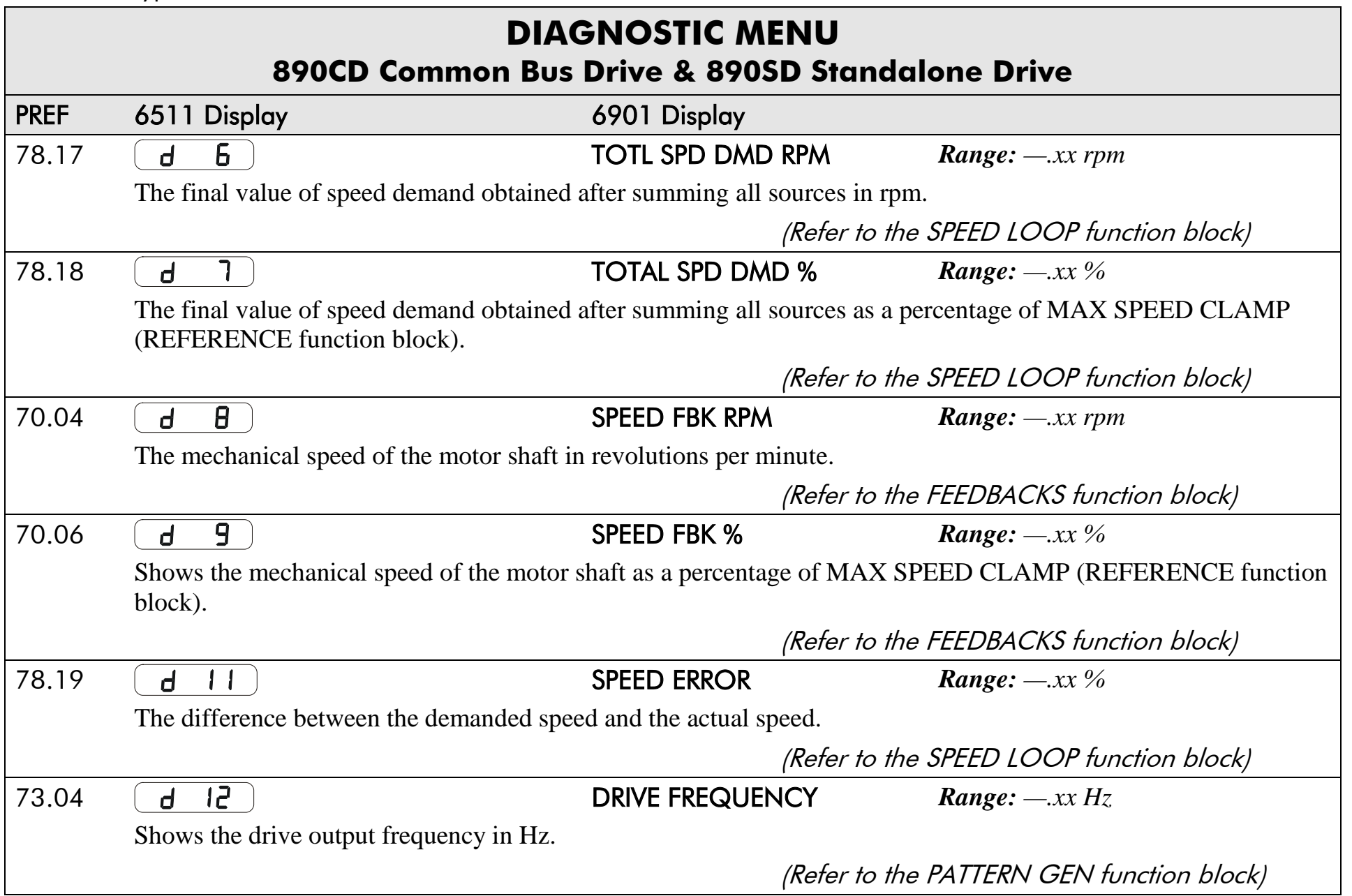

Keypad Menus 10-10

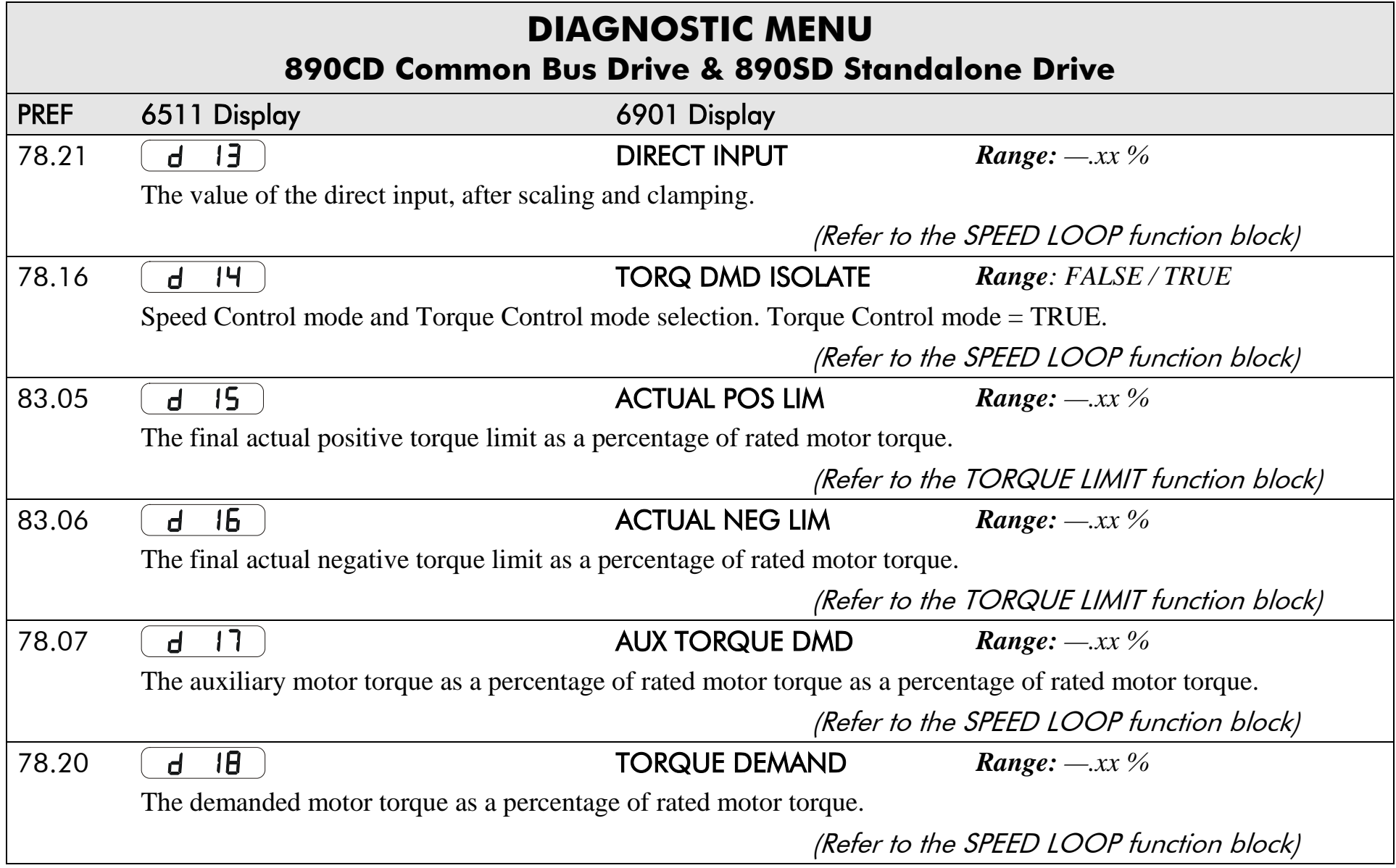

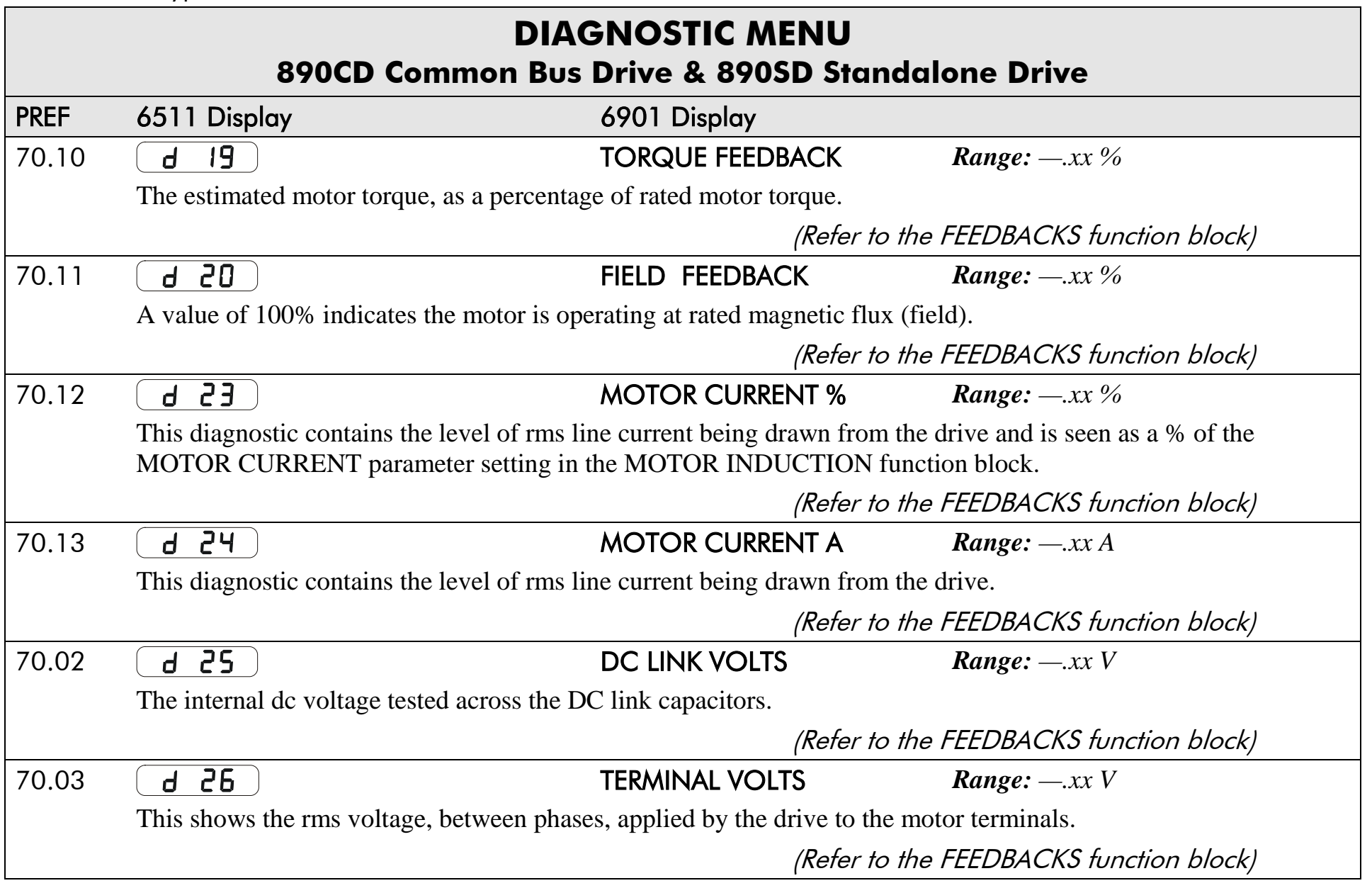

Keypad Menus 10-12

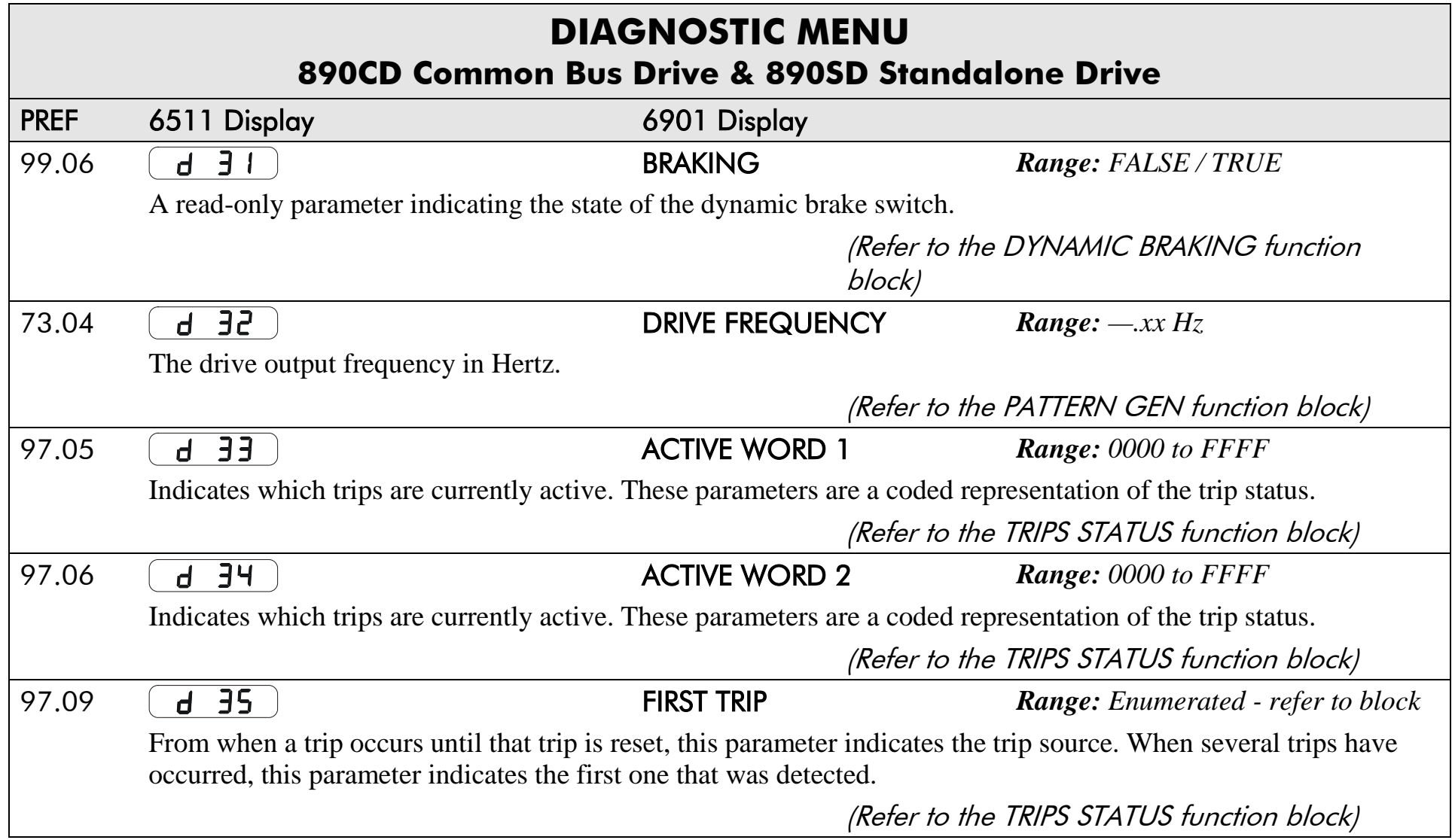

### **DIAGNOSTIC MENU 890CD Common Bus Drive & 890SD Standalone Drive** PREF 6511 Display 6901 Display 96.01 TRIP 1 (NEWEST) *Range: Enumerated - refer to block* Records the most recent trip that caused the drive to stop. (Refer to the TRIPS STATUS function block) 96.02 TRIP 2 *Range: Enumerated - refer to block* Records the second most recent trip that caused the drive to stop. (Refer to the TRIPS STATUS function block) 96.03 TRIP 3 *Range: Enumerated - refer to block* Records the third most recent trip that caused the drive to stop. (Refer to the TRIPS STATUS function block) 96.04 TRIP 4 *Range: Enumerated - refer to block* Records the fourth most recent trip that caused the drive to stop. (Refer to the TRIPS STATUS function block) 96.05 TRIP 5 *Range: Enumerated - refer to block* Records the fifth most recent trip that caused the drive to stop. (Refer to the TRIPS STATUS function block) 96.06 TRIP 6 *Range: Enumerated - refer to block* Records the sixth most recent trip that caused the drive to stop.

(Refer to the TRIPS STATUS function block)

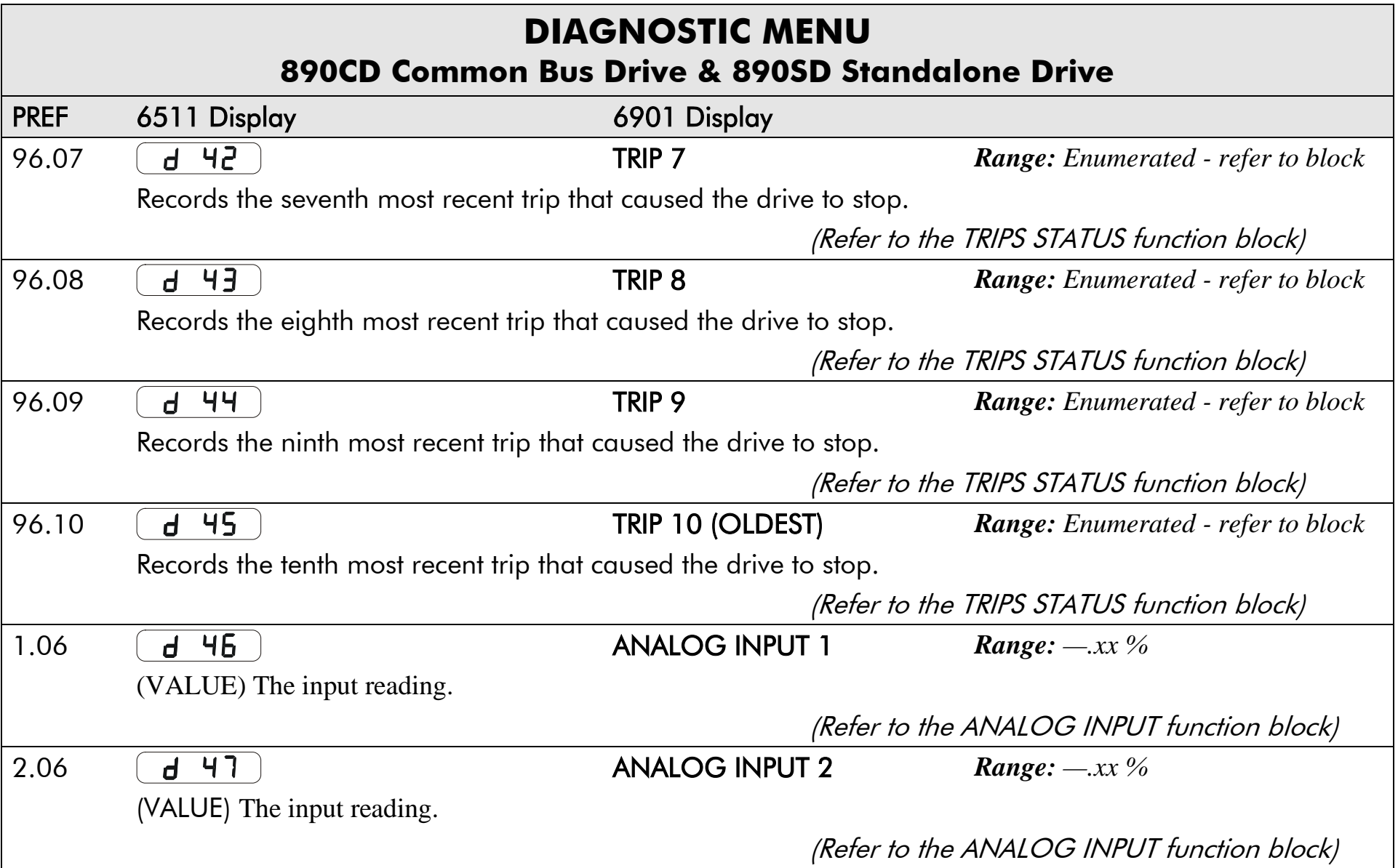

## 10-15 Keypad Menus

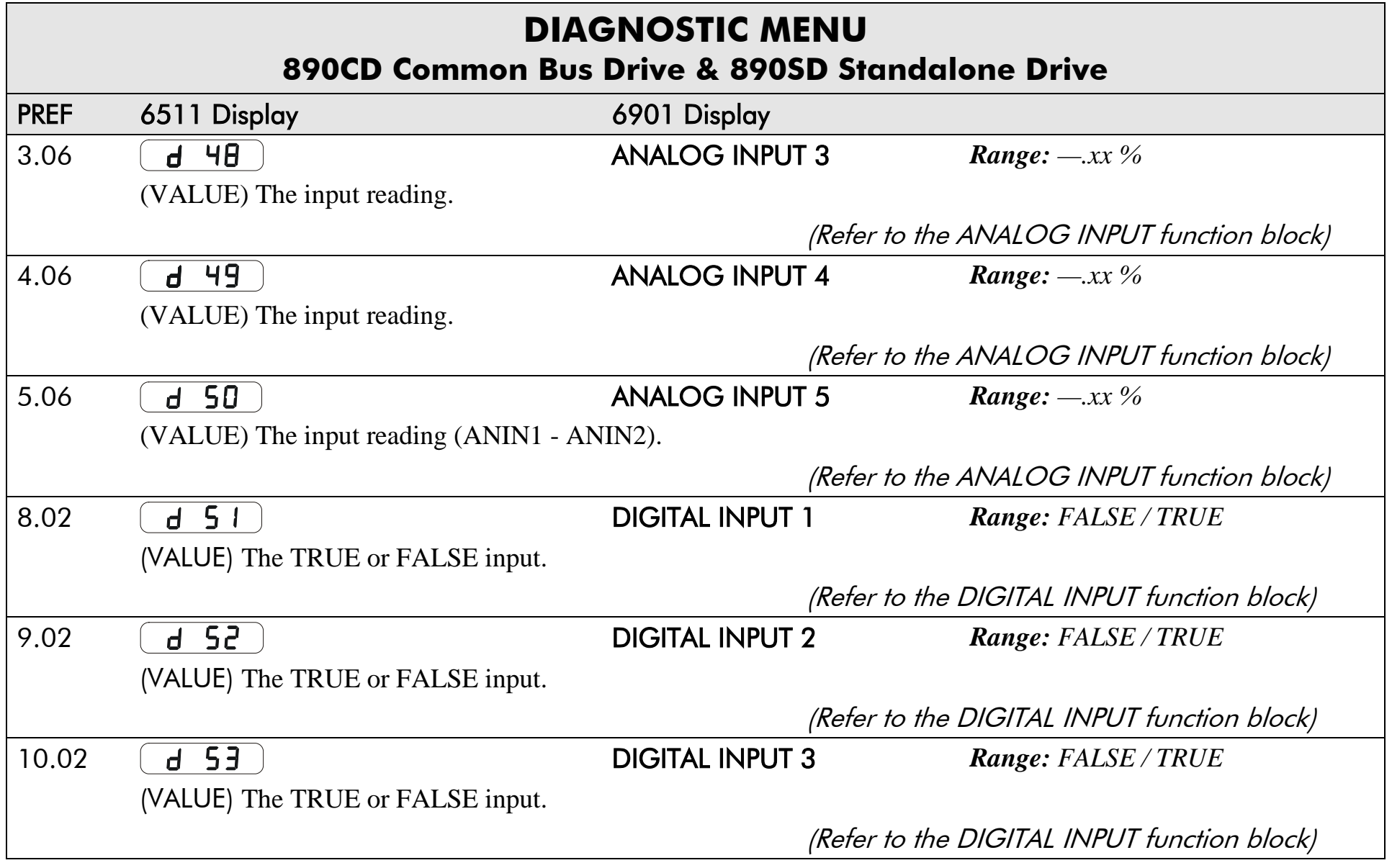

Keypad Menus 10-16

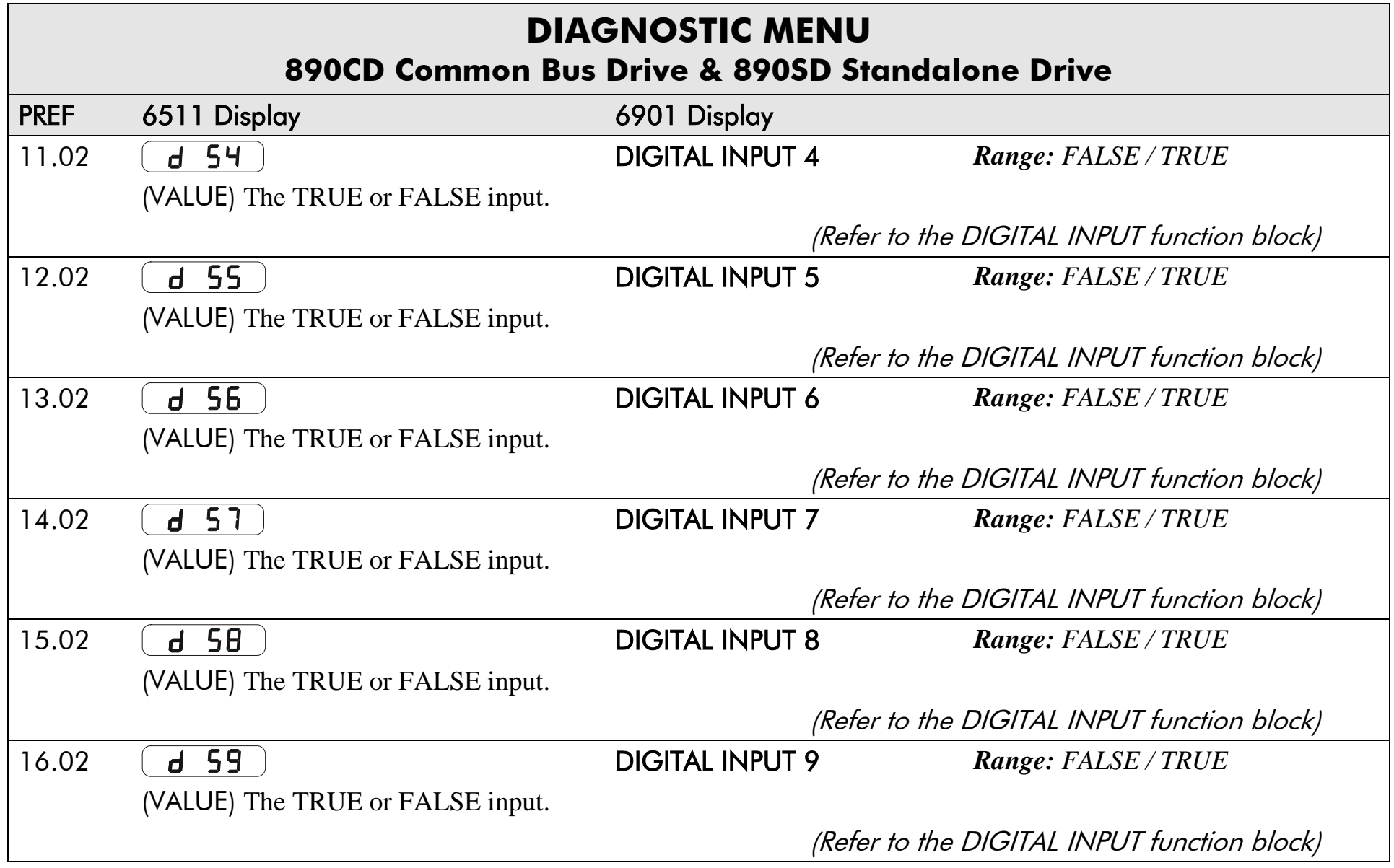

## 10-17 Keypad Menus

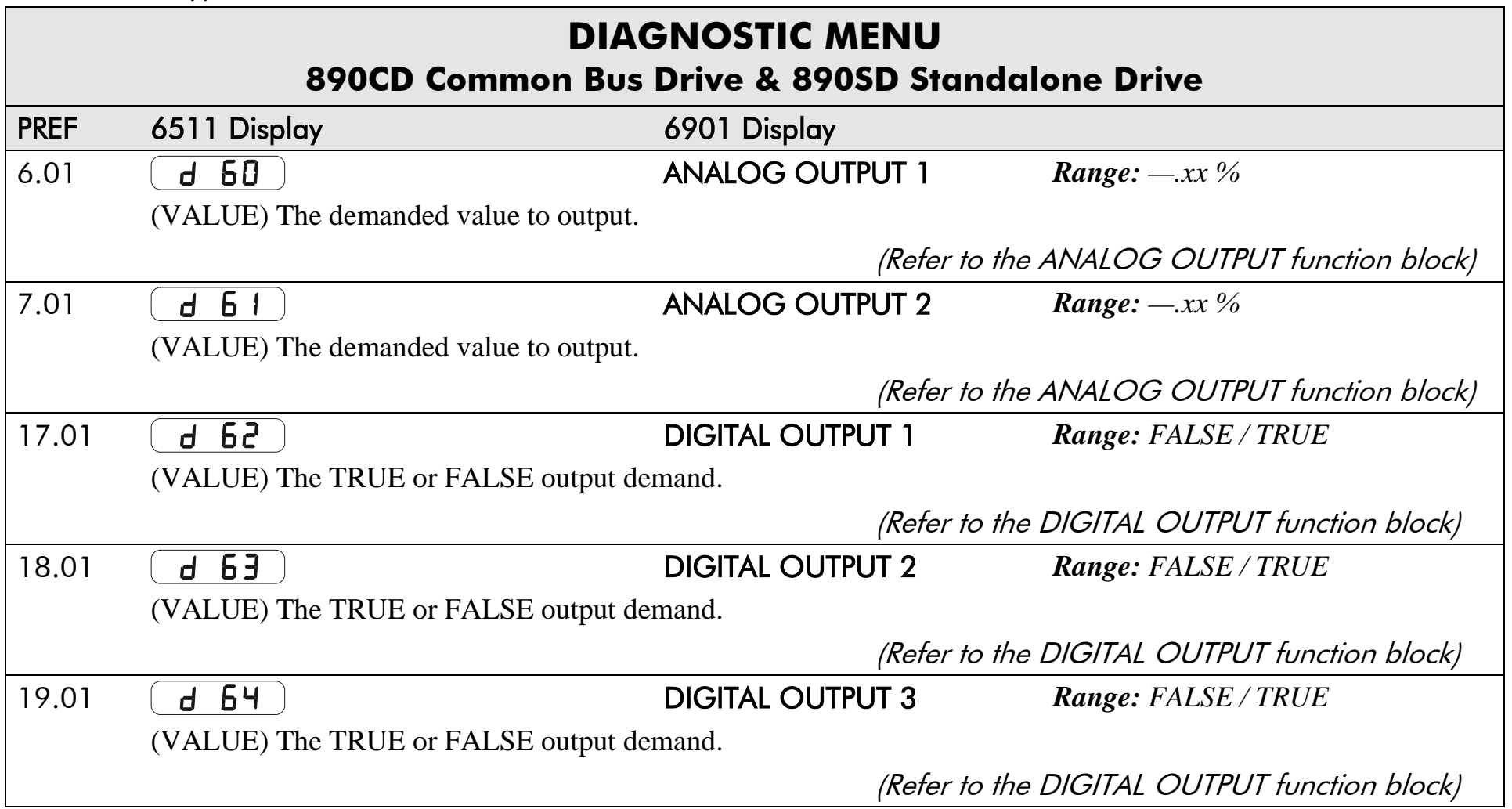

# <span id="page-322-0"></span>**The QUICK SETUP Menu**

*Note For more information about these and additional parameters accessible using the DSE Configuration Tool. Refer to Appendix D or the DSE Configuration Tool on the CD supplied with your drive.*

The 890 menu system has been designed for use with the DSE Configuration Tool. Hence, the tool is the preferred method of programming; however it is possible to edit some parameters using the keypad.

The parameters most likely to require attention are contained in the OUICK SETUP menu at level 1.

#### **Saving Your Modifications**

When parameter values are modified the new settings must be saved. The drive will not retain new settings during power-down unless they have been saved. Refer to "Saving Your Application" if using the keypad.

*Note The "Range" for a parameter value is given in the Configurable Parameters Table. Ranges for outputs are given as "—.xx %", for example, indicating an indeterminate integer for the value, to two decimal places.*

The Default values in the table below are correct for when the UK country code is selected and a 400V 2.2kW Frame B power board is fitted. Some parameters in the table are marked:

\* Value dependent upon the Language field of the Product Code, e.g. UK

The values for these parameters may be different for your drive/application.

## 10-19 Keypad Menus

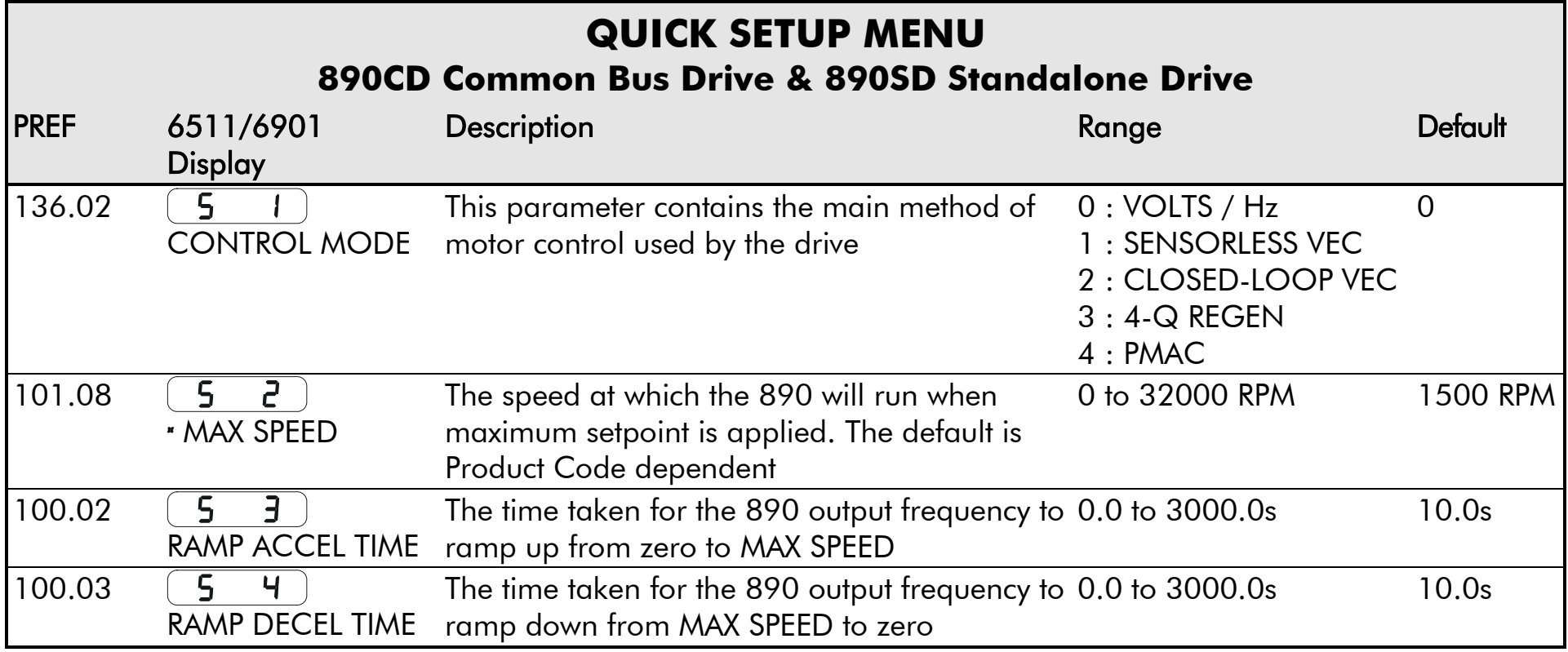
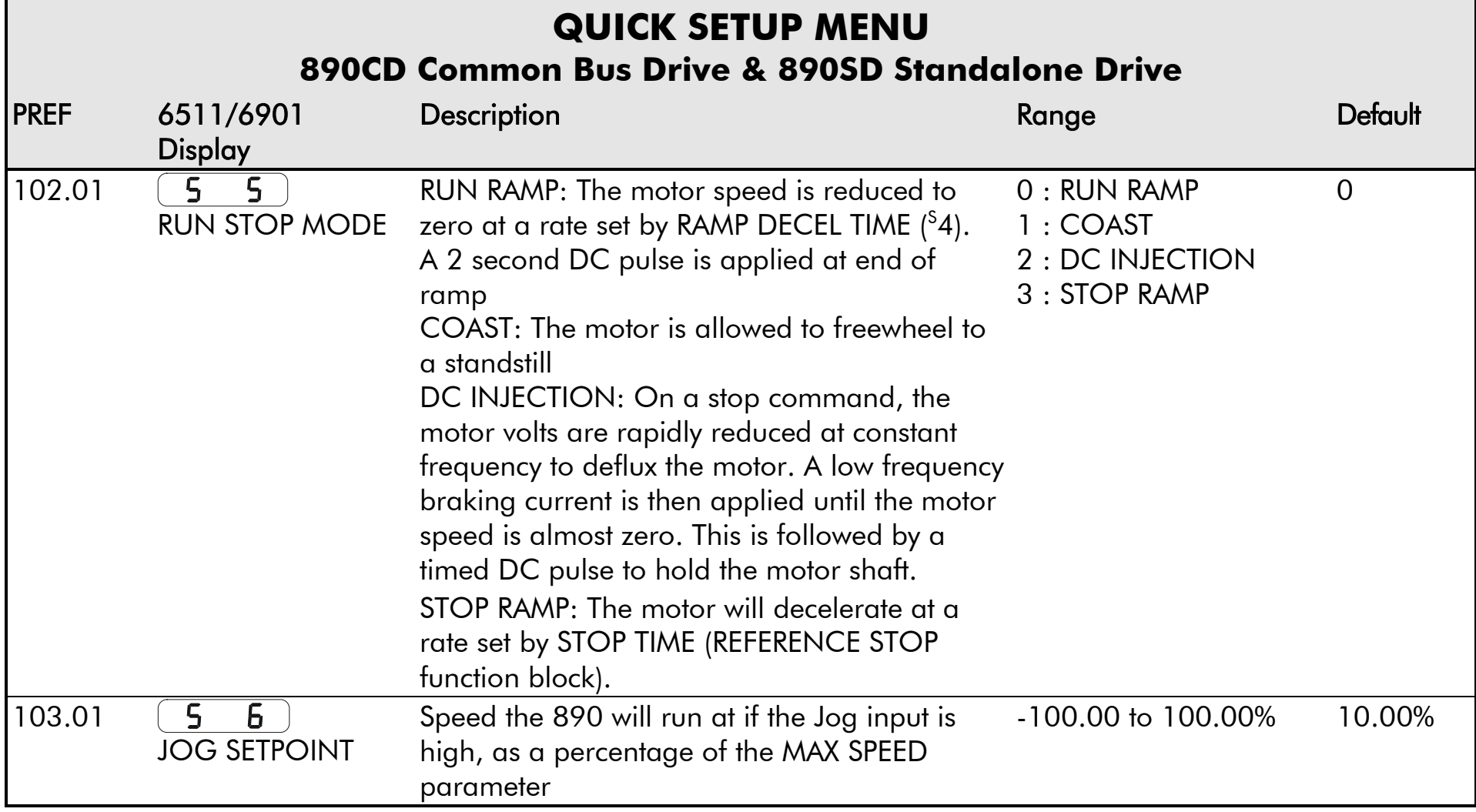

### 10-21 Keypad Menus

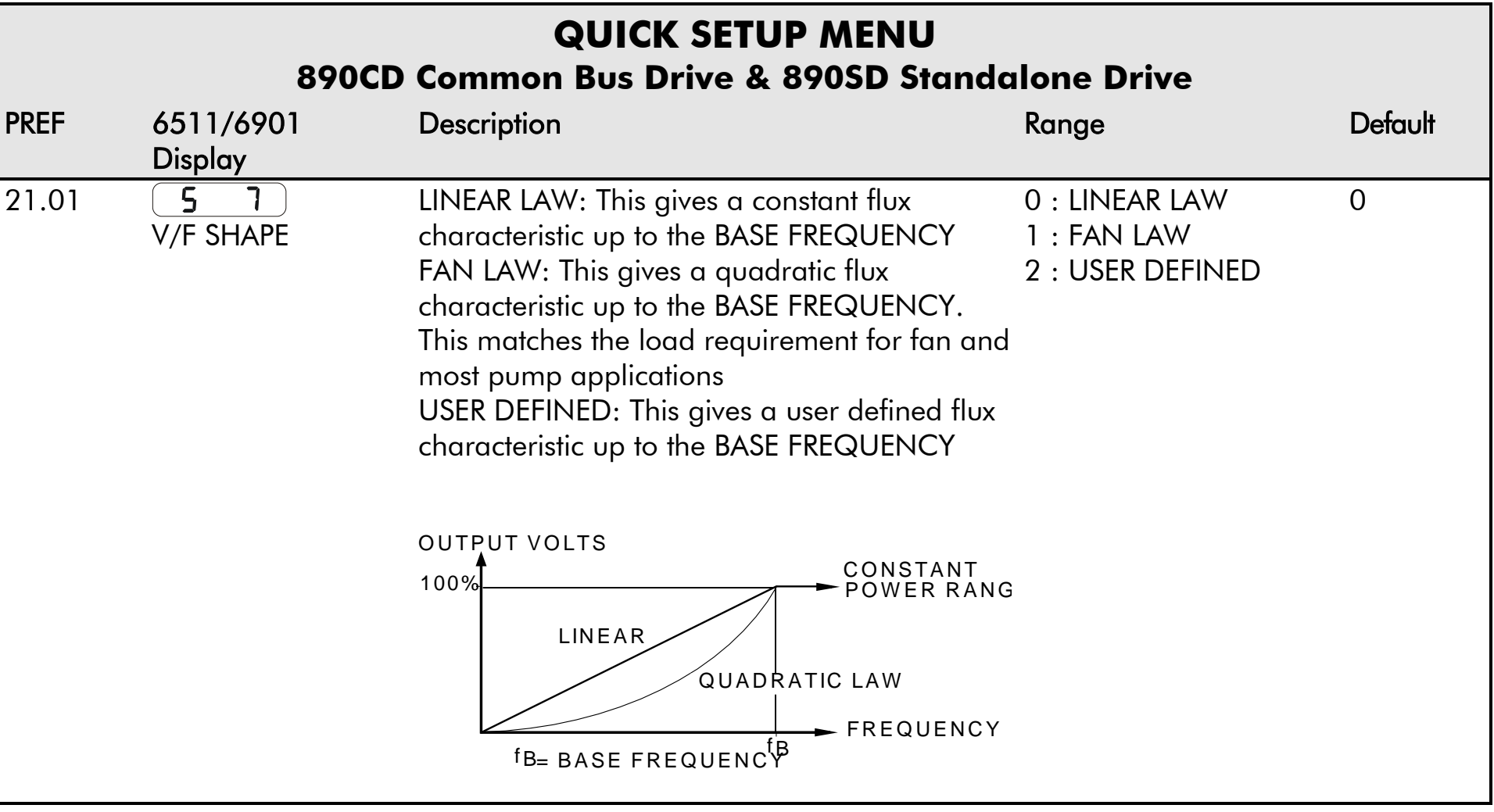

#### Keypad Menus 10-22

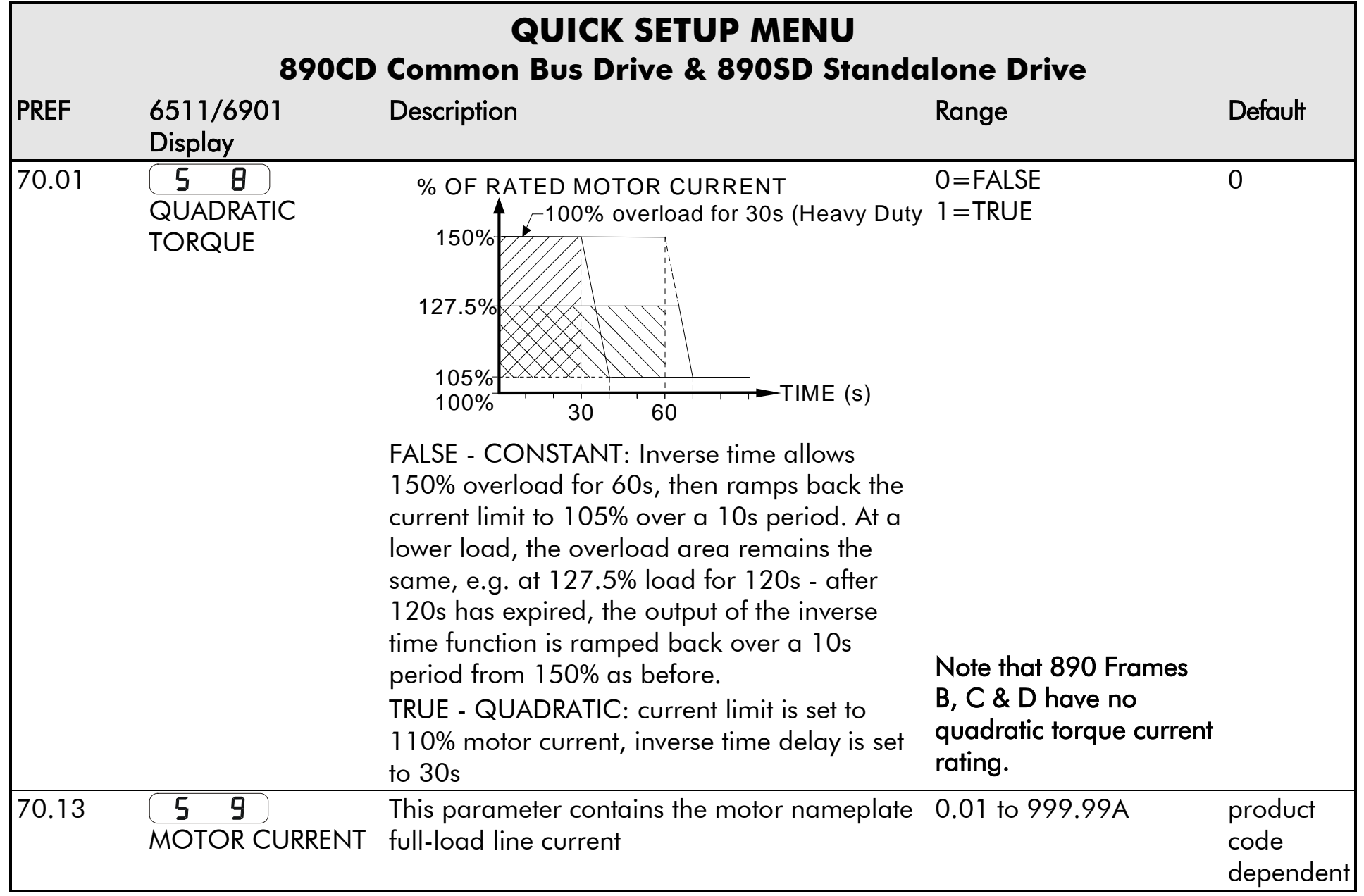

#### 10-23 Keypad Menus

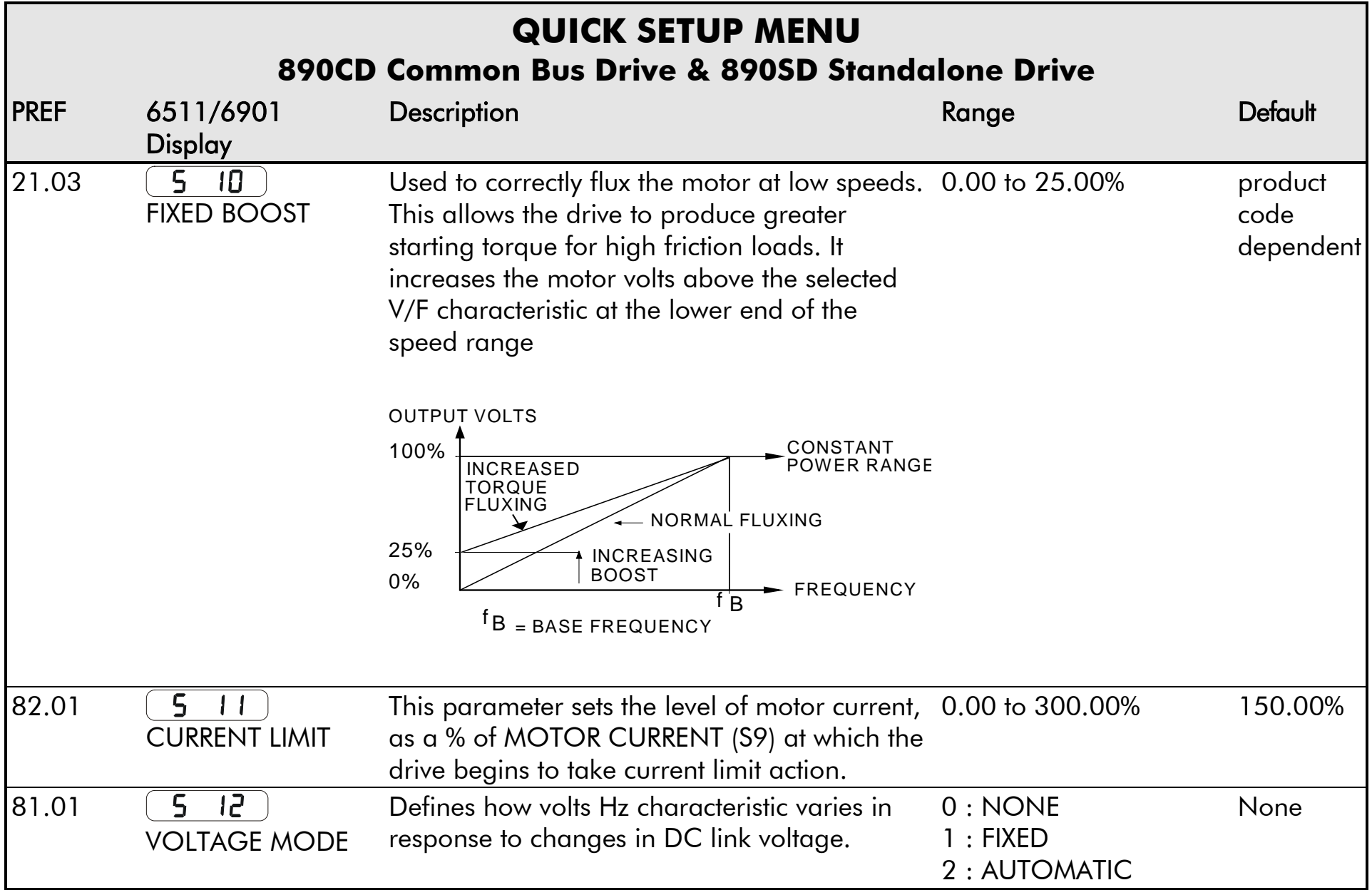

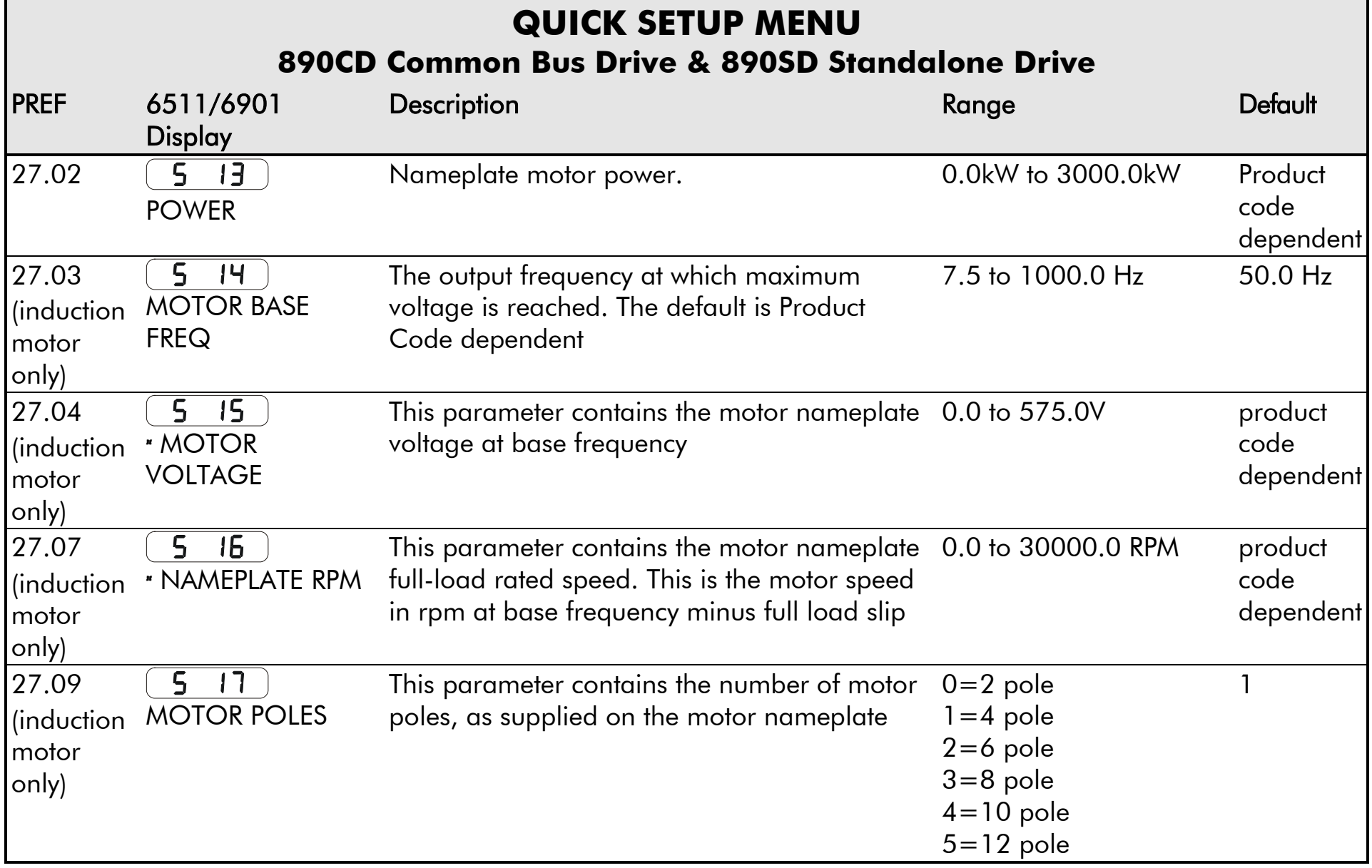

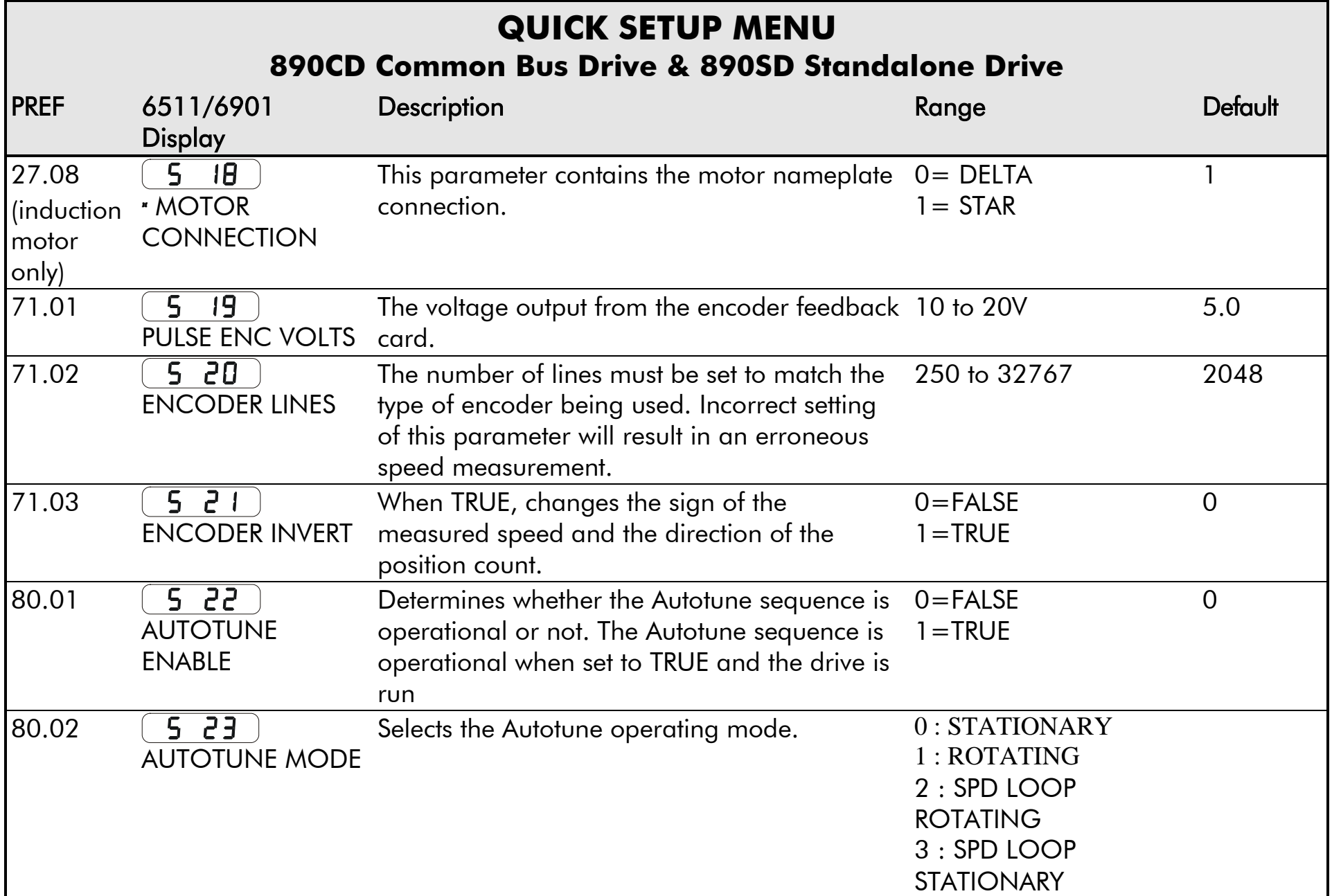

890CS Common Bus Supply - Frames B & D; 890CD Common Bus Drive and 890SD Standalone Drive - Frames B, C & D

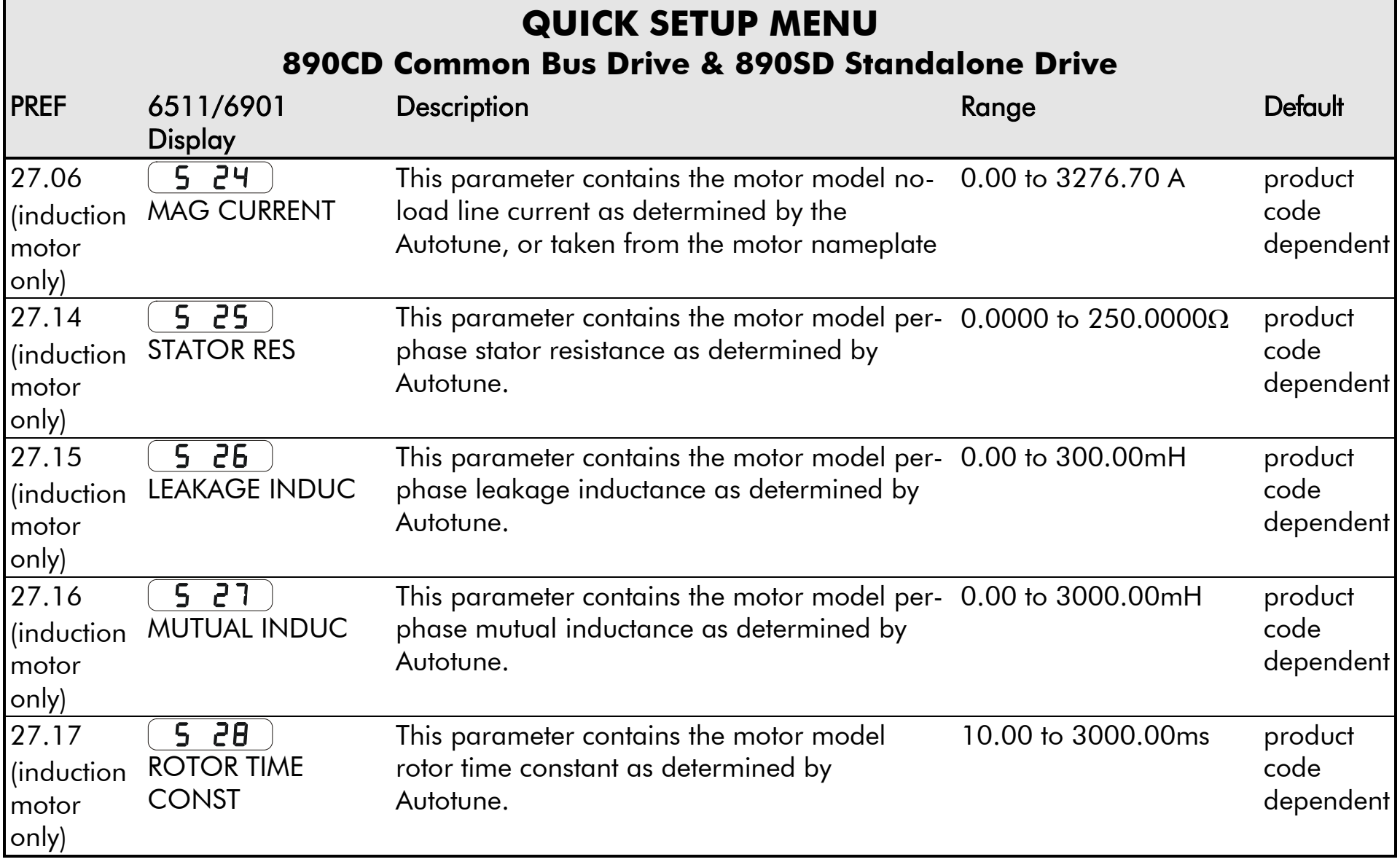

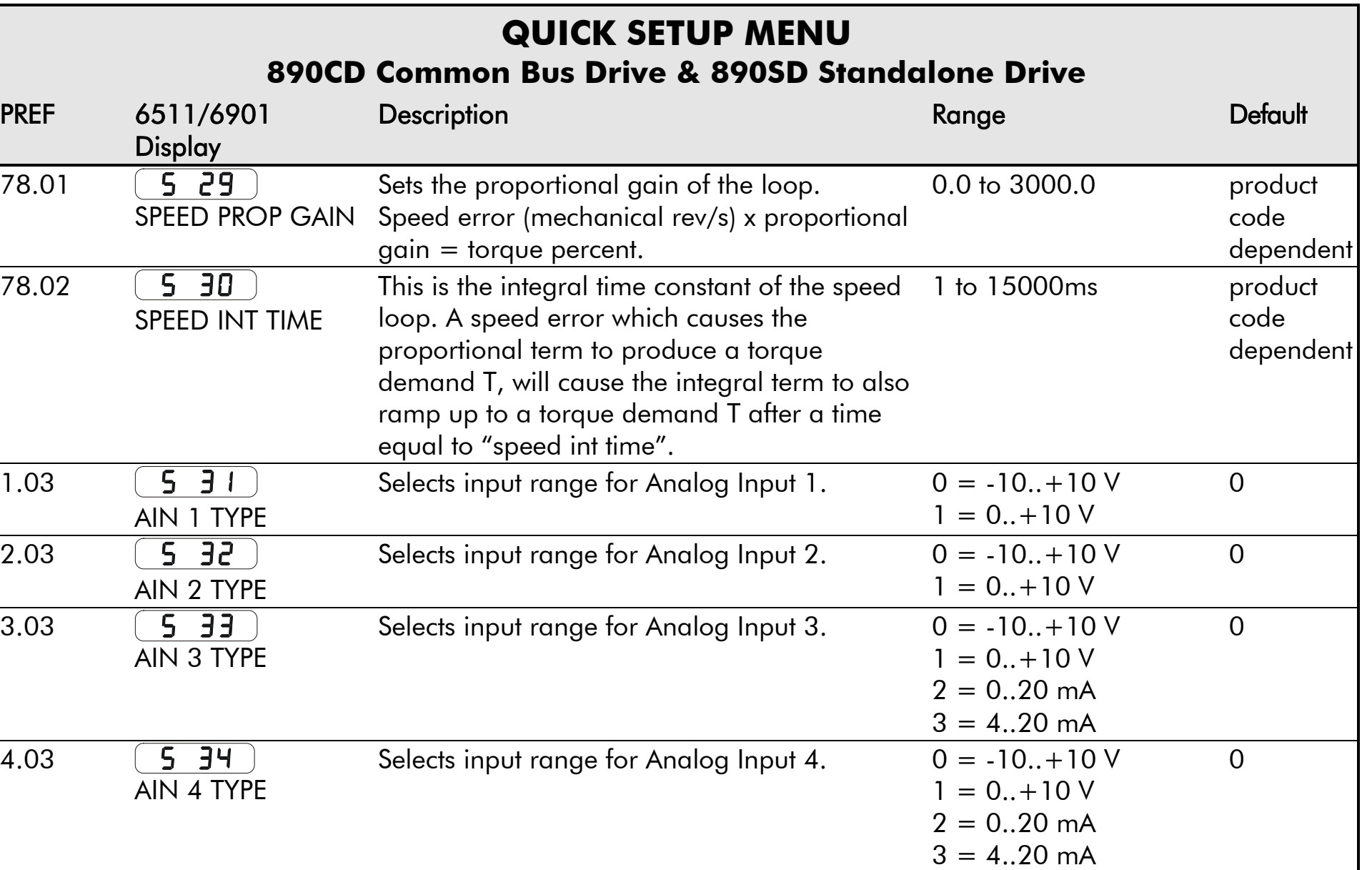

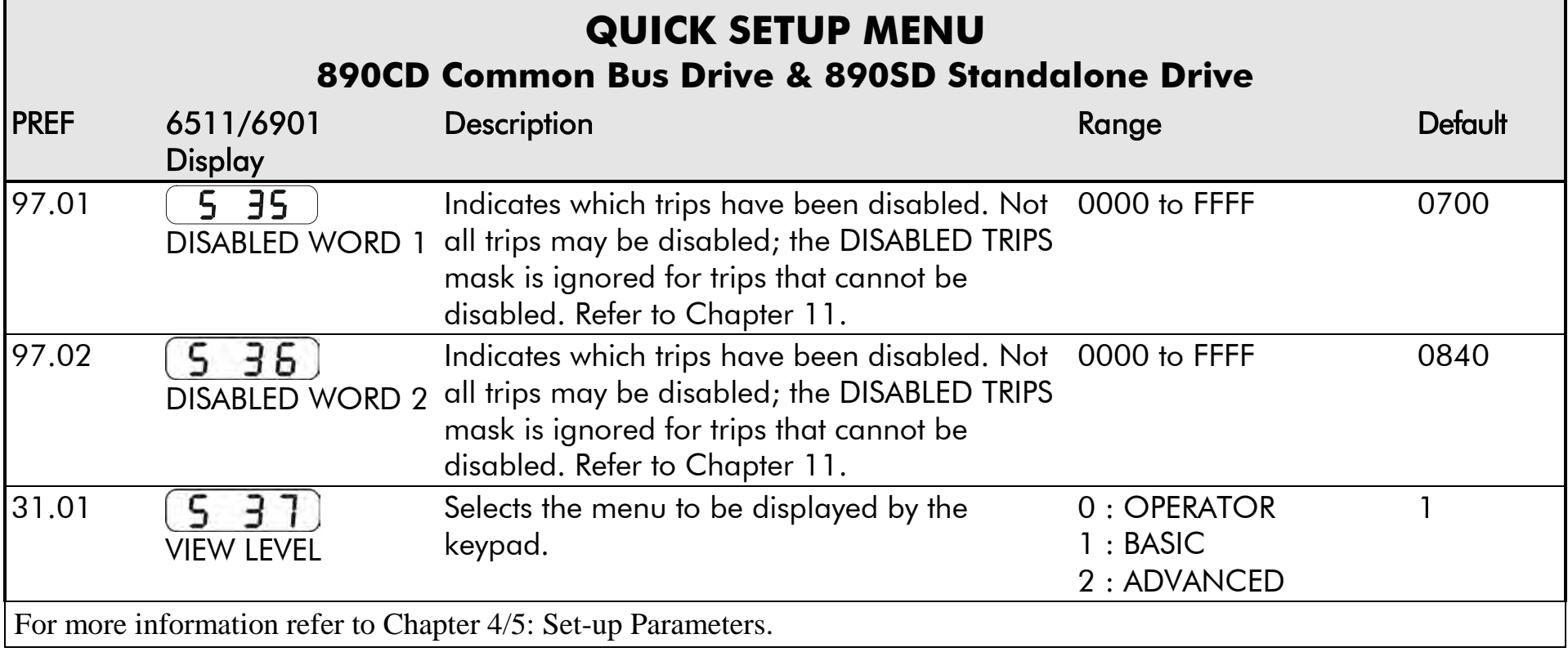

# 10-29 Keypad Menus **The SETUP Menu**

This menu contains all the parameters available to you when using the DSE 890 Configuration Tool.

ADVANCED view level must be selected to view this menu. It is only available on the 6901 keypad when using the 890CD Common Bus Drive and 890SD Standalone Drive.

#### *Note* We recommend that you program the 890 using the DSE Configuration Tool.

For details of the parameters in this menu, refer to Appendix D.

# **The SYSTEM Menu**

#### **SAVE CONFIG**

The SAVE CONFIG menu saves your current settings.

To save an application press the **M** key when displaying the SAVE CONFIG menu. Press the **▲** key to confirm, as instructed.

Saving again will overwrite the previous information.

Saved information is stored during power-down and is restored at power-up.

This does not save the link configuration. It saves information for MMI parameters.

### **Chapter 11 Trips and Fault Finding**

The drive may trip in order to protect itself. To restart the drive, you will need to clear the trip(s). This chapter provides a list of trips, as displayed by the 6511 keypad and 6901 keypad.

♦ [Trips](#page-335-0)

[What happens when a trip occurs](#page-335-1) [Resetting a trip condition](#page-336-0) [Trips Table](#page-337-0) [Trips Table for the 890CS](#page-348-0) [Hexadecimal trip representations](#page-349-0) [Alert Messages](#page-354-0)

♦ [Fault finding](#page-360-0)

[Control board STATUS LED indications](#page-361-0)

# <span id="page-335-0"></span>**Trips**

# <span id="page-335-1"></span>**What Happens when a Trip Occurs**

When a trip occurs, the drive's power stage is immediately disabled causing the motor and load to coast to a stop. The trip is latched until action is taken to reset it. This ensures that trips due to transient conditions are captured and the drive is disabled, even when the original cause of the trip is no longer present

#### **Drive Indications**

If a trip condition is detected the unit displays and performs the following actions.

- 1. The programming block SEQ & REF::SEQUENCING LOGIC::TRIPPED signal is set to TRUE.
- 2. The FIRST TRIP parameter in the TRIPS STATUS function block displays the trip ID. Refer to Chapter 9: "Keypad Menus" - DISABLED WORD 1, DISABLED WORD 2 for a table of enumerated values..

### **Keypad Indications (when connected)**

If a trip condition is detected the MMI displays and performs the following actions.

- 1. The trip source is displayed on the keypad.
- 2. 6901 keypad only: the HEALTH LED on the Keypad flashes indicating a trip condition has occurred and a trip message is displayed stating the cause of the trip.
- 3. The trip message(s) must be acknowledged by pressing the **STOP** key. The trip message may be cleared by pressing the **E** key. Refer to Chapter 9: "The Keypad" - Alert Message Displays.

# <span id="page-336-0"></span>**Resetting a Trip Condition**

Before a trip can be reset, the trip condition must be removed.

*Note A Heatsink Over-temperature trip may not reset immediately. The unit needs to cool sufficiently.*

#### **Local Mode**

#### **To reset a trip in Local Mode:**

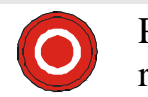

Remove the trip condition Press the Stop key to clear the trip. You can now press Run to restart the system.

#### **Remote Mode**

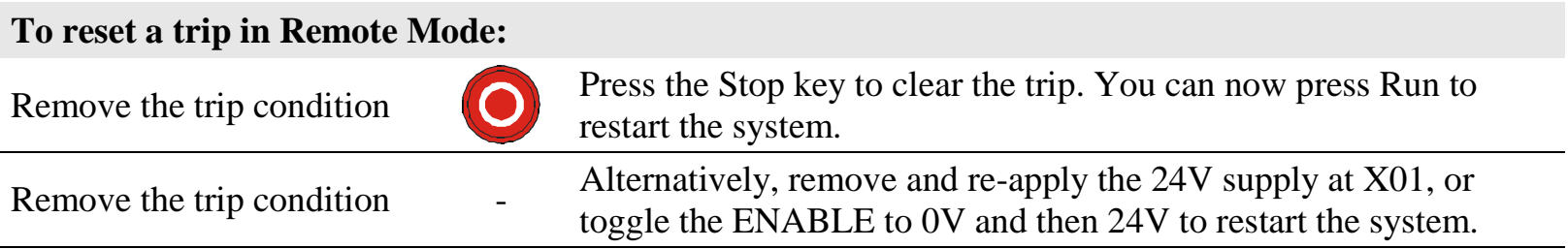

#### <span id="page-337-0"></span>11-4 Trips & Fault Finding

# **Trips Table**

The following trips may occur to protect the drive.

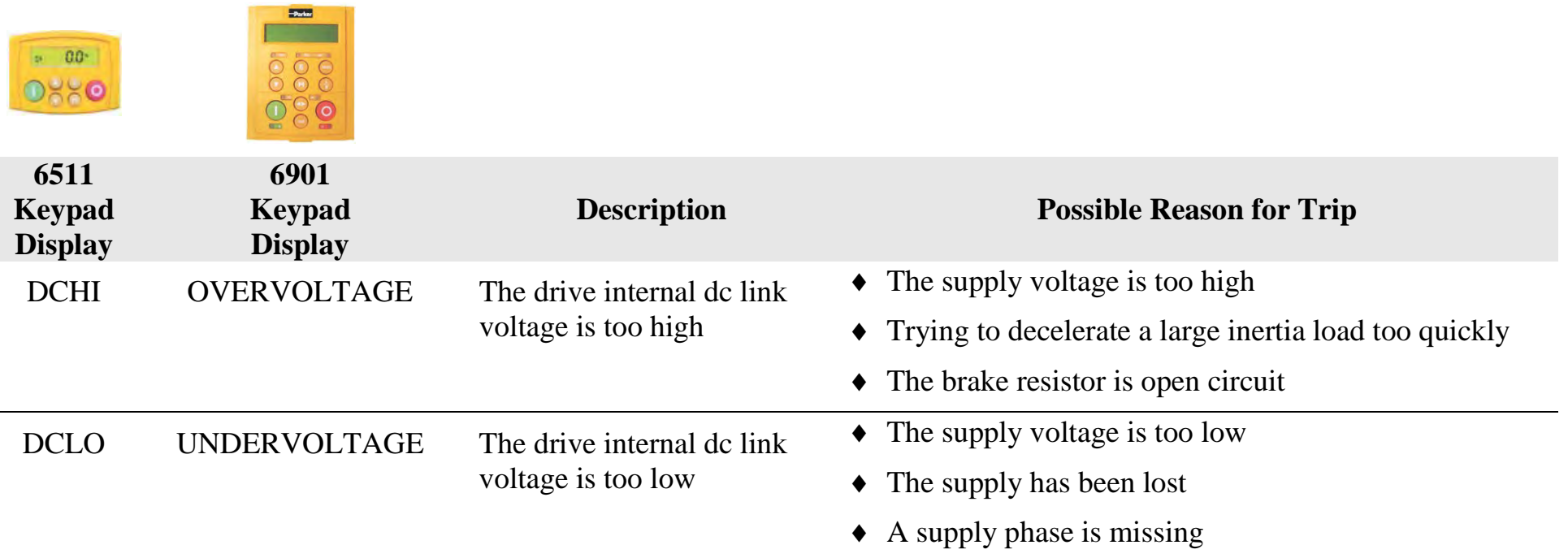

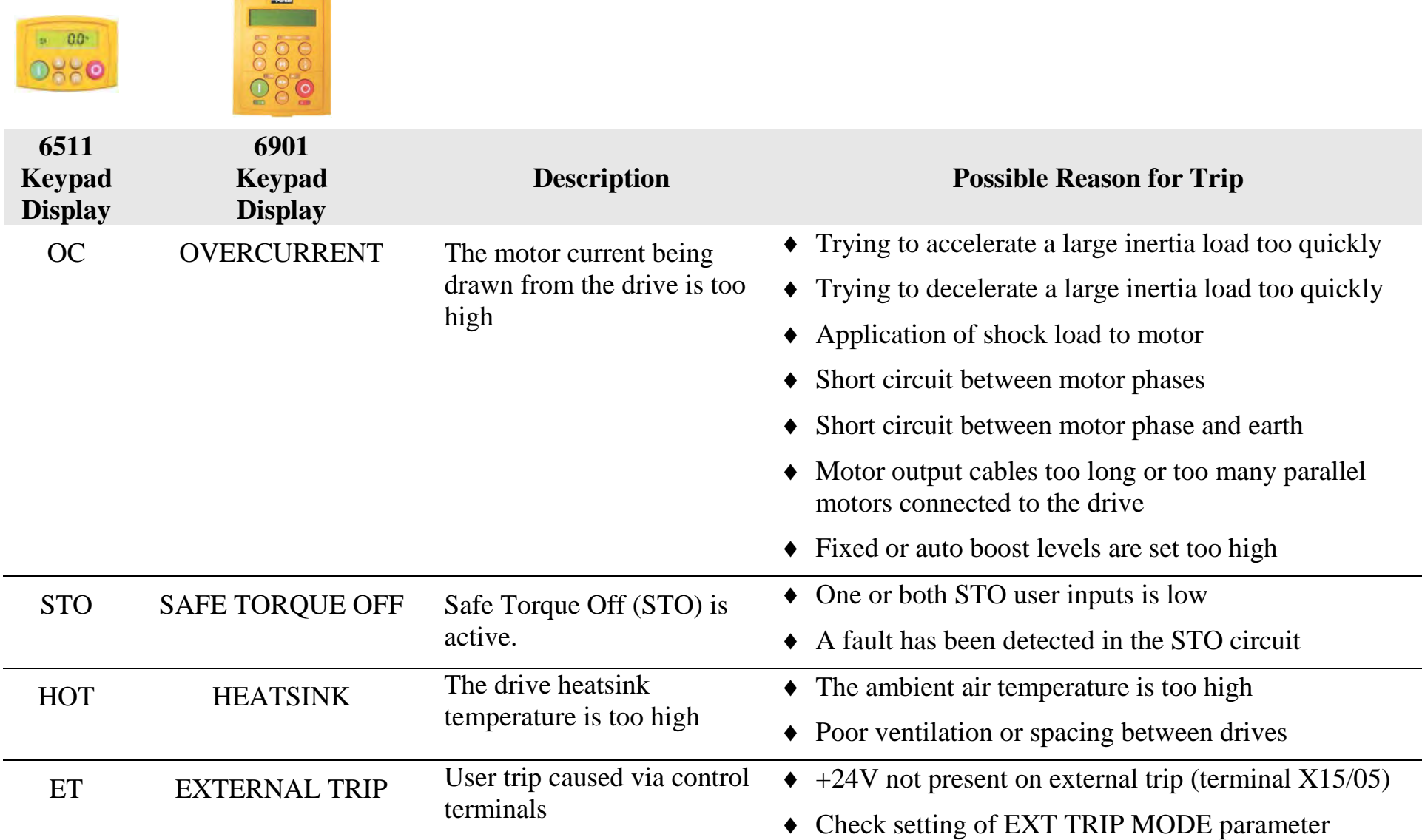

**CONTRACTOR** 

### 11-6 Trips & Fault Finding

**COMPANY** 

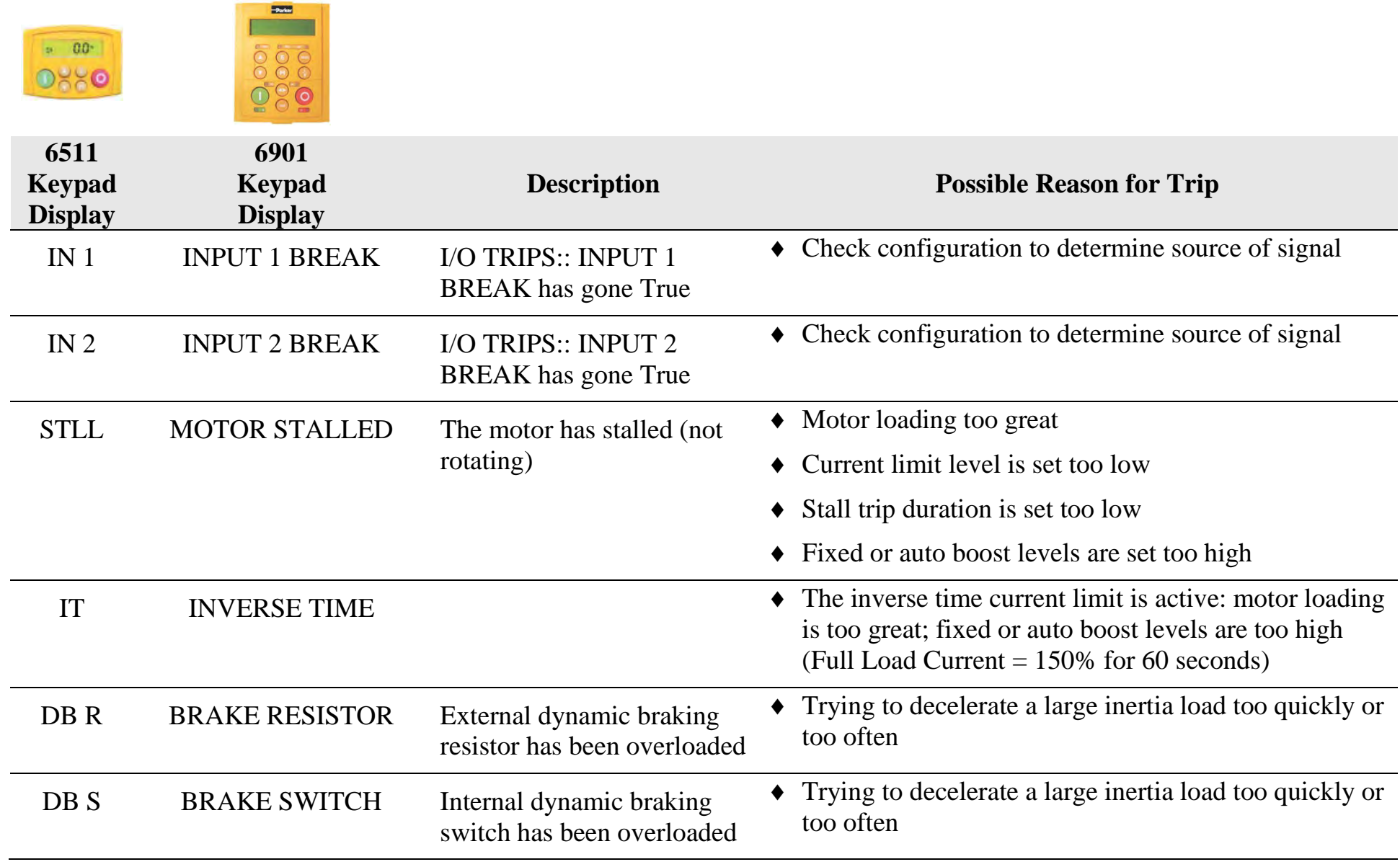

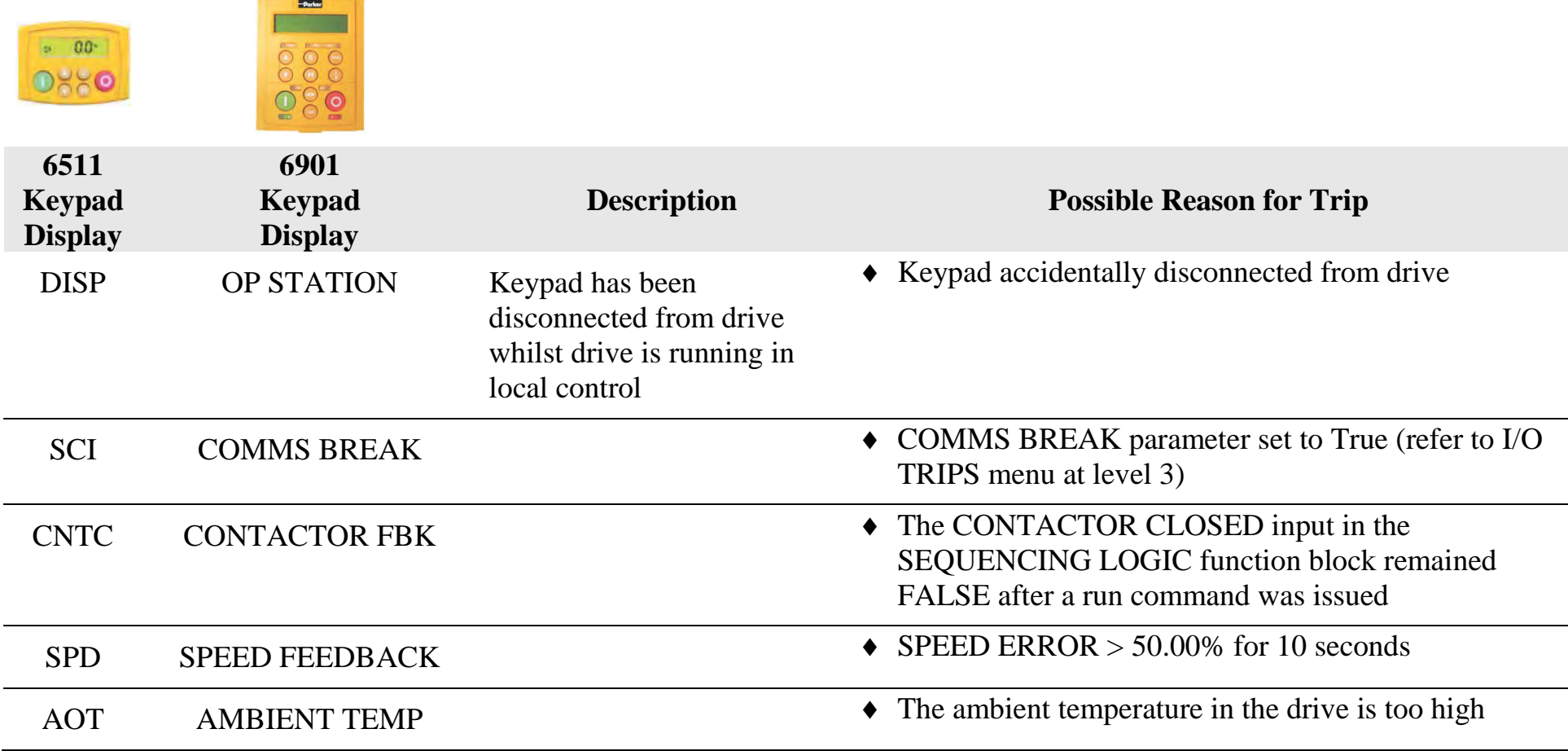

### 11-8 Trips & Fault Finding

 $-**Rate**$ 

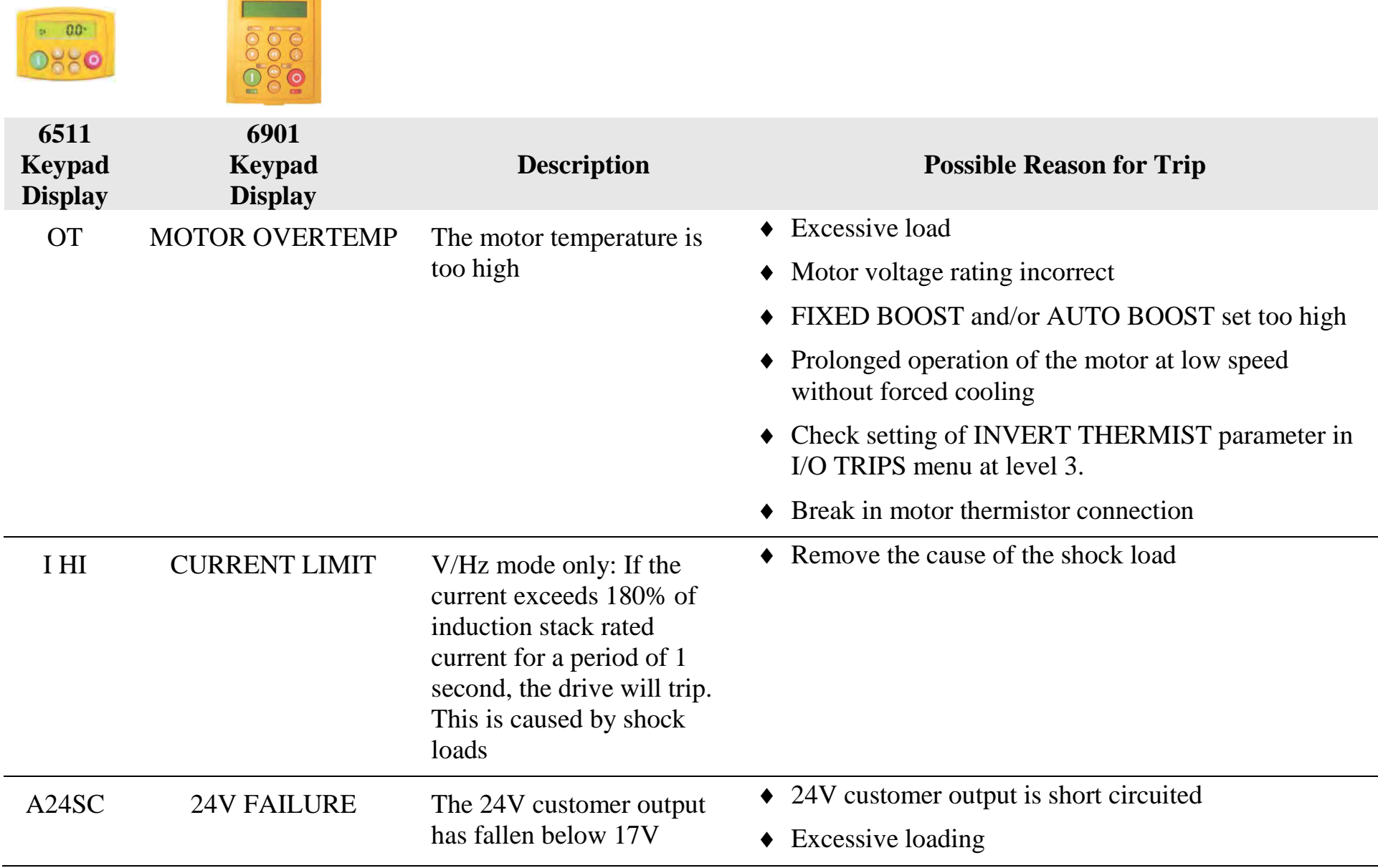

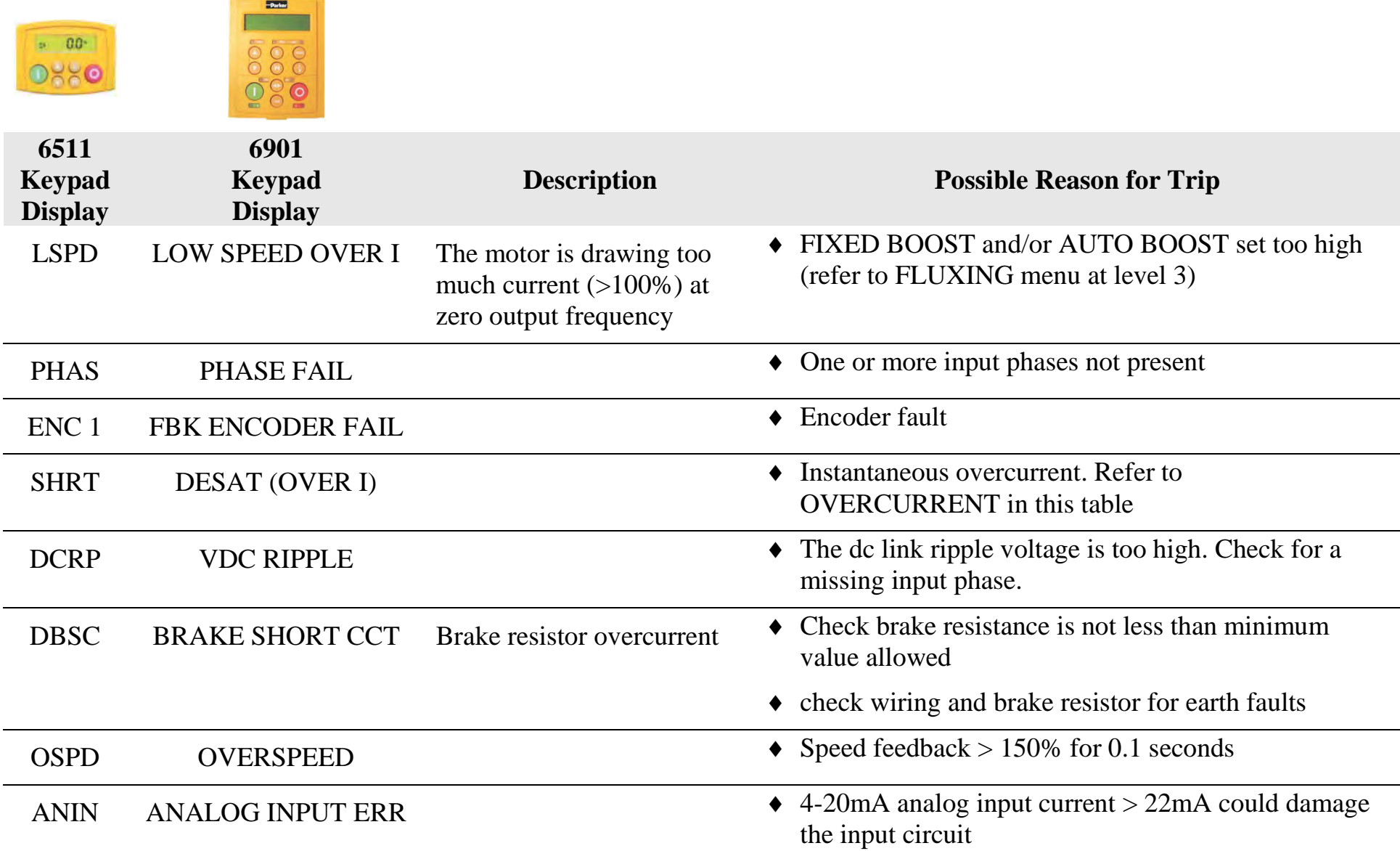

# 11-10 Trips & Fault Finding

Parker **Disk and Disk and Disk and Disk and Disk and Disk and Disk and Disk and D** 

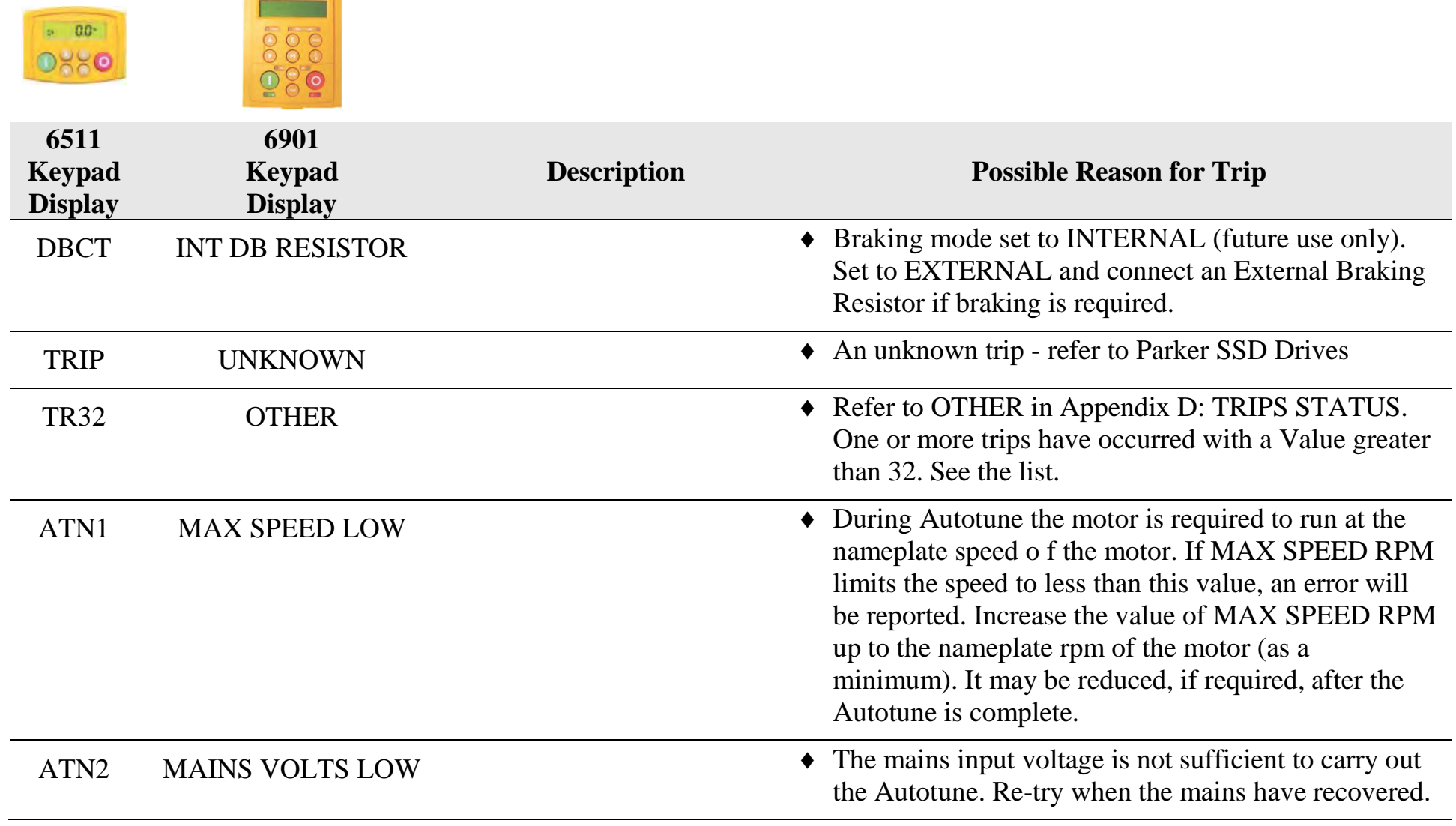

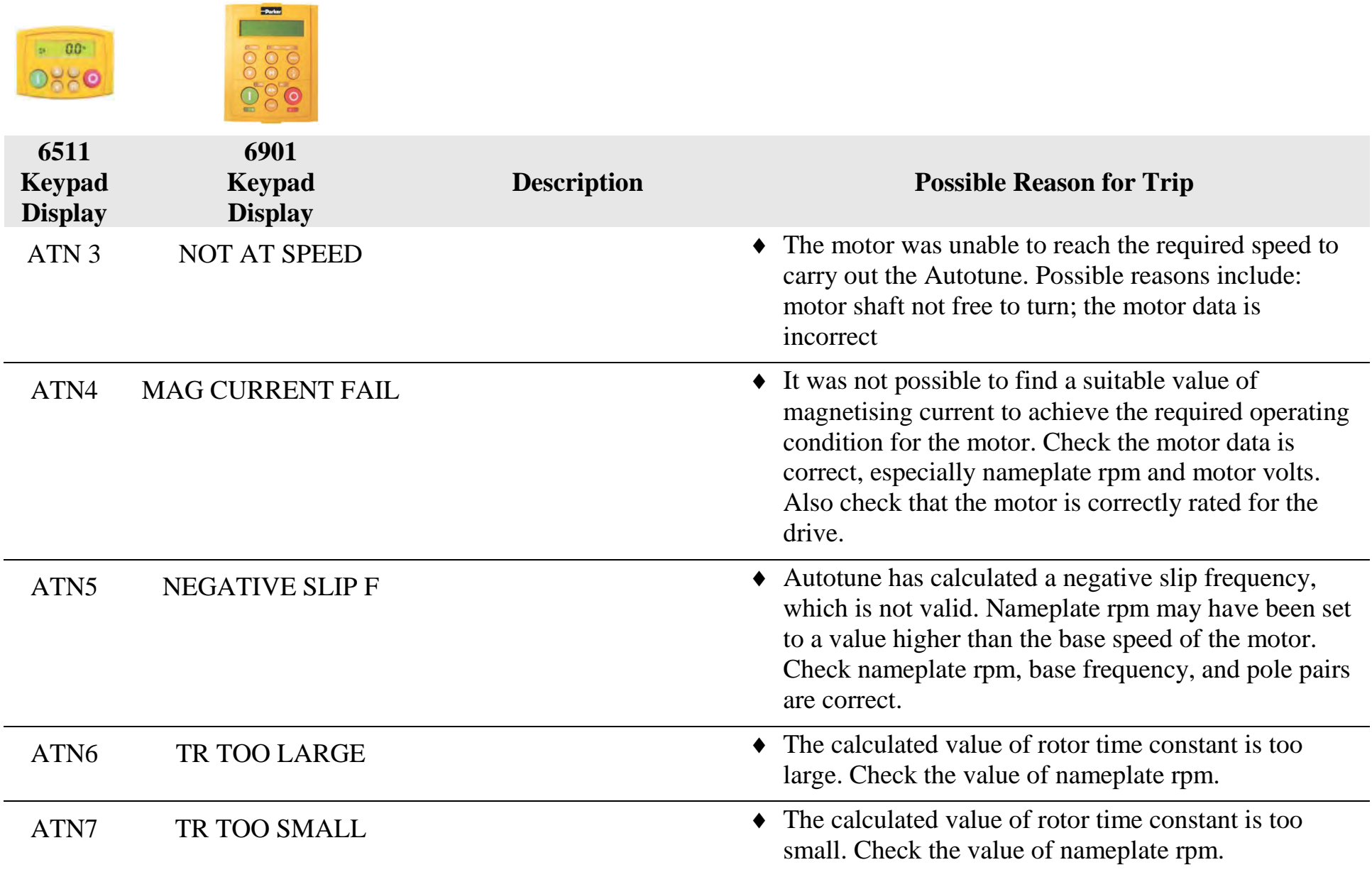

# 11-12 Trips & Fault Finding

Parker **Disk and Disk and Disk and Disk and Disk and Disk and Disk and Disk and D** 

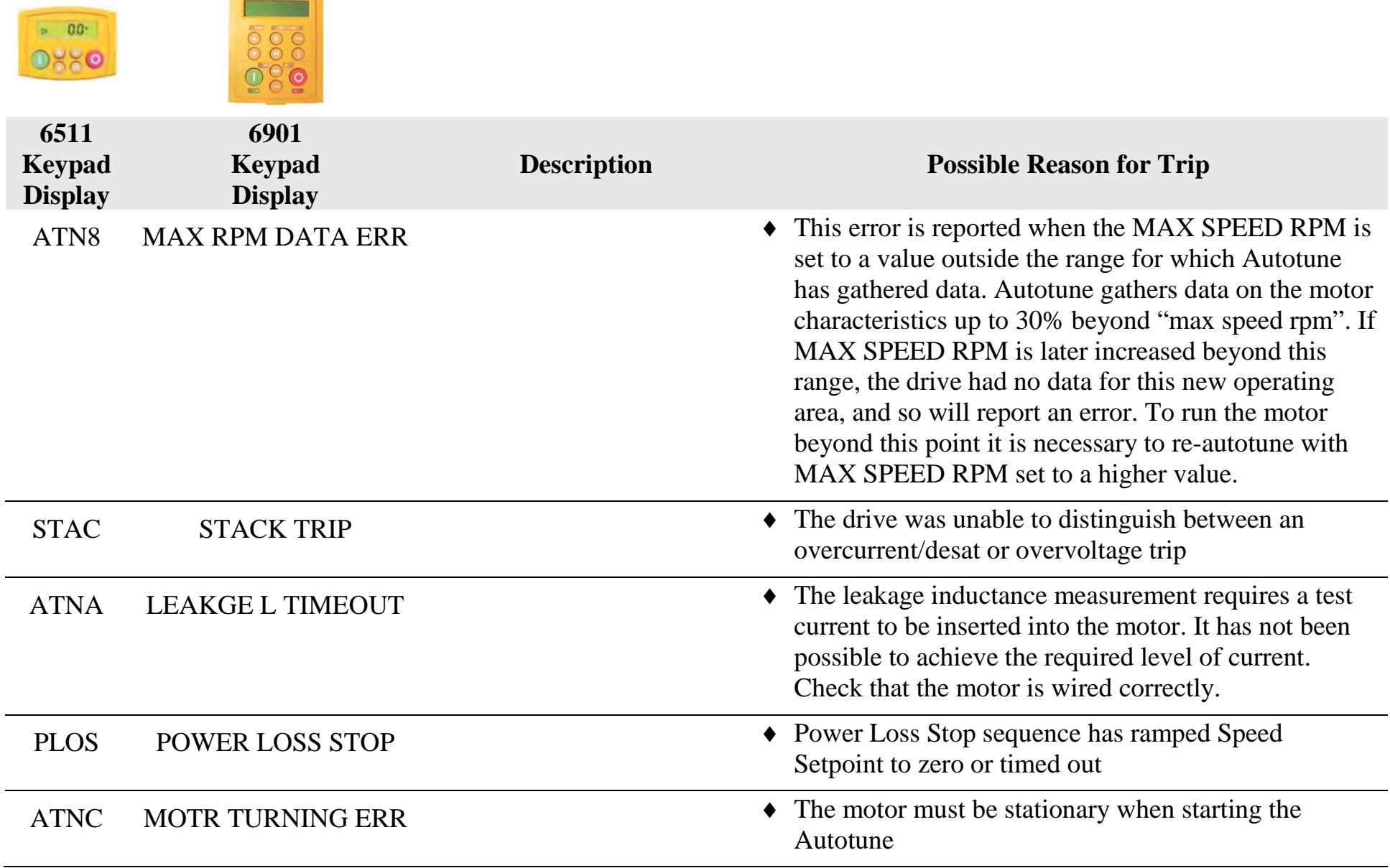

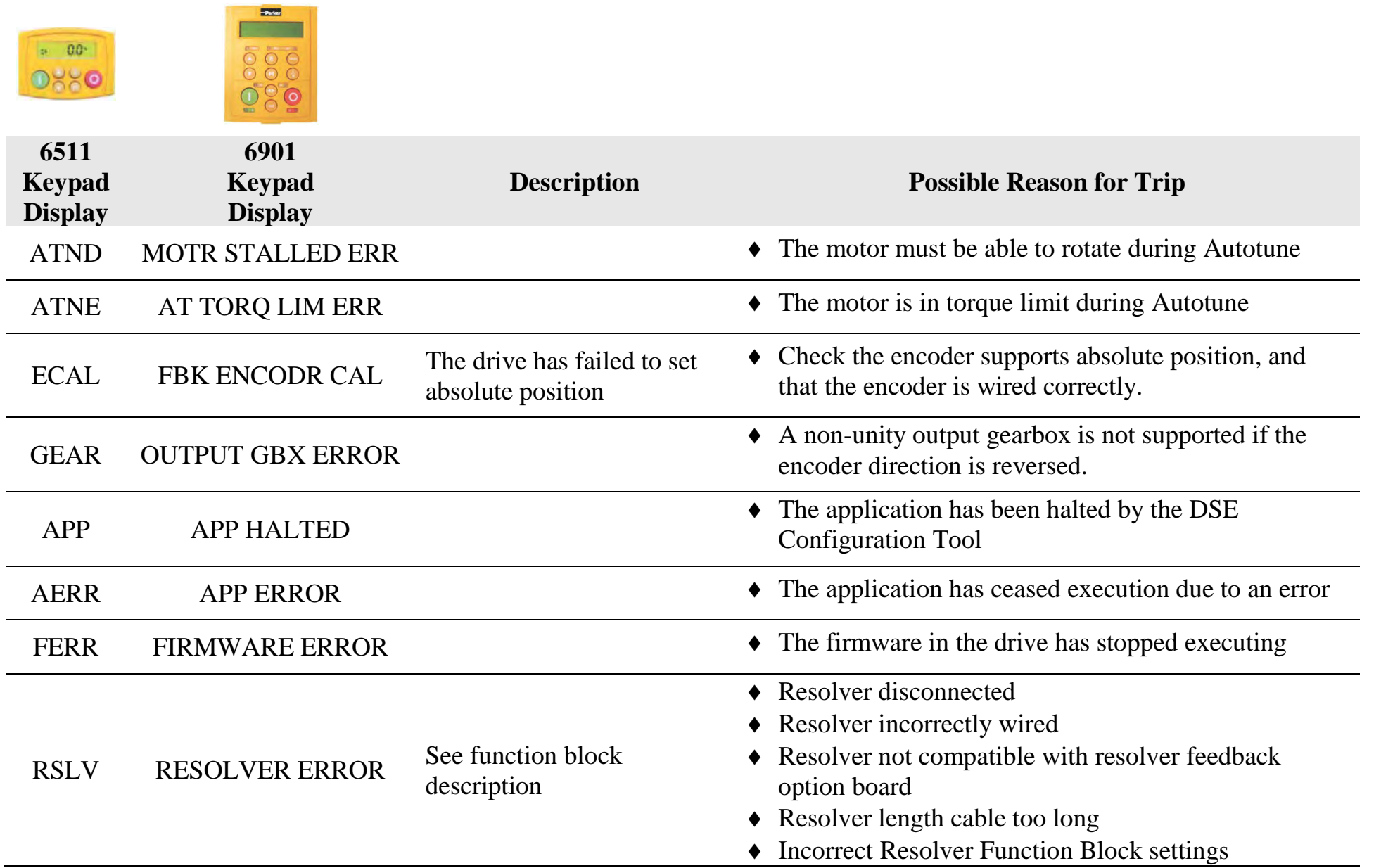

# 11-14 Trips & Fault Finding

**CENT** 

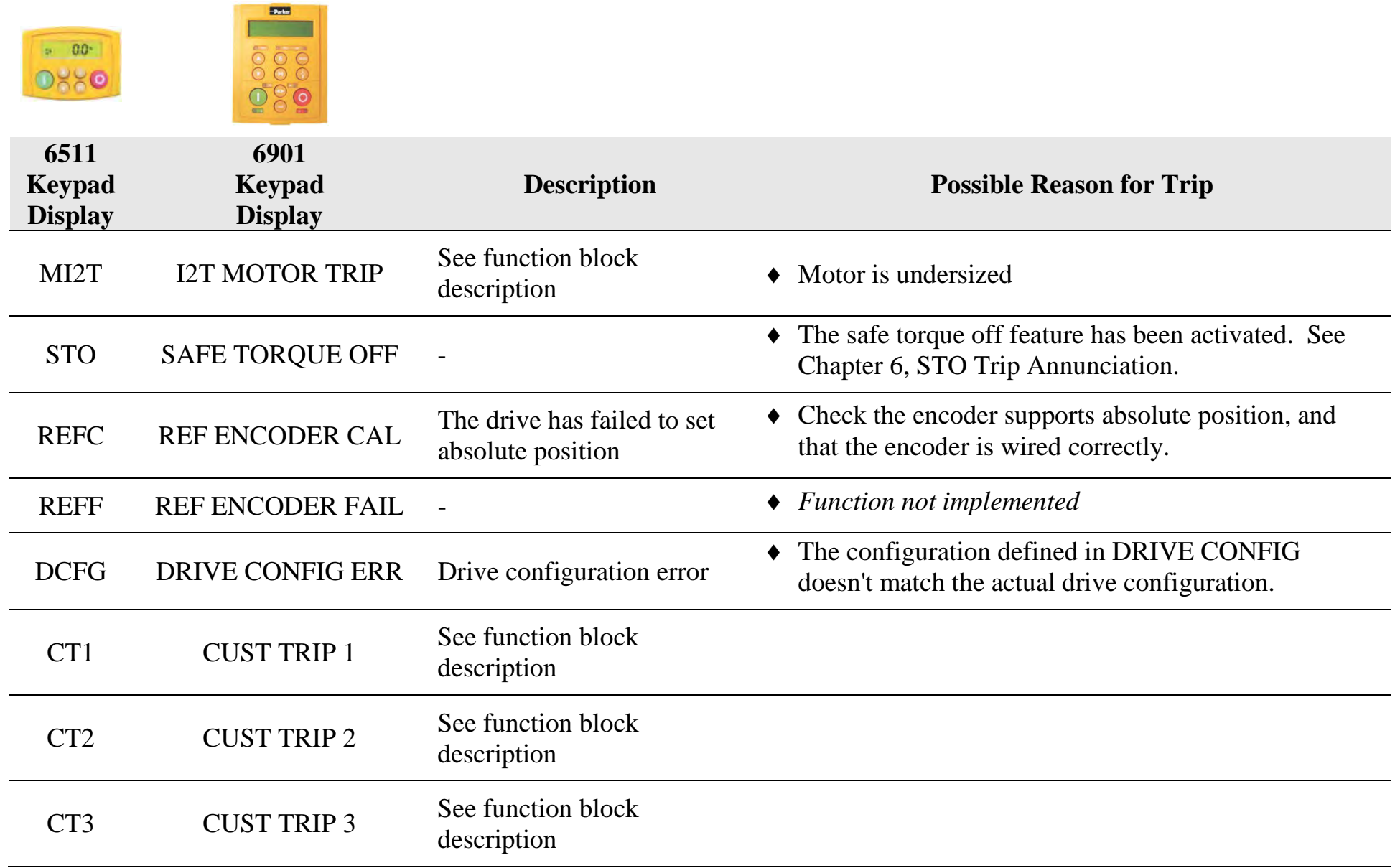

<span id="page-348-0"></span>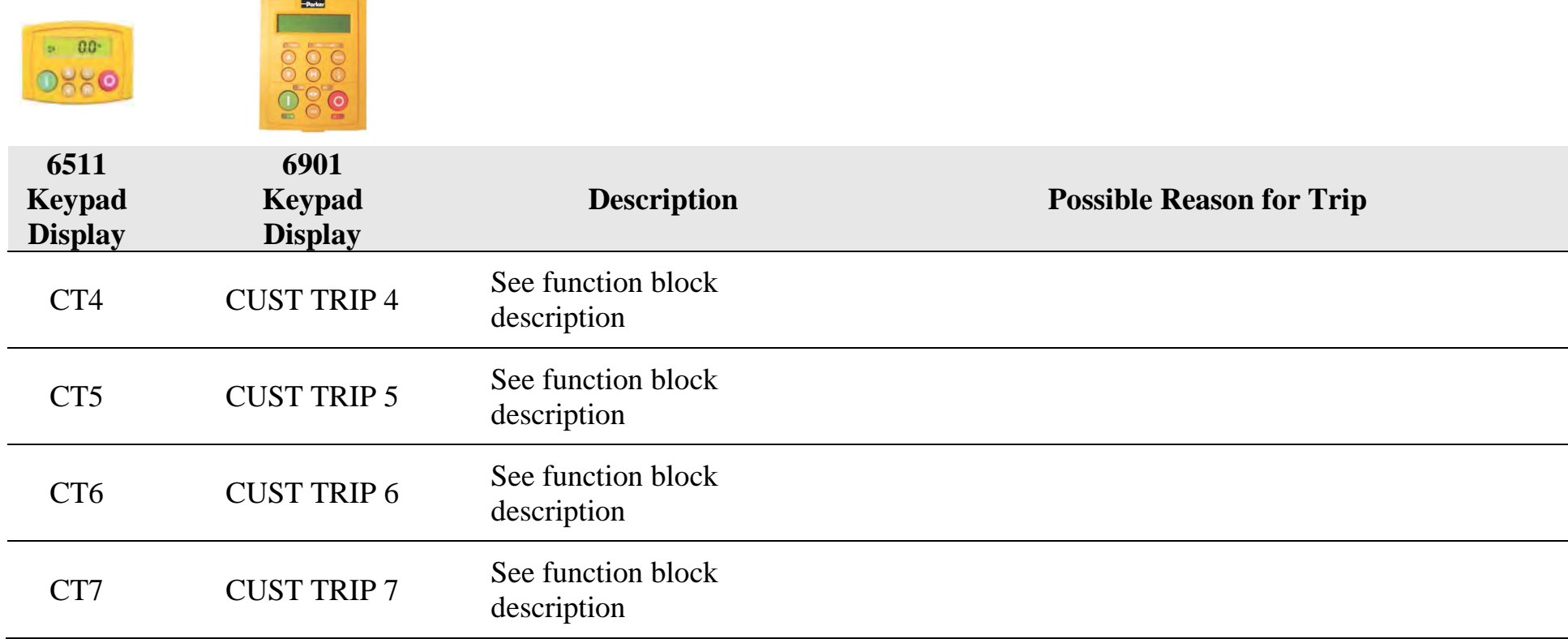

# 11-16 Trips & Fault Finding

# **Trips Table for the 890CS**

<span id="page-349-0"></span>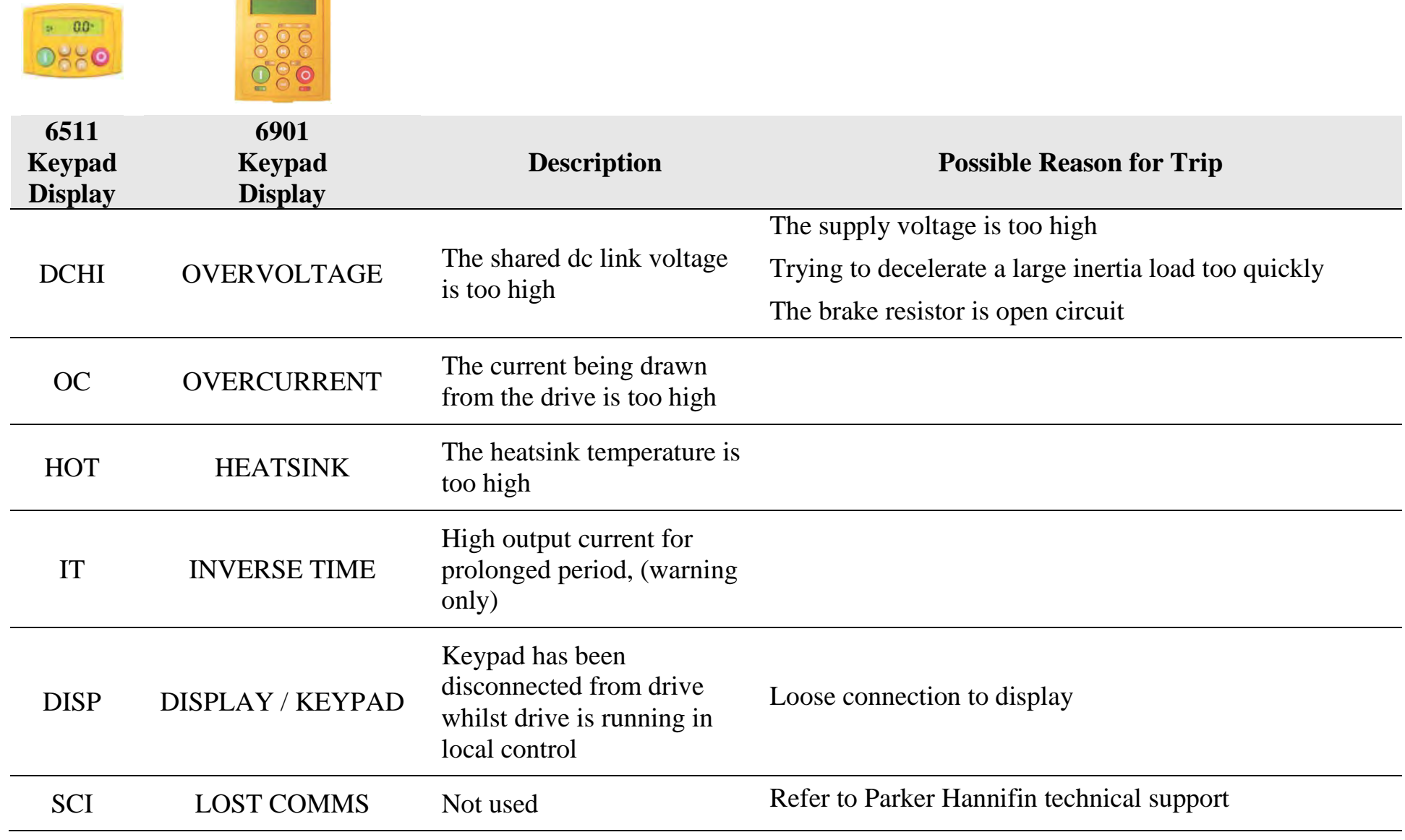

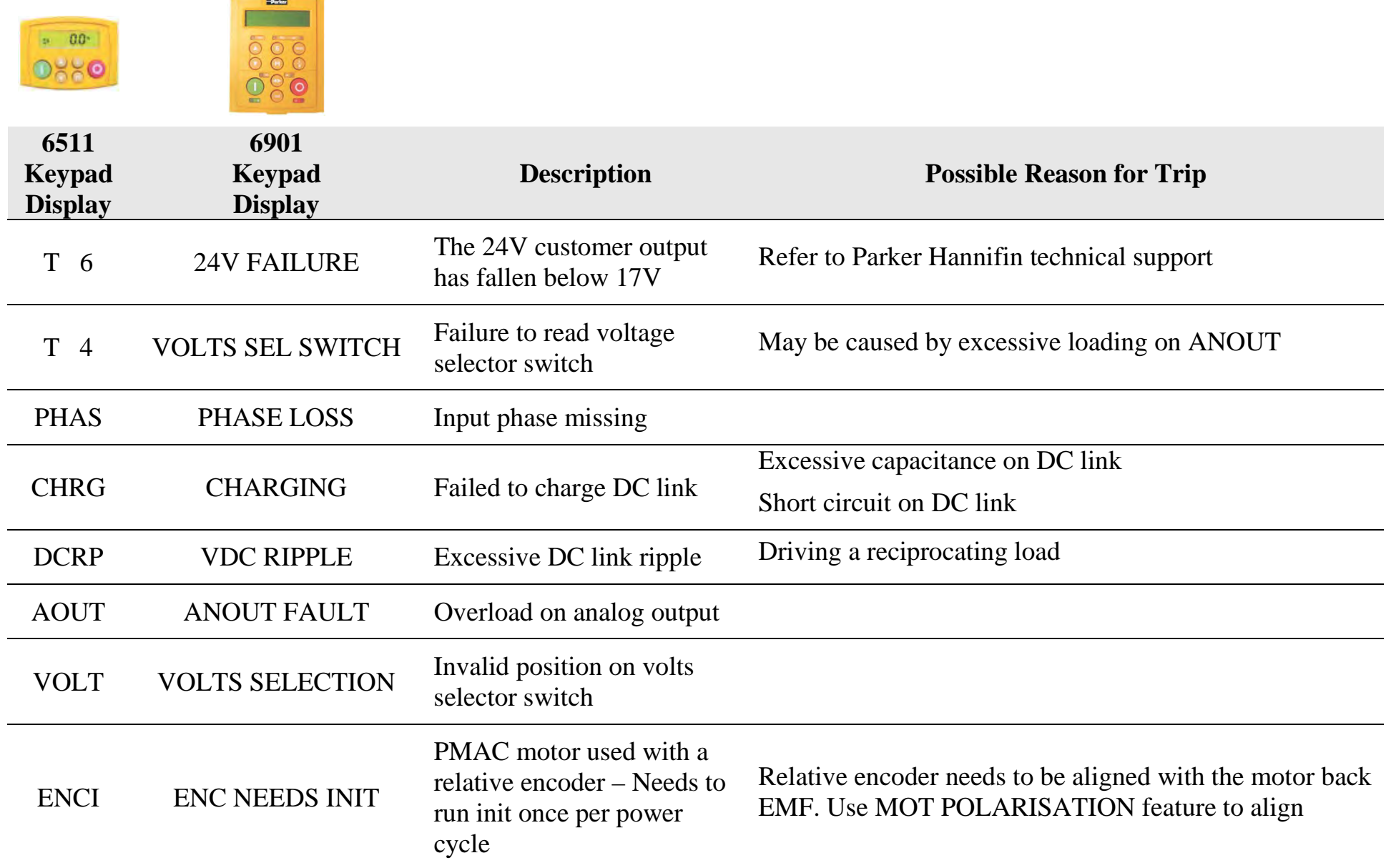

**CONTRACTOR** 

# 11-18 Trips & Fault Finding

#### **Trips Table – COMMS FAULT Messages**

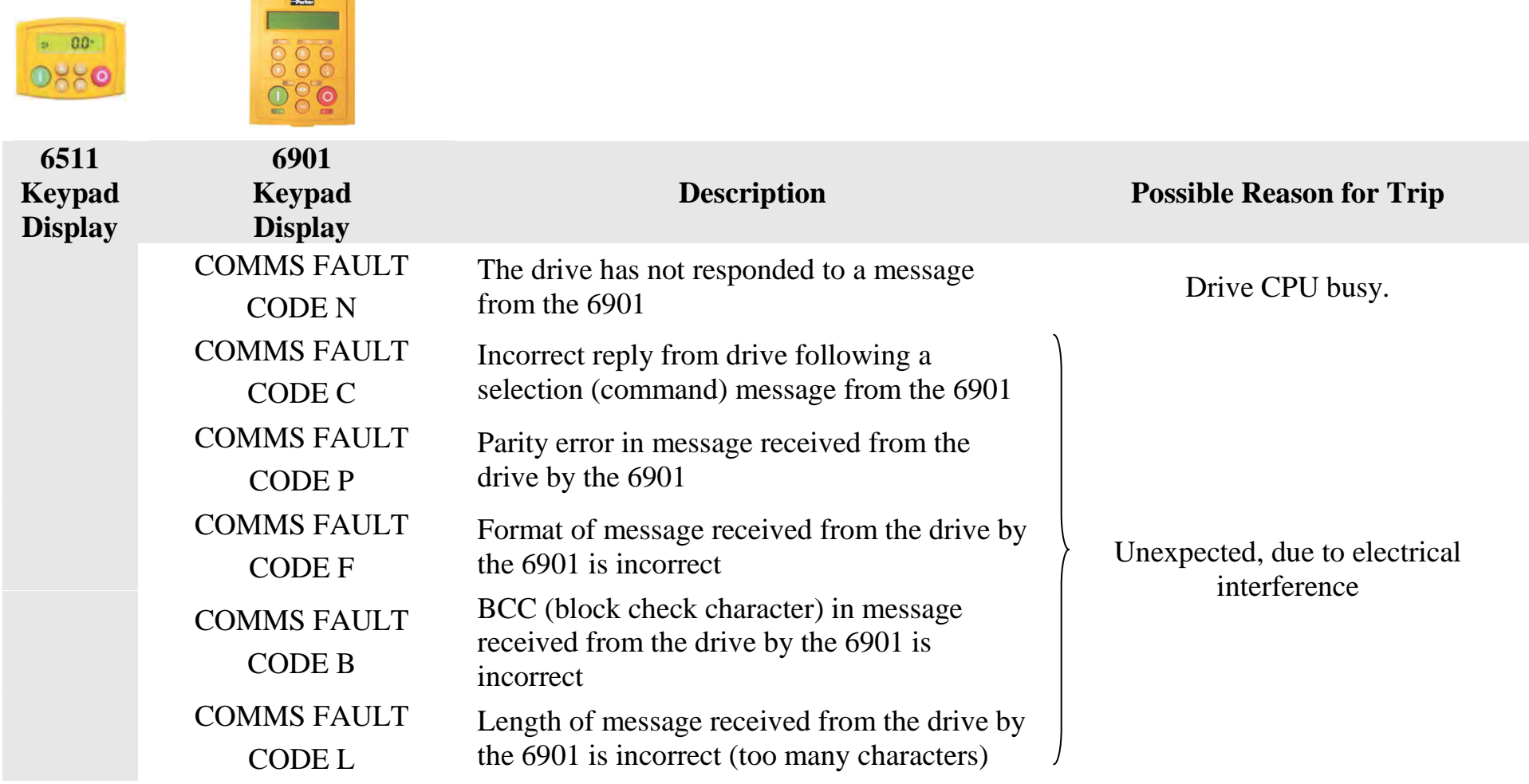

#### **Trip Groups**

The DISABLE WORD, ACTIVE WORD, WARNINGS WORD and TRIGGERS WORD parameters use a four digit hexadecimal number to identify individual trips. Each trip has a unique corresponding number.

- Refer to Appendix D: TRIPS STATUS for a complete trip listing for DISABLE WORD, ACTIVE WORD, WARNINGS WORD.
- Refer to Appendix D: AUTO RESTART for information about TRIGGERS WORD.

#### **Automatic Trip Reset (6901 keypad)**

Using the Keypad, the drive can be configured to automatically attempt to reset a trip when an attempt is made to start driving the motor, or after a preset time once the trip condition has occurred. The following function blocks (MMI menus) are used to enable automatic trip resets.

Seq & Ref::Auto Restart (Auto-Reset) Seq & Ref::Sequencing Logic

#### **Setting Trip Conditions (6901 keypad)**

The following function blocks (MMI menus) are used to set trip conditions:

Trips::I/O Trips Trips::Trips Status

#### **Viewing Trip Conditions (6901 keypad)**

The following function blocks (MMI menus) can be viewed to investigate trip conditions:

Seq & Ref::Sequencing Logic Trips::Trips History Trips::Trips Status Trips Status::Active Trips Trips Status::Active Trips+ Trips Status::First Trip Trips History::Trip 1 (NEWEST) to Trip 10 (OLDEST)

#### **Viewing Trip Conditions (6511 keypad)**

The following function blocks (MMI menus) can be viewed to investigate trip conditions:

Trips Status::Active Trips Trips Status::Active Trips+ Trips Status::First Trip Trips History::Trip 1 (NEWEST) to Trip 10 (OLDEST)

# <span id="page-354-0"></span>**Alert Messages**

A message will be displayed on the Keypad when either:

- ♦ A requested operation is not allowed
- ♦ The drive has tripped

The table below lists the messages and the reason for each message.

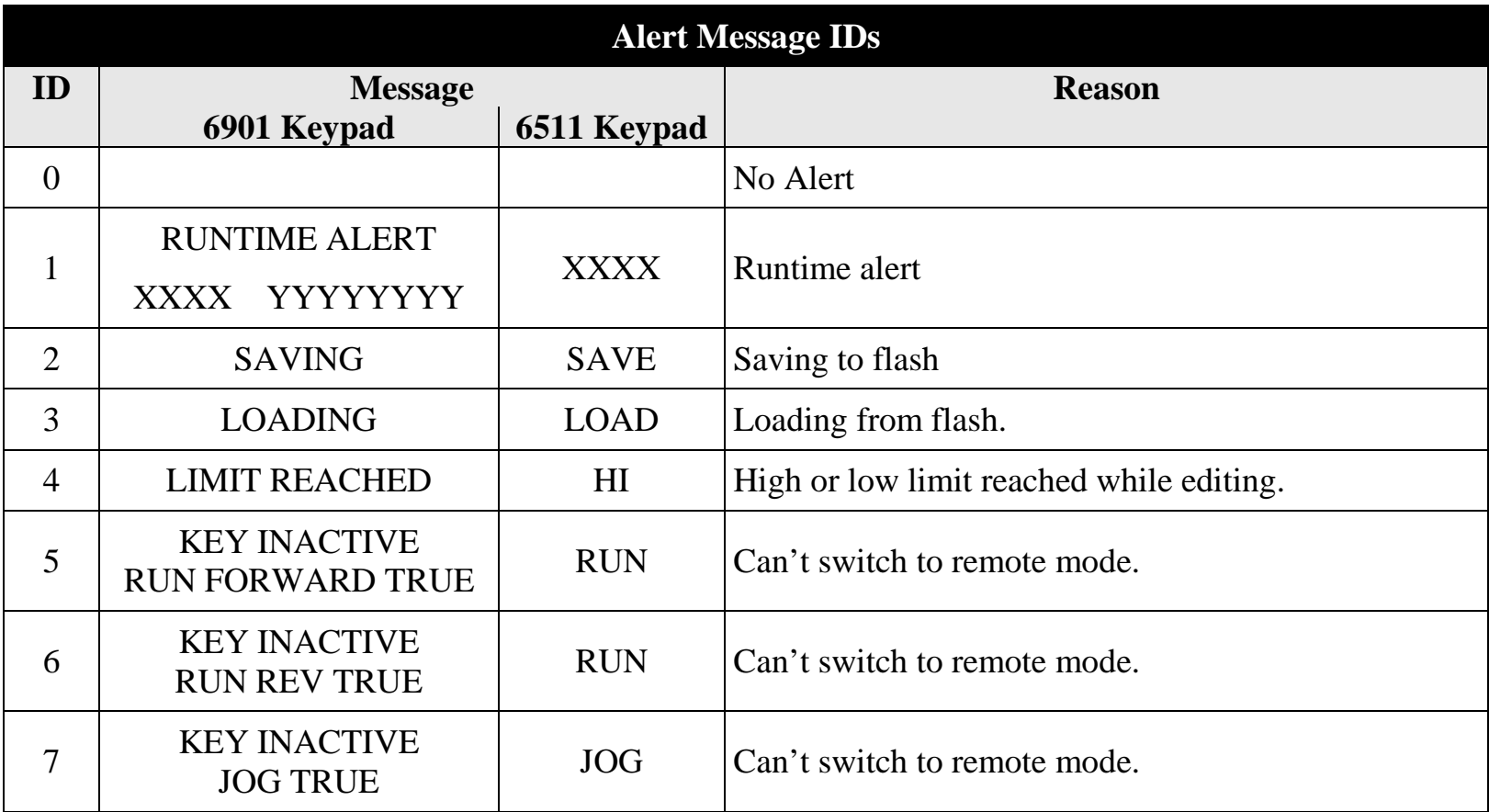

# 11-22 Trips & Fault Finding

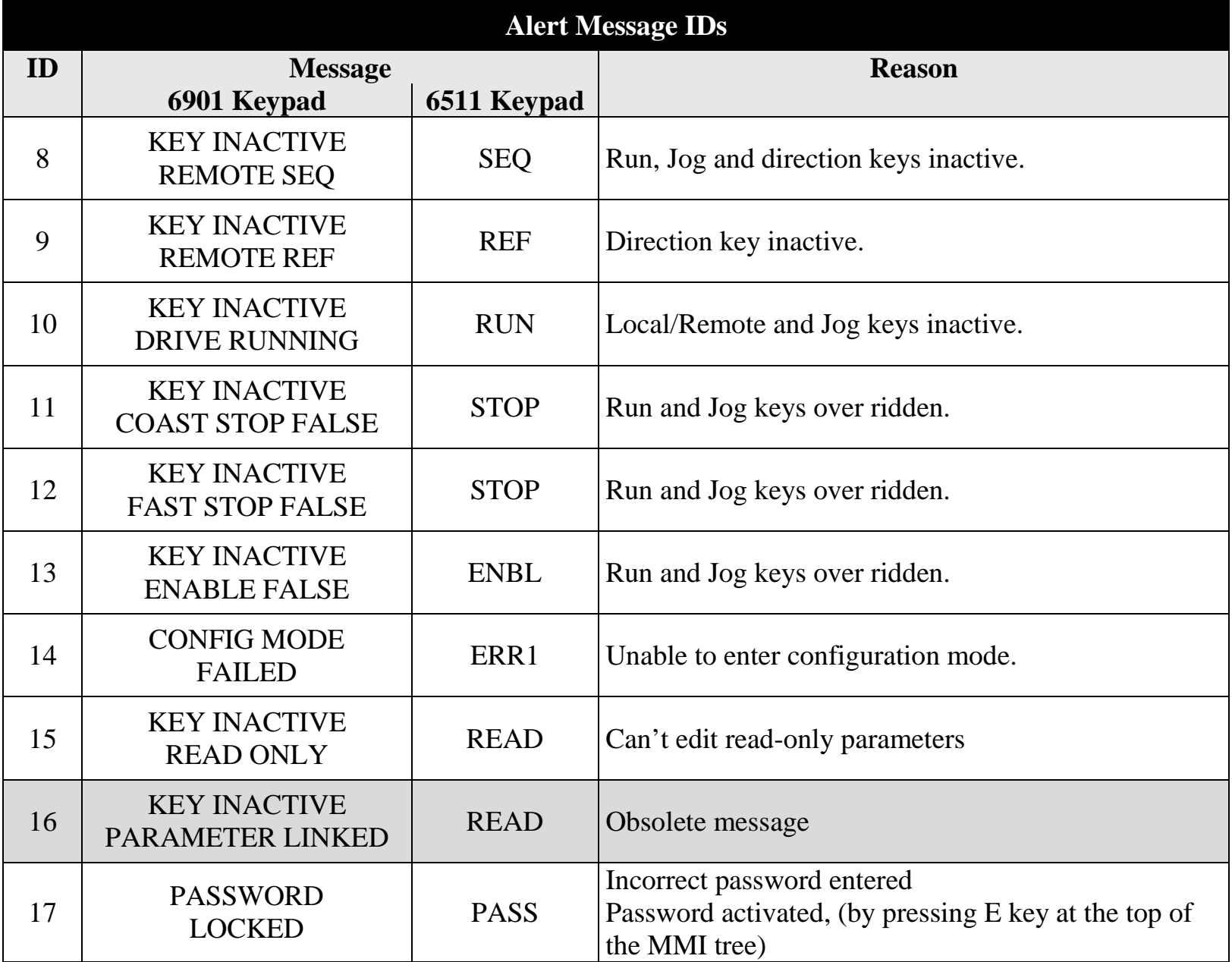

890CS Common Bus Supply - Frames B & D; 890CD Common Bus Drive and 890SD Standalone Drive - Frames B, C & D

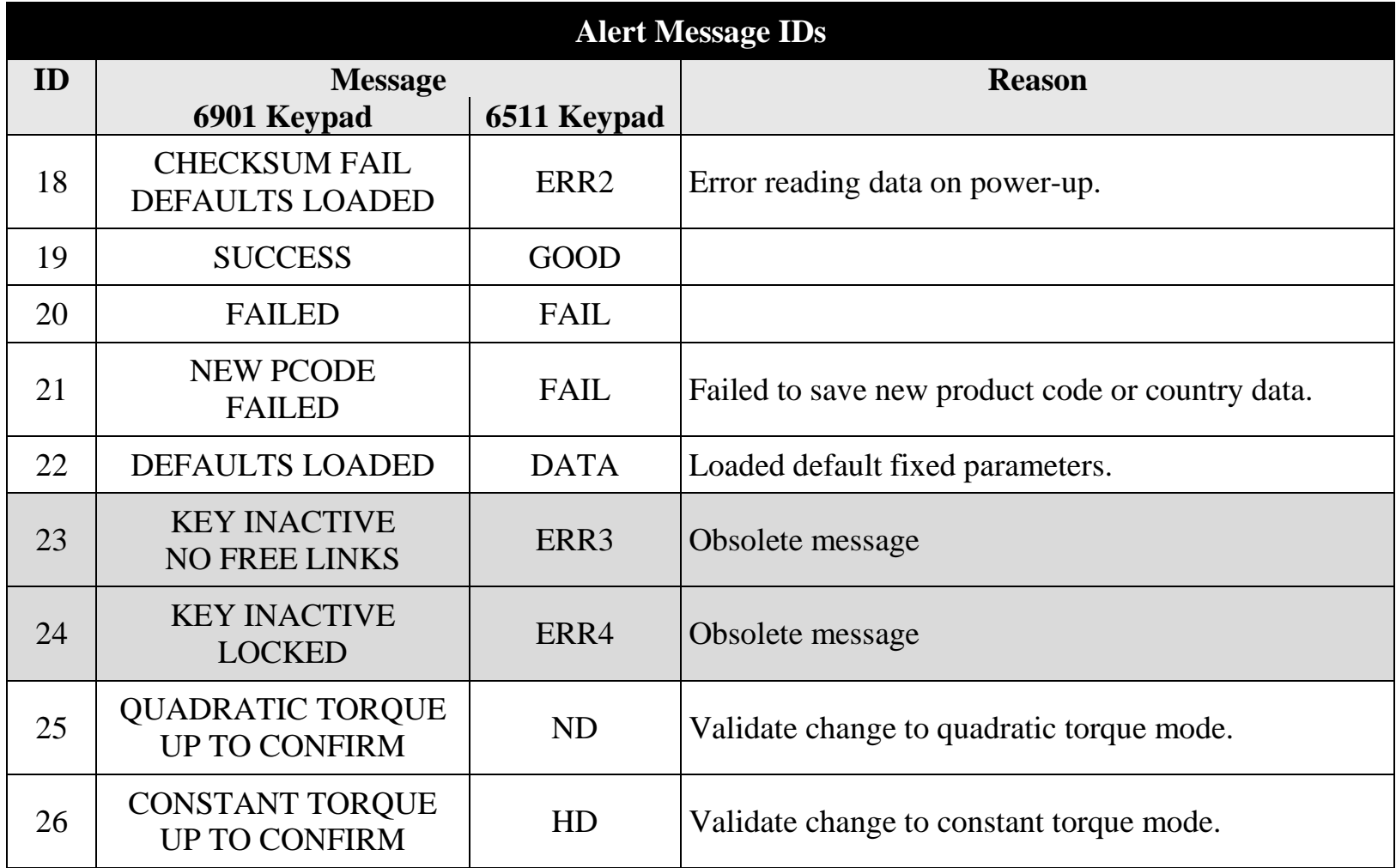

# 11-24 Trips & Fault Finding

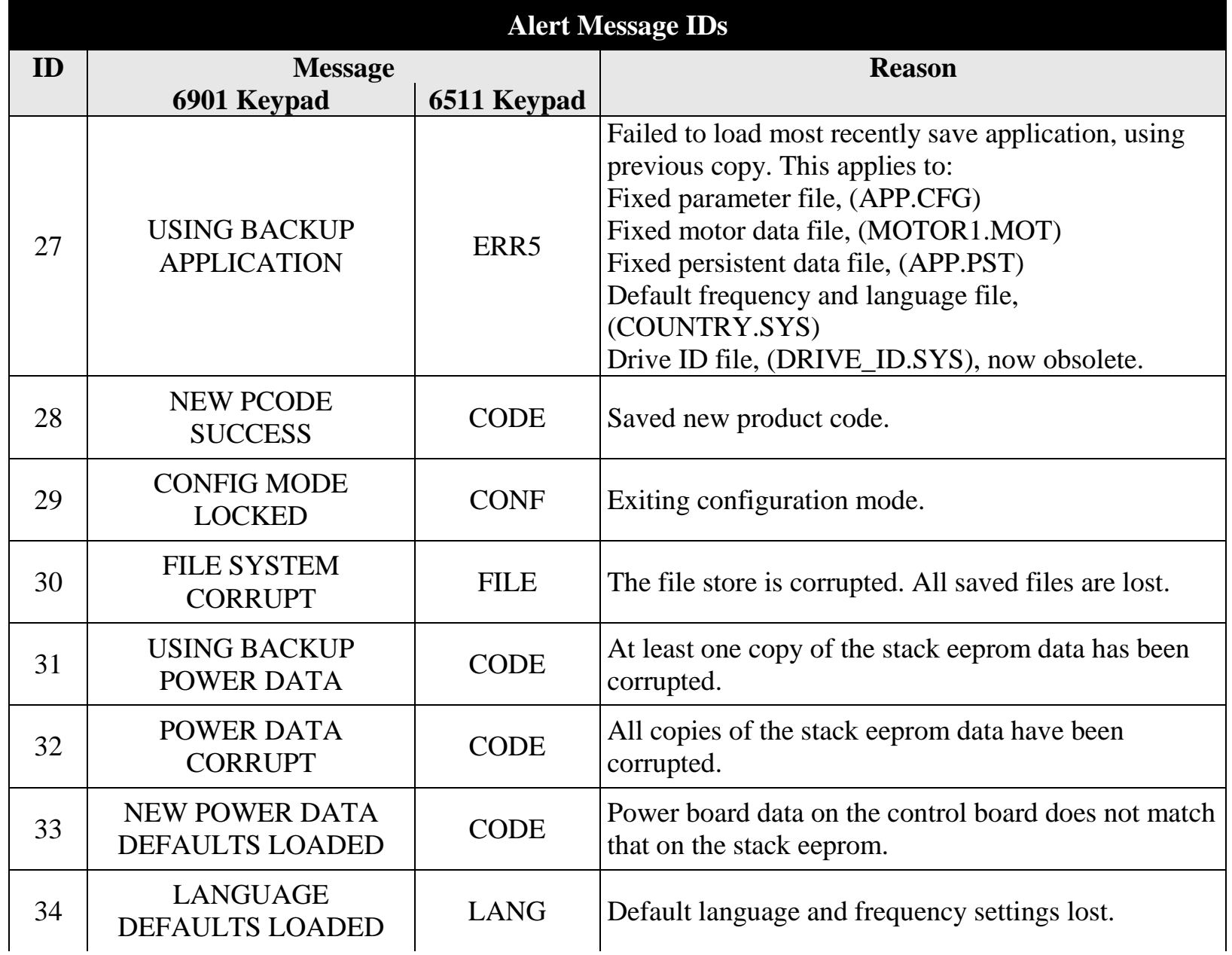

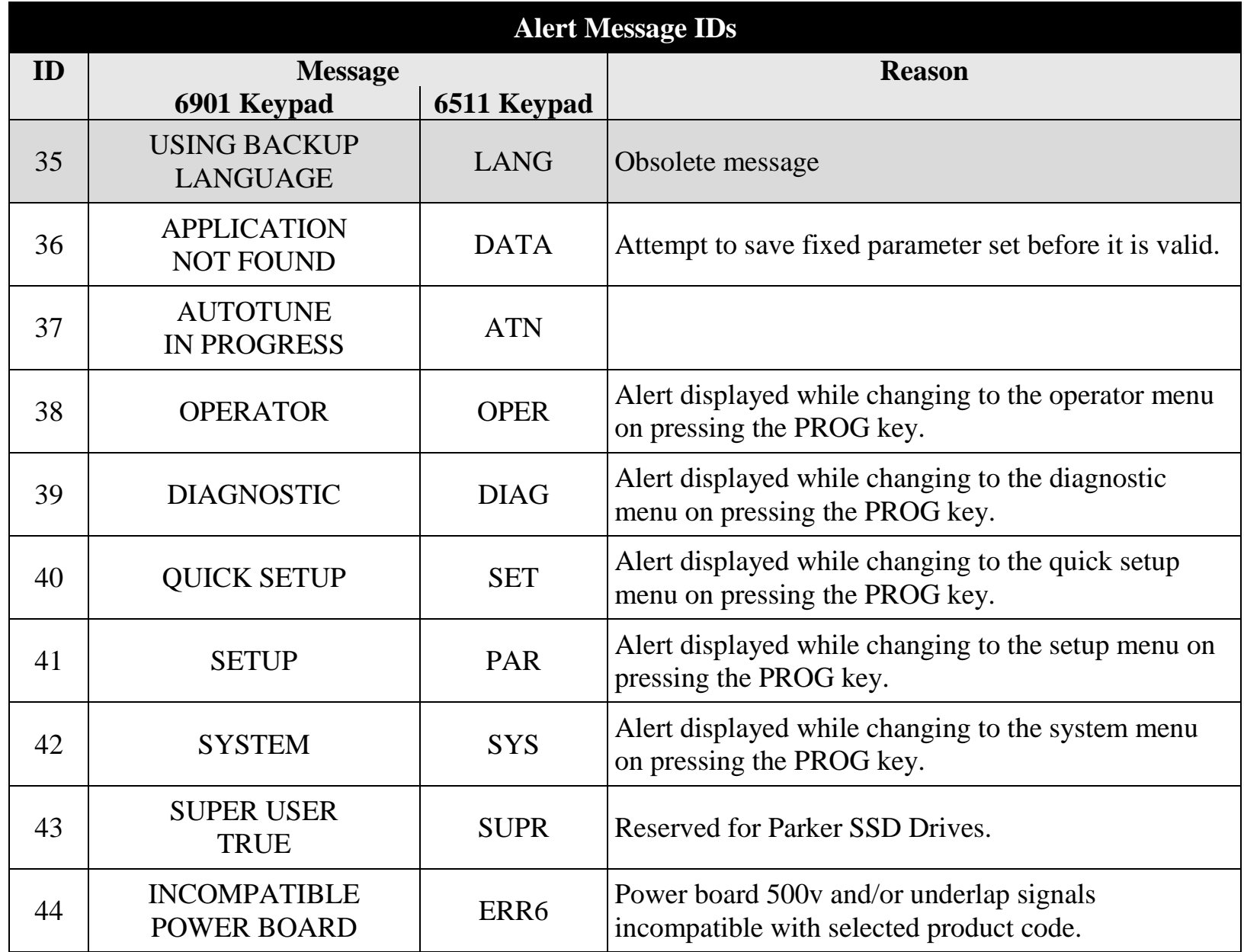

# 11-26 Trips & Fault Finding

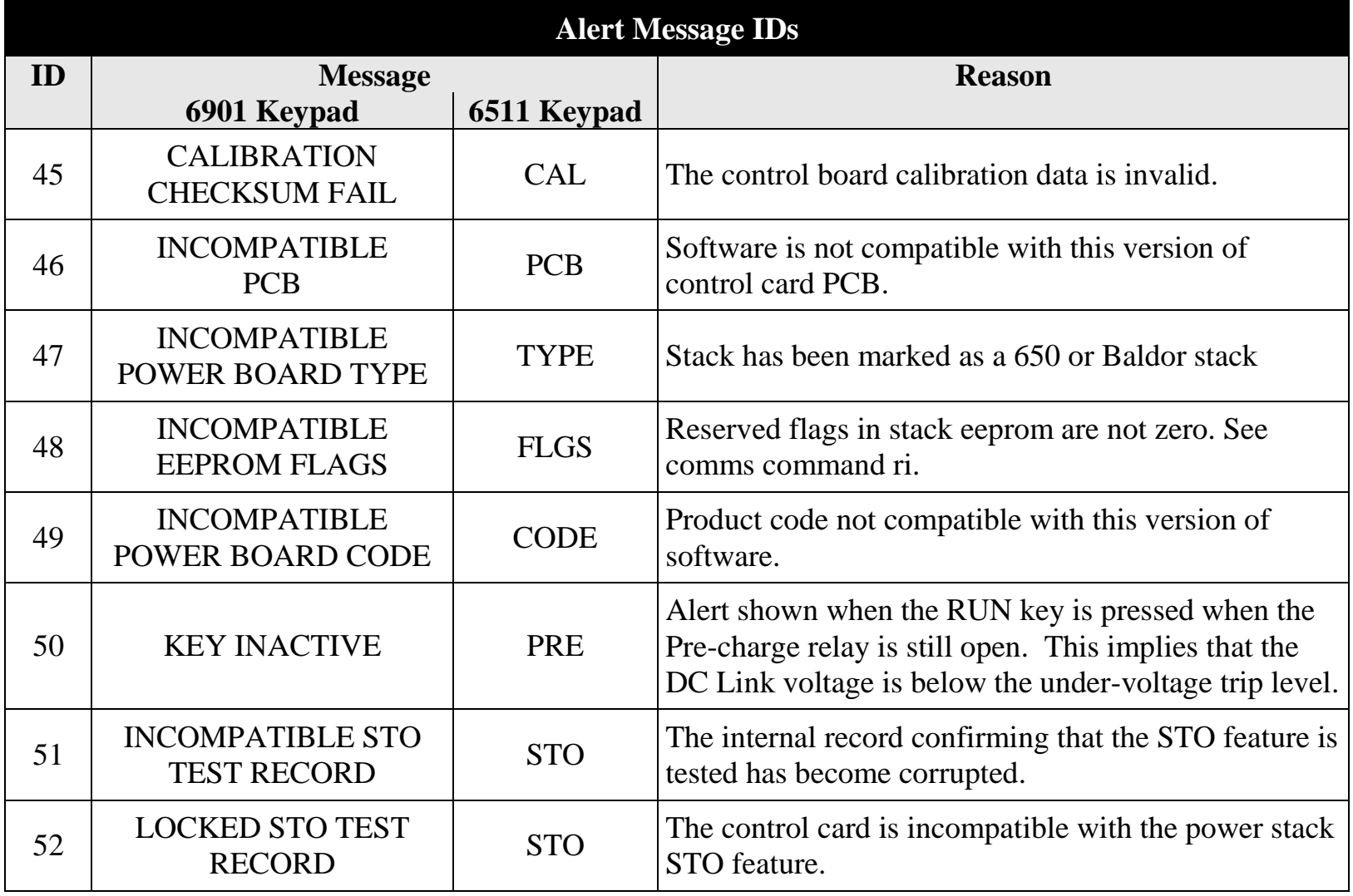
## **Fault Finding**

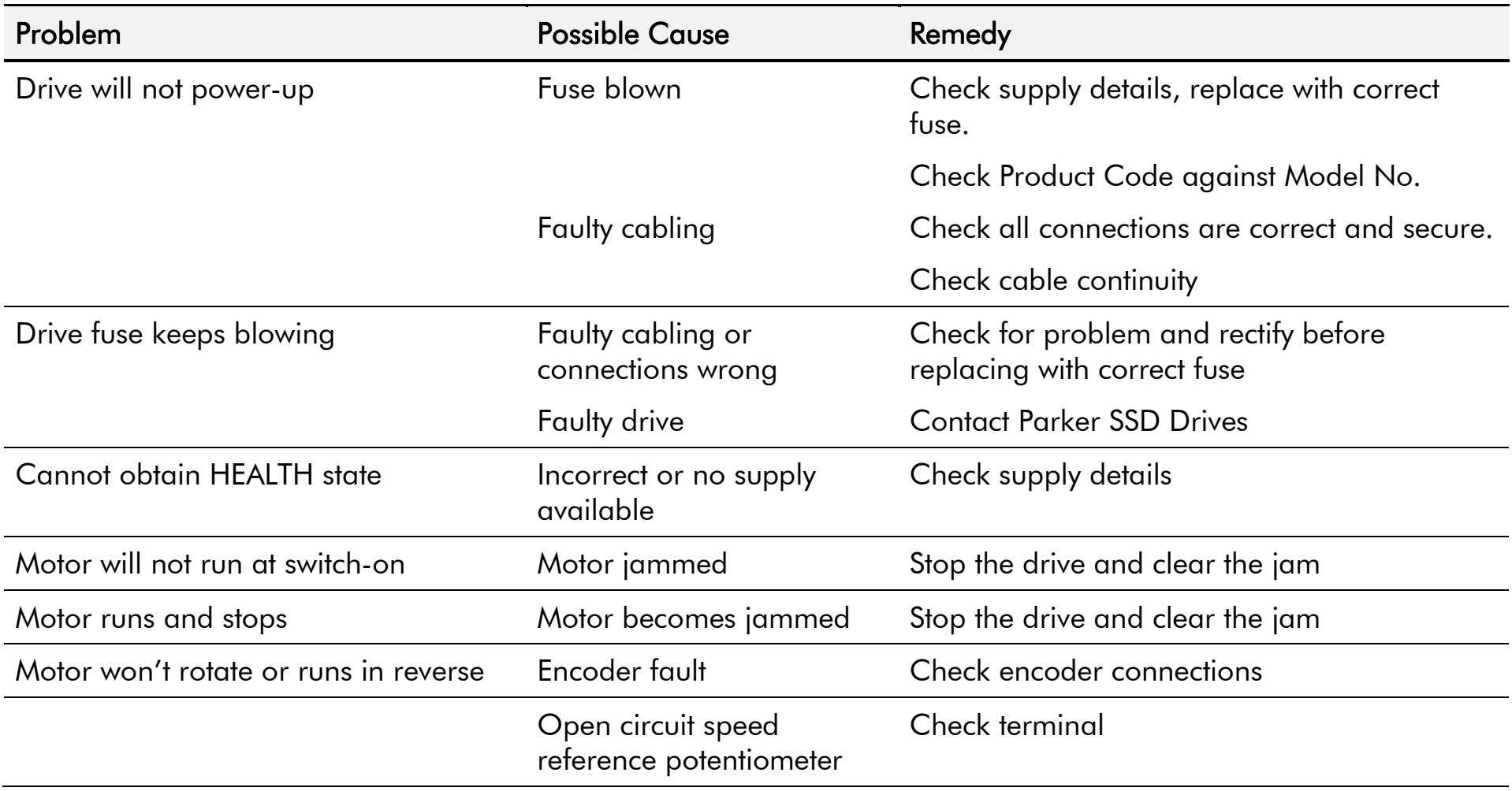

**Table 11-1 Fault Finding**

## **Control Board STATUS LED Indications**

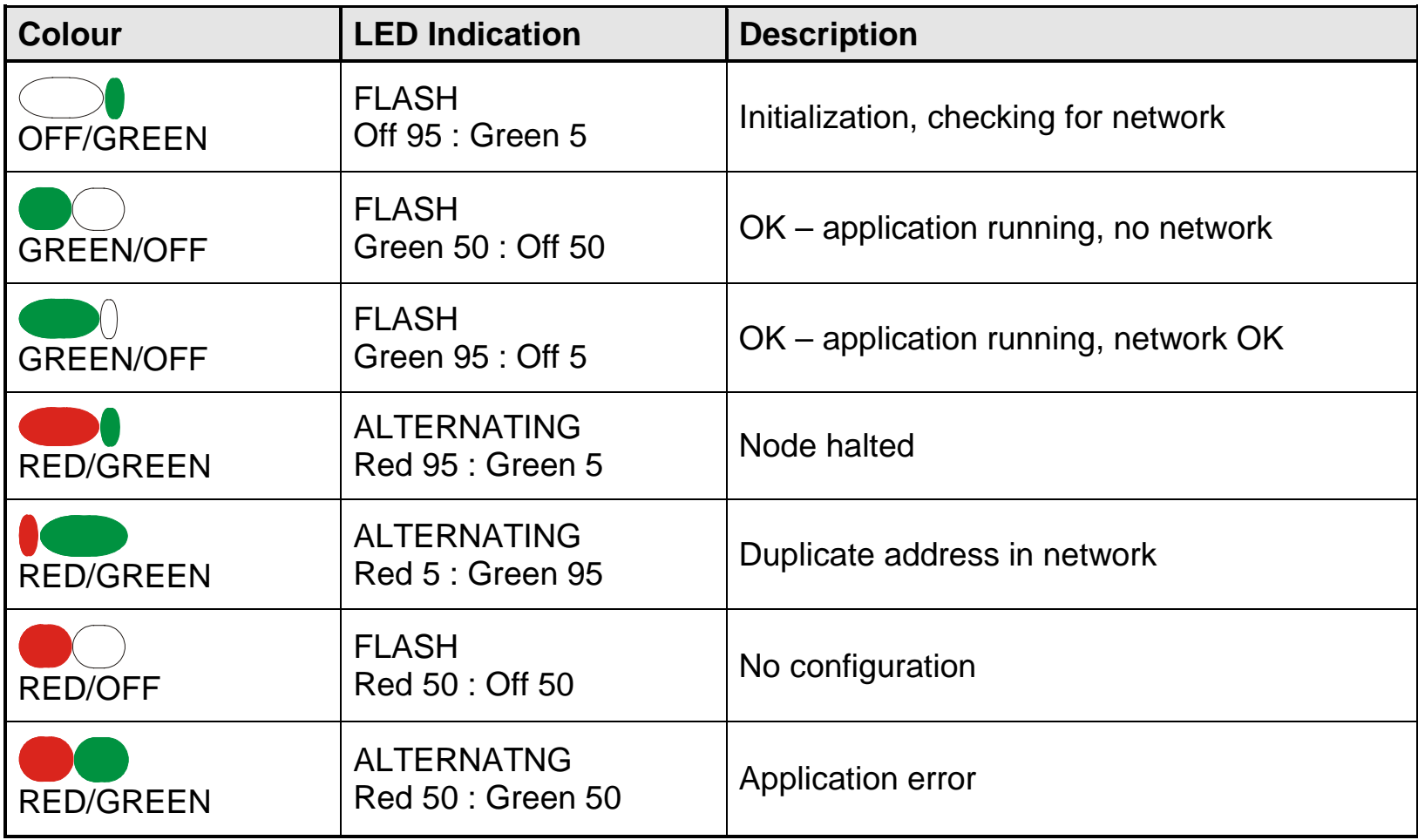

Routine Maintenance & Repair 12-1

## **Chapter 12 Routine Maintenance & Repair**

◆ [Routine Maintenance](#page-363-0) ◆ [Repair](#page-363-1)

890CS Common Bus Supply - Frames B & D; 890CD Common Bus Drive and 890SD Standalone Drive - Frames B, C & D

## <span id="page-363-0"></span>**Routine Maintenance**

Periodically inspect the drive for build-up of dust or obstructions that may affect ventilation of the unit. Remove this using dry air.

## **Repair**

There are no user-serviceable components.

<span id="page-363-1"></span>**IMPORTANT MAKE NO ATTEMPT TO REPAIR THE UNIT - RETURN IT TO PARKER SSD DRIVES.**

## **Saving Your Application Data**

In the event of a repair, application data will be saved whenever possible. However, we advise you to copy your application settings before returning the unit.

## **Returning the Unit to Parker SSD Drives**

Please have the following information available:

- The model and serial number see the unit's rating label
- Details of the fault

Contact your nearest Parker SSD Drives Service Centre to arrange return of the item.

You will be given a *Returned Material Authorisation.* Use this as a reference on all paperwork you return with the faulty item. Pack and despatch the item in the original packing materials; or at least an anti-static enclosure. Do not allow packaging chips to enter the unit.

## **DISPOSAL**

**WEEE** 

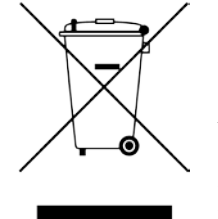

Waste Electrical and Electronic Equipment - must not be disposed of with domestic waste. It must be separately collected according to local legislation and applicable laws.

Parker Hannifin Company, together with local distributors and in accordance with EU directive 2002/96/EC, undertakes to withdraw and dispose of its products, fully respecting environmental considerations.

For more information about how to recycle your Parker supplied waste equipment, please contact your local Parker Service Center.

#### **Packaging**

During transport our products are protected by suitable packaging. This is entirely environmentally compatible and should be taken for central disposal as secondary raw material.

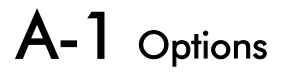

### **Appendix A Options**

This Chapter contains information about various options that can be fitted to the 890 range.

♦ [Option Cards](#page-366-0)

### Options A-2

## <span id="page-366-0"></span>**Option Cards**

There are a range of Option Cards that may come factory-fitted to the 890CD and 890SD drives, or are available for customer fitting.

The options provide for fieldbus communications and speed feedback and are mounted on to the Control Board.

Refer to the Technical Manual supplied with each Option Card for detailed instructions.

**Option Card A slot** Fieldbus communications option cards for all major protocols

**Option Card B slot** Fieldbus communications option cards for all major protocols (FireWire is currently fitted to this slot only)

**Option Card F slot** Speed feedback option cards

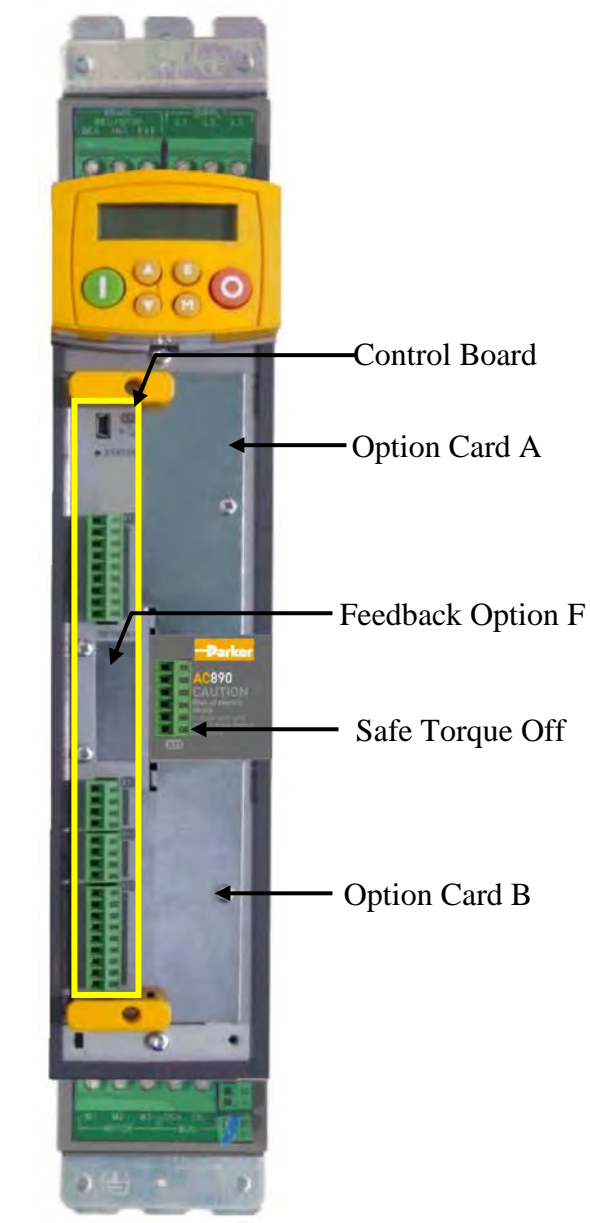

## **Removing the Control Board**

#### **WARNING!**

Disconnect all sources of power before attempting installation. Injury or death could result from unintended actuation of controlled equipment.

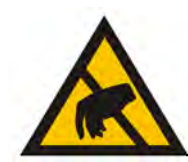

#### **Caution**

This option contains ESD (Electrostatic Discharge) sensitive parts. Observe static control precautions when handling, installing and servicing this option.

- 1. Undo the two screws securing Option A and Option B to the front of the drive. If options are not fitted, completely remove the blank covers for the Option A and Option B slots.
- 2. Undo the screws (A) located in the top and bottom handles of the control board. Gently pull on the handles to withdraw the board from the drive, supporting any attached option boards. Note that the boards are sliding in top and bottom slots.
- 3. Refer to the Option Card Technical Manual for fitting/wiring details.
- 4. Replace the control board (with attached options) into the drive.
- 5. Tighten the Option A and Option B screws; or importantly, fit the blank covers and secure with the screws.

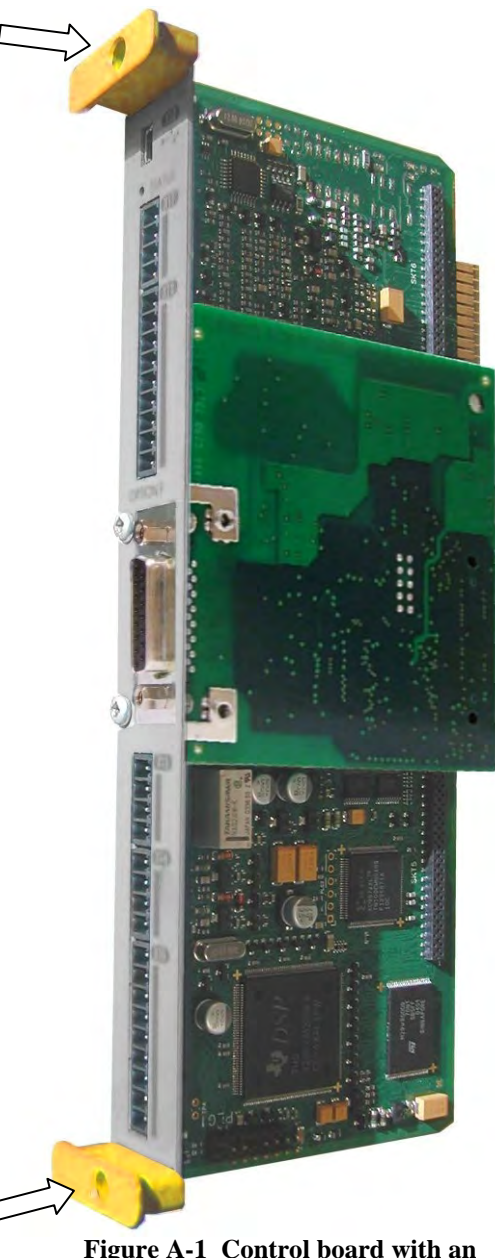

**Figure A-1 Control board with an Option Card correctly mounted**

A

A

## **Appendix B Sequencing Logic**

The 890CD Common Bus Drive and 890SD Standalone Drive's reaction to commands is defined by a state machine. This determines which commands provide the demanded action, and in which sequence.

- ♦ [Main sequencing states](#page-369-0)
- ♦ [State outputs of the SEQUENCING LOGIC](#page-370-0) [function block](#page-370-0)
- ♦ [Transition of states](#page-371-0)
- ♦ [State diagram](#page-374-0)
- ♦ [External control of the drive](#page-375-0)

# **Principle State Machine**

## <span id="page-369-0"></span>**Main Sequencing States**

The main sequencing state of the unit is indicated by an enumerated value given by the parameter SEQUENCER STATE under SEQUENCING LOGIC menu.

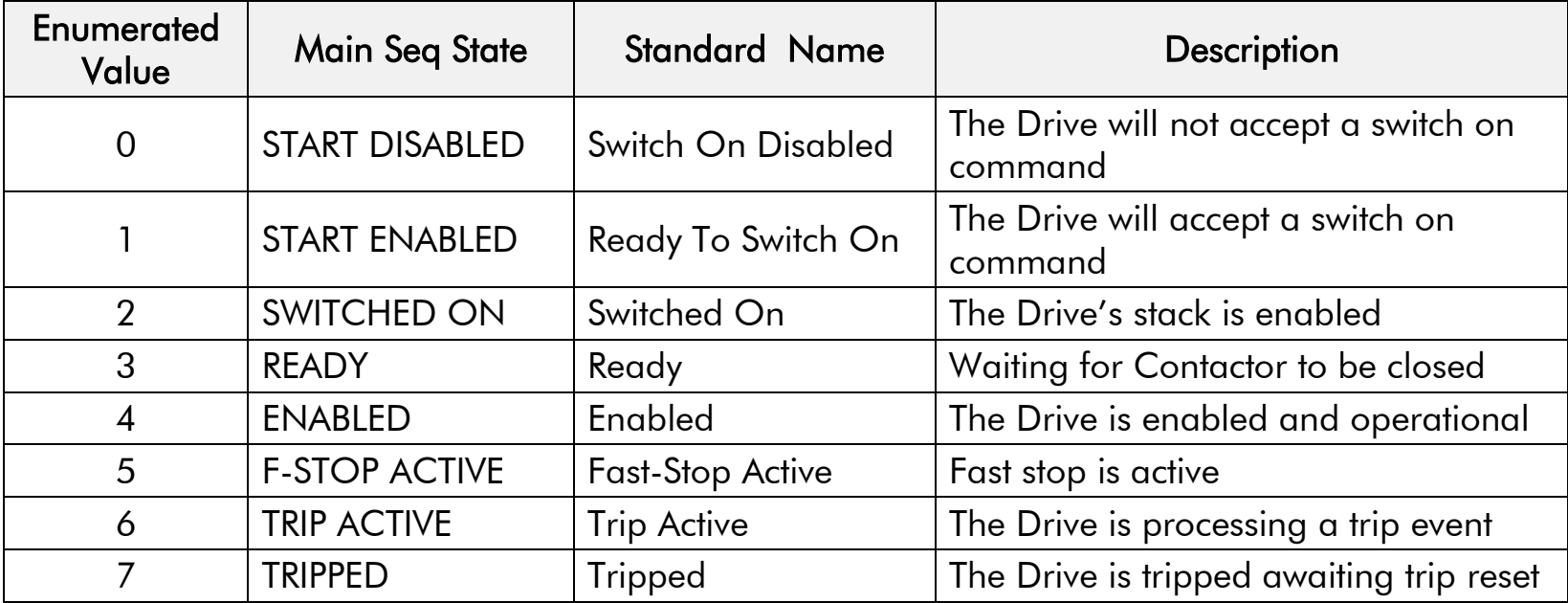

**Table B-1 Enumerated Values for the SEQUENCING LOGIC Function Block**

## <span id="page-370-0"></span>**State Outputs of the SEQUENCING LOGIC Function Block**

The following table shows the states of individual parameters for the SEQUENCING LOGIC function block required to produce the condition of the MAIN SEQ STATE parameter.

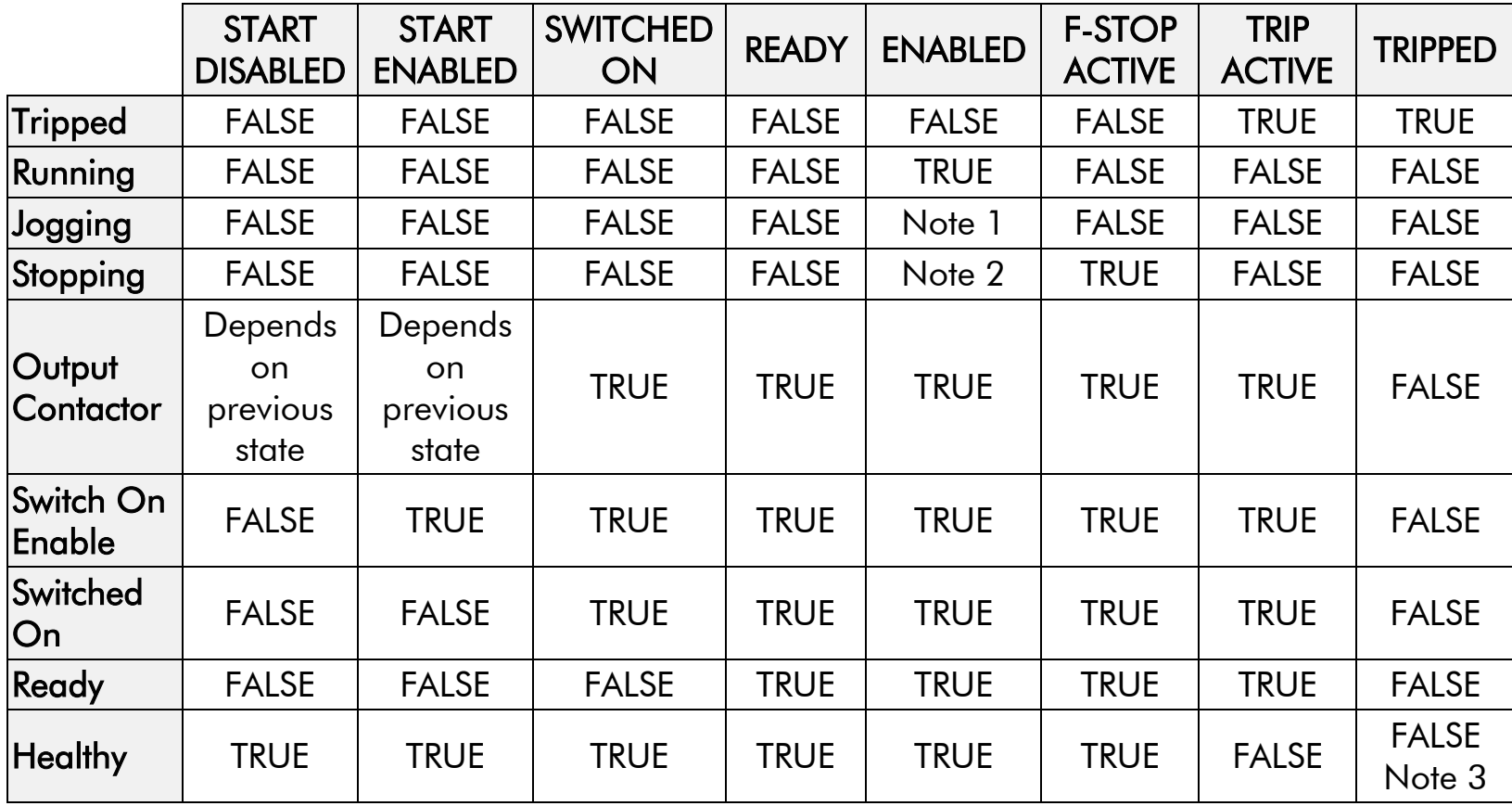

**Table B-2 Parameter States for the MAIN SEQ STATE Parameter**

### B-4 Sequencing Logic

*Note 1. JOGGING is set TRUE once the jog cycle has started, and remains TRUE until the jog cycle has finished which is when either the stop delay has finished or another mode is demanded.*

*2. STOPPING is set TRUE during the stopping cycles commanded by either RUNNING going low, JOGGING going low or if Fast Stop is active, i.e. SEQUENCING LOGIC is F-STOP ACTIVE.* 

*3. Once Run and Jog are both FALSE, HEALTHY O/P will be set TRUE.*

### <span id="page-371-0"></span>**Transition of States**

The transition matrix describes what causes the transition from one state to another, for example see number 4 below: the transition from "Ready To Switch On" to "Trip Active" is triggered by "TRIP" going TRUE. Note – where a state has more than one exit transition, the transition with the lowest number has priority.

Refer to the following table and state diagram.

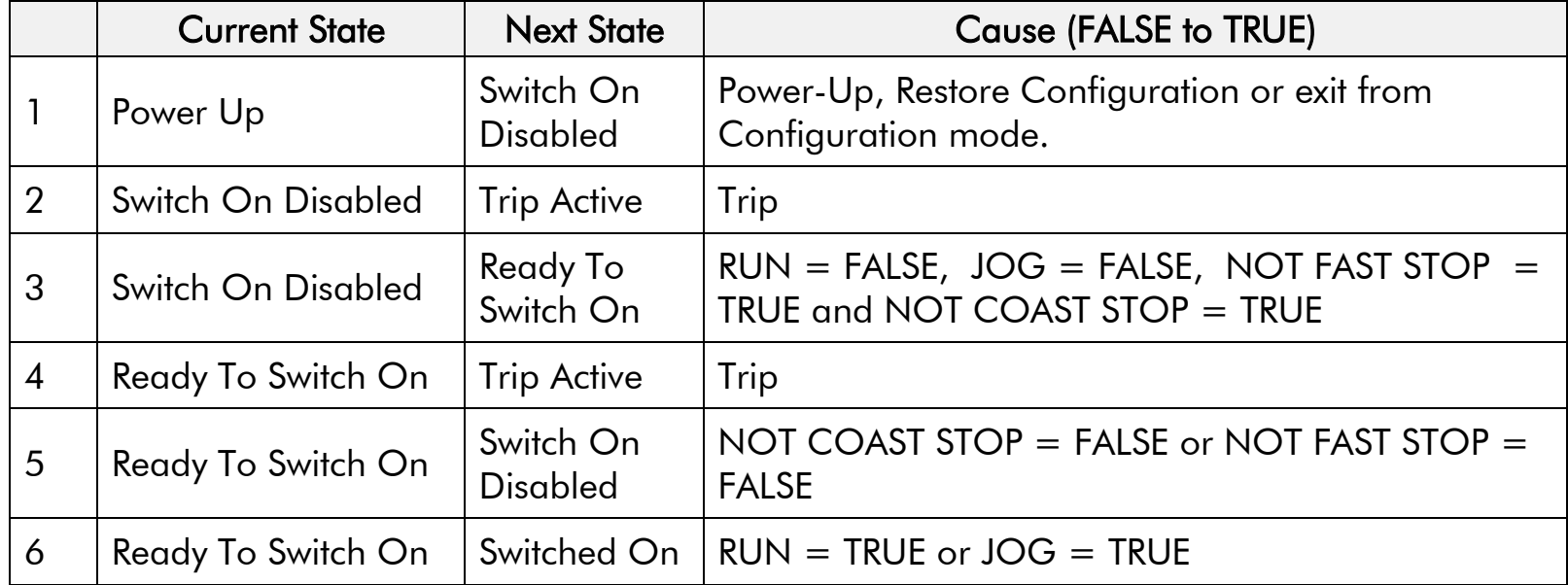

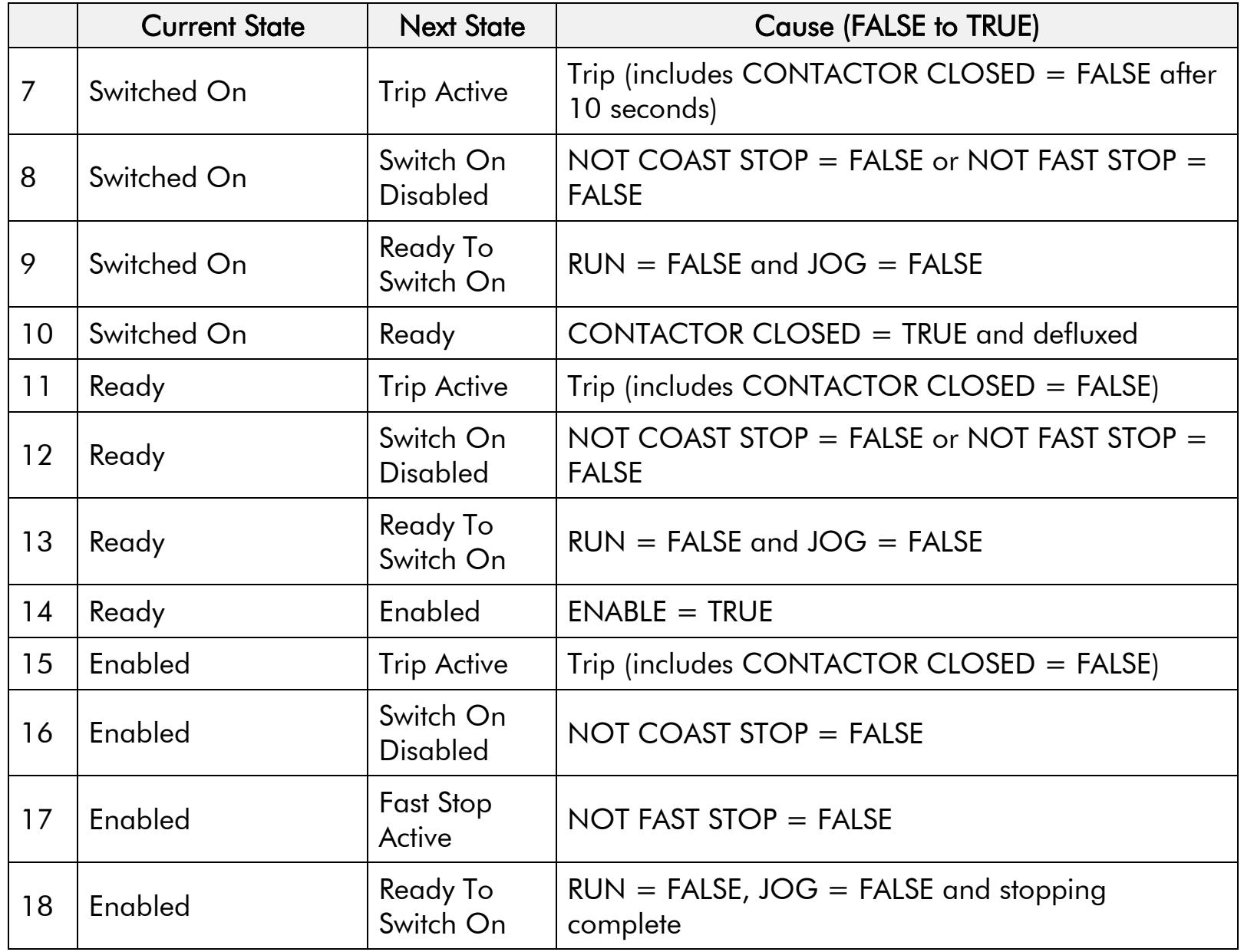

### B-6 Sequencing Logic

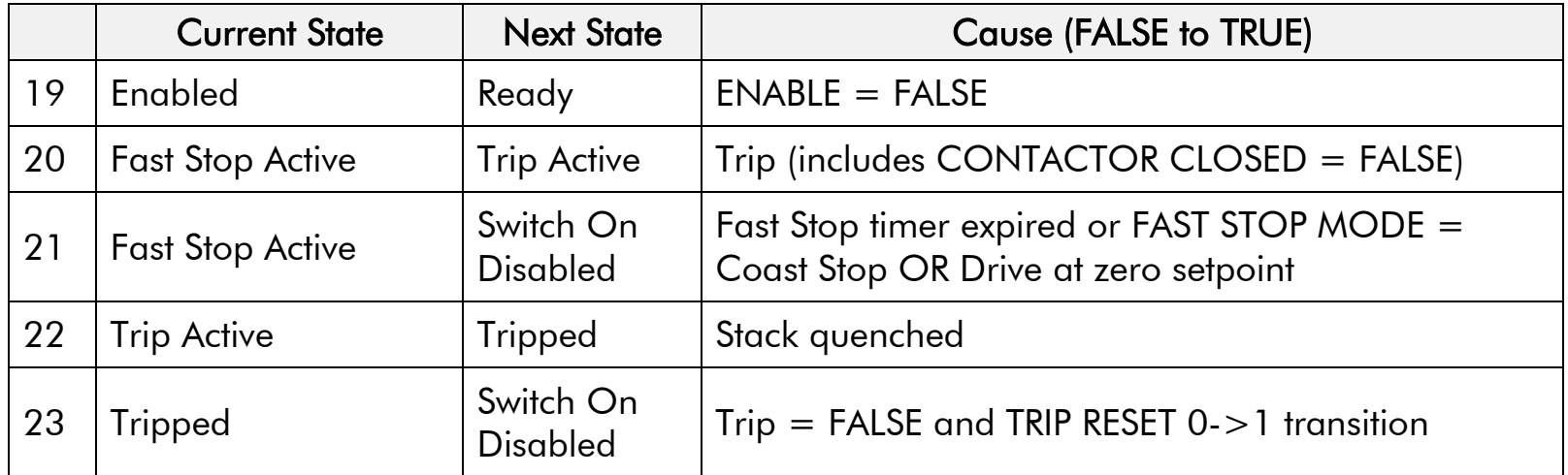

**Table B-3 Transition Matrix**

### Sequencing Logic B-7

#### <span id="page-374-0"></span> $2,4,7,11,15,20$ 2,4,7,11,15,20 20 15 Trip Active<br>#6 Fast Stop Active<br>Program Stop #5 Trip Active Program Stop #5 22 23 Fast Stop Active Tripped  $\overline{\mathcal{Z}}$ #7  $\overline{\phantom{0}}$ 19 17 **Enabled**  $\leftarrow$  $\sim$ 4  $\sim$ #4 **Do** 16 Run Jog 13თ Switch On Disabled<br>#0 Ready To Switch On Ready To Switch On Switch On Disabled Switched On<br>#2 Ramp to zero Ramp to zero Switched On 10  $\overline{4}$  $\overset{\circ}{\sim}$  $\circ$  $\overline{a}$ ო Delay Ready #3  $\frac{1}{6}$ 12 **Run**  $\mathfrak{c}$  $^{\circ}$

## <span id="page-375-0"></span>**External Control of the Drive**

## **Communications Command**

When sequencing is in the Remote Comms mode, the sequencing of the Drive is controlled by writing to the COMMS COMMAND (PREF 95.05).

The COMMS COMMAND parameter is a 16-bit word based on standard fieldbus drive profiles. Some bits are not implemented in this release (see "Supported" column of the table below).

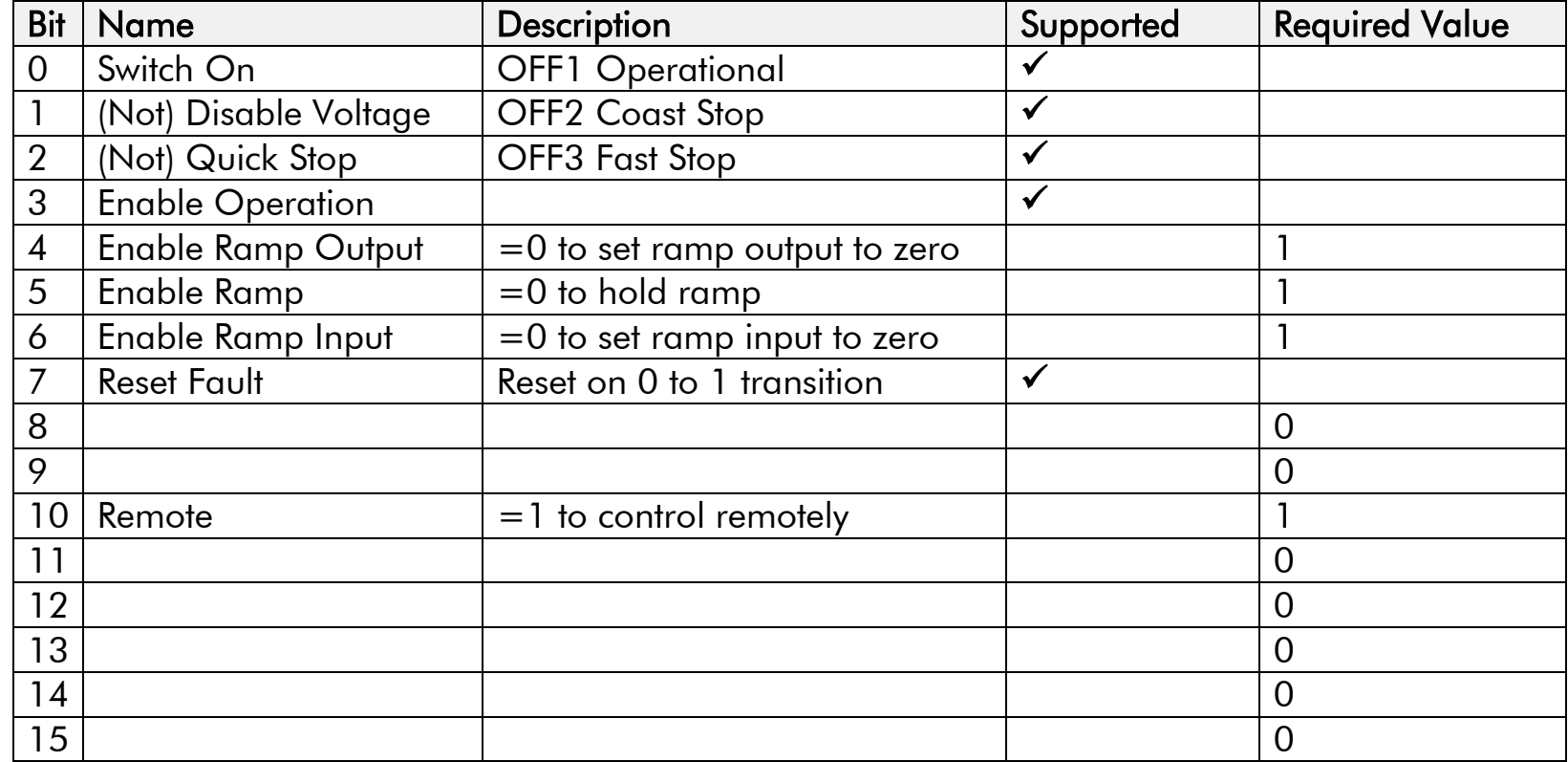

#### **Switch On**

Replaces the RUN FWD, RUN REV and NOT STOP parameters of the SEQUENCING LOGIC function block. When Set  $(=1)$  is the same as :

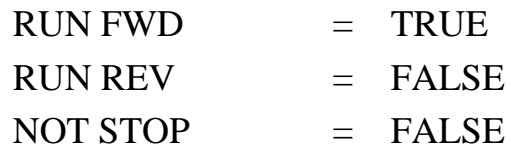

When Cleared  $(= 0)$  is the same as :

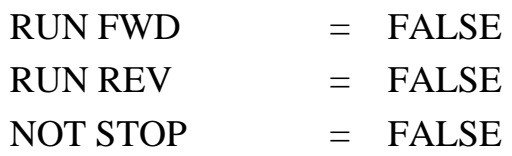

#### **(Not) Disable Voltage**

ANDed with the NOT COAST STOP parameter of the SEQUENCING LOGIC function block. When both Set  $(=1)$  is the same as:

```
NOT COAST 
STOP
            = TRUE
```
When either or both Cleared  $(= 0)$  is the same as:

NOT COAST STOP  $=$  FALSE

#### **(Not) Quick Stop**

ANDed with the NOT FAST STOP parameter on the SEQUENCING LOGIC function block. When both Set  $(=1)$  is the same as:

NOT FAST STOP  $=$  TRUE

When either or both Cleared  $(= 0)$  is the same as:

NOT FAST STOP  $=$  FALSE

#### **Enable Operation**

ANDed with the DRIVE ENABLE parameter on the SEQUENCING LOGIC function block. When both Set  $(=1)$  is the same as:

DRIVE ENABLE  $=$  TRUE

When either or both Cleared  $(= 0)$  is the same as:

DRIVE ENABLE  $=$  FALSE

#### **Enable Ramp Output, Enable Ramp, Enable Ramp Input**

Not implemented. The state of these bits must be set  $(=1)$  to allow this feature to be added in the future.

#### **Reset Fault**

Replaces the REM TRIP RESET parameter on the SEQUENCING LOCIC function block. When Set  $(=1)$ is the same as:

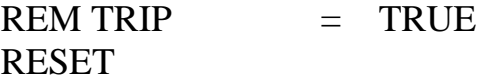

When Cleared  $(= 0)$  is the same as :

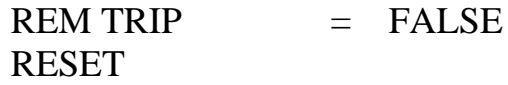

#### **Remote**

Not implemented. It is intended to allow the PLC to toggle between local and remote. The state of this must be set  $(=1)$  to allow this feature to be added in the future.

### **Example Commands**

047F hexadecimal to RUN

047E hexadecimal to STOP

## **Communications Status**

The COMMS STATUS parameter (PREF 95.08) in the COMMS CONTROL function block monitors the sequencing of the Drive. It is a 16-bit word based on standard fieldbus drive profiles. Some bits are not implemented in the initial release and are set to 0 (see "Supported" column of the table below).

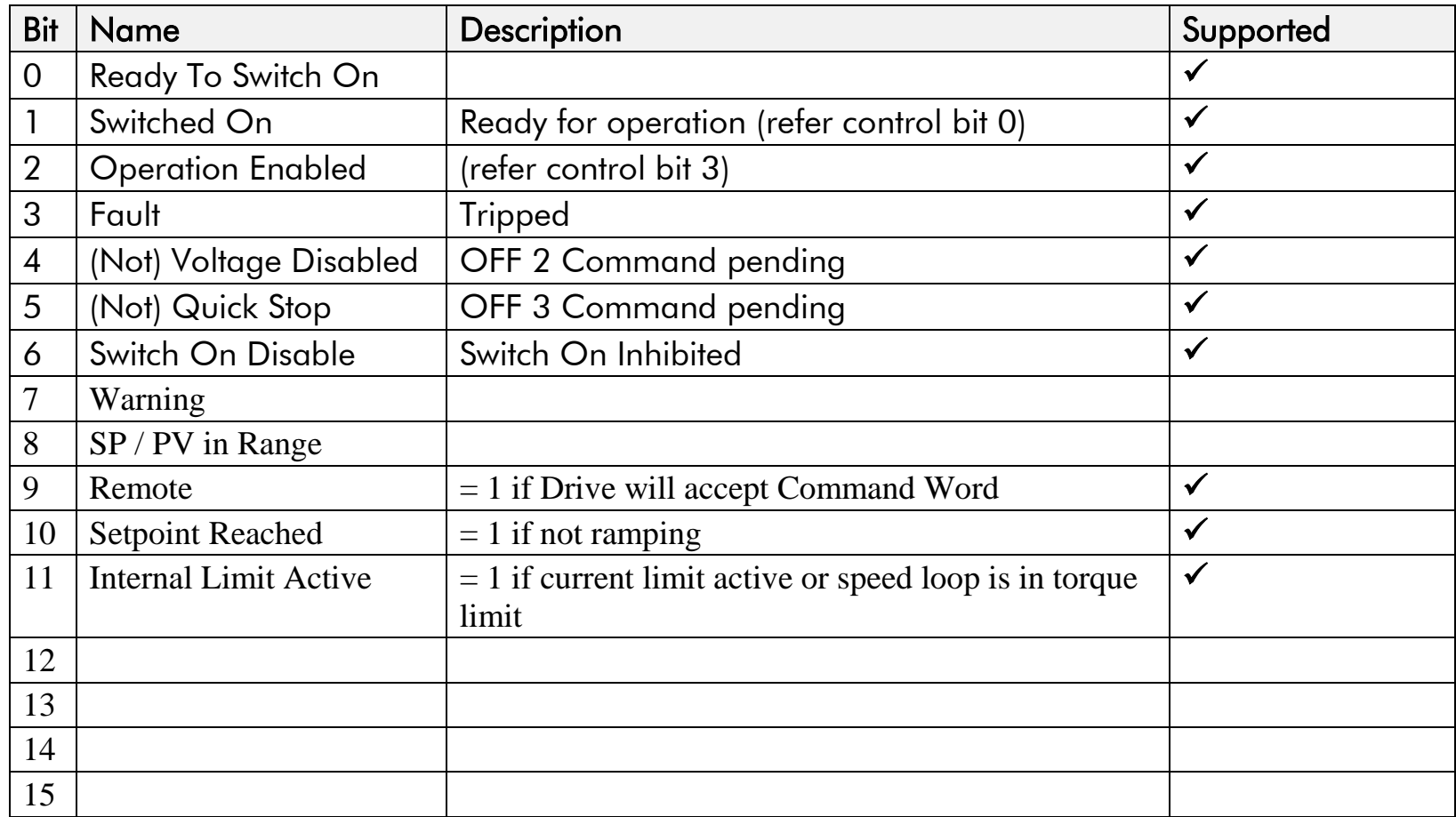

#### **Ready To Switch On**

Same as the SWITCH ON ENABLE output parameter of the SEQUENCING LOGIC function block.

#### **Switched On**

Same as the SWITCHED ON output parameter of the SEQUENCING LOGIC function block.

#### **Operation Enabled**

Same as the RUNNING output parameter of the SEOUENCING LOGIC function block.

#### **Fault**

Same as the TRIPPED output parameter of the SEQUENCING LOGIC function block.

#### **(Not) Voltage Disabled**

If in Remote Comms mode, this is the same as Bit 1 of the COMMS COMMAND parameter. Otherwise it is the same as the NOT COAST STOP input parameter of the SEQUENCING LOGIC function block.

#### **(Not) Quick Stop**

If in Remote Comms mode, this is the same as Bit 2 of the COMMS COMMAND parameter. Otherwise it is the same as the NOT FAST STOP input parameter of the SEQUENCING LOGIC function block.

#### **Switch On Disable**

Set (=1) only when in START DISABLED state, refer to Table B-1.

#### **Remote**

This bit is set (= 1) if the Drive is in Remote mode **AND** the parameter REMOTE COMMS SEL of the COMMS CONTROL function block is Set  $(= 1)$ .

### B-14 Sequencing Logic

#### **Setpoint Reached**

This bit is set  $(=1)$  if the Reference Ramp is not ramping.

#### **Internal Limit Active**

This bit is set  $(=1)$  if, while in vector control mode, the speed limit has reached the torque limit; or, while in Volts/Hz mode, the open loop current limit is active.

# **Appendix C Certification**

This Chapter outlines the additional steps that may be required to achieve EMC conformance.

- ♦ [What is the EMC Directive?](#page-383-0) [Who is Responsible?](#page-384-0)
- ♦ [Definition of Working Environments](#page-385-0)
- ♦ [General Installation EMC Considerations](#page-386-0)
- ♦ [EMC Compliance](#page-393-0)
- ♦ [European Directives and the CE Mark](#page-397-0)
- ♦ [Certificates](#page-399-0)

# <span id="page-383-0"></span>**What is the EMC Directive?(2004/108/EC)**

<span id="page-383-1"></span>The EMC<sup>[1](#page-383-1)</sup> Directive is one of a series of directives created to allow manufacturers to trade freely within the EEC territory. This is done by creating the CE mark  $\mathsf{CE}( \mathsf{C}, \mathsf{C})$ , a "trade symbol" showing that requirements for safety and health are met. These requirements (called "essential requirements") are those apparatus has to meet to obtain the "presumption of conformity".

The aim of the EMC Directive 2004/108/EC is to ensure that any electric, or electronic, device will create no more then a limited amount of RF interference so that other apparatus are not affected from functioning correctly. Also to ensure that an electric, or electronic, device will withstand a certain amount of Electro Magnetic interference from other equipment.

## **History**

-

Historically each European drives manufacture and importer interpreted the EMC directive and 'CE' marking requirements differently.

To provide a unified approach the European machines and drives manufactures, via their national trade associations have formed the 'European Committee of Manufacturers of Electrical Machines and Power Electronics', termed CEMEP. Recommendations were produced by this committee for the application of the European Council Directives to power drive systems. These are to be followed by all major European Drives manufacturers.

The "EMC Drive Product Specific Standard" EN 61800-3 was listed in the Official Journal of Europe on January 1st 1997. This standard takes precedence over the Generics Standards. Working to the product standard is a sensible approach to take to show EMC conformance. However many of our customers are

 $1$  EMC stands for Electro Magnetic Compatibility, a term for the behaviour of an apparatus in terms of the Electro magnetic interference it generates and the immunity to an Electro magnetic field on its enclosure and cables

tied to the Generic standards for the final application of our drives; we therefore continue to design, test and certify our drives to these standards.

## <span id="page-384-0"></span>**Who is Responsible?**

Within a system the drive is considered to be a component. It remains the responsibility of the system manufacturer to verify that the goals as defined in the EMC directive (essential requirements) are being met. In practice this means that compliance to harmonised standards is sufficient to show compliance with the directive

All Parker SSD Drives' products are tested to ensure compliance with the harmonised standards. However it must be remembered that there is no guarantee that combinations of compliant components will result in a compliant system. This means that compliance to harmonised standards will have to be demonstrated for the system as a whole to ensure compliance with the directive

#### **Relevant Apparatus - Parker SSD Drives Responsibility**

Occasionally, say in a case where an existing fixed speed motor - such as a fan or pump - is converted to variable speed with an add-on drive module *(relevant apparatu*s), it becomes the responsibility of Parker SSD Drives to apply the CE mark and issue an EC Declaration of Conformity for the EMC Directive. This declaration and the CE mark is included at the end of this chapter.

#### ■ *Component* - Customer Responsibility

The majority of Parker SSD Drives' products are classed as *components* and therefore we cannot apply the CE mark or produce an EC Declaration of Conformity in respect of EMC. It is therefore the manufacturer/supplier/installer of the higher system/apparatus or machine who must conform to the EMC directive and CE mark.

*Note When two or more EMC compliant components are combined to form the final machine/system, the resulting machine/system may no longer be compliant, (emissions tend to be additive, immunity is determined by the least immune component). Understand the EMC environment and applicable standards to keep additional compliance costs to a minimum.*

## C-4 Certification

# <span id="page-385-0"></span>**Definition of Working Environments**

There are subtle differences in the environments defined in the standards. However, where there is any doubt as to the appropriate classification, we will be glad to advise on a case-by-case basis.

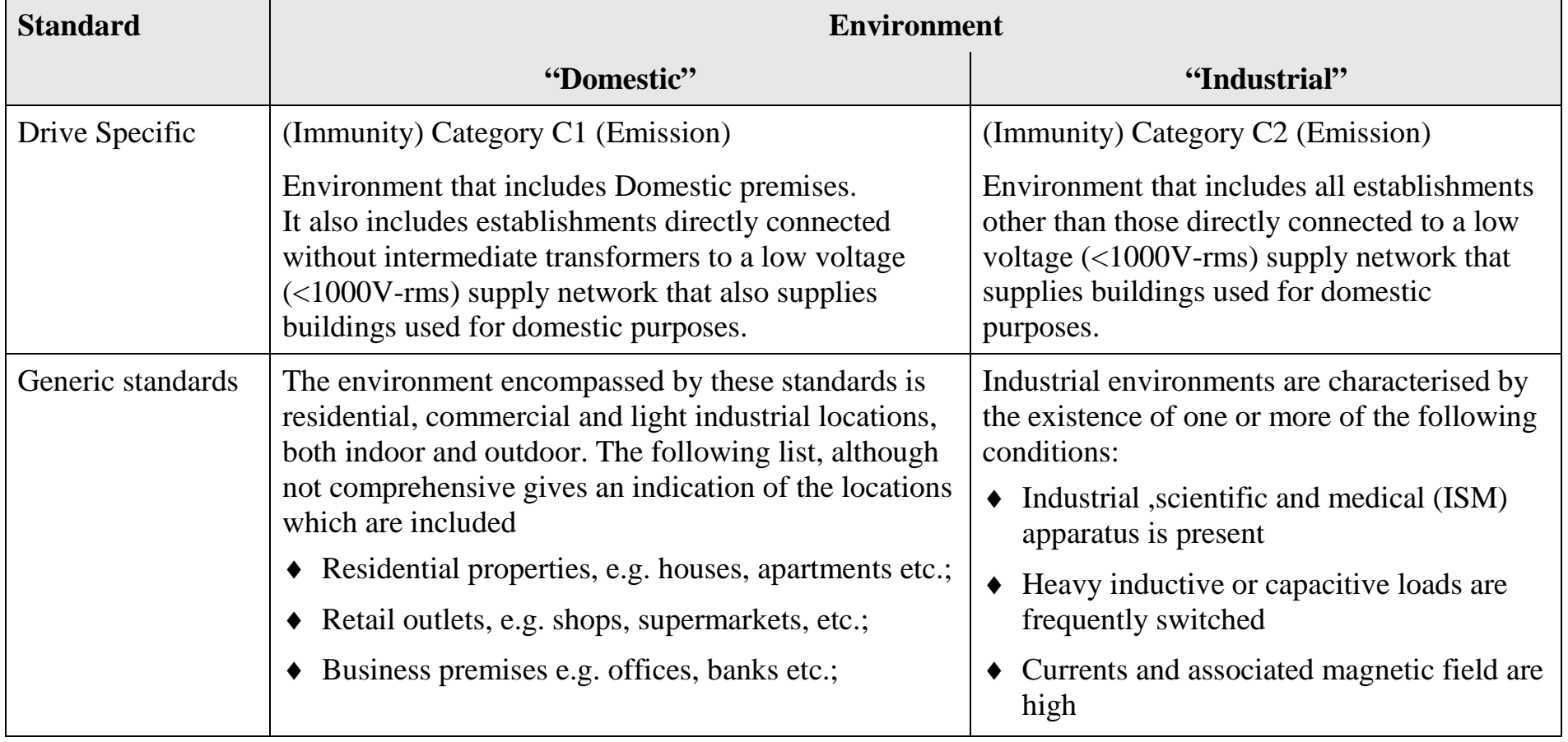

## <span id="page-386-0"></span>**General Installation EMC Considerations Earthing Requirements**

**IMPORTANT Protective earthing always takes precedence over EMC screening.**

### **Protective Earth (PE) Connections**

*Note In accordance with installations to EN60204, only one protective earth conductor is permitted at each protective earth terminal contacting point.*

Local wiring regulations tale precedence and may require the protective earth connection of the motor to be connected locally, i.e. not as specified in these instructions. This will not cause shielding problems because of the relatively high RF impedance of the local earth connection.

### **EMC Earth Connections**

For compliance with EMC requirements, we recommend that the "0V/signal ground" be separately earthed. When a number of units are used in a system, these terminals should be connected together at a single, local earthing point.

Control and signal cables for the encoder, all analogue inputs, and communications require screening with the screen connected only at the VSD (Variable Speed Drive) end. However, if high frequency noise is still a problem, earth the screen at the non-VSD end via a 0.1µF capacitor.

*Note* Connect the screen (at the VSD end) to the VSD protective earth point  $\bigoplus$ , and not to the control board *terminals.*

## C-6 Certification

#### **Cabling Requirements**

#### *Note Refer to Appendix E: "Technical Specifications" for additional Wire Sizes.*

#### **Planning Cable Runs**

- ♦ Use the shortest possible motor cable lengths.
- ♦ Use a single length of cable to a star junction point to feed multiple motors.
- ♦ Keep electrically noisy and sensitive cables apart.
- ♦ Keep electrically noisy and sensitive parallel cable runs to a minimum. Separate parallel cable runs by at least 0.25 metres. For runs longer than 10 metres, separation should be increased proportionally. For example if the parallel runs were 50m, then the separation would be  $(50/10)$  x  $0.25$ m = 1.25m.
- ♦ Sensitive cables should cross noisy cables at 90°.
- ♦ Never run sensitive cables close or parallel to the motor, dc link and braking chopper circuit for any distance.
- ♦ Never run supply, dc link or motor cables in the same bundle as the signal/control and feedback cables, even if they are screened.
- ♦ Ensure EMC filter input and output cables are separately routed and do not couple across the filter.

#### **Increasing Motor Cable Length**

Because cable capacitance and hence conducted emissions increase with motor cable length, conformance to EMC limits is only guaranteed with the specified ac supply filter option up to a maximum cable length as specified in the [Cabling Requirements for EMC Compliance.](#page-394-0)

This maximum cable length can be improved using the specified external input or output filters.

Screened/armoured cable has significant capacitance between the conductors and screen, which increases linearly with cable length (typically 200pF/m but varies with cable type and current rating).

Long cable lengths may have the following undesirable effects:

- ♦ Tripping on 'overcurrent' as the cable capacitance is charged and discharged at the switching frequency.
- ♦ Producing increased conducted emissions that degrade the performance of the EMC filter due to saturation.
- ♦ Causing RCDs (Residual Current Devices) to trip due to increased high frequency earth current.
- ♦ Producing increased heating inside the EMC ac supply filter from the increased conducted emissions.

These effects can be overcome by adding chokes or output filters at the output of the VSD.

## **Emissions**

All VSDs potentially produce electrical emissions which are radiated into the environment and conducted back into the ac supply. The following information is provided to maximise the Electro Magnetic Compatibility (EMC) of VSDs and systems in their intended operating environment, by minimising their emissions.

The standards are concerned with two types of emission

- ♦ **Radiated** Those in the band 30MHZ 1000MHz which radiate into the environment
- ♦ **Conducted** Those in the band 150kHz 30MHz which are injected into the supply.

## **Radiated**

The standards have common roots (CISPR 11 & CISPR14) so there is some commonality in the test levels applied in different environments.

### **Relationship Between Standards**

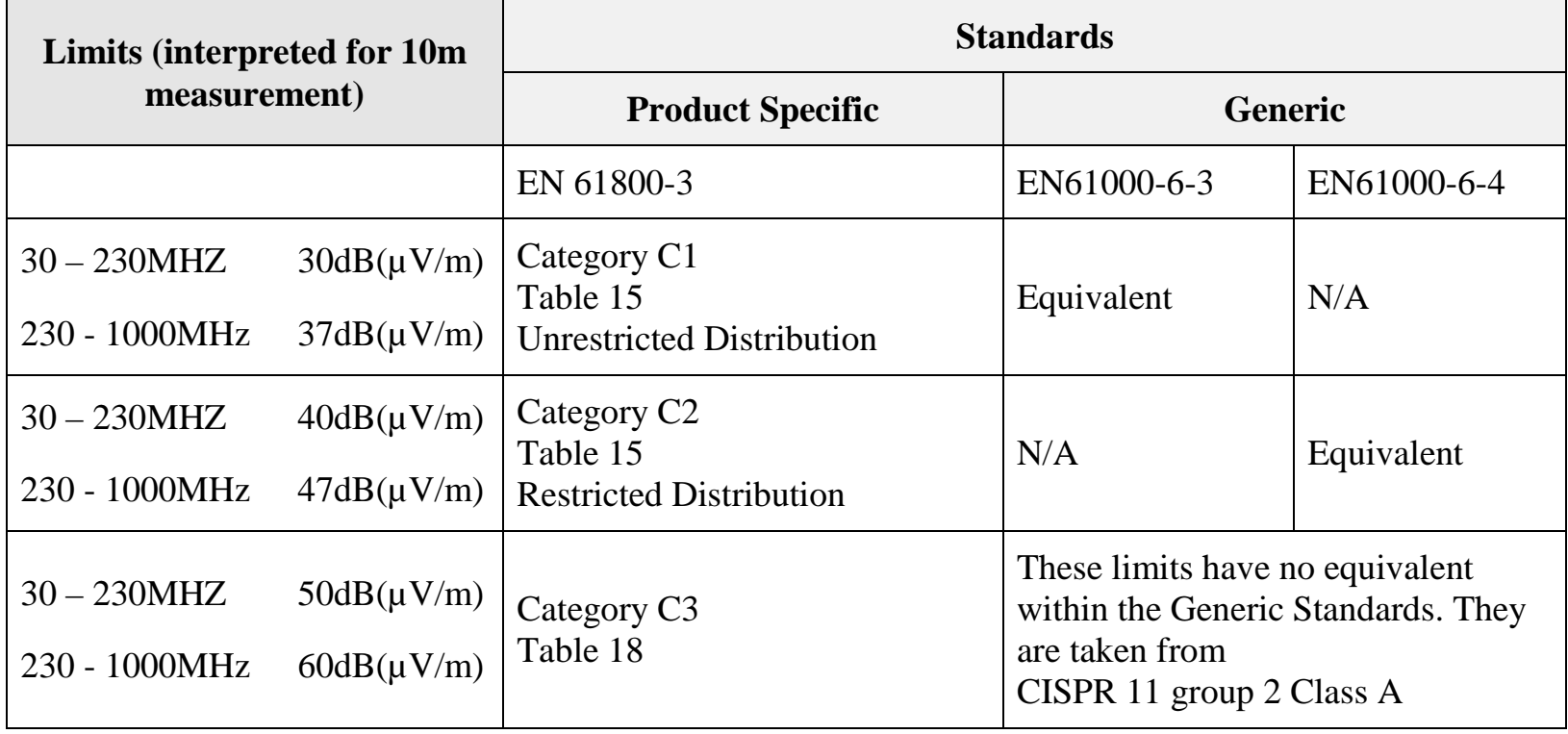

### **Reducing Radiated Emissions**

To show compliance with the Adjustable Speed Electrical Power Drive Systems Standard BSEN61800-3, and the Generic Standards BSEN61000-6-3 & BSEN61000-6-4; radiated emission measurements are made between 30MHz and 1GHz in the far field at a distance of 10 to 30 metres. Limits lower than 30MHz or in close proximity are not specified.

Emissions from individual components tend to be additive. To reduce the emissions:

- ♦ The equipment must be mounted in a metal cubicle. Refer to EMC Compliance Table on page C-12.
- ♦ The cubicle should be as free of openings as is practical. Vent systems suitable for EMC applications are available from cubicle suppliers and should be used.

#### *Note Radiated magnetic and electric fields inside the cubicle will be high and any components fitted inside must be sufficiently immune.*

- ♦ All cable entry and exits (power, control, and communication) should use screened cable
- ♦ Use of screened/armoured cable between VSD/cubicle and motor containing the motor protective earth (PE) connection is most important. If shielded cable is not available, lay unshielded motor cables in a metal conduit which will act as a shield. The conduit must be continuous with a direct electrical contact to the VSD and motor housing. If links are necessary, use **braid** with a minimum cross sectional area of  $10mm^2$ .
- $\bullet$  Use 360 $^{\circ}$  screen terminations.

### C-10 Certification

♦ Earth screen at both ends connecting to the motor frame and cubicle.

#### *Note Some hazardous area installations may preclude direct earthing at both ends of the screen, in this case earth one end via a 1*µ*F 50Vac capacitor, and the other as normal.*

- ♦ Keep unshielded cable as short as possible inside the cubicle.
- ♦ Always maintain the integrity of the shield. If the cable is interrupted to insert contactors etc., re-connect the screen using the shortest possible route. Some motor gland boxes and conduit glands are made of plastic, if this is the case, then braid must be connected between the screen and the chassis. In addition at the motor end, ensure that the screen is electrically connected to the motor frame since some terminal boxes are insulated from the frame by gasket/paint.
- ♦ Keep the length of screen stripped-back as short as possible when making screen connections.

## **Conducted Emission**

The various standards have common roots (CISPR 11 & CISPR14) so there is some commonality in the test levels applied in different standards and environments.

#### **Relationship Between Standards**

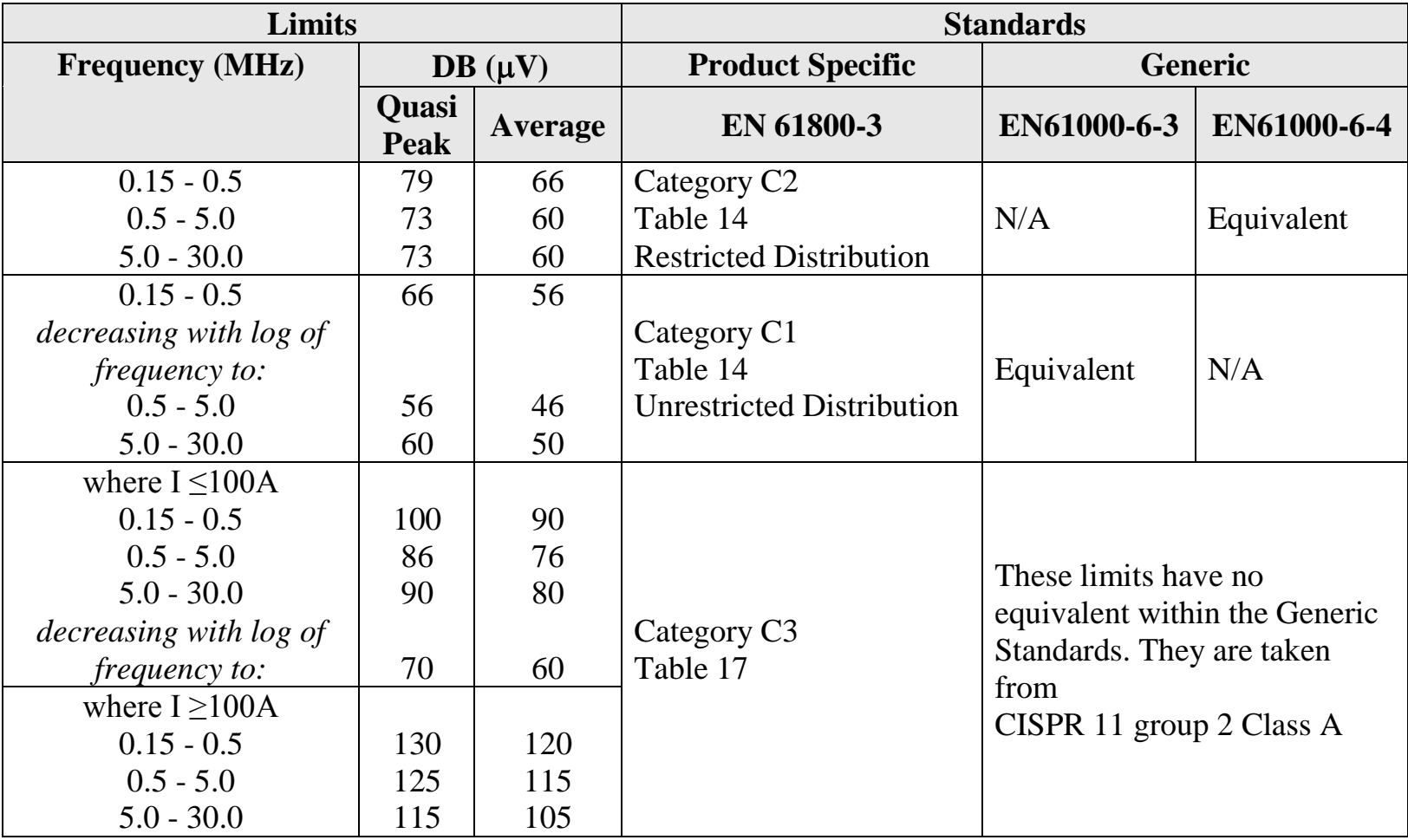

## <span id="page-393-0"></span>C-12 Certification

## **EMC Compliance**

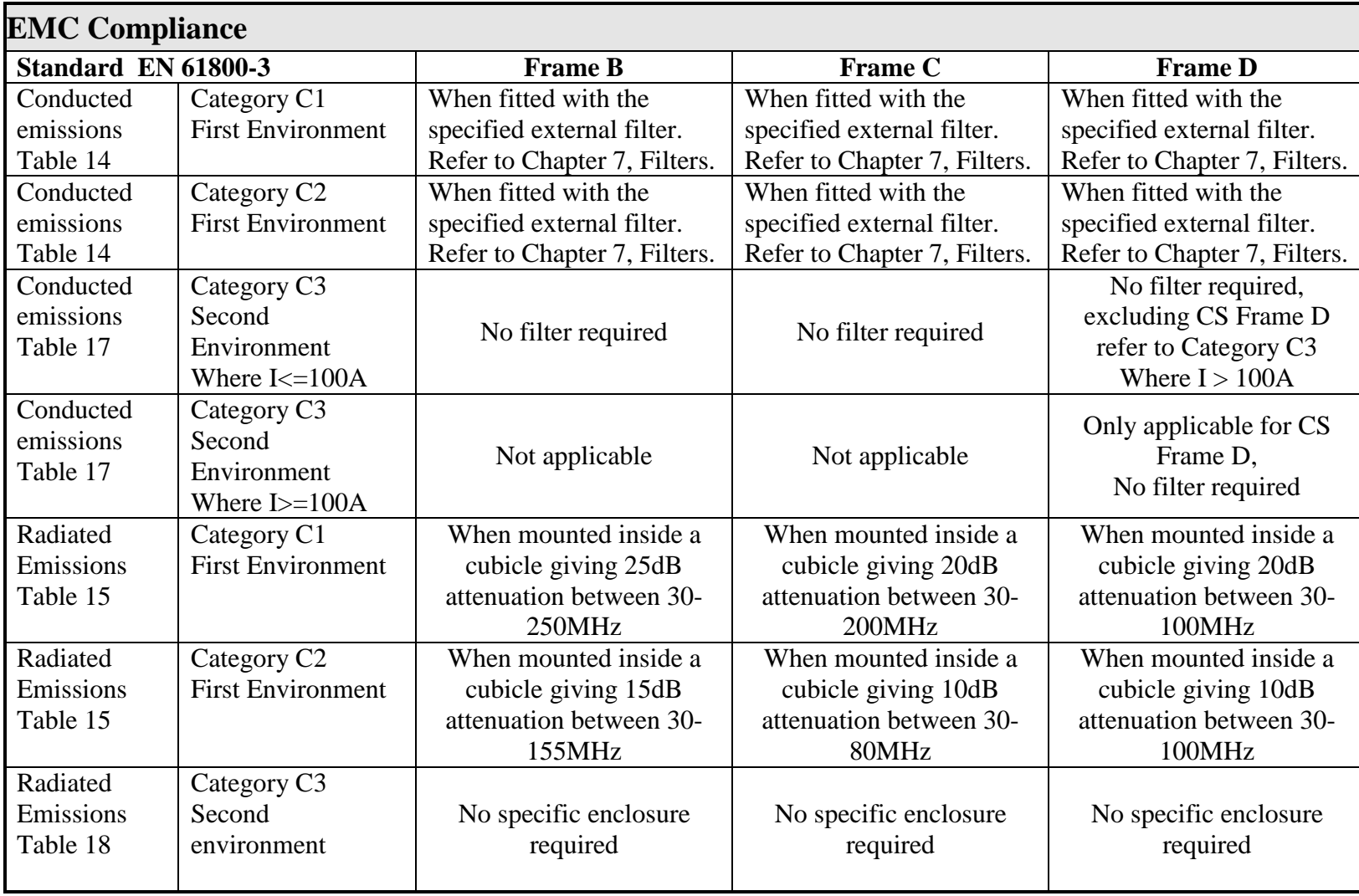

#### <span id="page-394-0"></span>**Cabling Requirements for EMC Compliance** Power Supply<br>Cable **Motor Cable** External AC Supply EMC Filter to Drive Cable Brake Resistor Cable Signal/Control **Cable** Cable Type Cable Type<br>
(for EMC Compliance) Unscreened | Screened/<br>
armoured armoured Screened/ armoured Screened/ armoured Screened Segregation From all other<br>wiring (clean) From all other wiring (noisy)  $\begin{array}{ccc} \hline \end{array}$  From all other wiring (sensitive) 890xx-2.… DED Unlimited<br>Length Limitations Unlimited 25 meters To achieve EN61800-3 Table 9 restricted distribution 25 metres 25 metres 890xx-5.… Unfiltered Length Limitations Unlimited 25 meters To achieve EN61800-3 Table 11  $I<100 A$ 25 metres 25 metres 890xx-x-… Length Limitations With External AC Supply EMC Filter Unlimited 50 metres To achieve EN61800-3 Table 9 restricted distribution 0.3 metres 25 metres 25 metres Screen to Earth Connection Commission Connection Reserves and Drive end only and Both ends Drive end only Connection Reserves A Output Choke 200 metres maximum \* Maximum motor cable length under any circumstances

## C-14 Certification

### **Screening & Earthing**

*Note The installation requirements of local safety standards must be achieved regarding the safety of electrical equipment for machines. Refer to Chapter 4/5 "Connecting Power".*

The VSD, external filter and associated equipment are mounted onto a conducting, metal mounting panel. Do not use cubicle constructions that use insulating mounting panels or undefined mounting structures. Cables between the VSD and motor must be screened or armoured and terminated at the VSD or locally on the back panel.

### **Star Point Earthing**

A star-point earthing policy separates 'noisy' and 'clean' earths. Four separate earth busbars (three are insulated from the mounting panel) connect to a single earth point (star point) near the incoming safety earth from the main supply. Flexible, large cross-section cable is used to ensure low HF impedance. Busbars are arranged so that connection to the single earth point is as short as possible.

#### **1. Clean Earth Busbar (insulated from the mounting panel)**

Used as a reference point for all signal and control cabling. This may be further subdivided into an analog and a digital reference busbar, each separately connected to the star earthing point. The digital reference is also used for any 24V control.

#### **2. Dirty Earth Busbar (insulated from the mounting panel)**

Used for all power earths, i.e. protective earth connection. It is also used as a reference for any 110 or 220V control used, and for the control transformer screen.

#### **3. Metal Work Earth Busbar**

The back panel is used as this earth busbar, and should provide earthing points for all parts of the cubicle including panels and doors. This busbar is also used for power screened cables which terminate near to (10cm) or directly into a VSD - such as motor cables, braking choppers and their resistors, or between
VSDs - refer to the appropriate product manual to identify these. Use U-clips to clamp the screened cables to the back panel to ensure optimum HF connection.

#### 4. **Signal/Control Screen Earth Busbar (insulated from the mounting panel)**

Used for signal/control screened cables which **do not** go directly to the VSD. Place this busbar as close as possible to the point of cable entry. 'U' clamp the screened cables to the busbar to ensure an optimum HF connection.

## **Sensitive Equipment**

The proximity of the source and victim circuit has a large effect on radiated coupling. The electromagnetic fields produced by VSDs falls off rapidly with distance from the cabling/cubicle. Remember that the radiated fields from EMC compliant drive systems are measured at least 10m from the equipment, over the band 30-1000MHz. Any equipment placed closer than this will see larger magnitude fields, especially when very close to the drive.

Do not place magnetic/electric field sensitive equipment within 0.25 metres of the following parts of the VSD system:

- ♦ *Variable Speed Drive (VSD)*
- ♦ *EMC output filters*
- ♦ *Input or output chokes/transformers*
- ♦ *The cable between VSD and motor (even when screened/armoured)*
- ♦ *Connections to external braking chopper and resistor (even when screened/armoured)*
- ♦ *AC/DC brushed motors (due to commutation)*
- ♦ *DC link connections (even when screened/armoured)*
- ♦ *Relays and contactors (even when suppressed)*

From experience, the following equipment is particularly sensitive and requires careful installation:

♦ *Any transducers which produce low level analogue outputs (<1V) , e.g. load cells, strain gauges, thermocouples, piezoelectric transducers, anemometers, LVDTs*

## C-16 Certification

- ♦ *Wide band width control inputs (>100Hz)*
- ♦ *AM radios (long and medium wave only)*
- ♦ *Video cameras and closed circuit TV*
- ♦ *Office personal computers*
- ♦ *Capacitive devices such as proximity sensors and level transducers*
- ♦ *Mains borne communication systems*
- ♦ *Equipment not suitable for operation in the intended EMC environment, i.e. with insufficient immunity to new EMC standards*

## **Single VSD - Multiple Motors**

If connecting multiple motors to a single VSD, use a star junction point for motor cable connections. Use a metal box with entry and exit cable glands to maintain shield integrity.

# **European Directives and the CE Mark**

The following information is supplied to provide a basic understanding of the EMC and low voltage directives CE marking requirements. The following literature is recommended for further information:

• *Recommendations for Application of Power Drive Systems (PDS), European Council Directives - CE Marking and Technical Standardisation -* (CEMEP)

Available from your local trade association or Parker SSD Drives office.

The European machines and drives manufacturers via their national trade associations have formed the European Committee of Manufacturers of Electrical Machines and Power Electronics (CEMEP). Parker SSD Drives and other major European drives manufacturers are working to the CEMEP recommendations on CE marking. The CE mark shows that a product complies with the relevant EU directives, in our case the Low Voltage Directive and, in some instances, the EMC Directive.

## **CE Marking for Low Voltage Directive**

When installed in accordance with this manual, the 890 product is CE marked by Parker SSD Drives in accordance with the low voltage directive (S.I. No. 3260 implements this LVD directive into UK law). Refer to page [C-18](#page-399-0) for the "EC Declaration of Conformity" (low voltage directive).

## **Legal Requirements for CE Marking**

**IMPORTANT: Before installation, clearly understand who is responsible for conformance with the EMC directive. Misappropriation of the CE mark is a criminal offence.**

It is important that you have now defined who is responsible for conforming to the EMC directive, either:

### **Parker SSD Drives Responsibility**

You intend to use the unit as *relevant apparatus.*

When the specified EMC filter is correctly fitted to the unit following EMC installation instructions, it complies with the relevant standards indicated in the tables on page C-12 EMC Compliance. The fitting of the filter is mandatory for the CE marking of this unit to apply.

The relevant declarations are to be found at the end of this chapter. The CE mark is displayed on the EC Declaration of Conformity (EMC Directive) provided at the end of this chapter.

### **Customer Responsibility**

You intend to use the unit as a *component,* therefore you have a choice:

- 1. To fit the specified filter following EMC installation instructions, which may help you gain EMC compliance for the final machine/system.
- 2. Not to fit the specified filter, but use a combination of global or local filtering and screening methods, natural migration through distance, or the use of distributed parasitic elements of the existing installation.

<span id="page-399-0"></span> $\overline{C}$ 

## **Certificates**

## **890 SYSTEM**

### **EC DECLARATIONS OF CONFORMITY**

Date CE marked first applied: October 2004

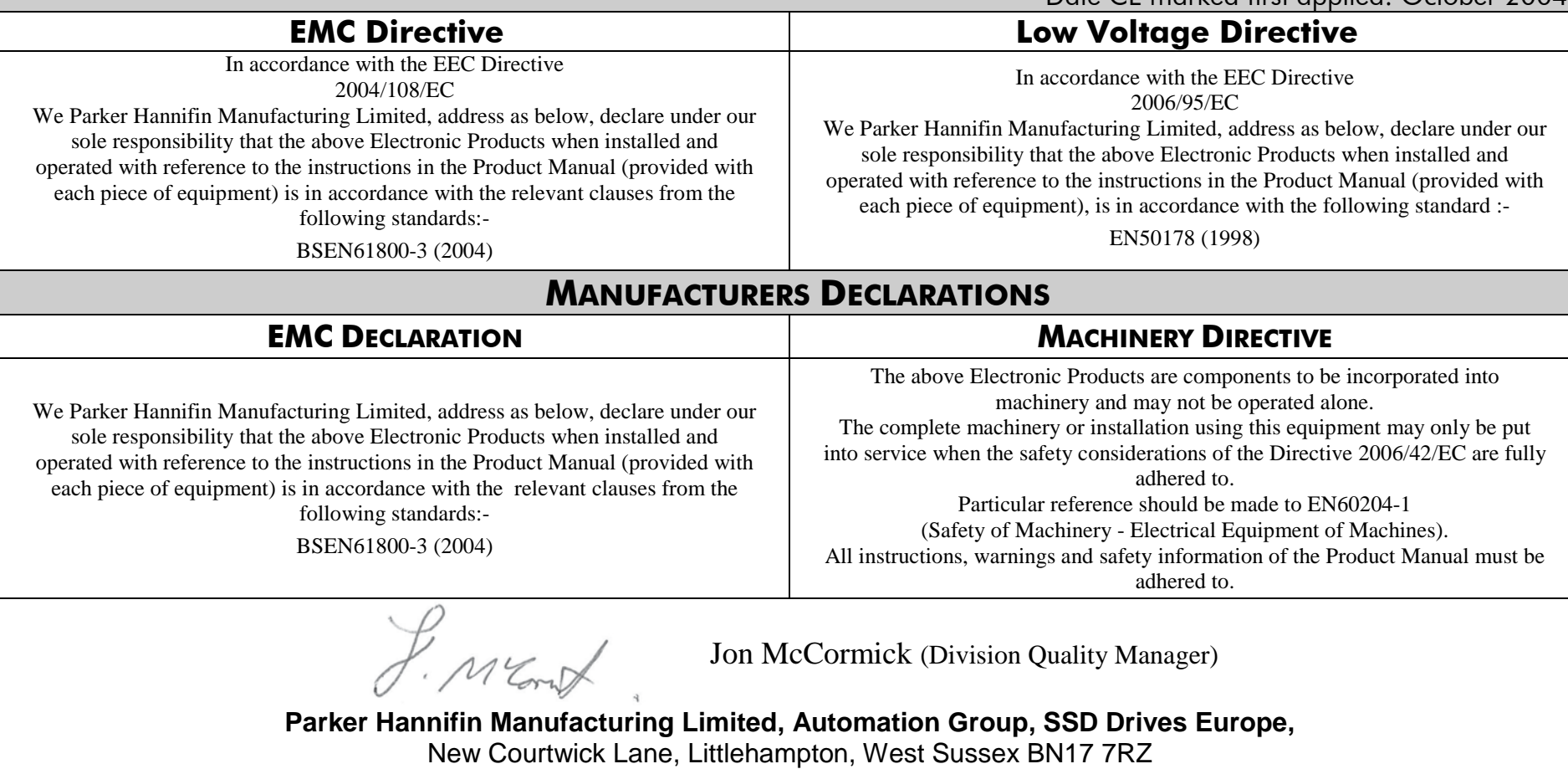

TELEPHONE: +44 (0) 1903 737000, FAX: +44 (0) 1903 737100

Registered Number 4806503 England. Registered Office: 55 Maylands Avenue, Hemel Hempstead, Herts HP2 4SJ

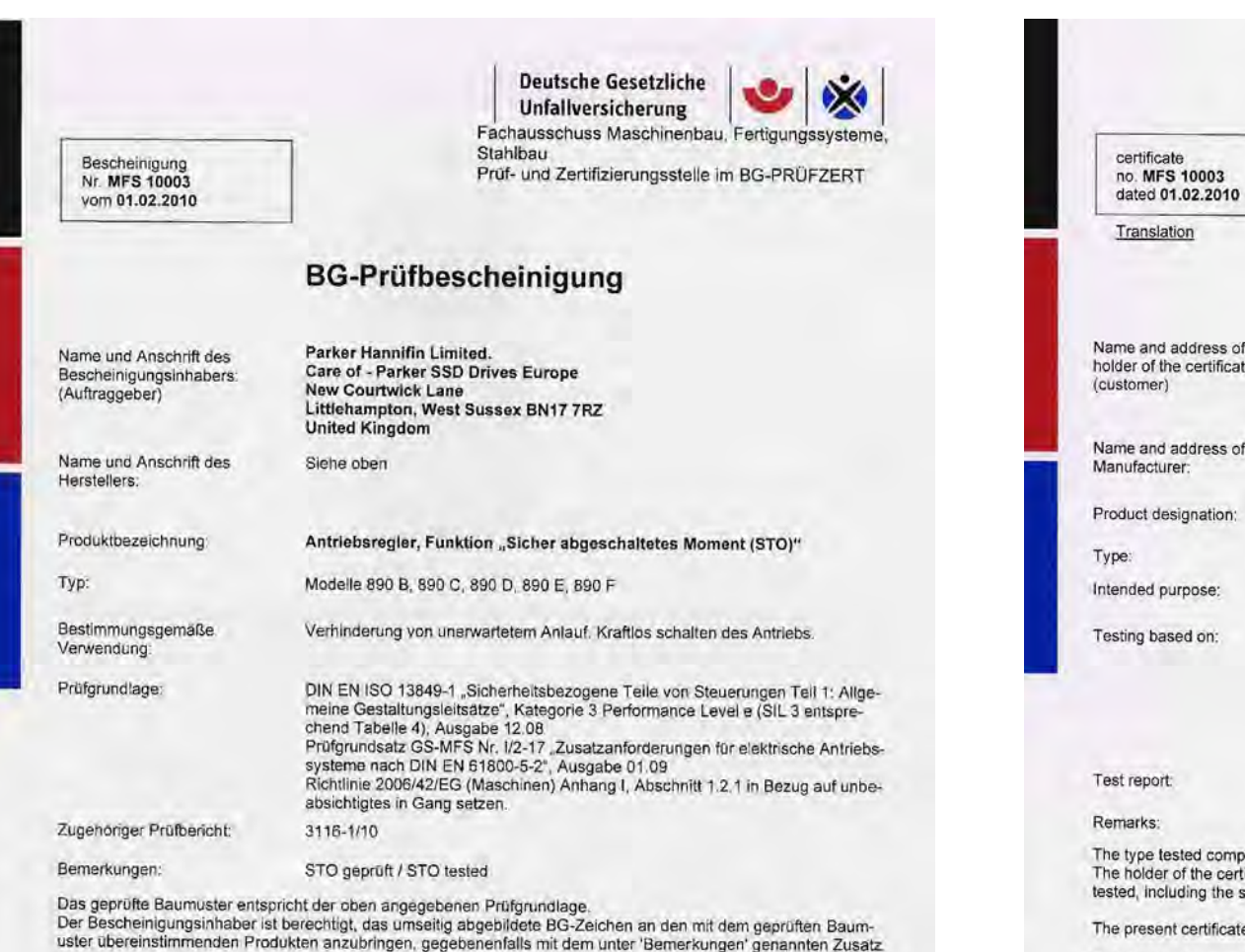

Diese Bescheinigung wird spätestens ungültig am: 31.01.2015

PZ8080

Weiteres über die Gültigkeit, eine Gültigkeitsverlängerung und andere Bedingungen regelt die Prüf- und Zertifizierungsordnung vom September 2008.

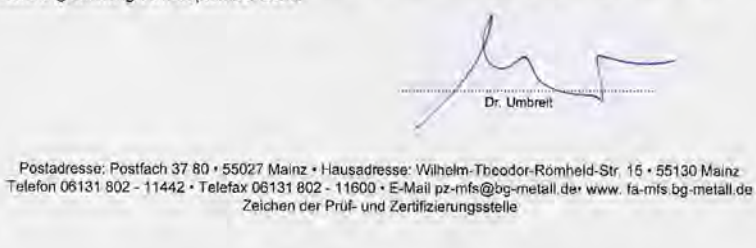

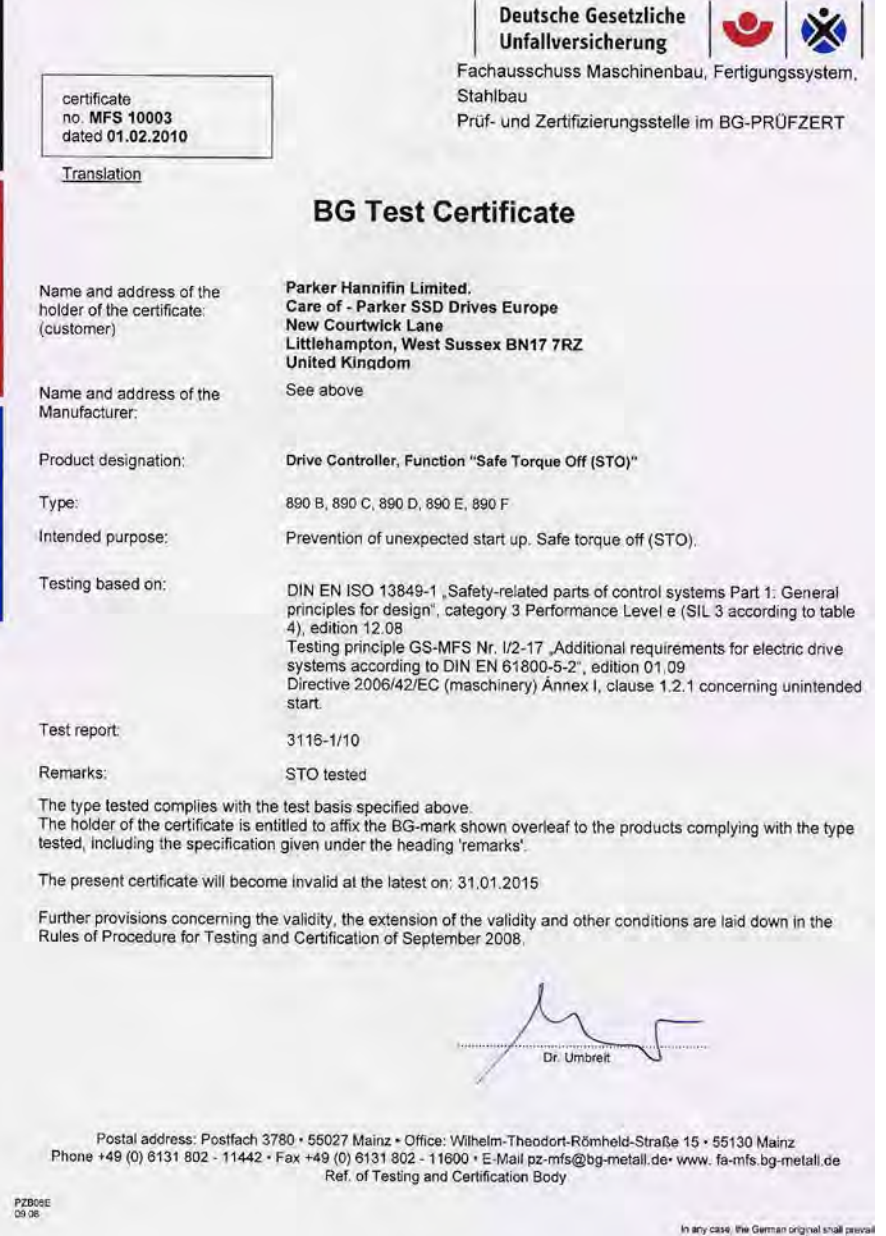

*Note: The German certificate take precedence over the English translated certificate from BGIA*

## D-1 Programming

## **Appendix D Programming**

This Appendix provides an introduction to programming the 890. It describes the 890 Function Blocks and the parameters they contain. We recommend that you program the 890 using the DSE Configuration Tool.

- ♦ [Programming with block diagrams](#page-402-0)
- [Modifying a block diagram](#page-403-0)
- ♦ [Function block descriptions](#page-404-0)
- ♦ [Parameter specification tables](#page-590-0)
- ♦ Product related default values

# <span id="page-402-0"></span>**Programming with Block Diagrams**

Block diagram programming provides a visual method of planning the software to suit your application. The blocks described here are those blocks used by the Shipping Configuration(s) in the DSE 890 Configuration Tool. A typical block diagram as seen in the DSE 890 Configuration Tool is shown below.

The processes performed by the shipping configuration are represented as a block diagram, consisting of *function blocks* and *links:*

- Each function block contains the parameters required for setting-up a particular processing feature. Sometimes more than one instance of a function block is provided for a feature, i.e. for multiple digital inputs.
- Software links are used to connect the function blocks. Each link transfers the value of an output parameter to an input parameter of another (or the same) function block.

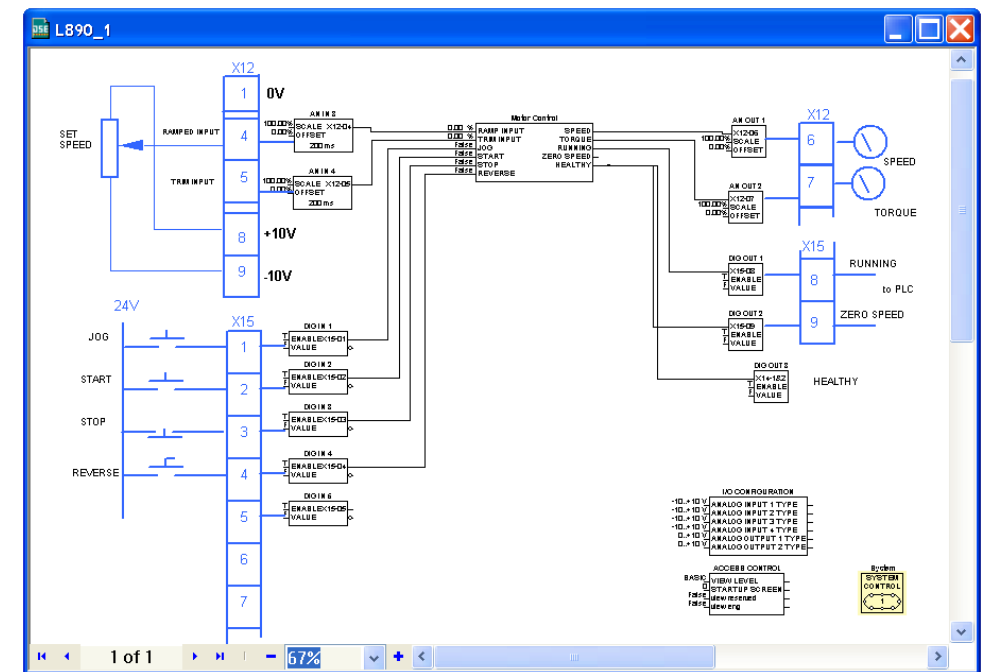

Each individual block is a processing feature, i.e. it takes the input parameter, processes the information, and makes the result available as one or more output parameters.

## D-3 Programming

# <span id="page-403-0"></span>**Modifying a Block Diagram**

- ♦ Using the keypad you can modify the parameter values within a function block.
- ♦ Using the DSE Configuration Tool, you can modify the parameter values within a function block, and also make and break links within the shipping configuration. The Help in the DSE Configuration Tool explains this process.

## **Programming Rules**

The following rules apply when programming:

- Function block output parameter values cannot be changed (because they are a result of the function block's processing)
- Function block input parameter values that receive their values from an internal link in the Block Diagram cannot be changed (as they will change back to the value they receive from the link when the Drive is running).

## **Saving Your Modifications**

If parameter values have been modified, the new settings must be saved. The Drive will then retain the new settings during power-down. Refer to Chapter 9: "The Keypad" - Saving Your Application.

# <span id="page-404-0"></span>**Function Block Descriptions**

*Note To view the SETUP Menu, ADVANCED view level must be selected - SETUP::VIEW LEVEL.*

## **Understanding the Function Block Description**

The following function blocks show the parameter information necessary for programming the Drive.

The Default values in the pages below are correct for when the UK country code is selected and a 230V 2.2kW Frame B power board is fitted. Some parameters in the table are marked:

\* Value dependent upon the Language field of the Product Code, e.g. UK

\*\* Value dependent upon the overall "power-build", e.g. 230V, 2.2kW

The values for these parameters may be different for your drive/application. Refer to Appendix D: "Programming" - Product Related Default Values.

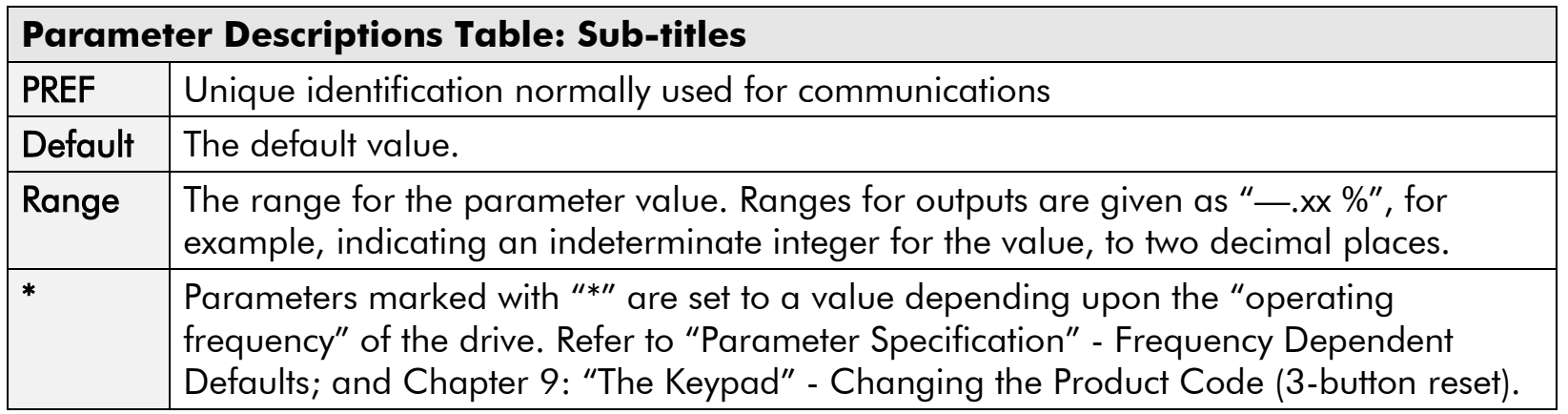

## **Function Blocks Alphabetically**

The function block descriptions in this chapter are arranged alphabetically, however, they are also listed below by Category. ADVANCED view level must be selected to see all the function blocks listed

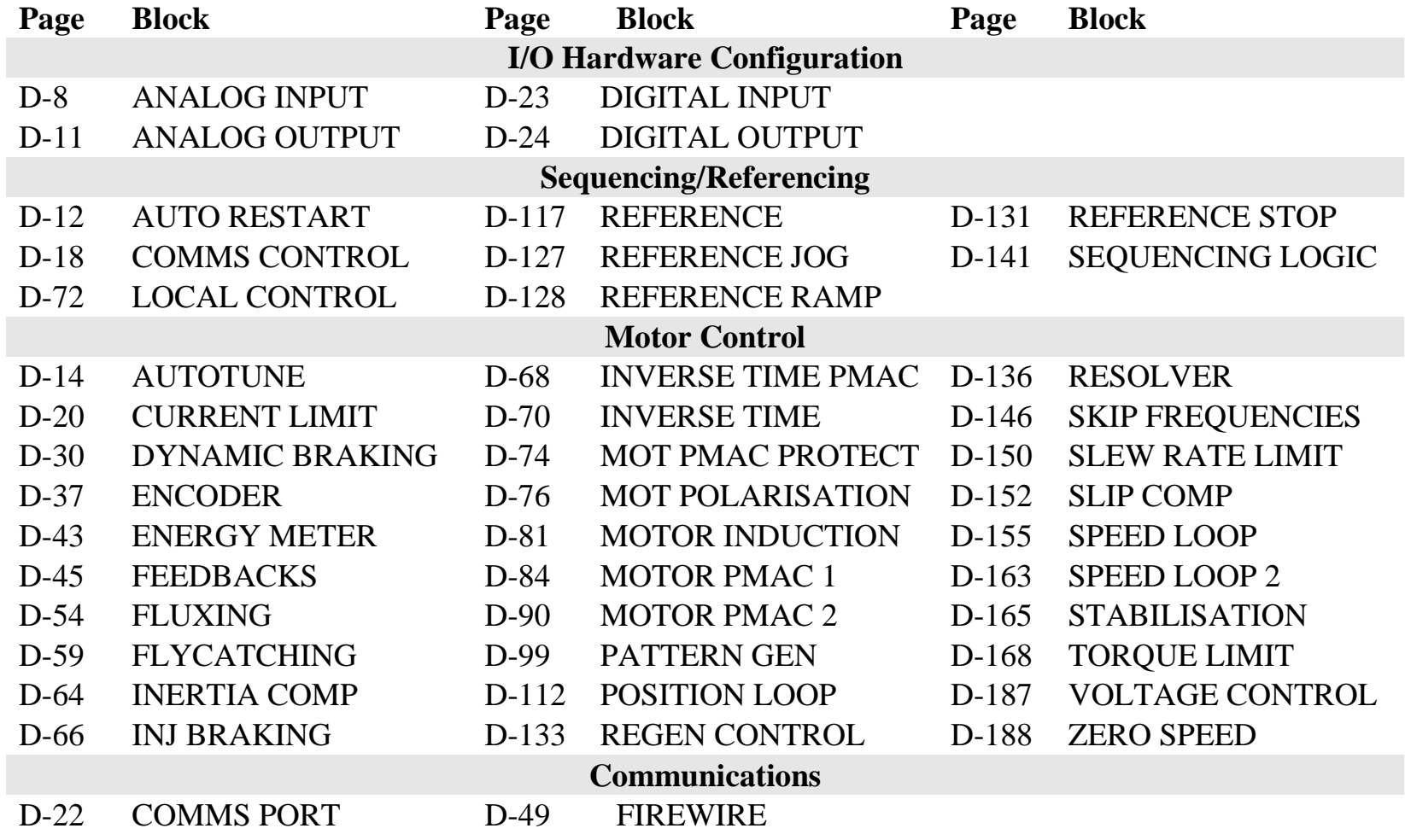

## Programming D-6

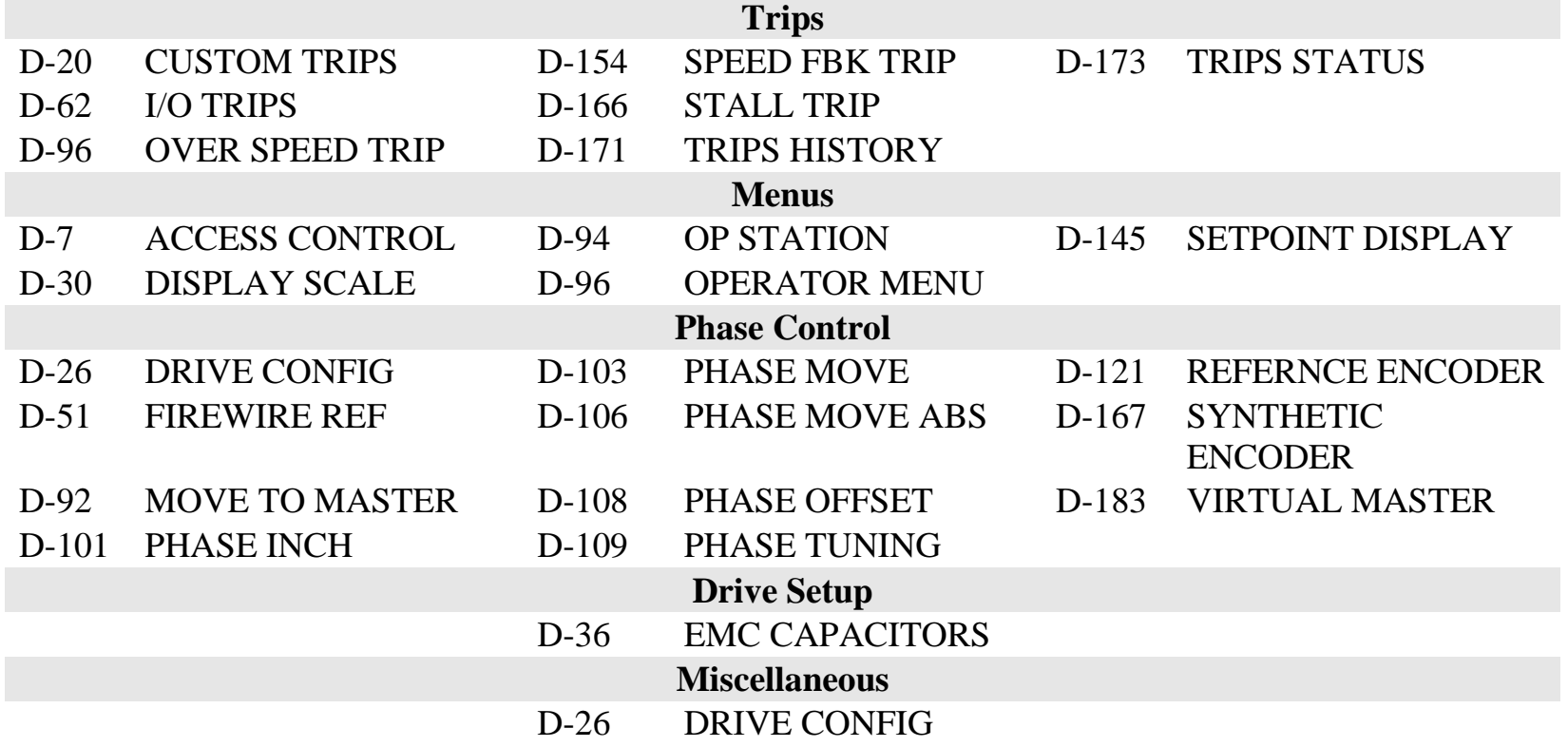

## <span id="page-407-0"></span>**ACCESS CONTROL**

### **SETUP::MENUS::ACCESS CONTROL**

This function block contains options associated with keypad password protection, view levels, setpoint display and initial Operator Menu selection.

### **Parameter Descriptions**

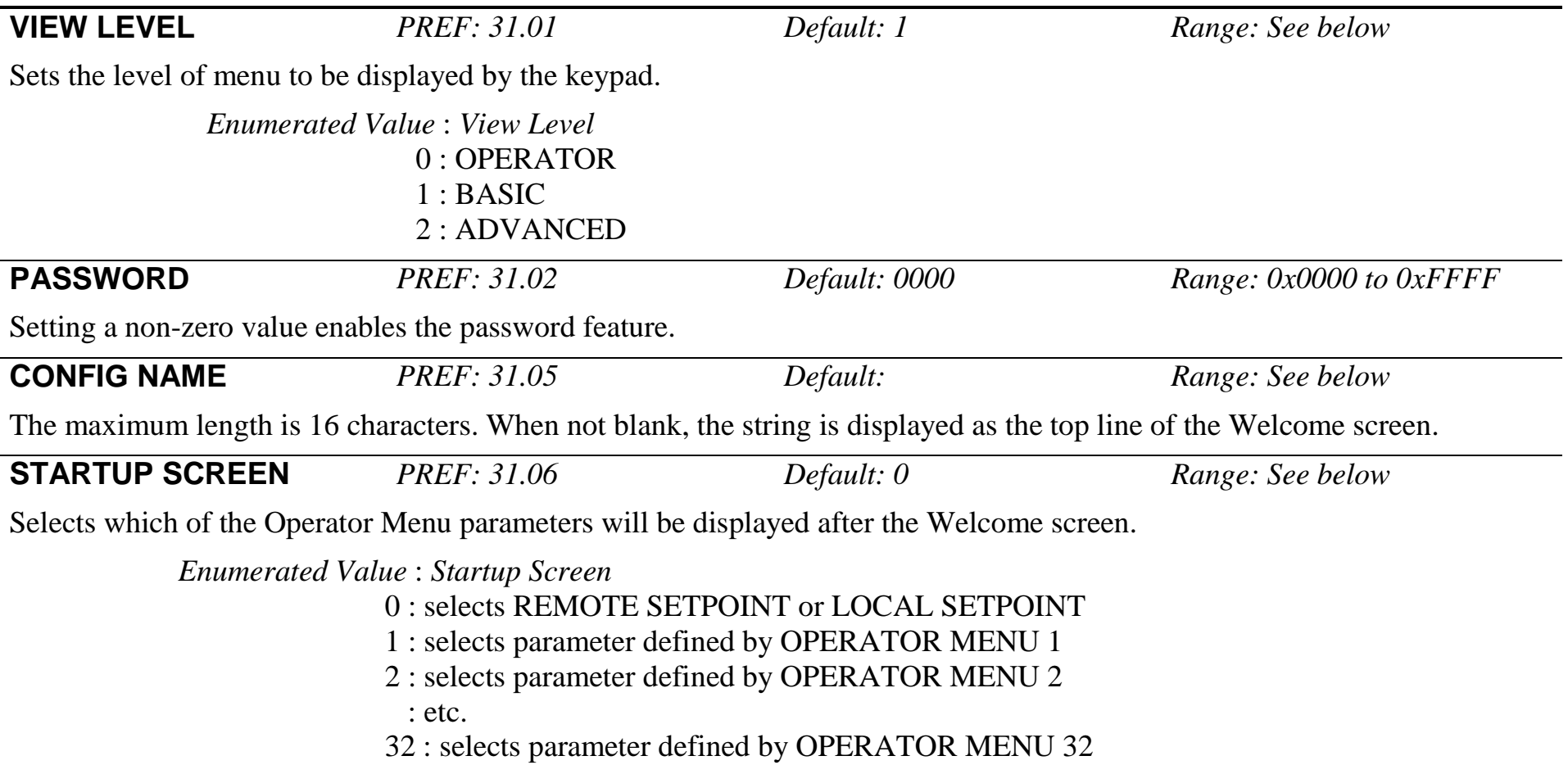

# <span id="page-408-0"></span>**ANALOG INPUT**

### **SETUP::INPUTS & OUTPUTS::ANALOG INPUT**

The analog input block converts the input voltage or current into a value expressed as a percentage of a configurable range.

#### **Parameter Descriptions**

**TYPE** *PREF: 1.03, 2.03, 3.03, 4.03 Default: -10..+10V Range: See below*

The input range and type.

- ANALOG INPUT 1 and ANALOG INPUT 2 are used for voltage measurement only.
- ANALOG INPUT 3 and ANALOG INPUT 4 support all types.
- ANALOG INPUT 5 is the differential of ANIN1 and ANIN2, see the Functional Description.
- ANALOG INPUT 6 is  $-10$ .  $+10$  V, and its type is not user selectable.

*Enumerated Value : Type*

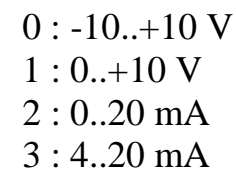

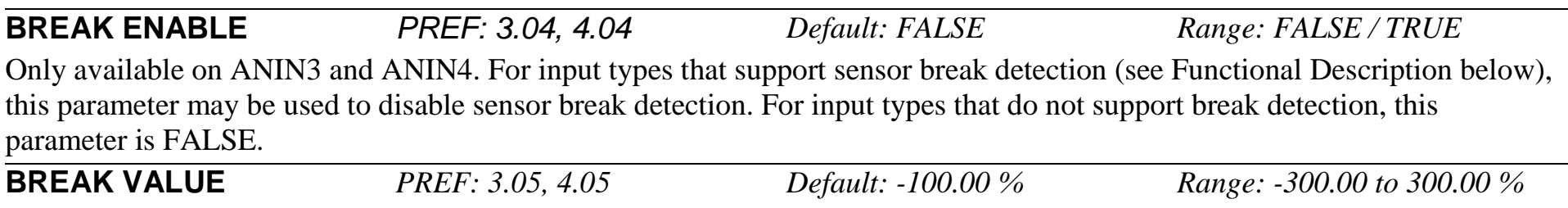

Only available on ANIN3 and ANIN4. The value that will appear as the VALUE output when BREAK is TRUE.

#### **Parameter Descriptions**

**VALUE** *PREF: 1.06, 2.06, 3.06, 4.06, Default: —.xx % Range: —.xx % 5.06, 179.06*

The input reading. (PREF 5.06 is ANIN5, PREF 179.06 is ANIN6, see the Functional Description).

**FITTED** *PREF: 179.08 Default: Range: FALSE / TRUE*  Only available on ANIN6. This diagnostic indicates if the 8903/AI option board is fitted on the drive. Diagnostic is FALSE if the board is not fitted, otherwise it is TRUE. When  $FITTED = FALSE$ , the ANIN6 VALUE is reset to 0.0000 %.

### **Functional Description**

The Drive has four analog inputs. There is an analog input function block for each:

AIN1 is associated with the signal on terminal X12/02 AIN2 is associated with the signal on terminal X12/03 AIN3 is associated with the signal on terminal X12/04 AIN4 is associated with the signal on terminal X12/05

Analog input 5 is a special case: terminals AIN1 and AIN2 can be used as a differential ±10V input (which we call AIN5).

Analog input 6 is also a special case. It is a high resolution differential analog input (15-bit + sign) located on the 8903/AI option board. The input type is -10. +10 V.

All analog inputs can be configured as a direct input into the Speed Loop providing a fast speed or torque demand for servos.

The input voltage is pre-processed and converted into a numeric value by the analog input electronics of the Drive. The analog input function blocks further process this reading so that a value of 0.00% represents an input equal to the low input range, while a value of 100.00% represents an input equal to the high input range.

The break detect facility may only be used in conjunction with the 4..20mA hardware range. An input break is defined as an input reading less than 0.45mA. When an input break has been detected, the VALUE output is forced to be the BREAK VALUE.

## Programming D-10

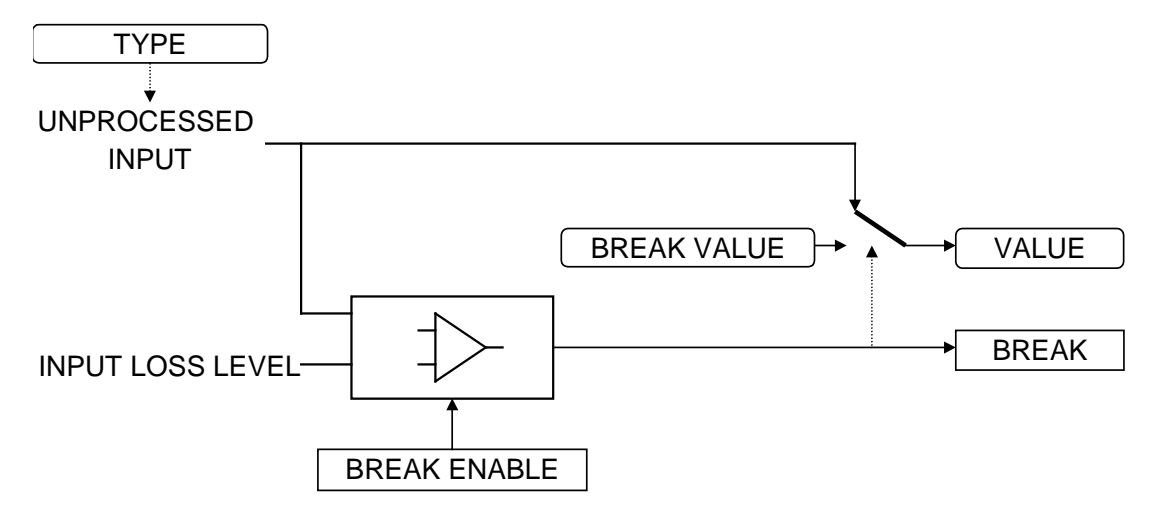

## <span id="page-411-0"></span>**ANALOG OUTPUT**

### **SETUP::INPUTS & OUTPUTS::ANALOG OUTPUT**

The analog output blocks converts the demand percentage into a form suitable for driving the analog output electronics of the Drive.

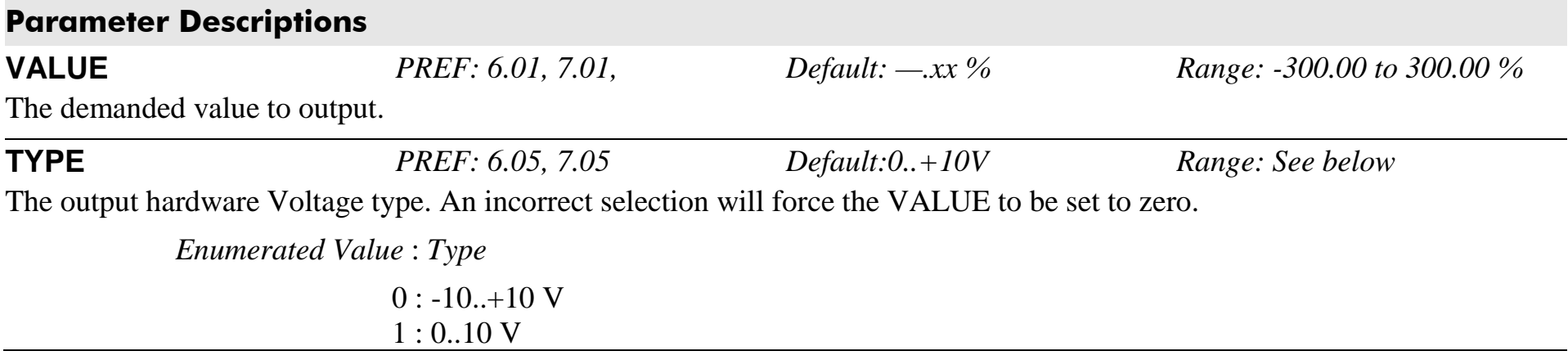

### **Functional Description**

The Drive has two analog outputs. There is an ANALOG OUTPUT function block associated with each of these:

AOUT1 is associated with terminal X12/06 AOUT2 is associated with terminal X12/07

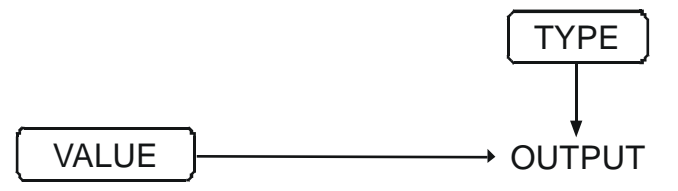

### <span id="page-412-0"></span>**AUTO RESTART SETUP::SEQ & REF::AUTO RESTART**

Auto Restart provides the facility to automatically reset a choice of trip events and restart the Drive with a programmed number of attempts, after which, a manual or remote trip reset is required if the Drive is not successfully restarted. The number of attempted restarts are recorded. This count is cleared after a trip-free period of operation (5 minutes or 4 x ATTEMPT DELAY 1, whichever is the longer), or after a successful manual or remote trip reset, or by removing the Run signal, or by setting the ENABLE input to this block FALSE.

#### **Parameter Descriptions**

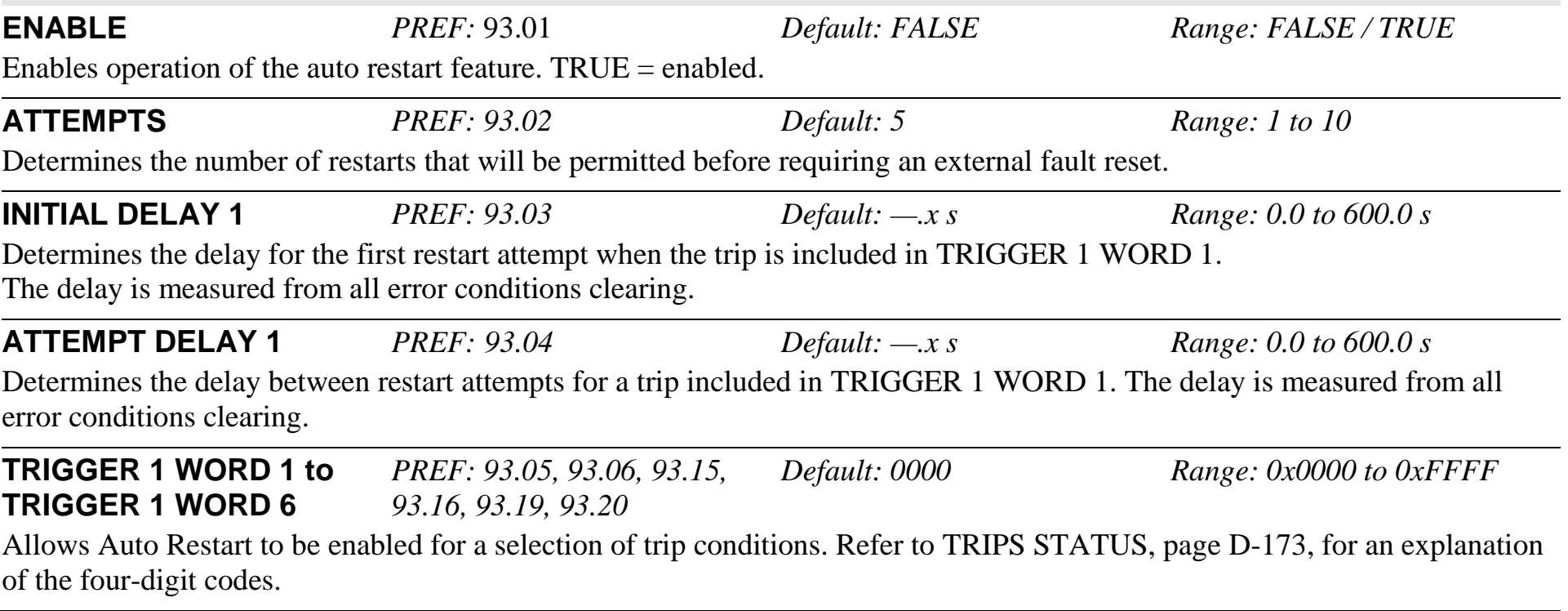

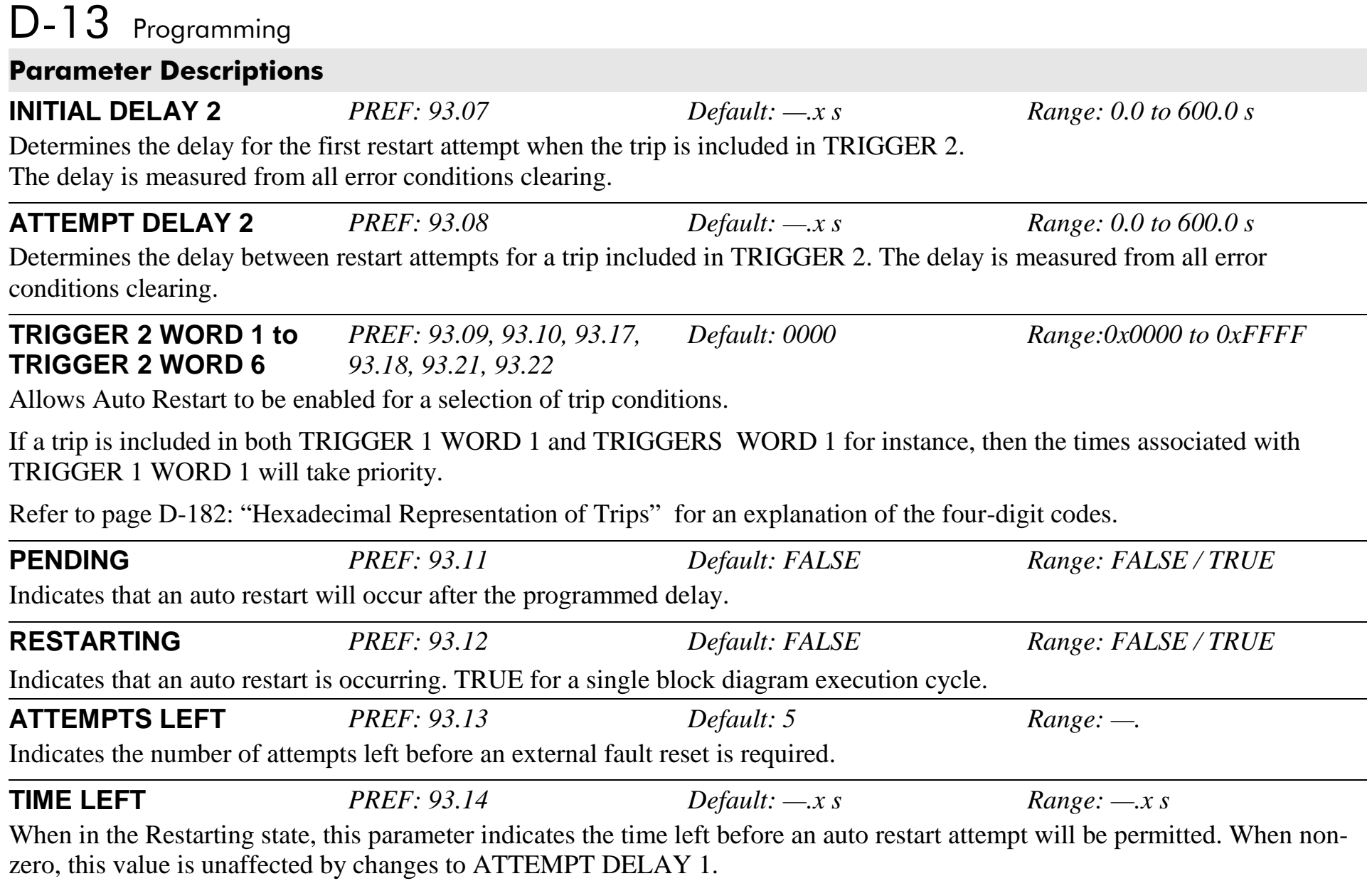

## <span id="page-414-0"></span>**AUTOTUNE SETUP::MOTOR CONTROL::AUTOTUNE**

#### *Designed for SENSORLESS VEC and CLOSED-LOOP VEC Motor Control Modes.*

The autotune is an automatic test sequence performed by the Drive to identify motor model parameters. The motor model is used by the Sensorless Vector and Closed-Loop Vector control modes. You **MUST** perform an autotune before operating the Drive in either of the Vector control modes.

Refer to the Chapter 4/5: The Autotune Feature.

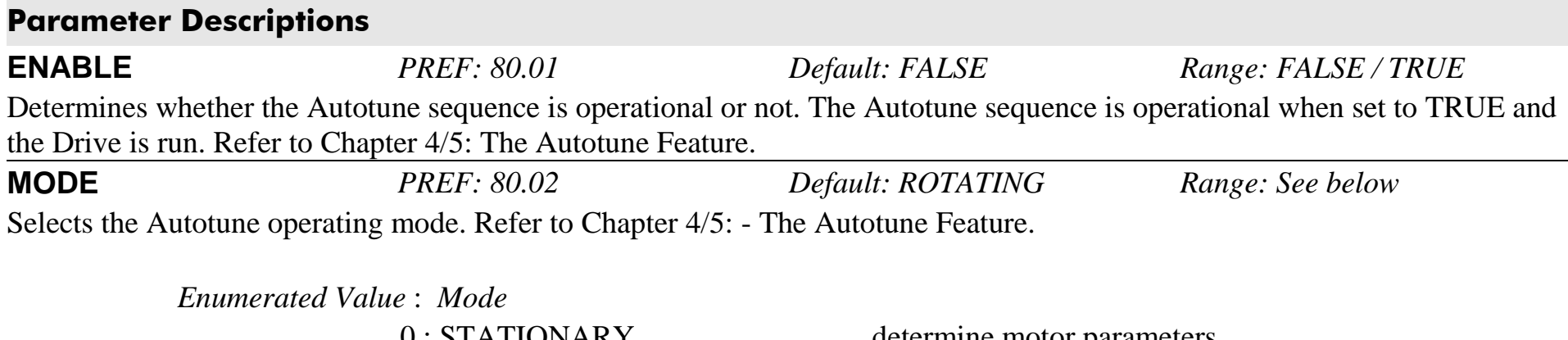

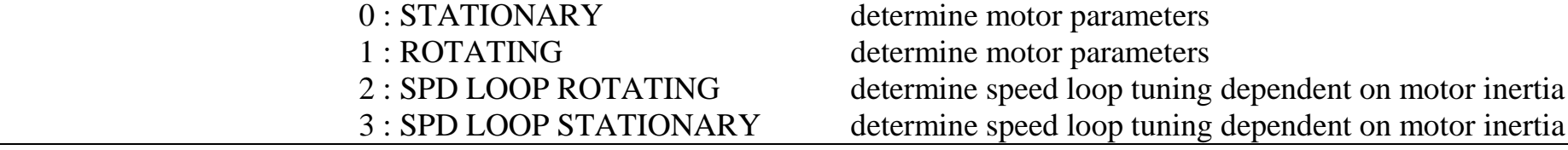

### D-15 Programming **Parameter Descriptions TEST DISABLE** *PREF: 80.03 Default: Range: 0 to 4* This parameter expands on the MMI to show five tests. Each test can be individually disabled by setting to TRUE. *Enumerated Value* : *Test* 0 : STATOR RES 1 : LEAKAGE IND 2 : ENCODER DIR 3 : MAG CURRENT 4 : ROTOR TIME CONST **SPD LOOP BNDWDTH** *PREF: 80.20 Default: 2.0 Hz Range: 0.0 to 500.0 Hz* Sets the target bandwidth for the speed loop autotune. After the speed loop autotune, this will display the actual bandwidth corresponding to the speed loop gains. **SPD MAX TORQUE** *PREF: 80.23 Default: 50.0 % Range: 0.0 to 500.0 %* Sets the maximum torque that will be used in the speed loop autotune test. **SPD MAX SPEED** *PREF: 80.24 Default: 50.0 % Range: 15.0 to 100.0 %* Sets the maximum speed that will be used in the speed loop autotune test **ACTIVE** *PREF: 80.09 Default: Range: FALSE / TRUE*  This indicates the current state of the Autotune sequence. The Autotune sequence is operational when displaying TRUE.

## **Functional Description**

#### **IMPORTANT You MUST carry out an Autotune if you intend to use the drive in either of the two vector control modes. If you are using it in Volts/Hz control an Autotune is not necessary.**

Autotune can only be initiated from the "stopped" condition. When the test is complete, the stack is disabled and ENABLE is set to FALSE.

#### *Note Refer to the Chapter 4/5: The Autotune Feature for details on how to perform an Autotune.*

**Standard Autotune (MODE = 0 or 1)**

The Standard Autotune feature identifies and loads values into the parameters below. These are in the MOTOR INDUCTION function block and also accessible via the QUICK SETUP menu (ENCODER INVERT is in the ENCODER function block). Autotune will overwrite any previous entry made for these parameters.

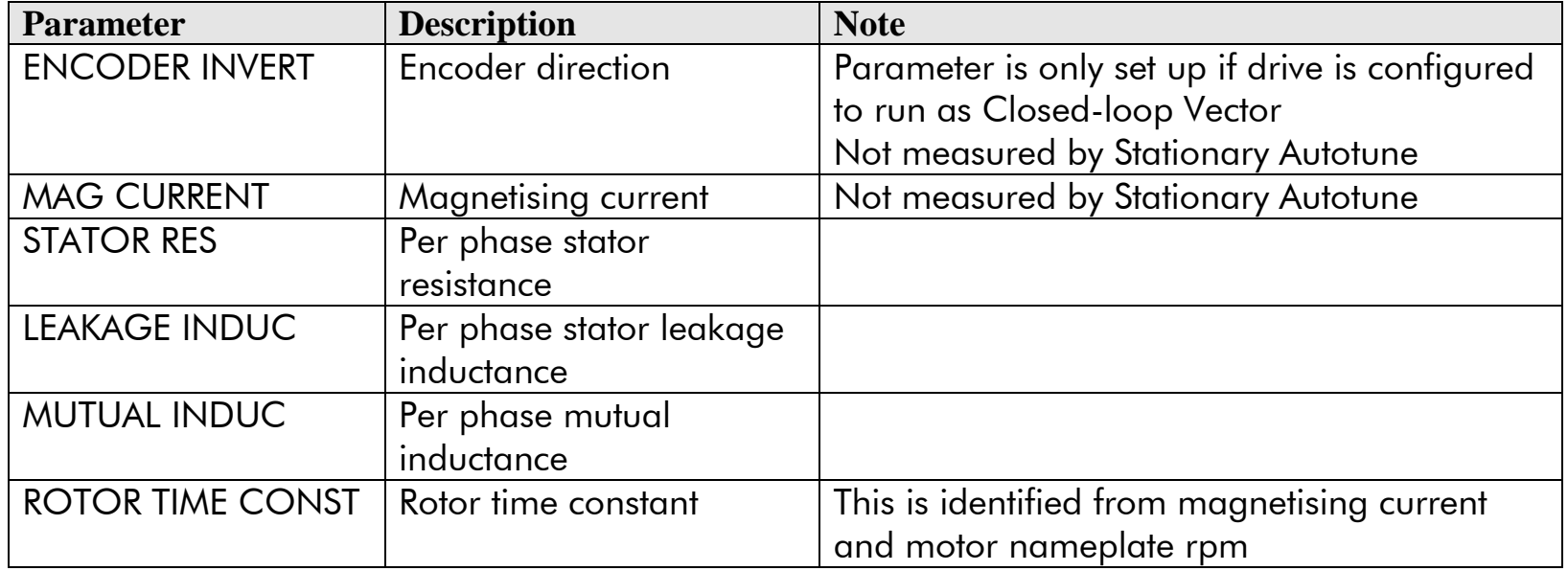

## D-17 Programming

- ♦ The Stationary autotune sequence does not rotate the motor and requires the correct value of MAG CURRENT to be entered.
- ♦ The Rotating autotune sequence rotates the motor up to the user-programmed MAX SPEED (SETPOINT SCALE function block) in order to identify these parameters.

### **Speed Loop Autotune (MODE = 2 or 3)**

For these additional tests, the motor is connected to the load.

- ♦ The Stationary autotune will calculate the speed loop gains without rotating the motor. You must know the total inertia of the system and enter it into the TOTAL INERTIA parameter in the MOTOR INDUCTION function block.
- ♦ The Rotating autotune applies a sequence of torque steps to the motor and load to determine the total inertia of the system. This value is entered into the TOTAL INERTIA parameter in the MOTOR INDUCTION function block.

The maximum speed and torque that can be reached during this test is set by the SPD MAX SPEED and SPD MAX TORQUE parameters.

The value of total inertia, together with SPD LOOP BNDWDTH, is then used to calculate values for the SPEED PROP GAIN and SPEED INT TIME parameters in the SPEED LOOP function block. The model used to calculate this is a simple 2nd order closed-loop system with critical damping.

The maximum value of SPEED PROP GAIN is limited to a value of 20.00 in Sensorless Vector mode. In Closed-Loop Vector mode, it is limited such that the torque ripple due to encoder quantisations is less than 10%. If either of these limits is reached, then the SPD LOOP BNDWDTH parameter is re-calculated. After the test, this parameter will display the bandwidth achieved.

## <span id="page-418-0"></span>**COMMS CONTROL**

#### **SETUP::SEQ & REF::COMMS CONTROL**

This block switches between Remote Terminal and Remote Comms operating modes.

The Drive must be in Remote mode for selection to be made - REMOTE mode is enabled in the LOCAL CONTROL function block (REF MODES) and selected by the keypad. Refer to the outputs of the LOCAL CONTROL function block for the mode in use.

#### **Parameter Descriptions**

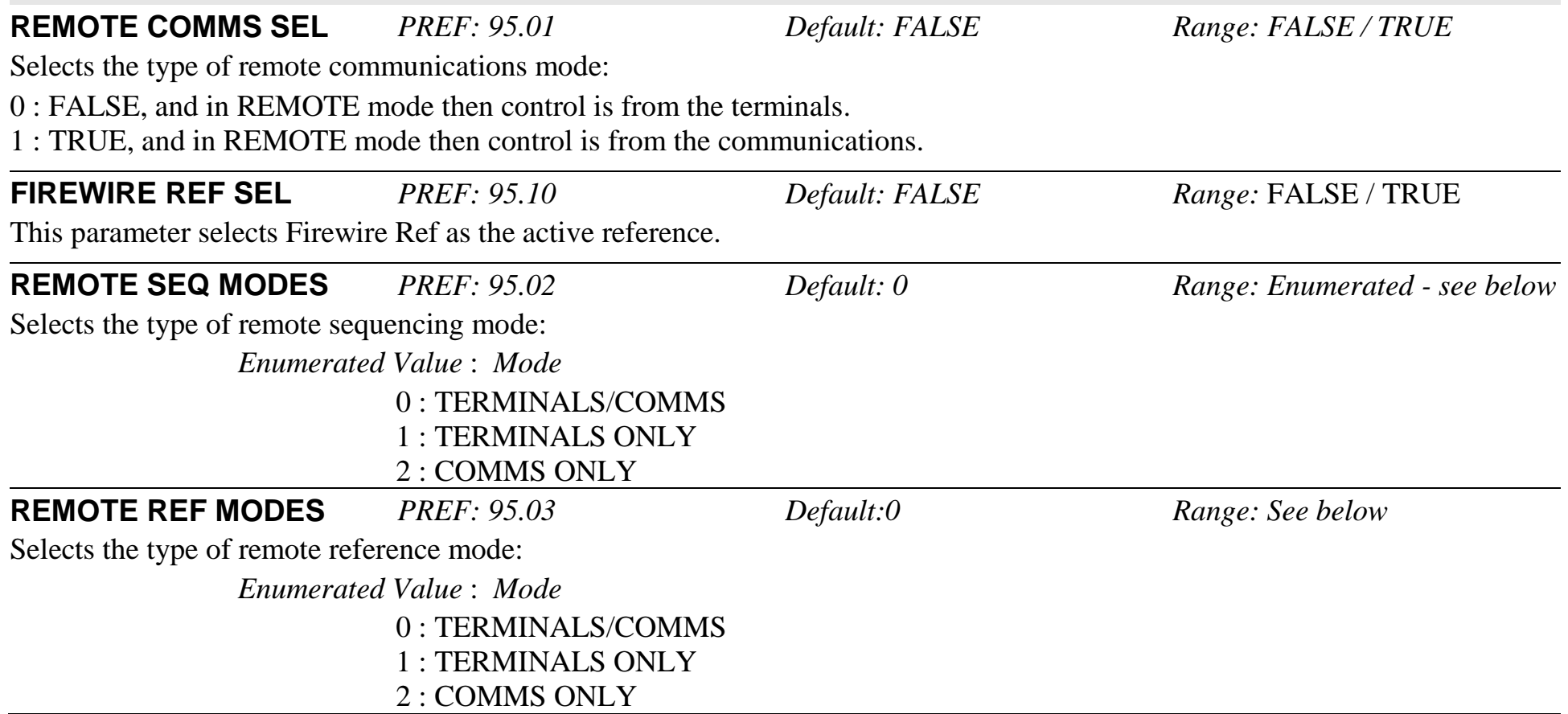

## D-19 Programming

### **Parameter Descriptions**

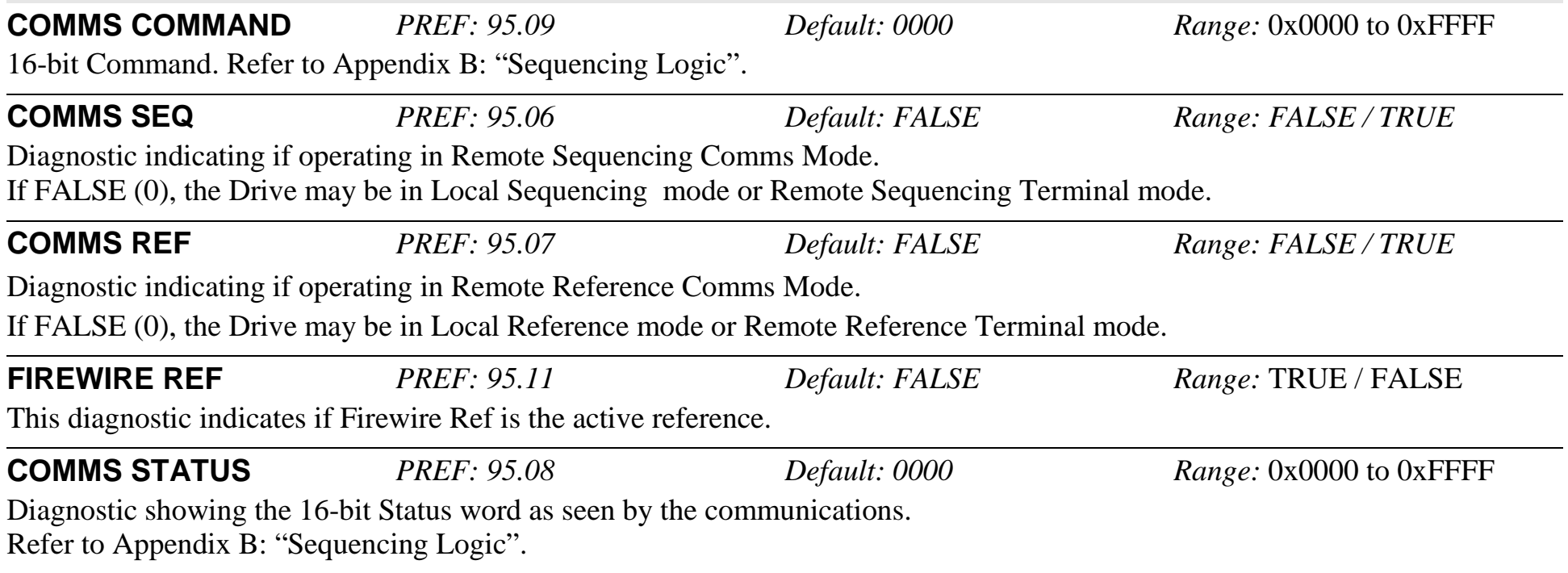

### <span id="page-420-0"></span>**CURRENT LIMIT SETUP::MOTOR CONTROL::CURRENT LIMIT**

#### *Designed for all Motor Control Modes, except PMAC control mode.*

This function block allows you to set the maximum level of motor rated current (as a % of the user-set MOTOR CURRENT) which is allowed to flow before current limit action occurs. If the measured motor current exceeds the current limit value with a motoring load, the motor speed is reduced to shed the excess load. If the measured motor current exceeds the current limit value with a regenerating load, the motor speed is increased up to a maximum of MAX SPEED (REFERENCE function block).

*Note The maximum value of current limit for a particular motor is limited by the 890 current rating. If a motor of larger rating than the 890+ is connected, then the current limit applies to the 890 and not the motor. In this case, the maximum value of the CURRENT LIMIT parameter is 150.00%.*

<span id="page-420-1"></span>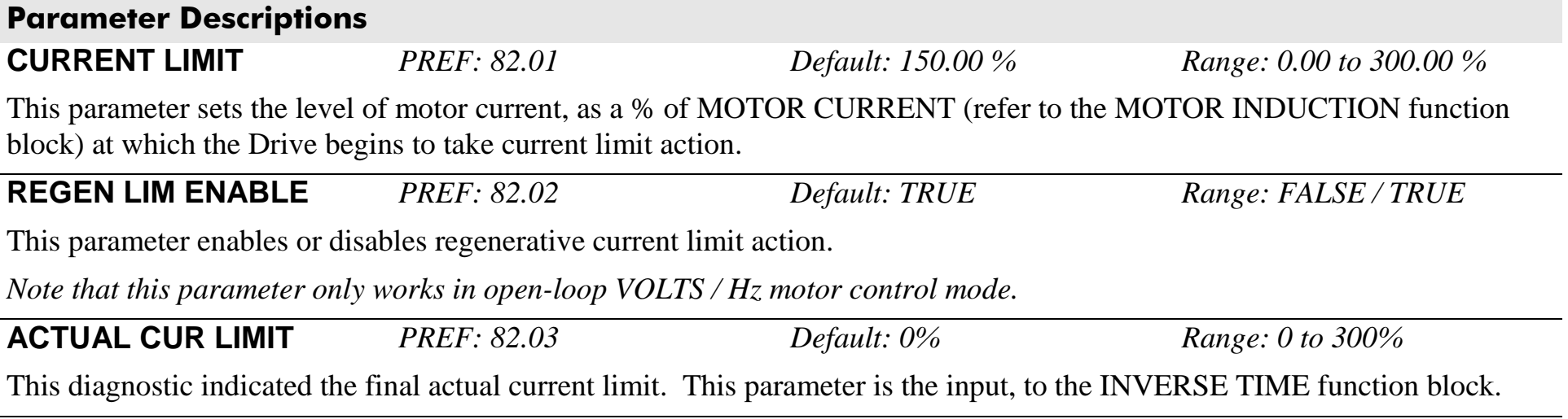

## D-21 Programming

## **CUSTOM TRIPS**

### **SETUP::TRIPS::CUSTOM TRIPS**

This function block may be used to generate a trip or an alarm. The text for the trip message on the MMI may be customised.

### **Parameter Descriptions**

**CUSTOM ALARM 1 - 7** *PREF: 165.01 to 165.07 Default: FALSE Range: FALSE / TRUE*

When TRUE, this causes an alarm message to appear on the display/keypad. This message may be cleared from the display by pressing the E key. An alarm does not cause the drive to stop. The corresponding bit in the TRIPS STATUS::WARNINGS WORD 5 parameter will be match this input.

**CUSTOM TRIP 1 - 7** *PREF: 165.08 to 165.14 Default: FALSE Range: FALSE / TRUE*

When TRUE this causes the drive to trip, which causes the drive to stop. The corresponding bit in the TRIPS STATUS::ACTIVE WORD 5 parameter will remain TRUE until the trip is reset. Refer to the "Trips and Fault Finding" chapter.

**CUSTOM NAME 1 - 7** *PREF: 165.15 to 165.21 Default: CUSTOM TRIP Range: max length 16 chars* Text entered here will be shown on the 6901 display/keypad when the corresponding alarm or trip becomes active. If no text is entered then the default trip text will be shown. Refer to the CUSTOM TRIPS 1-7 shown in the "Trips and Fault Finding" chapter.

### <span id="page-422-0"></span>**COMMS PORT SETUP:: SEQ & REF::COMMS PORT**

#### *Designed for all Motor Control Modes.*

This function block allows you to set the mode for the P3 Comms Port (keypad port).

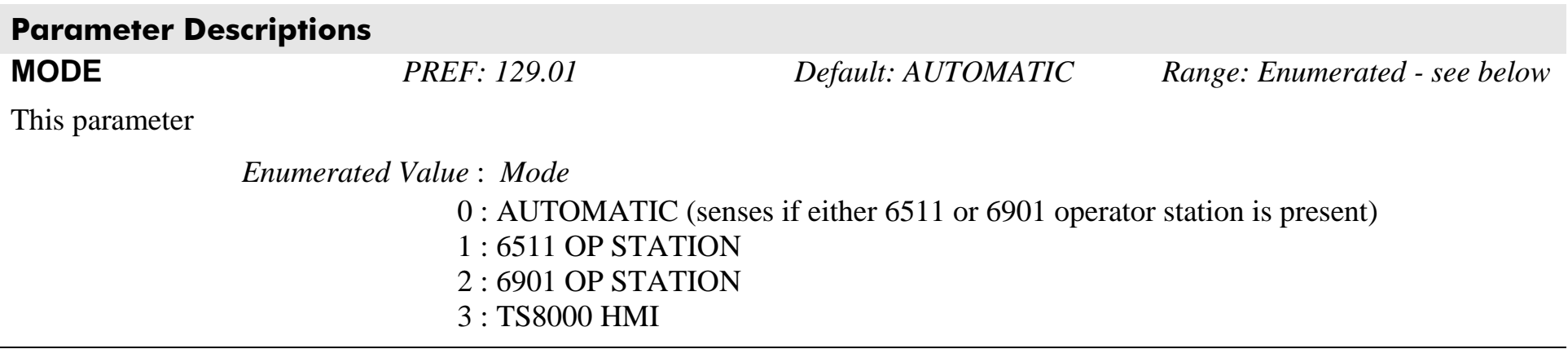

## D-23 Programming

### <span id="page-423-0"></span>**DIGITAL INPUT SETUP::INPUTS & OUTPUTS::DIGITAL INPUT**

The digital input block converts the physical input voltage to TRUE or FALSE control signals.

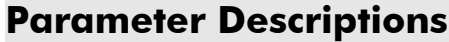

**VALUE** *PREF: 8.02, 9.02, 10.02, 11.02, 12.02, 13.02, 14.02, 15.02, 16.02*

*Default: FALSE Range: FALSE / TRUE* 

The TRUE or FALSE input.

## **Functional Description**

There is a DIGITAL INPUT function block associated with each of the following terminals:

The Control Board has nine configurable digital inputs:

DIN1 is associated with terminal X15/01 DIN2 is associated with terminal X15/02 DIN3 is associated with terminal X15/03 DIN4 is associated with terminal X15/04 DIN5 is associated with terminal X15/05 DIN6 is associated with terminal X15/06 DIN7 is associated with terminal X15/07 DIN8 is associated with terminal X15/08 DIN9 is associated with terminal X15/09

Terminals X15/08 and X15/09 act as inputs by default. These terminals can also be set as outputs. Refer to [DIGITAL](#page-424-0)  [OUTPUT,](#page-424-0) page [D-24.](#page-424-0)

### <span id="page-424-0"></span>**DIGITAL OUTPUT SETUP::INPUTS & OUTPUTS::DIGITAL OUTPUT**

The digital output block converts a logic TRUE or FALSE demand to a physical output signal.

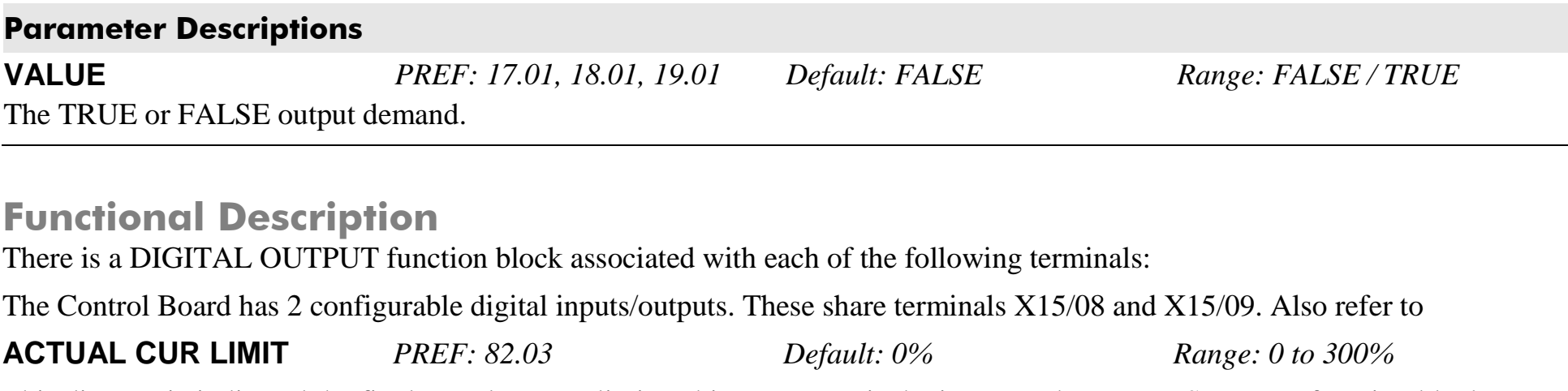

[This diagnostic indicated the final actual current limit. This parameter is the input, to the INVERSE TIME function block.](#page-420-1)

[CUSTOM TRIPS,](#page-420-1) page [D-20.](#page-420-1)

DOUT1 is associated with terminal X15/08 DOUT2 is associated with terminal X15/09

The default status for these 2 DOUTs is to act as inputs. Setting VALUE to TRUE will individually configure the block to be an output.

The Control Board has one digital output (volt-free relay contacts):

DIGITAL OUTPUT 3 is associated with the "HEALTH" outputs, DOUT3A & DOUT3B. These are terminals X14/01 and X14/02 respectively.

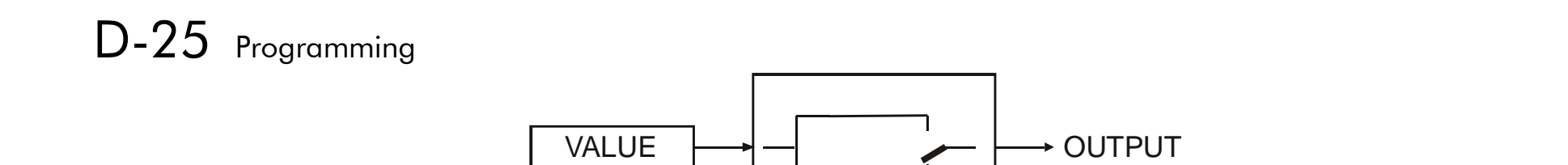

### <span id="page-426-0"></span>**DRIVE CONFIG SETUP::DRIVE SETUP::DRIVE CONFIG**

This block contains general drive set-up parameters and also determines what hardware can be plugged in the A, B and F slots. These parameters must be set correctly in order for the drive to run correctly.

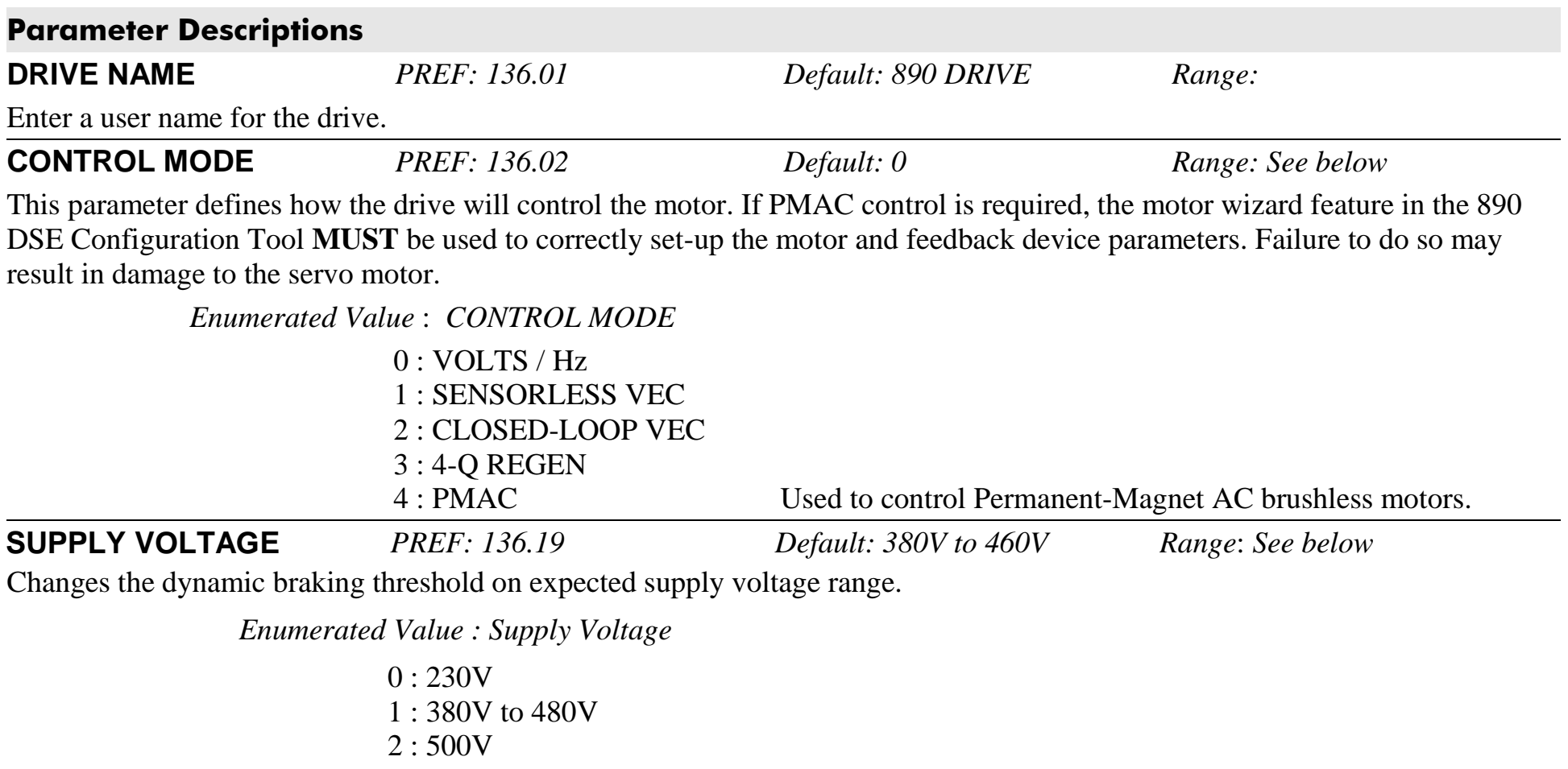

- 3 : 575V
- 4 : 690V

D-27 Programming

### **Parameter Descriptions**

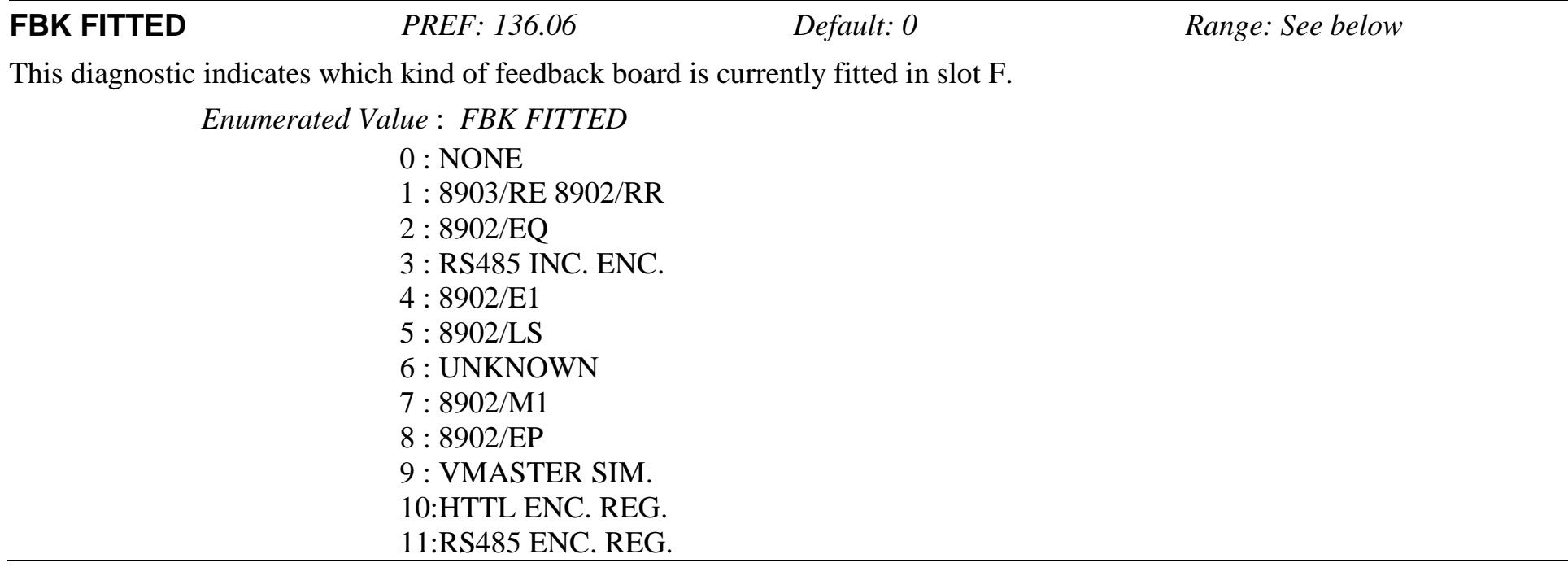

### **Parameter Descriptions SLOT A FITTED** *PREF: 136.09 Default: 0 Range: See below* This diagnostic indicates which kind of option board is currently fitted in slot A. *Enumerated Value* : *SLOT A FITTED*  $0: \text{NONE}$  11 : ANYBUS CC 1 : 8903/FA 12 : 8903/SP 2 : 8903/PB 13 : 8903/IM 3 : 8903/CN 14 : 8903/PN 4 : 8903/CB 15 : 8903/IP 5 : UNKNOWN 16 : 8903/CT 6 : 8903/EQ 17 : 8903/M1 7 : RS485 INC. ENC. 18 : 8903/EP 8 : 8903/E1 19 : 8903/RS 9 : 8903/DN 20 : 8903/FB

10 : 8903/AI

D-29 Programming

### **Parameter Descriptions**

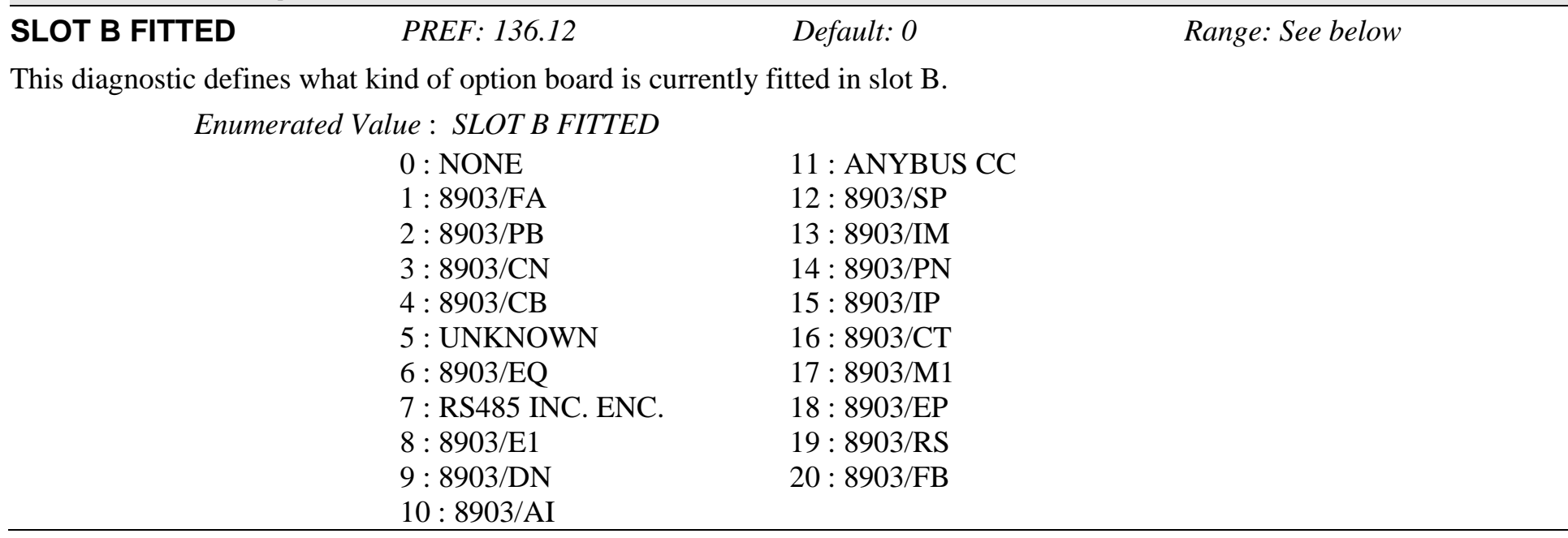

## <span id="page-430-0"></span>**DISPLAY SCALE**

### **SETUP::MENUS::DISPLAY SCALE**

These function blocks, 1 to 4, can be used to display any floating point parameter with an applied scaling factor, formulae and your preferred units.

PREF 65.xx is DISPLAY SCALE 1, PREF 66.xx is DISPLAY SCALE 2, etc.

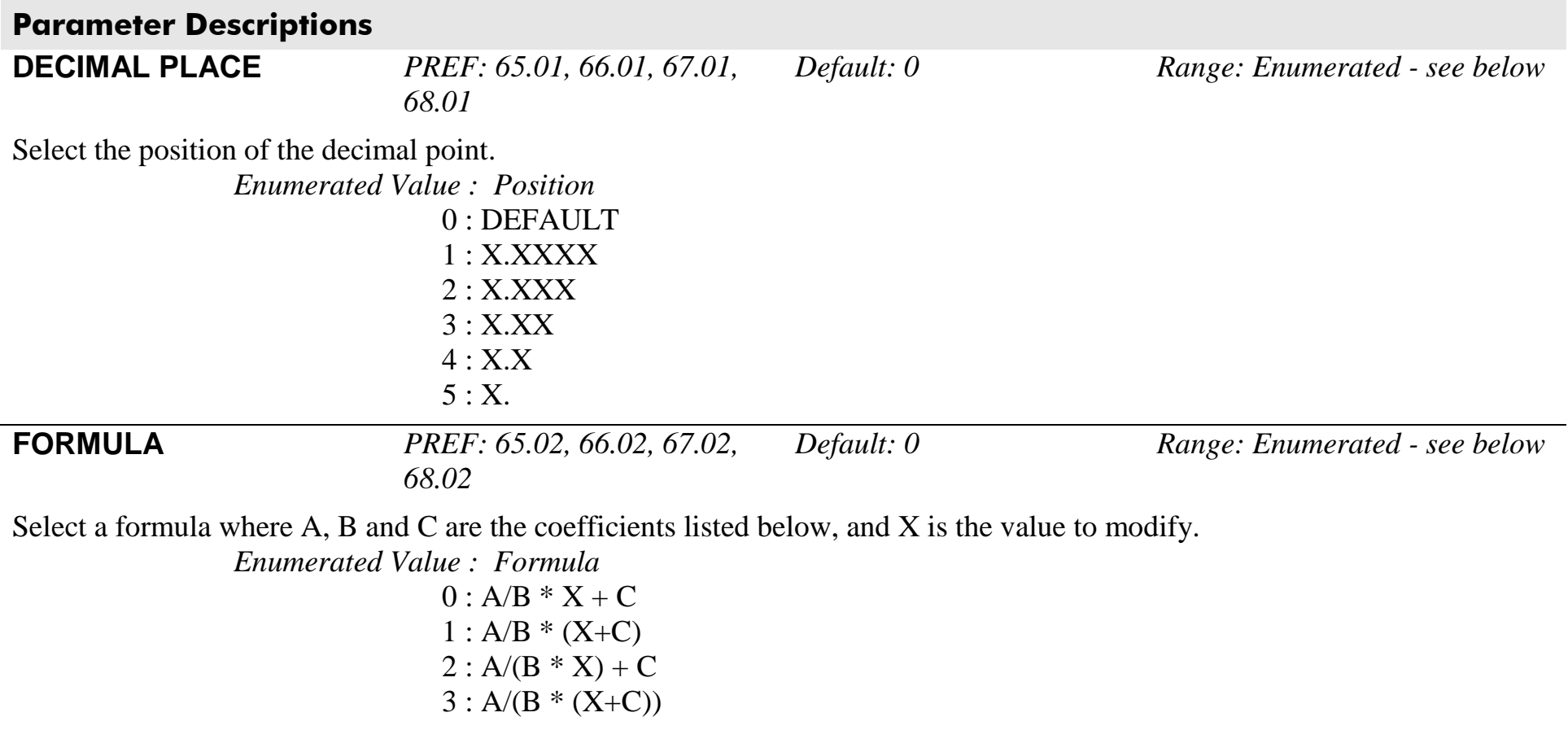

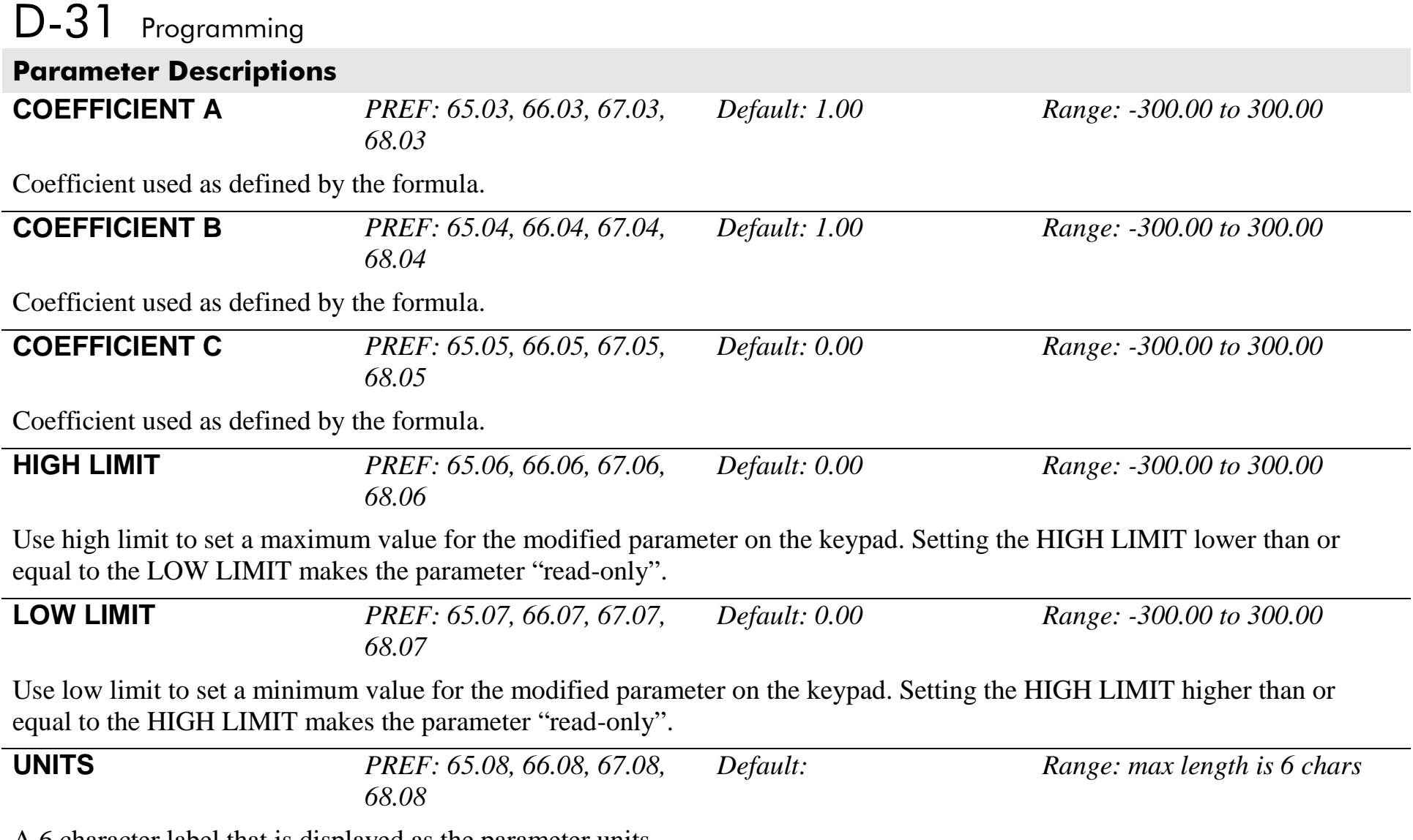

A 6 character label that is displayed as the parameter units.
### **Functional Description**

The DISPLAY SCALE blocks are selected in the ACCESS CONTROL and OPERATOR MENU function blocks for use with the Speed Setpoint and Operator Menu respectively.

For display purposes, the parameter is modified according to the formula chosen:

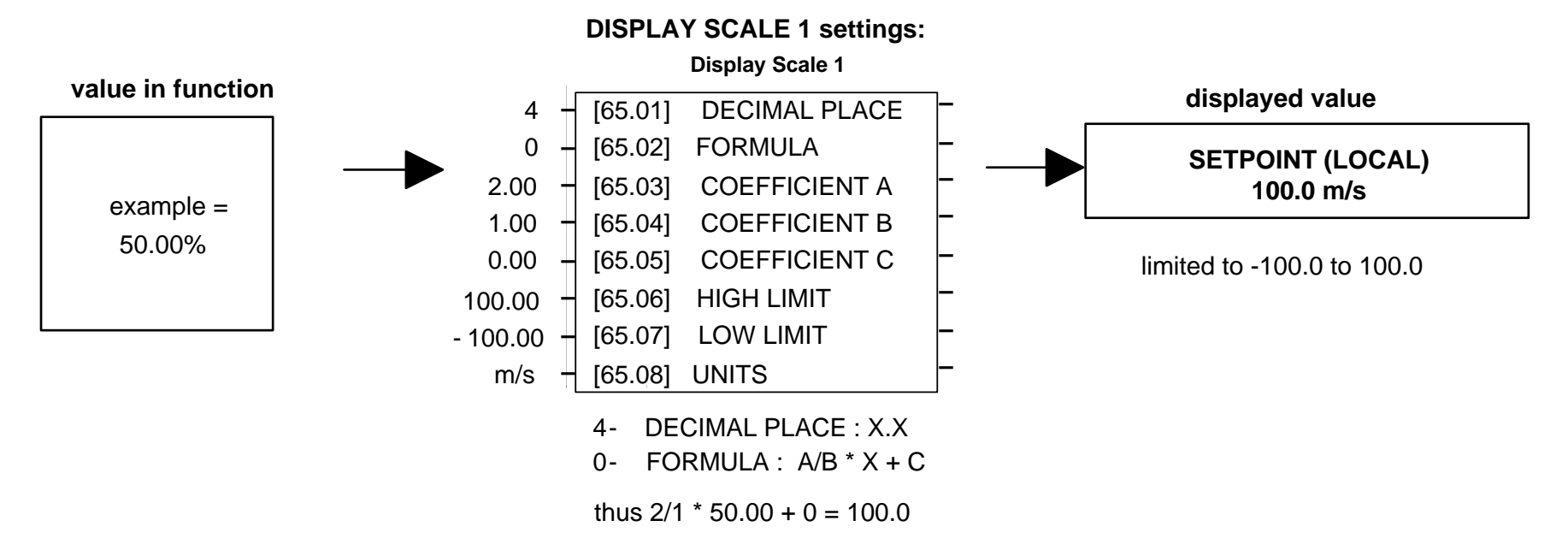

When adjusting parameters, the inverse of the formula is applied to the displayed value:

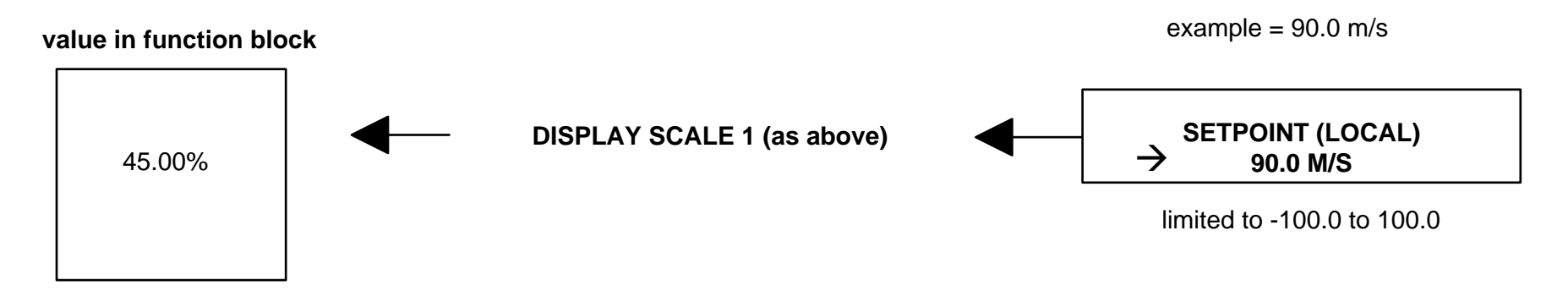

890CS Common Bus Supply - Frames B & D; 890CD Common Bus Drive and 890SD Standalone Drive - Frames B, C & D

# D-33 Programming

### **Character Sets**

The table below lists the characters supported by the software in decimal and hexadecimal.

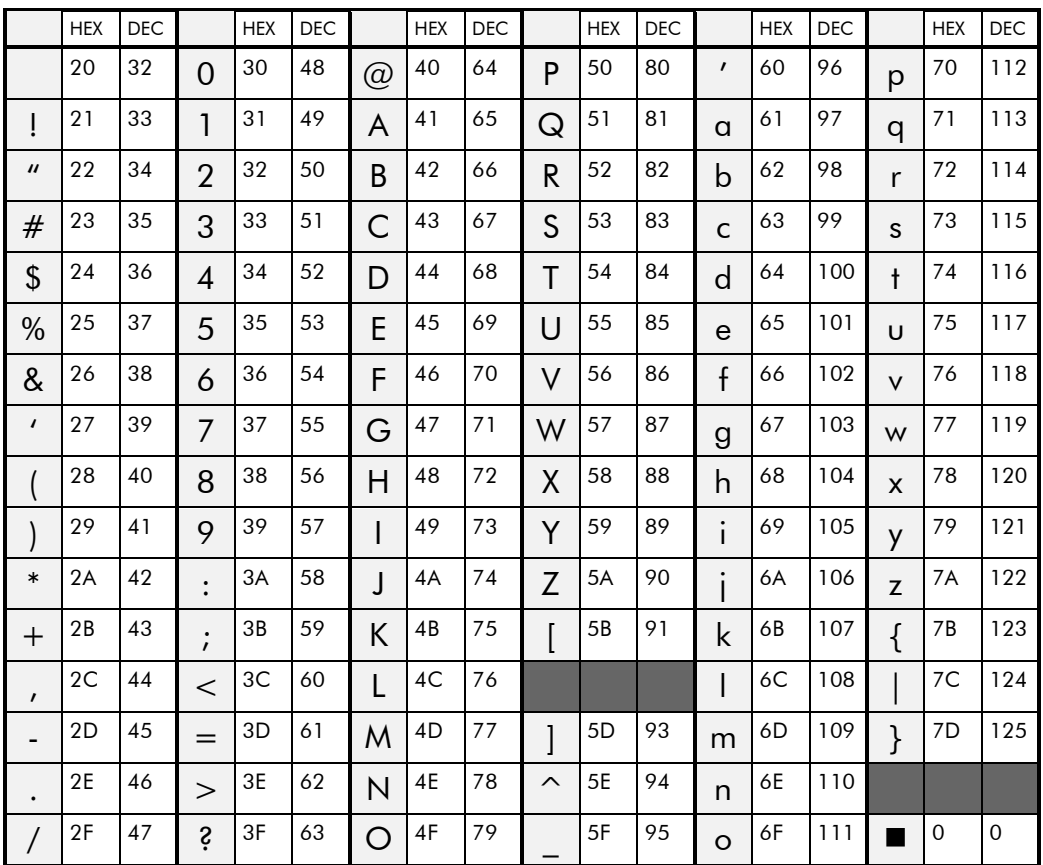

### **DYNAMIC BRAKING SETUP::MOTOR CONTROL::DYNAMIC BRAKING**

#### *Designed for all Motor Control Modes.*

The dynamic braking function block controls the rate at which energy from a regenerating motor is dumped into a resistive load. This dumping prevents the dc link voltage reaching levels which would cause an Overvoltage trip.

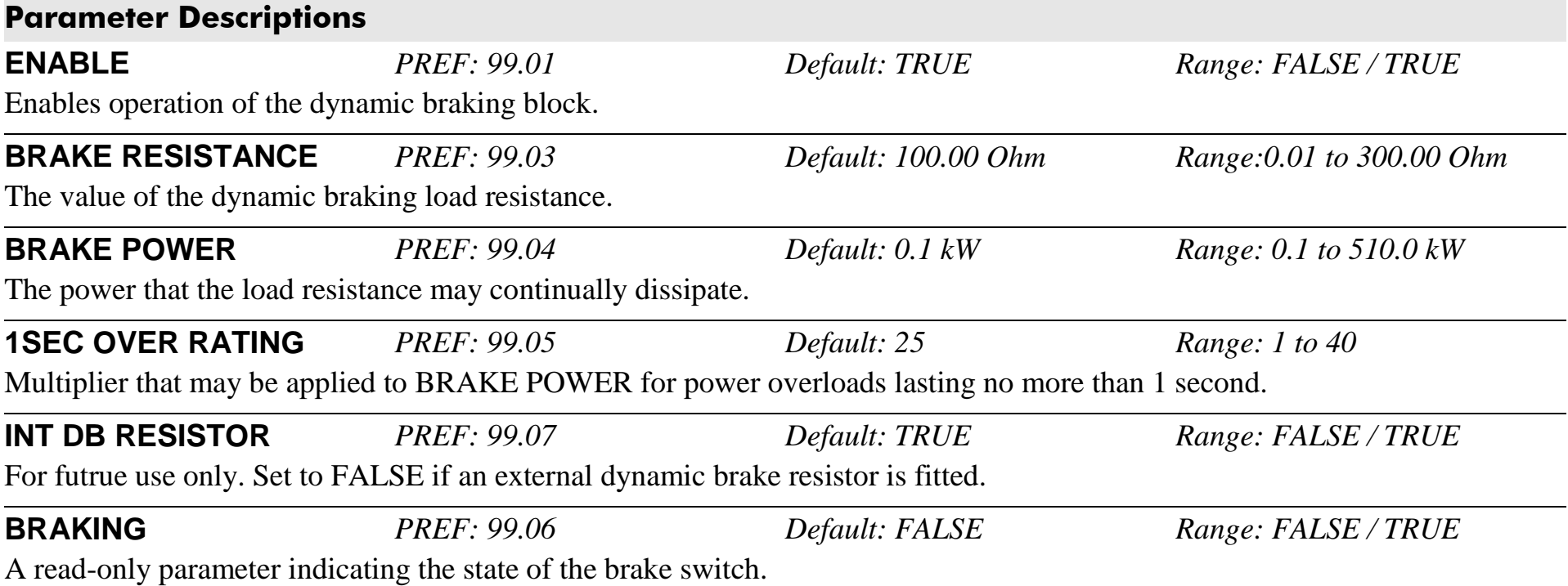

# D-35 Programming

# **Functional Description**

When enabled, the DYNAMIC BRAKING block monitors the internal dc link voltage every milli-second and sets the state of the brake switch accordingly.

The dynamic braking block provides a control signal that is used by the SLEW RATE LIMIT block. This causes the setpoint to be temporarily frozen whenever the dynamic brake is operating because the dc link voltage exceeds the internal comparison level. This allows the stop rate to be automatically tuned to the characteristics of the load, motor, Drive and brake resistor.

The DYNAMIC BRAKING block operates even when the motor output is not enabled. This allows the block to continually monitor the energy dumped into the braking resistor, and the energy dissipated across the brake switch. With this information the Drive is able to deduce the loading on the brake resistor. Optional trips may be enabled should the switch or resistor be loaded beyond its capabilities.

The "Brake Resistor" and "Brake Switch" trips are disabled by default. To enable these trips, refer to [TRIPS STATUS,](#page-573-0) page [D-](#page-573-0)[173.](#page-573-0) When using dynamic braking, the brake resistor information must be entered and these two trips enabled.

Refer also to Chapter 8: "Operating the Drive" - Dynamic Braking.

# **EMC CAPACITORS**

#### **SETUP::MISCELLANEOUS::EMC CAPACITORS**

This block allows the user to disconnect the internal EMC "Y" capacitor (DC+ to earth and DC- to earth) from the drive earth on 890 Frames B, C & D.

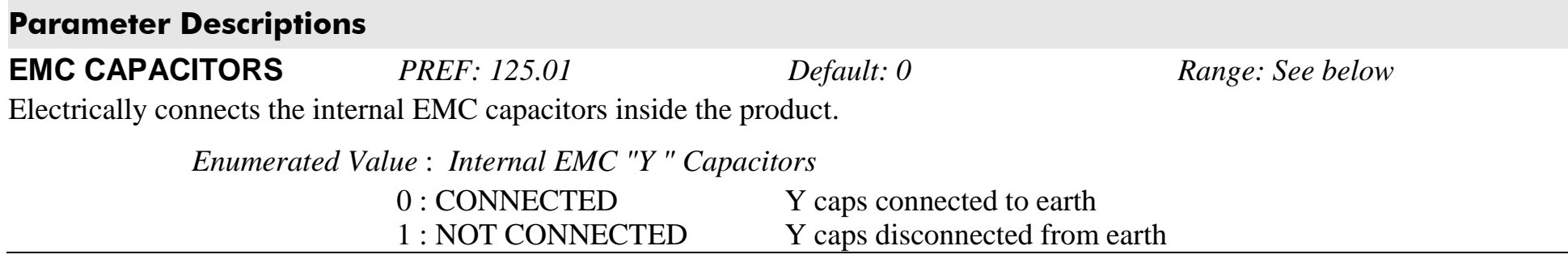

#### **Caution**

Isolating the capacitors in this way will lower the input bridge's immunity to surges. This will invalidate the EMC certification.

### **Reasons for Isolation**

The drive's "Y" capacitors should be electrically isolated :

- ♦ when operating the drive on IT (non-earth referenced supplies)
- ♦ when operating the drive in a regenerative common dc link system (remove from all drives in the system)
- ♦ to prevent nuisance operation of earth leakage protection devices caused by earth leakage currents flowing in the supply

# D-37 Programming

### **ENCODER SETUP::MOTOR CONTROL::ENCODER**

This block is used to set up the way that speed feedback is obtained via the feedback option card. Different encoder types may be selected including pulse encoder, sincos encoder and absolute single turn or multi turn. Different encoder types require different hardware options. If an encoder type is selected which does not match the hardware, an error will be flagged.

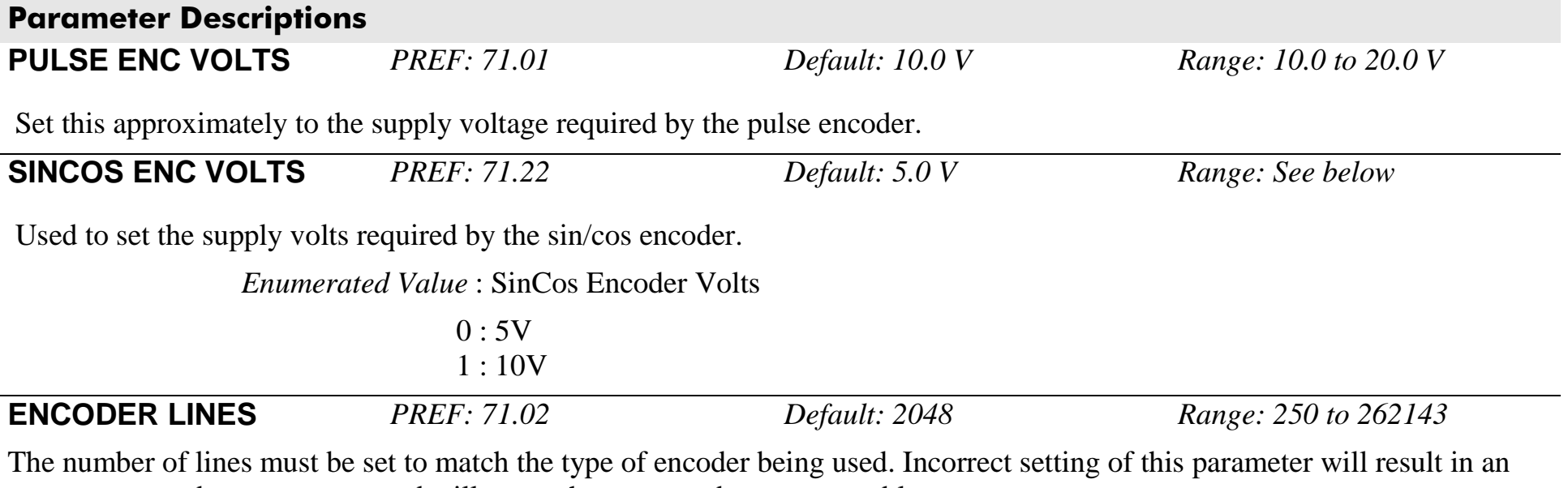

erroneous speed measurement and will cause the motor to become unstable.

### **Parameter Descriptions**

#### **ENCODER INVERT** *PREF: 71.03 Default: FALSE Range: FALSE/TRUE*

Used to match the encoder direction to the motor direction. The encoder direction is set automatically by the Autotune when running in closed-loop vector mode. It should not be necessary to adjust this parameter. When TRUE, changes the sign of the measured speed and the direction of the position count.

Caution: if it is found necessary to invert the encoder direction, this may be because the encoder wiring is incorrect. This should be checked first. If an absolute endat encoder is used, the encoder MUST be wired exactly as specified. If not, it will fail to calibrate the absolute position and an error will result when the drive is started. Its status can be viewed via the parameter CALIBRATN STATUS.

D-39 Programming

#### **Parameter Descriptions**

*Enumerated* 

**ENCODER TYPE** *PREF: 71.04 Default: 3 Range: See below*

This parameter defines the type of encoder being used.

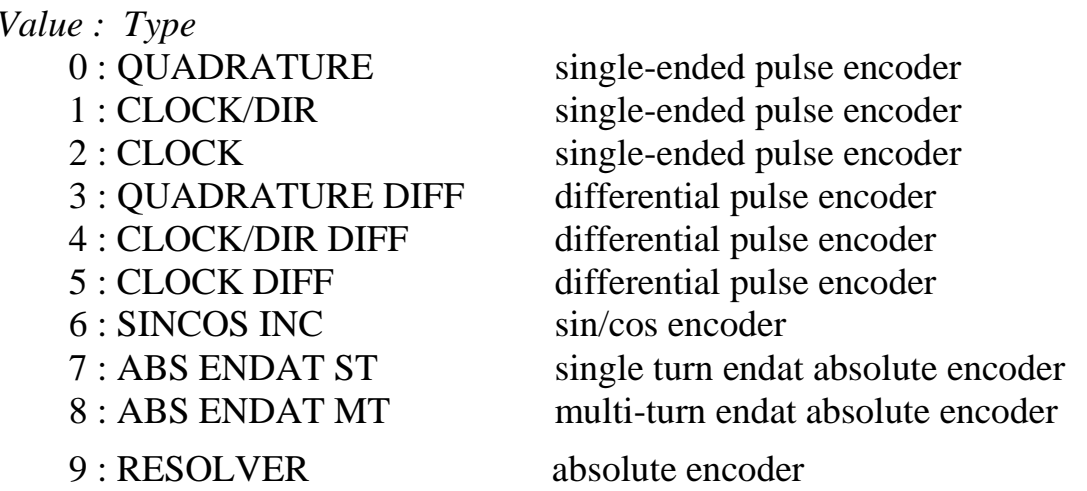

Note that if an absolute endat encoder is used, the encoder MUST be wired exactly as specified. If not, it will fail to calibrate the absolute position and an error will result when the drive is started. Its status can be viewed via the parameter CALIBRATN STATUS.

PMAC motor control needs to work with an absolute position. Using absolute encoders is preferred but using relative encoder is possible with heavy constraints:

- at each power up, an init sequence is needed to align the Zero encoder position to the motor Back EMF. For this purpose, the motor should be free of rotation, without any load or friction on its shaft.

As described, absolute encoders are :

- single turn or multi turn endat encoder
- resolver

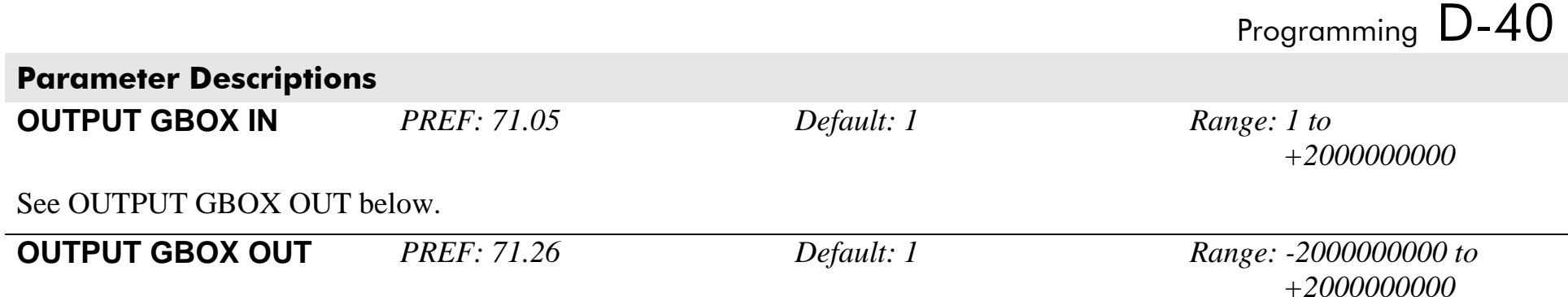

These two parameters define the gearbox ratio between the motor and the load. For example, if a 3:2 gearbox is fitted between the motor and the load such that the motor turns through 3 revolutions for every 2 revolutions of the load, then set OUTPUT GBOX IN to 3, and set OUTPUT GBOX OUT to 2. The software will then keep track of the load position.

If the power is removed and then reapplied, it is possible for the drive to keep track of the load position even if the shaft has moved since the power was removed. This is only possible if the encoder is an absolute multi-turn. Otherwise, the load position will be set equal to the motor position on power-up.

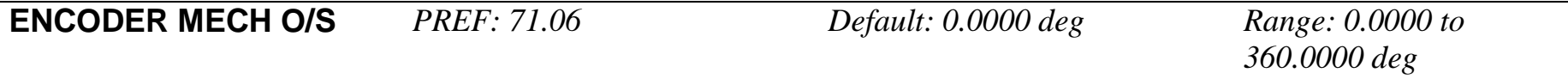

(Encoder mechanical offset). When using an absolute encoder, the SHAFT POSITION diagnostic shows the absolute position of the motor shaft. The zero position can be adjusted by setting ENCODER MECH O/S. Rotate the motor shaft to the position which is required to be zero, and note the value of SHAFT POSITION. Enter this value into ENCODER MECH O/S to zero its position.

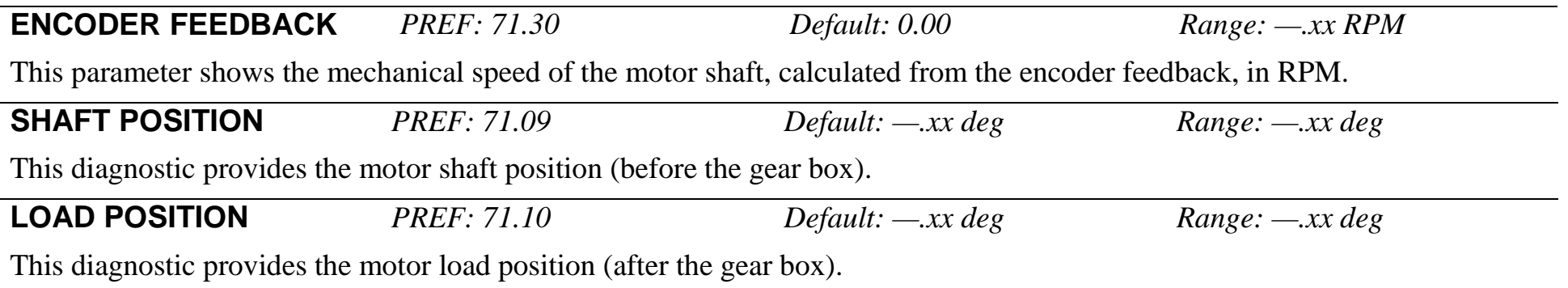

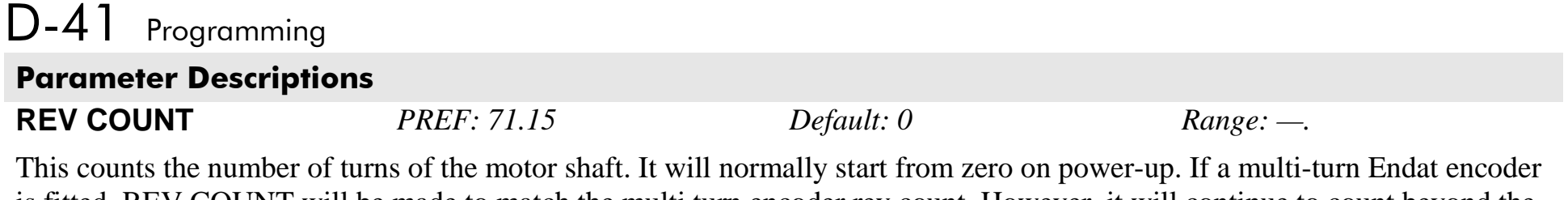

is fitted, REV COUNT will be made to match the multi turn encoder rev count. However, it will continue to count beyond the Endat range of 0 to 4095 revs. It will count to the limits of a 32 bit number, but the lower 12 bits will be equal to the Endat rev count.

**CALIBRATN STATUS** *PREF: 71.13 Default: 0 Range: see below*

If a sincos absolute Endat encoder is fitted (single-turn or multi-turn), the software will attempt to match the slow absolute position (Endat) information to the fast analog feedback information, to obtain a fast absolute position feedback. This will normally be done on power-up. If the encoder is wired correctly and working correctly, these should match. The CALIBRATN STATUS diagnostic will then display COMPLETED. If the encoder is not an absolute type, the diagnostic will show NOT REQUIRED. If calibration fails, this diagnostic will indicate where the problem may lie. Refer to CAL FAIL RETRY.

*Enumerated Value : Type*

- 0 : NOT REQUIRED
- 1 : DRIVE NOT STOP'D
- 2 : MOTOR NOT STOP'D
- 3 : ENDAT FAULT
- 4 : CAL IN PROGRESS
- 5 : ID PSN IN PRGRSS
- 6 : COMPLETED
- 7 : CALIBRATION LOST
- 8 : CALIBRATN FAILED
- 9 : CAL WARNING

Note that if an absolute endat encoder is used, the encoder MUST be wired exactly as specified. If not, it will fail to calibrate the absolute position and an error will result when the drive is started. This could be CALIBRATION FAILED or CAL WARNING.

890CS Common Bus Supply - Frames B & D; 890CD Common Bus Drive and 890SD Standalone Drive - Frames B, C & D

#### **Parameter Descriptions**

**CAL FAIL RETRY** *PREF: 71.24 Default: FALSE Range: FALSE / TRUE* The software will make a number of attempts to calibrate the absolute position (see CALIBRATN STATUS above) and then go into the CALIBRATN FAILED state. If the problem has been corrected, it is necessary to get it to try again. This can be done either by switching the drive on and off, changing a related parameter, or by setting CAL FAIL RETRY = TRUE. When the calibration is done, it will automatically be reset to FALSE.

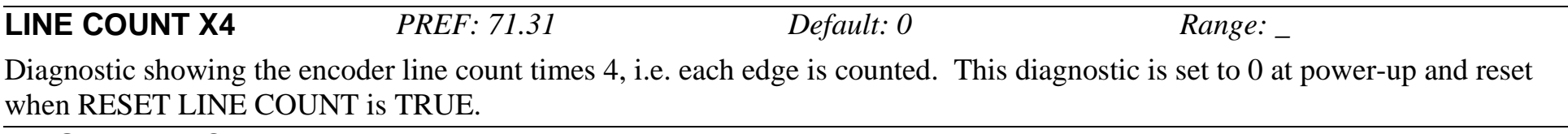

**RESET LINE COUNT** *PREF: 71.23 Default: FALSE Range: FALSE / TRUE* If TRUE the LINE COUNT X4 diagnostic is reset.

#### **Functional Description**

A quadrature encoder uses 2 input signals (A and B), phase shifted by a quarter of a cycle (90°). Direction is obtained by looking at the combined state of A and B.

Speed is calculated using the following function:

$$
SPEED HZ = \frac{Counts Per Second}{Lines x 4}
$$

*where counts per second are the number of edges received from the encoder. There are 4 counts per line.*

A B

# D-43 Programming

# **ENERGY METER**

#### **SETUP::MOTOR CONTROL::ENERGY METER**

#### *Designed for all Motor Control Modes.*

This block measures the electrical energy used by the motor.

#### **Parameter Descriptions**

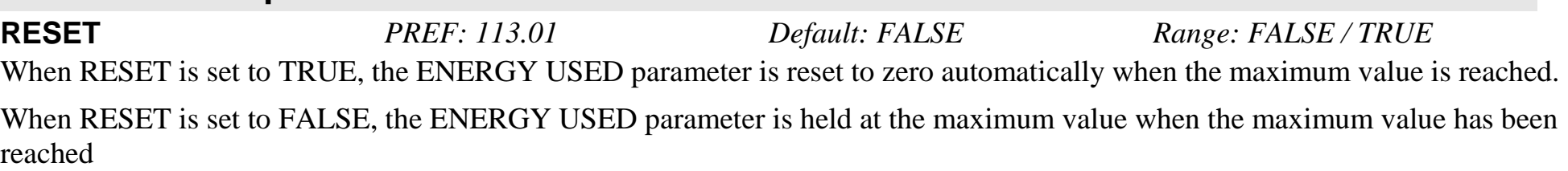

Changing this from FALSE to TRUE at anytime will cause the ENERGY USED parameter to be reset to zero.

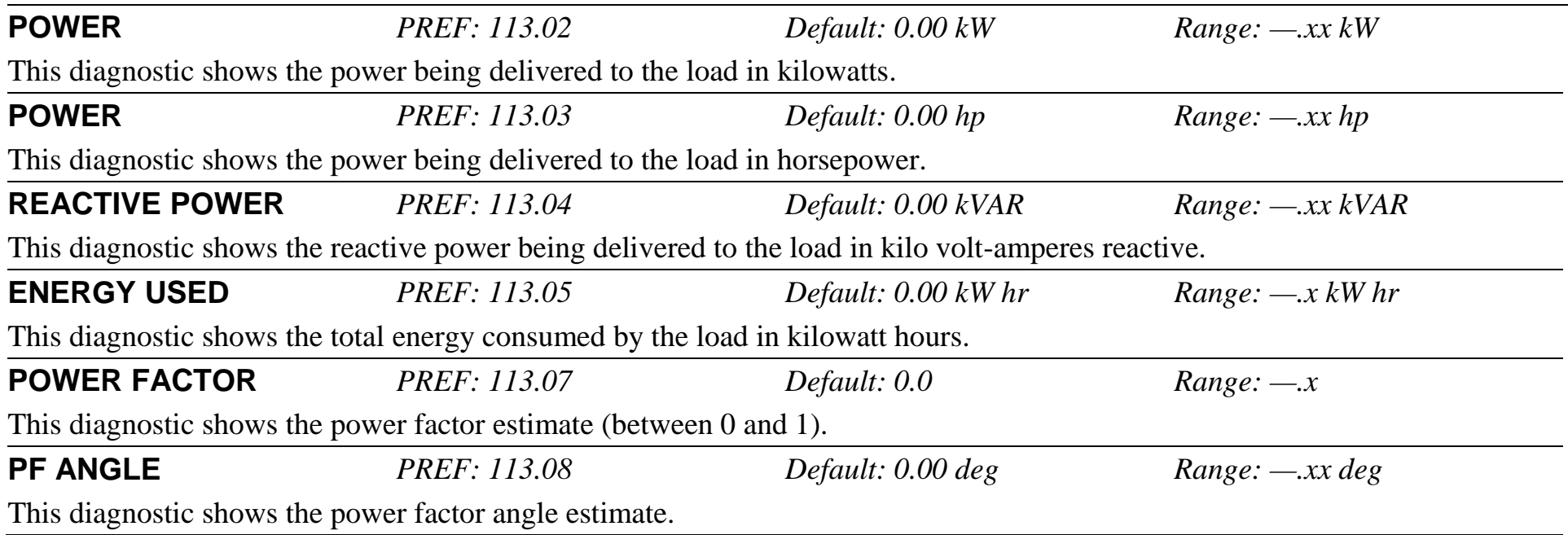

# Programming D-44

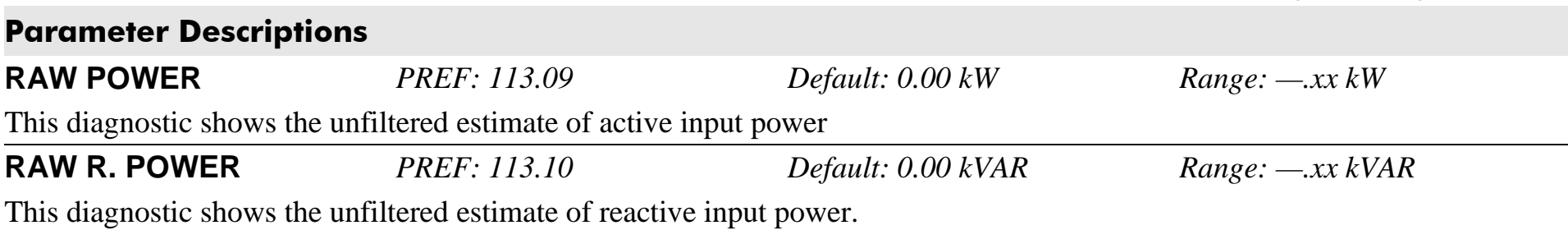

# D-45 Programming

# **FEEDBACKS**

#### **SETUP::MOTOR CONTROL::FEEDBACKS**

#### *Designed for all Motor Control Modes.*

The FEEDBACKS block allows you to view speed feedback and motor current related diagnostics.

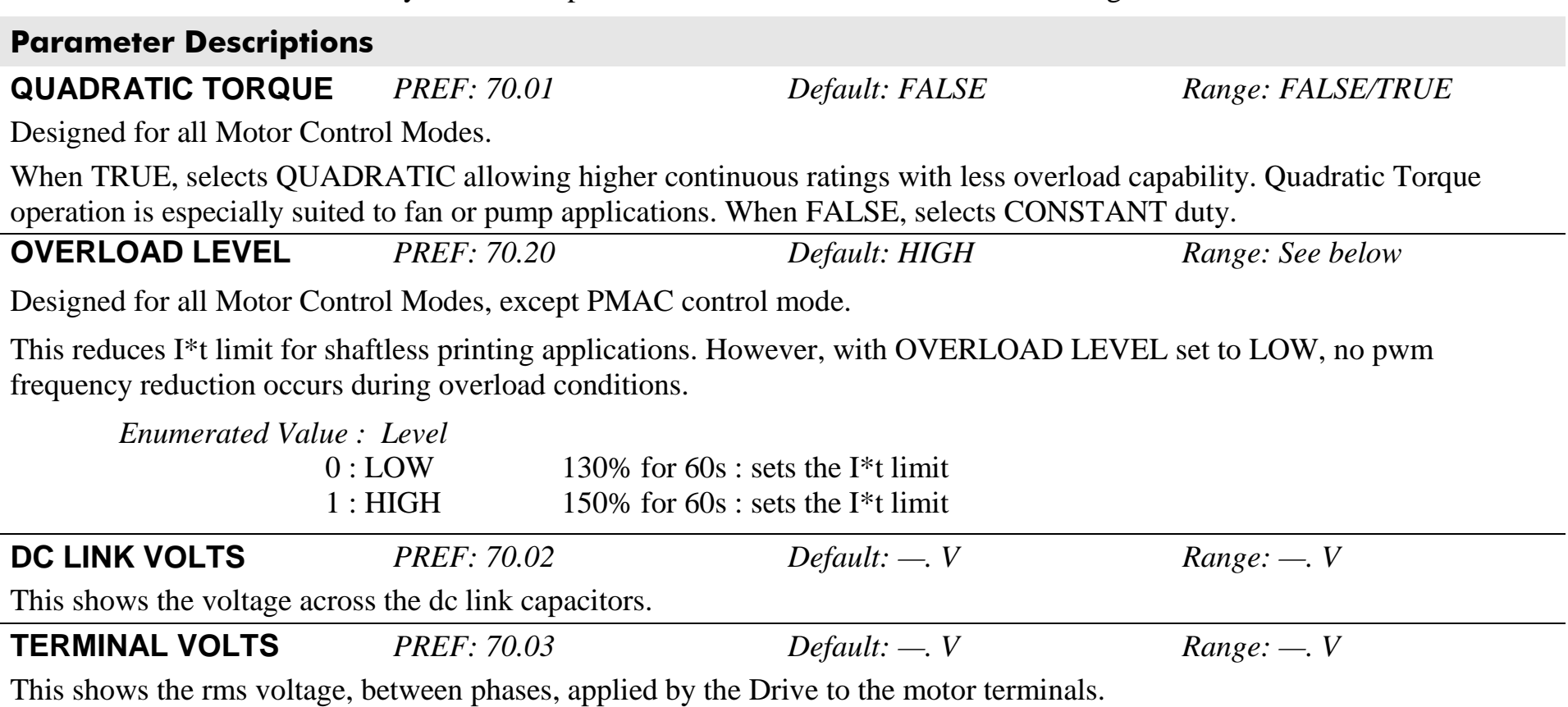

#### **Parameter Descriptions**

#### **SPEED FBK RPM** *PREF: 70.04 Default: —.xx rpm Range: —.xx rpm*

This parameter changes according to the CONTROL MODE (DRIVE CONFIG function block):

- In CLOSED-LOOP VEC mode the parameter shows the mechanical speed of the motor shaft in revolutions per minute as calculated from the speed feedback device.
- In SENSORLESS VEC mode the parameter shows the calculated mechanical speed of the motor shaft in revolutions per minute.
- In VOLTS/Hz mode the parameter shows motor synchronous speed in rpm.
- In PMAC control mode, the parameter shows the mechanical speed of the motor shaft.

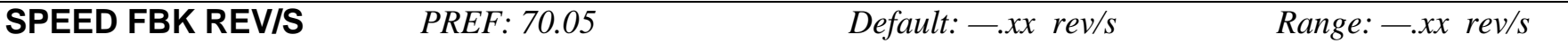

This parameter changes according to the CONTROL MODE (DRIVE CONFIG function block):

- In CLOSED-LOOP VEC mode the parameter shows the mechanical speed of the motor shaft in revolutions per second as calculated from the motor speed feedback.
- In SENSORLESS VEC mode the parameter shows the calculated mechanical speed of the motor shaft in revolutions per second.
- In VOLTS / Hz mode, the parameter shows the motor synchronous speed in revolutions per second.
- In PMAC control mode, the parameter shows the mechanical speed of the motor shaft.

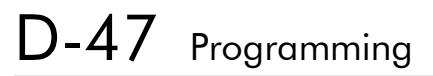

#### **Parameter Descriptions**

**SPEED FBK %** *PREF: 70.06 Default: —.xx % Range: —.xx %*

This parameter changes according to the CONTROL MODE (DRIVE CONFIG function block):

- In CLOSED-LOOP VEC mode the parameter shows the mechanical speed of the motor shaft as a percentage of the user maximum speed setting (MAX SPEED in the REFERENCE function block) as calculated from the motor speed feedback.
- In SENSORLESS VEC mode the parameter shows the calculated mechanical speed of the motor shaft as a percentage of the user maximum speed setting (MAX SPEED in the REFERENCE function block).
- In VOLTS / Hz mode, the parameter shows the electrical drive output frequency as a percentage of the user maximum speed setting (MAX SPEED in the REFERENCE function block).
- In PMAC control mode, the parameter shows the mechanical speed of the motor shaft.

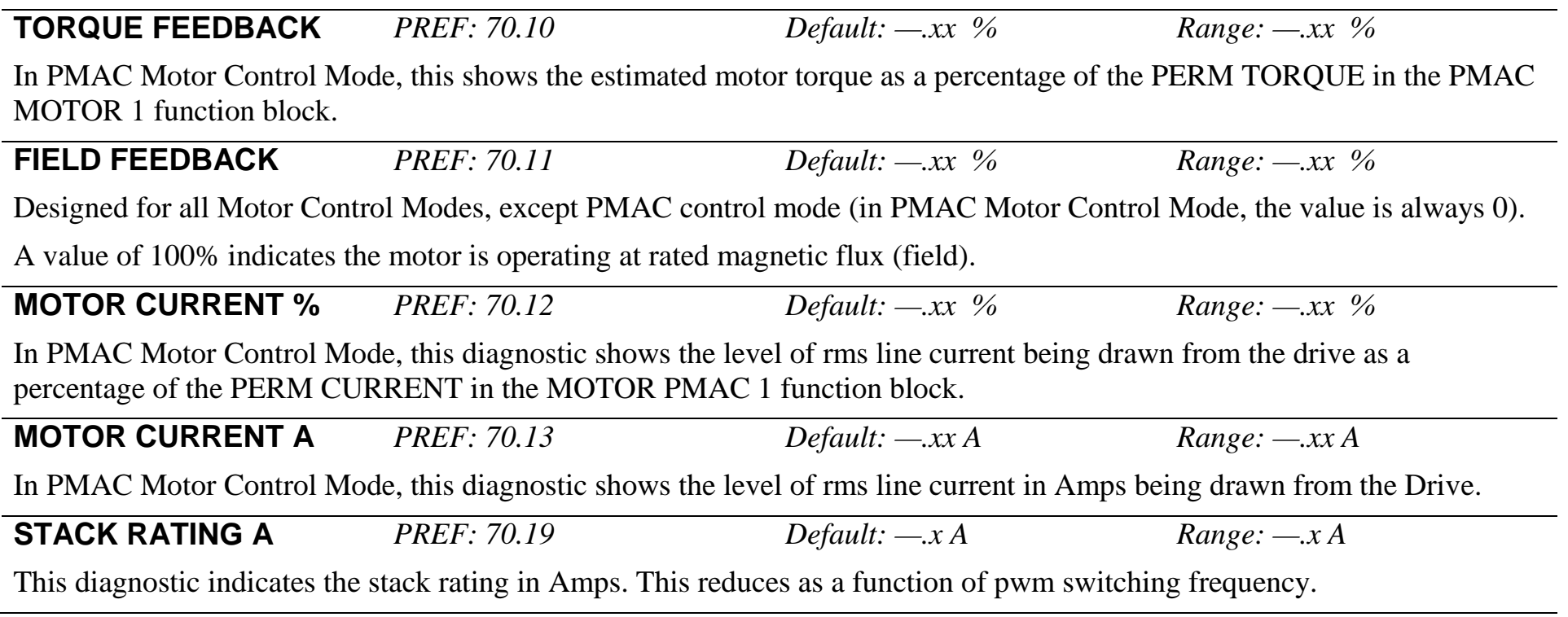

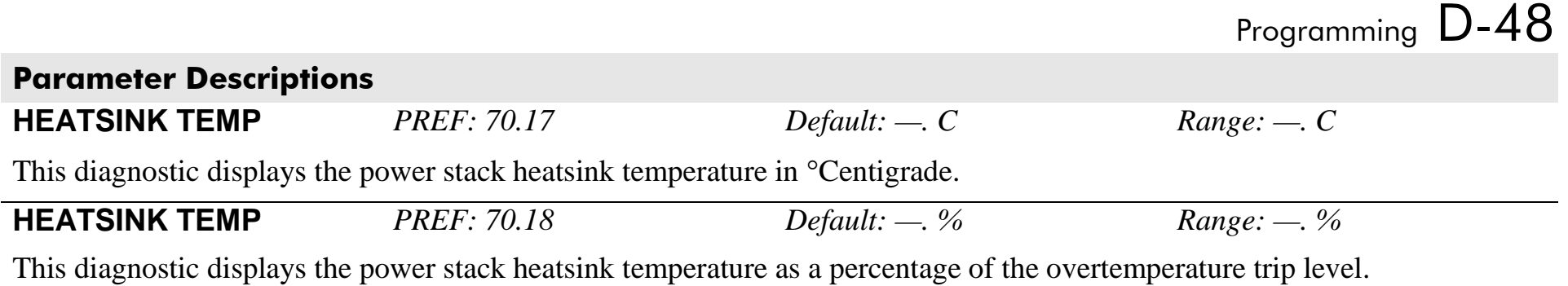

# **FIREWIRE**

#### **SETUP:: COMMUNICATIONS::FIREWIRE**

The Firewire block parameterises Firewire communications, providing a series of diagnostics. There are no user settable parameters in this block.

#### **Parameter Descriptions**

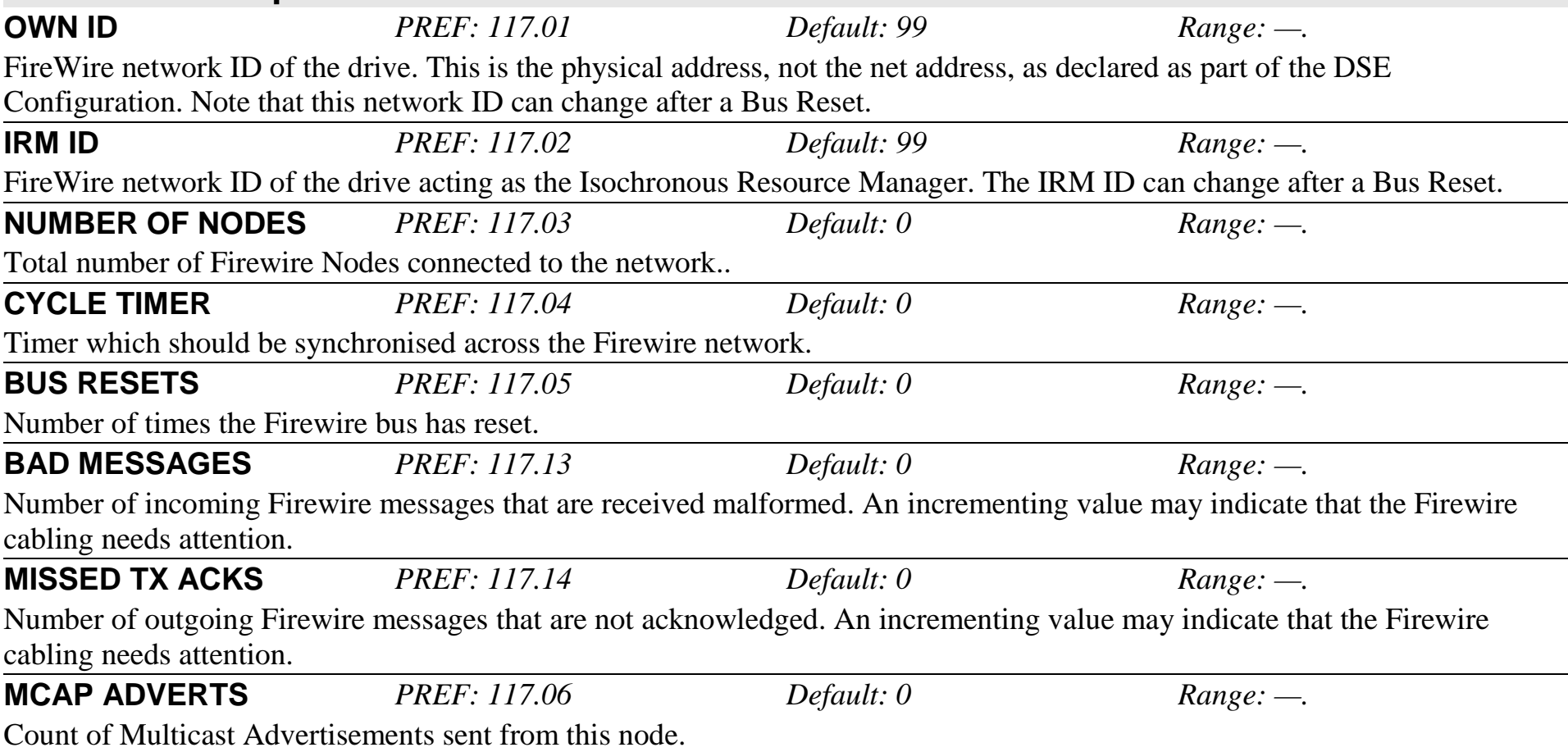

# Programming D-50

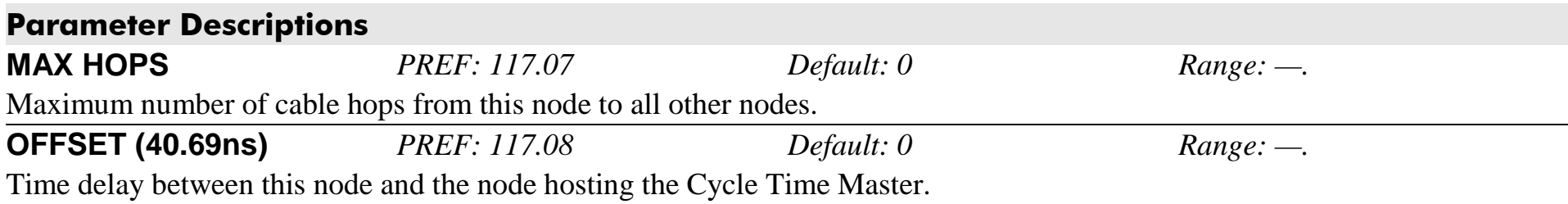

# D-51 Programming **FIREWIRE REF**

#### **SETUP:: PHASE CONTROL::FIREWIRE REF**

#### *Performance Level = ADVANCED : CLOSED-LOOP VEC Motor Control Mode only.*

The FireWire option card (Option B) must be fitted to the drive.

This block processes Virtual Master commands received over Firewire communications, producing position, speed and acceleration references to be used by the control loops, when Firewire is selected as the reference source (Firewire Comms Sel is TRUE in Comms Control block).

#### **Parameter Descriptions**

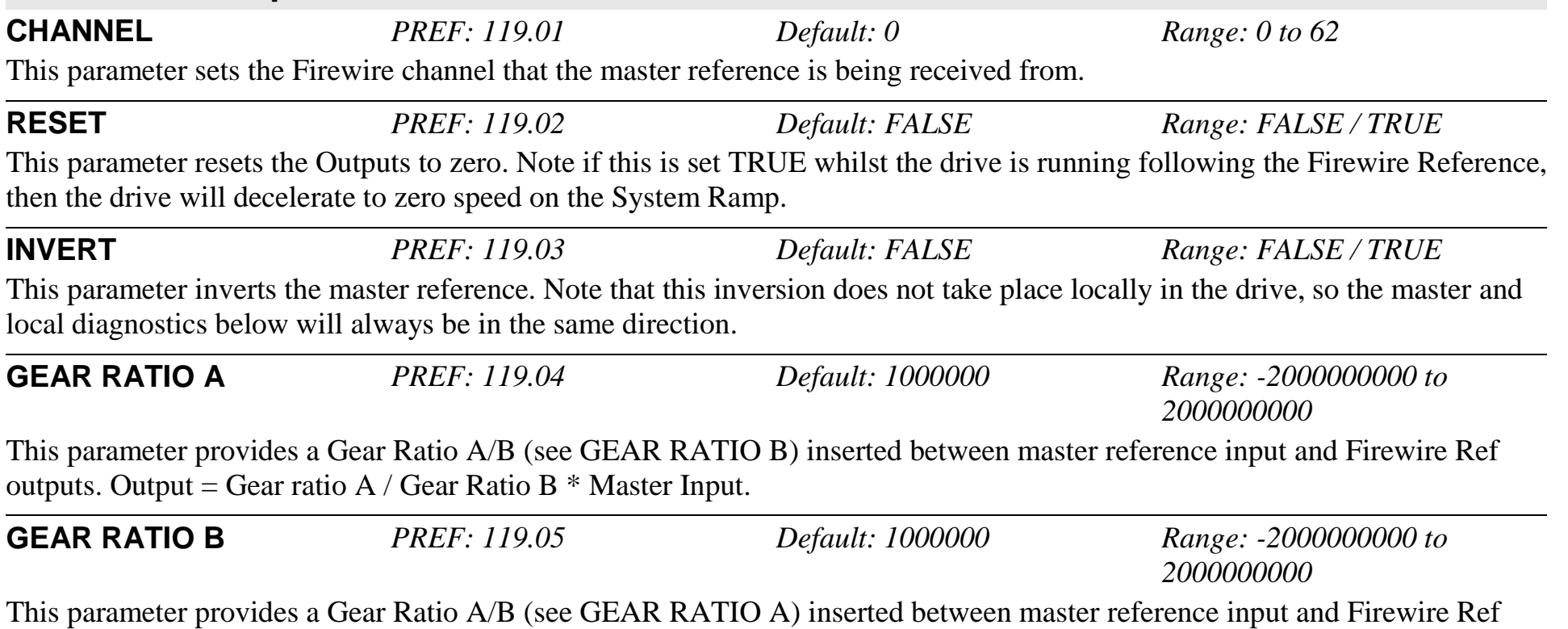

outputs. Output = Gear ratio  $A /$  Gear Ratio B  $*$  Master Input.

# Programming D-52

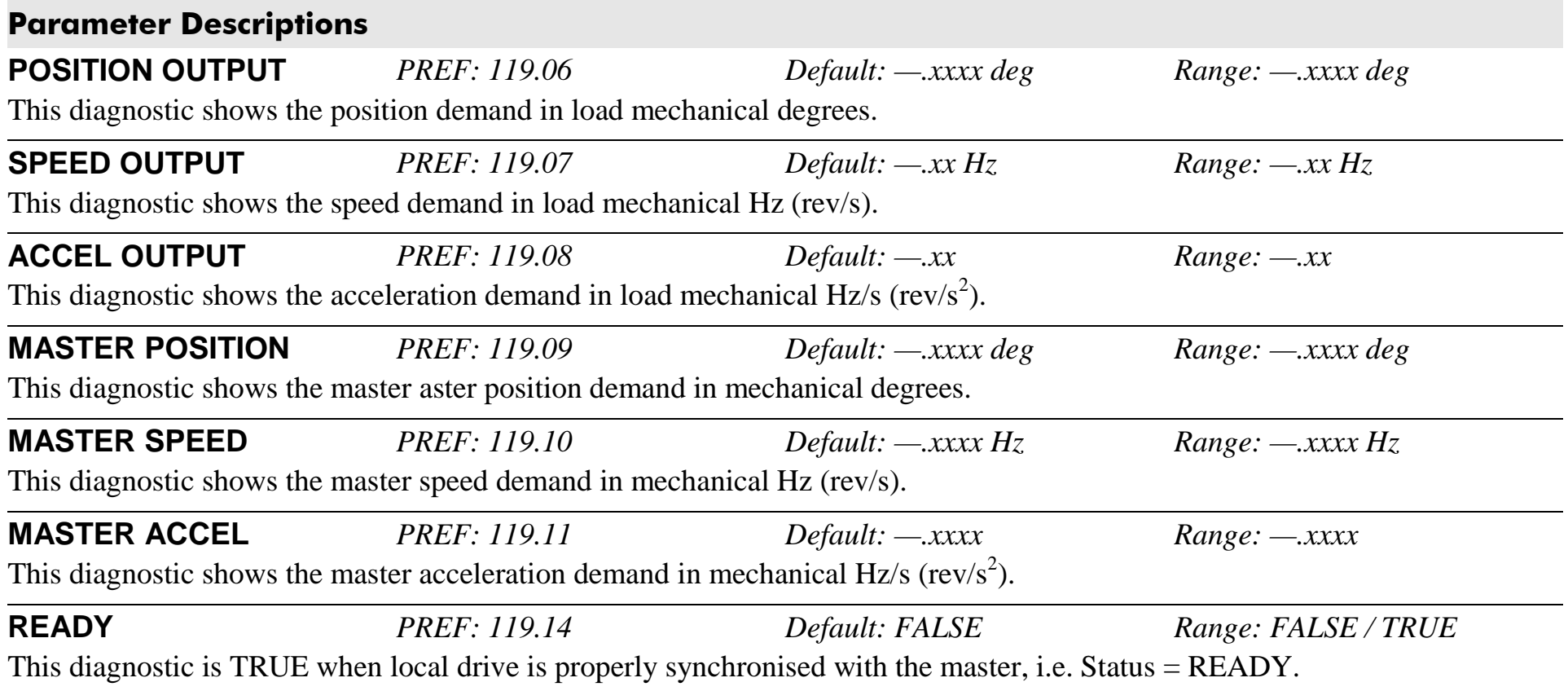

# D-53 Programming

### **Parameter Descriptions**

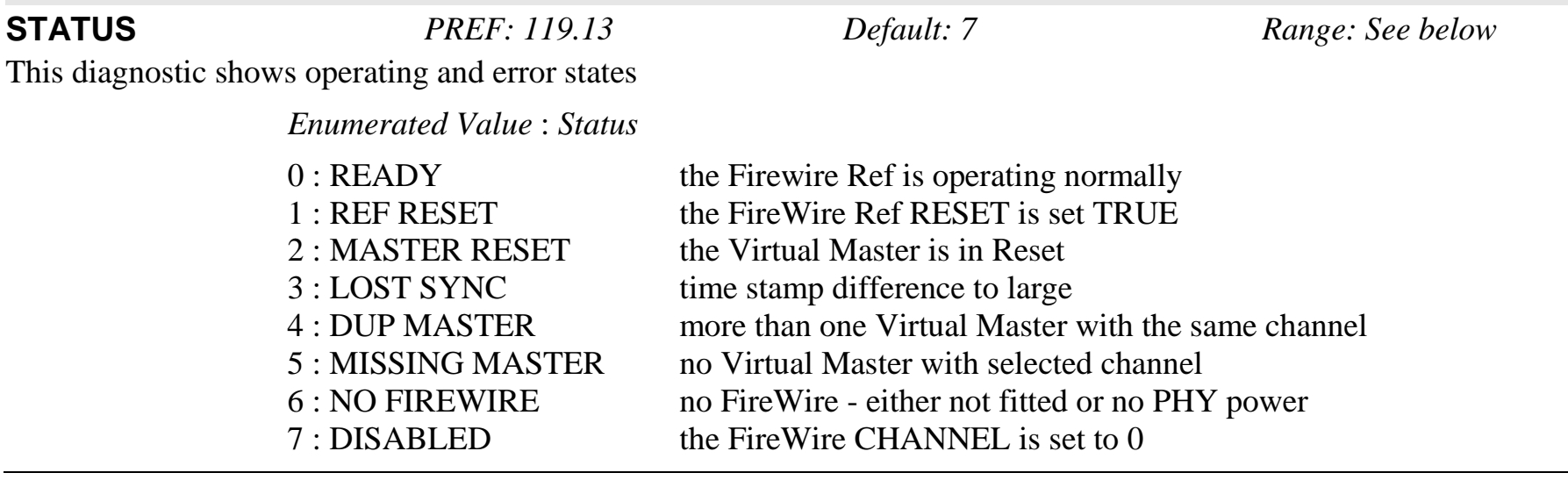

### **FLUXING SETUP::MOTOR CONTROL::FLUXING**

#### *Designed for VOLTS/Hz motor Control Mode.*

This function block allows user parameterisation of the conventional (volts/hertz) fluxing strategy of the Drive. This is achieved though three flexible Volts-to-frequency templates. Starting torque performance can also be tailored through the FIXED BOOST, ACCELRTN BOOST and AUTO BOOST parameters.

#### **Parameter Descriptions**

**V/F SHAPE** *PREF: 21.01 Default: 0 Range: See below* This parameter determines the type of volts to frequency template that is used to flux the motor. The choices for this parameter are:

*Enumerated Value* : *V/F Shape*

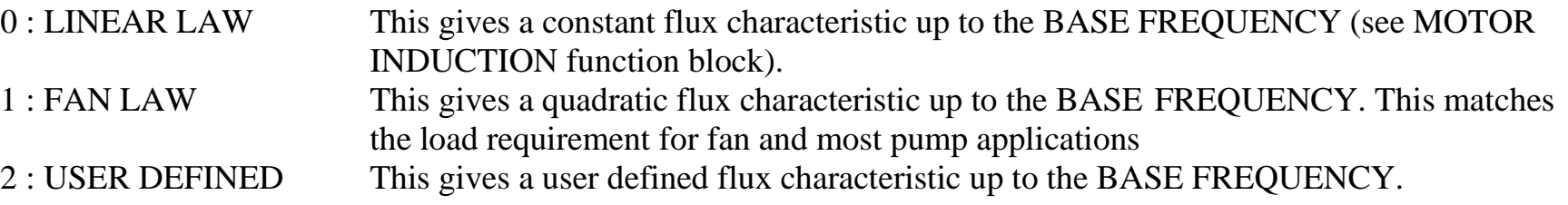

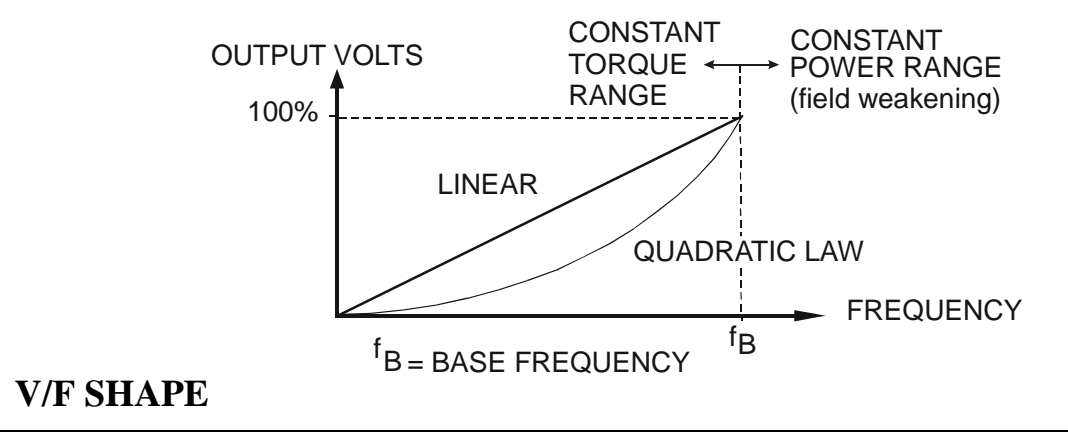

# D-55 Programming

#### **Parameter Descriptions**

**FIXED BOOST** *PREF: 21.03 Default: 0.00 % Range: 0.00 to 25.00 %*  This parameter allows for no-load stator resistance voltage drop compensation. This correctly fluxes the motor (under no-load conditions) at low output frequencies, thereby increasing available motor torque. Fixed boost can be set in addition to auto boost and acceleration boost.

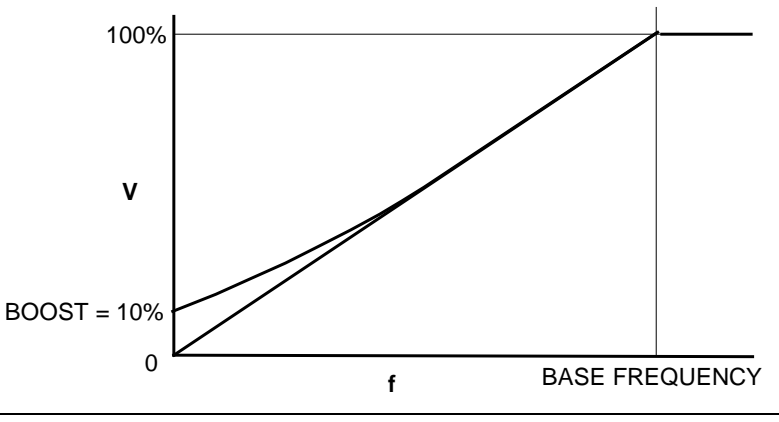

**AUTO BOOST** *PREF: 21.04 Default: 0.00 % Range: 0.00 to 25.00 %*  This parameter allows for load dependent stator resistance voltage drop compensation. This correctly fluxes the motor (under

load conditions) at low output frequencies, thereby increasing available motor torque. Auto boost can be set in addition to fixed boost.

The value of the AUTO BOOST parameter determines level of additional volts supplied to the motor for 100% load.

Setting the value of auto boost too high can cause the Drive to enter current limit. If this occurs, the Drive will be unable to ramp up in speed. Reducing the value of auto boost will eliminate this problem.

**ACCELRTN BOOST** *PREF: 21.08 Default:0.00 % Range: 0.00 to 25.00 %*  This parameter provides an additional amount of fixed boost when the drive is accelerating. This can help when starting heavy/high stiction loads.

#### **Parameter Descriptions**

**ENERGY SAVING** *PREF: 21.09 Default: FALSE Range: FALSE / TRUE* When set TRUE, the demanded volts are reduced to minimise energy consumption if the drive is operating in a steady state at light load.

**USER FREQ 1 to 10** *PREF: 21.10, 21.12, 21.14, 21.16, 21.18, 21.20, 21.22, 21.24, 21.26,21.28 Default: Refer to Parameter Table Range: 0.0 to 100.0 %* 

These parameters provide 10 frequency points, which together with the USER VOLTAGE parameters, provide the user defined voltage profile. (USER FREQ n, USER VOLTAGE n) provide up to 10 (x,y) points on this profile. The USER FREQ parameters are defined as a percentage of the BASE FREQUENCY parameter (refer to the MOTOR INDUCTION function block).

**USER VOLTAGE 1 to 10** *PREF: 21.9, 21.11, 21.13, 21.15, 21.17, 21.19, 21.21, 21.23, 21.25,21.27, 21.29 Default: Refer to Parameter Table Range: 0.0 to 100.0 %* 

These parameters provide 10 voltage points, which together with the USER FREQ parameters, provide the user defined voltage profile. (USER FREQ n, USER VOLTAGE n) provide up to 10 (x,y) points on this profile. The USER VOLTAGE parameters are defined as a percentage of the MOTOR VOLTAGE parameter (refer to the MOTOR INDUCTION function block).

# D-57 Programming **Functional Description**

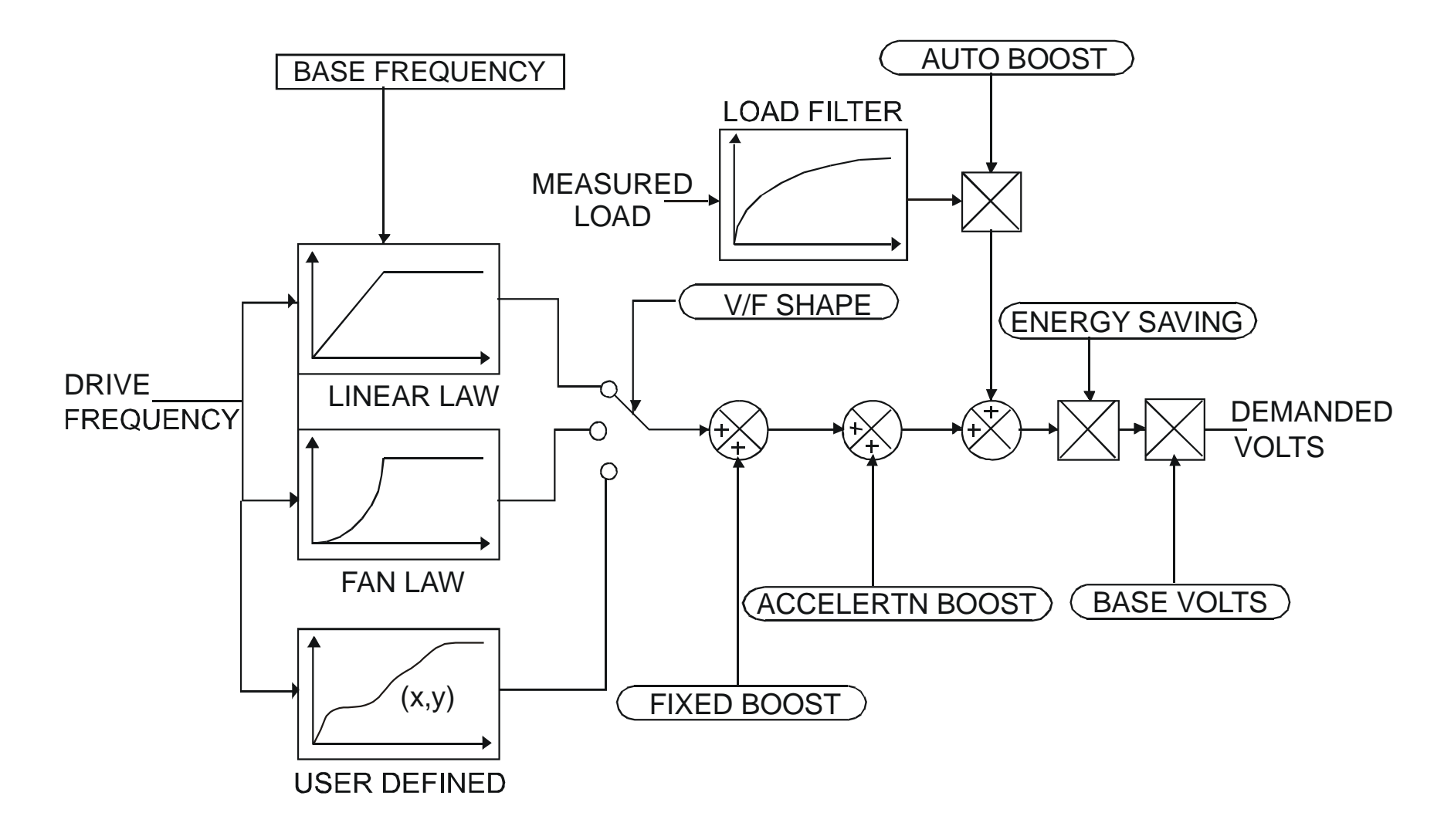

#### **V/F Shape**

The function block allows the user to parameterise the Drive's conventional V/F motor fluxing scheme. Three V/F shapes are available, LINEAR LAW, FAN LAW and USER DEFINED:

- ♦ Linear Law V/F shape should be used in applications requiring constant motor torque though out the speed range (e.g. machine tools or hoists).
- ♦ Fan Law V/F shape provides extra energy savings for fan or pump applications.
- ♦ User Defined V/F shape provides a method for the user to define any profile. 10 user definable (x,y) points are provided. Liner interpolation is used between each point. The drive also assumes the following points - (0%,0%) and (100%,100%) though these may be overridden. For example, (USER FREQ  $1 = 0\%$ , USER VOLTAGE  $1 = 5\%$ ) takes precedence over  $(0\%, 0\%)$ .

For any of these V/F shapes the BASE FREQUENCY parameter (in the MOTOR INDUCTION function block) which is the value of Drive output frequency at which maximum output volts is provided, can be set by the user.

#### **Boost Parameters**

- ♦ Correct no-load motor fluxing at low Drive output frequencies can be achieved by setting the FIXED BOOST parameter.
- ♦ Correct motor fluxing under load conditions is achieved by setting the AUTO BOOST parameter. The motor is correctly fluxed when the FIELD FBK diagnostic in the FEEDBACKS function block reads 100.0% .
- ♦ Additional FIXED BOOST can be applied during acceleration by setting the ACCELERTN BOOST parameter. This can be useful for starting heavy/high stiction loads.

### **Saving Energy**

An ENERGY SAVING mode is provided which, when enables under low load conditions in the steady state, attempts to reduce the output voltage so that minimum energy is used.

# D-59 Programming

# **FLYCATCHING**

#### **SETUP::MOTOR CONTROL::FLYCATCHING**

#### *Designed for all Motor Control Modes.*

This block performs a directional speed search. It allows the Drive to seamlessly catch a spinning motor before controlling the motor to the desired setpoint. This is especially useful for large inertia fan loads, where drafts in building air ducts can cause a fan to `windmill'.

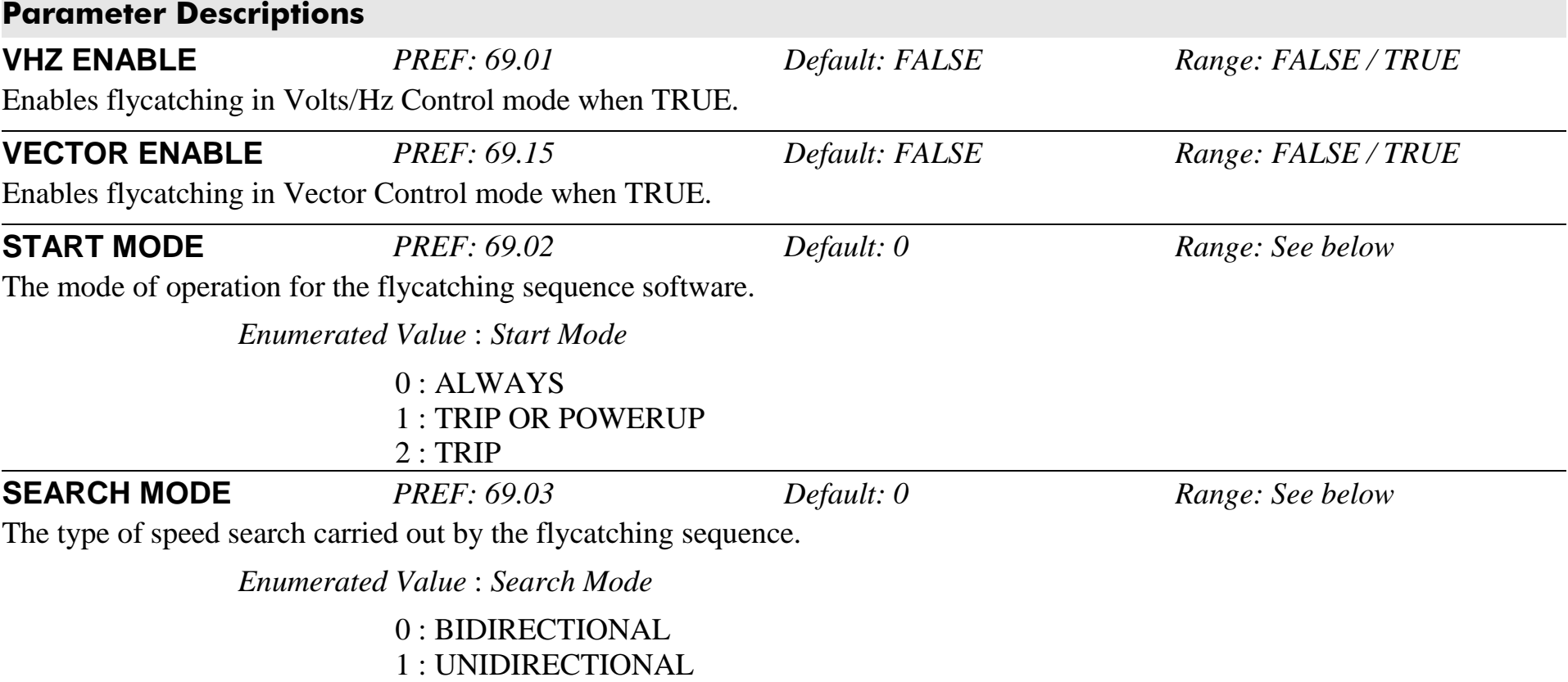

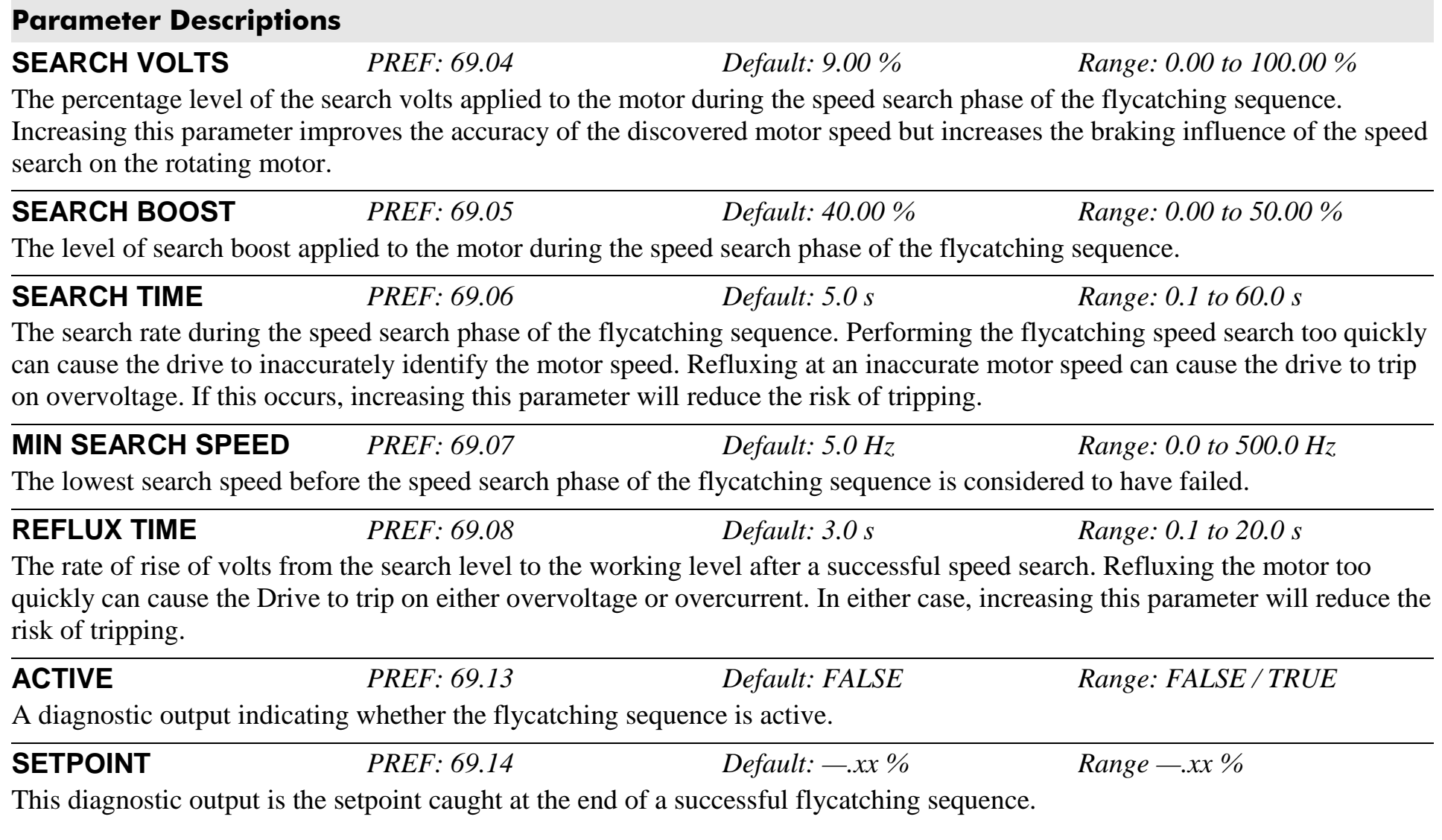

# D-61 Programming

# **Functional Description**

The flycatching function enables the drive to be restarted smoothly into a spinning motor. It applies small search voltages to the motor whilst ramping the Drive frequency from maximum speed to zero. When the motor load goes from motoring to regenerating, the speed search has succeeded and is terminated. If the search frequency falls below the minimum search speed, the speed search has failed and the Drive will ramp to the speed setpoint from zero.

The flycatching sequence can be triggered by different starting conditions:

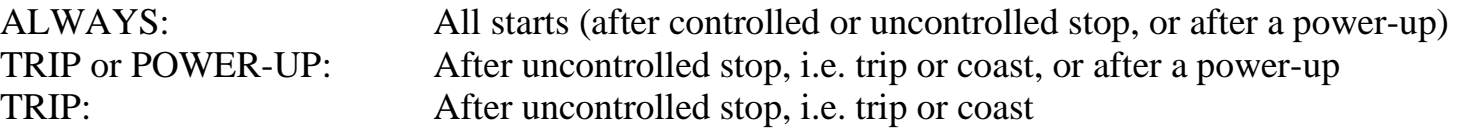

The type of speed sequence may be Bi-directional or Unidirectional:

#### **Bi-directional**

Initially, the search is performed in the direction of the speed setpoint. If the drive fails to identify the motor speed in this direction, a second speed search is performed in the reverse direction.

#### **Unidirectional**

The search is performed only in the direction of the speed setpoint.

### **I/O TRIPS SETUP::TRIPS::I/O TRIPS**

This function block is designed to operate in conjunction with the Analog and Digital Input function blocks to trip the Drive on a loss of setpoint input or safety control input.

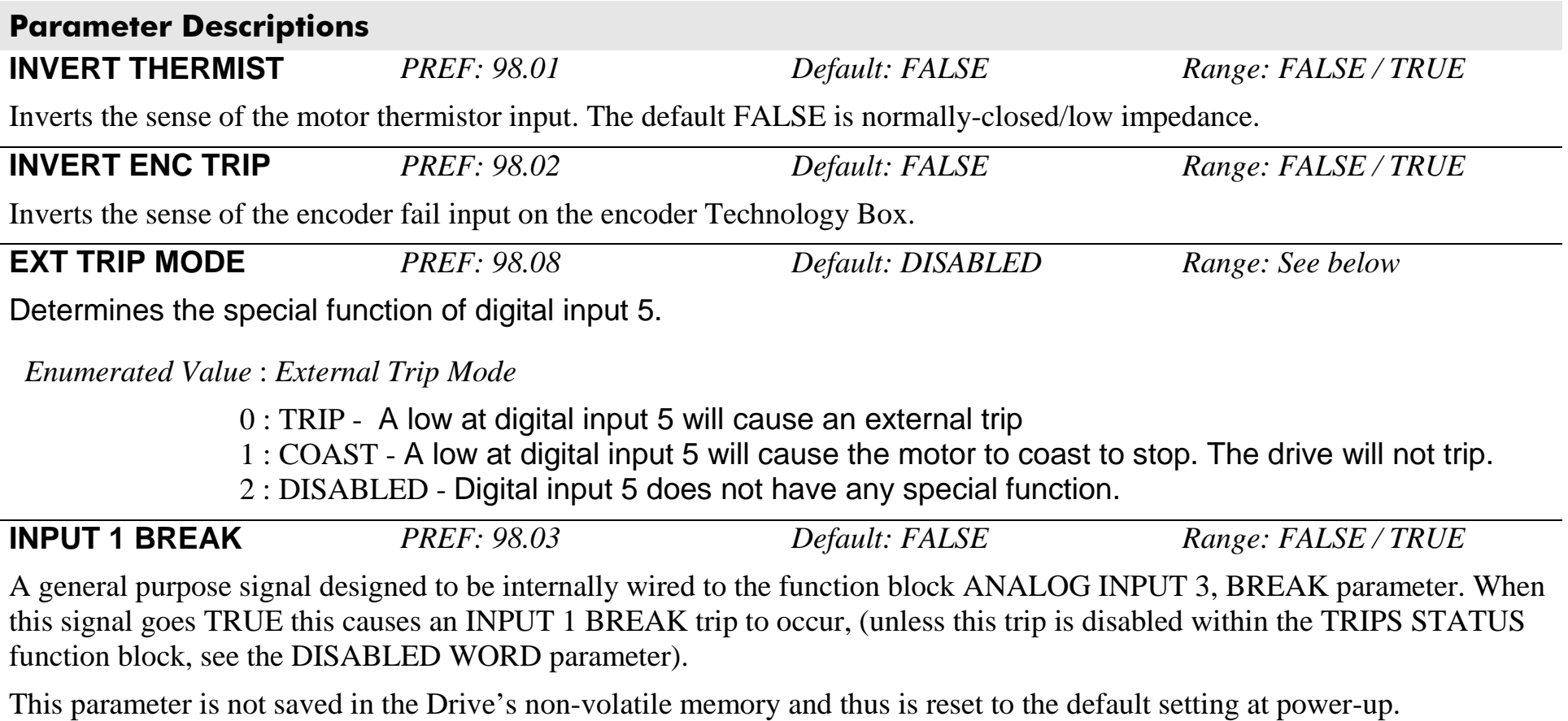

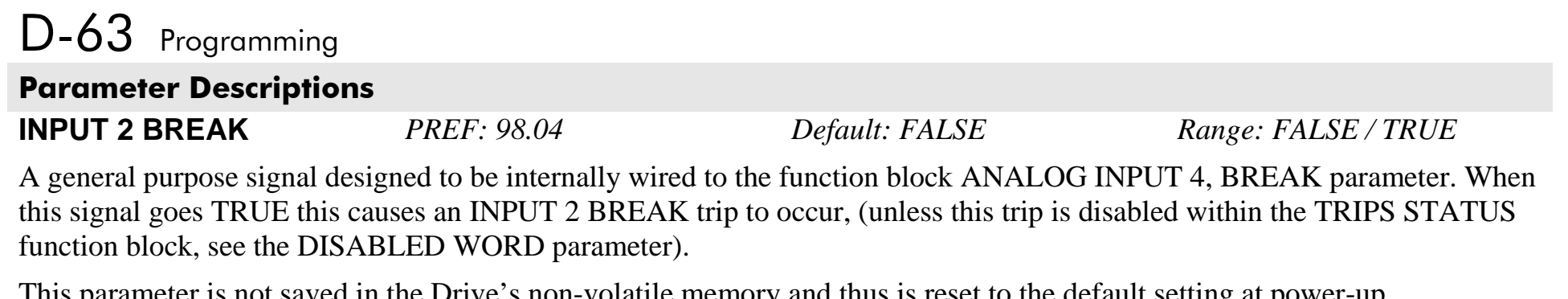

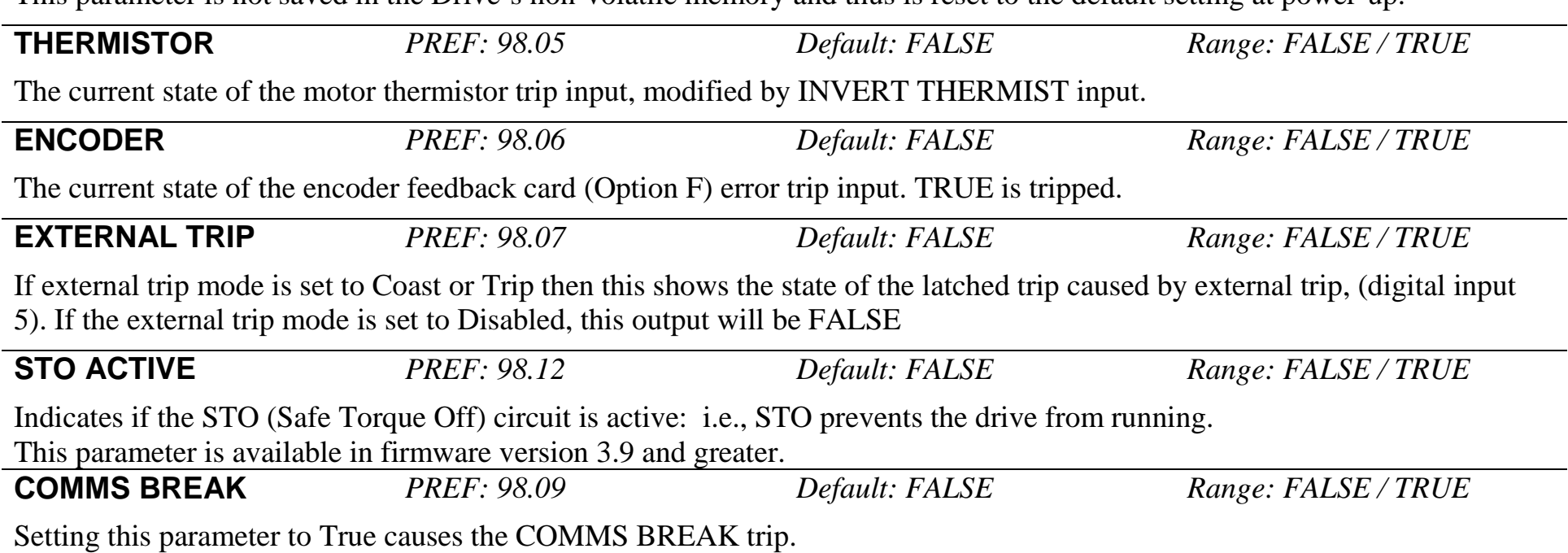

### **Functional Description**

The I/O TRIPS function block allows trips to be generated by signals on the input terminals of the Drive. Refer to Chapter 11 for a description of the trips supported by the Drive.

## **INERTIA COMP SETUP::MOTOR CONTROL::INERTIA COMP**

This block is used to provide a torque feed forward to compensate for friction and inertia effects whilst the drive is running.

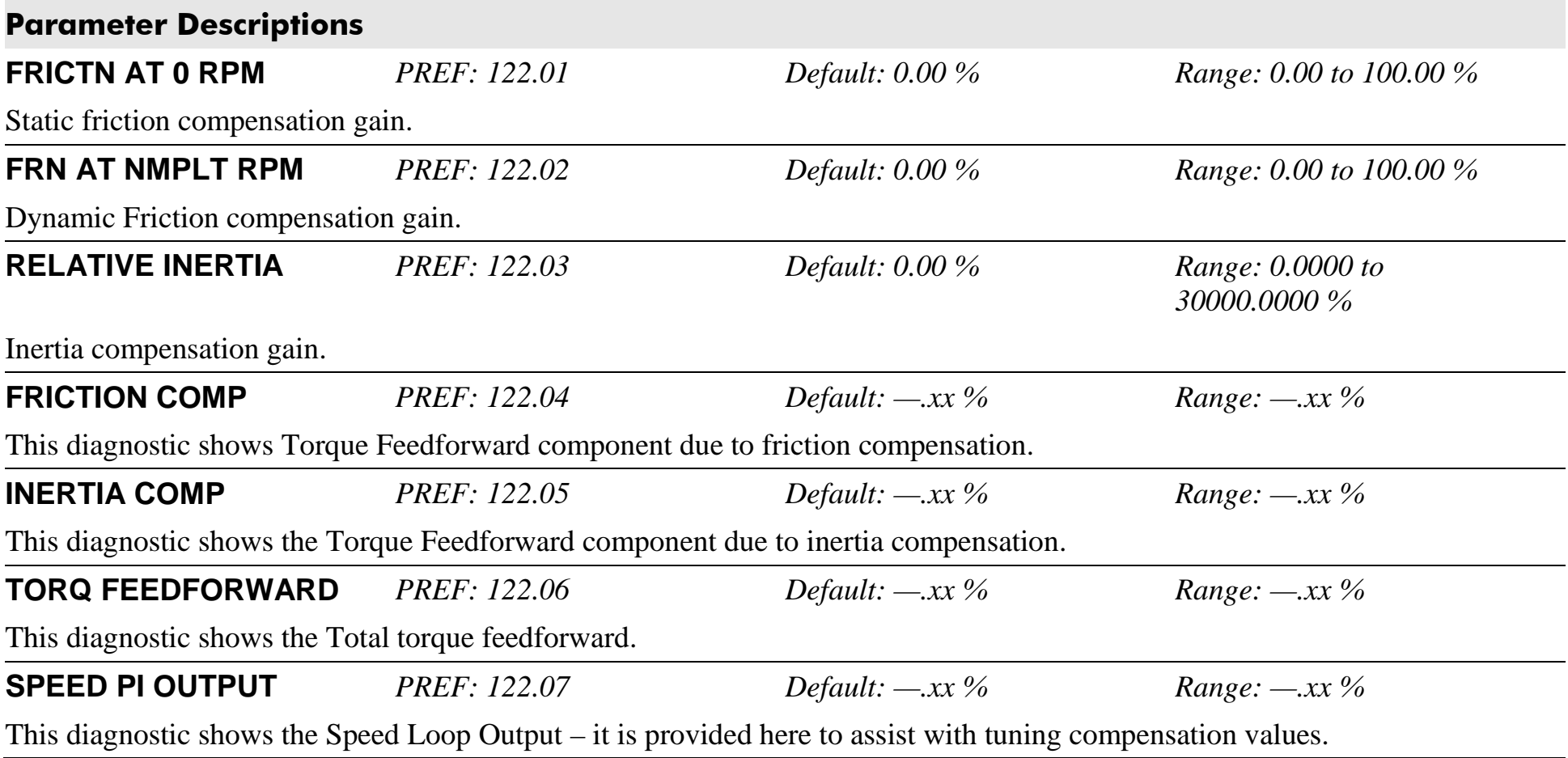

# D-65 Programming **Functional Description**

#### **To Set-up Friction at 0 RPM**

Run the drive at a very low speed. Observe the SPEED PI OUTPUT diagnostic and set the FRICTION @ 0 RPM parameter to this value. Return to the SPEED PI OUTPUT diagnostic and verify that it is now zero, or that the noise on the diagnostic is equally positive and negative.

### **To Set-up Friction at Nameplate RPM**

Run the drive at nameplate rpm Observe the SPEED PI OUTPUT diagnostic and set the FR'N @ NMPLT RPM parameter to this value. Return to the SPEED PI OUTPUT diagnostic and verify that it is now zero, or that the noise on the diagnostic is equally positive and negative.

After friction compensation has been set up, the RELATIVE INERTIA parameter can now be set. Relative Inertia is equal to torque (per unit) / acceleration (revs/s<sup>2</sup>).

Optionally, if the system inertia is known, calculate a starting value to put into the RELATIVE INERTIA parameter. Then check the value by accelerating the motor plus load and confirming that the PI diagnostic is around zero. Alternatively, find the Relative Inertia by trial and error: choose a convenient ramp up time, accelerate the motor plus load observing the PI diagnostic, and find a value of Relative Inertia such that the PI diagnostic is around zero during acceleration and deceleration.

### **INJ BRAKING SETUP::MOTOR CONTROL::INJ BRAKING**

#### *Designed for VOLTS/Hz Motor Control Mode.*

The injection braking block provides a method of stopping spinning induction motors without returning the kinetic energy of the motor and load back in to the dc link of the Drive. This is achieved by running the motor highly inefficiently so that all the energy stored in the load is dissipated in the motor. Thus, high inertia loads can be stopped without the need for an external dynamic braking resistor.

#### **Parameter Descriptions**

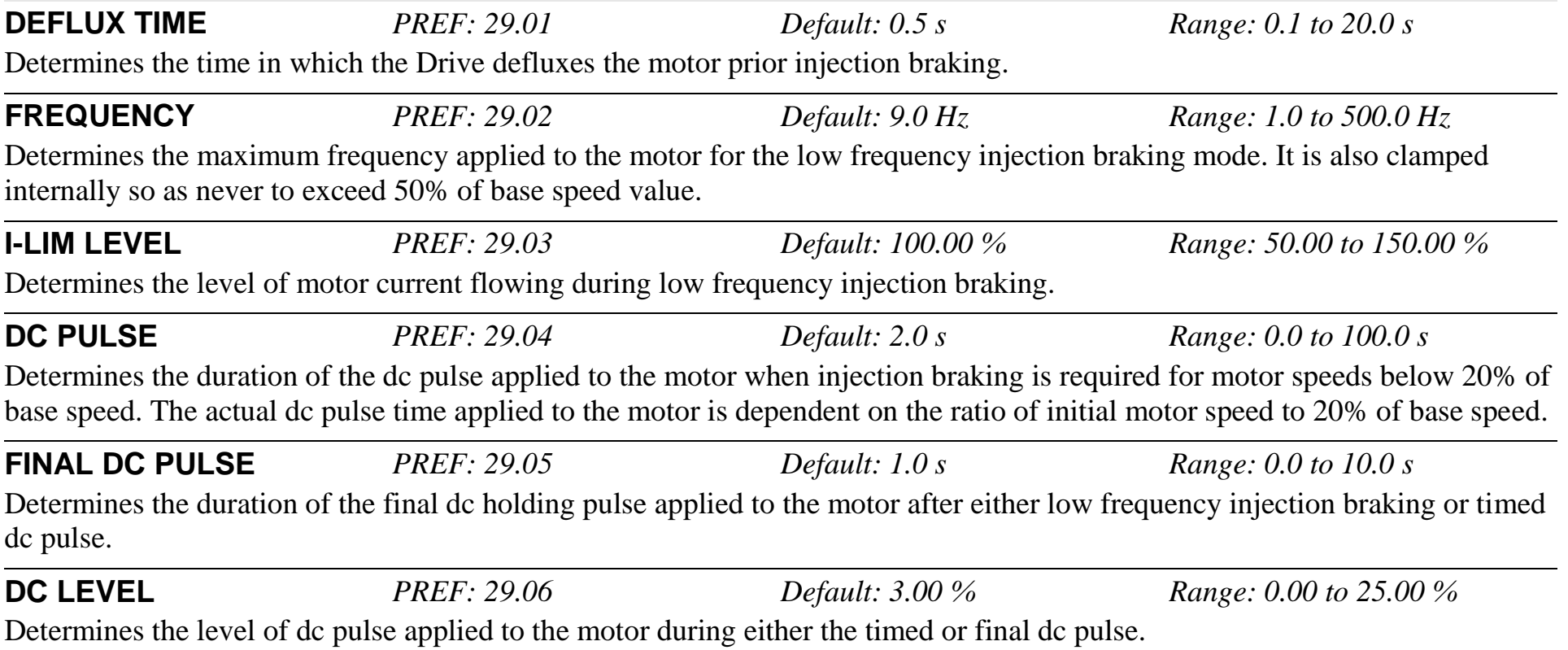

### D-67 Programming **Parameter Descriptions TIMEOUT** *PREF: 29.07 Default: 600.0 s Range: 0.0 to 600.0 s*  Determines the maximum amount of time the sequence is allowed to remain in the low frequency injection braking state. **BASE VOLTS** *PREF: 29.08 Default: 100.00 % Range: 0.00 to 115.47 %*  Determines the maximum volts at base speed applied to the motor during injection braking. **ACTIVE** *PREF: 29.09 Default: FALSE Range: FALSE / TRUE*  Indicates the state of the Drive. TRUE when injection braking.
## **INVERSE TIME PMAC**

#### **SETUP::MOTOR CONTROL::INVERSE TIME PMAC**

#### *Designed for PMAC control mode.*

The purpose of the inverse time is to automatically reduce the drive current limit in response to prolonged overload conditions for drive and motor protection.

As the drive current exceeds the AIMING POINT level, the excess current is integrated. Motor current is allowed to flow up to INVERSE TIME OP for a period defined by the DELAY parameter. At this point the inverse time current limit is ramped down to the AIMING POINT. The rate at which the current limit is ramped to the AIMING POINT is defined by DOWN TIME.

Once the overload condition is removed, the inverse time current limit is ramped back to the normal INVERSE TIME OP at a rate determined by the UP TIME.

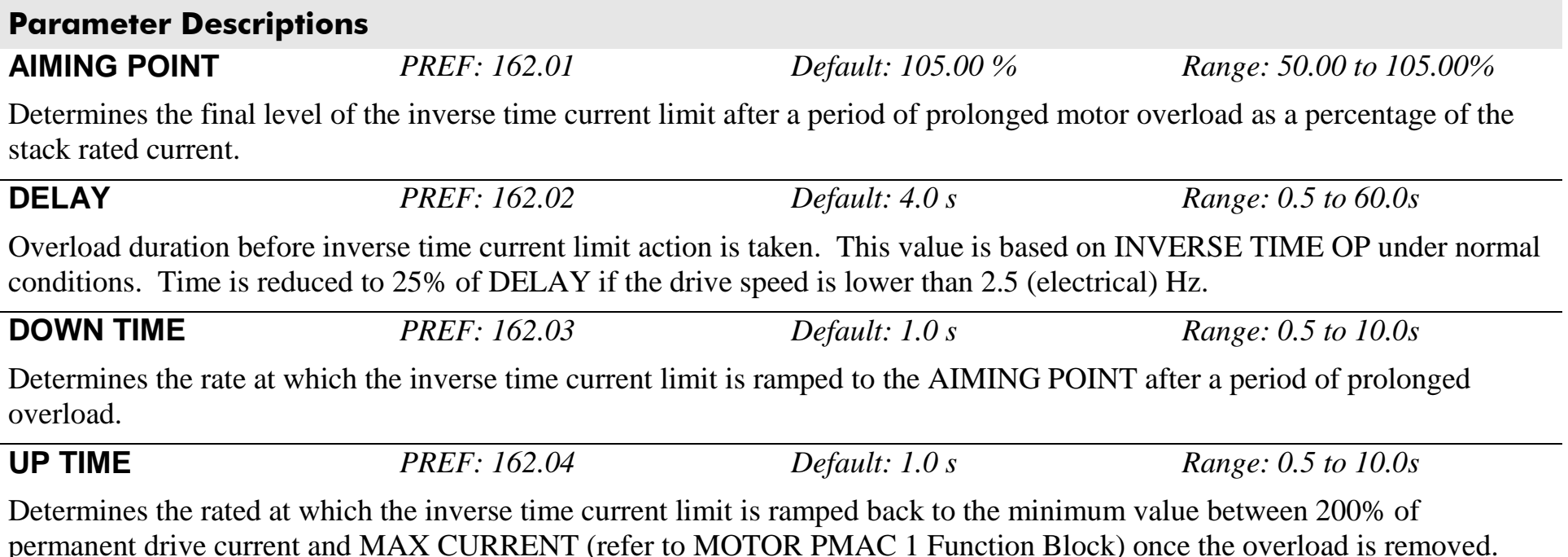

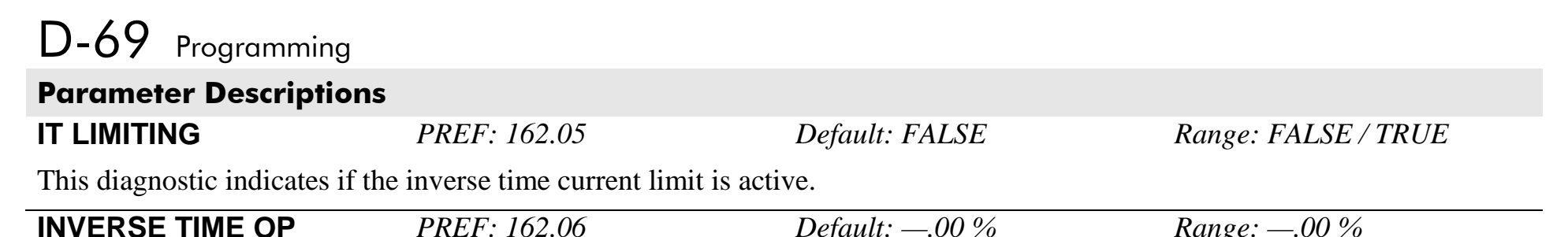

This diagnostic indicates the present level of current that is allowed as a percentage of STACK CURRENT (refer to the FEEDBACKS function block), clamped by MAX CURRENT (refer to the MOTOR PMAC 1 function block). Under normal conditions and when not clamped by MAX CURRENT, this ranges from 110% to 200% of STACK CURRENT, depending on the frame size and mode as described below. When the drive is limiting, this value will be the AIMING POINT clamped by either 105% of STACK CURRENT or PERM CURRENT (refer to the MOTOR PMAC 1 function block).

#### **In Quadratic Torque Mode:**

Under normal conditions, the drive current limit is set to 110% of STACK CURRENT.

#### **For Frames B, C & D:**

Under normal conditions, the drive current limit is et to 200% of STACK CURRENT and DELAY is limited to 4 seconds.

#### **For Mobile Frames:**

Under normal conditions, the drive current limit is set to 175% of STACK CURRENT.

#### **For Other Frame Sizes:**

Under normal conditions, the drive current limit is set to 150% of STACK CURRENT.

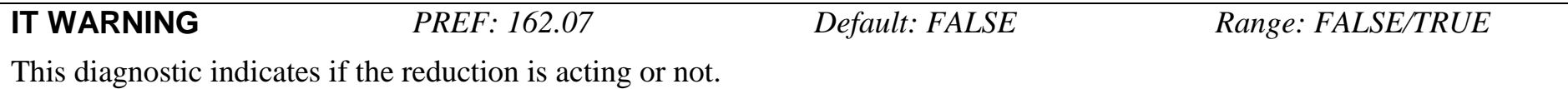

## **INVERSE TIME**

#### **SETUP::MOTOR CONTROL::INVERSE TIME**

#### *Designed for all Motor Control Modes, except PMAC control mode.*

The purpose of the inverse time is to automatically reduce the drive current limit in response to prolonged overload conditions. As the motor current exceeds the AIMING POINT level, the excess current is integrated. Motor current is allowed to flow at the CURRENT LIMIT (refer to the CURRENT LIMIT function block) for a period defined by the DELAY parameter. At this point the inverse time current limit is ramped down from the CURRENT LIMIT. The rate at which the inverse time current limit is ramped to the AIMING POINT is defined by DOWN TIME.

Once the overload condition is removed, the inverse time current limit level is ramped back toward the CURRENT LIMIT at a rate determined by the UP TIME.

In Quadratic Torque mode, the allowed overload is reduced to 110.0 % for 60.0 s before inverse time current limit action occurs.

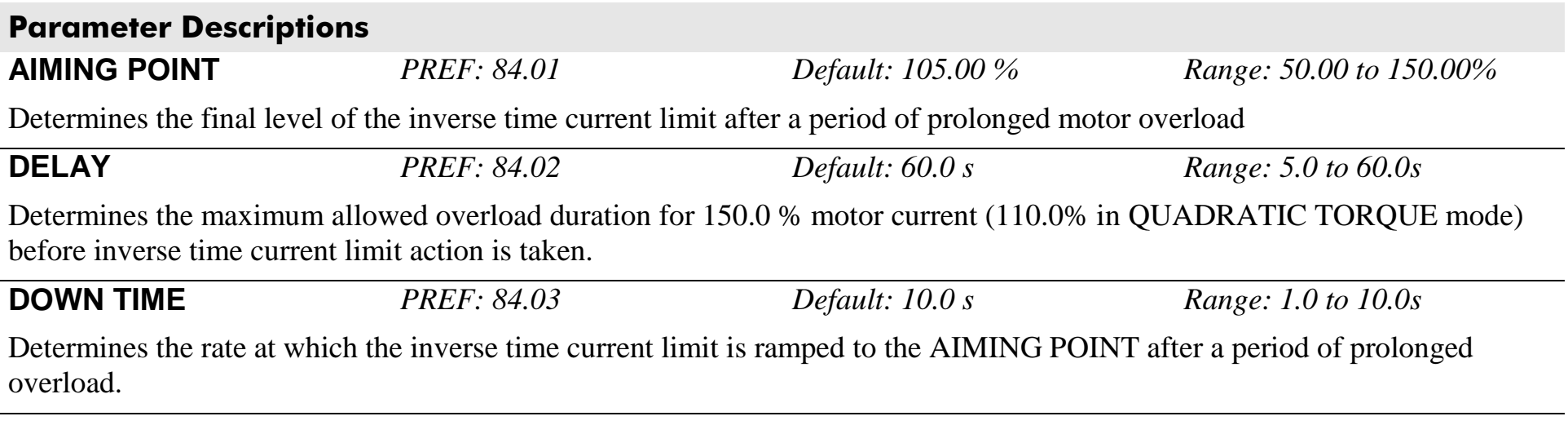

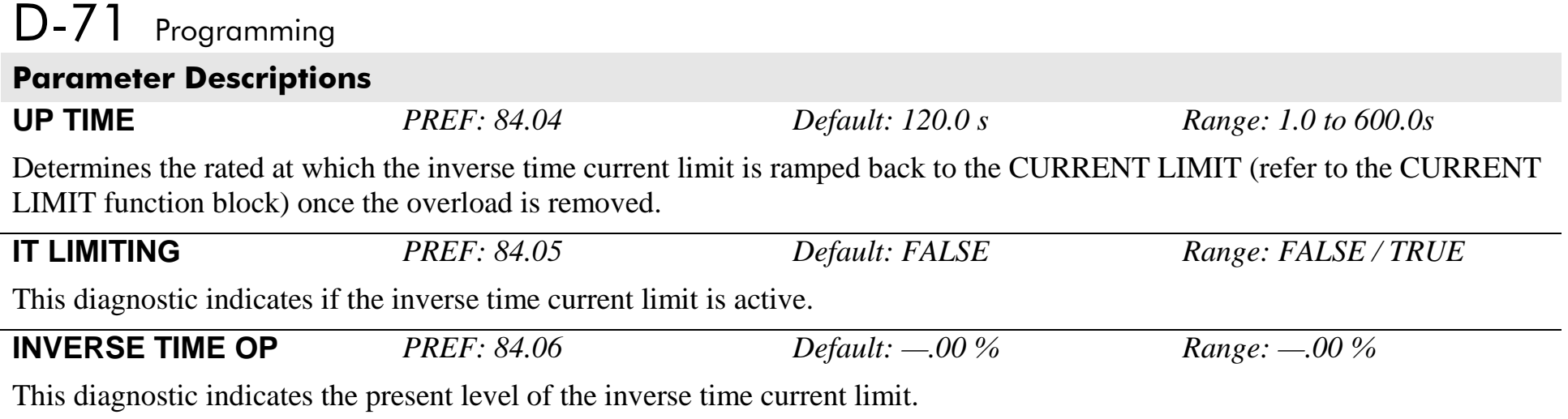

## **LOCAL CONTROL**

This block allows the available modes of Local and Remote operation to be customised. It also indicates the selected mode.

You can only switch between Local and Remote modes using the Keypad. Refer to Chapter 9: "The Keypad" - The L/R Key.

#### **Parameter Descriptions**

**SEQ MODES** *PREF: 94.01 Default: 0 Range: See below* Allows the source of sequencing commands to be selected. Local is the Keypad, Remote is an external signal. The modes supported are:

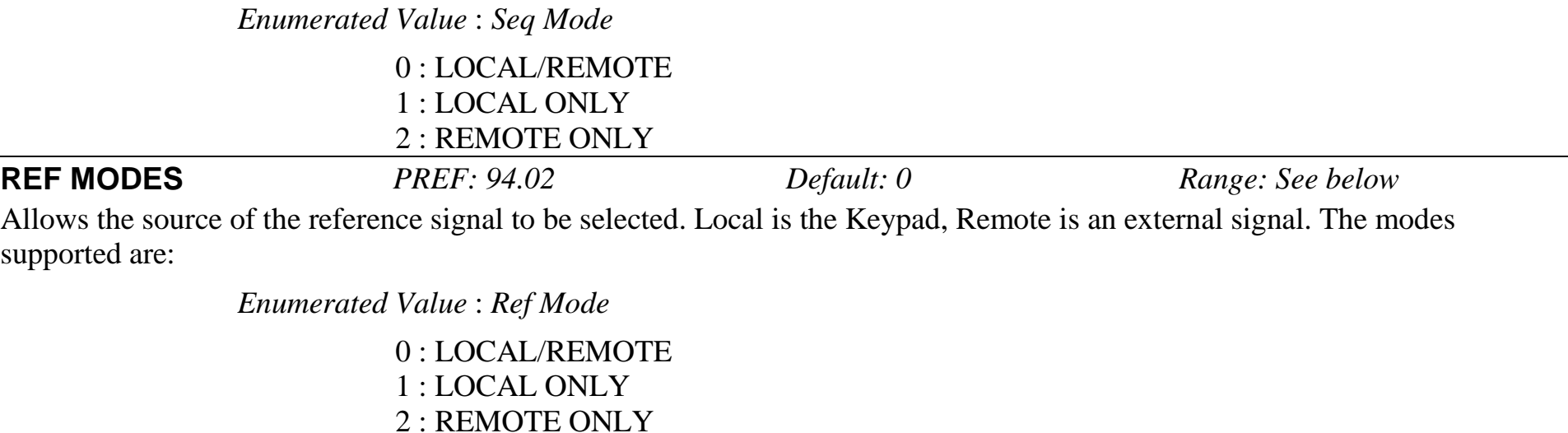

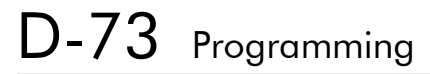

#### **Parameter Descriptions**

**POWER UP MODE** *PREF: 94.03 Default: 1 Range: See below* Allows the power-up operating mode of the Drive to be selected. Local is the Keypad, Remote is an external signal, Automatic is the same mode as at power-down. The modes supported are:

*Enumerated Value* : *Power Up Mode*

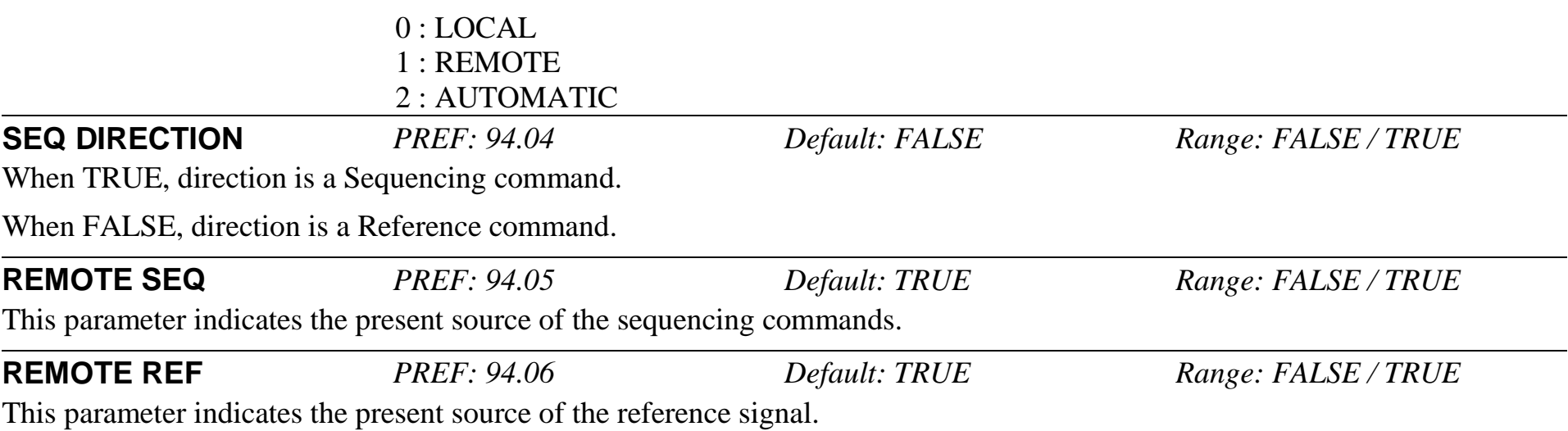

### **MOT PMAC PROTECT SETUP::MOTOR CONTROL::MOT PMAC PROTECT**

#### *Designed for PMAC Control Mode.*

This is a motor protection based on the rms current flowing in the motor phases. This protection is called I2T and is based on the permanent current and thermal time constant.

The 100% permanent current is the following curve extracted from parameters in MOTOR PMAC 1 and 2 function block:

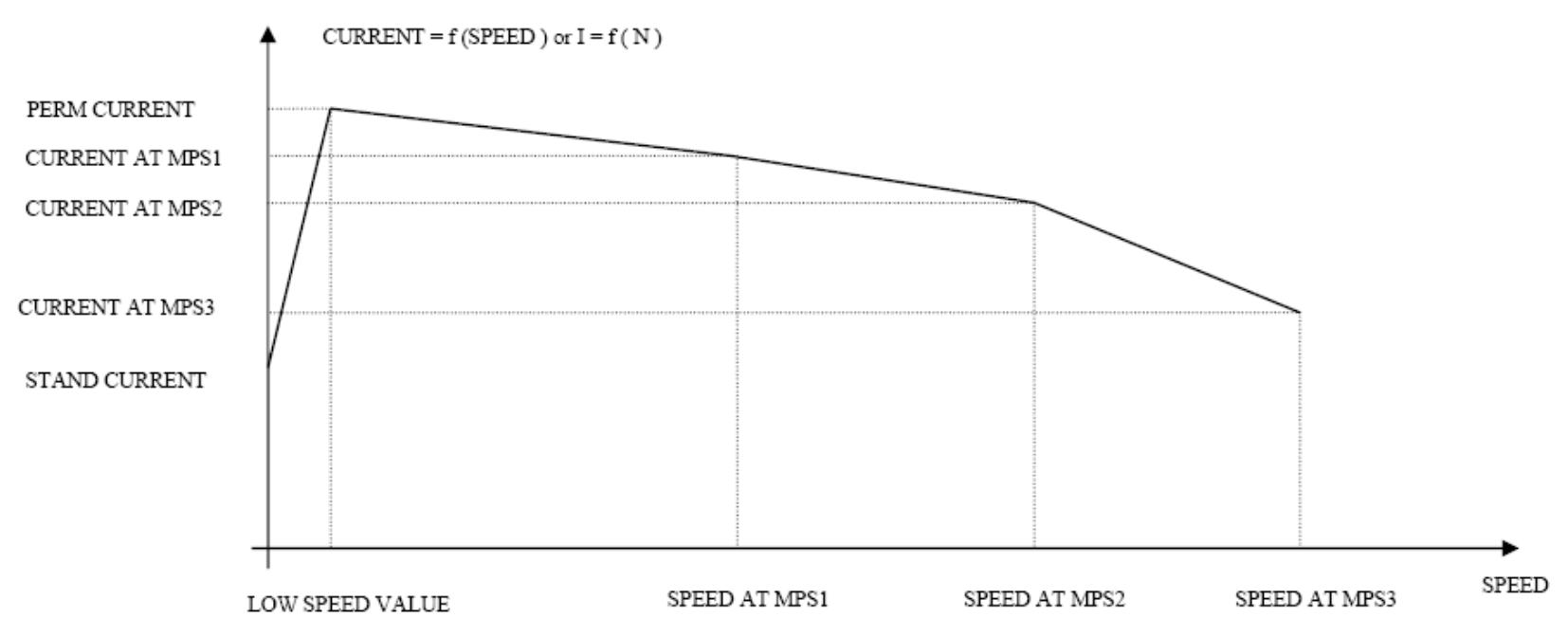

The rms motor current is filtered with a first order low pass filter based on the THERMAL TIME CST. The output I2T MOTOR LOAD of this filter is a percentage of the motor thermal load. When this output exceeds 100%, the drive trips in I2T MOTOR TRIP. The level of motor load (I2T MOTOR LOAD) is given as a percentage (100% represents a current equal to the PERM CURRRENT flowing in the motor phases for a THERMAL TIME CST time).

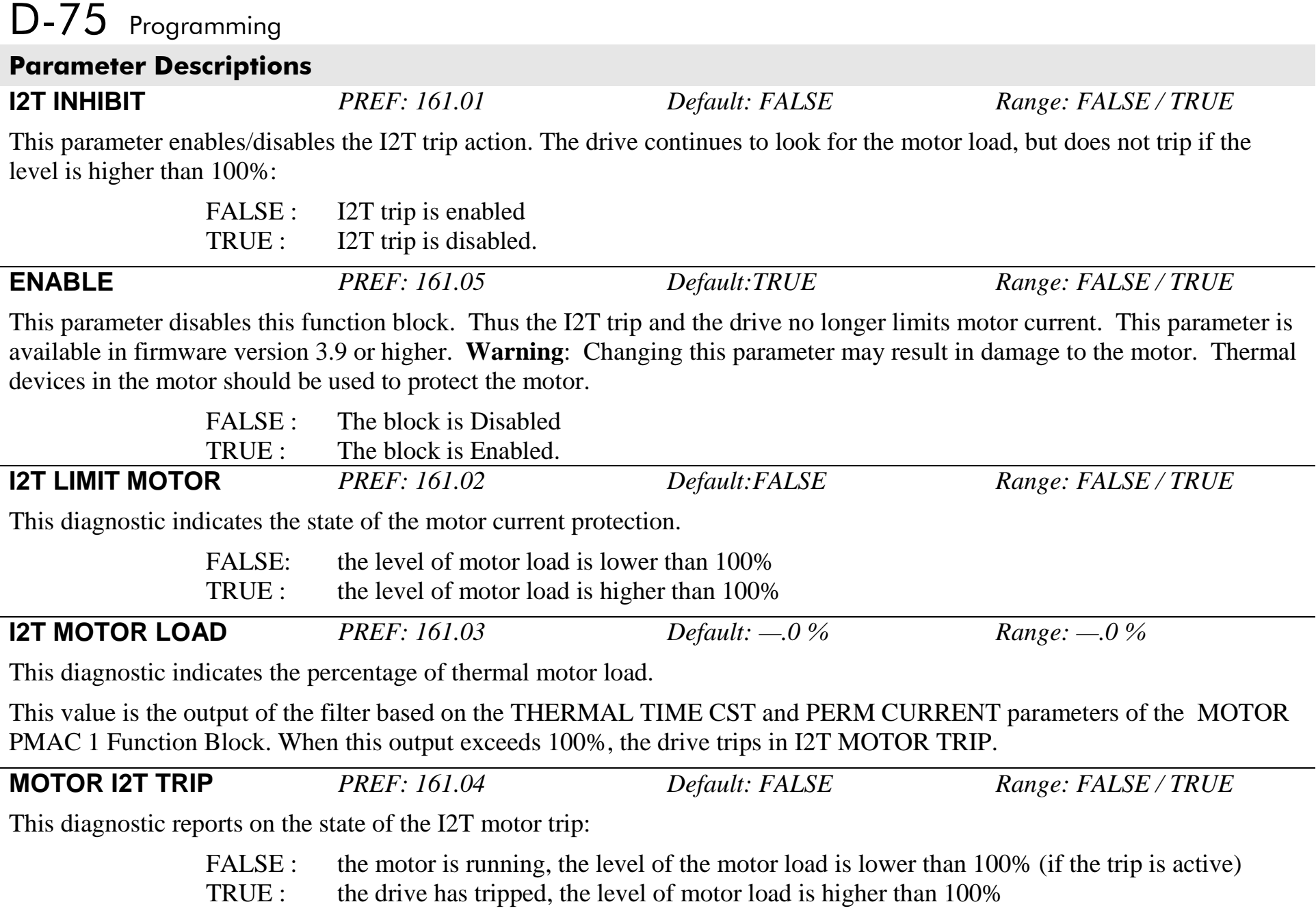

## **MOT POLARISATION**

#### **SETUP::MOTOR CONTROL::MOT POLARISATION**

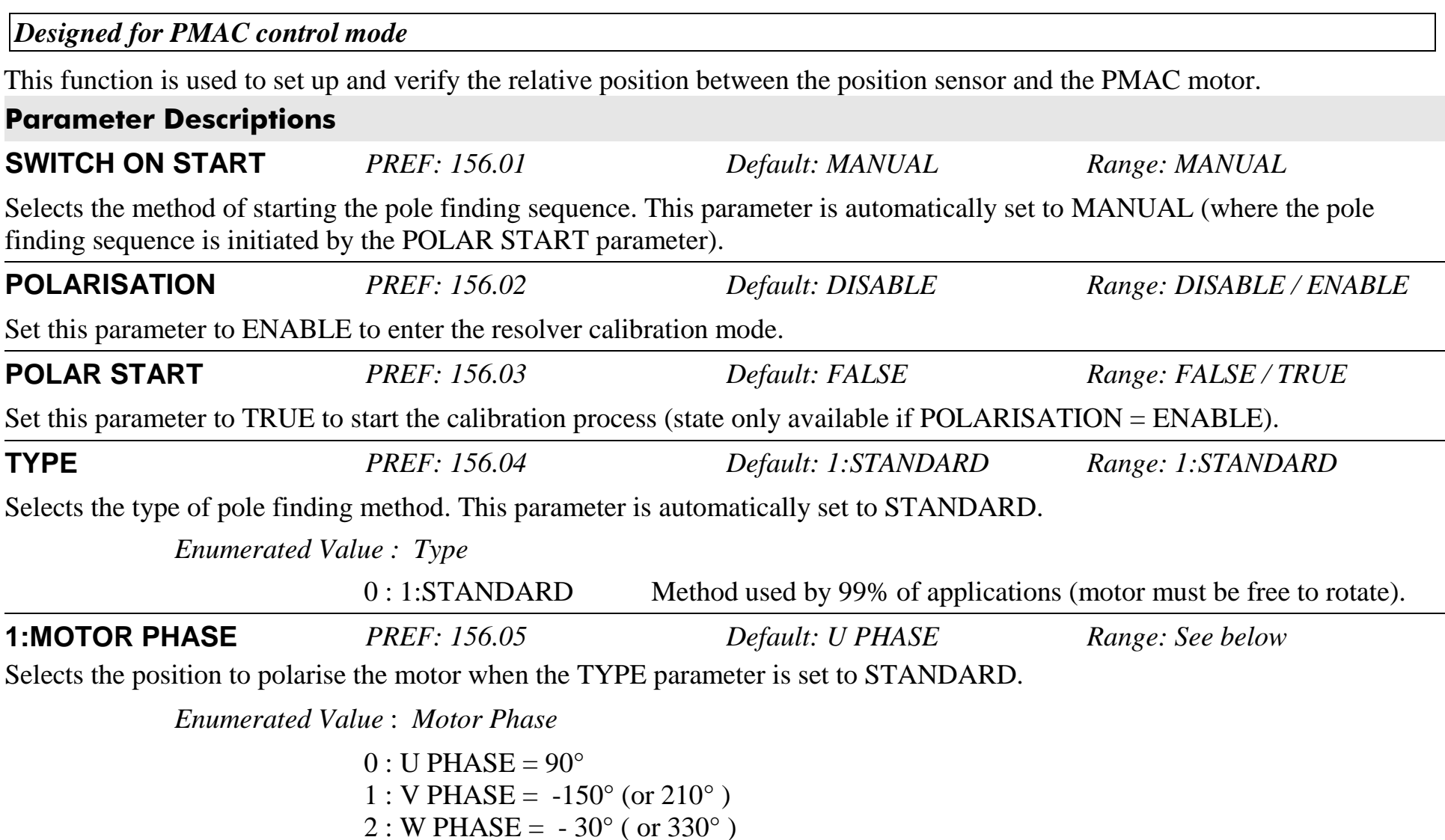

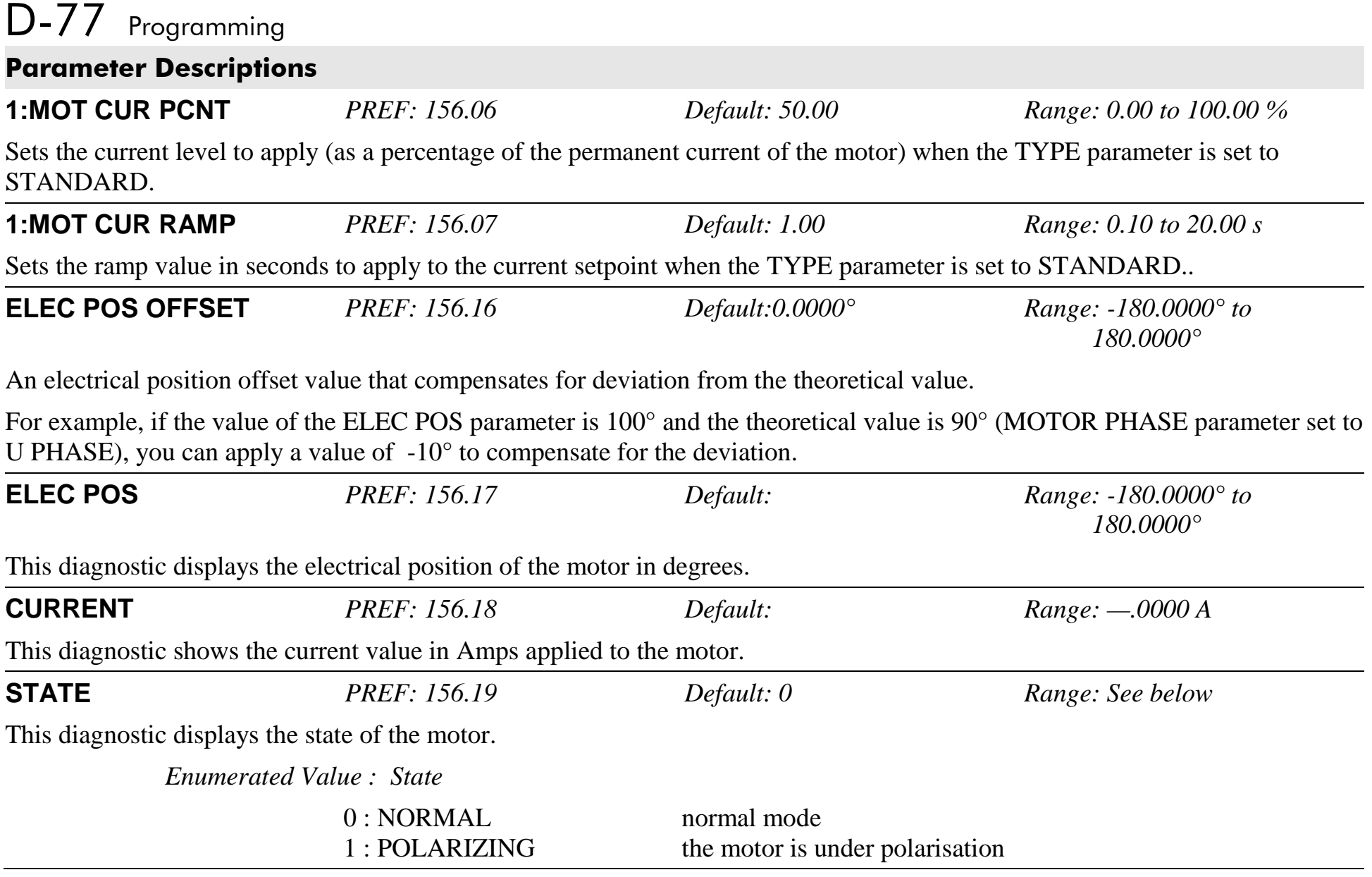

### **Functional Description**

The convention in the 890 drive is given below :

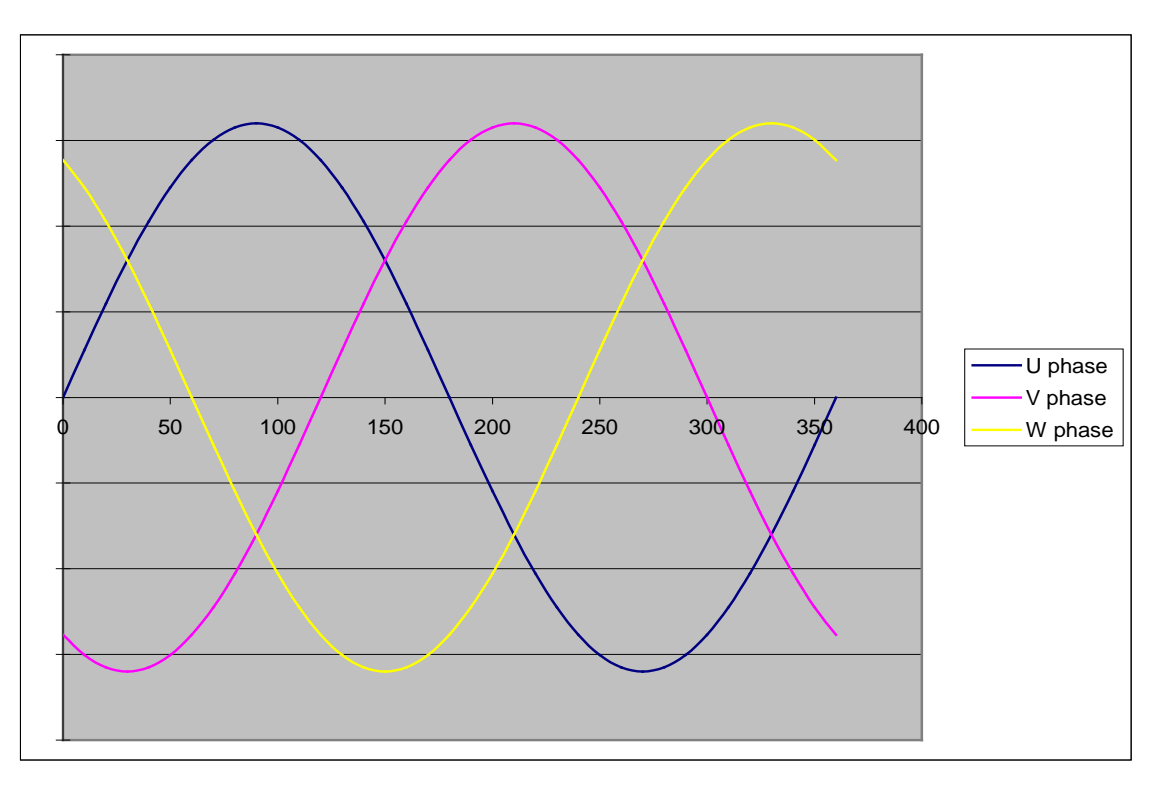

The correct succession of motor phases is U ( or M1 ), V ( or M2 ), W ( or M3 ) if the motor rotates in a clockwise direction looking to the motor shaft on the front side. U phase must ride through the 0 point in a positive way at a position of  $0^{\circ}$ (electrical position). The position must also increase in that direction.

To polarise the motor, a current setpoint is ramped to the motor in a special configuration. This will cause the rotor to lock to a specific position.

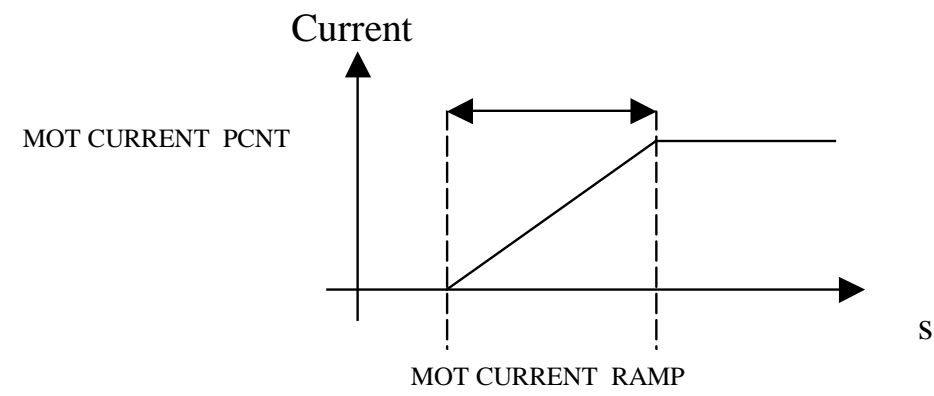

### **To start the STANDARD polarisation:**

- 1. The motor must be stationary, with no load attached to the motor shaft. In this method, there will be a maximum movement of half an electrical turn of the motor shaft.
- 2. Choose a MOTOR PHASE: U, V or M.
- 3. Set the current level to apply in the MOT CURRENT PCNT parameter.
- 4. Set a ramp value for the current level in the MOT CURRENT RAMP parameter.
- 5. Set POLARISATION = ENABLE, POLAR START = FALSE.
- 6. Verify that ELEC POS OFFSET is set to 0.0.
- 7. Set POLAR START = TRUE.
- 8. Apply a torque to the motor and read the value of the ELEC POS parameter.
- 9. Stop the motor. Verify that the value of ELEC POS after polarisation matches the theoretical position for the chosen motor phase :
	- $\bullet$  U or M1 : 90 $^{\circ}$
	- $\blacklozenge$  V or M2 : 210 $^{\circ}$  (-150 $^{\circ}$ )
	- $\blacklozenge$  W or M3 : 330 $^{\circ}$  (-30 $^{\circ}$ )

## Programming D-80

If not, apply a compensation using the ELEC POS OFFSET parameter. If necessary, repeat steps 6 and 7 until an error of only 1° to 5° is achieved.

#### *Examples:*

*In U phase (90°), if ELEC POS = 20° then ELEC POS OFFSET must be set to 70° to get a value of 90° for ELEC POS. In U phase (90°), if ELEC POS = -160° then ELEC POS OFFSET must be set to -110° (+250°) to get a value of 90° for ELEC POS.* 90° *is equivalent to –270*°, *which explains the value of –110*° :  $-270$ ° =  $-160$ ° +  $(-110$ °).

10. Verify the correct value of ELEC POS parameter and set POLARISATION = DISABLE, POLAR START = FALSE.

This function could also be used to verify the correct connection of the motor phase (correct succession of the 3 phases) by :

- 1. Polarise the motor on the U phase with a low current, typically 20 to 30%, and a ramp value of 1 second.
- 2. Change the phase to V, then W, etc. using the MOTOR PHASE parameter and apply torque to the motor:
	- ♦ If the motor is rotating in a clockwise direction, looking to the front shaft of the motor, then the motor phases are connected correctly. (With the encoder correctly wired, the encoder position will increment when the motor turns in a clockwise way looking to the front shaft of the motor)
	- ♦ If the motor is rotating in a counter clockwise direction, looking to the front shaft of the motor, two of the motor phases must be inverted, for example U and V phases.

# D-81 Programming

## **MOTOR INDUCTION**

SETUP::MOTOR CONTROL::MOTOR INDUCTION

#### *Designed for all Motor Control Mode, except PMAC Control Mode.*

In this function block you enter the details of the motor under control and any available motor nameplate information.

*The Autotune feature will determine the MAG CURRENT, STATOR RES, LEAKAGE INDUC, MUTUAL INDUC and ROTOR TIME CONST motor model parameter.*

The OVERLOAD parameter determines the allowed level of motor overload. This can be especially useful when operating with motors smaller than the drive rating.

#### *Note Do not attempt to control motors whose rated current is less than 25% of the drive rated current. Poor motor control or Autotune problems may occur if you do.*

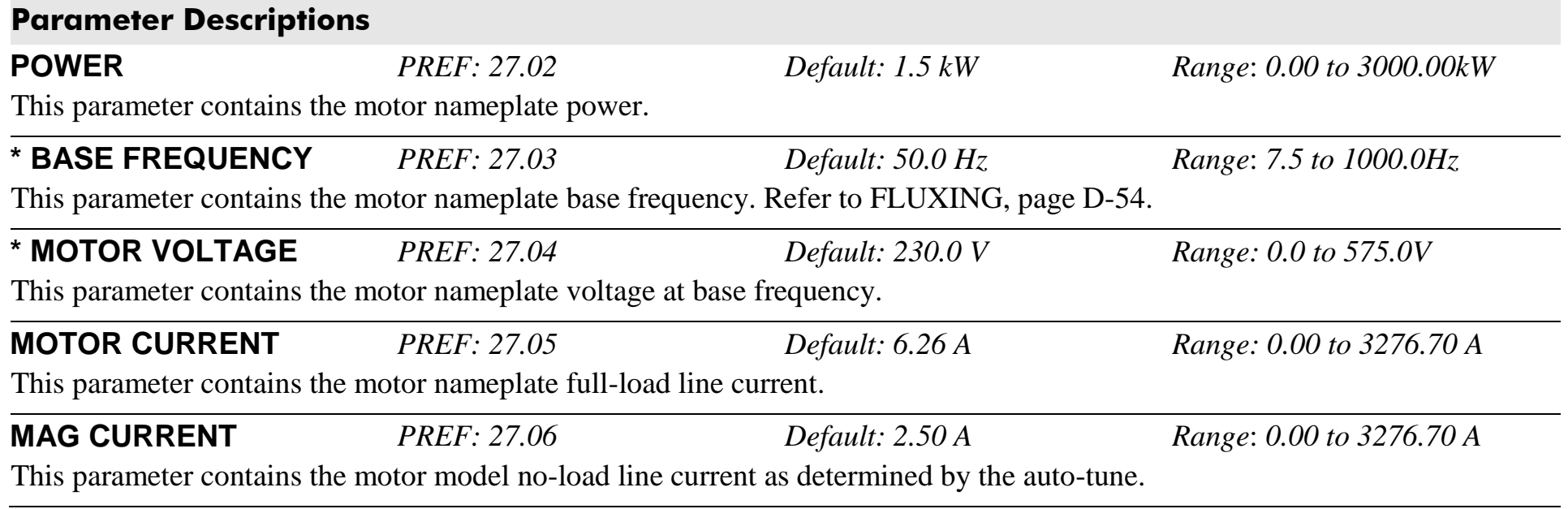

#### **Parameter Descriptions**

\* **NAMEPLATE RPM** *PREF: 27.07 Default: 1420 rpm Range: 0.0 to 30000.0 rpm* This parameter contains the motor nameplate full-load rated speed. This is the motor speed in rpm at base frequency minus full load slip.

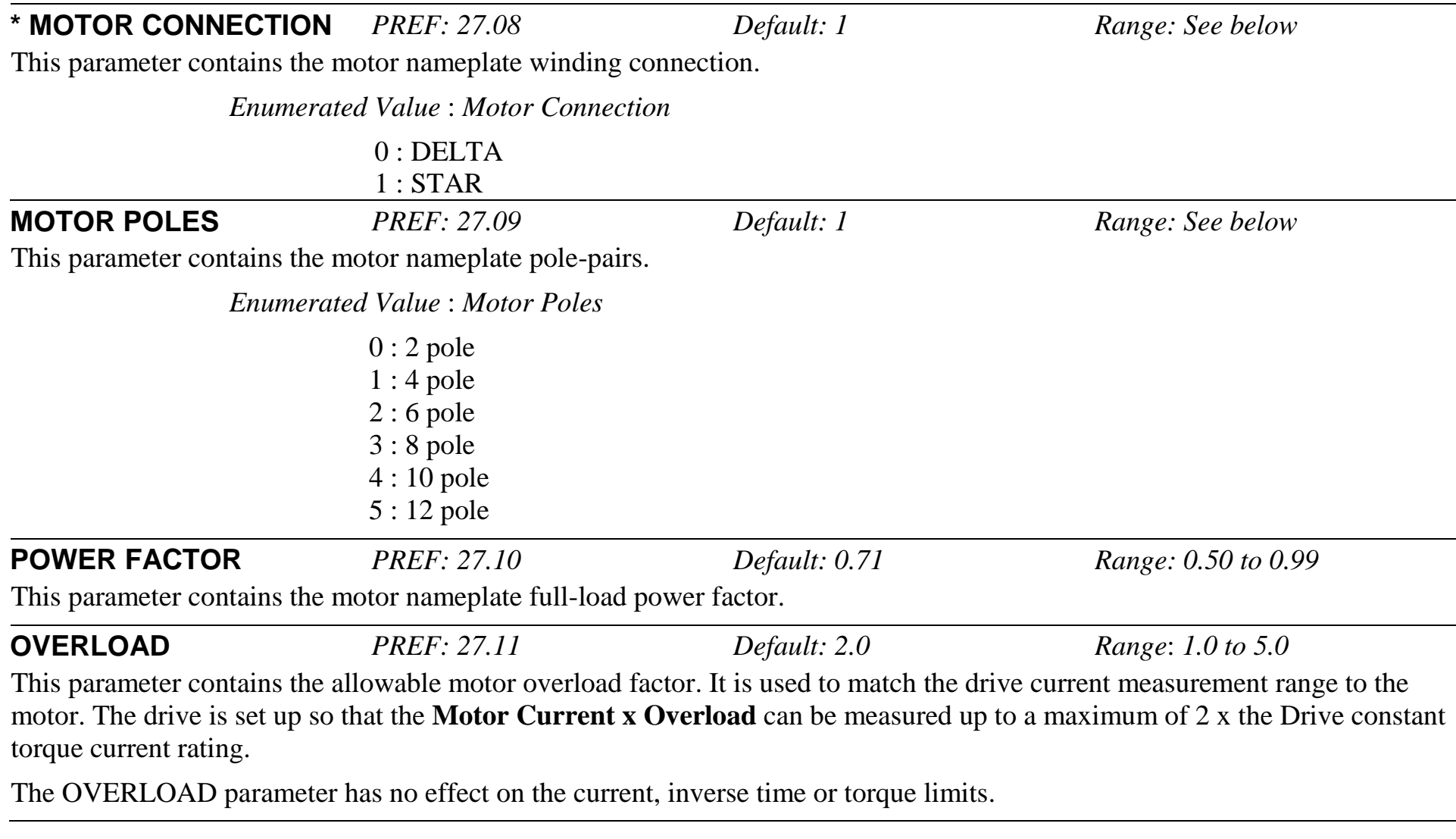

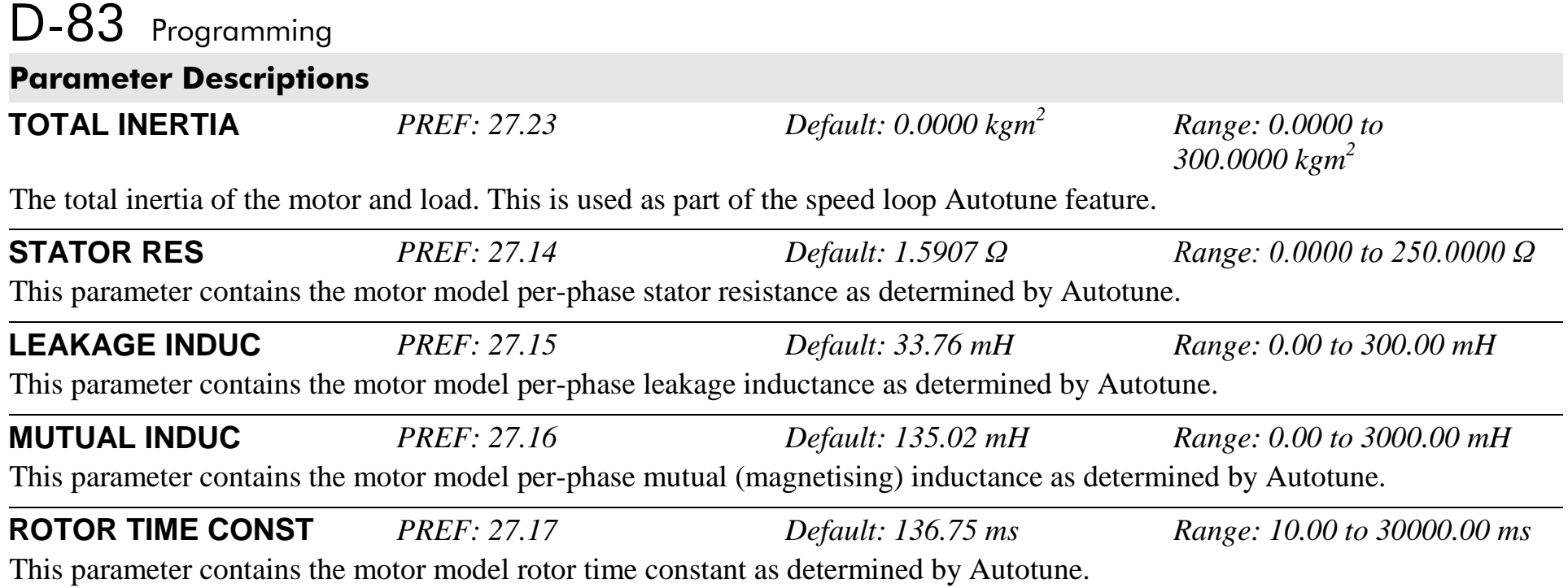

### **MOTOR PMAC 1 SETUP::MOTOR CONTROL::MOTOR PMAC 1**

#### *Designed for PMAC Control Mode.*

The MOTOR PMAC blocks (1 & 2) store all the parameters needed to run a PMAC Motor. These parameter values are entered automatically by the DSE 890 Configuration Tool when the tool is used to select the motor type.

In order for the drive to control the motor the parameters marked ● **MUST** be set.

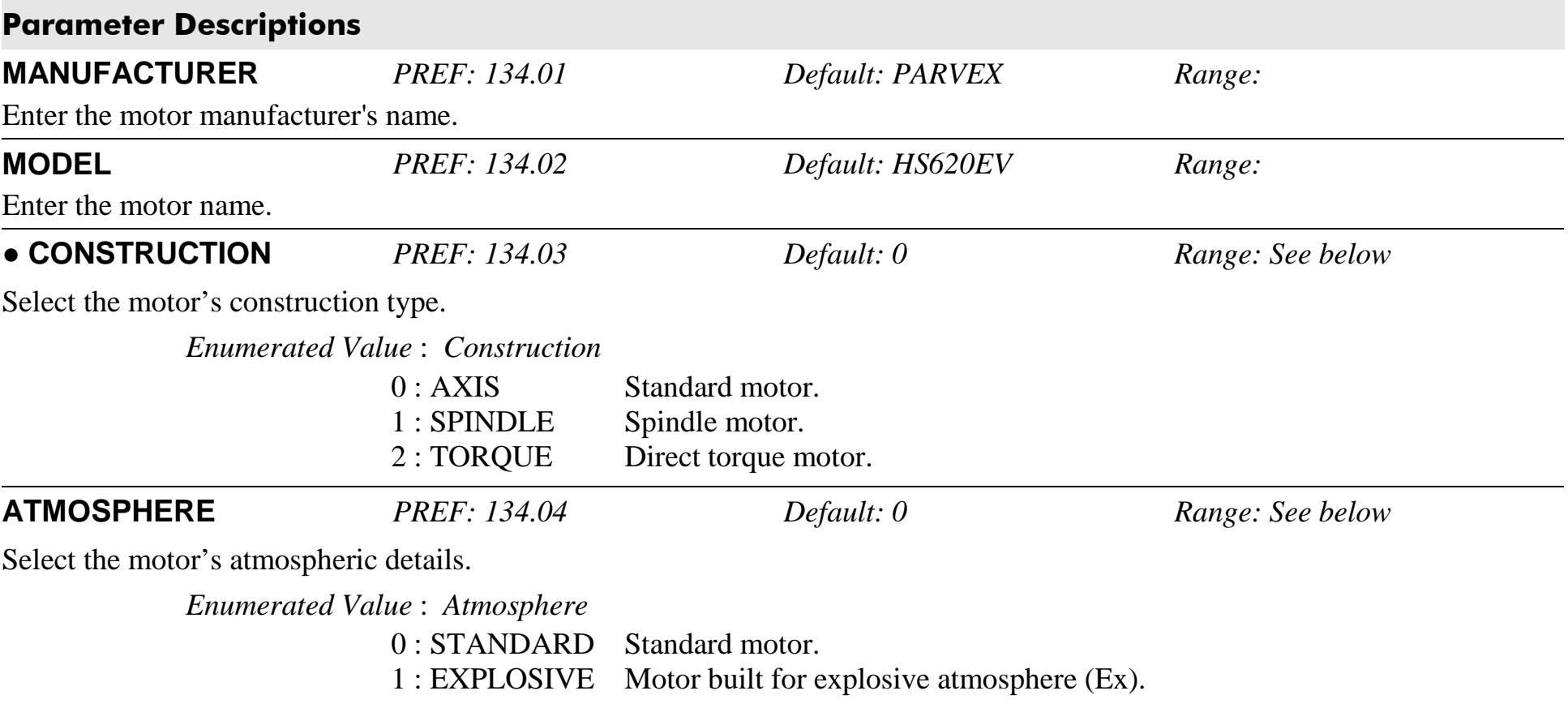

## D-85 Programming

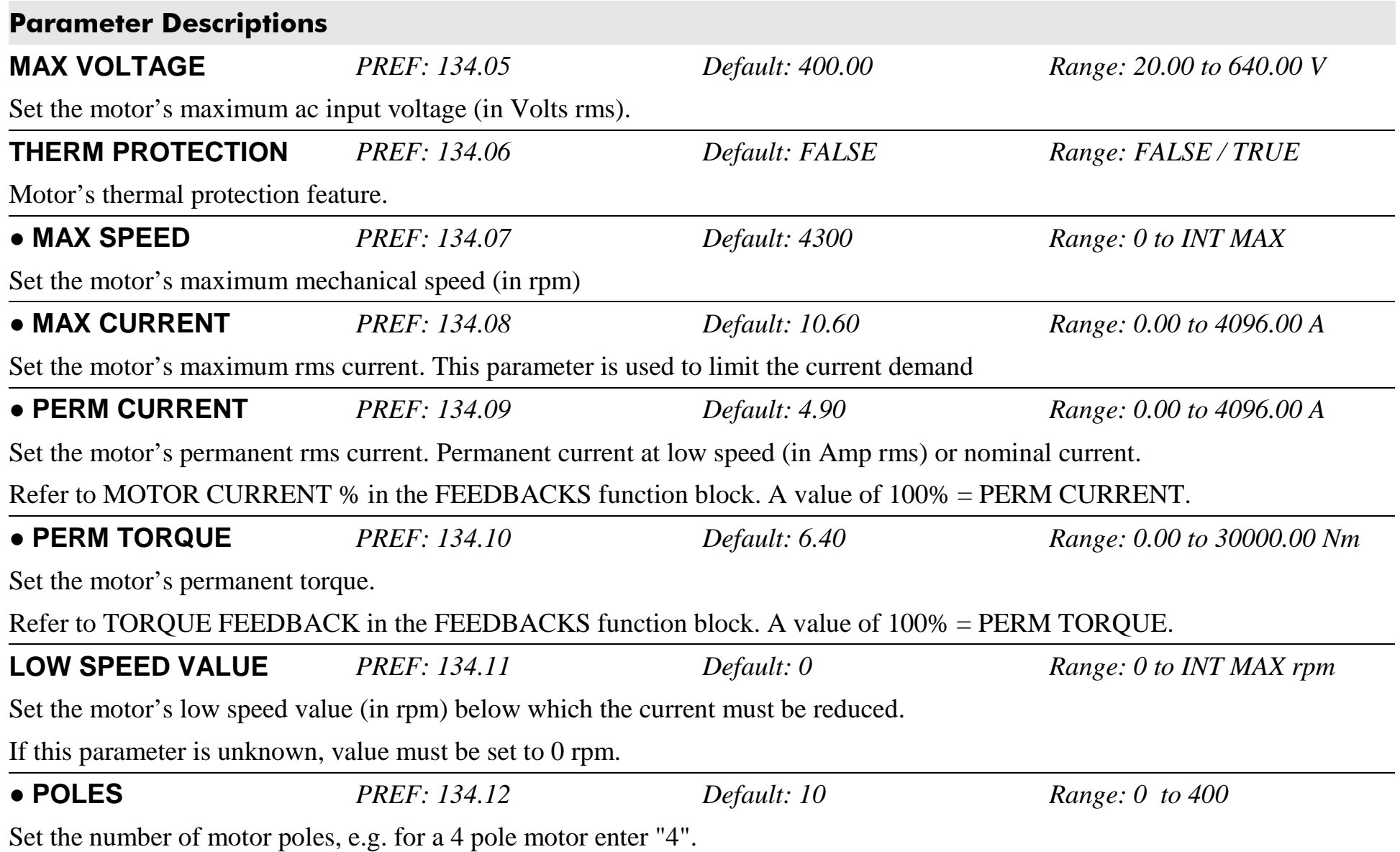

#### **Parameter Descriptions**

● **BACK EMF** *PREF: 134.13 Default: 85.6 Range: 0.0 to 8192.0 V*

Set the motor's Back EMF phase to phase, rms value (Ke, Volts rms per 1000 rpm)

On a standard PMAC motor the following equation may be used to check that the BACK EMF value is approximately correct:

BACK EMF \* MAX SPEED < AC Input voltage

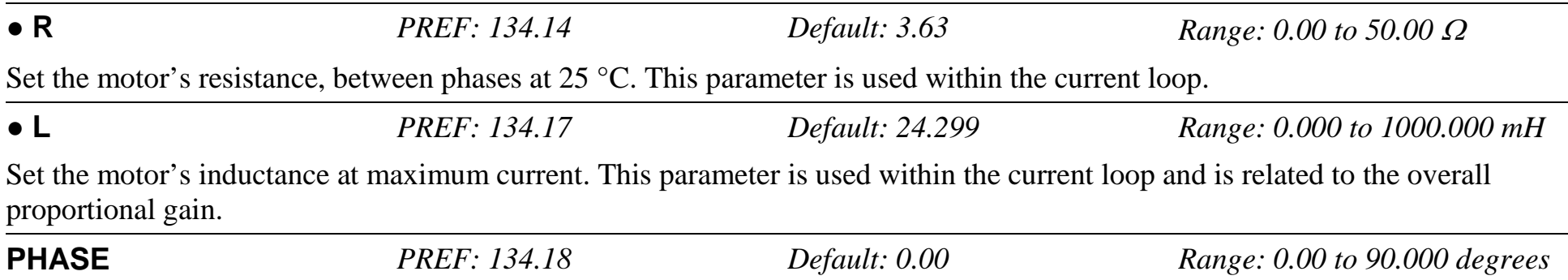

Set the motor's phase shift advance at permanent current. If this parameter is unknown, value must be set to 0. The current setpoint I is separated into two current setpoints Iq and Id, obeying the following rule :

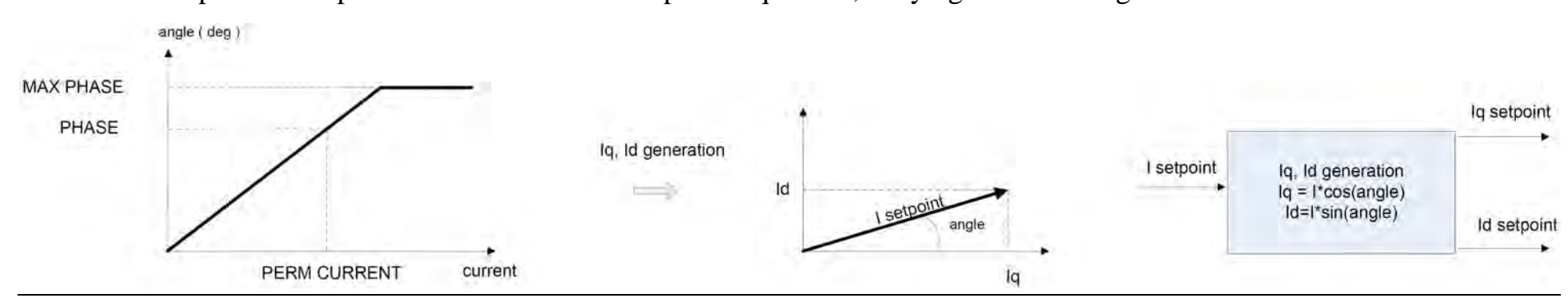

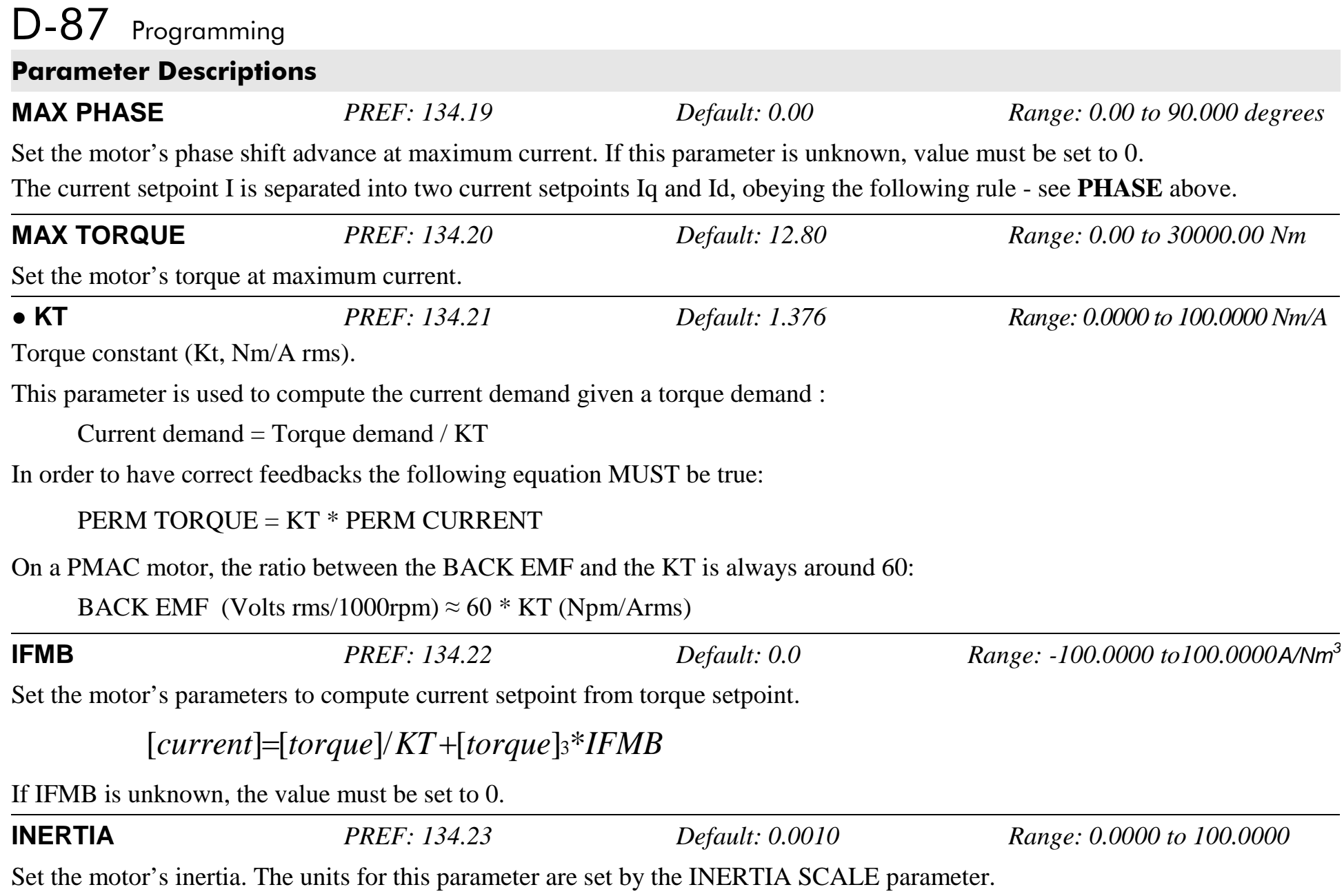

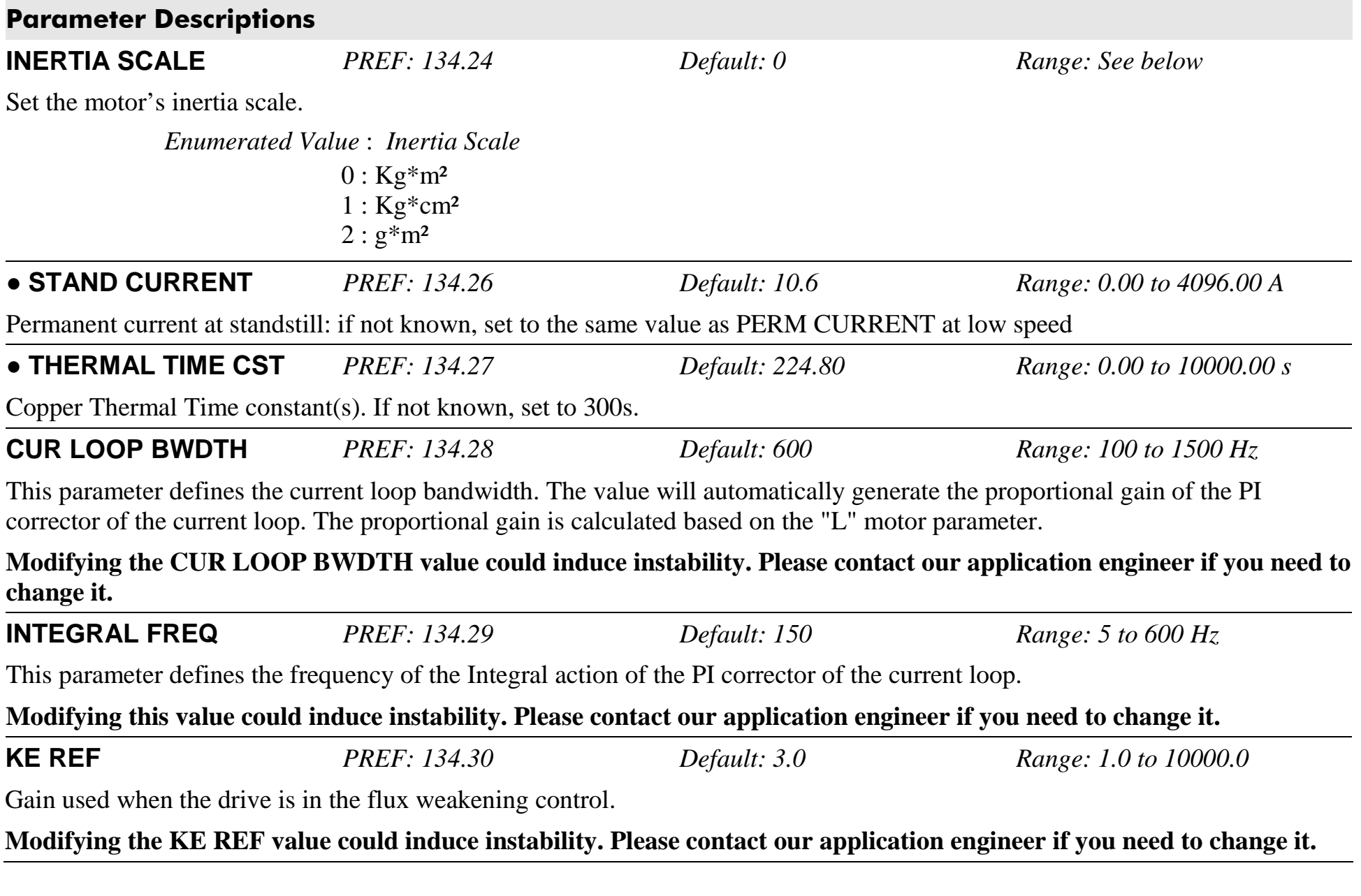

### D-89 Programming **Functional Description**

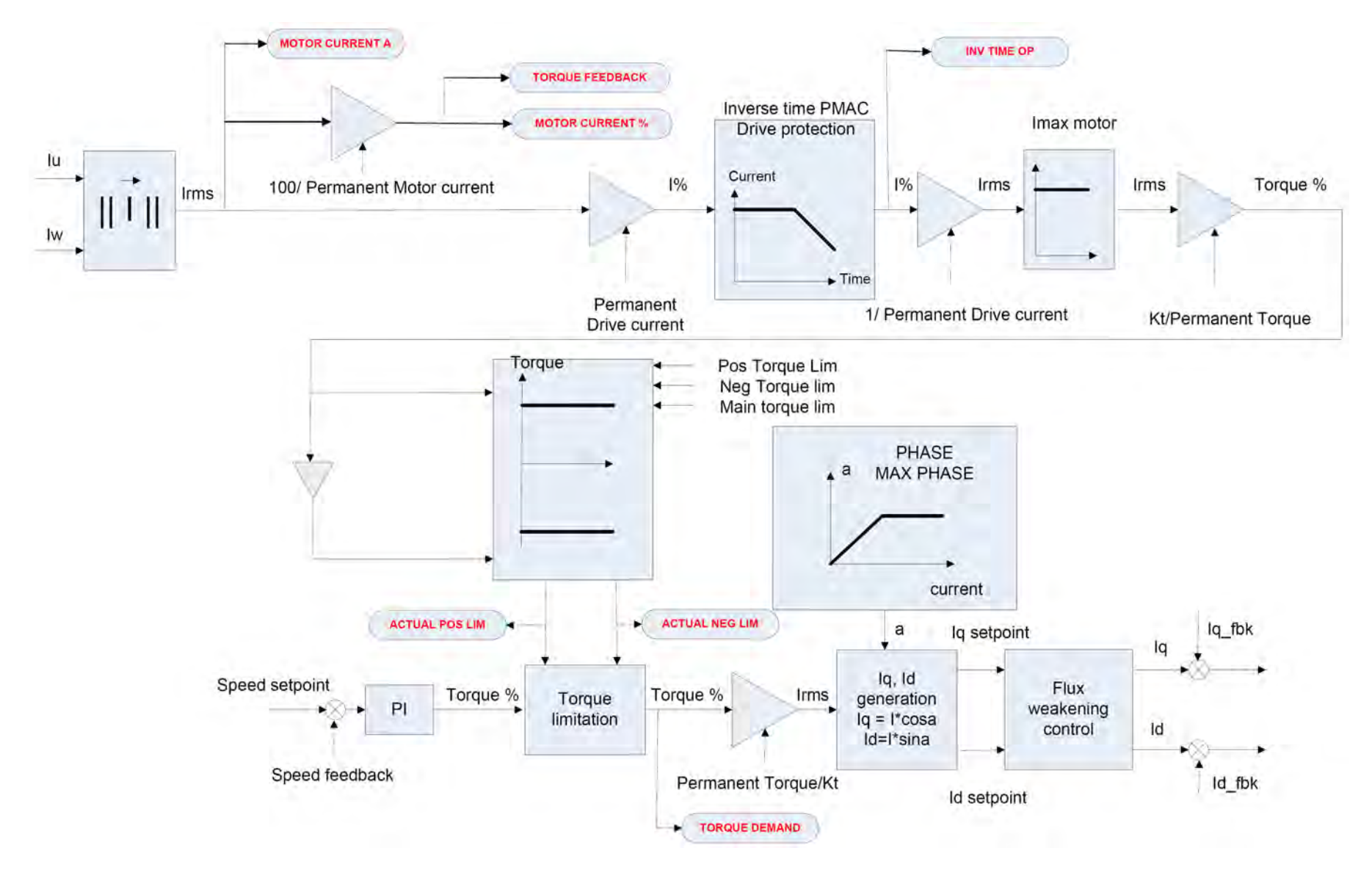

### **MOTOR PMAC 2 SETUP::MOTOR CONTROL::MOTOR PMAC 2**

#### *Designed for PMAC Control Mode.*

The MOTOR PMAC blocks (1 & 2) store all the parameters needed to run a PMAC Motor. These parameter values are entered automatically by the DSE 890 Configuration Tool when the tool is used to select the motor type.

The parameters are used to vary the motor permanent current as a function of the speed and define the function used for the motor protection against overcurrent.

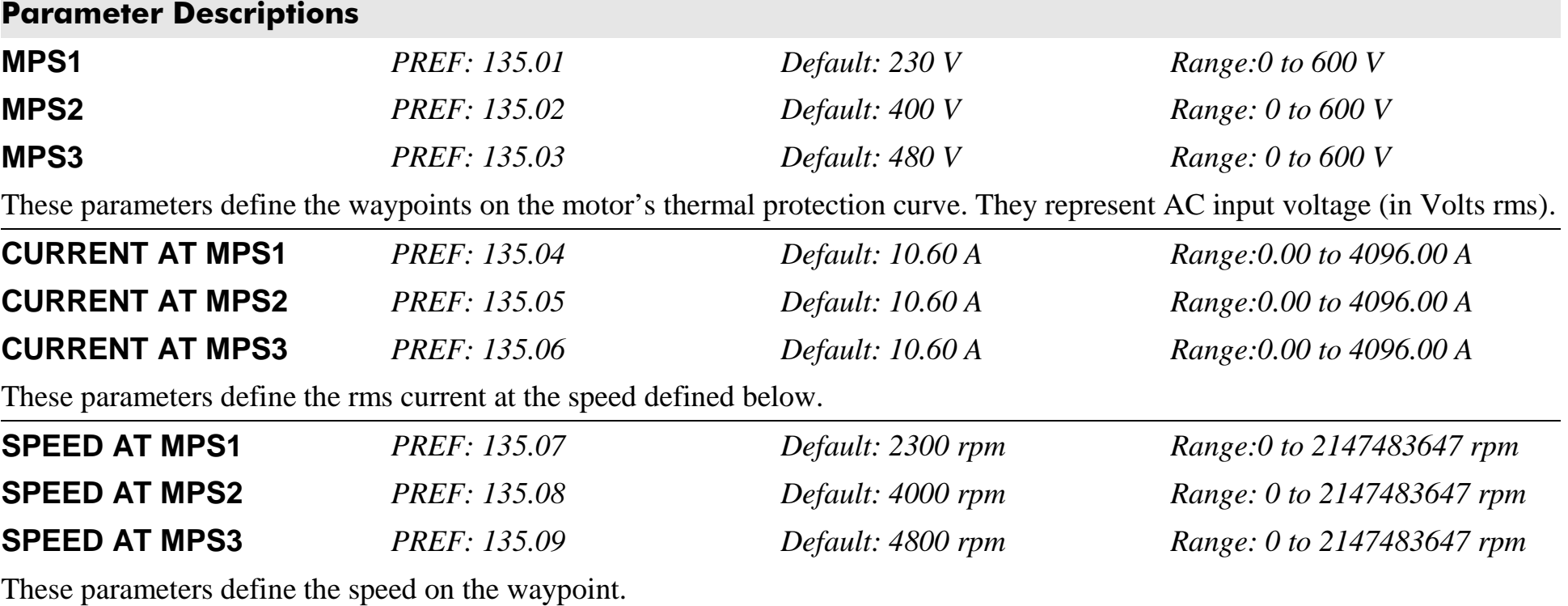

## D-91 Programming **Functional Description**

This block defines the parameters needed to build the following curve. It is used to limit the motor's current, depending on the speed.

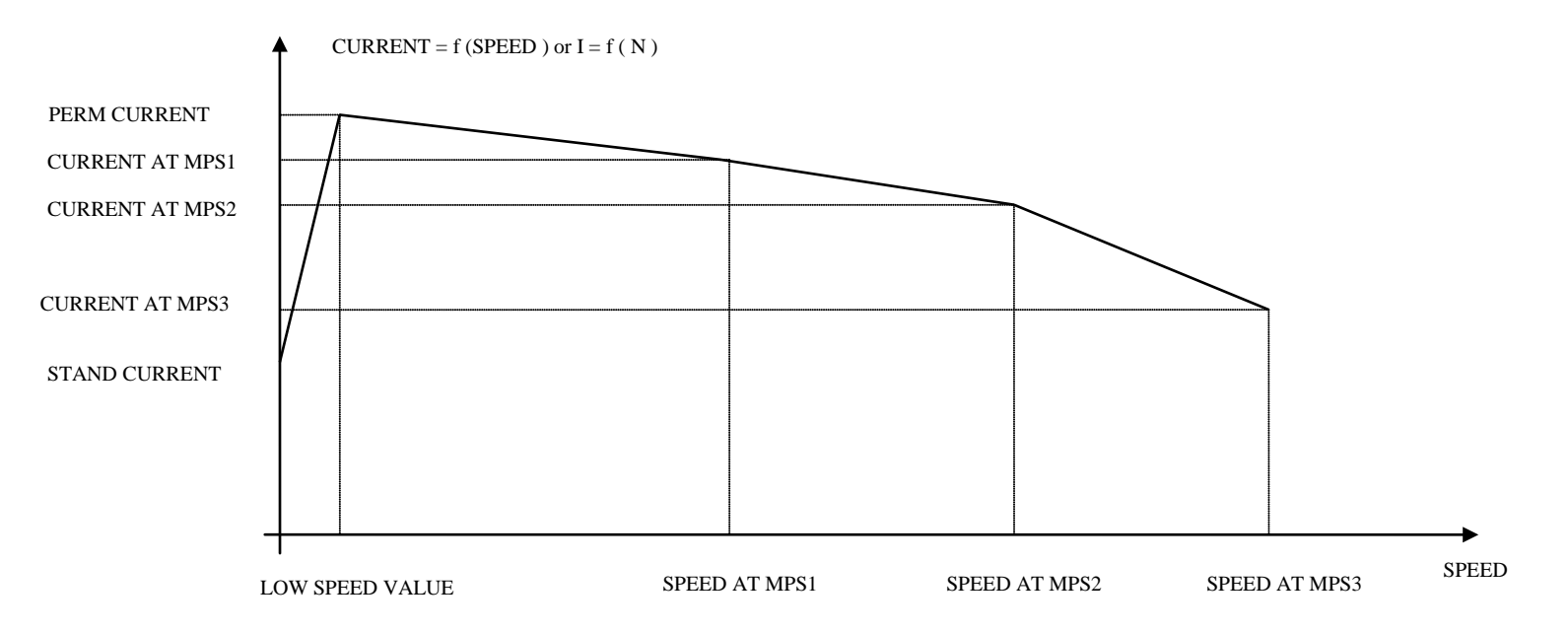

If the motor permanent current is defined as a constant on the whole range of use, the following parameters must be set to  $\cdot$ 

- $MPS1 = MPS2 = MPS3 = AC$  input voltage (in Vrms)
- CURRENT AT MPS1 = CURRENT AT MPS2 = CURRENT AT MPS3 = PERM CURRENT from MOTOR PMAC 1 function block
- SPEED AT MPS1 = SPEED AT MPS2 = SPEED AT MPS3 = MAX SPEED from MOTOR PMAC 1 function block

# **MOVE TO MASTER**

#### **SETUP::PHASE CONTROL::MOVE TO MASTER**

#### *Performance Level = ADVANCED : CLOSED-LOOP VEC Motor Control Mode only.*

The FireWire option card (Option B) must be fitted to the drive.

This block provides a command which when executed will start a trapezoidal move that aligns the load position with the Master Position + Total Offset. The Dist To Master is loaded such that there is a zero position error at the moment the position loop is enabled. This prevents the shaft moving when the position loop is enabled.

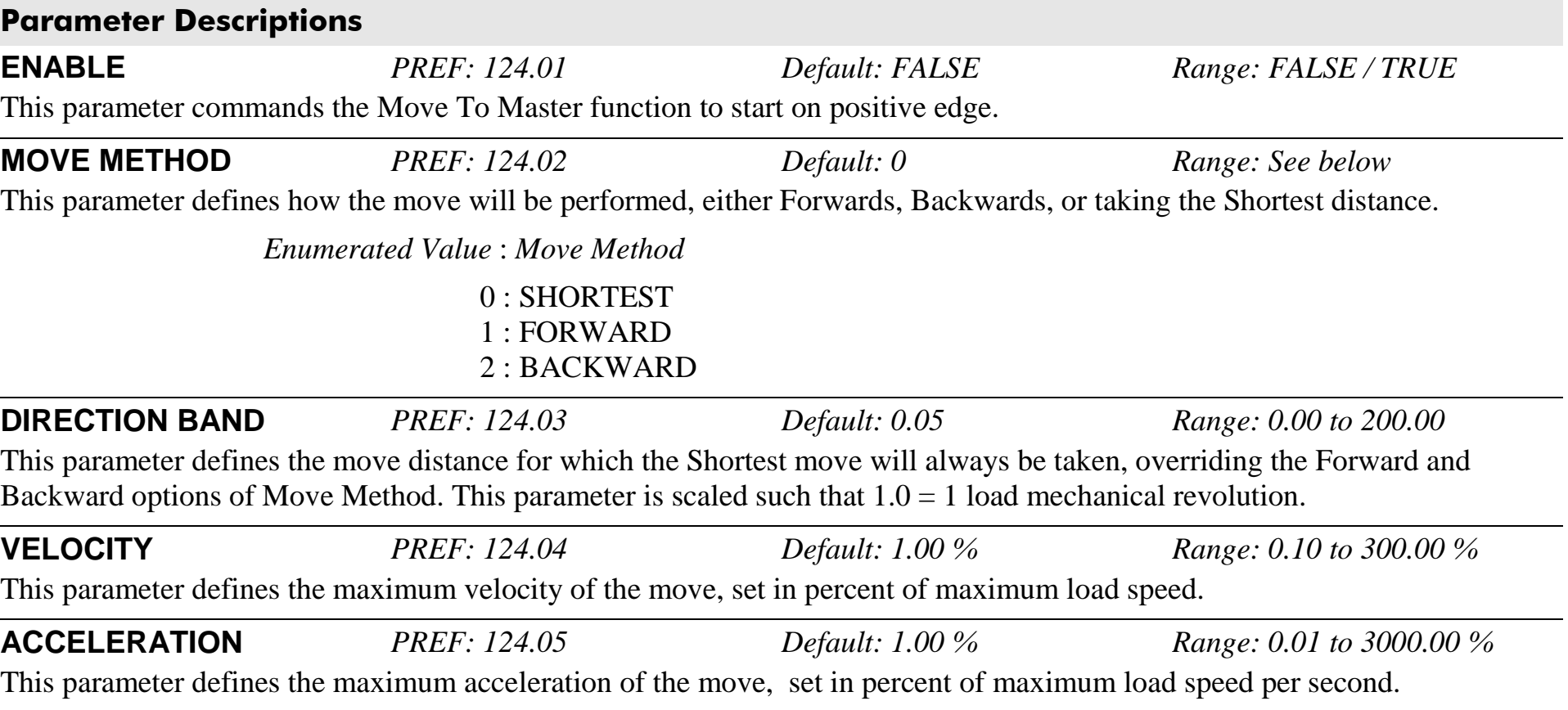

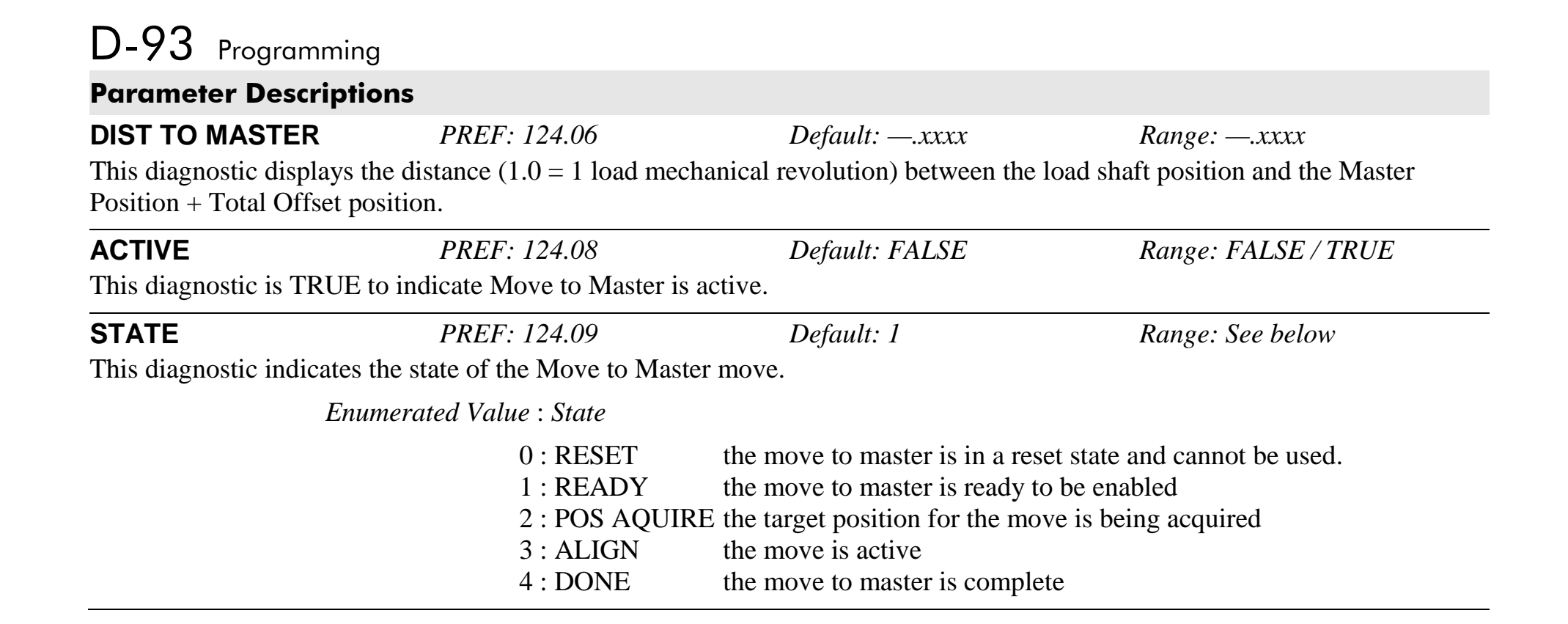

### **OP STATION SETUP::MENUS::OP STATION**

This block allows the operation of the Keypad control keys to be customised.

### **Parameter Descriptions**

**ENABLED KEYS** *PREF: 30.01 Default: 00F0 Range:* 0x0000 to 0xFFFF

The following keys on the Keypad can be enabled or disabled separately. The combination produces the parameter setting as in the table below.

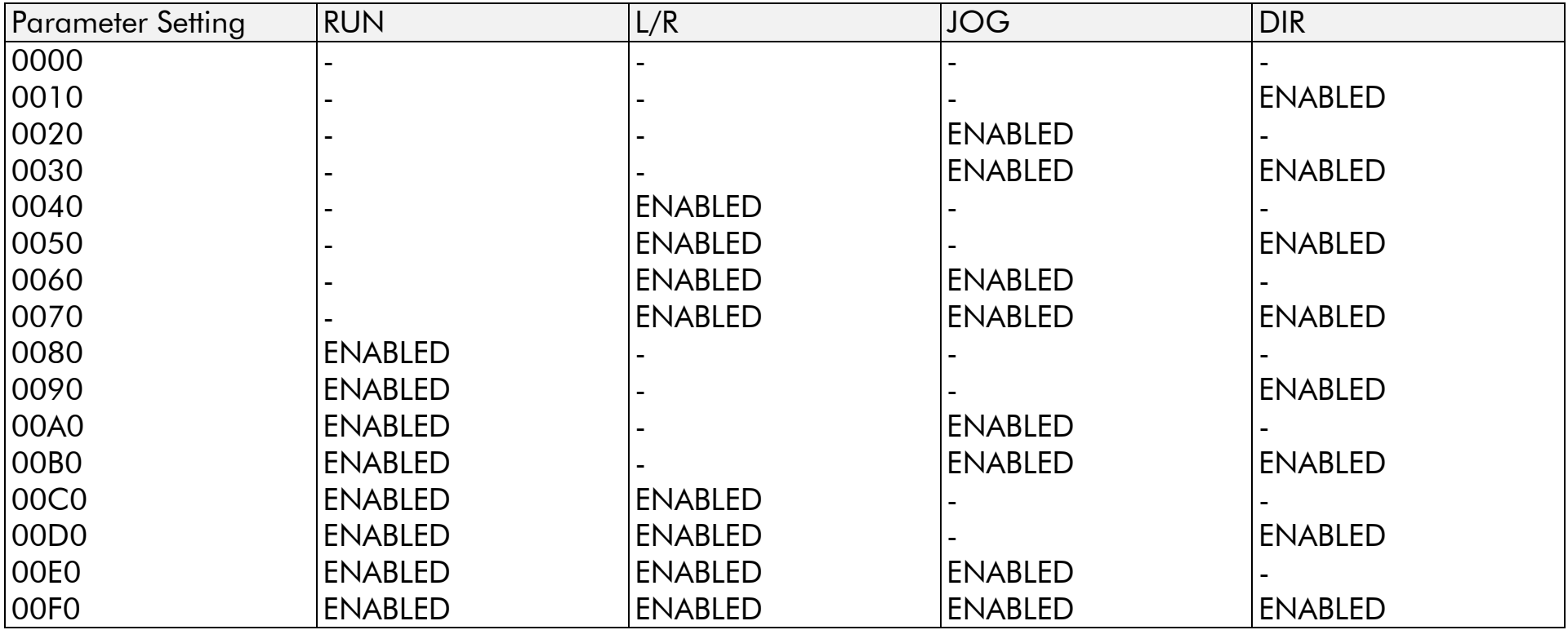

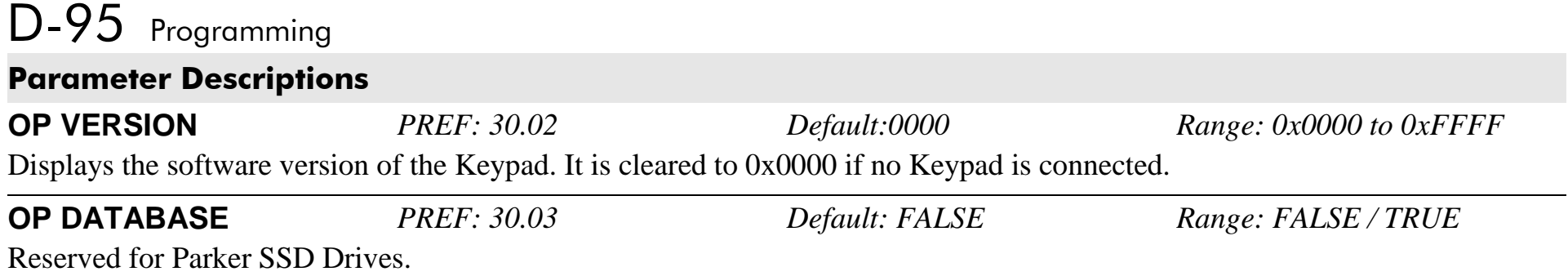

### **OPERATOR MENU SETUP::MENUS::OPERATOR MENU**

These function blocks, 1 to 32, are used to configure the Operator menu. This feature provides quick access to frequently used parameters. Any parameter may be "promoted" to the Operator menu, and the parameter is then automatically saved on powerdown. In addition, parameters displayed in the Operator menu may be given a different name, and may be rescaled for display using the DISPLAY SCALE function blocks.

PREF 33.xx is OPERATOR MENU 1, PREF 34.xx is OPERATOR MENU 2, ….. PREF 64.xx is OPERATOR MENU 32.

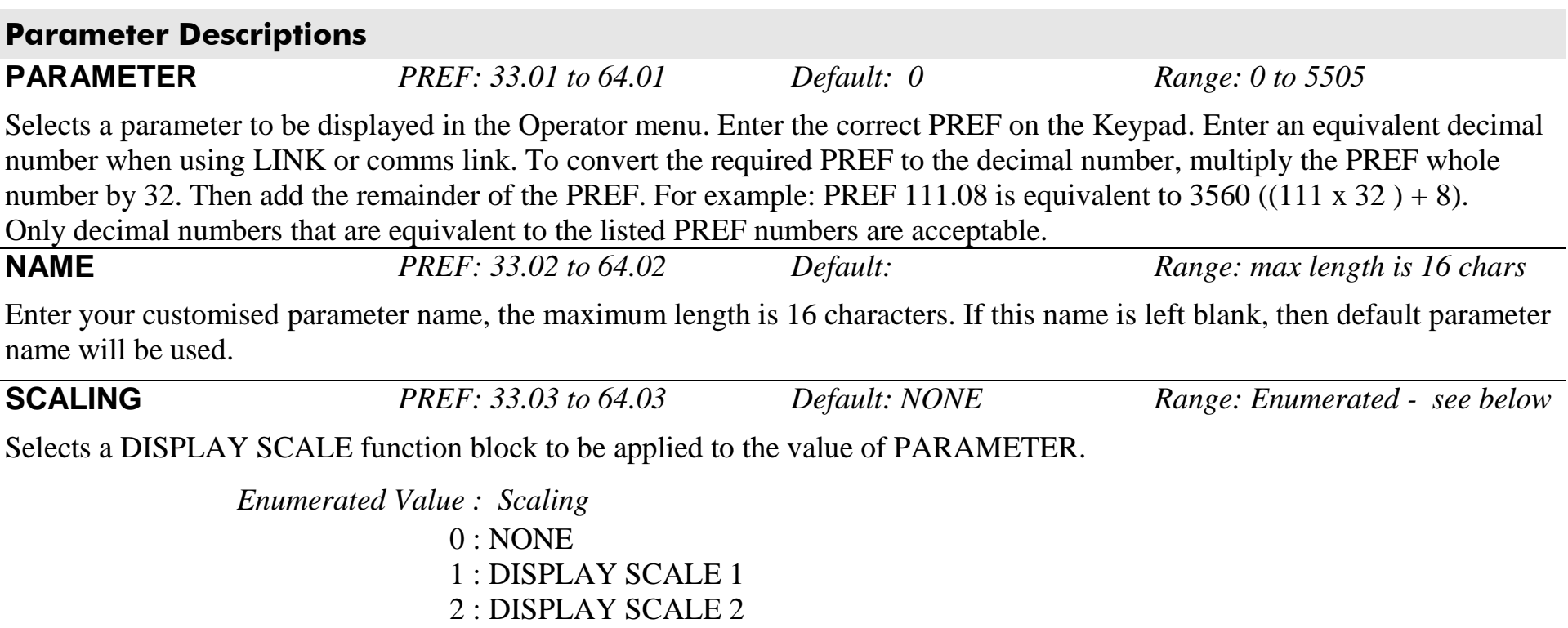

- 3 : DISPLAY SCALE 3
- 4 : DISPLAY SCALE 4

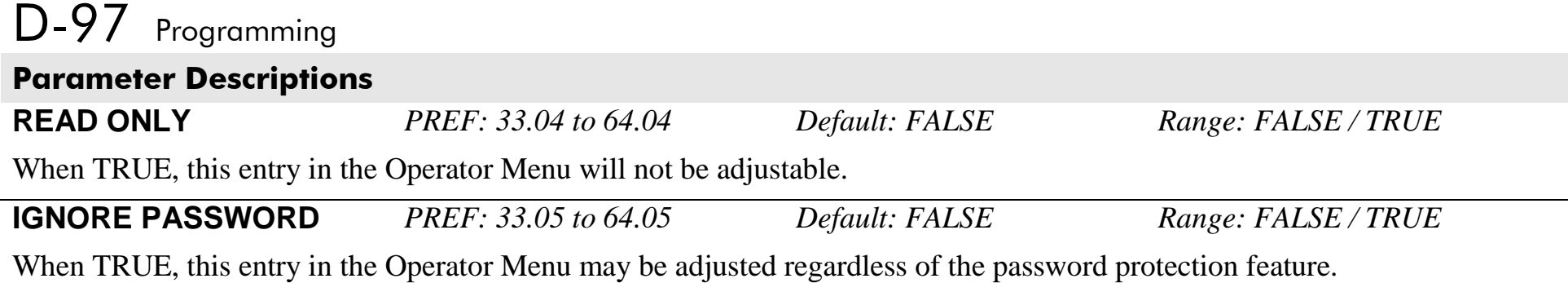

## **OVER SPEED TRIP**

#### **SETUP::TRIPS::OVER SPEED TRIP**

#### *Designed for SENSORLESS VEC and CLOSED-LOOP VEC Motor Control Modes.*

The over speed trip operates by looking at speed feedback and comparing it against THRESHOLD.

If the feedback exceeds this threshold for a period greater than DELAY, then a trip is triggered. The trip is only active while the drive is operating in Closed-Loop or Sensorless Vector Control.

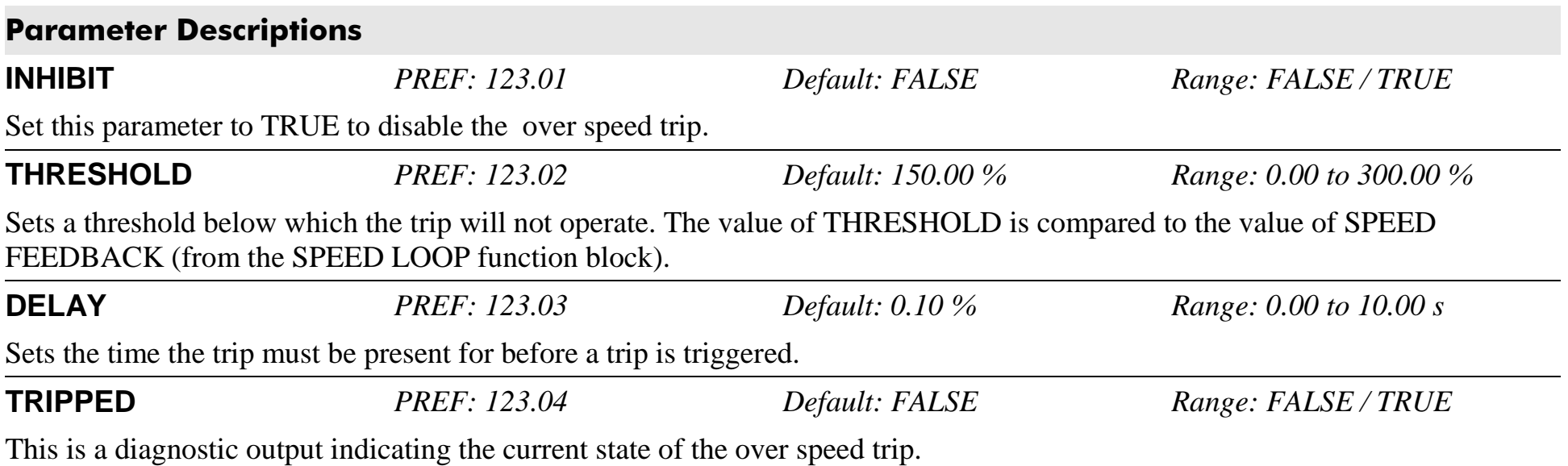

# D-99 Programming

### **PATTERN GEN**

#### **SETUP::MOTOR CONTROL::PATTERN GEN**

#### *Designed for all Motor Control Modes.*

The pattern generator function block allows you to configure the Drive PWM (Pulse Width Modulator) operation.

#### **Parameter Descriptions**

**RANDOM PATTERN** *PREF: 73.01 Default: TRUE Range: FALSE / TRUE* 

Designed for all Motor Control Modes, except when the speed feedback is a resolver.

This parameter selects between random pattern (quiet motor noise) or the more conventional fixed carrier PWM strategies. When TRUE, random pattern is enabled.

**FREQ SELECT** *PREF: 73.02 Default: 3000 Hz Range: 2000 to 6000 Hz* For AC induction Motor control modes, except when the speed feedback is a resolver:

This parameter selects the PWM switching frequency of the output power stack.

The higher the switching frequency, the lower the level of motor audible noise. However, this is only achieved at the expense of increased drive losses and reduced stack current rating.

For PMAC control mode with an ENdat encoder fitted :

This parameter selects the PWM switching frequency of the output power stack if the parameter PWM FREQ PMAC is set to 'OTHERS'.The max value is limited to 4000Hz.

The higher the switching frequency, the lower the level of motor audible noise. However, this is only achieved at the expense of increased drive losses and reduced stack current rating.

**DEFLUX DELAY** *PREF: 73.03 Default: 2.0 s Range: 0.1 to 10.0 s* 

Designed for all Motor Control Modes, except PMAC Control Mode.

Sets the minimum allowed delay between disabling and then re-enabling PWM production (i.e. stopping and starting the drive).

## Programming D-100

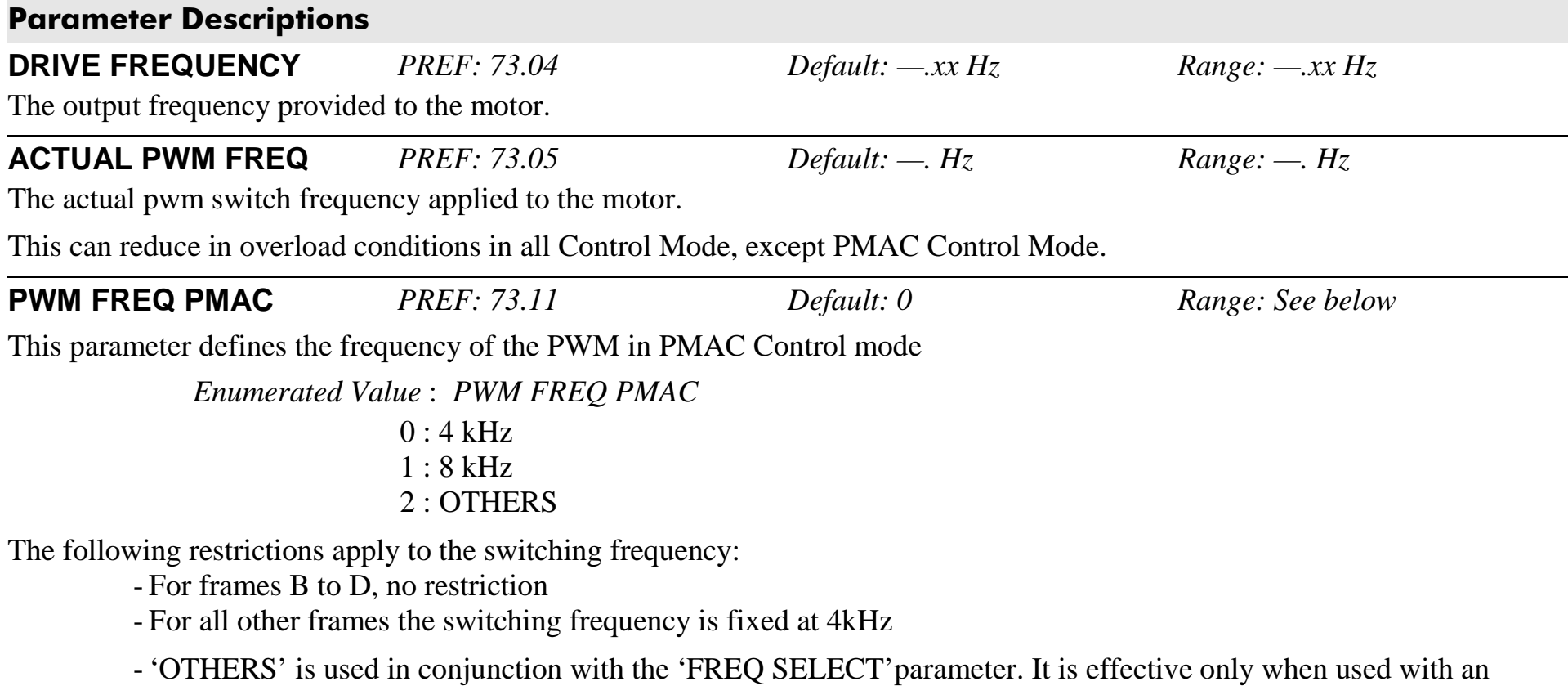

### **Functional Description**

The Drive provides a unique quiet pattern PWM strategy in order to reduce audible motor noise. The user is able to select between the quite pattern or the more conventional fixed carrier frequency method. With the quiet pattern strategy selected (random pattern enabled), audible motor noise is reduced to a dull hiss.

In addition, the user is able to select the PWM carrier frequency. This is the main switching frequency of the power output stage of the Drive. A high setting of carrier frequency (e.g. 6kHz) reduces audible motor noise but only at the expense of higher Drive losses and smooth motor rotation at low output frequencies. A low setting of carrier frequency (e.g. 3kHz), reduces Drive losses but increases audible motor noise.

ENDAT encoder type, otherwise the switching frequency is fixed at 4kHz.

# D-101 Programming **PHASE INCH**

#### **SETUP::PHASE CONTROL::PHASE INCH**

#### *CLOSED-LOOP VEC Motor Control Mode only.*

Used with the external registration controller to advance/retard the Load reference position with respect to the Master position.

#### **Parameter Descriptions**

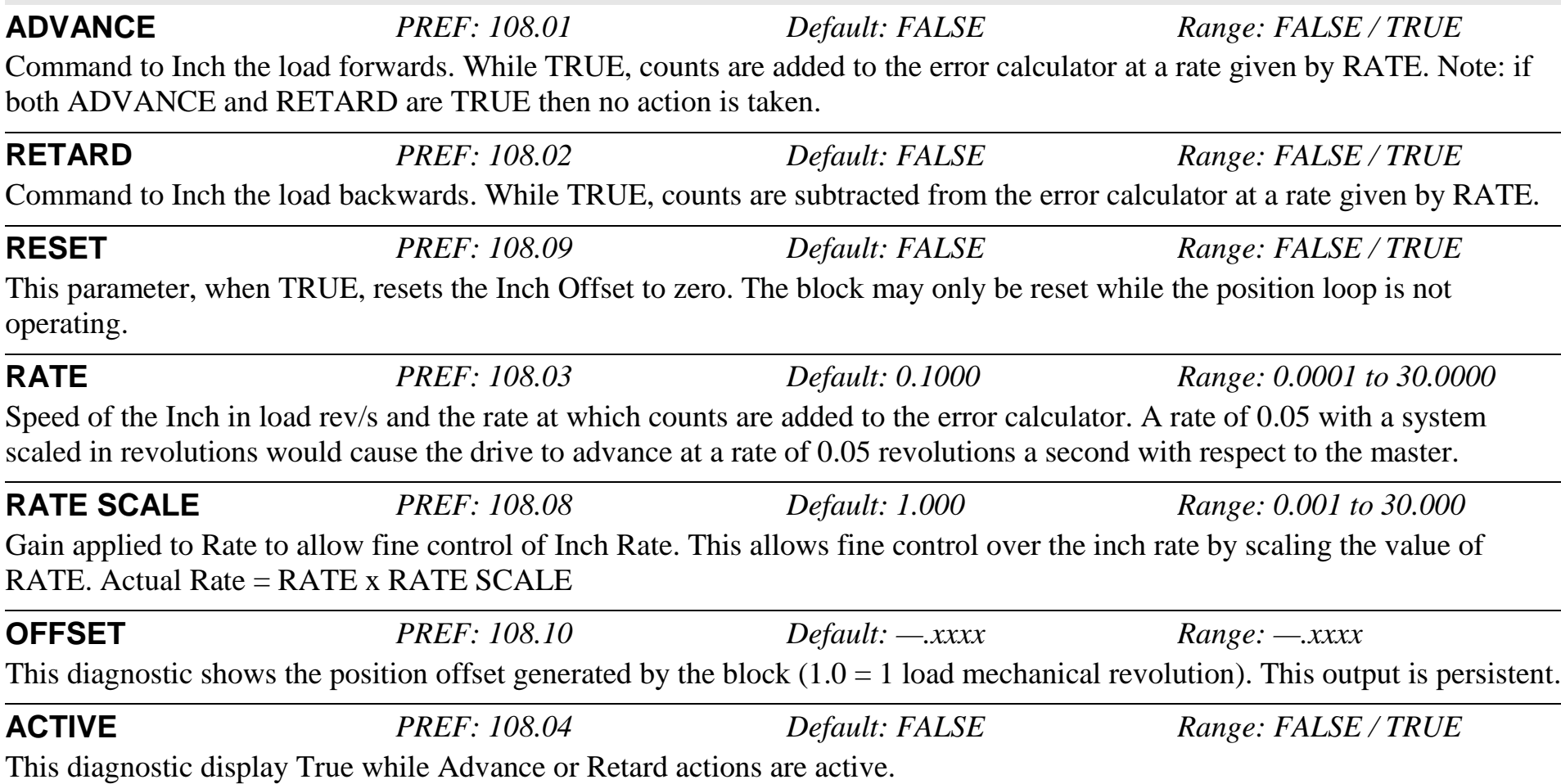

### **Functional Description**

When in Phase control, the Phase Inch function block may be used to advance or retard the relative position on the slave axis with respect to the master axis. This is achieved by feeding extra counts into the position calculator at a rate given by RATE in units per second.

ADVANCE and RETARD are usually linked to operator controlled, momentary-action push buttons

# D-103 Programming

### **PHASE MOVE**

#### **SETUP::PHASE CONTROL::PHASE MOVE**

#### *Performance Level = ADVANCED : CLOSED-LOOP VEC Motor Control Mode only.*

The FireWire option card (Option B) must be fitted to the drive.

This function block uses a position loop to stop the drive in a set distance. The distance is set in revolutions based on the number of lines on the encoder, usually from a mark at a fixed distance from the home position.

For accurate positioning the drive must be in Closed Loop Vector mode, if the drive is in any other mode then an open loop home algorithm will be used.

#### **Parameter Descriptions**

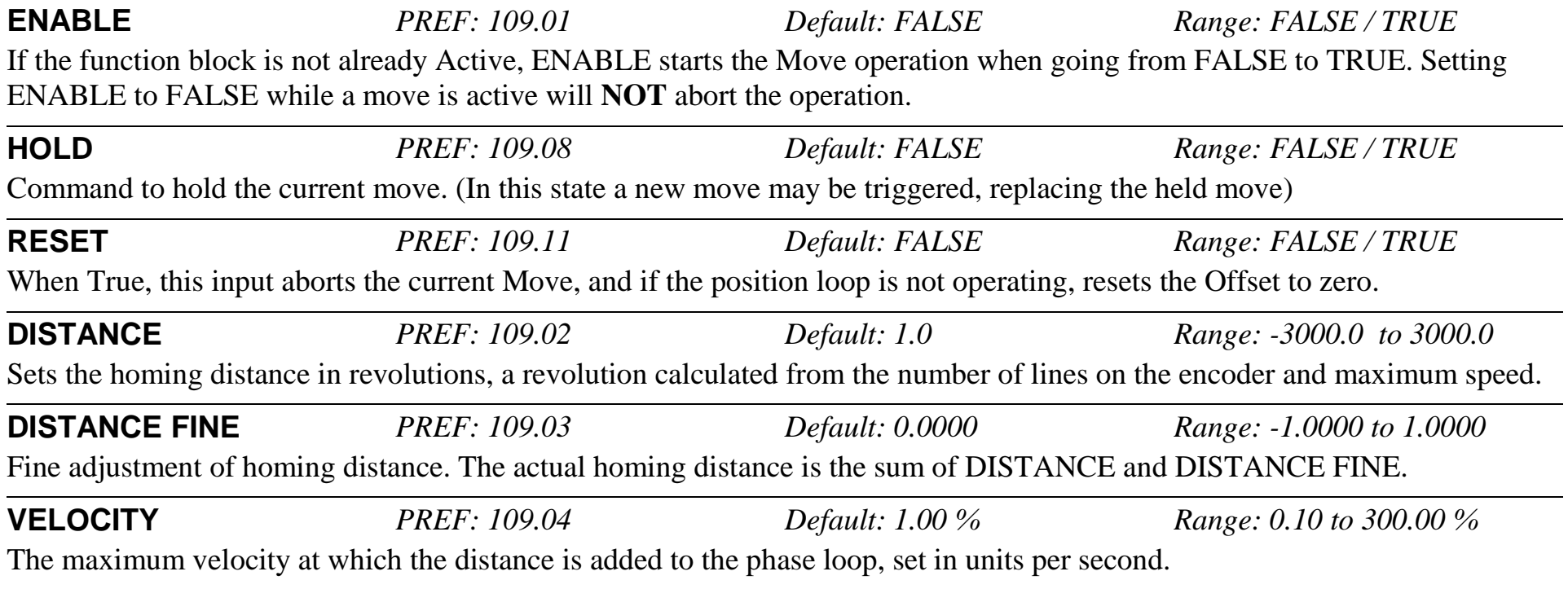
## Programming D-104

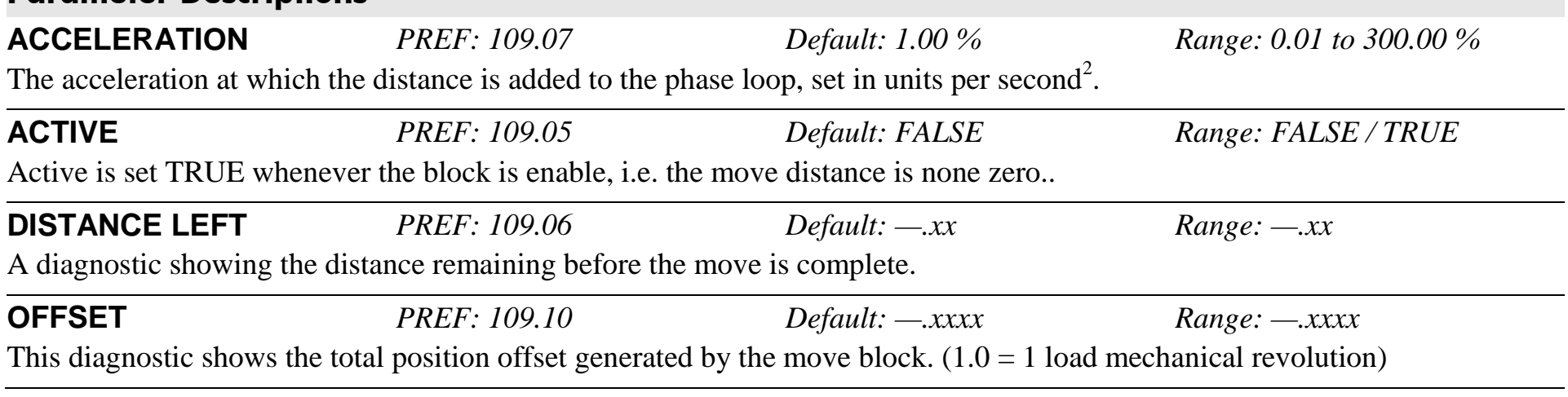

## **Functional Description**

**Parameter Descriptions**

This is a simple trapezoidal relative move function, which acts on each rising edge of the Enable input. The slave shaft is moved a fixed distance at a rate given by the VELOCITY parameter. A move must be complete before a new move will be registered.

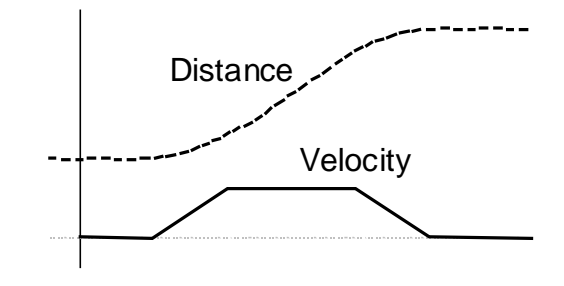

# D-105 Programming

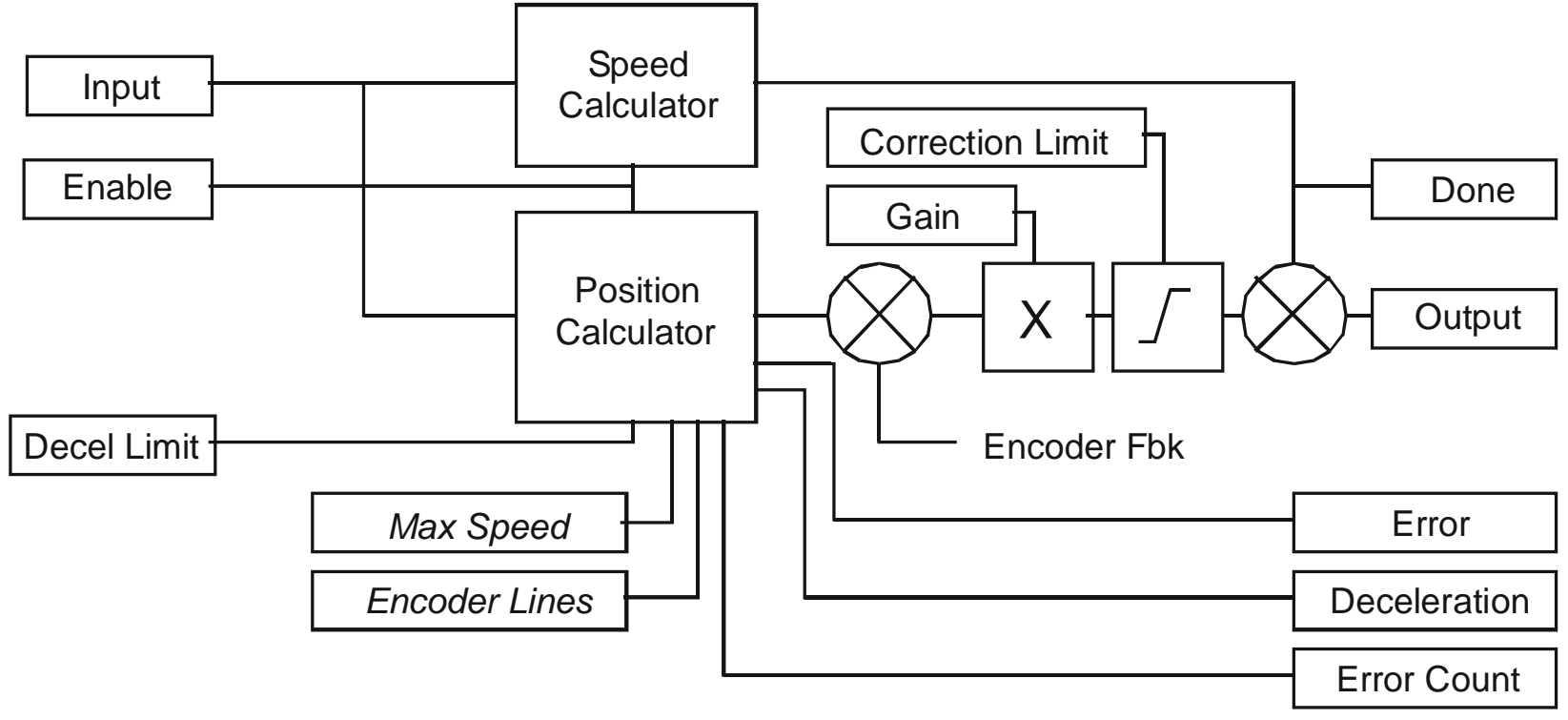

## **PHASE MOVE ABS**

#### **SETUP::PHASE CONTROL::PHASE MOVE ABS**

#### *Performance Level = ADVANCED : CLOSED-LOOP VEC Motor Control Mode only.*

The FireWire option card (Option B) must be fitted to the drive.

This block provides a method to move to an absolute position. Once enabled this block provides the reference, disconnecting the remote/firewire reference, until either the drive is stopped or this block is reset. If the remote/firewire reference is non-zero on reset, the drive will accelerate to this reference on the system ramp.

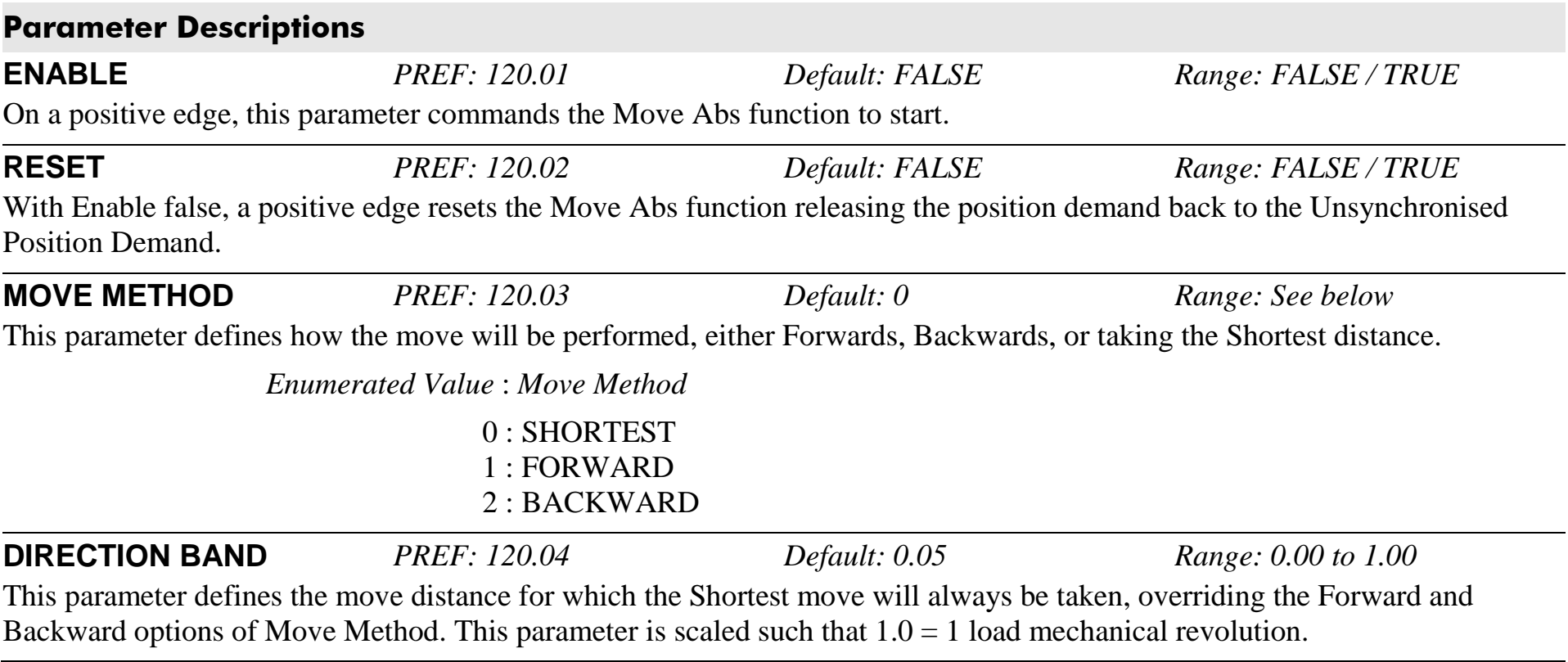

# D-107 Programming

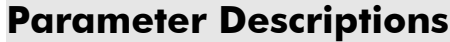

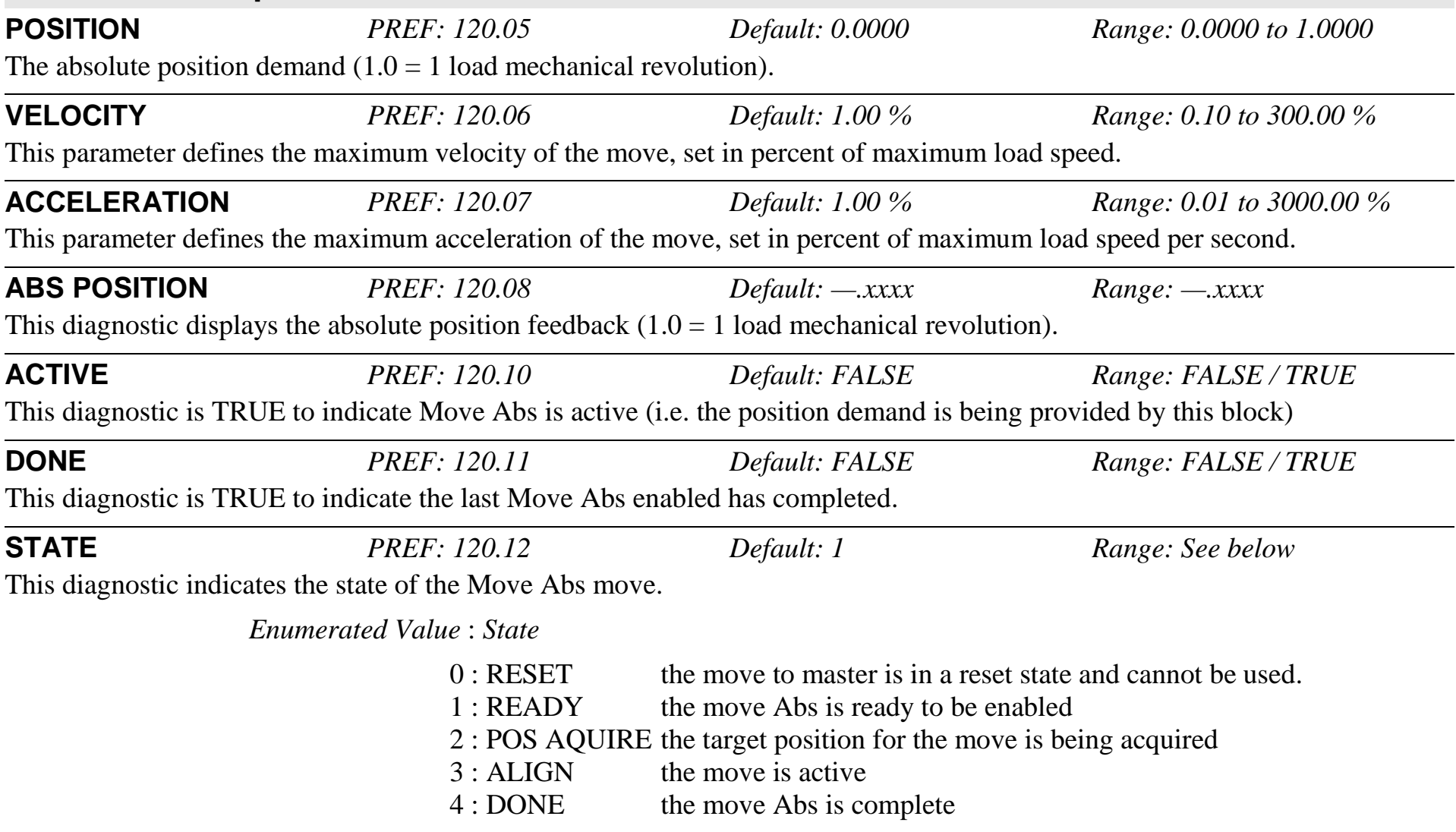

### **PHASE OFFSET SETUP::PHASE CONTROL::PHASE OFFSET**

#### *CLOSED-LOOP VEC Motor Control Mode only.*

Provides an unramped position Offset of the Master reference position with respect to the Load position, or an unramped speed Offset to the Master reference speed.

*Phase Output = Error + Offset + Offset Fine*

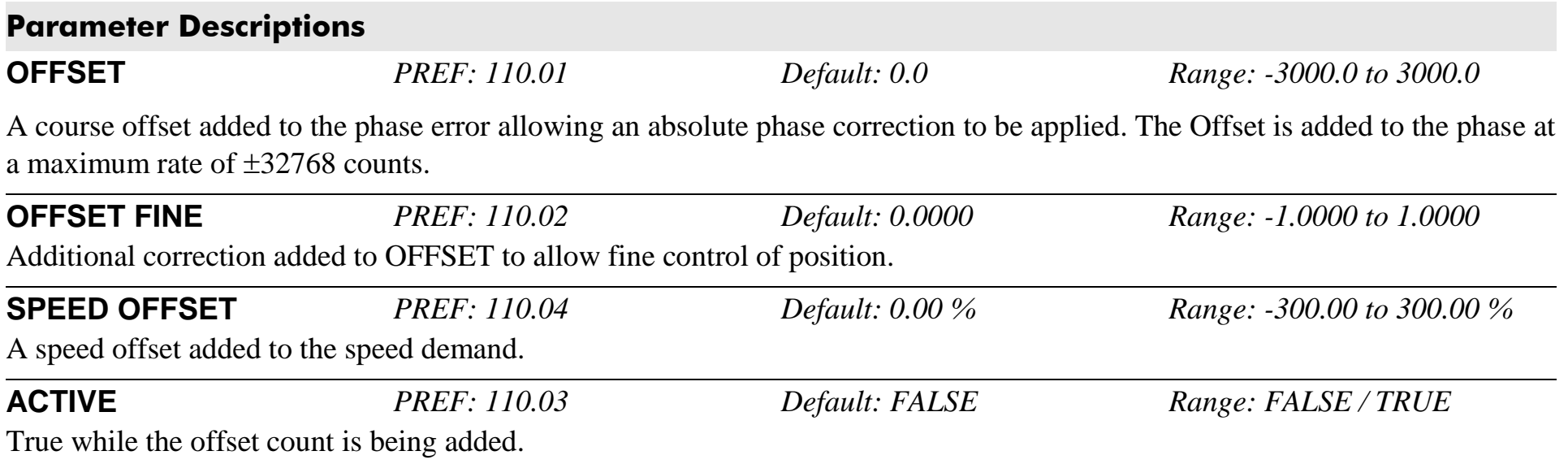

# D-109 Programming

## **PHASE TUNING**

#### **SETUP::PHASE CONTROL::PHASE TUNING**

The Tuning function block provides a means of injecting a speed offset or a phase offset in a selected wave form to assist the tuning of the speed and phase loops. It would be unusual for both tests to be active together.

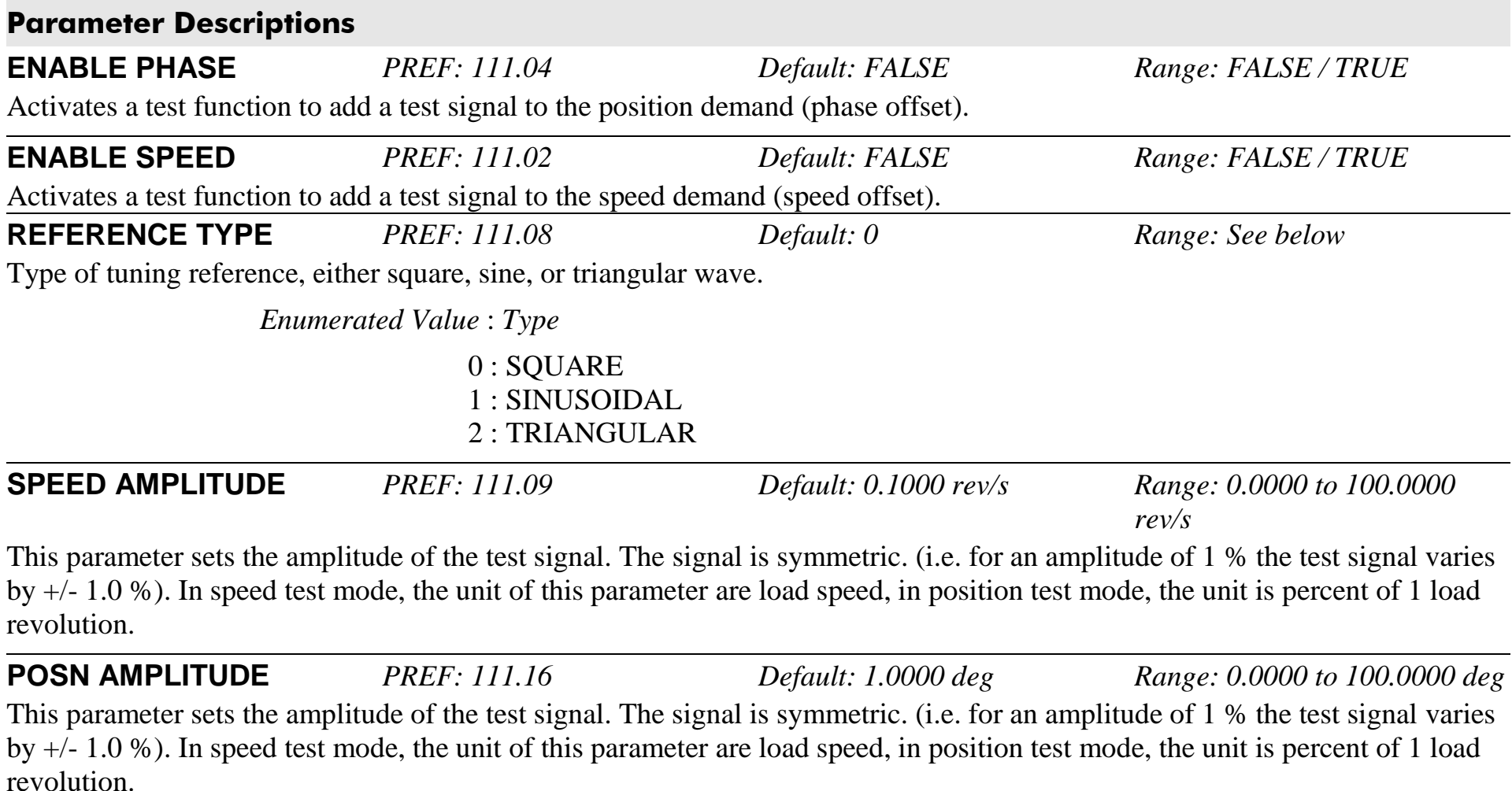

# Programming D-110

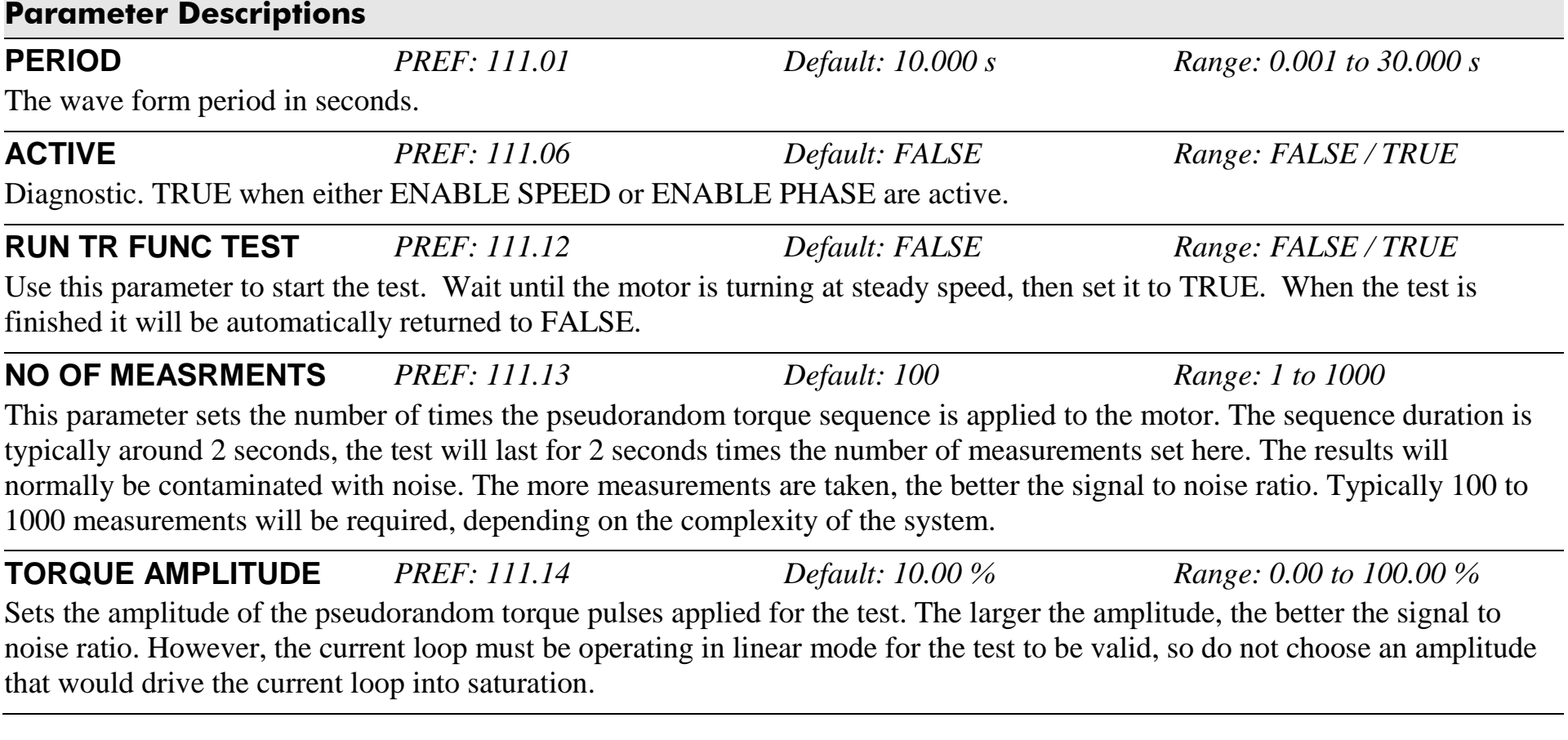

## D-111 Programming

#### **Parameter Descriptions**

#### **TRANS FUNC TYPE** *PREF: 111.15 Default: 1 Range: See below*

(i.e. Transfer Function Type)

The normal mode of operation is OPEN LOOP TRANS FN. This adds a pseudorandom binary sequence of torque onto the torque demand signal. The resultant change in speed is measured, stored, and read out to a pc where it may be analysed, and the system transfer function determined.

Using this mode it is also possible to determine the closed loop speed loop transfer function, the open loop position loop transfer function, and the closed loop position loop transfer function.

However, it is also possible to measure the closed loop speed loop transfer function directly, by setting this parameter equal to SPEED TRANSFR FN.

*Enumerated Value* : *Type*

 $0.9$  SPEED TRANSFR FN 1 : OPEN LP TRANS FN

### **POSITION LOOP SETUP::MOTOR CONTROL::POSITION LOOP**

This block controls the position of the motor. It compares a position demand, with position feedback, and generates a speed demand dependent on the difference. Note that the function blocks Move to Master, Phase Inch, Phase Move, Phase Move Abs, etc. will not work if this block is not enabled (PREF 3879).

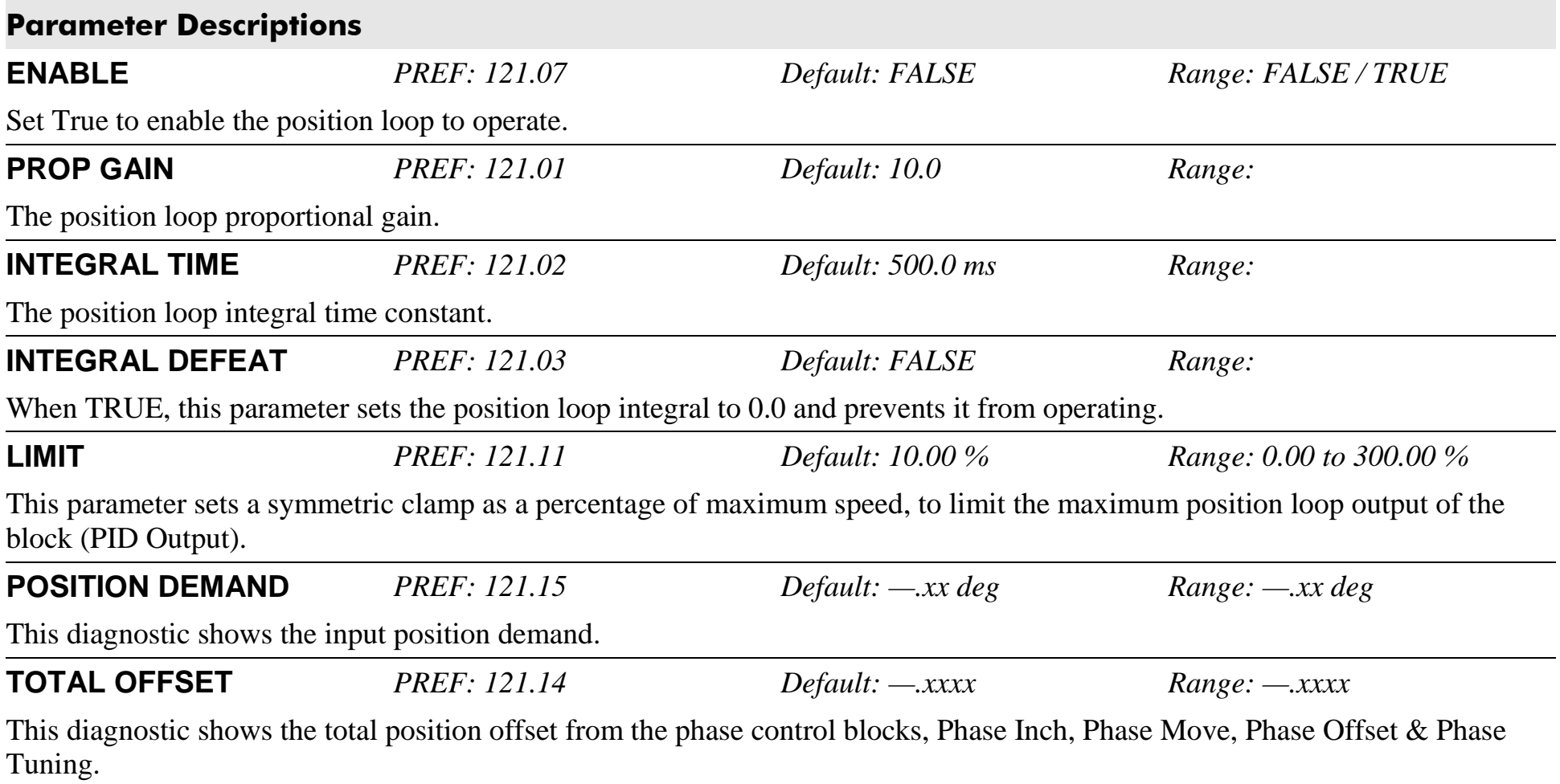

# D-113 Programming

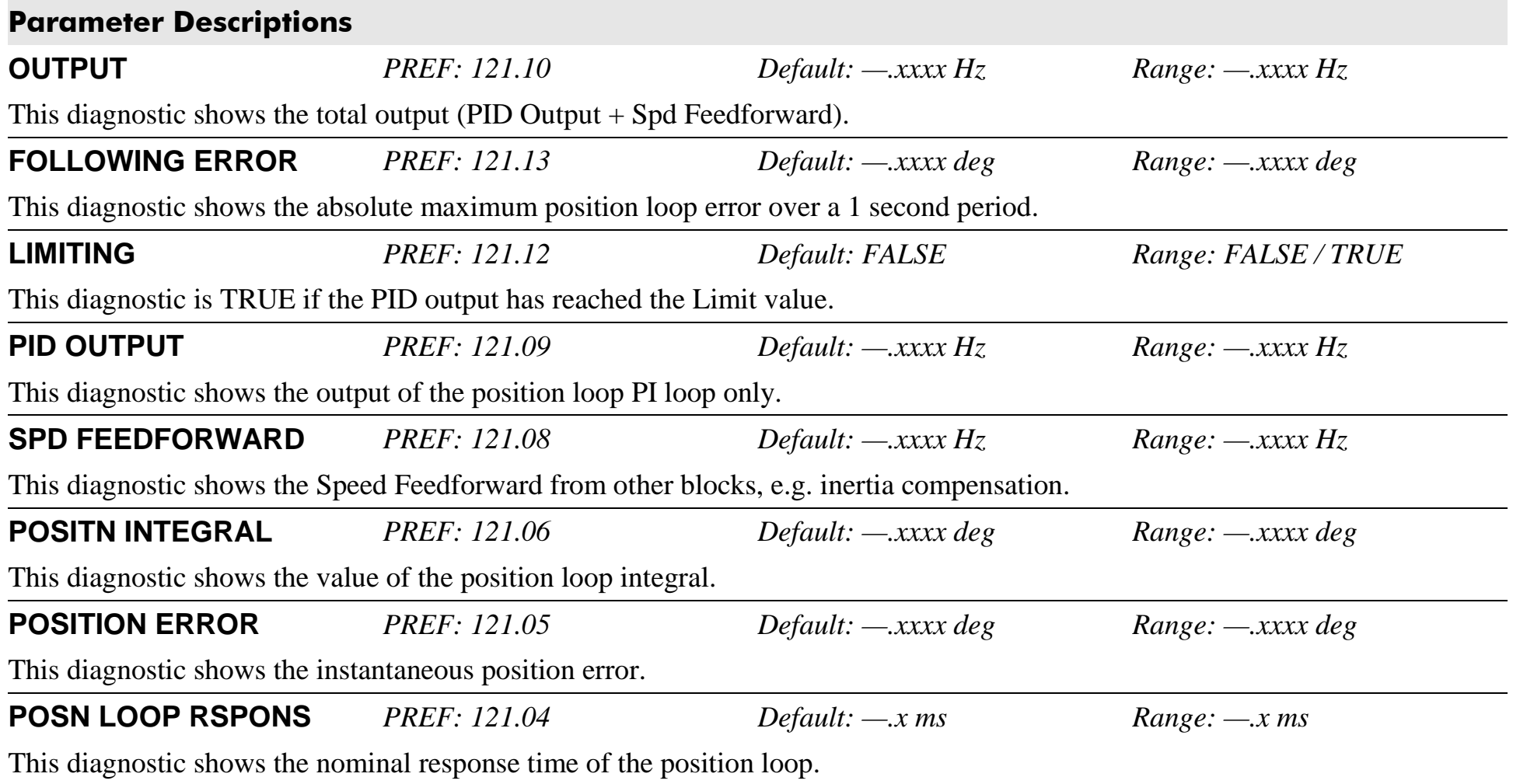

#### **Parameter Descriptions**

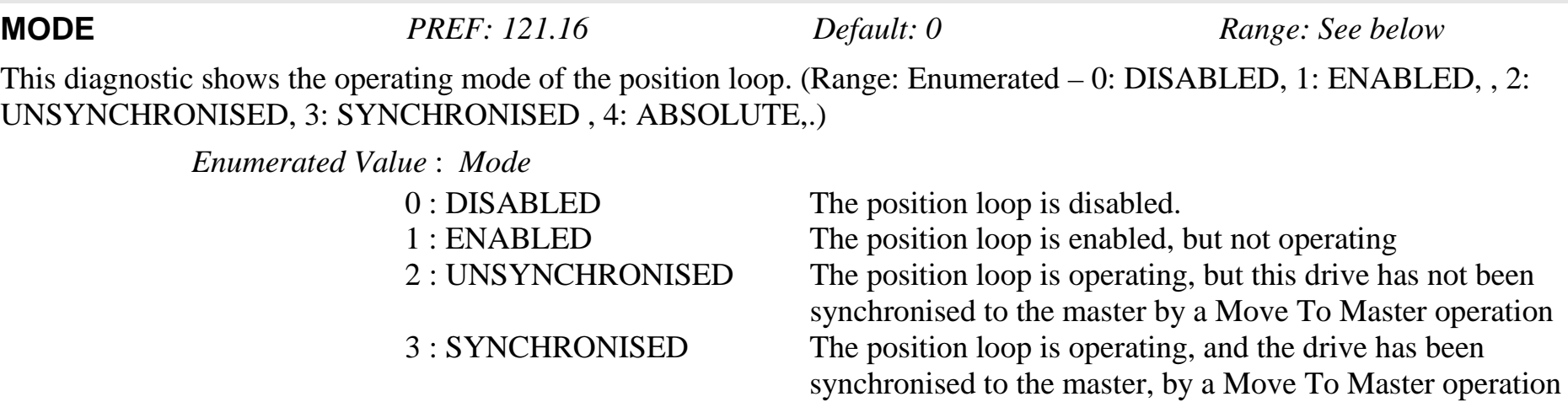

4 : ABSOLUTE The position loop is operating with demands from the Phase Move Abs block

### **Functional Description**

The position error (position demand – position feedback) is calculated and processed by a proportional + integral (PI) controller. The output of the PI controller is a speed demand, which is passed directly to the speed loop block. (speed loop Speed Demand = position loop Output. Note that speed loop Phase Input = 0).

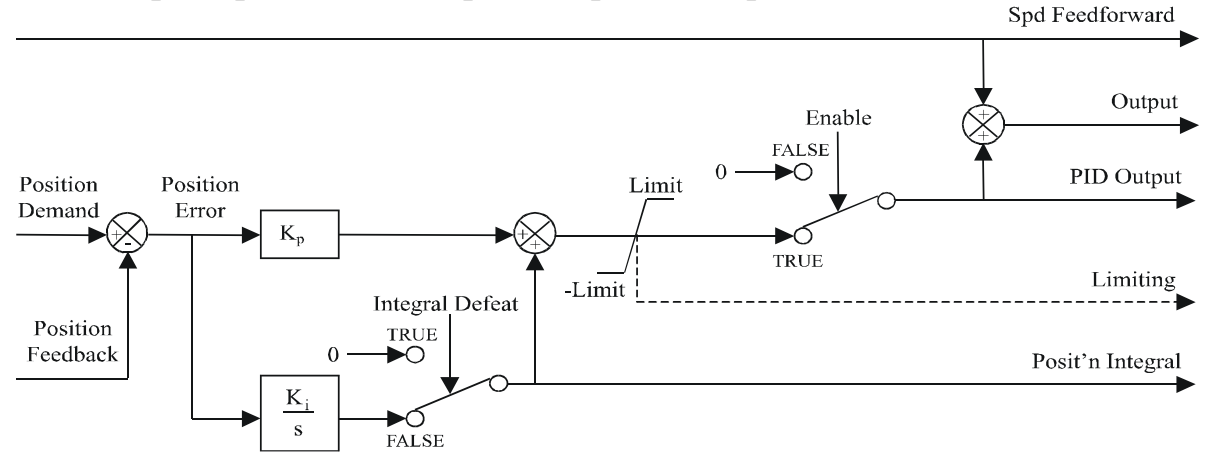

<sup>890</sup>CS Common Bus Supply - Frames B & D; 890CD Common Bus Drive and 890SD Standalone Drive - Frames B, C & D

# D-115 Programming **POWER LOSS CNTRL**

#### **SETUP::MOTOR CONTROL::POWER LOSS CNTRL**

#### *Designed for all Motor Control Modes.*

This function block controls the behaviour of the drive during a power outage.

When enabled, the drive attempts to keep the dc link high by regeneratively recovering the kinetic energy in the motor load in the event of mains supply loss.

This is achieved by ramping the speed setpoint to zero during the power outage. If during the outage the supply returns, the speed setpoint is automatically ramped back to the speed setpoint.

When disabled, the drive will trip on UNDERVOLTS if the mains supply is removed.

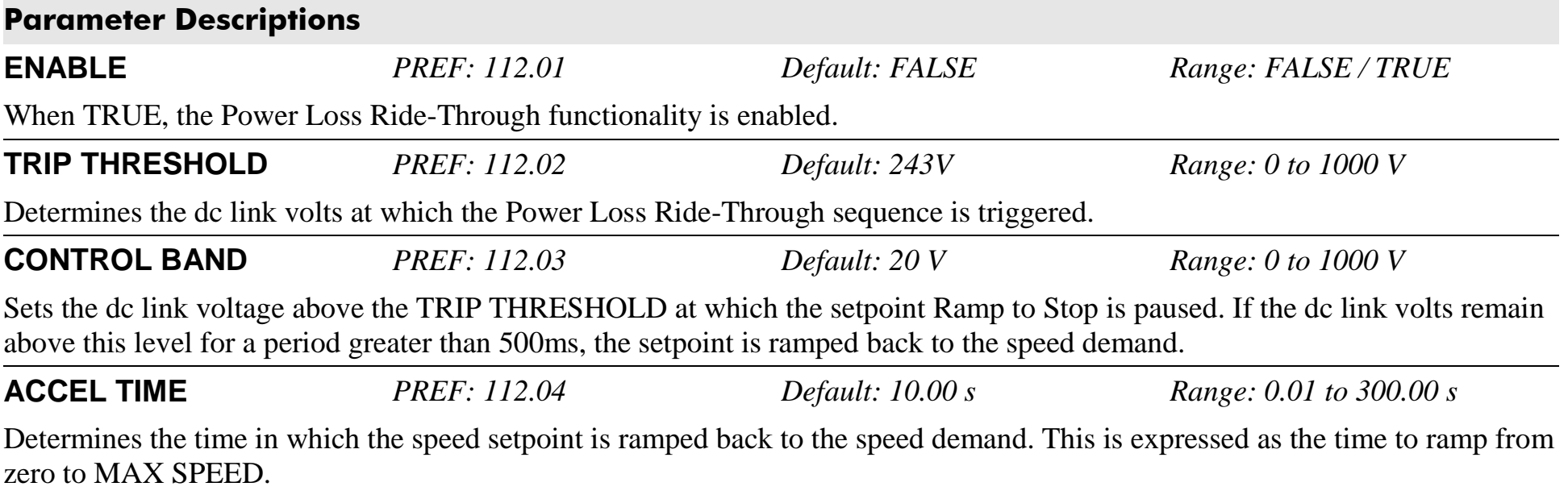

### **Parameter Descriptions**

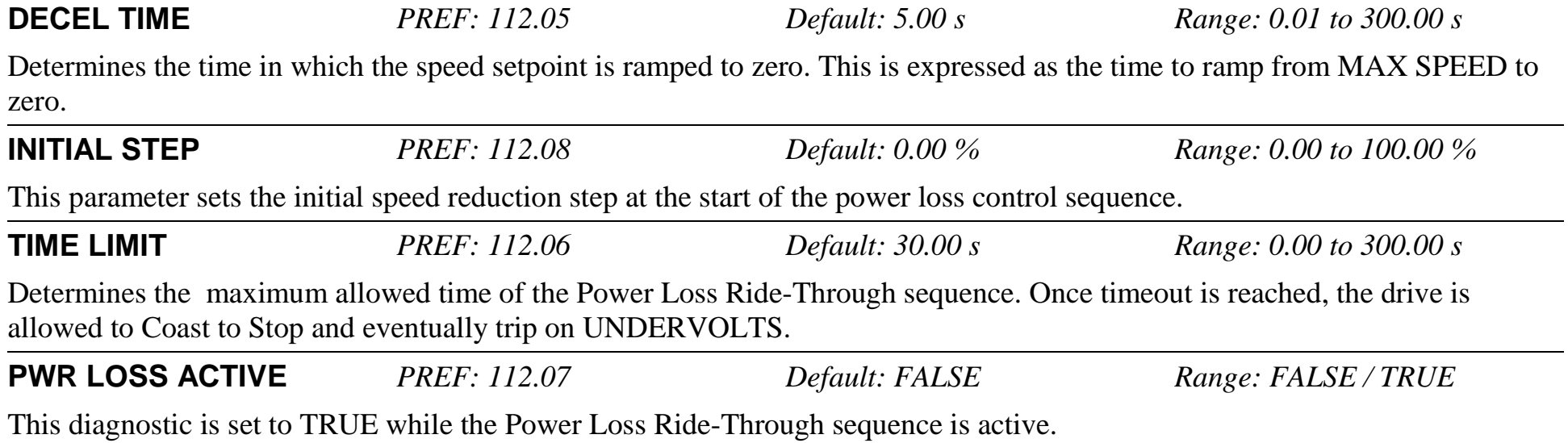

# D-117 Programming

## **REFERENCE**

#### **SETUP::SEQ & REF::REFERENCE**

This function block holds all the parameters concerning the generation of the setpoint reference (reference ramp, speed trim, setpoint reverse, etc.).

The generation of reference setpoint is described in Chapter 3 : "Product Overview" - Controlling the Drive.

#### **Parameter Descriptions**

**REMOTE SETPOINT** *PREF: 101.01 Default: 0.00 % Range: -300.00 to 300.00 %*  This is the target reference that the Drive will ramp to in remote reference mode (not including trim), direction is taken from REMOTE REVERSE and the sign of REMOTE SETPOINT.

**SPEED TRIM** *PREF: 101.02 Default: 0.00 % Range: -300.00 to 300.00 %*  The trim is added to the ramp output in remote mode (or if TRIM IN LOCAL is TRUE) to form SPEED DEMAND. The trim is typically connected to the output of a PID in a closed loop system.

*Note The output of the REFERENCE RAMP is set to -SPEED TRIM when the drive is started to ensure that the SPEED DEMAND ramps from zero.*

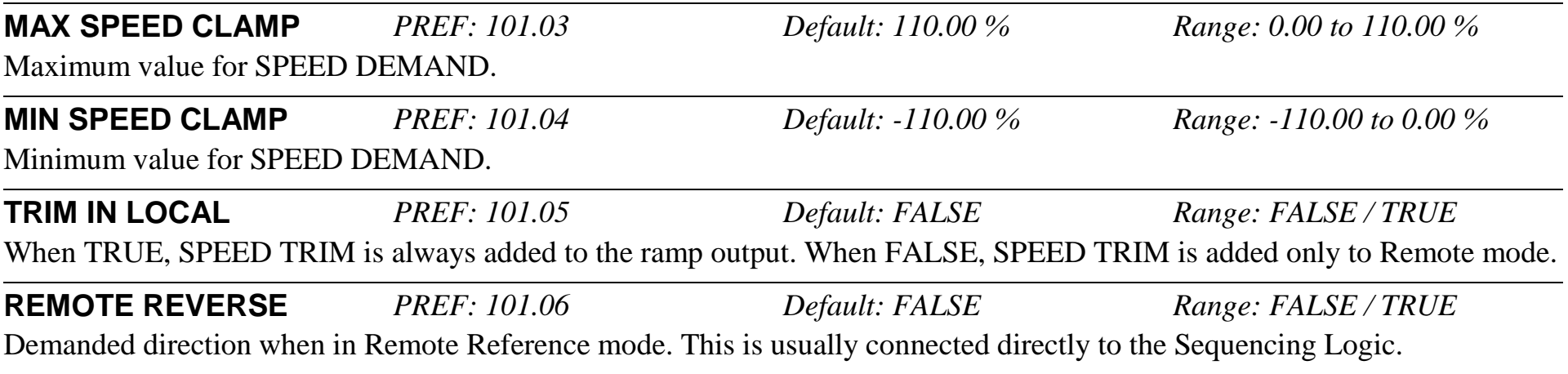

# Programming D-118

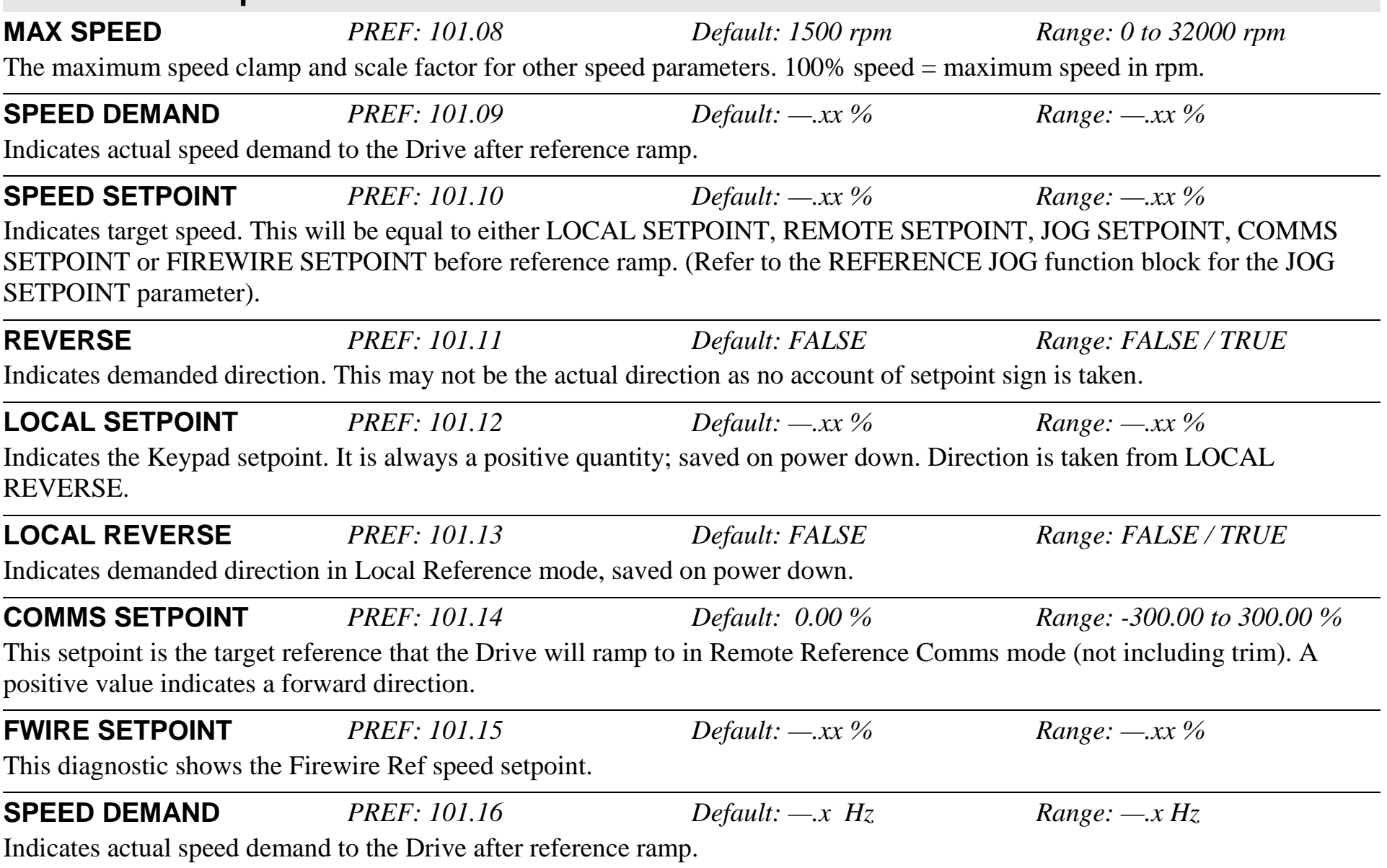

**Parameter Descriptions**

## D-119 Programming **Functional Description**

#### **Remote Reference**

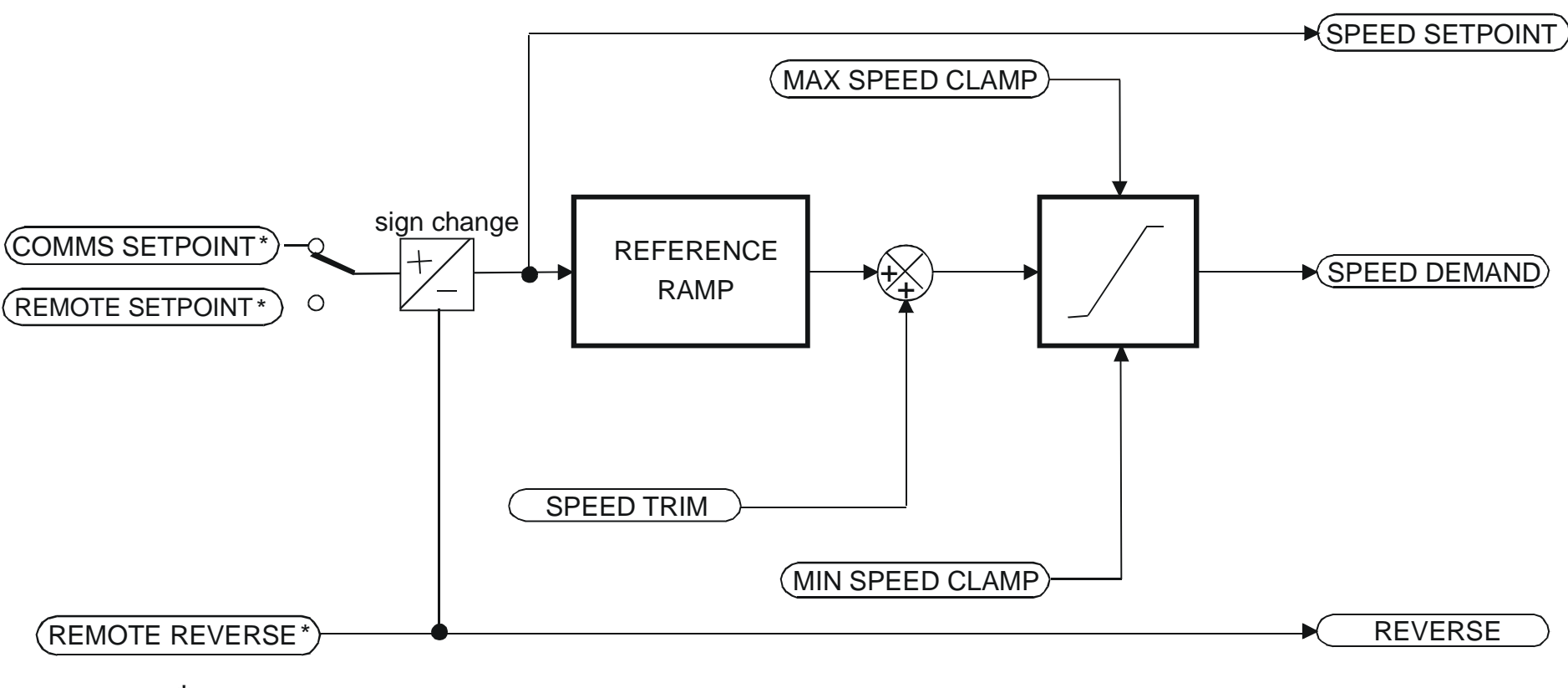

\* REMOTE SETPOINT if Remote Reference Terminal mode COMMS SETPOINT if Remote Reference Comms mode

*(Mode is selectable in COMMS CONTROL block)*

## Programming D-120

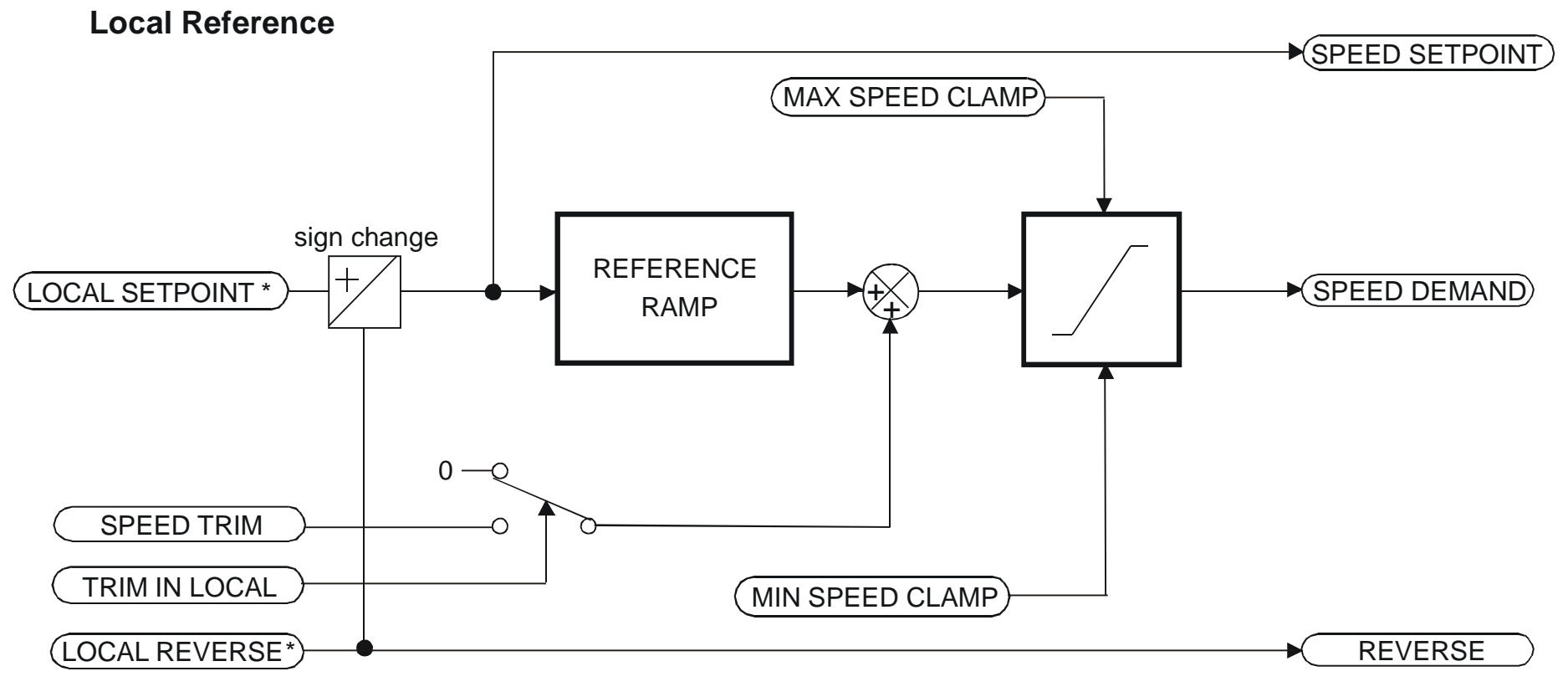

\* Set only from the Keypad

# D-121 Programming

## **REFERNCE ENCODER**

#### **SETUP::PHASE CONTROL::REFERNCE ENCODER**

This block is used to set up how the reference encoder input is obtained, via the Reference Encoder Speed Feedback Option Card. This option card can be fitted to the control board in either position, upper or lower. The drive must be capable of using the High Performance blocks found in the DSE 890 Configuration Tool.

Various encoder types may be selected (including pulse encoder, sincos encoder and absolute single-turn or multi-turn) and require different hardware options. If an encoder type is selected which does not match the hardware, an error will be flagged.

The reference encoder input will normally be used to make the drive precisely follow an external reference. This is done in conjunction with the VIRTUAL MASTER function block. The Firewire mode must first be selected. The parameter VIRTUAL MASTER :: SOURCE should be set to REFERNCE ENCODER. The virtual master output will then be equal to the reference encoder input.

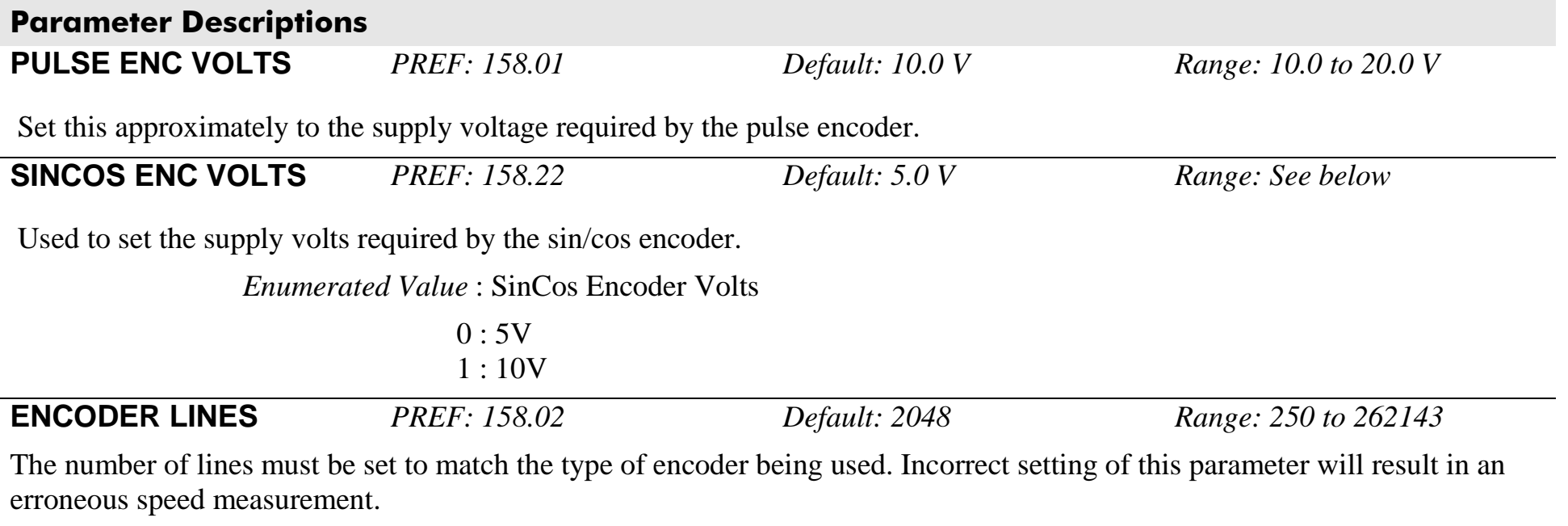

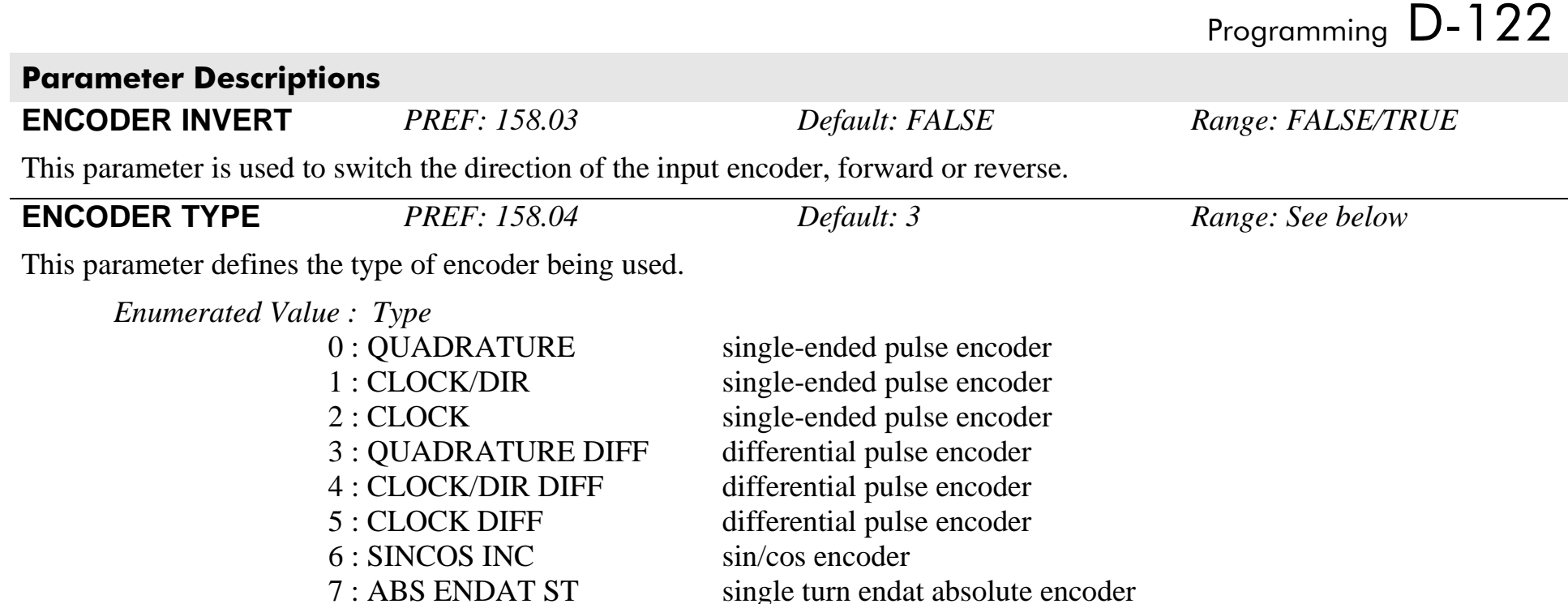

Note that if an absolute endat encoder is used, the encoder MUST be wired exactly as specified. If not, it will fail to calibrate the absolute position and an error will result when the drive is started. This status can be viewed via the parameter CALIBRATN STATUS.

8 : ABS ENDAT MT multi-turn endat absolute encoder

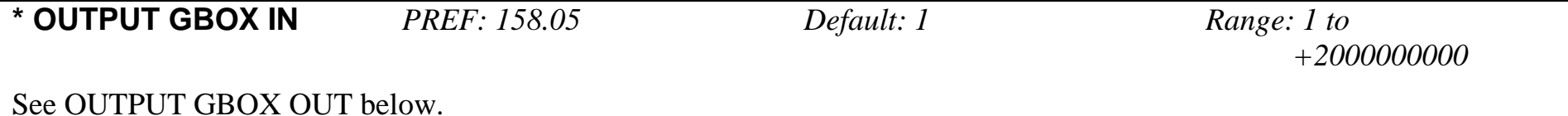

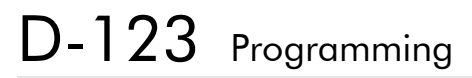

#### **Parameter Descriptions**

**\* OUTPUT GBOX OUT** *PREF: 158.26 Default: 1 Range: -2000000000 to* 

 *+2000000000*

OUTPUT GBOX IN and OUTPUT GBOX OUT together define the gearbox ratio between the motor and the load. For example, if a 3:2 gearbox is fitted between the motor and the load such that the motor turns through 3 revolutions for every 2 revolutions of the load, then set OUTPUT GBOX IN to 3, and set OUTPUT GBOX OUT to 2. The software will then keep track of the load position.

If the power is removed and then reapplied, it is possible for the drive to keep track of the load position even if the shaft has moved since the power was removed. This is only possible if the encoder is an absolute multi-turn. Otherwise, the load position will be set equal to the motor position on power-up.

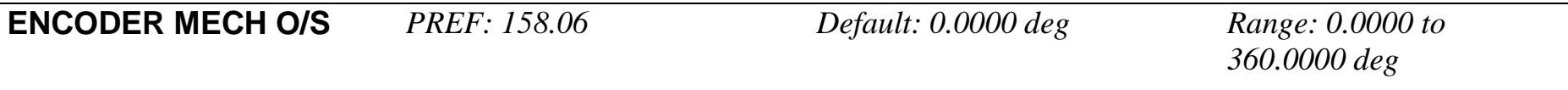

(Encoder mechanical offset). When using an absolute encoder, the SHAFT POSITION diagnostic shows the absolute position of the input encoder. The zero position can be adjusted by setting ENCODER MECH O/S. Locate the position which is required to be zero, and note the value of SHAFT POSITION. Enter this value into ENCODER MECH O/S to zero its position.

**ENCODER FEEDBACK** *PREF: 158.30 Default: 0.00 Range: —.xx RPM* This parameter shows the mechanical speed of the motor shaft, calculated from the encoder feedback, in RPM. **SHAFT POSITION** *PREF: 158.09 Default: —.xx deg Range: —.xx deg*

This diagnostic provides the motor shaft position (before the gear box).

#### **Parameter Descriptions**

**\* LOAD POSITION** *PREF: 158.10 Default: —.xx deg Range: —.xx deg*

This diagnostic provides the motor load position (after the gear box).

*\* The output gearbox functions LOAD POSITION, OUTPUT GBOX IN and OUTPUT GBOX OUT are intended to apply to the feedback encoder, to allow the user to keep track of the speed and position of a load attached to the motor via a gearbox. It will not normally be applicable to the reference encoder. However, the parameters are included here because it is possible that the reference encoder may be derived from a motor with a gearbox. In this case it may be desirable to use the load position as the reference. These parameters will make it possible to do this.*

**REV COUNT** *PREF: 158.15 Default: 0 Range: —.* This counts the number of turns of the encoder input. It will normally start from zero on power-up. If a multi-turn Endat encoder is fitted, REV COUNT will be made to match the multi-turn encoder rev count. However, it will continue to count beyond the Endat range of 0 to 4095 revs. It will count to the limits of a 32 bit number, but the lower 12 bits will be equal to the endat rev count.

**CALIBRATN STATUS** *PREF: 158.13 Default: 0 Range: see below*

If a sincos absolute Endat encoder is fitted (single-turn or multi-turn), the software will attempt to match the slow absolute position (Endat) information to the fast analog feedback information, to obtain a fast absolute position feedback. This will normally be done on power-up. If the encoder is wired correctly and working correctly, these should match. The CALIBRATN STATUS diagnostic will then display COMPLETED. If the encoder is not an absolute type, the diagnostic will show NOT REQUIRED. If calibration fails, this diagnostic will indicate where the problem may lie. Refer to CAL FAIL RETRY.

## D-125 Programming

#### **Parameter Descriptions**

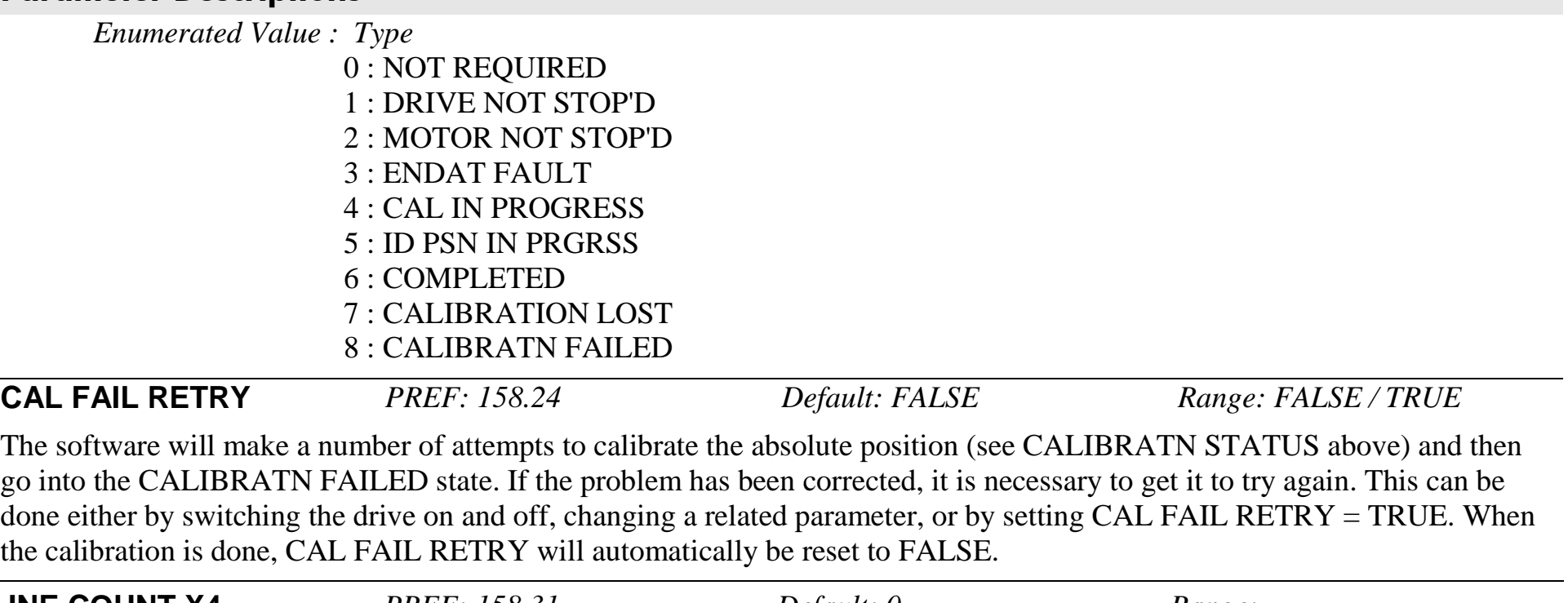

**LINE COUNT X4** *PREF: 158.31 Default: 0 Range: \_* Diagnostic showing the encoder line count times 4, i.e. each edge is counted. This diagnostic is set to 0 at power-up and reset when RESET LINE COUNT is TRUE.

**RESET LINE COUNT** *PREF: 158.23 Default: FALSE Range: FALSE / TRUE*

If TRUE the LINE COUNT X4 diagnostic is reset.

## **Functional Description**

A quadrature encoder uses 2 input signals (A and B), phase shifted by a quarter of a cycle (90°). Direction is obtained by looking at the combined state of A and B.

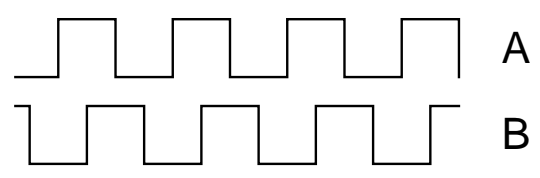

Speed is calculated using the following function:

 $SPEED HZ = \frac{Counts Per Second}{Lines x 4}$ 

*Where counts per second are the number of edges received from the encoder. There are 4 counts per line.*

# D-127 Programming

## **REFERENCE JOG**

#### **SETUP::SEQ & REF::REFERENCE JOG**

This block holds all the parameters that concern the Jog functionality on the Drive.

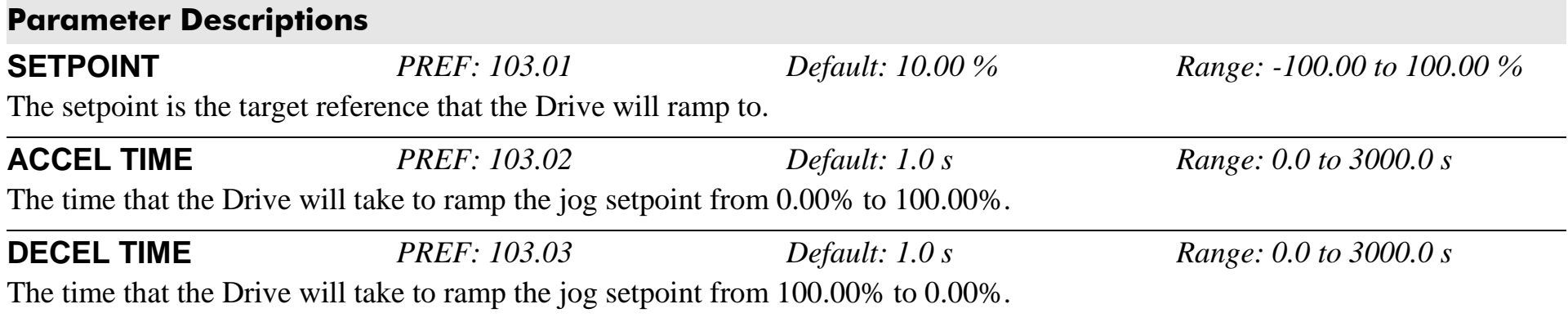

### **Functional Description**

The REFERENCE JOG function block is used to configure the action of the Drive when used in jog mode. The various operating modes are described in more detail in Chapter 4 or 5: - The Start/Stop Mode Explained.

### **REFERENCE RAMP SETUP::SEQ & REF::REFERENCE RAMP**

This function block forms part of the reference generation. It provides the facility to control the rate at which the Drive will respond to a changing setpoint demand.

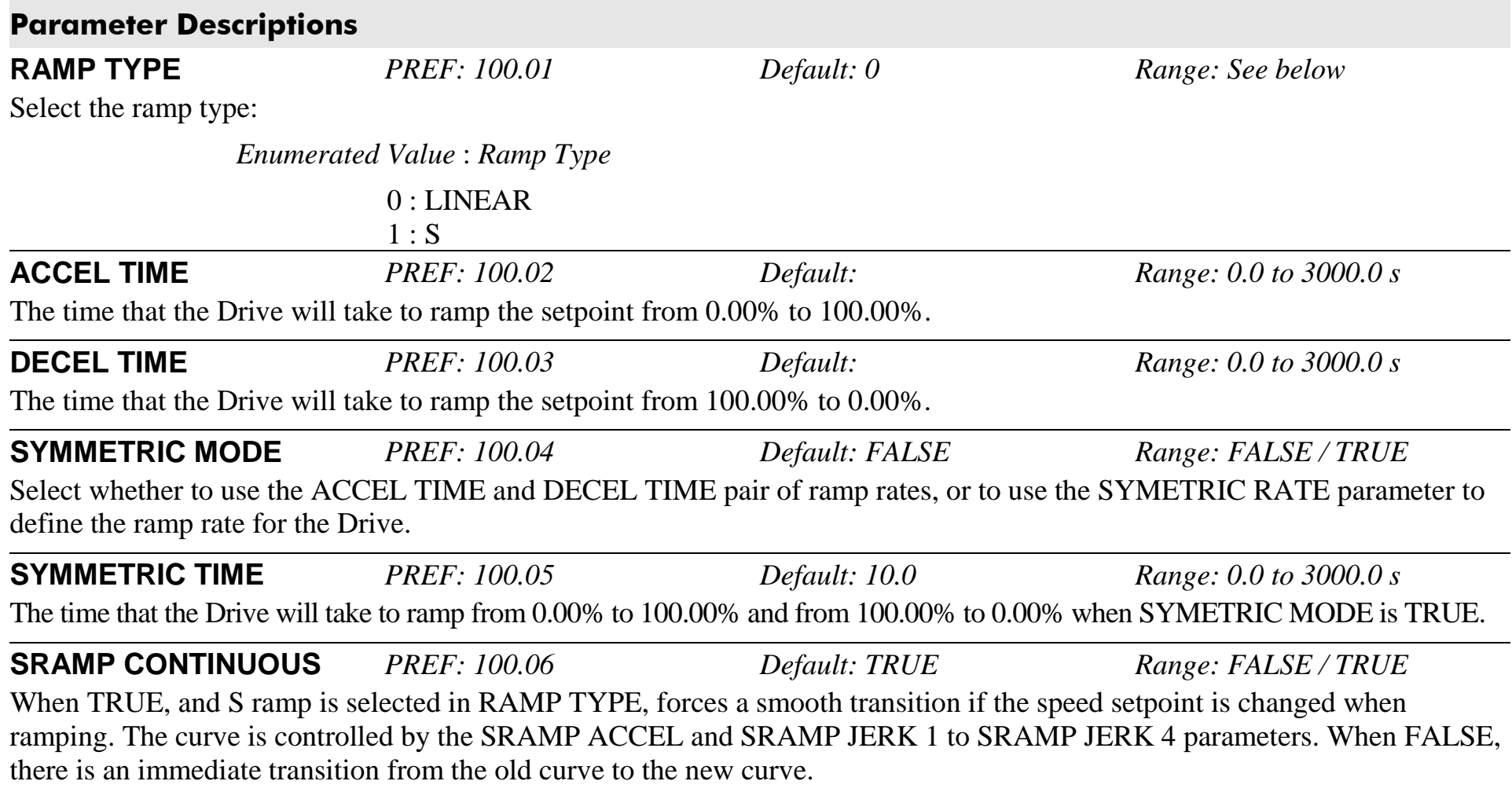

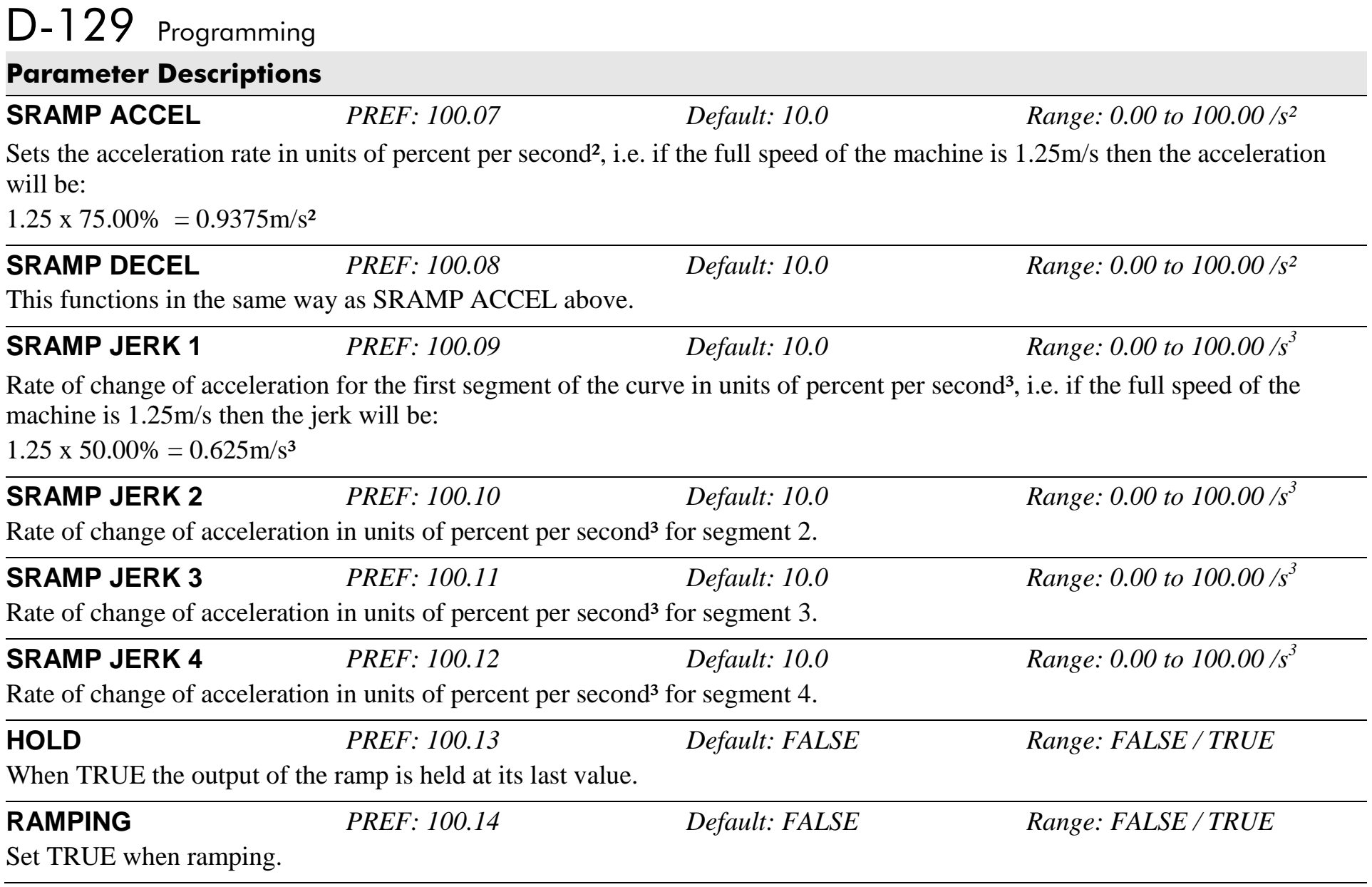

### **Functional Description**

Chapter 8: "Operating the Drive" - Starting and Stopping Methods, describes the use of the system ramp. The ramp output takes the form shown below.

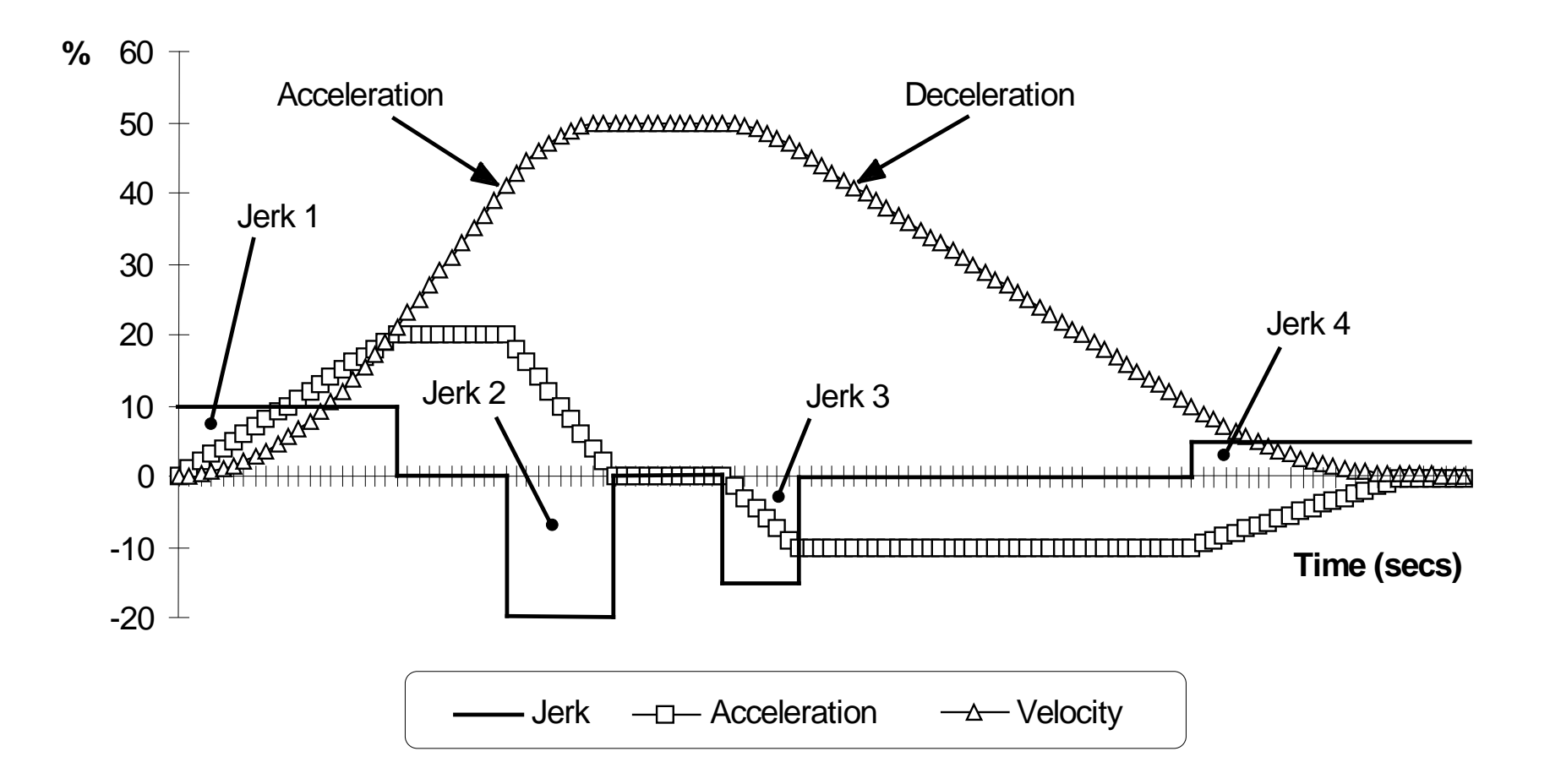

# D-131 Programming

## **REFERENCE STOP**

#### **SETUP::SEQ & REF::REFERENCE STOP**

This function block holds all the parameters concerning the stopping method of the Drive.

The stopping methods of the Drive are described in more detail in Chapter 8: "Operating the Drive" - Starting and Stopping Methods.

### **Parameter Descriptions**

**RUN STOP MODE** *PREF: 102.01 Default: 0 Range: See below* Selects stopping mode that the controller will use once the run command has been removed. The choices are:

*Enumerated Value* : *Stopping Mode*

- 0 : RUN RAMP
- 1 : COAST
- 2 : DC INJECTION (only Volts/Hz control mode)
- 3 : STOP RAMP

When RUN RAMP is selected the Drive will decelerate using the reference ramp deceleration time, provided it is non zero. When COAST is selected the motor will free-wheel. When DC INJECTION is selected the motor is stopped by applying dc current. When STOP RAMP is selected the motor will decelerate in STOP TIME.

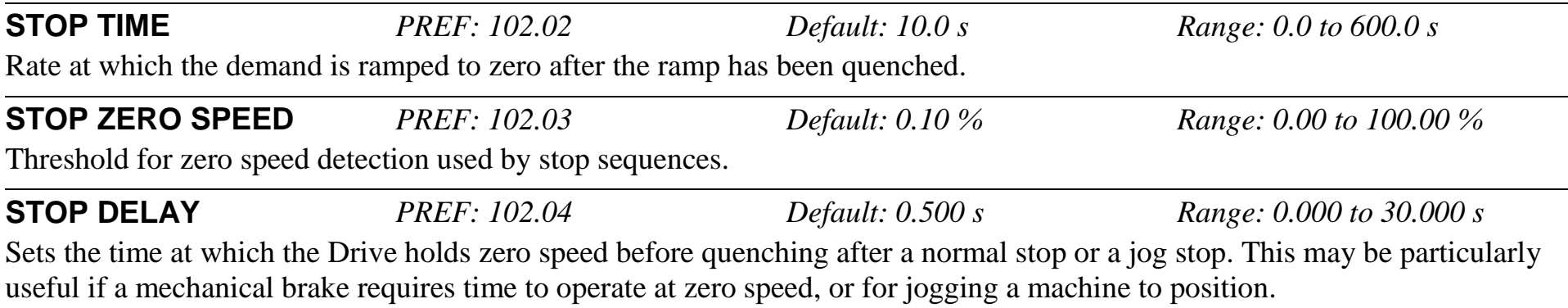

### **Parameter Descriptions FAST STOP MODE** *PREF: 102.05 Default: 0 Range: See below* Selects stopping mode used during a fast stop, two options ramped or coast. *Enumerated Value* : *Stopping Mode*  $0 \cdot$  RAMPED 1 : COAST **FAST STOP LIMIT** *PREF: 102.06 Default: 30.0 s Range: 0.0 to 3000.0 s*  Maximum time that the Drive will try to Fast Stop, before quenching. **FAST STOP TIME** *PREF: 102.07 Default: 0.1 s Range: 0.0 to 600.0 s*  Rate at which the SPEED DEMAND is ramped to zero (see REFERENCE function block) **FINAL STOP RATE** *PREF: 102.08 Default: 1200 Hz/s Range: 1 to 4800 Hz/s*  Rate at which any internally generated setpoint trims are removed. For example, the trim due to the slip compensation in Volts/Hz control mode.

# D-133 Programming

## **REGEN CONTROL**

#### **SETUP::MOTOR CONTROL::REGEN CNTRL**

#### *Designed for 4Q Regen Control Mode.*

This function block is used to setup, sequence and monitor the operation of the drive when used in 4Q Regen Control Mode.

#### **Parameter Descriptions**

**PRECHARGE CLOSED** *PREF: 114.01 Default: TRUE Range: FALSE / TRUE* This parameter is used to indicate the external precharge contactor is closed, i.e. the external precharge resistor is no longer in circuit.

**DC VOLTS DEMAND** *PREF: 114.02 Default: 720V Range: 0 to 1000V* Use this to set the demanded dc link volts for the common dc bus. It must be set higher than the peak of the mains supply, but lower than the overvolts (820V on 400V products, 410V on 230V products).

**BRAKE MODE** *PREF: 114.15 Default: FALSE Range: FALSE / TRUE* Setting this parameter True allows the drive to generate energy into the mains in common dc link systems. The regeneration occurs when the dc link is higher than the DC VOLTS DEMAND level. In this mode the drive will not draw energy from the mains. The drive acts purely as a braking unit.

**Id DEMAND** *PREF: 114.07 Default: 0.1 Range: -1.5* Use this parameter in AFE current control mode to set the per-unit (PU) current demand that is proportional to the drive active power.

**Iq DEMAND** *PREF: 114.18 Default: 0.0 Range: -1.5 to 1.5* Use this parameter in AFE current control mode to set the per-unit (PU) current demand that is proportional to the drive reactive power.

**MAX CURRENT** *PREF: 114.19 Default: 1.5 Range: 0 to 1.5* This parameter sets the current limit applied to the 4-Q Regen drive in AFE current control mode.

### **Parameter Descriptions**

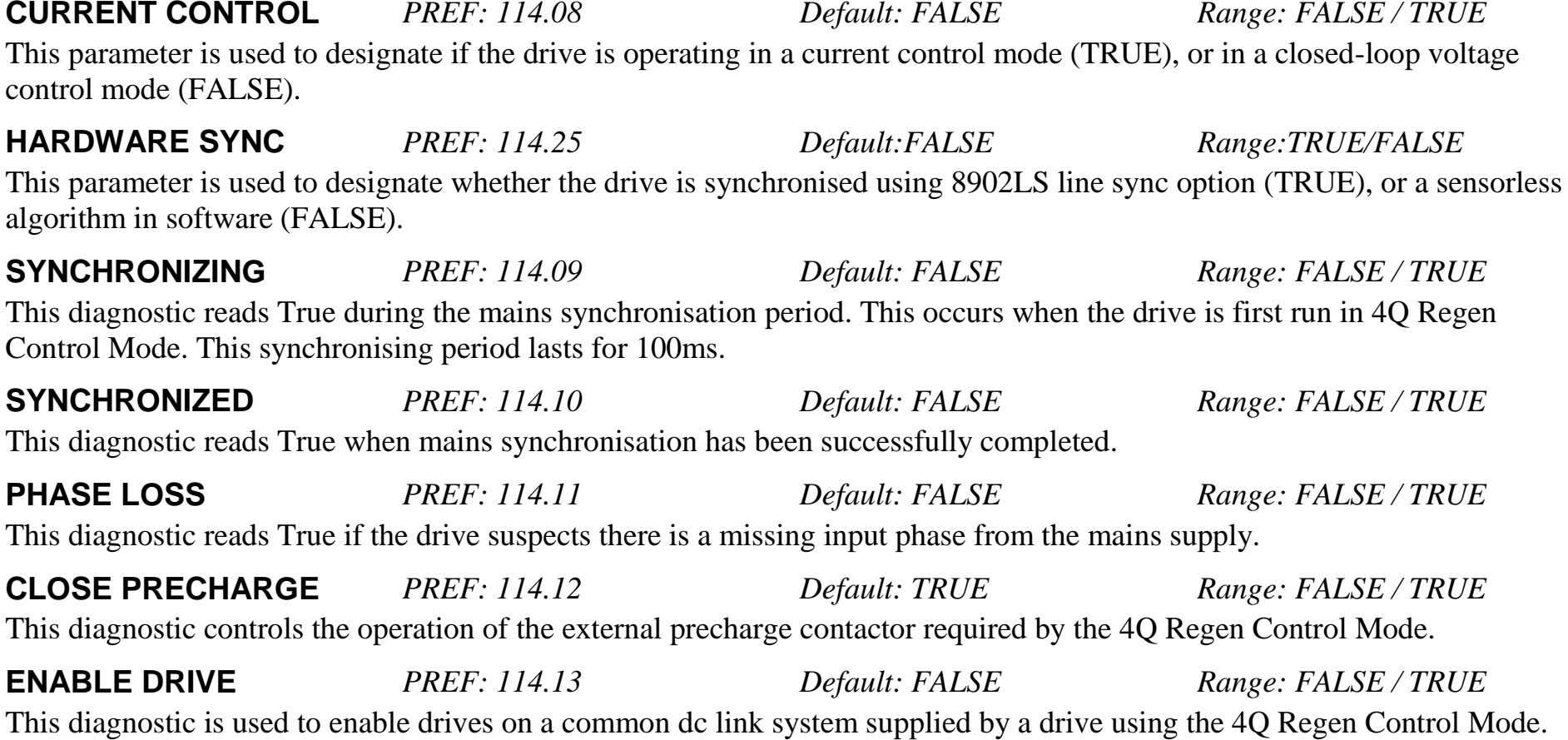

The diagnostic reads True if mains synchronisation has been successful and the drive is Healthy.

## D-135 Programming

#### **Parameter Descriptions**

**STATUS** *PREF: 114.14 Default: 4 Range: See below*

This diagnostic indicates the status of operation of the drive.

*Enumerated Value* : *Status* 0 : INACTIVE 1 : SYNCHRONIZING 2 : SYNCHRONIZED 3 : SUPPLY FREQ HIGH 4 : SUPPLY FREQ LOW 5 : SYNCH FAILED

INACTIVE : Indicates when the 4Q drive is not running

SYNCHRONIZING : Indicates during mains synchronisation period (first 100ms after Run command)

SYNCHRONIZED : Indicates successful synchronisation is complete

SUPPLY FREQ HIGH : Indicates 4Q drive output frequency is greater than 70Hz. This is a fault condition

SUPPLY FREQ LOW : Indicates the 4Q drive output frequency is less than 40Hz. This is a fault condition

SYNCH FAILED : Indicates the 4Q drive has failed to synchronise on to the mains supply. This is a fault condition

## **RESOLVER SETUP::MOTOR CONTROL::RESOLVER**

#### *Designed for PMAC Control Mode.*

This block defines the parameters used to set up the resolver.

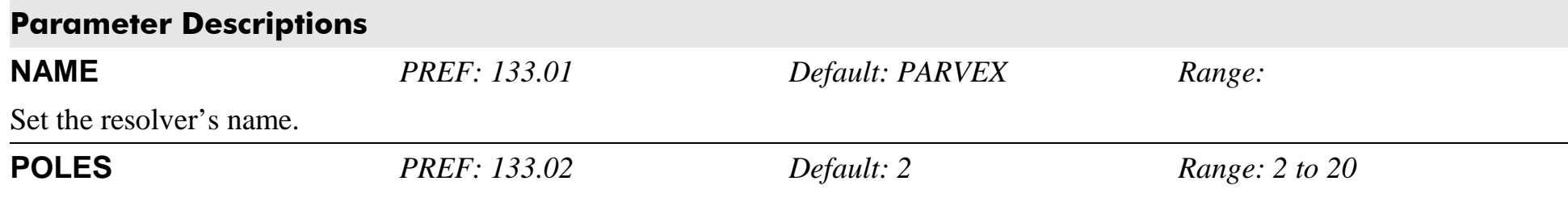

Set the resolver's number of poles. For a standard resolver, this number is 2.

When using an ENDAT encoder with a belt-pulley system on the feedback (typically PARVEX Torque motors), this parameter can be used to declare the ratio between the motor shaft and the encoder. The parameter named PULLEYBELT RATIO in this block can also be used to enter this ratio. Use either POLES or PULLEYBELT RATIO parameter.

For example :

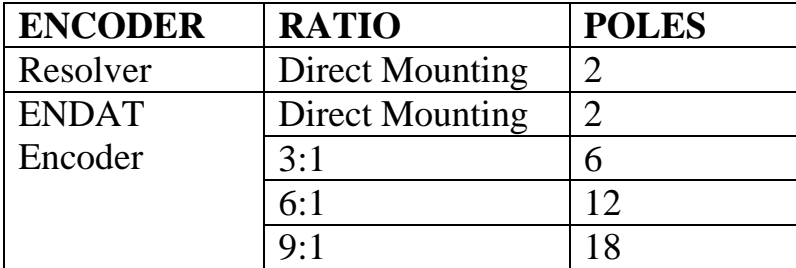

When using a resolver with a pulley belt, it is better to use the PULLEYBELT RATIO parameter in this block to enter the ratio.

# D-137 Programming

### **Parameter Descriptions**

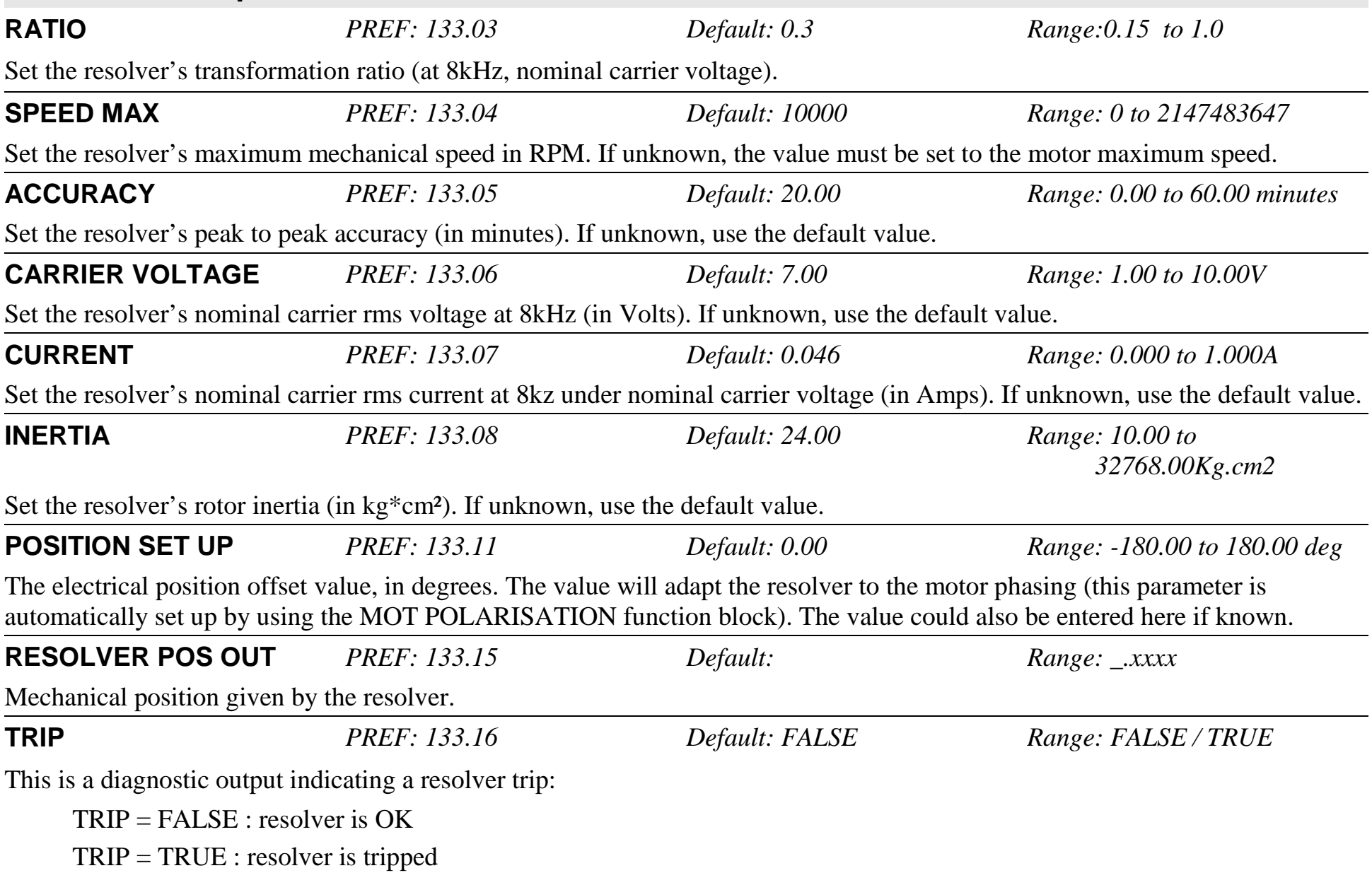

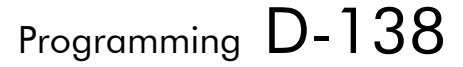

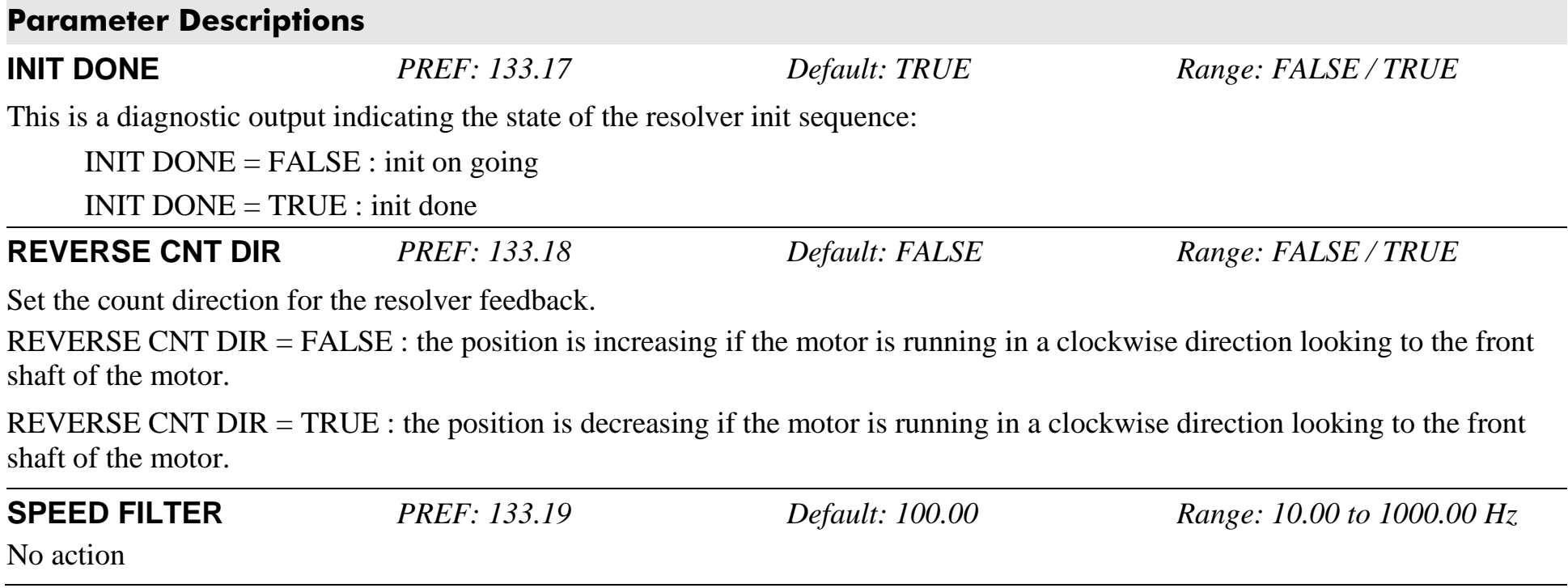

## D-139 Programming **Parameter Descriptions PHASE SHIFT** *PREF: 133.20 Default: 0.00 Range: 0.00 to 180.00°* No action **TRIP SELECTION** *PREF: 133.21 Default: 2 Range: See below* Select the trip detection based on hardware and/or software detection: *Enumerated Value : Trip Selection* 0 : HARD AND SOFT The trip is based on hardware and software detection. 1 : HARD The trip is only based on hardware detection. 2 : SOFT The trip is only based on software detection. **Hardware Detection :** The trip is issued from the sine and cosine inputs, based on the following nominal values for the resolver : CARRIER VOLTAGE : 7Vrms  $RATIO: 0.5$ **Software Detection :** The trip is also issued from the sine and cosine inputs. The trigger value used is based on the following formula : trip level =  $0.15 *$  (CARRIER VOLTAGE  $* 0.1414 * RATIO * 2.0$ ) *where CARRIER VOLTAGE = 7Vrms, RATIO = 0.5 for a standard resolver 0.15 is the trigger value.* **RESET LINE COUNT** *PREF: 133.26 Default: FALSE Range: FALSE / TRUE* If TRUE the LINE COUNT X4 diagnostic is reset.
### **Parameter Descriptions**

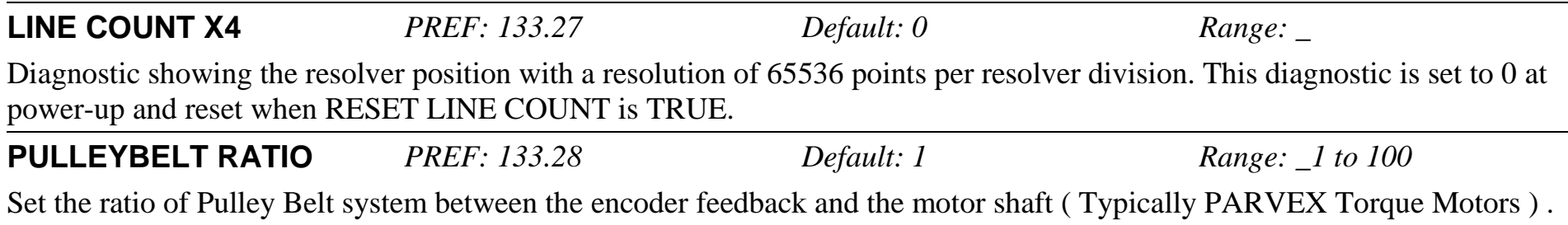

Can be used either for resolver or ENDAT encoder.

Default value is 1 ( feedback mounted directly on the motor shaft )

# D-141 Programming

# **SEQUENCING LOGIC**

#### **SETUP::SEQ & REF::SEQUENCING LOGIC**

This function block contains all the parameters relating to the sequencing (start and stop) of the Drive.

Before the Drive will respond to the RUN FORWARD, RUN REVERSE or JOG parameters (cause the Drive to run or jog), the parameters DRIVE ENABLE, NOT FAST STOP and NOT COAST STOP need to be set to TRUE. In addition, the Drive needs to be healthy (HEALTHY is TRUE). The Drive will only respond to RUN FORWARD, RUN REVERSE and JOG if the Drive is in the Remote Sequencing mode.

If RUN FORWARD and RUN REVERSE are TRUE, both are ignored and the Drive will stop.

#### **Parameter Descriptions**

**START DELAY** *PREF: 92.25 Default: 0.000 s Range: 0.000 to 30.000s* Delays the action of "ramping to setpoint" from the Run command. This can allow a period for motor flux to establish before the ramp to setpoint.

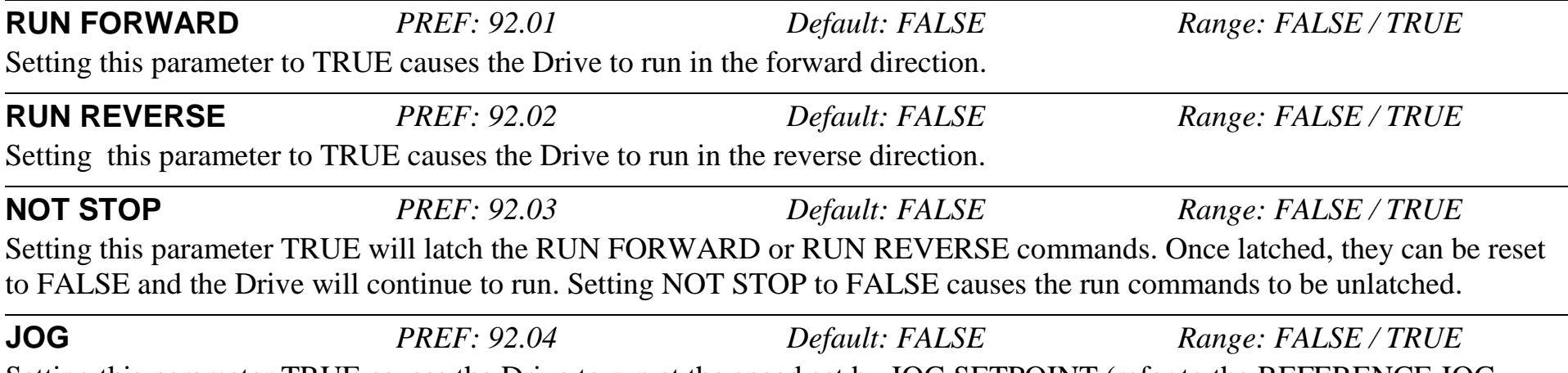

Setting this parameter TRUE causes the Drive to run at the speed set by JOG SETPOINT (refer to the REFERENCE JOG function block). Once jogging, setting JOG to FALSE causes the Drive to ramp to zero.

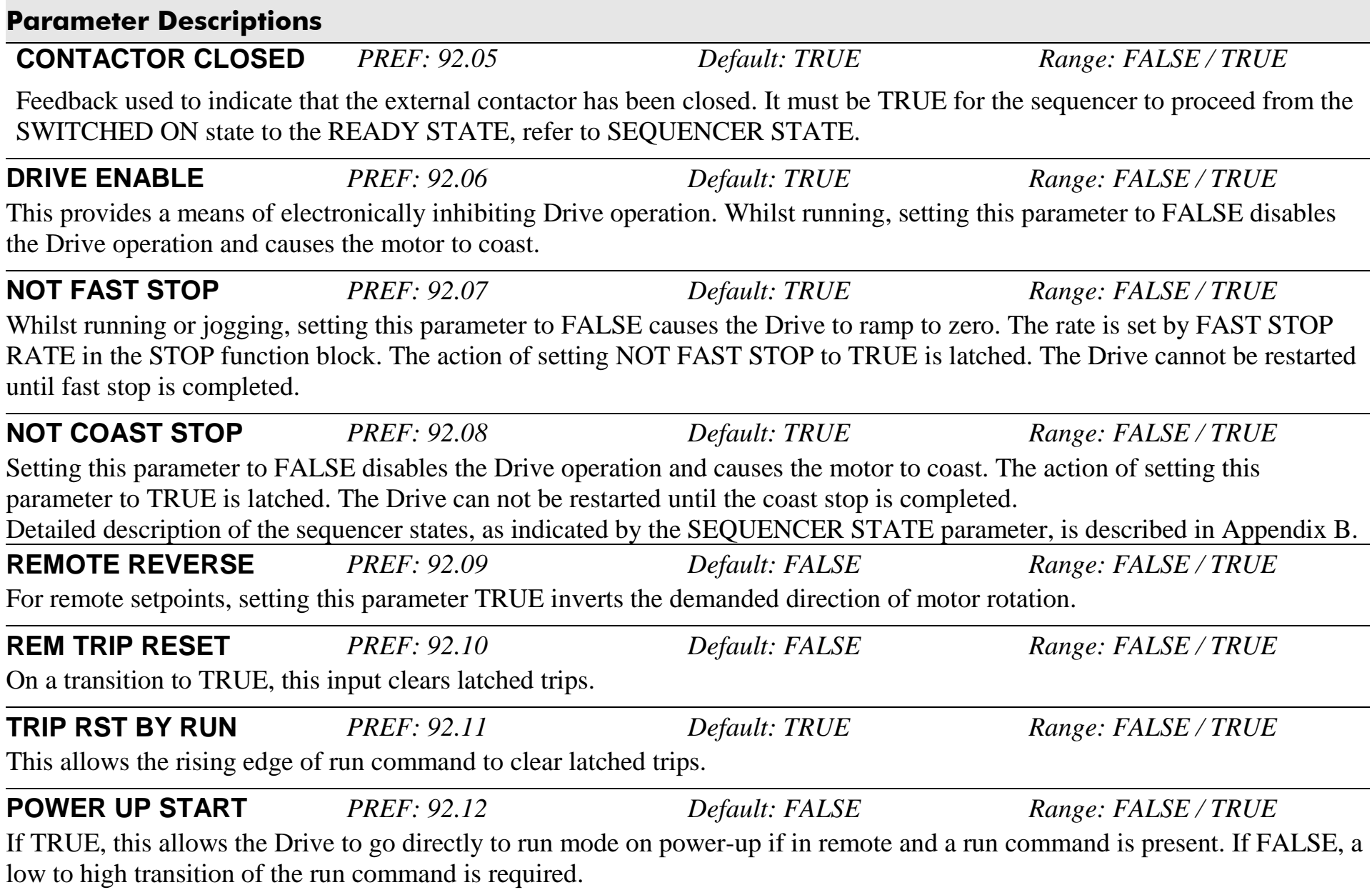

# D-143 Programming

#### **Parameter Descriptions**

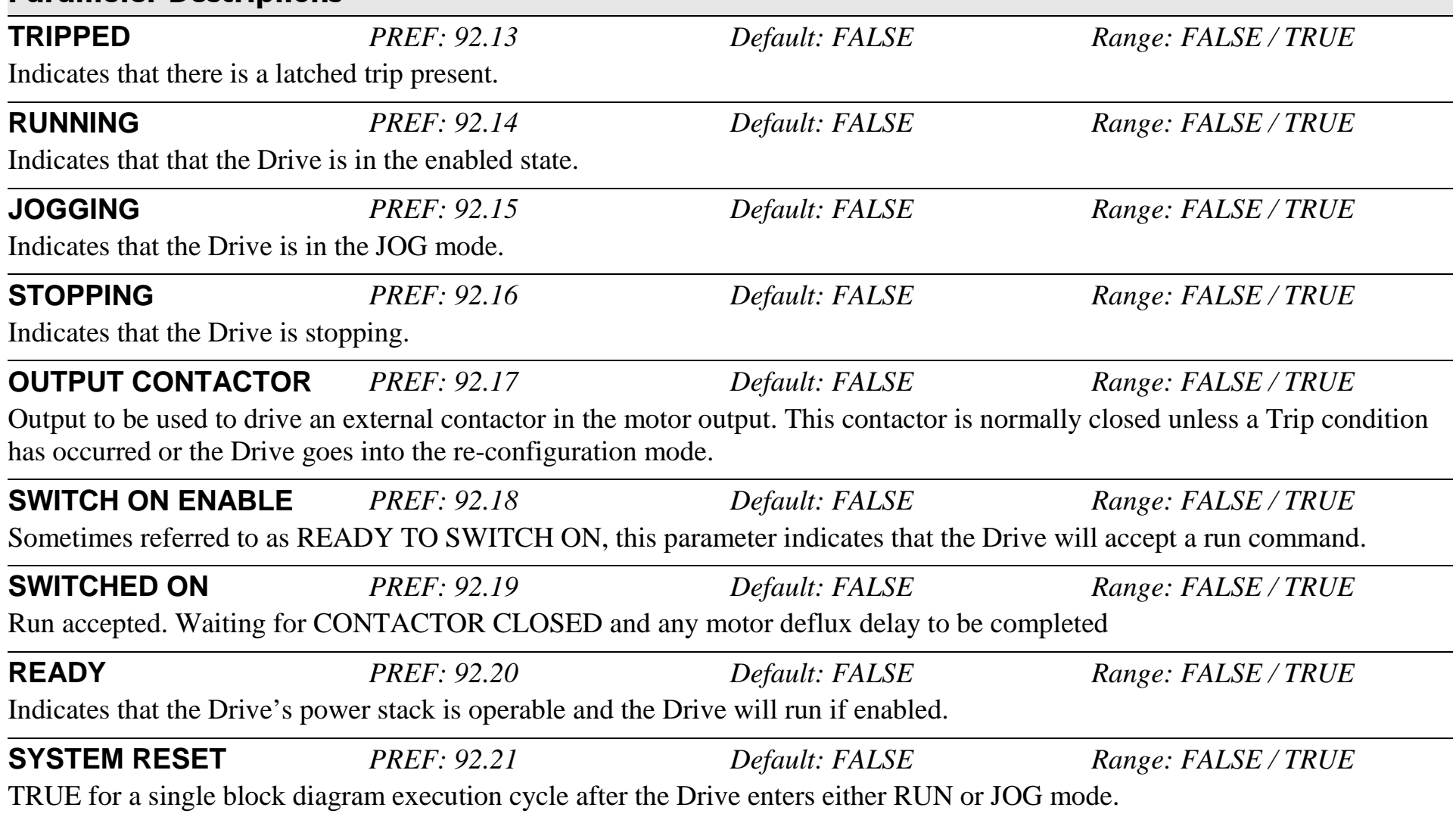

#### **Parameter Descriptions SEQUENCER STATE** *PREF: 92.22 Default:0 Range: See below*  This parameter indicates the current sequencing state: *Enumerated Value* : *State* 0 : START DISABLED 1 : START ENABLED 2 : SWITCHED ON 3 : READY 4 : ENABLED 5 : F-STOP ACTIVE 6 : TRIP ACTIVE 7 : TRIPPED Refer to Appendix B : "Sequencing Logic States". **REMOTE REV OUT** *PREF: 92.23 Default: FALSE Range: FALSE / TRUE*  This parameter indicates the current state of remote direction and RUN REVERSE. Note - this is the demanded direction, not the actual direction. **HEALTHY** *PREF: 92.24 Default: TRUE Range: FALSE / TRUE*  Set FALSE when the Drive trips, and set TRUE when the run command is removed. **FAN RUNNING** *PREF: 92.26 Default: FALSE Range: FALSE / TRUE*  This can be used to control the running of externally supplied fans. TRUE when the drive heatsink is hot, when the ambient temperature is high or when the motor load is high. Remains TRUE for 60s after the load or temperature has dropped. Initialised TRUE on frame size B following a power on. **CONTACTOR DELAY** *PREF: 92.27 Default: 10.0 s Range: 1.0 to 10 s* On entry to the SWITCHED ON state the sequencing logic sets the OUTPUT CONTACTOR output to TRUE and starts an internal delay timer. The logic then waits for the feedback signal CONTACTOR CLOSED to be TRUE before moving on to the READY state. If the CONTACTOR CLOSED signal does not go TRUE within the delay time set by CONTACTOR DELAY then the drive will trip with a CONTACTOR FBK trip.

# D-145 Programming

## **SETPOINT DISPLAY**

#### **SETUP::MENUS::SETPOINT DISPLAY**

This function block allows you to customise the setpoint name and setpoint parameter value.

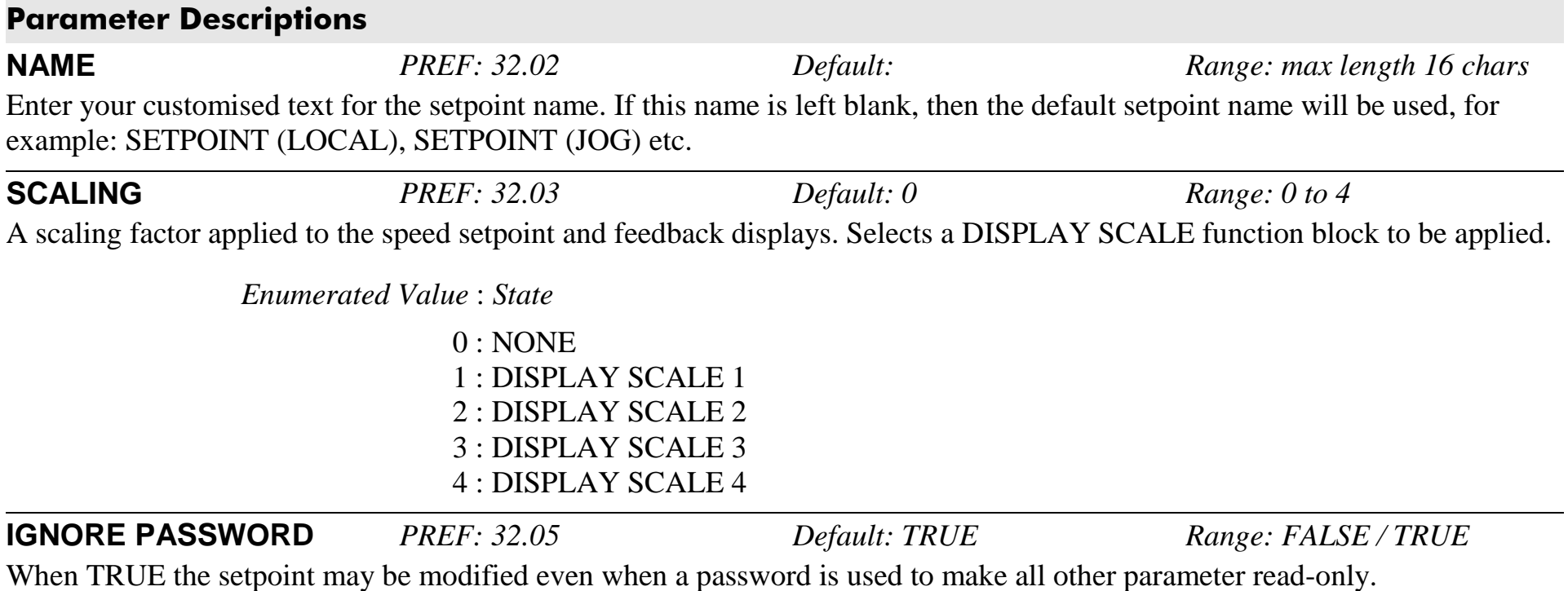

# **SKIP FREQUENCIES**

#### **SETUP::MOTOR CONTROL::SKIP FREQUENCIES**

This function block may be used to prevent the Drive operating at frequencies that cause mechanical resonance in the load.

#### **Parameter Descriptions**

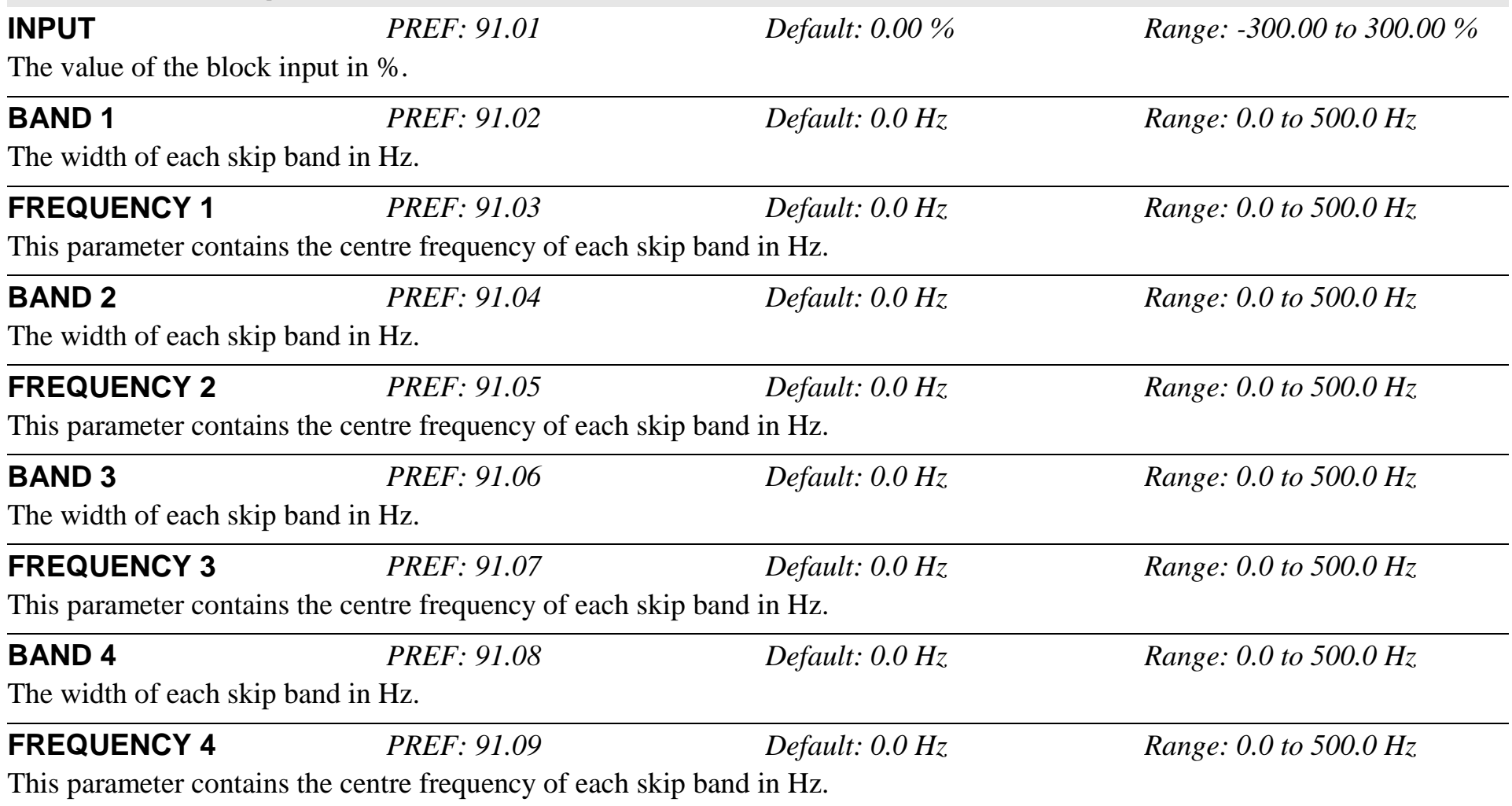

# D-147 Programming

#### **Parameter Descriptions**

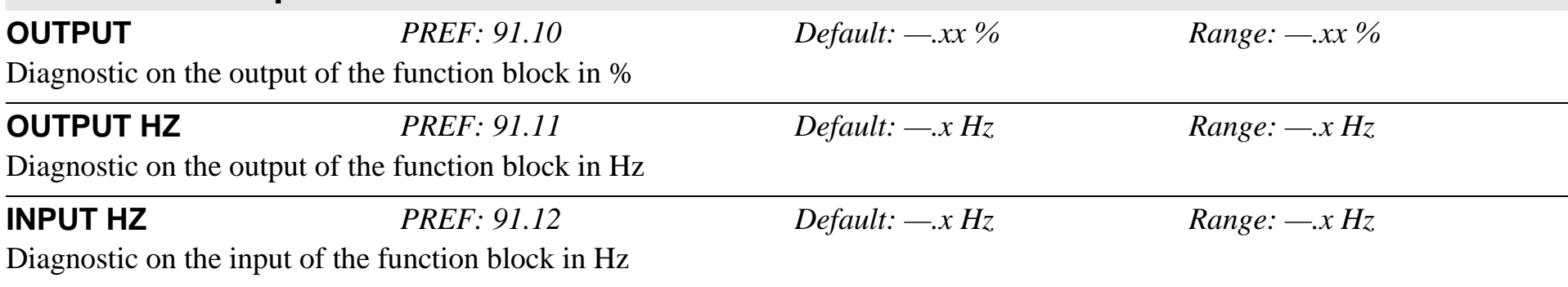

#### **Functional Description**

Four programmable skip frequencies are available to avoid resonances within the mechanical system. Enter the value of frequency that causes the resonance using the "FREQUENCY" parameter and then programme the width of the skip band using its "BAND" parameter. The Drive will then avoid sustained operation within the forbidden band as shown in the diagram. The skip frequencies are symmetrical and thus work in forward and reverse.

#### *Note Setting the FREQUENCY to 0 disables the corresponding band. Setting the BAND to 0 causes the value of BAND 1 to be used for this band.*

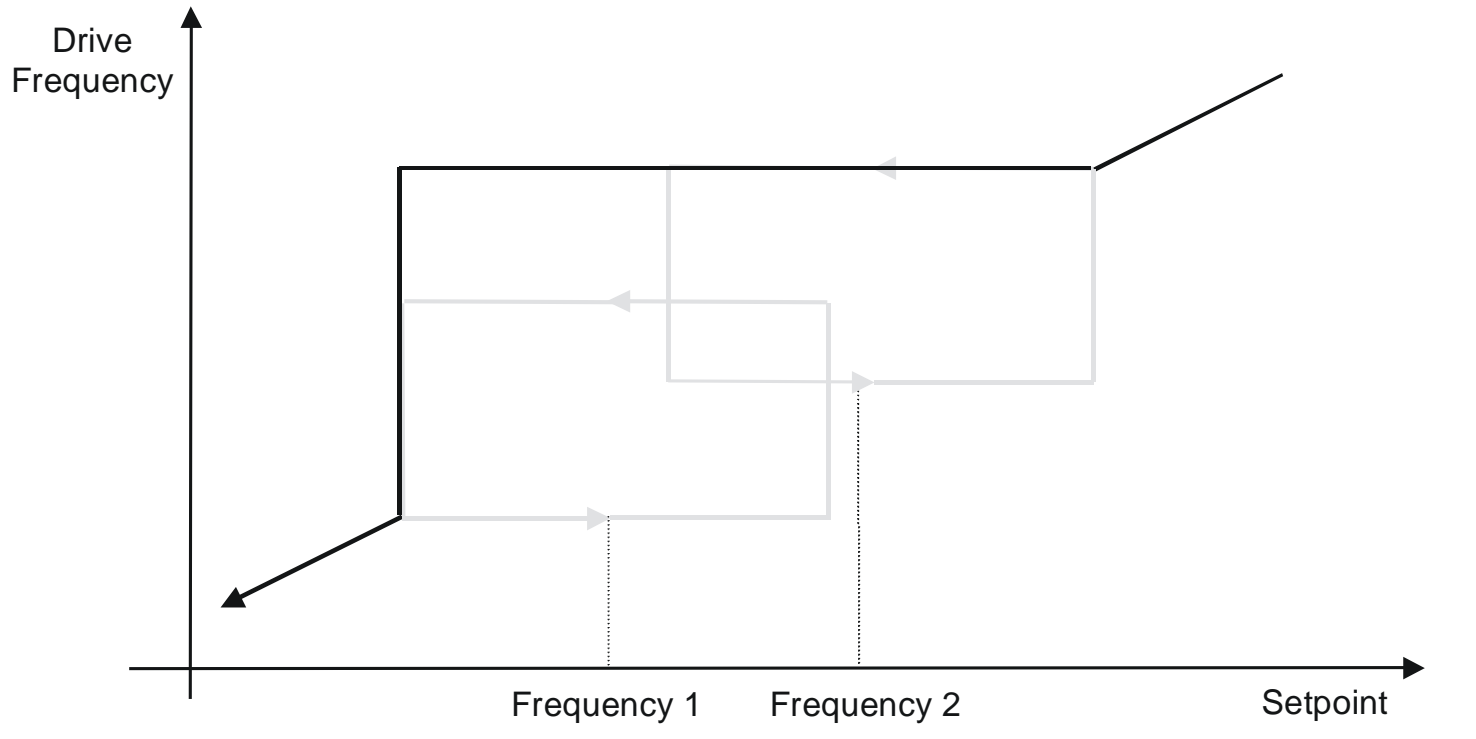

# D-149 Programming

The behaviour of this function block is illustrated below.

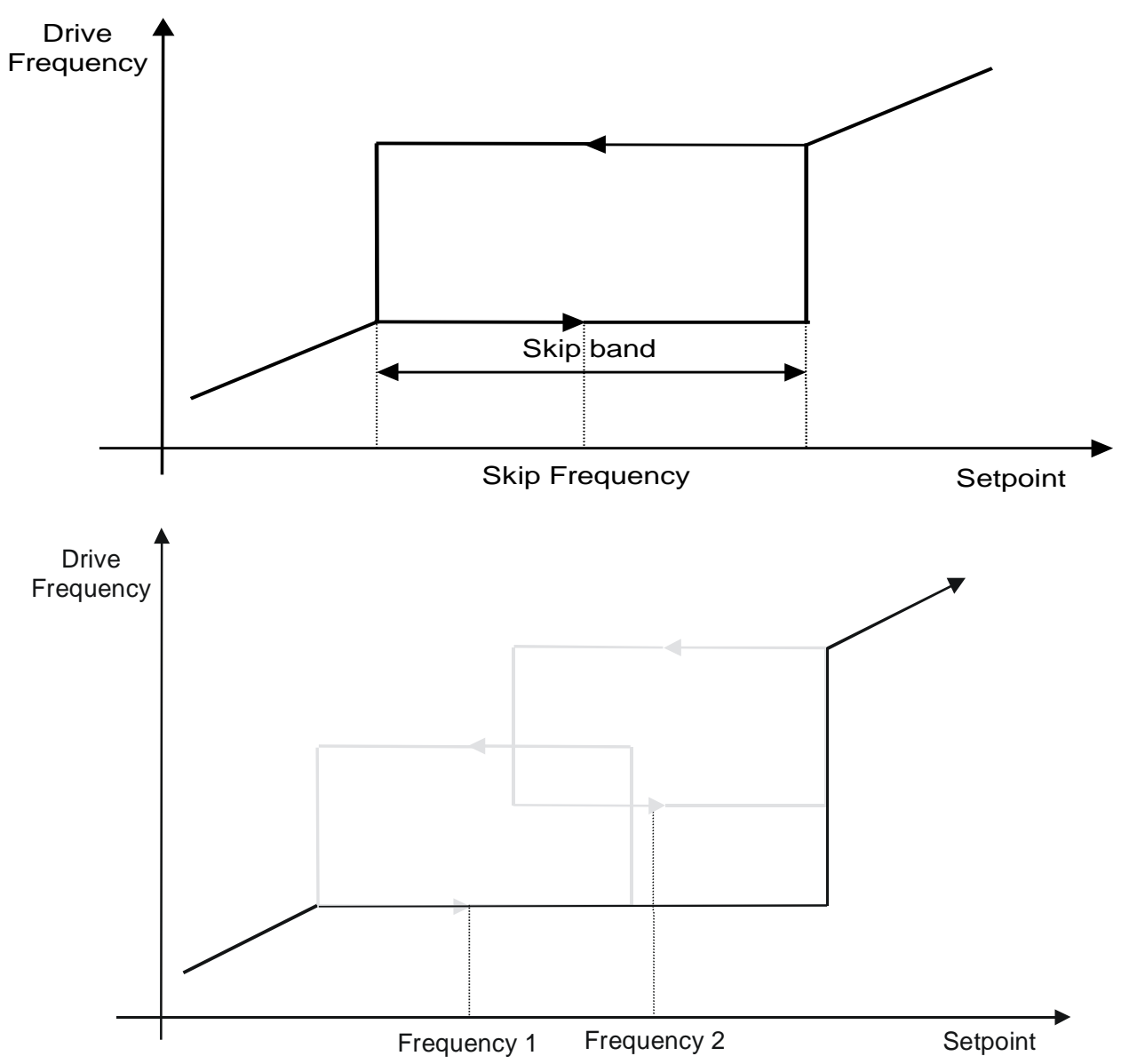

#### **SLEW RATE LIMIT SETUP::MOTOR CONTROL::SLEW RATE LIMIT**

#### *Designed for all Motor Control Modes.*

This function block prevents over-current and over-voltage faults occurring due to a rapidly changing setpoint.

#### **Parameter Descriptions**

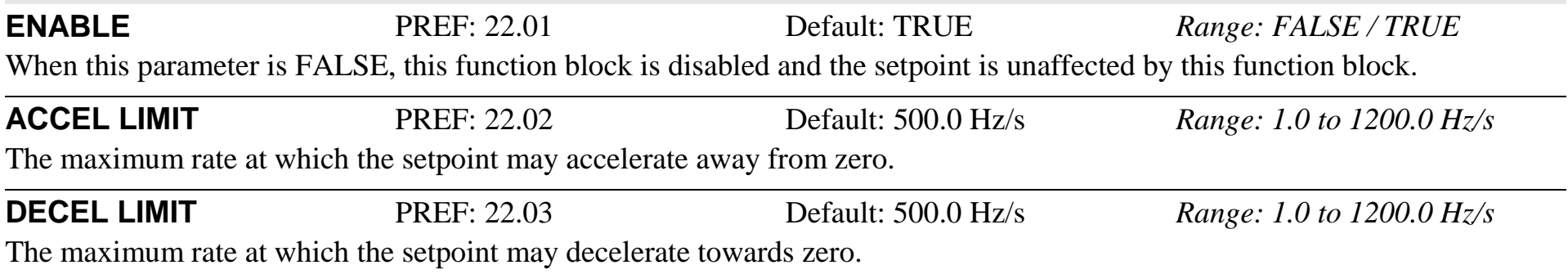

### **Functional Description**

The SLEW RATE LIMIT block obtains the setpoint from the output of the application, correctly scaled by the REFERENCE block. The rate of change limits are applied and the setpoint is then passed on for further processing.

When the braking block determines that the internal dc link voltage is too high it issues a Hold signal. This causes the SLEW RATE LIMIT block to hold the setpoint at its current value. This typically lasts for only 1ms, time for the excess energy to be dumped into the dynamic braking resistor.

# D-151 Programming

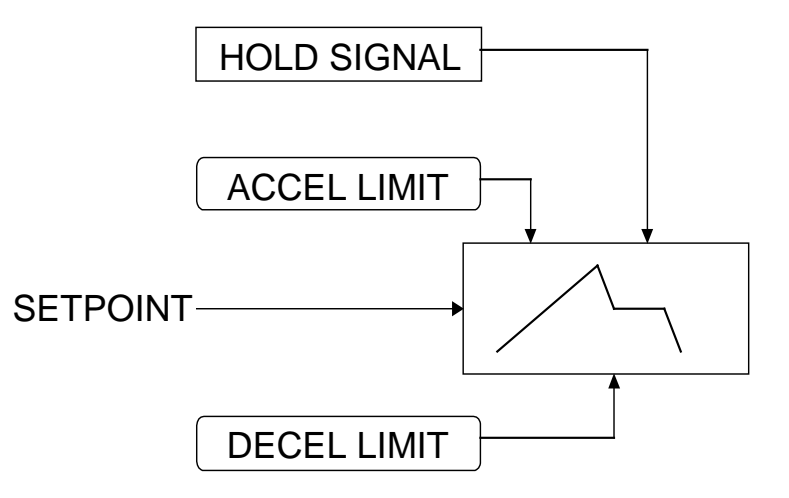

*Note If the drive is part of a common DC link/bus system set the ENABLE parameter to FALSE. This disables ramp-hold during deceleration on high link volts feature.*

### **SLIP COMP SETUP::MOTOR CONTROL::SLIP COMP**

#### *Designed for VOLTS/Hz motor Control Mode.*

The slip compensation function block allows the Drive to maintain motor speed in the presence of load disturbances.

#### **Parameter Descriptions**

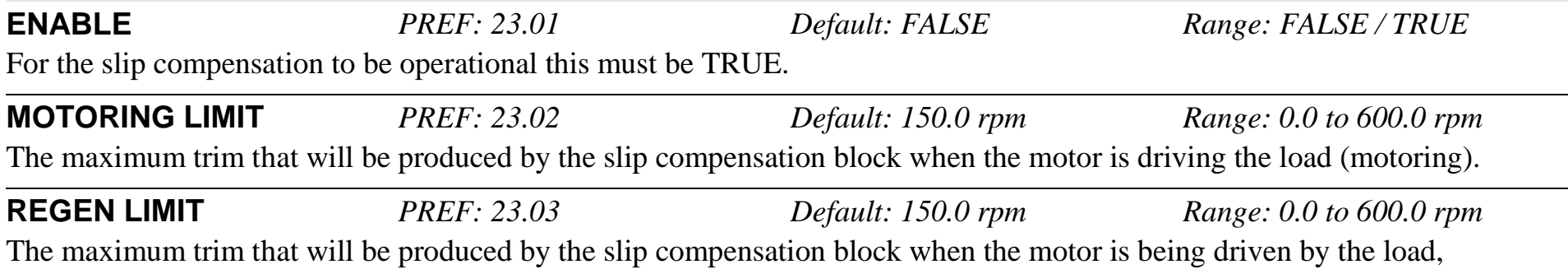

(regenerating).

### **Functional Description**

Based on the rated speed, the no load speed and the rated load of the motor, the slip compensation block adjusts the demand frequency to compensate for any speed reduction resulting from the load.

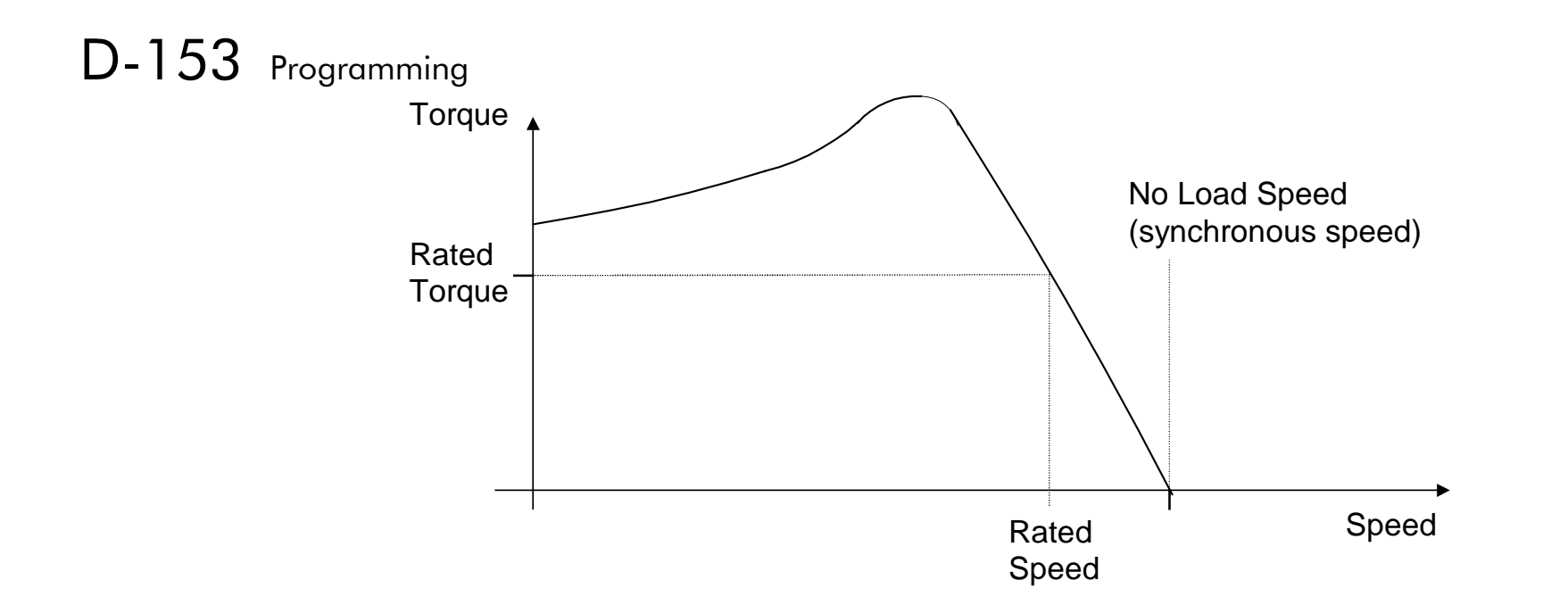

# **SPEED FBK TRIP**

#### **SETUP::TRIPS::SPEED FBK TRIP**

#### *CLOSED-LOOP VEC Motor Control Mode only.*

The speed feed back trip operates by looking at speed error and comparing it against THRESHOLD.

If the error exceeds this threshold for a period greater than DELAY, then a trip is triggered. The trip is only active while the drive is operating in Closed-Loop Vector Control and not in Autotune. When using the drive in torque control, this trip should be disabled to prevent nuisance tripping by setting INHIBIT to TRUE.

Torque control is defined as operating in torque or current limit, or if the TORQ DMD ISOLATE parameter in the SPEED LOOP function block is TRUE.

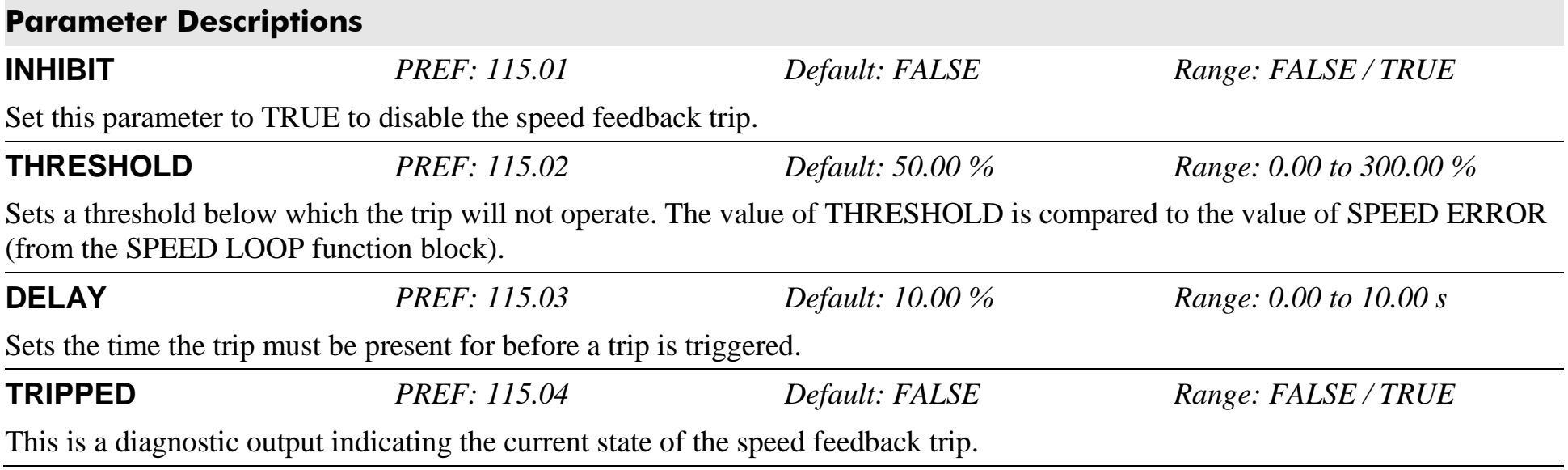

# D-155 Programming

### **SPEED LOOP**

#### **SETUP::MOTOR CONTROL::SPEED LOOP**

#### *Designed for SENSORLESS VEC and CLOSED-LOOP VEC Motor Control Modes.*

This function block controls the speed of the motor by comparing the actual speed to the demanded speed, and applying more or less torque in response to the error.

#### **Fixed Inputs and Outputs**

These parameters are not viewable on the keypad, They are accessible using the DSE 890 Configuration Tool.

#### **Speed Demand** This is connected to the output of the REFERENCE function block.

#### **Speed Feedback**

The speed feedback is derived from the encoder when the Control Mode is configured as CLOSED-LOOP VEC. When configured as SENSORLESS VEC the speed feedback is calculated from the voltages and currents slowing in the motor, and the motor model.

#### **Torque Demand**

The output of the SPEED LOOP function block is a torque demand. This torque demand is passed on to the TORQUE LIMIT function block.

#### **Parameter Descriptions SPEED PROP GAIN** *PREF: 78.01 Default: 20.0 Range: 0.0 to 3000.0* Sets the proportional gain of the loop. Speed error (revolutions per second) x proportional gain = torque percent. **SPEED INT TIME** *PREF: 78.02 Default: 100 ms Range: 1 to 15000 ms* This is the integral time constant of the speed loop. A speed error which causes the proportional term to produce a torque demand T, will cause the integral term to also ramp up to a torque demand T after a time equal to "speed int time".

# Programming D-156

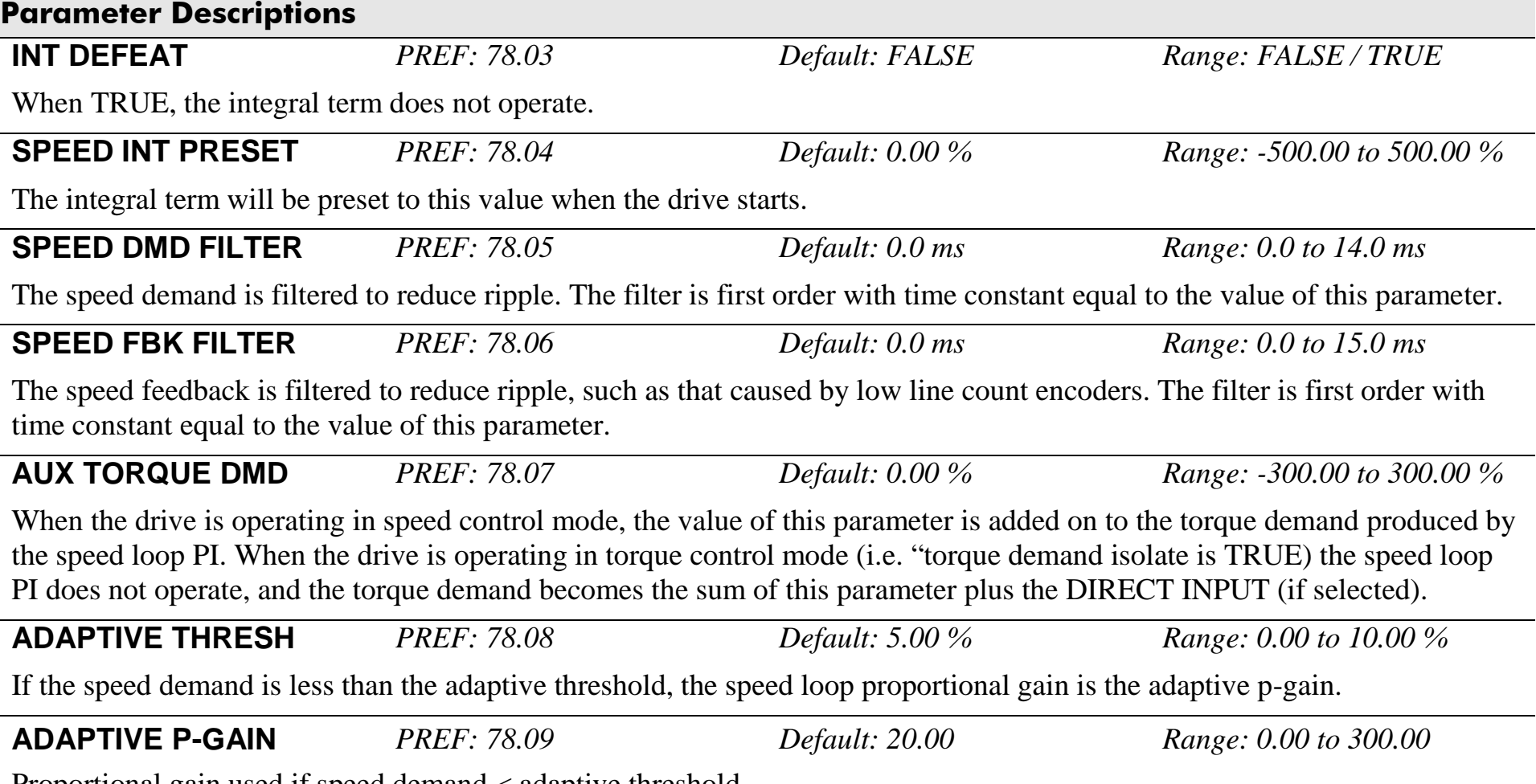

Proportional gain used if speed demand < adaptive threshold.

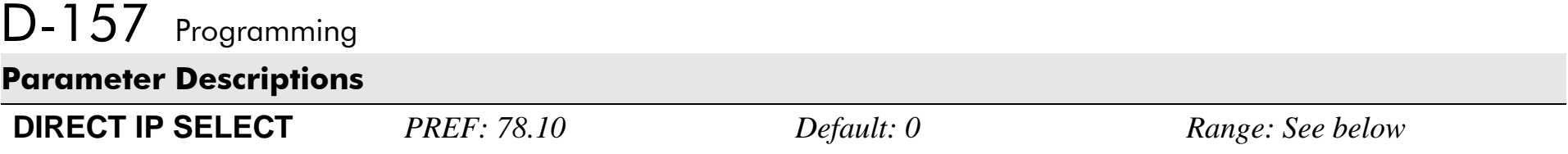

The direct input to the speed loop is an analog input which is sampled synchronously with the speed loop. This ensures that the speed loop always has the most up-to-date value of the input, allowing it to respond faster. Any one of the six analog inputs can be selected as the direct input. If NONE is selected, the input is set to zero. If ANIN6 is selected but the 8903/AI board is not fitted, the input is set to zero. When not in use, it should be disabled by selecting NONE.

*Enumerated Value* : *Direct IP Select*

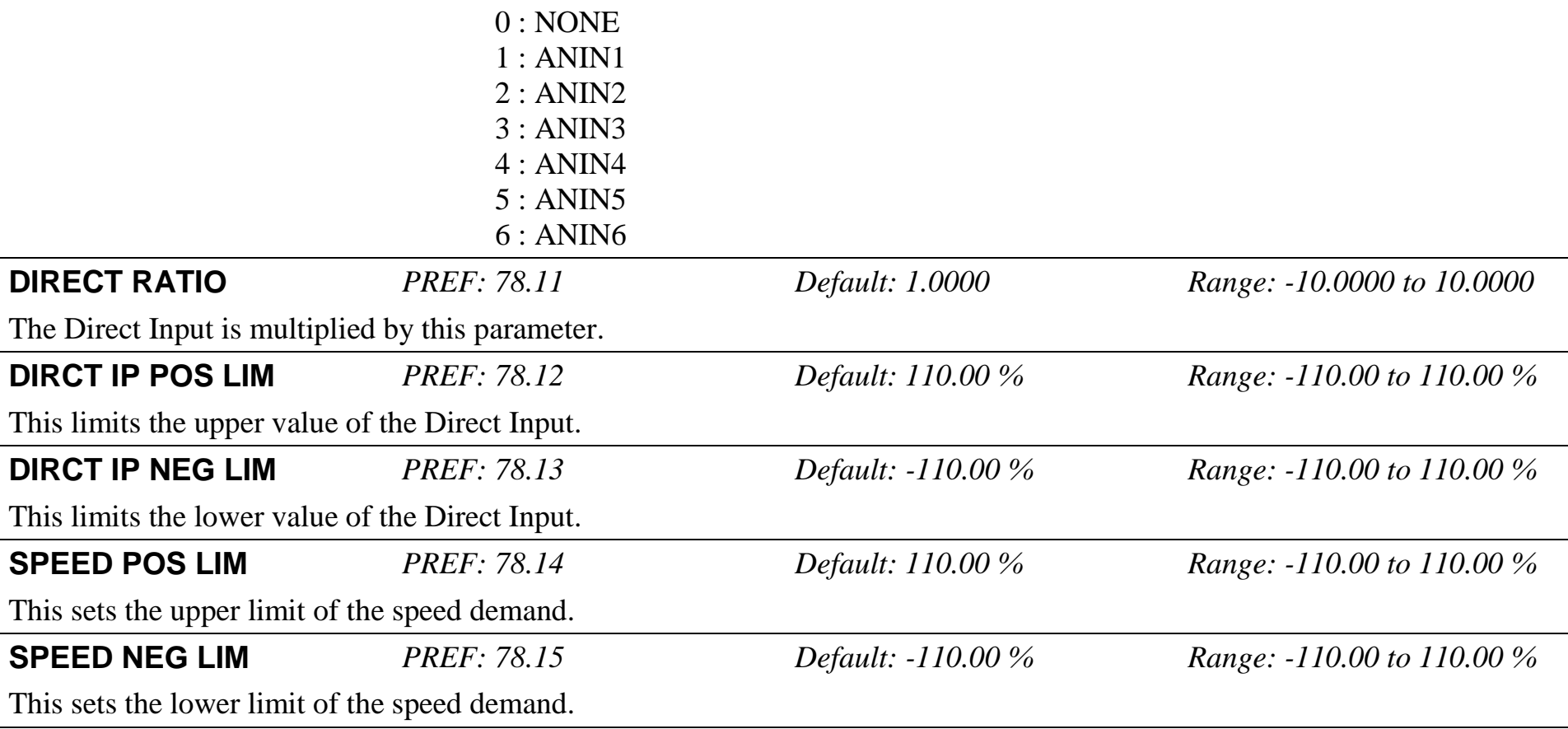

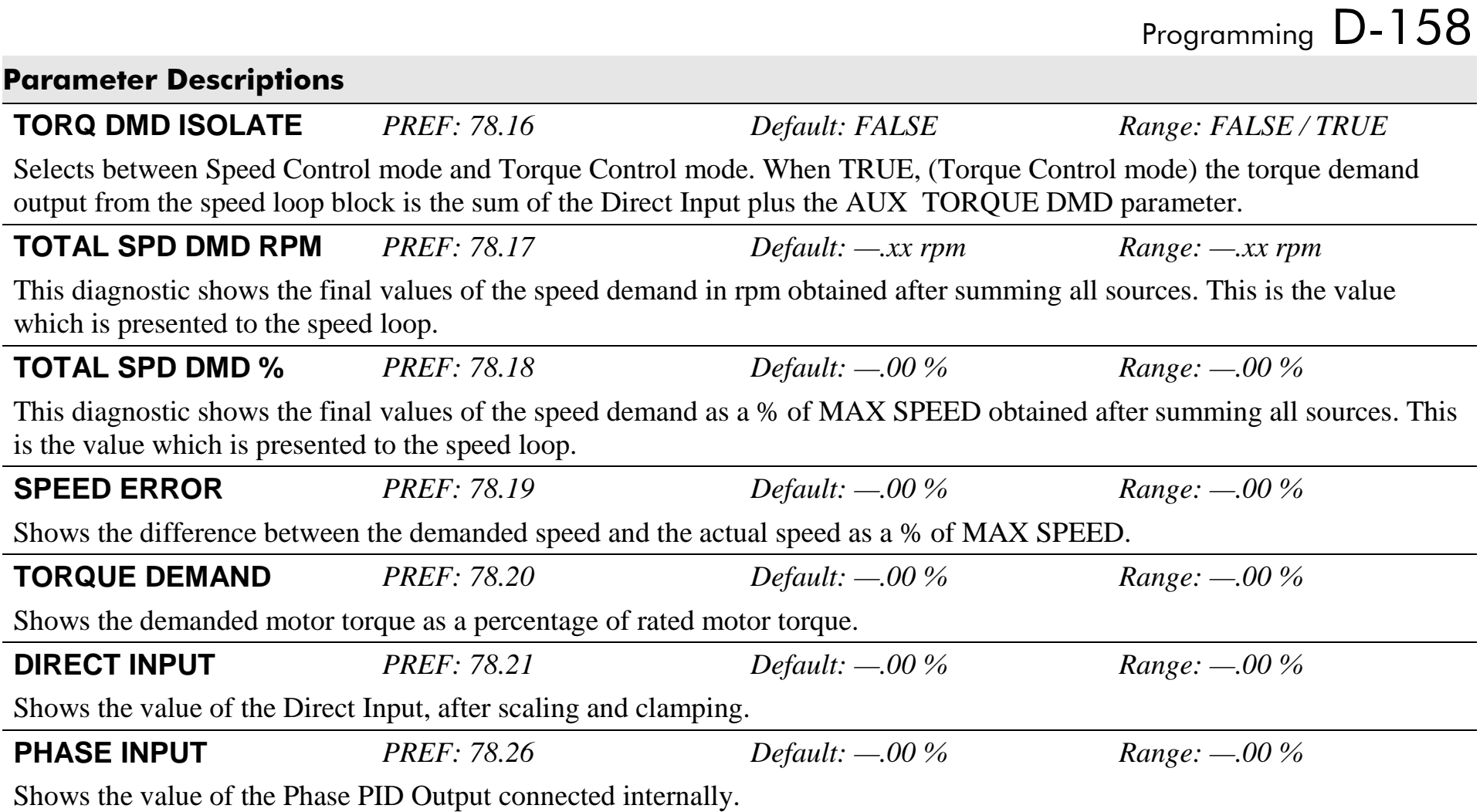

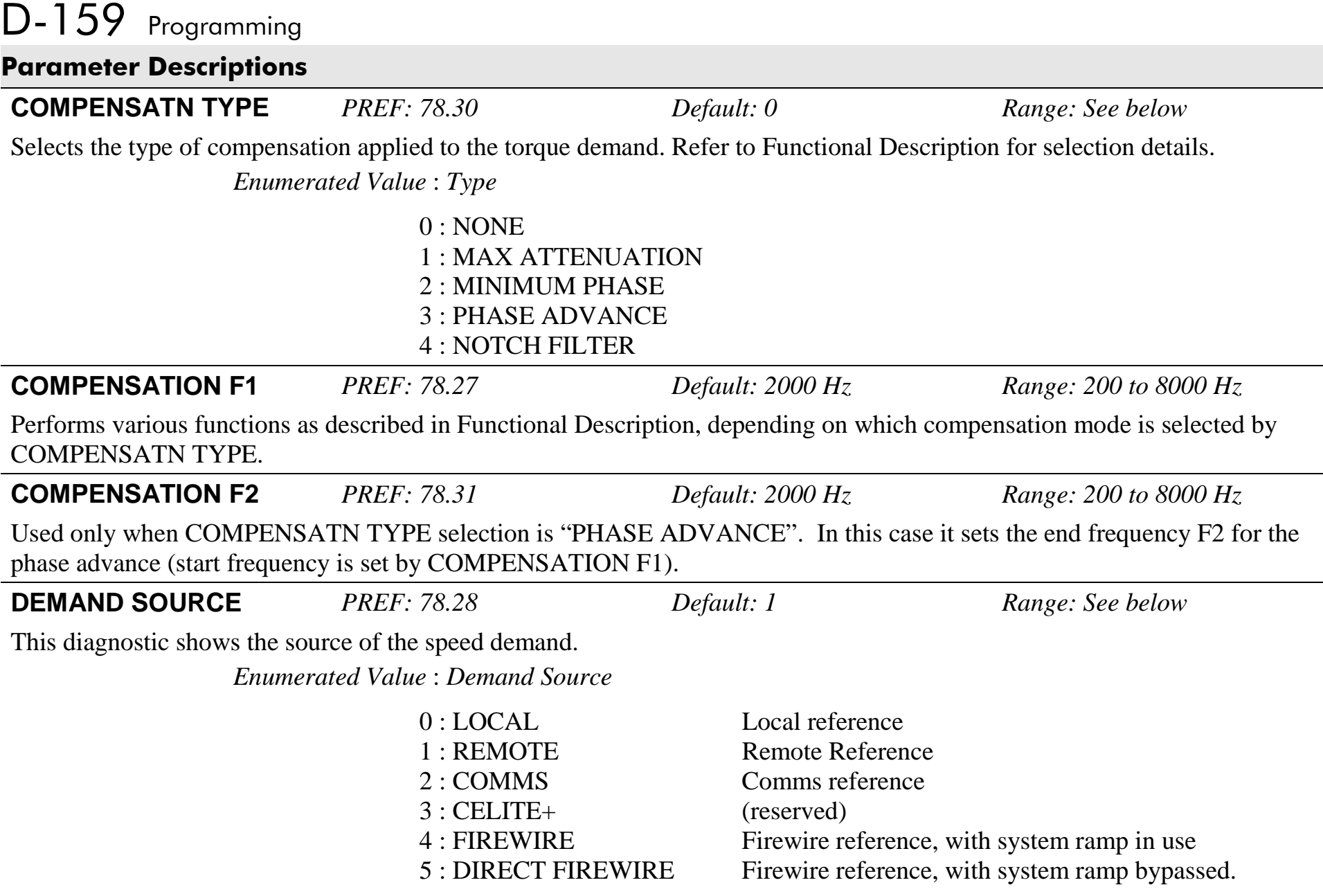

#### **Parameter Descriptions**

**SPD PI OUTPUT** *PREF: 78.29 Default: —.00 % Range: —.00 %*

This diagnostic shows the torque demand due to the speed loop PI output, not including any feedforward terms.

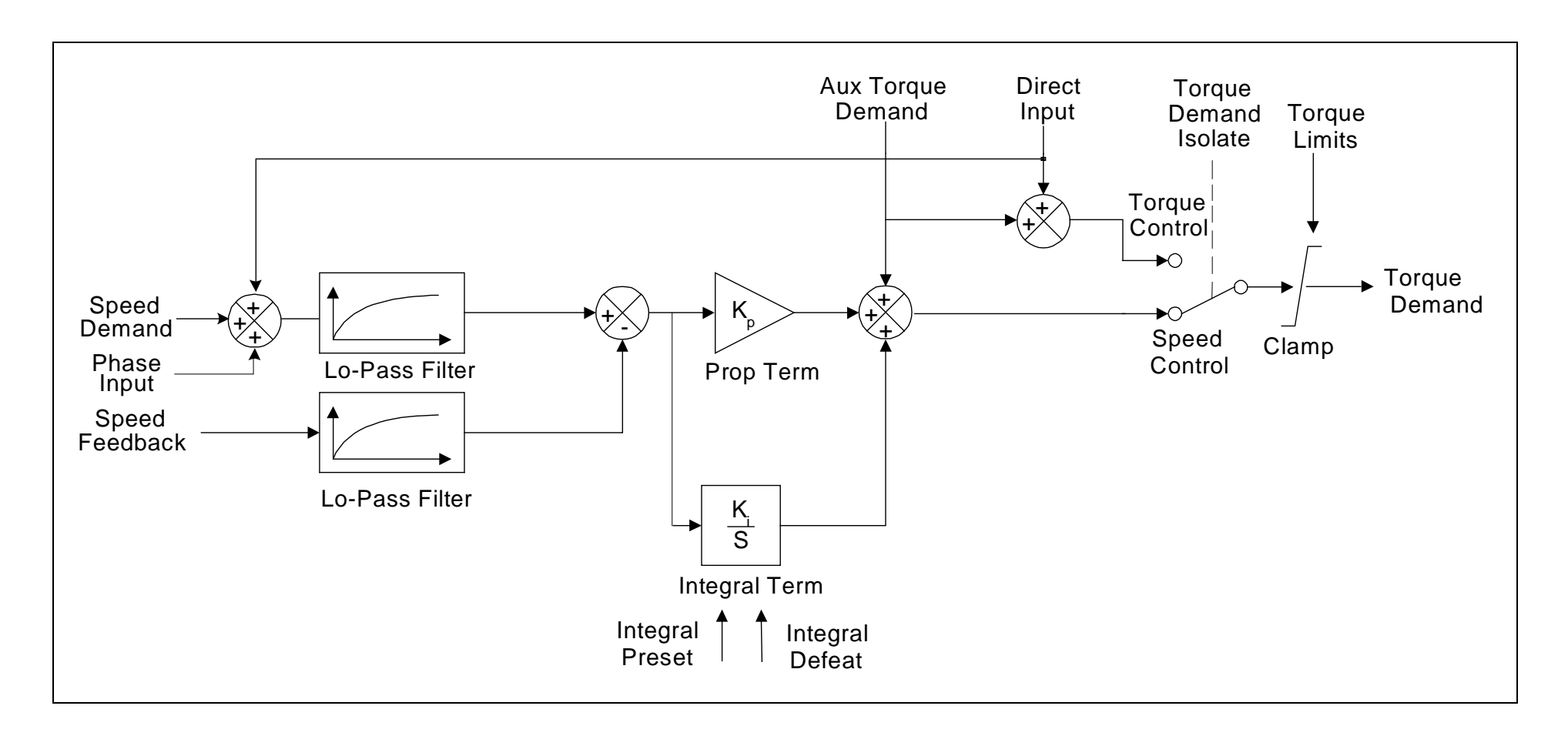

# D-161 Programming

### **Functional Description**

The speed error (speed demand minus speed feedback) is calculated and processed via a proportional + integral (PI) controller. The output of the PI controller is a torque demand, which is passed directly to the torque control block.

The speed demand is derived from the Setpoint Scale block. The speed feedback is derived from the encoder when the drive is in CLOSED-LOOP VEC mode. This mode gives the best control, as the feedback is fast and accurate. When the drive is in SENSORLESS VEC mode, the speed feedback is calculated from the voltages and currents flowing in the motor, and the motor model.

The parameters COMPENSATION F1 and COMPENSATION F2 perform different functions depending upon the setting of the COMPENSATN TYPE parameter:

#### **COMPENSATN TYPE:**

#### *MAX ATTENTUATION*

This applies a first order filter with 3db attenuation frequency given by parameter "COMPENSATION F1".

This form of compensation has a more efficient roll off characteristic, falling to zero at the Nyquist limit (see "Nyquist limit" below). The Nyquist limit is equal to half the loop operating frequency, it has the disadvantage that it adds additional phase delay equal to a time delay of half a sample period to the transfer function. This delay is equal to 1/(4 \* switching frequency). For example, if the switching frequency is 4kHz, the delay is equal to 62.5uS.

*Nyquist Limit: This is defined as half the control loop operating frequency. The control loops operate at twice the stack switching frequency, so the Nyquist Limit is equal to the stack switching frequency.*

#### *MINIMUM PHASE*

This applies a simple first order recursive filter with 3db attenuation frequency given approximately by parameter COMPENSATION F1. This type of compensation has a less efficient roll off characteristic, but has less phase shift than the MAX ATTENTUATION filter, as there is no additional time delay.

#### *PHASE ADVANCE*

This selection implements a transfer function of the type  $1 + s / 2^{*}$ pi $*$ f1, which gives a phase

 $1 + s / 2 * pi * f2$ 

advance between the frequencies f1 to f2. When this function is selected, the values of f1 and f2 are set by the parameters COMPENSATION F1 and COMPENSATION F2.

#### *NOTCH FILTER*

This selection will give a zero transmission notch at a frequency specified by parameter COMPENSATION F1. It has a phase delay of 1 sample period. A sample period is  $1/(2 *$  switching frequency). For example, if the switching frequency is 4kHz, a sample period is 125us.

#### **Summary**

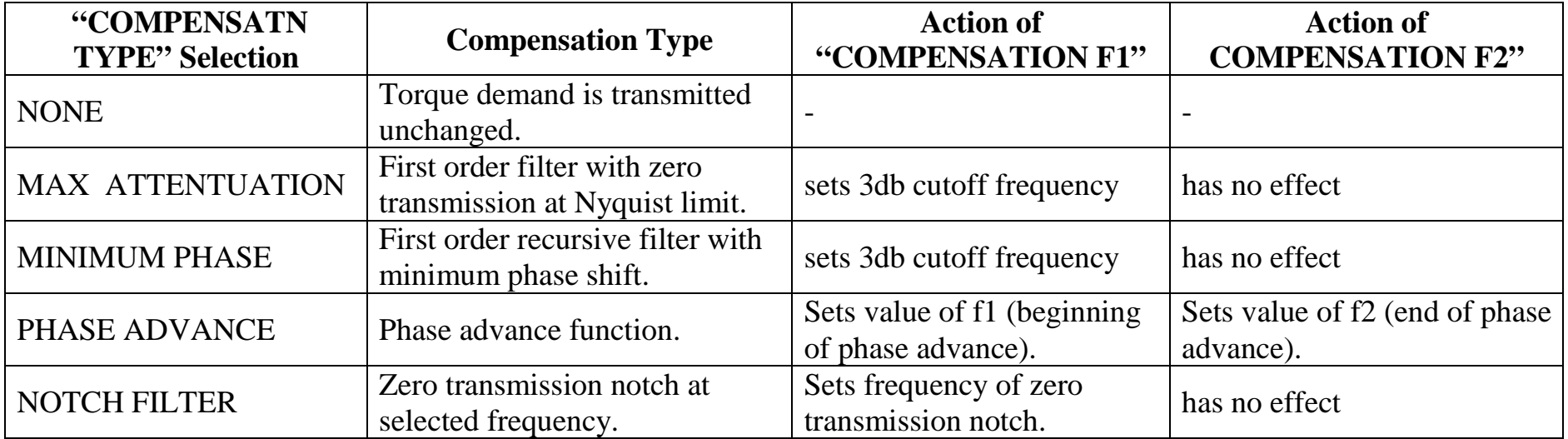

# D-163 Programming

### **SPEED LOOP 2**

#### **SETUP::MOTOR CONTROL::SPEED LOOP 2**

#### *Designed for SENSORLESS VEC and CLOSED-LOOP VEC Motor Control Modes.*

There are three filters operating on the speed loop torque demand output. They add compensation to the transfer function of the motor and load. This can improve performance. Use the tuning tool in the DSE 890 Configuration Tool to set these filters optimally.

Setting the Filter Type to NONE will cause the filter to have no effect. If compensation is required, up to three filters may be selected in any order and in any combination.

One of the filters is located in the SPEED LOOP function block, the other two filters are located in the SPEED LOOP 2 function block (this block).

- ♦ The SPEED LOOP function block contains one filter: this is selected by COMPENSATION F1 and COMPENSATN TYPE (a second parameter COMPENSATION F2 is also used when the compensation type is selected to be *PHASE ADVANCE*).
- ♦ The SPEED LOOP 2 function block (this block) contains two filters: these are selected by TQ COMP 2 FREQ and SELECT TO COMP 2, and also TO COMP 3 FREQ and SELECT TO COMP 3.

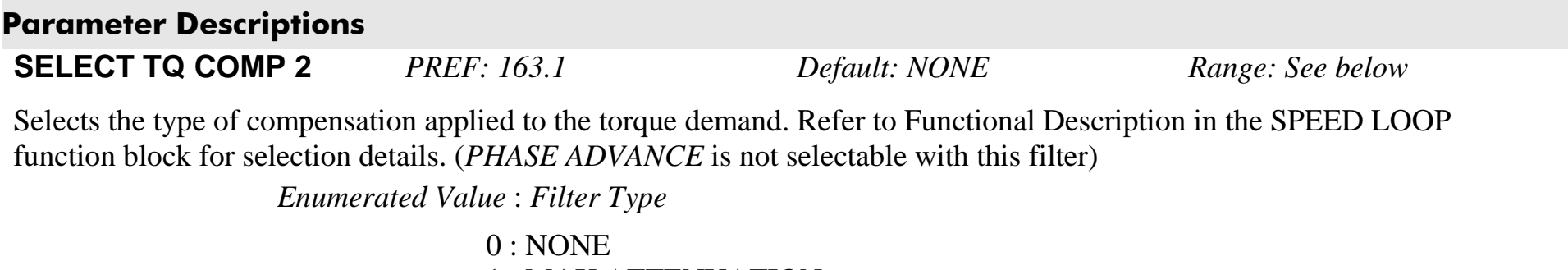

1 : MAX ATTENUATION

- 2 : MINIMUM PHASE
- 3 : NOTCH FILTER

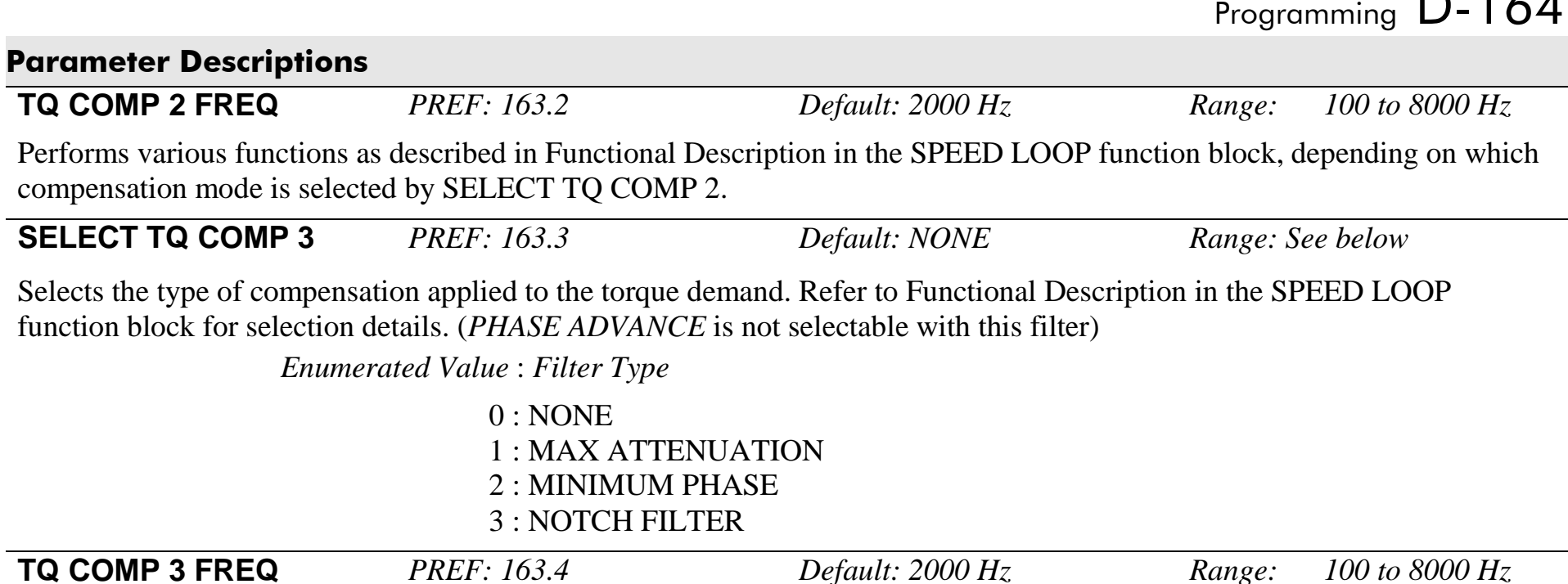

 $P_1$  1/4

Performs various functions as described in Functional Description in the SPEED LOOP function block, depending on which compensation mode is selected by SELECT TQ COMP 3.

# D-165 Programming

### **STABILISATION**

#### **SETUP::MOTOR CONTROL::STABILISATION**

#### *Designed for VOLTS/Hz motor Control Mode.*

Enabling this function reduces the problem of unstable running in induction motors. This can be experienced at approximately half full speed, and under low load conditions.

#### **Parameter Descriptions**

**ENABLE** *PREF: 25.01 Default: TRUE Range: FALSE / TRUE* 

### **STALL TRIP SETUP::TRIPS::STALL TRIP**

The function block protects the motor from damage that may be caused by continuous operation beyond specification (i.e. in a stalled condition).

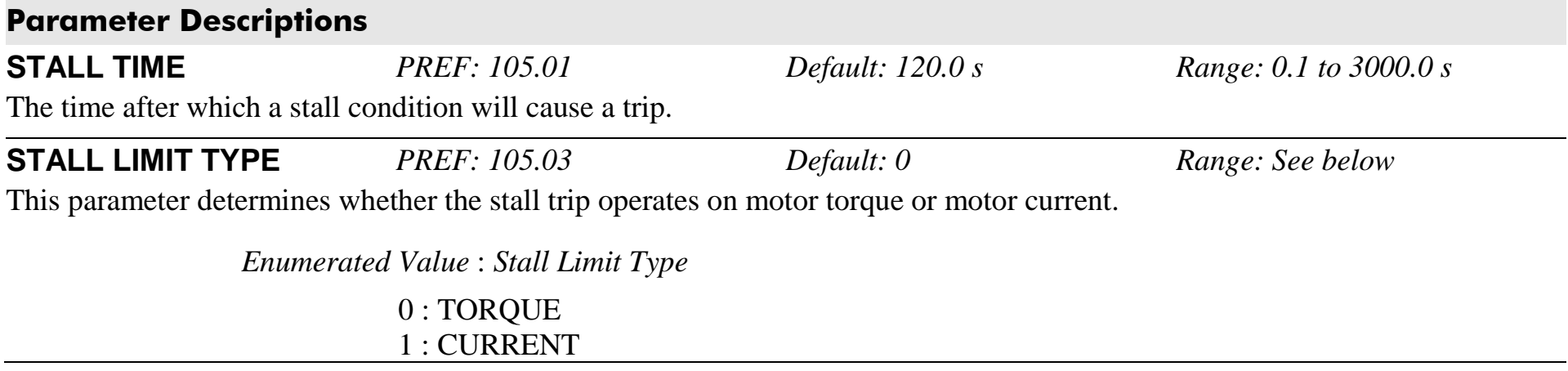

### **Functional Description**

If STALL LIMIT TYPE is set to TORQUE and the estimated load exceeds the active TORQUE LIMIT (refer to the TORQUE LIMIT function block) for a time greater than STALL TIME then the stall trip will become active. The timer is reset whenever the estimated load is less than the active Torque Limit.

Similarly, if the STALL LIMIT TYPE is set to CURRENT and the measured current exceeds the active Current limit (i.e. the drive is in current limit) for a time greater than STALL TIME then the stall trip will become active. The timer is reset whenever the measured current is less than the active Current Limit.

Refer to Chapter 11 for a description of the trips supported by the Drive.

# D-167 Programming

## **SYNTHETIC ENCODER**

#### **SETUP::PHASE CONTROL::SYNTHETIC ENCODR**

(Virtual Master Simulator) This function generates A, B, and Z pulses, equivalent to an encoder following either the virtual master or the motor shaft or the load position (see SOURCE parameter).

#### **Parameter Descriptions**

**MODE SELECT** *PREF:160.01 Default: OFF Range:See below*

Some versions of hardware support the direct repeat function. That is, the outputs of either the feedback encoder, or if fitted, the reference encoder, may be electrically buffered and switched directly to the output pins. To select this function, select RPEAT FBK ENCODER or RPEAT REF ENCODER as desired. Otherwise select RUN SYNTH ENCDR to run the synthetic encoder.

*Enumerated Value : Mode Select*

 $0 \cdot$  OFF 1 : RUN SYNTH ENCDR 2 : RPEAT FBK ENCDR 3 : RPEAT REF ENCDR

**SOURCE** *PREF:160.09 Default: V MASTER POSN Range:See below*

This selects the input to the synthetic encoder. Selecting V MASTER POSN will cause the synthetic encoder to directly follow the virtual master. It can also be set to follow the feedback or reference encoders. Note that this is not the same as selecting the direct electrical repeat in MODE SELECT. Both the feedback and the reference encoders have a software gearbox function, which continuously calculates the position of a load on the other side of a gearbox connected to the motor shaft or reference shaft. It is possible to select the synthetic encoder to follow the encoder shaft directly, or to follow the position of the load on the other side of the gearbox. For example, to follow the feedback encoder directly, select FBK ENCR SHAFT, and to follow the load on the other side of the gearbox, select FBK ENCR LOAD.

#### **Parameter Descriptions**

*Enumerated Value : Source*

 0 : V MASTER POSN 1 : FBK ENCR SHAFT 2 : FBK ENCR LOAD 3 : REF ENCR SHAFT 4 : REF ENCR LOAD

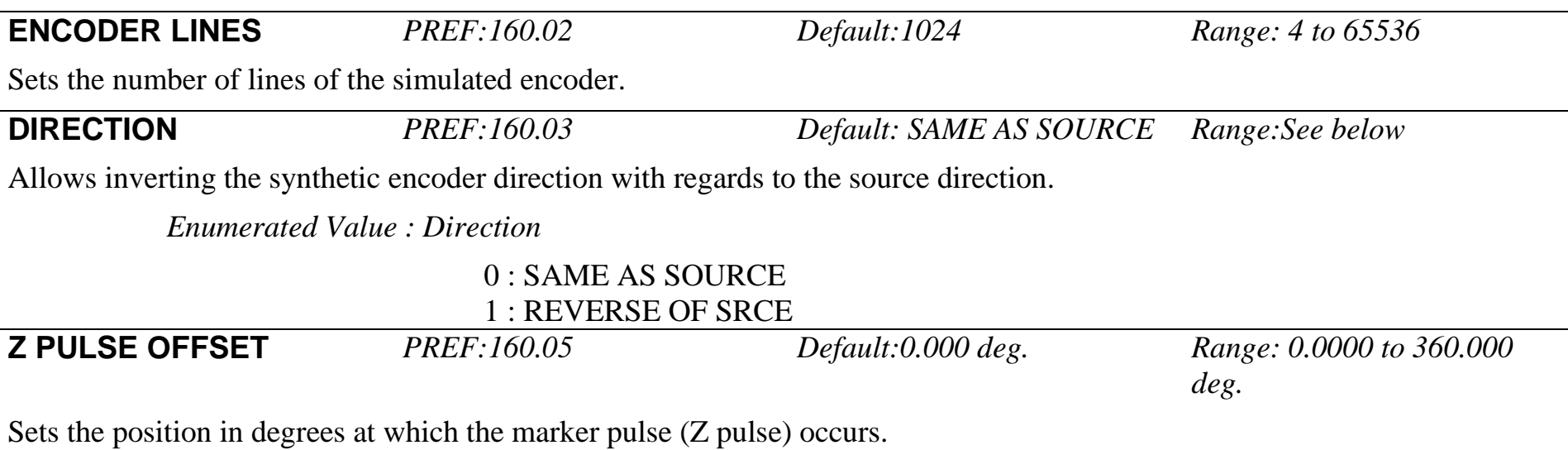

# D-169 Programming

### **TORQUE LIMIT**

#### **SETUP::MOTOR CONTROL::TORQUE LIMIT**

#### *Designed for all Motor Control Modes.*

This function block allows you to set the maximum level of motor rated torque which is allowed before torque limit action occurs.

If the estimated motor torque is greater than the ACTUAL POS LIM value, the motor speed is controlled to maintain the torque at this level. A similar situation occurs if the estimated motor torque is less that the ACTUAL NEG LIM value.

The torque limit function block has separate positive and negative torque limits. In addition, a symmetric main torque limit is also provided.

The lowest positive and negative torque limits (including any current limit or inverse time current limit action) is indicated in the ACTUAL POS LIM and ACTUAL NEG LIM diagnostic. These are the final limits used to limit motor torque.

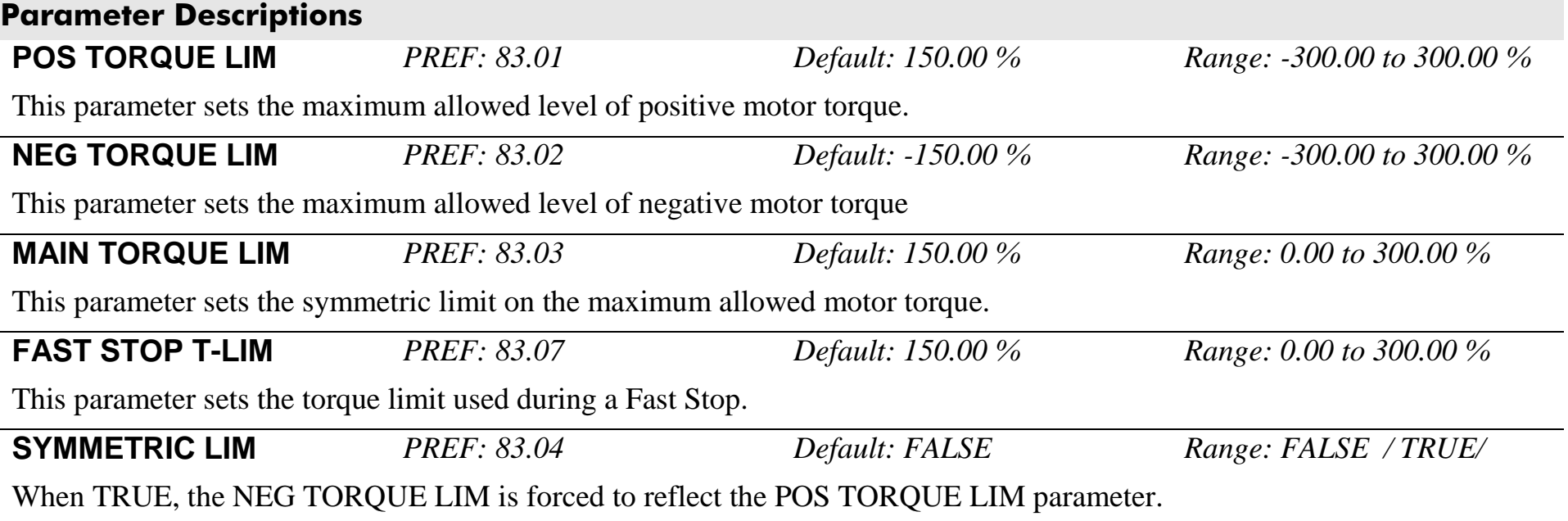

### Programming D-170 **Parameter Descriptions ACTUAL POS LIM** *PREF: 83.05 Default: —.00 % Range: —.00 %* This diagnostic indicates the final actual positive torque limit including any current limit or inverse time current limit action. **ACTUAL NEG LIM** *PREF: 83.06 Default: —.00 % Range: —.00 %* This diagnostic indicates the final actual negative torque limit including any current limit or inverse time current limit action.

# D-171 Programming

### **TRIPS HISTORY**

#### **SETUP::TRIPS::TRIPS HISTORY**

This function block records the last ten trips that caused the Drive to stop.

To do this, it stores the value of the FIRST TRIP parameter, PREF 97:09, taken from the TRIPS STATUS function block.

#### **Parameter Descriptions**

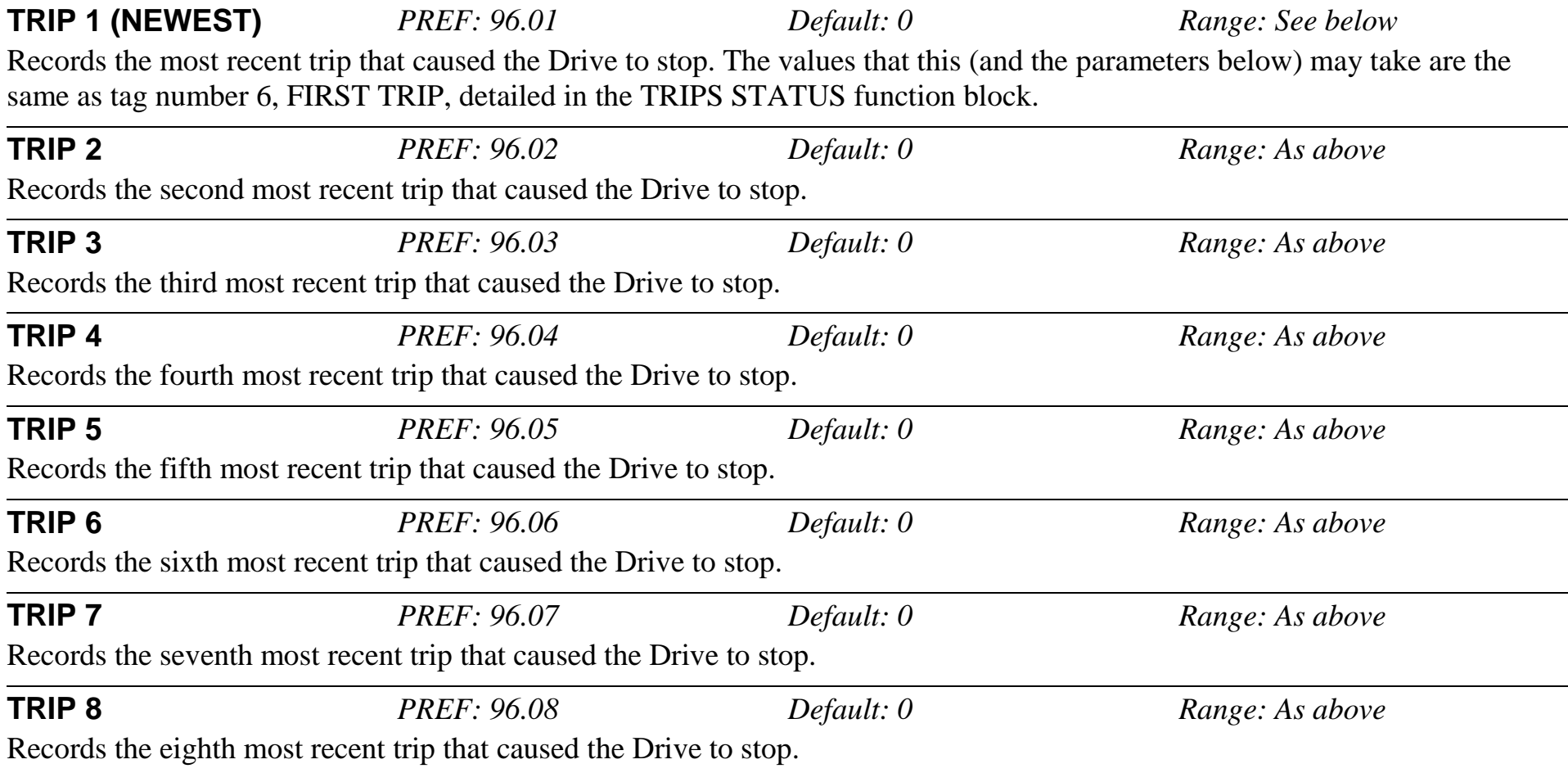

# Programming D-172

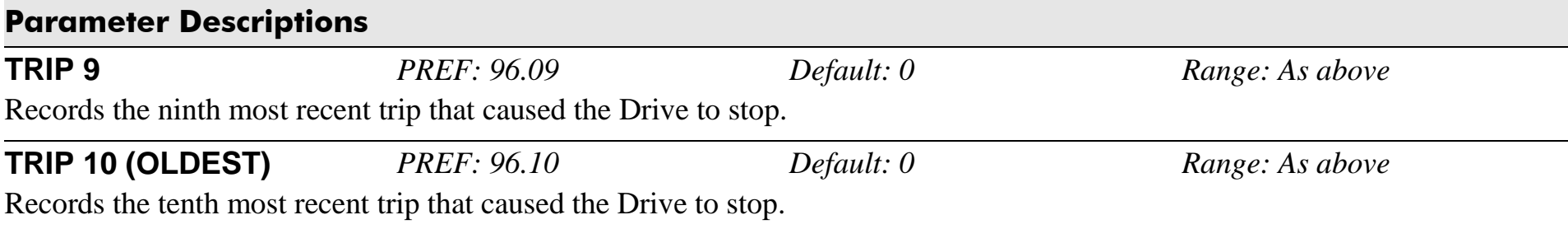

### **Functional Description**

This function block provides a view of the ten most recent trips that caused the Drive to stop. Every time a new trip occurs this is entered as TRIP 1 (NEWEST) and the other recorded trips are moved down. If more than ten trips have occurred since the drive was configured then only the ten most recent trips will be available for inspection.

These parameters are preserved through a power failure.

# D-173 Programming

### **TRIPS STATUS**

#### **SETUP::TRIPS::TRIPS STATUS**

The Drive supports advanced and flexible trip logic to support monitoring of the Drive itself, the motor and the load. This function block provides a view into the current trip condition(s) and allows some trips to be disabled.

#### **Parameter Descriptions**

**DISABLED WORD 1** *PREF: 97.01 Default: 0300 Range: 0x0000 to 0xFFFF* Use this parameter to disable trips. Not all trips may be disabled, the DISABLED WORD 1 mask is ignored for trips that cannot be disabled. See below for which trips may be disabled and how this parameter is formed.

**DISABLED WORD 2** *PREF: 97.02 Default: 0840 Range: 0x0000 to 0xFFFF* Use this parameter to disable trips. Not all trips may be disabled, the DISABLED WORD 2 mask is ignored for trips that cannot be disabled. See below for which trips may be disabled and how this parameter is formed.

**DISABLED WORD 3** *PREF:* 97.10 *Default:* 0000 *Range:* 0x0000 *to* 0xFFFF Use this parameter to disable trips. Not all trips may be disabled, the DISABLED WORD 3 mask is ignored for trips that cannot be disabled. See below for which trips may be disabled and how this parameter is formed.

**DISABLED WORD 4** *PREF: 97.11 Default: 000 Range: 0x0000 to 0xFFFF* Use this parameter to disable trips. Not all trips may be disabled, the DISABLED WORD 4 mask is ignored for trips that cannot be disabled. See below for which trips may be disabled and how this parameter is formed.

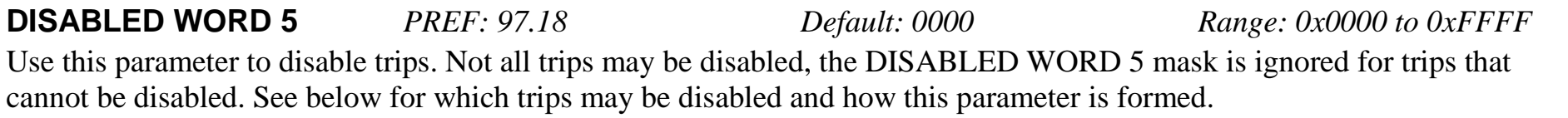

**DISABLED WORD 6** *PREF:* 97.19 *Default:* 0000 *Range:* 0x0000 to 0xFFFF Use this parameter to disable trips. Not all trips may be disabled, the DISABLED WORD 6 mask is ignored for trips that cannot be disabled. See below for which trips may be disabled and how this parameter is formed.

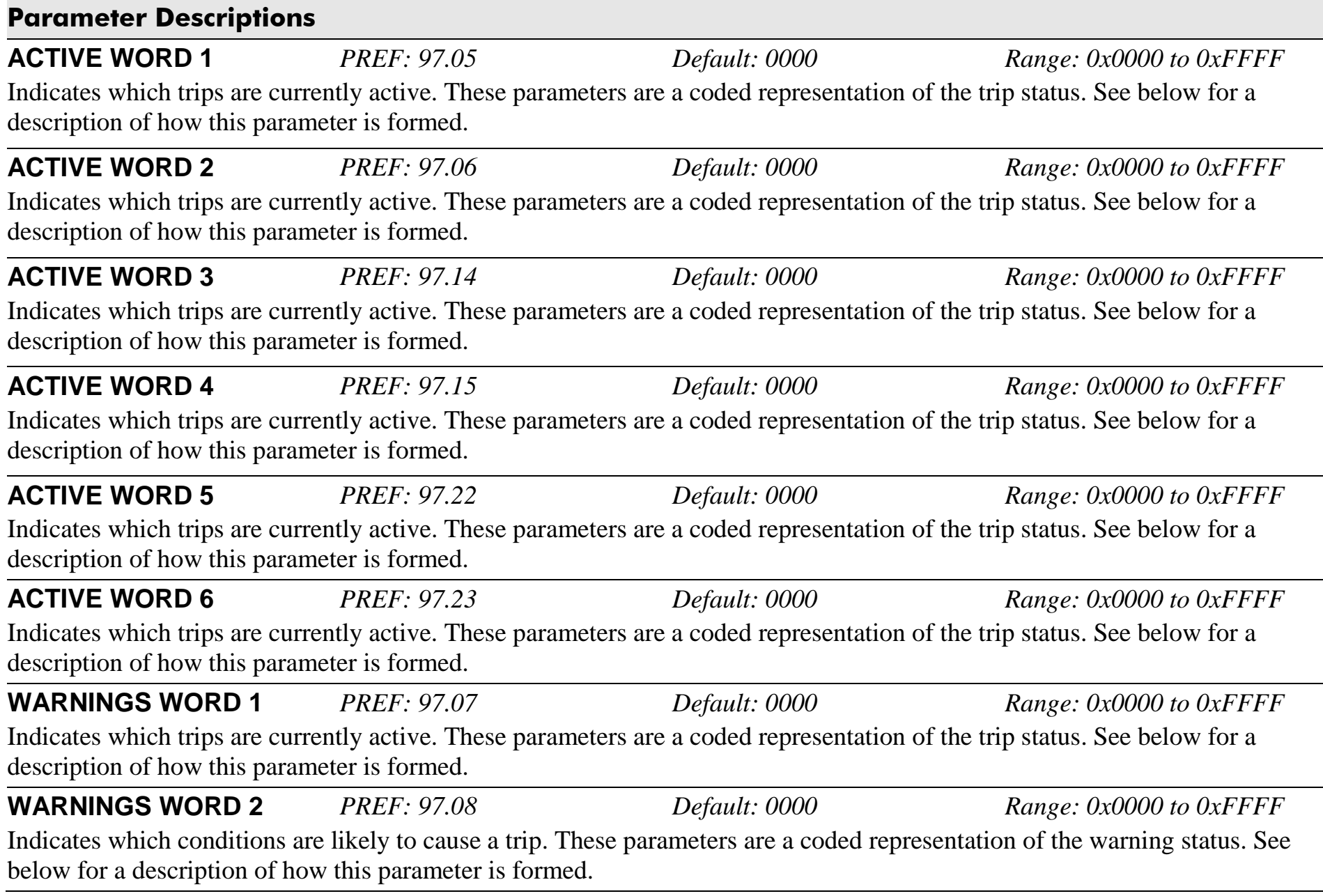

# D-175 Programming

#### **Parameter Descriptions**

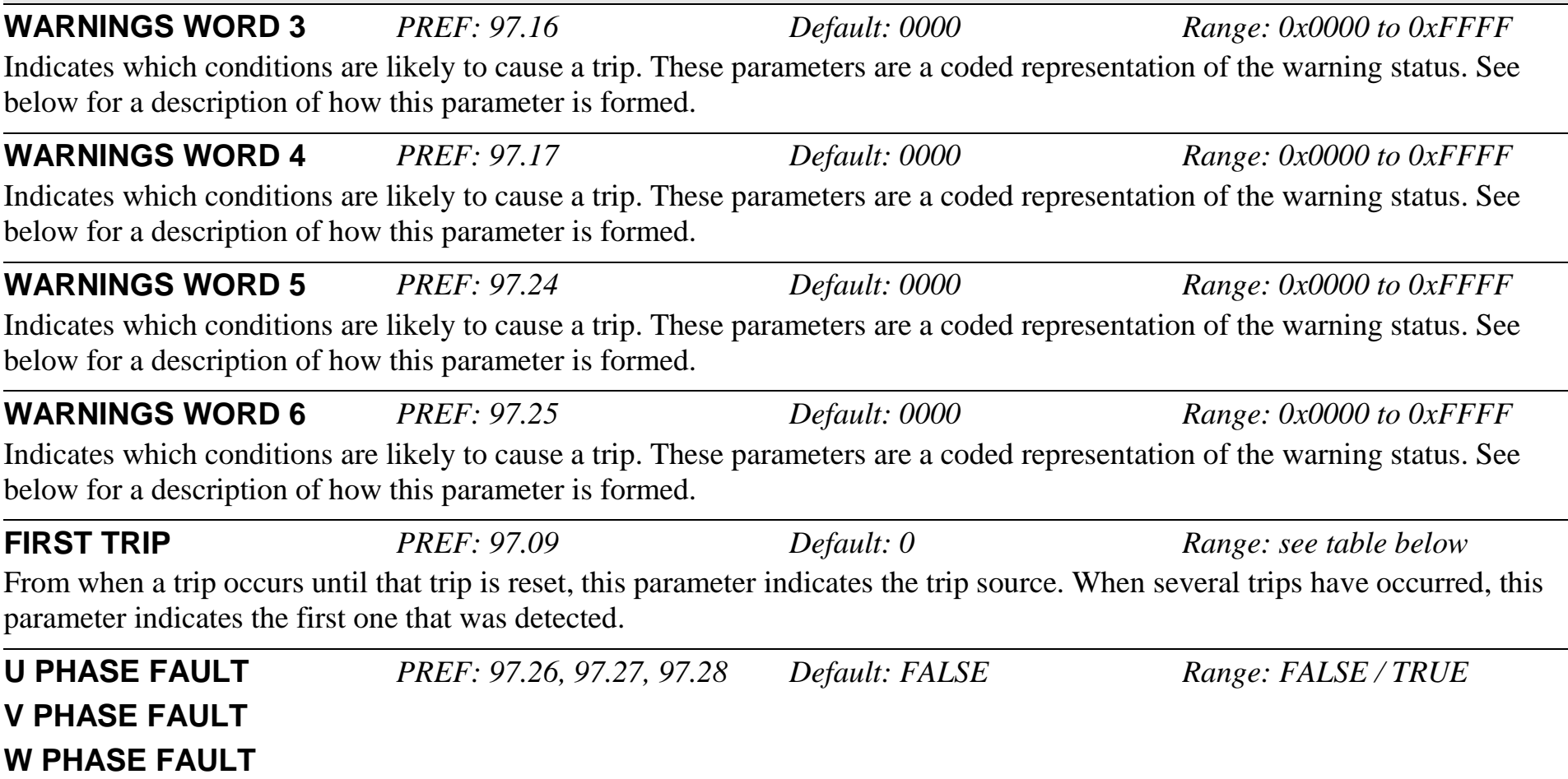

These parameters are valid on an 890PX. They indicate which output phase(s) has(have) reported a fault. Typically, these parameters may be used to identify the phase on which a fan has failed or an over temperature condition has occurred.
#### **Functional Description**

The tables below shows the possible parameter values for FIRST TRIP, and the TRIPS HISTORY function block.

The DISABLED WORD 1 , ACTIVE WORD 1 and WARNINGS WORD 1 parameters use a four digit hexadecimal number to identify individual trips. Each trip has a unique corresponding number as shown below.

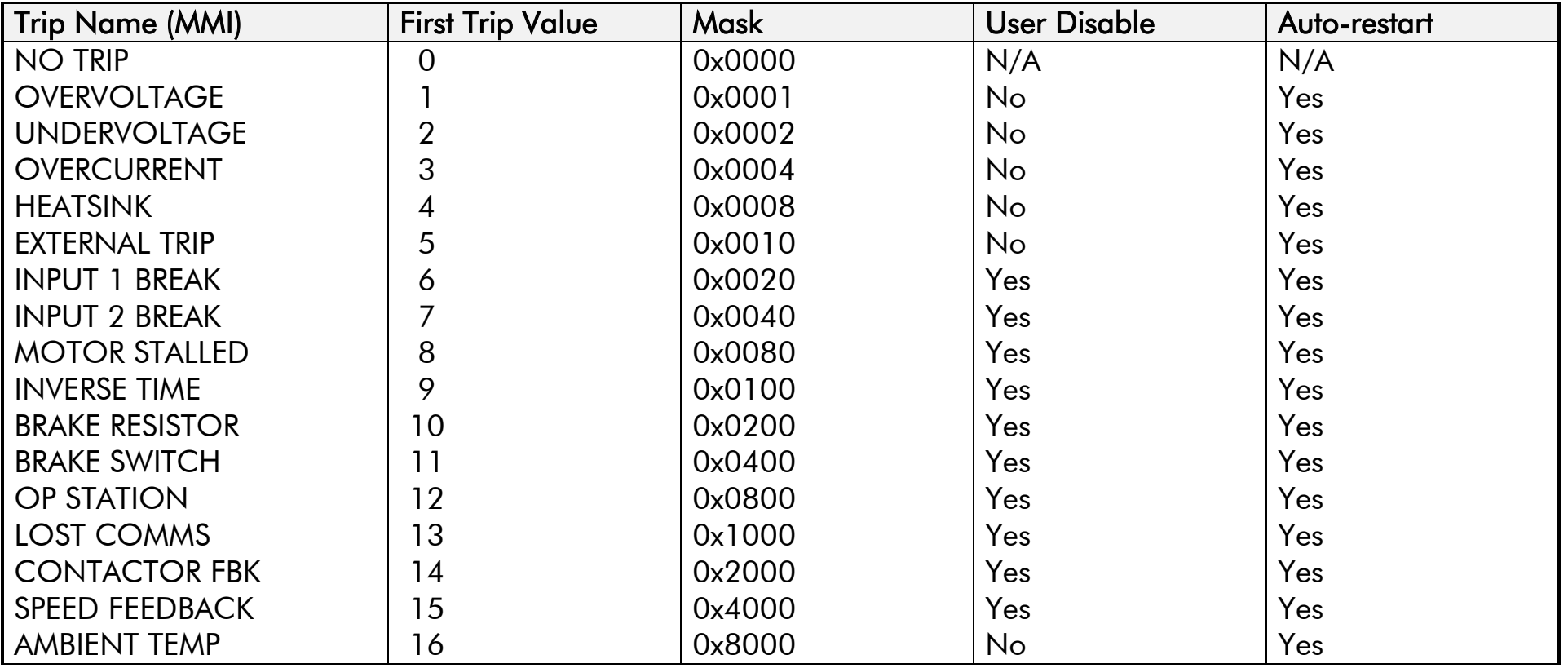

#### D-177 Programming

The DISABLED WORD 2 , ACTIVE WORD 2 and WARNINGS WORD 2 parameters use a four digit hexadecimal number to identify individual trips. Each trip has a unique corresponding number as shown below.

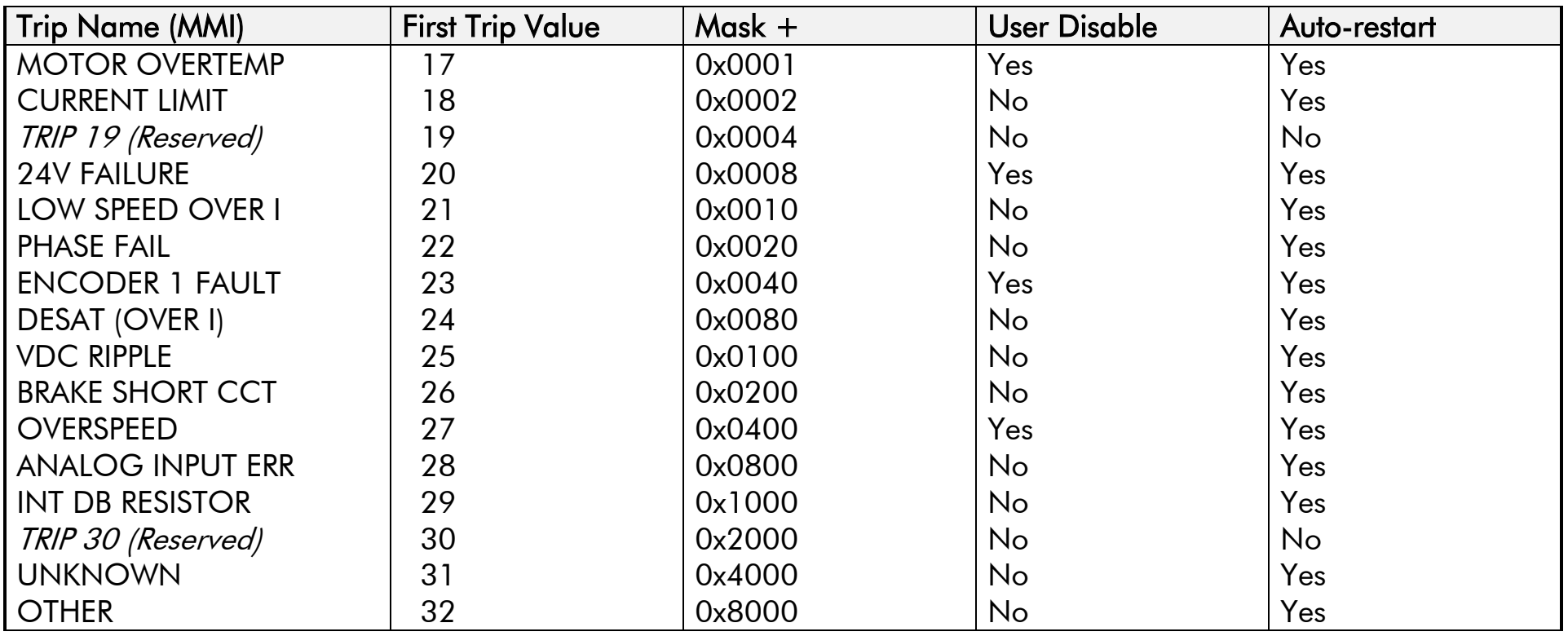

The DISABLED WORD 3, ACTIVE WORD 3 and WARNINGS WORD 3 parameters use a four digit hexadecimal number to identify individual trips. Each trip has a unique corresponding number as shown below.

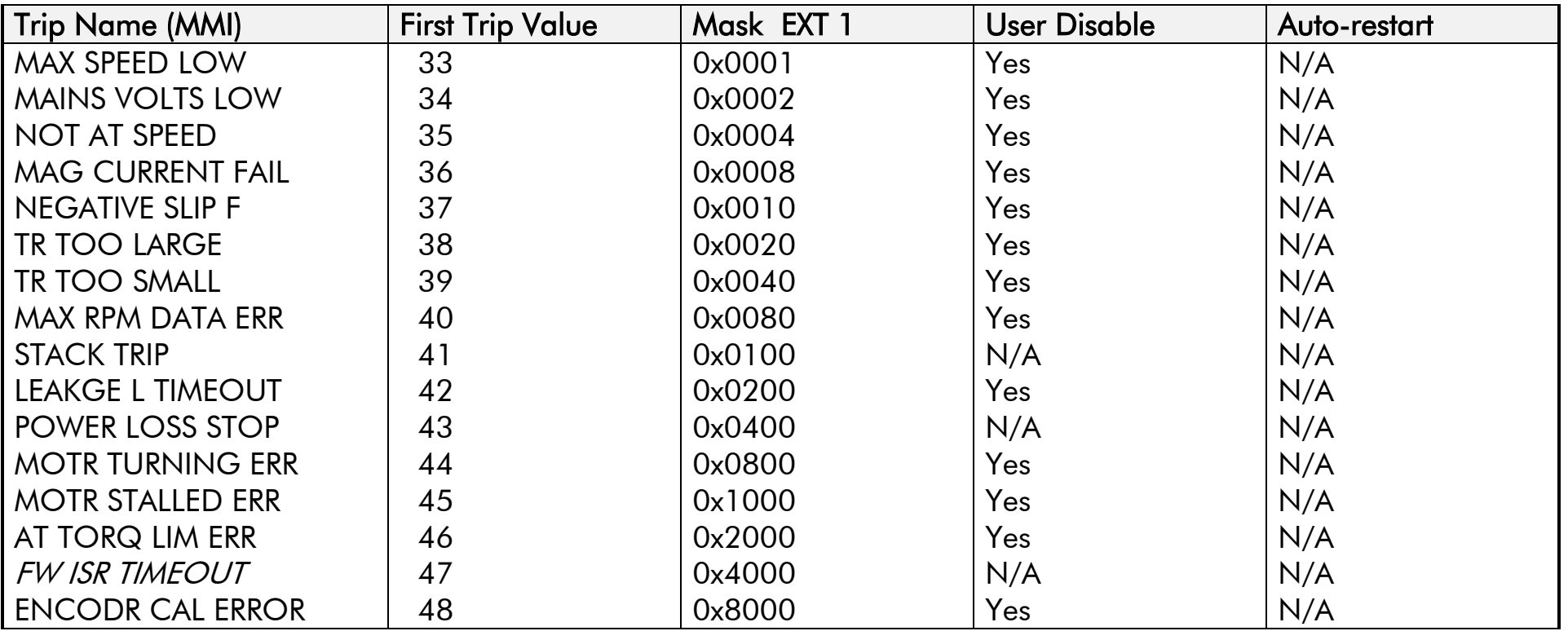

#### D-179 Programming

The DISABLED WORD 4, ACTIVE WORD 4 and WARNINGS WORD 4 parameters use a four digit hexadecimal number to identify individual trips. Each trip has a unique corresponding number as shown below.

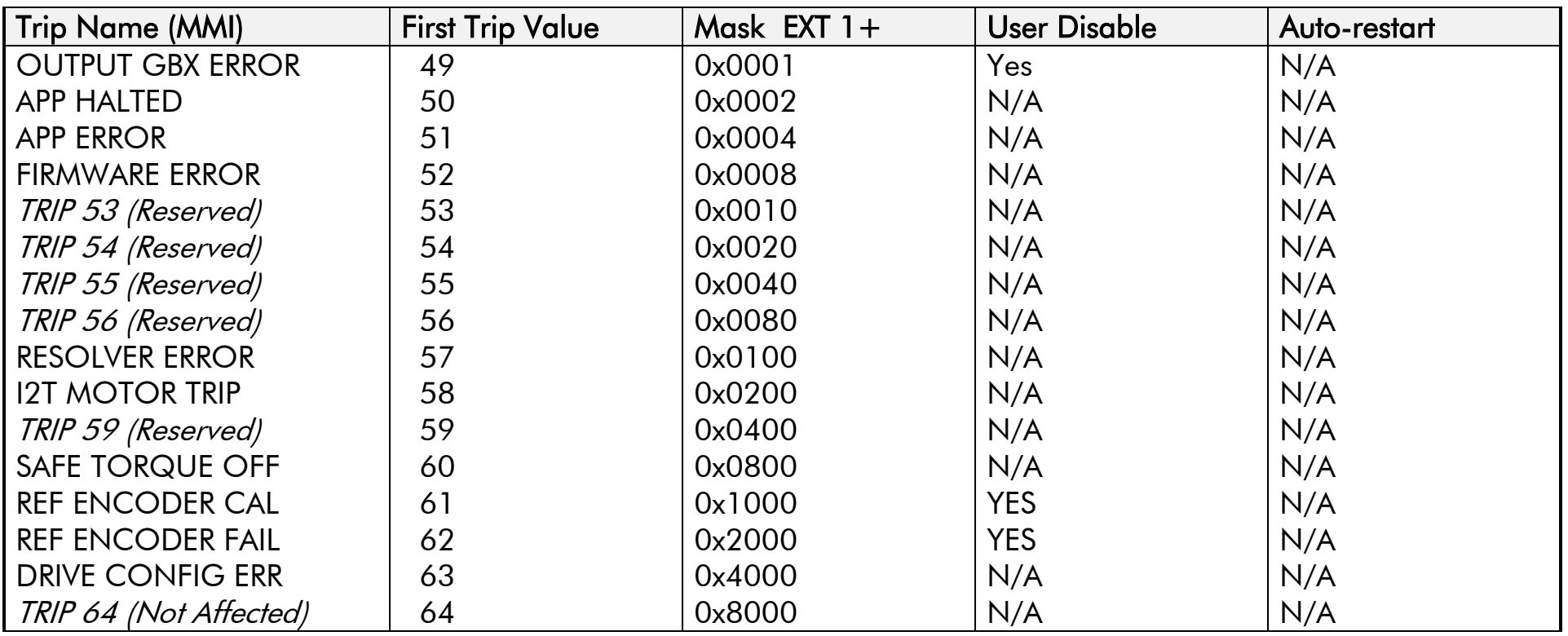

The DISABLED WORD 5, ACTIVE WORD 5 and WARNINGS WORD 5 parameters use a four digit hexadecimal number to identify individual trips. Each trip has a unique corresponding number as shown below.

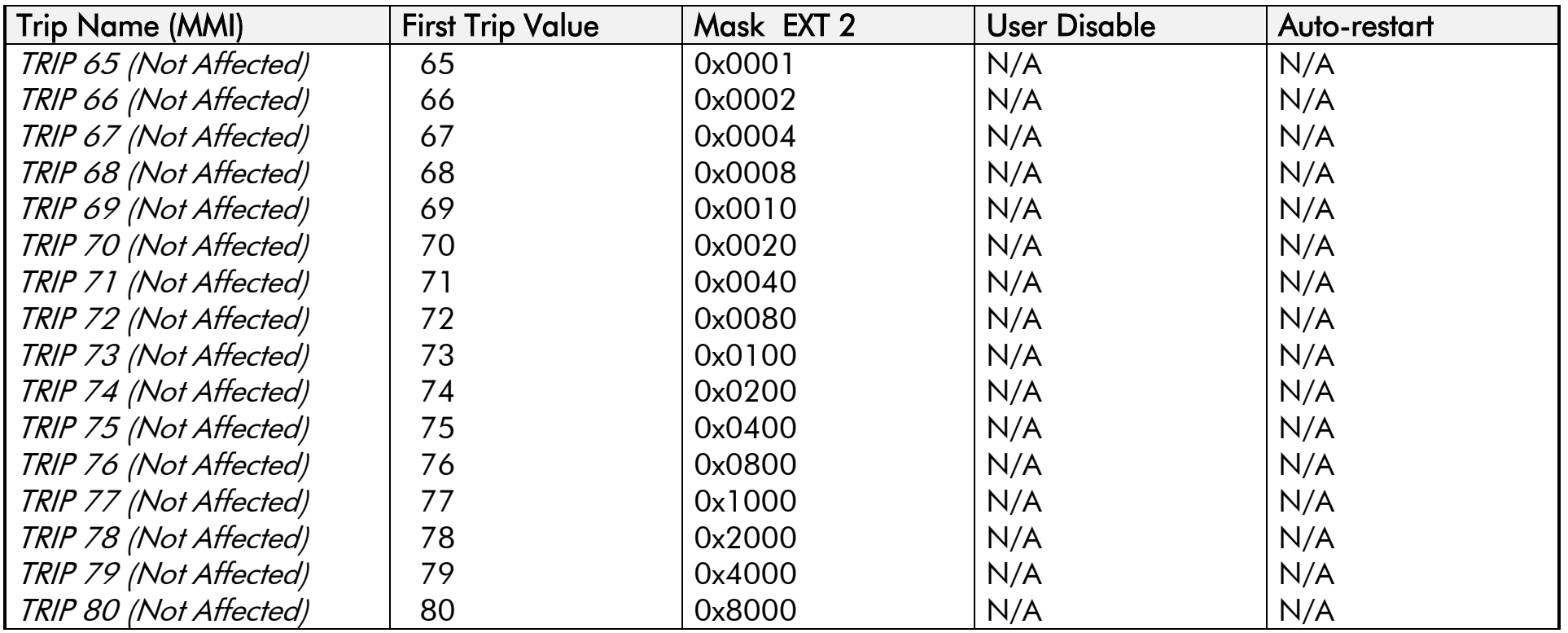

#### D-181 Programming

The DISABLED WORD 6, ACTIVE WORD 6 and WARNINGS WORD 6 parameters use a four digit hexadecimal number to identify individual trips. Each trip has a unique corresponding number as shown below.

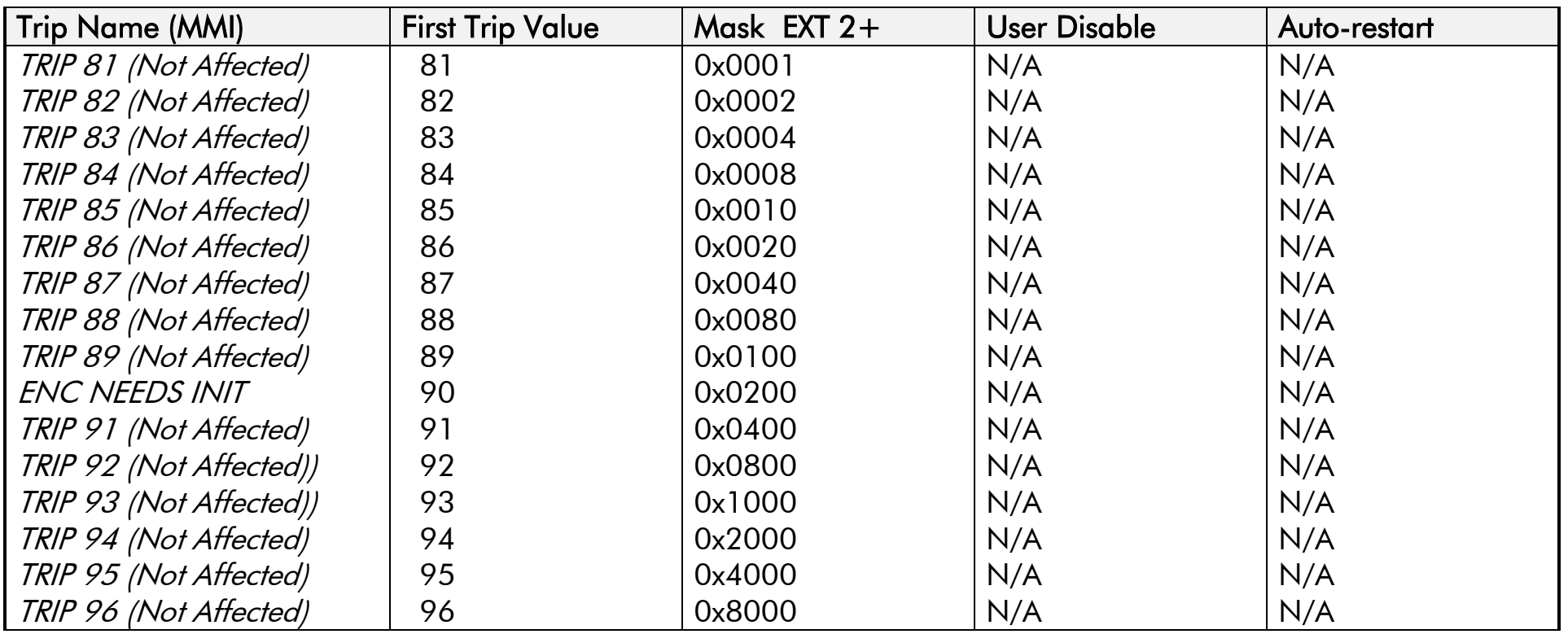

#### **Hexadecimal Representation of Trips**

When more than one trip is to be represented at the same time then the trip codes are simply added together to form the value displayed. Within each digit, values between 10 and 15 are displayed as letters A to F

For example referring to the tables above, if the ACTIVE WORD 1 parameter is **02A8***,* then this represents:

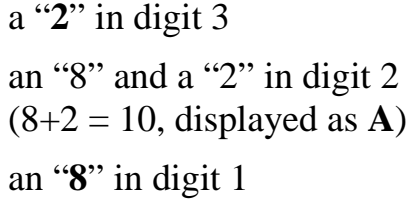

This in turn represents the active trips BRAKE RESISTOR, MOTOR STALLED, INPUT 1 BREAK and HEATSINK TEMP, (an unlikely situation).

( In decimal representation, 02A8h is 680d

 $680 = 512 + 128 + 32 + 8$ 

This in turn represents the active trips BRAKE RESISTOR, MOTOR STALLED, INPUT 1 BREAK and HEATSINK TEMP)

In the same way, the ACTIVE WORD 2 parameter displaying **02A8** would represent CURRENT LIMIT, DESAT (OVER I), TRIP 22 and 24V failure, (another unlikely situation).

The hexadecimal value is used over comms, however, pressing the M key whilst displaying the hexadecimal trip value will show the list of all trips and their current values

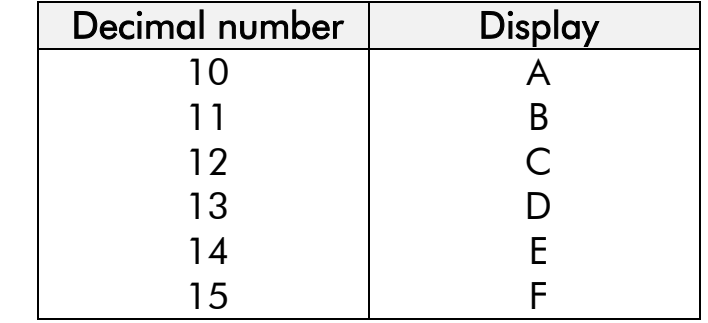

## D-183 Programming

#### **VIRTUAL MASTER SETUP::PHASE CONTROL::VIRTUAL MASTER**

This block transmits a regular update of speed, position and acceleration to all other drives listening on the selected channel. The output is profiled by the ACCELERATION, DECELERATION and JERK 1-4 parameters.

Refer to REFERENCE RAMP, page D-128.

An example acceleration graph for a velocity 60 %/s maximum, acceleration of 20 %/s<sup>2</sup> and a jerk of 10 %/s<sup>3</sup> is shown below.

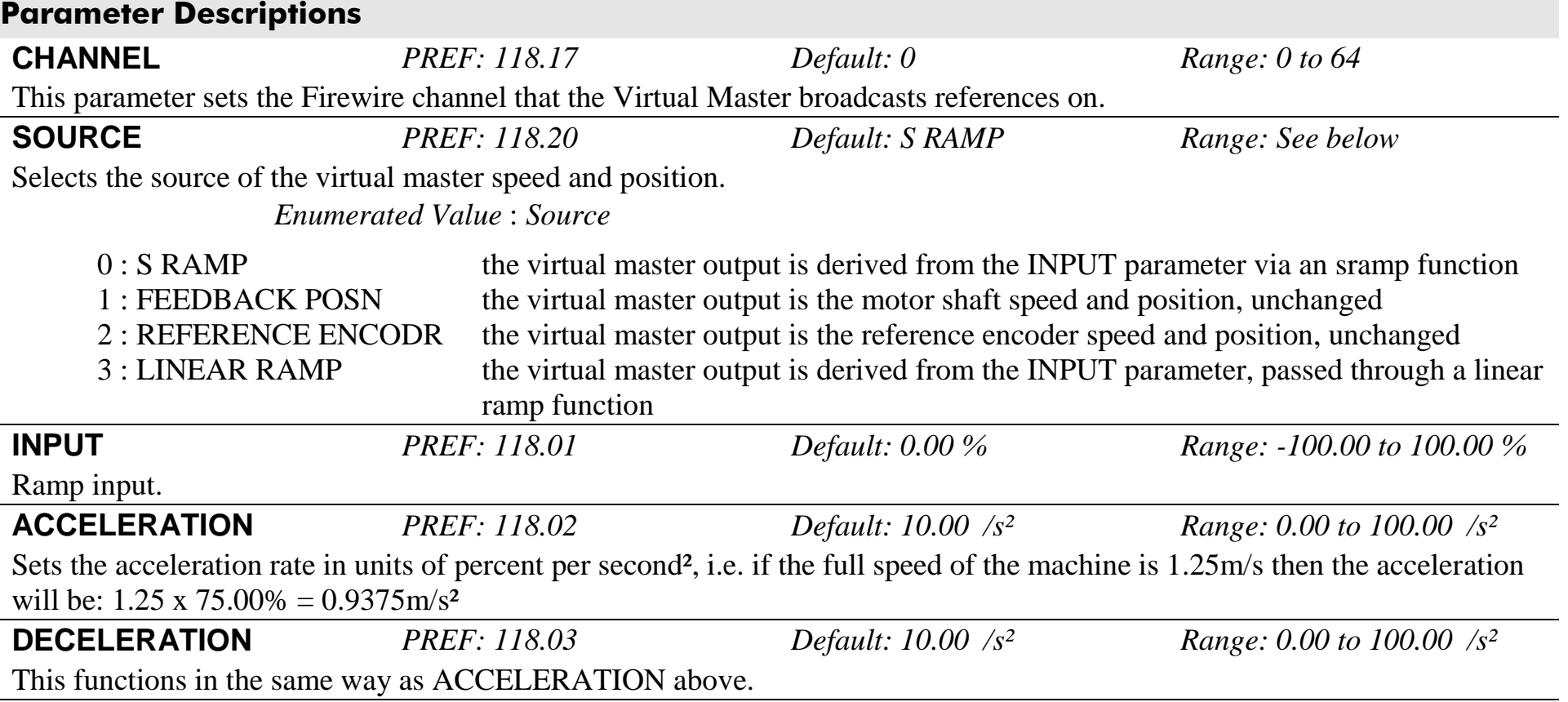

#### Programming D-184 **Parameter Descriptions JERK 1 to JERK 4** *PREF: 118.04, 118.05, 118.06, 118.07 Default: 10.00 /s² Range: 0.00 to 100.00 /s<sup>3</sup>* Rate of change of acceleration for the relevant segment of the curve, i.e. JERK 1 is for segment 1, etc. **CONTINUOUS** *PREF: 118.08 Default: FALSE Range: FALSE / TRUE* When TRUE, it forces a smooth transition if the speed point is changed when ramping. The curve is controlled by the ACCELERATION and JERK 1 to JERK 4 parameters. When FALSE, there is an immediate transition from the old curve to the new curve. **HOLD** *PREF: 118.09 Default: FALSE Range: FALSE / TRUE* When TRUE, the output of the ramp is held at its last value. **SYMMETRIC JERK** *PREF: 118.10 Default: FALSE Range: FALSE / TRUE* When TRUE, JERK 1 is used for all segments of the curve. JERK 2, JERK 3 and JERK 4 are ignored. **RESET** *PREF: 118.11 Default: FALSE Range: FALSE / TRUE* If TRUE, the output is made equal to the input. **OFFSET** *PREF: 118.12 Default: 0.0000 deg Range: 0.0000 to 360.0000 deg*  This input provides an additional offset to be applied to the Position Output **MAX SPEED** *PREF: 118.18 Default: 1500.0 rpm Range: 100.0 to 6000.0 rpm* This parameter specifies the maximum speed of the Virtual Master **SPEED FILT TIME** *PREF: 118.22 Default: 5.0 ms Range: 0.00 to 100.0 ms* When SOURCE is set to FEEDBACK POSN or REFERENCE ENCODR, the speed if filtered by the value set by this parameter. **ACCEL FILT TIME** *PREF: 118.23 Default: 5.0 ms Range: 0.00 to 100.0 ms* When SOURCE is set to FEEDBACK POSN or REFERENCE ENCODR, the acceleration is filtered by the value set by this parameter. **POSITION OUTPUT** *PREF: 118.14 Default: —.xxxx deg Range: —.xxxx deg* Master position output.

### D-185 Programming

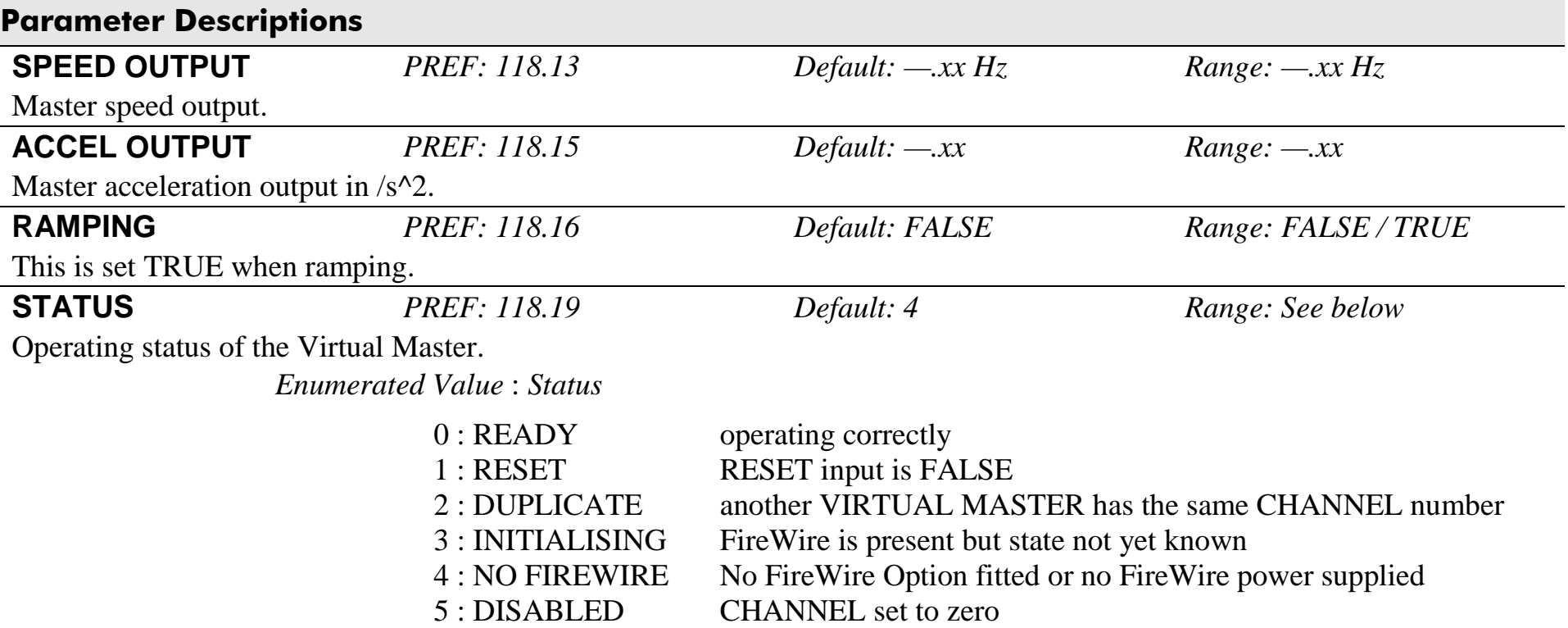

#### **Functional Description**

The time needed to stop or accelerate is:

As the speed is symmetrical, the average speed is V/2 therefore the stopping / acceleration distance can be calculated:

$$
s = \frac{V}{2} \left[ \frac{V}{A} + \frac{A}{J} \right]
$$
(meters)  $t = \frac{V}{A} + \frac{A}{J}$ (seconds)

*V is the maximum speed the drive must reach in % / sec. A is the maximum allowable acceleration in %/sec<sup>2</sup> . J* is the maximum allowable value for jerk, in %/sec<sup>3</sup>

Note: These only hold true if  $Jerk = Jerk2$  for acceleration or Jerk 3 = Jerk 4 for deceleration.

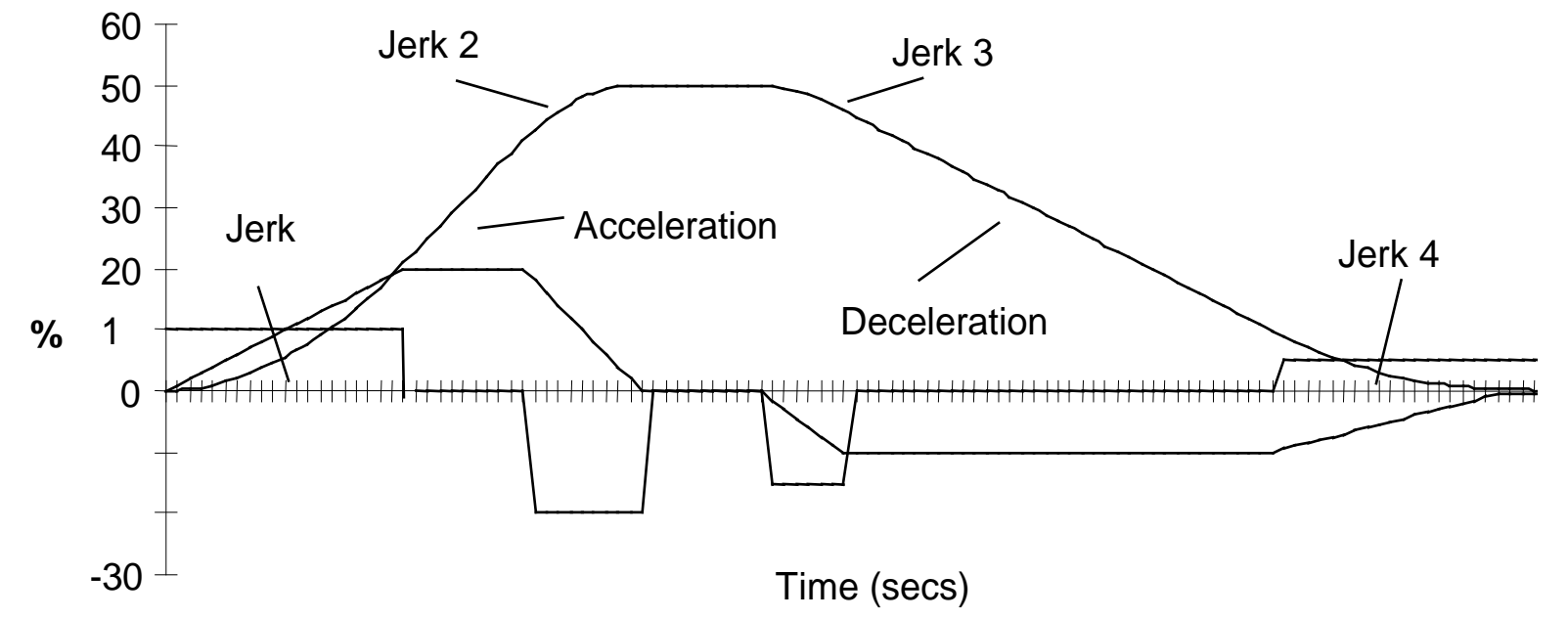

## D-187 Programming

#### **VOLTAGE CONTROL**

#### **SETUP::MOTOR CONTROL::VOLTAGE CONTROL**

#### *Designed for VOLTS/Hz motor Control Mode.*

This function block allows the motor output volts to be controlled in the presence of dc link voltage variations. This is achieved by controlling the level of PWM modulation as a function of measured dc link volts. The dc link volts may vary either due to supply variations or regenerative braking by the motor.

Three control modes are available, None, Fixed and Automatic.

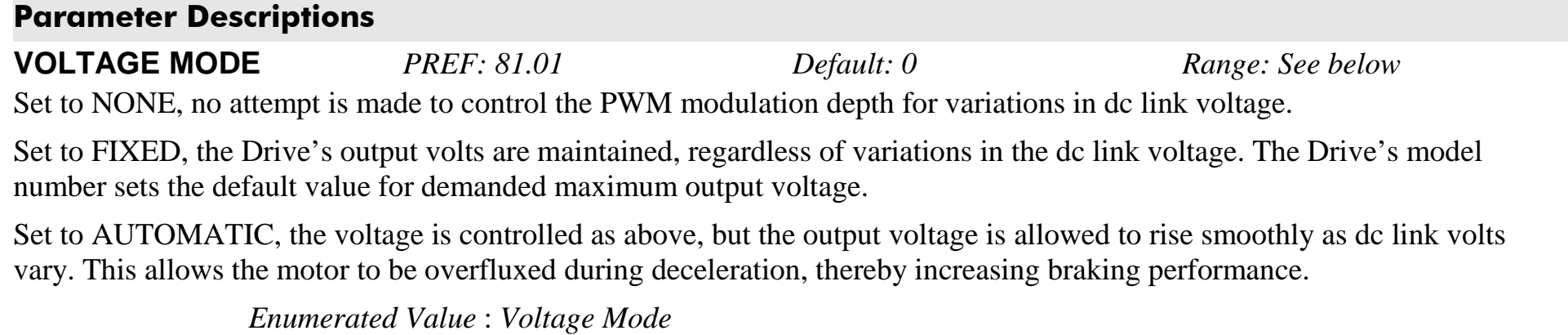

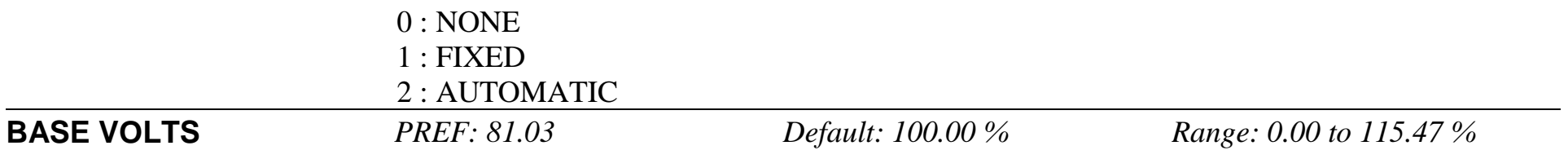

This parameter directly scales the output of the voltage control function block, thus allowing further scaling of the Drive output volts if required.

#### **ZERO SPEED**

#### **SETUP::MOTOR CONTROL::ZERO SPEED**

This function block detects when the motor speed is at or close to zero. HYSTERESIS and THRESHOLD are user-definable.

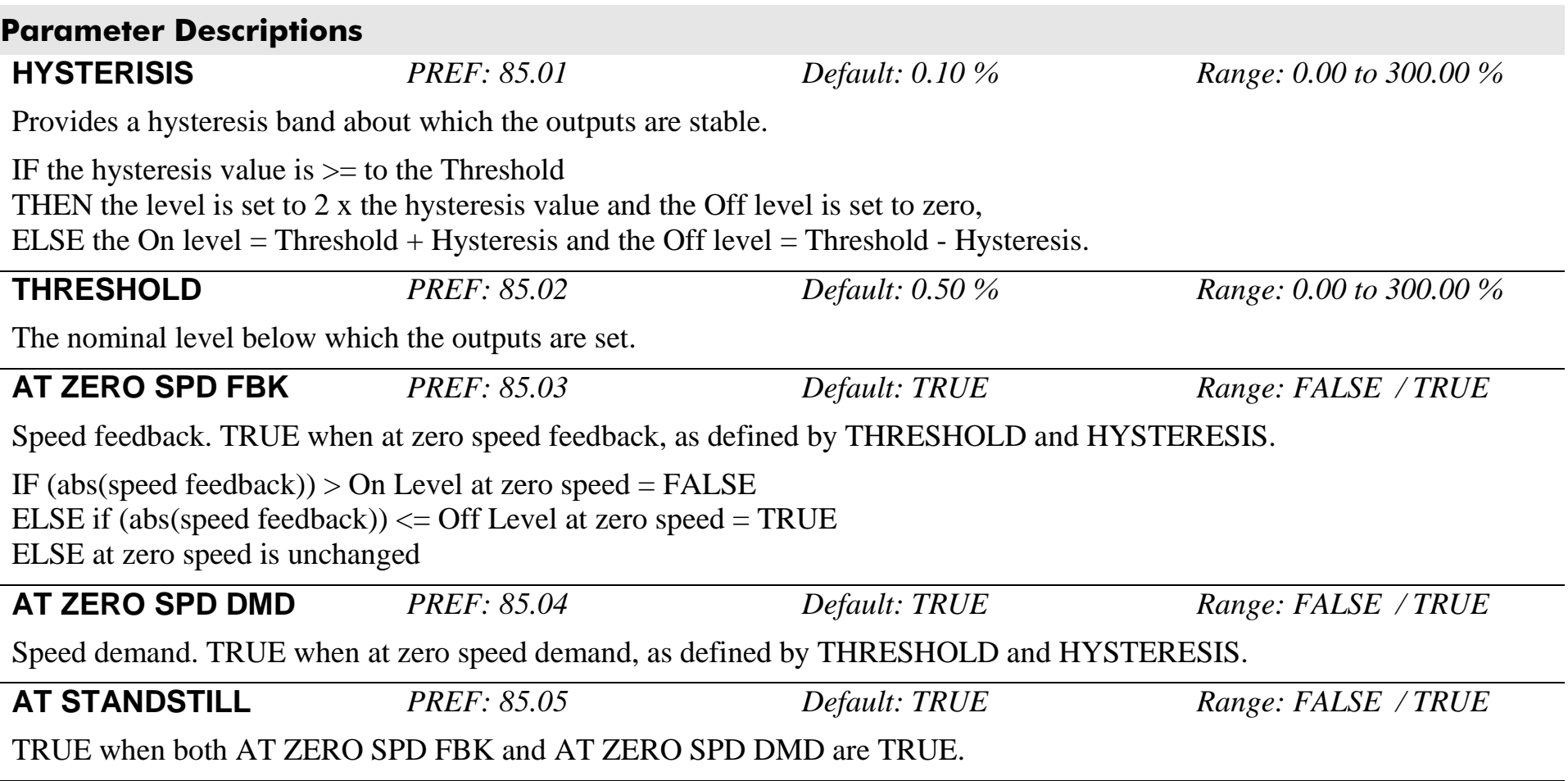

#### D-189 Programming **Functional Description**

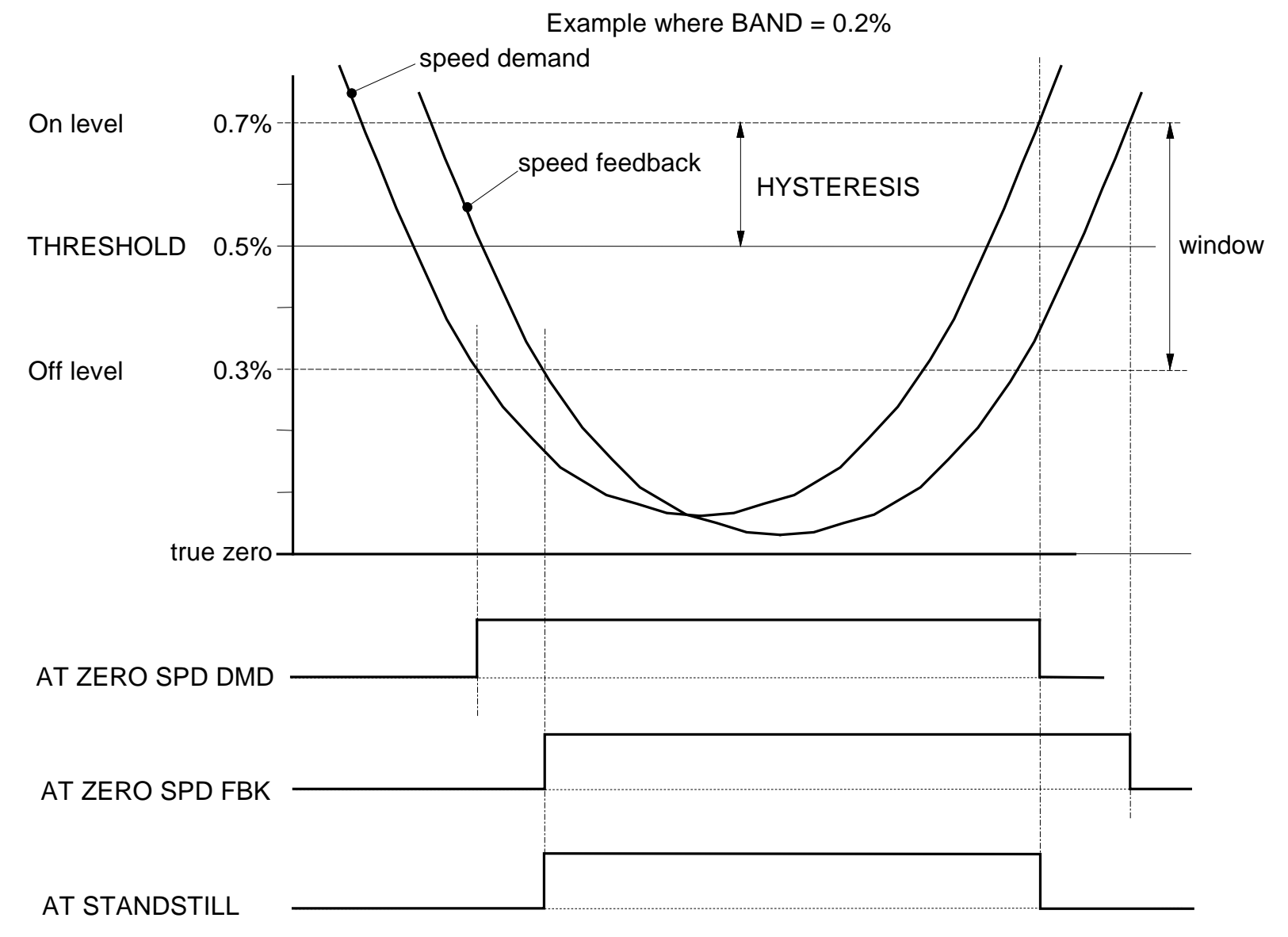

# **Parameter Specifications**

The headings for the Parameter tables are described below.

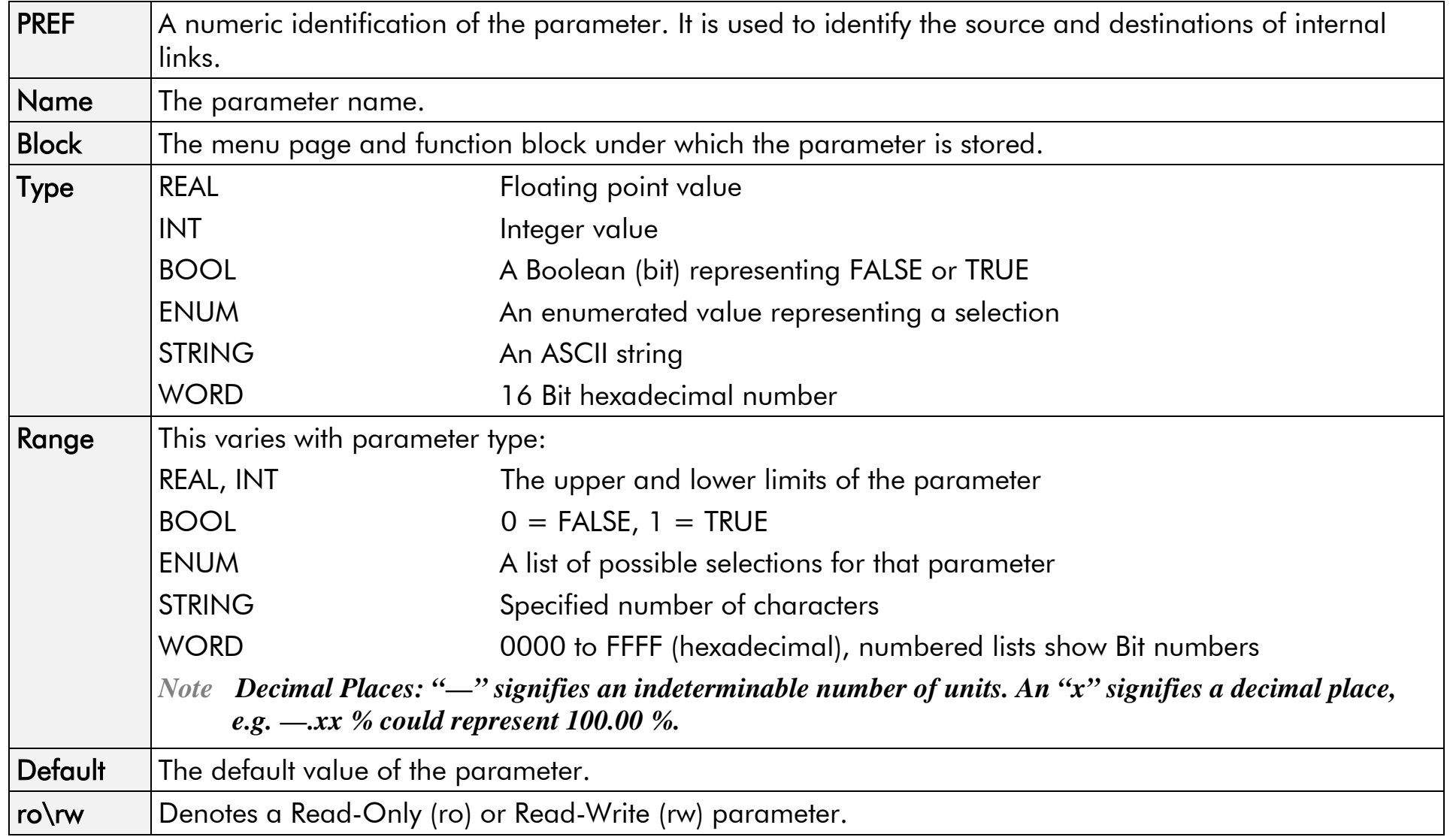

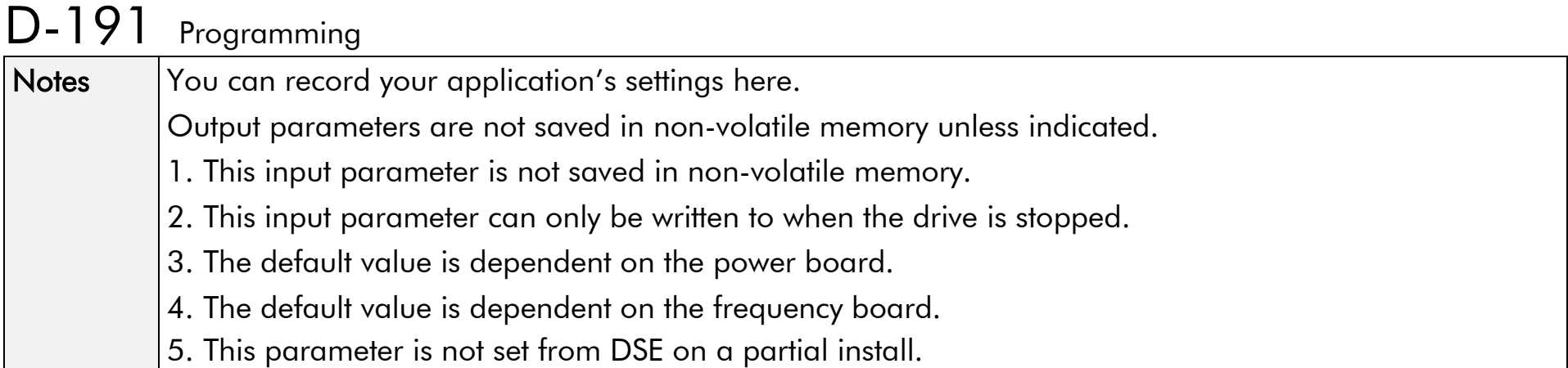

# <sup>1</sup>**Parameter Table: PREF Number Order**

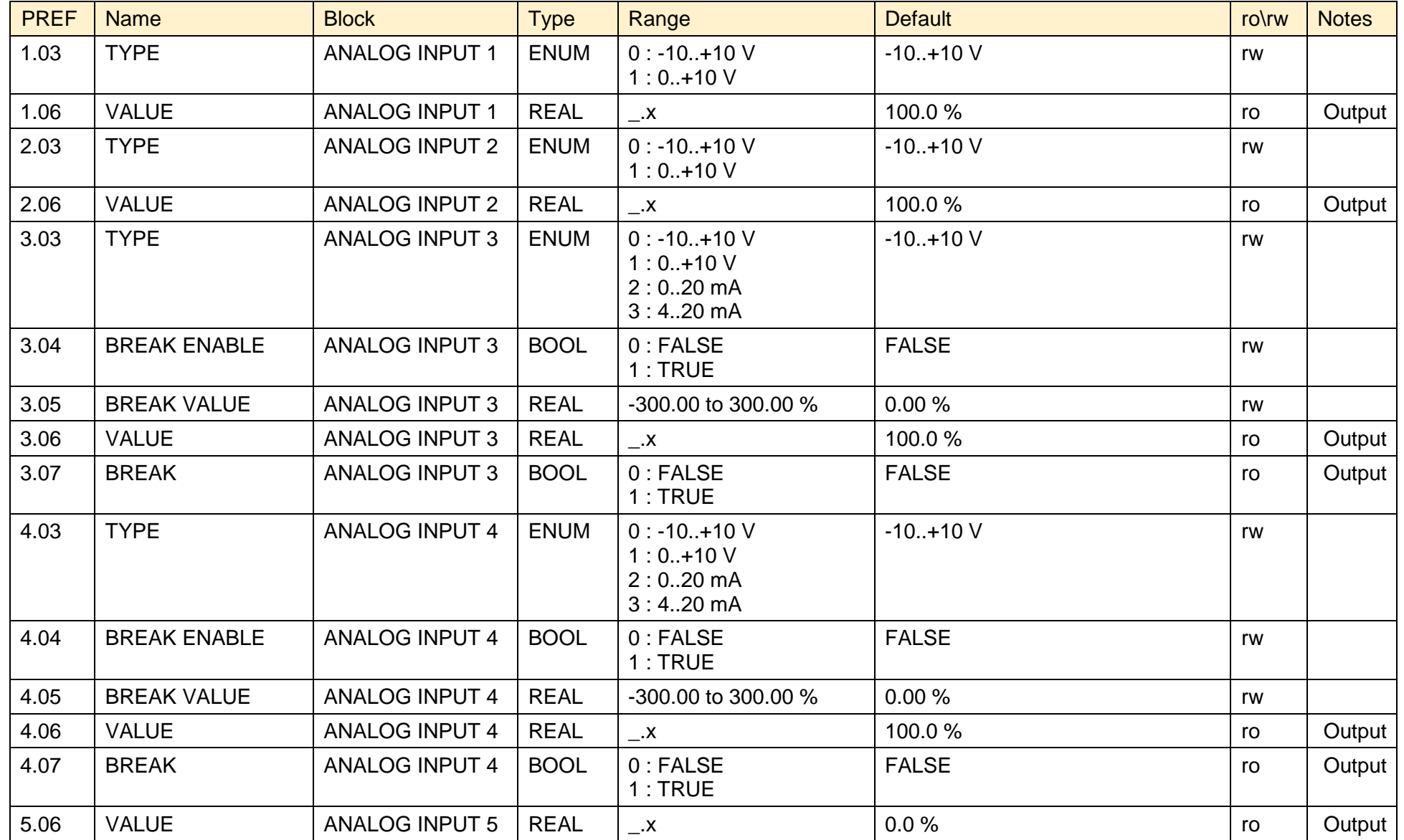

## D-193 Programming

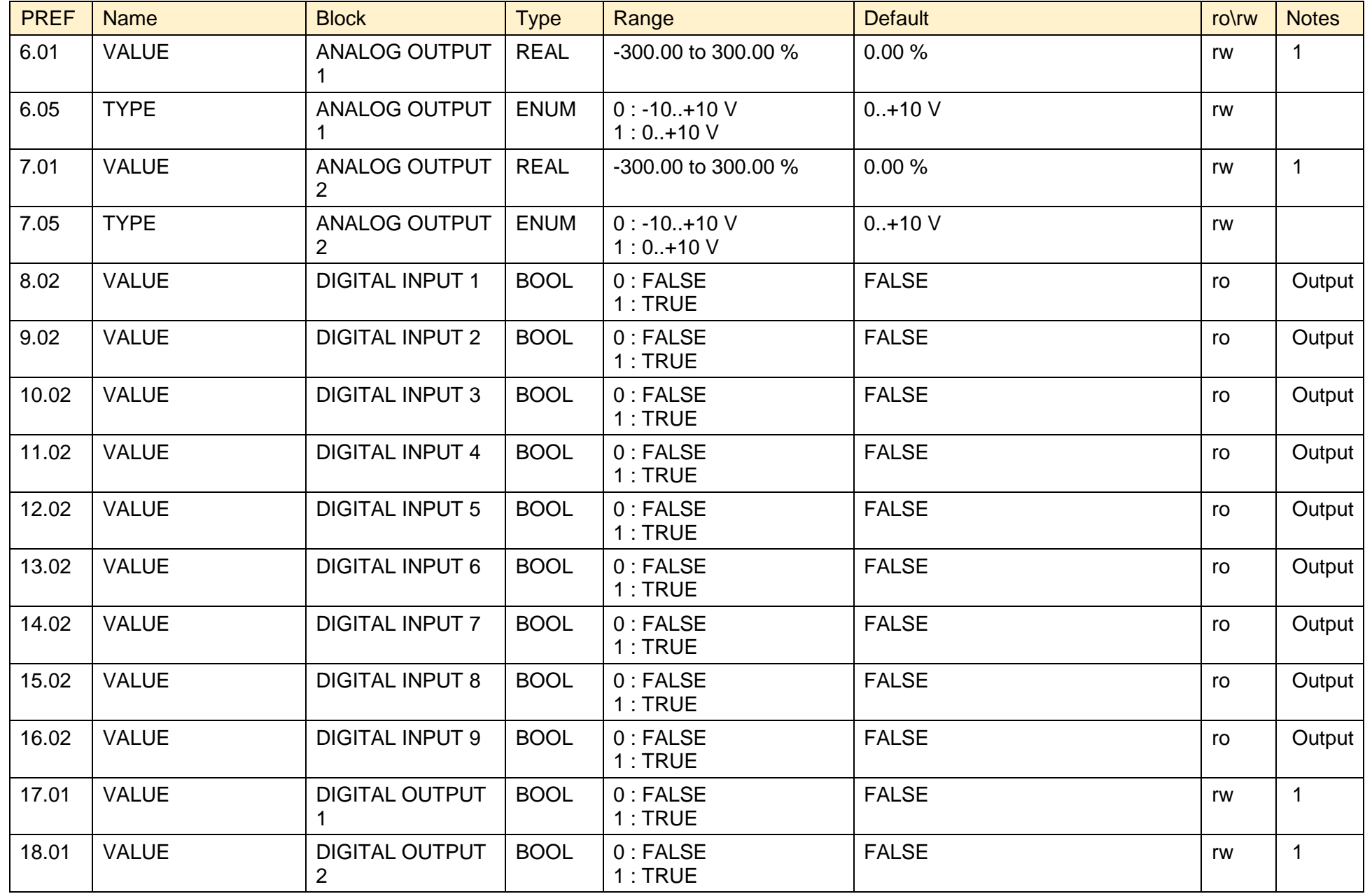

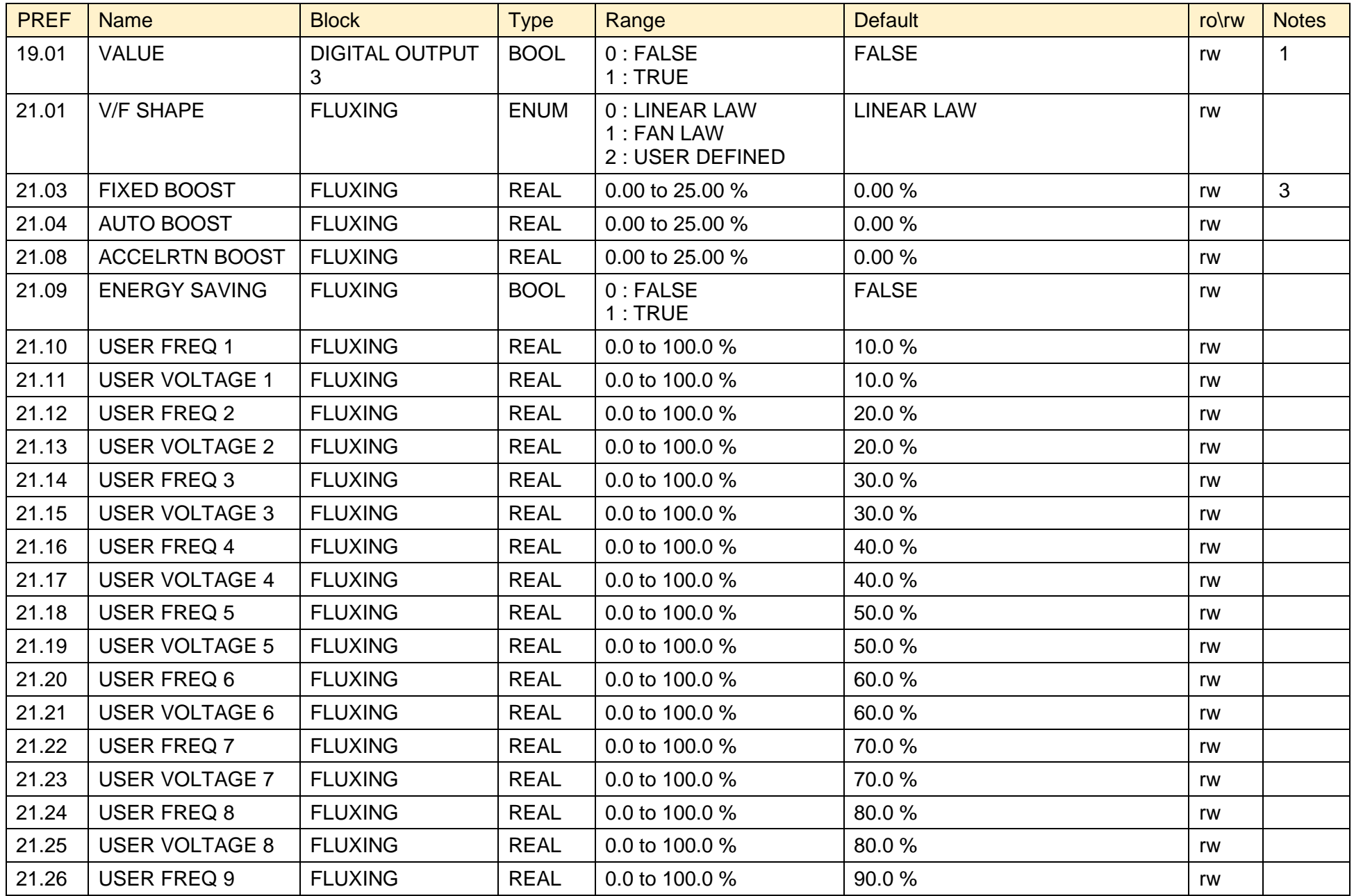

### D-195 Programming

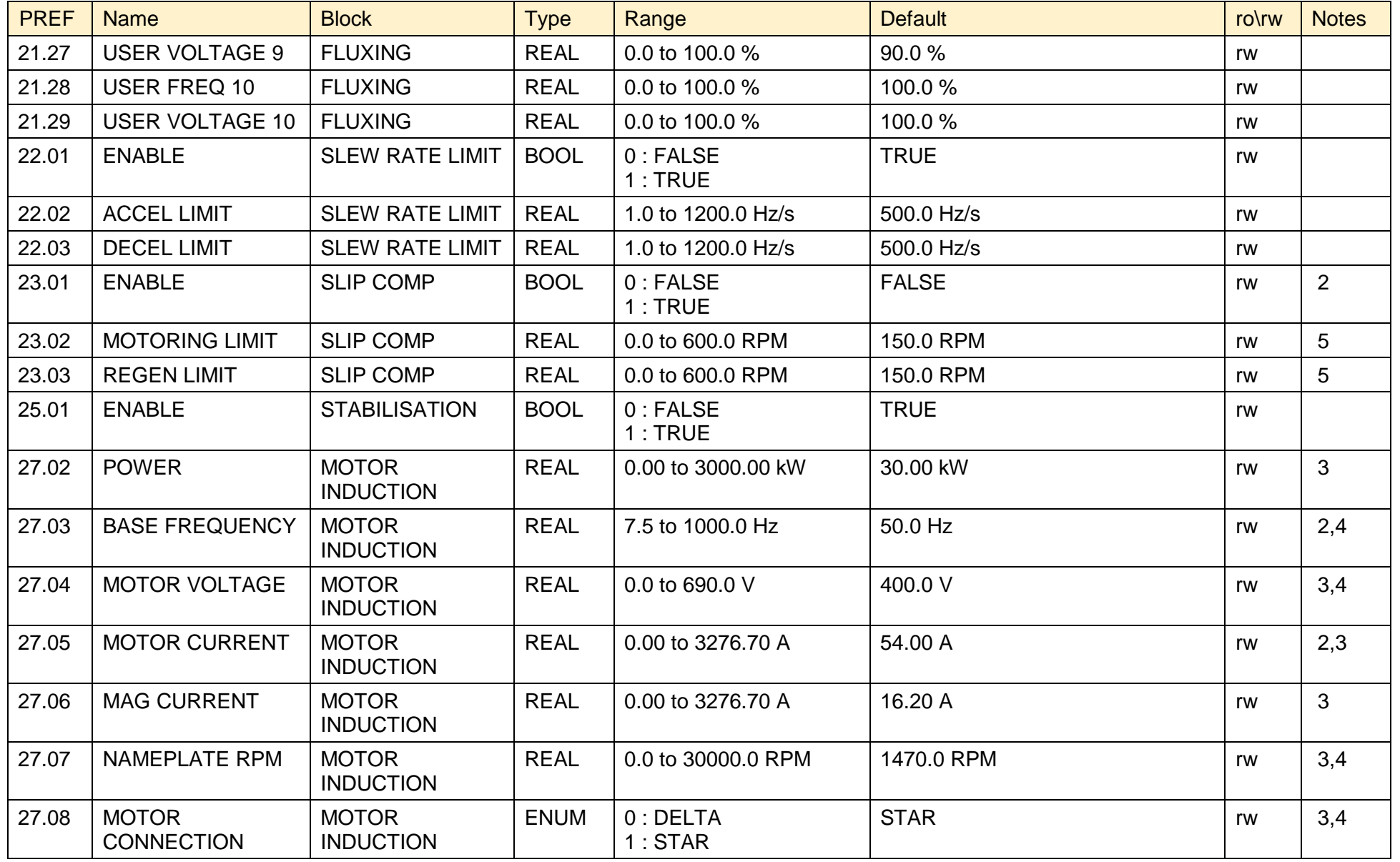

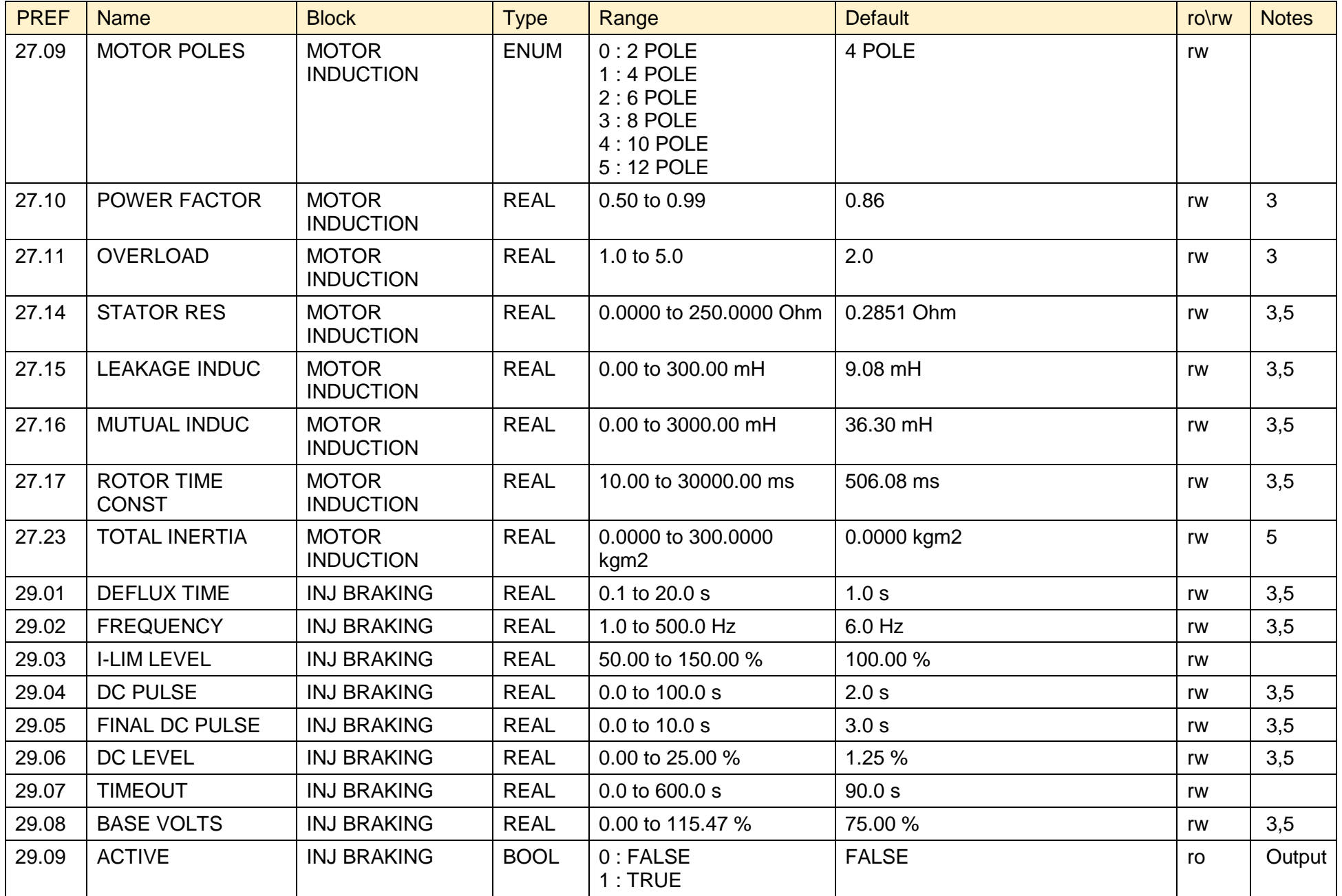

890CS Common Bus Supply - Frames B & D; 890CD Common Bus Drive and 890SD Standalone Drive - Frames B, C & D

## D-197 Programming

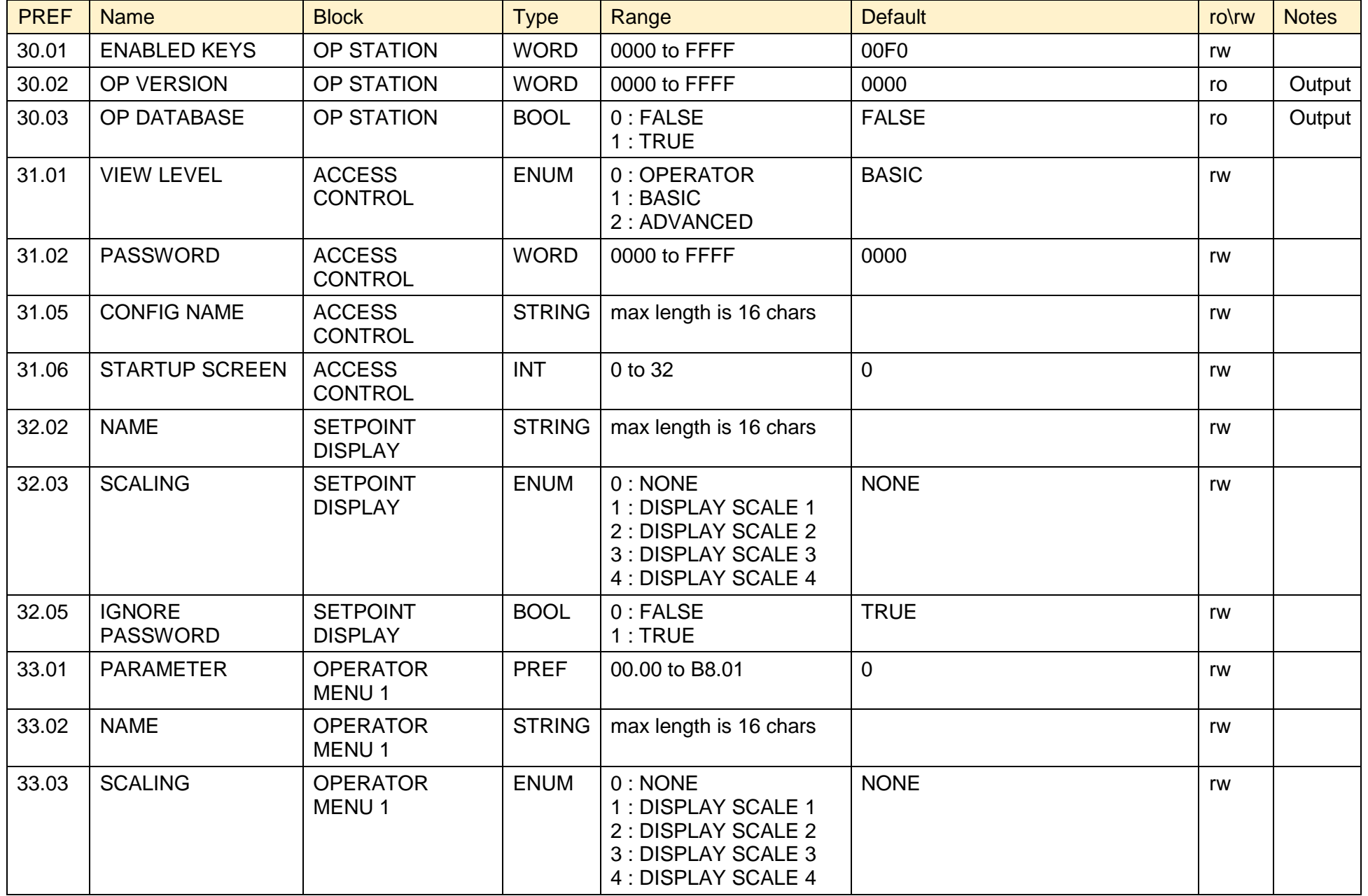

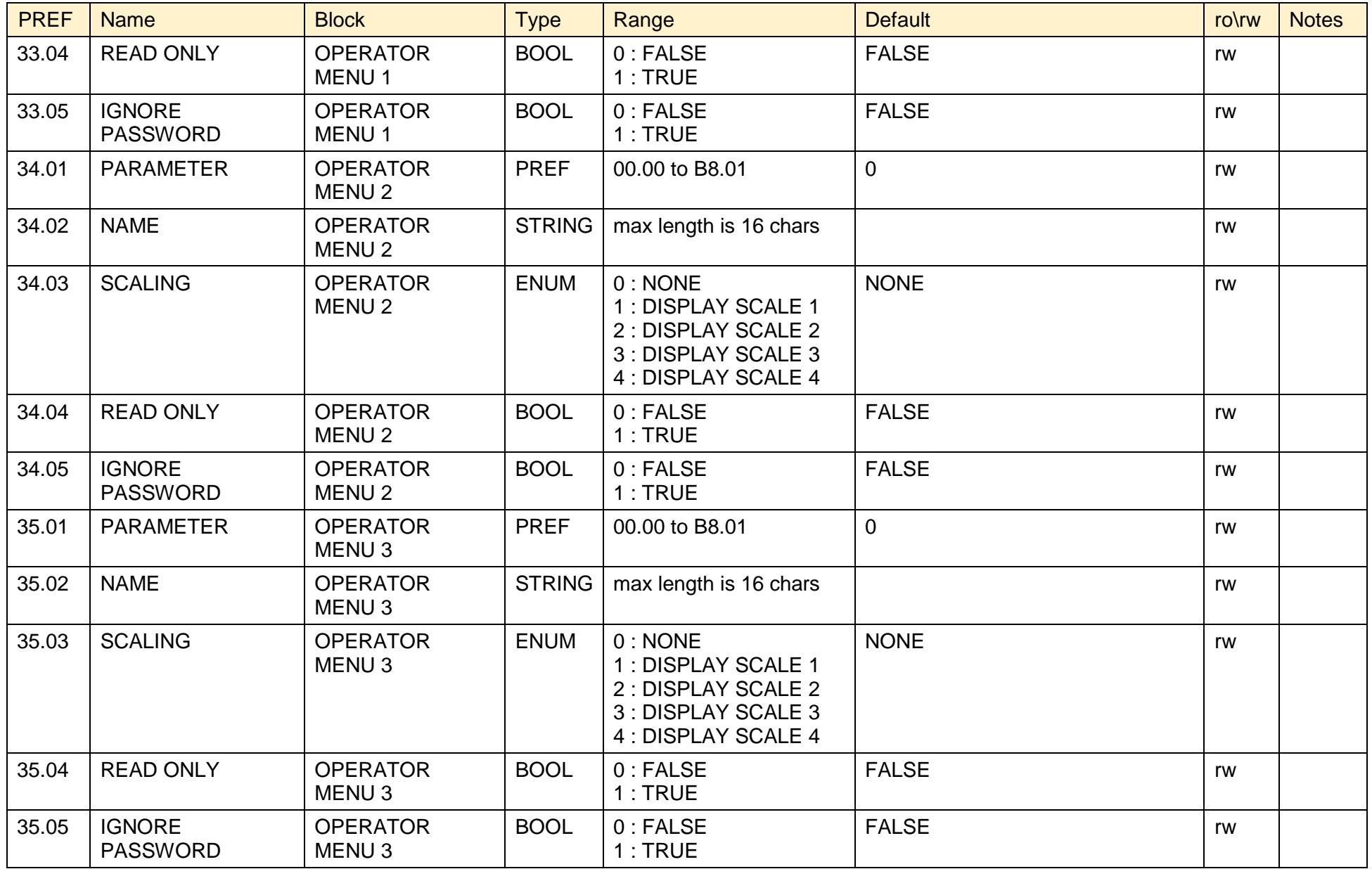

### D-199 Programming

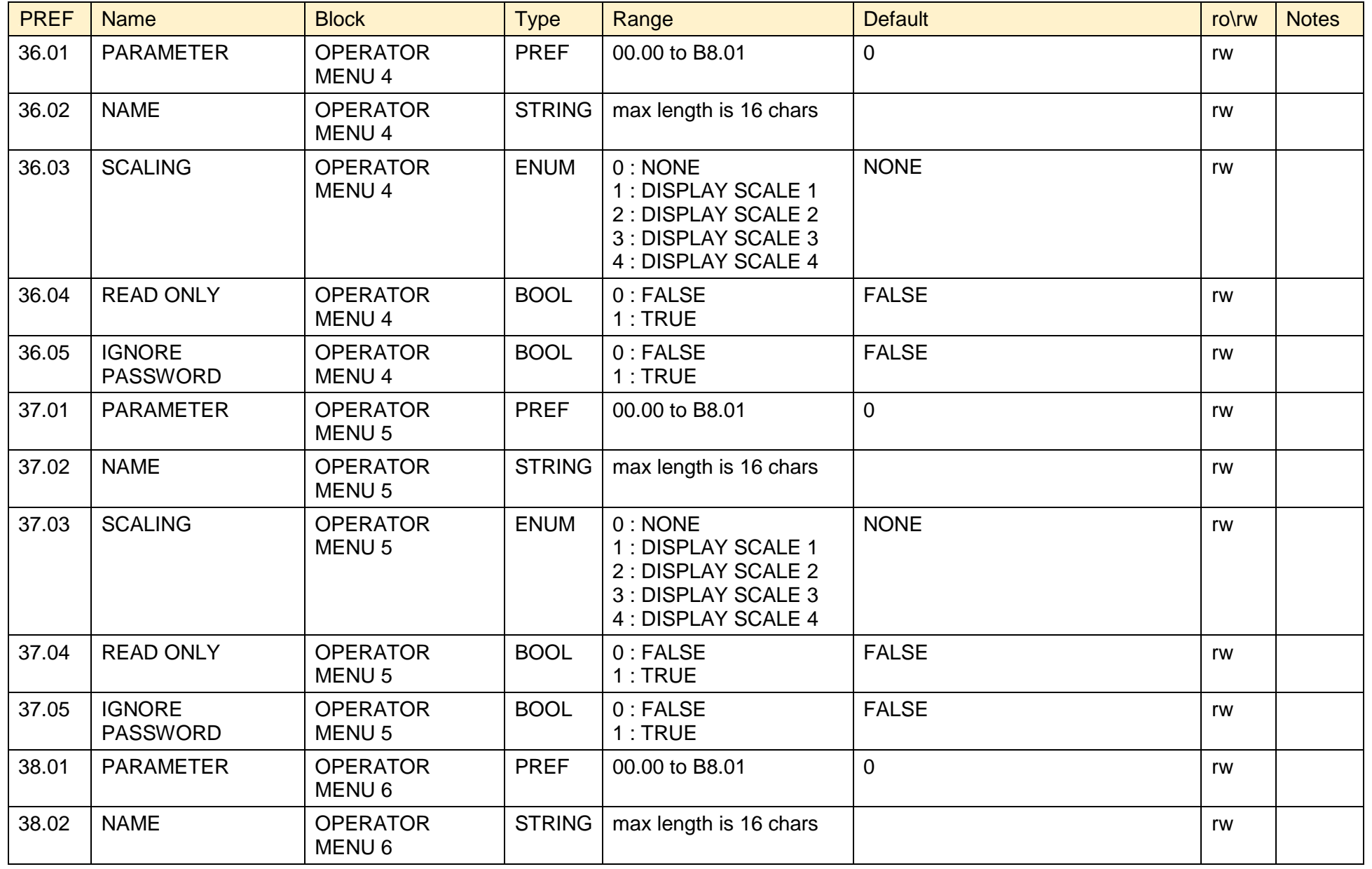

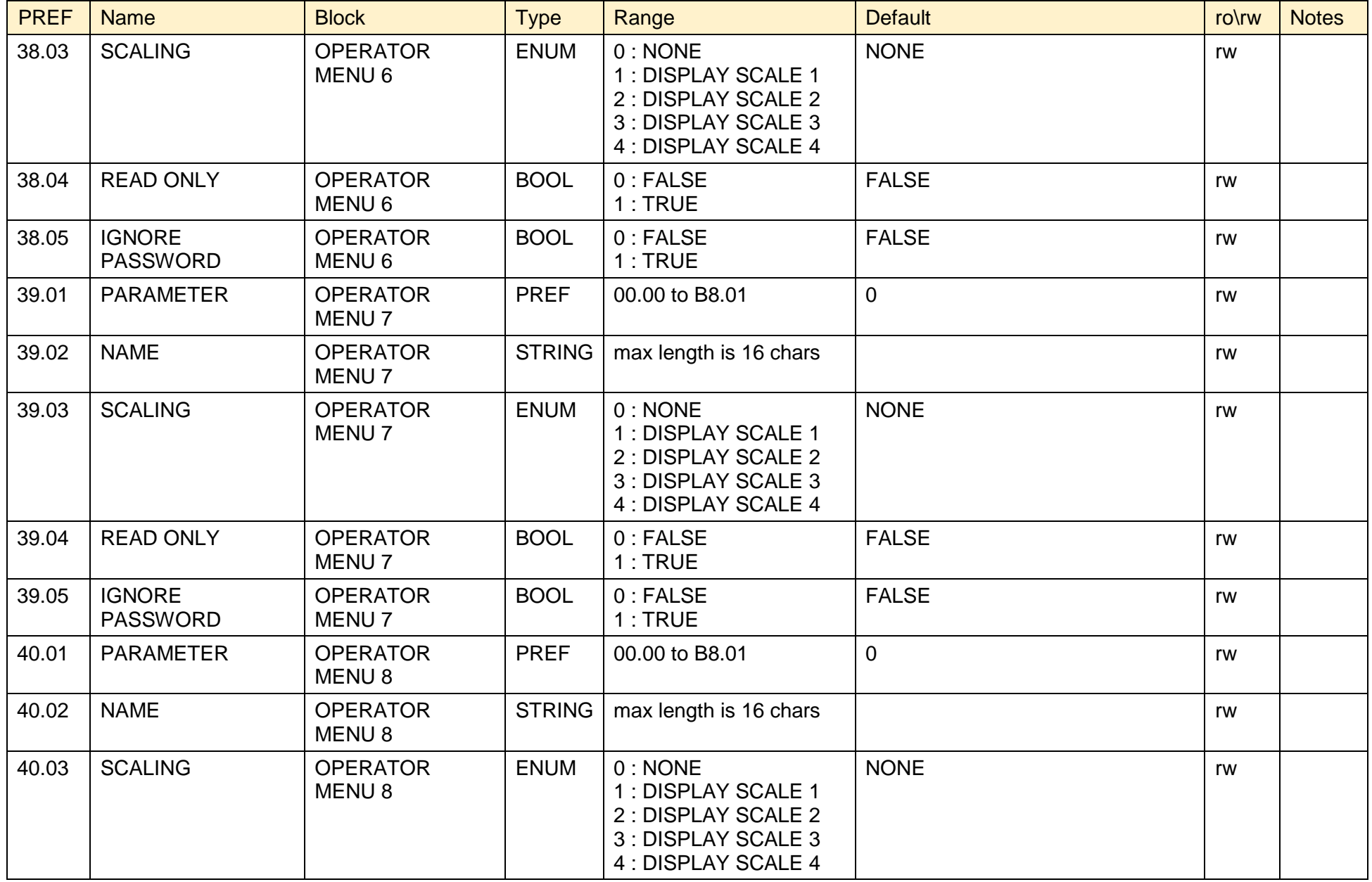

## D-201 Programming

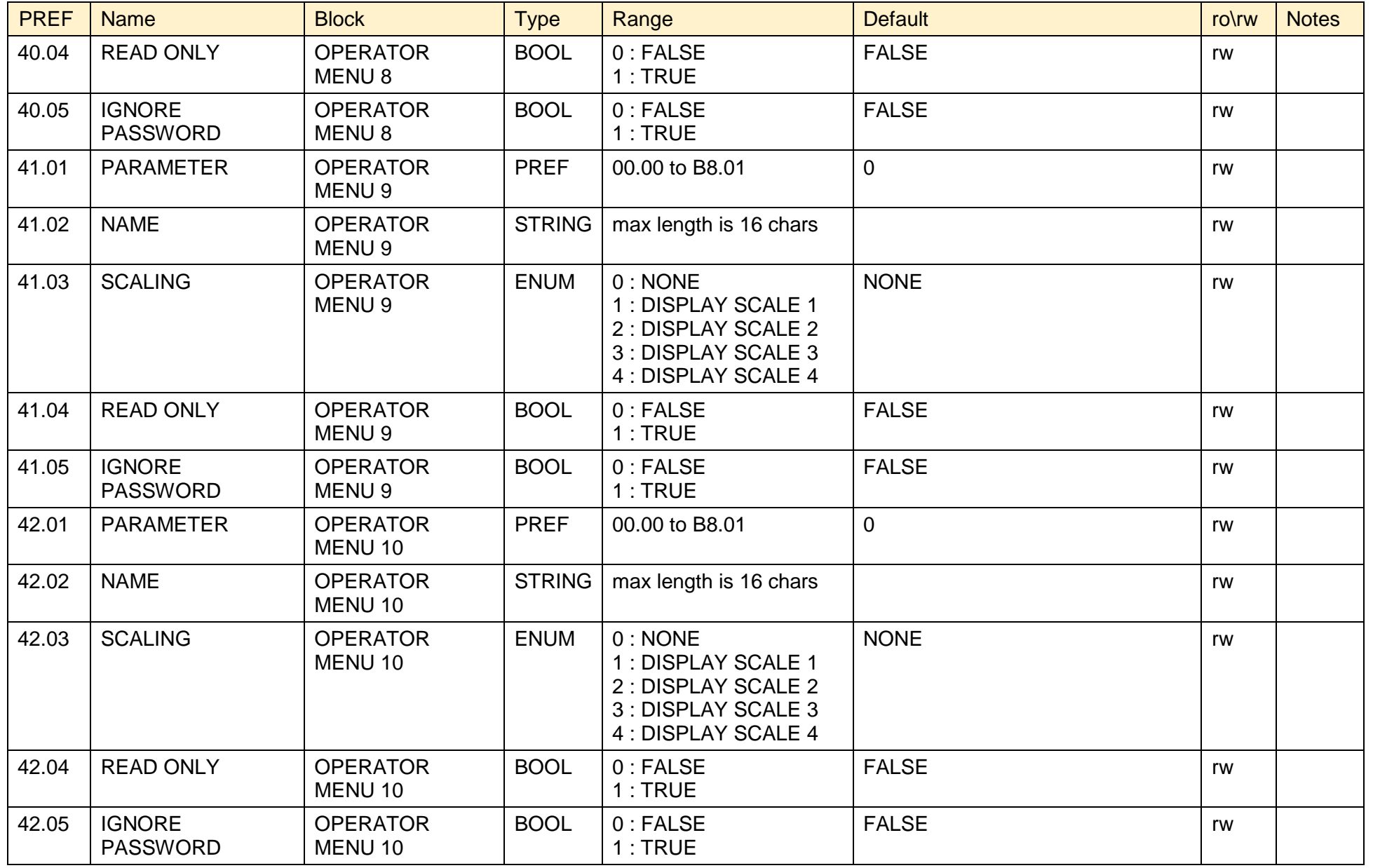

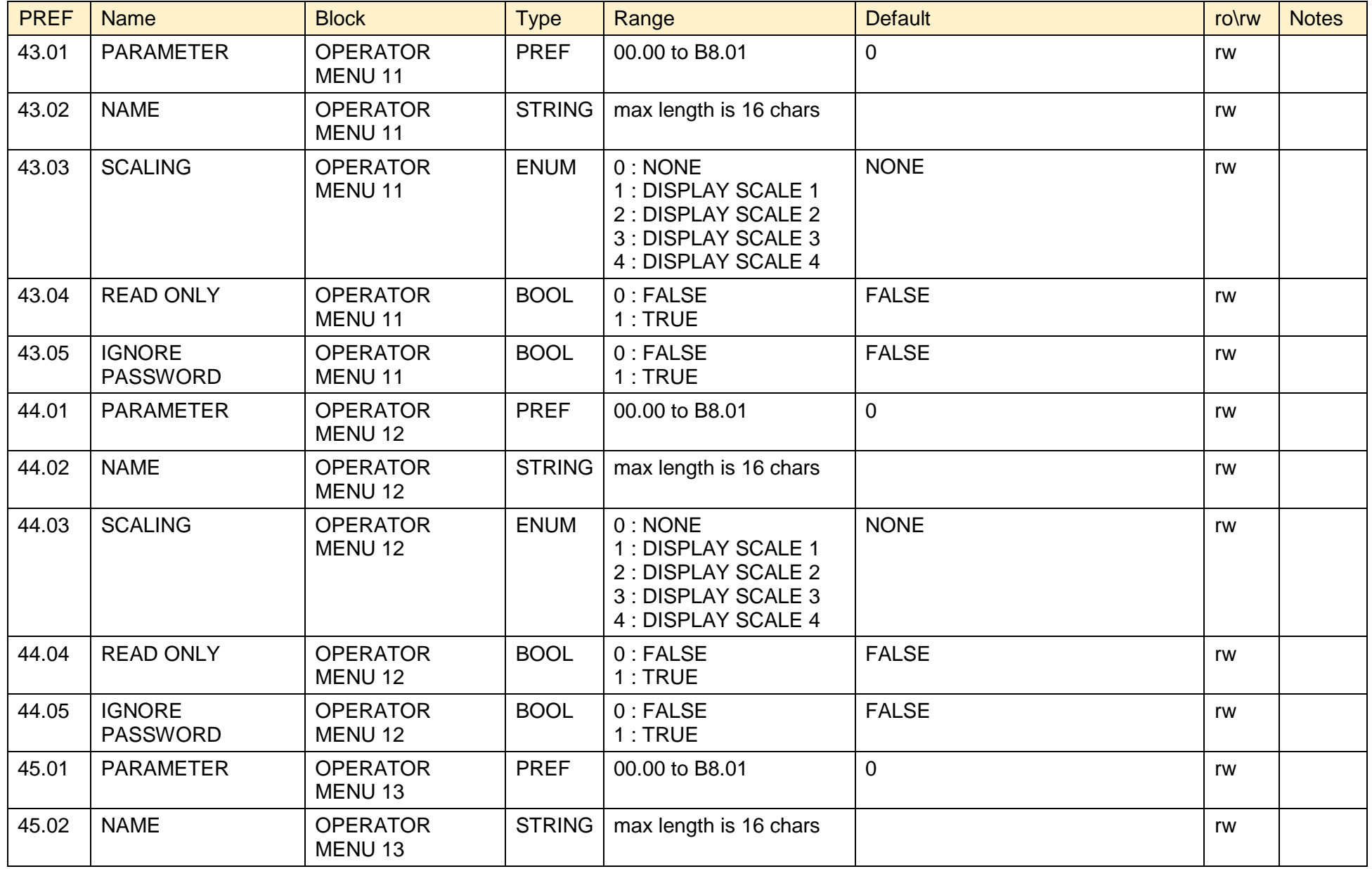

## D-203 Programming

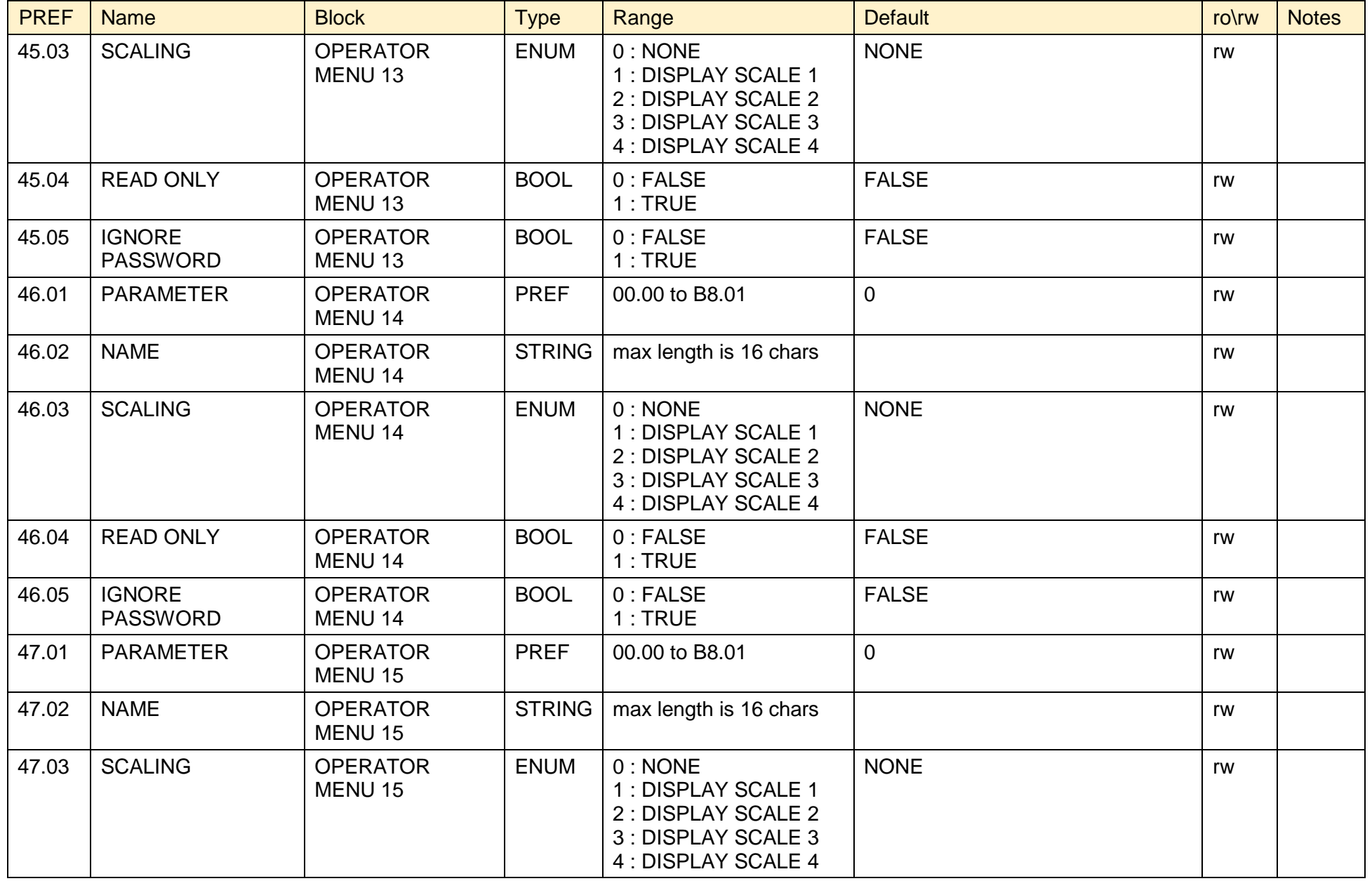

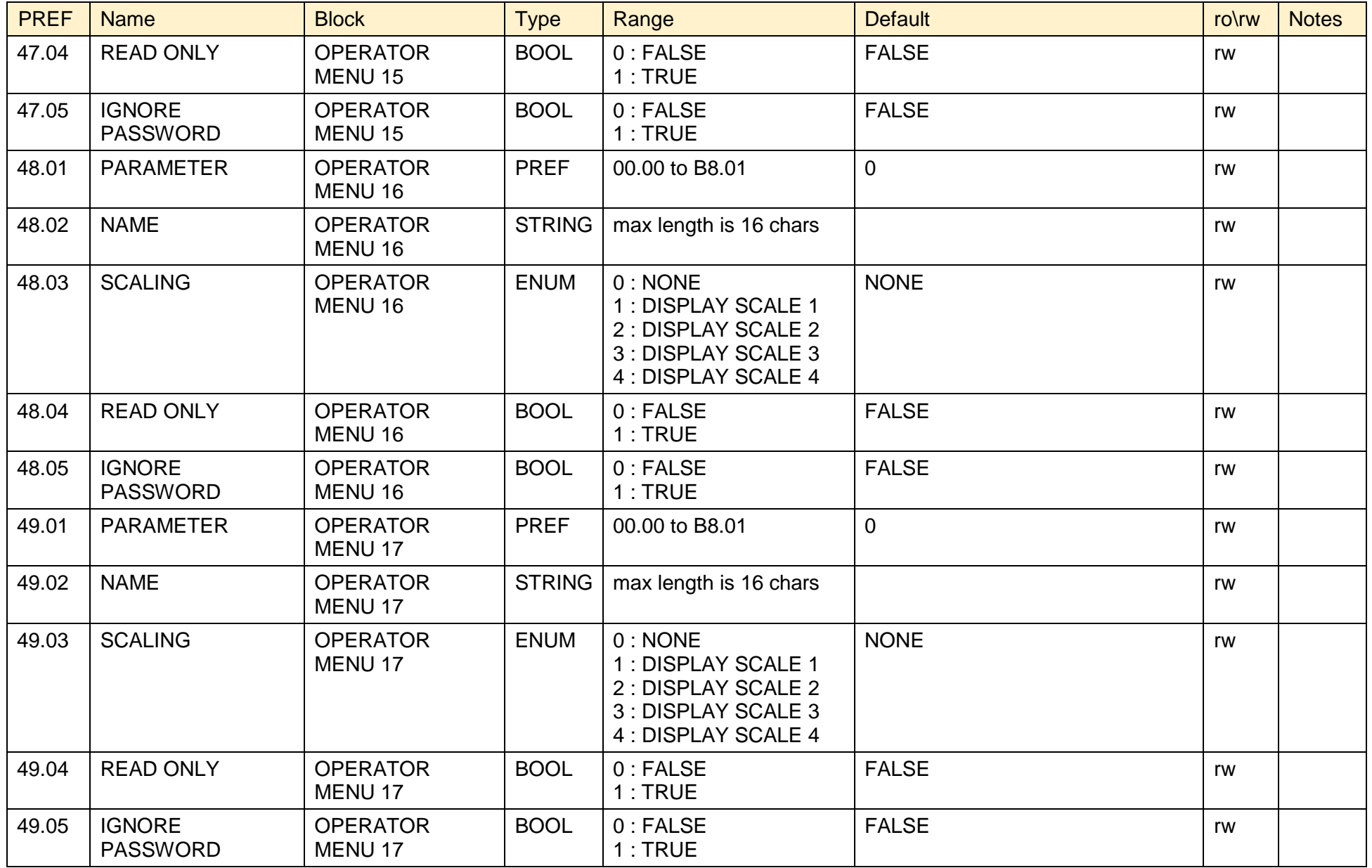

## D-205 Programming

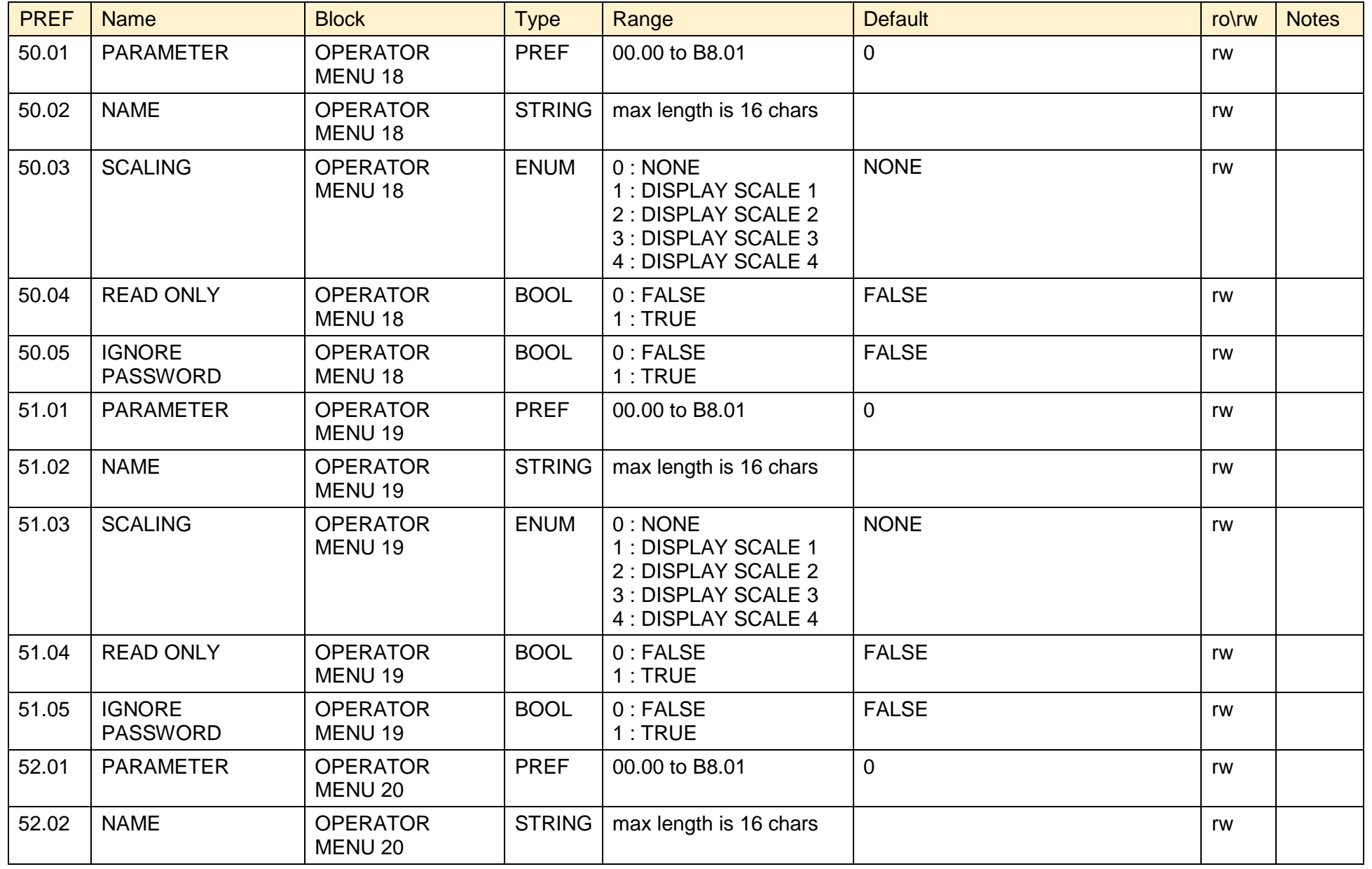

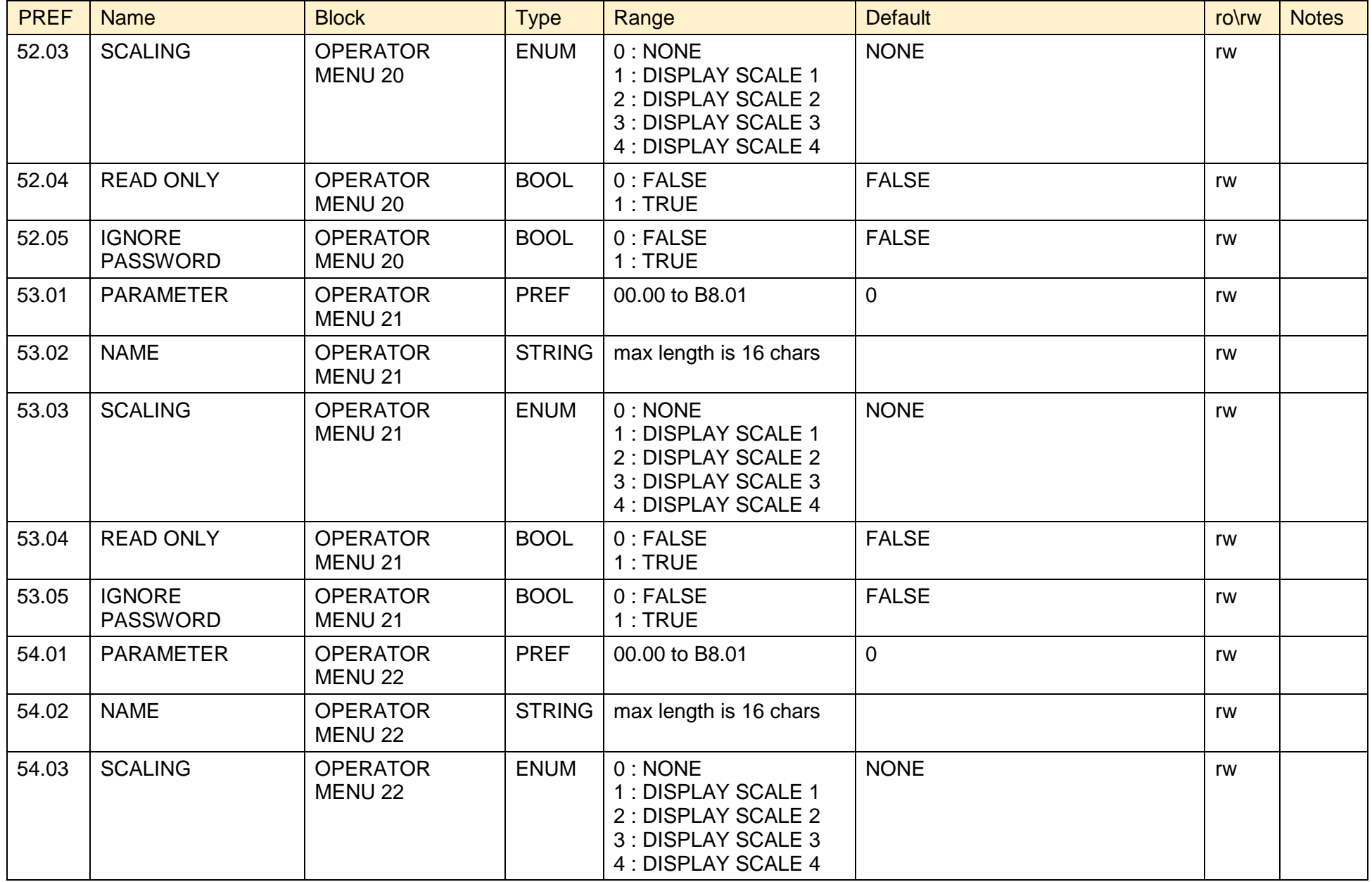

## D-207 Programming

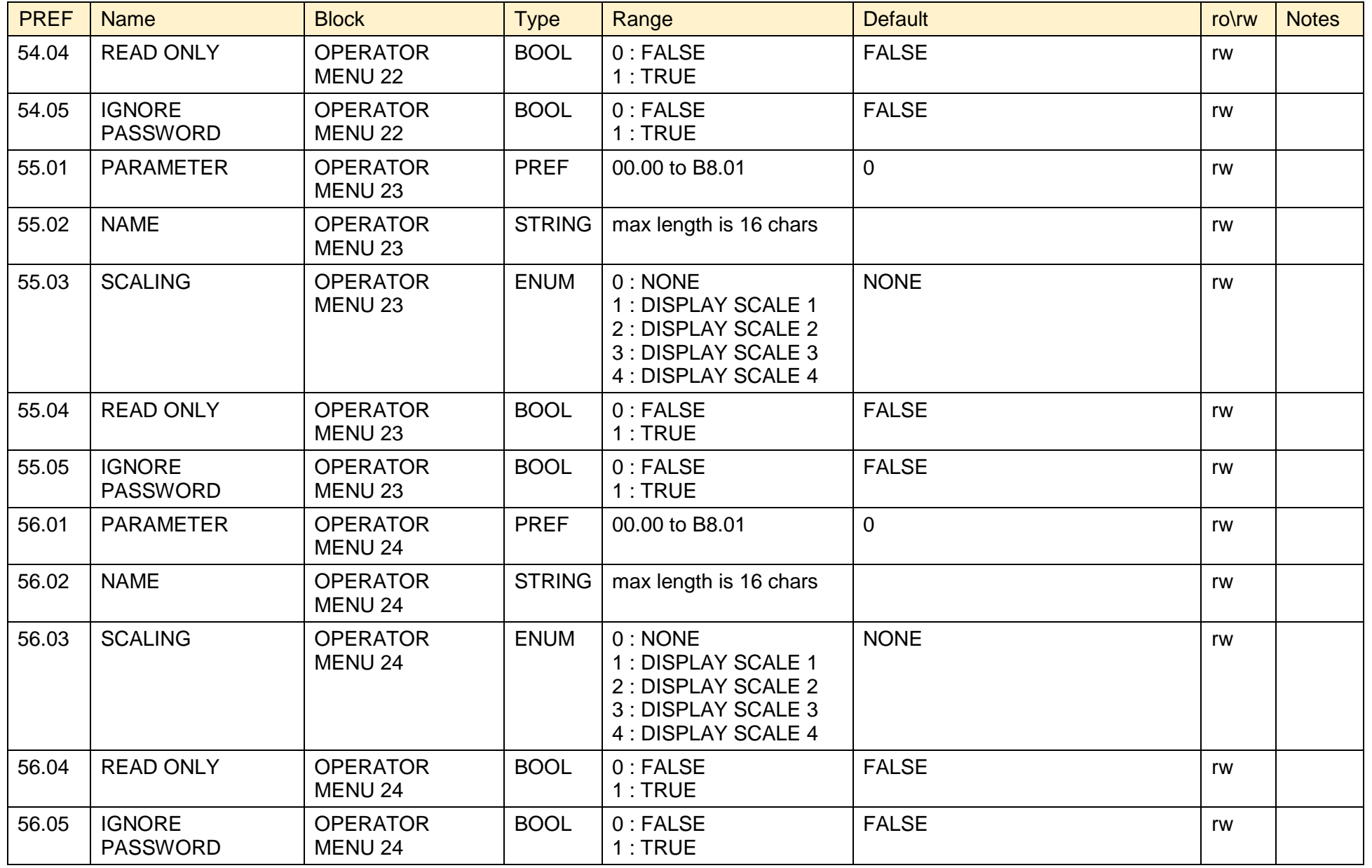

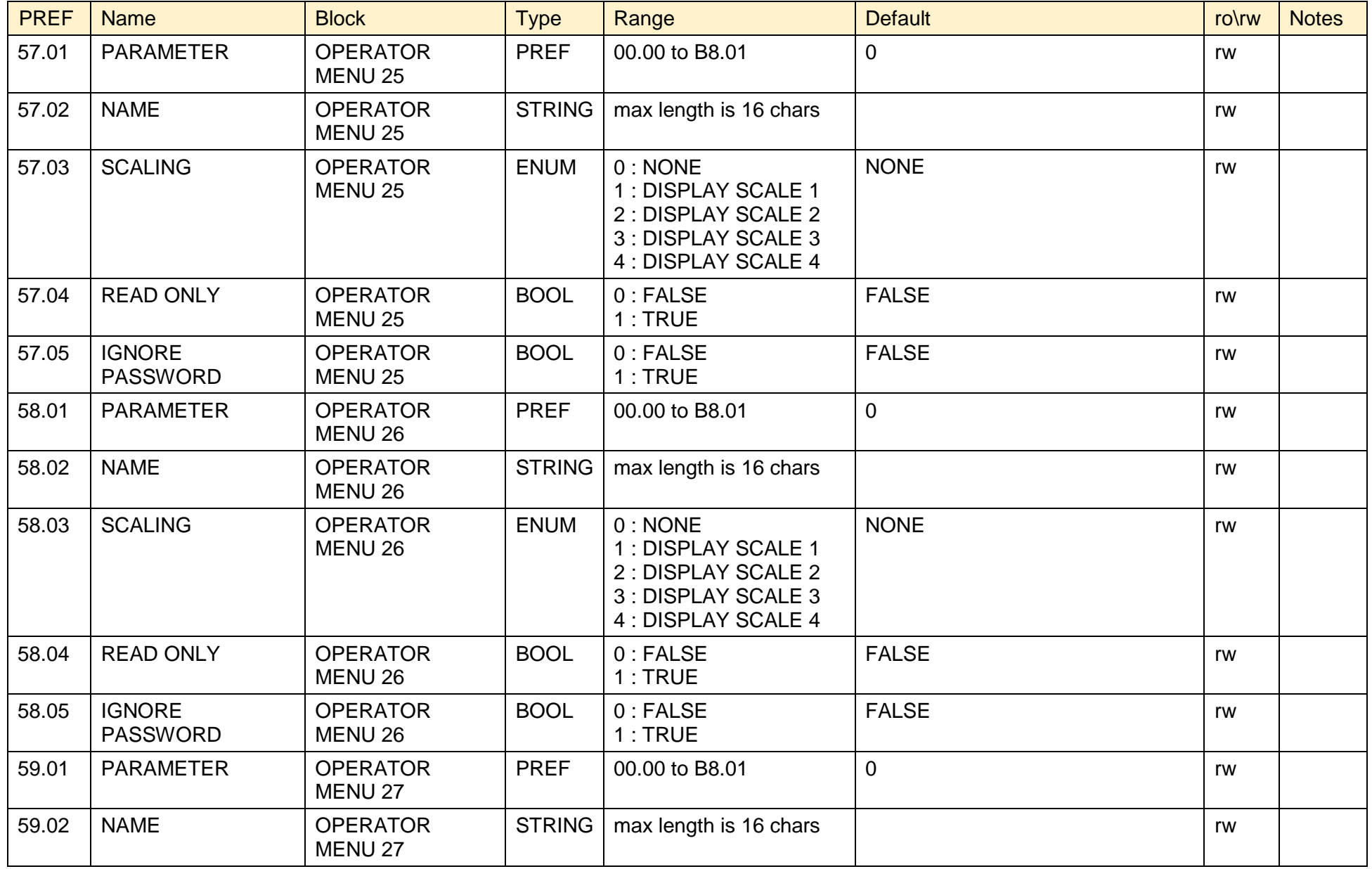

## D-209 Programming

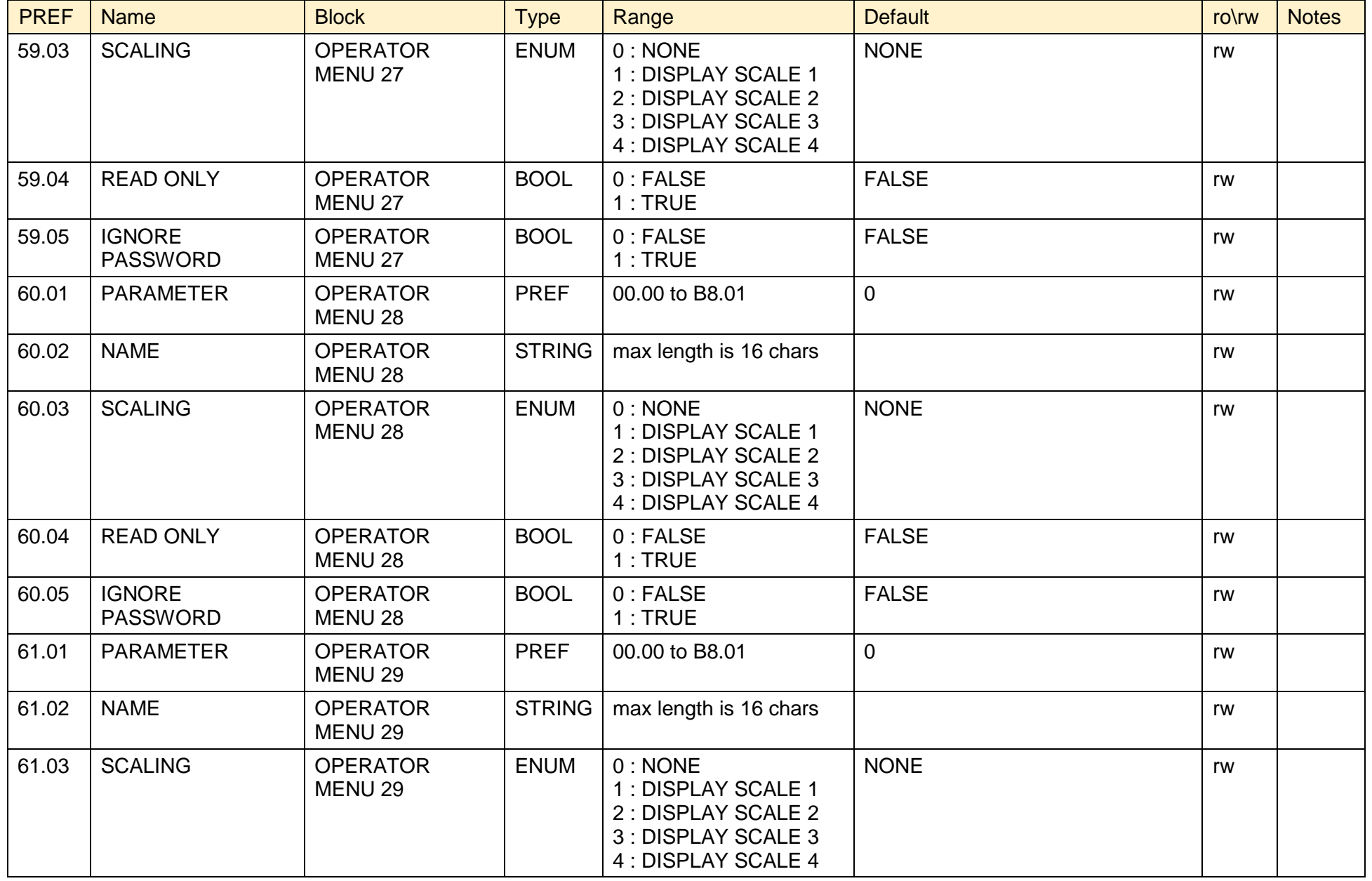

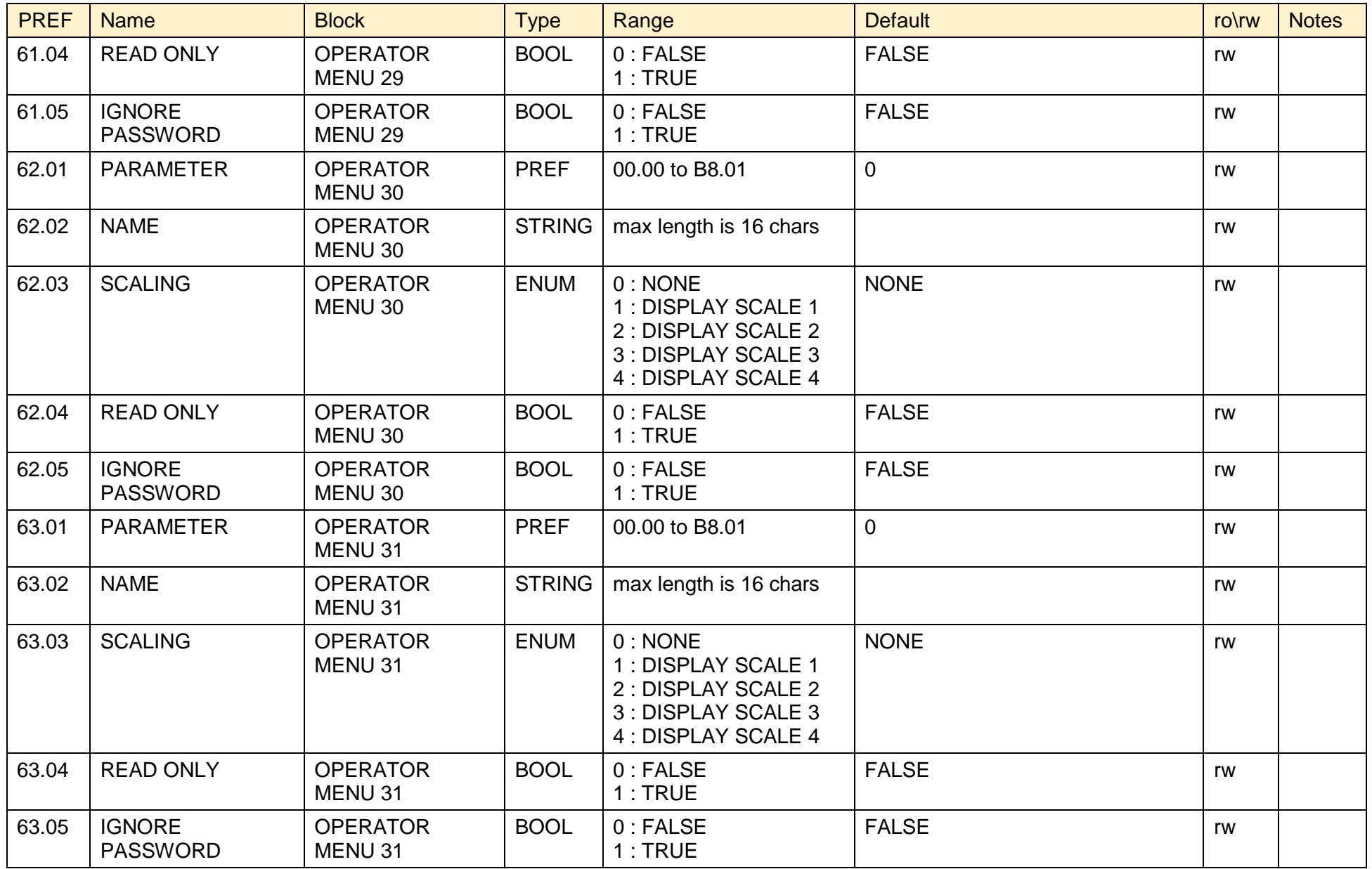

## D-211 Programming

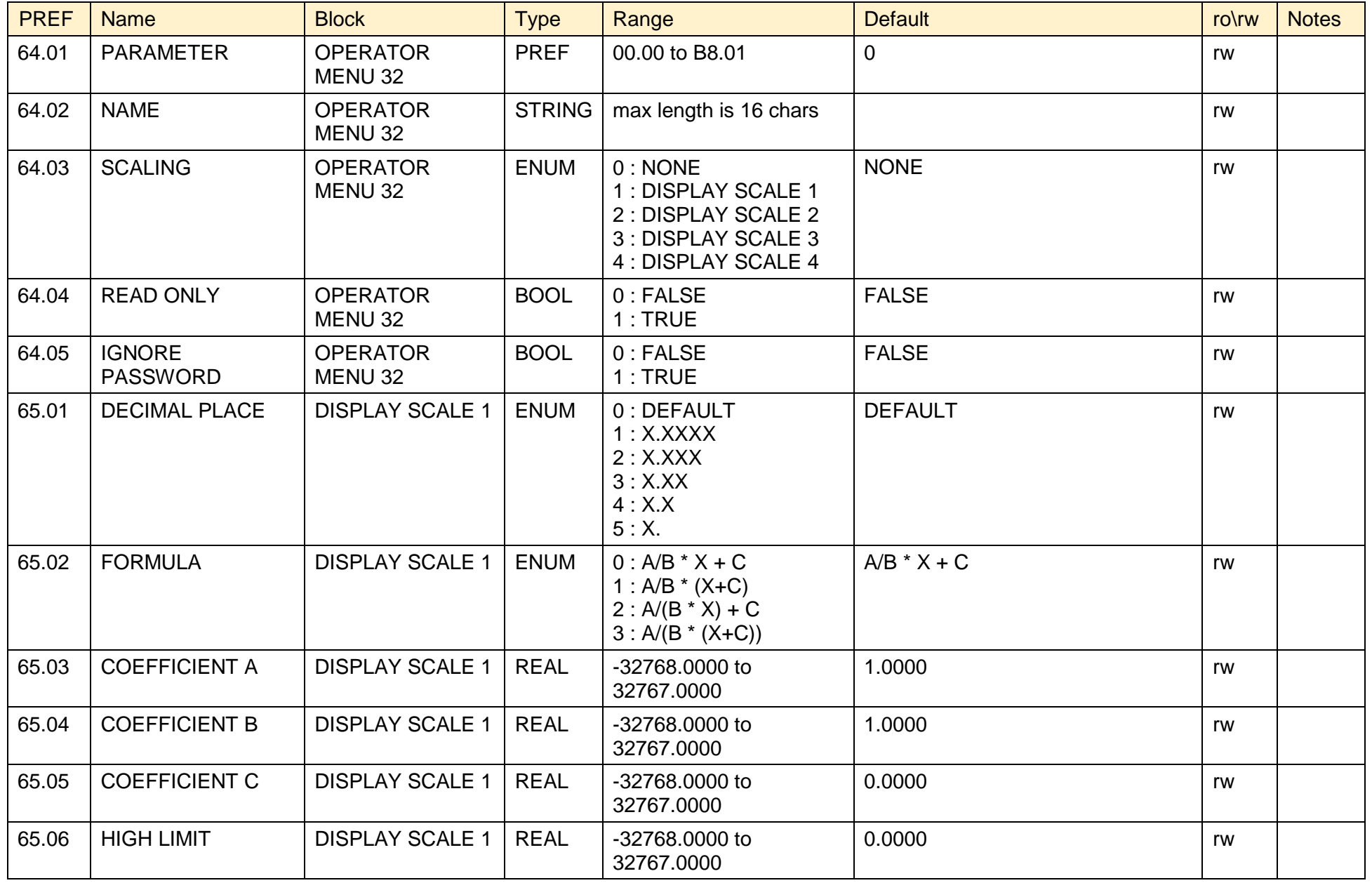
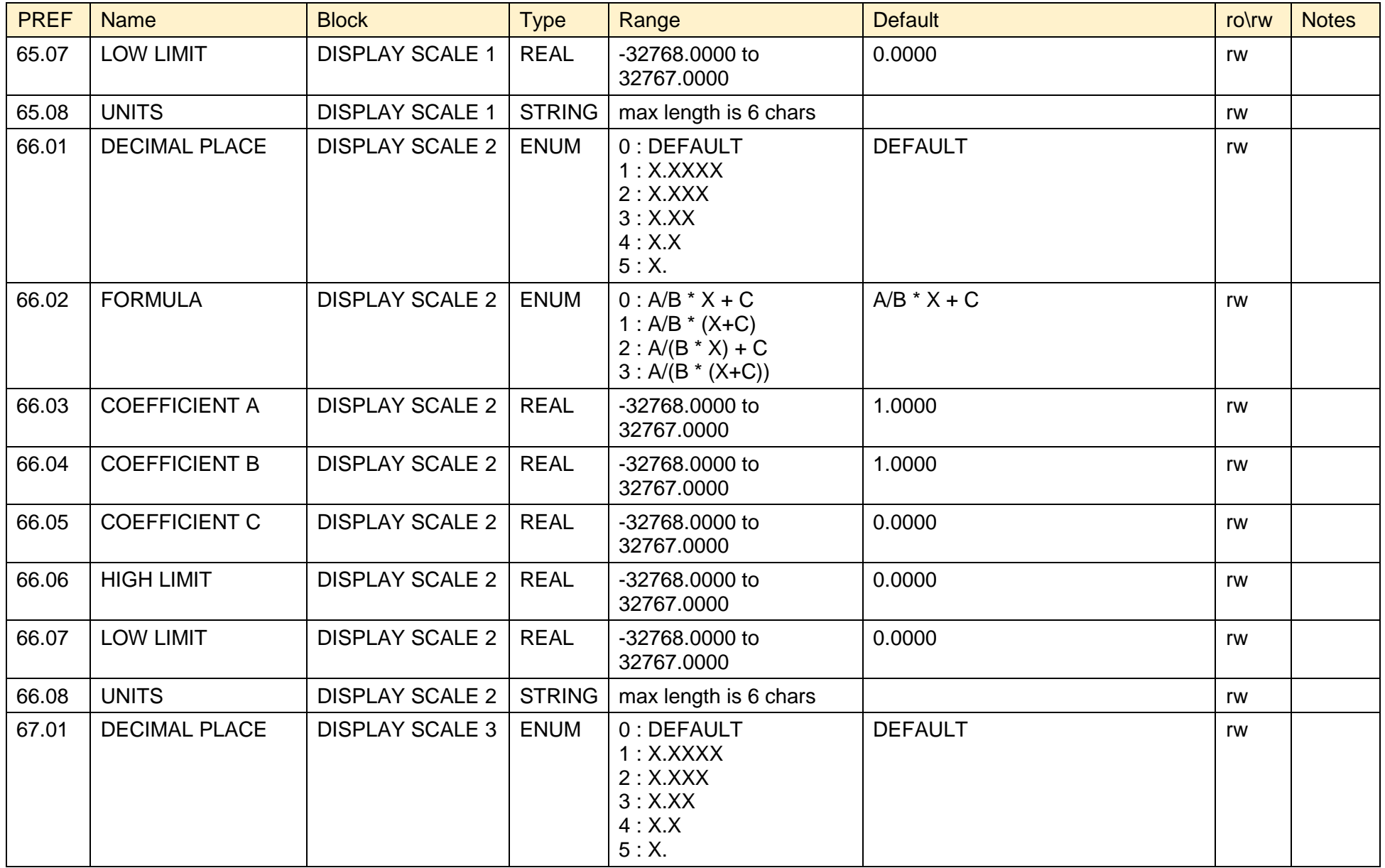

# D-213 Programming

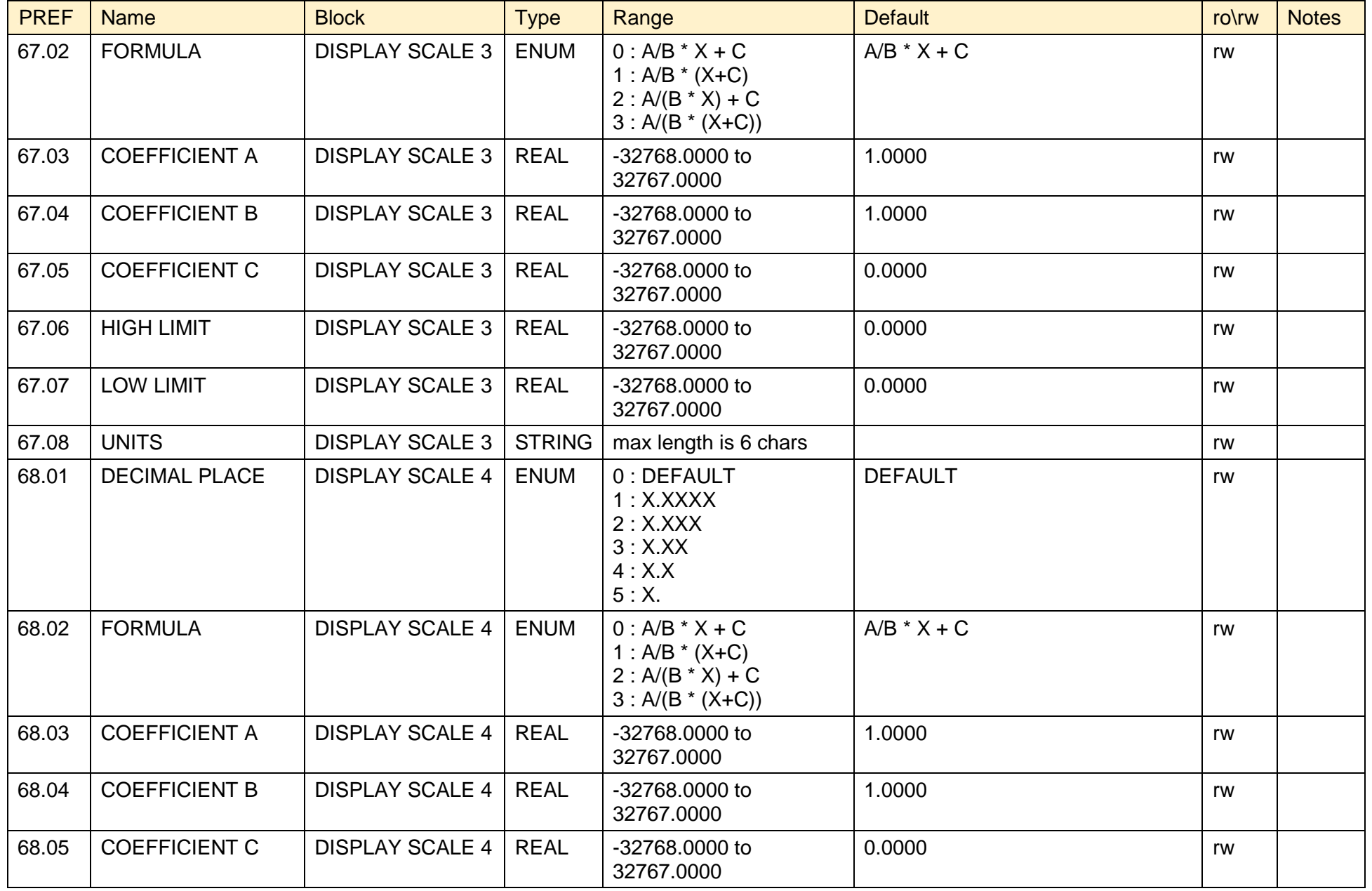

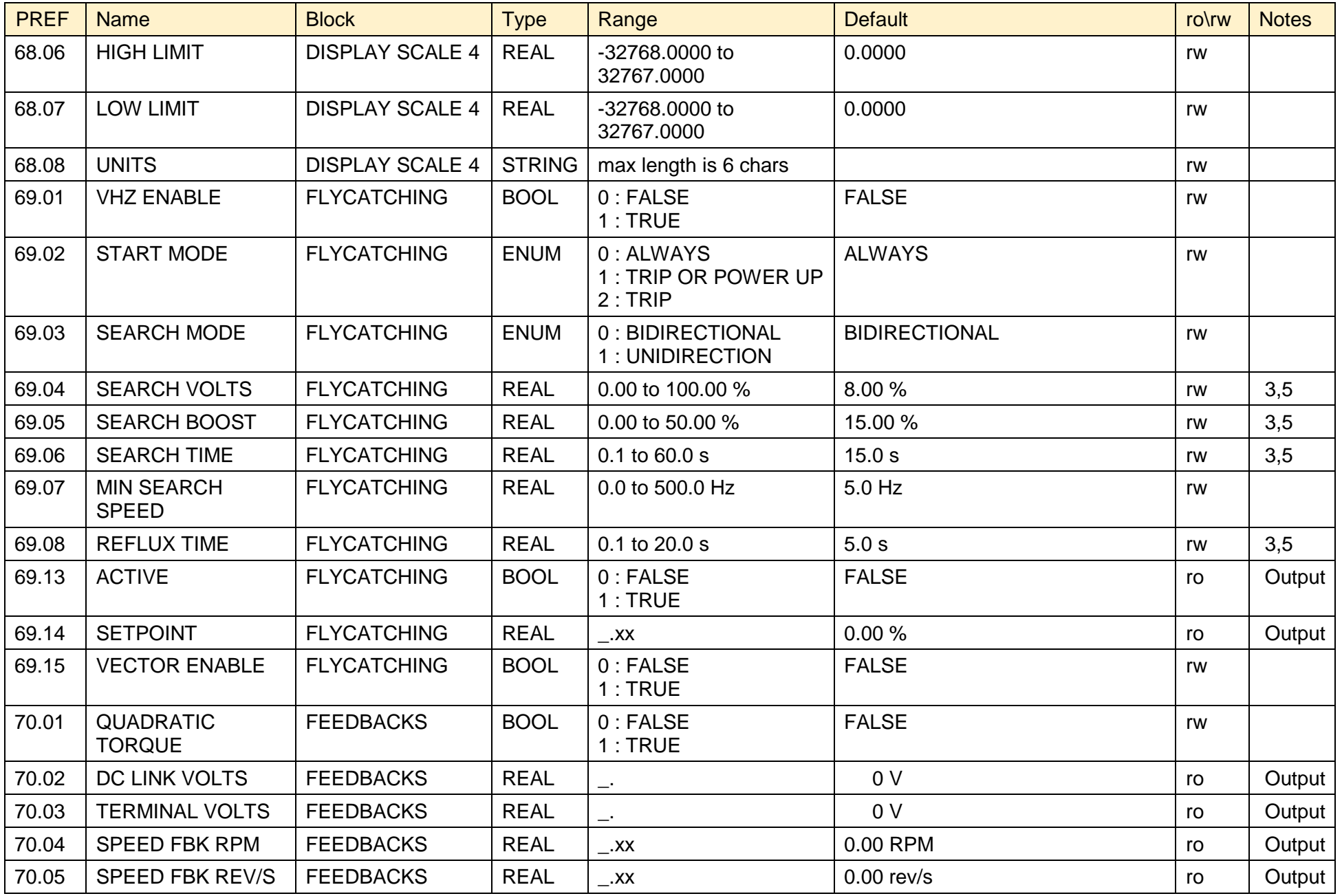

890CS Common Bus Supply - Frames B & D; 890CD Common Bus Drive and 890SD Standalone Drive - Frames B, C & D

# D-215 Programming

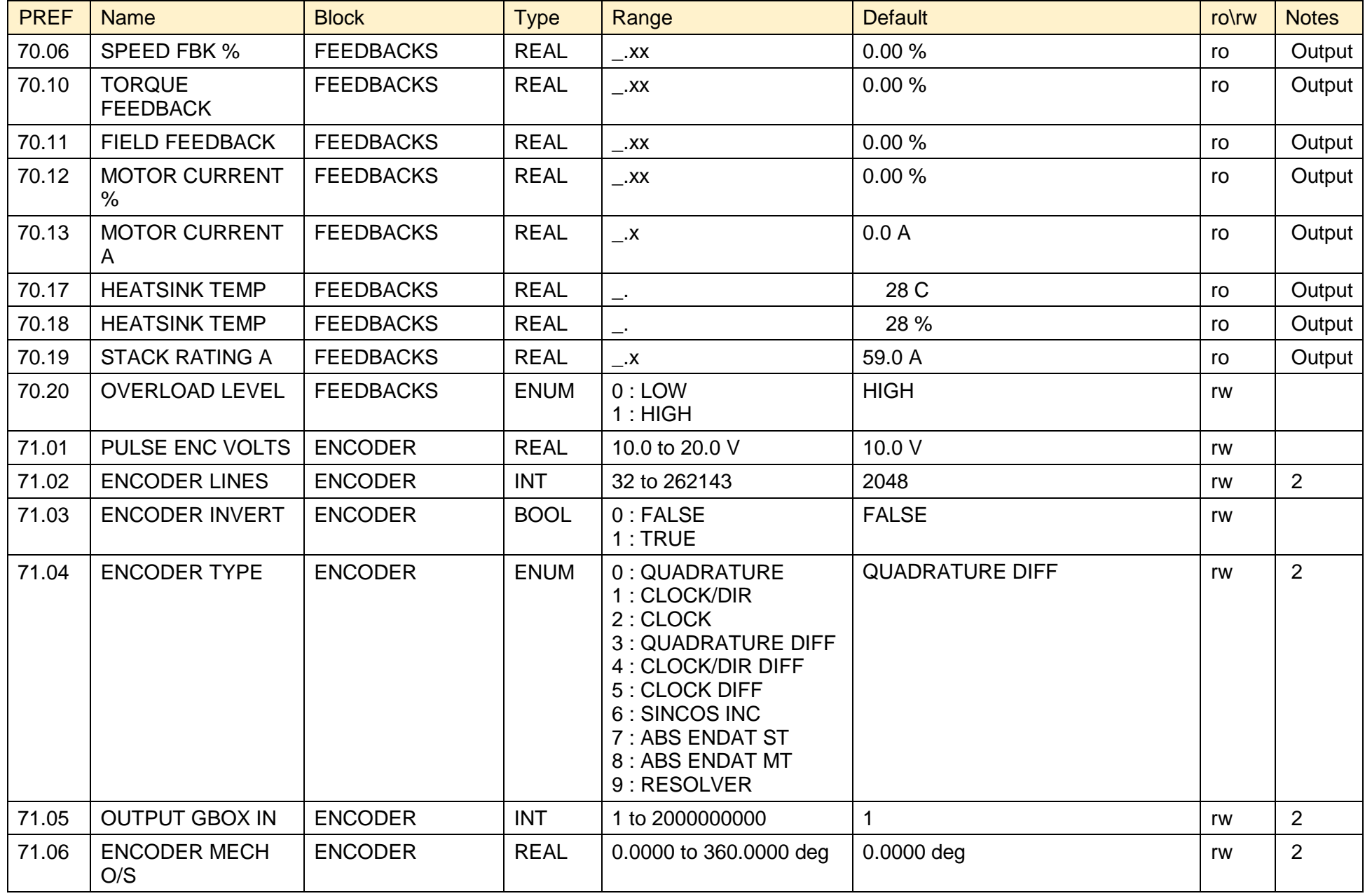

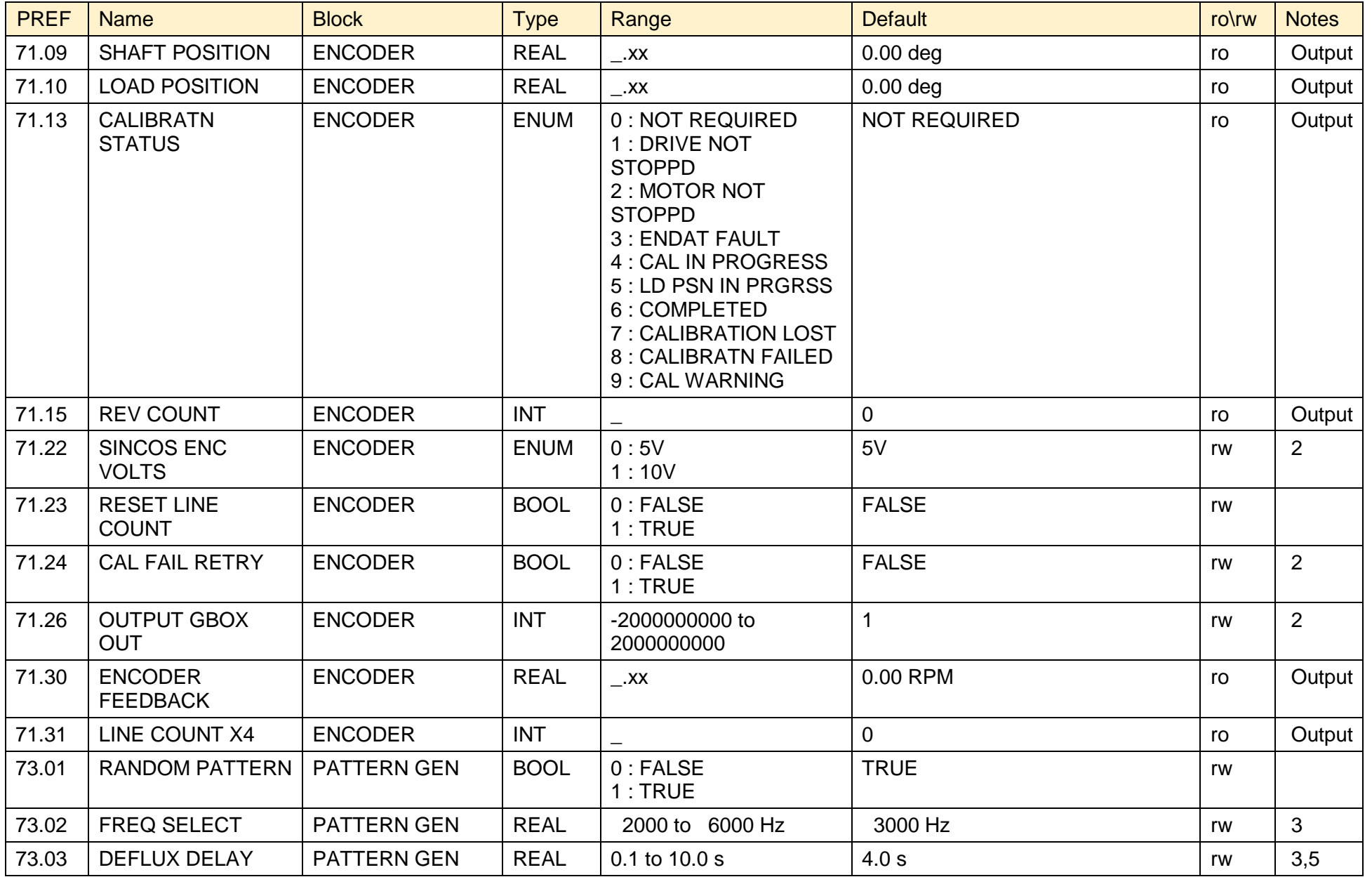

# D-217 Programming

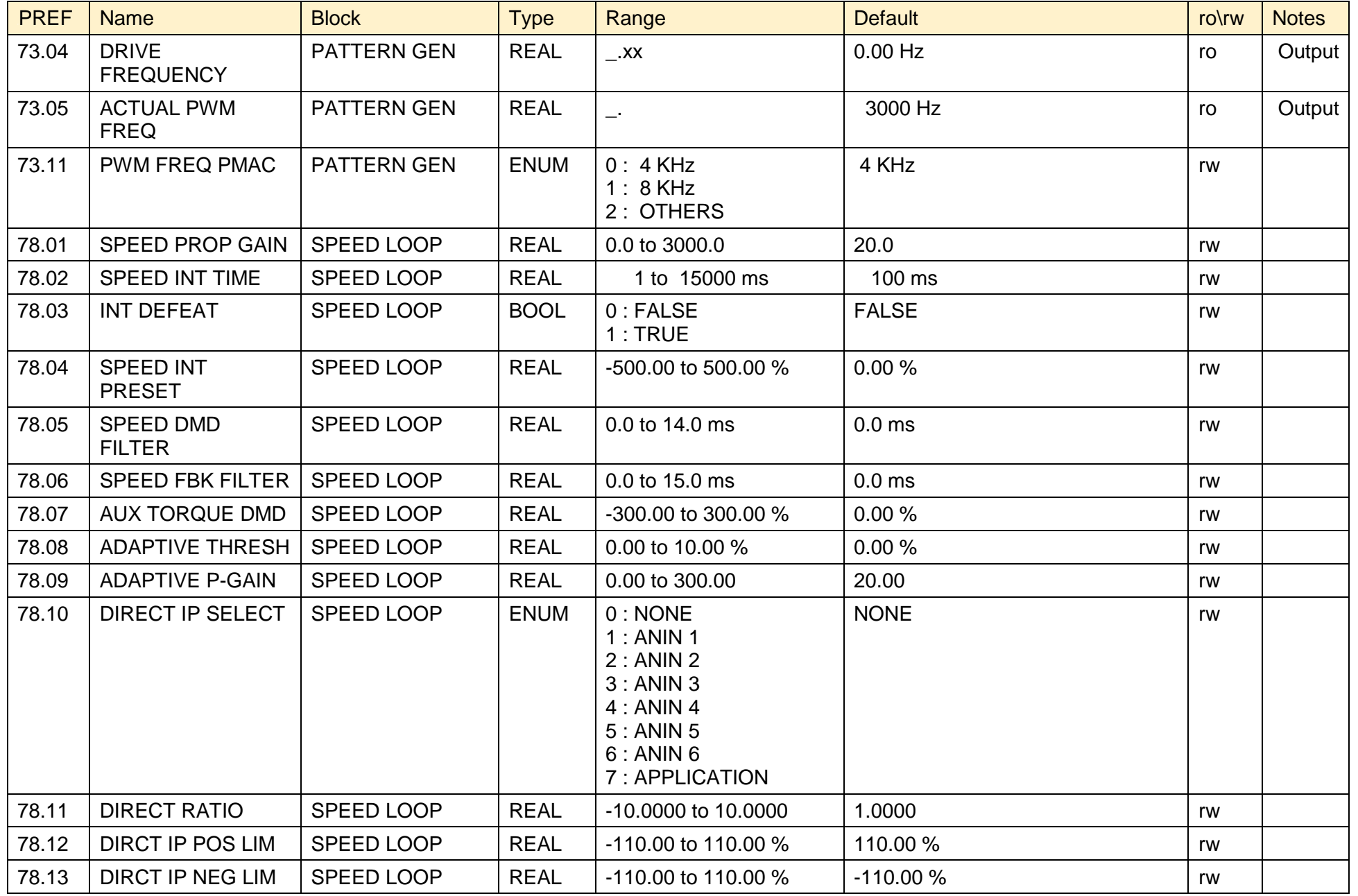

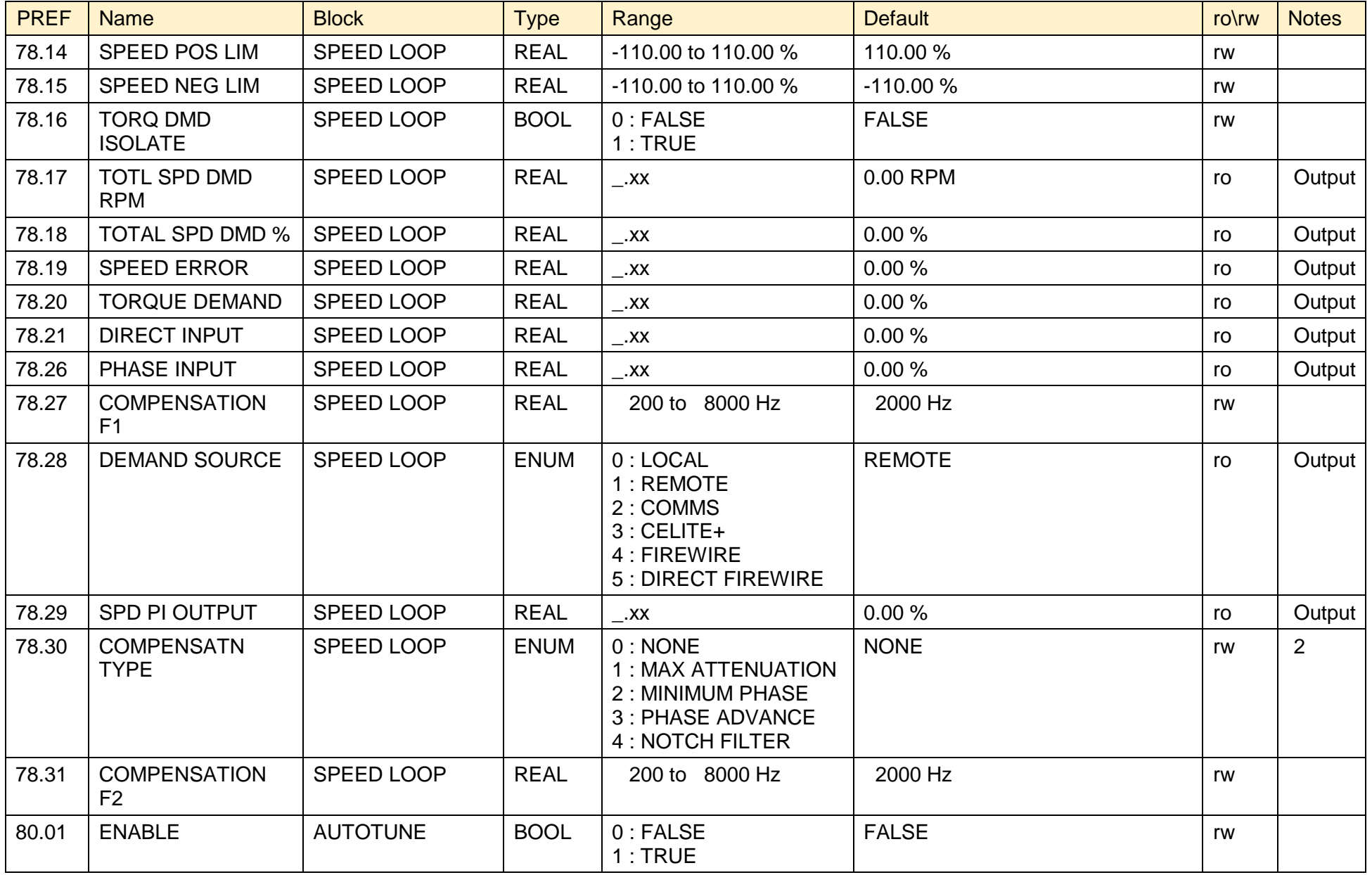

# D-219 Programming

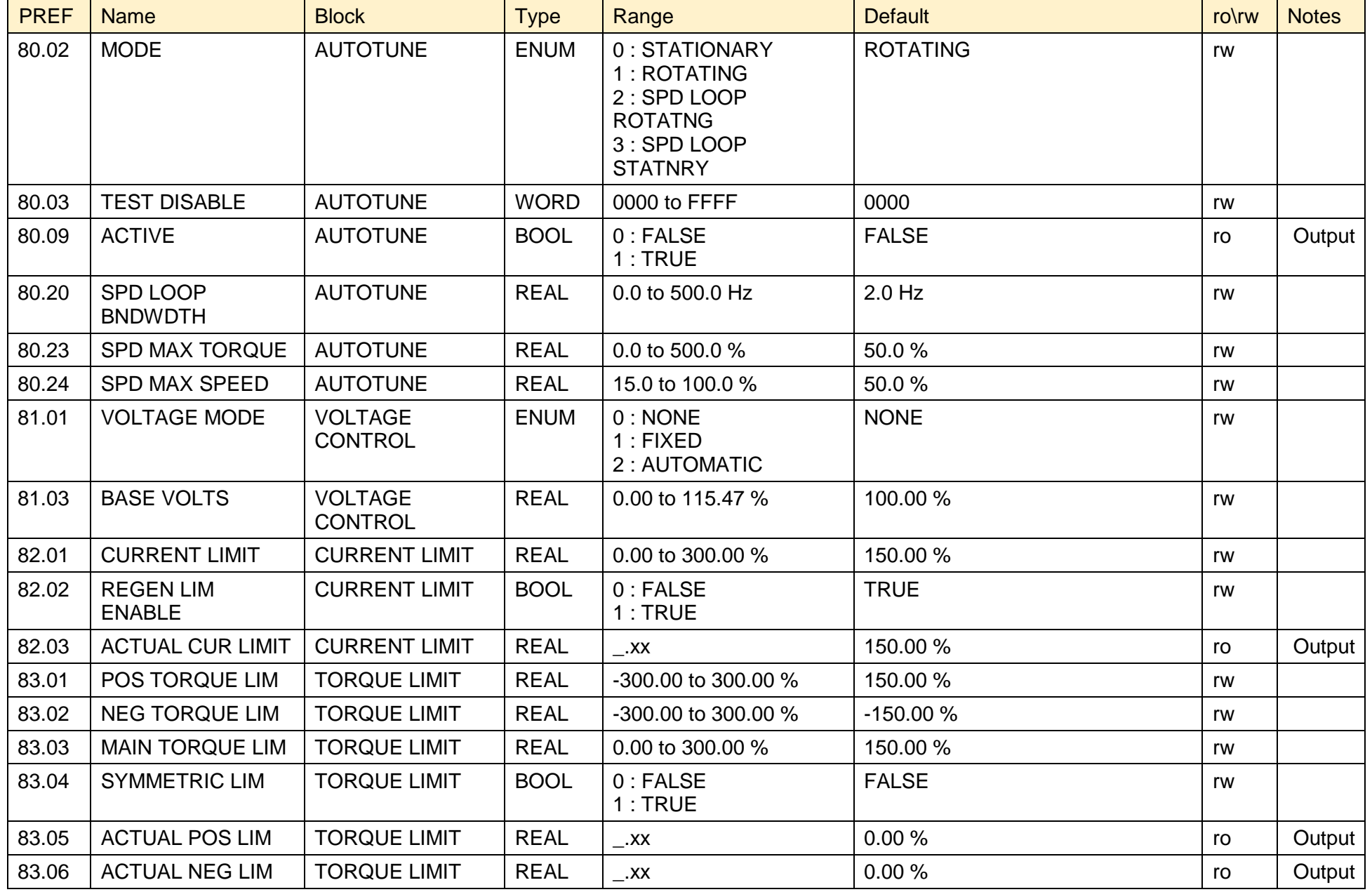

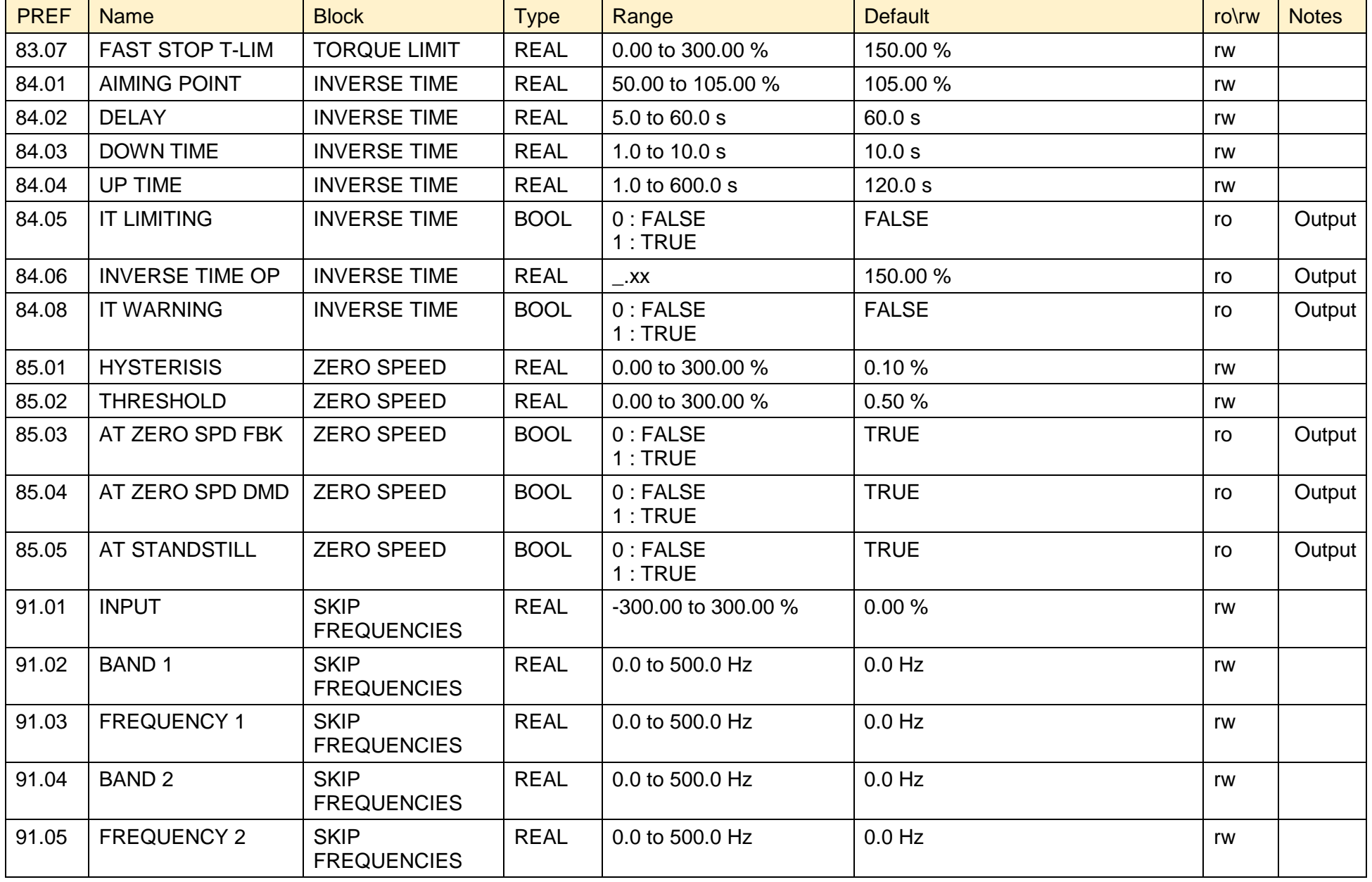

# D-221 Programming

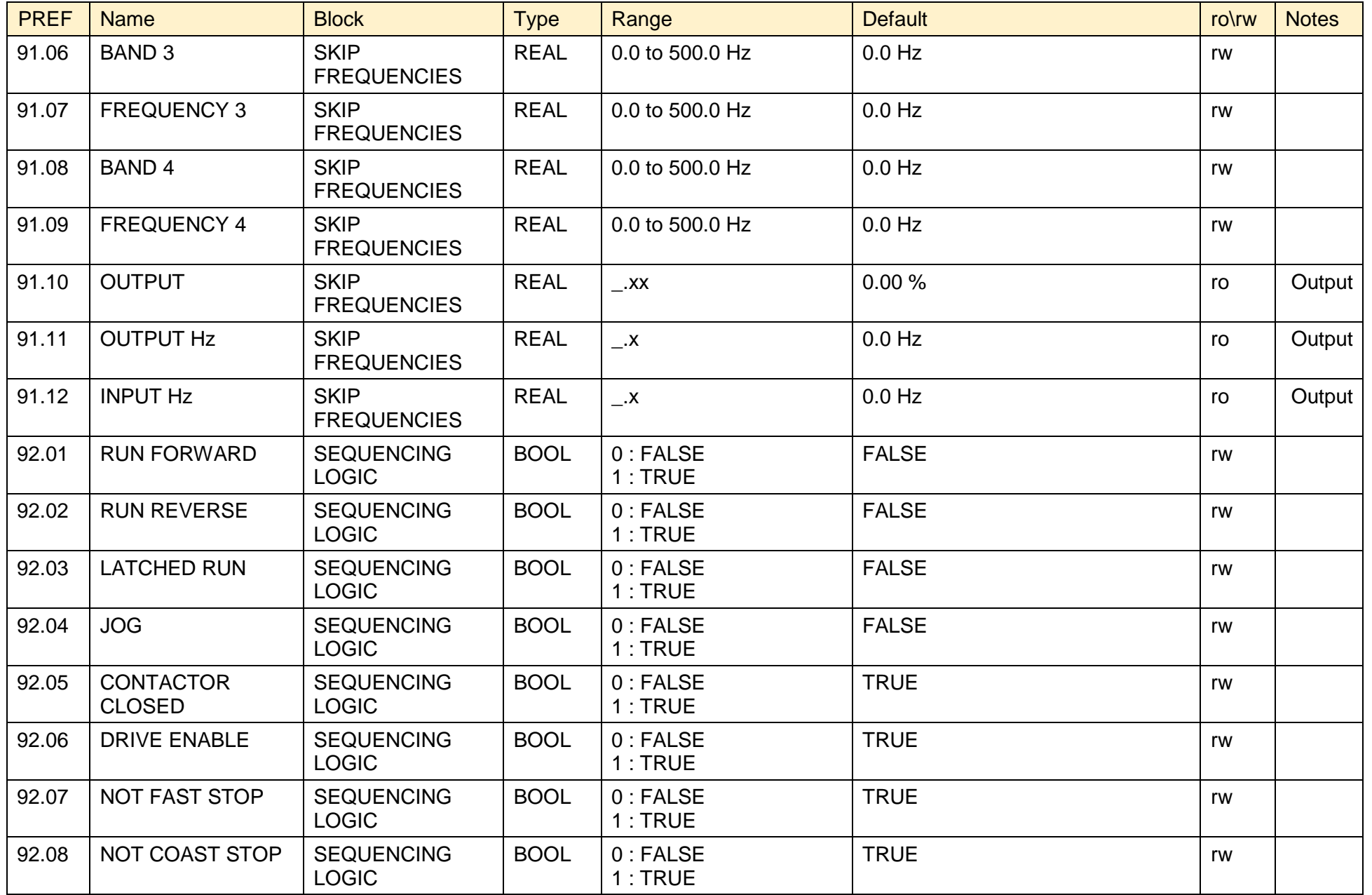

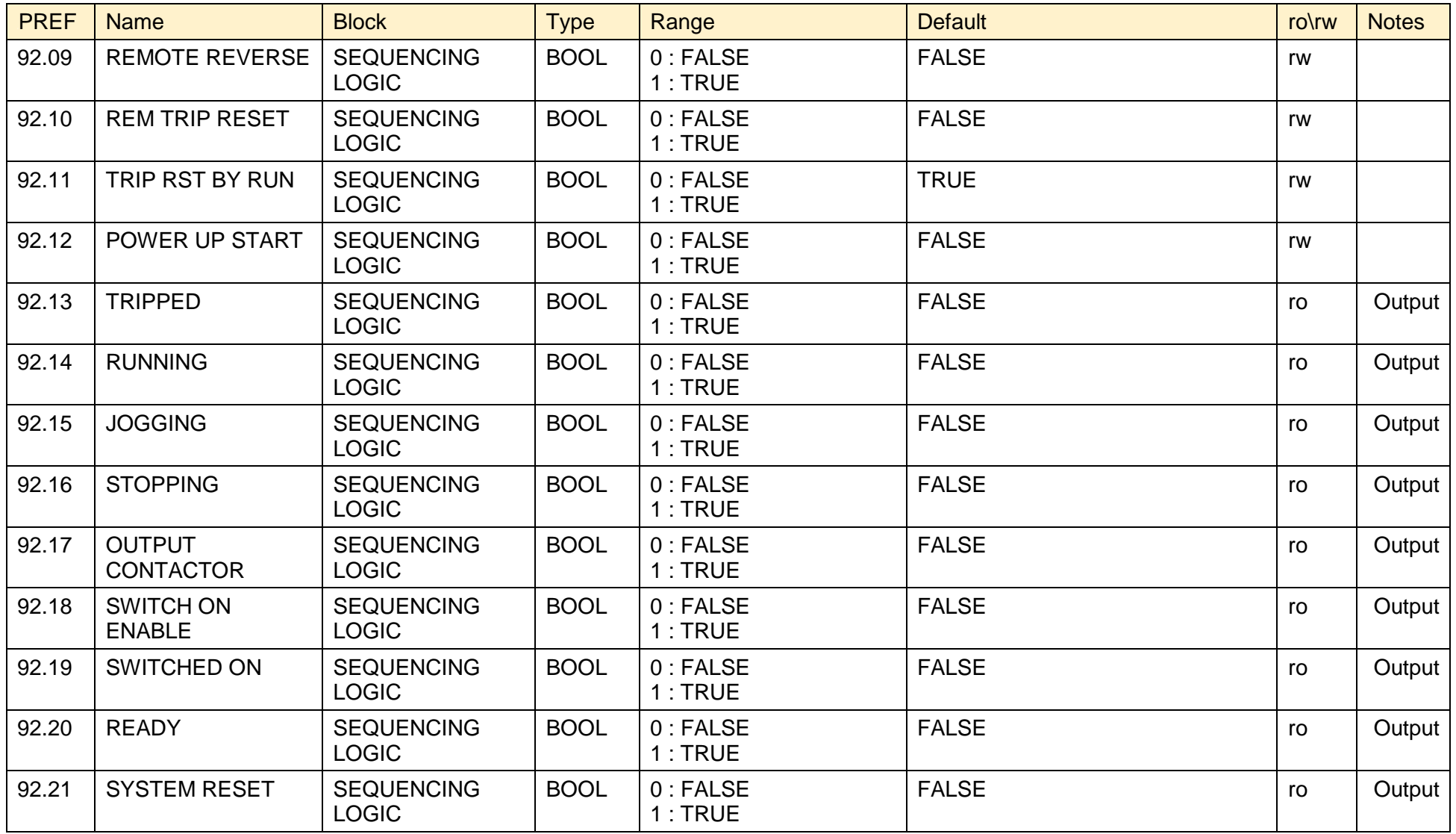

# D-223 Programming

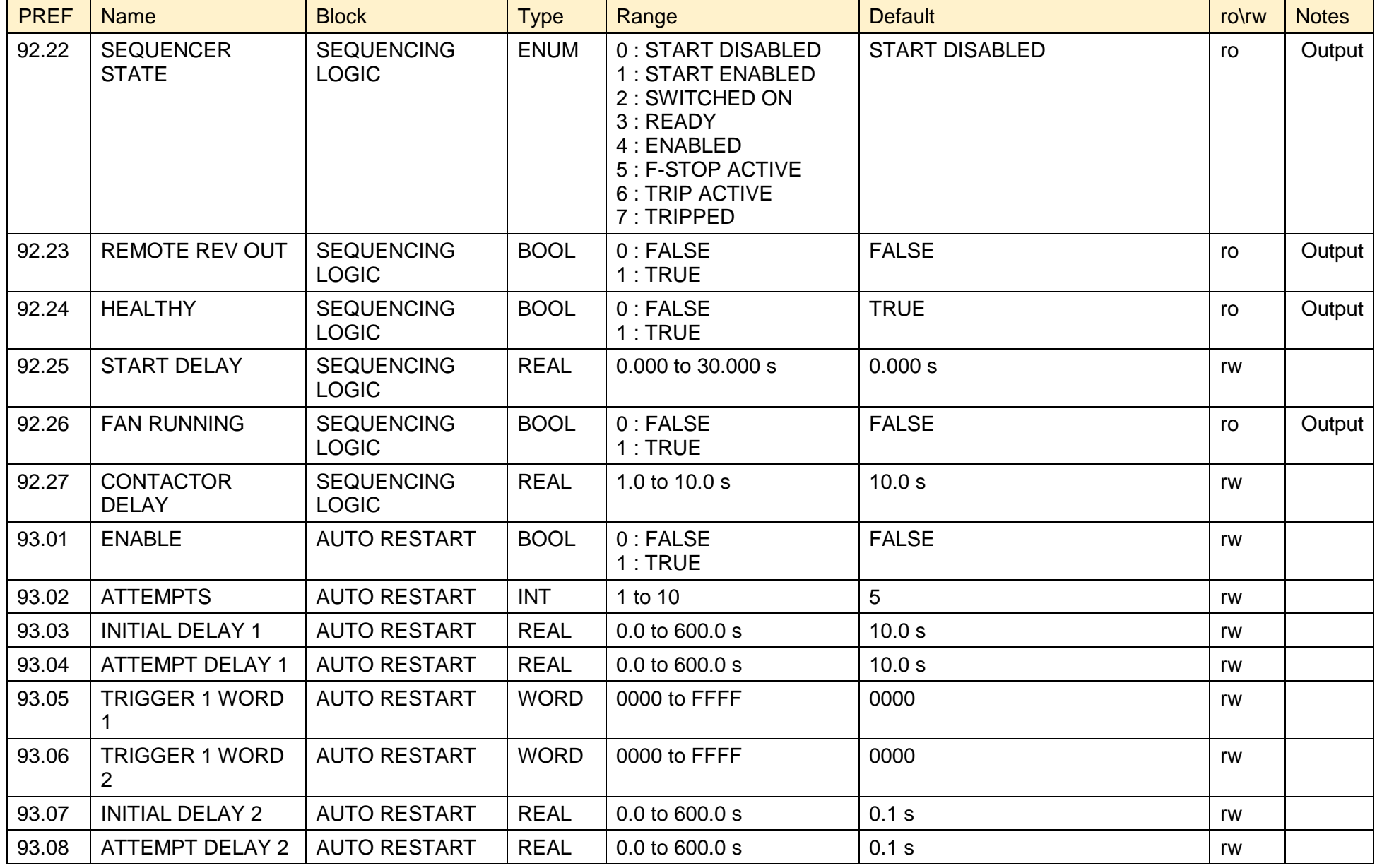

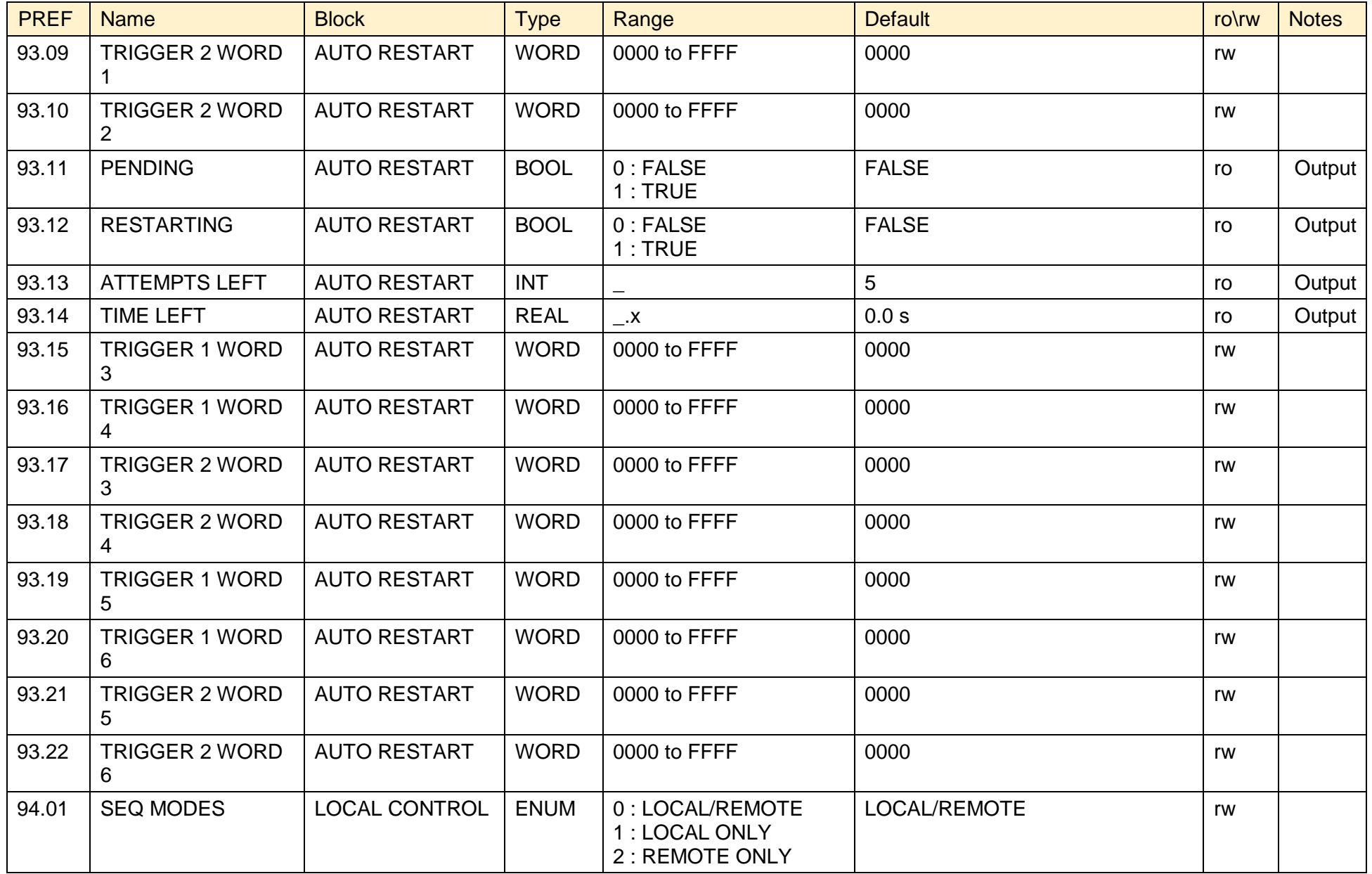

# D-225 Programming

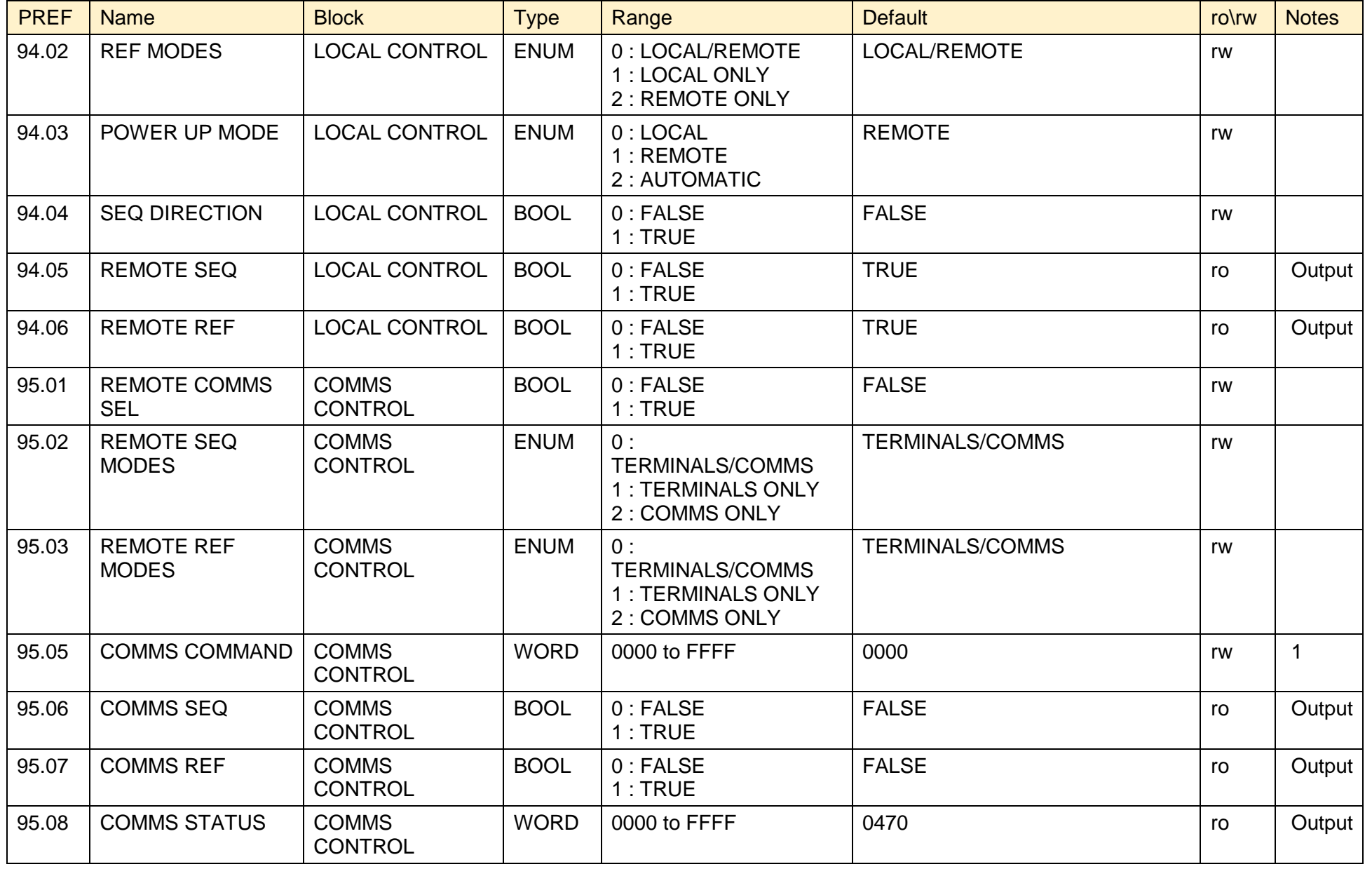

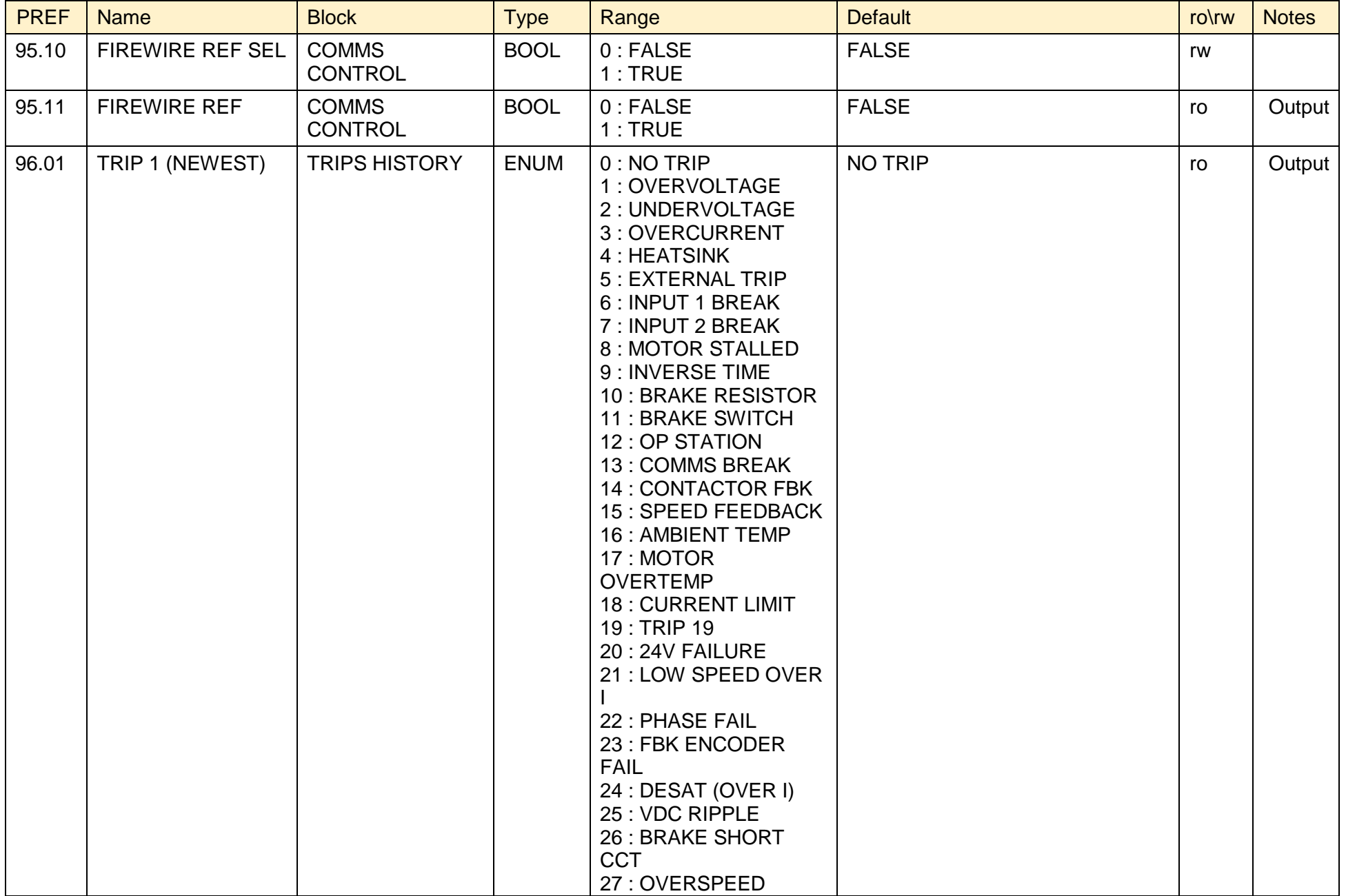

# D-227 Programming

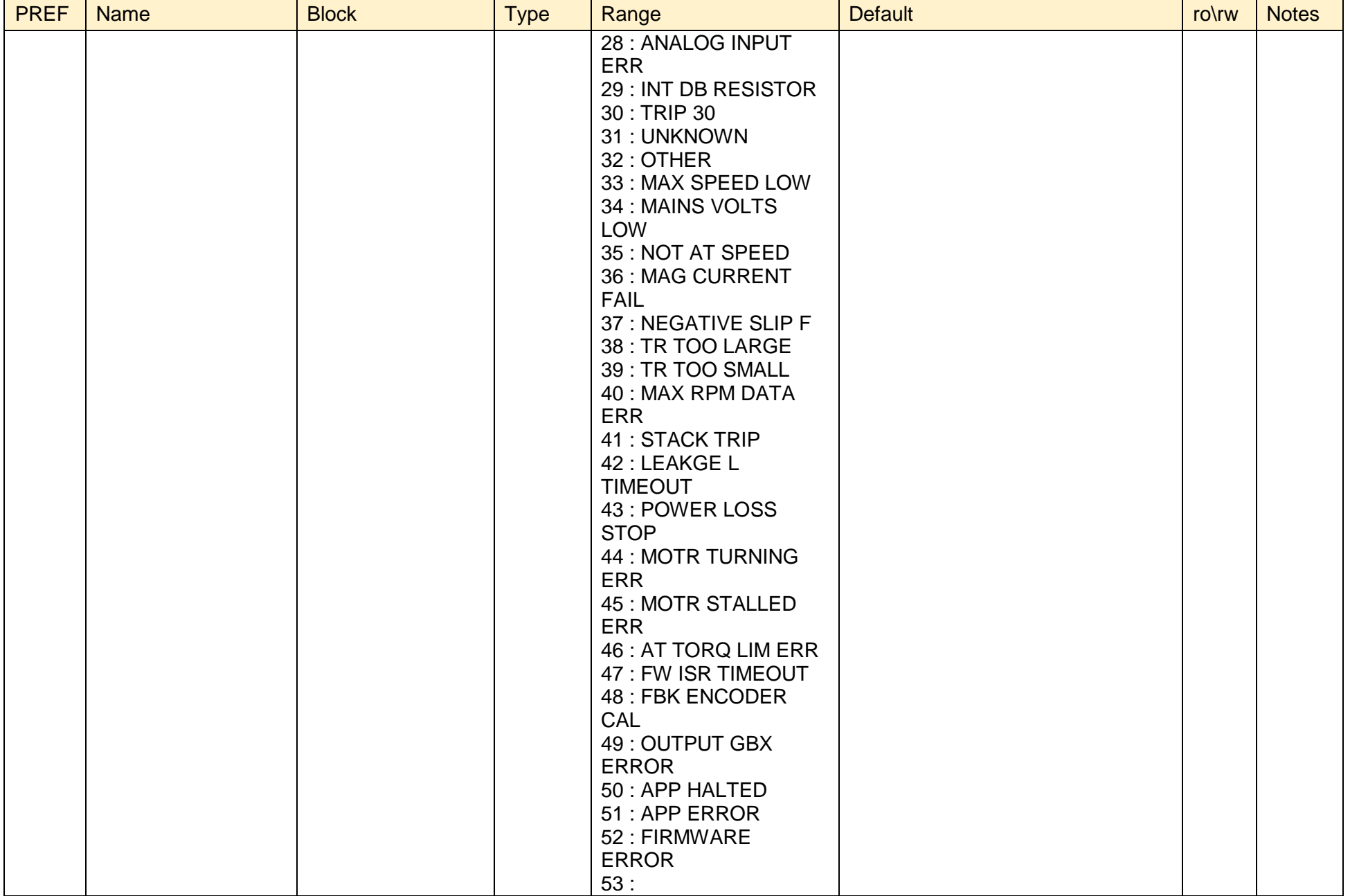

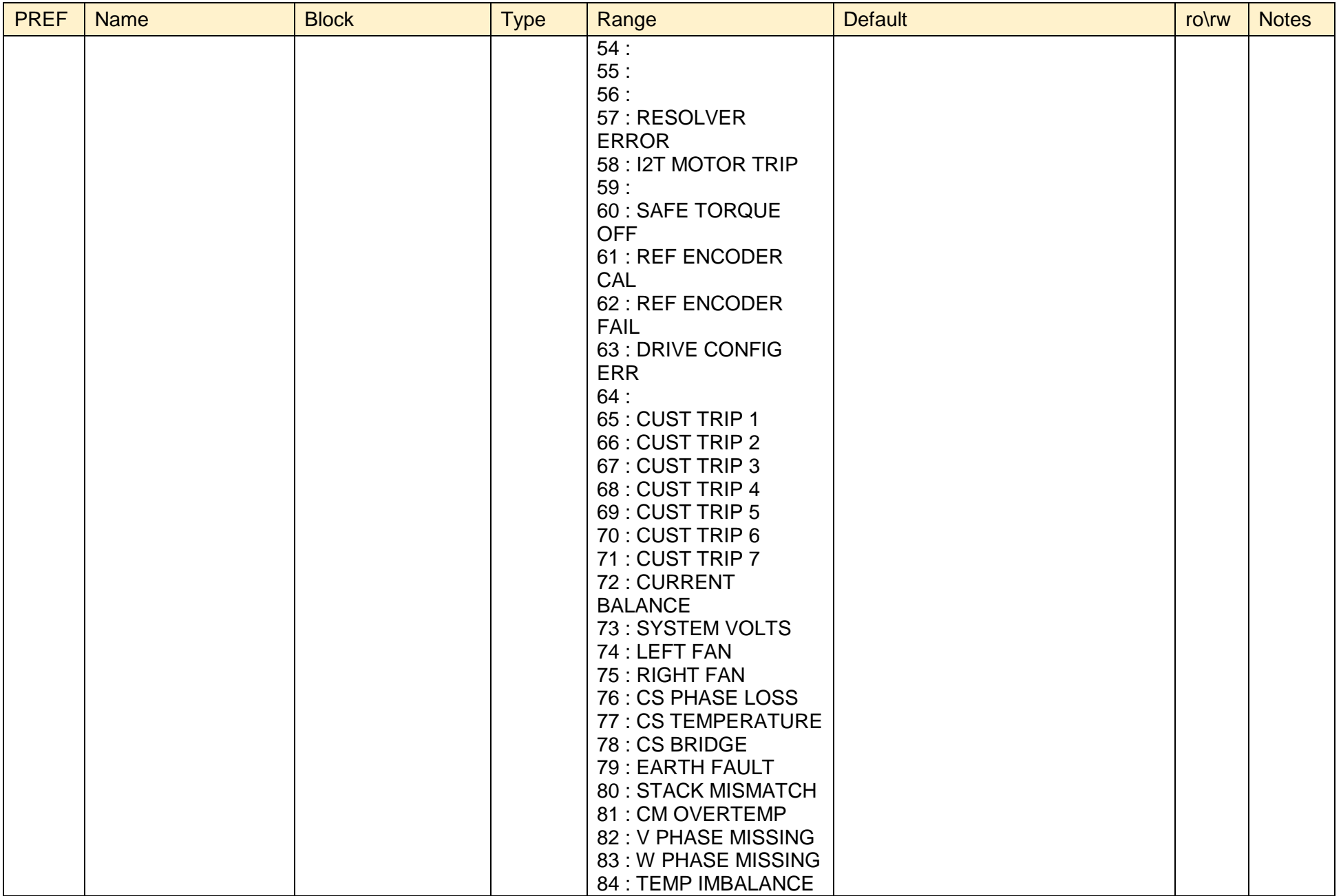

#### D-229 Programming

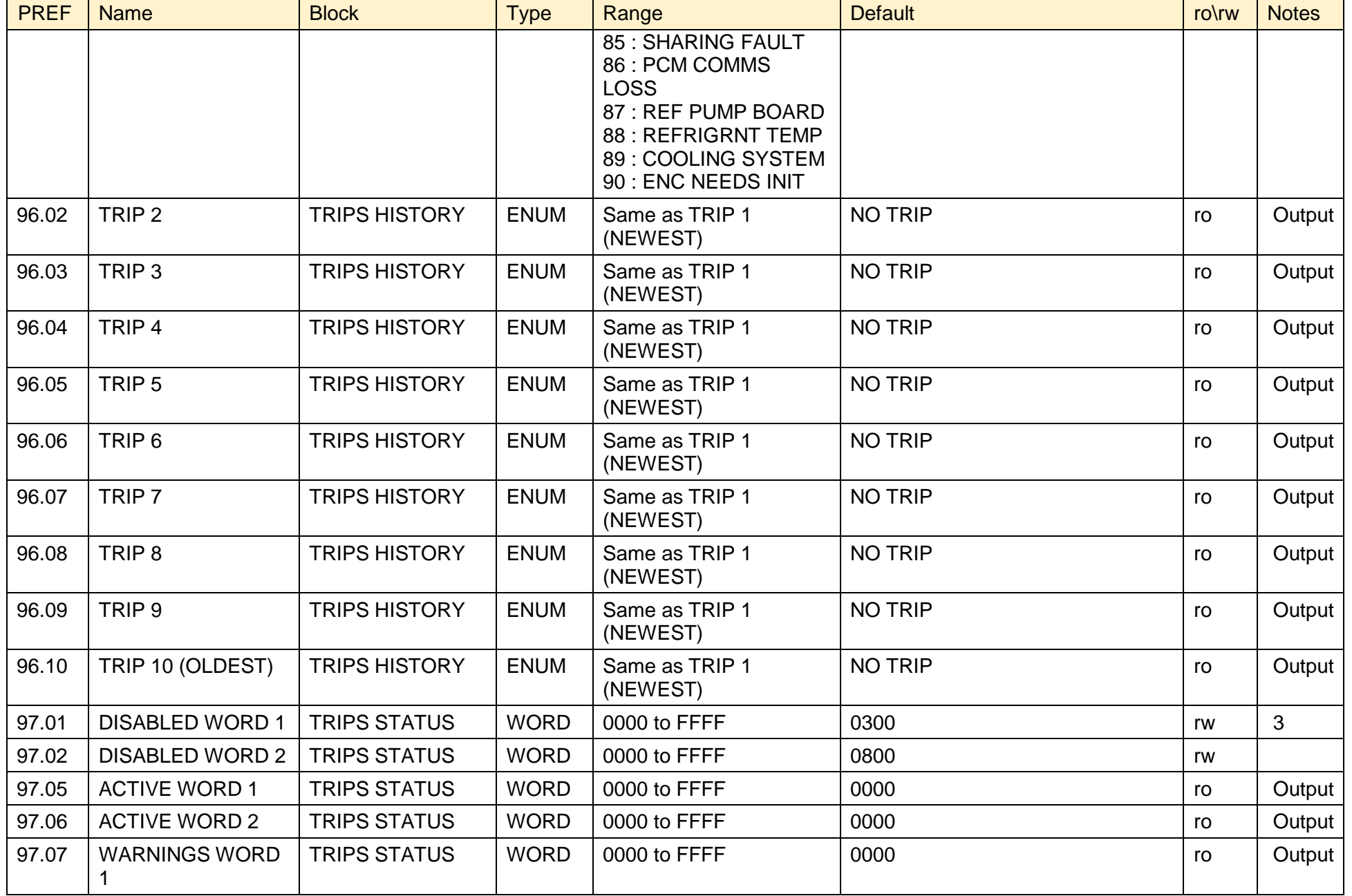

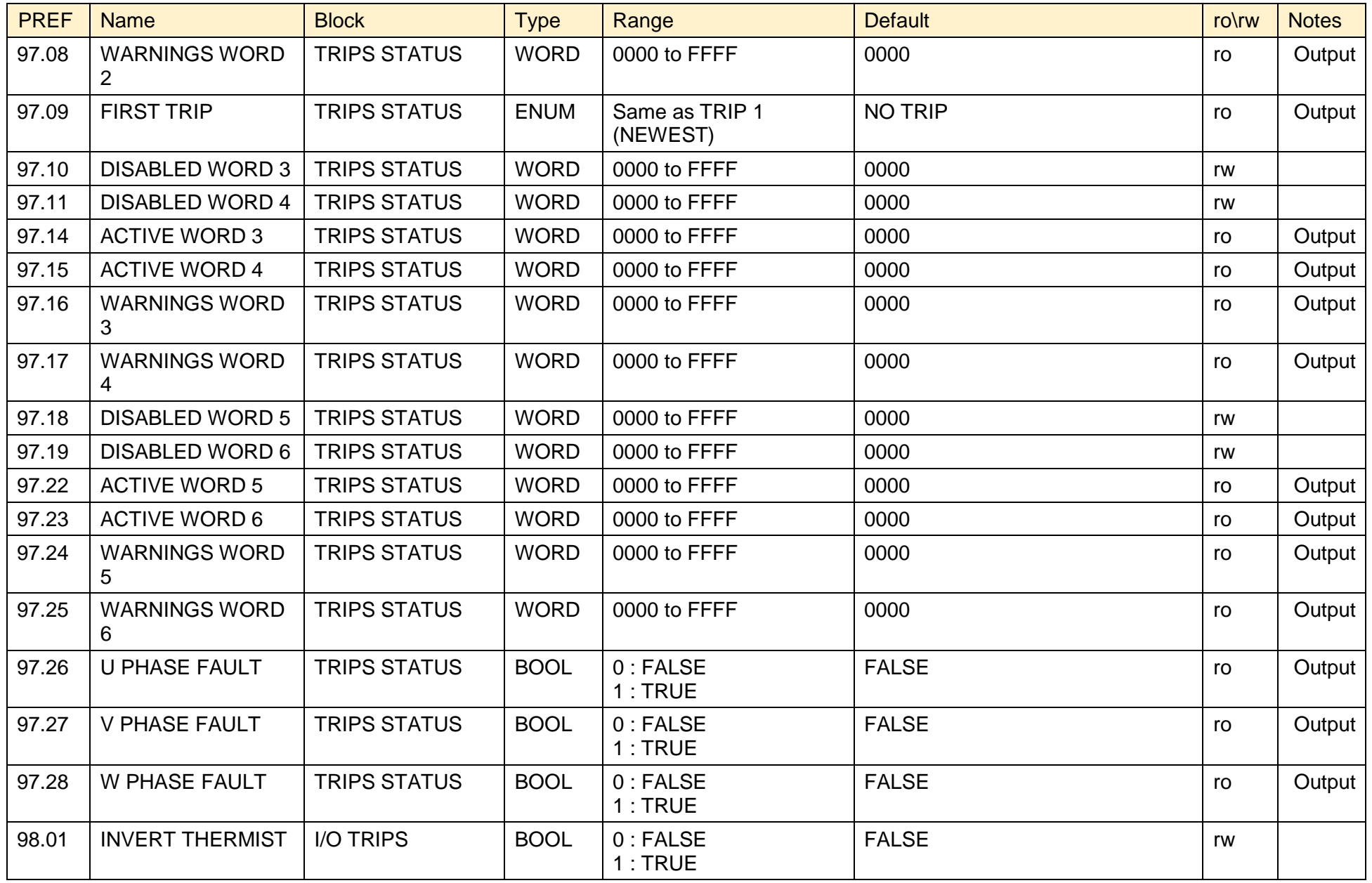

# D-231 Programming

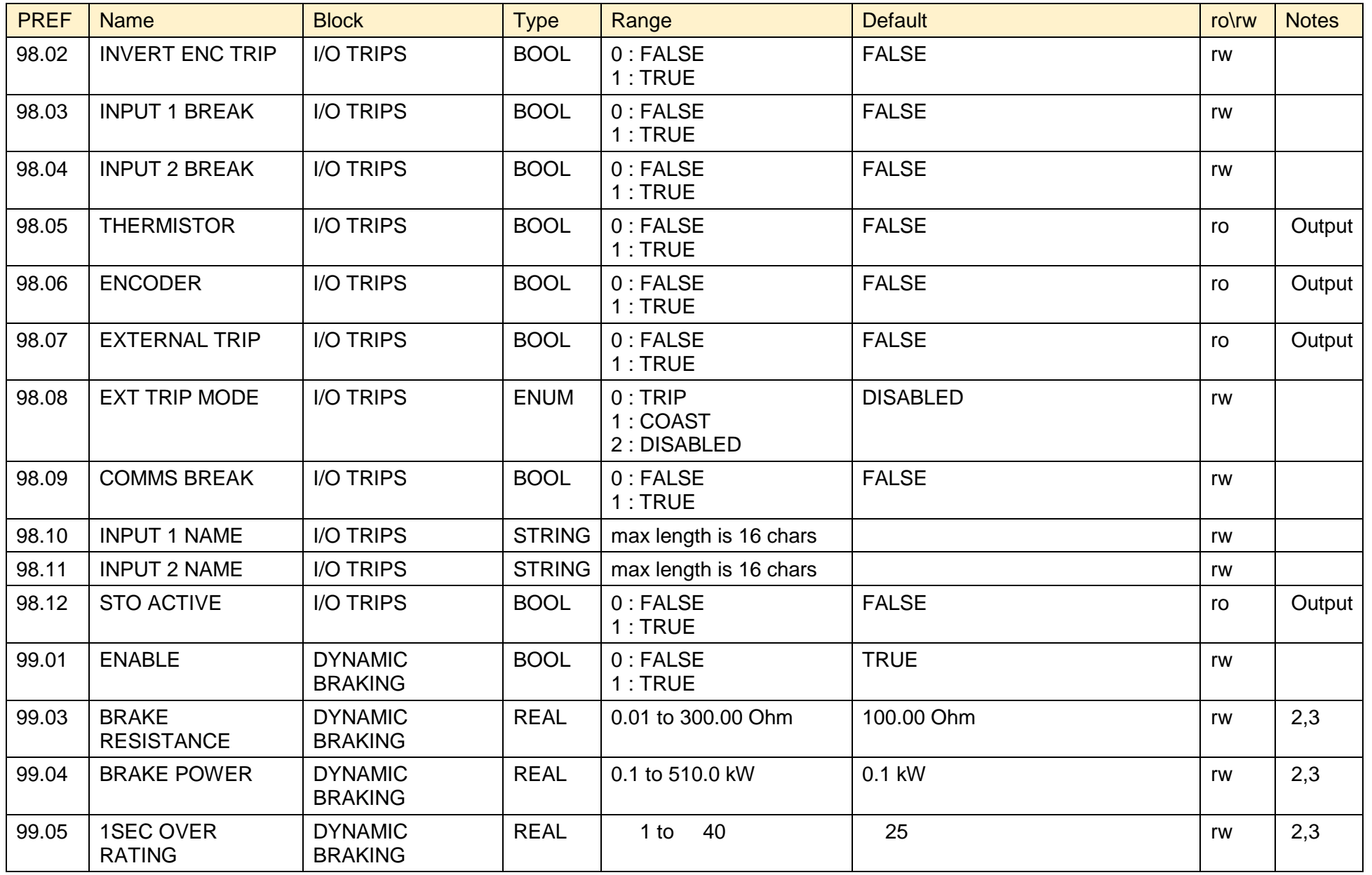

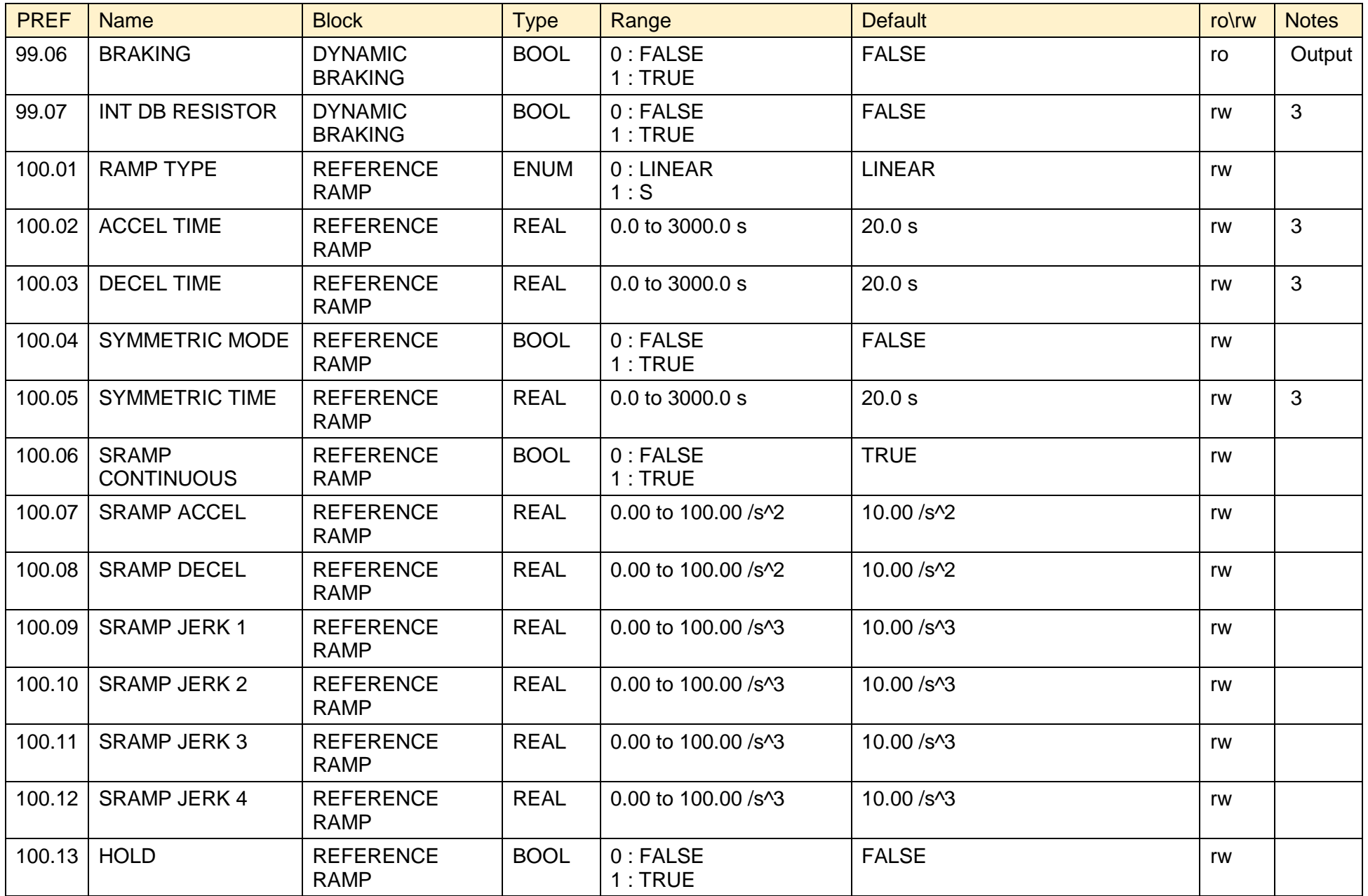

#### D-233 Programming

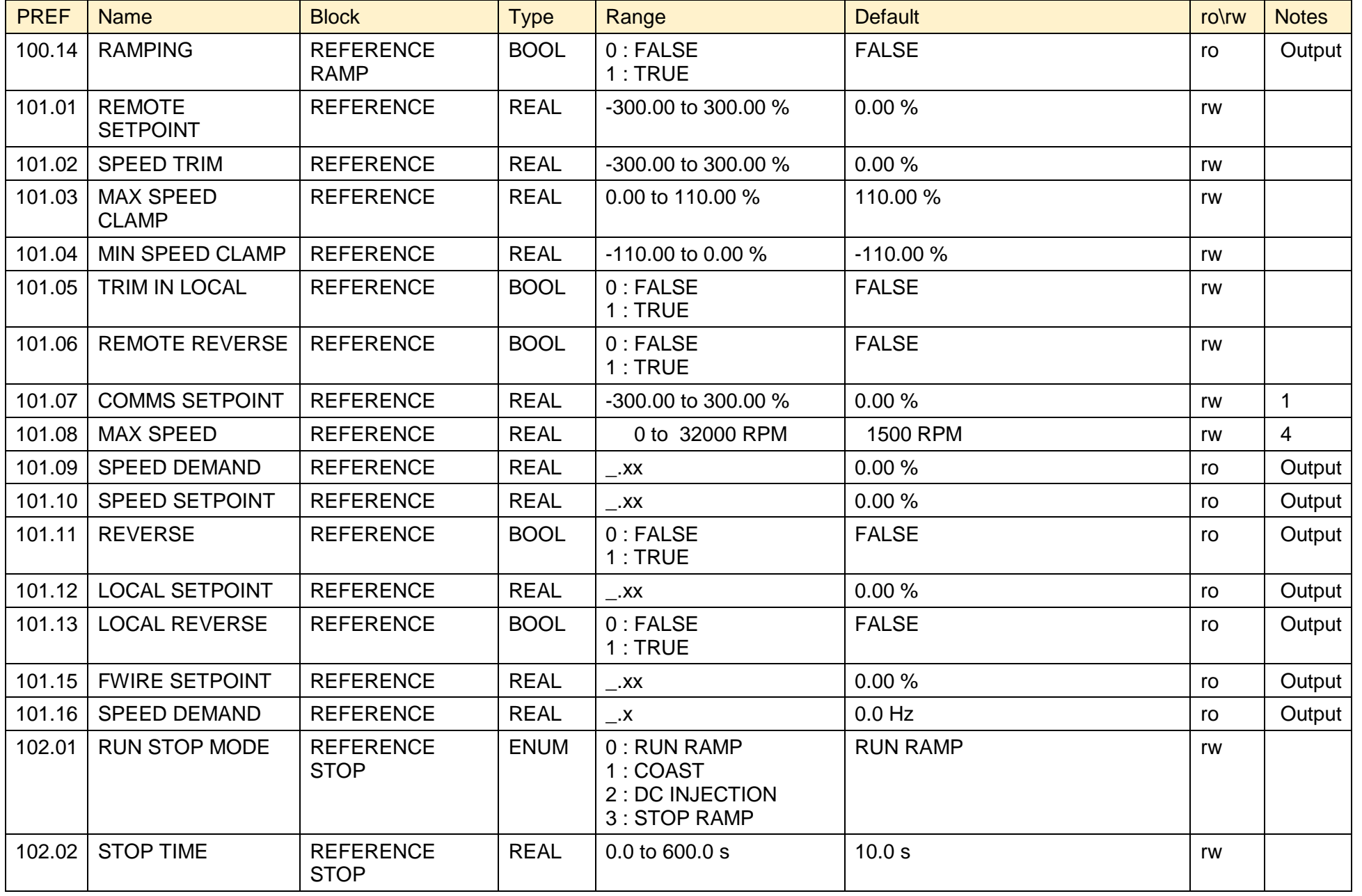

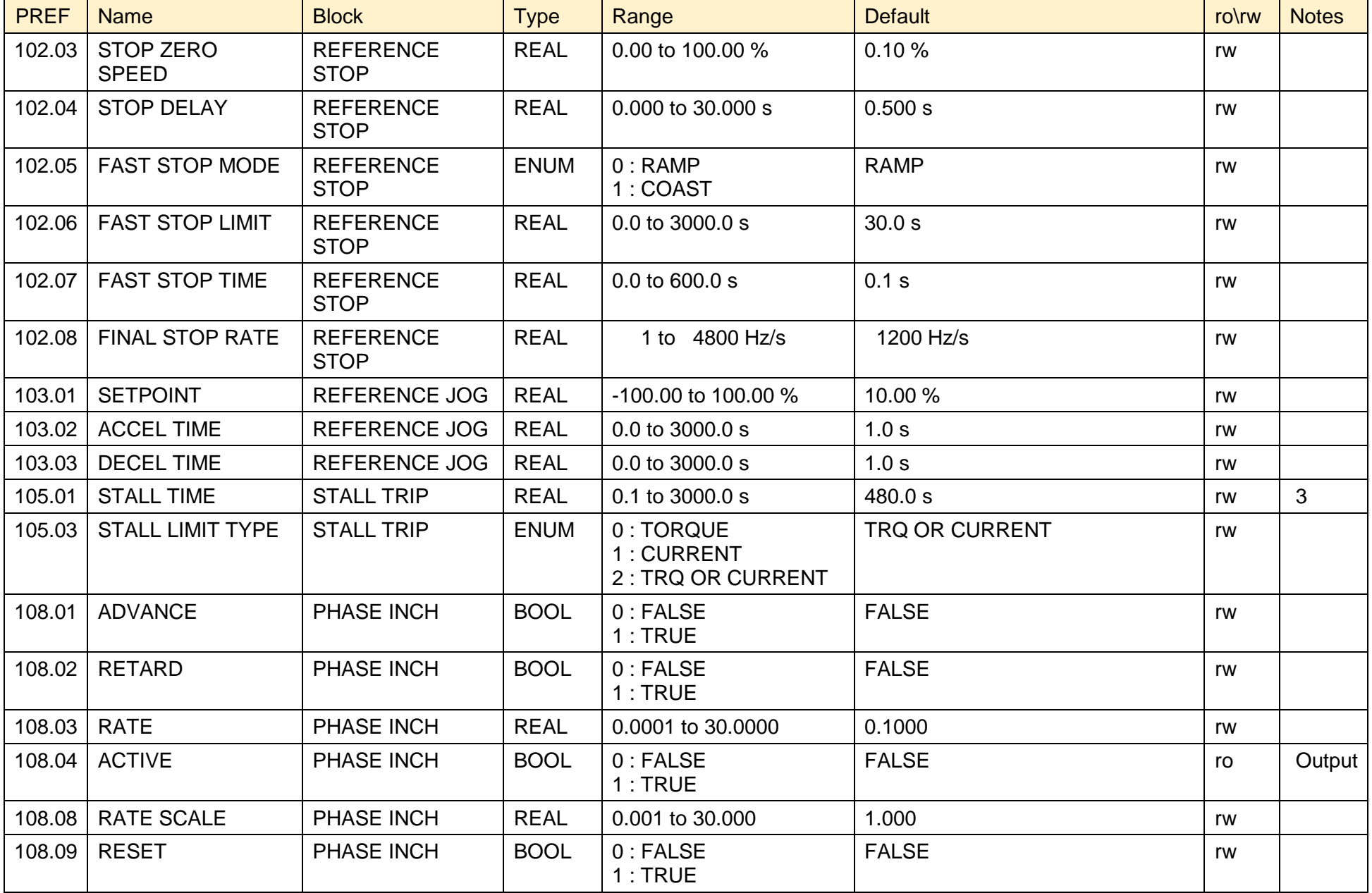

#### D-235 Programming

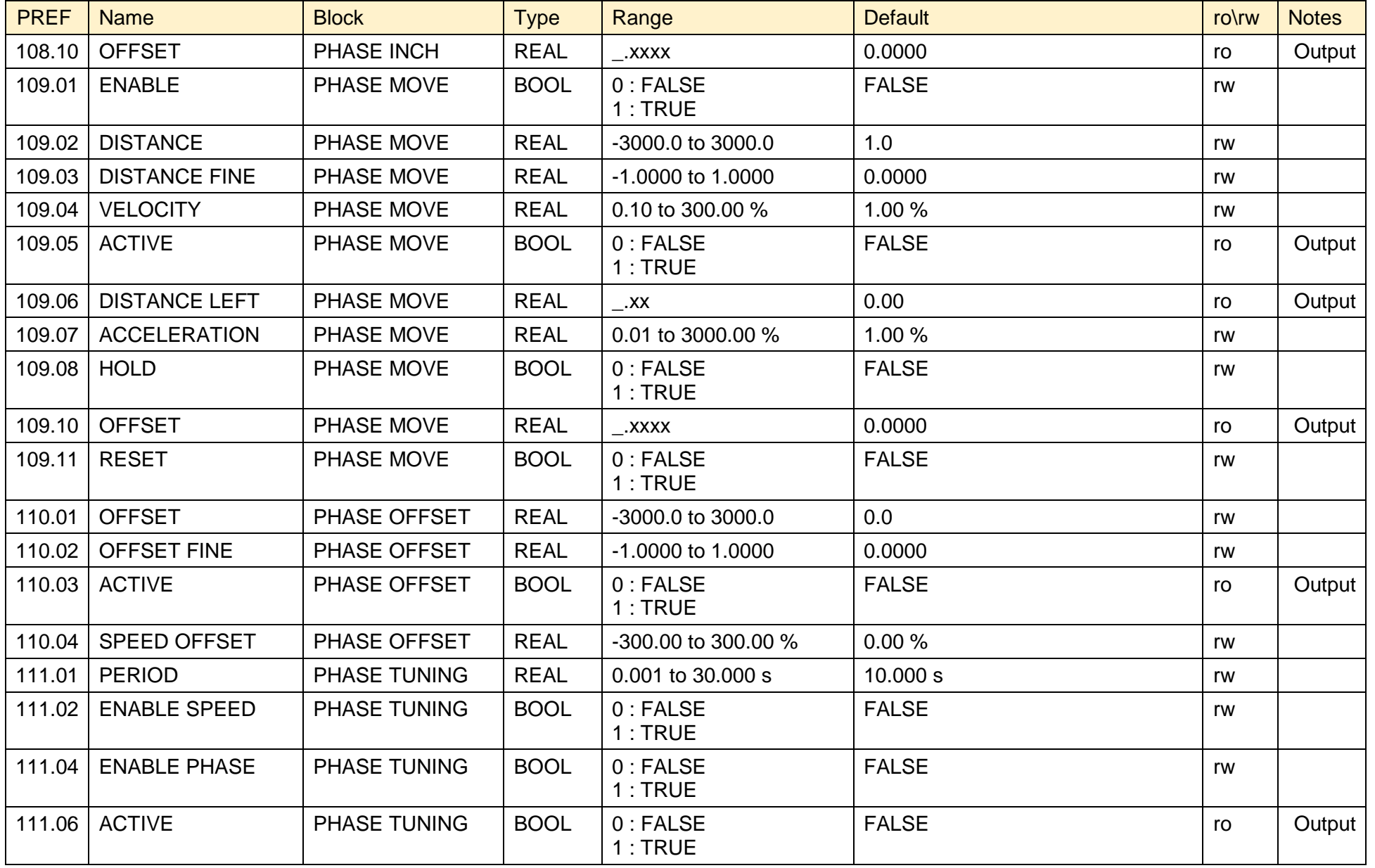

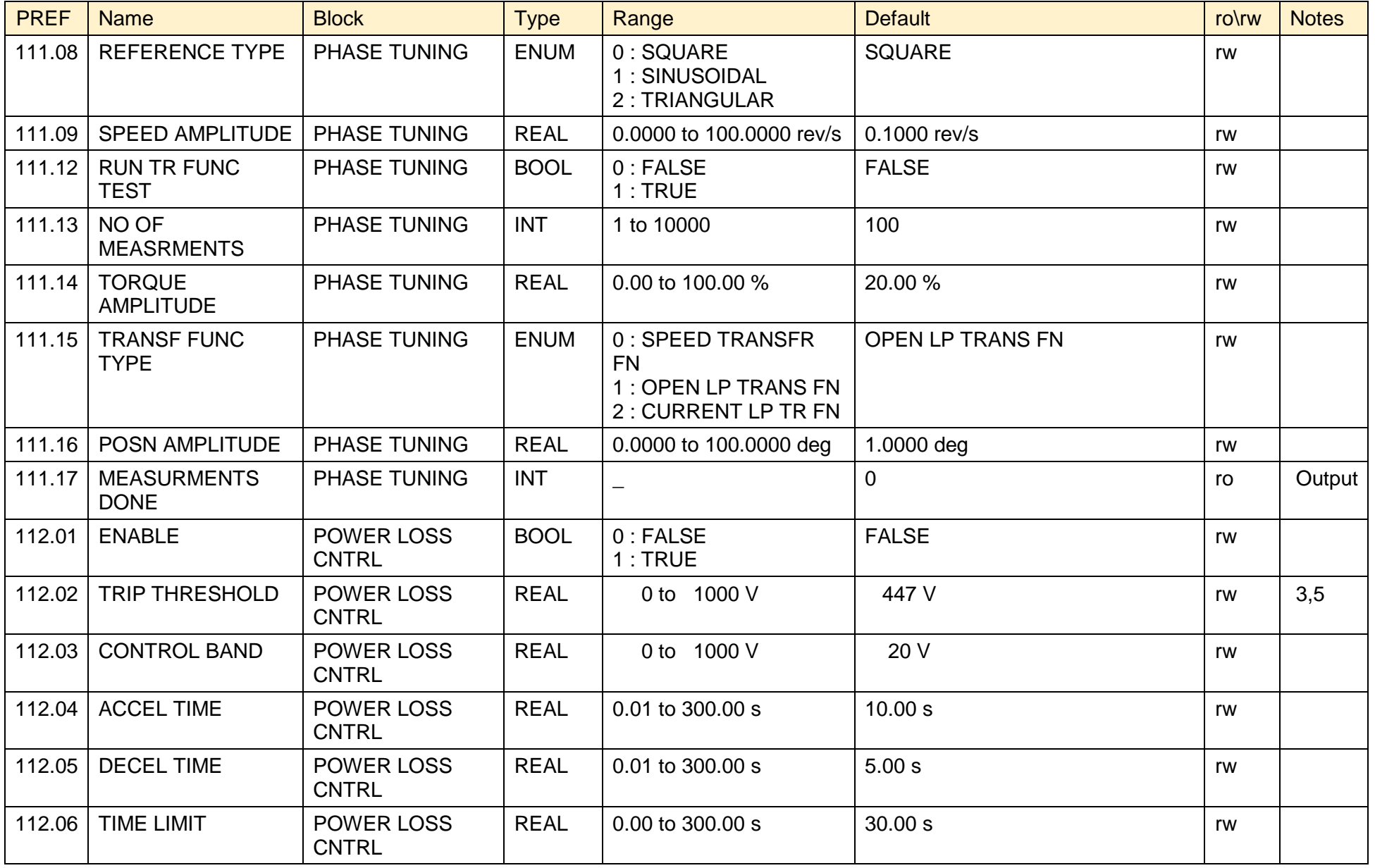

# D-237 Programming

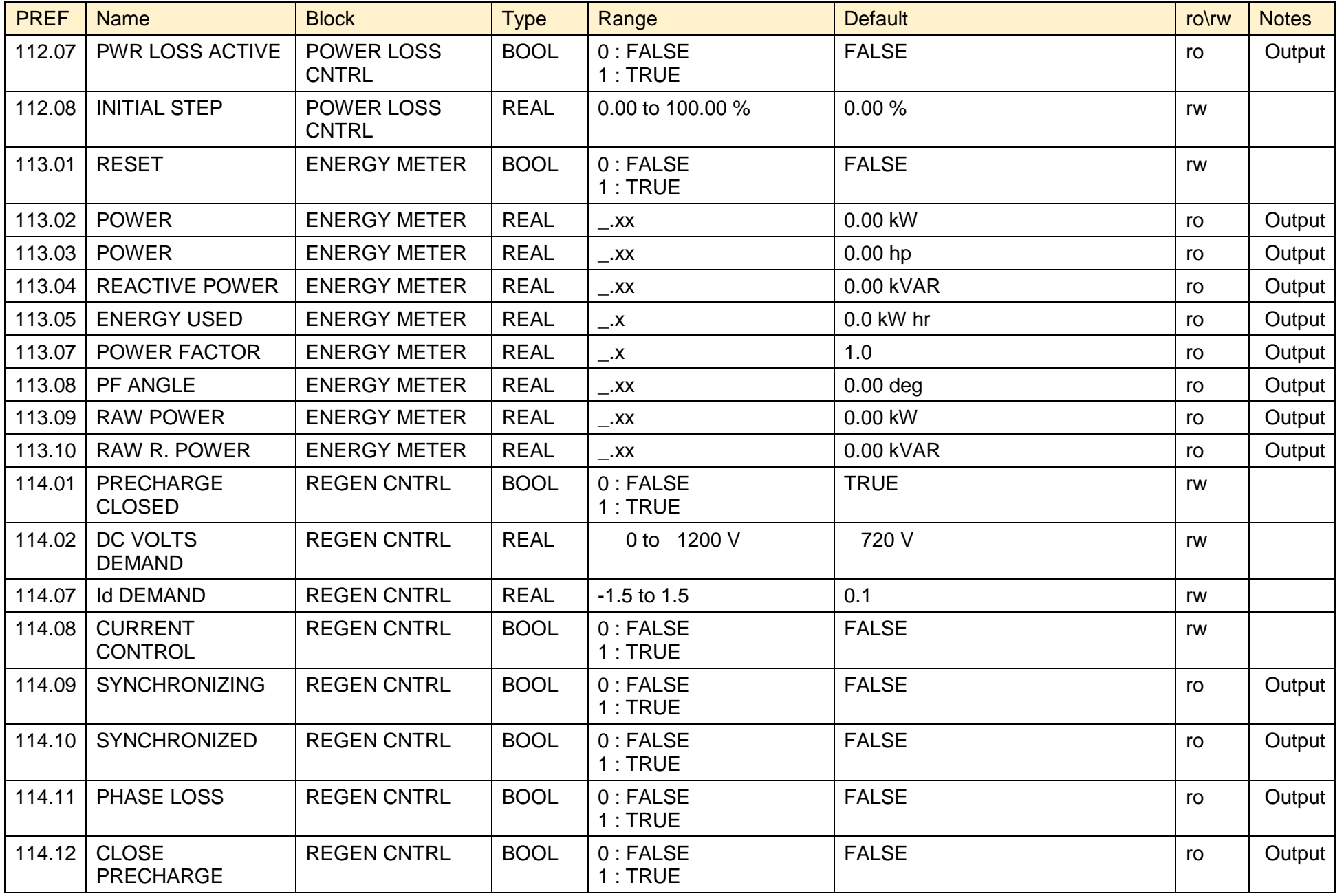

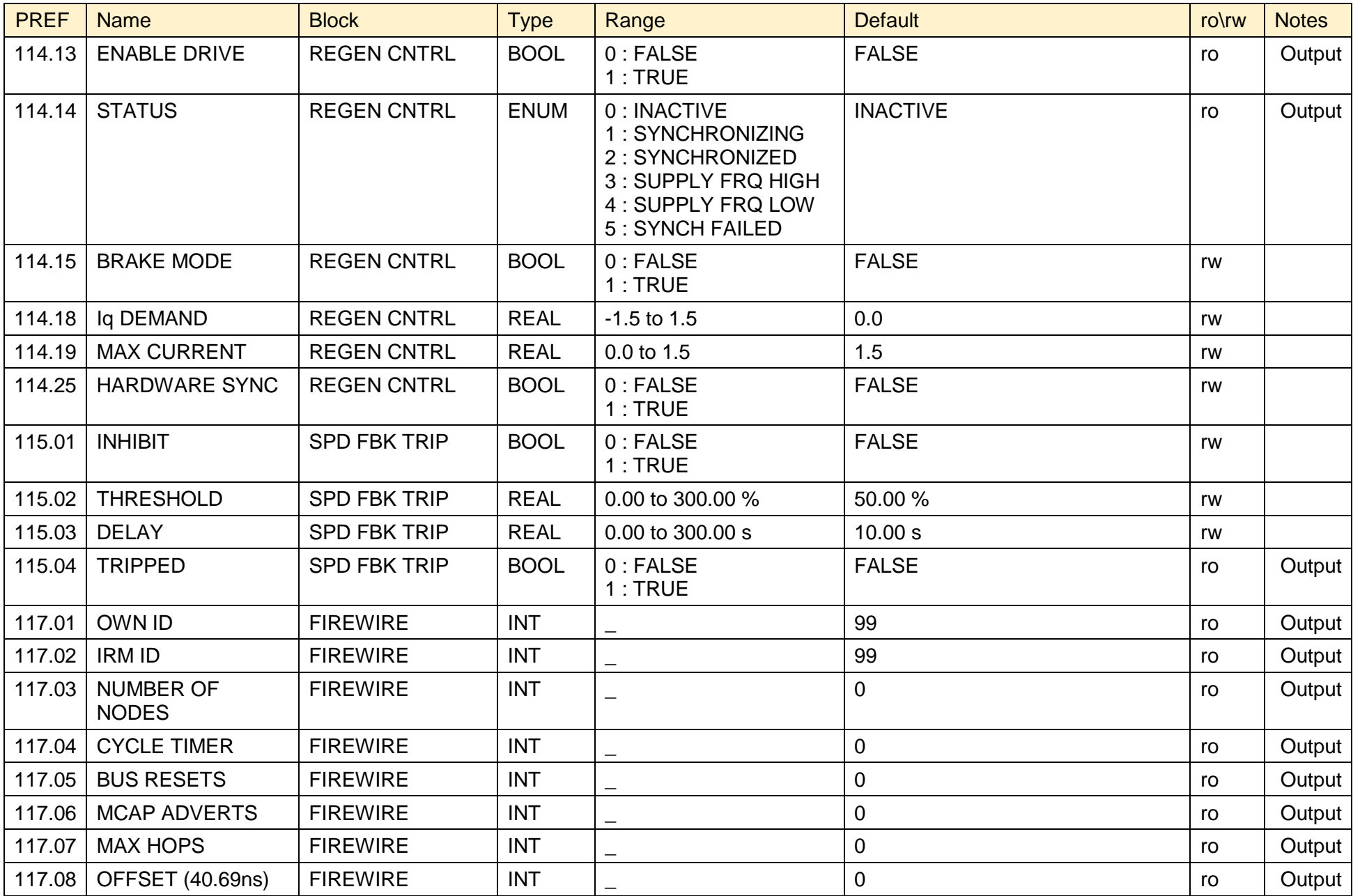

#### D-239 Programming

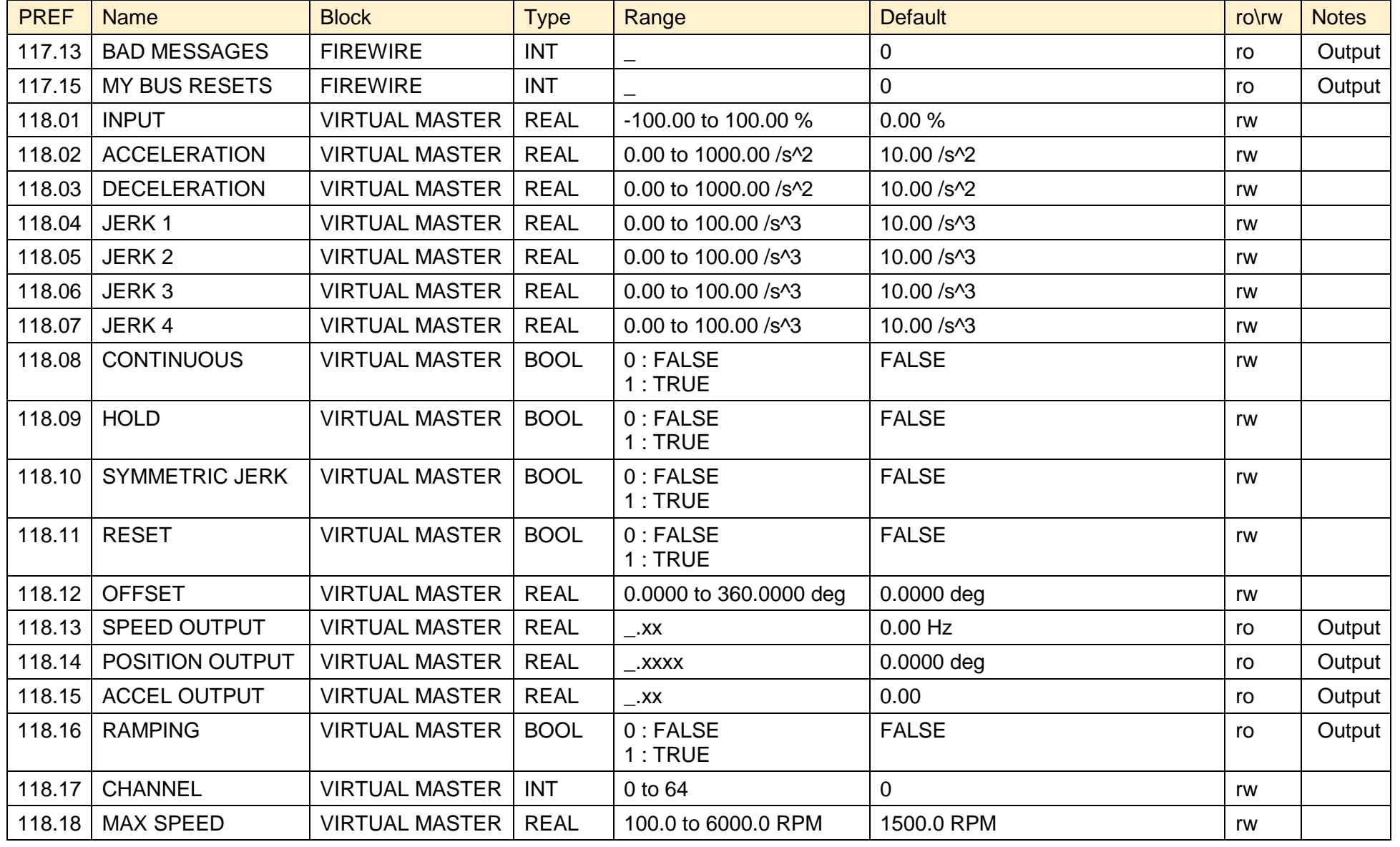

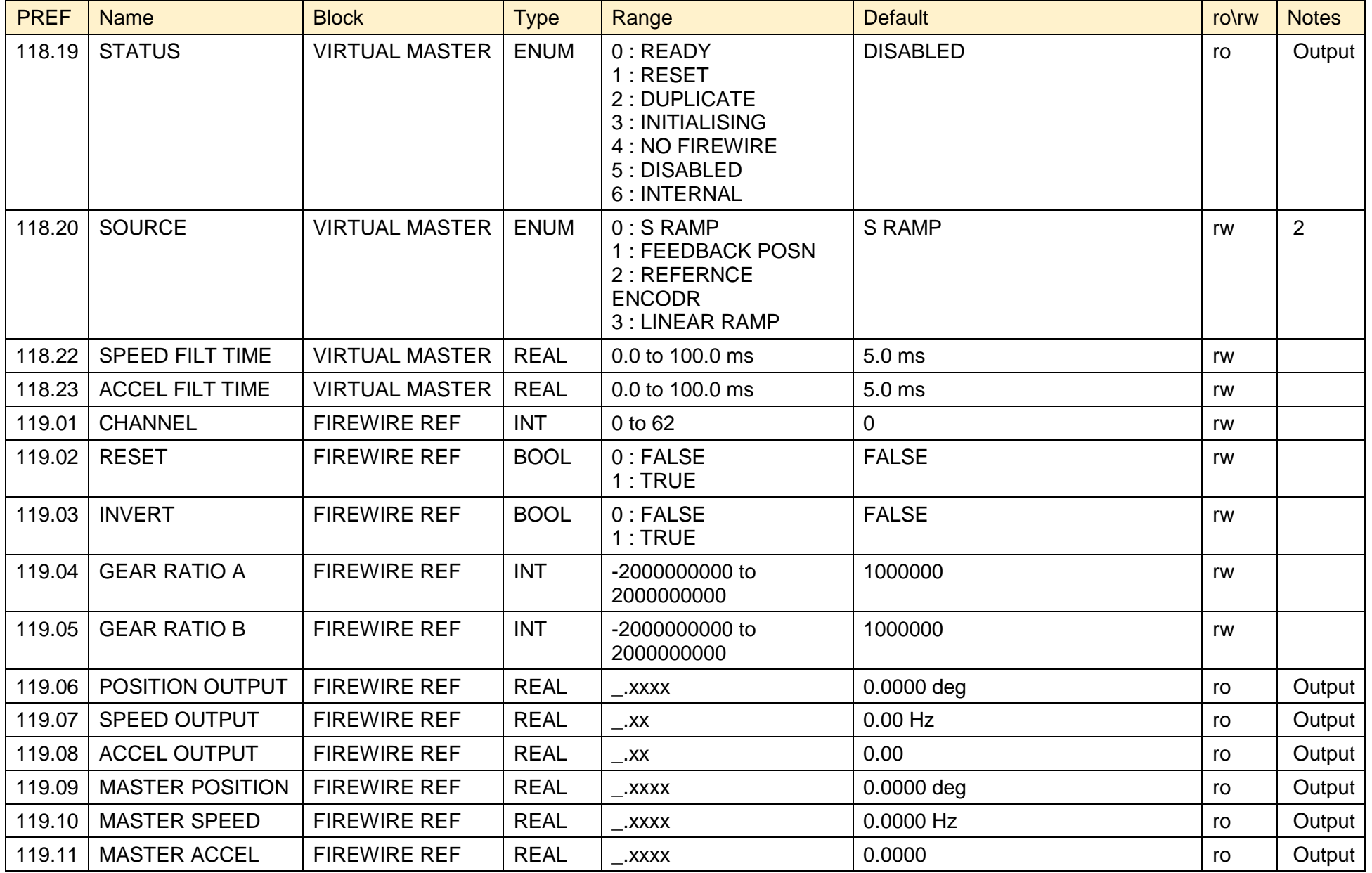

# D-241 Programming

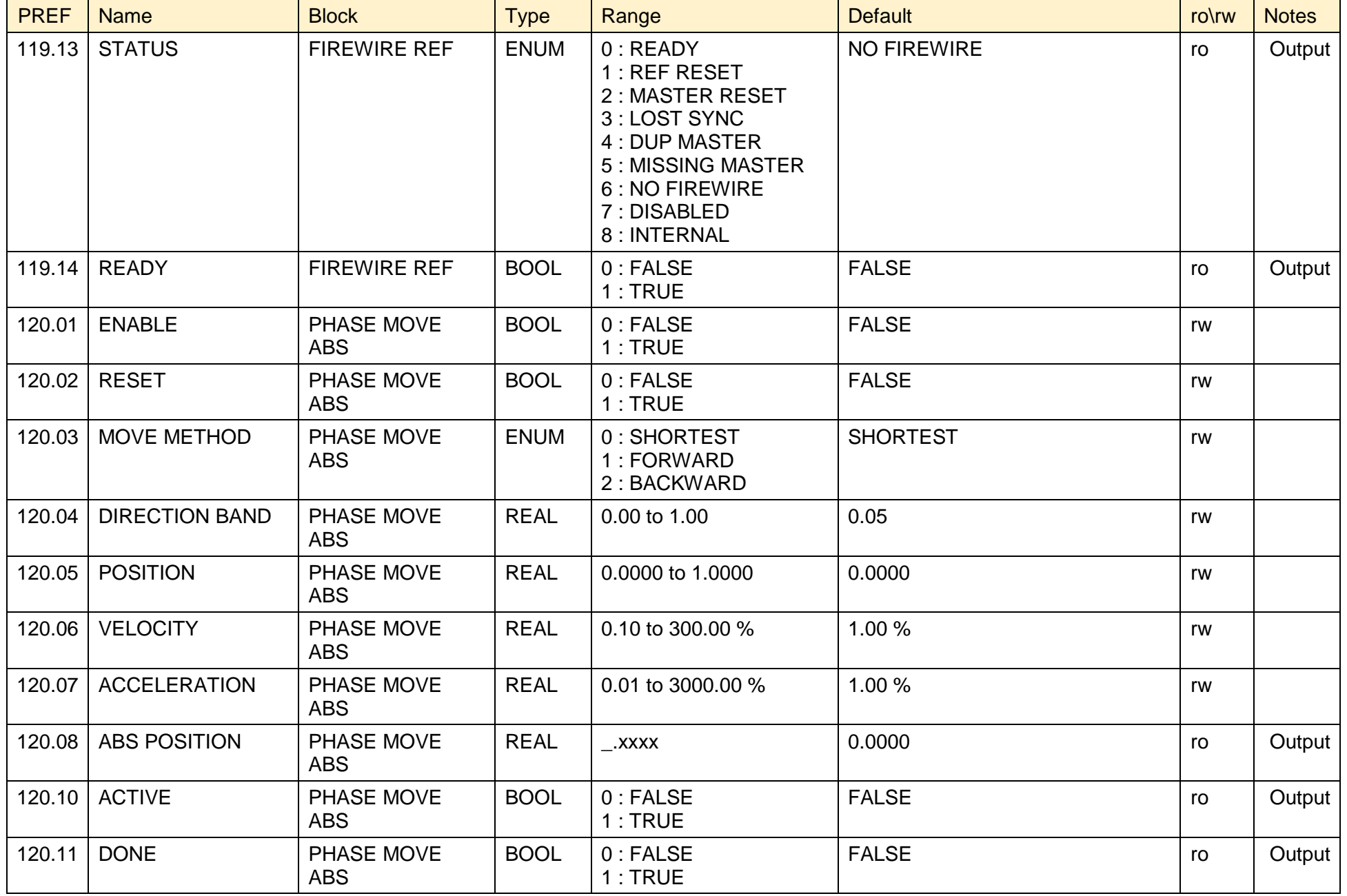

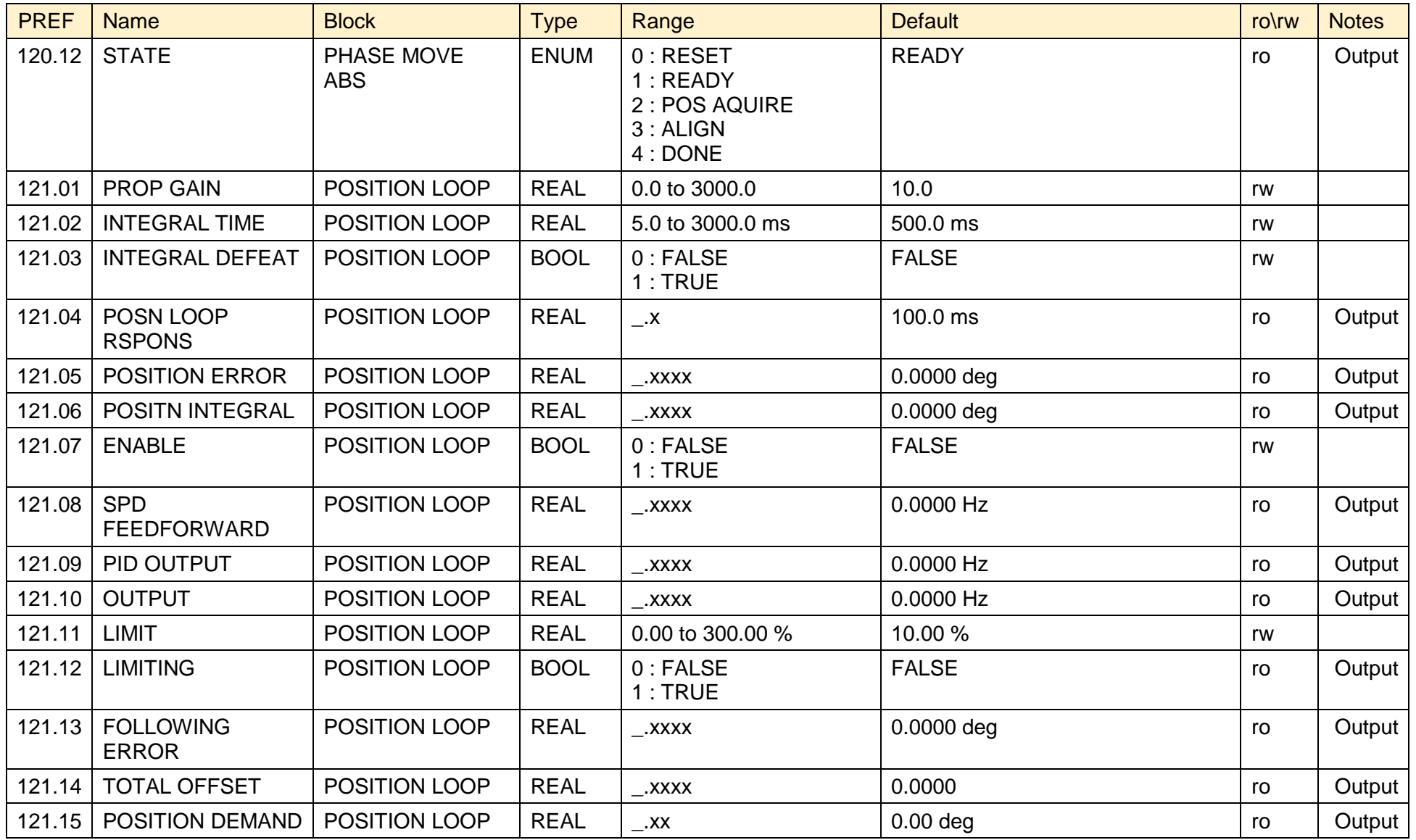

# D-243 Programming

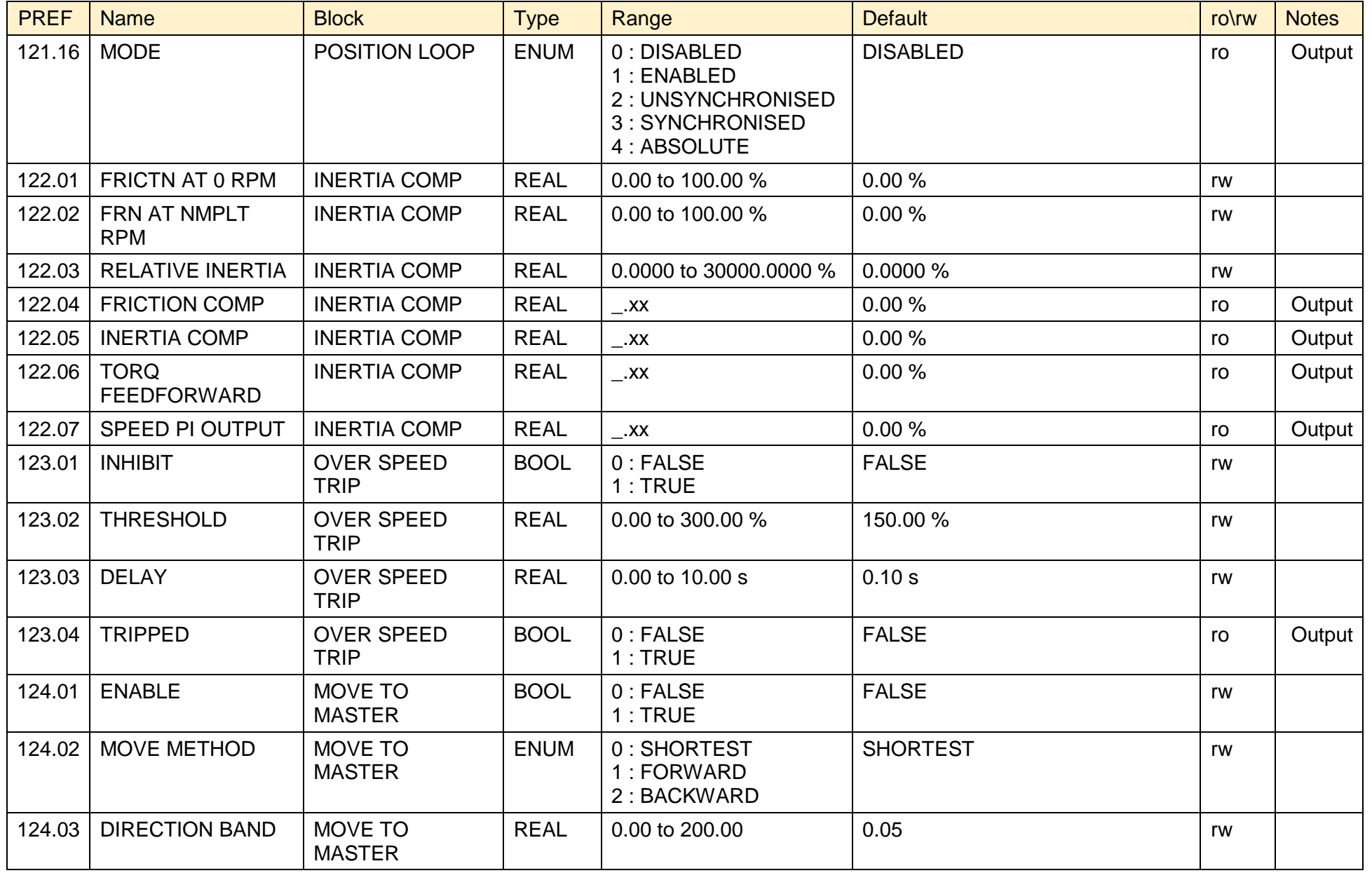

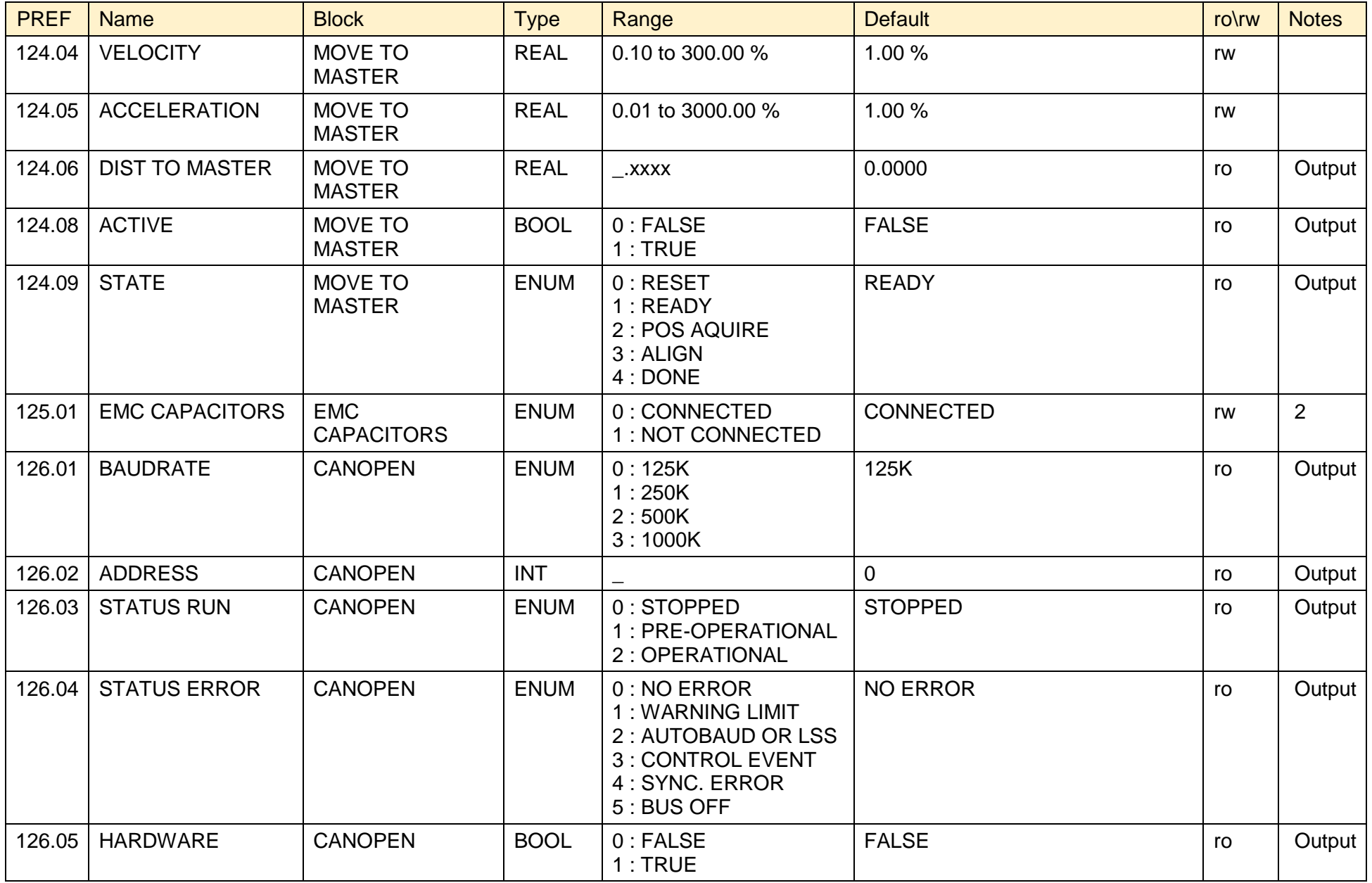

# D-245 Programming

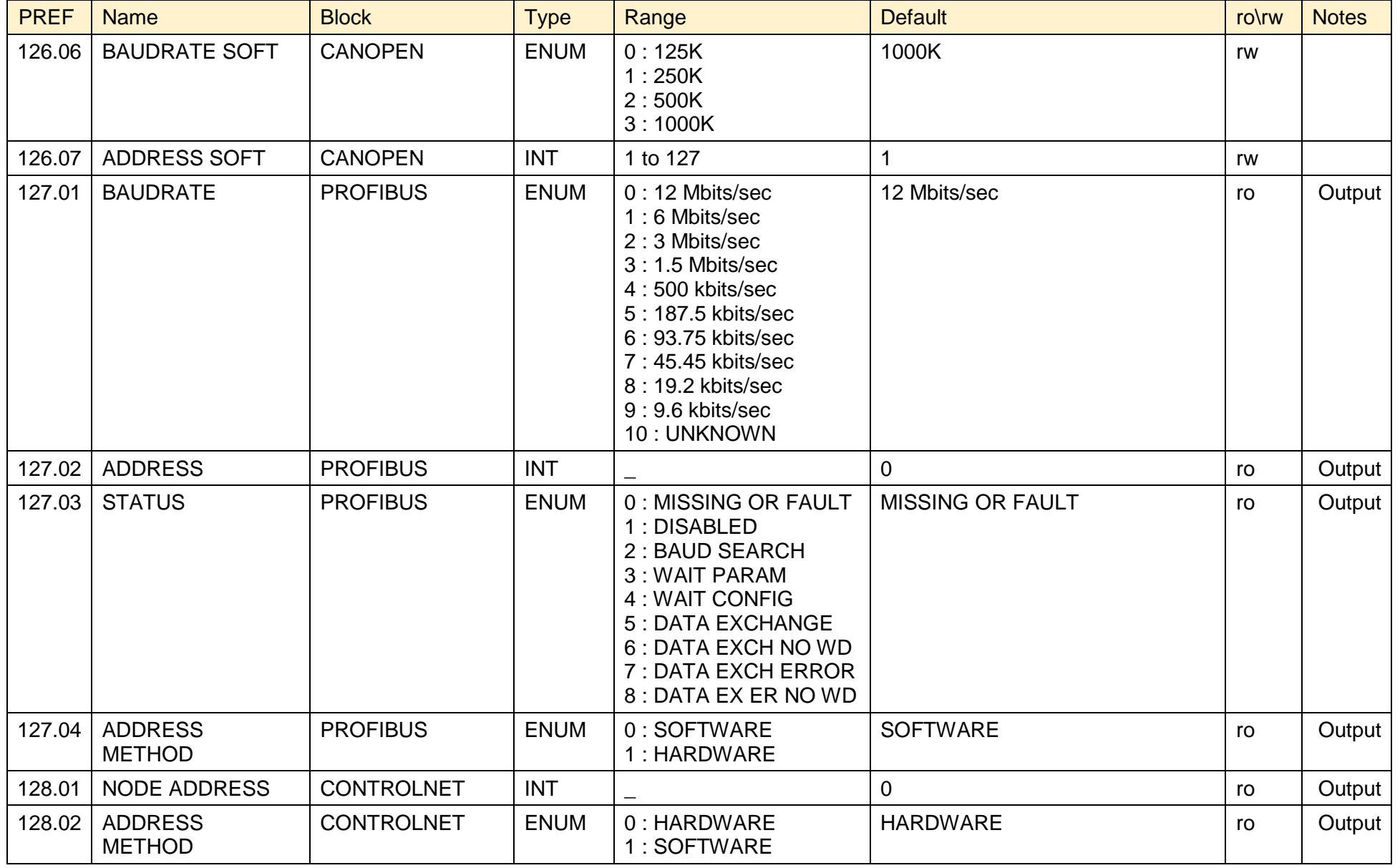

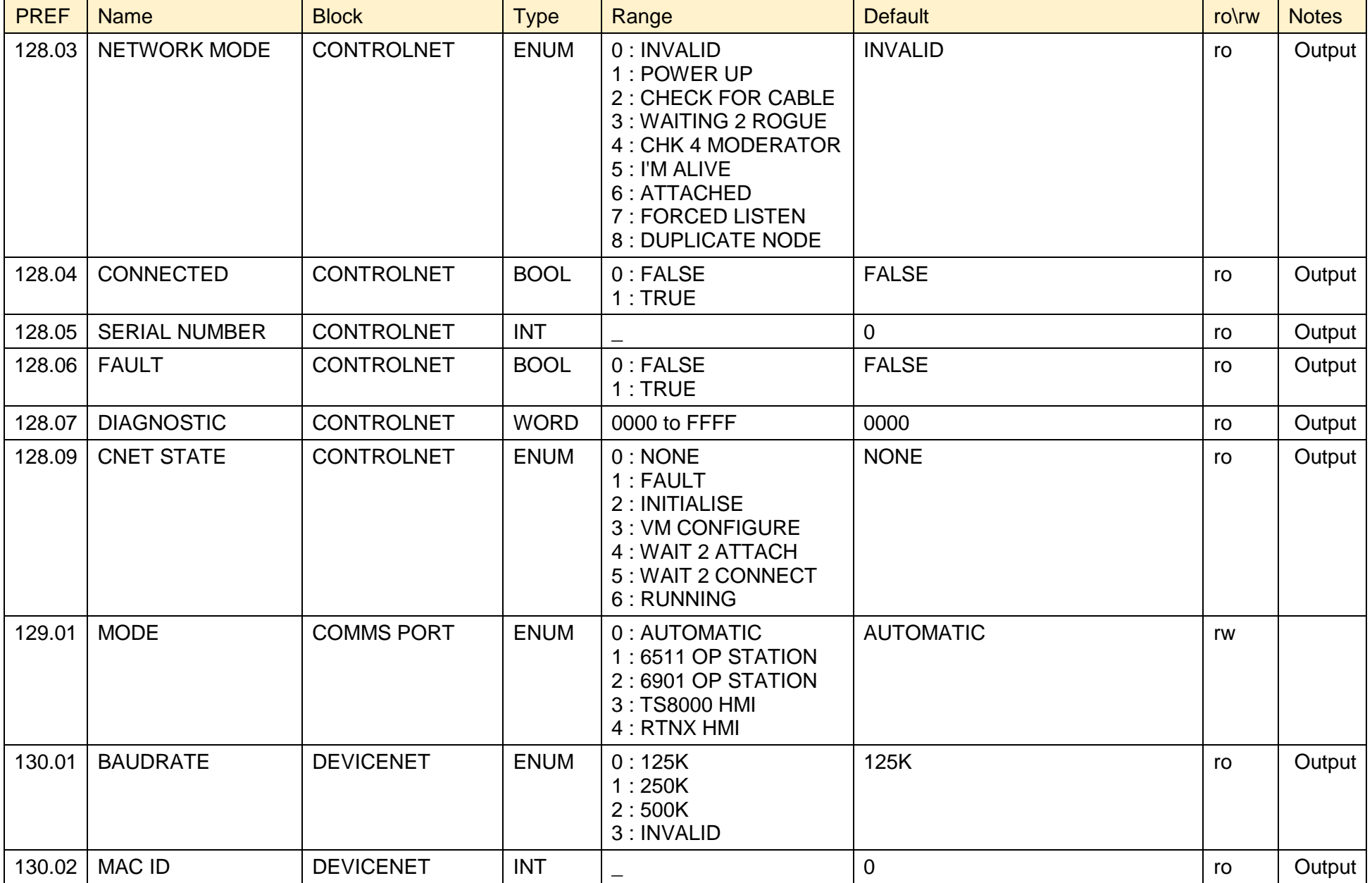

# D-247 Programming

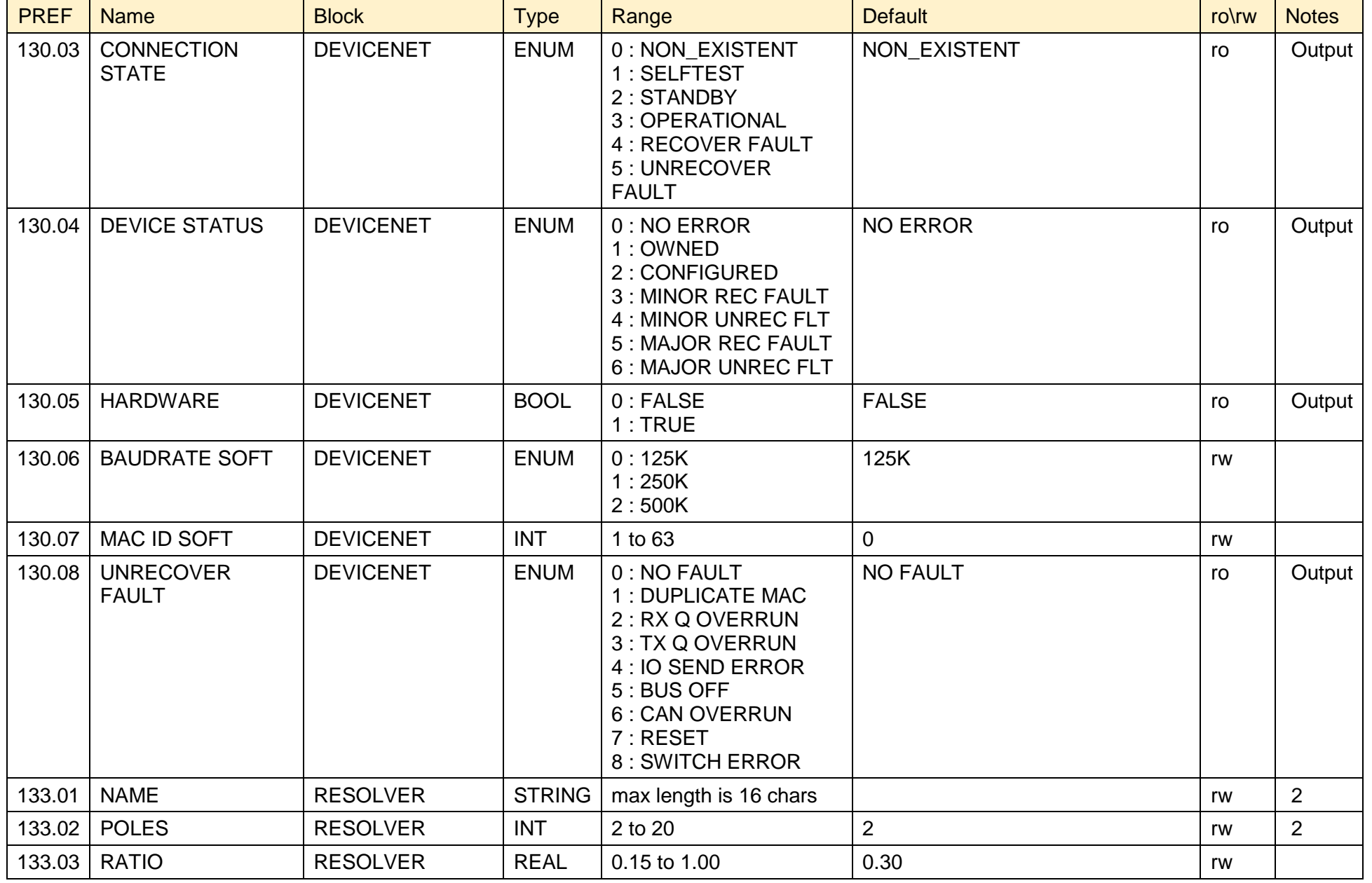
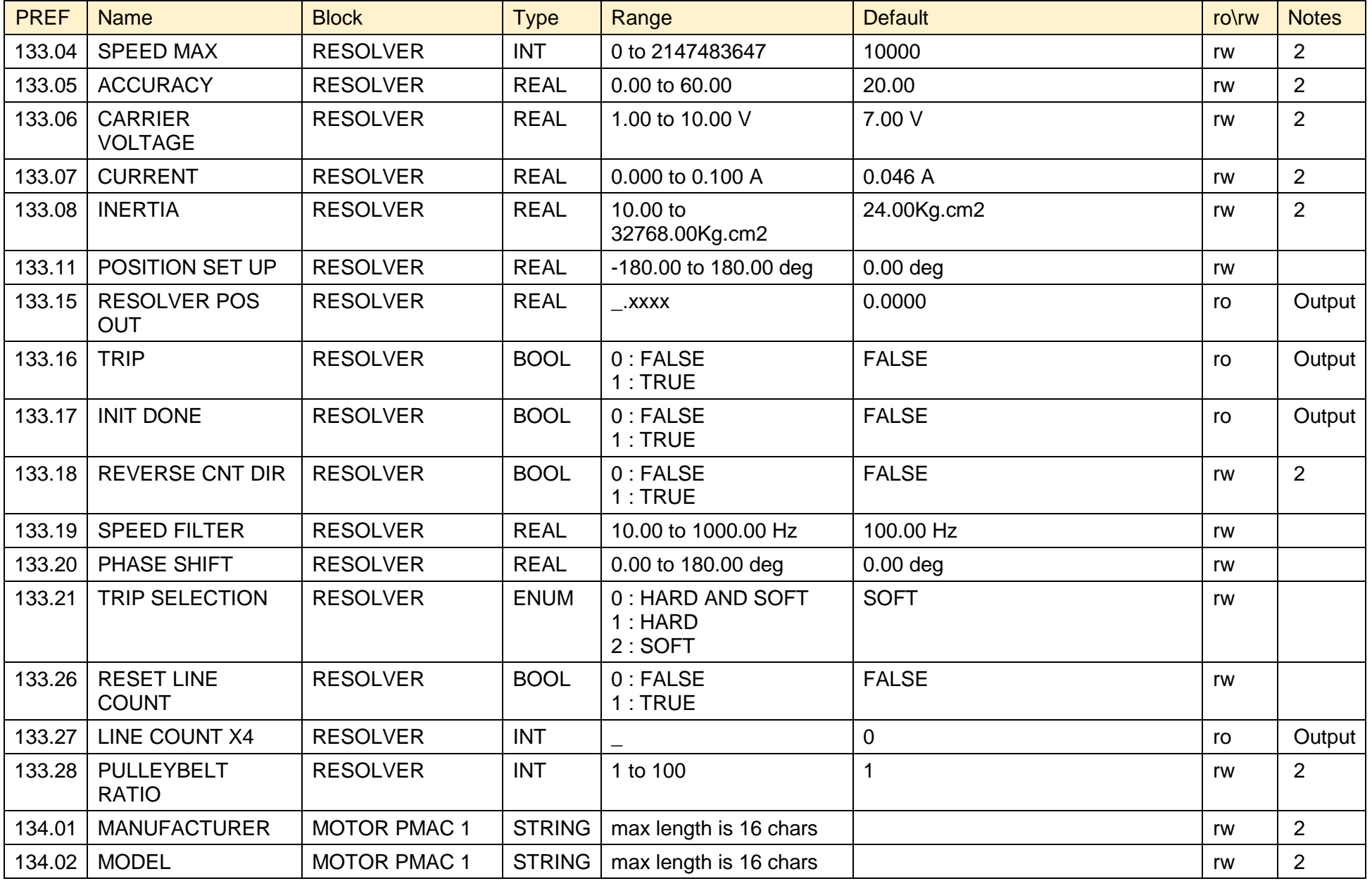

### D-249 Programming

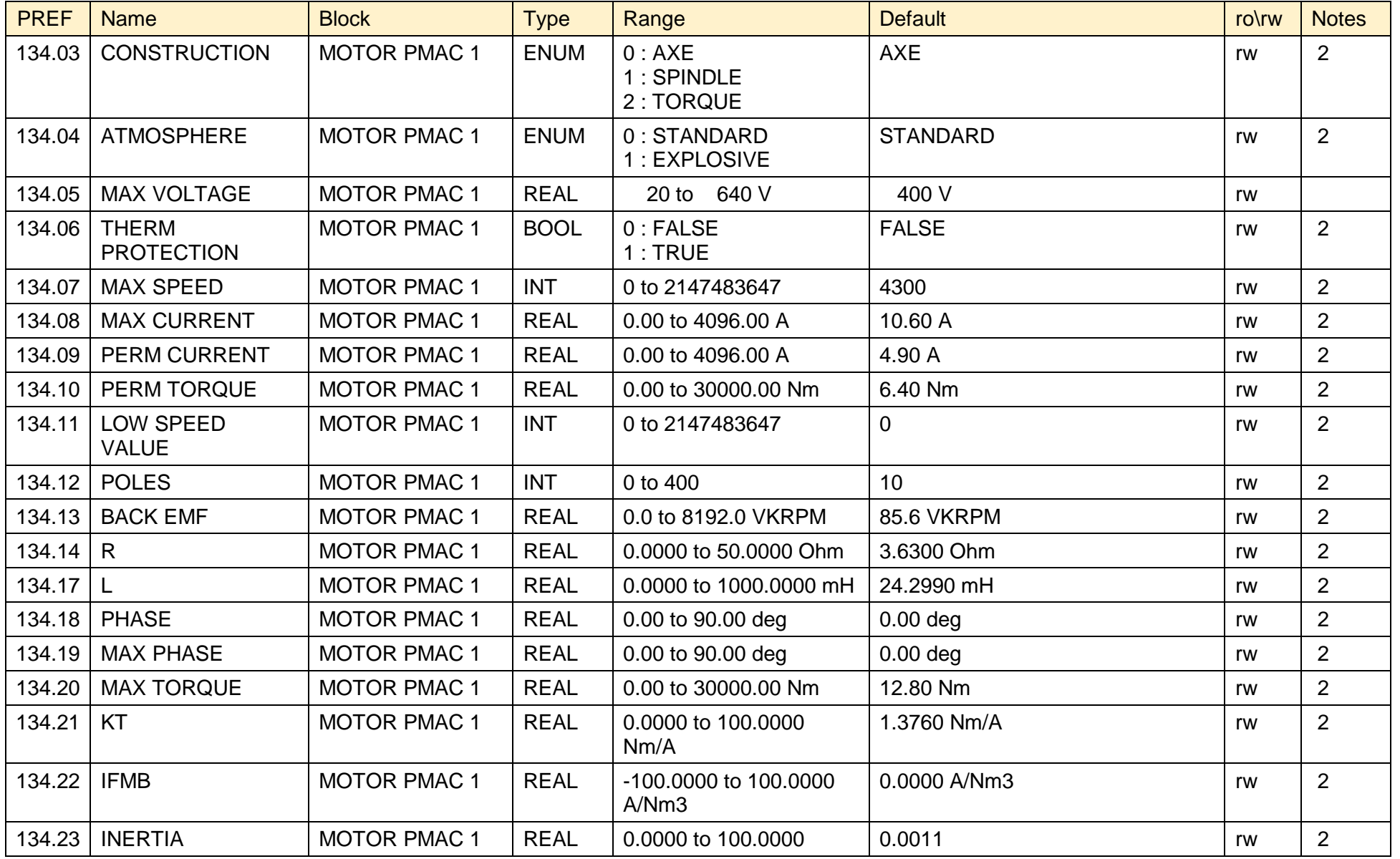

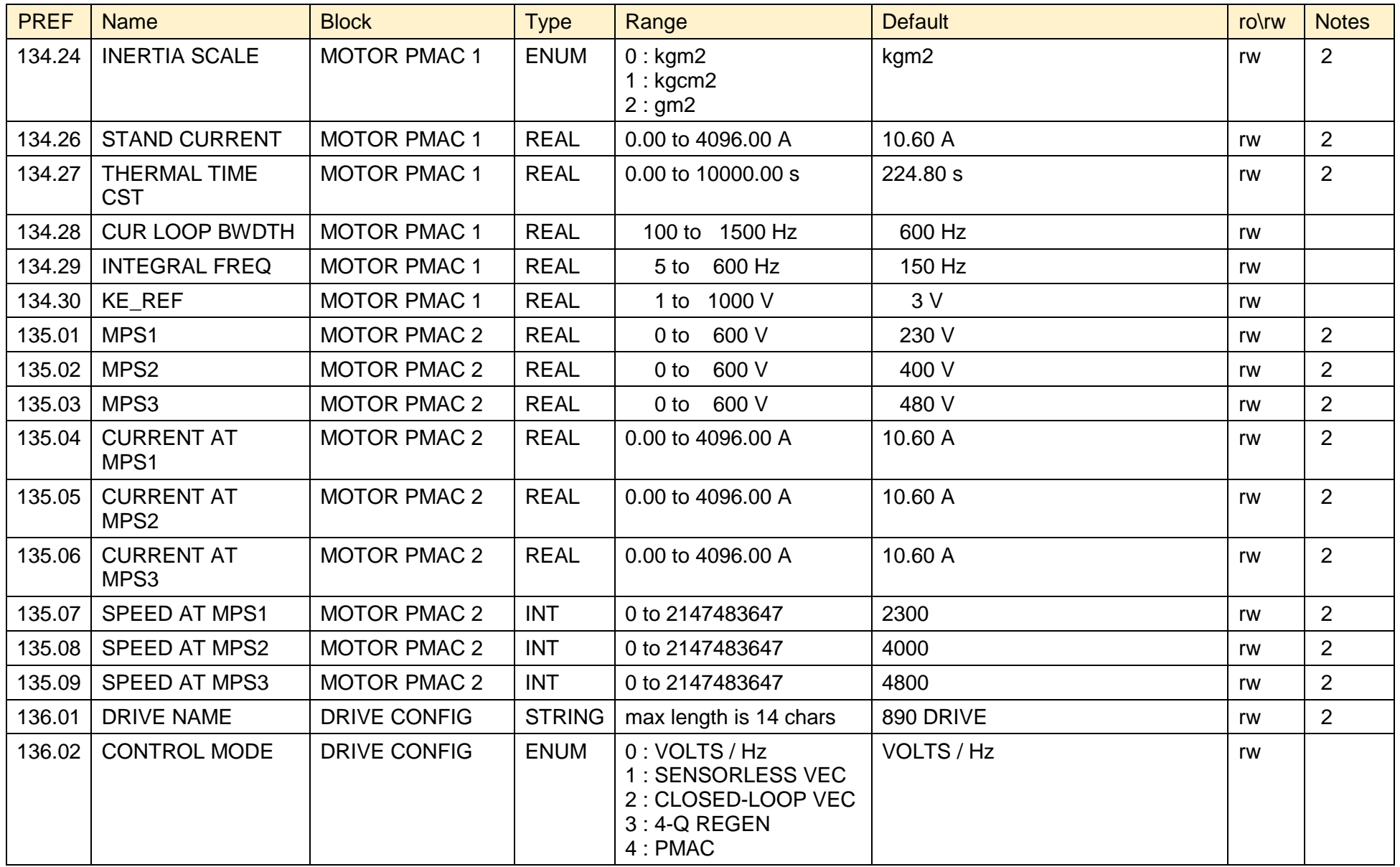

## D-251 Programming

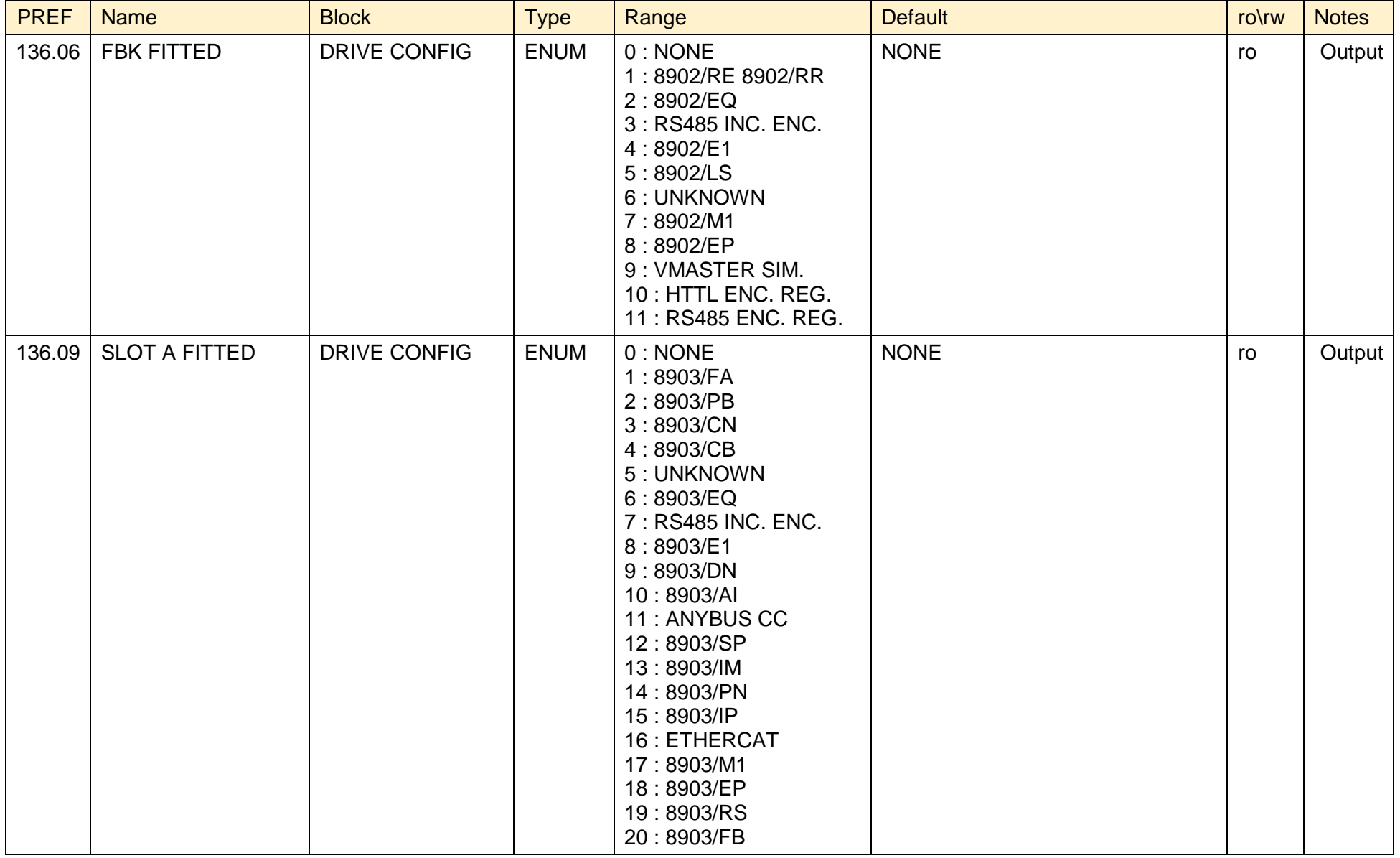

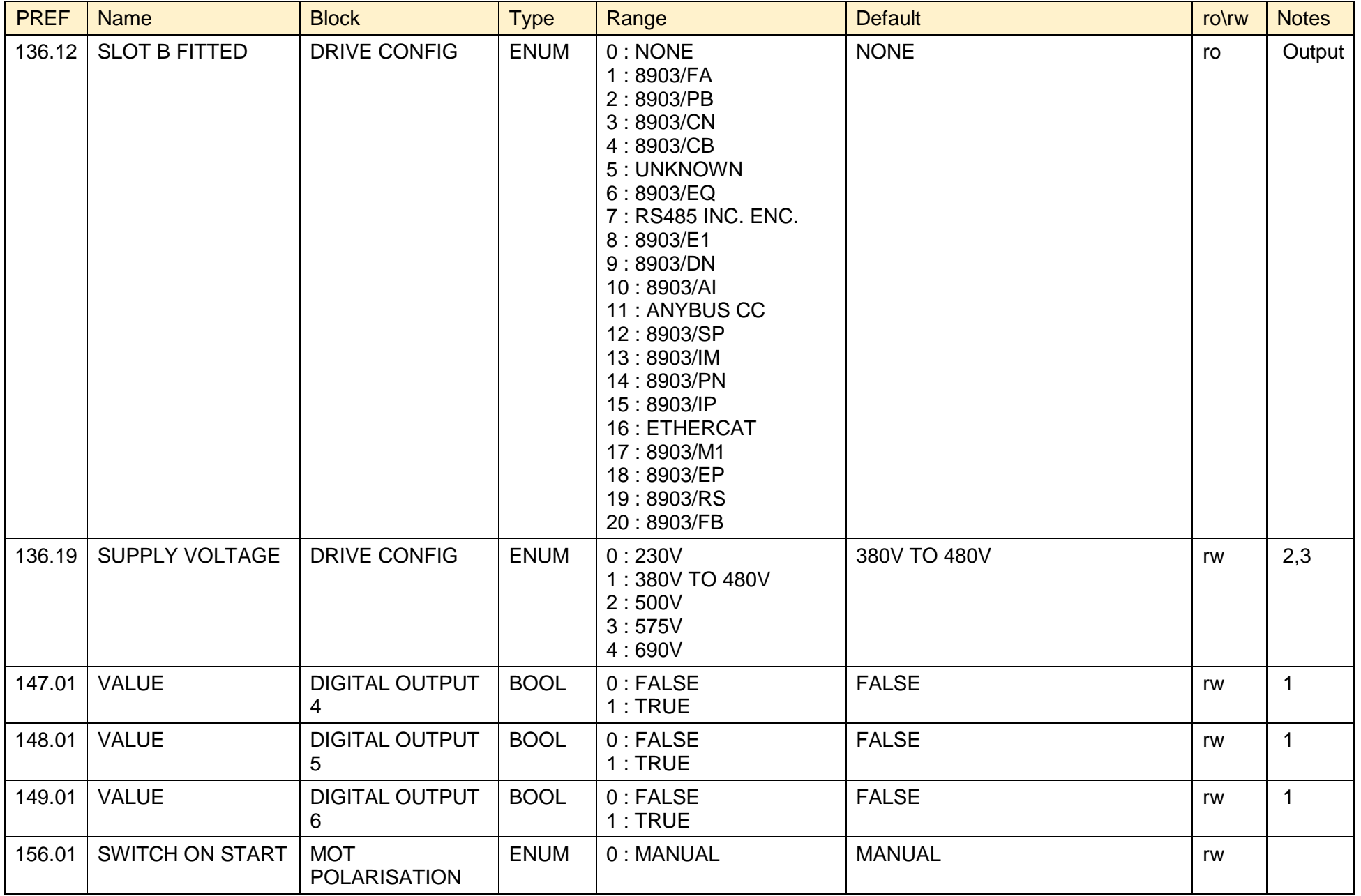

### D-253 Programming

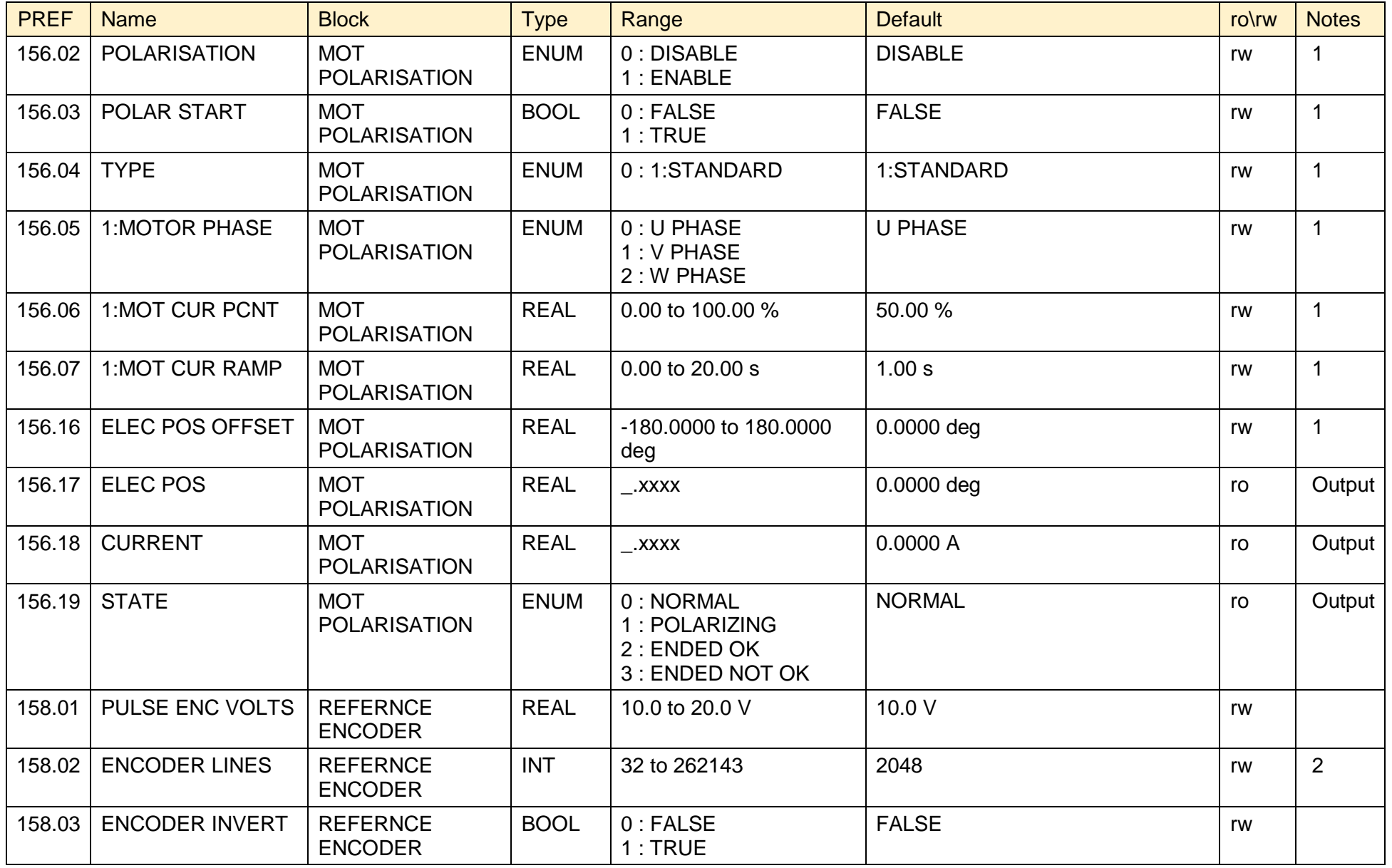

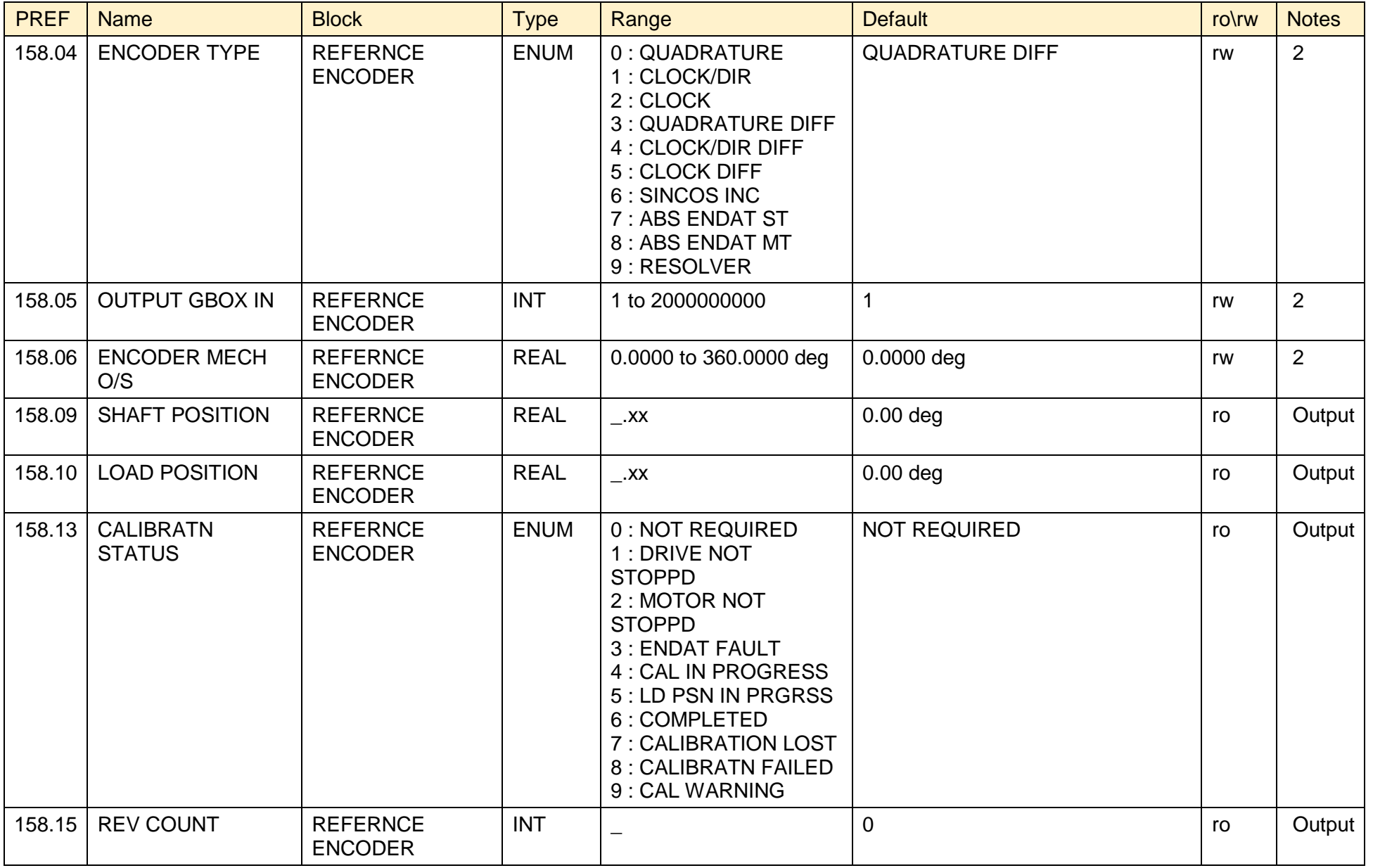

### D-255 Programming

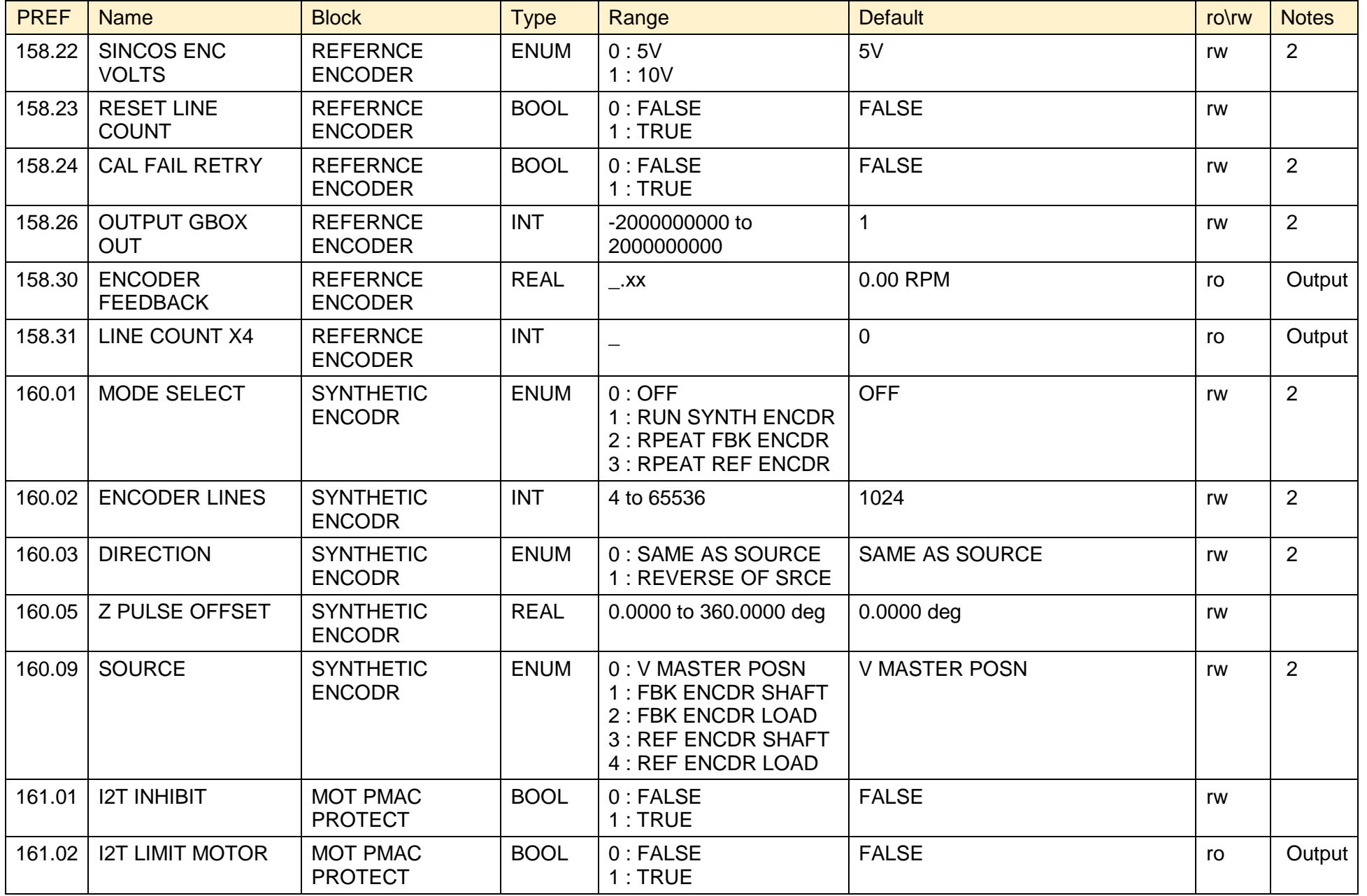

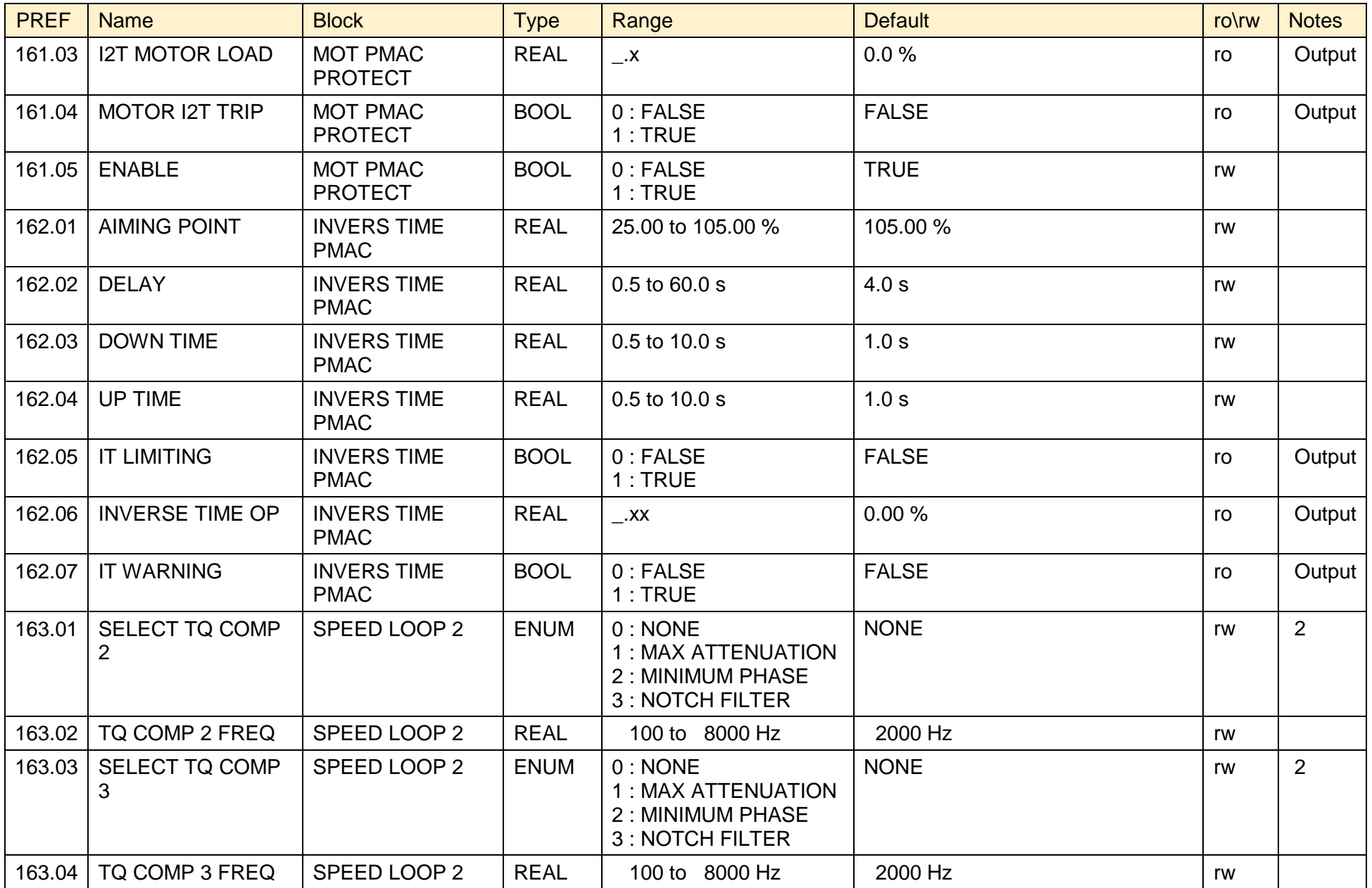

### D-257 Programming

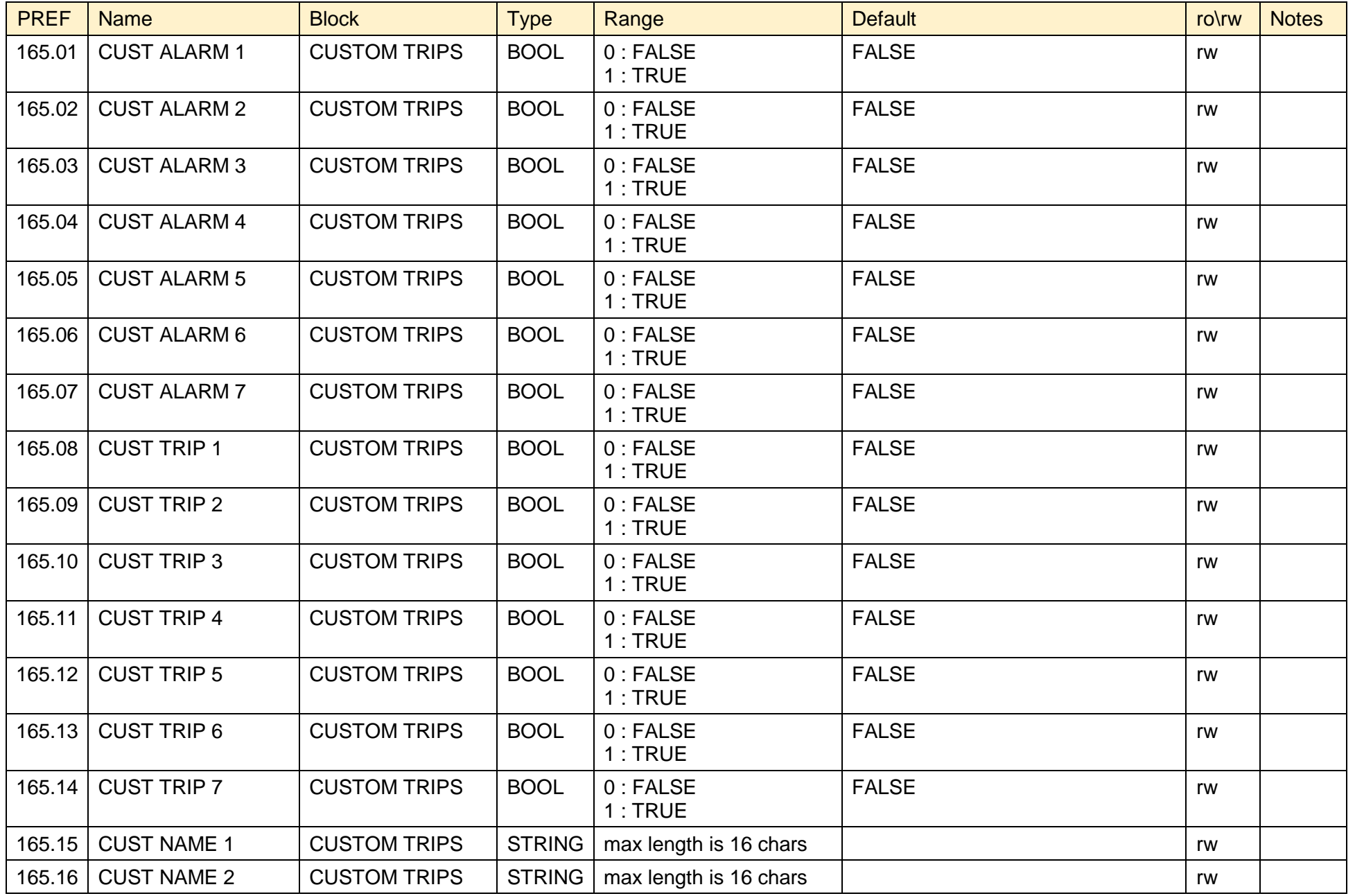

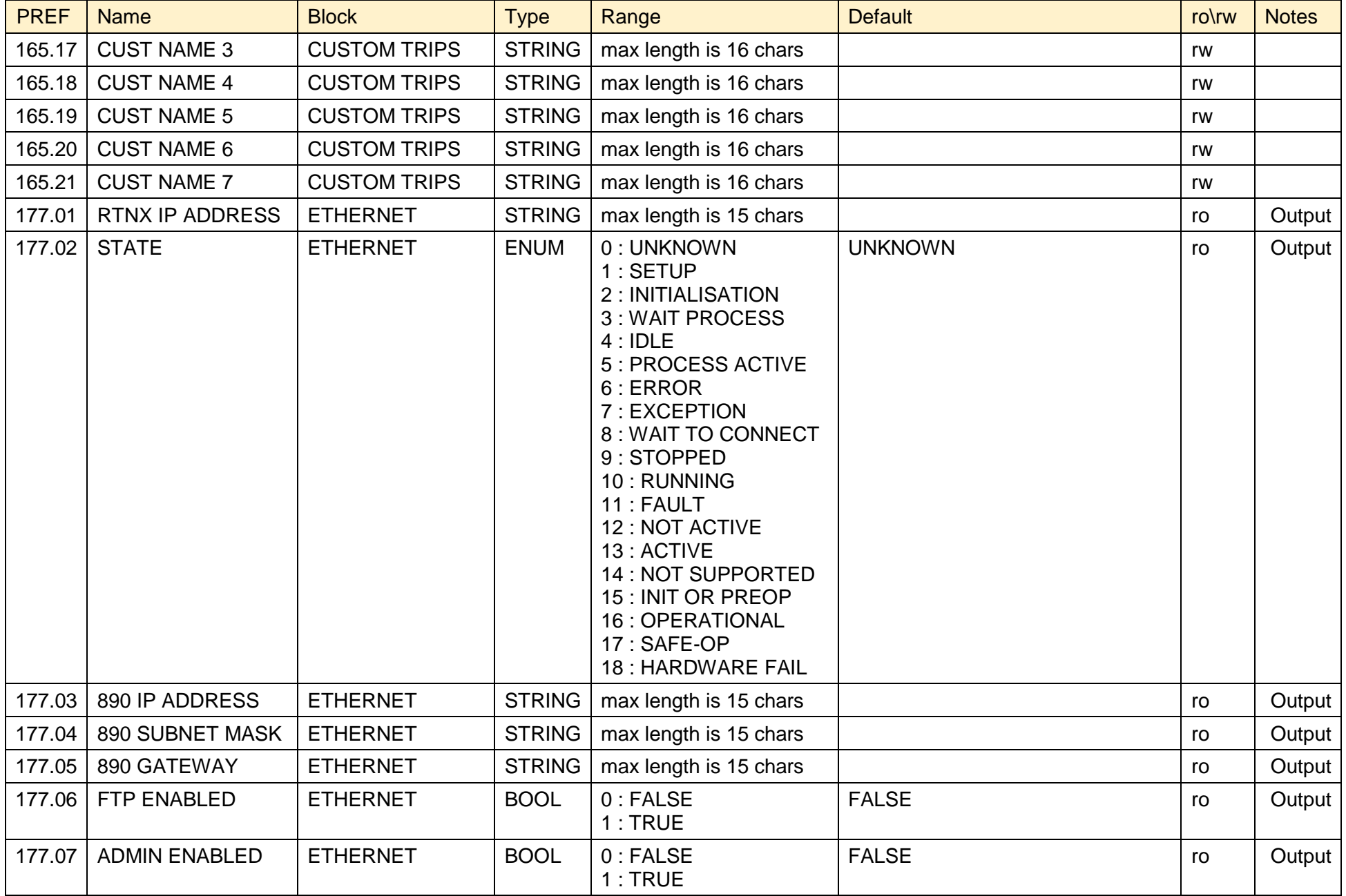

890CS Common Bus Supply - Frames B & D; 890CD Common Bus Drive and 890SD Standalone Drive - Frames B, C & D

### D-259 Programming

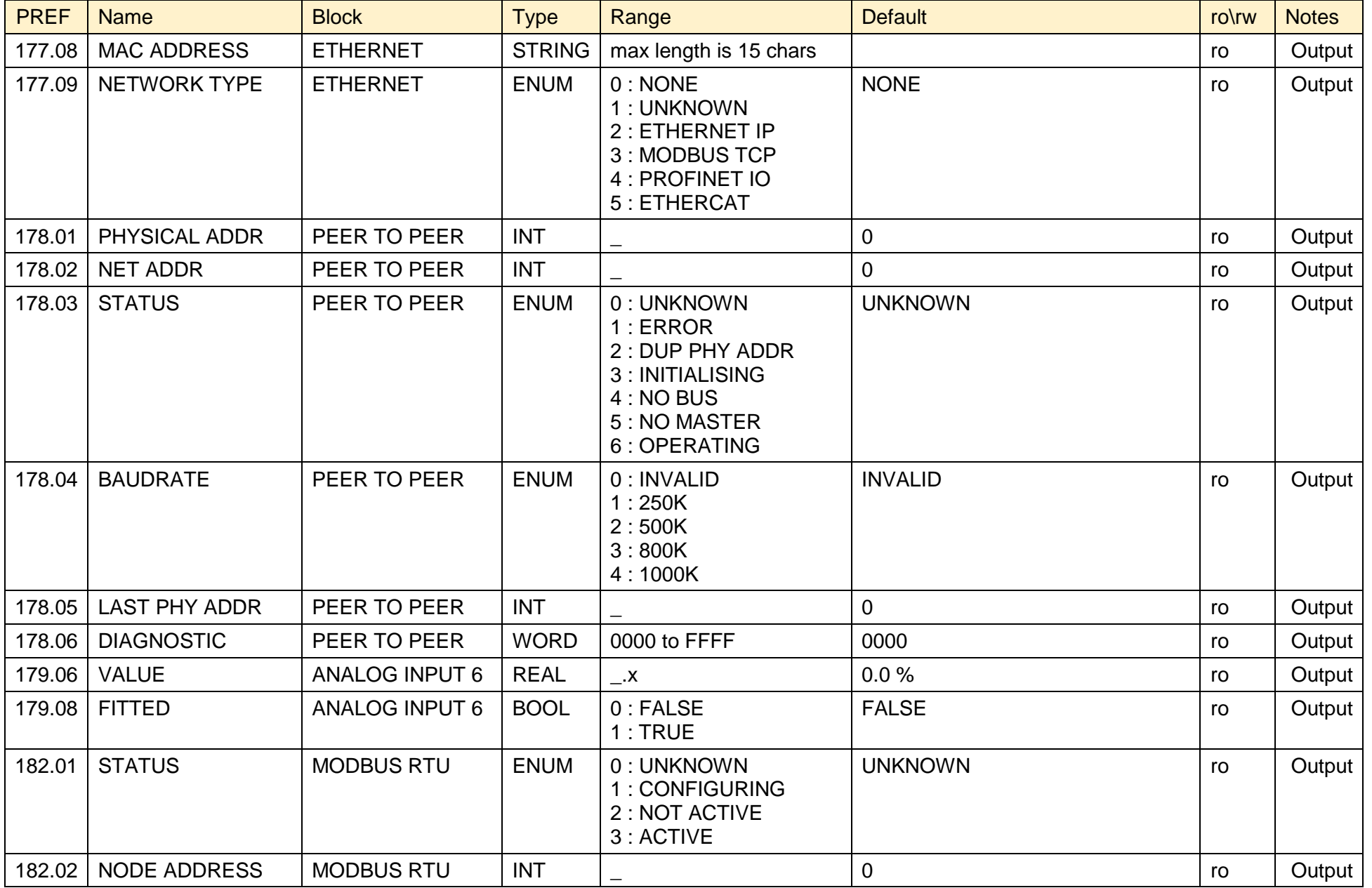

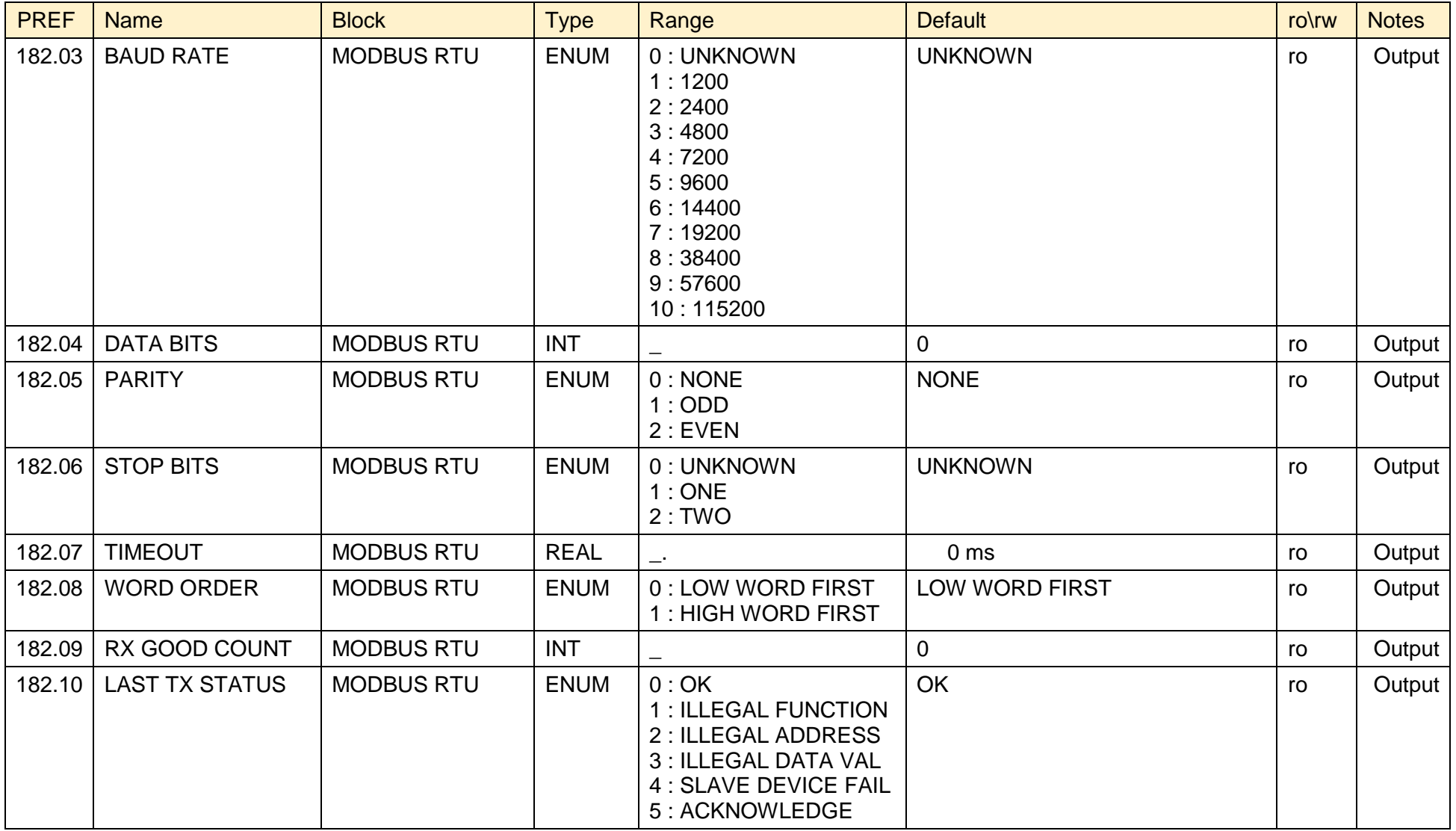

## D-261 Programming

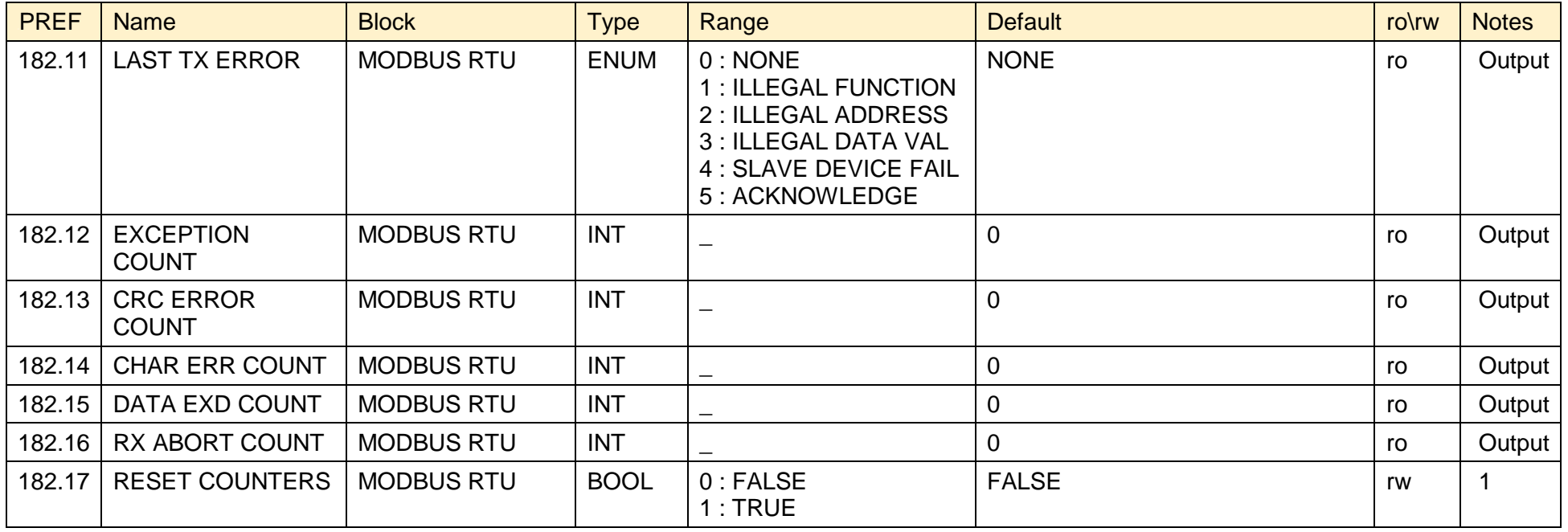

# **Product Related Default Values**

The Default values in the tables below are correct for when a 2.2kW Frame B power board is fitted.

### **\* Frequency Dependent Defaults**

These parameter values (marked with "\*" in function block descriptions) are dependent upon the drive's default motor BASE FREQUENCY.

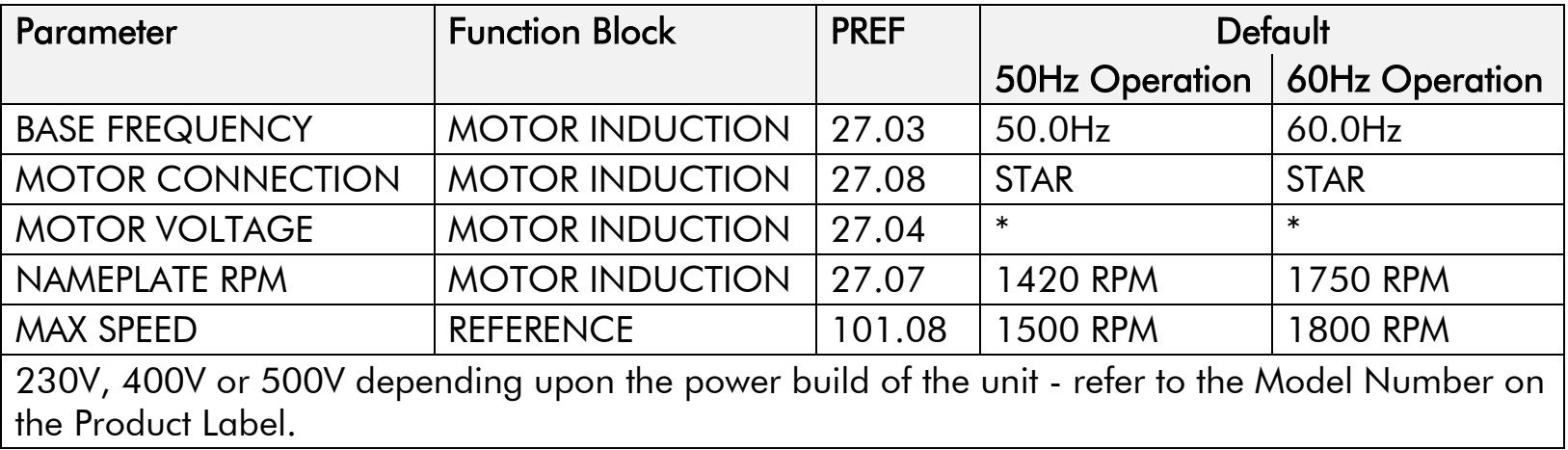

*Note Refer to Chapter 9: "The Keypad" - Changing the Product Code (3-button reset).*

### E-1 Technical Specifications

# **Appendix E Technical Specifications**

- ♦ [Understanding the Product Code](#page-664-0)
- **[Electrical Ratings](#page-673-0)**
- ♦ [Earthing/Safety Details](#page-697-0)
- ♦ [Cooling Fans](#page-698-0)
- [Analog Output : 890CS](#page-700-0)
- ♦ [Digital Inputs : 890CS](#page-700-1)
- [Digital Outputs : 890CS](#page-701-0)
- ♦ [Analog Inputs/Outputs : 890CD & 890SD](#page-702-0)
- ♦ [Digital Inputs : 890CD & 890SD](#page-702-1)
- ♦ [Digital Outputs : 890CD & 890SD](#page-703-0)
- ♦ [User 24V Supply](#page-704-0)
- ◆ [Reference Outputs](#page-704-1)
- ♦ [Wire Sizes](#page-705-0)
- ♦ [890CS Branch Protection Fuses](#page-708-0) [\(North America\)](#page-708-0)
- ♦ [890SD Branch Protection Fuses \(North America\)](#page-709-0)
- ♦ [Auxiliary Power Supply Load Requirements](#page-710-0)
- ♦ [890 Control Board Firmware and Hardware](#page-711-0)  **[Compatibility](#page-711-0)**

# <span id="page-664-0"></span>**Understanding the Product Code Manufacturing Product Code**

The unit is fully identified using an alphanumeric code which records how the Drive was calibrated, its various settings when despatched from the factory, and the country of origin.

The Product Code appears as the "Model No". Each block of the Product Code is identified as below.

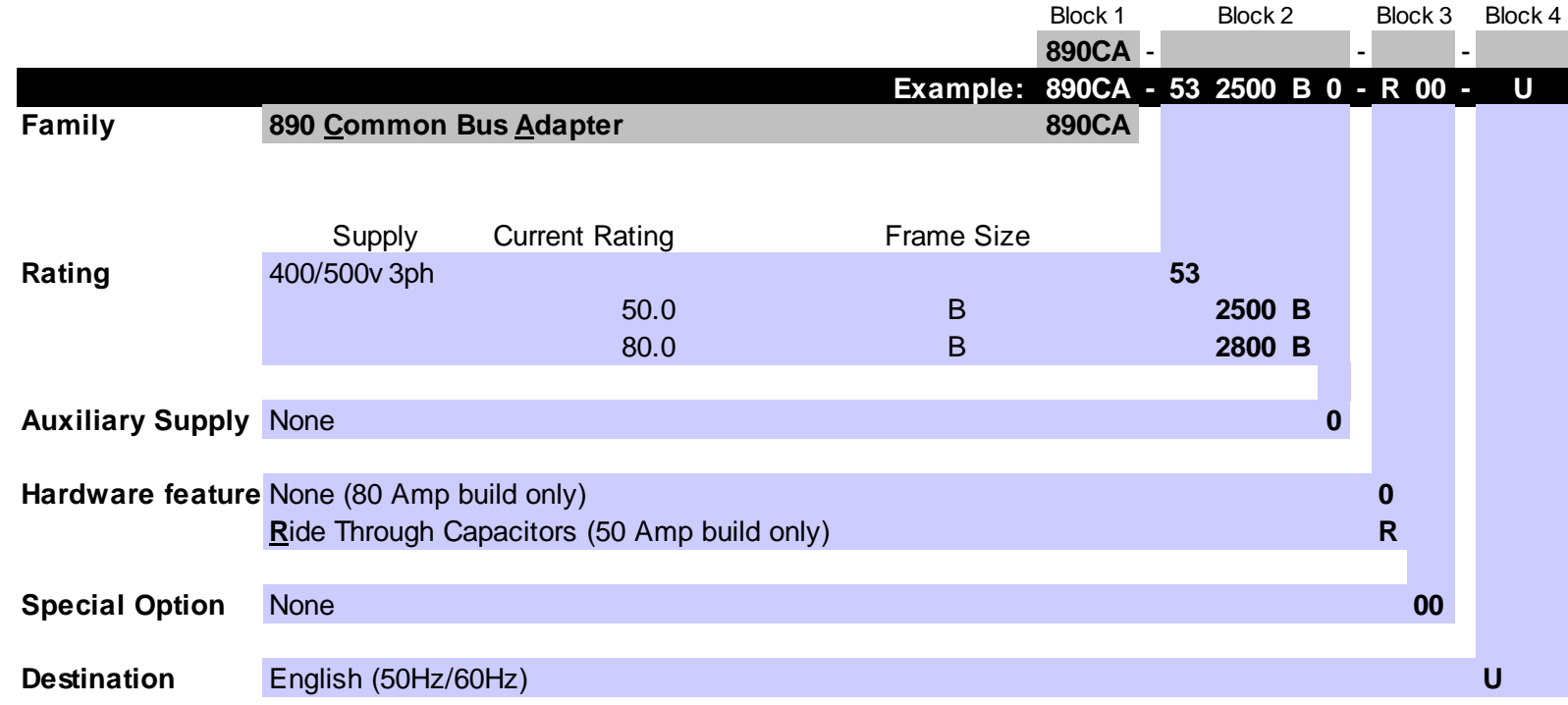

#### **890CA Frame B – Common Bus Adaptor**

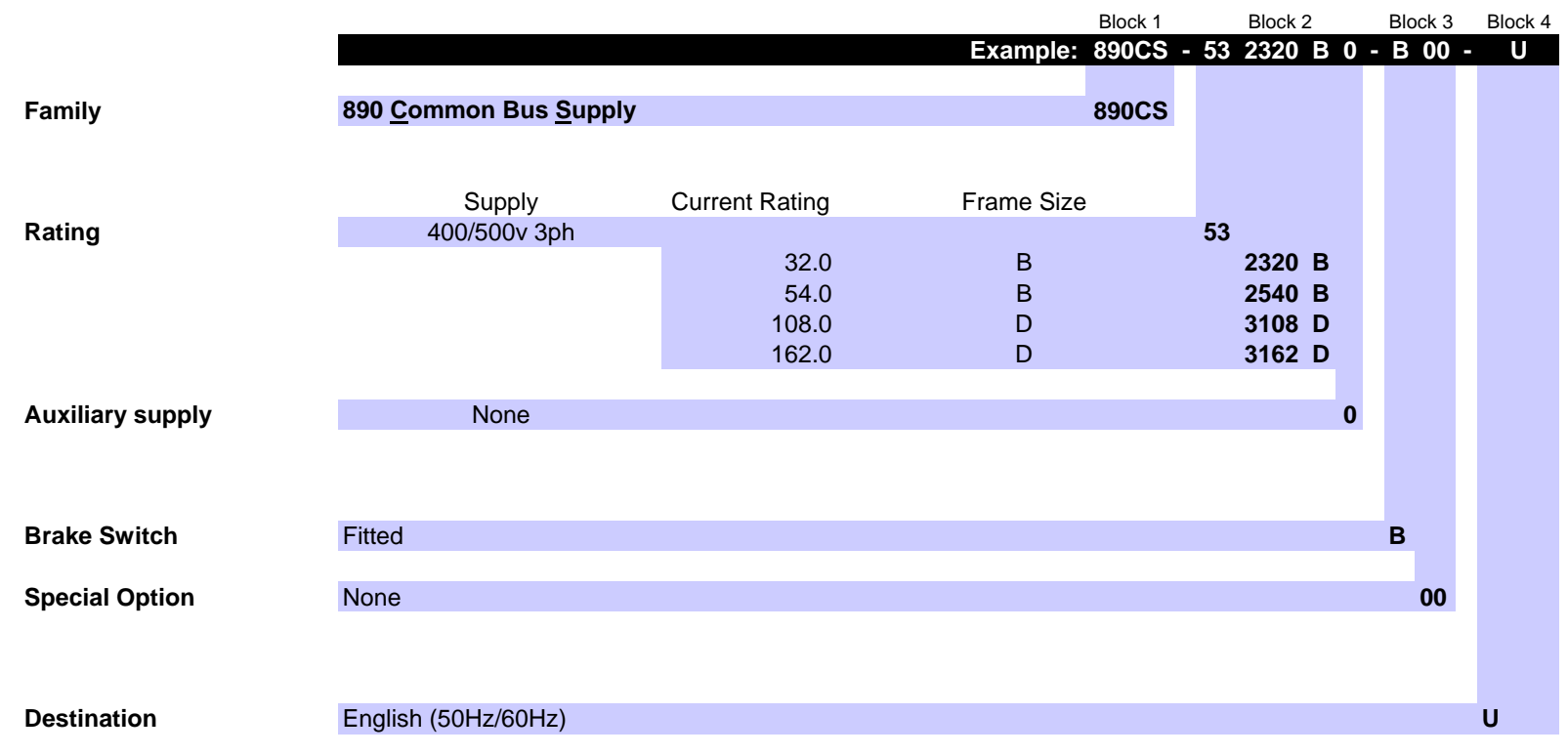

#### **890CS Frames B & D – Common Bus Supply**

890CS Common Bus Supply - Frames B & D; 890CD Common Bus Drive and 890SD Standalone Drive - Frames B, C & D

#### **890CD – Manufacturing Product Code**

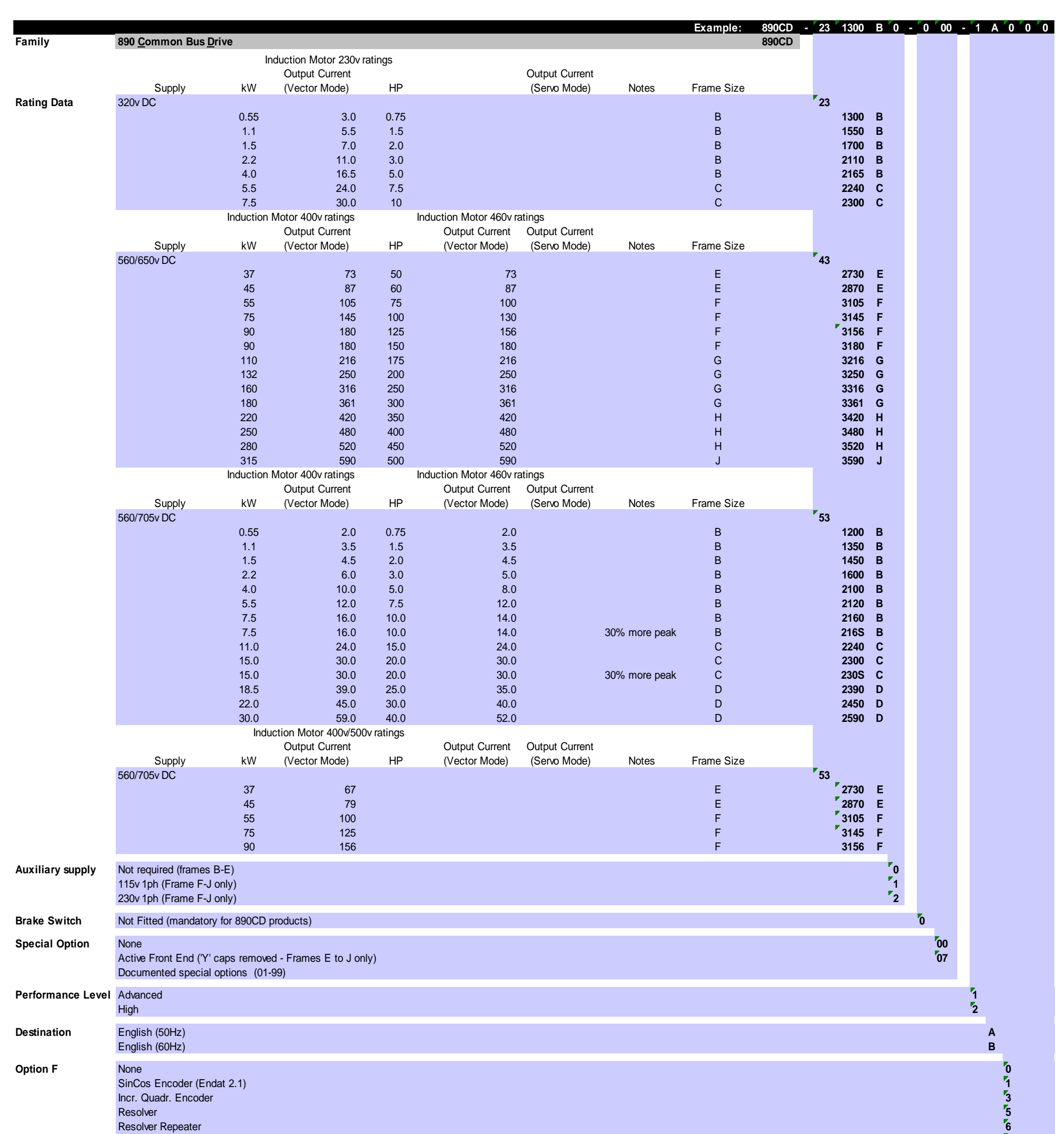

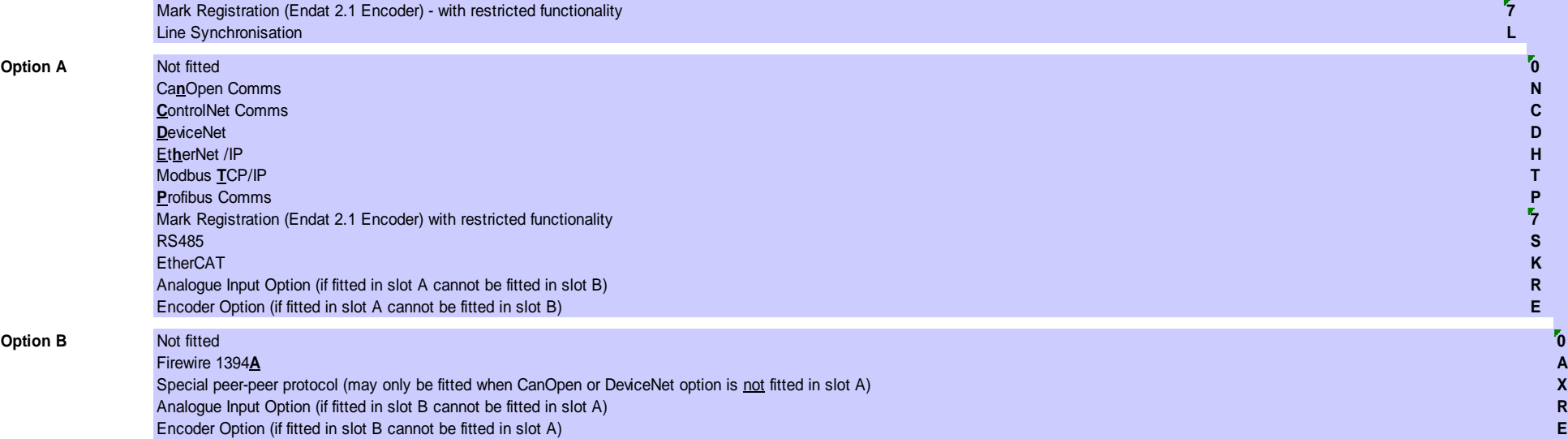

890CS Common Bus Supply - Frames B & D; 890CD Common Bus Drive and 890SD Standalone Drive - Frames B, C & D

#### **890SD - Manufacturing Product Code**

#### **Example: 890SD - 23 1300 B 0 - 0 37 - 1 A 0 0 0 Family 890 Standalone Drive 890SD** Induction Motor 230v ratings Supply kW<br>
230v 3ph Output Current (Vector Mode) HP Output Current (Servo Mode) Notes Frame Size **Rating Data** 230v 3ph **23** 0.55 3.0 0.75 B **1300 B** 1.1 5.5 1.5 B **1550 B** 1.5 7.0 2.0 B **1700 B** 2.2 11.0 3.0 B **2110 B** 4.0 16.5 5.0 B **2165 B** 5.5 24.0 7.5 C **2240 C** 7.5 30.0 10 C **2300 C** Induction Motor 400v ratings **Induction Motor 460v ratings** Supply kW<br>400/460v 3ph Output Current (Vector Mode) HP Output Current (Vector Mode) Output Current (Servo Mode) Notes Frame Size 400/460v 3ph **43** 37 73 50 73 E **2730 E** 45 87 60 87 E **2870 E** 55 105 75 100 F **3105 F** 75 145 100 130 F **3145 F** 90 180 125 156 F **3156 F** 90 180 150 180 F **3180 F** 110 216 175 216 G **3216 G** 132 250 200 250 G **3250 G** 160 316 250 316 G **3316 G** 180 361 300 361 G **3361 G** 200 375 375 H **3375 H** 220 420 350 420 H **3420 H** 250 480 400 480 H **3480 H** 280 520 450 520 H **3520 H** 315 590 500 590 J **3590 J** Induction Motor 400v ratings Induction Motor 460v ratings Supply kW<br>400/500v 3ph Output Current (Vector Mode) HP Output Current (Vector Mode) Output Current (Servo Mode) Notes Frame Size 400/500v 3ph **53** 0.55 2.0 0.75 2.0 B **1200 B** 1.1 3.5 1.5 3.5 B **1350 B** 1.5 4.5 2.0 4.5 B **1450 B** 2.2 6.0 3.0 5.0 B **1600 B** 4.0 10.0 5.0 8.0 B **2100 B** 5.5 12.0 7.5 12.0 B **2120 B** 7.5 16.0 10.0 14.0 B **2160 B** 7.5 16.0 10.0 14.0 30% more peak B **216S B** 11.0 24.0 15.0 24.0 C **2240 C** 15.0 30.0 20.0 30.0 C **2300 C** 15.0 30.0 20.0 30.0 30% more peak C **230S C** 18.5 39.0 25.0 35.0 D **2390 D** 22.0 45.0 30.0 40.0 D **2450 D** 30.0 59.0 40.0 52.0 D **2590 D** Induction Motor 400v/500v ratings Supply KW<br>
400/500v 3ph Output Current Output Current Output Current (Vector Mode) (Vector Mode) (Vector Mode) Output Current (Servo Mode) Notes Frame Size 400/500v 3ph **53** 37 67 E **2730 E** 45 79 E **2870 E** 55 100 F **3105 F** 75 125 F **3145 F** 90 156 F **3156 F Auxiliary supply** Not required (frames B-E) **<sup>0</sup>0**<br>
115v 1ph (Frame F-J only) **000**<br>
230v 1ph (Frame F-J only) **000** 115v 1ph (Frame F-J only) **1** 230v 1ph (Frame F-J only) **2 Brake Switch** Not Fitted (optional Frame G-J only) **0 B**rake switch fitted (mandatory Frame B-F, optional Frame G-J) **B Special Option** None **00** Active Front End ('Y' caps removed - Frames E to J only) **07** Documented special options (01-99) **Performance Level** Advanced **1** High **2 Destination** English (50Hz) **A** English (60Hz) **B Option F** None **0** 0<br>
SinCos Encoder (Endat 2.1)<br>
Incr. Quadr. Encoder<br>
Resolver<br>
Resolver Repeater<br>
Mark Registration (Endat 2.1 Encoder) - with restricted functionality<br>
7 Incr. Quadr. Encoder **3** Resolver **5** Resolver Repeater **6**

Mark Registration (Endat 2.1 Encoder) - with restricted functionality **7** Line Synchronisation **L**

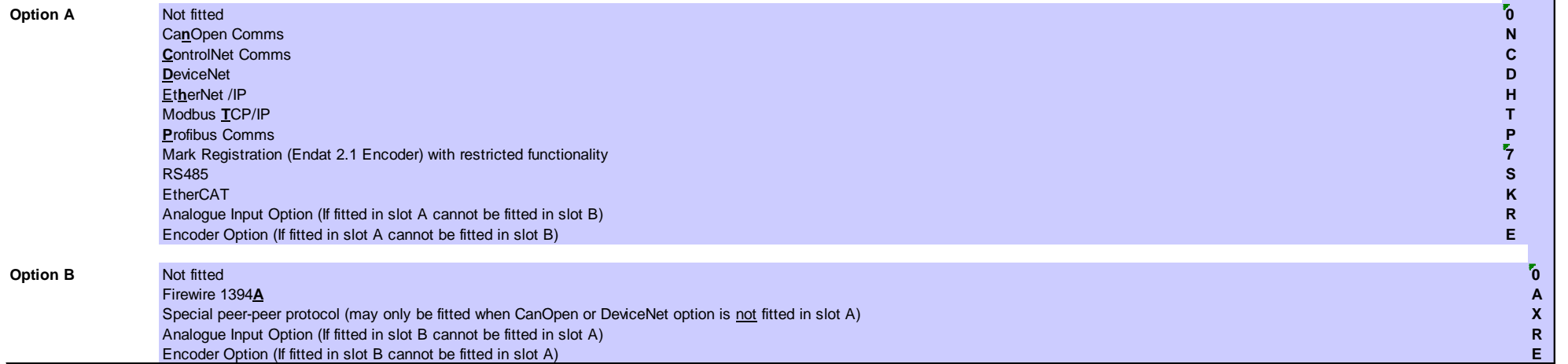

# **US Model Number & Legacy Product Code**

Each unit is identified using an alphanumeric code which records how the unit was configured when dispatched from the factory. Each block of the Model Number is identified as below using a 7 block short code (shaded) and a 9 or 12 block long code. The short code defines the "base build" product and the long code defines the configuration including options.

Example Model Number:

LONG CODE

890SD/5/0045D/B/00/A/US/00/00/EQ/PB/FA

SHORT CODE -

Not applicable to 890CS and 890CA units

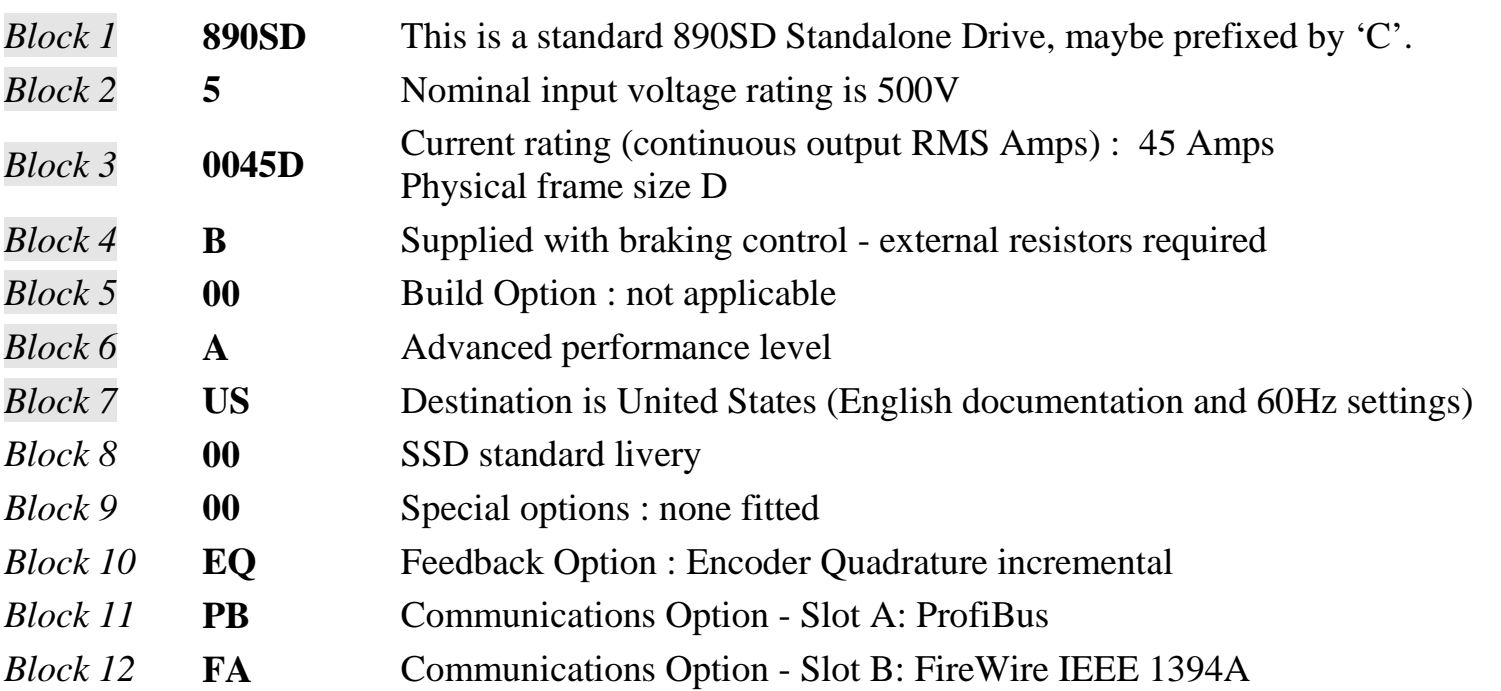

### E-7 Technical Specifications

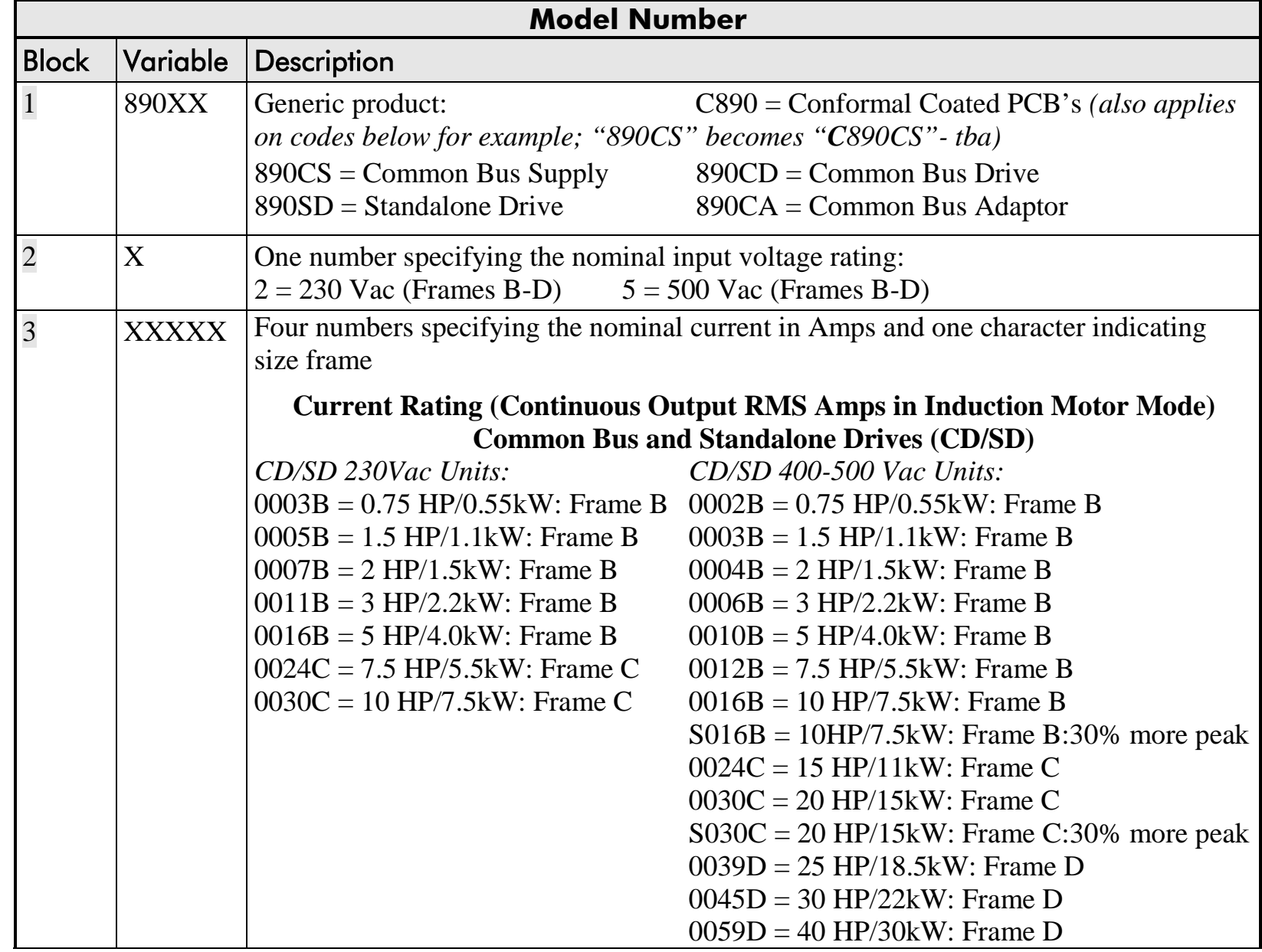

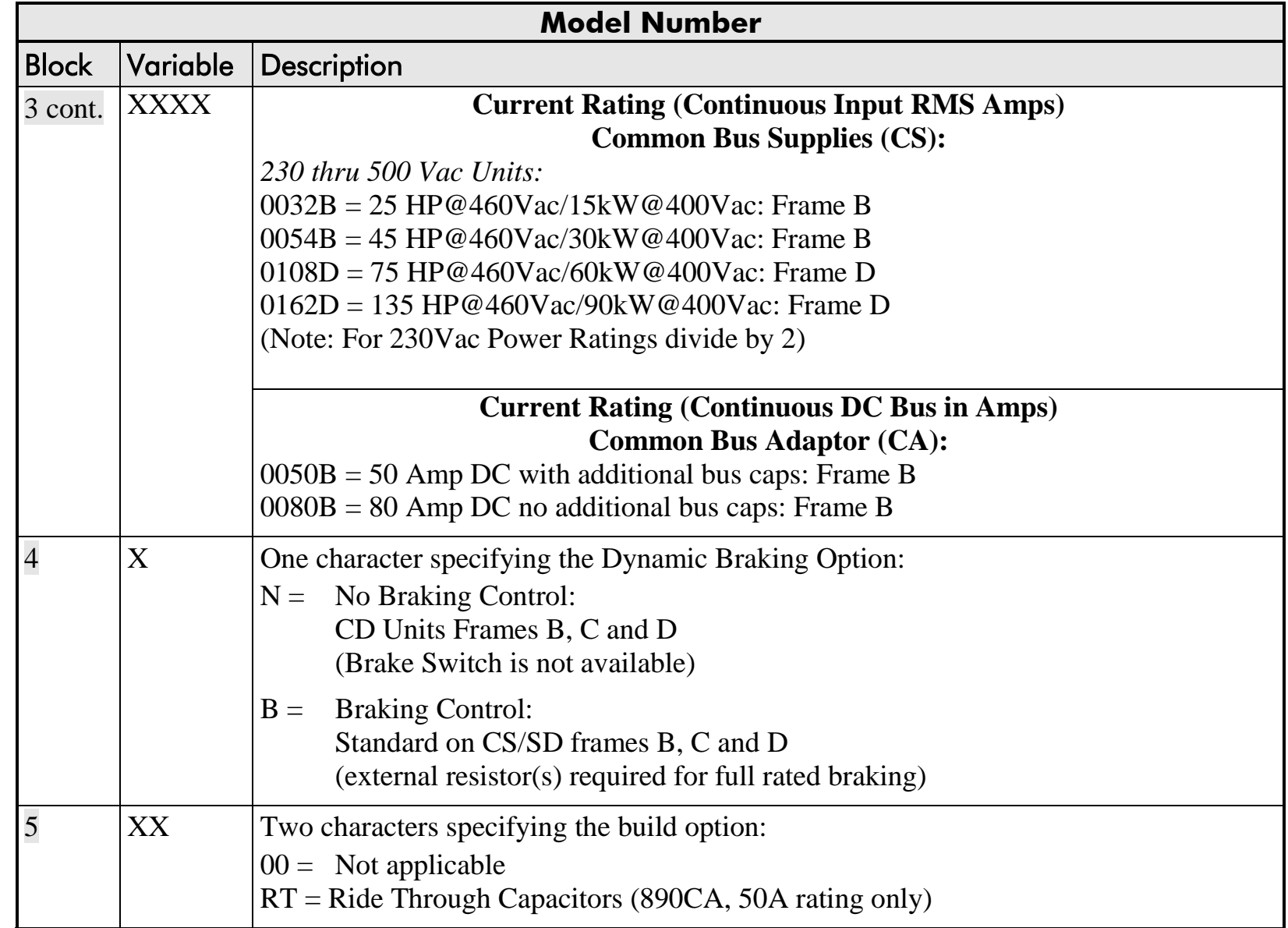

### E-9 Technical Specifications

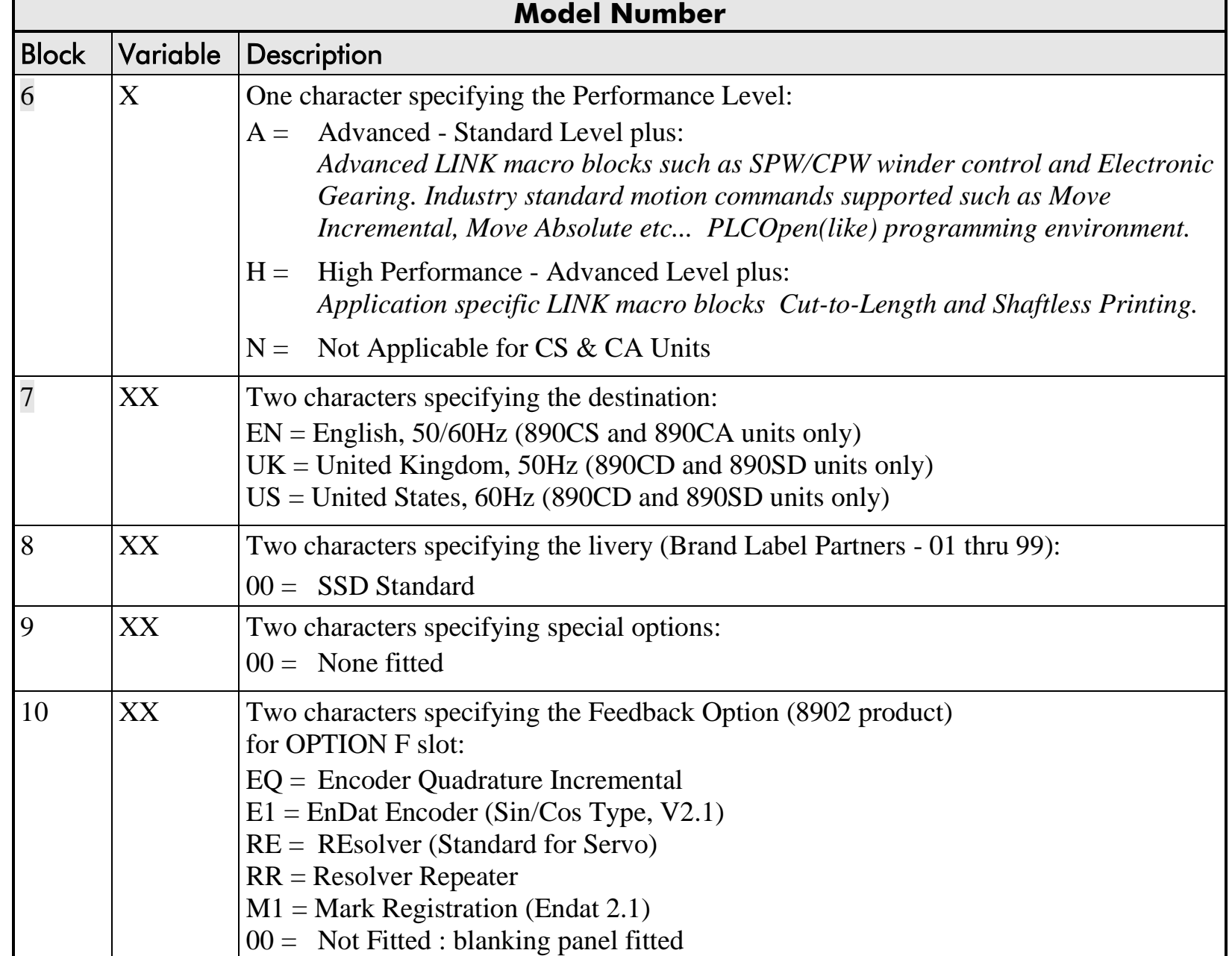

890CS Common Bus Supply - Frames B & D; 890CD Common Bus Drive and 890SD Standalone Drive - Frames B, C & D

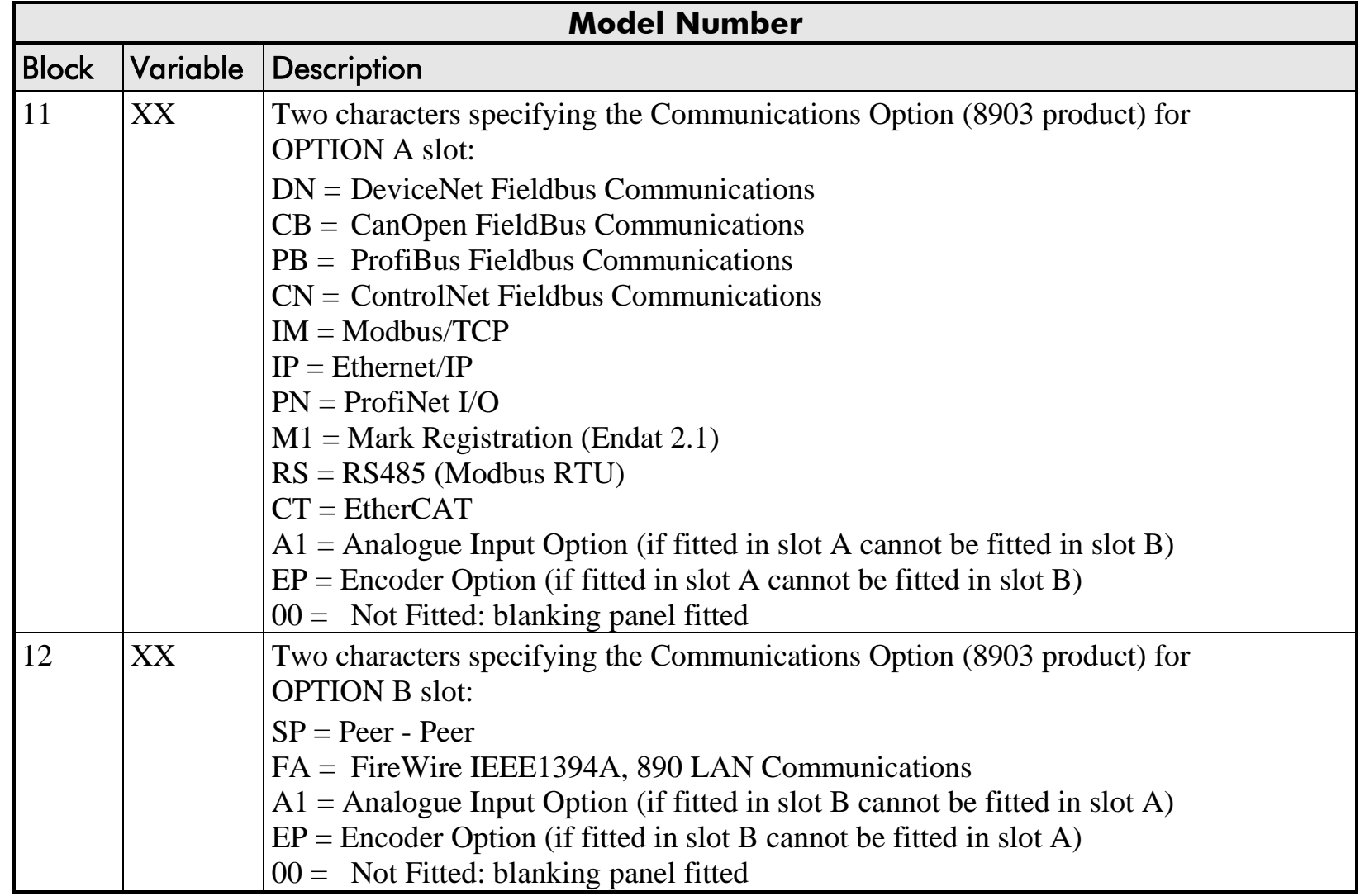

## <span id="page-673-0"></span>**Electrical Ratings: 890CS Frame B, 500V**

Output current must not be exceeded under steady state operating conditions.

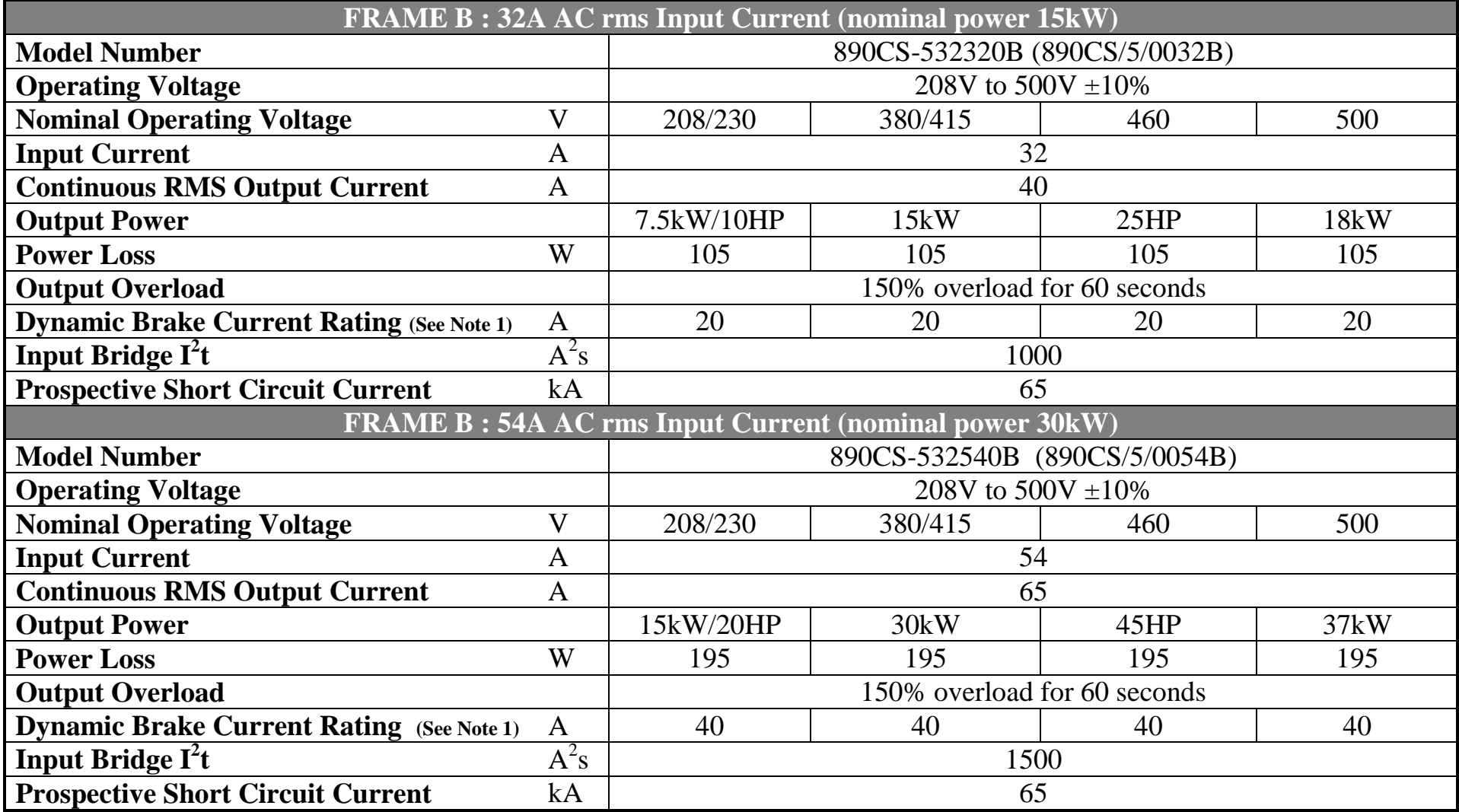

*Note 1: Based on 33% duty cycle at a braking resistor appropriate for braking at 100% of drive rated power.*

### **Electrical Ratings: 890CS Frame D, 500V**

Output current must not be exceeded under steady state operating conditions.

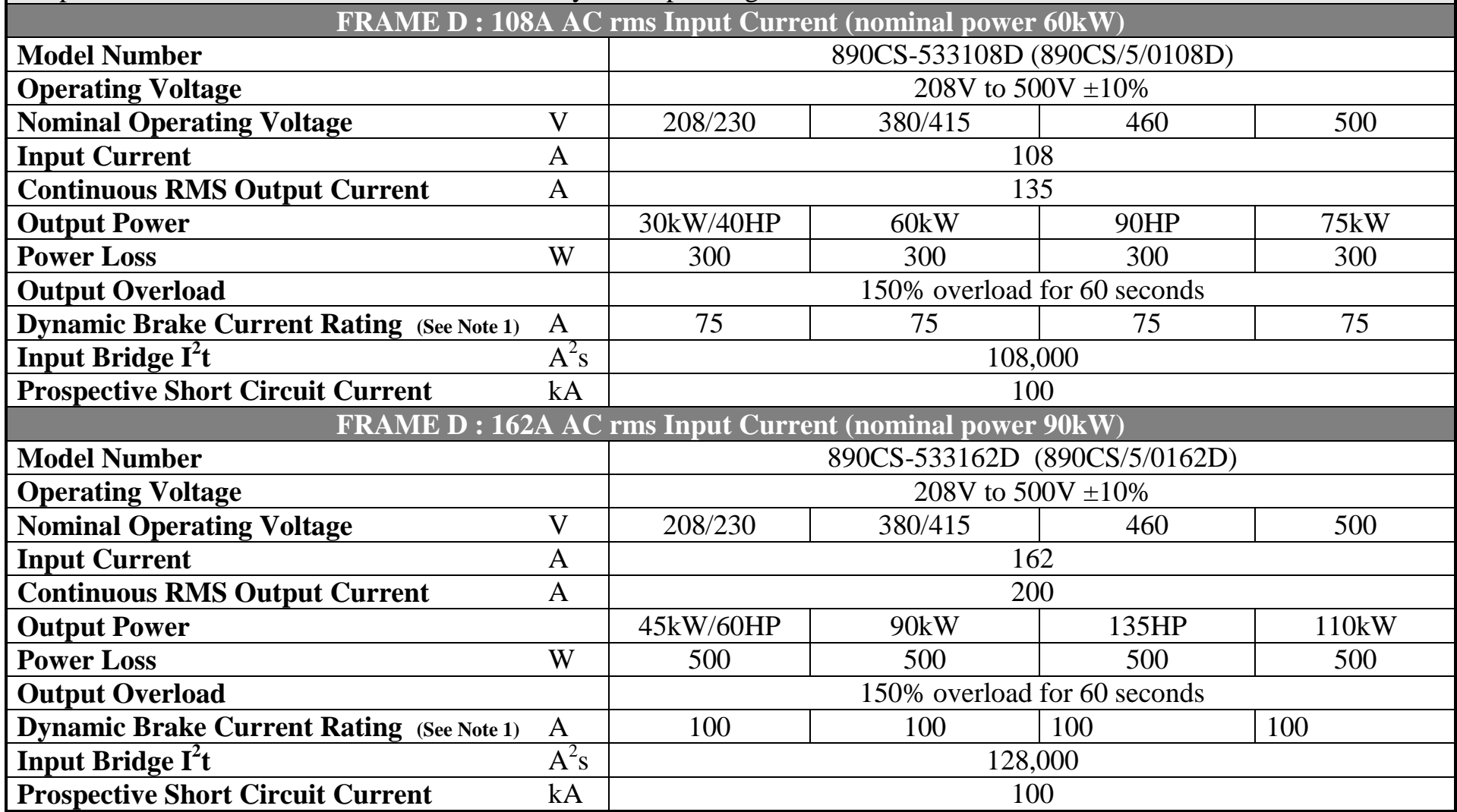

*Note 1: Based on 33% duty cycle at a braking resistor appropriate for braking at 100% of drive rated power.*

### **Electrical Ratings: : 890CS - Calculation**

The required rating for the 890CS input stage can be calculated by adding up the sum of the motor currents attached to the associated output stages.

For example:

if a 2.2kw,2 pole, 400VAC motor has a FLC of 4.59A, and a 7.5kW 2 pole, 400VAC motor has a FLC of 14.2A.

Then a system with 4 x 2.2kw motors and 3 x 7.5kW has total load current of 61A, which is greater than the 54A 890CS input stage rating. This example would need to use the next rating input stage, 108A.

But, if it is known that one of the 2.2kW motors is overhauled during normal operation, then that motor current can be subtracted from, and not added to, the total load current.

In this case, total load current would be reduced to 52A. This is within the rating of the 54A 890CS input stage.

### **Electrical Ratings: 890CD Frame B, 230V**

Input current listed at 320V DC assuming total source impedances of 400µH. Motor power, input current and output current must not be exceeded under steady state operating conditions.

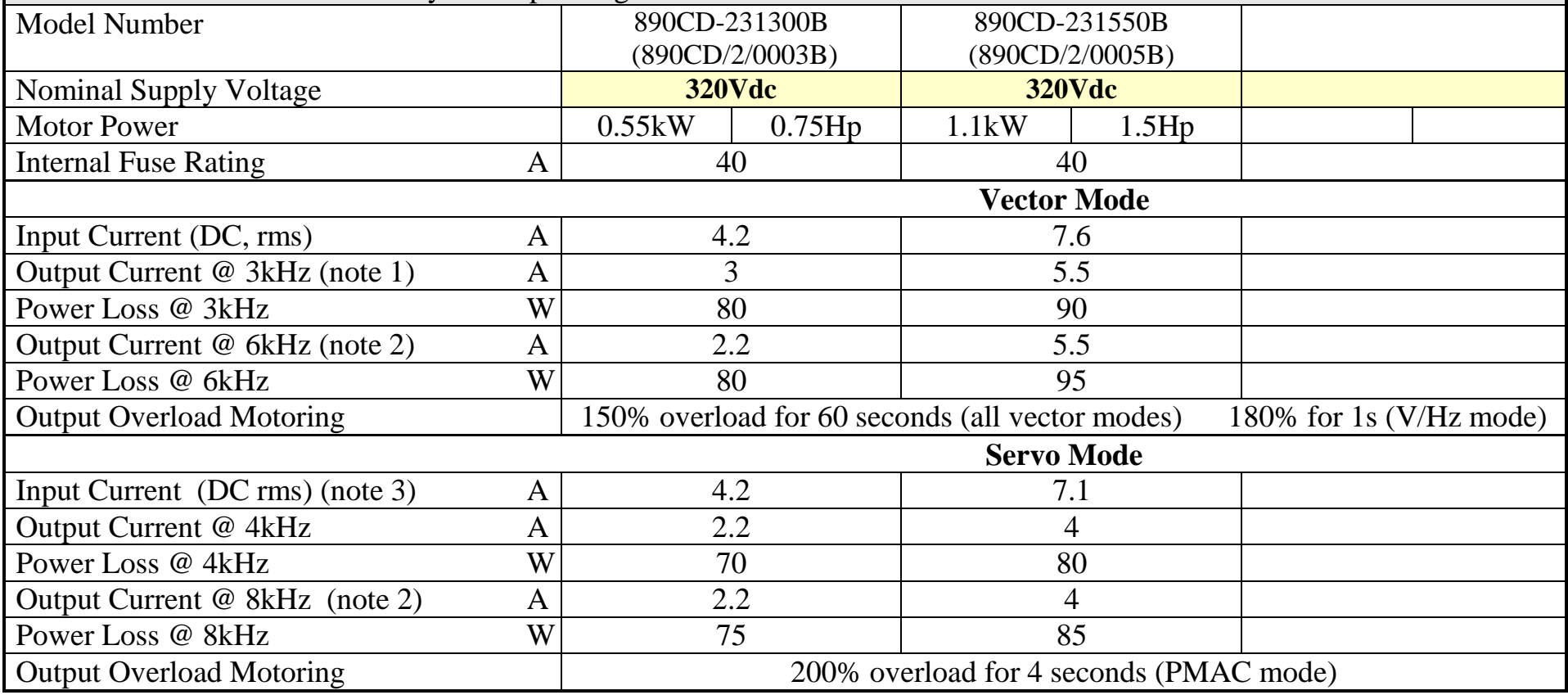

Notes:

1) Up to the highest supply voltage that maintains shaft power less than the product power rating, for a typical induction motor. Derated for operation above this supply voltage.

2) Products take less input current when operated in these modes, than stated.

## **Electrical Ratings: 890CD Frame B, 230V**

Input current listed at 320V DC assuming total source impedances of 400µH. Motor power, input current and output current must not be exceeded under steady state operating conditions.

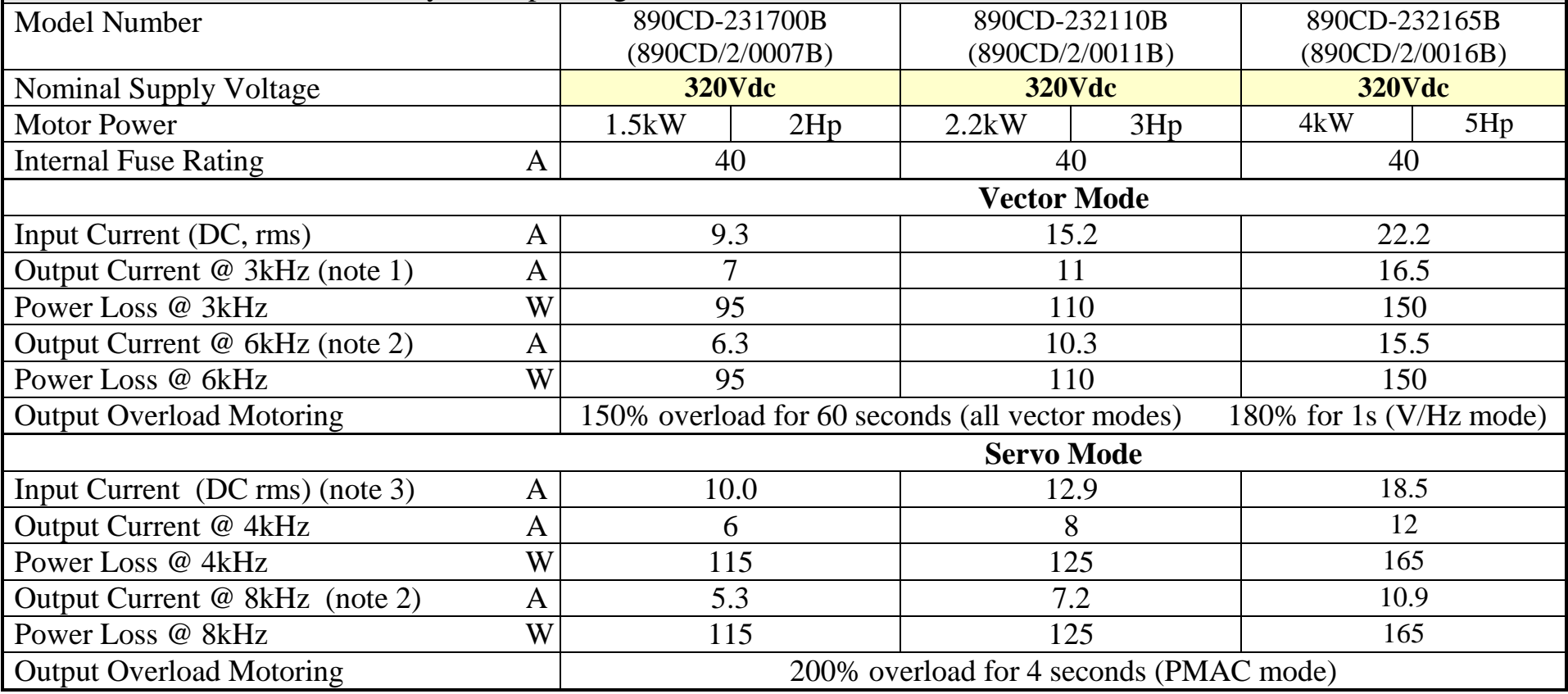

Notes:

1) Up to the highest supply voltage that maintains shaft power less than the product power rating, for a typical induction motor. Derated for operation above this supply voltage.

2) Products take less input current when operated in these modes, than stated.

### **Electrical Ratings: 890CD Frame C, 230V**

Input current listed at 320V DC assuming total source impedances of 400µH. Motor power, input current and output current must not be exceeded under steady state operating conditions.

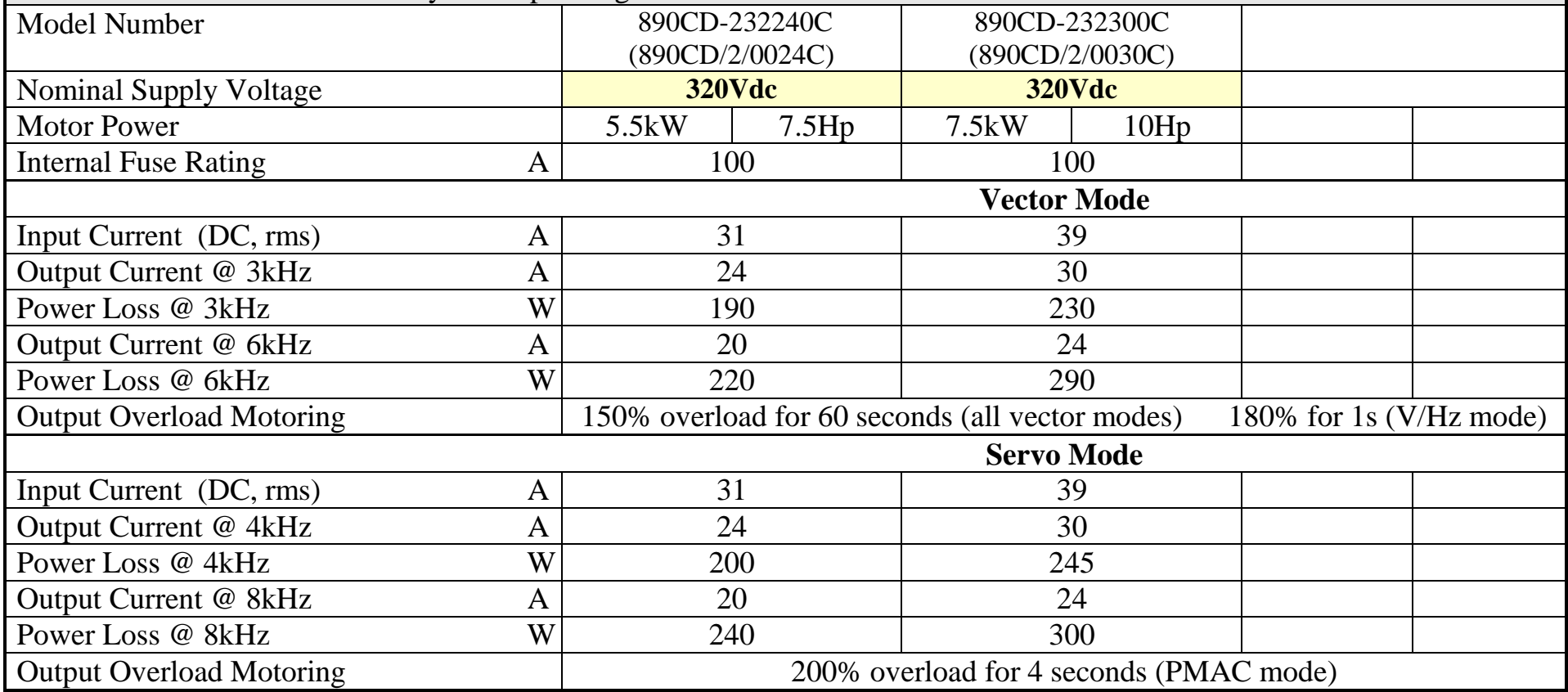

### **Electrical Ratings: 890CD Frame B, 380-500V**

Input currents listed at 560V DC and 650V DC assuming total source impedance of 800µH. Motor power, input current and output current must not be exceeded under steady state operating conditions.

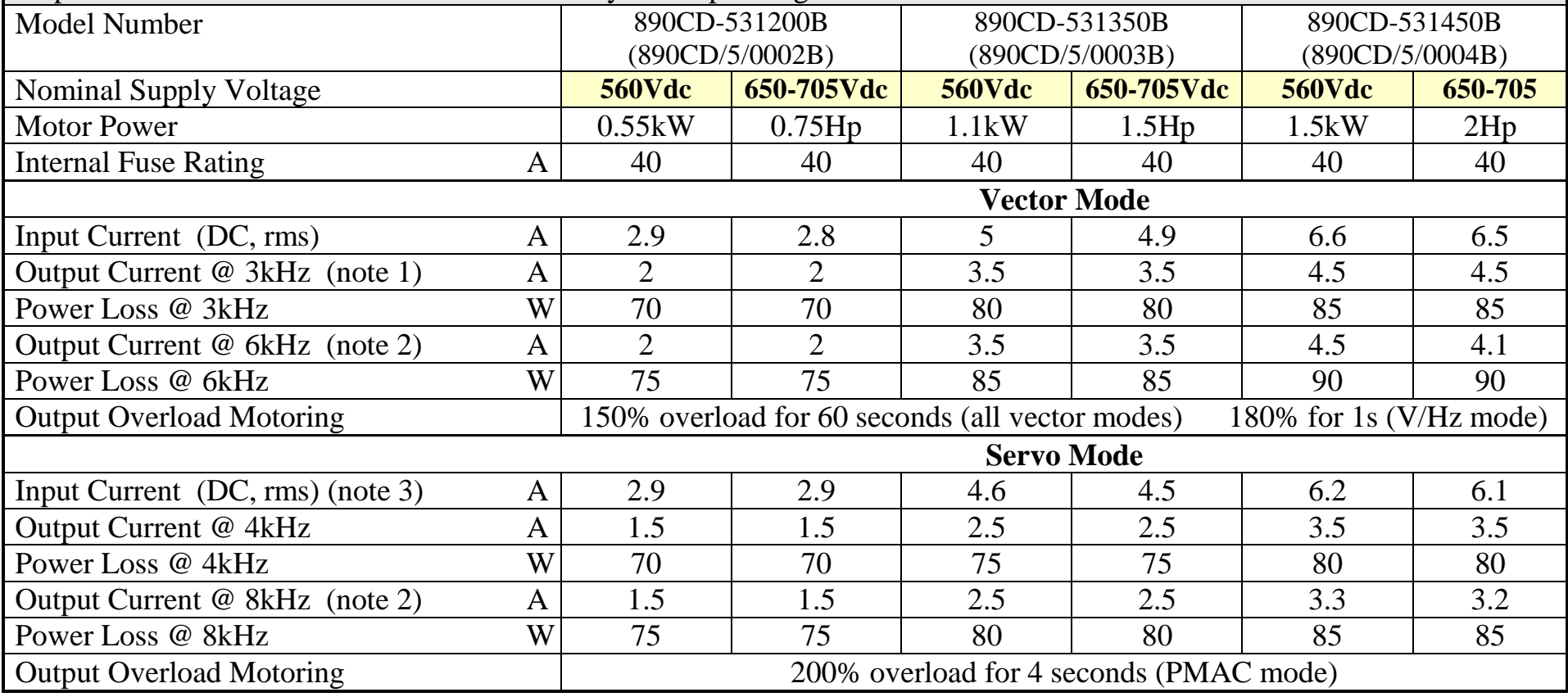

Notes:

1) Up to the highest supply voltage that maintains shaft power less than the product power rating, for a typical induction motor. Derated for operation above this supply voltage.

2) Products take less input current when operated in these modes, than stated.

### **Electrical Ratings: 890CD Frame B, 380-500V**

Input currents listed at 560V DC and 650V DC assuming total source impedance of 800µH. Motor power, input current and output current must not be exceeded under steady state operating conditions.

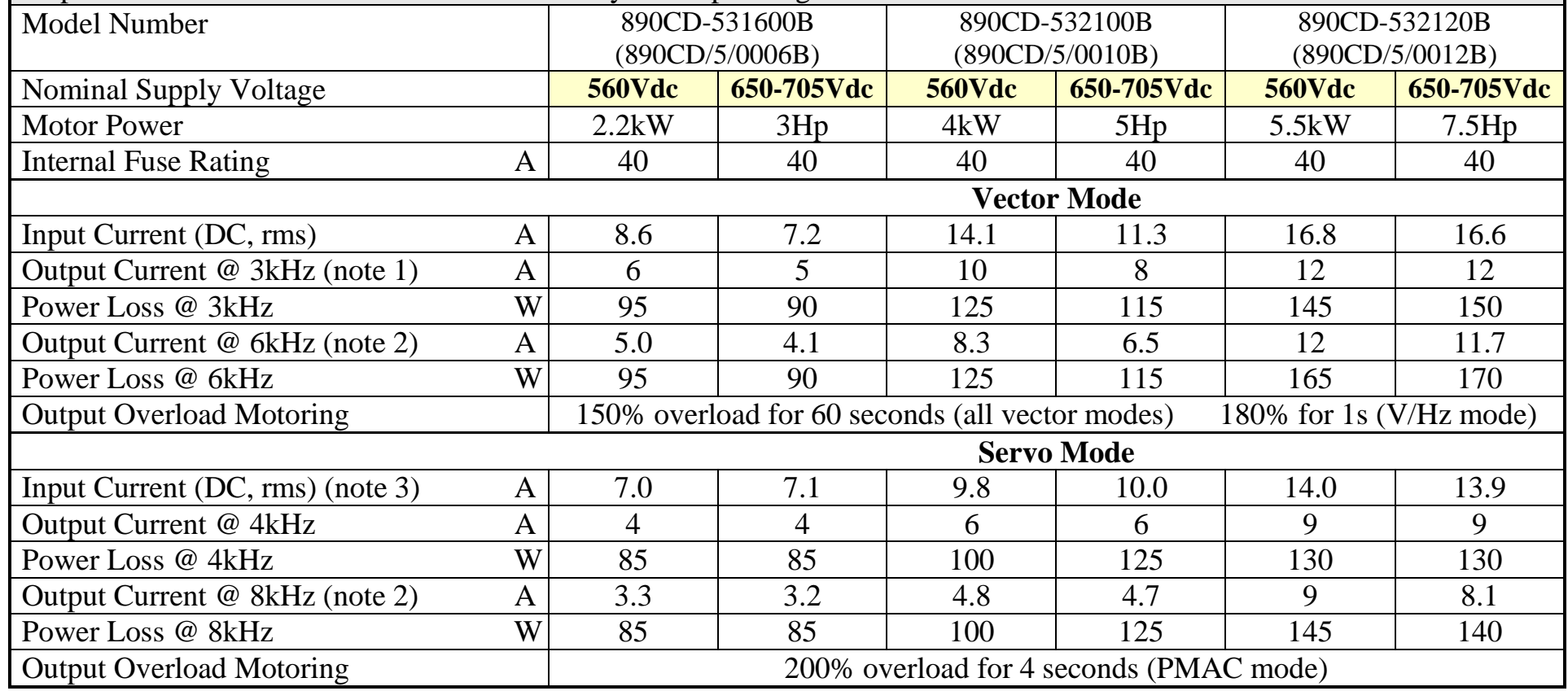

Notes:

1) Up to the highest supply voltage that maintains shaft power less than the product power rating, for a typical induction motor. Derated for operation above this supply voltage.

2) Products take less input current when operated in these modes, than stated.

### **Electrical Ratings: 890CD Frame B, 380-500V**

Input currents listed at 560V DC and 650V DC assuming total source impedance of 800µH. Motor power, input current and output current must not be exceeded under steady state operating conditions.

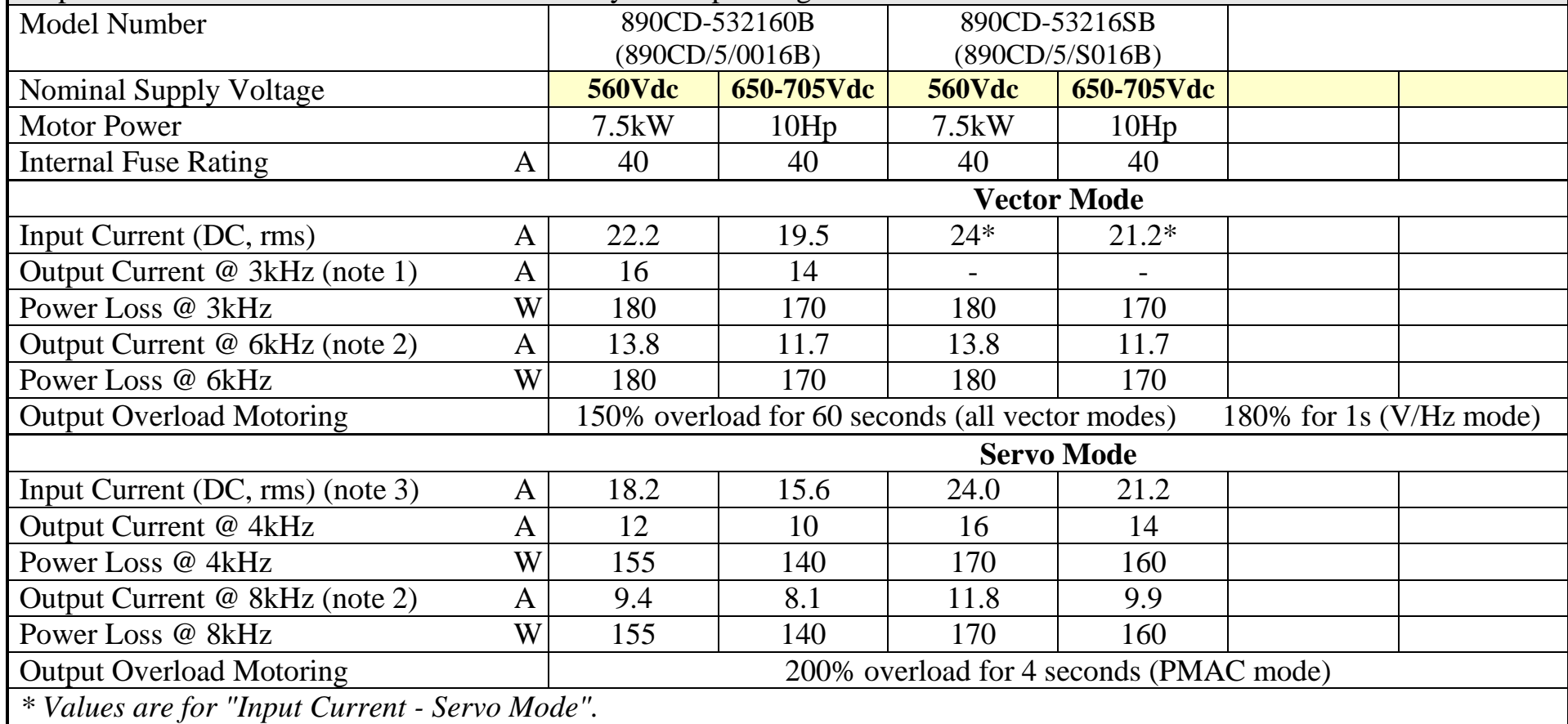

Notes:

1) Up to the highest supply voltage that maintains shaft power less than the product power rating, for a typical induction motor. Derated for operation above this supply voltage.

2) Products take less input current when operated in these modes, than stated.

### **Electrical Ratings: 890CD Frame C, 380-500V**

Input currents listed at 560V DC and 650V DC assuming total source impedance of 800µH. Motor power, input current and output current must not be exceeded under steady state operating conditions.

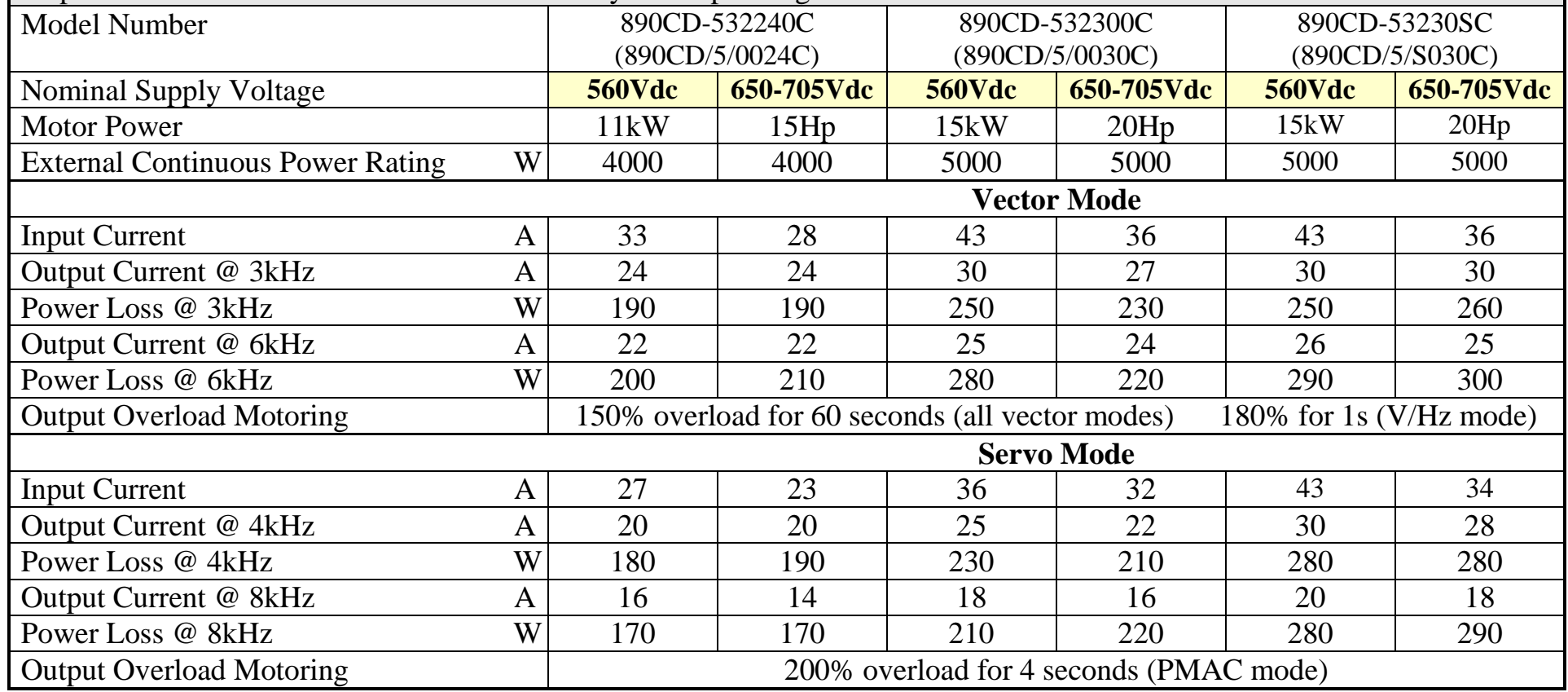

### **Electrical Ratings: 890CD Frame D, 380-500V**

Input currents listed at 560V DC and 650V DC assuming total source impedance of 190µH. Motor power, input current and output current must not be exceeded under steady state operating conditions.

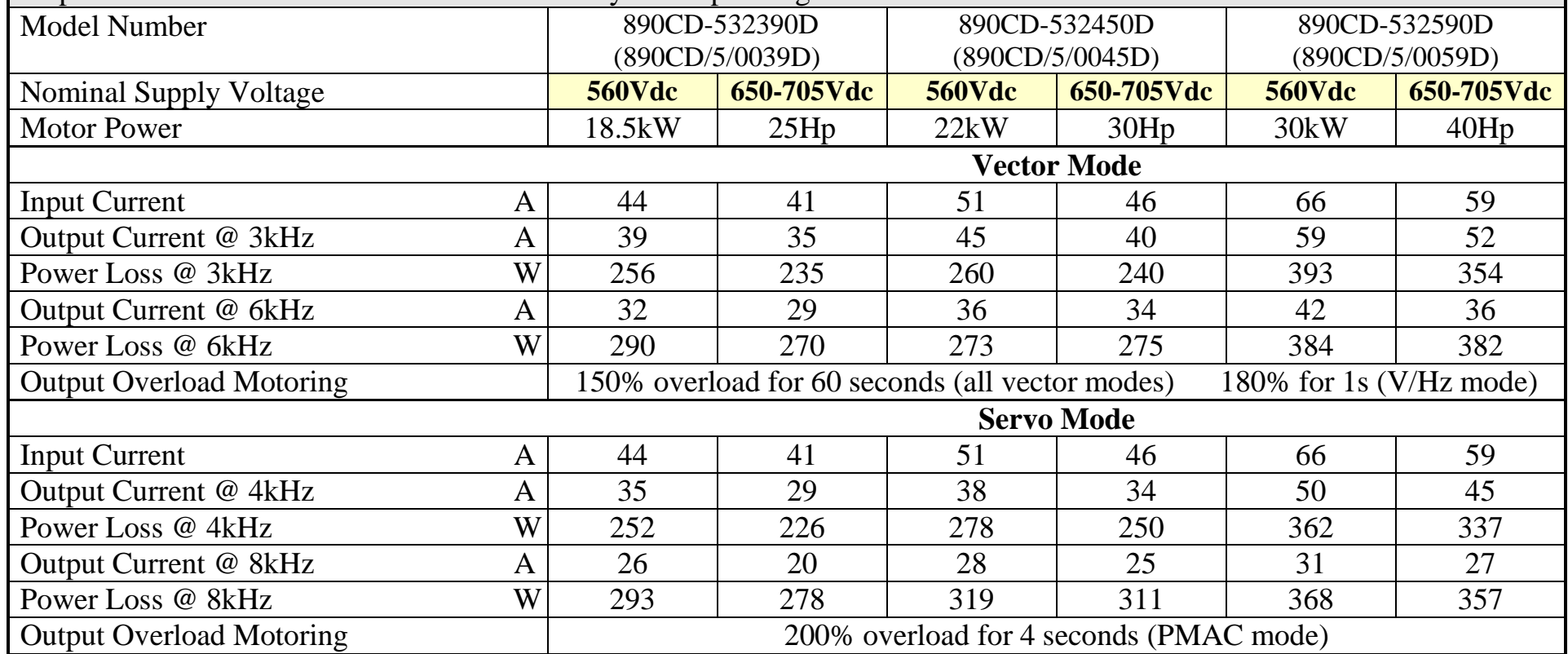
### **Electrical Ratings: 890SD Frame B, 230V**

Input currents are listed at 230Vac at 50Hz. Suitable for use in a circuit capable of delivering not more than 5000 rms Symmetrical Amperes. Motor power, input current and output current must not be exceeded under steady state operating conditions.

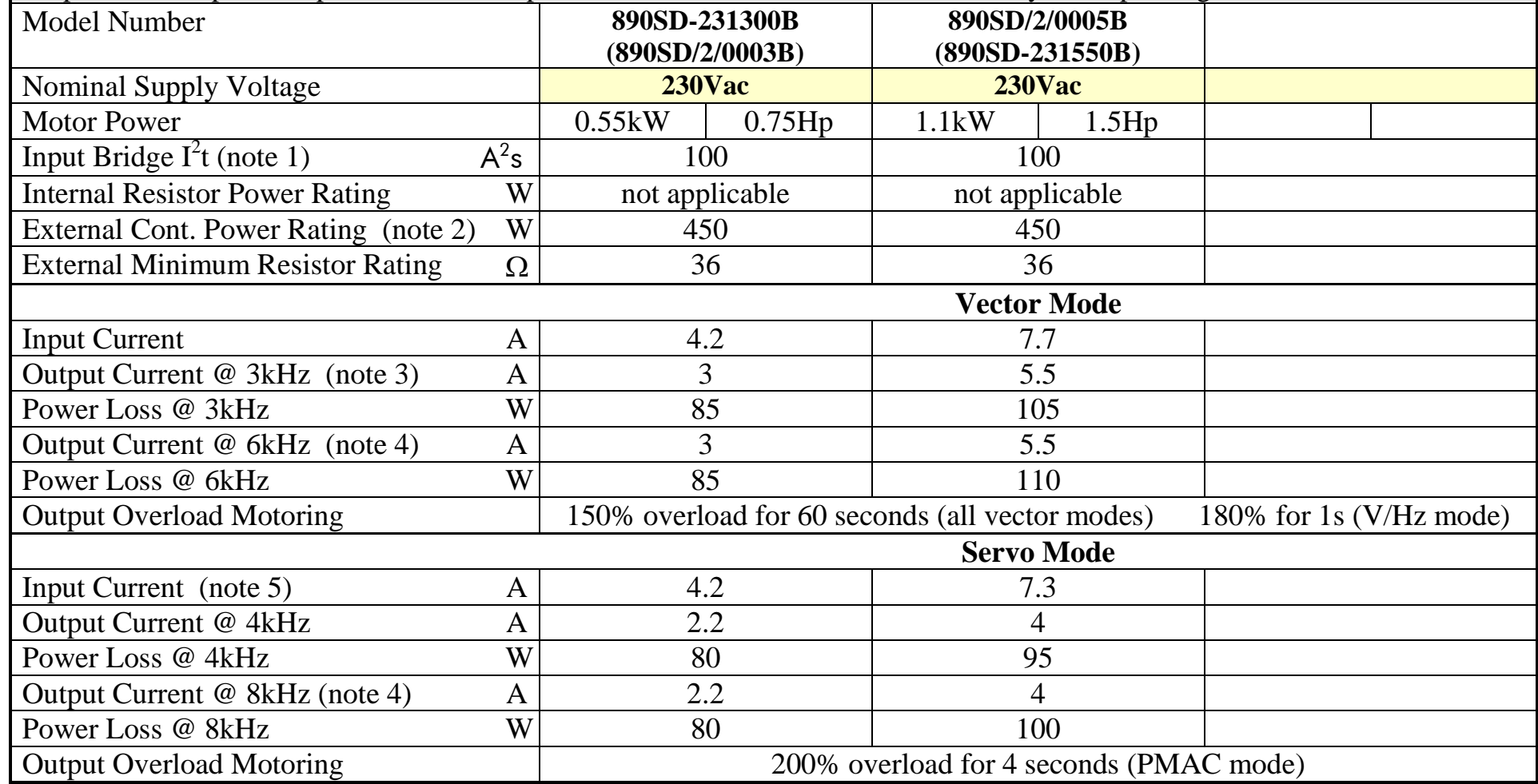

Notes: 1) Based on a 10ms rectangular current pulse. 2) Based on 30% duty at a braking resistor appropriate for braking at 100% of drive rated power.

3) Up to the highest supply voltage that maintains shaft power less than the product power rating, for a typical induction motor. Derated for operation above this supply voltage.

4) Products take less input current when operated in these modes, than stated. 5) Based on a permanent-magnet motor with efficiency 90% and power factor 0.9.

## **Electrical Ratings: 890SD Frame B, 230V**

Input currents are listed at 230Vac at 50Hz. Suitable for use in a circuit capable of delivering not more than 5000 rms Symmetrical Amperes. Motor power, input current and output current must not be exceeded under steady state operating conditions.

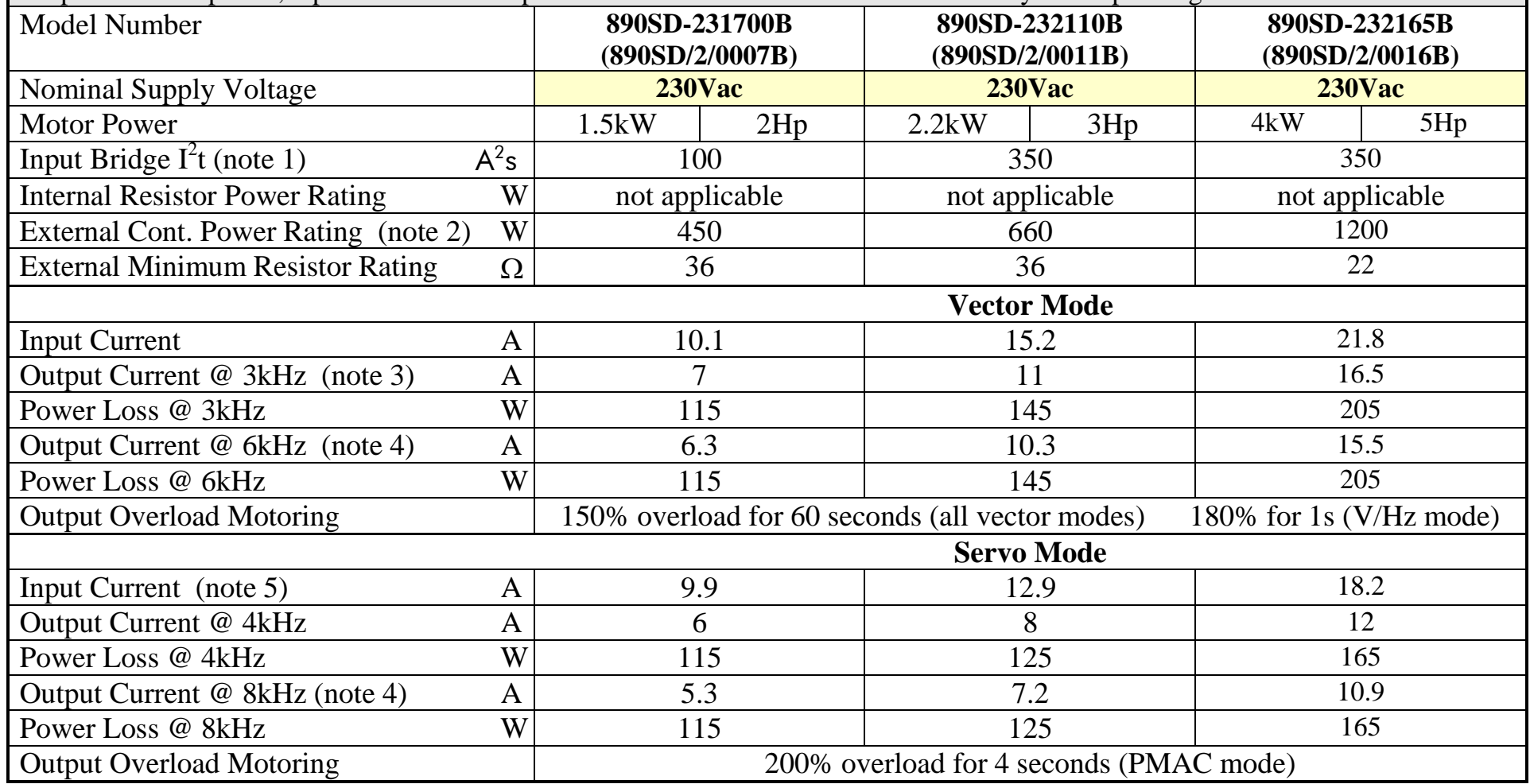

Notes: 1) Based on a 10ms rectangular current pulse. 2) Based on 30% duty at a braking resistor appropriate for braking at 100% of drive rated power. 3) Up to the highest supply voltage that maintains shaft power less than the product power rating, for a typical induction motor. Derated for operation above this supply voltage. 4) Products take less input current when operated in these modes, than stated. 5) Based on a permanent-magnet motor with efficiency 90% and power factor 0.9.

#### **Electrical Ratings: 890SD Frame C, 230V**

Input currents are listed at 230Vac at 50Hz. Suitable for use in a circuit capable of delivering not more than 5000 rms Symmetrical Amperes. Motor power, input current and output current must not be exceeded under steady state operating conditions.

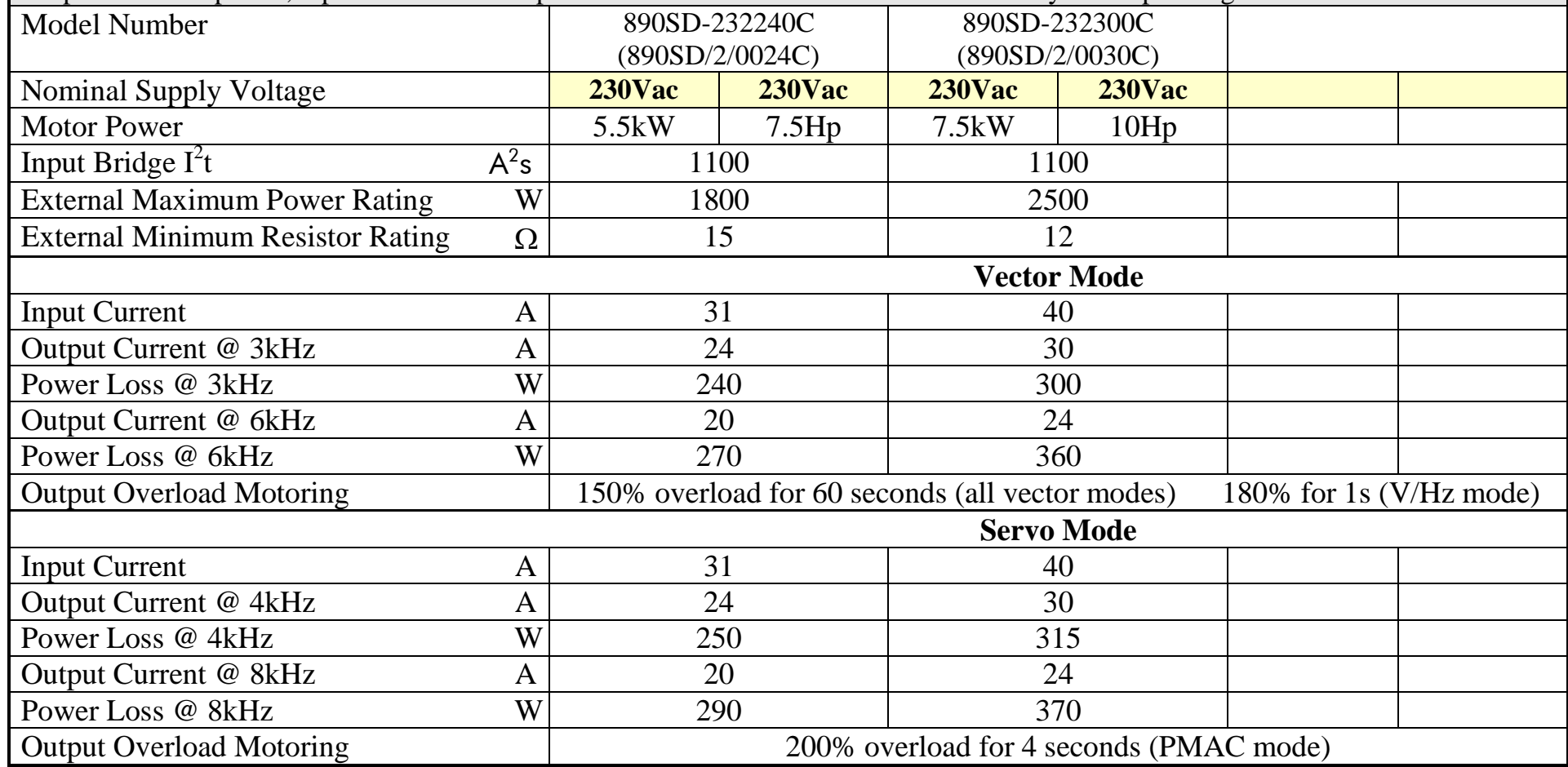

## **Electrical Ratings: 890SD Frame B, 380-500V**

Input currents are listed at 400Vac and 50Hz or 460Vac and 60Hz. Suitable for use in a circuit capable of delivering not more than 10000 rms Symmetrical Amperes. Motor power, input current and output current must not be exceeded under steady state operating conditions.

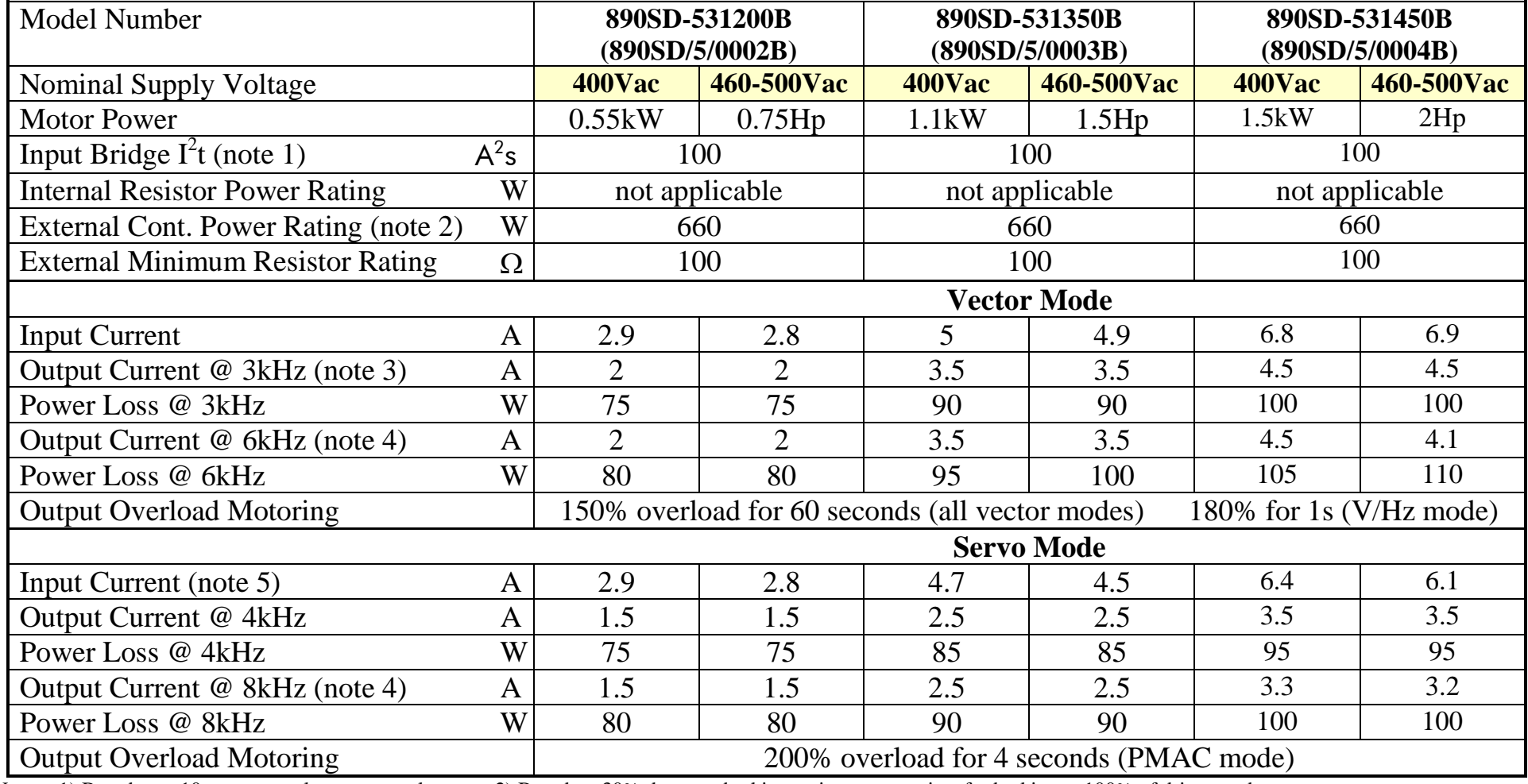

Notes: 1) Based on a 10ms rectangular current pulse. 2) Based on 30% duty at a braking resistor appropriate for braking at 100% of drive rated power. 3) Up to the highest supply voltage that maintains shaft power less than the product power rating, for a typical induction motor. Derated for operation above this supply voltage. 4) Products take less input current when operated in these modes, than stated. 5) Based on a permanent-magnet motor with efficiency 90% and power factor 0.9.

890CS Common Bus Supply - Frames B & D; 890CD Common Bus Drive and 890SD Standalone Drive - Frames B, C & D

## **Electrical Ratings: 890SD Frame B, 380-500V**

Input currents are listed at 400Vac and 50Hz or 460Vac and 60Hz. Suitable for use in a circuit capable of delivering not more than 10000 rms Symmetrical Amperes. Motor power, input current and output current must not be exceeded under steady state operating conditions.

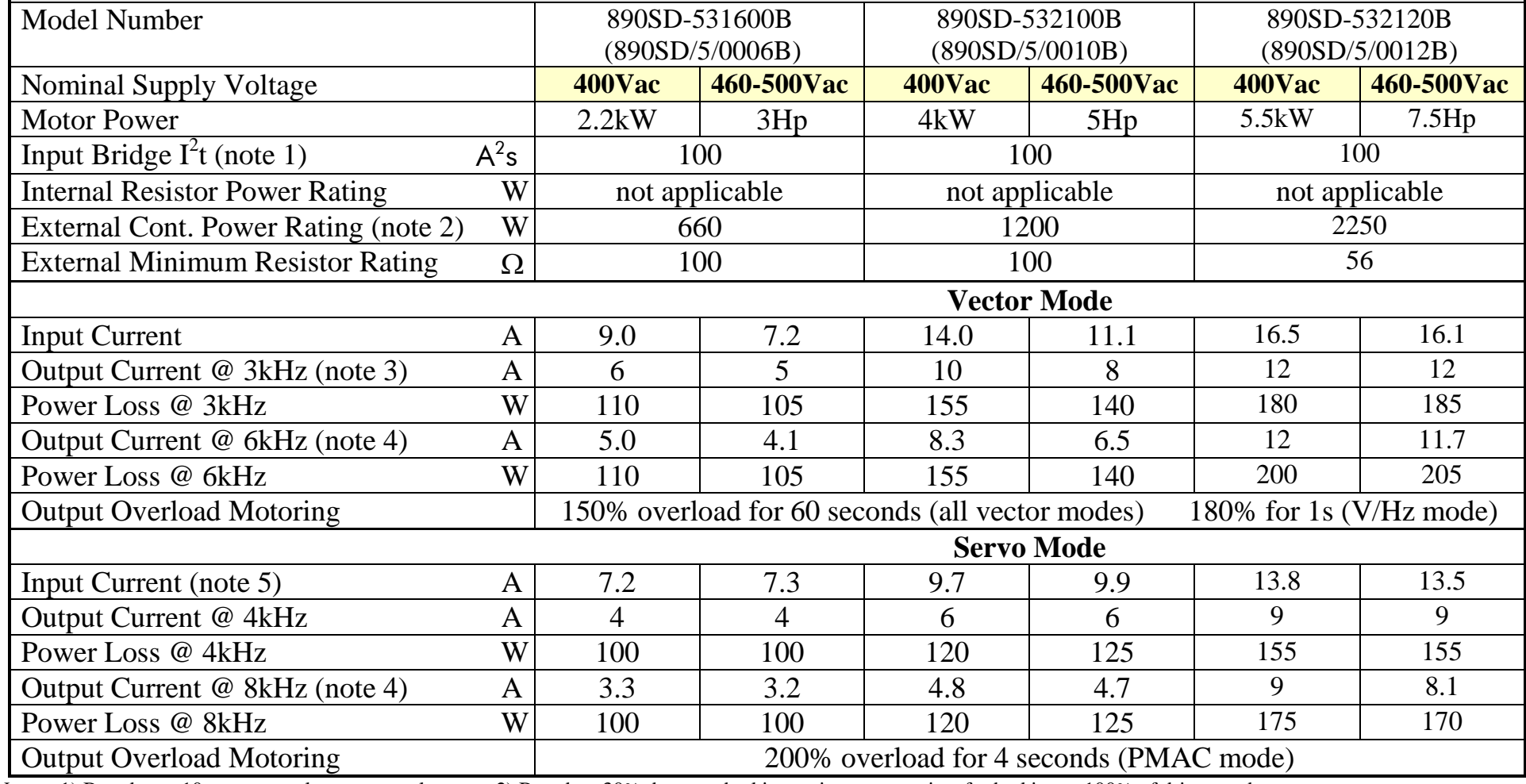

Notes: 1) Based on a 10ms rectangular current pulse. 2) Based on 30% duty at a braking resistor appropriate for braking at 100% of drive rated power.

3) Up to the highest supply voltage that maintains shaft power less than the product power rating, for a typical induction motor. Derated for operation above this supply voltage. 4) Products take less input current when operated in these modes, than stated. 5) Based on a permanent-magnet motor with efficiency 90% and power factor 0.9.

## **Electrical Ratings: 890SD Frame B, 380-500V**

Input currents are listed at 400Vac and 50Hz or 460Vac and 60Hz. Suitable for use in a circuit capable of delivering not more than 10000 rms Symmetrical Amperes. Motor power, input current and output current must not be exceeded under steady state operating conditions.

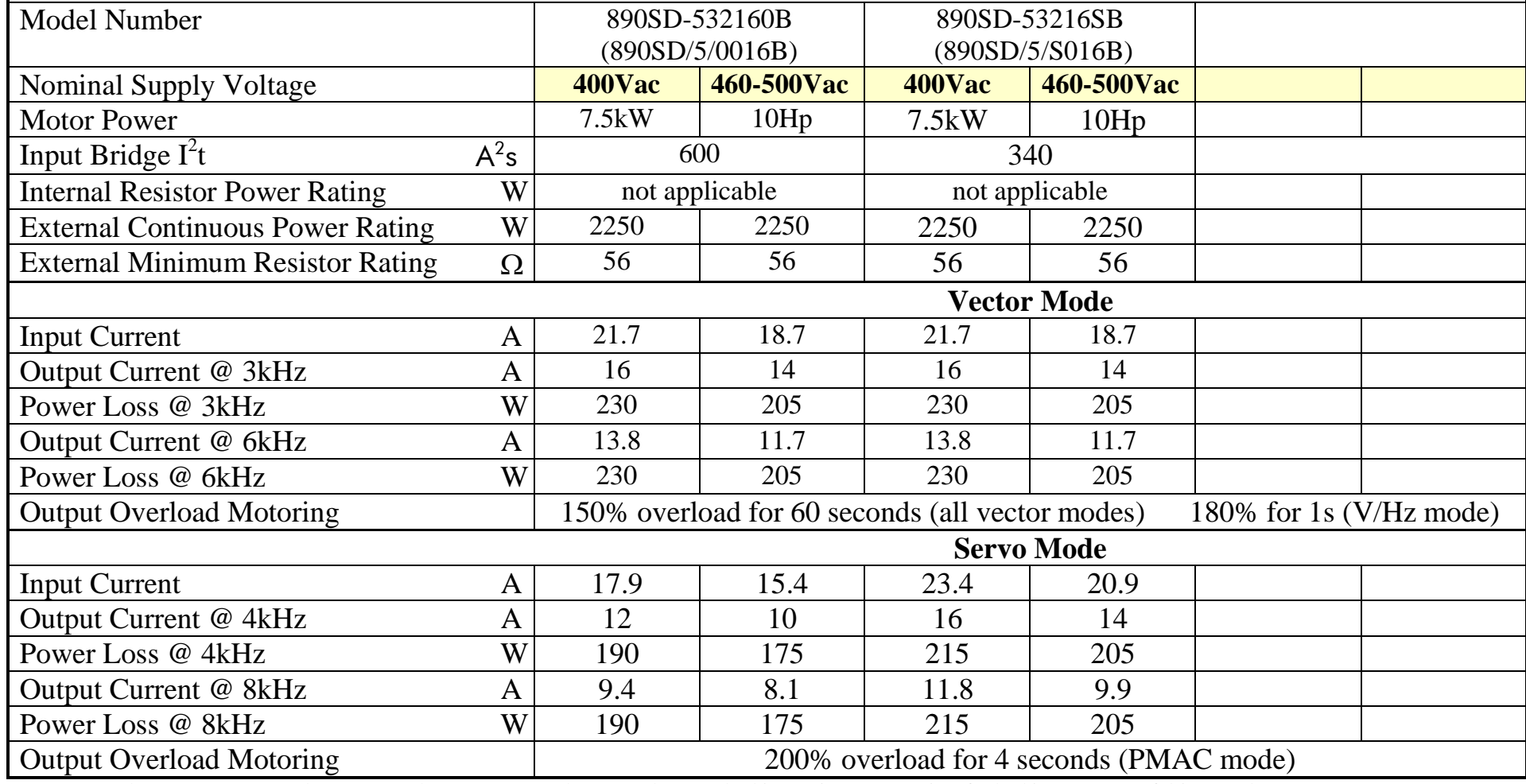

Notes: 1) Based on a 10ms rectangular current pulse. 2) Based on 30% duty at a braking resistor appropriate for braking at 100% of drive rated power. 3) Up to the highest supply voltage that maintains shaft power less than the product power rating, for a typical induction motor. Derated for operation above this supply voltage. 4) Products take less input current when operated in these modes, than stated. 5) Based on a permanent-magnet motor with efficiency 90% and power factor 0.9.

890CS Common Bus Supply - Frames B & D; 890CD Common Bus Drive and 890SD Standalone Drive - Frames B, C & D

### **Electrical Ratings: 890SD Frame C, 380-500V**

Input currents are listed at 400Vac and 50Hz or 460Vac and 60Hz. Suitable for use in a circuit capable of delivering not more than 10000 rms Symmetrical Amperes. Motor power, input current and output current must not be exceeded under steady state operating conditions.

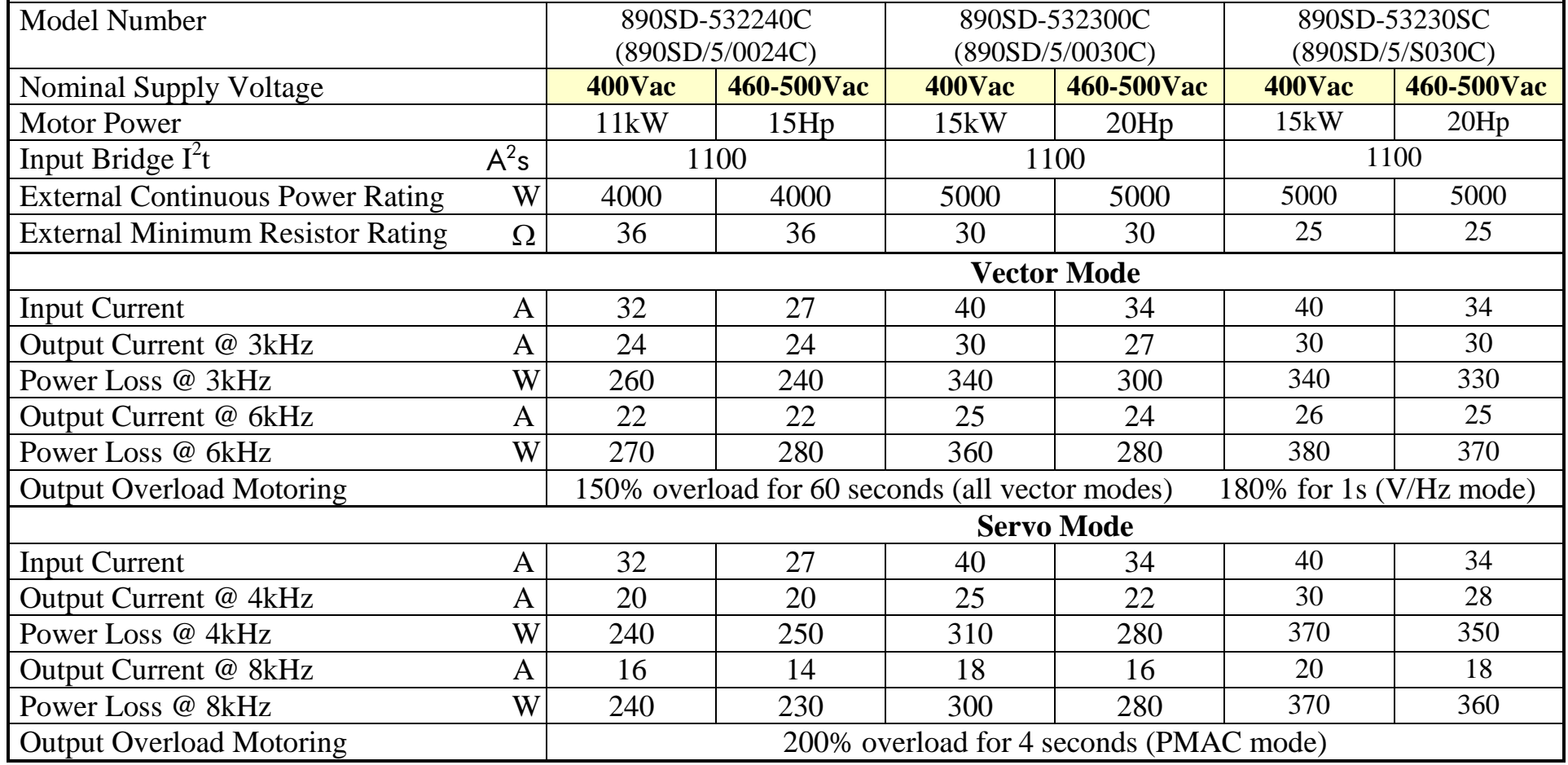

## **Electrical Ratings: 890SD Frame D, 380-500V**

Input currents are listed at 400Vac and 50Hz or 460Vac and 60Hz. Suitable for use in a circuit capable of delivering not more than 10000 rms Symmetrical Amperes. Motor power, input current and output current must not be exceeded under steady state operating conditions.

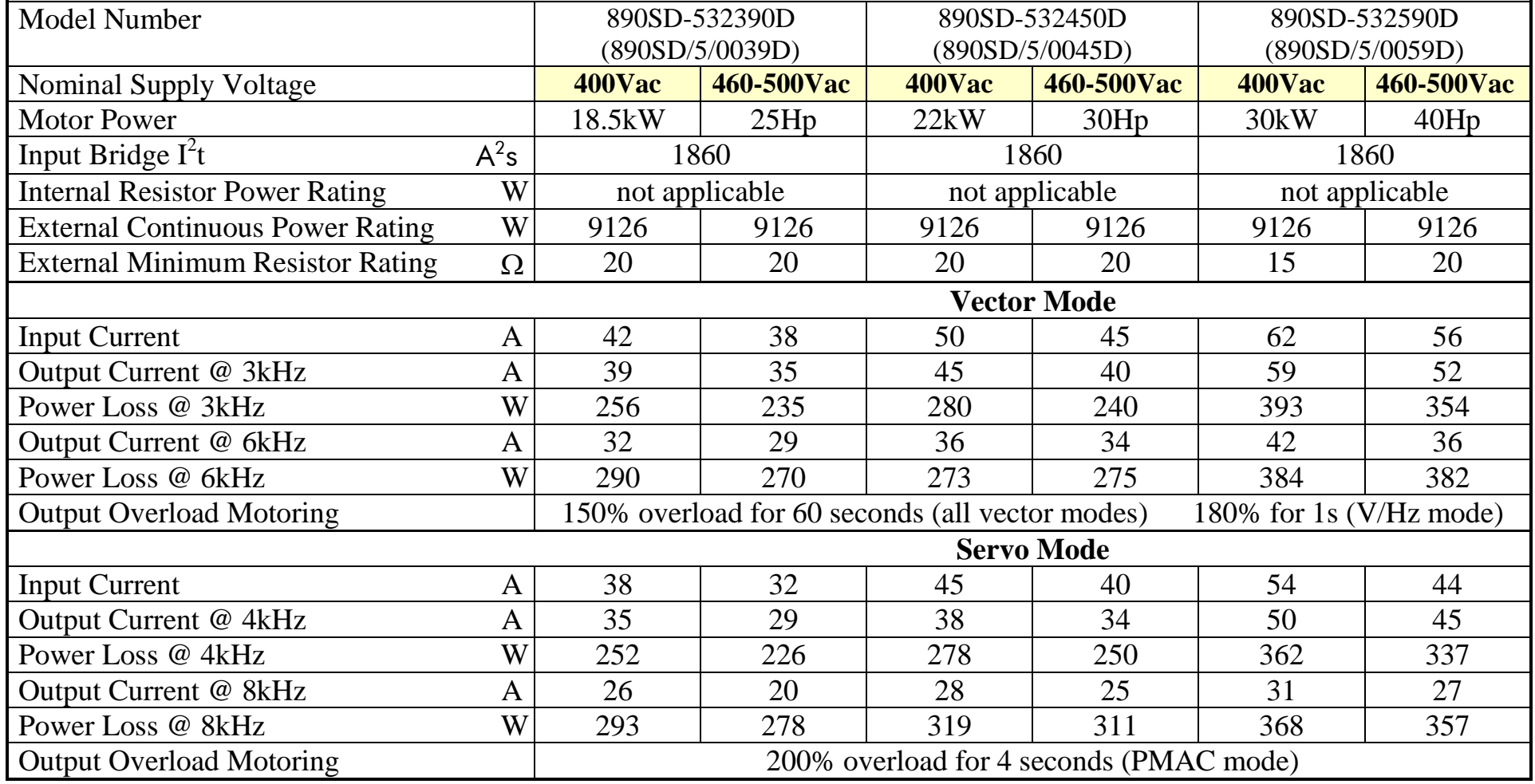

## **890SD Frame B 230V Line Reactor and Fuses For use on 50kA Supply**

#### **Power Supply = 230±10%, 50Hz** ±**5%**

\* Class J, Amp-Trap fuses manufactured by Ferraz-Shawmut. SSD part number CS470754Uxxx (xxx= amps) \*Semiconductor, A50QS fuses manufactured by Ferraz-Shawmut. SSD part number CS470408Uxxx (xxx= amps) # Alternatively a suitable rated inductor which provides a minimum of  $85\mu$ H @ 230V

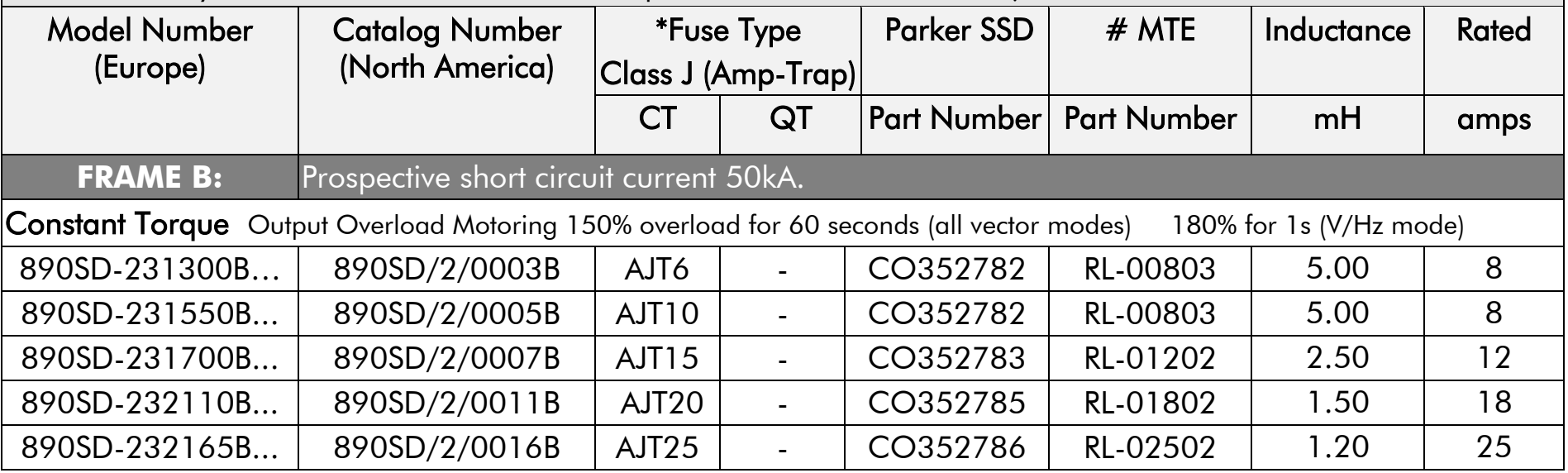

## **890SD Frame C 230V Line Reactor and Fuses For use on 50kA Supply**

**Power Supply = 230±10%, 50Hz** ±**5%**

\* Class J, Amp-Trap fuses manufactured by Ferraz-Shawmut. SSD part number CS470754Uxxx (xxx= amps) \*Semiconductor, A50QS fuses manufactured by Ferraz-Shawmut. SSD part number CS470408Uxxx (xxx= amps) # Alternatively a suitable rated inductor which provides a minimum of  $85<sub>u</sub>H$  @ 230V

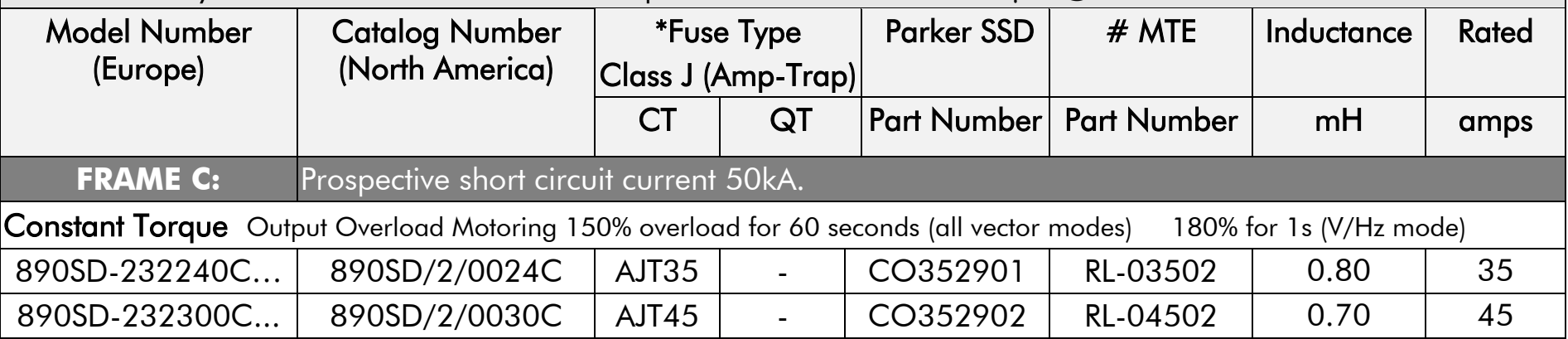

## **890SD Frame B 380-500V Line Reactor and Fuses For use on 50kA Supply**

#### **Power Supply = 380-500±10%, 50Hz** ±**5%**

\* Class J, Amp-Trap fuses manufactured by Ferraz-Shawmut. SSD part number CS470754Uxxx (xxx= amps) \*Semiconductor, A50QS fuses manufactured by Ferraz-Shawmut. SSD part number CS470408Uxxx (xxx= amps) # Alternatively a suitable rated inductor which provides a minimum of 73.5uH @ 380-500V

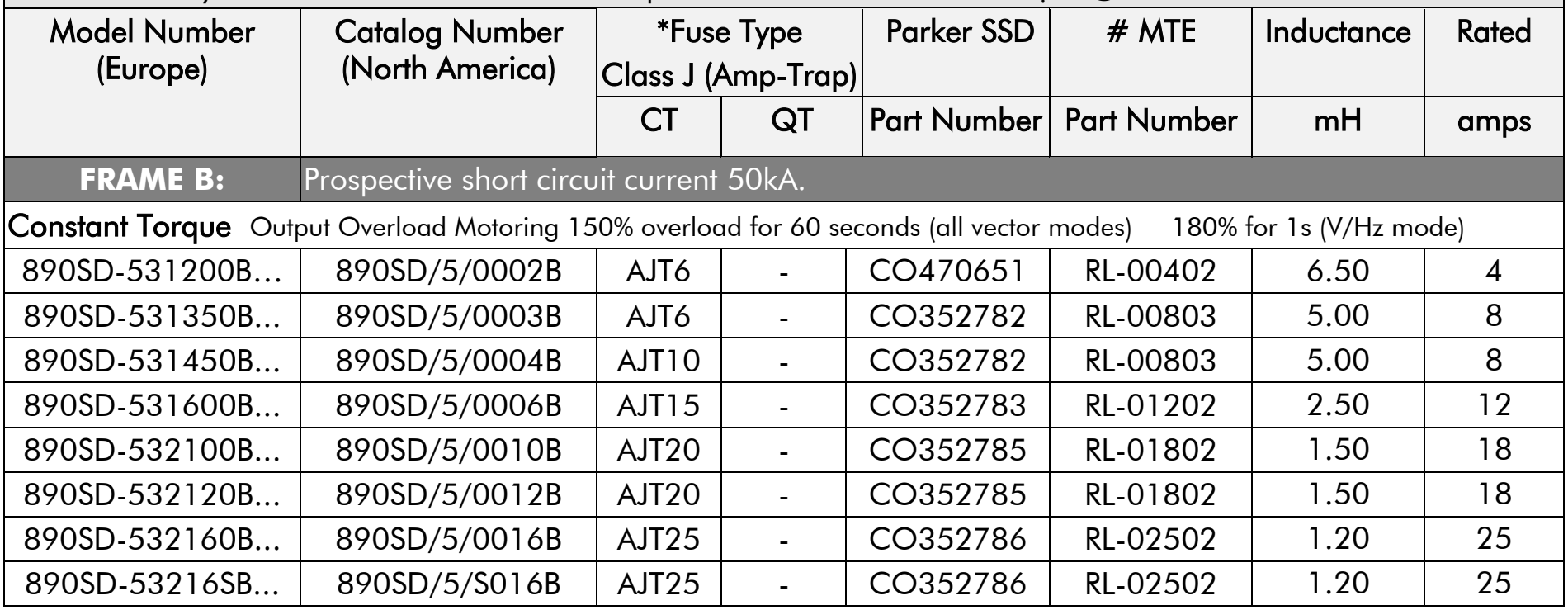

## **890SD Frame C 380-500V Line Reactor and Fuses For use on 50kA Supply**

**Power Supply = 380-500±10%, 50Hz** ±**5%**

\* Class J, Amp-Trap fuses manufactured by Ferraz-Shawmut. SSD part number CS470754Uxxx (xxx= amps) \*Semiconductor, A50QS fuses manufactured by Ferraz-Shawmut. SSD part number CS470408Uxxx (xxx= amps) # Alternatively a suitable rated inductor which provides a minimum of 73.5 $\mu$ H @ 380-500V

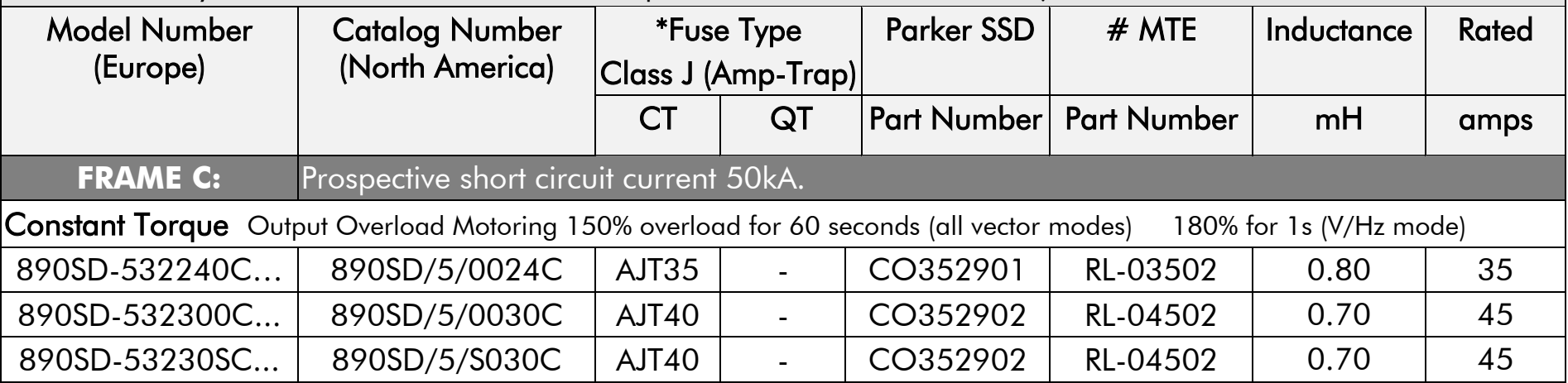

## **890SD Frame D 380-500V Line Reactor and Fuses For use on 50kA Supply**

**Power Supply = 380-500±10%, 50Hz** ±**5%**

\* Class J, Amp-Trap fuses manufactured by Ferraz-Shawmut. SSD part number CS470754Uxxx (xxx= amps) \*Semiconductor, A50QS fuses manufactured by Ferraz-Shawmut. SSD part number CS470408Uxxx (xxx= amps) # Alternatively a suitable rated inductor which provides a minimum of 73.5µH @ 380-500V

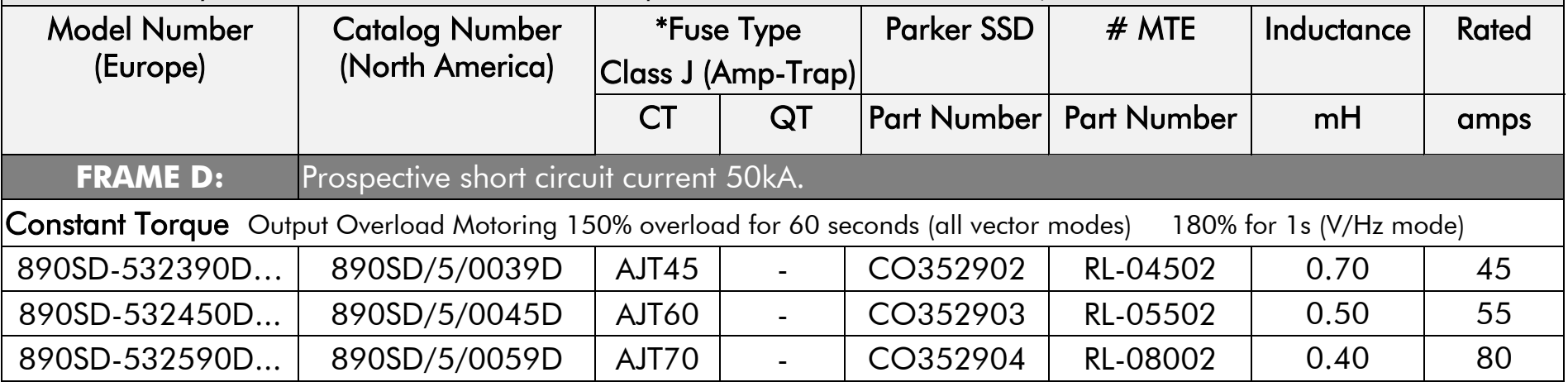

# **Earthing/Safety Details**

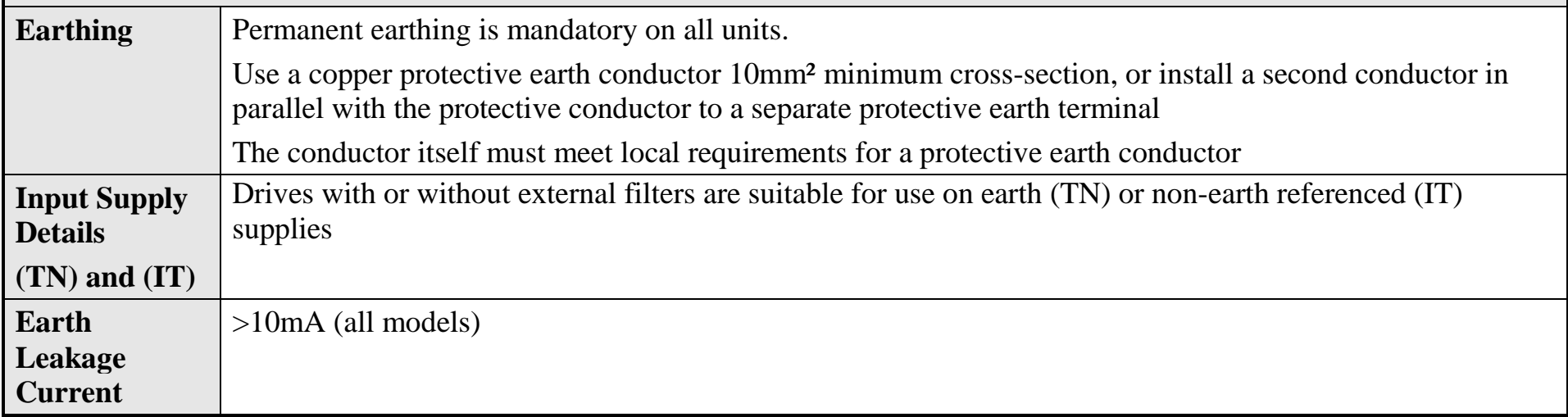

#### **Cooling Fans**

The forced-vent cooling of the drive is achieved by 1, or in some cases 2, 24VDC fans. **890 Product Frame Size Drive Voltage Rating Drive Current Rating Air Flow (m<sup>3</sup> (V) (A) /hr / cfm)** CS B 208 - 500 32 46 / 27 CS B 208 - 500 54 46 / 27 CS D | 208 - 500 | 108 | 46 / 27 CS D | 208 - 500 108 204 / 120 CS D 208 - 500 162 46 / 27 CS | D | 208 - 500 162 | 204 / 120 SD / CD B | 208 - 240 | 3 | 46 / 27 SD / CD B | 208 - 240 | 5 | 46 / 27 SD / CD B | 208 - 240 | 7 | 46 / 27 SD / CD B 208 - 240 11 46 / 27 CD | B | 208 - 240 | 16.5 | 46 / 27 SD B 208 - 240 16.5 56 / 33 SD / CD B | 380 - 500 | 2 | 46 / 27  $SD/CD$  B 380 - 500 3 3 46 / 27  $SD/CD$  B B 380 - 500 4 4 5 380 - 500 SD / CD B | 380 - 500 | 6 | 46 / 27 SD / CD B 380 - 500 10 46 / 27 SD / CD B 380 - 500 12 46 / 27 CD | B | 380 - 500 | 16 | 46 / 27 SD B | 380 - 500 | 16 | 56 / 33 CD B 380 - 500 16 - 30% more peak 46 / 27 SD B 380 - 500 16 - 30% more peak 56 / 33

#### E-37 Technical Specifications

#### **Cooling Fans**

The forced-vent cooling of the drive is achieved by 1, or in some cases 2, 24VDC fans.

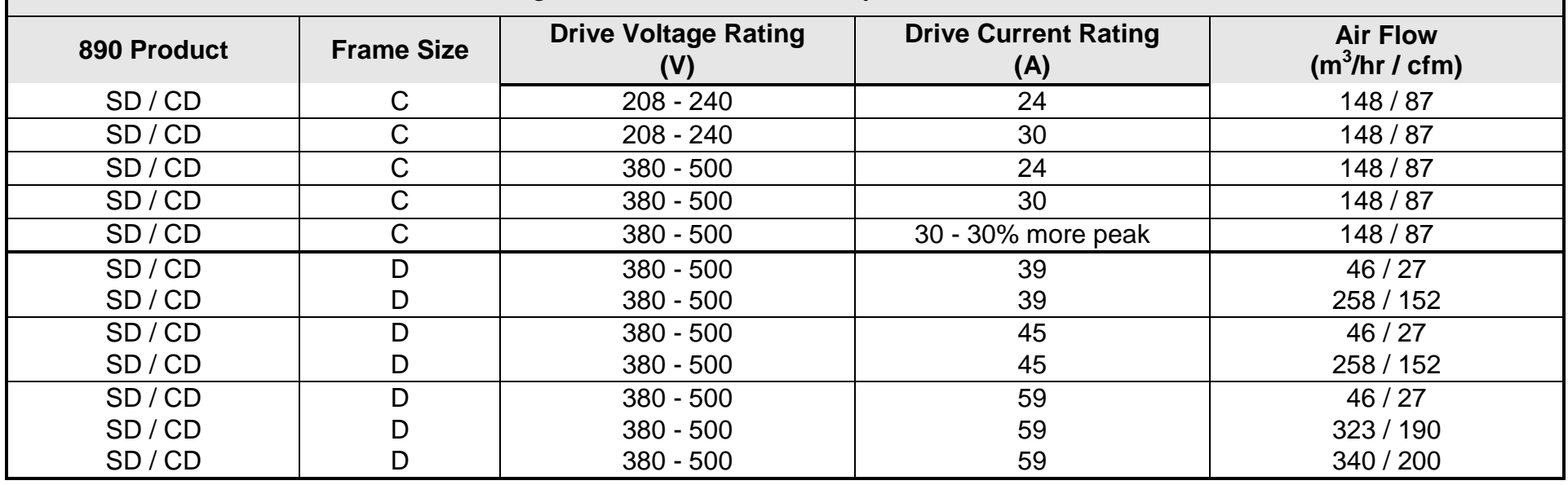

### **Analog Output : 890CS**

AOUT.

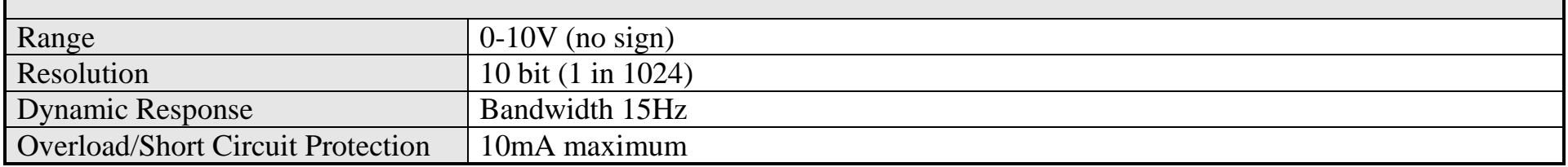

## **Digital Inputs : 890CS**

DIGIN1, ENABLE, AOUT MODE.

Conforming to IEC1131-2.

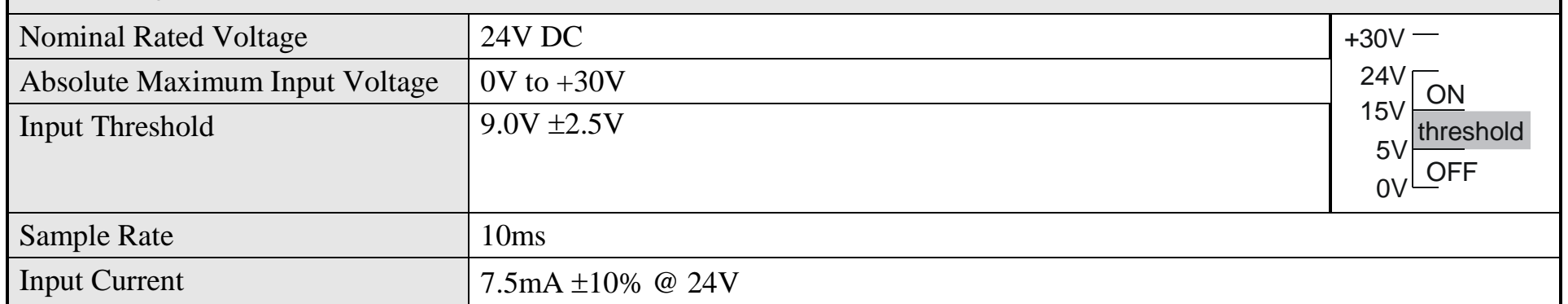

## **Digital Outputs : 890CS**

The digital outputs on the 890CS are dedicated outputs.

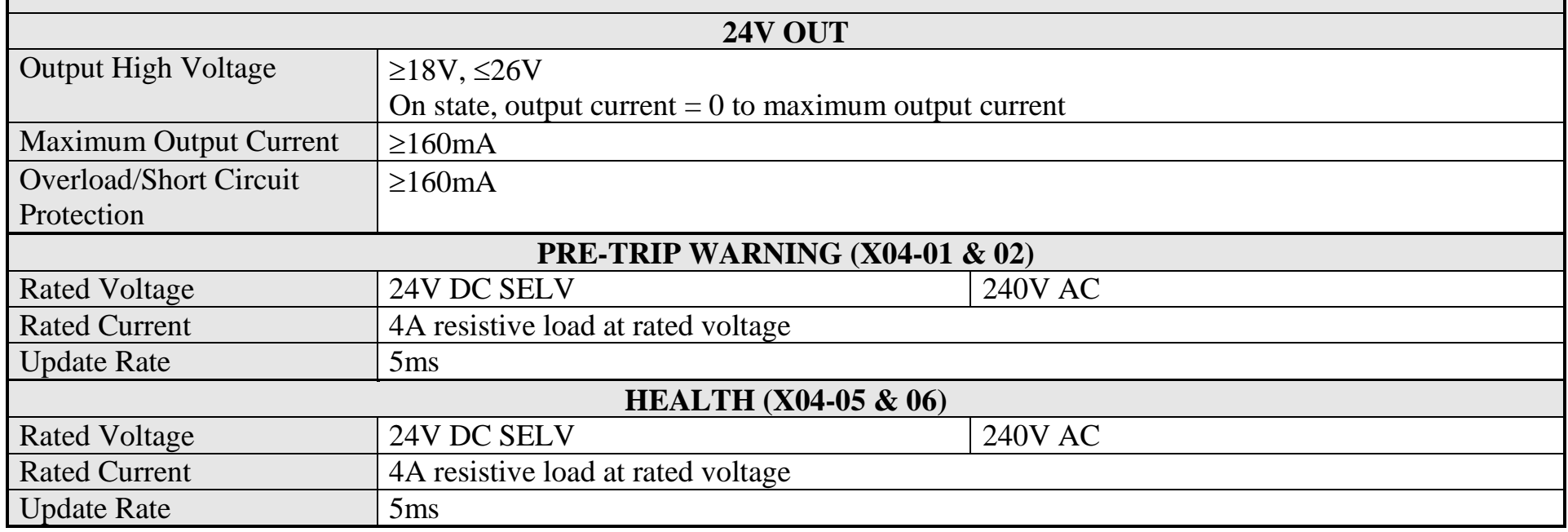

#### **Analog Inputs/Outputs : 890CD & 890SD**

 $AIN1 - ANN 4 ONI 71 - ANIT2$ 

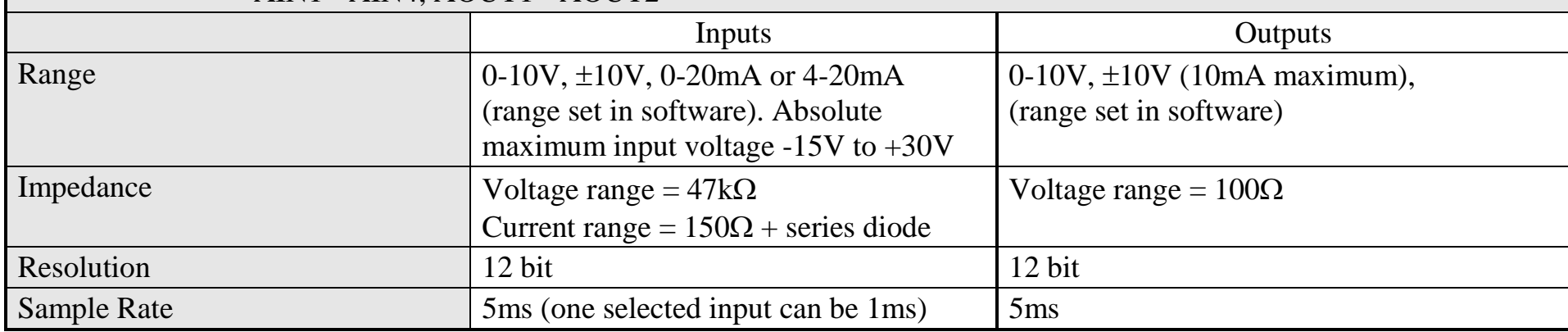

## **Digital Inputs : 890CD & 890SD**

DIN1 - DIN9. Conforming to IEC1131-2.

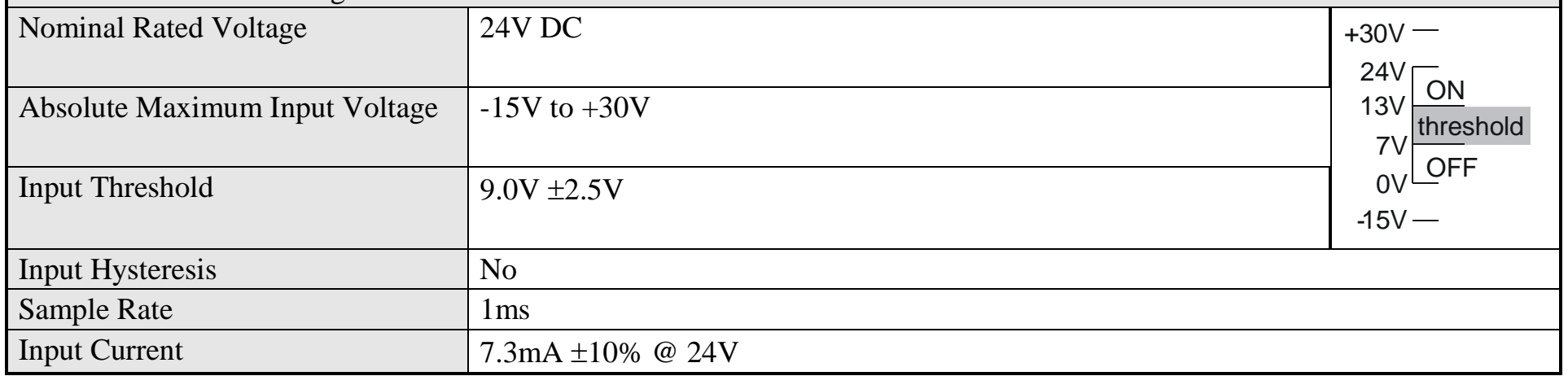

## **Digital Outputs : 890CD & 890SD**

There are three digital outputs. Two are current sourcing outputs, DINOUT1 and DINOUT2. The third is a pair of volt-free relay contacts, DOUT3A and DOUT 3B.

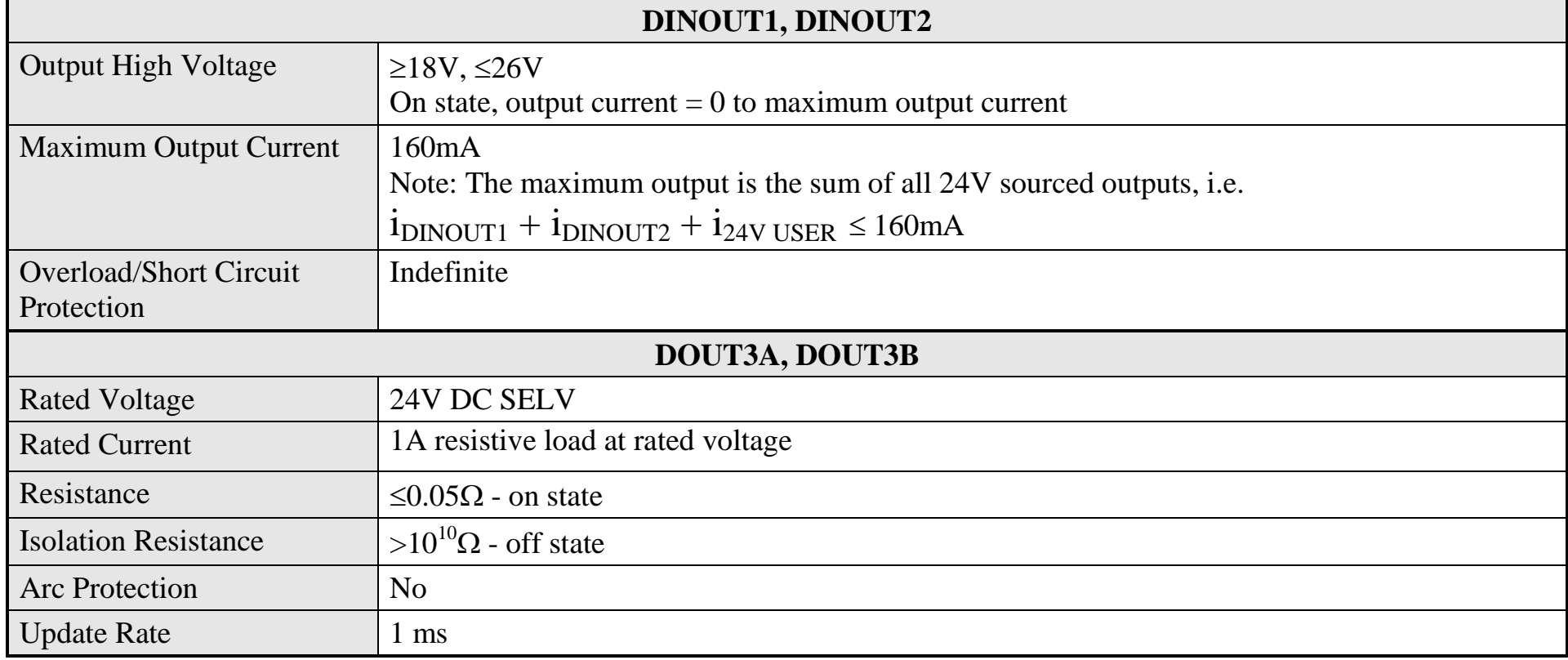

## **User 24V Supply**

A supply is provided for powering external equipment or for providing power to the digital inputs.

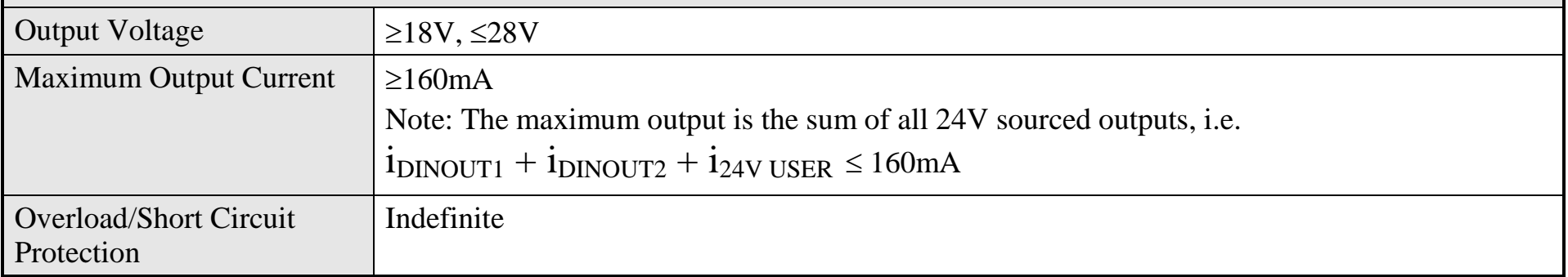

## **Reference Outputs**

There are two reference outputs that provide +10V and -10V. They can be used, for example, to generate -10V to +10V signals via potentiometers for the analog inputs.

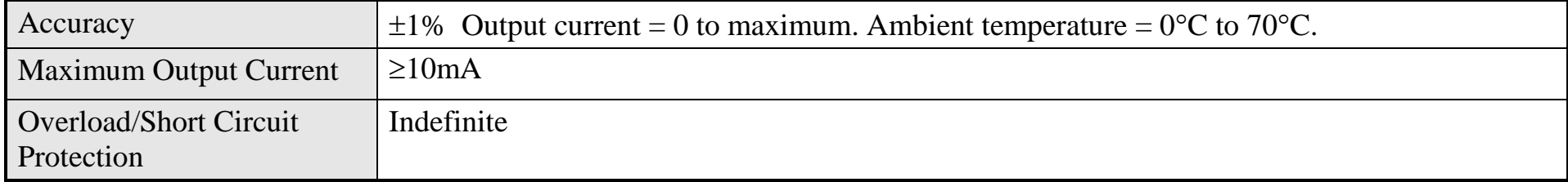

# **Wire Sizes**

North American wire sizes (AWG) are based on NEC/NFPA-70 for ampacities of thermoplastic-insulated (75ºC) copper conductors assuming not more than three current-carrying conductors in raceway or cable, based on ambient temperature of 30ºC.

The wire sizes allow for an ampacity of 125% of the rated input and output amperes for motor branchcircuit conductors as specified in NEC/NFPA-70.

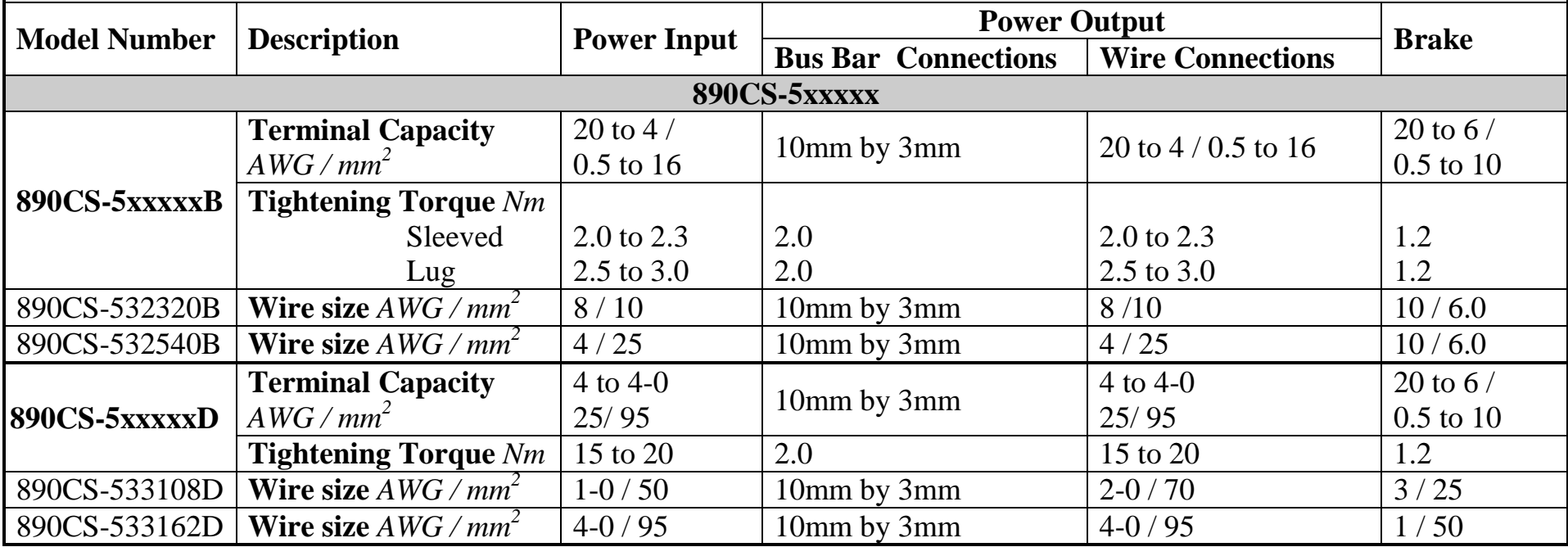

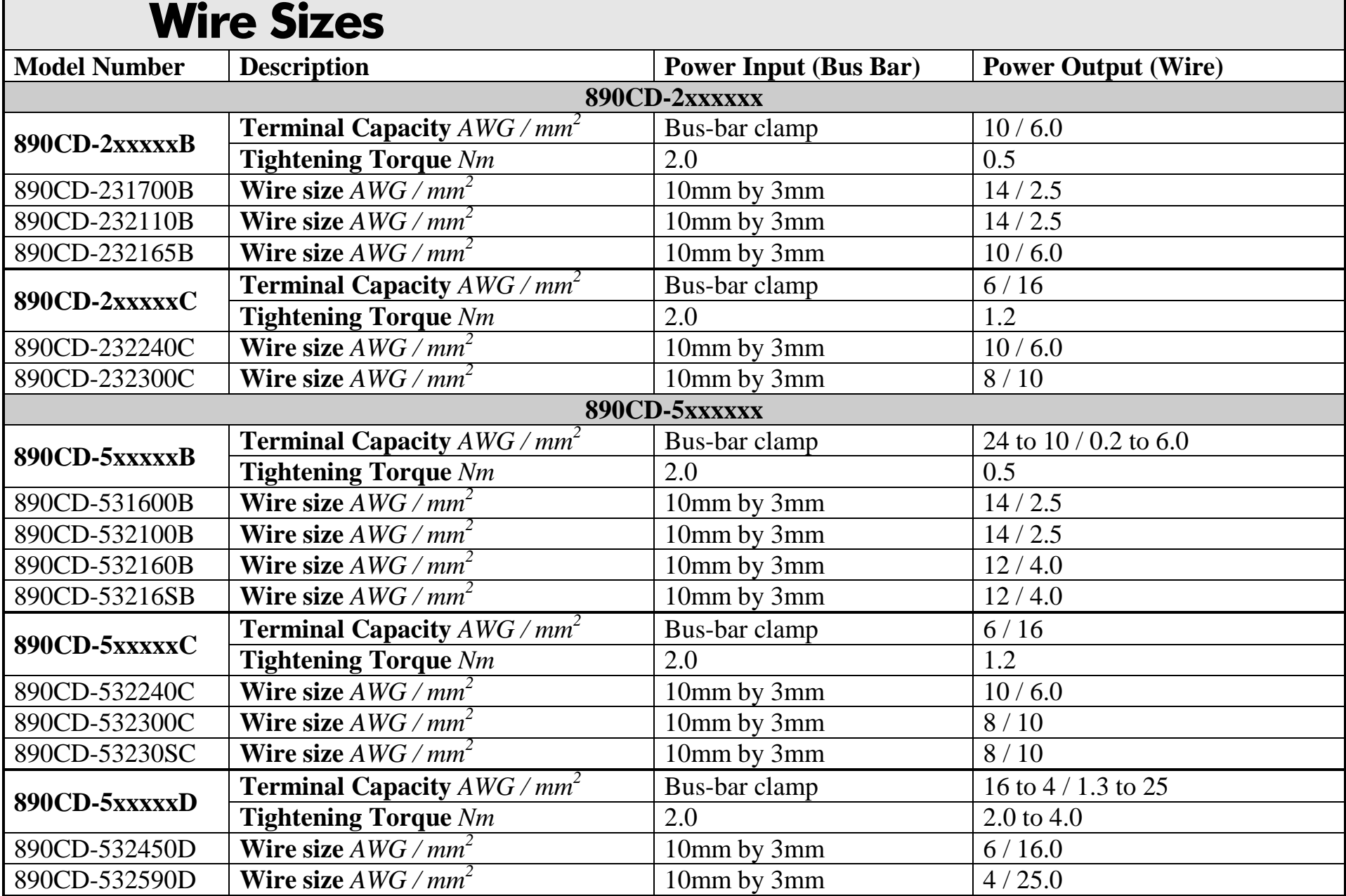

#### **Wire Sizes**

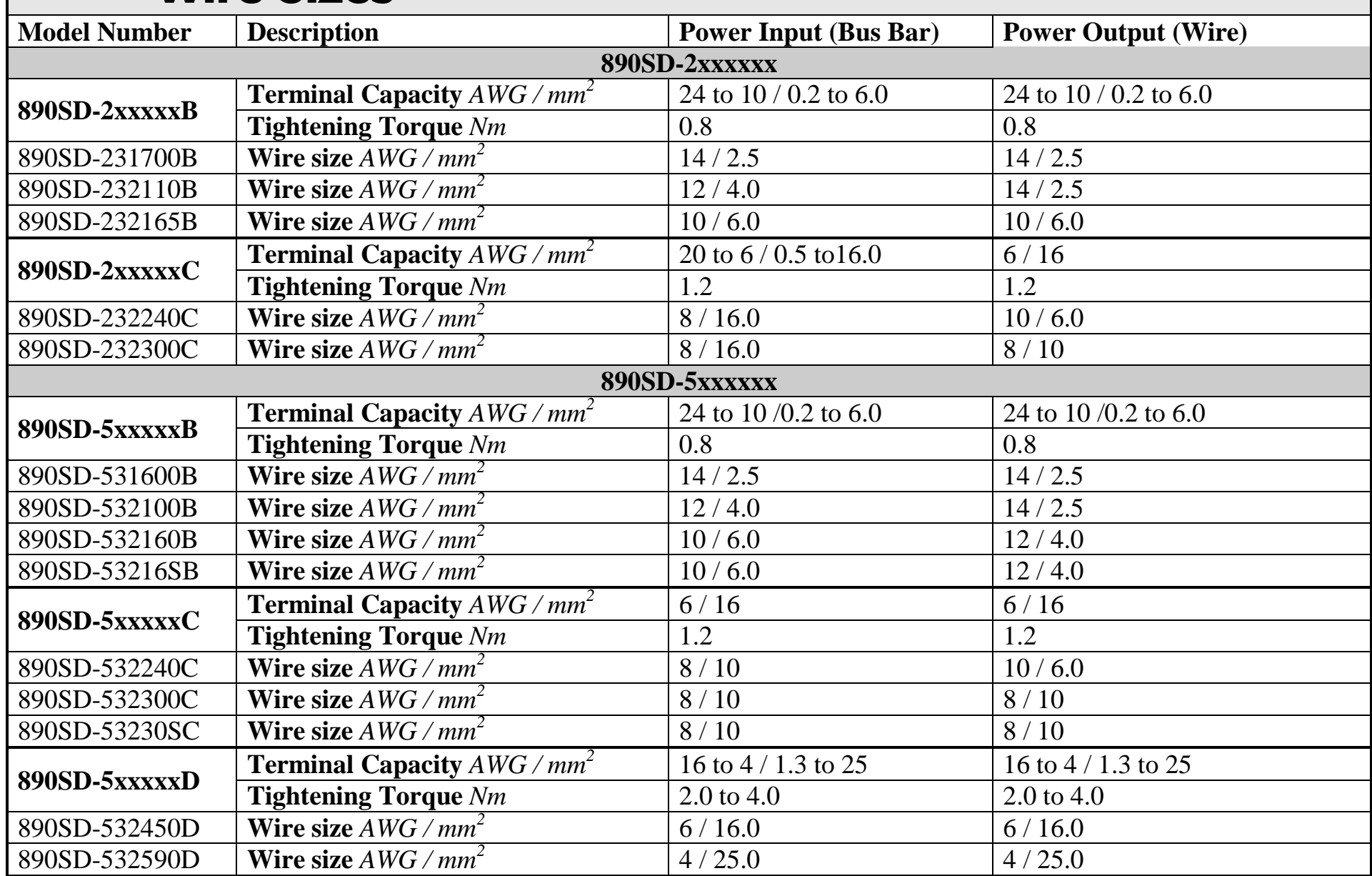

890CS Common Bus Supply - Frames B & D; 890CD Common Bus Drive and 890SD Standalone Drive - Frames B, C & D

## **890CS Branch Protection Fuses (North America)**

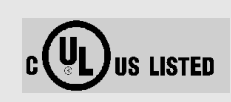

It is recommended that UL Listed (JDDZ) non-renewable cartridge fuses, Class K5 or H; or UL Listed (JDRX) renewable cartridge fuse, Class H, are installed upstream of the drive.

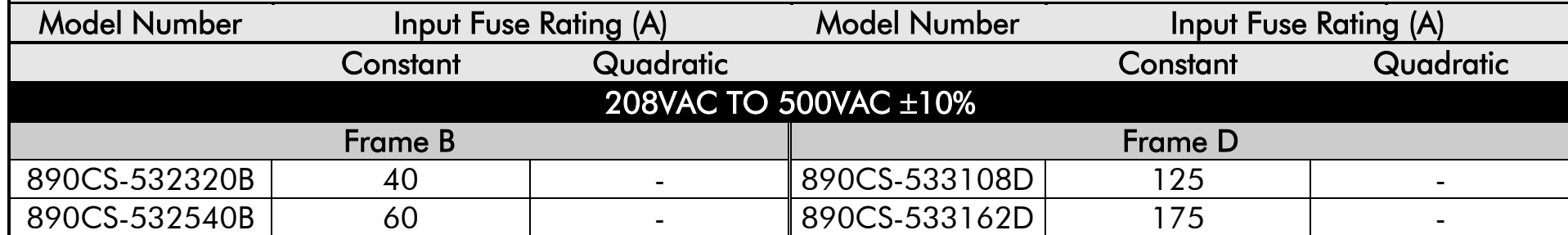

### **890SD Branch Protection Fuses (North America)**

It is recommended that UL Listed (JDDZ) non-renewable cartridge fuses, Class K5 or H; or UL Listed (JDRX) renewable cartridge fuse, Class H, are installed upstream of the drive.

 $c(U_L)$ us Listed

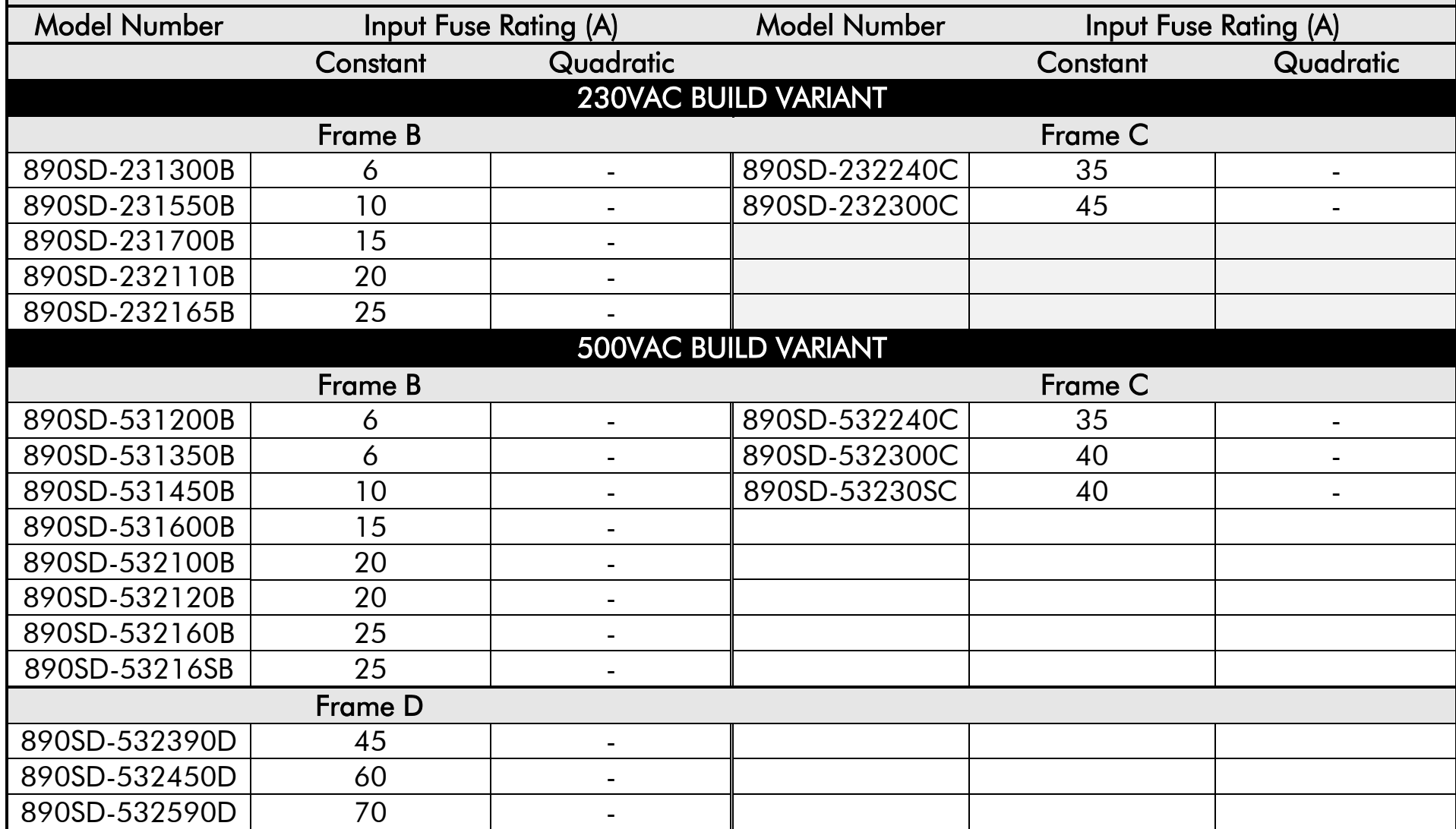

890CS Common Bus Supply - Frames B & D; 890CD Common Bus Drive and 890SD Standalone Drive - Frames B, C & D

## **Auxiliary Power Supply Load Requirements**

This tables lists the auxiliary power supply requirements for the 890 units and ancillary equipment, assuming normal operating conditions with maximum SMPS and fan loads.

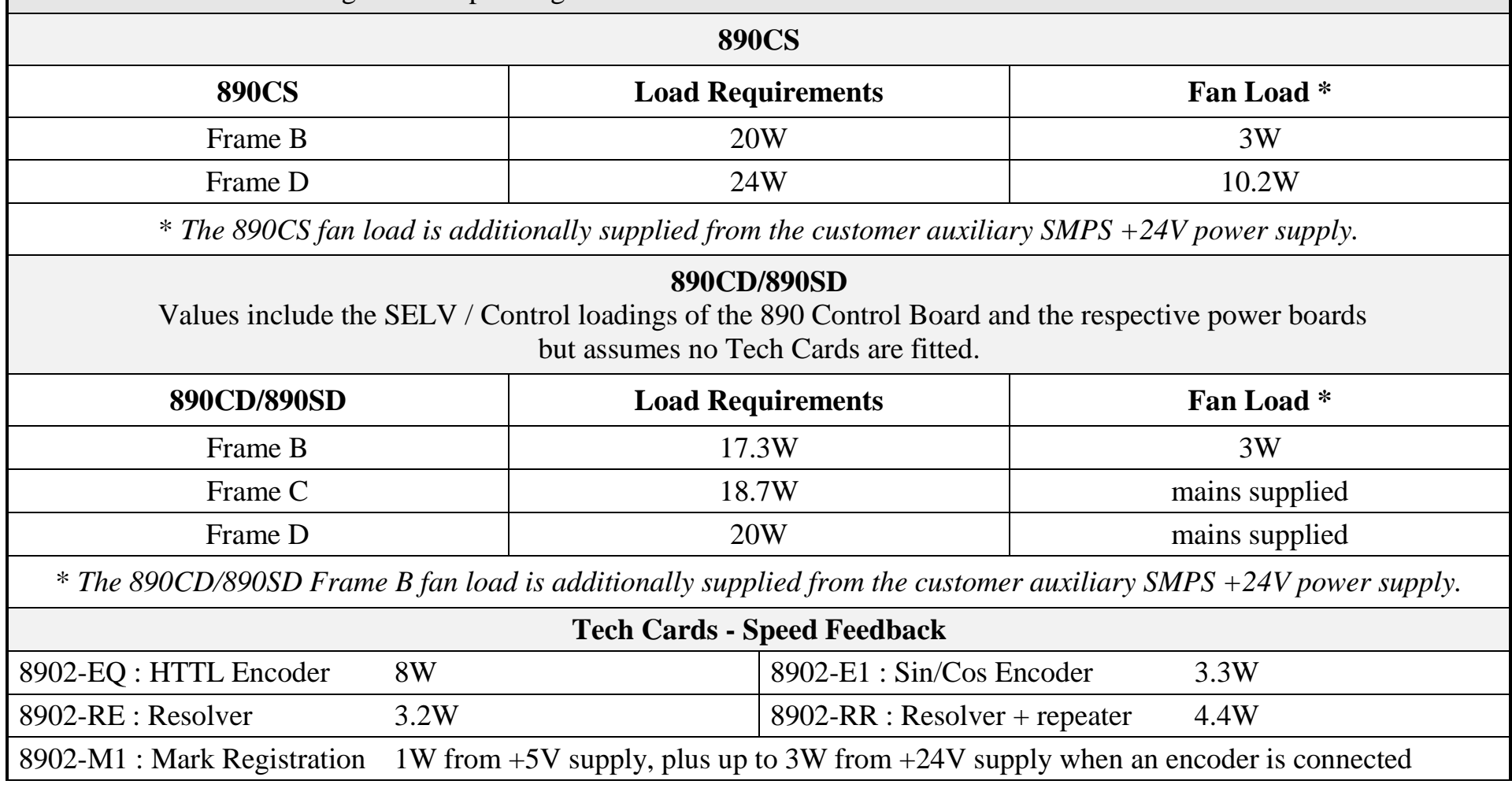

## **Auxiliary Power Supply Load Requirements**

This tables lists the auxiliary power supply requirements for the 890 units and ancillary equipment, assuming normal operating conditions with maximum SMPS and fan loads.

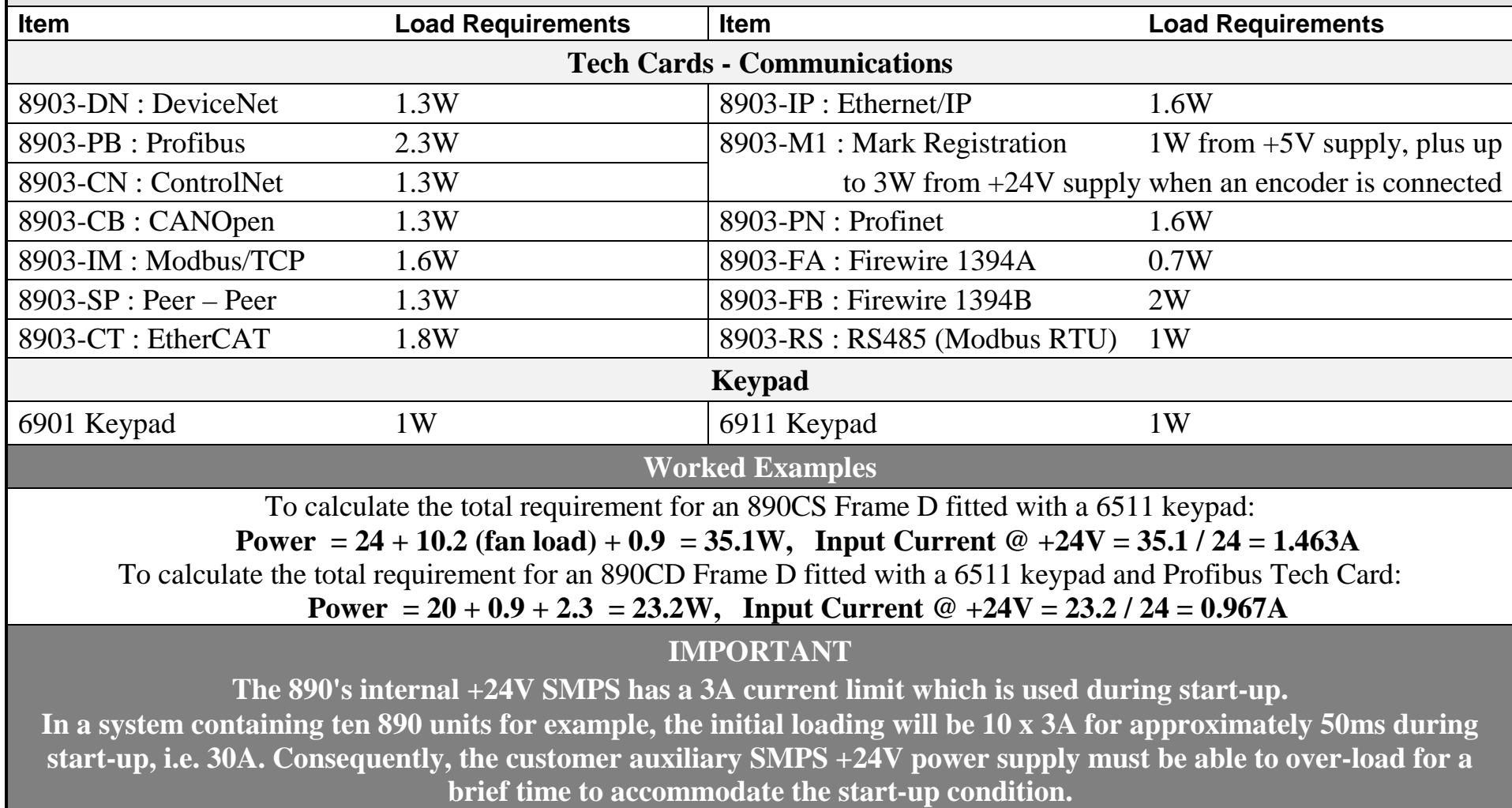

#### Technical Specifications  $E$ -50

#### **890 Control Board Firmware and Hardware Compatibility**

#### **Which Firmware Supports Which Applications**

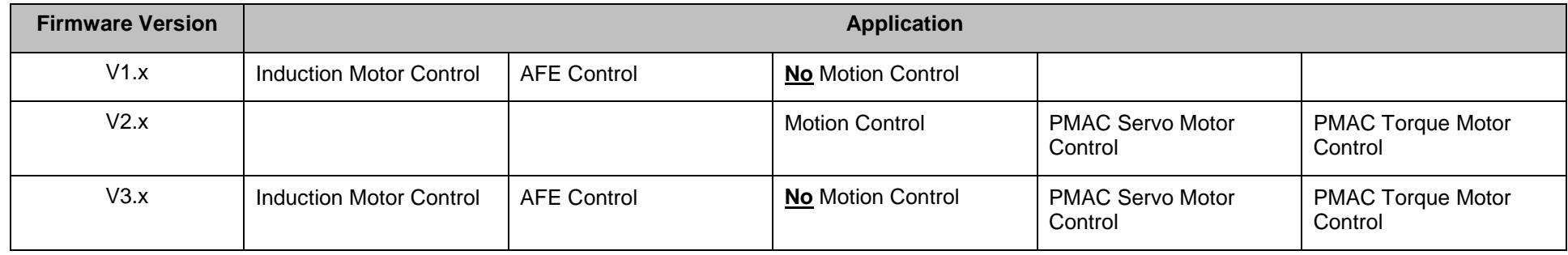

#### **Which Firmware for Which Hardware**

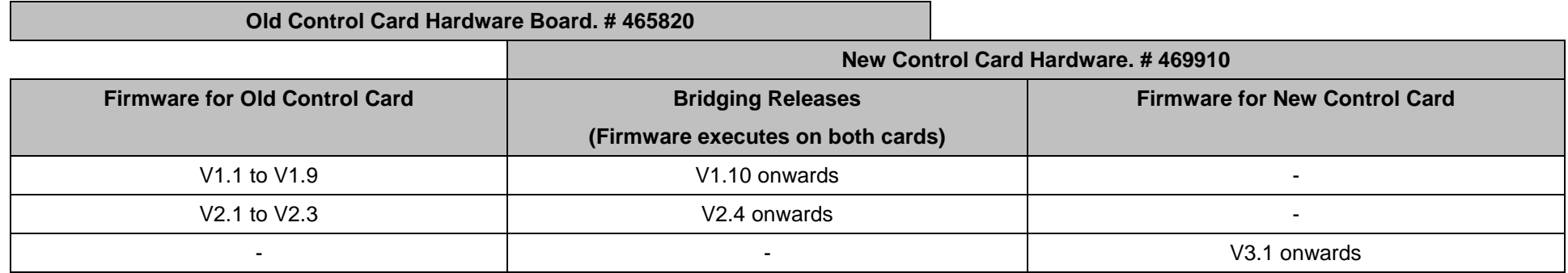

#### **DSE Configuration Compatibility**

All versions of 890 control boad firmware are supported by V2.19 (or newer) DSE or DSELite

#### Parker Worldwide

AE – UAE, Dubai Tel: +971 4 8127100 parker.me@parker.com AR – Argentina, Buenos Aires Tel: +54 3327 44 4129 AT – Austria, Wiener Neustadt Tel: +43 (0)2622 23501-0 parker.austria@parker.com AT – Eastern Europe, Wiener Neustadt Tel: +43 (0)2622 23501 900 parker.easteurope@parker.com AU – Australia, Castle Hill Tel: +61 (0)2-9634 7777 AZ – Azerbaijan, Baku Tel: +994 50 2233 458 parker.azerbaijan@parker.com BE/LU – Belgium, Nivelles Tel: +32 (0)67 280 900 parker.belgium@parker.com BR – Brazil, Cachoeirinha RS Tel: +55 51 3470 9144 BY – Belarus, Minsk Tel: +375 17 209 9399 parker.belarus@parker.com CA – Canada, Milton, Ontario Tel: +1 905 693 3000 CH – Switzerland, Etoy Tel: +41 (0)21 821 87 00 parker.switzerland@parker.com CL – Chile, Santiago Tel: +56 2 623 1216 CN – China, Shanghai Tel: +86 21 2899 5000

CZ – Czech Republic, Klecany Tel: +420 284 083 111 parker.czechrepublic@parker.com DE – Germany, Kaarst Tel: +49 (0)2131 4016 0 parker.germany@parker.com DK – Denmark, Ballerup Tel: +45 43 56 04 00 parker.denmark@parker.com ES – Spain, Madrid Tel: +34 902 330 001 parker.spain@parker.com FI – Finland, Vantaa Tel: +358 (0)20 753 2500 parker.finland@parker.com FR – France, Contamine s/Arve Tel: +33 (0)4 50 25 80 25 parker.france@parker.com GR – Greece, Athens Tel: +30 210 933 6450 parker.greece@parker.com HK – Hong Kong Tel: +852 2428 8008 HU – Hungary, Budapest Tel: +36 1 220 4155 parker.hungary@parker.com IE – Ireland, Dublin Tel: +353 (0)1 466 6370 parker.ireland@parker.com IN – India, Mumbai Tel: +91 22 6513 7081-85 IT – Italy, Corsico (MI) Tel: +39 02 45 19 21 parker.italy@parker.com

JP – Japan, Tokyo Tel: +81 (0)3 6408 3901 KR – South Korea, Seoul Tel: +82 2 559 0400 KZ – Kazakhstan, Almaty Tel: +7 7272 505 800 parker.easteurope@parker.com MX – Mexico, Apodaca Tel: +52 81 8156 6000 MY – Malaysia, Shah Alam Tel: +60 3 7849 0800 NL – The Netherlands, Oldenzaal Tel: +31 (0)541 585 000 parker.nl@parker.com NO – Norway, Asker Tel: +47 66 75 34 00 parker.norway@parker.com NZ – New Zealand, Mt Wellington Tel: +64 9 574 1744 PL – Poland, Warsaw Tel: +48 (0)22 573 24 00 parker.poland@parker.com PT – Portugal, Leca da Palmeira Tel: +351 22 999 7360 parker.portugal@parker.com RO – Romania, Bucharest Tel: +40 21 252 1382 parker.romania@parker.com RU – Russia, Moscow Tel: +7 495 645-2156 parker.russia@parker.com

SE – Sweden, Spånga Tel: +46 (0)8 59 79 50 00 parker.sweden@parker.com SG – Singapore Tel: +65 6887 6300 SK – Slovakia, Banská Bystrica Tel: +421 484 162 252 parker.slovakia@parker.com SL – Slovenia, Novo Mesto Tel: +386 7 337 6650 parker.slovenia@parker.com TH – Thailand, Bangkok Tel: +662 717 8140 TR – Turkey, Istanbul Tel: +90 216 4997081 parker.turkey@parker.com TW – Taiwan, Taipei Tel: +886 2 2298 8987 UA – Ukraine, Kiev Tel +380 44 494 2731 parker.ukraine@parker.com UK – United Kingdom, Warwick Tel: +44 (0)1926 317 878 parker.uk@parker.com US – USA, Cleveland Tel: +1 216 896 3000 VE – Venezuela, Caracas Tel: +58 212 238 5422 ZA – South Africa, Kempton Park Tel: +27 (0)11 961 0700 parker.southafrica@parker.com

> European Product Information Centre Free phone: 00 800 27 27 5374 (from AT, BE, CH, CZ, DE, EE, ES, FI, FR, IE, IL, IS, IT, LU, MT, NL, NO, PT, SE, SK, UK)

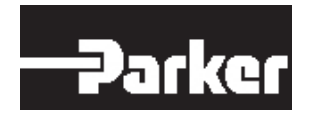

Parker Hannifin Manufacuring Limited Automation Group, SSD Drives Europe, New Courtwick Lane, Littlehampton, West Sussex. BN17 7RZ Office: +44 (0)1903 737000

Fax: +44 (0)1903 737100 www.parker.com/ssd

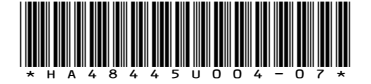